# **ExToolBar**

The eXToolBar component arranges / groups as rows or columns, any kind of graphical control elements such as buttons, icons, drop downs, editors, and so on, to let user choose quickly, what function / procedure to run. The eXToolBar component is written from scratch, uses EBN technology to let the user changes its visual appearance using skins, and requires no dependencies to any other third party library.

Features include:

- Skinnable Interface support
- Check box / Radio button support
- Single/Multiple Lines HTML support
- Ability to arrange / group the items horizontally or/and vertically
- Ability to use any ActiveX control inside sub menus
- Keyboard and Mouse Wheel support
- Unlimited options to show any HTML text, images, colors, EBNs, patterns, frames anywhere on the item / items' background or foreground
- Pictures / Images / Icons support
- Ability to assign BUTTON, DROP-DOWN BUTTON, EDIT, MASK, COLOR, FONT, SPIN, SLIDER, SCROLLBAR, PROGRESS, ... fields to any item
- Ability to display items as sub-menu or grouped inside the item
- Multi-lines HTML Tooltip support for any item
- Incremental Search/Filter the items on a submenu as you type
- Partially Translucent support
- Fade, light-up/down animation effects

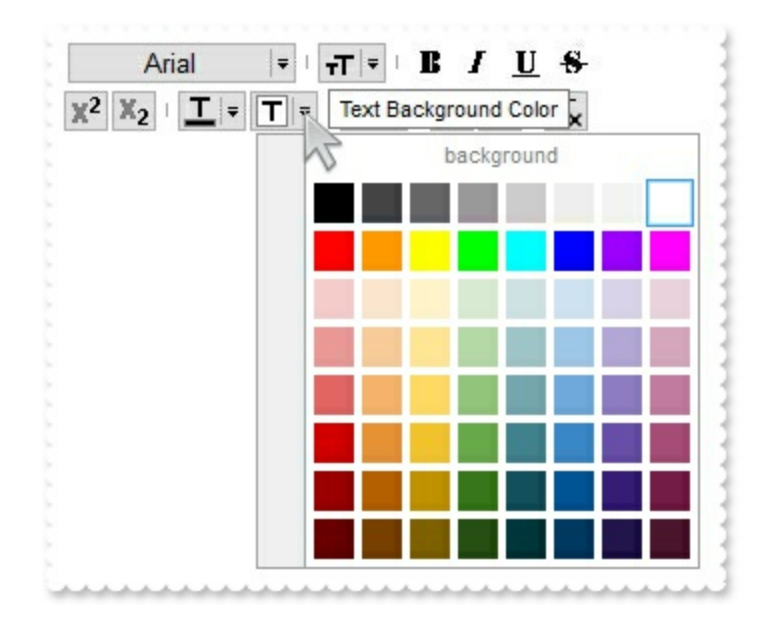

Ž ExToolBar is a trademark of Exontrol. All Rights Reserved.

# **How to get support?**

To keep your business applications running, you need support you can count on.

Here are few hints what to do when you're stuck on your programming:

- Check out the samples they are here to provide some quick info on how things should be done
- Check out the how-to questions using the **[eXHelper](https://exontrol.com/exhelper.jsp)** tool
- Check out the help includes documentation for each method, property or event
- Check out if you have the latest version, and if you don't have it send an update request [here](https://exontrol.com/update.jsp).
- Submit your problem(question) [here.](https://exontrol.com/techsupport.jsp)

Don't forget that you can contact our development team if you have ideas or requests for new components, by sending us an e-mail at support@exontrol.com ( please include the name of the product in the subject, ex: exgrid ) . We're sure our team of developers will try to find a way to make you happy - and us too, since we helped.

Regards, Exontrol Development Team

<https://www.exontrol.com>

## **constants AlignmentEnum**

Specifies the object's [Alignment](#page-105-0). The **Alignment** property specifies the item's alignment. The [Caption](#page-151-0) property supports built-in HTML format, so you can use the <c> to centers the item's caption or <r> to align to the right the item's caption. The AlignmentEnum expression supports the following values:

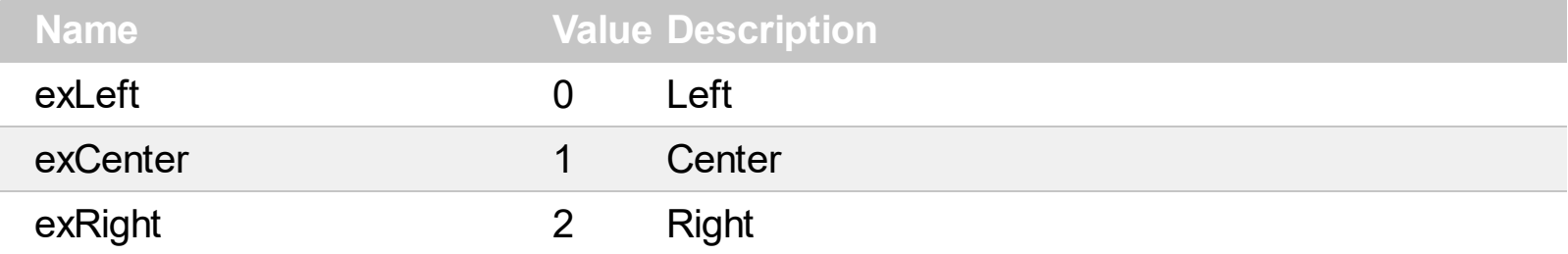

## **constants AllowEditEnum**

The AllowEditEnum type specifies the type of editors that can be associated with the item. The **[AllowEdit](#page-118-0)** property associates an editor to the current item. The **[EditCaption](#page-208-0)** property specifies the value to show in the edit field. The **[EditWidth](#page-253-0)** property specifies the size/width of the edit field inside the item. The **[EditBorder](#page-199-0)** property specifies whether the edit shows a border around it. The **[EditOption](#page-224-0)** property specifies different options to be used for a specified edit field. The control fires the **[EditChange](#page-966-0)** event when the user changes the edit's caption. Use the **[ShowLocalPopup](#page-474-0)** property to provide a drop down list. The **[ShowAsButton](#page-434-0)** property specifies the whether the current item displays a button or a select button ( drop down ).

Currently, the supported editors are:

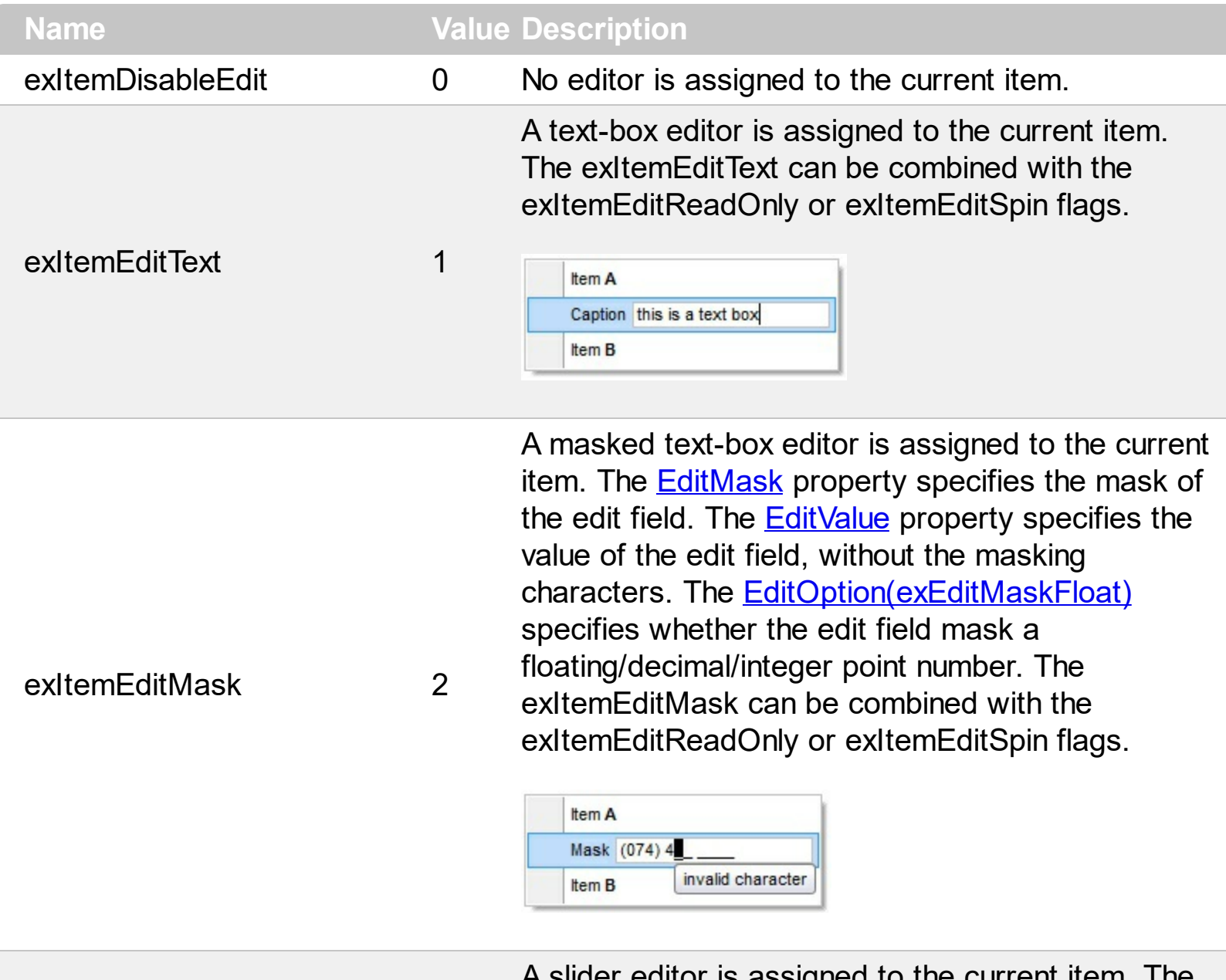

slider editor is assigned to the current item. The exItemEditSlider can be combined with the exItemEditReadOnly, exItemEditVertical or exItemEditSpin flags. The **[EditValue](#page-243-0)** property

indicates the current slider position/value.

- The **[EditOption\(exEditMinValue\)](#page-224-0)** / [EditOption\(exEditMaxValue\)](#page-224-0) specifies the limits values of the slider editor.
- The **[EditOption\(exEditTickStyle\)](#page-224-0)** property specifies the way the ticks are shown on the slider.
- The **[EditOption\(exEditTickFrequency\)](#page-224-0)** property specifies the frequency to show the ticks on the slider control.
- The **[EditOption\(exEditTickLabel\)](#page-224-0)** property specifies labels to be shown on the slider's ticks.
- The **[EditOption\(exEditSmallChange\)](#page-224-0)** property specifies the amount by which the edit's position changes when the user presses an arrow key.
- The **[EditOption\(exEditLargeChange\)](#page-224-0)** property specifies the amount by which the edit's position changes when the user presses an CTRL + arrow key.
- The **[EditOption\(exEditChangeToolTip\)](#page-224-0)** property specifies the specifies the expression that determines the HTML tooltip to be shown when the item's value is changed.

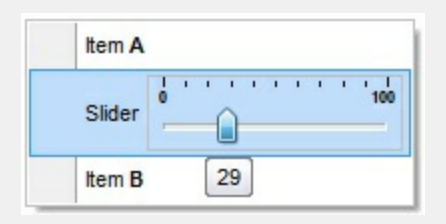

If exItemEditSlider flag is combined with the exItemEditVertical you can get:

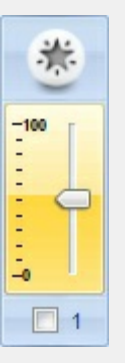

exItemEditSlider 3

A progress editor is assigned to the current item. The exItemEditProgress can be combined with the exItemEditReadOnly, exItemEditVertical or exItemEditSpin flags. The **[EditValue](#page-243-0)** property indicates the current progress position/value.

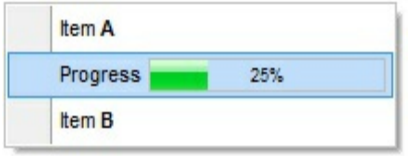

#### exItemEditProgress 4

If exItemEditProgress flag is combined with the exItemEditVertical you can get:

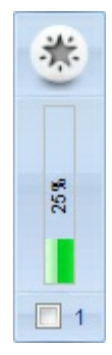

A scrollbar editor is assigned to the current item. The exItemEditScrollBar can be combined with the exItemEditReadOnly, exItemEditVertical or exItemEditSpin flags. The **[EditValue](#page-243-0)** property indicates the current scroll position/value.

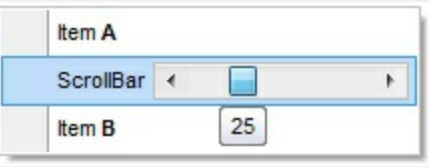

If exItemEditScrollBar flag is combined with the exItemEditVertical you can get:

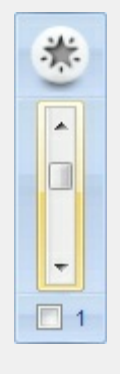

**[EditOption\(exEditMaxValue\)](#page-224-0)** specifies the limits values of the scroll editor.

- The **[EditOption\(exEditSmallChange\)](#page-224-0)** property specifies the amount by which the edit's position changes when the user presses an arrow key.
- The **[EditOption\(exEditLargeChange\)](#page-224-0)** property specifies the amount by which the edit's position changes when the user presses an CTRL + arrow key.
- The **[EditOption\(exEditChangeToolTip\)](#page-224-0)** property specifies the specifies the expression that determines the HTML tooltip to be shown when the item's value is changed.

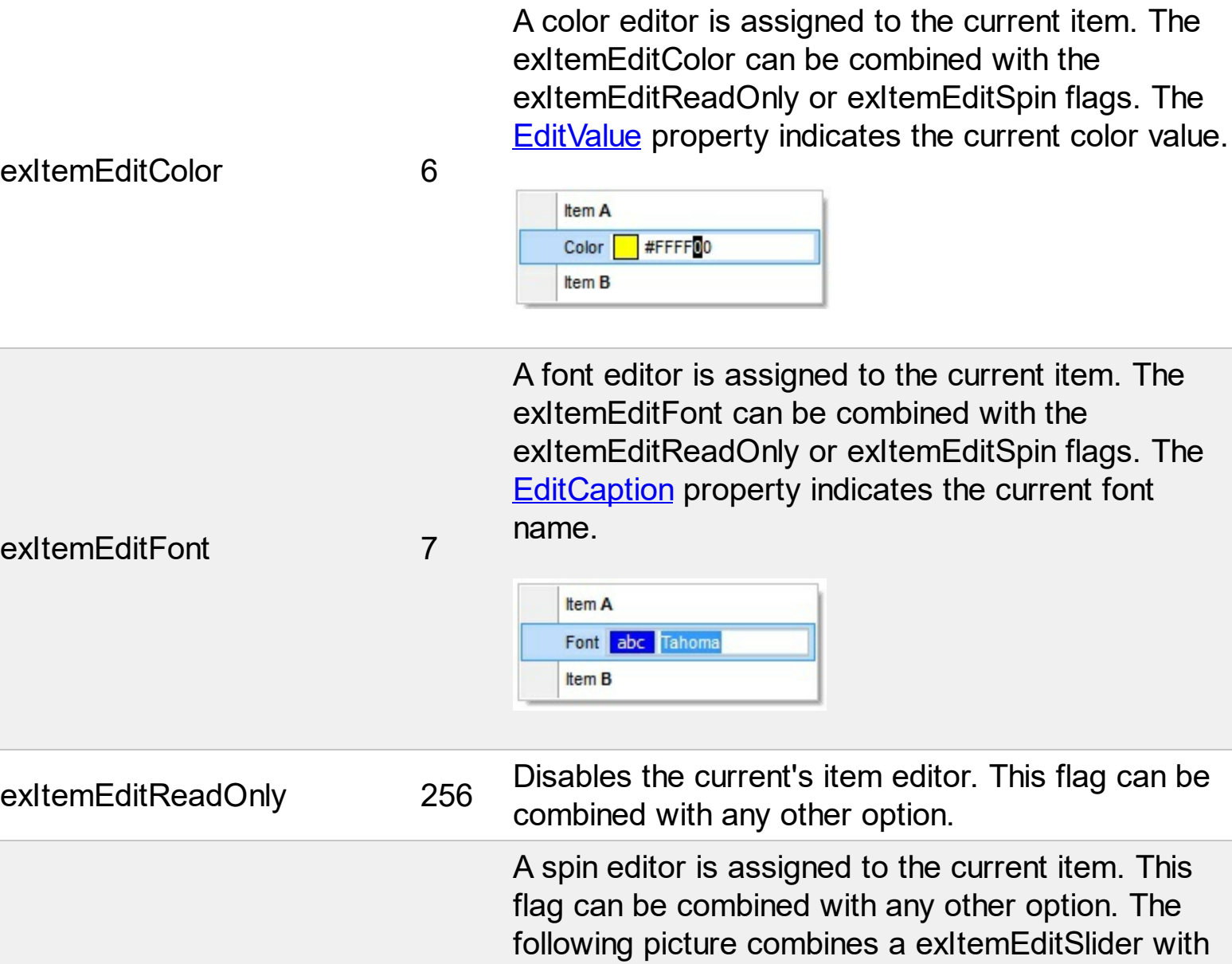

the exItemEditSpin

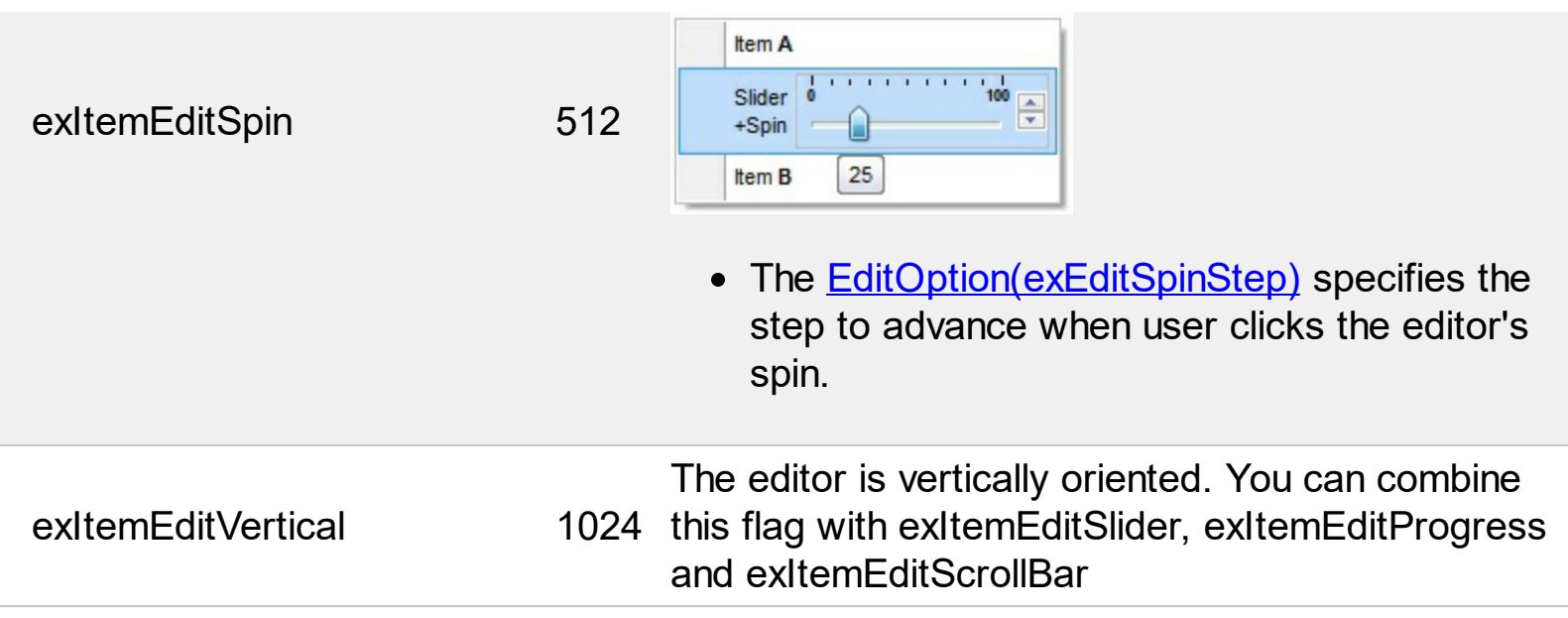

### **constants ArrangeItemsEnum**

The ArrangeItemsEnum type specifies the way the items are arranged on the toolbar. The [ArrangeItemsAs](#page-758-0) property specifies how the items are arranged on the toolbar. The ArrangeItemsEnum type supports the following flags:

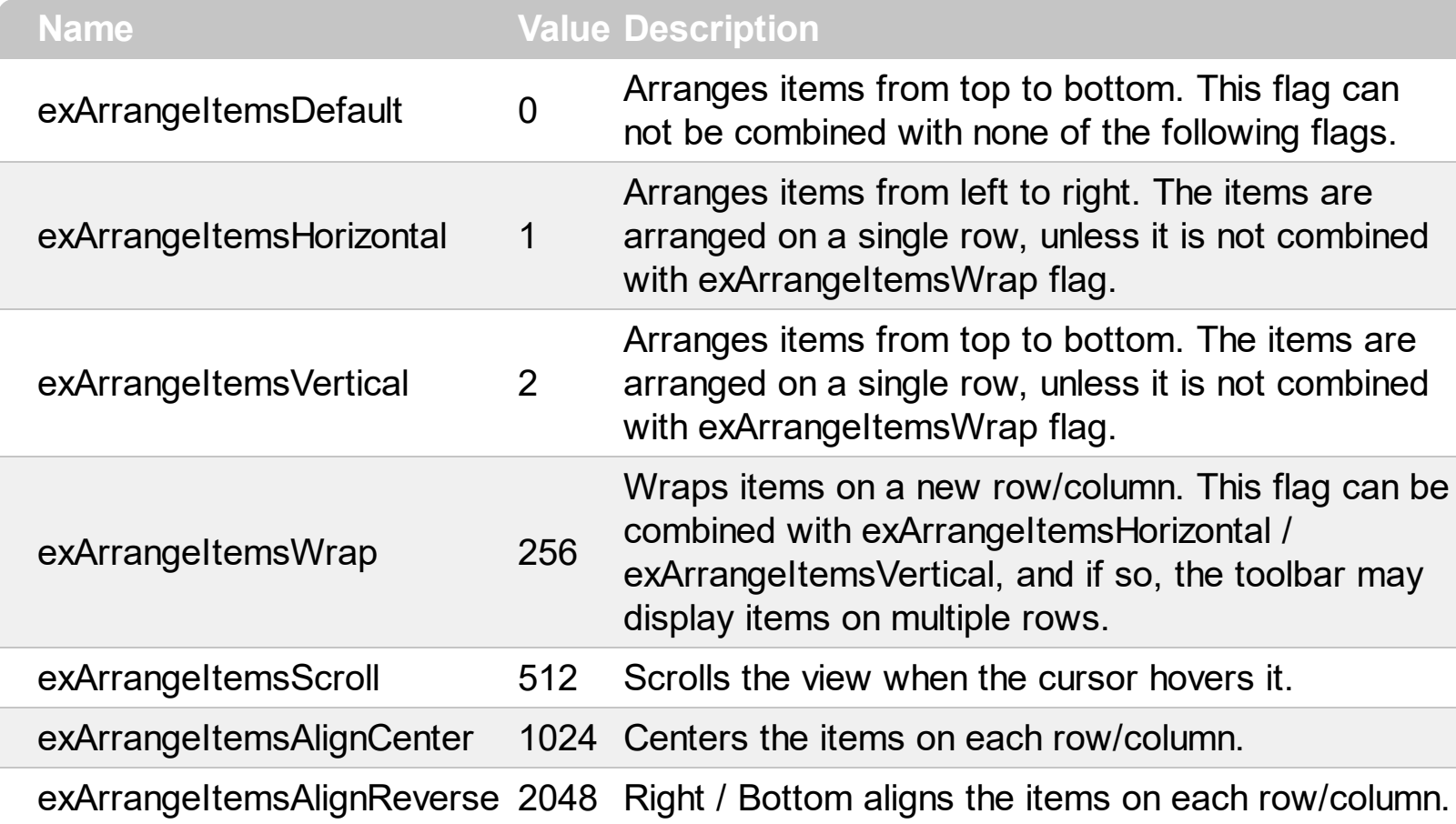

## **constants BackgroundPartEnum**

The [Background](#page-1053-0)PartEnum type indicates parts in the control. Use the **Background** property to specify a background color or a visual appearance for specific parts in the control. A Color expression that indicates the background color for a specified part. The last 7 bits in the high significant byte of the color to indicates the identifier of the skin being used. Use the **[Add](#page-61-0)** method to add new skins to the control. If you need to remove the skin appearance from a part of the control you need to reset the last 7 bits in the high significant byte of the color being applied to the background's part.

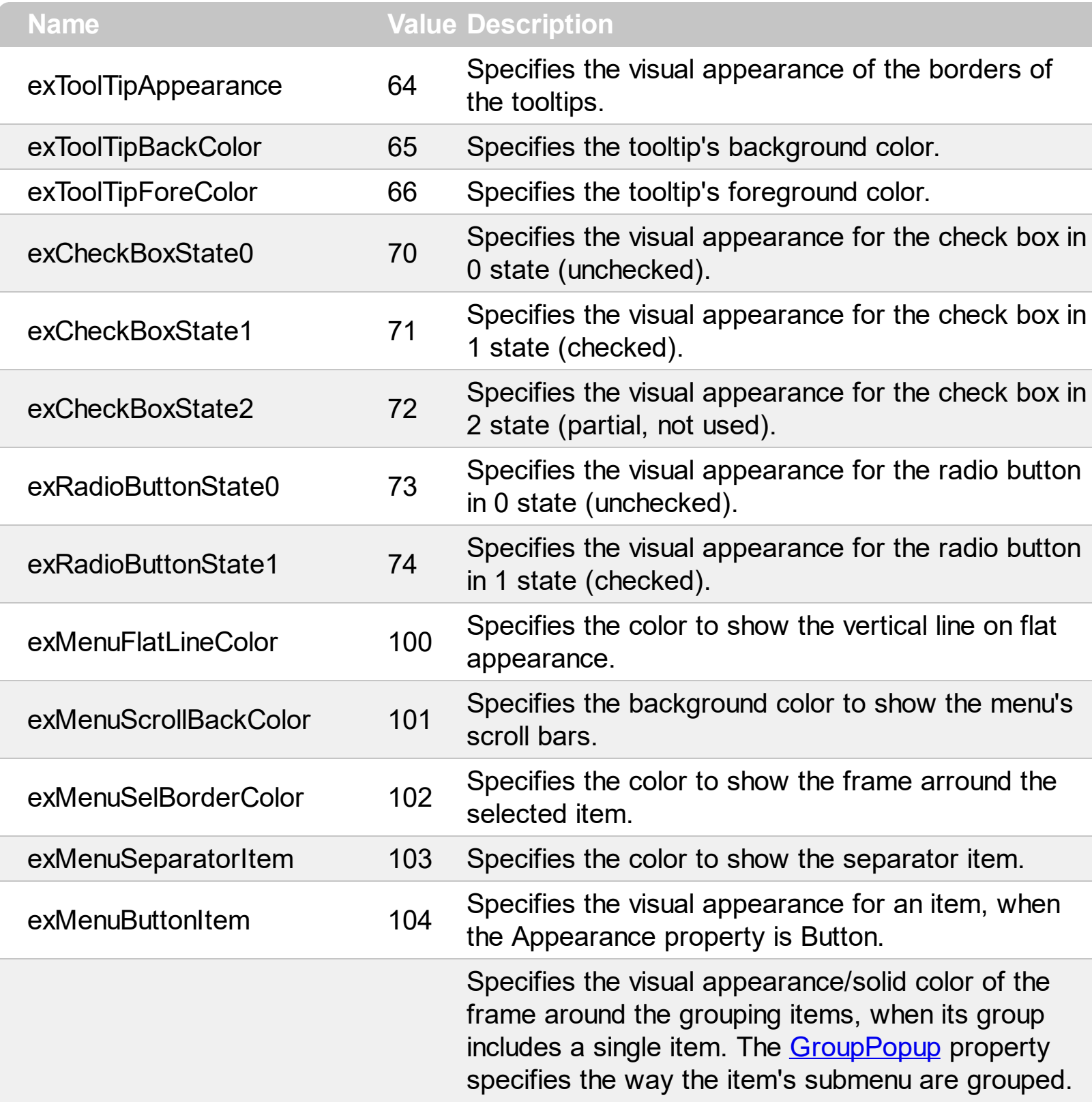

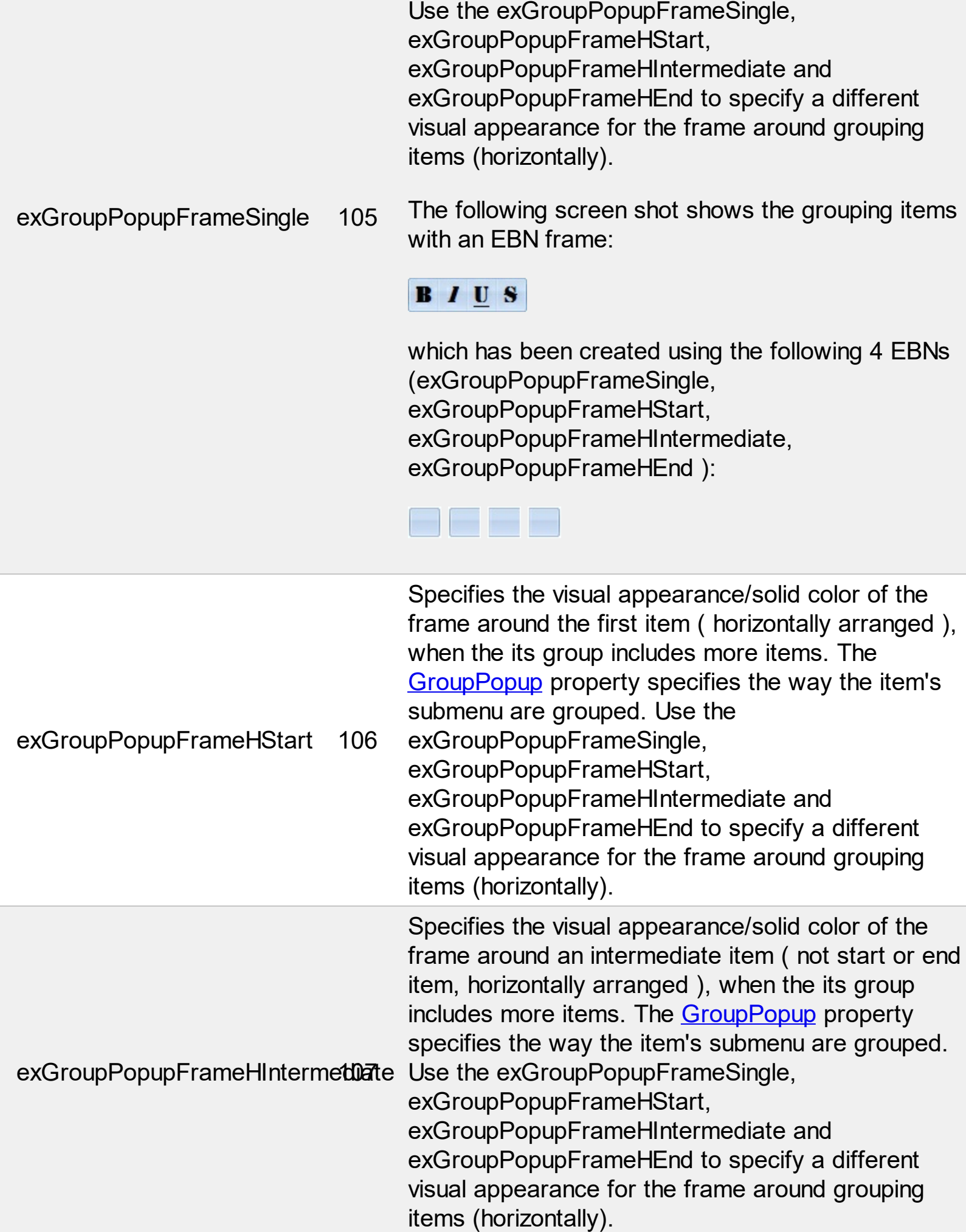

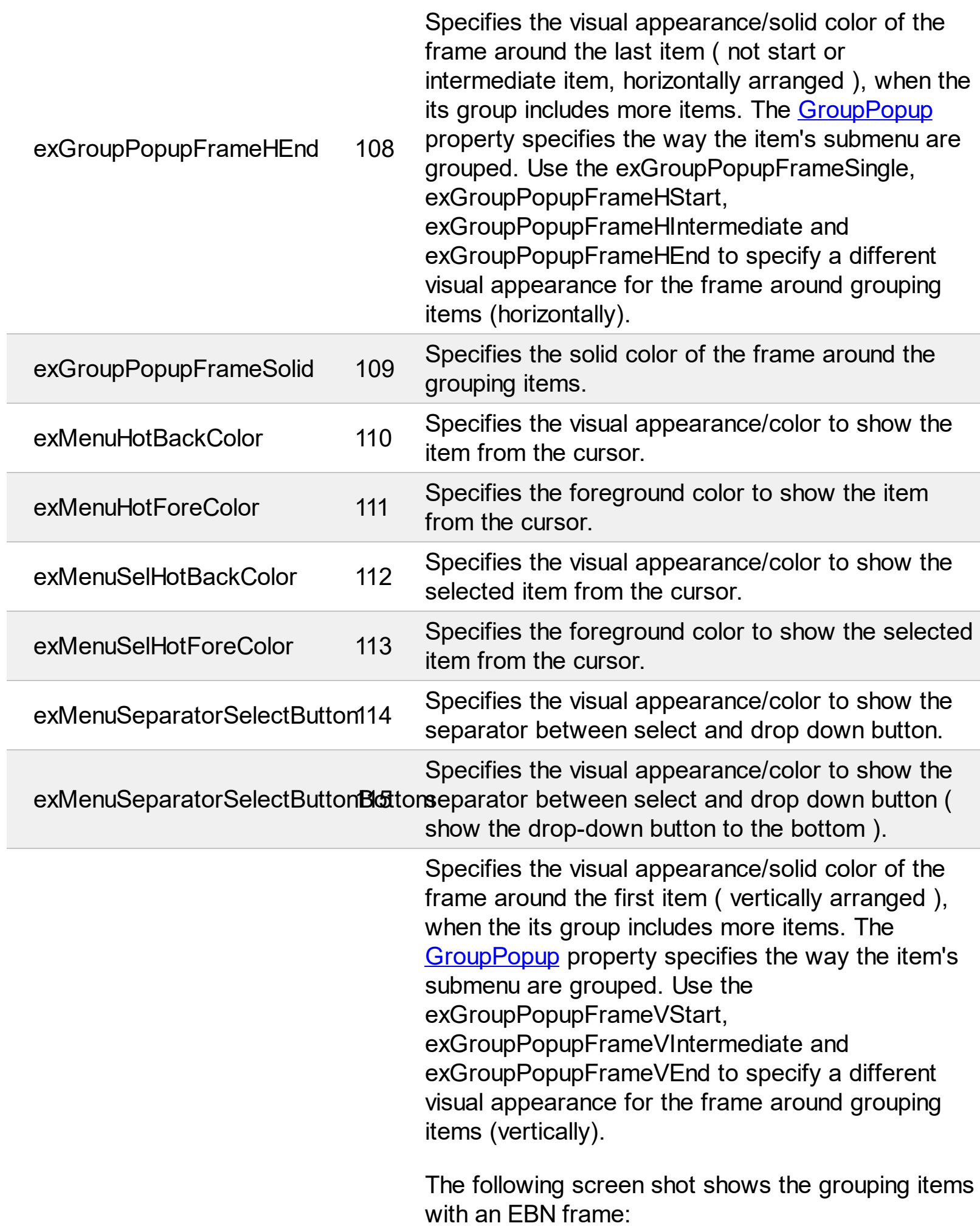

L

Ī

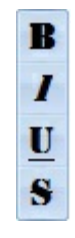

which has been created using the following 4 EBNs ( exGroupPopupFrameSingle, exGroupPopupFrameVStart, exGroupPopupFrameVIntermediate, exGroupPopupFrameVEnd):

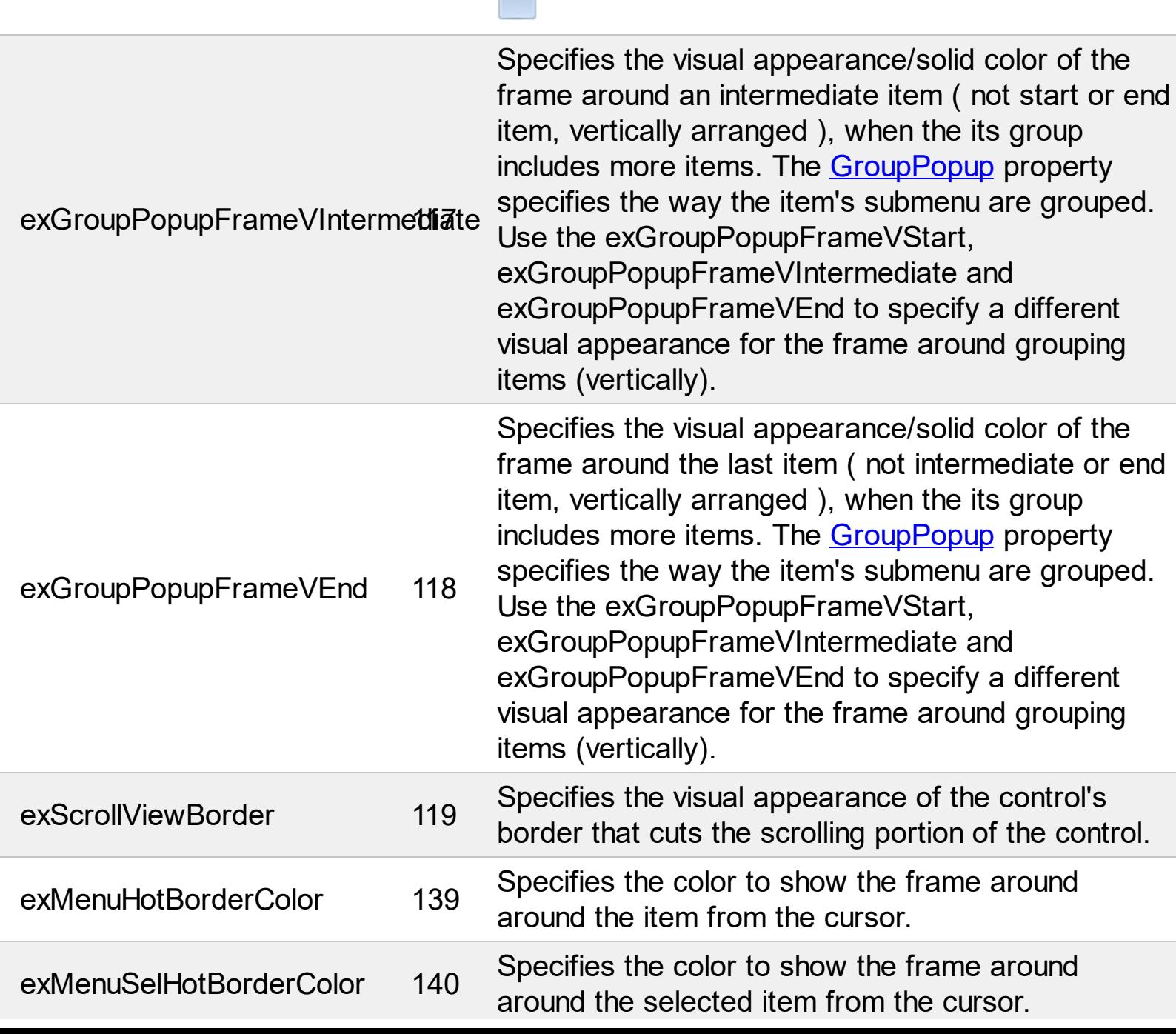

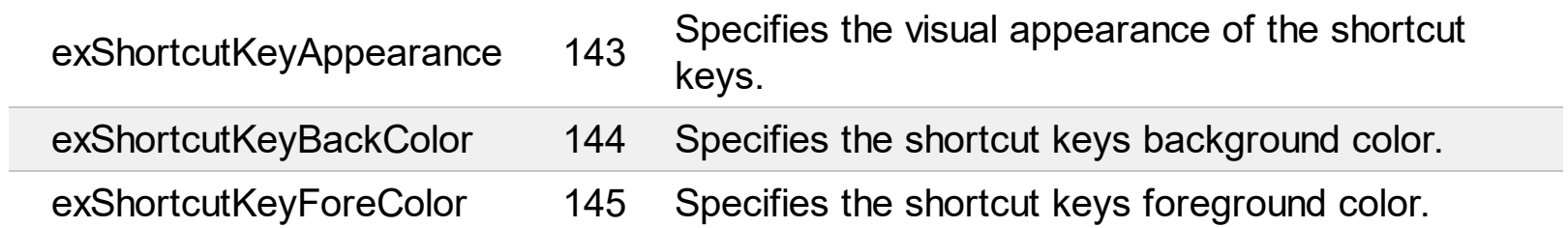

# **constants CloseOnClickEnum**

The CloseOnClickEnum type specifies when the user can close the popup menu. The [CloseOnClick](#page-189-0) property specifies how the popup menu is closed when user clicks an item. The CloseOnClickEnum type supports the following values:

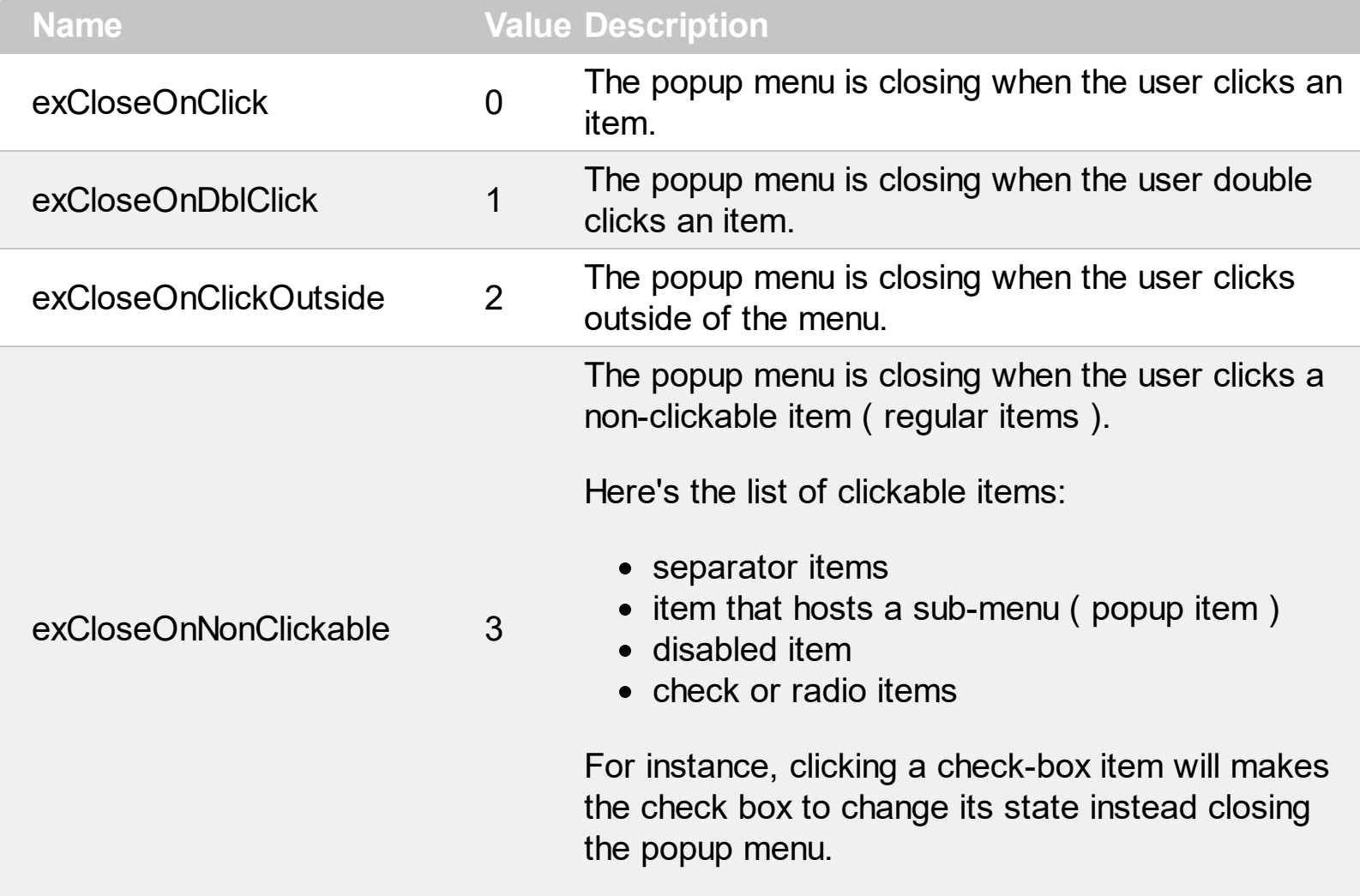

## **constants CloseOnEnum**

The CloseOnEnum type specifies how an item that contains an ActiveX inside is close. The [CloseOn](#page-83-0) property indicates how the user closes the popup menu when an inside ActiveX control is clicked. The CloseOnEnum type supports the following values:

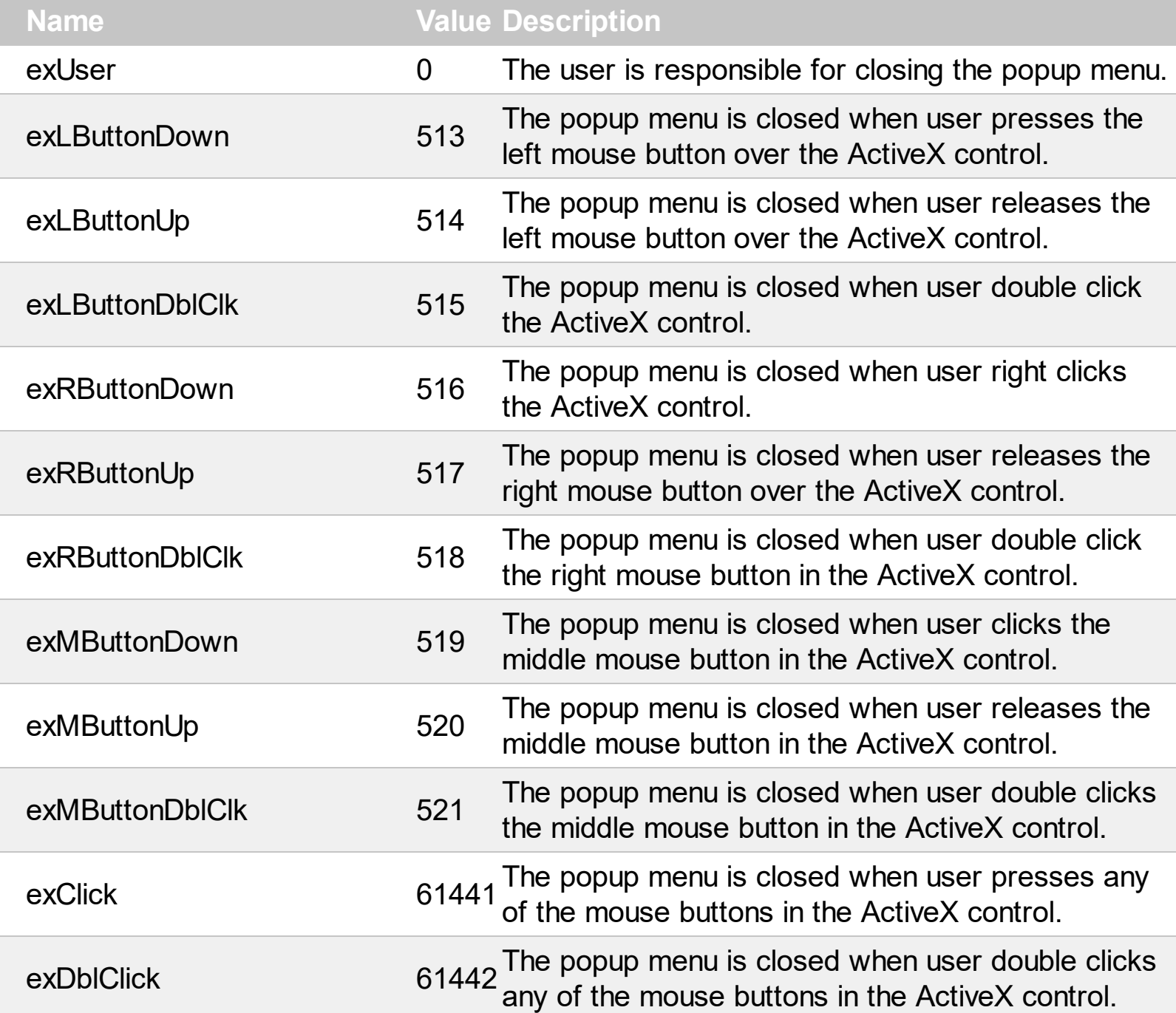

## **constants EditBorderEnum**

Specifies the type of the border around the edit control inside the item. Use the **[AllowEdit](#page-118-0)** property to assign a single edit control to an item. Use the **[EditBorder](#page-199-0)** property to specify the type of the border for the edit control inside the item.

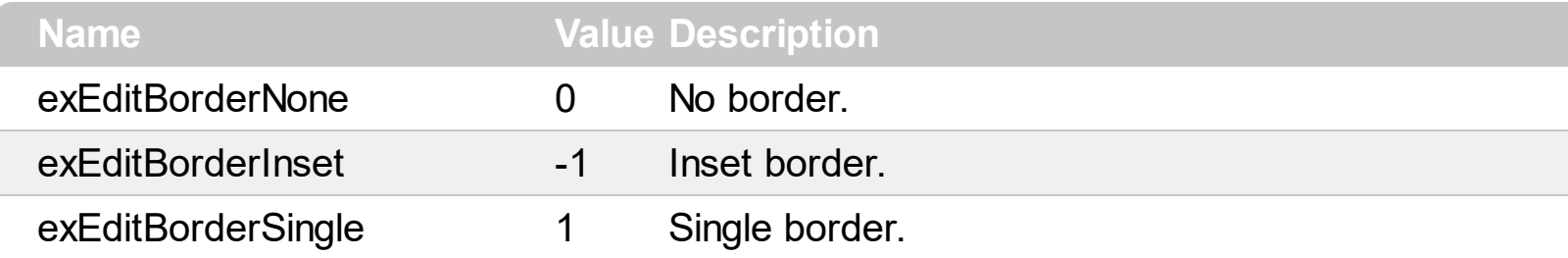

## **constants EditOptionEnum**

The EditOptionEnum type specifies different options to be set / get for giving editor. The [EditOption](#page-224-0) property specifies different options to be used for a specified edit field. The [AllowEdit](#page-118-0) property associates an editor to the current item. The **[EditCaption](#page-208-0)** property specifies the value to show in the edit field. The **[EditWidth](#page-253-0)** property specifies the size/width of the edit field inside the item. The **[EditBorder](#page-199-0)** property specifies whether the edit shows a border around it. The control fires the **[EditChange](#page-966-0)** event when the user changes the edit's caption.

The control supports the following options:

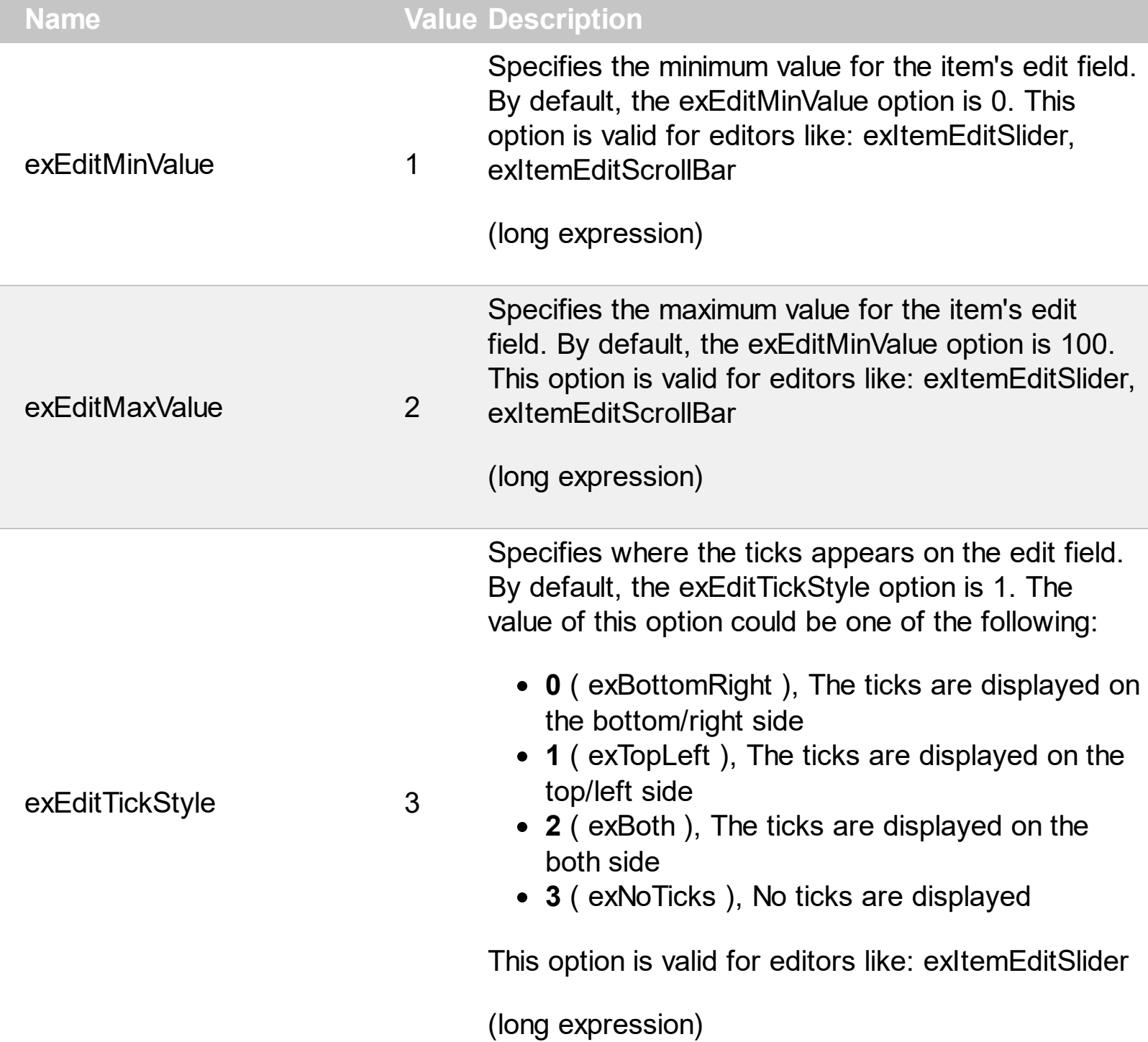

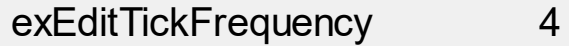

Indicates the ratio of ticks on the control. By default, the exEditTickFrequency option is 10. This option is valid for editors like: exItemEditSlider (long expression)

Specifies the expression that determines the HTML labels to be shown on ticks.

min 17 21 25 29 33 37 41 45 49 53 57 61 65 69 73 77 81

For instance:

- "value", shows the values for each tick.
- " (value=current ? '<font ;12> <fgcolor=FF0000>' : '' ) + value", shows the current slider's position with a different color and font.
- "value = current ? value : ''", shows the value for the current tick only.
- "( value = current ? '<b><font ;10>' : " ) + (value array 'ab bc cd de ef fg gh hi ij jk kl' split ' ')" displays different captions for slider's values.

The option supports the following keywords:

- **value** gets the slider's position to be displayed
- **current** gets the current slider's value.
- **vmin** gets the slider's minimum value.
- **vmax** gets the slider's maximum value.
- **smin** gets the slider's selection minimum value.
- **smax** gets the slider's selection maximum value.

*The supported binary arithmetic operators are:*

- **\*** ( multiplicity operator ), priority 5
- **/** ( divide operator ), priority 5
- **mod** ( reminder operator ), priority 5
- **+** ( addition operator ), priority 4 ( concatenates two strings, if one of the operands is of string type )
- **-** ( subtraction operator ), priority 4

*The supported unary boolean operators are:*

**not** ( not operator ), priority 3 ( high priority )

*The supported binary boolean operators are:*

- **or** ( or operator ), priority 2
- **and** ( or operator ), priority 1

*The supported binary boolean operators, all these with the same priority 0, are :*

- **<** ( less operator )
- **<=** ( less or equal operator )
- **=** ( equal operator )
- **!=** ( not equal operator )
- **>=** ( greater or equal operator )
- **>** ( greater operator )

*The supported ternary operators, all these with the same priority 0, are :*

**?** ( **Immediate If operator** ), returns and executes one of two expressions, depending on the evaluation of an expression. The syntax for is

### *"expression ? true\_part : false\_part"*

, while it executes and returns the true\_part if the expression is true, else it executes and returns the false\_part. For instance, the *"%0 = 1 ? 'One' : (%0 = 2 ? 'Two' : 'not found')"* returns 'One' if the value is 1, 'Two' if the value is 2, and 'not found' for any other value. A n-ary equivalent operation is the case() statement, which is available in newer versions of the component.

*The supported n-ary operators are (with priority 5):*

*array (at operator),* returns the element from an array giving its index ( 0 base ). The *array* operator returns empty if the element is found, else the associated element in the collection if it is found. The syntax for *array* operator is

#### *"expression array (c1,c2,c3,...cn)"*

, where the c1, c2, ... are constant elements. The constant elements could be numeric, date or string expressions. For instance the *"month(value)-1 array ('J','F','M','A','M','Jun','J','A','S','O','N','D')"* is equivalent with *"month(value)-1 case (default:'';* 0:'J';1:'F';2:'M';3:'A';4:'M';5:'Jun';6:'J';7:'A';8:'S';9:'\

*in (include operator),* specifies whether an element is found in a set of constant elements. The *in* operator returns -1 ( True ) if the element is found, else 0 (false) is retrieved. The syntax for *in* operator is

### *"expression in (c1,c2,c3,...cn)"*

, where the c1, c2, ... are constant elements. The constant elements could be numeric, date or string expressions. For instance the *"value in (11,22,33,44,13)"* is equivalent with *" (expression = 11) or (expression = 22) or (expression = 33) or (expression = 44) or (expression = 13)"*. The *in* operator is not a time consuming as the equivalent *or* version is, so when you have large number of constant elements it is recommended using the *in* operator. Shortly, if the collection of elements has 1000 elements the *in* operator could take up to 8 operations in order to find if an element fits the set, else if the *or* statement is used, it could take up to 1000 operations to check, so by far, the *in* operator could save time on finding elements within a collection.

*switch (switch operator),* returns the value being found in the collection, or a predefined value if the element is not found (default). The syntax for *switch* operator is

#### *"expression switch (default,c1,c2,c3,...,cn)"*

, where the c1, c2, ... are constant elements, and the default is a constant element being returned when the element is not found in the collection. The constant elements could be numeric, date or string expressions. The equivalent syntax is "%0 = c 1 ? c 1 :  $( %0 = c)$ 2 ? c 2 : ( ... ? . : default) )". The *switch* operator is very similar with the *in* operator excepts that the first element in the switch is always returned by the statement if the element is not found, while the returned value is the value itself instead -1. For instance, the "%0 switch ('not found',1,4,7,9,11)" gets 1, 4, 7, 9 or 11, or 'not found' for any other value. As the *in* operator the *switch* operator uses binary searches for fitting the element, so it is quicker that iif (immediate if operator) alterative.

*case() (case operator)* returns and executes one of n expressions, depending on the evaluation of the expression ( IIF - immediate IF operator is a binary case() operator ). The syntax for *case()* operator is:

### **"***expression case ([default : default\_expression ; ] c1 : expression1 ; c2 : expression2 ; c3 : expression3 ;....)***"**

If the default part is missing, the case() operator returns the value of the expression if it is not found in the collection of cases ( c1, c2, ...). For instance, if the value of expression is not any of c1, c2, .... the default expression is executed and returned. If the value of the expression is c1, then the *case()* operator executes and returns the *expression1.* The *default, c1, c2, c3, ...* must be constant elements as numbers, dates or strings. For instance, the "*date(shortdate(value)) case*

*(default:0 ; #1/1/2002#:1 ; #2/1/2002#:1; #4/1/2002#:1; #5/1/2002#:1)*" indicates that only *#1/1/2002#, #2/1/2002#, #4/1/2002# and #5/1/2002#* dates returns 1, since the others returns 0. For instance the following sample specifies the hour being non-working for specified dates: "*date(shortdate(value)) case(default:0;#4/1/2009# : hour(value) >= 6 and hour(value) <= 12 ; #4/5/2009# : hour(value) >= 7 and hour(value) <= 10 or hour(value) in(15,16,18,22); #5/1/2009# : hour(value) <= 8)*" statement indicates the working hours for dates as follows:

- #4/1/2009#, from hours 06:00 AM to 12:00 PM
	- #4/5/2009#, from hours 07:00 AM to 10:00 AM and hours 03:00PM, 04:00PM, 06:00PM and 10:00PM
	- #5/1/2009#, from hours 12:00 AM to 08:00 AM

The *in*, *switch* and *case()* use binary search to look for elements so they are faster then using iif and or expressions.

Obviously, the priority of the operations inside the expression is determined by ( ) parenthesis and the priority for each operator.

*The supported conversion unary operators are:*

**type** (unary operator) retrieves the type of the object. For instance type $(\%0) = 8$  specifies the cells that contains string values.

Here's few predefined types:

- $\circ$  0 empty (not initialized)
- $0$  1 null
- $\circ$  2 short
- $\circ$  3 long
- $\circ$  4 float
- $\circ$  5 double
- $\circ$  6 currency
- $\circ$  7 date
- $08 -$  string
- 9 object
- $\circ$  10 error
- 11 boolean
- $\circ$  12 variant
- $\circ$  13 any
- $\circ$  14 decimal
- $\circ$  16 char
- $\circ$  17 byte
- $\circ$  18 unsigned short
- $\circ$  19 unsigned long
- $\circ$  20 long on 64 bits
- 21 unsigned long on 64 bites
- **str** (unary operator) converts the expression to a string
- **dbl** (unary operator) converts the expression to a number
- **date** (unary operator) converts the expression to a date, based on your regional settings
- **dateS** (unary operator) converts the string expression to a date using the format MM/DD/YYYY HH:MM:SS.
- *Other known operators for numbers are:*
	- **int** (unary operator) retrieves the integer part of the number
	- **round** (unary operator) rounds the number ie 1.2 gets 1, since 1.8 gets 2
	- **floor** (unary operator) returns the largest number with no fraction part that is not greater than the value of its argument
	- **abs** (unary operator) retrieves the absolute part of the number ie -1 gets 1, 2 gets 2
	- value **format** 'flags' (binary operator) formats the value with specified flags. If flags is empty, the number is displayed as shown in the field "Number" in the "Regional and Language Options" from the Control Panel. For instance the 1000 format '' displays 1,000.00 for English

exEditTickLabel 5

format, while 1.000,00 is displayed for German format. 1000 format '2|.|3|,' will always displays 1,000.00 no matter of settings in the control panel. If formatting the number fails for some invalid parameter, the value is displayed with no formatting.

The ' flags' for format operator is a list of values separated by | character such as *'NumDigits|DecimalSep|Grouping|ThousandSet|* with the following meanings:

- *NumDigits* specifies the number of fractional digits, If the flag is missing, the field "No. of digits after decimal" from "Regional and Language Options" is using.
- *DecimalSep* specifies the decimal separator. If the flag is missing, the field "Decimal symbol" from "Regional and Language Options" is using.
- $\circ$  Grouping indicates the number of digits in each group of numbers to the left of the decimal separator. Values in the range 0 through 9 and 32 are valid. The most significant grouping digit indicates the number of digits in the least significant group immediately to the left of the decimal separator. Each subsequent grouping digit indicates the next significant group of digits to the left of the previous group. If the last value supplied is not 0, the remaining groups repeat the last group. Typical examples of settings for this member are: 0 to group digits as in 123456789.00; 3 to group digits as in 123,456,789.00; and 32 to group digits as in 12,34,56,789.00. If the flag is missing, the field "Digit grouping" from "Regional and Language Options" indicates the grouping flag.
- *ThousandSep* specifies the thousand separator. If the flag is missing, the field "Digit grouping symbol" from "Regional and

Language Options" is using.

- *NegativeOrder* indicates the negative number mode. If the flag is missing, the field "Negative number format" from "Regional and Language Options" is using. The valid values are 0, 1, 2, 3 and 4 with the following meanings:
	- 0 Left parenthesis, number, right parenthesis; for example, (1.1)
	- 1 Negative sign, number; for example, -1.1
	- 2 Negative sign, space, number; for example, - 1.1
	- 3 Number, negative sign; for example, 1.1-
	- 4 Number, space, negative sign; for example, 1.1 -
- *LeadingZero* indicates if leading zeros should be used in decimal fields. If the flag is missing, the field "Display leading zeros" from "Regional and Language Options" is using. The valid values are 0, 1

*Other known operators for strings are:*

- **len** (unary operator) retrieves the number of characters in the string
- **lower** (unary operator) returns a string expression in lowercase letters
- **upper** (unary operator) returns a string expression in uppercase letters
- **proper** (unary operator) returns from a character expression a string capitalized as appropriate for proper names
- **ltrim** (unary operator) removes spaces on the left side of a string
- **rtrim** (unary operator) removes spaces on the right side of a string
- **trim** (unary operator) removes spaces on both sides of a string
- **startwith** (binary operator) specifies whether a string starts with specified string
- **endwith** (binary operator) specifies whether a

string ends with specified string

- **contains** (binary operator) specifies whether a string contains another specified string
- **left** (binary operator) retrieves the left part of the string
- **right** (binary operator) retrieves the right part of the string
- a **mid** b (binary operator) retrieves the middle part of the string a starting from b ( 1 means first position, and so on )
- a **count** b (binary operator) retrieves the number of occurrences of the b in a
- a **replace** b **with** c (double binary operator) replaces in a the b with c, and gets the result.
- a **split** b, splits the a using the separator b, and returns an array. For instance, the "weekday(value) array 'Sun Mon Thu Wed Thu Fri Sat' **split** ' '" gets the weekday as string. This operator can be used with the array

*Other known operators for dates are:*

- **time** (unary operator) retrieves the time of the date in string format, as specified in the control's panel.
- **timeF** (unary operator) retrieves the time of the date in string format, as "HH:MM:SS". For instance the timeF(1:23 PM) returns "13:23:00"
- **shortdate** (unary operator) formats a date as a date string using the short date format, as specified in the control's panel.
- **shortdateF** (unary operator) formats a date as a date string using the "MM/DD/YYYY" format. For instance the shortdateF(December 31, 1971 11:00 AM) returns "12/31/1971".
- **dateF** (unary operator) converts the date expression to a string expression in "MM/DD/YYYY HH:MM:SS" format.
- **longdate** (unary operator) formats a date as a date string using the long date format, as specified in the control's panel.
- **year** (unary operator) retrieves the year of the date (100,...,9999)
- **month** (unary operator) retrieves the month of the date ( 1, 2,...,12 )
- **day** (unary operator) retrieves the day of the date ( 1, 2,...,31 )
- **yearday** (unary operator) retrieves the number of the day in the year, or the days since January 1st ( 0, 1,...,365 )
- **weekday** (unary operator) retrieves the number of days since Sunday ( 0 - Sunday, 1 - Monday,..., 6 - Saturday )
- **hour** (unary operator) retrieves the hour of the date ( 0, 1, ..., 23 )
- **min** (unary operator) retrieves the minute of the date ( 0, 1, ..., 59 )
- **sec** (unary operator) retrieves the second of the date ( 0, 1, ..., 59 )

The The <VALUE> of [ticklabel] option can display labels using the following built-in HTML tags:

- **<b></b>** displays the text in **bold**.
- $\leq$  **i>**  $\leq$  **displays the text in** *italics***.**
- **<u></u>** underlines the text.
- <s></s> Strike-through text
- **<font face;size></font>** displays portions of text with a different font and/or different size. For instance, the <font Tahoma;12>bit</font> draws the bit text using the Tahoma font, on size 12 pt. If the name of the font is missing, and instead size is present, the current font is used with a different size. For instance, <font ;12>bit</font> displays the bit text using the current font, but with a different size.
- **<fgcolor=RRGGBB></fgcolor>** displays text with a specified foreground color. The RR, GG or BB should be hexa values and indicates red, green and blue values.
- <br /> **<br />
displays text</br>
displays text</a>
displays text</a>
displays text</a>
displays text</a>
displays text</a>
displays text</a>
displays text</a>
displays text</a>
displays text</a>
displays text</a>
displa** with a specified **background** color. The RR, GG or BB should be hexa values and indicates red, green and blue values.
- <br> a forced line-break
- **<solidline>** The next line shows a solid-line on

top/bottom side. If has no effect for a single line caption.

- **<dotline>** The next line shows a dot-line on top/bottom side. If has no effect for a single line caption.
- **<upline>** The next line shows a solid/dot-line on top side. If has no effect for a single line caption.
- <r> Right aligns the text
- **<c>** Centers the text
- **<img>number[:width]</img>** inserts an icon inside the text. The number indicates the index of the icon being inserted. Use the Images method to assign a list of icons to your chart. The last 7 bits in the high significant byte of the number expression indicates the identifier of the skin being used to paint the object. Use the Add method to add new skins to the control. If you need to remove the skin appearance from a part of the control you need to reset the last 7 bits in the high significant byte of the color being applied to the part. The width is optional and indicates the width of the icon being inserted. Using the width option you can overwrite multiple icons getting a nice effect. By default, if the width field is missing, the width is 18 pixels.
- **<img>key[:width]</img>** inserts a custom size picture into the text being previously loaded using the HTMLPicture property. The Key parameter indicates the key of the picture being displayed. The Width parameter indicates a custom size, if you require to stretch the picture, else the original size of the picture is used.
- & glyph characters as **&amp**; ( & ), &**lt**; ( < ), **>** ( > ), **&qout;** ( " ) and **&#number** ( the character with specified code ), For instance, the &#8364 displays the EUR character, in UNICODE configuration. The **&** ampersand is only recognized as markup when it is followed by a known letter or a # character and a digit. For instance if you want to display

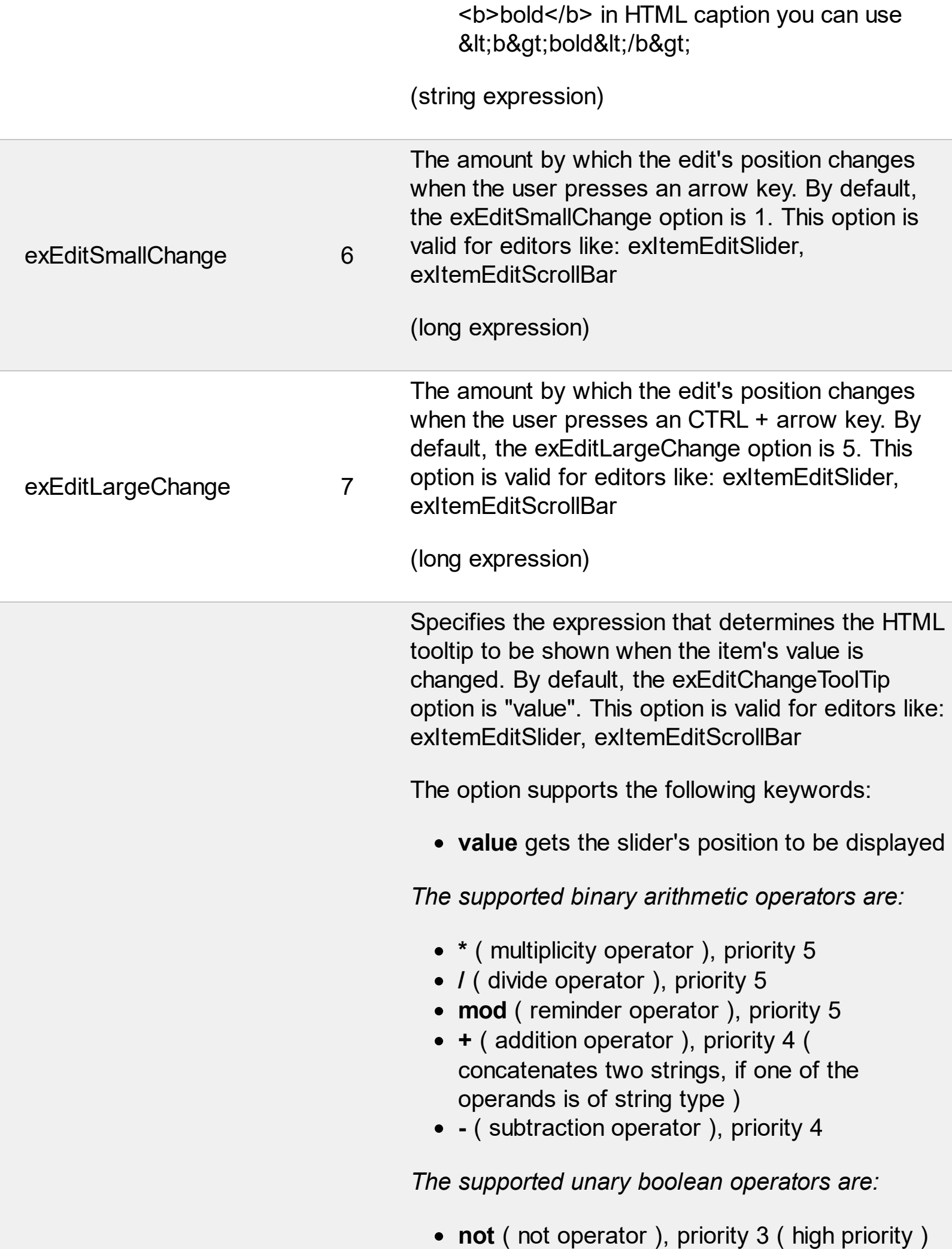

*The supported binary boolean operators are:*

- **or** ( or operator ), priority 2
- **and** ( or operator ), priority 1

*The supported binary boolean operators, all these with the same priority 0, are :*

- **<** ( less operator )
- **<=** ( less or equal operator )
- **=** ( equal operator )
- **!=** ( not equal operator )
- **>=** ( greater or equal operator )
- **>** ( greater operator )

*The supported ternary operators, all these with the same priority 0, are :*

**?** ( **Immediate If operator** ), returns and executes one of two expressions, depending on the evaluation of an expression. The syntax for is

#### *"expression ? true\_part : false\_part"*

, while it executes and returns the true\_part if the expression is true, else it executes and returns the false\_part. For instance, the *"%0 = 1 ? 'One' : (%0 = 2 ? 'Two' : 'not found')"* returns 'One' if the value is 1, 'Two' if the value is 2, and 'not found' for any other value. A n-ary equivalent operation is the case() statement, which is available in newer versions of the component.

*The supported n-ary operators are (with priority 5):*

*array (at operator),* returns the element from an array giving its index ( 0 base ). The *array* operator returns empty if the element is found, else the associated element in the collection if it is found. The syntax for *array* operator is

#### *"expression array (c1,c2,c3,...cn)"*

, where the c1, c2, ... are constant elements. The constant elements could be numeric, date or string expressions. For instance the *"month(value)-1 array ('J','F','M','A','M','Jun','J','A','S','O','N','D')"* is equivalent with *"month(value)-1 case (default:'';* 0:'J';1:'F';2:'M';3:'A';4:'M';5:'Jun';6:'J';7:'A';8:'S';9:'\

*in (include operator),* specifies whether an element is found in a set of constant elements. The *in* operator returns -1 ( True ) if the element is found, else 0 (false) is retrieved. The syntax for *in* operator is

#### *"expression in (c1,c2,c3,...cn)"*

, where the c1, c2, ... are constant elements. The constant elements could be numeric, date or string expressions. For instance the *"value in (11,22,33,44,13)"* is equivalent with *" (expression = 11) or (expression = 22) or (expression = 33) or (expression = 44) or (expression = 13)"*. The *in* operator is not a time consuming as the equivalent *or* version is, so when you have large number of constant elements it is recommended using the *in* operator. Shortly, if the collection of elements has 1000 elements the *in* operator could take up to 8 operations in order to find if an element fits the set, else if the *or* statement is used, it could take up to 1000 operations to check, so by far, the *in* operator could save time on finding elements within a collection.

*switch (switch operator),* returns the value being found in the collection, or a predefined value if the element is not found (default). The syntax for *switch* operator is

### *"expression switch (default,c1,c2,c3,...,cn)"*

, where the c1, c2, ... are constant elements, and the default is a constant element being returned when the element is not found in the collection. The constant elements could be numeric, date or string expressions. The equivalent syntax is "%0 = c 1 ? c 1 :  $( %0 = c$ 2 ? c 2 : ( ... ? . : default) )". The *switch* operator is very similar with the *in* operator excepts that the first element in the switch is always returned by the statement if the element is not found, while the returned value is the value itself instead -1. For instance, the "%0 switch ('not found',1,4,7,9,11)" gets 1, 4, 7, 9 or 11, or 'not found' for any other value. As the *in* operator the *switch* operator uses binary searches for fitting the element, so it is quicker that iif (immediate if operator) alterative.

*case() (case operator)* returns and executes one of n expressions, depending on the evaluation of the expression ( IIF - immediate IF operator is a binary case() operator ). The syntax for *case()* operator is:

### **"***expression case ([default : default\_expression ; ] c1 : expression1 ; c2 : expression2 ; c3 : expression3 ;....)***"**

If the default part is missing, the case() operator returns the value of the expression if it is not found in the collection of cases ( c1, c2, ...). For instance, if the value of expression is not any of c1, c2, .... the default expression is executed and returned. If the value of the expression is c1, then the *case()* operator executes and returns the *expression1.* The *default, c1, c2, c3, ...* must be constant elements as numbers, dates or strings. For instance, the "*date(shortdate(value)) case (default:0 ; #1/1/2002#:1 ; #2/1/2002#:1; #4/1/2002#:1; #5/1/2002#:1)*" indicates that only *#1/1/2002#, #2/1/2002#, #4/1/2002# and #5/1/2002#* dates returns 1, since the

others returns 0. For instance the following sample specifies the hour being non-working for specified dates: "*date(shortdate(value)) case(default:0;#4/1/2009# : hour(value) >= 6 and hour(value) <= 12 ; #4/5/2009# : hour(value) >= 7 and hour(value) <= 10 or hour(value) in(15,16,18,22); #5/1/2009# : hour(value) <= 8)*" statement indicates the working hours for dates as follows:

- #4/1/2009#, from hours 06:00 AM to 12:00 PM
	- #4/5/2009#, from hours 07:00 AM to 10:00 AM and hours 03:00PM, 04:00PM, 06:00PM and 10:00PM
	- #5/1/2009#, from hours 12:00 AM to 08:00 AM

The *in*, *switch* and *case()* use binary search to look for elements so they are faster then using iif and or expressions.

Obviously, the priority of the operations inside the expression is determined by ( ) parenthesis and the priority for each operator.

*The supported conversion unary operators are:*

**type** (unary operator) retrieves the type of the object. For instance type( $\%0$ ) = 8 specifies the cells that contains string values.

Here's few predefined types:

- $\circ$  0 empty (not initialized)
- $0 \t1$  null
- 2 short
- $\circ$  3 long
- $\circ$  4 float
- $\circ$  5 double
- $\circ$  6 currency
- $\circ$  7 date
- $\circ$  8 string
- 9 object
- $\circ$  10 error
- 11 boolean
- $\circ$  12 variant
- $\circ$  13 any
- $\circ$  14 decimal
- $\circ$  16 char
- $\circ$  17 byte
- 18 unsigned short
- $\circ$  19 unsigned long
- $\circ$  20 long on 64 bits
- 21 unsigned long on 64 bites
- **str** (unary operator) converts the expression to a string
- **dbl** (unary operator) converts the expression to a number
- **date** (unary operator) converts the expression to a date, based on your regional settings
- **dateS** (unary operator) converts the string expression to a date using the format MM/DD/YYYY HH:MM:SS.

*Other known operators for numbers are:*

- **int** (unary operator) retrieves the integer part of the number
- **round** (unary operator) rounds the number ie 1.2 gets 1, since 1.8 gets 2
- **floor** (unary operator) returns the largest number with no fraction part that is not greater than the value of its argument
- **abs** (unary operator) retrieves the absolute part of the number ie -1 gets 1, 2 gets 2
- value **format** 'flags' (binary operator) formats the value with specified flags. If flags is empty, the number is displayed as shown in the field "Number" in the "Regional and Language Options" from the Control Panel. For instance the 1000 format '' displays 1,000.00 for English format, while 1.000,00 is displayed for German format. 1000 format '2|.|3|,' will always displays 1,000.00 no matter of settings in the control panel. If formatting the number fails for

exEditChangeToolTip 8

some invalid parameter, the value is displayed with no formatting.

The ' flags' for format operator is a list of values separated by | character such as '*NumDigits|DecimalSep|Grouping|ThousandSel* with the following meanings:

- *NumDigits* specifies the number of fractional digits, If the flag is missing, the field "No. of digits after decimal" from "Regional and Language Options" is using.
- *DecimalSep* specifies the decimal separator. If the flag is missing, the field "Decimal symbol" from "Regional and Language Options" is using.
- $\circ$  Grouping indicates the number of digits in each group of numbers to the left of the decimal separator. Values in the range 0 through 9 and 32 are valid. The most significant grouping digit indicates the number of digits in the least significant group immediately to the left of the decimal separator. Each subsequent grouping digit indicates the next significant group of digits to the left of the previous group. If the last value supplied is not 0, the remaining groups repeat the last group. Typical examples of settings for this member are: 0 to group digits as in 123456789.00; 3 to group digits as in 123,456,789.00; and 32 to group digits as in 12,34,56,789.00. If the flag is missing, the field "Digit grouping" from "Regional and Language Options" indicates the grouping flag.
- *ThousandSep* specifies the thousand separator. If the flag is missing, the field "Digit grouping symbol" from "Regional and Language Options" is using.
- *NegativeOrder* indicates the negative number mode. If the flag is missing, the field "Negative number format" from
"Regional and Language Options" is using. The valid values are 0, 1, 2, 3 and 4 with the following meanings:

- 0 Left parenthesis, number, right parenthesis; for example, (1.1)
- **1** Negative sign, number; for example, -1.1
- 2 Negative sign, space, number; for example, - 1.1
- 3 Number, negative sign; for example, 1.1-
- 4 Number, space, negative sign; for example, 1.1 -
- *LeadingZero* indicates if leading zeros should be used in decimal fields. If the flag is missing, the field "Display leading zeros" from "Regional and Language Options" is using. The valid values are 0, 1

*Other known operators for strings are:*

- **len** (unary operator) retrieves the number of characters in the string
- **lower** (unary operator) returns a string expression in lowercase letters
- **upper** (unary operator) returns a string expression in uppercase letters
- **proper** (unary operator) returns from a character expression a string capitalized as appropriate for proper names
- **ltrim** (unary operator) removes spaces on the left side of a string
- **rtrim** (unary operator) removes spaces on the right side of a string
- **trim** (unary operator) removes spaces on both sides of a string
- **startwith** (binary operator) specifies whether a string starts with specified string
- **endwith** (binary operator) specifies whether a string ends with specified string
- **contains** (binary operator) specifies whether a string contains another specified string
- **left** (binary operator) retrieves the left part of

the string

- **right** (binary operator) retrieves the right part of the string
- a **mid** b (binary operator) retrieves the middle part of the string a starting from b ( 1 means first position, and so on )
- a **count** b (binary operator) retrieves the number of occurrences of the b in a
- a **replace** b **with** c (double binary operator) replaces in a the b with c, and gets the result.
- a **split** b, splits the a using the separator b, and returns an array. For instance, the "weekday(value) array 'Sun Mon Thu Wed Thu Fri Sat' **split** ' '" gets the weekday as string. This operator can be used with the array

*Other known operators for dates are:*

- **time** (unary operator) retrieves the time of the date in string format, as specified in the control's panel.
- **timeF** (unary operator) retrieves the time of the date in string format, as "HH:MM:SS". For instance the timeF(1:23 PM) returns "13:23:00"
- **shortdate** (unary operator) formats a date as a date string using the short date format, as specified in the control's panel.
- **shortdateF** (unary operator) formats a date as a date string using the "MM/DD/YYYY" format. For instance the shortdateF(December 31, 1971 11:00 AM) returns "12/31/1971".
- **dateF** (unary operator) converts the date expression to a string expression in "MM/DD/YYYY HH:MM:SS" format.
- **longdate** (unary operator) formats a date as a date string using the long date format, as specified in the control's panel.
- **year** (unary operator) retrieves the year of the date (100,...,9999)
- **month** (unary operator) retrieves the month of the date ( 1, 2,...,12 )
- **day** (unary operator) retrieves the day of the date ( 1, 2,...,31 )
- **yearday** (unary operator) retrieves the number of the day in the year, or the days since January 1st ( 0, 1,...,365 )
- **weekday** (unary operator) retrieves the number of days since Sunday ( 0 - Sunday, 1 - Monday,..., 6 - Saturday )
- **hour** (unary operator) retrieves the hour of the date ( 0, 1, ..., 23 )
- **min** (unary operator) retrieves the minute of the date ( 0, 1, ..., 59 )
- **sec** (unary operator) retrieves the second of the date ( 0, 1, ..., 59 )

The The <VALUE> of [ticklabel] option can display labels using the following built-in HTML tags:

- **<b></b>** displays the text in **bold**.
- $\leq$  **i>**  $\leq$  **displays the text in** *italics***.**
- $\leq$ **u**> $\leq$ /**u**> underlines the text.
- <s></s> Strike-through text
- **<font face;size></font>** displays portions of text with a different font and/or different size. For instance, the <font Tahoma;12>bit</font> draws the bit text using the Tahoma font, on size 12 pt. If the name of the font is missing, and instead size is present, the current font is used with a different size. For instance, <font ;12>bit</font> displays the bit text using the current font, but with a different size.
- **<fgcolor=RRGGBB></fgcolor>** displays text with a specified foreground color. The RR, GG or BB should be hexa values and indicates red, green and blue values.
- <bgcolor=RRGGBB></bgcolor> displays text with a specified **background** color. The RR, GG or BB should be hexa values and indicates red, green and blue values.
- < br>a forced line-break
- **<solidline>** The next line shows a solid-line on top/bottom side. If has no effect for a single line caption.
- <dotline> The next line shows a dot-line on top/bottom side. If has no effect for a single

line caption.

- **<upline>** The next line shows a solid/dot-line on top side. If has no effect for a single line caption.
- <r>Right aligns the text
- **<c>** Centers the text
- **<img>number[:width]</img>** inserts an icon inside the text. The number indicates the index of the icon being inserted. Use the Images method to assign a list of icons to your chart. The last 7 bits in the high significant byte of the number expression indicates the identifier of the skin being used to paint the object. Use the Add method to add new skins to the control. If you need to remove the skin appearance from a part of the control you need to reset the last 7 bits in the high significant byte of the color being applied to the part. The width is optional and indicates the width of the icon being inserted. Using the width option you can overwrite multiple icons getting a nice effect. By default, if the width field is missing, the width is 18 pixels.
- **<img>key[:width]</img>** inserts a custom size picture into the text being previously loaded using the HTMLPicture property. The Key parameter indicates the key of the picture being displayed. The Width parameter indicates a custom size, if you require to stretch the picture, else the original size of the picture is used.
- & glyph characters as **&amp**; ( & ), &**lt**; ( < ), **>** ( > ), **&qout;** ( " ) and **&#number** ( the character with specified code ), For instance, the &#8364 displays the EUR character, in UNICODE configuration. The **&** ampersand is only recognized as markup when it is followed by a known letter or a # character and a digit. For instance if you want to display **kb>bold</b> in HTML caption you can use** <b&gt;bold&lt;/b&gt;

(string expression)

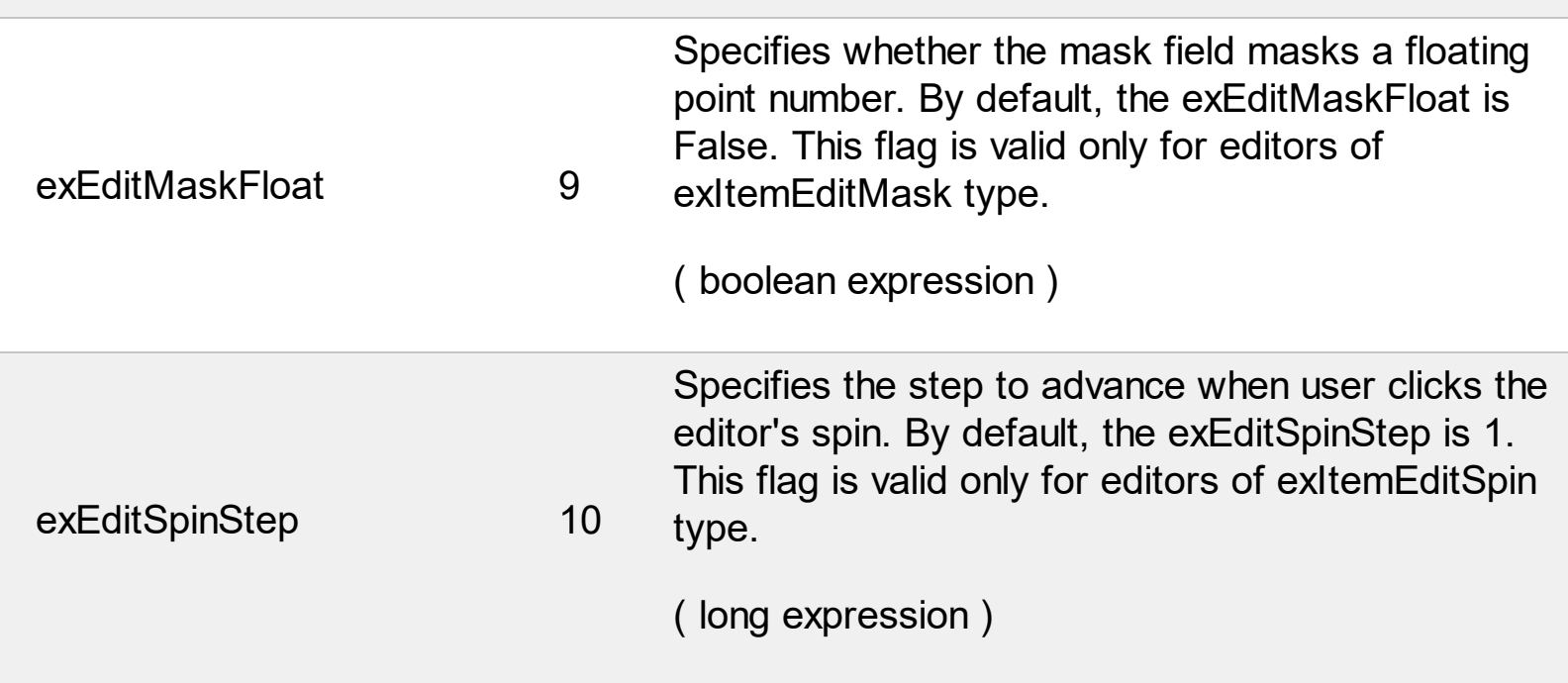

#### **constants GroupPopupEnum**

The GroupPopupEnum type specifies whether the sub-menu of the current item is shown as grouped. The [GroupPopup](#page-284-0) property specifies whether the sub-menu of the current item is shown as grouped. The GroupPopupEnum type supports the following values:

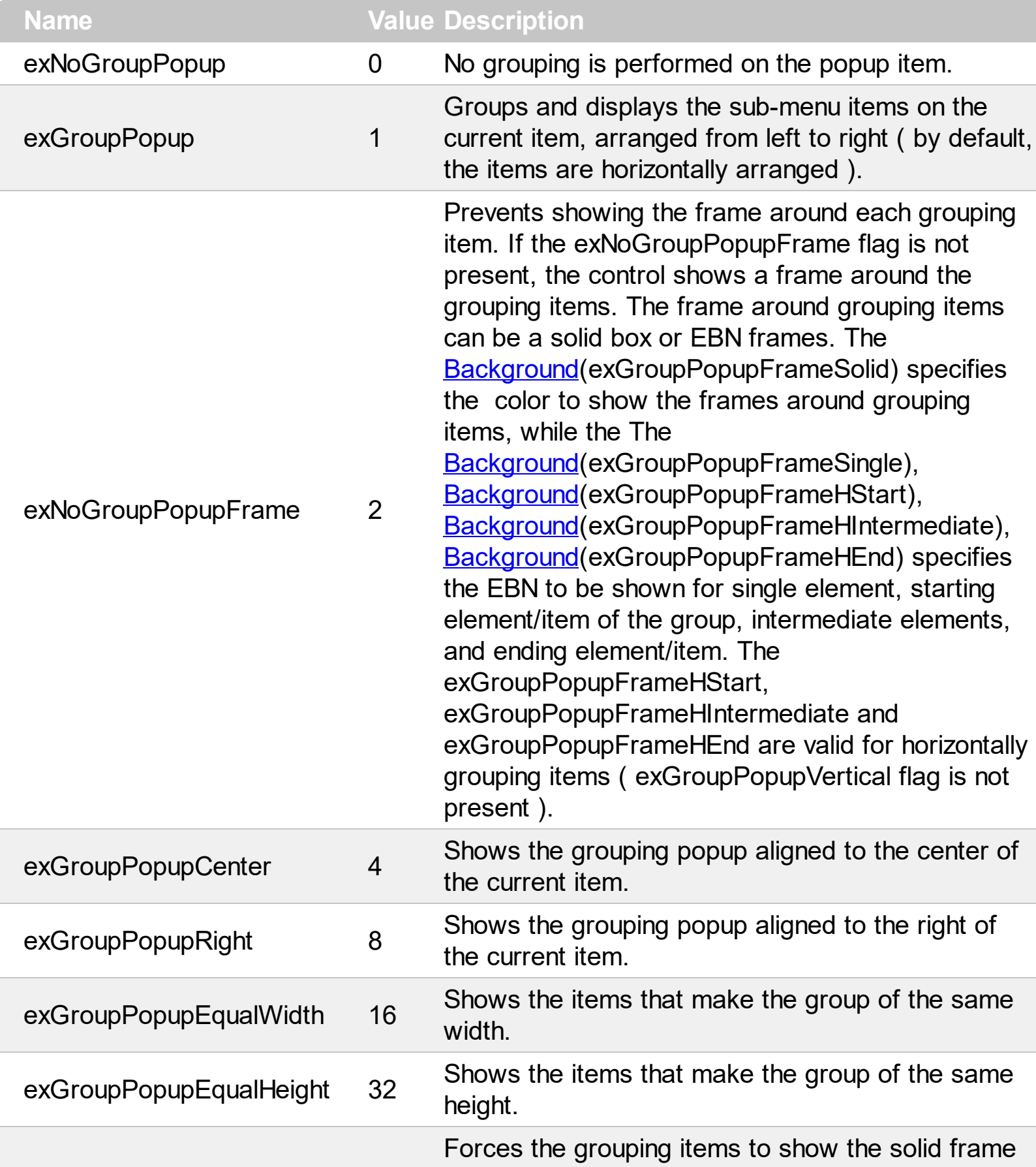

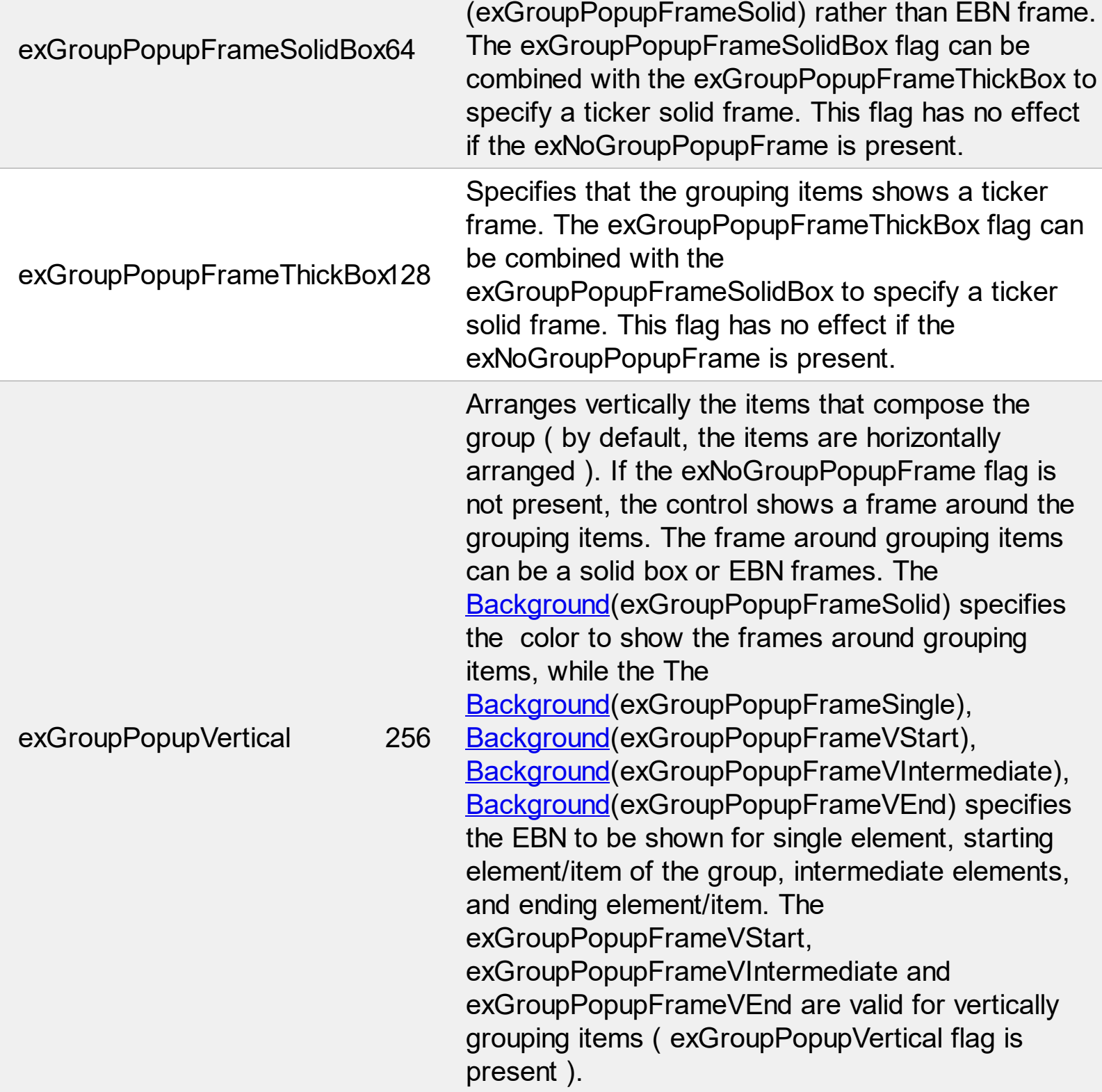

#### **constants MenuItemTypeEnum**

The MenuItemTypeEnum type specifies the type of Item objects to be collected using the [Get](#page-804-0) method. The Get method can be used to get a collection / safe array of Item objects with a specified characteristics. For instance, you can collect the items of Edit type, or items that holds an Edit field inside. The MenuItemTypeEnum type supports the following values:

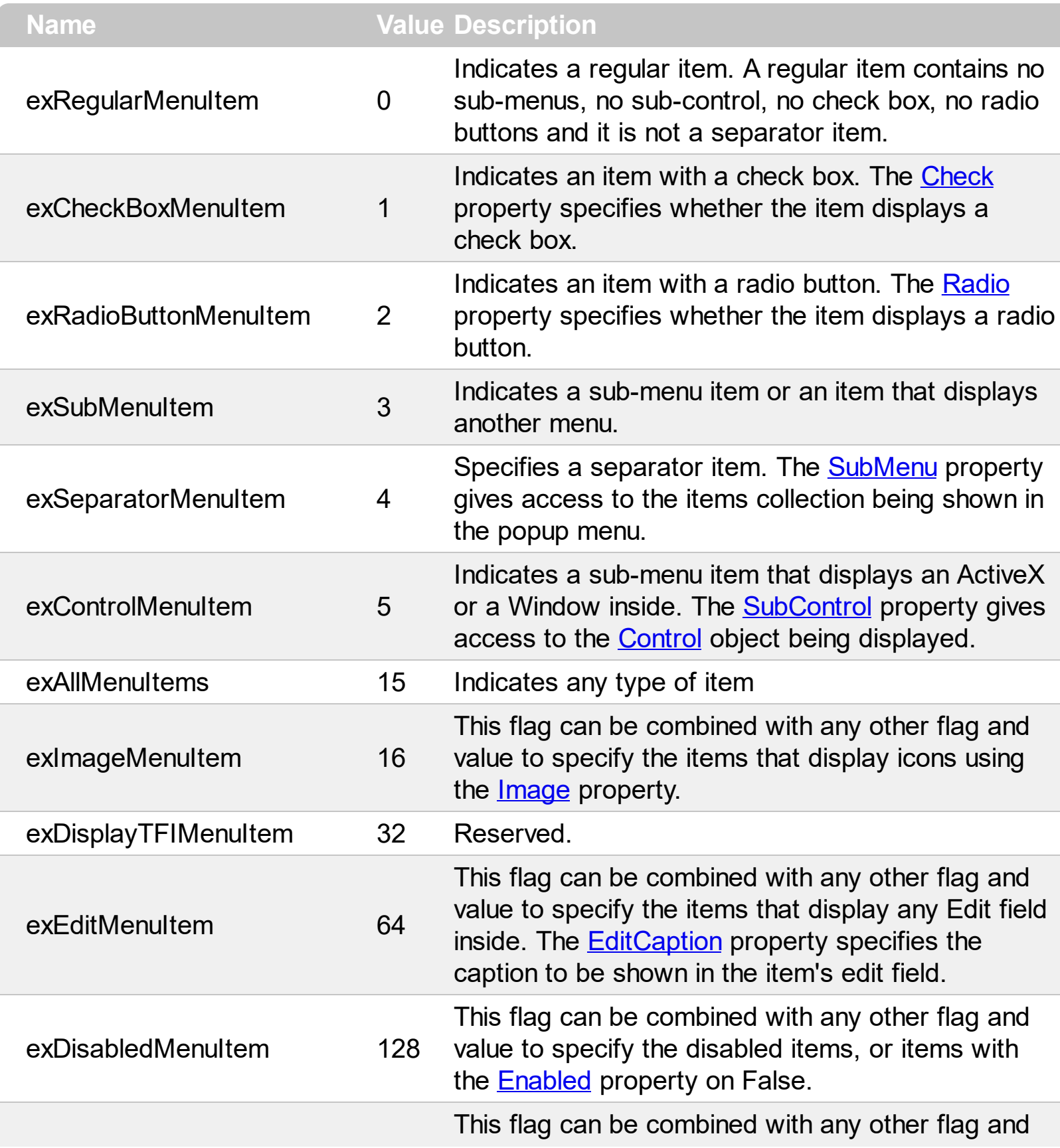

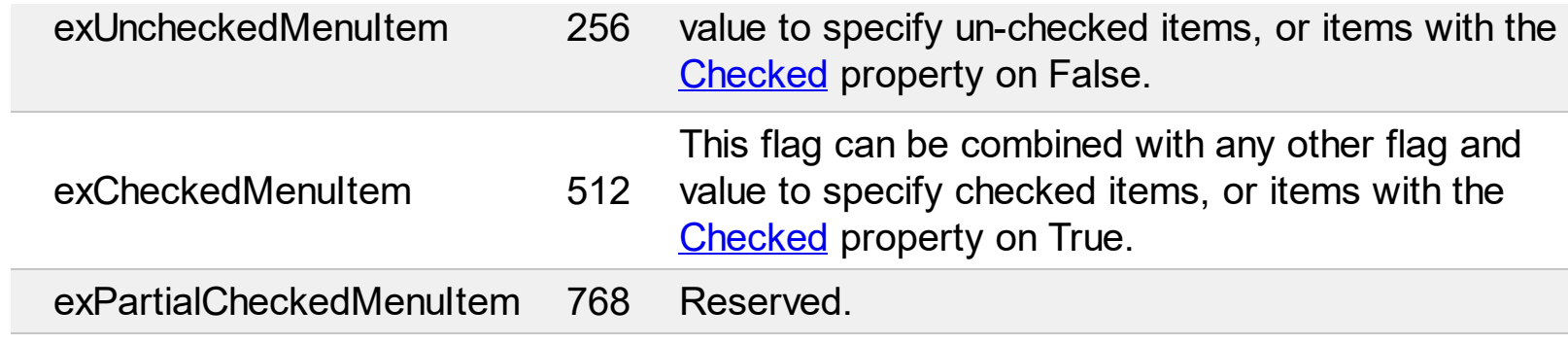

# **constants ModifierKeyEnum**

The ModifierKeyEnum type specifies the modifies keys. The **[ShortcutKeyPressedModifers](#page-890-0)** property indicates the combination of modifier keys whose shortcut keys are currently visible. The ModifierKeyEnum type supports the following values:

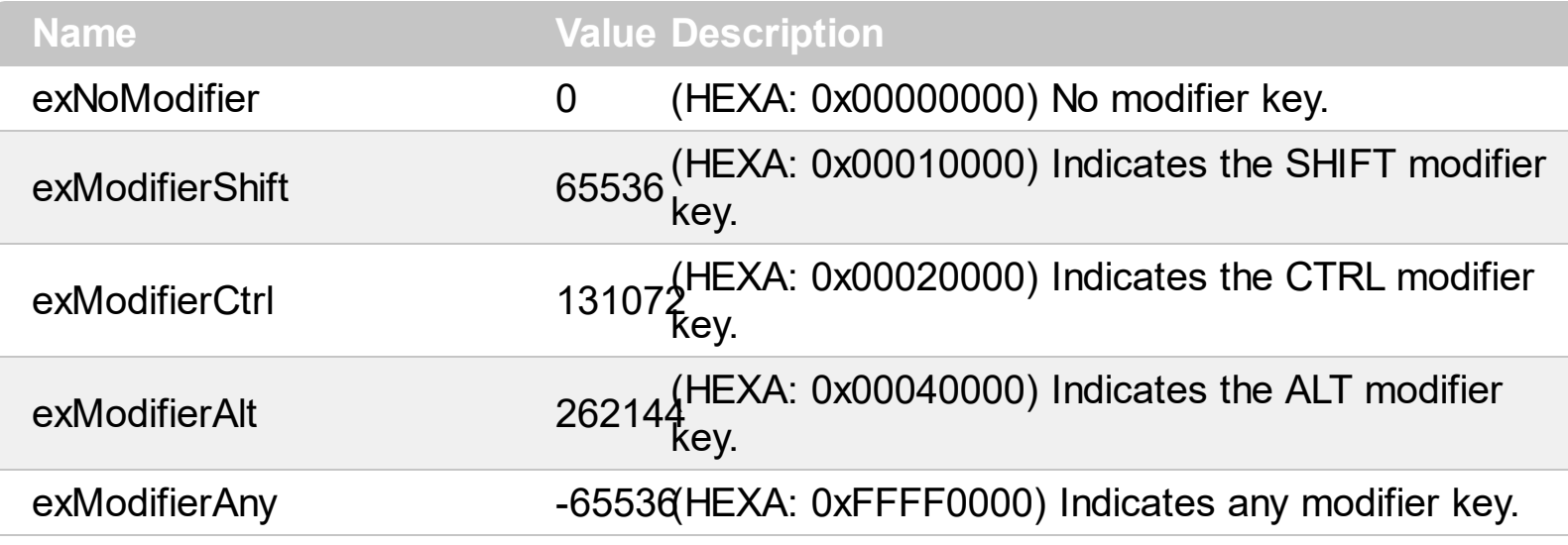

#### **constants IncrementalSearchEnum**

"In computing, incremental search, incremental find or real-time suggestions is a user interface interaction method to progressively search for and filter through text. As the user types text, one or more possible matches for the text are found and immediately presented to the user. ". The IncrementalSearchEnum type specifies how the control performs the incremental searching while user types characters. The [PopupIncrementalSearch](#page-856-0) property the control's incremental search type.

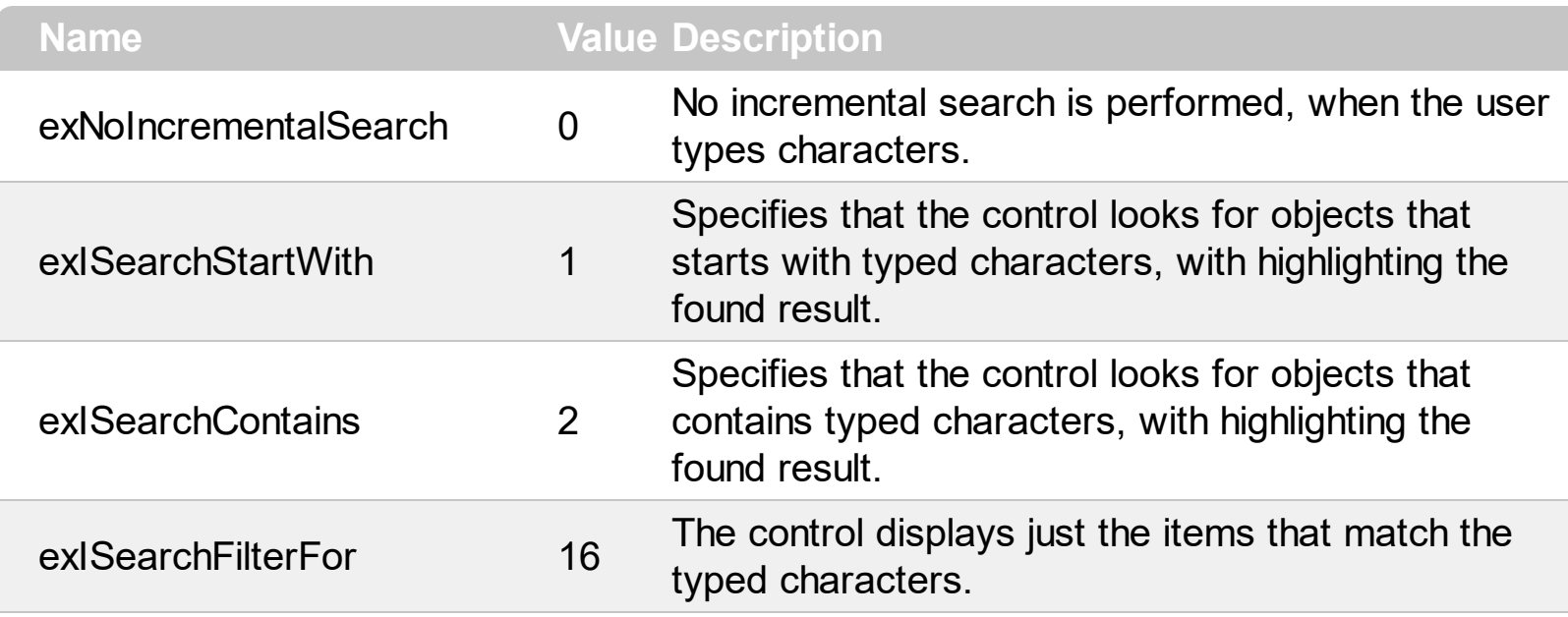

# **constants PictureDisplayEnum**

Specifies how a picture object is displayed.

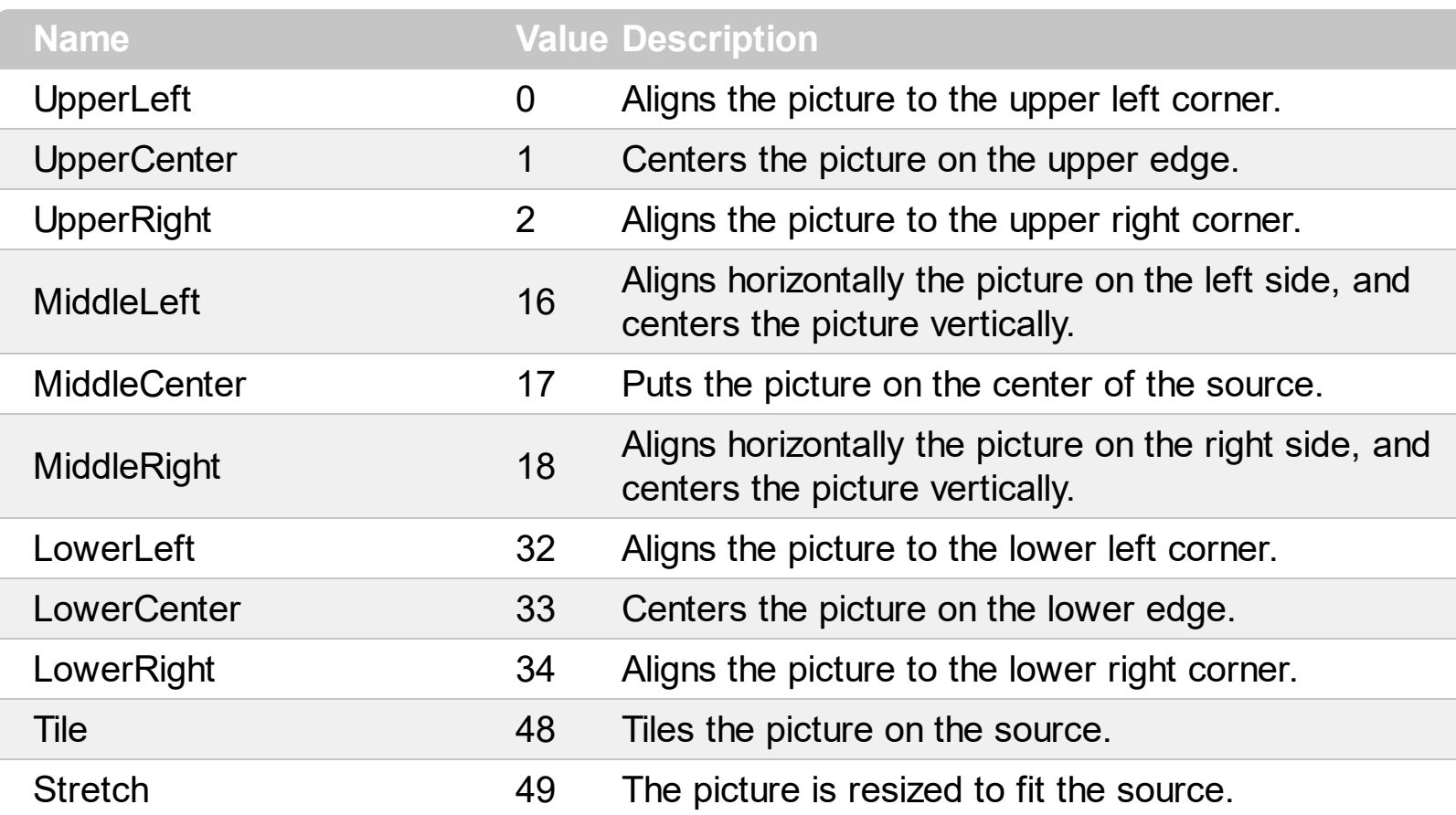

# **constants ShortcutKeyAlignEnum**

The ShortcutKeyAlignEnum type defines different type of alignments. The [ShortcutKeyAlignH](#page-881-0) / [ShortcutKeyAlignV](#page-882-0) property defines the alignment of the UI shortcut keys relative to the item that displays it. The ShortcutKeyAlignEnum type supports the following values:

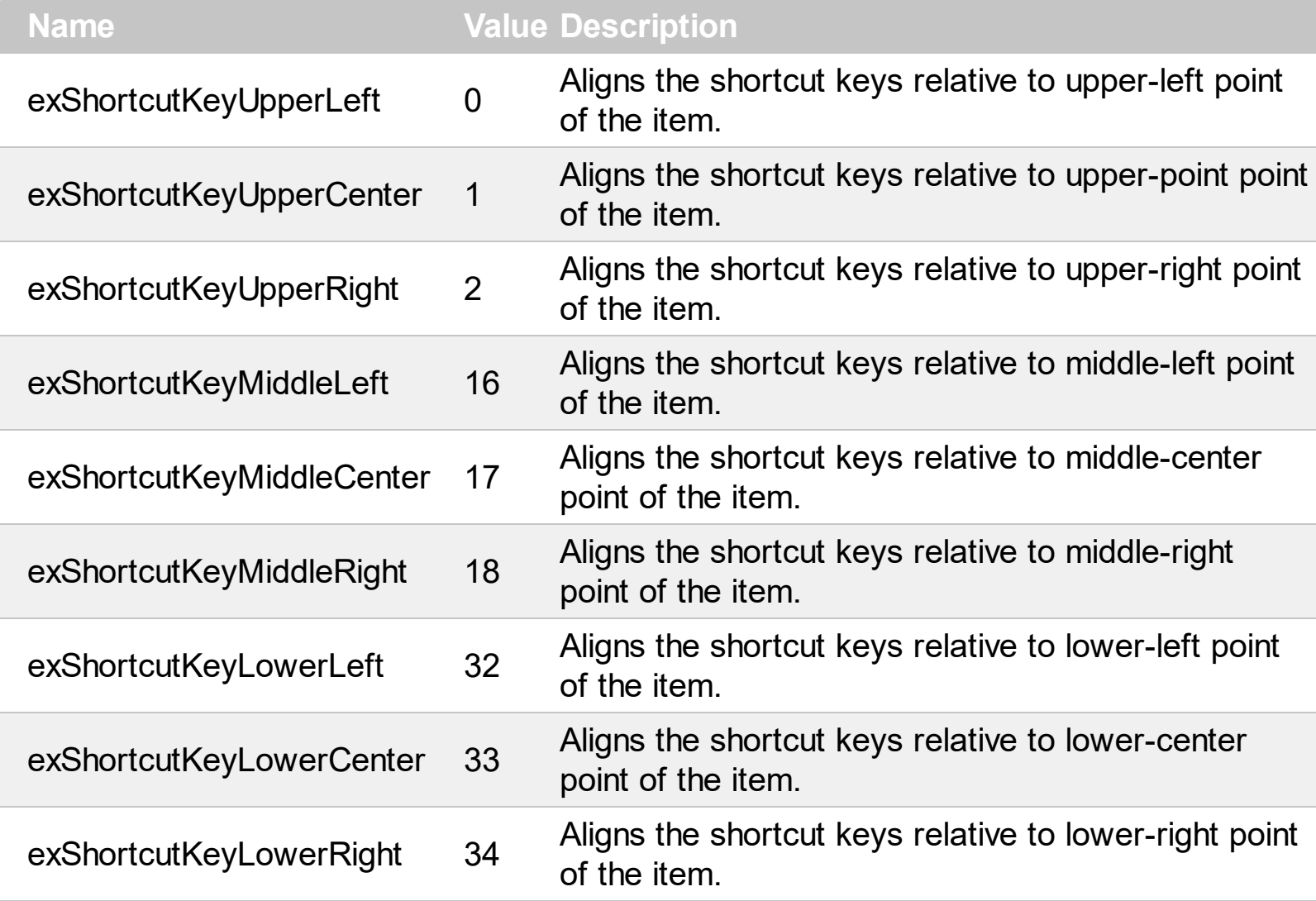

### **constants ShortcutKeyVisibleEnum**

The ShortcutKeyVisibleEnum type defines whether the shortcut key is visible or hidden. The [ShortcutKeyVisible](#page-893-0) property gets or sets a value that specifies whether the control's shortcut keys are visible or hidden. The ShortcutKeyVisibleEnum type supports the following flags:

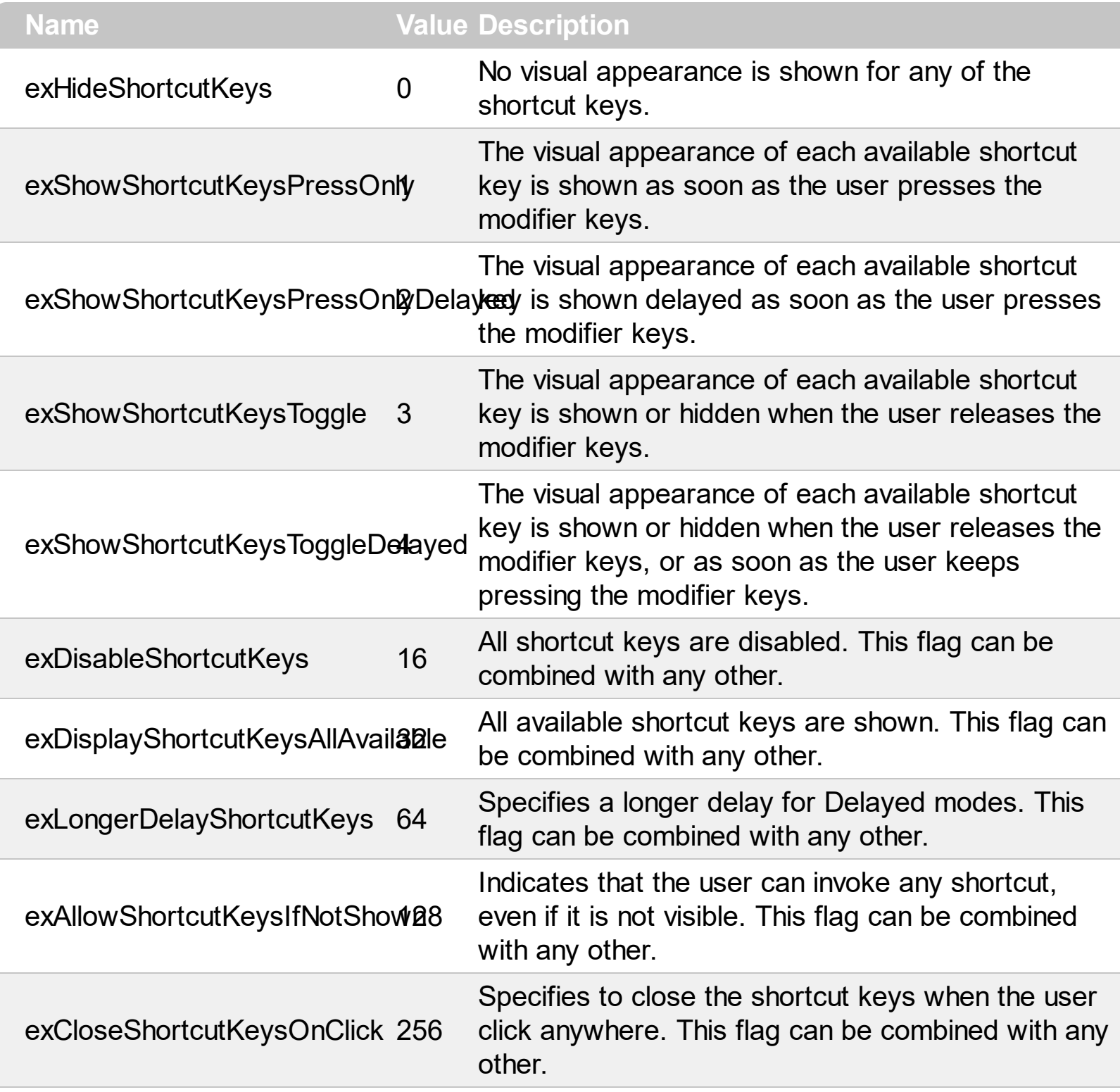

#### **constants ShowAsButtonEnum**

The [ShowAsButton](#page-434-0)Enum type specifies the way a button is shown. The **ShowAsButton** property specifies whether the current item is shown a button or a select button. The ShowAsButtonEnum type supports the following values:

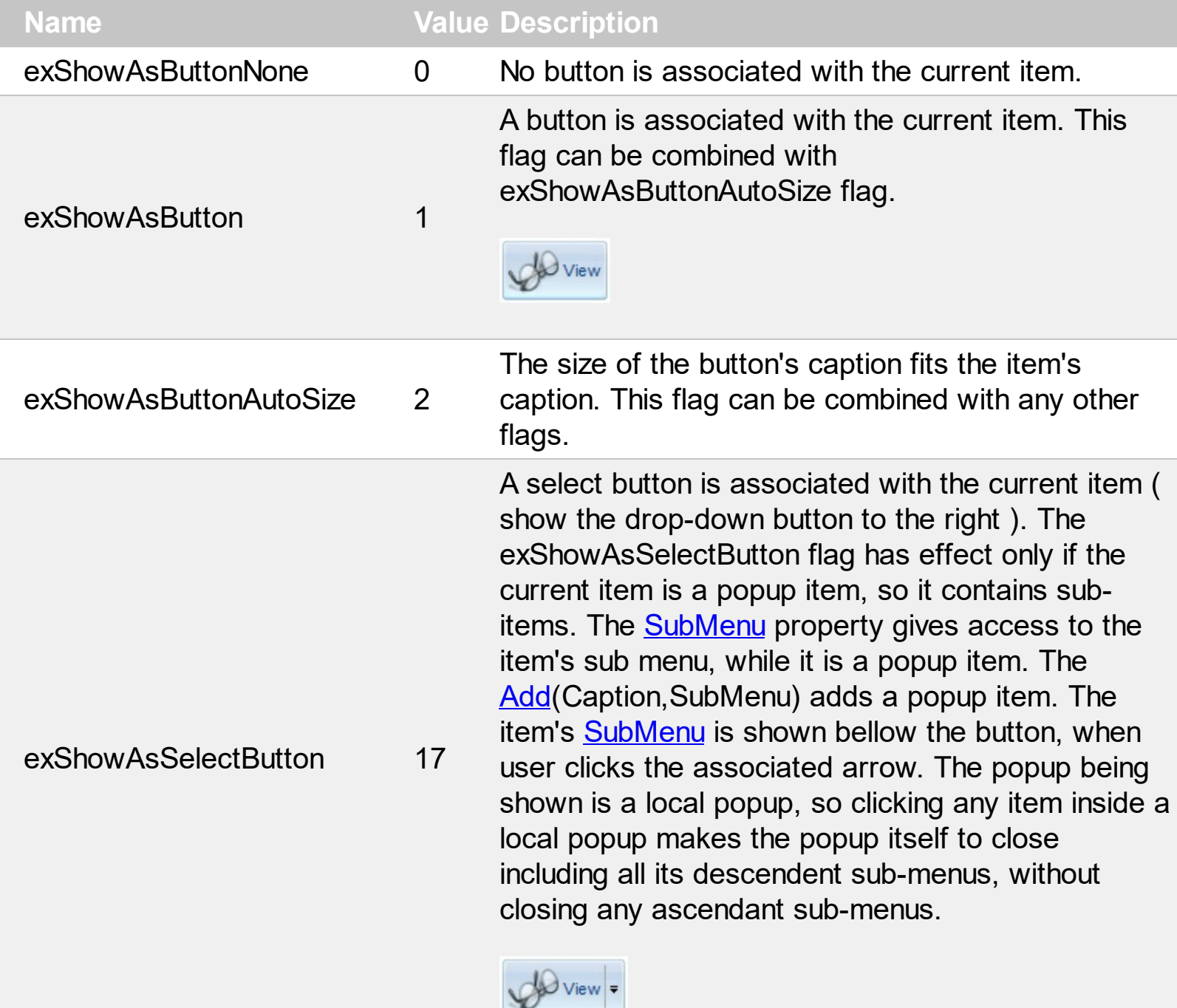

A select button is associated with the current item ( show the drop-down button to the bottom ). The exShowAsSelectButtonBottom flag has effect only if the current item is a popup item, so it contains sub-

items. The **[SubMenu](#page-571-0)** property gives access to the item's sub menu, while it is a popup item. The [Add](#page-647-0)(Caption, SubMenu) adds a popup item (an

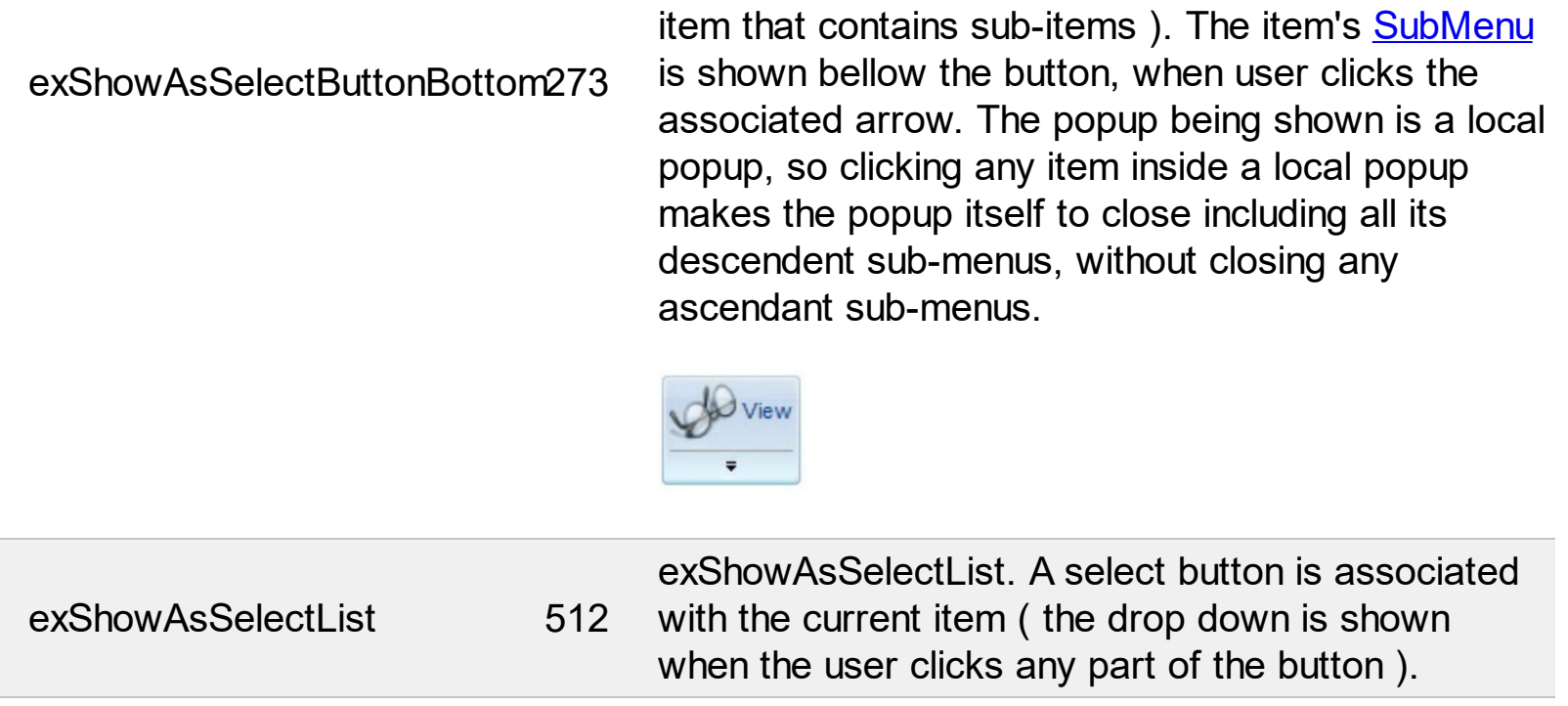

Ī

#### **constants ShowCheckedAsSelectedEnum**

The **[ShowCheckedAsSelected](#page-894-0)** property specifies whether the checked items (all) shows as selected. The **[ShowCheckedAsSelected](#page-456-0)** property of the Item object specifies whether the individual checked item is shown as selected. The ShowCheckedAsSelectedEnum type supports the following values.

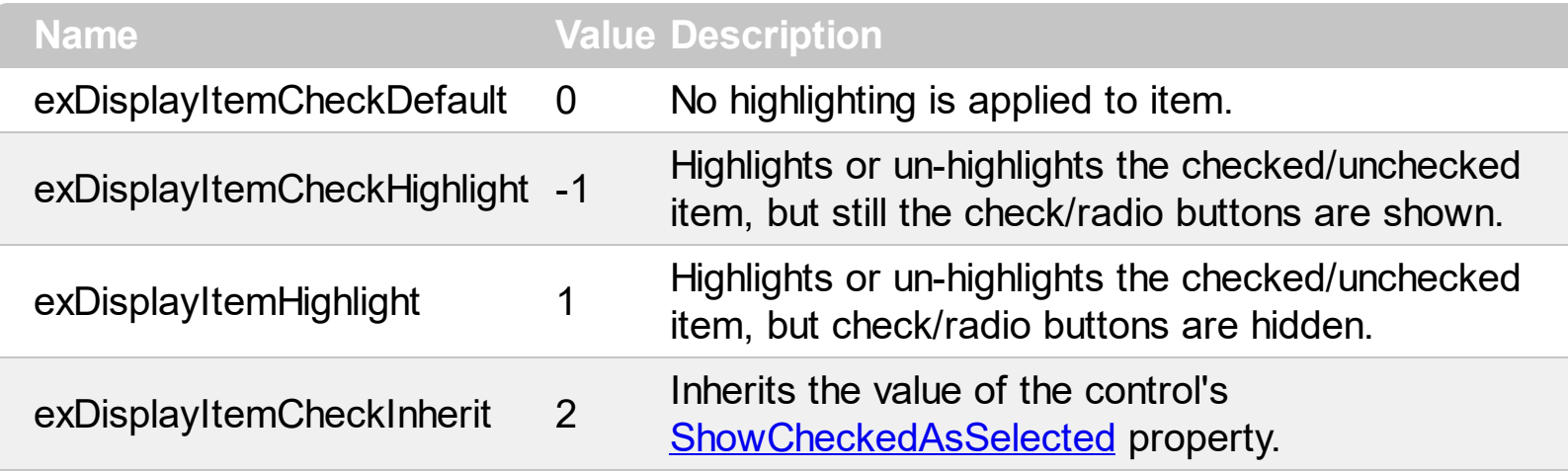

### **constants ShowPopupAlignEnum**

The ShowPopupAlign type specifies the position to show the drop down popup menu. The [ShowPopupAlign](#page-475-0) property specifies how the item's sub-menu is aligned relative to the parent item. The ShowPopupAlign type supports the following values:

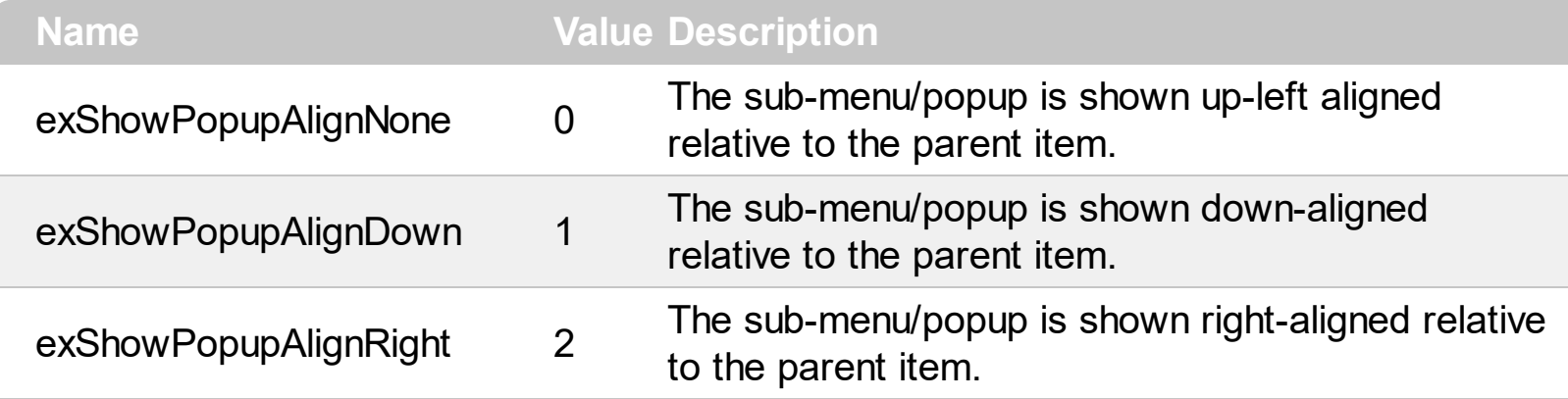

### **constants ShowPopupArrowEnum**

The ShowPopupArrowEnum type specifies how the arrow of an item that displays a submenu is shown. The **[ShowPopupArrow](#page-896-0)** specifies how the arrow of an item that displays a sub-menu is shown. The ShowPopupArrowEnum supports the following values:

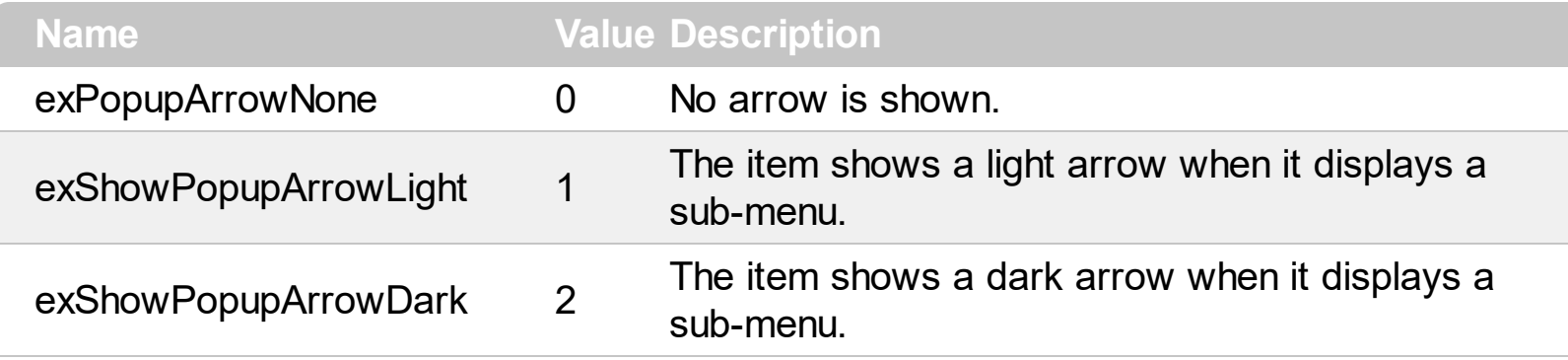

### **constants ShowPopupEffectEnum**

 $\overline{\phantom{a}}$ 

The ShowPopupEffectEnum value indicates the effect to be shown, when the user clicks an item with a sub-menu associated. The **[ShowPopupEffect](#page-897-0)** property indicates the effect to be applied when the popup menu is shown. The ShowPopupEffectEnum type supports the following values:

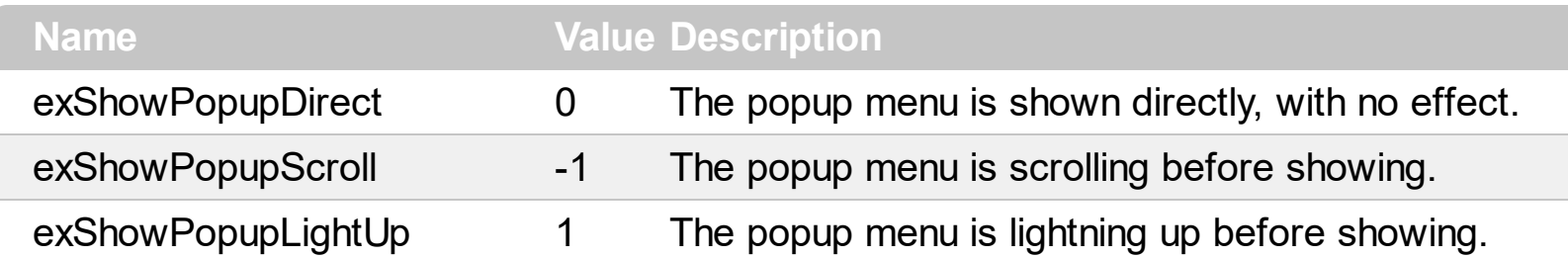

# **constants SubMenuSortOrderEnum**

The SubMenuSortOrderEnum type specifies the way the submenu displays the items. The [SortOrder](#page-692-0) property specifies the sort order to display the items in the sub menu. The SubMenuSortOrderEnum type supports the following values:

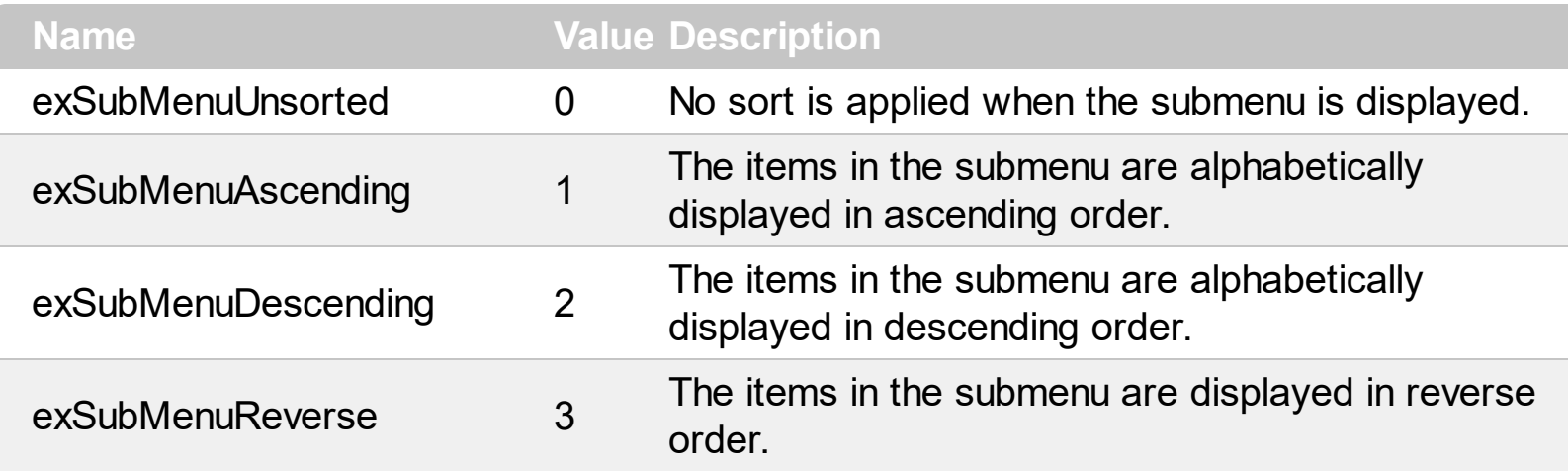

#### **constants ItemTypeEnum**

The ItemTypeEnum type specifies the type of items to be added to the control. The ItemType parameter of the [Add](#page-647-0) method specifies the type of the item to be added to the [Items](#page-646-0) collection. The ItemTypeEnum type supports the following values:

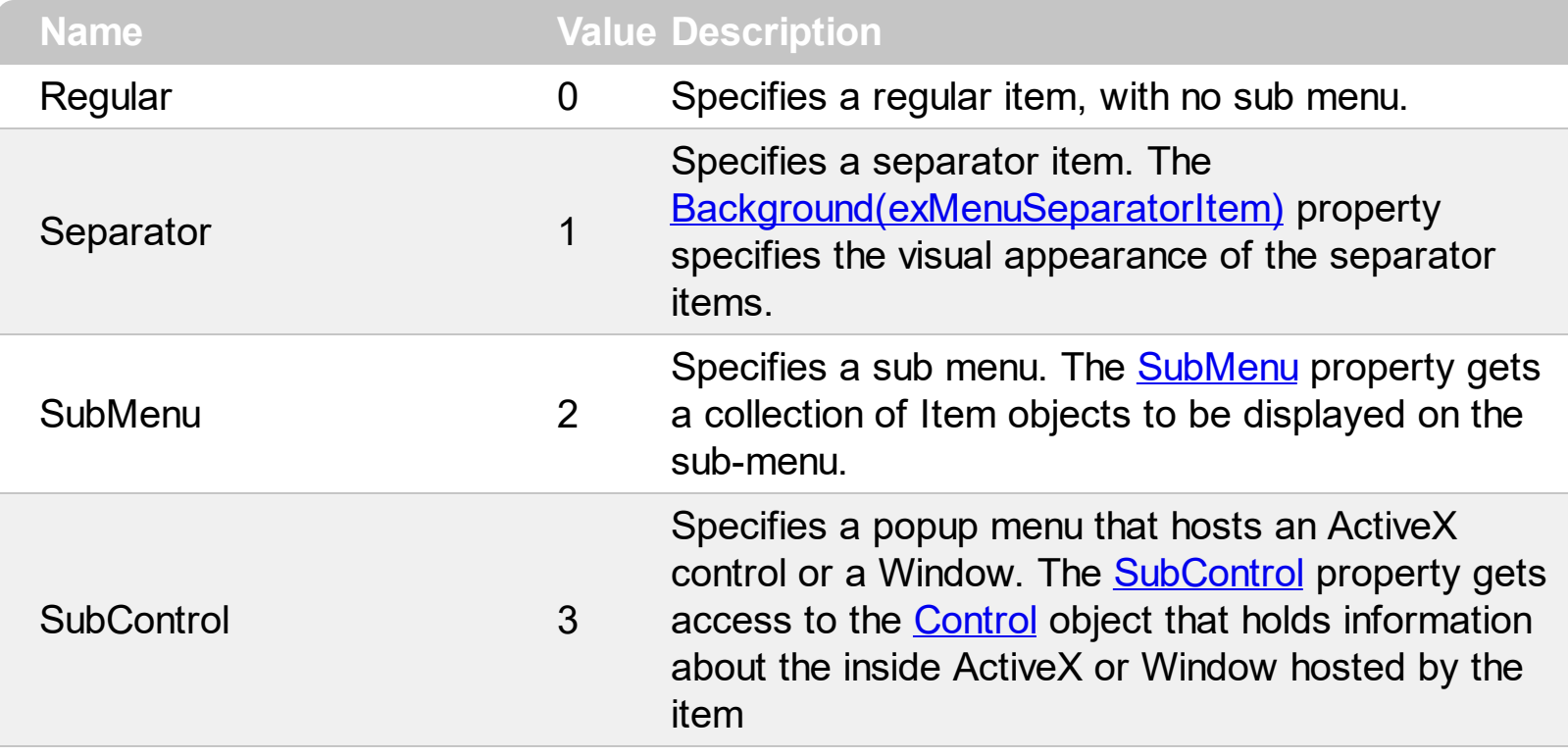

#### **constants ToolBarAppearanceEnum**

The AppearanceEnum type specifies the visual appearance/border of the control or popup menus. The **[Appearance](#page-756-0)** property specifies the visual appearance/border of the control. The [PopupAppearance](#page-852-0) property specifies the default visual appearance/border of the popup menus. The **[LocalAppearance](#page-833-0)** property specifies the default visual appearance/border of the drop down menu to be shown when selecting a drop down button. The ToolBarAppearanceEnum type supports the following values:

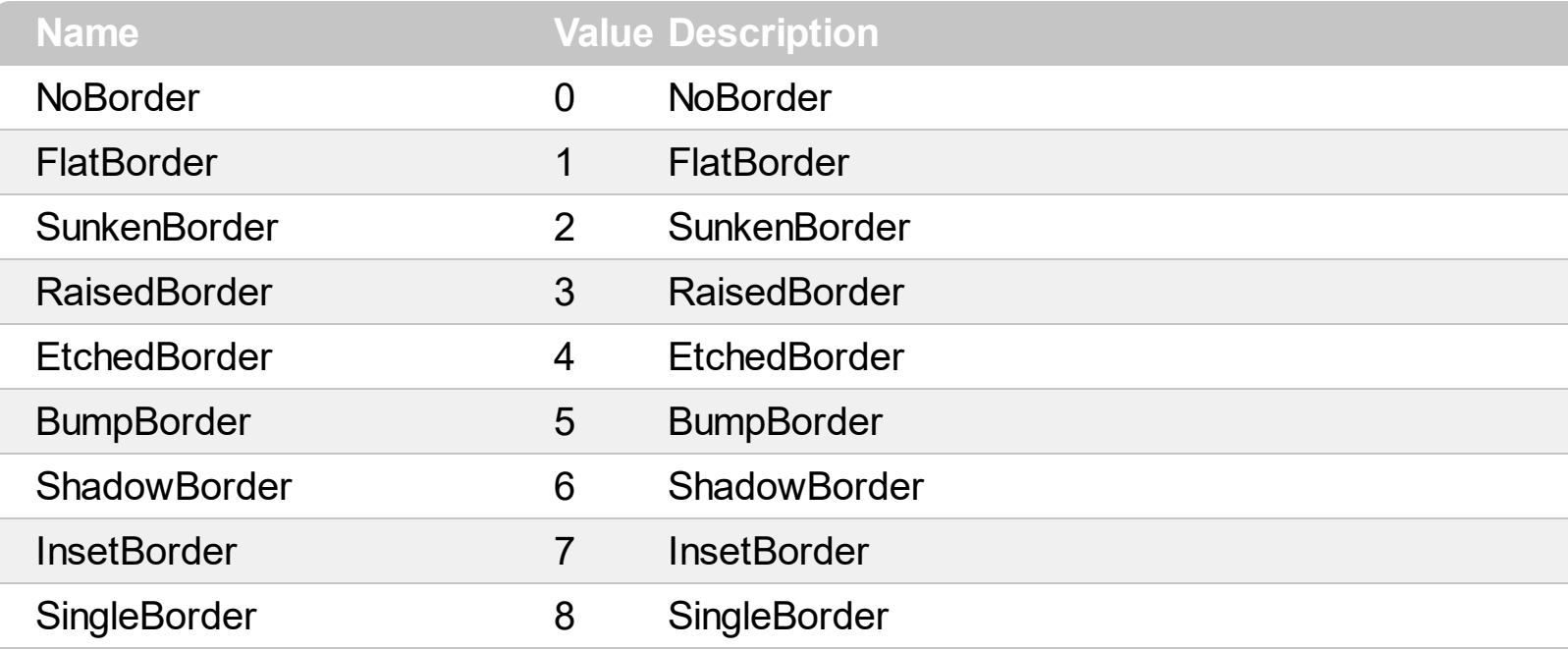

# **constants UIVisualThemeEnum**

The UIVisualThemeEnum expression specifies the UI parts that the control can shown using the current visual theme. The [UseVisualTheme](#page-943-0) property specifies whether the UI parts of the control are displayed using the current visual theme.

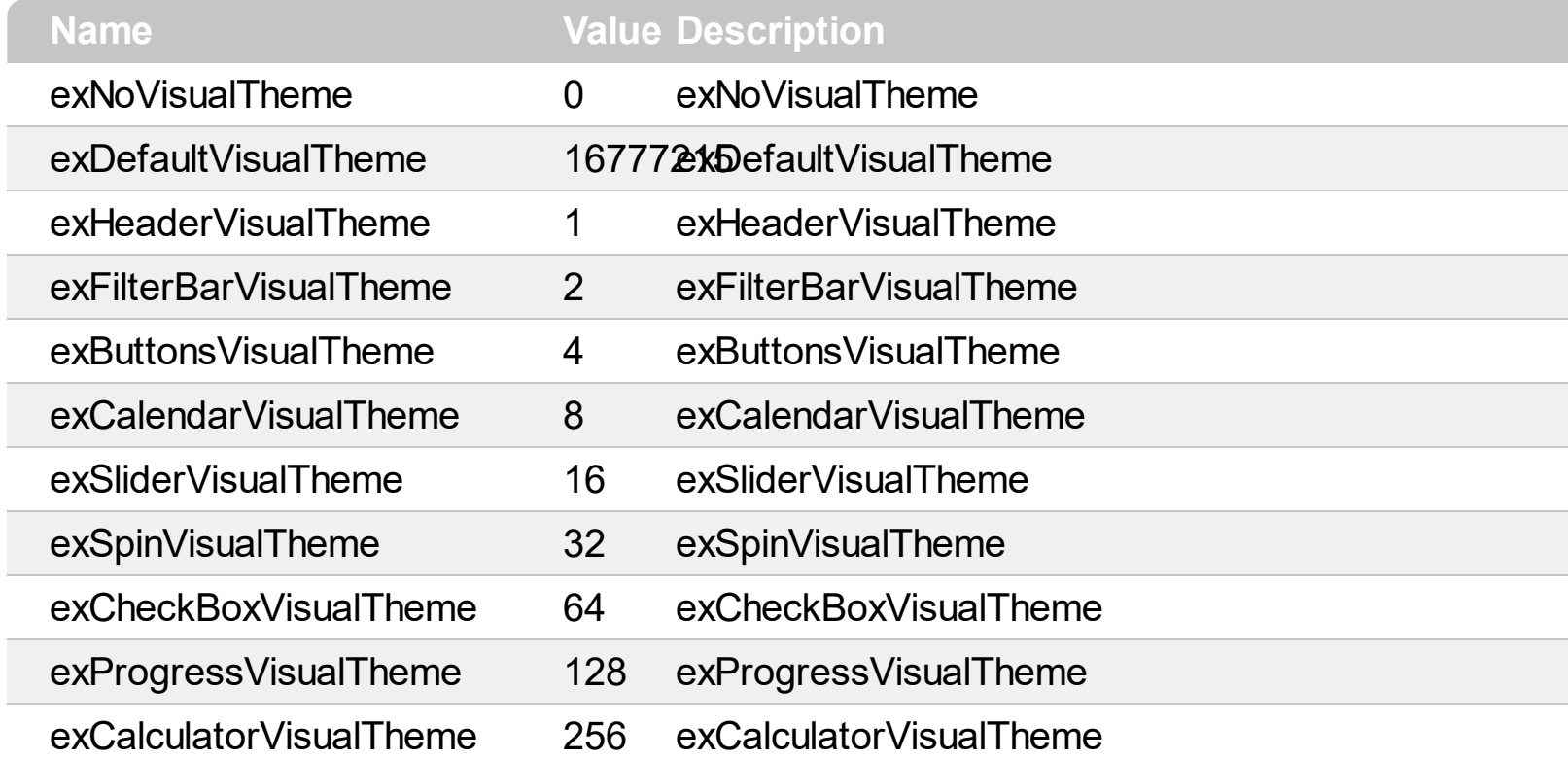

### **Appearance object**

The component lets the user changes its visual appearance using **skins**, each one providing an additional visual experience that enhances viewing pleasure. Skins are relatively easy to build and put on any part of the control. The Appearance object holds a collection of skins. The Appearance object supports the following properties and methods:

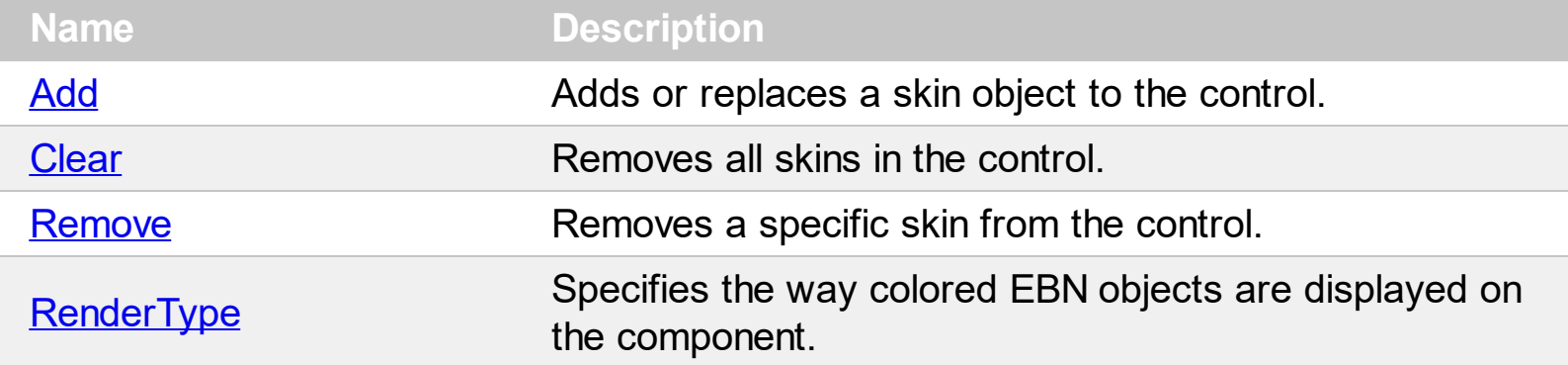

# <span id="page-61-0"></span>**method Appearance.Add (ID as Long, Skin as Variant)**

Adds or replaces a skin object to the control.

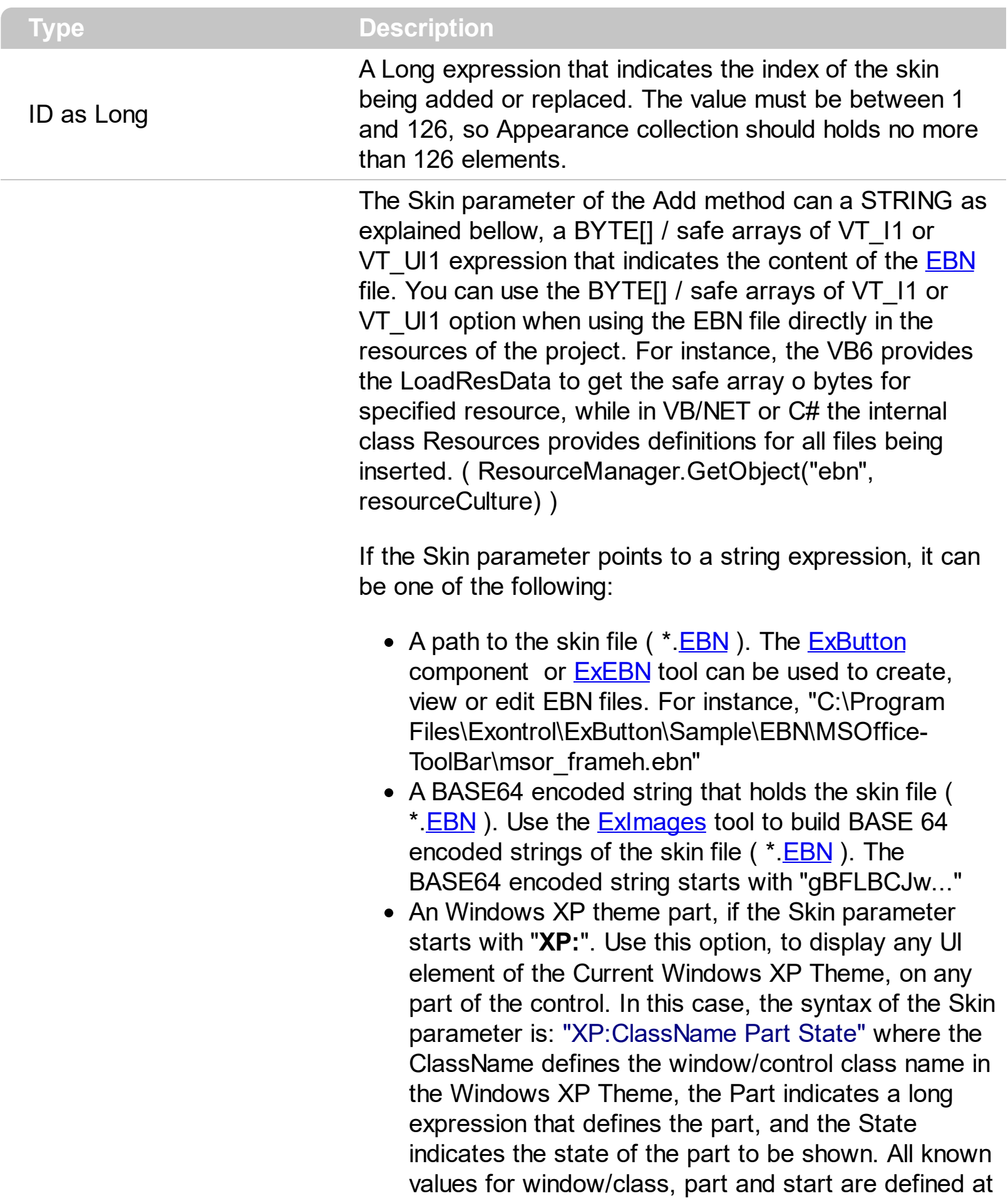

the end of this document. For instance the "XP:Header 1 2" indicates the part 1 of the Header class in the state 2, in the current Windows XP theme.

The following screen shots show a few Windows XP Theme Elements, running on Windows Vista and Windows 10, using the XP options:

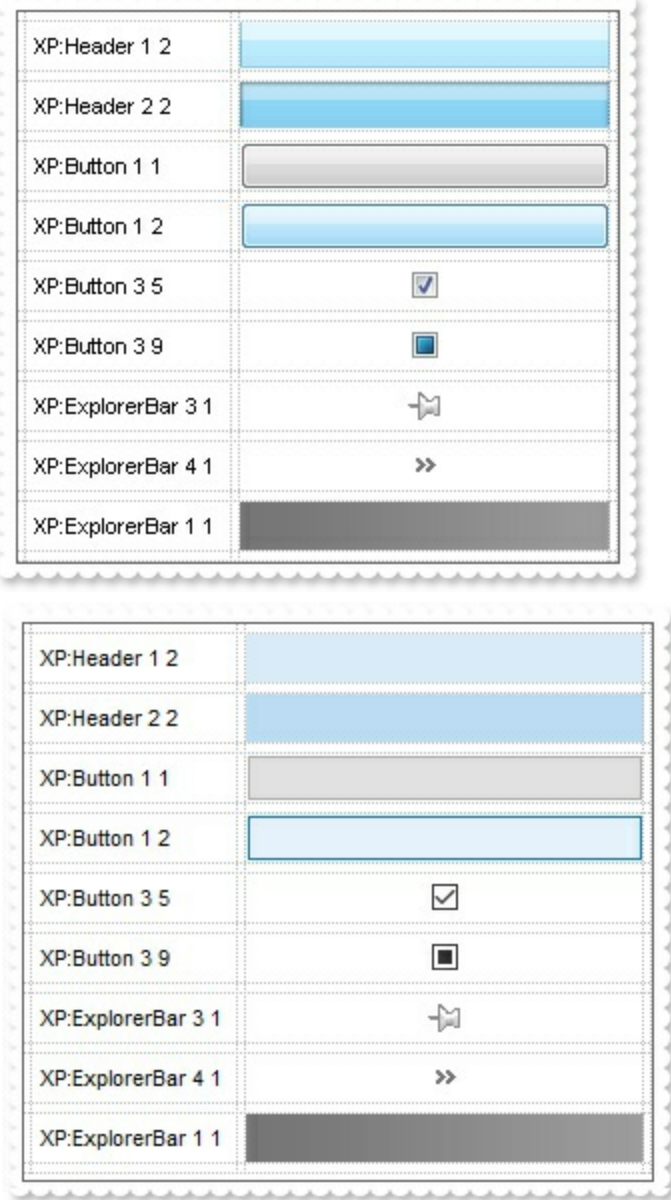

A copy of another skin with different coordinates ( position, size ), if the Skin parameter starts with "**CP**:". Use this option, to display the EBN, using different coordinates ( position, size ). By default, the EBN skin object is rendered on the part's client area. Using this option, you can display the same EBN, on a different position / size. In this case, the syntax of the Skin parameter is: "CP:ID Left Top Right Bottom"

Skin as Variant

where the ID is the identifier of the EBN to be used ( it is a number that specifies the ID parameter of the Add method ), Left, Top, Right and Bottom parameters/numbers specifies the relative position to the part's client area, where the EBN should be rendered. The Left, Top, Right and Bottom parameters are numbers ( negative, zero or positive values, with no decimal ), that can be followed by the D character which indicates the value according to the current DPI settings. For instance, "CP:1 -2 -2 2 2", uses the EBN with the identifier 1, and displays it on a 2-pixels wider rectangle no matter of the DPI settings, while "CP:1 -2D -2D 2D 2D" displays it on a 2-pixels wider rectangle if DPI settings is 100%, and on on a 3-pixels wider rectangle if DPI settings is 150%.

The following screen shot shows the same EBN being displayed, using different CP options:

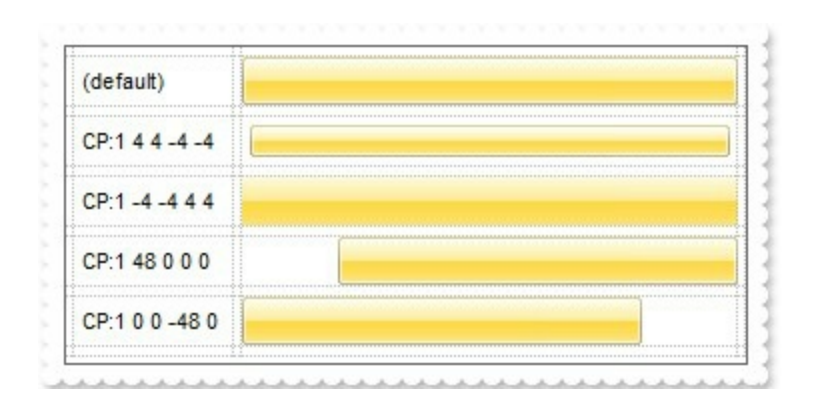

#### **Return Description**

#### Boolean

A Boolean expression that indicates whether the new skin was added or replaced.

Use the Add method to add or replace skins to the control. The skin method, in it's simplest form, uses a single graphic file (\*.ebn) assigned to a part of the control. By using a collection of objects laid over the graphic, it is possible to define which sections of the graphic will be used as borders, corners and other possible elements, fixing them to their proper position regardless of the size of the part. Use the [Remove](#page-77-0) method to remove a specific skin from the control. Use the [Clear](#page-76-0) method to remove all skins in the control. Use the [Refresh](#page-859-0) method to refresh the control.

The identifier you choose for the skin is very important to be used in the background properties like explained bellow. Shortly, the color properties uses 4 bytes ( DWORD, double WORD, and so on ) to hold a RGB value. More than that, the first byte ( most significant byte in the color ) is used only to specify system color. if the first bit in the byte is

1, the rest of bits indicates the index of the system color being used. So, we use the last 7 bits in the high significant byte of the color to indicates the identifier of the skin being used. So, since the 7 bits can cover 127 values, excluding 0, we have 126 possibilities to store an identifier in that byte. This way, a DWORD expression indicates the background color stored in RRGGBB format and the index of the skin ( ID parameter ) in the last 7 bits in the high significant byte of the color. For instance, the BackColor = BackColor Or &H2000000 indicates that we apply the skin with the index 2 using the old color, to the object that BackColor is applied.

Starting with **Windows XP**, the following table shows how the common controls are broken into parts and states:

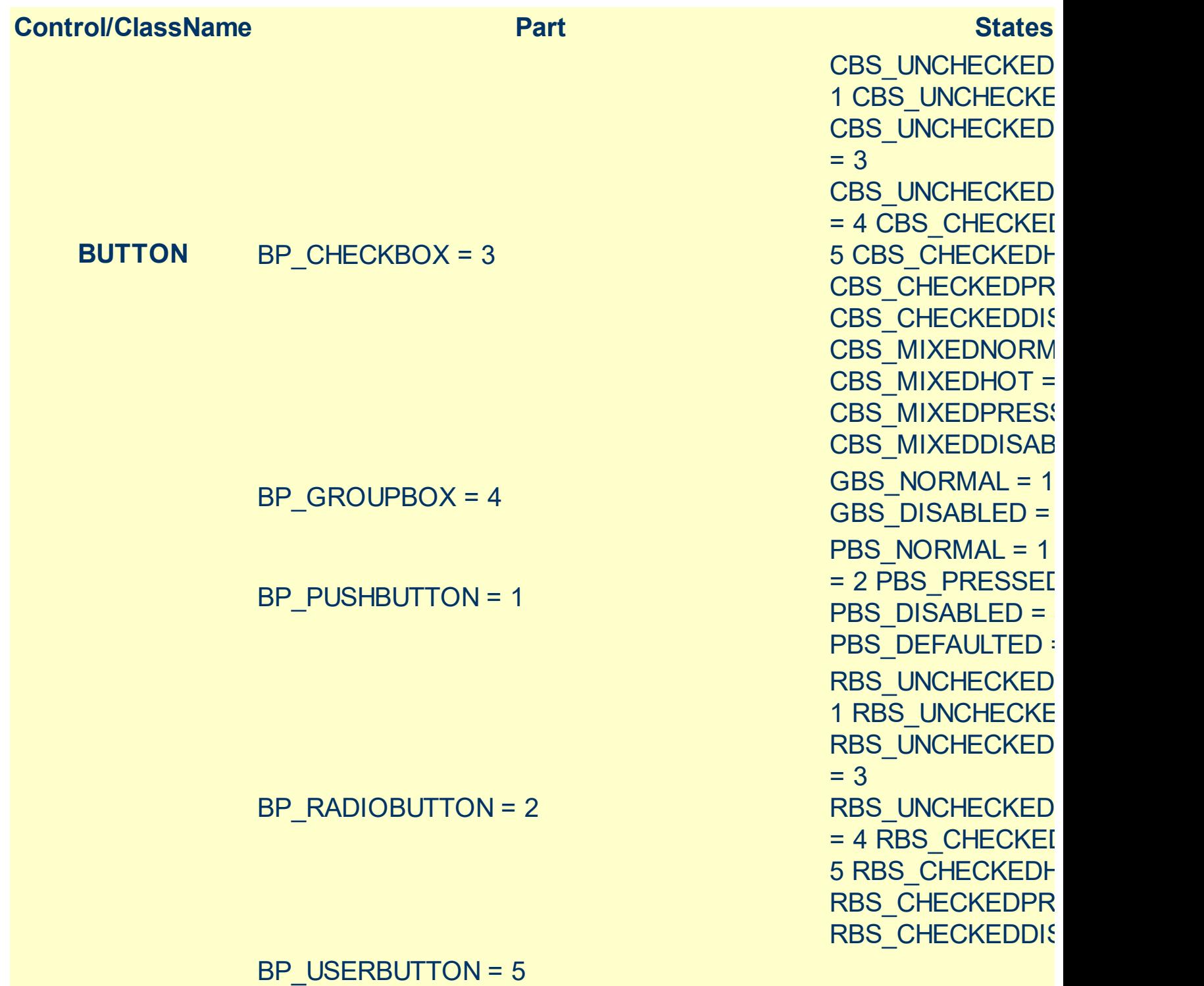

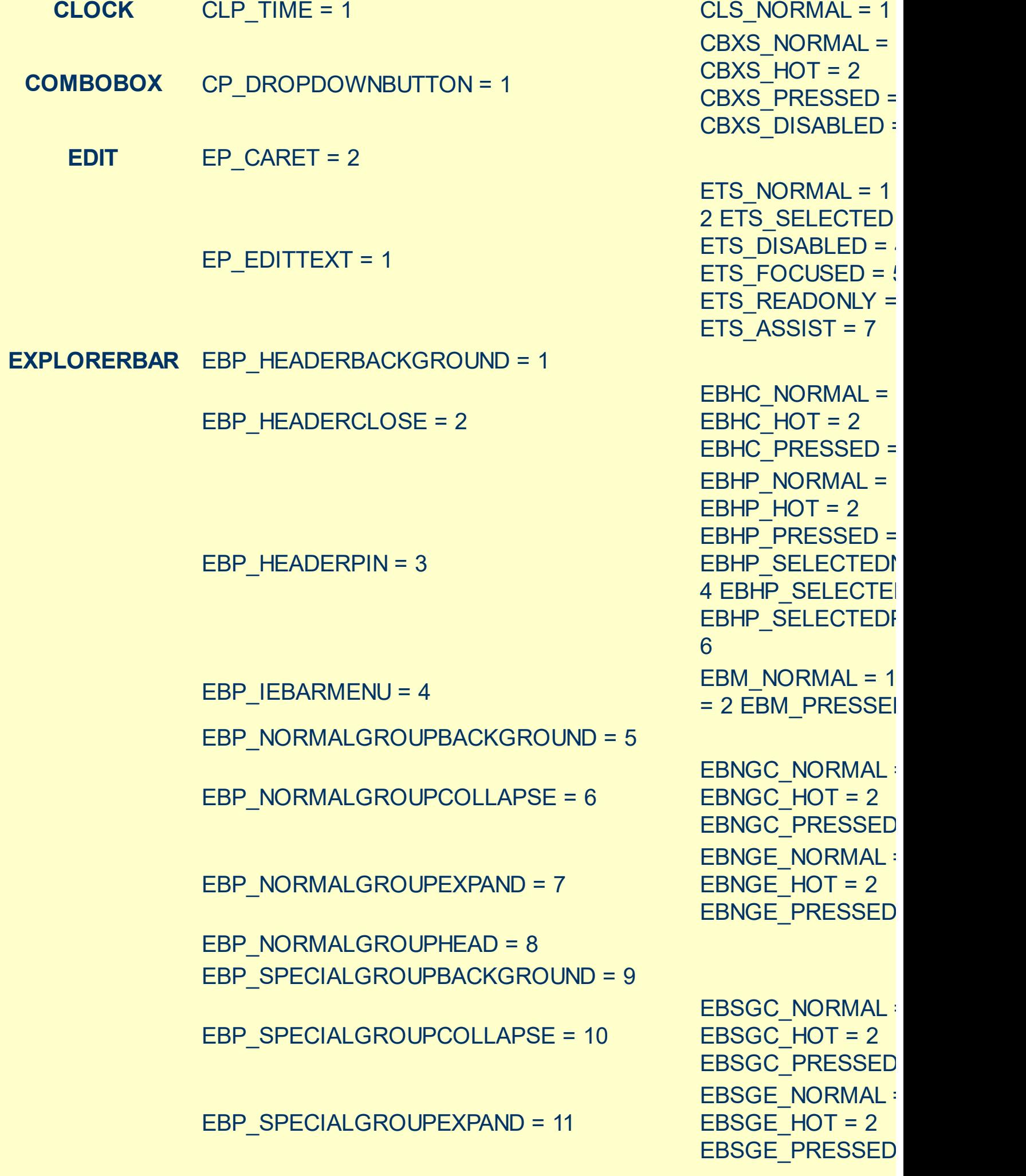

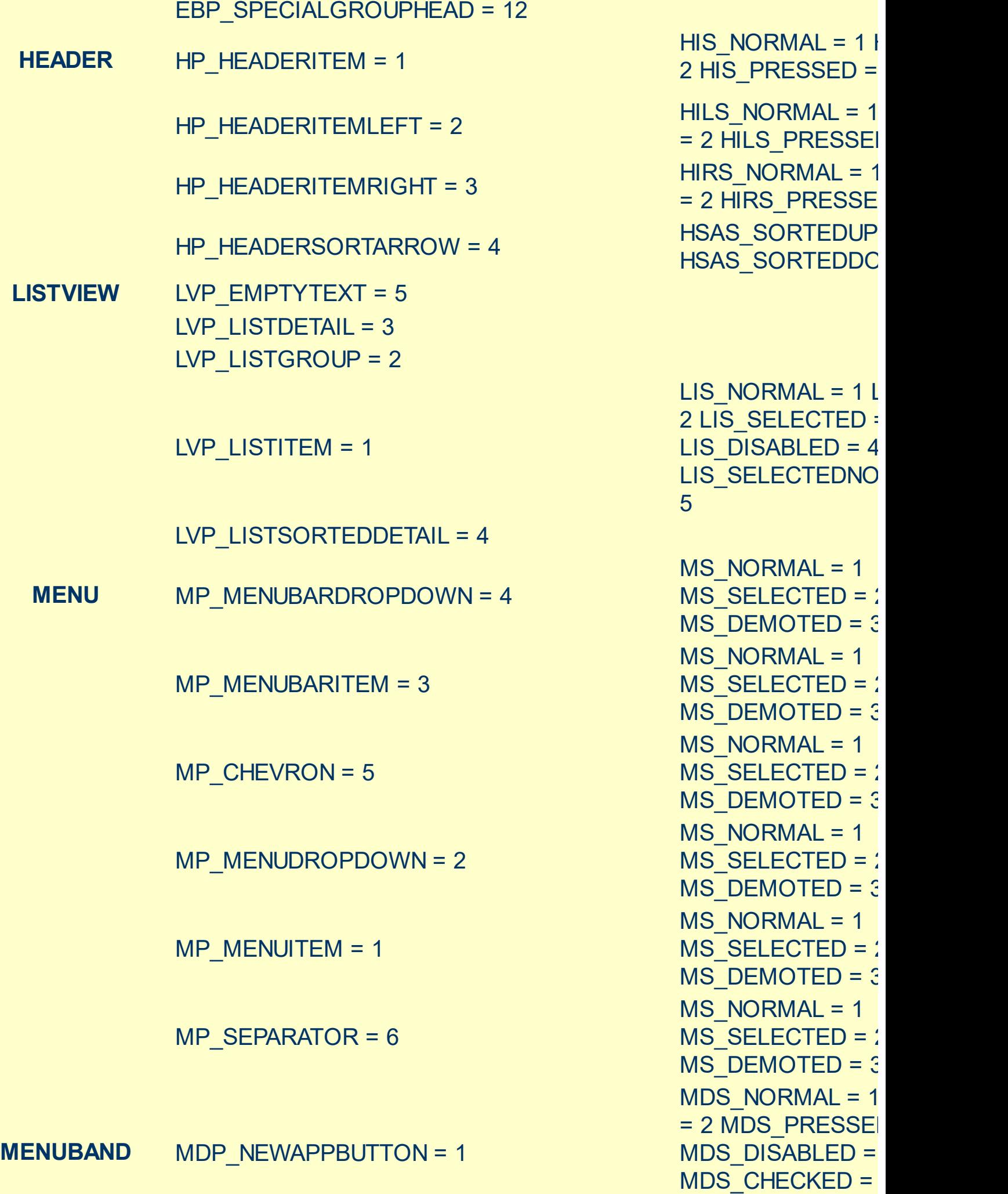

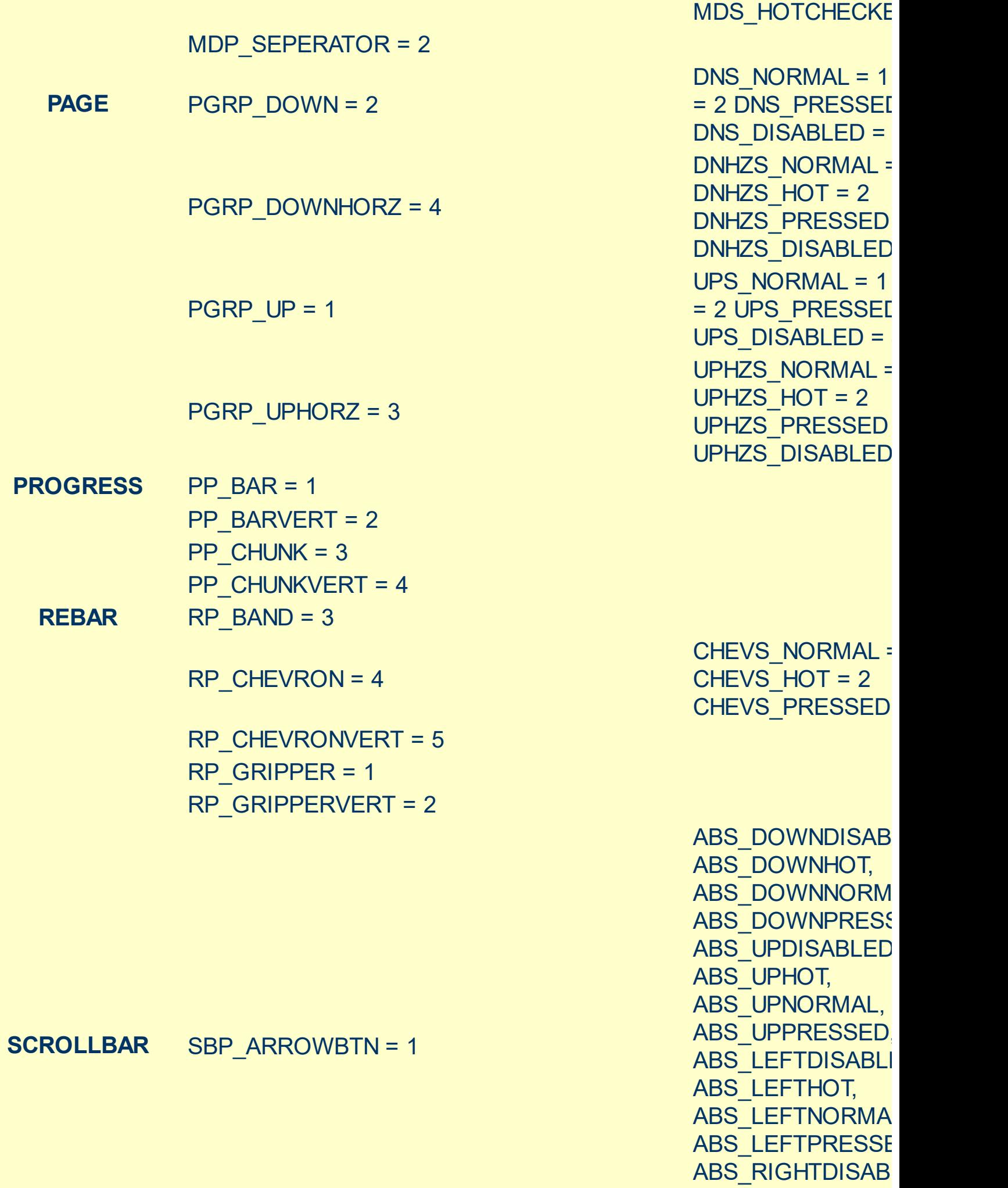

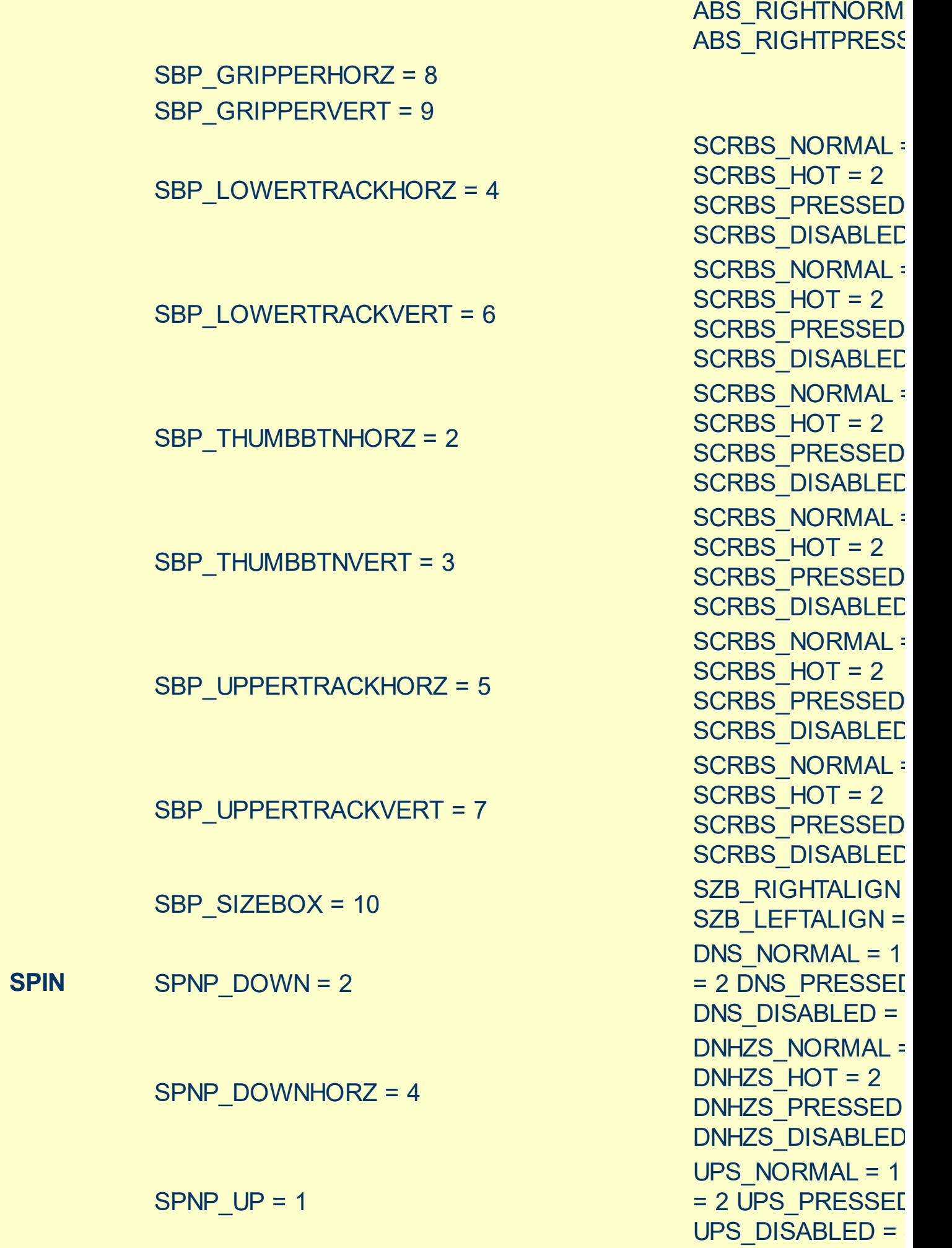

ABS\_RIGHTHOT,

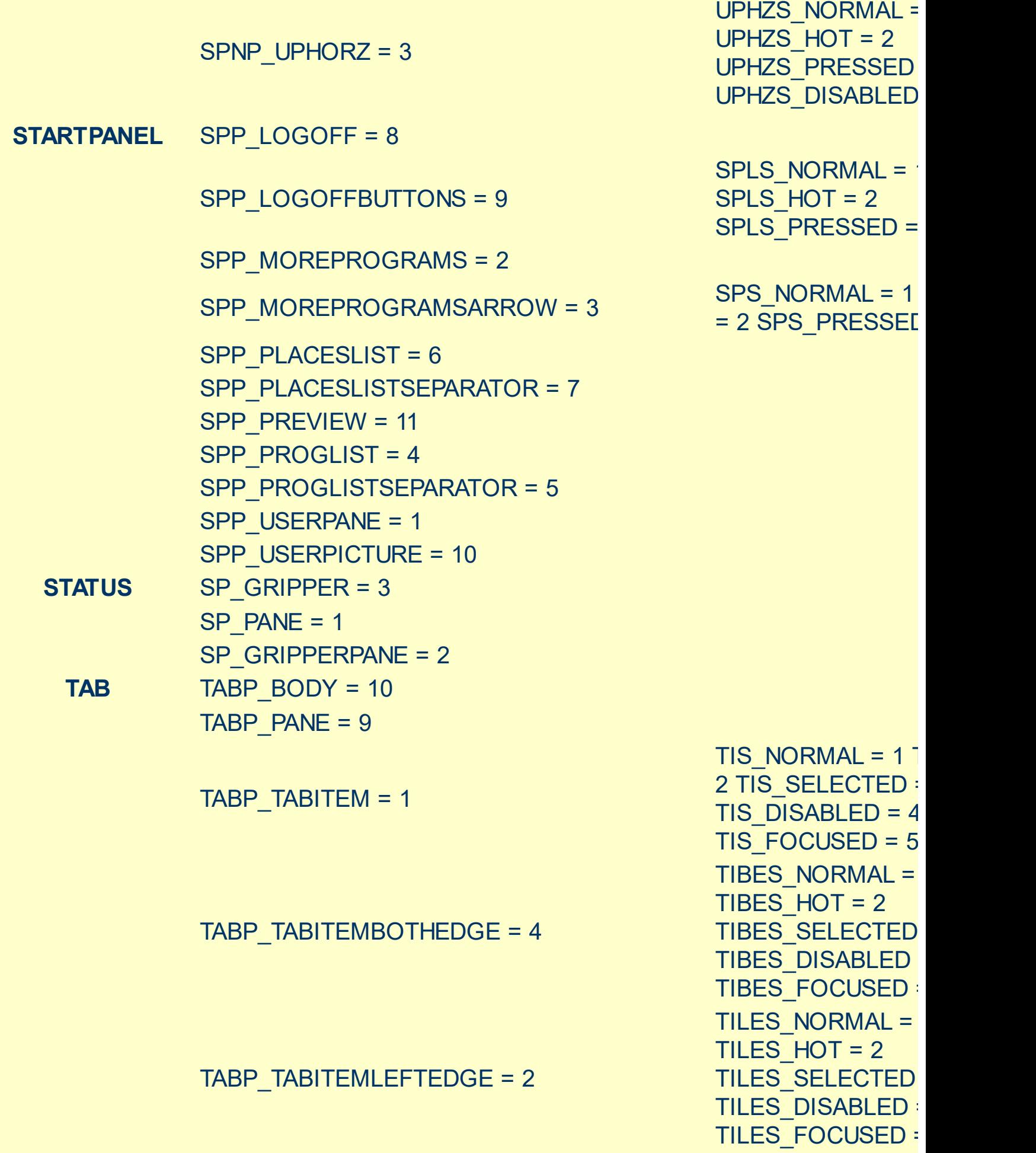

TIRES\_NORMAL = 1

TIRES\_HOT = 2

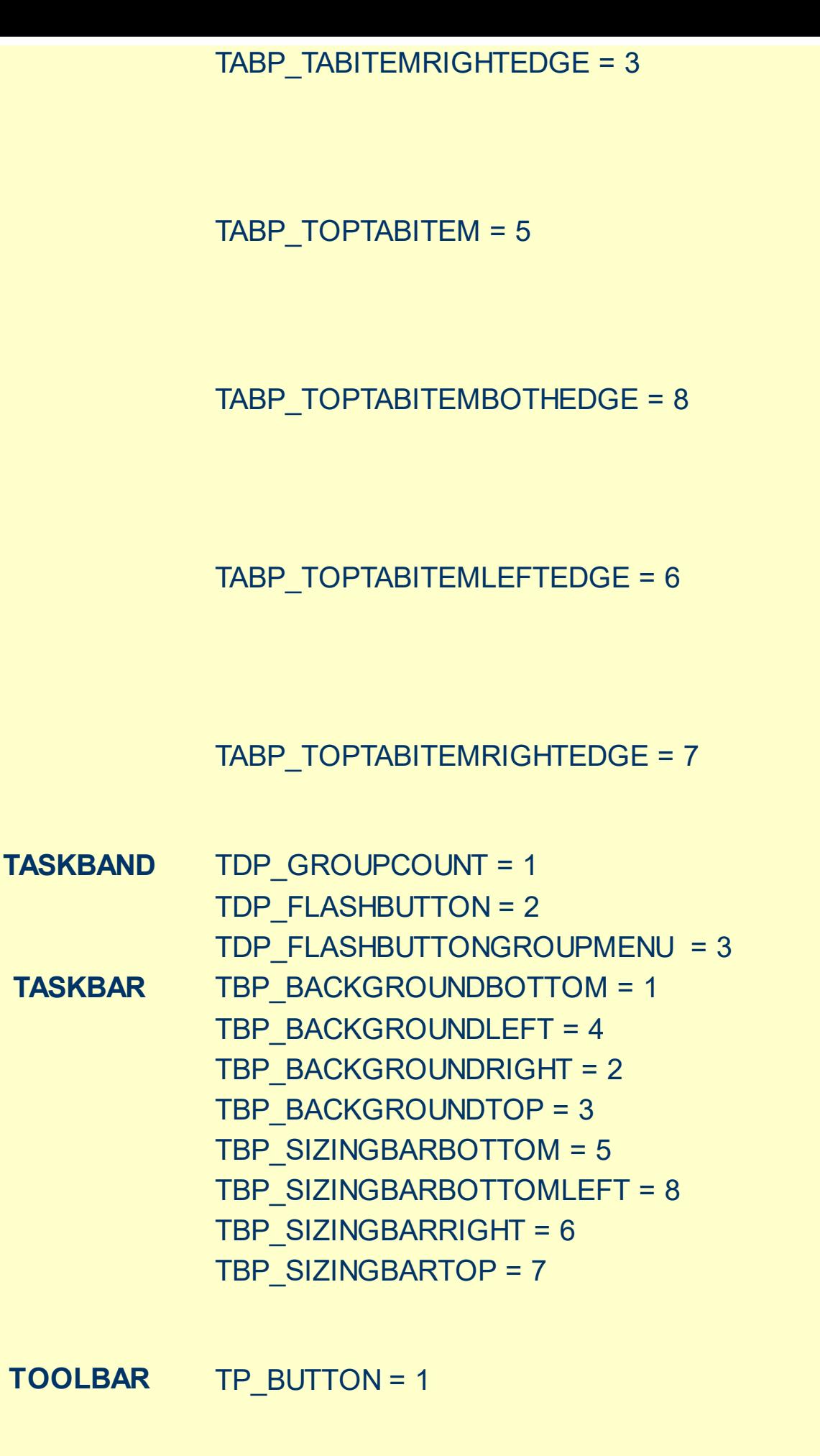

TIRES\_SELECTED TIRES DISABLED TIRES FOCUSED TTIS NORMAL =  $1$  $= 2$  TTIS SELECTE TTIS DISABLED = TTIS\_FOCUSED = TTIBES\_NORMAL = TTIBES  $HOT = 2$ TTIBES SELECTE **TTIBES DISABLED** TTIBES\_FOCUSED TTILES\_NORMAL = TTILES  $HOT = 2$ TTILES SELECTEI TTILES\_DISABLED TTILES FOCUSED TTIRES\_NORMAL = TTIRES  $HOT = 2$ TTIRES SELECTE **TTIRES DISABLED** TTIRES\_FOCUSED

TS\_NORMAL =  $1 T$ TS PRESSED =  $3$ TS DISABLED =  $4$ TS CHECKED =  $5$ TS HOTCHECKED TS\_NORMAL =  $1 T$ TS PRESSED =  $3$ 

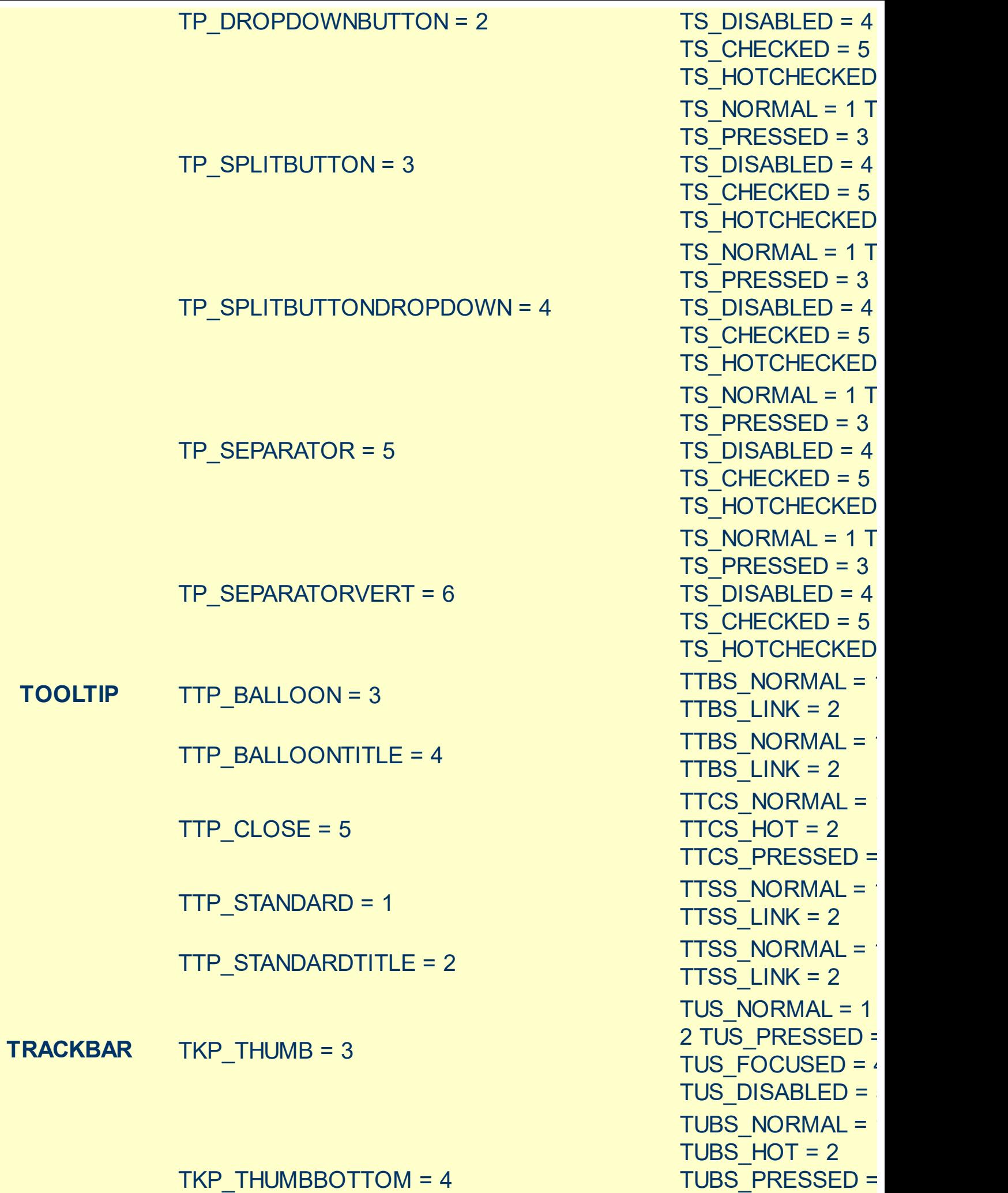
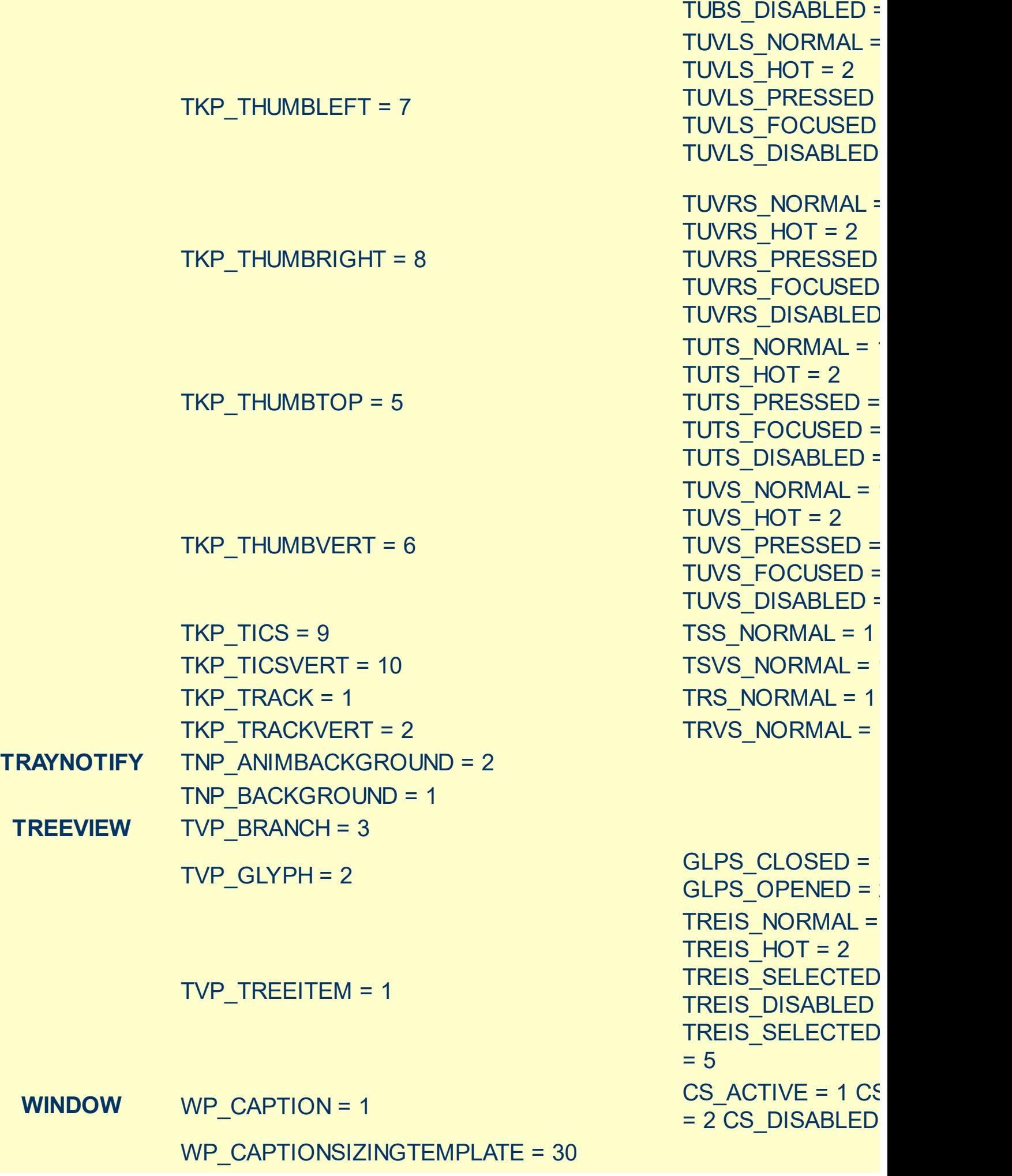

TUBS\_FOCUSED = 4

WP\_CLOSEBUTTON = 18 WP\_DIALOG = 29 WP\_FRAMEBOTTOM = 9 WP\_FRAMEBOTTOMSIZINGTEMPLATE = 36 WP\_FRAMELEFT = 7 WP\_FRAMELEFTSIZINGTEMPLATE = 32 WP\_FRAMERIGHT = 8 WP\_FRAMERIGHTSIZINGTEMPLATE = 34 WP\_HELPBUTTON = 23 WP\_HORZSCROLL = 25 WP\_HORZTHUMB = 26 WP\_MAX\_BUTTON WP\_MAXCAPTION = 5 WP\_MDICLOSEBUTTON = 20 WP\_MDIHELPBUTTON = 24 WP\_MDIMINBUTTON = 16

= 2 CBS PUSHED CBS DISABLED = FS ACTIVE =  $1$  FS  $= 2$ FS  $ACTIVE = 1 FS$  $= 2$ FS  $ACTIVE = 1 FS$  $= 2$ HBS NORMAL =  $1$  $= 2$  HBS PUSHED  $HBS$  DISABLED = HSS NORMAL =  $1$ = 2 HSS\_PUSHED HSS\_DISABLED = 4 HTS NORMAL =  $1$ 2 HTS PUSHED =  $3$ HTS DISABLED =  $4$ MAXBS\_NORMAL :  $MAXBS$  HOT = 2 MAXBS PUSHED = MAXBS\_DISABLED MXCS\_ACTIVE = 1 MXCS\_INACTIVE = MXCS DISABLED CBS NORMAL =  $1$ = 2 CBS PUSHED CBS\_DISABLED = 4 HBS NORMAL =  $1$  $= 2$  HBS PUSHED  $HBS$  DISABLED = MINBS NORMAL =  $MINBS$  HOT = 2 MINBS PUSHED = MINBS\_DISABLED  $RBS$  NORMAL = 1

CBS NORMAL =  $1$ 

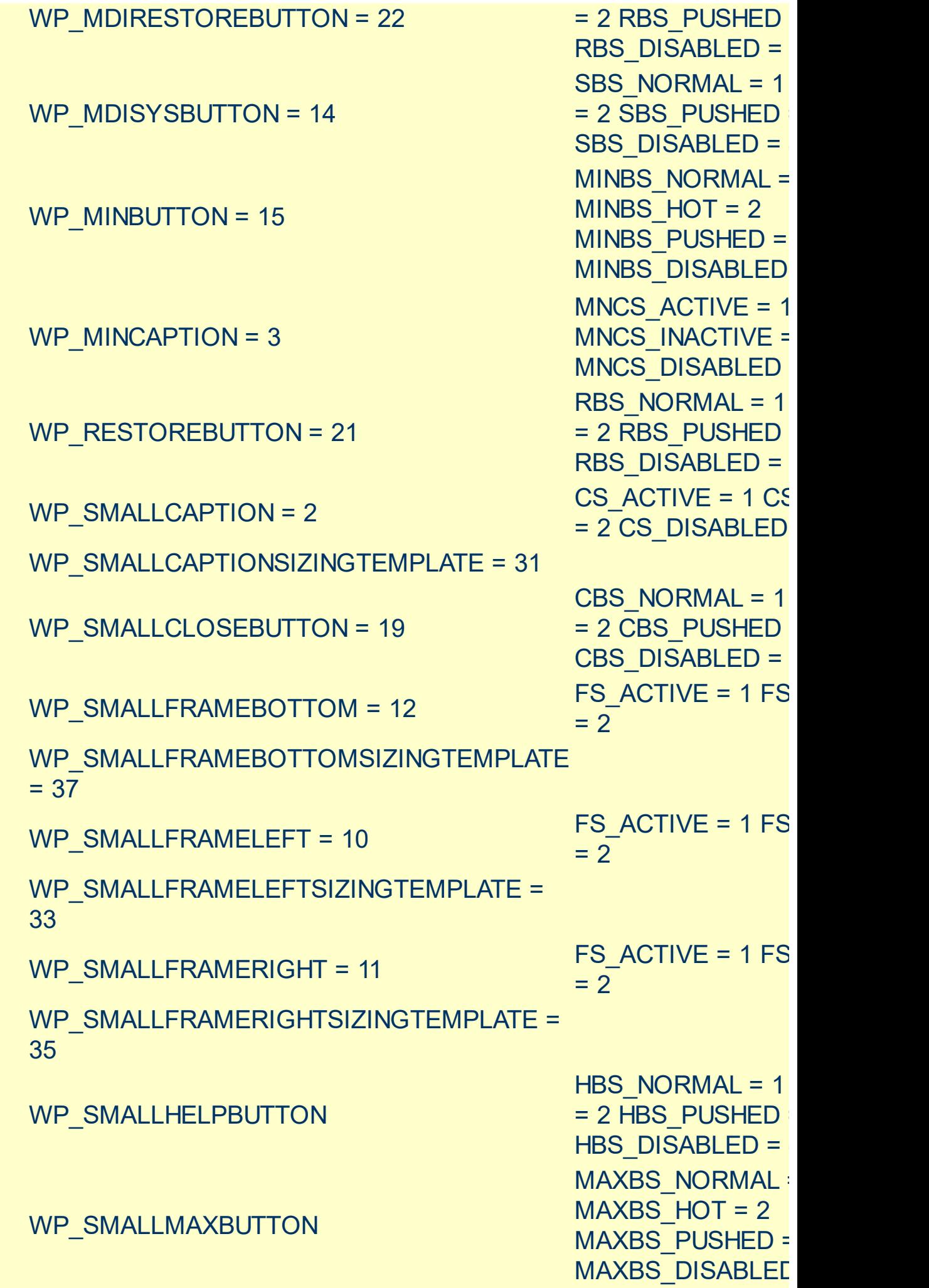

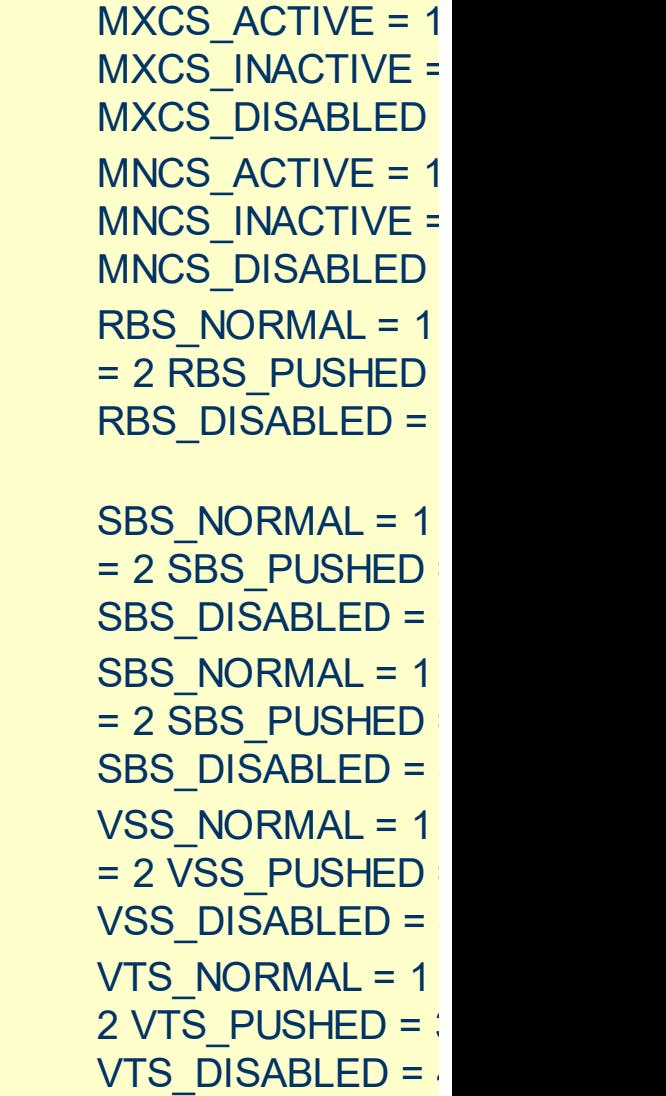

## $WP\_SMALLMAXCAPTION = 6$

WP\_SMALLMINCAPTION = 4

WP\_SMALLRESTOREBUTTON

WP\_SMALLSYSBUTTON

WP\_SYSBUTTON = 13

WP\_VERTSCROLL = 27

WP\_VERTTHUMB = 28

# <span id="page-76-0"></span>**method Appearance.Clear ()**

Removes all skins in the control.

## **Type Description**

Use the Clear method to clear all skins from the control. Use the [Remove](#page-77-0) method to remove a specific skin. If you need to remove the skin appearance from a part of the control you need to reset the last 7 bits in the high significant byte of the color being applied to the background's part.

# <span id="page-77-0"></span>**method Appearance.Remove (ID as Long)**

Removes a specific skin from the control.

l

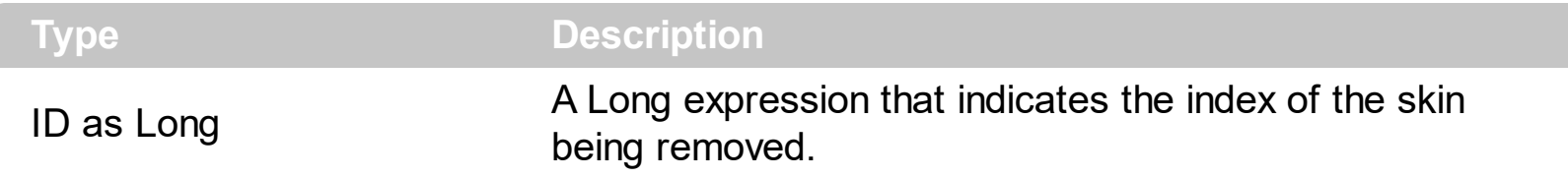

Use the Remove method to remove a specific skin. The identifier of the skin being removed should be the same as when the skin was added using the [Add](#page-61-0) method. Use the [Clear](#page-76-0) method to clear all skins from the control. If you need to remove the skin appearance from a part of the control you need to reset the last 7 bits in the high significant byte of the color being applied to the background's part.

# **property Appearance.RenderType as Long**

Specifies the way colored EBN objects are displayed on the component.

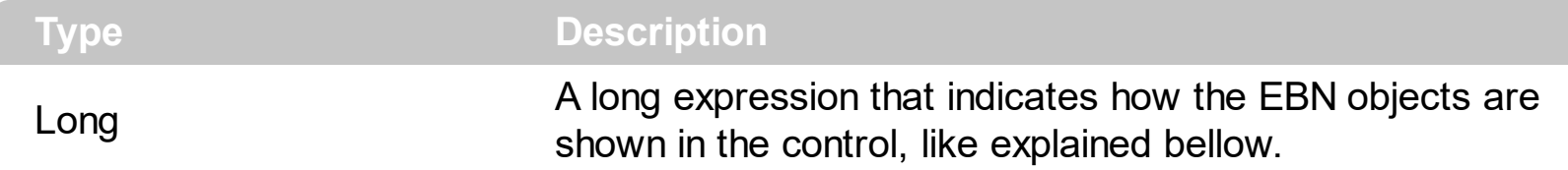

By default, the RenderType property is 0, which indicates an A-color scheme. The RenderType property can be used to change the colors for the entire control, for parts of the controls that uses EBN objects. The RenderType property is not applied to the currently XP-theme if using.

The RenderType property is applied to all parts that displays an EBN object. The properties of color type may support the EBN object if the property's description includes "*A color expression that indicates the cell's background color. The last 7 bits in the high significant byte of the color to indicates the identifier of the skin being used. Use the [Add](#page-61-0) method to add new skins to the control. If you need to remove the skin appearance from a part of the control you need to reset the last 7 bits in the high significant byte of the color being applied to the background's part.*" In other words, a property that supports EBN objects should be of format 0xIDRRGGBB, where the ID is the identifier of the EBN to be applied, while the BBGGRR is the (Red,Green,Blue, RGB-Color) color to be applied on the selected EBN. For instance, the 0x1000000 indicates displaying the EBN as it is, with no color applied, while the 0x1FF0000, applies the Blue color ( RGB(0x0,0x0,0xFF), RGB(0,0,255) on the EBN with the identifier 1. You can use the **[EBNColor](https://exontrol.com/skintut.jsp#colors)** tool to visualize applying EBN colors.

Click here  $\blacksquare$  to watch a movie on how you can change the colors to be applied on EBN objects.

For instance, the following sample changes the control's header appearance, by using an EBN object:

```
With Control
  .VisualAppearance.Add 1,"c:\exontrol\images\normal.ebn"
  Property = &H1000000End With
```
In the following screen shot the following objects displays the current EBN with a different color:

- "A" in Red ( RGB(255,0,0 ), for instance the bar's property exBarColor is 0x10000FF
- "B" in Green ( RGB(0,255,0 ), for instance the bar's property exBarColor is 0x100FF00
- "C" in Blue ( RGB(0,0,255 ), for instance the bar's property exBarColor is 0x1FF0000
- "Default", no color is specified, for instance the bar's property exBarColor is 0x1000000

The RenderType property could be one of the following:

*-3, no color is applied*. For instance, the Property = &H1FF0000 is displayed as would be .Property = &H1000000, so the 0xFF0000 color ( Blue color ) is ignored. You can use this option to allow the control displays the EBN colors or not.

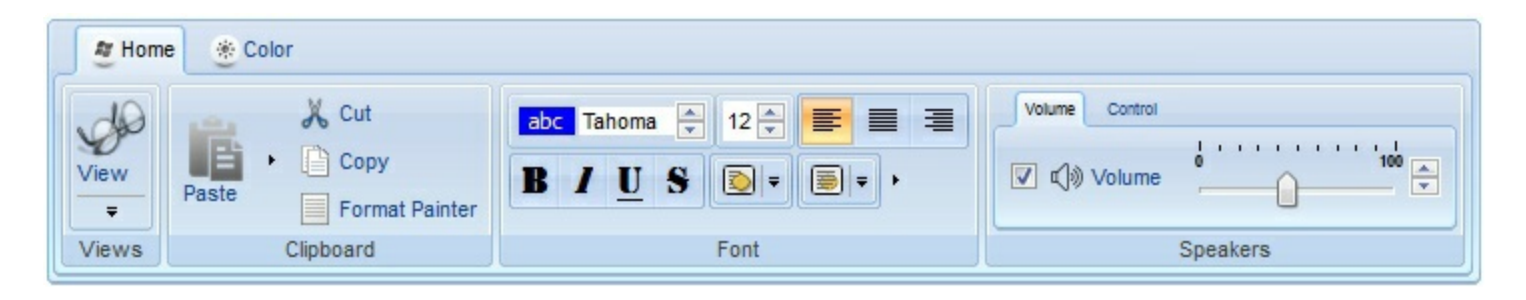

*-2, OR-color scheme*. The color to be applied on the part of the control is a OR bit combination between the original EBN color and the specified color. For instance, the Property = &H1FF0000, applies the OR bit for the entire Blue channel, or in other words, it applies a less Blue to the part of the control. This option should be used with solid colors (RGB(255,0,0), RGB(0,255,0), RGB(0,0,255), RGB(255,255,0), RGB(255,0,255), RGB(0,255,255),RGB(127,0,0),RGB(0,127,0), ... )

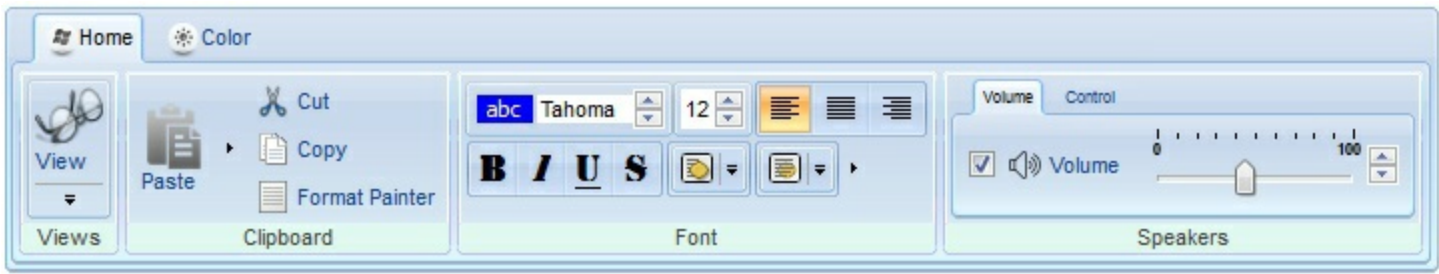

*-1, AND-color scheme*, The color to be applied on the part of the control is an AND bit combination between the original EBN color and the specified color. For instance, the Property = &H1FF0000, applies the AND bit for the entire Blue channel, or in other words, it applies a more Blue to the part of the control. This option should be used with solid colors (RGB(255,0,0), RGB(0,255,0), RGB(0,0,255), RGB(255,255,0), RGB(255,0,255), RGB(0,255,255),RGB(127,0,0),RGB(0,127,0), ... )

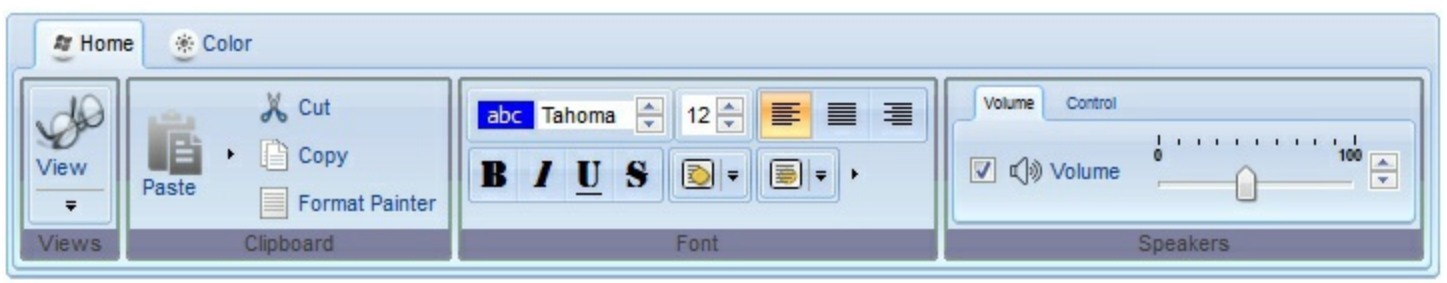

*0, default*, the specified color is applied to the EBN. For instance, the Property = &H1FF0000, applies a Blue color to the object. This option could be used to specify any color for the part of the components, that support EBN objects, not only solid colors.

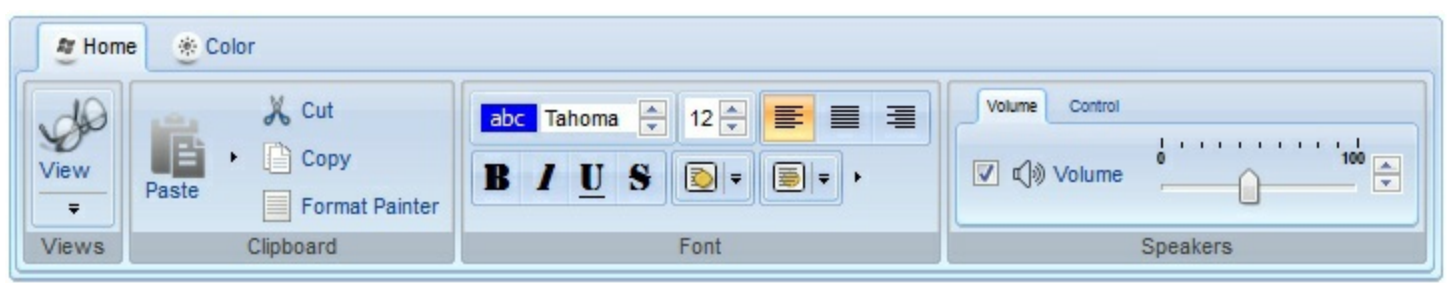

**0xAABBGGRR**, where the AA a value between 0 to 255, which indicates the transparency, and RR, GG, BB the red, green and blue values. This option applies the same color to all parts that displays EBN objects, whit ignoring any specified color in the color property. For instance, the RenderType on 0x4000FFFF, indicates a 25% Yellow on EBN objects. The 0x40, or 64 in decimal, is a 25 % from in a 256 interal, and the 0x00FFFF, indicates the Yellow ( RGB(255,255,0) ). The same could be if the RenderType is 0x40000000 + vbYellow, or &H40000000 + RGB(255, 255, 0), and so, the RenderType could be the 0xAA000000 + Color, where the Color is the RGB format of the color.

*The following picture shows the control with the RenderType property on 0x4000FFFF (25% Yellow, 0x40 or 64 in decimal is 25% from 256 ):*

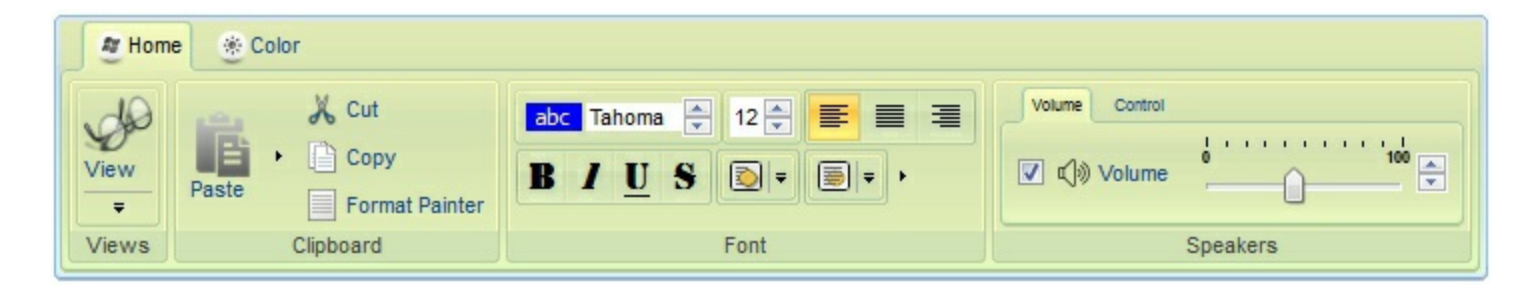

*The following picture shows the control with the RenderType property on 0x8000FFFF (50% Yellow, 0x80 or 128 in decimal is 50% from 256 ):*

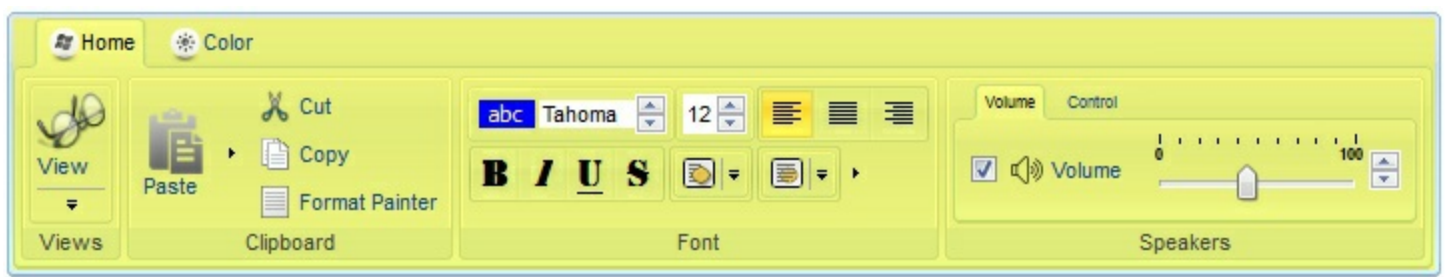

*The following picture shows the control with the RenderType property on 0xC000FFFF (75% Yellow, 0xC0 or 192 in decimal is 75% from 256 ):*

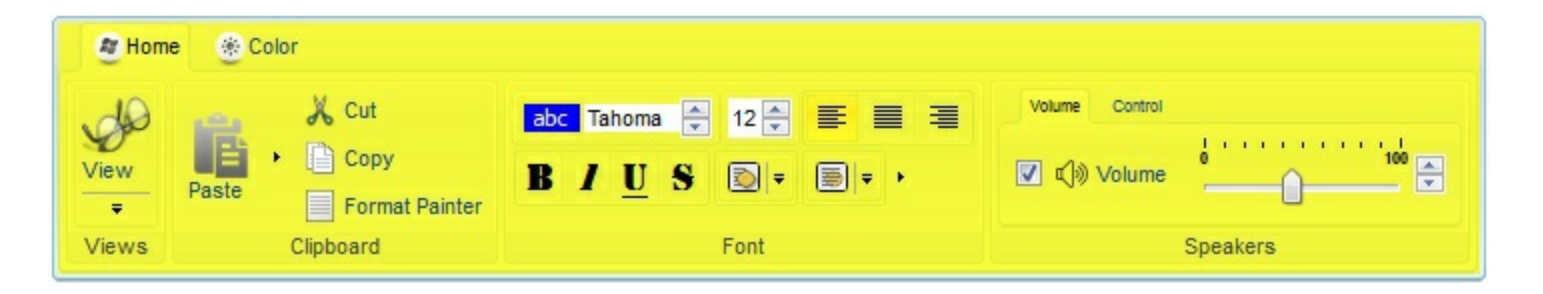

*The following picture shows the control with the RenderType property on 0xFF00FFFF (100% Yellow, 0xFF or 255 in decimal is 100% from 255 ):*

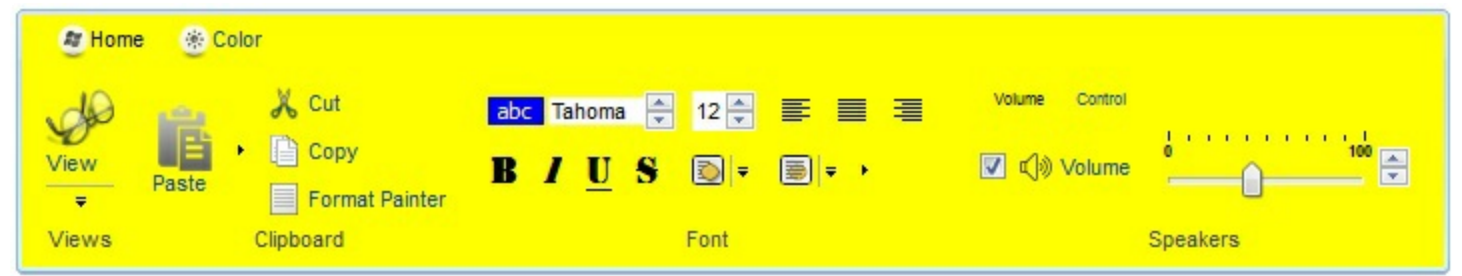

# **Control object**

ı

 $\overline{\phantom{a}}$ 

The Control object holds properties to access the ActiveX or Window to be hosted by the item. The eXToolBar component can host any ActiveX control or an already created window. The Control object can be accessed through the **[SubControl](#page-561-0)** property of the Item object. The Control object supports the following properties and methods:

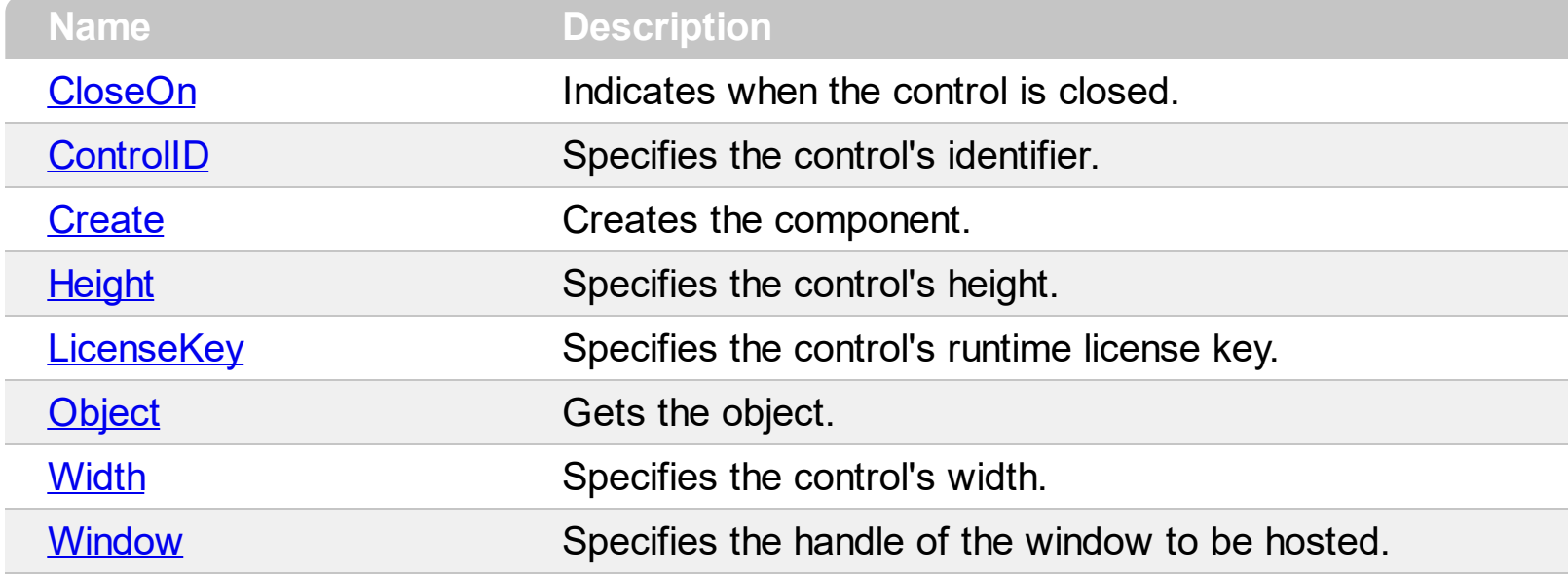

# <span id="page-83-0"></span>**property Control.CloseOn as CloseOnEnum**

Indicates when the control is closed.

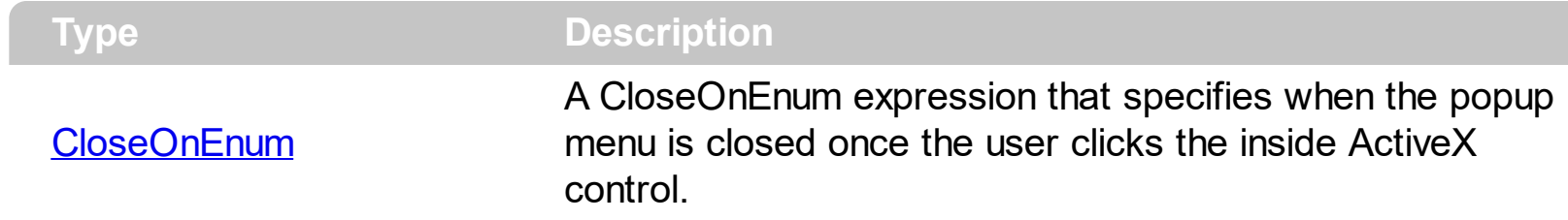

By default, the CloseOn property is exUser. In other words, the popup menu is not closed once the user clicks the ActiveX control.

# <span id="page-84-0"></span>**property Control.ControlID as String**

Specifies the control's identifier.

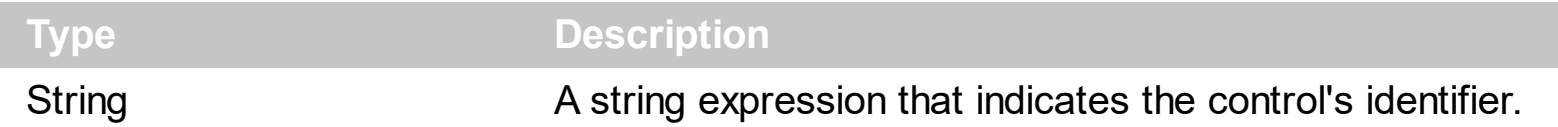

The ControlID and [LicenseKey](#page-96-0) properties must be set before calling [Create](#page-85-0) method. The Create method creates an ActiveX control given its identifier and its runtime license key, if required. A control identifier, or programmatic identifier, is a registry entry that can be associated with a CLSID. The format of a control identifier is <*Vendor*>.<*Component*>. <*Version*>, separated by periods and with no spaces, as in Word.Document.6.

For instance, the control's identifier for Microsoft Calendar Control is "MSCAL.Calendar", the control's identifier for Exontrol ExGrid Control is "Exontrol.Grid", and so on.

# <span id="page-85-0"></span>**method Control.Create ()**

Creates the component.

#### **Type Description**

The Create method creates the ActiveX control. The Create method creates the control based on its control's identifier. Use the **[ControlID](#page-84-0)** and **[LicenseKey](#page-96-0)** properties to specify the control's identifier and the runtime license key for the control, if required ( please make sure that the runtime license key is not identical with your development license key ). If the Create method fails, the **[Object](#page-97-0)** property gets nothing. Use the Object property to access the ActiveX control's properties and methods. Use the [CloseOn](#page-83-0) property to specify how the item that hosts an ActiveX control is closed using the mouse. Use the [Width](#page-98-0) and [Height](#page-95-0) properties to specify the size of the item that hosts the ActiveX control. The control fires the [OleEvent](#page-995-0) event when an inside ActiveX control fires an event. The look and feel of the inner ActiveX control depends on the identifier you are using, and the version of the library that implements the ActiveX control, so you need to consult the documentation of the inner ActiveX control you are inserting inside the eXMenu control.

*In case you are using the /NET assembly version, you can use the [Window](#page-99-0) property to assign a Window/Control to an Item.*

The following screen shot displays an item with an **[ExCalendar](https://exontrol.com/excalendar.jsp)** inside:

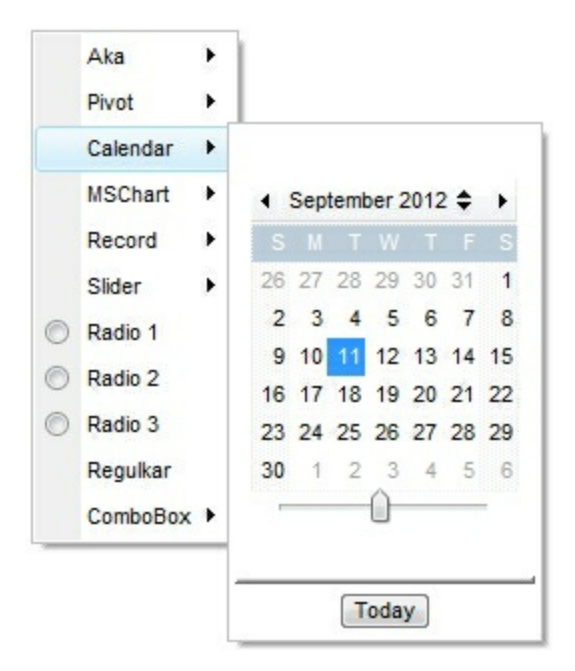

The following samples shows how to load an ActiveX control ( **[Exontrol.Calendar](https://exontrol.com/excalendar.jsp)**)

#### **VBA (MS Access, Excell...)**

```
With ToolBar1
 With .Items.Add("Calendar",3).SubControl
```

```
.Width = 256
    .Height = 256.ControlID = "Exontrol.Calendar"
    .Create
  End With
  .Refresh
End With
```
## **VB6**

```
With ToolBar1
  With .Items.Add("Calendar",3).SubControl
    . \text{Width} = 256.Height = 256.ControlID = "Exontrol.Calendar"
    .Create
  End With
  .Refresh
End With
```
#### **VB.NET**

```
With Extoolbar1
  With .Items.Add("Calendar",3).SubControl
    . \text{Width} = 256.Height = 256.ControlID = "Exontrol.Calendar"
    .Create()
  End With
  .Refresh()
End With
```
## **VB.NET for /COM**

```
With AxToolBar1
  With .Items.Add("Calendar",3).SubControl
    . \text{Width} = 256.Height = 256
```

```
.ControlID = "Exontrol.Calendar"
    .Create()
  End With
  .Refresh()
End With
```
### **C++**

```
/*
  Copy and paste the following directives to your header file as
  it defines the namespace 'EXTOOLBARLib' for the library: 'ExToolBar 1.0 Control
Library'
  #import <ExToolBar.dll>
  using namespace EXTOOLBARLib;
*/
EXTOOLBARLib::IToolBarPtr spToolBar1 = GetDlgItem(IDC_TOOLBAR1)-
>GetControlUnknown();
EXTOOLBARLib::IControlPtr var_Control = spToolBar1->GetItems()-
>Add(L"Calendar",long(3),vtMissing)->GetSubControl();
  var_Control->PutWidth(256);
  var_Control->PutHeight(256);
  var_Control->PutControlID(L"Exontrol.Calendar");
  var_Control->Create();
spToolBar1->Refresh();
```
## **C++ Builder**

```
Extoolbarlib_tlb::IControlPtr var_Control = ToolBar1->Items-
>Add(L"Calendar",TVariant(3),TNoParam())->SubControl;
  var Control->Width = 256;
  var_Control->Height = 256;
  var Control->ControlID = L"Exontrol.Calendar";
  var_Control->Create();
ToolBar1->Refresh();
```

```
C#
```

```
exontrol.EXTOOLBARLib.Control var_Control =
extoolbar1.Items.Add("Calendar",3,null).SubControl;
  var Control. Width = 256;
  var_Control.Height = 256;
  var_Control.ControlID = "Exontrol.Calendar";
  var_Control.Create();
extoolbar1.Refresh();
```
## **JScript/JavaScript**

```
<BODY onload='Init()'>
<OBJECT CLASSID="clsid:DDF58CFA-750F-45E0-8A00-CFBE431702E2"
id="ToolBar1"></OBJECT>
<SCRIPT LANGUAGE="JScript">
function Init()
{
  var var_Control = ToolBar1.Items.Add("Calendar",3,null).SubControl;
    var_Control.Width = 256;
    var_Control.Height = 256;
    var_Control.ControlID = "Exontrol.Calendar";
    var_Control.Create();
  ToolBar1.Refresh();
}
</SCRIPT>
</BODY>
```
## **VBScript**

```
<BODY onload='Init()'>
<OBJECT CLASSID="clsid:DDF58CFA-750F-45E0-8A00-CFBE431702E2"
id="ToolBar1"></OBJECT>
```

```
<SCRIPT LANGUAGE="VBScript">
```

```
Function Init()
  With ToolBar1
    With .Items.Add("Calendar",3).SubControl
      .Width = 256
      Height = 256.ControlID = "Exontrol.Calendar"
      .Create
    End With
    .Refresh
  End With
End Function
</SCRIPT>
</BODY>
```
## **C# for /COM**

```
EXTOOLBARLib.Control var Control =
axToolBar1.Items.Add("Calendar",3,null).SubControl;
  var_Control.Width = 256;
  var_Control.Height = 256;
  var_Control.ControlID = "Exontrol.Calendar";
  var_Control.Create();
axToolBar1.Refresh();
```
## **X++ (Dynamics Ax 2009)**

```
public void init()
{
  COM com_Control,com_Item;
  anytype var_Control,var_Item;
  ;<br>,
  super();
  var Item =COM::createFromObject(extoolbar1.Items()).Add("Calendar",COMVariant::createFromIn
```

```
com_Item = var_Item;
 var_Control = com_Item.SubControl(); com_Control = var_Control;
    com_Control.Width(256);
    com_Control.Height(256);
    com_Control.ControlID("Exontrol.Calendar");
    com_Control.Create();
 extoolbar1.Refresh();
}
```
## **Delphi 8 (.NET only)**

```
with AxToolBar1 do
begin
  with Items.Add('Calendar',TObject(3),Nil).SubControl do
  begin
    Width := 256;
    Height := 256;
    ControlID := 'Exontrol.Calendar';
    Create();
  end;
  Refresh();
end
```
## **Delphi (standard)**

```
with ToolBar1 do
begin
  with Items.Add('Calendar',OleVariant(3),Null).SubControl do
  begin
    Width := 256;
    Height := 256;
    ControlID := 'Exontrol.Calendar';
    Create();
  end;
  Refresh();
end
```

```
with thisform.ToolBar1
  with .Items.Add("Calendar",3).SubControl
    .Width = 256
    .Height = 256.ControlID = "Exontrol.Calendar"
    .Create
  endwith
  .Refresh
endwith
```
### **dBASE Plus**

local oToolBar,var\_Control

```
oToolBar = form.Activex1.nativeObject
var_Control = oToolBar.Items.Add("Calendar",3).SubControl
  var Control. Width = 256
  var_Control.Height = 256
  var Control.ControlID = "Exontrol.Calendar"
  var_Control.Create()
oToolBar.Refresh()
```
## **XBasic (Alpha Five)**

```
Dim oToolBar as P
Dim var_Control as P
oToolBar = topparent:CONTROL_ACTIVEX1.activex
var_Control = oToolBar.Items.Add("Calendar",3).SubControl
  var Control. Width = 256
  var_Control.Height = 256
  var Control.ControlID = "Exontrol.Calendar"
  var_Control.Create()
oToolBar.Refresh()
```
## **Visual Objects**

```
local var_Control as IControl
```

```
var_Control := oDCOCX_Exontrol1:Items:Add("Calendar",3,nil):SubControl
  var Control: Width := 256
  var_Control:Height := 256
  var_Control:ControlID := "Exontrol.Calendar"
  var_Control:Create()
oDCOCX_Exontrol1:Refresh()
```
#### **PowerBuilder**

```
OleObject oToolBar,var_Control
```

```
oToolBar = ole_1.Object
var_Control = oToolBar.Items.Add("Calendar",3).SubControl
  var Control. Width = 256
  var_Control.Height = 256
  var Control.ControlID = "Exontrol.Calendar"
  var_Control.Create()
oToolBar.Refresh()
```
#### **Visual DataFlex**

```
Procedure OnCreate
  Forward Send OnCreate
 Variant voItems
  Get ComItems to voItems
  Handle hoItems
 Get Create (RefClass(cComItems)) to hoItems
 Set pvComObject of hoItems to voItems
    Variant voItem
    Get ComAdd of holtems "Calendar" 3 Nothing to voltem
    Handle hoItem
    Get Create (RefClass(cComItem)) to hoItem
    Set pvComObject of hoItem to voItem
      Variant voControl
```
Get ComSubControl of hoItem to voControl Handle hoControl Get Create (RefClass(cComControl)) to hoControl Set pvComObject of hoControl to voControl Set ComWidth of hoControl to 256 Set ComHeight of hoControl to 256 Set ComControlID of hoControl to "Exontrol.Calendar" Send ComCreate of hoControl Send Destroy to hoControl Send Destroy to holtem Send Destroy to hoItems Send ComRefresh End\_Procedure

#### **XBase++**

```
#include "AppEvent.ch"
#include "ActiveX.ch"
PROCEDURE Main
  LOCAL oForm
  LOCAL nEvent := 0, mp1 := NIL, mp2 := NIL, oXbp := NIL
  LOCAL oControl
  LOCAL oToolBar
  oForm := XbpDialog():new( AppDesktop() )
  oForm:drawingArea:clipChildren := .T.
  oForm:create( ,,{100,100}, {640,480},, .F. )
  oForm:close := {|| PostAppEvent( xbeP_Quit )}
  oToolBar := XbpActiveXControl():new( oForm:drawingArea )
  oToolBar:CLSID := "Exontrol.ToolBar.1" /*{DDF58CFA-750F-45E0-8A00-
CFBE431702E2}*/
  oToolBar:create(,, {10,60},{610,370} )
    oControl := oToolBar:Items():Add("Calendar",3):SubControl()
```

```
oControl:Width := 256
```

```
oControl:Height := 256
      oControl:ControlID := "Exontrol.Calendar"
      oControl:Create()
    oToolBar:Refresh()
  oForm:Show()
  DO WHILE nEvent != xbeP_Quit
    nEvent := AppEvent( @mp1, @mp2, @oXbp )
    oXbp:handleEvent( nEvent, mp1, mp2 )
  ENDDO
RETURN
```
# <span id="page-95-0"></span>**property Control.Height as Long**

Specifies the control's height.

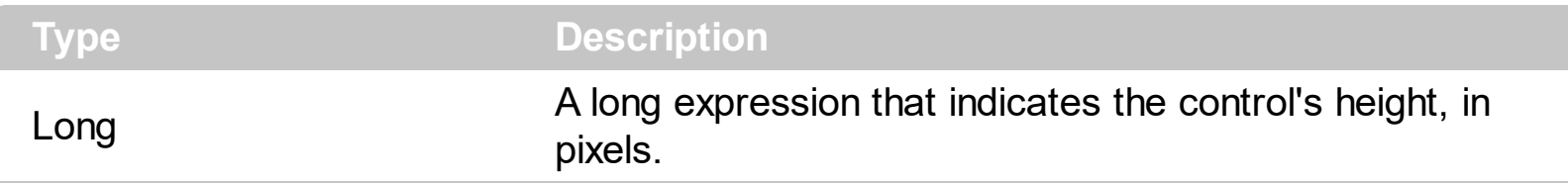

By default, the Height property is 128 pixels. Use the Height property to specify the height of the inside control. The Height property has effect only if [Create](#page-85-0) method is called after. Use the **[Width](#page-98-0)** property to specify the control's width.

# <span id="page-96-0"></span>**property Control.LicenseKey as String**

Specifies the control's runtime license key.

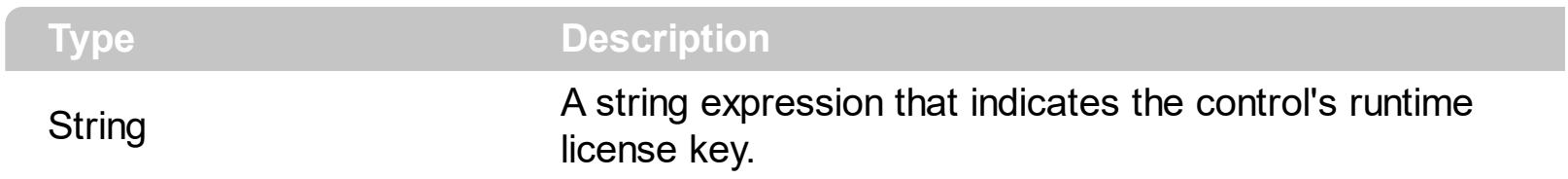

The LicenseKey property must be set only if the control that you are going to use requires a runtime license key. Please contact the vendor of the control to know if the control requires a runtime license key. The control's runtime license key is not identical with your development license key. The LicenseKey property must be set before calling [Create](#page-85-0) method. Please keep in mind that the vendor/provider of the ActiveX control you want to insert to an item is responsible for the control's runtime license key. Exontrol can provide the runtime license key for our components only.

# <span id="page-97-0"></span>**property Control.Object as Object**

Gets the object.

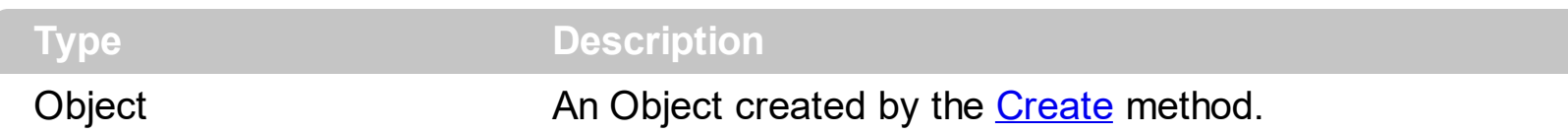

Use the Object property to access to control's properties and methods. The type of the created object depends on **[ControlID](#page-84-0)** property. The Object property gets nothing if no object was created. Use the Create method to create the inside ActiveX control. The control fires the **[OleEvent](#page-995-0)** event when an inside ActiveX control fires an event. The look and feel of the inner ActiveX control depends on the identifier you are using, and the version of the library that implements the ActiveX control, so you need to consult the documentation of the inner ActiveX control you are inserting inside the eXMenu control.

The following screen shot displays an item with an **[ExCalendar](https://exontrol.com/excalendar.jsp)** inside:

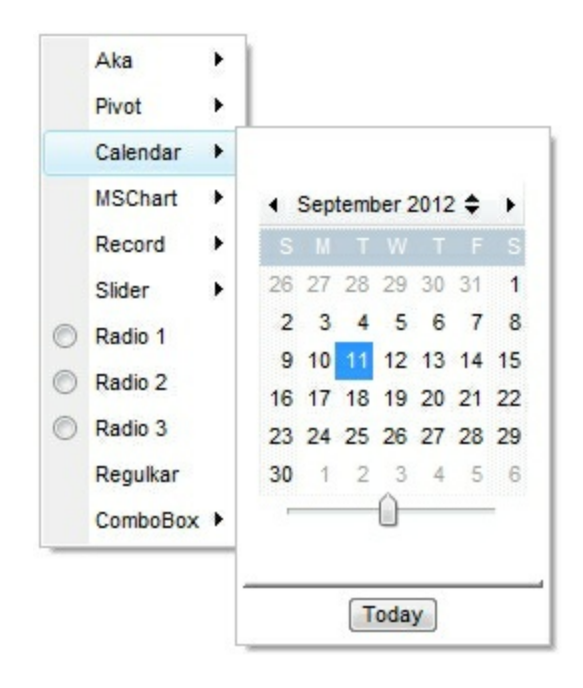

# <span id="page-98-0"></span>**property Control.Width as Long**

Specifies the control's width.

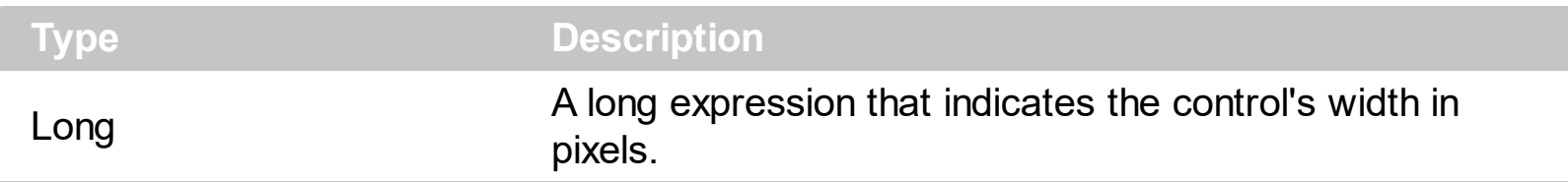

By default, the Width property is 128 pixels. Use the Width property to specify the width of the inside control. The Width property has effect only if [Create](#page-85-0) method is called after. Use the **[Height](#page-95-0)** property to specify the control's height.

## <span id="page-99-0"></span>**property Control.Window as Variant**

Specifies the handle of the window to be hosted.

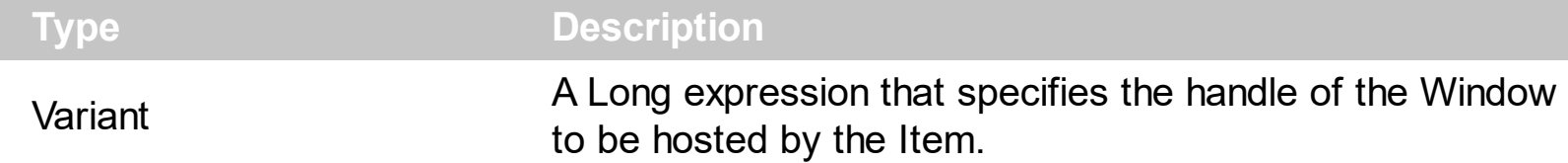

Use the Window property to assign a Window to an item. The Window may be used by the /COM or /NET version by providing a valid handle to the window to be shown on the item. The /COM object may use the **[Create](#page-85-0)** method to create an inside ActiveX control.

The following VB/NET sample displays the form's PropertyGrid control to an Item ( /NET version ):

Private Sub Form1\_Load(ByVal sender As System.Object, ByVal e As System.EventArgs) Handles MyBase.Load

' Add 'exontrol.extoolbar.dll' reference to your project. With Extoolbar1 With .Items With .Add("PropertiesGrid", 3).SubControl  $.$ Width = 256  $Height = 312$ .Window = PropertyGrid1 End With End With End With

PropertyGrid1.SelectedObject = Extoolbar1

End Sub

The following C# sample displays the form's PropertyGrid control to an Item ( /NET version ):

```
private void Form1_Load(object sender, EventArgs e)
{
  exontrol.EXTOOLBARLib.Items var Items = extoolbar1.Items;
  exontrol.EXTOOLBARLib.Control var_Control = var_Items.Add("PropertiesGrid", 3,
```

```
null).SubControl;
  var_Control.Width = 256;
  var_Control.Height = 312;
  var_Control.Window = propertyGrid1;
```
 $\vert$  }

propertyGrid1.SelectedObject = extoolbar1;

# **Item object**

The [Item](#page-814-0) object holds information about an item in the toolbar control. The **Item** property searches recursively the item with giving identifier/caption. The Item object supports the following properties and methods:

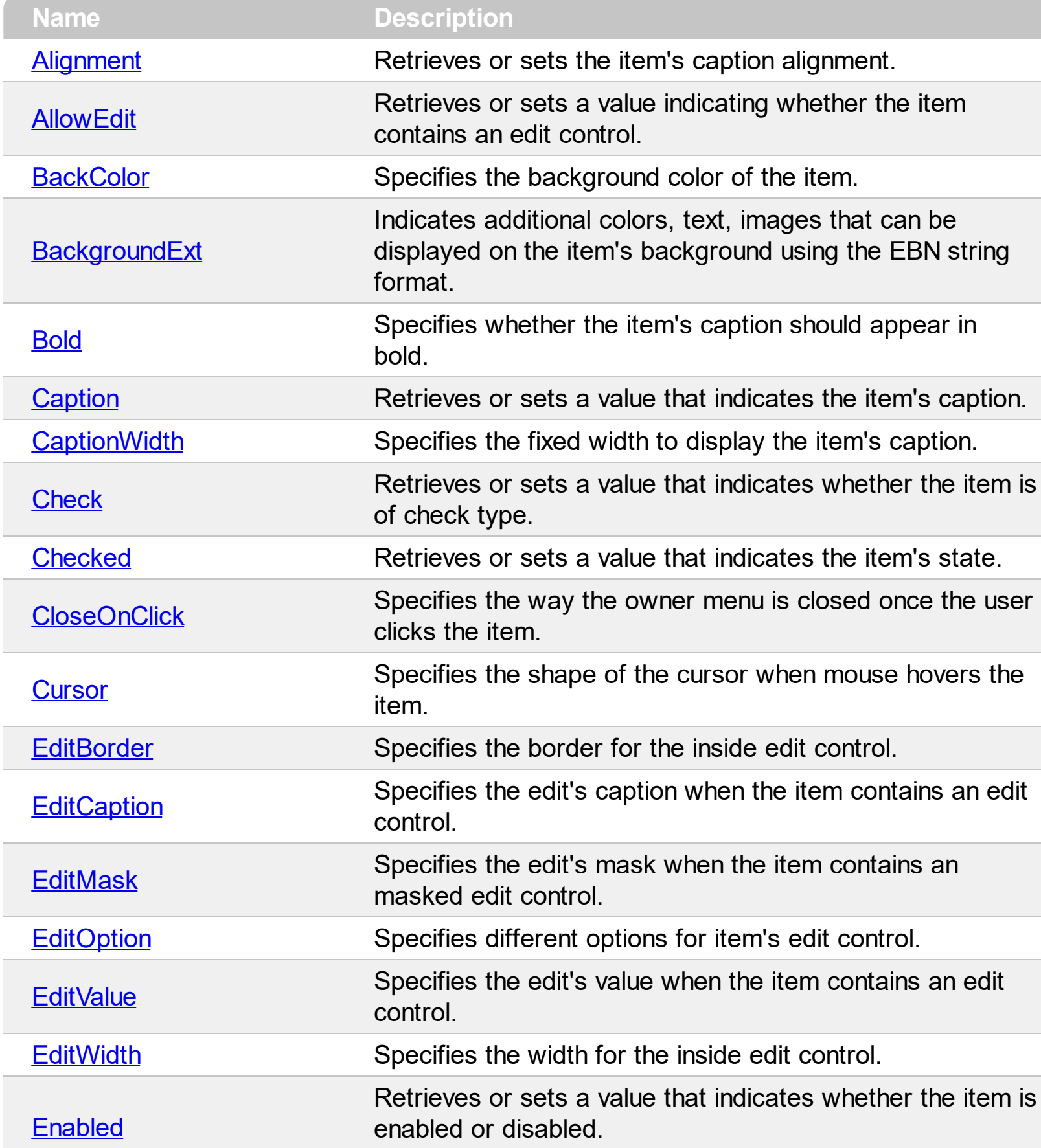

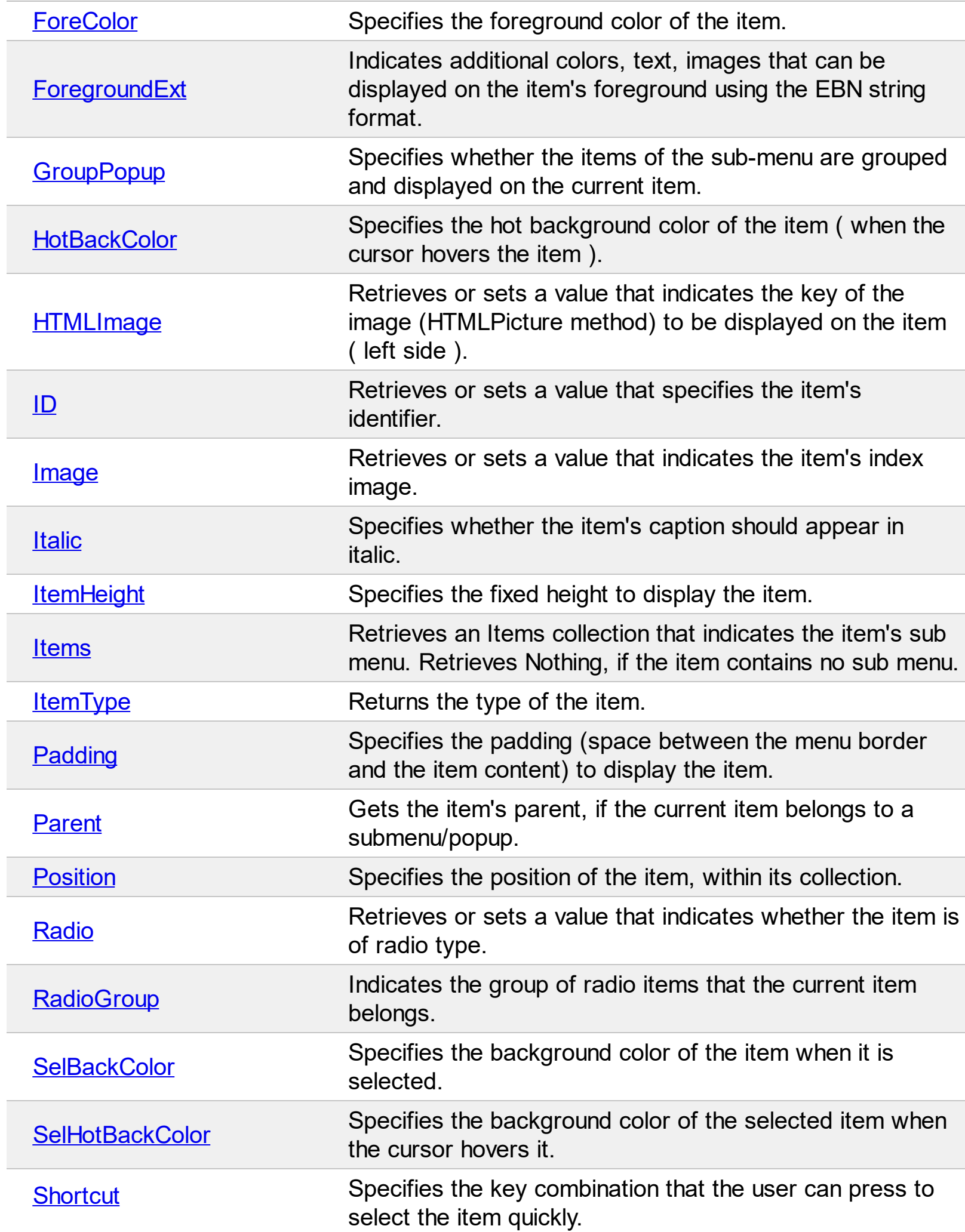

L

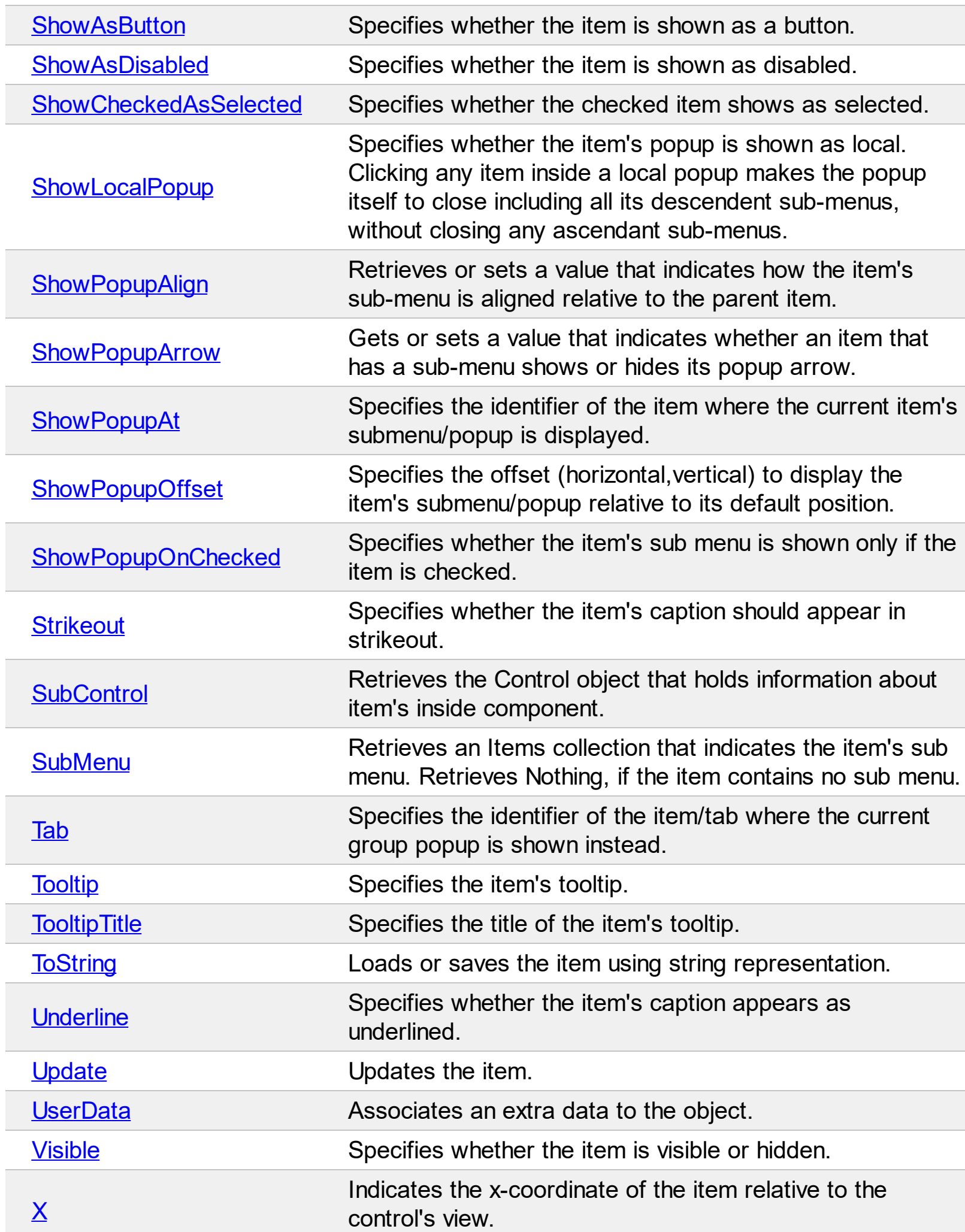

 $\frac{Y}{Y}$  $\frac{Y}{Y}$  $\frac{Y}{Y}$  Indeed, the set of  $\frac{1}{2}$ dicates the y-coordinate of the item relative to the control's view.

## <span id="page-105-0"></span>**property Item.Alignment as AlignmentEnum**

Retrieves or sets the item's caption alignment.

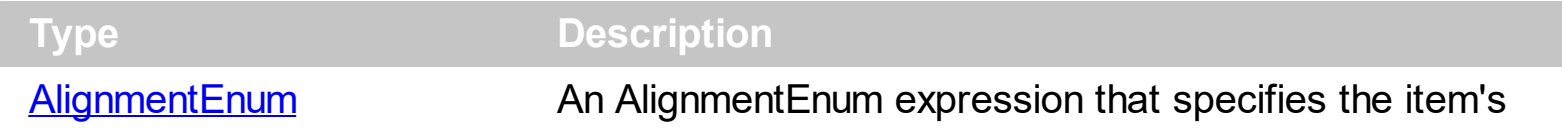

The Alignment property specifies the item's alignment. The [Caption](#page-151-0) property supports builtin HTML format, so you can use the  $\lt c$  to centers the item's caption or  $\lt r$  to align to the right the item's caption.

How do I align the item?

 $\overline{\phantom{a}}$ 

## **VBA (MS Access, Excell...)**

```
With ToolBar1
  With .Items
    .BackColor = RGB(250,250,250)
    .Add "Item"
    With .Add("Item")
      .Alignment = 1
      .CaptionWidth = 128
    End With
    With .Add("Item")
      .Alignment = 2
      .CaptionWidth = 128
    End With
    Add("").ToString = "Item[align=1]"
  End With
  .Refresh
End With
```
#### **VB6**

```
With ToolBar1
  With .Items
    .BackColor = RGB(250,250,250)
    .Add "Item"
    With .Add("Item")
      .Alignment = exCenter
```

```
.CaptionWidth = 128
    End With
    With .Add("Item")
      .Alignment = exRight
      .CaptionWidth = 128
    End With
    .Add("").ToString = "Item[align=1]"
  End With
  .Refresh
End With
```
## **VB.NET**

```
With Extoolbar1
  With .Items
    .BackColor = Color.FromArgb(250,250,250)
    .Add("Item")
    With .Add("Item")
      .Alignment = exontrol.EXTOOLBARLib.AlignmentEnum.exCenter
      .CaptionWidth = 128
    End With
    With .Add("Item")
      .Alignment = exontrol.EXTOOLBARLib.AlignmentEnum.exRight
      .CaptionWidth = 128
    End With
    .Add("").ToString = "Item[align=1]"
  End With
  .Refresh()
End With
```
# **VB.NET for /COM**

```
With AxToolBar1
  With .Items
    .BackColor = RGB(250,250,250)
    .Add("Item")
    With .Add("Item")
      .Alignment = EXTOOLBARLib.AlignmentEnum.exCenter
```

```
.CaptionWidth = 128
    End With
    With .Add("Item")
      .Alignment = EXTOOLBARLib.AlignmentEnum.exRight
      .CaptionWidth = 128
    End With
    .Add("").ToString = "Item[align=1]"
  End With
  .Refresh()
End With
```
### **C++**

### /\*

Copy and paste the following directives to your header file as it defines the namespace 'EXTOOLBARLib' for the library: 'ExToolBar 1.0 Control Library'

```
#import <ExToolBar.dll>
  using namespace EXTOOLBARLib;
*/
EXTOOLBARLib::IToolBarPtr spToolBar1 = GetDlgItem(IDC_TOOLBAR1)-
>GetControlUnknown();
EXTOOLBARLib::IItemsPtr var_Items = spToolBar1->GetItems();
  var_Items->PutBackColor(RGB(250,250,250));
  var_Items->Add(L"Item",vtMissing,vtMissing);
  EXTOOLBARLib::IItemPtr var_Item = var_Items->Add(L"Item",vtMissing,vtMissing);
    var_Item->PutAlignment(EXTOOLBARLib::exCenter);
    var_Item->PutCaptionWidth(128);
  EXTOOLBARLib::IItemPtr var_Item1 = var_Items->Add(L"Item",vtMissing,vtMissing);
    var_Item1->PutAlignment(EXTOOLBARLib::exRight);
    var_Item1->PutCaptionWidth(128);
  var_Items->Add(L"",vtMissing,vtMissing)->PutToString(L"Item[align=1]");
spToolBar1->Refresh();
```
```
Extoolbarlib_tlb::IItemsPtr var_Items = ToolBar1->Items;
  var Items->BackColor = RGB(250,250,250);var_Items->Add(L"Item",TNoParam(),TNoParam());
  Extoolbarlib_tlb::IItemPtr var_Item = var_Items-
>Add(L"Item",TNoParam(),TNoParam());
    var_Item->Alignment = Extoolbarlib_tlb::AlignmentEnum::exCenter;
    var_Item->CaptionWidth = 128;
  Extoolbarlib_tlb::IItemPtr var_Item1 = var_Items-
>Add(L"Item",TNoParam(),TNoParam());
    var_Item1->Alignment = Extoolbarlib_tlb::AlignmentEnum::exRight;
    var_Item1->CaptionWidth = 128;
 var_Items->Add(L"",TNoParam(),TNoParam())->ToString = L"Item[align=1]";
ToolBar1->Refresh();
```
### **C#**

```
exontrol.EXTOOLBARLib.Items var_Items = extoolbar1.Items;
  var_Items.BackColor = Color.FromArgb(250,250,250);
  var_Items.Add("Item",null,null);
  exontrol.EXTOOLBARLib.Item var_Item = var_Items.Add("Item",null,null);
    var_Item.Alignment = exontrol.EXTOOLBARLib.AlignmentEnum.exCenter;
    var_Item.CaptionWidth = 128;
  exontrol.EXTOOLBARLib.Item var_Item1 = var_Items.Add("Item",null,null);
    var_Item1.Alignment = exontrol.EXTOOLBARLib.AlignmentEnum.exRight;
    var_Item1.CaptionWidth = 128;
  var_Items.Add("",null,null).ToString = "Item[align=1]";
extoolbar1.Refresh();
```
### **JScript/JavaScript**

```
<BODY onload='Init()'>
<OBJECT CLASSID="clsid:DDF58CFA-750F-45E0-8A00-CFBE431702E2"
id="ToolBar1"></OBJECT>
```

```
<SCRIPT LANGUAGE="JScript">
function Init()
```

```
{
  var var Items = ToolBar1.Items;
    var_Items.BackColor = 16448250;
    var_Items.Add("Item",null,null);
    var var_Item = var_Items.Add("Item",null,null);
      var_Item.Alignment = 1;
      var_Item.CaptionWidth = 128;
    var var_Item1 = var_Items.Add("Item",null,null);
      var_Item1.Alignment = 2;
      var_Item1.CaptionWidth = 128;
    var_Items.Add("",null,null).ToString = "Item[align=1]";
  ToolBar1.Refresh();
}
</SCRIPT>
</BODY>
```
### **VBScript**

```
<BODY onload='Init()'>
<OBJECT CLASSID="clsid:DDF58CFA-750F-45E0-8A00-CFBE431702E2"
id="ToolBar1"></OBJECT>
<SCRIPT LANGUAGE="VBScript">
Function Init()
  With ToolBar1
    With .Items
      .BackColor = RGB(250,250,250)
      .Add "Item"
      With .Add("Item")
        .Alignment = 1
        .CaptionWidth = 128
      End With
      With .Add("Item")
```

```
.Alignment = 2
 .CaptionWidth = 128
End With
```

```
.Add("").ToString = "Item[align=1]"
    End With
    .Refresh
  End With
End Function
</SCRIPT>
</BODY>
```
## **C# for /COM**

```
EXTOOLBARLib.Items var_Items = axToolBar1.Items;
  var_Items.BackColor =
(uint)ColorTranslator.ToWin32(Color.FromArgb(250,250,250));
  var_Items.Add("Item",null,null);
  EXTOOLBARLib.ltem var_ltem = var_ltems.Add("Item",null,null);var_Item.Alignment = EXTOOLBARLib.AlignmentEnum.exCenter;
    var_Item.CaptionWidth = 128;
  EXTOOLBARLib.Item var_Item1 = var_Items.Add("Item",null,null);
    var_Item1.Alignment = EXTOOLBARLib.AlignmentEnum.exRight;
    var_Item1.CaptionWidth = 128;
  var_Items.Add("",null,null).ToString = "Item[align=1]";
axToolBar1.Refresh();
```
## **X++ (Dynamics Ax 2009)**

```
public void init()
{
  COM com_Item,com_Item1,com_Item2,com_Items;
  anytype var_Item,var_Item1,var_Item2,var_Items;
  ;<br>,
  super();
  var_Items = extoolbar1.Items(); com_Items = var_Items;
    com_Items.BackColor(WinApi::RGB2int(250,250,250));
    com_Items.Add("Item");
```

```
var_Item = com_Items.Add("Item"); com_Item = var_Item;
      com_Item.Alignment(1/*exCenter*/);
      com_Item.CaptionWidth(128);
    var_Item1 = com_Items.Add("Item"); com_Item1 = var_Item1;
      com_Item1.Alignment(2/*exRight*/);
      com_Item1.CaptionWidth(128);
    var_Item2 = COM::createFromObject(com_Items.Add("")); com_Item2 =
var_Item2;
    com_Item2.ToString("Item[align=1]");
  extoolbar1.Refresh();
}
```
## **Delphi 8 (.NET only)**

```
with AxToolBar1 do
begin
  with Items do
  begin
    BackColor := $fafafa;
    Add('Item',Nil,Nil);
    with Add('Item',Nil,Nil) do
    begin
      Alignment := EXTOOLBARLib.AlignmentEnum.exCenter;
      CaptionWidth := 128;
    end;
    with Add('Item',Nil,Nil) do
    begin
      Alignment := EXTOOLBARLib.AlignmentEnum.exRight;
      CaptionWidth := 128;
    end;
    Add('',Nil,Nil).ToString := 'Item[align=1]';
  end;
  Refresh();
end
```
## **Delphi (standard)**

with ToolBar1 do

```
begin
  with Items do
  begin
    BackColor := $fafafa;
    Add('Item',Null,Null);
    with Add('Item',Null,Null) do
    begin
      Alignment := EXTOOLBARLib_TLB.exCenter;
      CaptionWidth := 128;
    end;
    with Add('Item',Null,Null) do
    begin
      Alignment := EXTOOLBARLib_TLB.exRight;
      CaptionWidth := 128;
    end;
    Add('',Null,Null).ToString := 'Item[align=1]';
  end;
  Refresh();
end
```
## **VFP**

```
with thisform.ToolBar1
  with .Items
    .BackColor = RGB(250,250,250)
    .Add("Item")
    with .Add("Item")
      .Alignment = 1
      .CaptionWidth = 128
    endwith
    with .Add("Item")
      .Alignment = 2
      .CaptionWidth = 128
    endwith
    Add("").ToString = "Item[align=1]"
  endwith
  .Refresh
```

```
endwith
```
### **dBASE Plus**

```
local oToolBar,var_Item,var_Item1,var_Item2,var_Items
oToolBar = form.Activex1.nativeObject
var_Items = oToolBar.Items
  var_Items.BackColor = 0xfafafa
  var_Items.Add("Item")
  var_Item = var_Items.Add("Item")
    var_Item.Alignment = 1
    var_Item.CaptionWidth = 128
  var_Item1 = var_Items.Add("Item")
    var_Item1.Alignment = 2
    var_Item1.CaptionWidth = 128
  // var_Items.Add("").ToString = "Item[align=1]"
  var_Item2 = var_Items.Add("")
  with (oToolBar)
    TemplateDef = [Dim var_Item2]
    TemplateDef = var_Item2
    Template = [var_ltem2.ToString = "Item[align=1]"]
  endwith
oToolBar.Refresh()
```
### **XBasic (Alpha Five)**

```
Dim oToolBar as P
Dim var Item as P
Dim var Item1 as P
Dim var Item2 as P
Dim var Items as P
oToolBar = topparent:CONTROL_ACTIVEX1.activex
var_Items = oToolBar.Items
  var_Items.BackColor = 16448250
  var_Items.Add("Item")
```

```
var_Item = var_Items.Add("Item")
  var_Item.Alignment = 1
  var_Item.CaptionWidth = 128
var_Item1 = var_Items.Add("Item")
  var_Item1.Alignment = 2
  var_Item1.CaptionWidth = 128
' var_Items.Add("").ToString = "Item[align=1]"
var_Item2 = var_Items.Add("")
oToolBar.TemplateDef = "Dim var_Item2"
oToolBar.TemplateDef = var_Item2
oToolBar.Template = "var_Item2.ToString = \"Item[align=1]\""
```
oToolBar.Refresh()

### **Visual Objects**

```
local var_Item,var_Item1 as IItem
local var_Items as IItems
var_Items := oDCOCX_Exontrol1:Items
  var_Items:BackColor := RGB(250,250,250)
  var_Items:Add("Item",nil,nil)
  var_Item := var_Items:Add("Item",nil,nil)
    var_Item:Alignment := exCenter
    var_Item:CaptionWidth := 128
  var_Item1 := var_Items:Add("Item",nil,nil)
    var_Item1:Alignment := exRight
    var_Item1:CaptionWidth := 128
  var_Items:Add("",nil,nil):ToString := "Item[align=1]"
oDCOCX_Exontrol1:Refresh()
```
#### **PowerBuilder**

OleObject oToolBar,var\_Item,var\_Item1,var\_Items

```
oToolBar = ole_1.Object
```

```
var Items = oToolBar.Items
  var_Items.BackColor = RGB(250,250,250)
  var_Items.Add("Item")
  var_Item = var_Items.Add("Item")
    var_Item.Alignment = 1
    var_Item.CaptionWidth = 128
  var_Item1 = var_Items.Add("Item")
    var_Item1.Alignment = 2
    var_Item1.CaptionWidth = 128
  var_Items.Add("").ToString = "Item[align=1]"
oToolBar.Refresh()
```
#### **Visual DataFlex**

Procedure OnCreate Forward Send OnCreate Variant voItems Get ComItems to voItems Handle hoItems Get Create (RefClass(cComItems)) to hoItems Set pvComObject of hoItems to voItems Set ComBackColor of hoItems to (RGB(250,250,250)) Get ComAdd of hoItems "Item" Nothing Nothing to Nothing Variant voItem Get ComAdd of holtems "Item" Nothing Nothing to voltem Handle hoItem Get Create (RefClass(cComItem)) to hoItem Set pvComObject of holtem to voltem Set **ComAlignment** of hoItem to OLEexCenter Set ComCaptionWidth of holtem to 128 Send Destroy to holtem Variant voItem1 Get ComAdd of hoItems "Item" Nothing Nothing to voItem1 Handle holtem1 Get Create (RefClass(cComItem)) to hoItem1 Set pvComObject of hoItem1 to voItem1

Set **ComAlignment** of hoItem1 to OLEexRight Set ComCaptionWidth of hoItem1 to 128 Send Destroy to hoItem1 Variant voltem2 Get ComAdd of hoItems "" Nothing Nothing to voItem2 Handle hoItem2 Get Create (RefClass(cComItem)) to hoItem2 Set pvComObject of hoItem2 to voItem2 Set ComToString of hoItem2 to "Item[align=1]" Send Destroy to holtem2 Send Destroy to hoItems Send ComRefresh End\_Procedure

#### **XBase++**

```
#include "AppEvent.ch"
#include "ActiveX.ch"
PROCEDURE Main
  LOCAL oForm
  LOCAL nEvent := 0, mp1 := NIL, mp2 := NIL, oXbp := NIL
  LOCAL oItem,oItem1
  LOCAL oItems
  LOCAL oToolBar
  oForm := XbpDialog():new( AppDesktop() )
  oForm:drawingArea:clipChildren := .T.
  oForm:create( ,,{100,100}, {640,480},, .F. )
  oForm:close := {|| PostAppEvent( xbeP_Quit )}
  oToolBar := XbpActiveXControl():new( oForm:drawingArea )
  oToolBar:CLSID := "Exontrol.ToolBar.1" /*{DDF58CFA-750F-45E0-8A00-
CFBE431702E2}*/
  oToolBar:create(,, {10,60},{610,370} )
```

```
oItems := oToolBar:Items()
```

```
oItems:SetProperty("BackColor",AutomationTranslateColor(
GraMakeRGBColor ( { 250,250,250 } ) , .F. ))
      oItems:Add("Item")
      oItem := oItems:Add("Item")
        oItem:Alignment := 1/*exCenter*/
        oItem:CaptionWidth := 128
      oItem1 := oItems:Add("Item")
        oItem1:Alignment := 2/*exRight*/
        oItem1:CaptionWidth := 128
      oItems:Add(""):ToString := "Item[align=1]"
    oToolBar:Refresh()
  oForm:Show()
  DO WHILE nEvent != xbeP_Quit
    nEvent := AppEvent( @mp1, @mp2, @oXbp )
    oXbp:handleEvent( nEvent, mp1, mp2 )
  ENDDO
RETURN
```
# **property Item.AllowEdit as AllowEditEnum**

Retrieves or sets a value indicating whether the item contains an edit control.

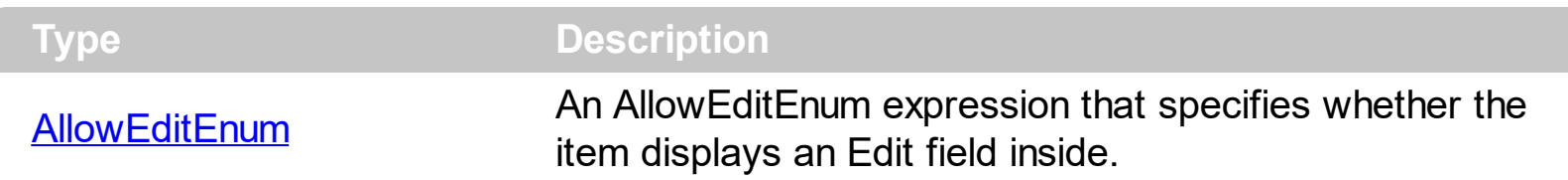

By default, the AllowEdit property is False, which indicates that the item displays no Edit field inside. Use the AllowEdit property to add a text-box inside the item, so the user can type any characters inside. The **[EditCaption](#page-208-0)** property specifies the caption to be shown on the item's Edit text box. The **[EditWidth](#page-253-0)** property specifies the width of the text-box inside the item. The **[EditBorder](#page-199-0)** property specifies the border to be shown around the item's text box. You can use the [Get](#page-804-0) method to collect all items of Edit type. The **[EditChange](#page-966-0)** event notifies your application once the user alters the item's text-box caption. The **[EditOption](#page-224-0)** property specifies different options to be used for a specified edit field. The **[ShowAsButton](#page-434-0)** property specifies the whether the current item displays a button or a select button ( drop down ).

The following screen shot shows an item with a masking editor:

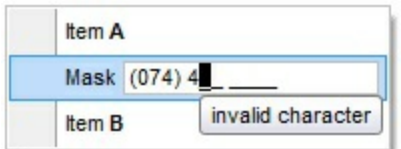

How can I add a vertical slider?

## **VBA (MS Access, Excell...)**

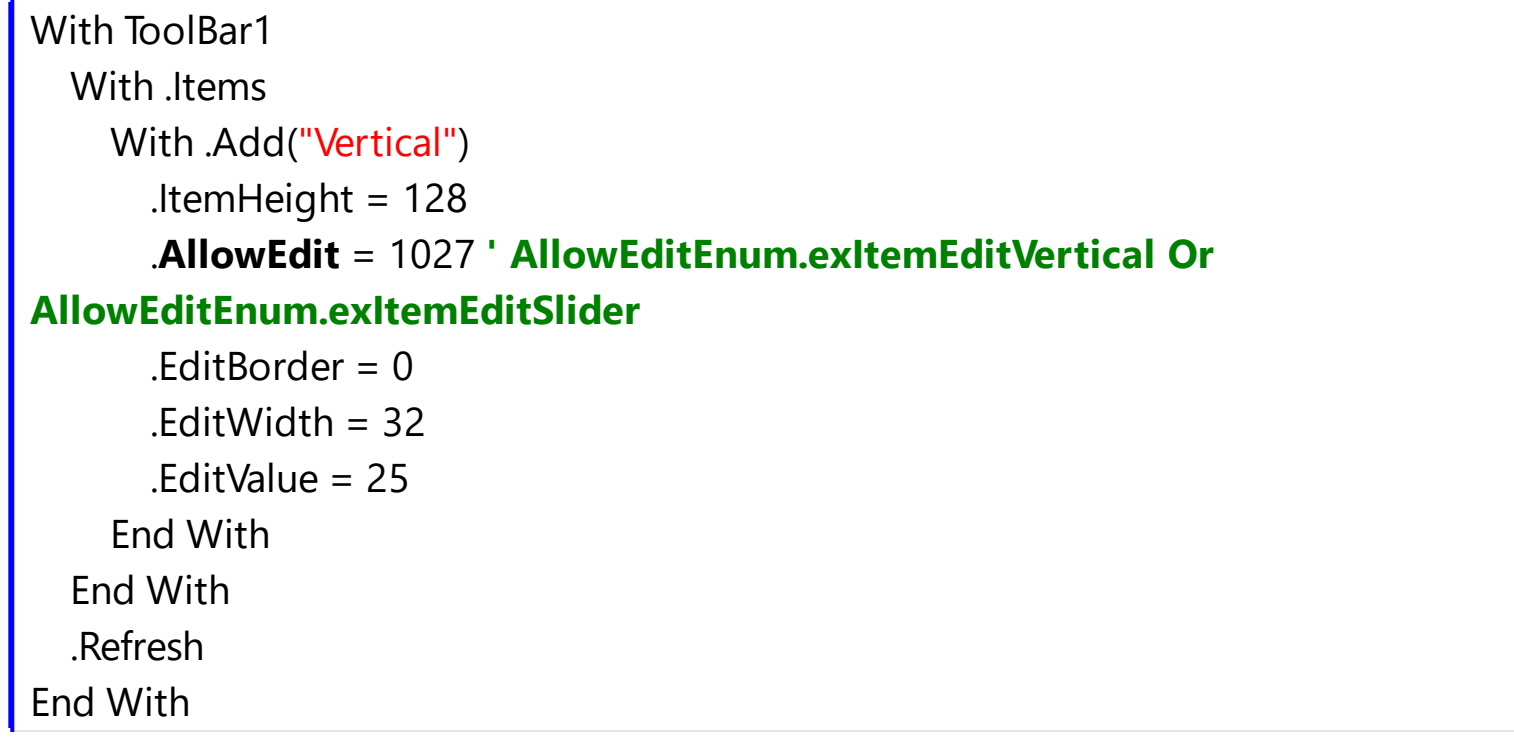

**VB6**

```
With ToolBar1
  With .Items
    With .Add("Vertical")
      .ItemHeight = 128
      .AllowEdit = AllowEditEnum.exItemEditVertical Or
AllowEditEnum.exItemEditSlider
      .EditBorder = exEditBorderNone
      .EditWidth = 32
      .EditValue = 25
    End With
  End With
  .Refresh
End With
```
## **VB.NET**

```
With Extoolbar1
  With .Items
    With .Add("Vertical")
      .ItemHeight = 128
      .AllowEdit = exontrol.EXTOOLBARLib.AllowEditEnum.exItemEditVertical Or
exontrol.EXTOOLBARLib.AllowEditEnum.exItemEditSlider
      .EditBorder = exontrol.EXTOOLBARLib.EditBorderEnum.exEditBorderNone
      EditWidth = 32.EditValue = 25
    End With
  End With
  .Refresh()
End With
```
## **VB.NET for /COM**

With AxToolBar1 With .Items With .Add("Vertical") .ItemHeight = 128

```
.AllowEdit = EXTOOLBARLib.AllowEditEnum.exItemEditVertical Or
EXTOOLBARLib.AllowEditEnum.exItemEditSlider
      .EditBorder = EXTOOLBARLib.EditBorderEnum.exEditBorderNone
      .EditWidth = 32
      .EditValue = 25
    End With
  End With
  .Refresh()
End With
```

```
C++
```

```
/*
```
Copy and paste the following directives to your header file as it defines the namespace 'EXTOOLBARLib' for the library: 'ExToolBar 1.0 Control Library'

```
#import <ExToolBar.dll>
  using namespace EXTOOLBARLib;
*/
```

```
EXTOOLBARLib::IToolBarPtr spToolBar1 = GetDlgItem(IDC_TOOLBAR1)-
```
>GetControlUnknown();

```
EXTOOLBARLib::IItemsPtr var_Items = spToolBar1->GetItems();
```

```
EXTOOLBARLib::IItemPtr var_Item = var_Items-
```

```
>Add(L"Vertical",vtMissing,vtMissing);
```

```
var_Item->PutItemHeight(128);
```
var Item-

>**PutAllowEdit**(EXTOOLBARLib::AllowEditEnum(EXTOOLBARLib::exItemEditVertical | EXTOOLBARLib::exItemEditSlider));

```
var_Item->PutEditBorder(EXTOOLBARLib::exEditBorderNone);
```

```
var_Item->PutEditWidth(32);
```

```
var_Item->PutEditValue(long(25));
```

```
spToolBar1->Refresh();
```
# **C++ Builder**

Extoolbarlib\_tlb::IItemsPtr var\_Items = ToolBar1->Items;

```
Extoolbarlib_tlb::IItemPtr var_Item = var_Items-
>Add(L"Vertical",TNoParam(),TNoParam());
    var_Item->ItemHeight = 128;
    var_Item->AllowEdit = Extoolbarlib_tlb::AllowEditEnum::exItemEditVertical |
Extoolbarlib_tlb::AllowEditEnum::exItemEditSlider;
    var_Item->EditBorder = Extoolbarlib_tlb::EditBorderEnum::exEditBorderNone;
    var Item->EditWidth = 32;
    var_Item->set_EditValue(TVariant(25));
ToolBar1->Refresh();
```
#### **C#**

```
exontrol.EXTOOLBARLib.Items var_Items = extoolbar1.Items;
  exontrol.EXTOOLBARLib.Item var_Item = var_Items.Add("Vertical",null,null);
    var_Item.ItemHeight = 128;
    var Item.AllowEdit = exontrol.EXTOOLBARLib.AllowEditEnum.exItemEditVertical
| exontrol.EXTOOLBARLib.AllowEditEnum.exItemEditSlider;
    var_Item.EditBorder =
exontrol.EXTOOLBARLib.EditBorderEnum.exEditBorderNone;
    var Item.EditWidth = 32;
    var Item.EditValue = 25;
extoolbar1.Refresh();
```
## **JScript/JavaScript**

```
<BODY onload='Init()'>
<OBJECT CLASSID="clsid:DDF58CFA-750F-45E0-8A00-CFBE431702E2"
id="ToolBar1"></OBJECT>
<SCRIPT LANGUAGE="JScript">
function Init()
{
  var var_Items = ToolBar1.Items;
    var var_Item = var_Items.Add("Vertical",null,null);
      var_Item.ItemHeight = 128;
      var_Item.AllowEdit = 1027;
```

```
var_Item.EditBorder = 0;
      var Item.EditWidth = 32;
      var_Item.EditValue = 25;
  ToolBar1.Refresh();
}
</SCRIPT>
</BODY>
```
## **VBScript**

```
<BODY onload='Init()'>
<OBJECT CLASSID="clsid:DDF58CFA-750F-45E0-8A00-CFBE431702E2"
id="ToolBar1"></OBJECT>
<SCRIPT LANGUAGE="VBScript">
Function Init()
  With ToolBar1
    With .Items
      With .Add("Vertical")
        .ItemHeight = 128.AllowEdit = 1027 ' AllowEditEnum.exItemEditVertical Or
AllowEditEnum.exItemEditSlider
        EditBorder = 0EditWidth = 32.EditValue = 25
      End With
    End With
    .Refresh
  End With
End Function
</SCRIPT>
</BODY>
```
#### **C# for /COM**

EXTOOLBARLib.Items var\_Items = axToolBar1.Items;

```
EXTOOLBARLib.ltem var_ltem = var_ltems.Add("Vertical",null,null);var Item.ItemHeight = 128;
    var Item.AllowEdit = EXTOOLBARLib.AllowEditEnum.exItemEditVertical |
EXTOOLBARLib.AllowEditEnum.exItemEditSlider;
    var_Item.EditBorder = EXTOOLBARLib.EditBorderEnum.exEditBorderNone;
    var Item.EditWidth = 32;
    var Item.EditValue = 25;
axToolBar1.Refresh();
```
### **X++ (Dynamics Ax 2009)**

```
public void init()
{
  COM com_Item,com_Items;
  anytype var_Item,var_Items;
  ;<br>;
  super();
  var_Items = extoolbar1.Items(); com_Items = var_Items;
    var_Item = com_Items.Add("Vertical"); com_Item = var_Item;
      com_Item.ItemHeight(128);
      com Item.AllowEdit(1027/*exItemEditVertical | exItemEditSlider*/);
      com_Item.EditBorder(0/*exEditBorderNone*/);
      com_Item.EditWidth(32);
      com_Item.EditValue(COMVariant::createFromInt(25));
  extoolbar1.Refresh();
}
```
## **Delphi 8 (.NET only)**

```
with AxToolBar1 do
begin
  with Items do
  begin
    with Add('Vertical',Nil,Nil) do
    begin
```

```
ItemHeight := 128;
      AllowEdit := Integer(EXTOOLBARLib.AllowEditEnum.exItemEditVertical) Or
Integer(EXTOOLBARLib.AllowEditEnum.exItemEditSlider);
      EditBorder := EXTOOLBARLib.EditBorderEnum.exEditBorderNone;
      EditWidth := 32;
      EditValue := TObject(25);
    end;
  end;
  Refresh();
end
```
## **Delphi (standard)**

```
with ToolBar1 do
begin
  with Items do
  begin
    with Add('Vertical',Null,Null) do
    begin
      ItemHeight := 128;
      AllowEdit := Integer(EXTOOLBARLib_TLB.exItemEditVertical) Or
Integer(EXTOOLBARLib_TLB.exItemEditSlider);
      EditBorder := EXTOOLBARLib_TLB.exEditBorderNone;
      EditWidth := 32;
      EditValue := OleVariant(25);
    end;
  end;
  Refresh();
end
```
## **VFP**

```
with thisform.ToolBar1
  with .Items
    with .Add("Vertical")
      .ItemHeight = 128.AllowEdit = 1027 && AllowEditEnum.exItemEditVertical Or
AllowEditEnum.exItemEditSlider
```

```
EditBorder = 0
      .EditWidth = 32
      .EditValue = 25
    endwith
  endwith
  .Refresh
endwith
```
### **dBASE Plus**

```
local oToolBar,var_Item,var_Items
oToolBar = form.Activex1.nativeObject
var_Items = oToolBar.Items
  var_Item = var_Items.Add("Vertical")
    var_Item.ItemHeight = 128
    var_Item.AllowEdit = 1027 /*exItemEditVertical | exItemEditSlider*/
    var_Item.EditBorder = 0
    var Item.EditWidth = 32
    var Item.EditValue = 25
oToolBar.Refresh()
```
## **XBasic (Alpha Five)**

```
Dim oToolBar as P
Dim var Item as P
Dim var Items as P
oToolBar = topparent:CONTROL_ACTIVEX1.activex
var_Items = oToolBar.Items
  var_Item = var_Items.Add("Vertical")
    var_Item.ItemHeight = 128
    var_Item.AllowEdit = 1027 'exItemEditVertical + exItemEditSlider
    var Item.EditBorder = 0var_Item.EditWidth = 32
    var_Item.EditValue = 25
oToolBar.Refresh()
```
### **Visual Objects**

```
local var_Item as IItem
local var_Items as IItems
var_Items := oDCOCX_Exontrol1:Items
  var_Item := var_Items:Add("Vertical",nil,nil)
    var_Item:ItemHeight := 128
    var_Item:AllowEdit := exItemEditVertical | exItemEditSlider
    var_Item:EditBorder := exEditBorderNone
    var_Item:EditWidth := 32
    var_Item:EditValue := 25
oDCOCX_Exontrol1:Refresh()
```
#### **PowerBuilder**

```
OleObject oToolBar,var_Item,var_Items
oToolBar = ole_1.Object
var_Items = oToolBar.Items
  var_Item = var_Items.Add("Vertical")
    var_Item.ItemHeight = 128
    var_Item.AllowEdit = 1027 /*exItemEditVertical | exItemEditSlider*/
    var Item.EditBorder = 0var_Item.EditWidth = 32var Item.EditValue = 25
oToolBar.Refresh()
```
#### **Visual DataFlex**

Procedure OnCreate Forward Send OnCreate Variant voItems Get ComItems to voItems

Handle hoItems Get Create (RefClass(cComItems)) to hoItems Set pvComObject of hoItems to voItems Variant voItem Get ComAdd of holtems "Vertical" Nothing Nothing to voltem Handle hoItem Get Create (RefClass(cComItem)) to hoItem Set pvComObject of holtem to voltem Set ComItemHeight of hoItem to 128 Set **ComAllowEdit** of hoItem to (OLEexItemEditVertical + OLEexItemEditSlider) Set ComEditBorder of hoItem to OLEexEditBorderNone Set ComEditWidth of holtem to 32 Set ComEditValue of holtem to 25 Send Destroy to holtem Send Destroy to hoItems Send ComRefresh End\_Procedure

### **XBase++**

```
#include "AppEvent.ch"
#include "ActiveX.ch"
PROCEDURE Main
  LOCAL oForm
  LOCAL nEvent := 0, mp1 := NIL, mp2 := NIL, oXbp := NIL
  LOCAL oItem
  LOCAL oItems
  LOCAL oToolBar
  oForm := XbpDialog():new( AppDesktop() )
  oForm:drawingArea:clipChildren := .T.
  oForm:create( ,,{100,100}, {640,480},, .F. )
  oForm:close := {|| PostAppEvent( xbeP_Quit )}
```

```
oToolBar := XbpActiveXControl():new( oForm:drawingArea )
```

```
oToolBar:CLSID := "Exontrol.ToolBar.1" /*{DDF58CFA-750F-45E0-8A00-
CFBE431702E2}*/
  oToolBar:create(,, {10,60},{610,370} )
    oItems := oToolBar:Items()
      oItem := oItems:Add("Vertical")
        oltem: Item Height := 128
        oItem:AllowEdit := 1027/*exItemEditVertical+exItemEditSlider*/
        oItem:EditBorder := 0/*exEditBorderNone*/
        oItem:EditWidth := 32
        oItem:EditValue := 25
    oToolBar:Refresh()
  oForm:Show()
  DO WHILE nEvent != xbeP_Quit
    nEvent := AppEvent( @mp1, @mp2, @oXbp )
    oXbp:handleEvent( nEvent, mp1, mp2 )
  ENDDO
RETURN
```
## **property Item.BackColor as Color**

Specifies the item's background color of the item.

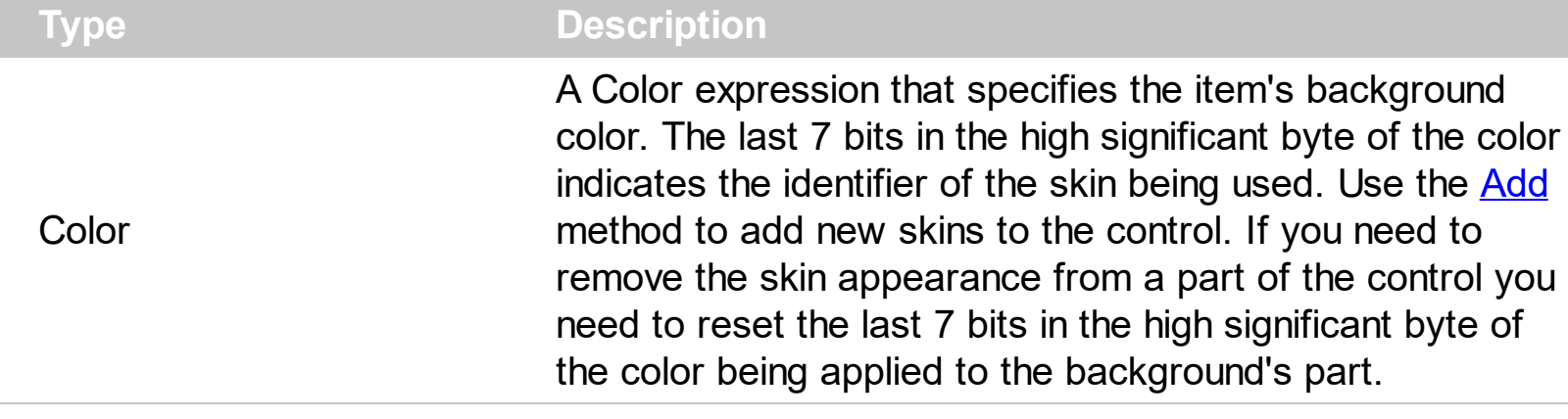

The BackColor property specifies a different background color or a visual appearance for the item. The [Caption](#page-151-0) property indicates the item's caption to be shown on the item. You can use the <bgcolor> HTML tag in the Caption property to specify a different background color for parts of the caption. The **[ForeColor](#page-271-0)** property specifies the item's foreground color. The **[SelBackColor](#page-879-0)** property specifies the item's background color when it is selected or highlighted. The **[HotBackColor](#page-296-0)** property specifies a different background color or a visual appearance for the item, when the cursor hovers it. The **[SelHotBackColor](#page-409-0)** property specifies a different background color or a visual appearance for the item, when item is selected / checked, and the cursor hovers it. The **[SelBackColor](#page-395-0)** property specifies a different background color or a visual appearance for the item, when item is selected / checked.

How can I change the background color for a specified item?

## **VBA (MS Access, Excell...)**

```
With ToolBar1
  With .Items
    .Add "Item 1"
    .Add("Item 2").BackColor = RGB(255,0,0)
    .Add "Item 3"
  End With
  .Refresh
End With
```
## **VB6**

With ToolBar1 With .Items

```
.Add "Item 1"
    .Add("Item 2").BackColor = RGB(255,0,0)
    .Add "Item 3"
  End With
  .Refresh
End With
```
### **VB.NET**

```
With Extoolbar1
  With .Items
    .Add("Item 1")
    .Add("Item 2").BackColor = Color.FromArgb(255,0,0)
    .Add("Item 3")
  End With
  .Refresh()
End With
```
## **VB.NET for /COM**

```
With AxToolBar1
  With .Items
    .Add("Item 1")
    .Add("Item 2").BackColor = RGB(255,0,0)
    .Add("Item 3")
  End With
  .Refresh()
End With
```
#### **C++**

/\*

```
Copy and paste the following directives to your header file as
  it defines the namespace 'EXTOOLBARLib' for the library: 'ExToolBar 1.0 Control
Library'
```

```
#import <ExToolBar.dll>
using namespace EXTOOLBARLib;
```

```
*/
EXTOOLBARLib::IToolBarPtr spToolBar1 = GetDlgItem(IDC_TOOLBAR1)-
>GetControlUnknown();
EXTOOLBARLib::IItemsPtr var_Items = spToolBar1->GetItems();
  var_Items->Add(L"Item 1",vtMissing,vtMissing);
  var_Items->Add(L"Item 2",vtMissing,vtMissing)->PutBackColor(RGB(255,0,0));
  var_Items->Add(L"Item 3",vtMissing,vtMissing);
spToolBar1->Refresh();
```
## **C++ Builder**

```
Extoolbarlib_tlb::IItemsPtr var_Items = ToolBar1->Items;
  var_Items->Add(L"Item 1",TNoParam(),TNoParam());
  var_Items->Add(L"Item 2",TNoParam(),TNoParam())->BackColor = RGB(255,0,0);
  var_Items->Add(L"Item 3",TNoParam(),TNoParam());
ToolBar1->Refresh();
```
## **C#**

```
exontrol.EXTOOLBARLib.Items var_Items = extoolbar1.Items;
  var_Items.Add("Item 1",null,null);
  var_Items.Add("Item 2",null,null).BackColor = Color.FromArgb(255,0,0);
  var_Items.Add("Item 3",null,null);
extoolbar1.Refresh();
```
## **JScript/JavaScript**

```
<BODY onload='Init()'>
<OBJECT CLASSID="clsid:DDF58CFA-750F-45E0-8A00-CFBE431702E2"
id="ToolBar1"></OBJECT>
<SCRIPT LANGUAGE="JScript">
function Init()
{
  var var Items = ToolBar1.Items;
```

```
var_Items.Add("Item 1",null,null);
    var_Items.Add("Item 2",null,null).BackColor = 255;
    var_Items.Add("Item 3",null,null);
  ToolBar1.Refresh();
}
</SCRIPT>
</BODY>
```
## **VBScript**

```
<BODY onload='Init()'>
<OBJECT CLASSID="clsid:DDF58CFA-750F-45E0-8A00-CFBE431702E2"
id="ToolBar1"></OBJECT>
<SCRIPT LANGUAGE="VBScript">
Function Init()
  With ToolBar1
    With .Items
      .Add "Item 1"
      .Add("Item 2").BackColor = RGB(255,0,0)
      .Add "Item 3"
    End With
    .Refresh
  End With
End Function
</SCRIPT>
</BODY>
```
## **C# for /COM**

```
EXTOOLBARLib.Items var_Items = axToolBar1.Items;
  var_Items.Add("Item 1",null,null);
  var_Items.Add("Item 2",null,null).BackColor =
(uint)ColorTranslator.ToWin32(Color.FromArgb(255,0,0));
  var_Items.Add("Item 3",null,null);
axToolBar1.Refresh();
```
## **X++ (Dynamics Ax 2009)**

```
public void init()
{
  COM com_Item,com_Items;
  anytype var_Item,var_Items;
  ;<br>;
  super();
  var_Items = extoolbar1.Items(); com_Items = var_Items;
    com_Items.Add("Item 1");
    var_Item = COM::createFromObject(com_Items.Add("Item 2")); com_Item =
var_Item;
    com_Item.BackColor(WinApi::RGB2int(255,0,0));
    com_Items.Add("Item 3");
  extoolbar1.Refresh();
}
```
## **Delphi 8 (.NET only)**

```
with AxToolBar1 do
begin
  with Items do
  begin
    Add('Item 1',Nil,Nil);
    Add('Item 2',Nil,Nil).BackColor := $ff;
    Add('Item 3',Nil,Nil);
  end;
  Refresh();
end
```
## **Delphi (standard)**

with ToolBar1 do begin

```
with Items do
  begin
    Add('Item 1',Null,Null);
    Add('Item 2',Null,Null).BackColor := $ff;
    Add('Item 3', Null, Null);
  end;
  Refresh();
end
```
## **VFP**

```
with thisform.ToolBar1
  with .Items
    .Add("Item 1")
    .Add("Item 2").BackColor = RGB(255,0,0)
    .Add("Item 3")
  endwith
  .Refresh
endwith
```
### **dBASE Plus**

```
local oToolBar,var_Item,var_Items
oToolBar = form.Activex1.nativeObject
var_Items = oToolBar.Items
  var_Items.Add("Item 1")
  // var_Items.Add("Item 2").BackColor = 0xff
  var_Item = var_Items.Add("Item 2")
  with (oToolBar)
    TemplateDef = [Dim var_Item]
    TemplateDef = var_Item
    Template = [var_Item.BackColor = 0xff]
  endwith
  var_Items.Add("Item 3")
oToolBar.Refresh()
```
### **XBasic (Alpha Five)**

```
Dim oToolBar as P
Dim var Item as P
Dim var Items as P
oToolBar = topparent:CONTROL_ACTIVEX1.activex
var_Items = oToolBar.Items
  var_Items.Add("Item 1")
  ' var_Items.Add("Item 2").BackColor = 255
  var_Item = var_Items.Add("Item 2")
  oToolBar.TemplateDef = "Dim var_Item"
  oToolBar.TemplateDef = var_Item
  oToolBar.Template = "var_Item.BackColor = 255"
  var_Items.Add("Item 3")
```

```
oToolBar.Refresh()
```
## **Visual Objects**

```
local var_Items as IItems
var_Items := oDCOCX_Exontrol1:Items
  var_Items:Add("Item 1",nil,nil)
  var_Items:Add("Item 2",nil,nil):BackColor := RGB(255,0,0)
  var_Items:Add("Item 3",nil,nil)
oDCOCX_Exontrol1:Refresh()
```
#### **PowerBuilder**

OleObject oToolBar,var\_Items

```
oToolBar = ole_1.Object
var_Items = oToolBar.Items
  var_Items.Add("Item 1")
  var_Items.Add("Item 2").BackColor = RGB(255,0,0)
```

```
var_Items.Add("Item 3")
oToolBar.Refresh()
```
## **Visual DataFlex**

Procedure OnCreate Forward Send OnCreate Variant voItems Get ComItems to voItems Handle hoItems Get Create (RefClass(cComItems)) to hoItems Set pvComObject of hoItems to voItems Get ComAdd of holtems "Item 1" Nothing Nothing to Nothing Variant voItem Get ComAdd of holtems "Item 2" Nothing Nothing to voltem Handle hoItem Get Create (RefClass(cComItem)) to hoItem Set pvComObject of holtem to voltem Set **ComBackColor** of holtem to (RGB(255,0,0)) Send Destroy to holtem Get ComAdd of holtems "Item 3" Nothing Nothing to Nothing Send Destroy to holtems Send ComRefresh End\_Procedure

### **XBase++**

```
#include "AppEvent.ch"
#include "ActiveX.ch"
PROCEDURE Main
  LOCAL oForm
  LOCAL nEvent := 0, mp1 := NIL, mp2 := NIL, oXbp := NIL
  LOCAL oItems
  LOCAL oToolBar
```

```
oForm := XbpDialog():new( AppDesktop() )
```

```
oForm:drawingArea:clipChildren := .T.
  oForm:create( ,,{100,100}, {640,480},, .F. )
  oForm:close := {|| PostAppEvent( xbeP_Quit )}
  oToolBar := XbpActiveXControl():new( oForm:drawingArea )
  oToolBar:CLSID := "Exontrol.ToolBar.1" /*{DDF58CFA-750F-45E0-8A00-
CFBE431702E2}*/
  oToolBar:create(,, {10,60},{610,370} )
    oItems := oToolBar:Items()
      oItems:Add("Item 1")
      oItems:Add("Item 2"):SetProperty("BackColor",AutomationTranslateColor(
GraMakeRGBColor ( { 255,0,0 } ) , .F. ))
      oItems:Add("Item 3")
    oToolBar:Refresh()
  oForm:Show()
  DO WHILE nEvent != xbeP_Quit
    nEvent := AppEvent( @mp1, @mp2, @oXbp )
```
oXbp:handleEvent( nEvent, mp1, mp2 )

ENDDO

RETURN

# **property Item.BackgroundExt as String**

Indicates additional colors, text, images that can be displayed on the item's background using the EBN string format.

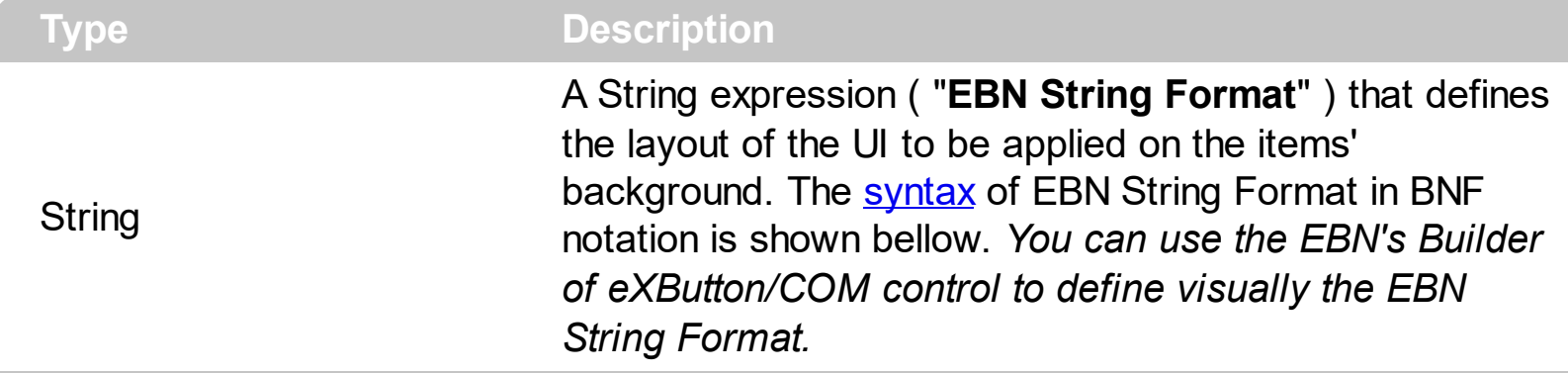

By default, the BackgroundExt property is empty. Using the BackgroundExt property you have unlimited options to show any HTML text, images, colors, EBNs, patterns, frames anywhere on the item's background. *For instance, let's say you need to display more colors on the item's background, or just want to display an additional caption or image to a specified location on the item's background.* The EBN String Format defines the parts of the [EBN](https://exontrol.com/ebn.jsp) to be applied on the item's background. The  $EBN$  is a set of UI elements that are built as a tree where each element is anchored to its parent element. The BackgroundExt property is applied right after setting the object's backcolor, and before drawing the default object's captions, icons or pictures. The BackgroundExt property is shown on the item's background, while the **[ForegroundExt](#page-280-0)** property is shown on the item's foreground. Using the [BackgroundExt](#page-665-0) property you have unlimited options to show any HTML text, images, colors, EBNs, patterns, frames anywhere on the items' background.

Easy samples:

"[pattern=6]", shows the BDiagonal pattern on the object's background.

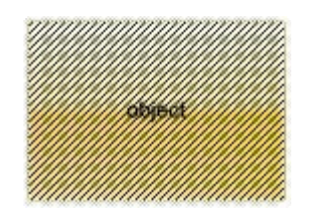

"[frame=RGB(255,0,0),framethick]", draws a red thick-border around the object.

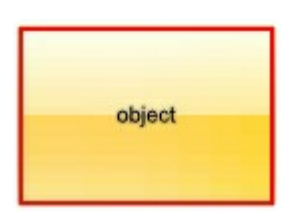

"[frame=RGB(255,0,0),framethick,pattern=6,patterncolor=RGB(255,0,0)]", draws a red thick-border around the object, with a patter inside.

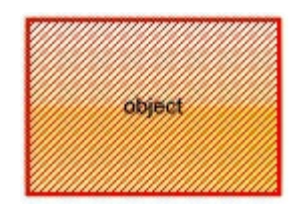

"[[patterncolor=RGB(255,0,0)]  $($ none[(4,4,100%-8,100%-8),pattern=0x006,patterncolor=RGB(255,0,0),frame=RGB(255) draws a red thick-border around the object, with a patter inside, with a 4-pixels wide padding:

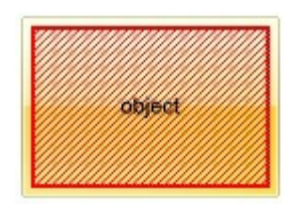

"top[4,back=RGB(0,0,255)]", draws a blue line on the top side of the object's background, of 4-pixels wide.

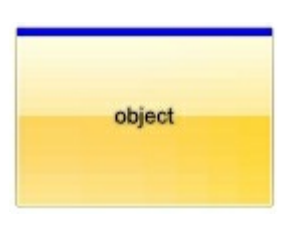

"[text=`caption`,align=0x22]", shows the caption string aligned to the bottom-right side of the object's background.

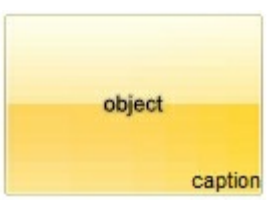

"[text=`<img>flag</img>`,align=0x11]" shows the flag picture and the sweden string aligned to the bottom side of the object.

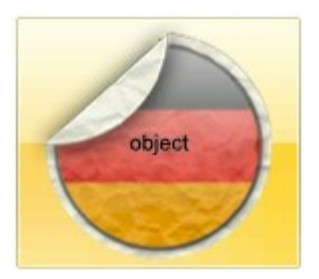

"left[10,back=RGB(255,0,0)]", draws a red line on the left side of the object's background, of 10-pixels wide.

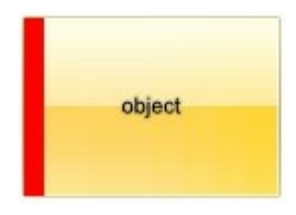

"bottom[50%,pattern=6,frame]", shows the BDiagonal pattern with a border arround on the lower-half part of the object's background.

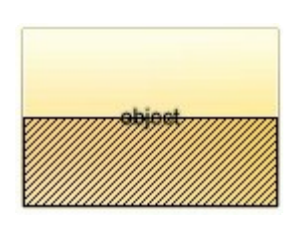

"root[text=`caption <b>2`,align=0x22](client[text=`caption <b>1`,align=0x20])", shows the caption **1** aligned to the bottom-left side, and the caption **2** to the bottom-right side

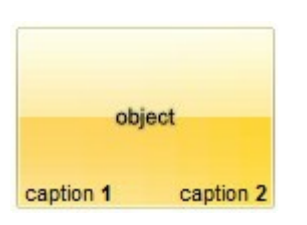

*The Exontrol's [eXButton](https://exontrol.com/exbutton.jsp) WYSWYG Builder helps you to generate or view the EBN String Format, in the To String field as shown in the following screen shot:*

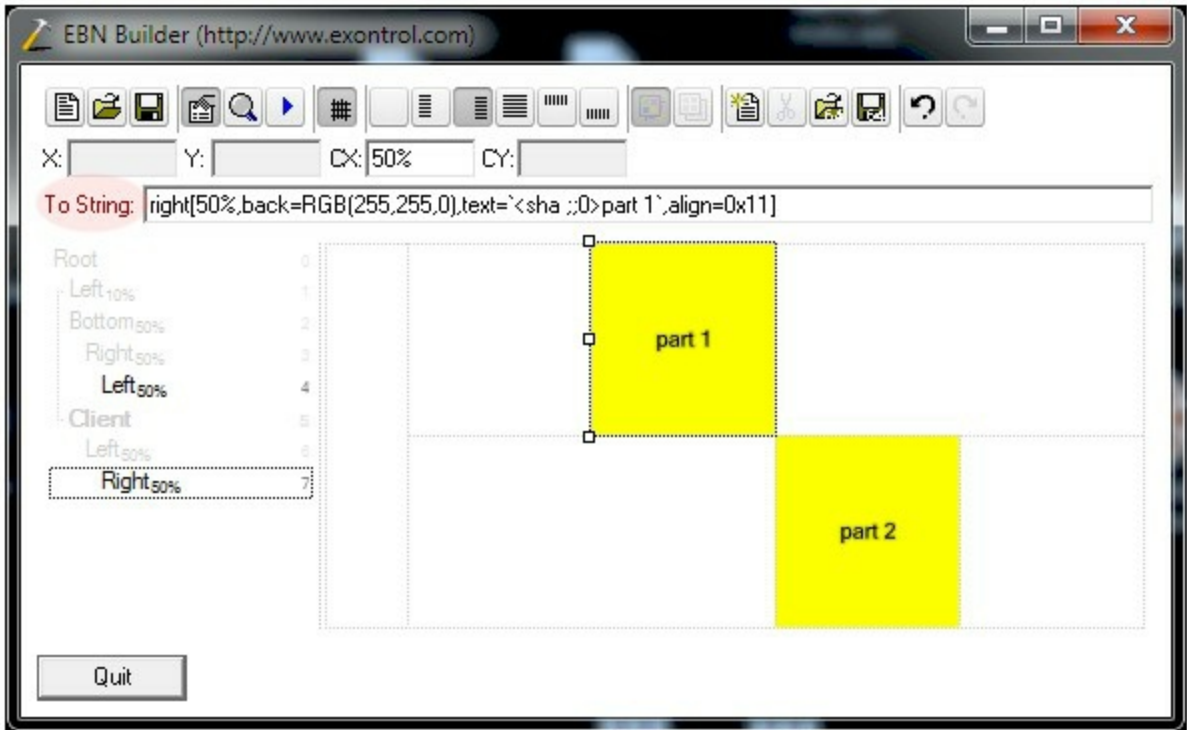

The **To String** field of the EBN Builder defines the **EBN String Format** that can be used on BodyBackgroundExt property.

<span id="page-140-0"></span>The **EBN String Format** syntax in BNF notation is defined like follows:

```
<EBN> ::= <elements> | <root> "(" [<elements>] ")"
<elements> ::= <element> [ "," <elements> ]
<root> ::= "root" [ <attributes> ] | [ <attributes> ]
<element> ::= <anchor> [ <attributes> ] [ "(" [<elements>] ")" ]
<anchor> := "none" | "left" | "right" | "client" | "top" | "bottom"
<attributes> ::= "[" [<client> ","] <attribute> [ "," <attributes> ] "]"
<client> ::= <expression> | <expression> "," <expression> "," <expression> ","
<expression>
<expression> ::= <number> | <number> "%"
<attribute> ::= <backcolor> | <text> | <wordwrap> | <align> | <pattern> |
<patterncolor> | <frame> | <framethick> | <data> | <others>
\le equal > ::= " = "
\langle <digit> ::= 0 | 1 | 2 | 3 | 4 | 5 | 6 | 7 | 8 | 9
<decimal> ::= <digit><decimal>
<hexadigit> ::= <digit> | "A" | "B" "C" | "D" | "E" "F"
<hexa> ::= <hexadigit><hexa>
<number> ::= <decimal> | "0x" <hexa>
<color> ::= <rgbcolor> | number
<rgbcolor> ::= "RGB" "(" <number> "," <number> "," <number> ")"
<string> ::= "`" <characters> "`" | "'" <characters> "'" | " <characters> "
<characters> ::= <char>|<characters>
<char> ::= <any_character_excepts_null>
<backcolor> ::= "back" <equal> <color>
<text> ::= "text" <equal> <string>
<align> ::= "align" <equal> <number>
<pattern> ::= "pattern" <equal> <number>
<patterncolor> ::= "patterncolor" <equal> <color>
<frame> ::= "frame" <equal> <color>
<data> ::= "data" <equal> <number> | <string>
<framethick> ::= "framethick"
<wordwrap> ::= "wordwrap"
```
*Others like: pic, stretch, hstretch, vstretch, transparent, from, to are reserved for future use only.*

## **property Item.Bold as Boolean**

Specifies whether the item's caption should appear in bold.

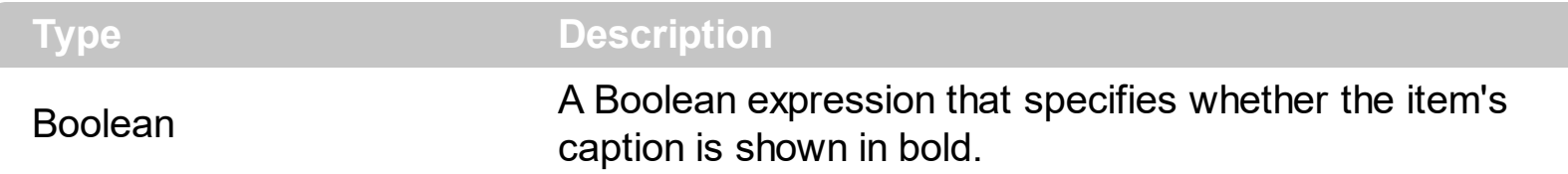

By default, the Bold property is False. Use the Bold property to show the item's caption in bold. The [Caption](#page-151-0) property indicates the HTML caption to be shown on the item. The <b> HTML tag can be used on the item's Caption property to specify different parts of the caption to be shown in bold.

How can I show the item in bold?

## **VBA (MS Access, Excell...)**

```
With ToolBar1
  With .Items
    .Add("Item").Bold = True
    .Add "<b>ltem</b>"
    .Add("").ToString = "Item[bld]"
  End With
  .Refresh
End With
```
### **VB6**

```
With ToolBar1
  With .Items
    .Add("Item").Bold = True
    .Add "<br />b>Item</b>"
    Add("").ToString = "Item[bld]"
  End With
  .Refresh
End With
```
#### **VB.NET**

With Extoolbar1 With .Items

```
.Add("Item").Bold = True
    .Add("<b>ltem</b>")
    .Add("").ToString = "Item[bld]"
  End With
  .Refresh()
End With
```
### **VB.NET for /COM**

```
With AxToolBar1
  With .Items
    .Add("Item").Bold = True
    .Add("<b>ltem</b>")
    .Add("").ToString = "Item[bld]"
  End With
  .Refresh()
End With
```
#### **C++**

```
/*
  Copy and paste the following directives to your header file as
  it defines the namespace 'EXTOOLBARLib' for the library: 'ExToolBar 1.0 Control
Library'
```

```
#import <ExToolBar.dll>
  using namespace EXTOOLBARLib;
*/
EXTOOLBARLib::IToolBarPtr spToolBar1 = GetDlgItem(IDC_TOOLBAR1)-
>GetControlUnknown();
EXTOOLBARLib::IItemsPtr var_Items = spToolBar1->GetItems();
  var_Items->Add(L"Item",vtMissing,vtMissing)->PutBold(VARIANT_TRUE);
  var_Items->Add(L"<br/>b>Item</b>",vtMissing,vtMissing);
  var_Items->Add(L"",vtMissing,vtMissing)->PutToString(L"Item[bld]");
spToolBar1->Refresh();
```
```
Extoolbarlib_tlb::IItemsPtr var_Items = ToolBar1->Items;
  var Items->Add(L"Item",TNoParam(),TNoParam())->Bold = true;
 var_Items->Add(L"<b>ltem</b>",TNoParam(),TNoParam());
 var_Items->Add(L"",TNoParam(),TNoParam())->ToString = L"Item[bld]";
ToolBar1->Refresh();
```
#### **C#**

```
exontrol.EXTOOLBARLib.Items var_Items = extoolbar1.Items;
  var_Items.Add("Item",null,null).Bold = true;
  var_Items.Add("<br/>b>ltem</b>",null,null);
  var_Items.Add("",null,null).ToString = "Item[bld]";
extoolbar1.Refresh();
```
## **JScript/JavaScript**

```
<BODY onload='Init()'>
<OBJECT CLASSID="clsid:DDF58CFA-750F-45E0-8A00-CFBE431702E2"
id="ToolBar1"></OBJECT>
<SCRIPT LANGUAGE="JScript">
function Init()
{
  var var_Items = ToolBar1.Items;
    var_Items.Add("Item",null,null).Bold = true;
    var_Items.Add("<b>ltem</b>",null,null);
    var_Items.Add("",null,null).ToString = "Item[bld]";
  ToolBar1.Refresh();
}
</SCRIPT>
</BODY>
```
#### **VBScript**

```
<BODY onload='Init()'>
```

```
<OBJECT CLASSID="clsid:DDF58CFA-750F-45E0-8A00-CFBE431702E2"
id="ToolBar1"></OBJECT>
```

```
<SCRIPT LANGUAGE="VBScript">
Function Init()
  With ToolBar1
    With .Items
      .Add("Item").Bold = True
      .Add "<b>ltem</b>"
      .Add("").ToString = "Item[bld]"
    End With
    .Refresh
  End With
End Function
</SCRIPT>
</BODY>
```
#### **C# for /COM**

```
EXTOOLBARLib.Items var_Items = axToolBar1.Items;
  var_Items.Add("Item",null,null).Bold = true;
  var_Items.Add("<b>ltem</b>",null,null);
  var_Items.Add("",null,null).ToString = "Item[bld]";
axToolBar1.Refresh();
```
#### **X++ (Dynamics Ax 2009)**

```
public void init()
{
  COM com_Item,com_Items;
  anytype var_Item,var_Items;
  ;<br>,
  super();
  var_Items = extoolbar1.Items(); com_Items = var_Items;
```

```
var_Item = COM::createFromObject(com_Items.Add("Item")); com_Item =
var Item;
    com_Item.Bold(true);
    com_Items.Add("<b>ltem</b>");
    var_Item = COM::createFromObject(com_Items.Add("")); com_Item = var_Item;
    com_Item.ToString("Item[bld]");
  extoolbar1.Refresh();
}
```
## **Delphi 8 (.NET only)**

```
with AxToolBar1 do
begin
  with Items do
  begin
    Add('Item',Nil,Nil).Bold := True;
    Add('<b>ltem</b>',Nil,Nil);
    Add('',Nil,Nil).ToString := 'Item[bld]';
  end;
  Refresh();
end
```
#### **Delphi (standard)**

```
with ToolBar1 do
begin
  with Items do
  begin
    Add('Item',Null,Null).Bold := True;
    Add('<b>ltem</b>',Null,Null);
    Add('',Null,Null).ToString := 'Item[bld]';
  end;
  Refresh();
end
```
#### **VFP**

with thisform.ToolBar1

```
with .Items
    .Add("Item").Bold = .T.
    .Add("<b>ltem</b>")
    .Add("").ToString = "Item[bld]"
  endwith
  .Refresh
endwith
```
#### **dBASE Plus**

```
local oToolBar,var_Item,var_Item1,var_Items
oToolBar = form.Activex1.nativeObject
var_Items = oToolBar.Items
  // var_Items.Add("Item").Bold = true
  var_Item = var_Items.Add("Item")
  with (oToolBar)
    TemplateDef = [Dim var_Item]
    TemplateDef = var_Item
    Template = [var_litem.Bold = true]endwith
  var_Items.Add("<br/>b>ltem</b>")
  // var_Items.Add("").ToString = "Item[bld]"
  var_ltem1 = var_ltems.Add("")
  with (oToolBar)
    TemplateDef = [Dim var_Item1]
    TemplateDef = var_Item1
    Template = [var_Item1.ToString = "Item[bld]"]
  endwith
oToolBar.Refresh()
```
#### **XBasic (Alpha Five)**

Dim oToolBar as P Dim var Item as P Dim var Item1 as P Dim var\_Items as P

```
oToolBar = topparent:CONTROL_ACTIVEX1.activex
var_Items = oToolBar.Items
```
#### **' var\_Items.Add("Item").Bold = .t.**

var\_Item = var\_Items.Add("Item") oToolBar.TemplateDef = "Dim var\_Item" oToolBar.TemplateDef = var\_Item oToolBar.Template = "var\_Item.Bold = True"

var\_Items.Add("<br/>b>ltem</b>") **' var\_Items.Add("").ToString = "Item[bld]"**  $var_l$ tem1 = var $_l$ tems.Add("") oToolBar.TemplateDef = "Dim var\_Item1" oToolBar.TemplateDef = var\_Item1 oToolBar.Template = "var\_Item1.ToString = \"Item[bld]\""

oToolBar.Refresh()

#### **Visual Objects**

local var\_Items as IItems

```
var_Items := oDCOCX_Exontrol1:Items
  var_Items:Add("Item",nil,nil):Bold := true
  var_Items:Add("<b>ltem</b>",nil,nil)
  var_Items:Add("",nil,nil):ToString := "Item[bld]"
oDCOCX_Exontrol1:Refresh()
```
#### **PowerBuilder**

OleObject oToolBar,var\_Items

```
oToolBar = ole_1.Object
var_Items = oToolBar.Items
  var_Items.Add("Item").Bold = true
  var_Items.Add("<br/>b>ltem</b>")
```

```
var_Items.Add("").ToString = "Item[bld]"
oToolBar.Refresh()
```
#### **Visual DataFlex**

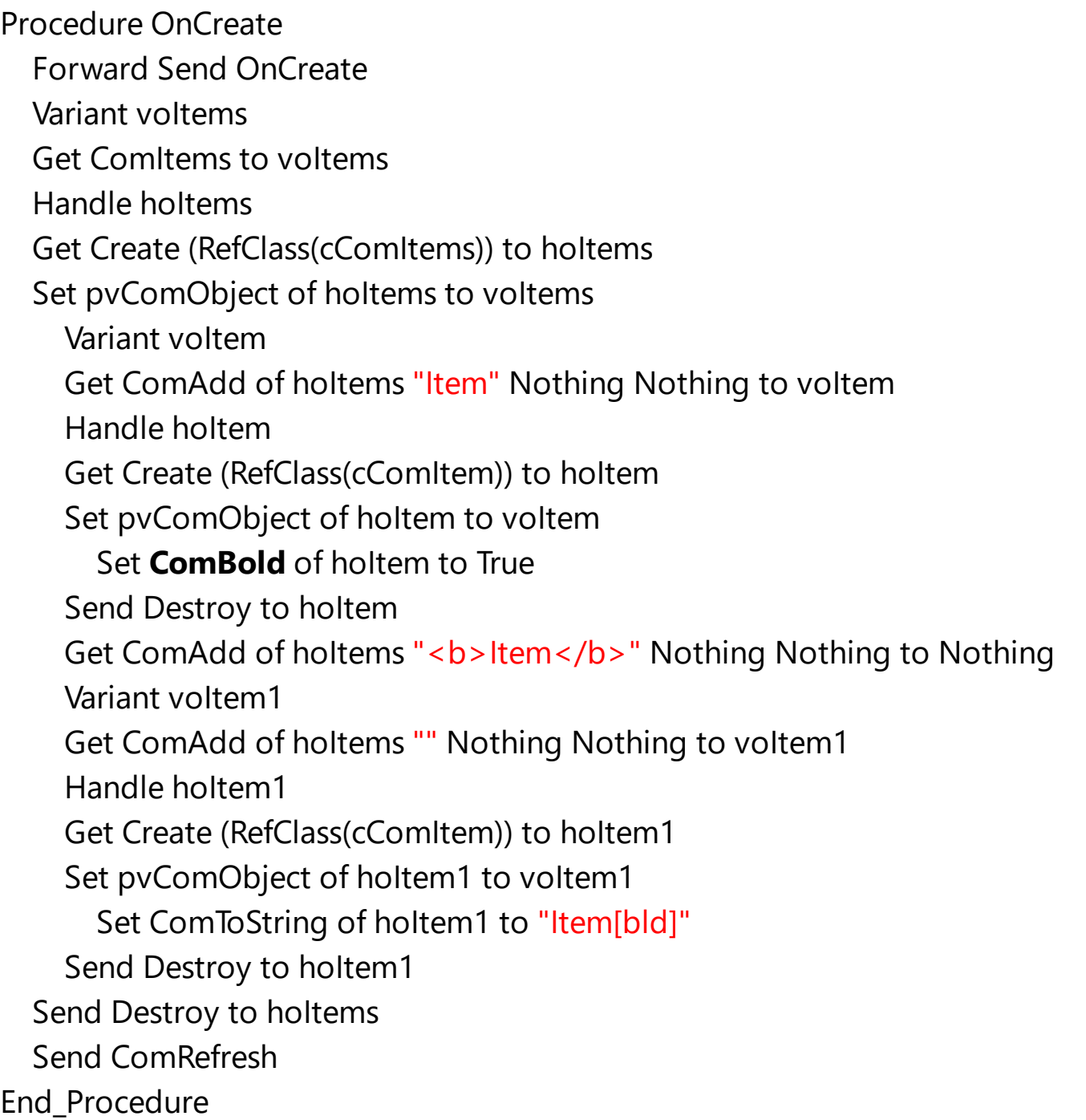

#### **XBase++**

#include "AppEvent.ch" #include "ActiveX.ch"

PROCEDURE Main

```
LOCAL oForm
LOCAL nEvent := 0, mp1 := NIL, mp2 := NIL, oXbp := NIL
LOCAL oItems
LOCAL oToolBar
```

```
oForm := XbpDialog():new( AppDesktop() )
oForm:drawingArea:clipChildren := .T.
oForm:create( ,,{100,100}, {640,480},, .F. )
oForm:close := {|| PostAppEvent( xbeP_Quit )}
```

```
oToolBar := XbpActiveXControl():new( oForm:drawingArea )
  oToolBar:CLSID := "Exontrol.ToolBar.1" /*{DDF58CFA-750F-45E0-8A00-
CFBE431702E2}*/
```

```
oToolBar:create(,, {10,60},{610,370} )
```

```
oItems := oToolBar:Items()
  oItems:Add("Item"):Bold := .T.
  oItems:Add("<br/>b>ltem</b>")
  oItems:Add(""):ToString := "Item[bld]"
oToolBar:Refresh()
```

```
oForm:Show()
 DO WHILE nEvent != xbeP_Quit
   nEvent := AppEvent( @mp1, @mp2, @oXbp )
   oXbp:handleEvent( nEvent, mp1, mp2 )
  ENDDO
RETURN
```
## <span id="page-151-0"></span>**property Item.Caption as String**

Retrieves or sets a value that indicates the item's caption.

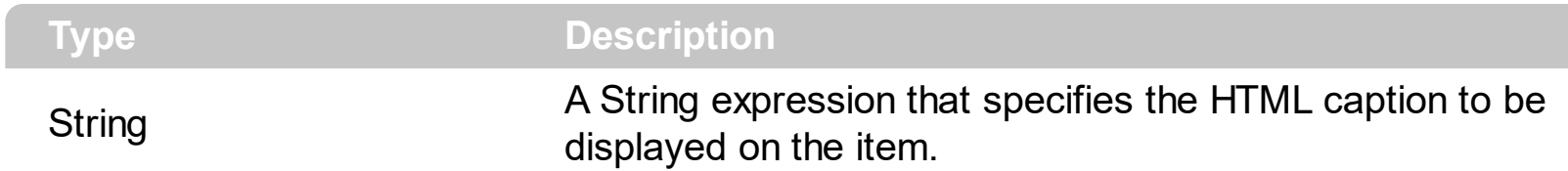

Use the Caption property to specify the item's caption. Use the [UserData](#page-618-0) property to associate any extra data to your items. Use the **[Tooltip](#page-573-0)** property to specify the item's tooltip which can be shown when the cursor hovers the item. Use the [Check](#page-163-0) property to assign a check-box to the item. Use the [Radio](#page-364-0) property to assign a radio-button to the item. The [ForeColor](#page-271-0) property of the Item object specifies a different foreground color for the entire item. The **[BackColor](#page-129-0)** property of the Item object specifies a different background color / visual appearance for the entire item. The **[Item](#page-814-0)** property searches recursively the item with giving identifier/caption. The **[AllowEdit](#page-118-0)** property assigns an editor to an item. The [CaptionWidth](#page-154-0) property specifies the fixed width to display the item's caption.

The Caption property supports the following HTML tags:

- **• ...**  $**db**$  **displays the text in <b>bold**
- **<i> ... </i>** displays the text in *italics*
- $\cdot$   $\leq$ **u**  $\leq$   $\leq$   $\le$
- <s> ... </s> Strike-through text
- <a **id;options>** ... </a> displays an [anchor](about:blank) element that can be clicked. An anchor is a piece of text or some other object (for example an image) which marks the beginning and/or the end of a hypertext link.The <a> element is used to mark that piece of text (or inline image), and to give its hypertextual relationship to other documents. The control fires the *AnchorClick(AnchorID, Options)* event when the user clicks the anchor element. The *FormatAnchor* property customizes the visual effect for anchor elements.
- **<font face;size> ... </font>** displays portions of text with a different font and/or different size. For instance, the "<font Tahoma;12>bit</font>" draws the bit text using the Tahoma font, on size 12 pt. If the name of the font is missing, and instead size is present, the current font is used with a different size. For instance, "<font ;12>bit</font>" displays the bit text using the current font, but with a different size.
- **<fgcolor rrggbb> ... </fgcolor>** or <fgcolor=rrggbb> ... </fgcolor> displays text with a specified foreground color. The rr/gg/bb represents the red/green/blue values of the color in hexa values.
- **<bgcolor rrggbb>** ... **</bgcolor>** or **<br/>bgcolor=rrggbb>** ... **</bgcolor>** displays text with a specified **background** color. The rr/gg/bb represents the red/green/blue values of the color in hexa values.
- **<solidline rrggbb> ... </solidline>** or <solidline=rrggbb> ... </solidline> draws a solidline on the bottom side of the current text-line, of specified RGB color. The <solidline>

... </solidline> draws a black solid-line on the bottom side of the current text-line. The rr/gg/bb represents the red/green/blue values of the color in hexa values.

- **<dotline rrggbb> ... </dotline>** or <dotline=rrggbb> ... </dotline> draws a dot-line on the bottom side of the current text-line, of specified RGB color. The <dotline> ... </dotline> draws a black dot-line on the bottom side of the current text-line. The rr/gg/bb represents the red/green/blue values of the color in hexa values.
- **<upline> ... </upline>** draws the line on the top side of the current text-line (requires <solidline> or <dotline>).
- <r> right aligns the text
- **<c>** centers the text
- <br> forces a line-break
- **<img>number[:width]</img>** inserts an icon inside the text. The number indicates the index of the icon being inserted. Use the Images method to assign a list of icons to your chart. The last 7 bits in the high significant byte of the number expression indicates the identifier of the skin being used to paint the object. Use the [Add](#page-61-0) method to add new skins to the control. If you need to remove the skin appearance from a part of the control you need to reset the last 7 bits in the high significant byte of the color being applied to the part. The width is optional and indicates the width of the icon being inserted. Using the width option you can overwrite multiple icons getting a nice effect. By default, if the width field is missing, the width is 18 pixels.
- **<img>key[:width]</img>** inserts a custom size picture into the text being previously loaded using the HTMLPicture property. The Key parameter indicates the key of the picture being displayed. The Width parameter indicates a custom size, if you require to stretch the picture, else the original size of the picture is used.
- & glyph characters as & ( & ), < ( < ), &gt; ( > ), &gout; ( " ) and &#number; ( the character with specified code ), For instance, the € displays the EUR character. The **&** ampersand is only recognized as markup when it is followed by a known letter or a #character and a digit. For instance if you want to display <b>bold</b> in HTML caption you can use &lt;b&gt;bold&lt;/b&gt;
- < off offset> ... </off> defines the vertical offset to display the text/element. The offset parameter defines the offset to display the element. This tag is inheritable, so the offset is keep while the associated </off> tag is found. You can use the <off offset> HTML tag in combination with the <font face;size> to define a smaller or a larger font to be displayed. For instance: "Text with <font ;7><**off** 6>subscript" displays the text such as: Text with subscript The "Text with <font ;7><**off** -6>superscript" displays the text such as: Text with <sup>subscript</sup>
- **<gra rrggbb;mode;blend> ... </gra>** defines a gradient text. The text color or  $\bullet$ <fgcolor> defines the starting gradient color, while the rr/gg/bb represents the red/green/blue values of the ending color, 808080 if missing as gray. The mode is a value between 0 and 4, 1 if missing, and blend could be 0 or 1, 0 if missing. The <font> HTML tag can be used to define the height of the font. Any of the rrggbb, mode or blend field may not be specified. The <gra> with no fields, shows a vertical gradient

color from the current text color to gray (808080). For instance the "<font ;18><**gra** FFFFFF;1;1>gradient-center</**gra**></font>" generates the following picture:

gradient-center

• <out rrggbb; width> ... </out> shows the text with outlined characters, where rr/gg/bb represents the red/green/blue values of the outline color, 808080 if missing as gray, width indicates the size of the outline, 1 if missing. The text color or <fgcolor> defines the color to show the inside text. The <font> HTML tag can be used to define the height of the font. For instance the "<font ;31><**out** 000000>

<fgcolor=FFFFFF>outlined</fgcolor></**out**></font>" generates the following picture:

## outlined

• **<sha rrggbb;width;offset> ... </sha> define a text with a shadow, where rr/gg/bb** represents the red/green/blue values of the shadow color, 808080 if missing as gray, width indicates the size of shadow, 4 if missing, and offset indicates the offset from the origin to display the text's shadow, 2 if missing. The text color or <fgcolor> defines the color to show the inside text. The <font> HTML tag can be used to define the height of the font. For instance the "<font ;31><**sha**>shadow</**sha**></font>" generates the following picture:

## shadow

or "*<font ;31><sha 404040;5;0><fgcolor=FFFFFF>outline anti-aliasing</fgcolor> </sha></font>*" gets:

# ouiline anti-aliasing

## <span id="page-154-0"></span>**property Item.CaptionWidth as Long**

Specifies the fixed width to display the item's caption.

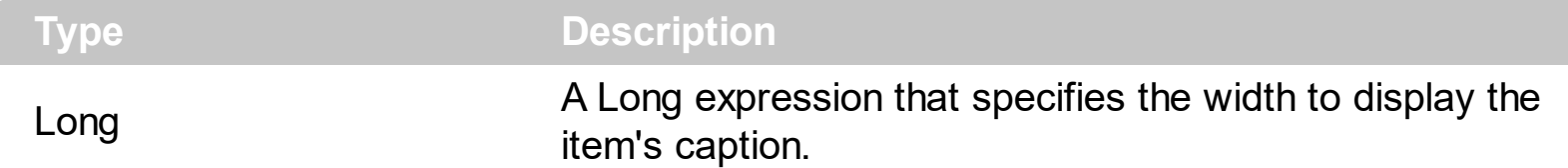

By default, the CaptionWidth property is -1. If the CaptionWidth is negative, the caption expands the size of the item to fit entirely. If the CaptionWidth property is positive, it indicates the width to display the item's caption. The **[Caption](#page-151-0)** property specifies the HTML caption to be displayed on the item. For instance, you can use the CaptionWidth to align editors of the items. The **[ItemHeight](#page-342-0)** property specifies the height to show the item.

How can I specify the width of the item?

## **VBA (MS Access, Excell...)**

```
With ToolBar1
  With .Items
    .BackColor = RGB(250,250,250)
    .Add("Item").CaptionWidth = 128
    .Add("").ToString = "Item[captionwidth=128]"
  End With
  .Refresh
End With
```
## **VB6**

```
With ToolBar1
  With .Items
    .BackColor = RGB(250,250,250)
    .Add("Item").CaptionWidth = 128
    .Add("").ToString = "Item[captionwidth=128]"
  End With
  .Refresh
End With
```
## **VB.NET**

With Extoolbar1

```
With .Items
    .BackColor = Color.FromArgb(250,250,250)
    .Add("Item").CaptionWidth = 128
    .Add("").ToString = "Item[captionwidth=128]"
  End With
  .Refresh()
End With
```
## **VB.NET for /COM**

```
With AxToolBar1
  With .Items
    .BackColor = RGB(250,250,250)
    .Add("Item").CaptionWidth = 128
    .Add("").ToString = "Item[captionwidth=128]"
  End With
  .Refresh()
End With
```
## **C++**

```
/*
  Copy and paste the following directives to your header file as
  it defines the namespace 'EXTOOLBARLib' for the library: 'ExToolBar 1.0 Control
Library'
  #import <ExToolBar.dll>
  using namespace EXTOOLBARLib;
*/
EXTOOLBARLib::IToolBarPtr spToolBar1 = GetDlgItem(IDC_TOOLBAR1)-
>GetControlUnknown();
EXTOOLBARLib::IItemsPtr var_Items = spToolBar1->GetItems();
  var_Items->PutBackColor(RGB(250,250,250));
  var_Items->Add(L"Item",vtMissing,vtMissing)->PutCaptionWidth(128);
  var_Items->Add(L"",vtMissing,vtMissing)-
>PutToString(L"Item[captionwidth=128]");
spToolBar1->Refresh();
```
#### **C++ Builder**

```
Extoolbarlib_tlb::IItemsPtr var_Items = ToolBar1->Items;
  var_Items->BackColor = RGB(250,250,250);
  var_Items->Add(L"Item",TNoParam(),TNoParam())->CaptionWidth = 128;
  var_Items->Add(L"",TNoParam(),TNoParam())->ToString =
L"Item[captionwidth=128]";
ToolBar1->Refresh();
```
**C#**

```
exontrol.EXTOOLBARLib.Items var_Items = extoolbar1.Items;
  var_Items.BackColor = Color.FromArgb(250,250,250);
  var_Items.Add("Item",null,null).CaptionWidth = 128;
  var_Items.Add("",null,null).ToString = "Item[captionwidth=128]";
extoolbar1.Refresh();
```
#### **JScript/JavaScript**

```
<BODY onload='Init()'>
<OBJECT CLASSID="clsid:DDF58CFA-750F-45E0-8A00-CFBE431702E2"
id="ToolBar1"></OBJECT>
<SCRIPT LANGUAGE="JScript">
function Init()
{
  var var_Items = ToolBar1.Items;
    var_Items.BackColor = 16448250;
    var_Items.Add("Item",null,null).CaptionWidth = 128;
    var_Items.Add("",null,null).ToString = "Item[captionwidth=128]";
  ToolBar1.Refresh();
}
</SCRIPT>
</BODY>
```
#### **VBScript**

```
<BODY onload='Init()'>
<OBJECT CLASSID="clsid:DDF58CFA-750F-45E0-8A00-CFBE431702E2"
id="ToolBar1"></OBJECT>
<SCRIPT LANGUAGE="VBScript">
Function Init()
  With ToolBar1
    With .Items
      .BackColor = RGB(250,250,250)
      .Add("Item").CaptionWidth = 128
      .Add("").ToString = "Item[captionwidth=128]"
    End With
    .Refresh
  End With
```

```
End Function
</SCRIPT>
```
</BODY>

## **C# for /COM**

```
EXTOOLBARLib.Items var Items = axToolBar1.Items;
  var_Items.BackColor =
(uint)ColorTranslator.ToWin32(Color.FromArgb(250,250,250));
  var_Items.Add("Item",null,null).CaptionWidth = 128;
  var_Items.Add("",null,null).ToString = "Item[captionwidth=128]";
axToolBar1.Refresh();
```
## **X++ (Dynamics Ax 2009)**

```
public void init()
{
  COM com_Item,com_Items;
  anytype var_Item,var_Items;
  ;<br>,
```

```
super();
  var_Items = extoolbar1.Items(); com_Items = var_Items;
    com_Items.BackColor(WinApi::RGB2int(250,250,250));
    var_Item = COM::createFromObject(com_Items.Add("Item")); com_Item =
var Item;
    com_Item.CaptionWidth(128);
    var_Item = COM::createFromObject(com_Items.Add("")); com_Item = var_Item;
    com_Item.ToString("Item[captionwidth=128]");
  extoolbar1.Refresh();
}
```
## **Delphi 8 (.NET only)**

```
with AxToolBar1 do
begin
  with Items do
  begin
    BackColor := $fafafa;
    Add('Item',Nil,Nil).CaptionWidth := 128;
    Add('',Nil,Nil).ToString := 'Item[captionwidth=128]';
  end;
  Refresh();
end
```
## **Delphi (standard)**

```
with ToolBar1 do
begin
  with Items do
  begin
    BackColor := $fafafa;
    Add('Item',Null,Null).CaptionWidth := 128;
    Add('',Null,Null).ToString := 'Item[captionwidth=128]';
  end;
  Refresh();
end
```

```
VFP
```

```
with thisform.ToolBar1
  with .Items
    .BackColor = RGB(250,250,250)
    .Add("Item").CaptionWidth = 128
    .Add("").ToString = "Item[captionwidth=128]"
  endwith
  .Refresh
endwith
```
#### **dBASE Plus**

```
local oToolBar,var_Item,var_Item1,var_Items
oToolBar = form.Activex1.nativeObject
var_Items = oToolBar.Items
  var_Items.BackColor = 0xfafafa
  // var_Items.Add("Item").CaptionWidth = 128
  var_Item = var_Items.Add("Item")
  with (oToolBar)
    TemplateDef = [Dim var_Item]
    TemplateDef = var_Item
    Template = [var_Item.CaptionWidth = 128]
  endwith
  // var_Items.Add("").ToString = "Item[captionwidth=128]"
  var_ltem1 = var_ltems.Add("")
  with (oToolBar)
    TemplateDef = [Dim var_Item1]
    TemplateDef = var_Item1
    Template = [var_Item1.ToString = "Item[captionwidth=128]"]
  endwith
oToolBar.Refresh()
```
#### **XBasic (Alpha Five)**

Dim oToolBar as P

```
Dim var Item as P
Dim var Item1 as P
Dim var_Items as P
oToolBar = topparent:CONTROL_ACTIVEX1.activex
var_Items = oToolBar.Items
  var_Items.BackColor = 16448250
  ' var_Items.Add("Item").CaptionWidth = 128
  var_Item = var_Items.Add("Item")
  oToolBar.TemplateDef = "Dim var_Item"
  oToolBar.TemplateDef = var_Item
  oToolBar.Template = "var_Item.CaptionWidth = 128"
  ' var_Items.Add("").ToString = "Item[captionwidth=128]"
```

```
var_Item1 = var_Items.Add("")
oToolBar.TemplateDef = "Dim var_Item1"
oToolBar.TemplateDef = var_Item1
oToolBar.Template = "var_Item1.ToString = \"Item[captionwidth=128]\""
```
oToolBar.Refresh()

#### **Visual Objects**

```
local var_Items as IItems
```

```
var_Items := oDCOCX_Exontrol1:Items
  var_Items:BackColor := RGB(250,250,250)
  var_Items:Add("Item",nil,nil):CaptionWidth := 128
  var_Items:Add("",nil,nil):ToString := "Item[captionwidth=128]"
oDCOCX_Exontrol1:Refresh()
```
#### **PowerBuilder**

OleObject oToolBar,var\_Items

oToolBar = ole\_1.Object

```
var Items = oToolBar.Items
  var_Items.BackColor = RGB(250,250,250)
  var_Items.Add("Item").CaptionWidth = 128
  var_Items.Add("").ToString = "Item[captionwidth=128]"
oToolBar.Refresh()
```
#### **Visual DataFlex**

Procedure OnCreate Forward Send OnCreate Variant voltems Get ComItems to voItems Handle hoItems Get Create (RefClass(cComItems)) to hoItems Set pvComObject of hoItems to voItems Set ComBackColor of hoItems to (RGB(250,250,250)) Variant voItem Get ComAdd of holtems "Item" Nothing Nothing to voltem Handle hoItem Get Create (RefClass(cComItem)) to hoItem Set pvComObject of hoItem to voItem Set **ComCaptionWidth** of holtem to 128 Send Destroy to holtem Variant voItem1 Get ComAdd of hoItems "" Nothing Nothing to voItem1 Handle hoItem1 Get Create (RefClass(cComItem)) to hoItem1 Set pvComObject of holtem1 to voltem1 Set ComToString of hoItem1 to "Item[captionwidth=128]" Send Destroy to holtem1 Send Destroy to hoItems Send ComRefresh End\_Procedure

#### **XBase++**

#include "AppEvent.ch"

```
#include "ActiveX.ch"
PROCEDURE Main
  LOCAL oForm
  LOCAL nEvent := 0, mp1 := NIL, mp2 := NIL, oXbp := NIL
  LOCAL oItems
  LOCAL oToolBar
  oForm := XbpDialog():new( AppDesktop() )
  oForm:drawingArea:clipChildren := .T.
  oForm:create( ,,{100,100}, {640,480},, .F. )
  oForm:close := {|| PostAppEvent( xbeP_Quit )}
  oToolBar := XbpActiveXControl():new( oForm:drawingArea )
  oToolBar:CLSID := "Exontrol.ToolBar.1" /*{DDF58CFA-750F-45E0-8A00-
CFBE431702E2}*/
  oToolBar:create(,, {10,60},{610,370} )
    oItems := oToolBar:Items()
      oItems:SetProperty("BackColor",AutomationTranslateColor(
GraMakeRGBColor ( { 250,250,250 } ) , .F. ))
      oItems:Add("Item"):CaptionWidth := 128
      oItems:Add(""):ToString := "Item[captionwidth=128]"
    oToolBar:Refresh()
  oForm:Show()
  DO WHILE nEvent != xbeP Quit
```
nEvent := AppEvent( @mp1, @mp2, @oXbp )

oXbp:handleEvent( nEvent, mp1, mp2 )

ENDDO

RETURN

## <span id="page-163-0"></span>**property Item.Check as Boolean**

Retrieves or sets a value that indicates whether the item is of check type.

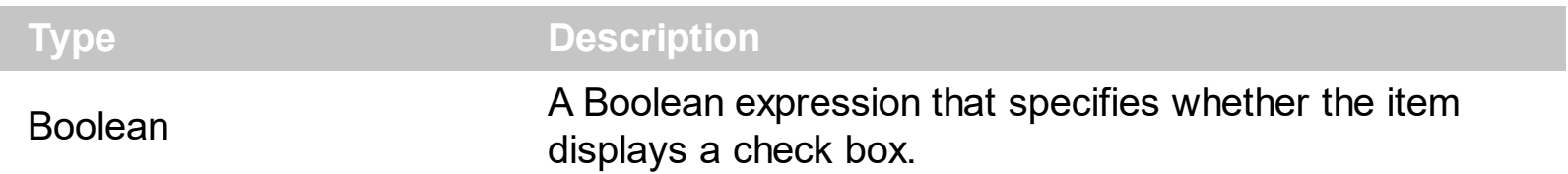

The Check property indicates whether the current item displays a check box. The [Checked](#page-176-0) property specifies whether the item is checked or un-checked. The [Radio](#page-364-0) property specifies whether the item displays a radio-button. The [RadioGroup](#page-381-0) property specifies a group of radio-buttons. A radio group allows a single radio-item to be checked inside. The [GetChecked](#page-805-0) property gets a collection of checked items. The [GetUnchecked](#page-808-0) property gets a collection of checked items. The **[GetRadio](#page-806-0)** method gets a safe array with the radio-items being checked within a radio group. Use the [Background\(exCheckBoxState0\)/](#page-1053-0)Background(exCheckBoxState1) property to specify the visual appearance of the check-boxes in the control. Use the [UseVisualTheme](#page-943-0) property to specify whether the visual appearance for the check-boxes to be as indicated by the current

XP theme. Use the [ShowCheckedAsSelected](#page-894-0) property on True, to show the checked items as selected.

How can I add check-buttons?

## **VBA (MS Access, Excell...)**

```
With ToolBar1
  With .Items
    With .Add("",2)
      .GroupPopup = 3 ' GroupPopupEnum.exNoGroupPopupFrame Or
GroupPopupEnum.exGroupPopup
      With .Items
        With .Add("Check 1")
          .Check = True
          .Checked = True
        End With
        .Add("Check 2").Check = True
      End With
    End With
  End With
  .Refresh
End With
```
## **VB6**

```
With ToolBar1
  With .Items
    With .Add("",2)
      .GroupPopup = GroupPopupEnum.exNoGroupPopupFrame Or
GroupPopupEnum.exGroupPopup
      With .Items
        With .Add("Check 1")
          .Check = True
          .Checked = True
        End With
        .Add("Check 2").Check = True
      End With
    End With
  End With
  .Refresh
End With
```
## **VB.NET**

```
With Extoolbar1
  With .Items
    With .Add("",2)
      .GroupPopup =
exontrol.EXTOOLBARLib.GroupPopupEnum.exNoGroupPopupFrame Or
exontrol.EXTOOLBARLib.GroupPopupEnum.exGroupPopup
      With .Items
        With .Add("Check 1")
          .Check = True
          .Checked = True
        End With
        .Add("Check 2").Check = True
      End With
    End With
  End With
  .Refresh()
End With
```
## **VB.NET for /COM**

```
With AxToolBar1
  With .Items
    With .Add("",2)
      .GroupPopup = EXTOOLBARLib.GroupPopupEnum.exNoGroupPopupFrame Or
EXTOOLBARLib.GroupPopupEnum.exGroupPopup
      With .Items
        With .Add("Check 1")
          .Check = True
          .Checked = True
        End With
        .Add("Check 2").Check = True
      End With
    End With
  End With
  .Refresh()
End With
```
## **C++**

```
/*
  Copy and paste the following directives to your header file as
  it defines the namespace 'EXTOOLBARLib' for the library: 'ExToolBar 1.0 Control
Library'
  #import <ExToolBar.dll>
  using namespace EXTOOLBARLib;
*/
EXTOOLBARLib::IToolBarPtr spToolBar1 = GetDlgItem(IDC_TOOLBAR1)-
>GetControlUnknown();
EXTOOLBARLib::IItemsPtr var_Items = spToolBar1->GetItems();
  EXTOOLBARLib::IItemPtr var_Item = var_Items->Add(L"",long(2),vtMissing);
    var_Item-
>PutGroupPopup(EXTOOLBARLib::GroupPopupEnum(EXTOOLBARLib::exNoGroupPopu
| EXTOOLBARLib::exGroupPopup));
    EXTOOLBARLib::IItemsPtr var_Items1 = var_Item->GetItems();
      EXTOOLBARLib::IItemPtr var_Item1 = var_Items1->Add(L"Check
```

```
1",vtMissing,vtMissing);
        var_Item1->PutCheck(VARIANT_TRUE);
        var_Item1->PutChecked(VARIANT_TRUE);
      var_Items1->Add(L"Check 2",vtMissing,vtMissing)-
>PutCheck(VARIANT_TRUE);
spToolBar1->Refresh();
```
## **C++ Builder**

```
Extoolbarlib_tlb::IItemsPtr var_Items = ToolBar1->Items;
  Extoolbarlib_tlb::IItemPtr var_Item = var_Items->Add(L"",TVariant(2),TNoParam());
    var_Item->GroupPopup =
Extoolbarlib_tlb::GroupPopupEnum::exNoGroupPopupFrame |
Extoolbarlib_tlb::GroupPopupEnum::exGroupPopup;
    Extoolbarlib_tlb::lltemsPtr var_Items1 = var_Item->Items;
      Extoolbarlib_tlb::IItemPtr var_Item1 = var_Items1->Add(L"Check
1",TNoParam(),TNoParam());
        var_Item1->Check = true;
        var Item1->Checked = true;
      var_Items1->Add(L"Check 2",TNoParam(),TNoParam())->Check = true;
ToolBar1->Refresh();
```
## **C#**

```
exontrol.EXTOOLBARLib.Items var Items = extoolbar1.Items;
  exontrol.EXTOOLBARLib.Item var_Item = var_Items.Add("",2,null);
    var_Item.GroupPopup =
exontrol.EXTOOLBARLib.GroupPopupEnum.exNoGroupPopupFrame |
exontrol.EXTOOLBARLib.GroupPopupEnum.exGroupPopup;
    exontrol.EXTOOLBARLib.Items var Items1 = var Item.Items;
      exontrol.EXTOOLBARLib.Item var_Item1 = var_Items1.Add("Check 1",null,null);
        var Item1.Check = true;
        var_Item1.Checked = true;
      var_Items1.Add("Check 2",null,null).Check = true;
extoolbar1.Refresh();
```

```
<BODY onload='Init()'>
<OBJECT CLASSID="clsid:DDF58CFA-750F-45E0-8A00-CFBE431702E2"
id="ToolBar1"></OBJECT>
<SCRIPT LANGUAGE="JScript">
function Init()
{
  var var_Items = ToolBar1.Items;
    var var_Item = var_Items.Add("",2,null);
      var_Item.GroupPopup = 3;
      var var_Items1 = var_Item.Items;
        var var_Item1 = var_Items1.Add("Check 1",null,null);
           var Item1. Check = true;
           var_Item1.Checked = true;
        var_Items1.Add("Check 2",null,null).Check = true;
  ToolBar1.Refresh();
}
</SCRIPT>
</BODY>
```
## **VBScript**

```
<BODY onload='Init()'>
<OBJECT CLASSID="clsid:DDF58CFA-750F-45E0-8A00-CFBE431702E2"
id="ToolBar1"></OBJECT>
<SCRIPT LANGUAGE="VBScript">
Function Init()
  With ToolBar1
    With .Items
      With .Add("",2)
        .GroupPopup = 3 ' GroupPopupEnum.exNoGroupPopupFrame Or
GroupPopupEnum.exGroupPopup
        With .Items
          With .Add("Check 1")
```

```
.Check = True
             .Checked = True
           End With
          .Add("Check 2").Check = True
        End With
      End With
    End With
    .Refresh
  End With
End Function
</SCRIPT>
</BODY>
```
## **C# for /COM**

```
EXTOOLBARLib.Items var_Items = axToolBar1.Items;
  EXTOOLBARLib.Item var_Item = var_Items.Add("",2,null);
    var_Item.GroupPopup =
EXTOOLBARLib.GroupPopupEnum.exNoGroupPopupFrame |
EXTOOLBARLib.GroupPopupEnum.exGroupPopup;
    EXTOOLBARLib.Items var Items1 = var Item.Items;
      EXTOOLBARLib.Item var_Item1 = var_Items1.Add("Check 1",null,null);
        var_Item1.Check = true;
        var_Item1.Checked = true;
      var_Items1.Add("Check 2",null,null).Check = true;
axToolBar1.Refresh();
```
## **X++ (Dynamics Ax 2009)**

```
public void init()
{
  COM com_Item,com_Item1,com_Item2,com_Items,com_Items1;
  anytype var_Item,var_Item1,var_Item2,var_Items,var_Items1;
  ;<br>,
  super();
```

```
var_Items = extoolbar1.Items(); com_Items = var_Items;
    var_Item = com_Items.Add("",COMVariant::createFromInt(2)); com_Item =
var Item;
      com_Item.GroupPopup(3/*exNoGroupPopupFrame | exGroupPopup*/);
      var Items1 = com Item.Items(); com Items1 = var Items1;
        var Item1 = com Items1.Add("Check 1"); com Item1 = var Item1;
          com_Item1.Check(true);
          com_Item1.Checked(true);
        var_Item2 = COM::createFromObject(com_Items1.Add("Check 2"));
com Item2 = var Item2;
        com_Item2.Check(true);
  extoolbar1.Refresh();
}
```
## **Delphi 8 (.NET only)**

```
with AxToolBar1 do
begin
  with Items do
  begin
    with Add('',TObject(2),Nil) do
    begin
      GroupPopup :=
Integer(EXTOOLBARLib.GroupPopupEnum.exNoGroupPopupFrame) Or
Integer(EXTOOLBARLib.GroupPopupEnum.exGroupPopup);
      with Items do
      begin
        with Add('Check 1',Nil,Nil) do
        begin
           Check := True;
          Checked := True;
        end;
        Add('Check 2',Nil,Nil).Check := True;
      end;
    end;
  end;
```

```
Refresh();
```
end

## **Delphi (standard)**

```
with ToolBar1 do
begin
  with Items do
  begin
    with Add('',OleVariant(2),Null) do
    begin
      GroupPopup := Integer(EXTOOLBARLib_TLB.exNoGroupPopupFrame) Or
Integer(EXTOOLBARLib_TLB.exGroupPopup);
      with Items do
      begin
        with Add('Check 1', Null, Null) do
         begin
           Check := True;
           Checked := True;
        end;
        Add('Check 2',Null,Null).Check := True;
      end;
    end;
  end;
  Refresh();
end
```
## **VFP**

```
with thisform.ToolBar1
  with .Items
    with .Add("",2)
      .GroupPopup = 3 && GroupPopupEnum.exNoGroupPopupFrame Or
GroupPopupEnum.exGroupPopup
      with .Items
        with .Add("Check 1")
          .Check = .T.
          .Checked = .T.
```

```
endwith
        .Add("Check 2").Check = .T.
      endwith
    endwith
  endwith
  .Refresh
endwith
```
#### **dBASE Plus**

```
local oToolBar,var_Item,var_Item1,var_Item2,var_Items,var_Items1
oToolBar = form.Activex1.nativeObject
var_Items = oToolBar.Items
  var_Item = var_Items.Add("",2)
    var_Item.GroupPopup = 3 /*exNoGroupPopupFrame | exGroupPopup*/
    var_Items1 = var_Item.Items
      var_Item1 = var_Items1.Add("Check 1")
        var ltem1.Check = true
        var Item1.Checked = true
      // var_Items1.Add("Check 2").Check = true
      var_Item2 = var_Items1.Add("Check 2")
      with (oToolBar)
        TemplateDef = [Dim var_Item2]
        TemplateDef = var_Item2
        Template = [var_ltem2.Check = true]
      endwith
oToolBar.Refresh()
```
#### **XBasic (Alpha Five)**

```
Dim oToolBar as P
Dim var Item as P
Dim var_Item1 as P
Dim var Item2 as P
Dim var Items as P
Dim var_Items1 as P
```

```
oToolBar = topparent:CONTROL_ACTIVEX1.activex
var_Items = oToolBar.Items
  var Item = var Items.Add("",2)
    var_Item.GroupPopup = 3 'exNoGroupPopupFrame + exGroupPopup
    var Items1 = var Item.Items
      var Item1 = var Items1.Add("Check 1")
        var Item1. Check = .t.
        var Item1.Checked = .t.
       ' var_Items1.Add("Check 2").Check = .t.
      var_Item2 = var_Items1.Add("Check 2")
      oToolBar.TemplateDef = "Dim var_Item2"
      oToolBar.TemplateDef = var_Item2
      oToolBar.Template = "var_Item2.Check = True"
oToolBar.Refresh()
```
#### **Visual Objects**

```
local var_Item,var_Item1 as IItem
local var_Items,var_Items1 as IItems
var_Items := oDCOCX_Exontrol1:Items
  var_Item := var_Items:Add("",2,nil)
    var_Item:GroupPopup := exNoGroupPopupFrame | exGroupPopup
    var_Items1 := var_Item:Items
      var_Item1 := var_Items1:Add("Check 1",nil,nil)
         var_Item1:Check := true
        var Item1:Checked := true
      var_Items1:Add("Check 2",nil,nil):Check := true
oDCOCX_Exontrol1:Refresh()
```
#### **PowerBuilder**

OleObject oToolBar,var\_Item,var\_Item1,var\_Items,var\_Items1

```
oToolBar = ole_1.Object
var_Items = oToolBar.Items
  var_Item = var_Items.Add("",2)
    var_Item.GroupPopup = 3 /*exNoGroupPopupFrame | exGroupPopup*/
    var Items1 = var Item.Items
      var Item1 = var Items1.Add("Check 1")
        var_Item1.Check = true
        var Item1.Checked = true
      var_Items1.Add("Check 2").Check = true
oToolBar.Refresh()
```
#### **Visual DataFlex**

Procedure OnCreate Forward Send OnCreate Variant voItems Get ComItems to voItems Handle hoItems Get Create (RefClass(cComItems)) to hoItems Set pvComObject of hoItems to voItems Variant voItem Get **ComAdd** of holtems "" 2 Nothing to voltem Handle hoItem Get Create (RefClass(cComItem)) to hoItem Set pvComObject of hoItem to voItem Set ComGroupPopup of hoItem to (OLEexNoGroupPopupFrame + OLEexGroupPopup) Variant voItems1 Get ComItems of hoItem to voItems1 Handle hoItems1 Get Create (RefClass(cComItems)) to hoItems1 Set pvComObject of holtems1 to voltems1 Variant voltem1 Get **ComAdd** of holtems1 "Check 1" Nothing Nothing to voltem1 Handle hoItem1 Get Create (RefClass(cComItem)) to hoItem1

Set pvComObject of hoItem1 to voItem1 Set **ComCheck** of hoItem1 to True Set ComChecked of hoItem1 to True Send Destroy to hoItem1 Variant voltem<sub>2</sub> Get **ComAdd** of holtems1 "Check 2" Nothing Nothing to voltem2 Handle hoItem2 Get Create (RefClass(cComItem)) to hoItem2 Set pvComObject of hoItem2 to voItem2 Set **ComCheck** of hoItem2 to True Send Destroy to holtem2 Send Destroy to holtems1 Send Destroy to holtem Send Destroy to holtems Send ComRefresh End\_Procedure

#### **XBase++**

```
#include "AppEvent.ch"
#include "ActiveX.ch"
PROCEDURE Main
  LOCAL oForm
  LOCAL nEvent := 0, mp1 := NIL, mp2 := NIL, oXbp := NIL
  LOCAL oItem,oItem1
  LOCAL oItems,oItems1
  LOCAL oToolBar
```

```
oForm := XbpDialog():new( AppDesktop() )
oForm:drawingArea:clipChildren := .T.
oForm:create( ,,{100,100}, {640,480},, .F. )
oForm:close := {|| PostAppEvent( xbeP_Quit )}
```

```
oToolBar := XbpActiveXControl():new( oForm:drawingArea )
  oToolBar:CLSID := "Exontrol.ToolBar.1" /*{DDF58CFA-750F-45E0-8A00-
CFBE431702E2}*/
```

```
oToolBar:create(,, {10,60},{610,370} )
```

```
oItems := oToolBar: Items()
      oItem := oItems:Add("",2)
        oItem:GroupPopup := 3/*exNoGroupPopupFrame+exGroupPopup*/
        oltems1 := oltem:ltems()
          oItem1 := oItems1:Add("Check 1")
            oItem1:Check := .T.
            oItem1:Checked := .T.
          oItems1:Add("Check 2"):Check := .T.
    oToolBar:Refresh()
  oForm:Show()
  DO WHILE nEvent != xbeP_Quit
    nEvent := AppEvent( @mp1, @mp2, @oXbp )
    oXbp:handleEvent( nEvent, mp1, mp2 )
  ENDDO
RETURN
```
## <span id="page-176-0"></span>**property Item.Checked as Boolean**

Retrieves or sets a value that indicates the item's state.

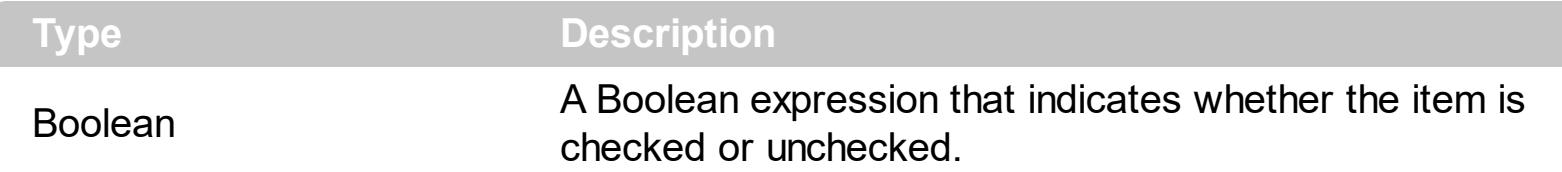

The [Check](#page-163-0)ed property specifies whether the item is checked or un-checked. The Check property indicates whether the current item displays a check box. The [Radio](#page-364-0) property specifies whether the item displays a radio-button. The [RadioGroup](#page-381-0) property specifies a group of radio-buttons. A radio group allows a single radio-item to be checked inside. The [GetChecked](#page-805-0) property gets a collection of checked items. The [GetUnchecked](#page-808-0) property gets a collection of checked items. The **[GetRadio](#page-806-0)** method gets a safe array with the radio-items being checked within a radio group. The **[AllowToggleRadio](#page-732-0)** property on True, allows a radio button to set on zero ( unchecked ), if the user clicks twice the radio button. Usually, clicking a radio-button makes the previously checked radio-button in the same group, to be unchecked, and the newly clicked item to be checked. Now, if the AllowToggleRadio property is True, clicking again the radio-button, allows the radio-button to be un-checked, so allows a radio group to have no radio button checked. Use the **[ShowCheckedAsSelected](#page-894-0)** property on True, to show the checked items as selected.

How can I add check-buttons?

## **VBA (MS Access, Excell...)**

```
With ToolBar1
 With .Items
    With .Add("",2)
      .GroupPopup = 3 ' GroupPopupEnum.exNoGroupPopupFrame Or
GroupPopupEnum.exGroupPopup
      With .Items
        With .Add("Check 1")
          .Check = True
          .Checked = True
        End With
        .Add("Check 2").Check = True
      End With
    End With
  End With
  .Refresh
```
## **VB6**

```
With ToolBar1
  With .Items
    With .Add("",2)
      .GroupPopup = GroupPopupEnum.exNoGroupPopupFrame Or
GroupPopupEnum.exGroupPopup
      With .Items
        With .Add("Check 1")
          .Check = True
          .Checked = True
        End With
        .Add("Check 2").Check = True
      End With
    End With
  End With
  .Refresh
End With
```
## **VB.NET**

```
With Extoolbar1
  With .Items
    With .Add("",2)
      .GroupPopup =
exontrol.EXTOOLBARLib.GroupPopupEnum.exNoGroupPopupFrame Or
exontrol.EXTOOLBARLib.GroupPopupEnum.exGroupPopup
      With .Items
        With .Add("Check 1")
          .Check = True
          .Checked = True
        End With
        .Add("Check 2").Check = True
      End With
    End With
  End With
```
.Refresh()

End With

## **VB.NET for /COM**

```
With AxToolBar1
  With .Items
    With .Add("",2)
      .GroupPopup = EXTOOLBARLib.GroupPopupEnum.exNoGroupPopupFrame Or
EXTOOLBARLib.GroupPopupEnum.exGroupPopup
      With .Items
        With .Add("Check 1")
          .Check = True
          .Checked = True
        End With
        .Add("Check 2").Check = True
      End With
    End With
  End With
  .Refresh()
End With
```
#### **C++**

```
/*
  Copy and paste the following directives to your header file as
  it defines the namespace 'EXTOOLBARLib' for the library: 'ExToolBar 1.0 Control
Library'
```

```
#import <ExToolBar.dll>
  using namespace EXTOOLBARLib;
*/
EXTOOLBARLib::IToolBarPtr spToolBar1 = GetDlgItem(IDC_TOOLBAR1)-
>GetControlUnknown();
EXTOOLBARLib::IItemsPtr var_Items = spToolBar1->GetItems();
  EXTOOLBARLib::IItemPtr var_Item = var_Items->Add(L"",long(2),vtMissing);
    var Item-
>PutGroupPopup(EXTOOLBARLib::GroupPopupEnum(EXTOOLBARLib::exNoGroupPopu
```

```
| EXTOOLBARLib::exGroupPopup));
    EXTOOLBARLib::IItemsPtr var_Items1 = var_Item->GetItems();
      EXTOOLBARLib::IItemPtr var_Item1 = var_Items1->Add(L"Check
1",vtMissing,vtMissing);
        var_Item1->PutCheck(VARIANT_TRUE);
        var_Item1->PutChecked(VARIANT_TRUE);
      var_Items1->Add(L"Check 2",vtMissing,vtMissing)-
>PutCheck(VARIANT_TRUE);
spToolBar1->Refresh();
```
## **C++ Builder**

```
Extoolbarlib_tlb::IItemsPtr var_Items = ToolBar1->Items;
  Extoolbarlib_tlb::IItemPtr var_Item = var_Items->Add(L"",TVariant(2),TNoParam());
    var_Item->GroupPopup =
Extoolbarlib_tlb::GroupPopupEnum::exNoGroupPopupFrame |
Extoolbarlib_tlb::GroupPopupEnum::exGroupPopup;
    Extoolbarlib_tlb::lltemsPtr var_Items1 = var_Item->Items;
      Extoolbarlib_tlb::IItemPtr var_Item1 = var_Items1->Add(L"Check
1",TNoParam(),TNoParam());
        var ltem1->Check = true;
        var Item1->Checked = true;
      var_Items1->Add(L"Check 2",TNoParam(),TNoParam())->Check = true;
ToolBar1->Refresh();
```
#### **C#**

```
exontrol.EXTOOLBARLib.Items var_Items = extoolbar1.Items;
  exontrol.EXTOOLBARLib.Item var_Item = var_Items.Add("",2,null);
    var_Item.GroupPopup =
exontrol.EXTOOLBARLib.GroupPopupEnum.exNoGroupPopupFrame |
exontrol.EXTOOLBARLib.GroupPopupEnum.exGroupPopup;
    exontrol.EXTOOLBARLib.Items var_Items1 = var_Item.Items;
      exontrol.EXTOOLBARLib.Item var_Item1 = var_Items1.Add("Check 1",null,null);
        var Item1. Check = true;
        var Item1.Checked = true;
```
```
var_Items1.Add("Check 2",null,null).Check = true;
extoolbar1.Refresh();
```
## **JScript/JavaScript**

```
<BODY onload='Init()'>
<OBJECT CLASSID="clsid:DDF58CFA-750F-45E0-8A00-CFBE431702E2"
id="ToolBar1"></OBJECT>
<SCRIPT LANGUAGE="JScript">
function Init()
{
  var var_Items = ToolBar1.Items;
    var var_Item = var_Items.Add("",2,null);
      var_Item.GroupPopup = 3;
      var var_Items1 = var_Item.Items;
        var var_Item1 = var_Items1.Add("Check 1",null,null);
          var_Item1.Check = true;
          var_Item1.Checked = true;
        var_Items1.Add("Check 2",null,null).Check = true;
  ToolBar1.Refresh();
}
</SCRIPT>
</BODY>
```
# **VBScript**

```
<BODY onload='Init()'>
<OBJECT CLASSID="clsid:DDF58CFA-750F-45E0-8A00-CFBE431702E2"
id="ToolBar1"></OBJECT>
<SCRIPT LANGUAGE="VBScript">
Function Init()
  With ToolBar1
    With .Items
      With .Add("",2)
```
.GroupPopup = 3 **' GroupPopupEnum.exNoGroupPopupFrame Or GroupPopupEnum.exGroupPopup** With .Items With .**Add**("Check 1") .**Check** = True  $Checked = True$ End With .**Add**("Check 2").**Check** = True End With End With End With .Refresh End With End Function </SCRIPT> </BODY>

## **C# for /COM**

EXTOOLBARLib.Items var\_Items = axToolBar1.Items; EXTOOLBARLib.Item var\_Item = var\_Items.**Add**("",2,null); var\_Item.GroupPopup = EXTOOLBARLib.GroupPopupEnum.exNoGroupPopupFrame | EXTOOLBARLib.GroupPopupEnum.exGroupPopup; EXTOOLBARLib.Items var\_Items1 = var\_Item.Items; EXTOOLBARLib.Item var\_Item1 = var\_Items1.**Add**("Check 1",null,null); var Item1. **Check** = true; var Item1.Checked = true; var\_Items1.**Add**("Check 2",null,null).**Check** = true; axToolBar1.Refresh();

# **X++ (Dynamics Ax 2009)**

```
public void init()
{
  COM com_Item,com_Item1,com_Item2,com_Items,com_Items1;
```

```
anytype var_Item,var_Item1,var_Item2,var_Items,var_Items1;
  ;<br>,
  super();
  var_Items = extoolbar1.Items(); com_Items = var_Items;
    var_Item = com_Items.Add("",COMVariant::createFromInt(2)); com_Item =
var_Item;
      com_Item.GroupPopup(3/*exNoGroupPopupFrame | exGroupPopup*/);
      var_Items1 = com_Item.Items(); com_Items1 = var_Items1;
        var_Item1 = com_Items1.Add("Check 1"); com_Item1 = var_Item1;
           com_Item1.Check(true);
           com_Item1.Checked(true);
        var_Item2 = COM::createFromObject(com_Items1.Add("Check 2"));
com_Item2 = var_Item2;
        com_Item2.Check(true);
  extoolbar1.Refresh();
}
```
# **Delphi 8 (.NET only)**

```
with AxToolBar1 do
begin
  with Items do
  begin
    with Add('',TObject(2),Nil) do
    begin
      GroupPopup :=
Integer(EXTOOLBARLib.GroupPopupEnum.exNoGroupPopupFrame) Or
Integer(EXTOOLBARLib.GroupPopupEnum.exGroupPopup);
      with Items do
      begin
        with Add('Check 1',Nil,Nil) do
        begin
          Check := True;
          Checked := True;
        end;
```

```
Add('Check 2',Nil,Nil).Check := True;
       end;
    end;
  end;
  Refresh();
end
```
### **Delphi (standard)**

```
with ToolBar1 do
begin
  with Items do
  begin
    with Add('',OleVariant(2),Null) do
    begin
      GroupPopup := Integer(EXTOOLBARLib_TLB.exNoGroupPopupFrame) Or
Integer(EXTOOLBARLib_TLB.exGroupPopup);
      with Items do
      begin
        with Add('Check 1',Null,Null) do
         begin
           Check := True;
           Checked := True;
        end;
        Add('Check 2',Null,Null).Check := True;
      end;
    end;
  end;
  Refresh();
end
```
## **VFP**

```
with thisform.ToolBar1
 with .Items
   with .Add("",2)
      .GroupPopup = 3 && GroupPopupEnum.exNoGroupPopupFrame Or
GroupPopupEnum.exGroupPopup
```

```
with .Items
         with .Add("Check 1")
           .Check = .T.
           .Checked = .T.
         endwith
         .Add("Check 2").Check = .T.
      endwith
    endwith
  endwith
  .Refresh
endwith
```
#### **dBASE Plus**

```
local oToolBar,var_Item,var_Item1,var_Item2,var_Items,var_Items1
oToolBar = form.Activex1.nativeObject
var Items = oToolBar.Items
  var_Item = var_Items.Add("",2)
    var_Item.GroupPopup = 3 /*exNoGroupPopupFrame | exGroupPopup*/
    var Items1 = var Item.Items
      var_Item1 = var_Items1.Add("Check 1")
        var_Item1.Check = true
        var_Item1.Checked = true
      // var_Items1.Add("Check 2").Check = true
      var_Item2 = var_Items1.Add("Check 2")
      with (oToolBar)
        TemplateDef = [Dim var_Item2]
        TemplateDef = var_Item2
        Template = [var_ltem2.Check = true]
      endwith
oToolBar.Refresh()
```
### **XBasic (Alpha Five)**

Dim oToolBar as P Dim var\_Item as P

```
Dim var Item1 as P
Dim var Item2 as P
Dim var Items as P
Dim var Items1 as P
oToolBar = topparent:CONTROL_ACTIVEX1.activex
var_Items = oToolBar.Items
  var_Item = var_Items.Add("",2)
    var_Item.GroupPopup = 3 'exNoGroupPopupFrame + exGroupPopup
    var Items1 = var Item.Items
      var_Item1 = var_Items1.Add("Check 1")
        var_Item1.Check = .t.
        var Item1.Checked = .t.
       ' var_Items1.Add("Check 2").Check = .t.
      var_Item2 = var_Items1.Add("Check 2")
      oToolBar.TemplateDef = "Dim var_Item2"
      oToolBar.TemplateDef = var_Item2
      oToolBar.Template = "var_Item2.Check = True"
```

```
oToolBar.Refresh()
```
## **Visual Objects**

local var\_Item,var\_Item1 as IItem local var\_Items,var\_Items1 as IItems

```
var_Items := oDCOCX_Exontrol1:Items
  var_Item := var_Items:Add("",2,nil)
    var_Item:GroupPopup := exNoGroupPopupFrame | exGroupPopup
    var_Items1 := var_Item:Items
      var_Item1 := var_Items1:Add("Check 1",nil,nil)
        var_Item1:Check := true
        var_Item1:Checked := true
      var_Items1:Add("Check 2",nil,nil):Check := true
oDCOCX_Exontrol1:Refresh()
```

```
OleObject oToolBar,var_Item,var_Item1,var_Items,var_Items1
oToolBar = ole_1.Object
var_Items = oToolBar.Items
  var_Item = var_Items.Add("",2)
    var_Item.GroupPopup = 3 /*exNoGroupPopupFrame | exGroupPopup*/
    var Items1 = var Item.Items
      var_Item1 = var_Items1.Add("Check 1")
        var ltem1. Check = true
        var Item1.Checked = true
      var_Items1.Add("Check 2").Check = true
oToolBar.Refresh()
```
## **Visual DataFlex**

Procedure OnCreate Forward Send OnCreate Variant voItems Get ComItems to voItems Handle hoItems Get Create (RefClass(cComItems)) to hoItems Set pvComObject of hoItems to voItems Variant voItem Get **ComAdd** of holtems "" 2 Nothing to voltem Handle hoItem Get Create (RefClass(cComItem)) to hoItem Set pvComObject of hoItem to voItem Set ComGroupPopup of hoItem to (OLEexNoGroupPopupFrame + OLEexGroupPopup) Variant voItems1 Get ComItems of hoItem to voItems1 Handle hoItems1 Get Create (RefClass(cComItems)) to hoItems1 Set pvComObject of hoItems1 to voItems1 Variant voItem1

Get **ComAdd** of holtems1 "Check 1" Nothing Nothing to voltem1 Handle holtem1 Get Create (RefClass(cComItem)) to hoItem1 Set pvComObject of hoItem1 to voItem1 Set **ComCheck** of hoItem1 to True Set ComChecked of hoItem1 to True Send Destroy to hoItem1 Variant voltem2 Get **ComAdd** of holtems1 "Check 2" Nothing Nothing to voltem2 Handle hoItem2 Get Create (RefClass(cComItem)) to hoItem2 Set pvComObject of hoItem2 to voItem2 Set **ComCheck** of hoItem2 to True Send Destroy to holtem2 Send Destroy to holtems1 Send Destroy to holtem Send Destroy to hoItems Send ComRefresh End\_Procedure

#### **XBase++**

```
#include "AppEvent.ch"
#include "ActiveX.ch"
PROCEDURE Main
  LOCAL oForm
  LOCAL nEvent := 0, mp1 := NIL, mp2 := NIL, oXbp := NIL
  LOCAL oItem,oItem1
  LOCAL oItems,oItems1
  LOCAL oToolBar
  oForm := XbpDialog():new( AppDesktop() )
  oForm:drawingArea:clipChildren := .T.
  oForm:create( ,,{100,100}, {640,480},, .F. )
```

```
oForm:close := {|| PostAppEvent( xbeP_Quit )}
```

```
oToolBar := XbpActiveXControl():new( oForm:drawingArea )
  oToolBar:CLSID := "Exontrol.ToolBar.1" /*{DDF58CFA-750F-45E0-8A00-
CFBE431702E2}*/
```

```
oToolBar:create(,, {10,60},{610,370} )
```

```
oItems := oToolBar:Items()
      oItem := oItems:Add("",2)
        oItem:GroupPopup := 3/*exNoGroupPopupFrame+exGroupPopup*/
        oItems1 := oItem:Items()
          oItem1 := oItems1:Add("Check 1")
            oItem1:Check := .T.
            oItem1:Checked := .T.
          oItems1:Add("Check 2"):Check := .T.
    oToolBar:Refresh()
  oForm:Show()
  DO WHILE nEvent != xbeP_Quit
    nEvent := AppEvent( @mp1, @mp2, @oXbp )
    oXbp:handleEvent( nEvent, mp1, mp2 )
  ENDDO
RETURN
```
# **property Item.CloseOnClick as CloseOnClickEnum**

Specifies the way the owner menu is closed once the user clicks the item.

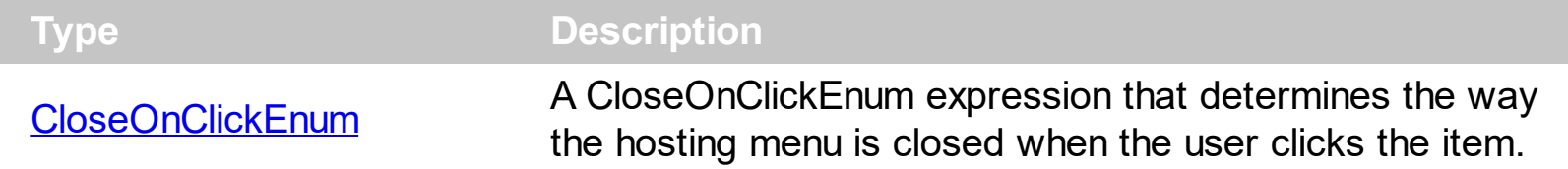

You can specify a different way of closing the current item by specifying a different value for Item's CloseOnClick property. For instance, you can specify the Item's CloseOnClick property on exCloseOnClickOutside, for items of button type, so the hosting menu won't be closed when the user clicks the button, and so the user can click multiple times the item without closing the menu. The **[ShowAsButton](#page-434-0)** property indicates whether the item should look as a button. The **[ShowLocalPopup](#page-474-0)** property specifies whether the item's popup is shown as local. Clicking any item inside a local popup makes the popup itself to close including all its descendent sub-menus, without closing any ascendant sub-menus.

# **property Item.Cursor as Variant**

Specifies the shape of the cursor when mouse hovers the item.

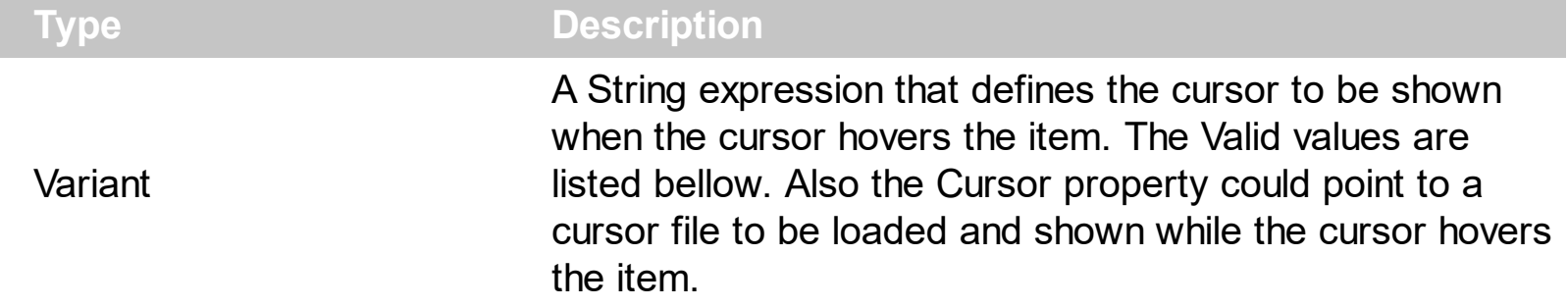

By default, the Cursor property is "exDefault". Use the Cursor property of the Item object to specify a different cursor when it hovers the item only. Use the [Cursor](#page-779-0) property to specify a different cursor when it hovers the toolbar control.

The supported values are:

- "exDefault", Standard arrow
- "exArrow", Standard arrow
- "exCross", Crosshair
- "exIBeam", I-beam
- "exIcon", Reserved
- "exSize", Reserved, use the "exSizeAll"
- "exSizeNESW", Double-pointed arrow pointing northeast and southwest
- "exSizeNS", Double-pointed arrow pointing north and south
- "exSizeNWSE", Double-pointed arrow pointing northwest and southeast
- "exSizeWE", Double-pointed arrow pointing west and east
- "exUpArrow", Vertical arrow
- "exHourglass", Hourglass
- "exNoDrop", Slashed circle
- "exArrowHourglass"
- "exHelp", Arrow and question mark
- "exSizeAll", Four-pointed arrow pointing north, south, east, and west
- "exHand", Hand

Any other value indicates the path to a cursor file to be displayed when the pointer hovers the toolbar control/item.

Can I change the cursor where it hovers the item?

## **VBA (MS Access, Excell...)**

```
With ToolBar1
  .Cursor = "exCross"
```

```
With .Items
    .Add "Item 1"
    .Add("Item 2").Cursor = "exNoDrop"
  End With
  .Refresh
End With
```
#### **VB6**

```
With ToolBar1
  .Cursor = "exCross"
  With .Items
    .Add "Item 1"
    .Add("Item 2").Cursor = "exNoDrop"
  End With
  .Refresh
End With
```
#### **VB.NET**

```
With Extoolbar1
  .Cursor = "exCross"
  With .Items
    .Add("Item 1")
    .Add("Item 2").Cursor = "exNoDrop"
  End With
  .Refresh()
End With
```
#### **VB.NET for /COM**

```
With AxToolBar1
  .Cursor = "exCross"
  With .Items
    .Add("Item 1")
    .Add("Item 2").Cursor = "exNoDrop"
  End With
  .Refresh()
```

```
End With
```
### **C++**

```
/*
  Copy and paste the following directives to your header file as
  it defines the namespace 'EXTOOLBARLib' for the library: 'ExToolBar 1.0 Control
Library'
  #import <ExToolBar.dll>
  using namespace EXTOOLBARLib;
*/
EXTOOLBARLib::IToolBarPtr spToolBar1 = GetDlgItem(IDC_TOOLBAR1)-
>GetControlUnknown();
spToolBar1->PutCursor("exCross");
EXTOOLBARLib::IItemsPtr var_Items = spToolBar1->GetItems();
  var_Items->Add(L"Item 1",vtMissing,vtMissing);
  var_Items->Add(L"Item 2",vtMissing,vtMissing)->PutCursor("exNoDrop");
spToolBar1->Refresh();
```
## **C++ Builder**

```
ToolBar1->set_Cursor(TVariant("exCross"));
Extoolbarlib_tlb::IItemsPtr var_Items = ToolBar1->Items;
  var_Items->Add(L"Item 1",TNoParam(),TNoParam());
  var_Items->Add(L"Item 2",TNoParam(),TNoParam())-
>set_Cursor(TVariant("exNoDrop"));
ToolBar1->Refresh();
```
### **C#**

```
extoolbar1.Cursor = "exCross";
exontrol.EXTOOLBARLib.Items var_Items = extoolbar1.Items;
  var_Items.Add("Item 1",null,null);
  var_Items.Add("Item 2",null,null).Cursor = "exNoDrop";
extoolbar1.Refresh();
```
## **JScript/JavaScript**

```
<BODY onload='Init()'>
<OBJECT CLASSID="clsid:DDF58CFA-750F-45E0-8A00-CFBE431702E2"
id="ToolBar1"></OBJECT>
<SCRIPT LANGUAGE="JScript">
function Init()
{
  ToolBar1.Cursor = "exCross";
  var var_Items = ToolBar1.Items;
    var_Items.Add("Item 1",null,null);
    var_Items.Add("Item 2",null,null).Cursor = "exNoDrop";
  ToolBar1.Refresh();
}
</SCRIPT>
</BODY>
```
### **VBScript**

```
<BODY onload='Init()'>
<OBJECT CLASSID="clsid:DDF58CFA-750F-45E0-8A00-CFBE431702E2"
id="ToolBar1"></OBJECT>
<SCRIPT LANGUAGE="VBScript">
Function Init()
  With ToolBar1
    .Cursor = "exCross"
    With .Items
      .Add "Item 1"
      .Add("Item 2").Cursor = "exNoDrop"
    End With
    .Refresh
  End With
End Function
```

```
</SCRIPT>
```
### </BODY>

# **C# for /COM**

```
axToolBar1.Cursor = "exCross";
EXTOOLBARLib.Items var_Items = axToolBar1.Items;
  var_Items.Add("Item 1",null,null);
  var_Items.Add("Item 2",null,null).Cursor = "exNoDrop";
axToolBar1.Refresh();
```
# **X++ (Dynamics Ax 2009)**

```
public void init()
{
  COM com_Item,com_Items;
  anytype var_Item,var_Items;
  ;<br>;
  super();
  extoolbar1.Cursor("exCross");
  var_Items = extoolbar1.Items(); com_Items = var_Items;
    com_Items.Add("Item 1");
    var_Item = COM::createFromObject(com_Items.Add("Item 2")); com_Item =
var Item;
    com_Item.Cursor("exNoDrop");
  extoolbar1.Refresh();
}
```
# **Delphi 8 (.NET only)**

```
with AxToolBar1 do
begin
  Cursor := 'exCross';
  with Items do
```

```
begin
    Add('Item 1',Nil,Nil);
    Add('Item 2',Nil,Nil).Cursor := 'exNoDrop';
  end;
  Refresh();
end
```
# **Delphi (standard)**

```
with ToolBar1 do
begin
  Cursor := 'exCross';
  with Items do
  begin
    Add('Item 1',Null,Null);
    Add('Item 2',Null,Null).Cursor := 'exNoDrop';
  end;
  Refresh();
end
```
# **VFP**

```
with thisform.ToolBar1
  .Cursor = "exCross"
  with .Items
    .Add("Item 1")
    .Add("Item 2").Cursor = "exNoDrop"
  endwith
  .Refresh
endwith
```
## **dBASE Plus**

local oToolBar,var\_Item,var\_Items

```
oToolBar = form.Activex1.nativeObject
oToolBar.Cursor = "exCross"
var_Items = oToolBar.Items
```

```
var_Items.Add("Item 1")
 // var_Items.Add("Item 2").Cursor = "exNoDrop"
 var_Item = var_Items.Add("Item 2")
 with (oToolBar)
    TemplateDef = [Dim var_Item]
    TemplateDef = var_Item
    Template = [var_Item.Cursor = "exNoDrop"]
  endwith
oToolBar.Refresh()
```
### **XBasic (Alpha Five)**

```
Dim oToolBar as P
Dim var Item as P
Dim var Items as P
oToolBar = topparent:CONTROL_ACTIVEX1.activex
oToolBar.Cursor = "exCross"
var_Items = oToolBar.Items
  var_Items.Add("Item 1")
  ' var_Items.Add("Item 2").Cursor = "exNoDrop"
  var_Item = var_Items.Add("Item 2")
  oToolBar.TemplateDef = "Dim var_Item"
  oToolBar.TemplateDef = var_Item
  oToolBar.Template = "var_Item.Cursor = \"exNoDrop\""
```
oToolBar.Refresh()

#### **Visual Objects**

```
local var_Items as IItems
```

```
oDCOCX_Exontrol1:Cursor := "exCross"
var_Items := oDCOCX_Exontrol1:Items
  var_Items:Add("Item 1",nil,nil)
  var_Items:Add("Item 2",nil,nil):Cursor := "exNoDrop"
```
oDCOCX\_Exontrol1:Refresh()

#### **PowerBuilder**

OleObject oToolBar,var\_Items

oToolBar = ole\_1.Object oToolBar.**Cursor** = "exCross" var\_Items = oToolBar.Items var\_Items.Add("Item 1") var\_Items.Add("Item 2").**Cursor** = "exNoDrop" oToolBar.Refresh()

#### **Visual DataFlex**

Procedure OnCreate Forward Send OnCreate Set **ComCursor** to "exCross" Variant voItems Get ComItems to voItems Handle hoItems Get Create (RefClass(cComItems)) to hoItems Set pvComObject of hoItems to voItems Get ComAdd of holtems "Item 1" Nothing Nothing to Nothing Variant voItem Get ComAdd of holtems "Item 2" Nothing Nothing to voltem Handle hoItem Get Create (RefClass(cComItem)) to hoItem Set pvComObject of hoItem to voItem Set **ComCursor** of hoItem to "exNoDrop" Send Destroy to hoItem Send Destroy to hoItems Send ComRefresh End\_Procedure

```
#include "AppEvent.ch"
#include "ActiveX.ch"
PROCEDURE Main
```

```
LOCAL oForm
LOCAL nEvent := 0, mp1 := NIL, mp2 := NIL, oXbp := NIL
LOCAL oItems
LOCAL oToolBar
```

```
oForm := XbpDialog():new( AppDesktop() )
oForm:drawingArea:clipChildren := .T.
oForm:create( ,,{100,100}, {640,480},, .F. )
oForm:close := {|| PostAppEvent( xbeP_Quit )}
```

```
oToolBar := XbpActiveXControl():new( oForm:drawingArea )
  oToolBar:CLSID := "Exontrol.ToolBar.1" /*{DDF58CFA-750F-45E0-8A00-
CFBE431702E2}*/
```

```
oToolBar:create(,, {10,60},{610,370} )
```

```
oToolBar:Cursor := "exCross"
oItems := oToolBar:Items()
  oItems:Add("Item 1")
  oItems:Add("Item 2"):Cursor := "exNoDrop"
oToolBar:Refresh()
```

```
oForm:Show()
 DO WHILE nEvent != xbeP_Quit
   nEvent := AppEvent( @mp1, @mp2, @oXbp )
   oXbp:handleEvent( nEvent, mp1, mp2 )
 ENDDO
RETURN
```
# <span id="page-199-0"></span>**property Item.EditBorder as EditBorderEnum**

Specifies the border for the inside edit control.

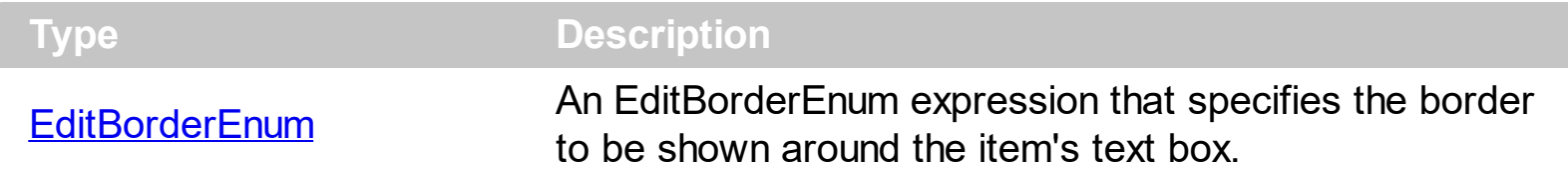

The EditBorder property specifies the border to be shown around the item's text box. The [EditCaption](#page-208-0) property specifies the caption to be shown on the item's Edit text box. Use the [AllowEdit](#page-118-0) property to add a text-box inside the item, so the user can type any characters inside. The **[EditWidth](#page-253-0)** property specifies the width of the text-box inside the item. You can use the [Get](#page-804-0) method to collect all items of Edit type. The **[EditChange](#page-966-0)** event notifies your application once the user alters the item's text-box caption.

How can I change/hide the editor's border?

## **VBA (MS Access, Excell...)**

```
With ToolBar1
  With .Items
    With .Add("Text")
       .AllowEdit = 1
      .EditBorder = -1
    End With
  End With
  .Refresh
End With
```
## **VB6**

With ToolBar1 With .Items With .Add("Text") .**AllowEdit** = exItemEditText .EditBorder = exEditBorderInset End With End With .Refresh End With

```
With Extoolbar1
  With .Items
    With .Add("Text")
      .AllowEdit = exontrol.EXTOOLBARLib.AllowEditEnum.exItemEditText
      .EditBorder = exontrol.EXTOOLBARLib.EditBorderEnum.exEditBorderInset
    End With
  End With
  .Refresh()
End With
```
# **VB.NET for /COM**

```
With AxToolBar1
  With .Items
    With .Add("Text")
      .AllowEdit = EXTOOLBARLib.AllowEditEnum.exItemEditText
      .EditBorder = EXTOOLBARLib.EditBorderEnum.exEditBorderInset
    End With
  End With
  .Refresh()
End With
```
### **C++**

/\*

```
Copy and paste the following directives to your header file as
  it defines the namespace 'EXTOOLBARLib' for the library: 'ExToolBar 1.0 Control
Library'
```

```
#import <ExToolBar.dll>
  using namespace EXTOOLBARLib;
*/
EXTOOLBARLib::IToolBarPtr spToolBar1 = GetDlgItem(IDC_TOOLBAR1)-
>GetControlUnknown();
EXTOOLBARLib::IItemsPtr var_Items = spToolBar1->GetItems();
  EXTOOLBARLib::IItemPtr var_Item = var_Items->Add(L"Text",vtMissing,vtMissing);
```

```
var_Item->PutAllowEdit(EXTOOLBARLib::exItemEditText);
    var_Item->PutEditBorder(EXTOOLBARLib::exEditBorderInset);
spToolBar1->Refresh();
```
### **C++ Builder**

```
Extoolbarlib_tlb::IItemsPtr var_Items = ToolBar1->Items;
  Extoolbarlib_tlb::IItemPtr var_Item = var_Items-
>Add(L"Text",TNoParam(),TNoParam());
    var_Item->AllowEdit = Extoolbarlib_tlb::AllowEditEnum::exItemEditText;
    var_Item->EditBorder = Extoolbarlib_tlb::EditBorderEnum::exEditBorderInset;
ToolBar1->Refresh();
```
### **C#**

```
exontrol.EXTOOLBARLib.Items var Items = extoolbar1.Items;
  exontrol.EXTOOLBARLib.Item var_Item = var_Items.Add("Text",null,null);
    var Item.AllowEdit = exontrol.EXTOOLBARLib.AllowEditEnum.exItemEditText;
    var_Item.EditBorder =
exontrol.EXTOOLBARLib.EditBorderEnum.exEditBorderInset;
extoolbar1.Refresh();
```
## **JScript/JavaScript**

```
<BODY onload='Init()'>
<OBJECT CLASSID="clsid:DDF58CFA-750F-45E0-8A00-CFBE431702E2"
id="ToolBar1"></OBJECT>
<SCRIPT LANGUAGE="JScript">
function Init()
{
  var var_Items = ToolBar1.Items;
    var var_Item = var_Items.Add("Text",null,null);
      var Item.AllowEdit = 1;
      var Item.EditBorder = -1;
```

```
ToolBar1.Refresh();
}
</SCRIPT>
</BODY>
```
# **VBScript**

```
<BODY onload='Init()'>
<OBJECT CLASSID="clsid:DDF58CFA-750F-45E0-8A00-CFBE431702E2"
id="ToolBar1"></OBJECT>
<SCRIPT LANGUAGE="VBScript">
Function Init()
  With ToolBar1
    With .Items
      With .Add("Text")
        .AllowEdit = 1
        .EditBorder = -1
      End With
    End With
    .Refresh
  End With
End Function
</SCRIPT>
</BODY>
```
### **C# for /COM**

```
EXTOOLBARLib.Items var_Items = axToolBar1.Items;
  EXTOOLBARLib.Item var_Item = var_Items.Add("Text",null,null);
    var_Item.AllowEdit = EXTOOLBARLib.AllowEditEnum.exItemEditText;
    var_Item.EditBorder = EXTOOLBARLib.EditBorderEnum.exEditBorderInset;
axToolBar1.Refresh();
```
#### **X++ (Dynamics Ax 2009)**

```
public void init()
{
  COM com_Item,com_Items;
  anytype var_Item,var_Items;
  ;
  super();
  var_Items = extoolbar1.Items(); com_Items = var_Items;
    var_Item = com_lItems.Add("Text"); com_Item = var_Item;
      com_Item.AllowEdit(1/*exItemEditText*/);
      com_Item.EditBorder(-1/*exEditBorderInset*/);
  extoolbar1.Refresh();
}
```
# **Delphi 8 (.NET only)**

```
with AxToolBar1 do
begin
  with Items do
  begin
    with Add('Text',Nil,Nil) do
    begin
      AllowEdit := EXTOOLBARLib.AllowEditEnum.exItemEditText;
      EditBorder := EXTOOLBARLib.EditBorderEnum.exEditBorderInset;
    end;
  end;
  Refresh();
end
```
# **Delphi (standard)**

```
with ToolBar1 do
begin
  with Items do
  begin
    with Add('Text',Null,Null) do
    begin
```

```
AllowEdit := EXTOOLBARLib_TLB.exItemEditText;
      EditBorder := EXTOOLBARLib_TLB.exEditBorderInset;
    end;
  end;
  Refresh();
end
```
### **VFP**

with thisform.ToolBar1 with .Items with .Add("Text") .**AllowEdit** = 1  $EditBorder = -1$ endwith endwith .Refresh endwith

## **dBASE Plus**

```
local oToolBar,var_Item,var_Items
oToolBar = form.Activex1.nativeObject
var_Items = oToolBar.Items
  var_Item = var_Items.Add("Text")
    var Item.AllowEdit = 1
    var Item.EditBorder = -1
oToolBar.Refresh()
```
## **XBasic (Alpha Five)**

Dim oToolBar as P Dim var\_Item as P Dim var Items as P

oToolBar = topparent:CONTROL\_ACTIVEX1.activex

```
var Items = oToolBar.Items
  var Item = var Items.Add("Text")
    var Item.AllowEdit = 1
    var Item.EditBorder = -1
oToolBar.Refresh()
```
### **Visual Objects**

local var\_Item as IItem local var\_Items as IItems

var\_Items := oDCOCX\_Exontrol1:Items var\_Item := var\_Items:Add("Text",nil,nil) var\_Item:**AllowEdit** := exItemEditText var\_Item:EditBorder := exEditBorderInset oDCOCX\_Exontrol1:Refresh()

#### **PowerBuilder**

```
OleObject oToolBar,var_Item,var_Items
oToolBar = ole_1.Object
var_Items = oToolBar.Items
  var_Item = var_Items.Add("Text")
    var_Item.AllowEdit = 1
    var Item.EditBorder = -1
oToolBar.Refresh()
```
#### **Visual DataFlex**

Procedure OnCreate Forward Send OnCreate Variant voItems Get ComItems to voItems Handle hoItems

Get Create (RefClass(cComItems)) to hoItems Set pvComObject of holtems to voltems Variant voItem Get ComAdd of holtems "Text" Nothing Nothing to voltem Handle hoItem Get Create (RefClass(cComItem)) to hoItem Set pvComObject of holtem to voltem Set **ComAllowEdit** of hoItem to OLEexItemEditText Set ComEditBorder of hoItem to OLEexEditBorderInset Send Destroy to holtem Send Destroy to hoItems Send ComRefresh End\_Procedure

### **XBase++**

```
#include "AppEvent.ch"
#include "ActiveX.ch"
PROCEDURE Main
  LOCAL oForm
  LOCAL nEvent := 0, mp1 := NIL, mp2 := NIL, oXbp := NIL
  LOCAL oItem
  LOCAL oItems
  LOCAL oToolBar
  oForm := XbpDialog():new( AppDesktop() )
  oForm:drawingArea:clipChildren := .T.
  oForm:create( ,,{100,100}, {640,480},, .F. )
  oForm:close := {|| PostAppEvent( xbeP_Quit )}
  oToolBar := XbpActiveXControl():new( oForm:drawingArea )
  oToolBar:CLSID := "Exontrol.ToolBar.1" /*{DDF58CFA-750F-45E0-8A00-
CFBE431702E2}*/
  oToolBar:create(,, {10,60},{610,370} )
```

```
oItems := oToolBar:Items()
```

```
oItem := oItems:Add("Text")
        oItem:AllowEdit := 1/*exItemEditText*/
        oItem:EditBorder := -1/*exEditBorderInset*/
    oToolBar:Refresh()
  oForm:Show()
  DO WHILE nEvent != xbeP_Quit
    nEvent := AppEvent( @mp1, @mp2, @oXbp )
    oXbp:handleEvent( nEvent, mp1, mp2 )
  ENDDO
RETURN
```
# <span id="page-208-0"></span>**property Item.EditCaption as String**

Specifies the edit's caption when the item contains an edit control.

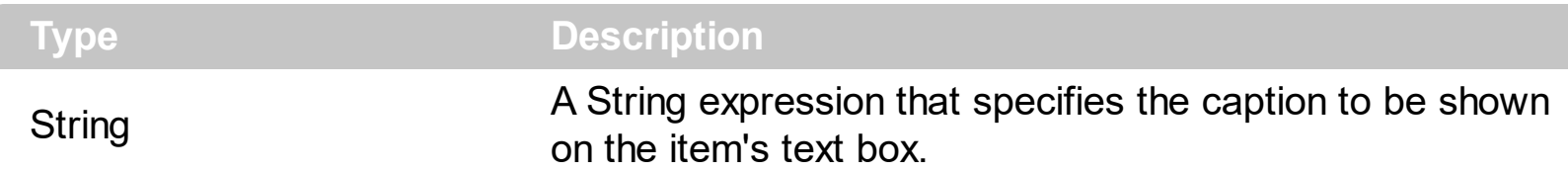

The EditCaption property specifies the caption to be shown on the item's Edit text box. Use the **[AllowEdit](#page-118-0)** property to add a text-box inside the item, so the user can type any characters inside. The **[EditWidth](#page-253-0)** property specifies the width of the text-box inside the item. The **[EditBorder](#page-199-0)** property specifies the border to be shown around the item's text box. You can use the [Get](#page-804-0) method to collect all items of Edit type. The **[EditChange](#page-966-0)** event notifies your application once the user alters the item's text-box caption. The **[EditValue](#page-243-0)** property indicates the edit's value.

How can I change the edit's caption?

## **VBA (MS Access, Excell...)**

```
With ToolBar1
  With .Items
    With .Add("Text")
       .AllowEdit = 1
      .EditCaption = "caption"
    End With
  End With
  .Refresh
End With
```
# **VB6**

```
With ToolBar1
  With .Items
    With .Add("Text")
       .AllowEdit = exItemEditText
      .EditCaption = "caption"
    End With
  End With
  .Refresh
End With
```
### **VB.NET**

```
With Extoolbar1
  With .Items
    With .Add("Text")
      .AllowEdit = exontrol.EXTOOLBARLib.AllowEditEnum.exItemEditText
      .EditCaption = "caption"
    End With
  End With
  .Refresh()
End With
```
# **VB.NET for /COM**

```
With AxToolBar1
  With .Items
    With .Add("Text")
      .AllowEdit = EXTOOLBARLib.AllowEditEnum.exItemEditText
      .EditCaption = "caption"
    End With
  End With
  .Refresh()
End With
```
### **C++**

/\*

```
Copy and paste the following directives to your header file as
  it defines the namespace 'EXTOOLBARLib' for the library: 'ExToolBar 1.0 Control
Library'
```

```
#import <ExToolBar.dll>
  using namespace EXTOOLBARLib;
*/
EXTOOLBARLib::IToolBarPtr spToolBar1 = GetDlgItem(IDC_TOOLBAR1)-
>GetControlUnknown();
EXTOOLBARLib::IItemsPtr var_Items = spToolBar1->GetItems();
  EXTOOLBARLib::IItemPtr var_Item = var_Items->Add(L"Text",vtMissing,vtMissing);
```

```
var_Item->PutAllowEdit(EXTOOLBARLib::exItemEditText);
    var_Item->PutEditCaption(L"caption");
spToolBar1->Refresh();
```
### **C++ Builder**

```
Extoolbarlib_tlb::IItemsPtr var_Items = ToolBar1->Items;
  Extoolbarlib_tlb::IItemPtr var_Item = var_Items-
>Add(L"Text",TNoParam(),TNoParam());
    var_Item->AllowEdit = Extoolbarlib_tlb::AllowEditEnum::exItemEditText;
    var_Item->EditCaption = L"caption";
ToolBar1->Refresh();
```
### **C#**

```
exontrol.EXTOOLBARLib.Items var Items = extoolbar1.Items;
  exontrol.EXTOOLBARLib.Item var_Item = var_Items.Add("Text",null,null);
    var Item.AllowEdit = exontrol.EXTOOLBARLib.AllowEditEnum.exItemEditText;
    var_Item.EditCaption = "caption";
extoolbar1.Refresh();
```
# **JScript/JavaScript**

```
<BODY onload='Init()'>
<OBJECT CLASSID="clsid:DDF58CFA-750F-45E0-8A00-CFBE431702E2"
id="ToolBar1"></OBJECT>
<SCRIPT LANGUAGE="JScript">
function Init()
{
  var var Items = ToolBar1.Items;
    var var_Item = var_Items.Add("Text",null,null);
      var_Item.AllowEdit = 1;
      var_Item.EditCaption = "caption";
  ToolBar1.Refresh();
```

```
}
</SCRIPT>
</BODY>
```
# **VBScript**

```
<BODY onload='Init()'>
<OBJECT CLASSID="clsid:DDF58CFA-750F-45E0-8A00-CFBE431702E2"
id="ToolBar1"></OBJECT>
<SCRIPT LANGUAGE="VBScript">
Function Init()
  With ToolBar1
    With .Items
      With .Add("Text")
        .AllowEdit = 1
        .EditCaption = "caption"
      End With
    End With
    .Refresh
  End With
End Function
</SCRIPT>
</BODY>
```
# **C# for /COM**

```
EXTOOLBARLib.Items var_Items = axToolBar1.Items;
  EXTOOLBARLib.Item var_Item = var_Items.Add("Text",null,null);
    var_Item.AllowEdit = EXTOOLBARLib.AllowEditEnum.exItemEditText;
    var_Item.EditCaption = "caption";
axToolBar1.Refresh();
```

```
public void init()
{
  COM com_Item,com_Items;
  anytype var_Item,var_Items;
  \frac{1}{l}super();
  var_Items = extoolbar1.Items(); com_Items = var_Items;
    var_Item = com_Items.Add("Text"); com_Item = var_Item;
       com_Item.AllowEdit(1/*exItemEditText*/);
      com_Item.EditCaption("caption");
  extoolbar1.Refresh();
}
```
# **Delphi 8 (.NET only)**

```
with AxToolBar1 do
begin
  with Items do
  begin
    with Add('Text',Nil,Nil) do
    begin
      AllowEdit := EXTOOLBARLib.AllowEditEnum.exItemEditText;
      EditCaption := 'caption';
    end;
  end;
  Refresh();
end
```
# **Delphi (standard)**

```
with ToolBar1 do
begin
  with Items do
  begin
    with Add('Text',Null,Null) do
    begin
```

```
AllowEdit := EXTOOLBARLib_TLB.exItemEditText;
      EditCaption := 'caption';
    end;
  end;
  Refresh();
end
```
### **VFP**

```
with thisform.ToolBar1
  with .Items
    with .Add("Text")
       .AllowEdit = 1
       .EditCaption = "caption"
    endwith
  endwith
  .Refresh
endwith
```
## **dBASE Plus**

```
local oToolBar,var_Item,var_Items
oToolBar = form.Activex1.nativeObject
var_Items = oToolBar.Items
  var_Item = var_Items.Add("Text")
    var_Item.AllowEdit = 1
    var_Item.EditCaption = "caption"
oToolBar.Refresh()
```
## **XBasic (Alpha Five)**

Dim oToolBar as P Dim var\_Item as P Dim var Items as P

oToolBar = topparent:CONTROL\_ACTIVEX1.activex

```
var Items = oToolBar.Items
  var Item = var Items.Add("Text")
    var_Item.AllowEdit = 1
    var_Item.EditCaption = "caption"
oToolBar.Refresh()
```
### **Visual Objects**

local var\_Item as IItem local var\_Items as IItems

var\_Items := oDCOCX\_Exontrol1:Items var\_Item := var\_Items:Add("Text",nil,nil) var\_Item:**AllowEdit** := exItemEditText var\_Item:EditCaption := "caption" oDCOCX\_Exontrol1:Refresh()

#### **PowerBuilder**

```
OleObject oToolBar,var_Item,var_Items
oToolBar = ole_1.Object
var_Items = oToolBar.Items
  var_Item = var_Items.Add("Text")
    var Item.AllowEdit = 1
    var_Item.EditCaption = "caption"
oToolBar.Refresh()
```
#### **Visual DataFlex**

Procedure OnCreate Forward Send OnCreate Variant voItems Get ComItems to voItems Handle hoItems

Get Create (RefClass(cComItems)) to hoItems Set pvComObject of holtems to voltems Variant voItem Get ComAdd of holtems "Text" Nothing Nothing to voltem Handle hoItem Get Create (RefClass(cComItem)) to hoItem Set pvComObject of holtem to voltem Set **ComAllowEdit** of hoItem to OLEexItemEditText Set ComEditCaption of holtem to "caption" Send Destroy to hoItem Send Destroy to hoItems Send ComRefresh End\_Procedure

### **XBase++**

```
#include "AppEvent.ch"
#include "ActiveX.ch"
PROCEDURE Main
  LOCAL oForm
  LOCAL nEvent := 0, mp1 := NIL, mp2 := NIL, oXbp := NIL
  LOCAL oItem
  LOCAL oItems
  LOCAL oToolBar
  oForm := XbpDialog():new( AppDesktop() )
  oForm:drawingArea:clipChildren := .T.
  oForm:create( ,,{100,100}, {640,480},, .F. )
  oForm:close := {|| PostAppEvent( xbeP_Quit )}
  oToolBar := XbpActiveXControl():new( oForm:drawingArea )
  oToolBar:CLSID := "Exontrol.ToolBar.1" /*{DDF58CFA-750F-45E0-8A00-
CFBE431702E2}*/
  oToolBar:create(,, {10,60},{610,370} )
```

```
oItems := oToolBar:Items()
```
```
oItem := oItems:Add("Text")
        oItem:AllowEdit := 1/*exItemEditText*/
        oItem:EditCaption := "caption"
    oToolBar:Refresh()
  oForm:Show()
  DO WHILE nEvent != xbeP_Quit
    nEvent := AppEvent( @mp1, @mp2, @oXbp )
    oXbp:handleEvent( nEvent, mp1, mp2 )
  ENDDO
RETURN
```
# **property Item.EditMask as String**

Specifies the edit's mask when the item contains an masked edit control.

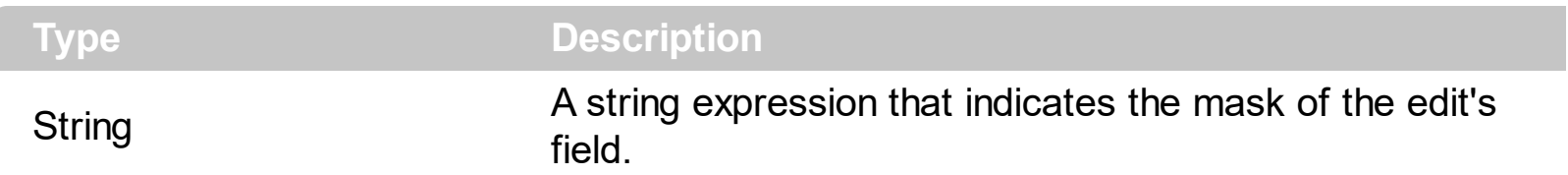

By default, the EditMask property is "" ( empty string, no masking ). The EditMask property is valid for exItemEditMask editors. The **[AllowEdit](#page-118-0)** property associates an editor to the current item. The EditMask property specifies the mask of the edit field. The [EditValue](#page-243-0) property specifies the value of the edit field, without the masking characters. The [EditOption\(exEditMaskFloat\)](#page-224-0) specifies whether the edit field mask a floating/decimal/integer point number. The EditMask property depends on the **[EditOption\(exEditMaskFloat\)](#page-224-0)** value, as explained bellow.

# *A) If the [EditOption\(exEditMaskFloat\)](#page-224-0) property is False ( by default ), the EditMask is defined such as:*

For instance, the following input-mask ( ext-phone )

*!(999) 000 0000;1;;select=1,empty,overtype,warning=invalid character,invalid=The value you entered isn't appropriate for the input mask <b>'<%mask%>'</b> specified for this field.*"

indicates the following:

- The pattern should contain 3 optional digits *999*, and 7 required digits *000 0000*, aligned to the right, *!*.
- The second part of the input mask indicates *1*, which means that all literals are included when the user leaves the field.
- The entire field is selected when it receives the focus, *select=1*
- The field supports *empty* value, so the user can leave the field with no content
- The field enters in *overtype* mode, and insert-type mode is not allowed when user pressed the Insert key
- If the user enters any invalid character, a *warning* tooltip with the message "*invalid character*" is displayed.
- If the user tries to leave the field, while the field is not validated (all 7 required digits completed ), the *invalid* tooltip is shown with the message "*The value you entered isn't appropriate for the input mask <b>'<%mask%>'</b> specified for this field.*" The *<%mask%>* is replaced with the first part of the input mask *!(999) 000 0000*

The four parts of an input mask, or the Mask property supports up to four parts, separated

by a semicolon (;). For instance, "`Time: `00:00:00;;0;overtype,warning=<fgcolor FF0000>invalid character,beep", indicates the pattern "00:00" with the prefix Time:, the masking character being the 0, instead, the field enters in over-type mode, insert-type mode is not allowed, and the field beeps and displays a tooltip in red with the message invalid character when the user enters an invalid character.

Input masks are made up one mandatory part and three optional parts, and each part is separated by a semicolon (;). If a part should use the semicolon (;) it must uses the \; instead

The purpose of each part is as follows:

1. The first part (pattern) is mandatory. It includes the mask characters or string (series of characters) along with placeholders and literal data such as, parentheses, periods, and hyphens.

The following table lists the placeholder and literal characters for an input mask and explains how it controls data entry:

- *#, a digit, +, - or space (entry not required).*
- *0, a digit (0 through 9, entry required; plus [+] and minus [-] signs not allowed).*
- *9, a digit or space (entry not required; plus and minus signs not allowed).*
- *x, a lower case hexa character, [0-9],[a-f] ( entry required )*
- *X, an upper case hexa character, [0-9],[A-F] ( entry required )*
- *A, any letter, digit (entry required).*
- *a, any letter, digit or space (entry optional).*
- *L, any letter (entry require).*
- *?, any letter or space (entry optional).*
- *&, any character or a space (entry required).*
- *C, any character or a space (entry optional).*
- *>, any letter, converted to uppercase (entry required).*
- *<, any letter, converted to lowercase (entry required).*
- *\*, any characters combinations*
- *{ min,max } (Range), indicates a number range. The syntax {min,max} (Range), masks a number in the giving range. The min and max values should be positive integers. For instance the mask {0,255} masks any number between 0 and 255.*
- *[...] (Alternative), masks any characters that are contained in the [] brackets. For instance, the [abcdA-D] mask any character: a,b,c,d,A,B,C,D*
- *\, indicates the escape character*
- *ť, ( ALT + 175 ) causes the characters that follow to be converted to uppercase, until Ť( ALT + 174 ) is found.*
- *Ť, ( ALT + 174 ) causes the characters that follow to be converted to lowercase, until ť( ALT + 175 ) is found.*
- *!, causes the input mask to fill from right to left instead of from left to right.*

Characters enclosed in double quotation ("" or ``) marks will be displayed literally. If this part should display/use the semicolon (;) character is should be included between double quotation ("" or ``) characters or as \; ( escape ).

- 2. The second part is optional and refers to the embedded mask characters and how they are stored within the field. If the second part is set to 0 ( default, exClipModeLiteralsNone ), all characters are stored with the data, and if it is set to 1 (exClipModeLiteralsInclude), the literals are stored, not including the masking/placeholder characters, if 2 (exClipModeLiteralsExclude), just typed characters are stored, if 3(exClipModeLiteralsEscape), optional, required, editable and escaped entities are included. No double quoted text is included.
- 3. The third part of the input mask is also optional and indicates a single character or space that is used as a placeholder. By default, the field uses the underscore (). If you want to use another character, enter it in the third part of your mask. Only the first character is considered. If this part should display/use the semicolon (;) character is should be  $\iota$ ; ( escape )
- 4. The forth part of the input, indicates a list of options that can be applied to input mask, separated by comma(,) character.

The known options for the forth part are:

- *float, indicates that the field is edited as a decimal number, integer. The first part of the input mask specifies the pattern to be used for grouping and decimal separators, and - if negative numbers are supported. If the first part is empty, the float is formatted as indicated by current regional settings. For instance, "##;;;float" specifies a 2 digit number in float format. The grouping, decimal, negative and digits options are valid if the float option is present.*
- *grouping=value, Character used to separate groups of digits to the left of the decimal. Valid only if float is present. For instance ";;;float,grouping=" indicates that no grouping is applied to the decimal number (LOCALE\_STHOUSAND)*
- *decimal=value, Character used for the decimal separator. Valid only if float is present. For instance ";;;float,grouping= ,decimal=\," indicates that the decimal number uses the space for grouping digits to the left, while for decimal separator the comma character is used (LOCALE\_SDECIMAL)*
- *negative=value, indicates whether the decimal number supports negative numbers. The value should be 0 or 1. 1 means negative numbers are allowed. Else 0 or missing, the negative numbers are not accepted. Valid only if float is present.*
- *digits=value, indicates the max number of fractional digits placed after the decimal separator. Valid only if float is present. For instance, ";;;float,digits=4" indicates a max 4 digits after decimal separator (LOCALE\_IDIGITS)*
- *password[=value], displays a black circle for any shown character. For instance, ";;;password", specifies that the field to be displayed as a password. If the value parameter is present, the first character in the value indicates the password character to be used. By default, the \* password character is used for non-TrueType fonts, else the black circle character is used. For instance, ";;;password=\*", specifies that the field to be displayed as a password, and use the \* for password character. If the value parameter is missing, the default password character is used.*
- *right, aligns the characters to the right. For instance, "(999) 999-9999;;;right" displays and masks a telephone number aligned to the right. readonly, the editor is locked, user can not update the content, the caret is available, so user can copy the text, excepts the password fields.*
- *inserttype, indicates that the field enters in insert-type mode, if this is the first option found. If the forth part includes also the overtype option, it indicates that the user can toggle the insert/over-type mode using the Insert key. For instance, the "##:##;;0;inserttype,overtype", indicates that the field enter in insert-type mode, and over-type mode is allowed. The "##:##;;0;inserttype", indicates that the field enter in insert-type mode, and over-type mode is not allowed.*
- *overtype, indicates that the field enters in over-type mode, if this is the first option found. If the forth part includes also the inserttype option, it indicates that the user can toggle the insert/over-type mode using the Insert key. For instance, the "##:##;;0;overtype,inserttype", indicates that the field enter in over-type mode, and insert-type mode is allowed. The "##:##;;0;overtype", indicates that the field enter in over-type mode, and insert-type mode is not allowed.*
- *nocontext, indicates that the field provides no context menu when user right clicks the field. For instance, ";;;password,nocontext" displays a password field, where the user can not invoke the default context menu, usually when a right click occurs.*
- *beep, indicates whether a beep is played once the user enters an invalid character. For instance, "00:00;;;beep" plays a beep once the user types in invalid character, in this case any character that's not a digit.*
- *warning=value, indicates the html message to be shown when the user enters an invalid character. For instance, "00:00:00;;;warning=invalid character" displays a "invalid character" tooltip once the user types in invalid character, in*

*this case any character that's not a digit. The <%mask%> keyword in value, substitute the current mask of the field, while the <%value%> keyword substitutes the current value ( including the literals ). If this option should display/use the semicolon (;) character is should be \; ( escape )*

- *invalid=value, indicates the html message to be displayed when the user enters an inappropriate value for the field. If the value is missing or empty, the option has no effect, so no validation is performed. If the value is a not-empty value, the validation is performed. If the value is single space, no message is displayed and the field is keep opened while the value is inappropriate. For instance, "! (999) 000 0000;;;invalid=The value you entered isn't appropriate for the input mask <b>'<%mask%>'</b> specified for this field." displays the "The value you entered isn't appropriate for the input mask '...' specified for this field." tooltip once the user leaves the field and it is not-valid ( for instance, the field includes entities required and uncompleted ). The <%mask%> keyword in value, substitute the current mask of the field, while the <%value%> keyword substitutes the current value ( including the literals ). If this option should display/use the semicolon (;) character is should be \; ( escape ). This option can be combined with empty, validateas.*
- *validateas=value, specifies the additional validation is done for the current field. If value is missing or 0 (exValidateAsNone), the option has no effect. The validateas option has effect only if the invalid option specifies a not-empty value. Currently, the value can be 1 (exValidateAsDate), which indicates that the field is validated as a date. For instance, having the mask "!00/00/0000;;0;empty,validateas=1,invalid=Invalid date!,warning=Invalid character!,select=4,overtype", indicates that the field is validate as date ( validateas=1 ).*

*empty, indicates whether the field supports empty values. This option can be used with invalid flag, which indicates that the user can leave the field if it is empty. If empty flag is present, the field displays nothing if no entity is completed ( empty ). Once the user starts typing characters the current mask is displayed. For instance, having the mask "!(999) 000*

*0000;;;empty,select=4,overtype,invalid=invalid phone number,beep", it specifies an empty or valid phone to be entered.*

*select=value, indicates what to select from the field when it got the focus. The value could be 0 ( nothing, exSelectNoGotFocus ), 1 ( select all, exSelectAllGotFocus ), 2 ( select the first empty and editable entity of the field, exSelectEditableGotFocus ), 3 ( moves the cursor to the beginning of the first empty and editable entity of the field, exMoveEditableGotFocus ), 4 ( select the first empty, required and editable entity of the field,*

*exSelectRequiredEditableGotFocus ), 5 ( moves the cursor to the beginning of the first empty, required and editable entity of the field,*

*exMoveRequiredEditableGotFocus ). For modes 2 and 4 the entire field is selected if no matching entity is found. For instance, "`Time:`XX:XX;;;select=1" indicates that the entire field ( including the Time: prefix ) is selected once it get the focus. The "`Time:`XX:XX;;;select=3", moves the cursor to first X, if empty, the second if empty, and so on*

*Experimental:*

*multiline, specifies that the field supports multiple lines.*

*rich, specifies that the field displays a rich type editor. By default, the standard edit field is shown*

*disabled, shows as disabled the field.*

# *B) If the [EditOption\(exEditMaskFloat\)](#page-224-0) property is True, the EditMask is defined such as:*

The EditMask property may indicate the followings:

- **negative number**: if the first character in the mask is ( minus ) the control supports negative numbers. Pressing the - key will toggle the sign of the number. The + sign is never displayed.
- **decimal symbol**: the last character that's different than # ( digit ), or 0 (zero) indicates the decimal symbol. If it is not present the control mask a floating point number without decimals.
- **thousand symbol**: the thousand symbol is the last character that's not a # ( digit ), 0 (zero) or it is not the decimal symbol as explained earlier, if present.
- the maximum **number of decimals** in the number ( the # or 0 character after the decimal symbol )
- the maximum number of digits in the integer part (the number of # or 0 character before decimal symbol )
- the **0** character indicates **a leading-zero**. The count of 0 (zero) characters before decimal character indicates the leading-zero for integer part of the control, while the count of 0 (zero) characters after the decimal separator indicates the leading-zero for decimal part of the control. For instance, the Mask on "-###,###,##0.00", while the control's Text property is 1, the control displays 1.00, if 1.1 if displays 1.10, and if empty, the 0.00 is displayed.

If the EditMask property is empty, the control takes the settings for the regional options like: Decimal Symbol , No. of digits after decimal, Digit grouping symbol.

Here are few samples:

The EditMask"**-###.###.##0,00**" filter floating point numbers a number for German settings ( "," is the decimal sign, "." is the thousands separator ). This format displays leading-zeros. The EditMask"**-###.###.###,##**" filter floating point numbers a number for German settings ( "," is the decimal sign, "." is the thousands separator )

The EditMask"**-###,###,###.##**" filter floating point numbers a number for English settings ( "." is the decimal sign, "," is the thousands separator )

The EditMask"**####**" indicates a max-4 digit number ( positive ) without a decimal symbol and without digit grouping

The EditMask"-**##.#**" filters a floating point number from the -99.9 to 99.9 ( "." is the decimal sign, no thousands separator )

The EditMask"**#,###.##**" filters a floating point number from the 0 to 9,999.99 with digit grouping ( "." is the decimal sign, "," is the thousands separator ).

# <span id="page-224-0"></span>**property Item.EditOption(Option as EditOptionEnum) as Variant**

Specifies different options for item's edit control.

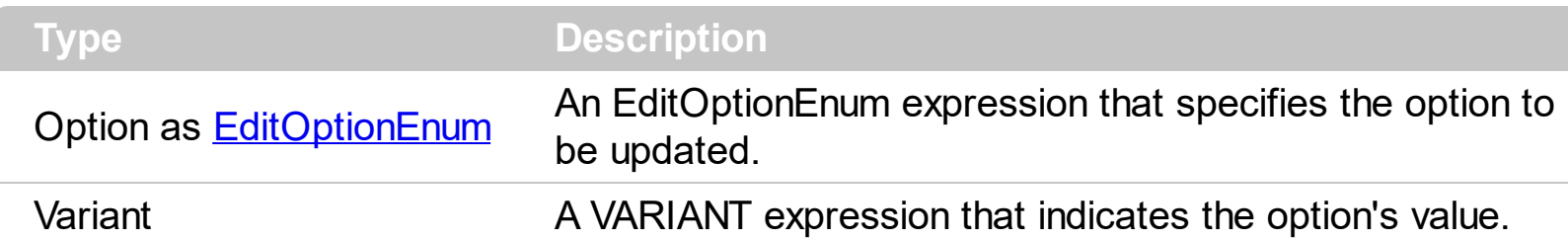

The EditOption property different options for item's edit control. The **[AllowEdit](#page-118-0)** property associates an editor to the current item. The **[EditCaption](#page-208-0)** property specifies the value to show in the edit field. The **[EditWidth](#page-253-0)** property specifies the size/width of the edit field inside the item. The **[EditBorder](#page-199-0)** property specifies whether the edit shows a border around it. The control fires the [EditChange](#page-966-0) event when the user changes the edit's caption. For instance, the EditOption(exEditSpinStep) property specifies the step to advance when user clicks the editor's spin.

How can I assign a slider field to the item (method 2)?

## **VBA (MS Access, Excell...)**

```
With ToolBar1
  With .Items
    With .Add("Slider")
      .AllowEdit = 3
      EditWidth = -128.EditValue = 25
    End With
    With .Add("Slider")
      .AllowEdit = 3
      EditBorder = 0EditWidth = -128EditOption(1) = 50
      EdiOption(2) = 450
      EditOption(3) = 2
      EditOption(4) = 50
      .EditOption(5) = "value = vmin ? '<br> <font ;6><b> '+value : ( value = vmax ?
\text{'<br/>br>< +value : (value =" & _
" 200 ? '<br> <font ;6> <b> <fgcolor FF0000>'+value : '' ) )"
      .EditValue = 345
```
End With End With .Refresh End With

# **VB6**

```
With ToolBar1
  With .Items
    With .Add("Slider")
       .AllowEdit = exItemEditSlider
       EditWidth = -128.EditValue = 25
    End With
    With .Add("Slider")
       .AllowEdit = exItemEditSlider
       .EditBorder = exEditBorderNone
       EditWidth = -128.EditOption(exEditMinValue) = 50
      .EditOption(exEditMaxValue) = 450
      .EditOption(exEditTickStyle) = 2
      .EditOption(exEditTickFrequency) = 50
      .EditOption(exEditTickLabel) = "value = vmin ? '<br> <font (6 \times 6 \times 7) +value : (
value = vmax ? '<br> <font ;6> <b > '+value : ( value =" & _
" 200 ? '<br> <font ;6> <b> <fgcolor FF0000>'+value : '' ) )"
       .EditValue = 345
    End With
  End With
  .Refresh
End With
```
#### **VB.NET**

```
With Extoolbar1
  With .Items
    With .Add("Slider")
      .AllowEdit = exontrol.EXTOOLBARLib.AllowEditEnum.exItemEditSlider
      EditWidth = -128
```

```
.EditValue = 25
    End With
    With .Add("Slider")
      .AllowEdit = exontrol.EXTOOLBARLib.AllowEditEnum.exItemEditSlider
      .EditBorder = exontrol.EXTOOLBARLib.EditBorderEnum.exEditBorderNone
      EditWidth = -128.set_EditOption(exontrol.EXTOOLBARLib.EditOptionEnum.exEditMinValue,50)
      .set_EditOption(exontrol.EXTOOLBARLib.EditOptionEnum.exEditMaxValue,450)
      .set_EditOption(exontrol.EXTOOLBARLib.EditOptionEnum.exEditTickStyle,2)
.set_EditOption(exontrol.EXTOOLBARLib.EditOptionEnum.exEditTickFrequency,50)
.set_EditOption(exontrol.EXTOOLBARLib.EditOptionEnum.exEditTickLabel,"value =
vmin ? '<br><font ;6><b>'+value : ( value = vmax ? '<br><font ;6><b>'+value : (
value = " & _" 200 ? '<br><font ;6><b><fgcolor FF0000>'+value : '' ) )")
      .EditValue = 345
    End With
  End With
  .Refresh()
```
End With

## **VB.NET for /COM**

```
With AxToolBar1
  With .Items
    With .Add("Slider")
      .AllowEdit = EXTOOLBARLib.AllowEditEnum.exItemEditSlider
      EditWidth = -128.EditValue = 25
    End With
    With .Add("Slider")
      .AllowEdit = EXTOOLBARLib.AllowEditEnum.exItemEditSlider
      .EditBorder = EXTOOLBARLib.EditBorderEnum.exEditBorderNone
      EditWidth = -128.EditOption(EXTOOLBARLib.EditOptionEnum.exEditMinValue) = 50
      .EditOption(EXTOOLBARLib.EditOptionEnum.exEditMaxValue) = 450
```

```
.EditOption(EXTOOLBARLib.EditOptionEnum.exEditTickStyle) = 2
      .EditOption(EXTOOLBARLib.EditOptionEnum.exEditTickFrequency) = 50
      .EditOption(EXTOOLBARLib.EditOptionEnum.exEditTickLabel) = "value = vmin
? '<br><font ;6><b>'+value : ( value = vmax ? '<br><font ;6><b>'+value : ( value
=" & =" 200 ? '<br> <font ;6> <b> <fgcolor FF0000>'+value : '' ) )"
      .EditValue = 345
    End With
  End With
  .Refresh()
End With
```
#### **C++**

```
/*
  Copy and paste the following directives to your header file as
  it defines the namespace 'EXTOOLBARLib' for the library: 'ExToolBar 1.0 Control
Library'
  #import <ExToolBar.dll>
  using namespace EXTOOLBARLib;
*/
EXTOOLBARLib::IToolBarPtr spToolBar1 = GetDlgItem(IDC_TOOLBAR1)-
>GetControlUnknown();
EXTOOLBARLib::IItemsPtr var_Items = spToolBar1->GetItems();
  EXTOOLBARLib::IItemPtr var_Item = var_Items->Add(L"Slider",vtMissing,vtMissing);
    var_Item->PutAllowEdit(EXTOOLBARLib::exItemEditSlider);
    var_Item->PutEditWidth(-128);
    var_Item->PutEditValue(long(25));
  EXTOOLBARLib::IItemPtr var_Item1 = var_Items-
>Add(L"Slider",vtMissing,vtMissing);
    var_Item1->PutAllowEdit(EXTOOLBARLib::exItemEditSlider);
    var_Item1->PutEditBorder(EXTOOLBARLib::exEditBorderNone);
    var_Item1->PutEditWidth(-128);
    var_Item1->PutEditOption(EXTOOLBARLib::exEditMinValue,long(50));
    var_Item1->PutEditOption(EXTOOLBARLib::exEditMaxValue,long(450));
    var_Item1->PutEditOption(EXTOOLBARLib::exEditTickStyle,long(2));
```

```
var_Item1->PutEditOption(EXTOOLBARLib::exEditTickFrequency,long(50));
    var_Item1->PutEditOption(EXTOOLBARLib::exEditTickLabel,_bstr_t("value = vmin
? '<br><font ;6><b>'+value : ( value = vmax ? '<br><font ;6><b>'+value : ( value
=") +
" 200 ? '<br> <font ;6> <b> <fgcolor FF0000>'+value : '' ) )");
    var_Item1->PutEditValue(long(345));
spToolBar1->Refresh();
```
# **C++ Builder**

```
Extoolbarlib_tlb::IItemsPtr var_Items = ToolBar1->Items;
  Extoolbarlib_tlb::IItemPtr var_Item = var_Items-
>Add(L"Slider",TNoParam(),TNoParam());
    var_Item->AllowEdit = Extoolbarlib_tlb::AllowEditEnum::exItemEditSlider;
    var Item->EditWidth = -128;
    var_Item->set_EditValue(TVariant(25));
  Extoolbarlib_tlb::IItemPtr var_Item1 = var_Items-
>Add(L"Slider",TNoParam(),TNoParam());
    var_Item1->AllowEdit = Extoolbarlib_tlb::AllowEditEnum::exItemEditSlider;
    var_Item1->EditBorder = Extoolbarlib_tlb::EditBorderEnum::exEditBorderNone;
    var Item1->EditWidth = -128;
    var Item1-
>set_EditOption(Extoolbarlib_tlb::EditOptionEnum::exEditMinValue,TVariant(50));
    var Item1-
>set_EditOption(Extoolbarlib_tlb::EditOptionEnum::exEditMaxValue,TVariant(450));
    var Item1-
>set_EditOption(Extoolbarlib_tlb::EditOptionEnum::exEditTickStyle,TVariant(2));
    var Item1-
>set_EditOption(Extoolbarlib_tlb::EditOptionEnum::exEditTickFrequency,TVariant(50));
    var Item1-
>set_EditOption(Extoolbarlib_tlb::EditOptionEnum::exEditTickLabel,TVariant(String("val
= vmin ? '<br><font ;6><b>'+value : ( value = vmax ? '<br><font ;6><b>'+value :
\text{(value = ')} + \text{...}" 200 ? '<br> <font ;6> <b> <fgcolor FF0000>'+value : '' ) "));
    var_Item1->set_EditValue(TVariant(345));
ToolBar1->Refresh();
```

```
C#
   exontrol.EXTOOLBARLib.Items var_Items = extoolbar1.Items;
     exontrol.EXTOOLBARLib.Item var_Item = var_Items.Add("Slider",null,null);
       var Item.AllowEdit = exontrol.EXTOOLBARLib.AllowEditEnum.exItemEditSlider;
       var Item.EditWidth = -128;
       var_Item.EditValue = 25;
     exontrol.EXTOOLBARLib.Item var_Item1 = var_Items.Add("Slider",null,null);
       var_Item1.AllowEdit = exontrol.EXTOOLBARLib.AllowEditEnum.exItemEditSlider;
       var Item1.EditBorder =
   exontrol.EXTOOLBARLib.EditBorderEnum.exEditBorderNone;
       var Item1.EditWidth = -128;
   var_Item1.set_EditOption(exontrol.EXTOOLBARLib.EditOptionEnum.exEditMinValue,50);
   var_Item1.set_EditOption(exontrol.EXTOOLBARLib.EditOptionEnum.exEditMaxValue,450)
```

```
var_Item1.set_EditOption(exontrol.EXTOOLBARLib.EditOptionEnum.exEditTickStyle,2);
```

```
var_Item1.set_EditOption(exontrol.EXTOOLBARLib.EditOptionEnum.exEditTickFrequenc
```

```
var_Item1.set_EditOption(exontrol.EXTOOLBARLib.EditOptionEnum.exEditTickLabel,"va
= vmin ? '<br><font ;6><b>'+value : ( value = vmax ? '<br><font ;6><b>'+value :
(value = " +" 200 ? '<br> <font ;6> <b> <fgcolor FF0000>'+value : '' ) )");
    var Item1.EditValue = 345;
extoolbar1.Refresh();
```
#### **JScript/JavaScript**

```
<BODY onload='Init()'>
<OBJECT CLASSID="clsid:DDF58CFA-750F-45E0-8A00-CFBE431702E2"
```

```
id="ToolBar1"></OBJECT>
<SCRIPT LANGUAGE="JScript">
function Init()
{
  var var_Items = ToolBar1.Items;
    var var_Item = var_Items.Add("Slider",null,null);
      var_Item.AllowEdit = 3;
      var Item.EditWidth = -128;
      var Item.EditValue = 25;
    var var_Item1 = var_Items.Add("Slider",null,null);
      var_Item1.AllowEdit = 3;
      var Item1.EditBorder = 0;
      var_Item1.EditWidth = -128;
      var_Item1.EditOption(1) = 50;
      var_Item1.EditOption(2) = 450;
      var_Item1.EditOption(3) = 2;
      var_Item1.EditOption(4) = 50;
      var_Item1.EditOption(5) = "value = vmin ? '<br> <font ;6><br/> <br/>s'+value : (
value = vmax ? '<br><font ;6><b>'+value : ( value =" +
  " 200 ? '<br> <font ;6> <b> <fgcolor FF0000>'+value : '' ) )";
      var Item1.EditValue = 345;
  ToolBar1.Refresh();
}
</SCRIPT>
</BODY>
```
## **VBScript**

```
<BODY onload='Init()'>
<OBJECT CLASSID="clsid:DDF58CFA-750F-45E0-8A00-CFBE431702E2"
id="ToolBar1"></OBJECT>
<SCRIPT LANGUAGE="VBScript">
```

```
Function Init()
  With ToolBar1
```

```
With .Items
      With .Add("Slider")
         .AllowEdit = 3
         EditWidth = -128.EditValue = 25
      End With
      With .Add("Slider")
         .AllowEdit = 3
         EditBorder = 0EditWidth = -128EditOption(1) = 50
        EdiOption(2) = 450
        EditOption(3) = 2
         EdiOption(4) = 50
         EditOption(5) = "value = vmin ? '<br> <font 6; 6> <b>'+value : ( value =
vmax ? '<br><font ;6><b>'+value : ( value =" & _
  " 200 ? '<br> <font ;6> <b> <fgcolor FF0000>'+value : '' ) )"
         .EditValue = 345
      End With
    End With
    .Refresh
  End With
End Function
</SCRIPT>
</BODY>
```
#### **C# for /COM**

EXTOOLBARLib.Items var\_Items = axToolBar1.Items; EXTOOLBARLib.Item var\_Item = var\_Items.Add("Slider",null,null); var\_Item.**AllowEdit** = EXTOOLBARLib.AllowEditEnum.exItemEditSlider; var Item.EditWidth =  $-128$ ; var\_Item.**EditValue** = 25;  $EXTOOLBARLib.ltem var_ltem1 = var_ltems.Add("Slider",null,null);$ var\_Item1.**AllowEdit** = EXTOOLBARLib.AllowEditEnum.exItemEditSlider; var\_Item1.EditBorder = EXTOOLBARLib.EditBorderEnum.exEditBorderNone;

```
var Item1.EditWidth = -128;
    var_Item1.set_EditOption(EXTOOLBARLib.EditOptionEnum.exEditMinValue,50);
    var_Item1.set_EditOption(EXTOOLBARLib.EditOptionEnum.exEditMaxValue,450);
    var_Item1.set_EditOption(EXTOOLBARLib.EditOptionEnum.exEditTickStyle,2);
var_Item1.set_EditOption(EXTOOLBARLib.EditOptionEnum.exEditTickFrequency,50);
    var_Item1.set_EditOption(EXTOOLBARLib.EditOptionEnum.exEditTickLabel,"value
= vmin ? '<br><font ;6><b>'+value : ( value = vmax ? '<br><font ;6><b>'+value : (
value =" +
```

```
" 200 ? '<br> <font ;6> <b> <fgcolor FF0000>'+value : '' ) )");
```

```
var_Item1.EditValue = 345;
axToolBar1.Refresh();
```
#### **X++ (Dynamics Ax 2009)**

```
public void init()
{
  COM com_Item,com_Item1,com_Items;
  anytype var_Item,var_Item1,var_Items;
  str var_s;
  ;<br>,
  super();
  var_Items = extoolbar1.Items(); com_Items = var_Items;
    var_Item = com_Items.Add("Slider"); com_Item = var_Item;
      com_Item.AllowEdit(3/*exItemEditSlider*/);
      com_Item.EditWidth(-128);
      com_Item.EditValue(COMVariant::createFromInt(25));
    var_Item1 = com_Items.Add("Slider"); com_Item1 = var_Item1;
      com_Item1.AllowEdit(3/*exItemEditSlider*/);
      com_Item1.EditBorder(0/*exEditBorderNone*/);
      com_Item1.EditWidth(-128);
      com_Item1.EditOption(1/*exEditMinValue*/,COMVariant::createFromInt(50));
      com_Item1.EditOption(2/*exEditMaxValue*/,COMVariant::createFromInt(450));
      com_Item1.EditOption(3/*exEditTickStyle*/,COMVariant::createFromInt(2));
```

```
com_Item1.EditOption(4/*exEditTickFrequency*/,COMVariant::createFromInt(50));
      var_s = "value = vmin ? ' < br > <font; 6 > < b > ' + value : ( value = vmax ? ' < br ><font ;6><b>'+value : ( value = ";
      var_s = var_s + "200 ? '<br><font ;6><b><fgcolor FF0000>'+value : '' ) )";
      com_Item1.EditOption(5/*exEditTickLabel*/,COMVariant::createFromStr(var_s));
       com_Item1.EditValue(COMVariant::createFromInt(345));
  extoolbar1.Refresh();
}
```
# **Delphi 8 (.NET only)**

```
with AxToolBar1 do
begin
  with Items do
  begin
    with Add('Slider',Nil,Nil) do
    begin
      AllowEdit := EXTOOLBARLib.AllowEditEnum.exItemEditSlider;
      EditWidth := -128;
      EditValue := TObject(25);
    end;
    with Add('Slider',Nil,Nil) do
    begin
      AllowEdit := EXTOOLBARLib.AllowEditEnum.exItemEditSlider;
      EditBorder := EXTOOLBARLib.EditBorderEnum.exEditBorderNone;
      EditWidth := -128;
      EditOption[EXTOOLBARLib.EditOptionEnum.exEditMinValue] := TObject(50);
      EditOption[EXTOOLBARLib.EditOptionEnum.exEditMaxValue] := TObject(450);
      EditOption[EXTOOLBARLib.EditOptionEnum.exEditTickStyle] := TObject(2);
      EditOption[EXTOOLBARLib.EditOptionEnum.exEditTickFrequency] :=
TObject(50);
      EditOption[EXTOOLBARLib.EditOptionEnum.exEditTickLabel] := 'value = vmin
? ''<br><font ;6><b>''+value : ( value = vmax ? ''<br><font ;6><b>''+value : (
value = ' +'200 ? ''<br><font ;6><b><fgcolor FF0000>''+value : '''' ) )';
      EditValue := TObject(345);
```

```
end;
  end;
  Refresh();
end
```
# **Delphi (standard)**

```
with ToolBar1 do
begin
  with Items do
  begin
    with Add('Slider',Null,Null) do
    begin
      AllowEdit := EXTOOLBARLib_TLB.exItemEditSlider;
      EditWidth := -128;
      EditValue := OleVariant(25);
    end;
    with Add('Slider',Null,Null) do
    begin
      AllowEdit := EXTOOLBARLib_TLB.exItemEditSlider;
      EditBorder := EXTOOLBARLib_TLB.exEditBorderNone;
      EditWidth := -128;
      EditOption[EXTOOLBARLib_TLB.exEditMinValue] := OleVariant(50);
      EditOption[EXTOOLBARLib_TLB.exEditMaxValue] := OleVariant(450);
      EditOption[EXTOOLBARLib_TLB.exEditTickStyle] := OleVariant(2);
      EditOption[EXTOOLBARLib_TLB.exEditTickFrequency] := OleVariant(50);
      EditOption[EXTOOLBARLib_TLB.exEditTickLabel] := 'value = vmin ? ''<br>
<font ;6><b>''+value : ( value = vmax ? ''<br><font ;6><b>''+value : ( value = ' +
  '200 ? ''<br><font ;6><b><fgcolor FF0000>''+value : '''' ) )';
      EditValue := OleVariant(345);
    end;
  end;
  Refresh();
end
```
#### **VFP**

with thisform.ToolBar1

```
with .Items
    with .Add("Slider")
      .AllowEdit = 3
      EditWidth = -128.EditValue = 25
    endwith
    with .Add("Slider")
      .AllowEdit = 3
      EditBorder = 0EditWidth = -128EditOption(1) = 50
      EdiOption(2) = 450
      EditOption(3) = 2
      EditOption(4) = 50
      var_s = "value = vmin ? '<br><font ;6><b>'+value : ( value = vmax ? '<br>
\times font ;6>\timesb>'+value : ( value = "
      var_s = var_s + "200 ? '<br><font ;6><b><fgcolor FF0000>'+value : '' ) )"
      .EditOption(5) = var s.EditValue = 345
    endwith
  endwith
  .Refresh
endwith
```
#### **dBASE Plus**

```
local oToolBar,var_Item,var_Item1,var_Items
oToolBar = form.Activex1.nativeObject
var_Items = oToolBar.Items
  var_Item = var_Items.Add("Slider")
    var_Item.AllowEdit = 3
    var_Item.EditWidth = -128var_Item.EditValue = 25
  var_Item1 = var_Items.Add("Slider")
    var_Item1.AllowEdit = 3
    var Item1.EditBorder = 0
```

```
var_Item1.EditWidth = -128
    // var_Item1.EditOption(1) = 50
    with (oToolBar)
      TemplateDef = [Dim var_Item1]
      TemplateDef = var_Item1
      Template = [var_ltem1.EditOption(1) = 50]
    endwith
    // var_Item1.EditOption(2) = 450
    with (oToolBar)
      TemplateDef = [Dim var_ltem1]TemplateDef = var_Item1
      Template = [var_ltem1.EditOption(2) = 450]
    endwith
    // var_Item1.EditOption(3) = 2
    with (oToolBar)
      TemplateDef = [Dim var_Item1]
      TemplateDef = var_Item1
      Template = [var_ltem1.EditOption(3) = 2]
    endwith
    // var_Item1.EditOption(4) = 50
    with (oToolBar)
      TemplateDef = [Dim var_Item1]
      TemplateDef = var_Item1
      Template = [var_ltem1.EditOption(4) = 50]
    endwith
    // var_Item1.EditOption(5) = "value = vmin ? '<br><font ;6><b>'+value :
( value = vmax ? '<br><font ;6><b>'+value : ( value = 200 ? '<br><font ;6>
<b><fgcolor FF0000>'+value : '' ) )"
    with (oToolBar)
      TemplateDef = [Dim var_Item1]
      TemplateDef = var_Item1
      Template = var_ltem1.EditOption(5) = "value = vmin ? '<br> <font ;6>
<b>'+value : ( value = vmax ? '<br><font ;6><b>'+value : ( value = 200 ? '<br>
<font ;6><b><fgcolor FF0000>'+value : '' ) )"]
    endwith
    var_Item1.EditValue = 345
oToolBar.Refresh()
```
#### **XBasic (Alpha Five)**

```
Dim oToolBar as P
Dim var Item as P
Dim var Item1 as P
Dim var_Items as P
oToolBar = topparent:CONTROL_ACTIVEX1.activex
var_Items = oToolBar.Items
  var_Item = var_Items.Add("Slider")
    var_Item.AllowEdit = 3
    var Item.EditWidth = -128var_Item.EditValue = 25
  var_Item1 = var_Items.Add("Slider")
    var_Item1.AllowEdit = 3
    var Item1.EditBorder = 0var_Item1.EditWidth = -128
     ' var_Item1.EditOption(1) = 50
    oToolBar.TemplateDef = "Dim var_Item1"
    oToolBar.TemplateDef = var_Item1
    oToolBar.Template = "var_Item1.EditOption(1) = 50"
```
#### **' var\_Item1.EditOption(2) = 450**

oToolBar.TemplateDef = "Dim var\_Item1" oToolBar.TemplateDef = var\_Item1 oToolBar.Template = "var\_Item1.EditOption(2) = 450"

#### **' var\_Item1.EditOption(3) = 2**

oToolBar.TemplateDef = "Dim var\_Item1" oToolBar.TemplateDef = var\_Item1 oToolBar.Template = "var\_Item1.EditOption(3) = 2"

#### **' var\_Item1.EditOption(4) = 50**

oToolBar.TemplateDef = "Dim var\_Item1" oToolBar.TemplateDef = var\_Item1

```
oToolBar.Template = "var_Item1.EditOption(4) = 50"
```

```
' var_Item1.EditOption(5) = "value = vmin ? '<br><font ;6><b>'+value : (
value = vmax ? '<br><font ;6><b>'+value : ( value = 200 ? '<br><font ;6>
<b><fgcolor FF0000>'+value : '' ) )"
    oToolBar.TemplateDef = "Dim var_Item1"
    oToolBar.TemplateDef = var_Item1
    oToolBar.Template = "var_Item1.EditOption(5) = \"value = vmin ? '<br><font
;6><b>'+value : ( value = vmax ? '<br><font ;6><b>'+value : ( value = 200 ?
'<br><font ;6><b><fgcolor FF0000>'+value : '' ) )\""
```

```
var_Item1.EditValue = 345
oToolBar.Refresh()
```
## **Visual Objects**

```
local var_Item,var_Item1 as IItem
local var_Items as IItems
var_Items := oDCOCX_Exontrol1:Items
  var_Item := var_Items:Add("Slider",nil,nil)
    var_Item:AllowEdit := exItemEditSlider
    var_Item:EditWidth := -128
    var_Item:EditValue := 25
  var_Item1 := var_Items:Add("Slider",nil,nil)
    var_Item1:AllowEdit := exItemEditSlider
    var_Item1:EditBorder := exEditBorderNone
    var_Item1:EditWidth := -128
    var_Item1:[EditOption,exEditMinValue] := 50
    var_Item1:[EditOption,exEditMaxValue] := 450
    var_Item1:[EditOption,exEditTickStyle] := 2
    var_Item1:[EditOption,exEditTickFrequency] := 50
    var_Item1:[EditOption,exEditTickLabel] := "value = vmin ? '<br><font ;6>
<b>'+value : ( value = vmax ? '<br><font ;6><b>'+value : ( value = 200 ? '<br>
<font ;6><b><fgcolor FF0000>'+value : '' ) )"
    var_Item1:EditValue := 345
```
#### **PowerBuilder**

```
OleObject oToolBar,var_Item,var_Item1,var_Items
oToolBar = ole_1.Object
var_Items = oToolBar.Items
  var_Item = var_Items.Add("Slider")
    var Item.AllowEdit = 3
    var Item.EditWidth = -128var_Item.EditValue = 25
  var_Item1 = var_Items.Add("Slider")
    var Item1.AllowEdit = 3
    var Item1.EditBorder = 0var Item1.EditWidth = -128var_Item1.EditOption(1,50)
    var_Item1.EditOption(2,450)
    var_Item1.EditOption(3,2)
    var_Item1.EditOption(4,50)
    var_Item1.EditOption(5,"value = vmin ? '<br><font ;6><b>'+value : ( value =
vmax ? '<br><font ;6><b>'+value : ( value = 200 ? '<br><font ;6><b><fgcolor
FF0000>'+value : '' ) )")
    var_Item1.EditValue = 345
oToolBar.Refresh()
```
## **Visual DataFlex**

Procedure OnCreate Forward Send OnCreate Variant voItems Get ComItems to voItems Handle hoItems Get Create (RefClass(cComItems)) to hoItems Set pvComObject of hoItems to voItems Variant voItem

Get ComAdd of hoItems "Slider" Nothing Nothing to voItem Handle hoItem Get Create (RefClass(cComItem)) to hoItem Set pvComObject of hoItem to voItem Set **ComAllowEdit** of hoItem to OLEexItemEditSlider Set ComEditWidth of holtem to -128 Set **ComEditValue** of holtem to 25 Send Destroy to holtem Variant voltem1 Get ComAdd of hoItems "Slider" Nothing Nothing to voItem1 Handle hoItem1 Get Create (RefClass(cComItem)) to hoItem1 Set pvComObject of hoItem1 to voItem1 Set **ComAllowEdit** of hoItem1 to OLEexItemEditSlider Set ComEditBorder of hoItem1 to OLEexEditBorderNone Set ComEditWidth of hoItem1 to -128 Set ComEditOption of hoItem1 OLEexEditMinValue to 50 Set ComEditOption of holtem1 OLEexEditMaxValue to 450 Set ComEditOption of hoItem1 OLEexEditTickStyle to 2 Set ComEditOption of holtem1 OLEexEditTickFrequency to 50 Set ComEditOption of hoItem1 OLEexEditTickLabel to "value = vmin ? '<br> <font ;6><b>'+value : ( value = vmax ? '<br><font ;6><b>'+value : ( value = 200 ? '<br><font ;6><b><fgcolor FF0000>'+value : '' ) )" Set **ComEditValue** of hoItem1 to 345 Send Destroy to hoItem1 Send Destroy to holtems

Send ComRefresh

End\_Procedure

#### **XBase++**

```
#include "AppEvent.ch"
#include "ActiveX.ch"
```

```
PROCEDURE Main
  LOCAL oForm
  LOCAL nEvent := 0, mp1 := NIL, mp2 := NIL, oXbp := NIL
```

```
LOCAL oItem,oItem1
  LOCAL oItems
  LOCAL oToolBar
  oForm := XbpDialog():new( AppDesktop() )
  oForm:drawingArea:clipChildren := .T.
  oForm:create( ,,{100,100}, {640,480},, .F. )
  oForm:close := {|| PostAppEvent( xbeP_Quit )}
  oToolBar := XbpActiveXControl():new( oForm:drawingArea )
  oToolBar:CLSID := "Exontrol.ToolBar.1" /*{DDF58CFA-750F-45E0-8A00-
CFBE431702E2}*/
  oToolBar:create(,, {10,60},{610,370} )
    oItems := oToolBar:Items()
      oItem := oItems:Add("Slider")
        oItem:AllowEdit := 3/*exItemEditSlider*/
        oltem:EditWidth := -128oItem:EditValue := 25
      oItem1 := oItems:Add("Slider")
        oItem1:AllowEdit := 3/*exItemEditSlider*/
        oItem1:EditBorder := 0/*exEditBorderNone*/
        oItem1:EditWidth := -128
        oItem1:SetProperty("EditOption",1/*exEditMinValue*/,50)
        oItem1:SetProperty("EditOption",2/*exEditMaxValue*/,450)
        oItem1:SetProperty("EditOption",3/*exEditTickStyle*/,2)
        oItem1:SetProperty("EditOption",4/*exEditTickFrequency*/,50)
        oItem1:SetProperty("EditOption",5/*exEditTickLabel*/,"value = vmin ?
'<br><font ;6><b>'+value : ( value = vmax ? '<br><font ;6><b>'+value : ( value =
200 ? '<br><font ;6><b><fgcolor FF0000>'+value : '' ) )")
        oItem1:EditValue := 345
    oToolBar:Refresh()
  oForm:Show()
  DO WHILE nEvent != xbeP Quit
    nEvent := AppEvent( @mp1, @mp2, @oXbp )
```

```
oXbp:handleEvent( nEvent, mp1, mp2 )
```
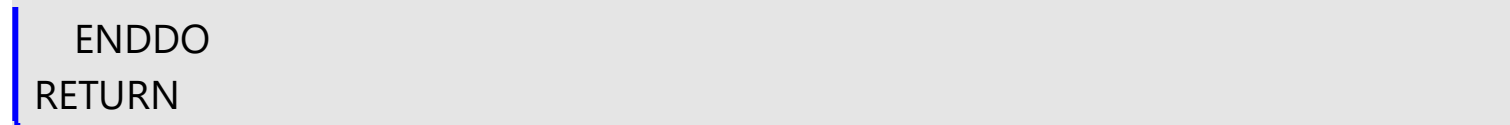

# <span id="page-243-0"></span>**property Item.EditValue as Variant**

Specifies the edit's value when the item contains an edit control.

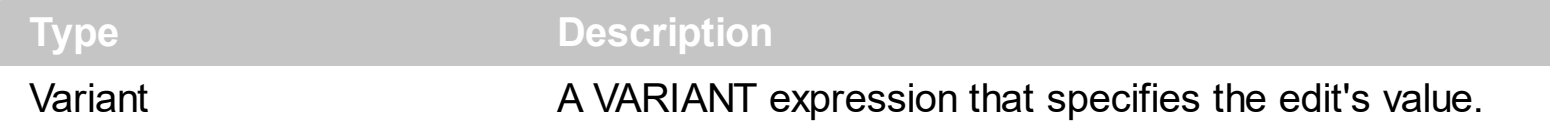

The EditValue/EditCaption property specifies the caption to be shown on the item's edit text box. Use the **[AllowEdit](#page-118-0)** property to add a text-box inside the item, so the user can type any characters inside. The **[EditWidth](#page-253-0)** property specifies the width of the text-box inside the item. The **[EditBorder](#page-199-0)** property specifies the border to be shown around the item's text box. You can use the **[Get](#page-804-0)** method to collect all items of Edit type. The **[EditChange](#page-966-0)** event notifies your application once the user alters the item's text-box caption.

The EditValue property indicates the edit's value as shown bellow:

- The EditValue property specifies the value of the edit field (string expression), without the masking characters, when **[AllowEdit](#page-118-0)** property includes the exitemEditMask flag.
- The EditValue property indicates the current slider position/value ( long expression ), when **[AllowEdit](#page-118-0)** property includes the exItemEditSlider, exItemEditProgress, exItemEditScrollBar, or exItemEditColor flag.

How can I assign a color field to the item (method 2)?

## **VBA (MS Access, Excell...)**

```
With ToolBar1
  With .Items
    With .Add("Color")
      .AllowEdit = 6
      .EditBorder = 0
      EditWidth = -128.EditValue = 255
    End With
  End With
  .Refresh
End With
```
## **VB6**

With ToolBar1 With .Items

```
With .Add("Color")
      .AllowEdit = exItemEditColor
      .EditBorder = exEditBorderNone
      EditWidth = -128.EditValue = 255
    End With
  End With
  .Refresh
End With
```
## **VB.NET**

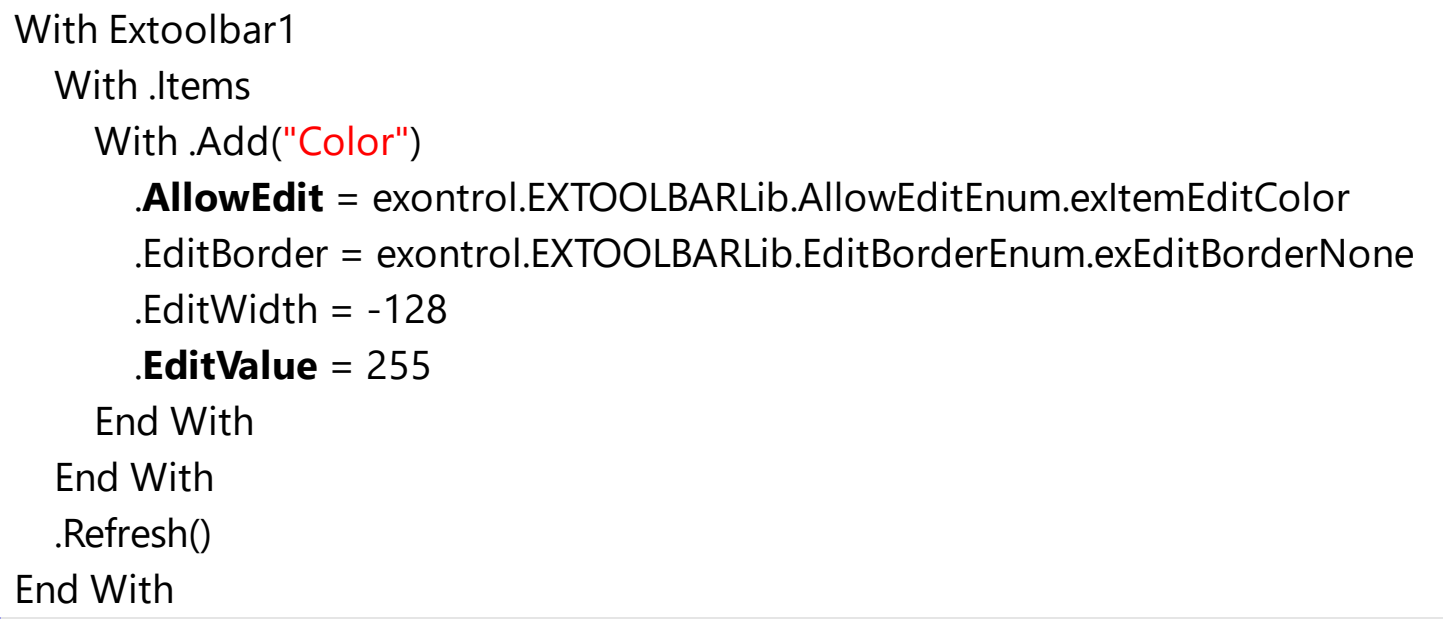

## **VB.NET for /COM**

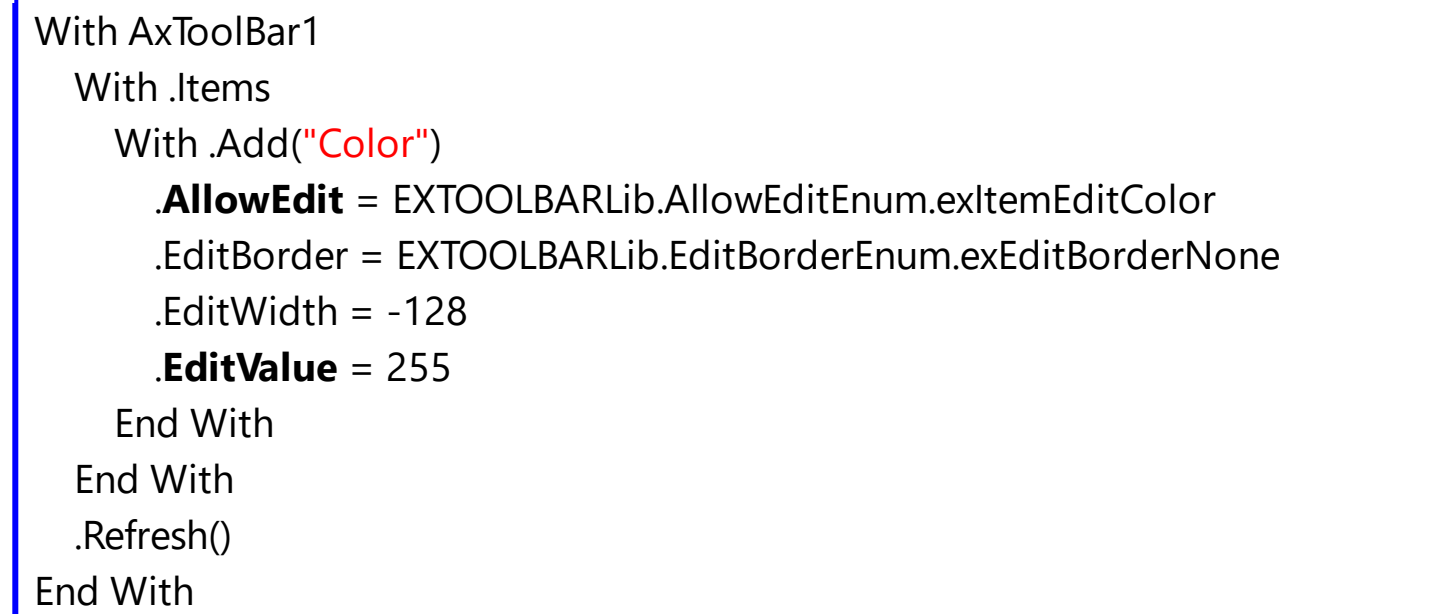

```
C++
```

```
/*
  Copy and paste the following directives to your header file as
  it defines the namespace 'EXTOOLBARLib' for the library: 'ExToolBar 1.0 Control
Library'
  #import <ExToolBar.dll>
  using namespace EXTOOLBARLib;
*/
EXTOOLBARLib::IToolBarPtr spToolBar1 = GetDlgItem(IDC_TOOLBAR1)-
>GetControlUnknown();
EXTOOLBARLib::IItemsPtr var_Items = spToolBar1->GetItems();
  EXTOOLBARLib::IItemPtr var_Item = var_Items->Add(L"Color",vtMissing,vtMissing);
    var_Item->PutAllowEdit(EXTOOLBARLib::exItemEditColor);
    var_Item->PutEditBorder(EXTOOLBARLib::exEditBorderNone);
    var_Item->PutEditWidth(-128);
    var_Item->PutEditValue(long(255));
spToolBar1->Refresh();
```
# **C++ Builder**

```
Extoolbarlib_tlb::IItemsPtr var_Items = ToolBar1->Items;
  Extoolbarlib_tlb::IItemPtr var_Item = var_Items-
>Add(L"Color",TNoParam(),TNoParam());
    var_Item->AllowEdit = Extoolbarlib_tlb::AllowEditEnum::exItemEditColor;
    var_Item->EditBorder = Extoolbarlib_tlb::EditBorderEnum::exEditBorderNone;
    var Item->EditWidth = -128;
    var_Item->set_EditValue(TVariant(255));
ToolBar1->Refresh();
```
#### **C#**

exontrol.EXTOOLBARLib.Items var\_Items = extoolbar1.Items; exontrol.EXTOOLBARLib.Item var\_Item = var\_Items.Add("Color",null,null); var Item.**AllowEdit** = exontrol.EXTOOLBARLib.AllowEditEnum.exItemEditColor;

```
var Item.EditBorder =
exontrol.EXTOOLBARLib.EditBorderEnum.exEditBorderNone;
    var Item.EditWidth = -128;
    var_Item.EditValue = 255;
extoolbar1.Refresh();
```
#### **JScript/JavaScript**

```
<BODY onload='Init()'>
<OBJECT CLASSID="clsid:DDF58CFA-750F-45E0-8A00-CFBE431702E2"
id="ToolBar1"></OBJECT>
<SCRIPT LANGUAGE="JScript">
function Init()
{
  var var_Items = ToolBar1.Items;
    var var_Item = var_Items.Add("Color",null,null);
      var_Item.AllowEdit = 6;
      var_Item.EditBorder = 0;
      var_Item.EditWidth = -128;
      var Item.EditValue = 255;
  ToolBar1.Refresh();
}
</SCRIPT>
</BODY>
```
## **VBScript**

```
<BODY onload='Init()'>
<OBJECT CLASSID="clsid:DDF58CFA-750F-45E0-8A00-CFBE431702E2"
id="ToolBar1"></OBJECT>
<SCRIPT LANGUAGE="VBScript">
Function Init()
  With ToolBar1
```

```
With .Items
```

```
With .Add("Color")
        .AllowEdit = 6
        EditBorder = 0EditWidth = -128.EditValue = 255
      End With
    End With
    .Refresh
  End With
End Function
</SCRIPT>
</BODY>
```
## **C# for /COM**

EXTOOLBARLib.Items var\_Items = axToolBar1.Items;  $EXTOOLBARLib.ltem var_ltem = var_ltems.Add("Color",null,null);$ var\_Item.**AllowEdit** = EXTOOLBARLib.AllowEditEnum.exItemEditColor; var\_Item.EditBorder = EXTOOLBARLib.EditBorderEnum.exEditBorderNone; var\_Item.EditWidth = -128; var\_Item.**EditValue** = 255; axToolBar1.Refresh();

## **X++ (Dynamics Ax 2009)**

```
public void init()
{
  COM com_Item,com_Items;
  anytype var_Item,var_Items;
  ;<br>,
  super();
  var_Items = extoolbar1.Items(); com_Items = var_Items;
    var_Item = com_Items.Add("Color"); com_Item = var_Item;
      com_Item.AllowEdit(6/*exItemEditColor*/);
```

```
com_Item.EditBorder(0/*exEditBorderNone*/);
    com_Item.EditWidth(-128);
    com_Item.EditValue(COMVariant::createFromInt(255));
extoolbar1.Refresh();
```
# **Delphi 8 (.NET only)**

}

```
with AxToolBar1 do
begin
  with Items do
  begin
    with Add('Color',Nil,Nil) do
    begin
      AllowEdit := EXTOOLBARLib.AllowEditEnum.exItemEditColor;
      EditBorder := EXTOOLBARLib.EditBorderEnum.exEditBorderNone;
      EditWidth := -128;
      EditValue := TObject(255);
    end;
  end;
  Refresh();
end
```
# **Delphi (standard)**

```
with ToolBar1 do
begin
  with Items do
  begin
    with Add('Color',Null,Null) do
    begin
      AllowEdit := EXTOOLBARLib_TLB.exItemEditColor;
      EditBorder := EXTOOLBARLib_TLB.exEditBorderNone;
      EditWidth := -128;
      EditValue := OleVariant(255);
    end;
  end;
  Refresh();
```
end

# **VFP**

with thisform.ToolBar1 with .Items with .Add("Color") .**AllowEdit** = 6  $EditBorder = 0$  $.$ EditWidth =  $-128$ .**EditValue** = 255 endwith endwith .Refresh endwith

#### **dBASE Plus**

```
local oToolBar,var_Item,var_Items
oToolBar = form.Activex1.nativeObject
var_Items = oToolBar.Items
  var_Item = var_Items.Add("Color")
    var_Item.AllowEdit = 6
    var Item.EditBorder = 0var_Item.EditWidth = -128
    var_Item.EditValue = 255
oToolBar.Refresh()
```
# **XBasic (Alpha Five)**

```
Dim oToolBar as P
Dim var Item as P
Dim var_Items as P
oToolBar = topparent:CONTROL_ACTIVEX1.activex
var_Items = oToolBar.Items
```

```
var_Item = var_Items.Add("Color")
    var_Item.AllowEdit = 6
    var Item.EditBorder = 0var Item.EditWidth = -128var_Item.EditValue = 255
oToolBar.Refresh()
```
## **Visual Objects**

local var\_Item as IItem local var\_Items as IItems var\_Items := oDCOCX\_Exontrol1:Items var\_Item := var\_Items:Add("Color",nil,nil) var\_Item:**AllowEdit** := exItemEditColor var\_Item:EditBorder := exEditBorderNone var\_Item:EditWidth := -128 var\_Item:**EditValue** := 255 oDCOCX\_Exontrol1:Refresh()

#### **PowerBuilder**

```
OleObject oToolBar,var_Item,var_Items
oToolBar = ole_1.Object
var Items = oToolBar.Items
  var Item = var Items.Add("Color")
    var Item.AllowEdit = 6
    var Item.EditBorder = 0var Item.EditWidth = -128var_Item.EditValue = 255
oToolBar.Refresh()
```
Procedure OnCreate Forward Send OnCreate Variant voltems Get ComItems to voItems Handle hoItems Get Create (RefClass(cComItems)) to hoItems Set pvComObject of hoItems to voItems Variant voItem Get ComAdd of holtems "Color" Nothing Nothing to voltem Handle hoItem Get Create (RefClass(cComItem)) to hoItem Set pvComObject of holtem to voltem Set **ComAllowEdit** of hoItem to OLEexItemEditColor Set ComEditBorder of hoItem to OLEexEditBorderNone Set ComEditWidth of hoItem to -128 Set **ComEditValue** of hoItem to 255 Send Destroy to holtem Send Destroy to hoItems Send ComRefresh End\_Procedure

#### **XBase++**

```
#include "AppEvent.ch"
#include "ActiveX.ch"
PROCEDURE Main
  LOCAL oForm
  LOCAL nEvent := 0, mp1 := NIL, mp2 := NIL, oXbp := NIL
  LOCAL oItem
  LOCAL oItems
  LOCAL oToolBar
  oForm := XbpDialog():new( AppDesktop() )
  oForm:drawingArea:clipChildren := .T.
  oForm:create( ,,{100,100}, {640,480},, .F. )
```

```
oForm:close := {|| PostAppEvent( xbeP_Quit )}
```
```
oToolBar := XbpActiveXControl():new( oForm:drawingArea )
  oToolBar:CLSID := "Exontrol.ToolBar.1" /*{DDF58CFA-750F-45E0-8A00-
CFBE431702E2}*/
  oToolBar:create(,, {10,60},{610,370} )
```

```
oItems := oToolBar:Items()
  oItem := oItems:Add("Color")
    oItem:AllowEdit := 6/*exItemEditColor*/
    oItem:EditBorder := 0/*exEditBorderNone*/
    oItem:EditWidth := -128
    oItem:EditValue := 255
oToolBar:Refresh()
```

```
oForm:Show()
 DO WHILE nEvent != xbeP_Quit
   nEvent := AppEvent( @mp1, @mp2, @oXbp )
   oXbp:handleEvent( nEvent, mp1, mp2 )
  ENDDO
RETURN
```
# **property Item.EditWidth as Long**

Specifies the width for the inside edit control.

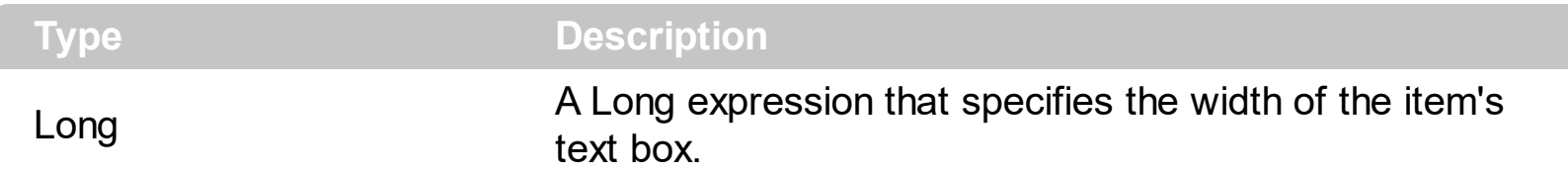

The EditWidth property specifies the width of the text-box inside the item. The **[EditBorder](#page-199-0)** property specifies the border to be shown around the item's text box. The **[EditCaption](#page-208-0)** property specifies the caption to be shown on the item's Edit text box. Use the **[AllowEdit](#page-118-0)** property to add a text-box inside the item, so the user can type any characters inside. You can use the [Get](#page-804-0) method to collect all items of Edit type. The **[EditChange](#page-966-0)** event notifies your application once the user alters the item's text-box caption.

How can I specify the width of the item's editor?

## **VBA (MS Access, Excell...)**

```
With ToolBar1
  With .Items
    With .Add("Mask")
      .AllowEdit = 1
      .EditValue = "this is a text"
      EditWidth = -128End With
  End With
  .Refresh
End With
```
# **VB6**

With ToolBar1 With .Items With .Add("Mask") .**AllowEdit** = exItemEditText .**EditValue** = "this is a text"  $EditWidth = -128$ End With End With .Refresh

End With

#### **VB.NET**

```
With Extoolbar1
  With .Items
    With .Add("Mask")
      .AllowEdit = exontrol.EXTOOLBARLib.AllowEditEnum.exItemEditText
      .EditValue = "this is a text"
      EditWidth = -128End With
  End With
  .Refresh()
End With
```
### **VB.NET for /COM**

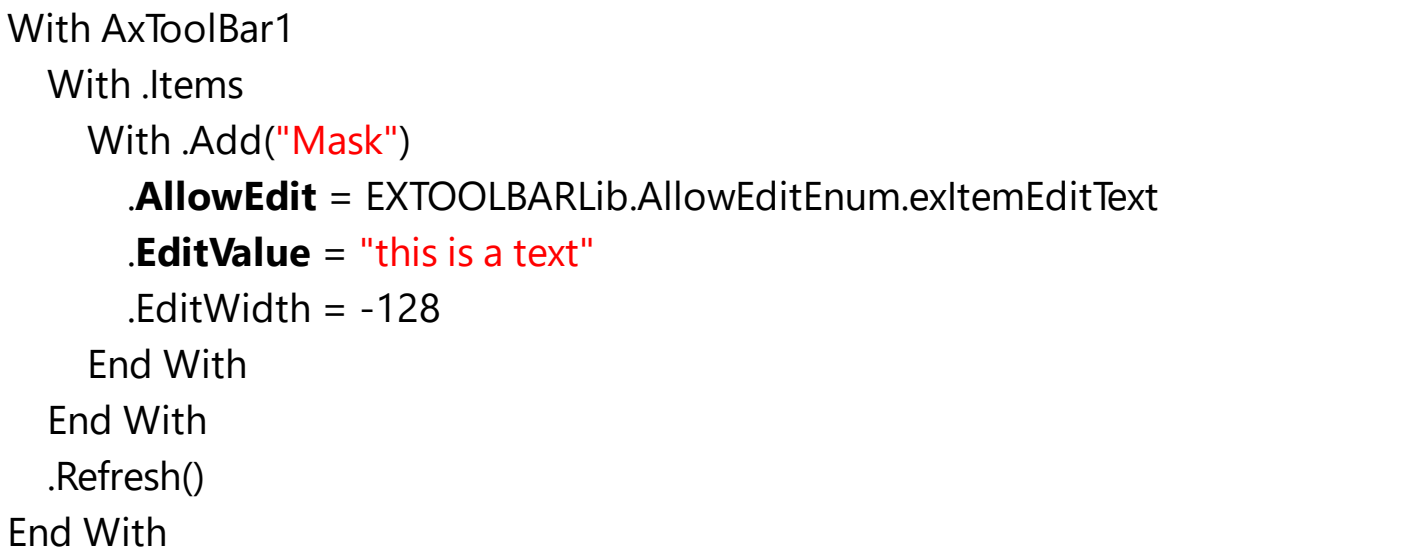

#### **C++**

```
/*
  Copy and paste the following directives to your header file as
  it defines the namespace 'EXTOOLBARLib' for the library: 'ExToolBar 1.0 Control
Library'
  #import <ExToolBar.dll>
  using namespace EXTOOLBARLib;
*/
```

```
EXTOOLBARLib::IToolBarPtr spToolBar1 = GetDlgItem(IDC_TOOLBAR1)-
>GetControlUnknown();
EXTOOLBARLib::IItemsPtr var_Items = spToolBar1->GetItems();
  EXTOOLBARLib::IItemPtr var_Item = var_Items->Add(L"Mask",vtMissing,vtMissing);
    var_Item->PutAllowEdit(EXTOOLBARLib::exItemEditText);
    var_Item->PutEditValue("this is a text");
    var_Item->PutEditWidth(-128);
spToolBar1->Refresh();
```
### **C++ Builder**

```
Extoolbarlib_tlb::IItemsPtr var_Items = ToolBar1->Items;
  Extoolbarlib_tlb::IItemPtr var_Item = var_Items-
>Add(L"Mask",TNoParam(),TNoParam());
    var_Item->AllowEdit = Extoolbarlib_tlb::AllowEditEnum::exItemEditText;
    var_Item->set_EditValue(TVariant("this is a text"));
    var Item->EditWidth = -128;
ToolBar1->Refresh();
```
#### **C#**

```
exontrol.EXTOOLBARLib.Items var_Items = extoolbar1.Items;
  exontrol.EXTOOLBARLib.Item var_Item = var_Items.Add("Mask",null,null);
    var Item.AllowEdit = exontrol.EXTOOLBARLib.AllowEditEnum.exItemEditText;
    var Item.EditValue = "this is a text";
    var Item.EditWidth = -128;
extoolbar1.Refresh();
```
#### **JScript/JavaScript**

```
<BODY onload='Init()'>
<OBJECT CLASSID="clsid:DDF58CFA-750F-45E0-8A00-CFBE431702E2"
id="ToolBar1"></OBJECT>
```

```
<SCRIPT LANGUAGE="JScript">
```

```
function Init()
{
  var var_Items = ToolBar1.Items;
    var var_Item = var_Items.Add("Mask",null,null);
      var Item.AllowEdit = 1;
      var Item.EditValue = "this is a text";
      var Item.EditWidth = -128;
  ToolBar1.Refresh();
}
</SCRIPT>
</BODY>
```
## **VBScript**

```
<BODY onload='Init()'>
<OBJECT CLASSID="clsid:DDF58CFA-750F-45E0-8A00-CFBE431702E2"
id="ToolBar1"></OBJECT>
<SCRIPT LANGUAGE="VBScript">
Function Init()
  With ToolBar1
    With .Items
      With .Add("Mask")
        .AllowEdit = 1
        .EditValue = "this is a text"
        EditWidth = -128End With
    End With
    .Refresh
  End With
End Function
</SCRIPT>
</BODY>
```

```
EXTOOLBARLib.Items var_Items = axToolBar1.Items;
  EXTOOLBARLib.Item var Item = var Items.Add("Mask",null,null);
    var_Item.AllowEdit = EXTOOLBARLib.AllowEditEnum.exItemEditText;
    var Item.EditValue = "this is a text";
    var Item.EditWidth = -128;
axToolBar1.Refresh();
```
## **X++ (Dynamics Ax 2009)**

```
public void init()
{
  COM com_Item,com_Items;
  anytype var_Item,var_Items;
  ;<br>;
  super();
  var Items = extoolbar1.Items(); com Items = var Items;
    var_Item = com_lItems.Add("Mask"); com_Item = var_Item;
       com_Item.AllowEdit(1/*exItemEditText*/);
      com_Item.EditValue("this is a text");
       com_Item.EditWidth(-128);
  extoolbar1.Refresh();
}
```
## **Delphi 8 (.NET only)**

```
with AxToolBar1 do
begin
  with Items do
  begin
    with Add('Mask',Nil,Nil) do
    begin
      AllowEdit := EXTOOLBARLib.AllowEditEnum.exItemEditText;
      EditValue := 'this is a text';
      EditWidth := -128;
    end;
```

```
end;
  Refresh();
end
```
# **Delphi (standard)**

```
with ToolBar1 do
begin
  with Items do
  begin
    with Add('Mask',Null,Null) do
    begin
       AllowEdit := EXTOOLBARLib_TLB.exItemEditText;
       EditValue := 'this is a text';
       EditWidth := -128;
    end;
  end;
  Refresh();
end
```
## **VFP**

```
with thisform.ToolBar1
  with .Items
    with .Add("Mask")
      .AllowEdit = 1
      .EditValue = "this is a text"
      EditWidth = -128endwith
  endwith
  .Refresh
endwith
```
### **dBASE Plus**

local oToolBar,var\_Item,var\_Items

oToolBar = form.Activex1.nativeObject

```
var Items = oToolBar.Items
  var Item = var Items.Add("Mask")var_Item.AllowEdit = 1
    var_Item.EditValue = "this is a text"
    var Item.EditWidth = -128oToolBar.Refresh()
```
### **XBasic (Alpha Five)**

```
Dim oToolBar as P
Dim var Item as P
Dim var_Items as P
oToolBar = topparent:CONTROL_ACTIVEX1.activex
var_Items = oToolBar.Items
  var_Item = var_Items.Add("Mask")
    var_Item.AllowEdit = 1
    var Item. EditValue = "this is a text"
    var Item.EditWidth = -128oToolBar.Refresh()
```
## **Visual Objects**

```
local var_Item as IItem
local var_Items as IItems
var_Items := oDCOCX_Exontrol1:Items
  var_Item := var_Items:Add("Mask",nil,nil)
    var_Item:AllowEdit := exItemEditText
    var_Item:EditValue := "this is a text"
    var Item:EditWidth := -128
oDCOCX_Exontrol1:Refresh()
```

```
OleObject oToolBar,var_Item,var_Items
oToolBar = ole_1.Object
var_Items = oToolBar.Items
  var_Item = var_Items.Add("Mask")
    var Item.AllowEdit = 1
    var_Item.EditValue = "this is a text"
    var_Item.EditWidth = -128
oToolBar.Refresh()
```
### **Visual DataFlex**

Procedure OnCreate Forward Send OnCreate Variant voItems Get ComItems to voItems Handle hoItems Get Create (RefClass(cComItems)) to hoItems Set pvComObject of hoItems to voItems Variant voItem Get ComAdd of holtems "Mask" Nothing Nothing to voltem Handle hoItem Get Create (RefClass(cComItem)) to hoItem Set pvComObject of hoItem to voItem Set **ComAllowEdit** of hoItem to OLEexItemEditText Set **ComEditValue** of hoItem to "this is a text" Set ComEditWidth of hoItem to -128 Send Destroy to holtem Send Destroy to hoItems Send ComRefresh End\_Procedure

#### **XBase++**

#include "AppEvent.ch" #include "ActiveX.ch"

```
PROCEDURE Main
  LOCAL oForm
  LOCAL nEvent := 0, mp1 := NIL, mp2 := NIL, oXbp := NIL
  LOCAL oItem
  LOCAL oItems
  LOCAL oToolBar
  oForm := XbpDialog():new( AppDesktop() )
  oForm:drawingArea:clipChildren := .T.
  oForm:create( ,,{100,100}, {640,480},, .F. )
  oForm:close := {|| PostAppEvent( xbeP_Quit )}
  oToolBar := XbpActiveXControl():new( oForm:drawingArea )
  oToolBar:CLSID := "Exontrol.ToolBar.1" /*{DDF58CFA-750F-45E0-8A00-
CFBE431702E2}*/
```

```
oToolBar:create(,, {10,60},{610,370} )
```

```
oItems := oToolBar:Items()
  oItem := oItems:Add("Mask")
    oItem:AllowEdit := 1/*exItemEditText*/
    oItem:EditValue := "this is a text"
    oItem:EditWidth := -128
oToolBar:Refresh()
```

```
oForm:Show()
 DO WHILE nEvent != xbeP_Quit
   nEvent := AppEvent( @mp1, @mp2, @oXbp )
   oXbp:handleEvent( nEvent, mp1, mp2 )
  ENDDO
RETURN
```
# **property Item.Enabled as Boolean**

Retrieves or sets a value that indicates whether the item is enabled or disabled.

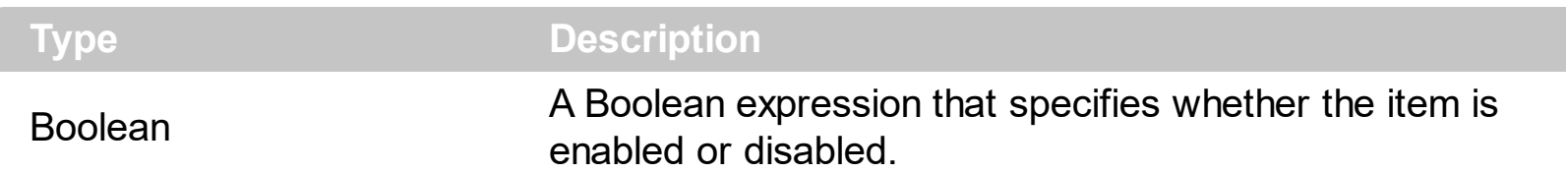

By default, the Enabled property is True. Use the Enabled property to disable an item. A disabled item ( Enabled property is False) shows as grayed, and it is un-selectable, so the user can select or highlight it. An item (Enabled property is True, **[ShowAsDisabled](#page-447-0)** property is True ), shows as grayed, but it is selectable, so the user can select or highlight it. You can use the [Visible](#page-619-0) property to show or hide the item. The [Remove](#page-691-0) method removes an individual Item object giving its identifier or caption. Use the **[ShowAsDisabled](#page-447-0)** property to show the item as disabled, while it is enabled.

How can I enable or disable an item?

#### **VBA (MS Access, Excell...)**

```
With ToolBar1
  With .Items
    .Add("Item").Enabled = False
    .Add("").ToString = "Item[dis]"
  End With
  .Refresh
End With
```
### **VB6**

```
With ToolBar1
  With .Items
    .Add("Item").Enabled = False
    .Add("").ToString = "Item[dis]"
  End With
  .Refresh
End With
```
#### **VB.NET**

With Extoolbar1

```
With .Items
    .Add("Item").Enabled = False
    .Add("").ToString = "Item[dis]"
  End With
  .Refresh()
End With
```
#### **VB.NET for /COM**

With AxToolBar1 With .Items .Add("Item").**Enabled** = False .Add("").ToString = "Item[dis]" End With .Refresh() End With

#### **C++**

```
/*
  Copy and paste the following directives to your header file as
  it defines the namespace 'EXTOOLBARLib' for the library: 'ExToolBar 1.0 Control
Library'
```

```
#import <ExToolBar.dll>
  using namespace EXTOOLBARLib;
*/
EXTOOLBARLib::IToolBarPtr spToolBar1 = GetDlgItem(IDC_TOOLBAR1)-
>GetControlUnknown();
EXTOOLBARLib::IItemsPtr var_Items = spToolBar1->GetItems();
  var_Items->Add(L"Item",vtMissing,vtMissing)->PutEnabled(VARIANT_FALSE);
  var_Items->Add(L"",vtMissing,vtMissing)->PutToString(L"Item[dis]");
spToolBar1->Refresh();
```
#### **C++ Builder**

Extoolbarlib\_tlb::IItemsPtr var\_Items = ToolBar1->Items;

```
var_Items->Add(L"Item",TNoParam(),TNoParam())->Enabled = false;
 var_Items->Add(L"",TNoParam(),TNoParam())->ToString = L"Item[dis]";
ToolBar1->Refresh();
```
#### **C#**

```
exontrol.EXTOOLBARLib.Items var_Items = extoolbar1.Items;
  var_Items.Add("Item",null,null).Enabled = false;
  var_Items.Add("",null,null).ToString = "Item[dis]";
extoolbar1.Refresh();
```
#### **JScript/JavaScript**

```
<BODY onload='Init()'>
<OBJECT CLASSID="clsid:DDF58CFA-750F-45E0-8A00-CFBE431702E2"
id="ToolBar1"></OBJECT>
<SCRIPT LANGUAGE="JScript">
function Init()
{
  var var_Items = ToolBar1.Items;
    var_Items.Add("Item",null,null).Enabled = false;
    var_Items.Add("",null,null).ToString = "Item[dis]";
  ToolBar1.Refresh();
}
</SCRIPT>
</BODY>
```
#### **VBScript**

```
<BODY onload='Init()'>
<OBJECT CLASSID="clsid:DDF58CFA-750F-45E0-8A00-CFBE431702E2"
id="ToolBar1"></OBJECT>
```

```
<SCRIPT LANGUAGE="VBScript">
```

```
Function Init()
  With ToolBar1
    With .Items
      .Add("Item").Enabled = False
      .Add("").ToString = "Item[dis]"
    End With
    .Refresh
  End With
End Function
</SCRIPT>
</BODY>
```
#### **C# for /COM**

```
EXTOOLBARLib.Items var_Items = axToolBar1.Items;
  var_Items.Add("Item",null,null).Enabled = false;
  var_Items.Add("",null,null).ToString = "Item[dis]";
axToolBar1.Refresh();
```
#### **X++ (Dynamics Ax 2009)**

```
public void init()
\{COM com_Item,com_Items;
  anytype var_Item,var_Items;
  ;<br>,
  super();
  var_Items = extoolbar1.Items(); com_Items = var_Items;
    var_Item = COM::createFromObject(com_Items.Add("Item")); com_Item =
var Item;
    com_Item.Enabled(false);
    var_Item = COM::createFromObject(com_Items.Add("")); com_Item = var_Item;
    com_Item.ToString("Item[dis]");
  extoolbar1.Refresh();
```
 $\vert$  }

# **Delphi 8 (.NET only)**

```
with AxToolBar1 do
begin
  with Items do
  begin
    Add('Item',Nil,Nil).Enabled := False;
    Add('',Nil,Nil).ToString := 'Item[dis]';
  end;
  Refresh();
end
```
# **Delphi (standard)**

```
with ToolBar1 do
begin
  with Items do
  begin
    Add('Item',Null,Null).Enabled := False;
    Add('',Null,Null).ToString := 'Item[dis]';
  end;
  Refresh();
end
```
# **VFP**

```
with thisform.ToolBar1
  with .Items
    .Add("Item").Enabled = .F.
    .Add("").ToString = "Item[dis]"
  endwith
  .Refresh
endwith
```
## **dBASE Plus**

local oToolBar,var\_Item,var\_Item1,var\_Items

```
oToolBar = form.Activex1.nativeObject
var_Items = oToolBar.Items
  // var_Items.Add("Item").Enabled = false
  var_Item = var_Items.Add("Item")
  with (oToolBar)
    TemplateDef = [Dim var_Item]
    TemplateDef = var_Item
    Template = [var_litem.Enabeled = false]endwith
  // var_Items.Add("").ToString = "Item[dis]"
  var_ltem1 = var_ltems.Add("")
  with (oToolBar)
    TemplateDef = [Dim var_Item1]
    TemplateDef = var_Item1
    Template = [var_Item1.ToString = "Item[dis]"]
  endwith
oToolBar.Refresh()
```
### **XBasic (Alpha Five)**

```
Dim oToolBar as P
Dim var Item as P
Dim var Item1 as P
Dim var Items as P
oToolBar = topparent:CONTROL_ACTIVEX1.activex
var_Items = oToolBar.Items
  ' var_Items.Add("Item").Enabled = .f.
  var_Item = var_Items.Add("Item")
  oToolBar.TemplateDef = "Dim var_Item"
  oToolBar.TemplateDef = var_Item
  oToolBar.Template = "var_Item.Enabled = False"
  ' var_Items.Add("").ToString = "Item[dis]"
```

```
var_ltem1 = var_ltems.Add("")
```

```
oToolBar.TemplateDef = "Dim var_Item1"
oToolBar.TemplateDef = var_Item1
oToolBar.Template = "var_Item1.ToString = \"Item[dis]\""
```
oToolBar.Refresh()

#### **Visual Objects**

local var\_Items as IItems

```
var_Items := oDCOCX_Exontrol1:Items
  var_Items:Add("Item",nil,nil):Enabled := false
  var_Items:Add("",nil,nil):ToString := "Item[dis]"
oDCOCX_Exontrol1:Refresh()
```
#### **PowerBuilder**

OleObject oToolBar,var\_Items

```
oToolBar = ole_1.Object
var_Items = oToolBar.Items
  var_Items.Add("Item").Enabled = false
  var_Items.Add("").ToString = "Item[dis]"
oToolBar.Refresh()
```
#### **Visual DataFlex**

Procedure OnCreate Forward Send OnCreate Variant voltems Get ComItems to voItems Handle hoItems Get Create (RefClass(cComItems)) to hoItems Set pvComObject of hoItems to voItems Variant voItem

Get ComAdd of hoItems "Item" Nothing Nothing to voItem Handle hoItem Get Create (RefClass(cComItem)) to hoItem Set pvComObject of hoItem to voItem Set **ComEnabled** of hoItem to False Send Destroy to hoItem Variant voltem1 Get ComAdd of hoItems "" Nothing Nothing to voItem1 Handle hoItem1 Get Create (RefClass(cComItem)) to hoItem1 Set pvComObject of hoItem1 to voItem1 Set ComToString of hoItem1 to "Item[dis]" Send Destroy to hoItem1 Send Destroy to holtems Send ComRefresh End\_Procedure

#### **XBase++**

```
#include "AppEvent.ch"
#include "ActiveX.ch"
PROCEDURE Main
  LOCAL oForm
  LOCAL nEvent := 0, mp1 := NIL, mp2 := NIL, oXbp := NIL
  LOCAL oItems
  LOCAL oToolBar
  oForm := XbpDialog():new( AppDesktop() )
  oForm:drawingArea:clipChildren := .T.
  oForm:create( ,,{100,100}, {640,480},, .F. )
  oForm:close := {|| PostAppEvent( xbeP_Quit )}
  oToolBar := XbpActiveXControl():new( oForm:drawingArea )
  oToolBar:CLSID := "Exontrol.ToolBar.1" /*{DDF58CFA-750F-45E0-8A00-
CFBE431702E2}*/
  oToolBar:create(,, {10,60},{610,370} )
```

```
oItems := oToolBar:Items()
      oItems:Add("Item"):Enabled := .F.
      oItems:Add(""):ToString := "Item[dis]"
    oToolBar:Refresh()
  oForm:Show()
  DO WHILE nEvent != xbeP_Quit
    nEvent := AppEvent( @mp1, @mp2, @oXbp )
    oXbp:handleEvent( nEvent, mp1, mp2 )
 ENDDO
RETURN
```
# **property Item.ForeColor as Color**

Specifies the item's foreground color of the item.

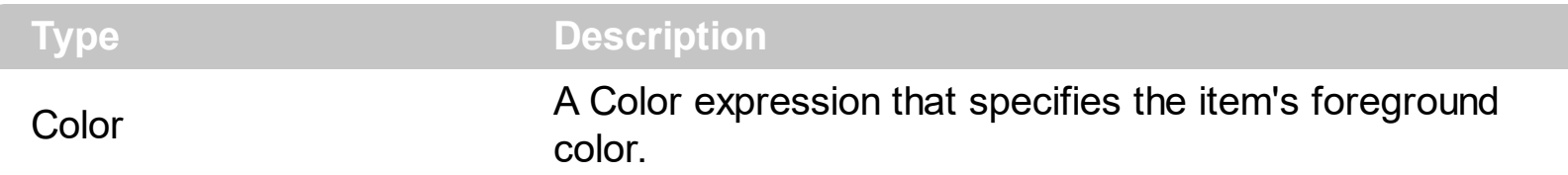

The ForeColor property specifies the item's foreground color. The **[BackColor](#page-129-0)** property specifies a different background color or a visual appearance for the item. The [Caption](#page-151-0) property indicates the item's caption to be shown on the item. You can use the <fgcolor> HTML tag in the Caption property to specify a different foreground color for parts of the caption. The **[SelForeColor](#page-880-0)** property specifies the item's foreground color when it is selected or highlighted.

How can I change the item's foreground color?

## **VBA (MS Access, Excell...)**

```
With ToolBar1
  With .Items
    .Add("Item").ForeColor = RGB(255,0,0)
    .Add "<fgcolor FF0000>Item"
    .Add("").ToString = "Item[fg=RGB(255,0,0)]"
  End With
  .Refresh
End With
```
# **VB6**

```
With ToolBar1
  With .Items
    .Add("Item").ForeColor = RGB(255,0,0)
    .Add "<fgcolor FF0000>Item"
    .Add("").ToString = "Item[fg=RGB(255,0,0)]"
  End With
  .Refresh
End With
```

```
With Extoolbar1
  With .Items
    .Add("Item").ForeColor = Color.FromArgb(255,0,0)
    .Add("<fgcolor FF0000>Item")
    .Add("").ToString = "Item[fg=RGB(255,0,0)]"
  End With
  .Refresh()
End With
```
# **VB.NET for /COM**

```
With AxToolBar1
  With .Items
    .Add("Item").ForeColor = RGB(255,0,0)
    .Add("<fgcolor FF0000>Item")
    Add("").ToString = "Item[fg=RGB(255,0,0)]"
  End With
  .Refresh()
End With
```
## **C++**

```
/*
  Copy and paste the following directives to your header file as
  it defines the namespace 'EXTOOLBARLib' for the library: 'ExToolBar 1.0 Control
Library'
  #import <ExToolBar.dll>
  using namespace EXTOOLBARLib;
*/
EXTOOLBARLib::IToolBarPtr spToolBar1 = GetDlgItem(IDC_TOOLBAR1)-
>GetControlUnknown();
EXTOOLBARLib::IItemsPtr var_Items = spToolBar1->GetItems();
  var_Items->Add(L"Item",vtMissing,vtMissing)->PutForeColor(RGB(255,0,0));
  var_Items->Add(L"<fgcolor FF0000>Item",vtMissing,vtMissing);
  var_Items->Add(L"",vtMissing,vtMissing)->PutToString(L"Item[fg=RGB(255,0,0)]");
spToolBar1->Refresh();
```
#### **C++ Builder**

```
Extoolbarlib_tlb::IItemsPtr var_Items = ToolBar1->Items;
  var_Items->Add(L"Item",TNoParam(),TNoParam())->ForeColor = RGB(255,0,0);
  var_Items->Add(L"<fgcolor FF0000>Item",TNoParam(),TNoParam());
  var_Items->Add(L"",TNoParam(),TNoParam())->ToString =
L"Item[fg=RGB(255,0,0)]";
ToolBar1->Refresh();
```
#### **C#**

```
exontrol.EXTOOLBARLib.Items var_Items = extoolbar1.Items;
  var_Items.Add("Item",null,null).ForeColor = Color.FromArgb(255,0,0);
  var_Items.Add("<fgcolor FF0000>Item",null,null);
  var_Items.Add("",null,null).ToString = "Item[fg=RGB(255,0,0)]";
extoolbar1.Refresh();
```
#### **JScript/JavaScript**

```
<BODY onload='Init()'>
<OBJECT CLASSID="clsid:DDF58CFA-750F-45E0-8A00-CFBE431702E2"
id="ToolBar1"></OBJECT>
<SCRIPT LANGUAGE="JScript">
function Init()
{
  var var_Items = ToolBar1.Items;
    var_Items.Add("Item",null,null).ForeColor = 255;
    var_Items.Add("<fgcolor FF0000>Item",null,null);
    var_Items.Add("",null,null).ToString = "Item[fg=RGB(255,0,0)]";
  ToolBar1.Refresh();
}
</SCRIPT>
</BODY>
```
#### **VBScript**

```
<BODY onload='Init()'>
<OBJECT CLASSID="clsid:DDF58CFA-750F-45E0-8A00-CFBE431702E2"
id="ToolBar1"></OBJECT>
```

```
<SCRIPT LANGUAGE="VBScript">
Function Init()
  With ToolBar1
    With .Items
      .Add("Item").ForeColor = RGB(255,0,0)
      .Add "<fgcolor FF0000>Item"
      Add("").ToString = "Item[fg=RGB(255,0,0)]"
    End With
    .Refresh
  End With
End Function
</SCRIPT>
</BODY>
```
### **C# for /COM**

```
EXTOOLBARLib.Items var_Items = axToolBar1.Items;
  var_Items.Add("Item",null,null).ForeColor =
(uint)ColorTranslator.ToWin32(Color.FromArgb(255,0,0));
  var_Items.Add("<fgcolor FF0000>Item",null,null);
  var_Items.Add("",null,null).ToString = "Item[fg=RGB(255,0,0)]";
axToolBar1.Refresh();
```
#### **X++ (Dynamics Ax 2009)**

```
public void init()
{
  COM com_Item,com_Items;
  anytype var_Item,var_Items;
  ;<br>,
```

```
super();
  var_Items = extoolbar1.Items(); com_Items = var_Items;
    var_Item = COM::createFromObject(com_Items.Add("Item")); com_Item =
var Item;
    com_Item.ForeColor(WinApi::RGB2int(255,0,0));
    com_Items.Add("<fgcolor FF0000>Item");
    var_Item = COM::createFromObject(com_Items.Add("")); com_Item = var_Item;
    com_Item.ToString("Item[fg=RGB(255,0,0)]");
  extoolbar1.Refresh();
}
```
## **Delphi 8 (.NET only)**

```
with AxToolBar1 do
begin
  with Items do
  begin
    Add('Item',Nil,Nil).ForeColor := $ff;
    Add('<fgcolor FF0000>Item',Nil,Nil);
    Add('',Nil,Nil).ToString := 'Item[fg=RGB(255,0,0)]';
  end;
  Refresh();
end
```
# **Delphi (standard)**

```
with ToolBar1 do
begin
  with Items do
  begin
    Add('Item',Null,Null).ForeColor := $ff;
    Add('<fgcolor FF0000>Item',Null,Null);
    Add('',Null,Null).ToString := 'Item[fg=RGB(255,0,0)]';
  end;
  Refresh();
end
```

```
VFP
```

```
with thisform.ToolBar1
  with .Items
    .Add("Item").ForeColor = RGB(255,0,0)
    .Add("<fgcolor FF0000>Item")
    Add("").ToString = "Item[fg=RGB(255,0,0)]"
  endwith
  .Refresh
endwith
```
### **dBASE Plus**

```
local oToolBar,var_Item,var_Item1,var_Items
oToolBar = form.Activex1.nativeObject
var_Items = oToolBar.Items
  // var_Items.Add("Item").ForeColor = 0xff
  var_Item = var_Items.Add("Item")
  with (oToolBar)
    TemplateDef = [Dim var_Item]
    TemplateDef = var_Item
    Template = [var_Item.ForeColor = 0xff]
  endwith
  var_Items.Add("<fgcolor FF0000>Item")
  // var_Items.Add("").ToString = "Item[fg=RGB(255,0,0)]"
  var Item1 = var Items.Add("")with (oToolBar)
    TemplateDef = [Dim var_Item1]
    TemplateDef = var_Item1
    Template = \frac{[var_{\text{term}}]}{[var_{\text{term}}]} = "Item\frac{[faq = RGB(255,0,0)]}{[cal]}}endwith
oToolBar.Refresh()
```
### **XBasic (Alpha Five)**

Dim oToolBar as P

```
Dim var Item as P
Dim var Item1 as P
Dim var_Items as P
oToolBar = topparent:CONTROL_ACTIVEX1.activex
var_Items = oToolBar.Items
  ' var_Items.Add("Item").ForeColor = 255
  var_Item = var_Items.Add("Item")
  oToolBar.TemplateDef = "Dim var_Item"
  oToolBar.TemplateDef = var_Item
  oToolBar.Template = "var_Item.ForeColor = 255"
  var_Items.Add("<fgcolor FF0000>Item")
  ' var_Items.Add("").ToString = "Item[fg=RGB(255,0,0)]"
  var_ltem1 = var_ltems.Add("")
  oToolBar.TemplateDef = "Dim var_Item1"
  oToolBar.TemplateDef = var_Item1
  oToolBar.Template = "var_Item1.ToString = \"Item[fg=RGB(255,0,0)]\""
```
oToolBar.Refresh()

### **Visual Objects**

```
local var_Items as IItems
```

```
var_Items := oDCOCX_Exontrol1:Items
  var_Items:Add("Item",nil,nil):ForeColor := RGB(255,0,0)
  var_Items:Add("<fgcolor FF0000>Item",nil,nil)
  var_Items:Add("",nil,nil):ToString := "Item[fg=RGB(255,0,0)]"
oDCOCX_Exontrol1:Refresh()
```
#### **PowerBuilder**

OleObject oToolBar,var\_Items

oToolBar = ole\_1.Object

```
var Items = oToolBar.Items
  var_Items.Add("Item").ForeColor = RGB(255,0,0)
  var_Items.Add("<fgcolor FF0000>Item")
  var_Items.Add("").ToString = "Item[fg=RGB(255,0,0)]"
oToolBar.Refresh()
```
#### **Visual DataFlex**

Procedure OnCreate Forward Send OnCreate Variant voltems Get ComItems to voItems Handle hoItems Get Create (RefClass(cComItems)) to hoItems Set pvComObject of hoItems to voItems Variant voItem Get ComAdd of holtems "Item" Nothing Nothing to voltem Handle hoItem Get Create (RefClass(cComItem)) to hoItem Set pvComObject of hoItem to voItem Set **ComForeColor** of hoItem to (RGB(255,0,0)) Send Destroy to hoItem Get ComAdd of hoItems "<fgcolor FF0000>Item" Nothing Nothing to Nothing Variant voItem1 Get ComAdd of hoItems "" Nothing Nothing to voItem1 Handle hoItem1 Get Create (RefClass(cComItem)) to hoItem1 Set pvComObject of holtem1 to voltem1 Set ComToString of hoItem1 to "Item[fg=RGB(255,0,0)]" Send Destroy to holtem1 Send Destroy to hoItems Send ComRefresh End\_Procedure

#### **XBase++**

#include "AppEvent.ch"

```
#include "ActiveX.ch"
PROCEDURE Main
  LOCAL oForm
  LOCAL nEvent := 0, mp1 := NIL, mp2 := NIL, oXbp := NIL
  LOCAL oItems
  LOCAL oToolBar
```

```
oForm := XbpDialog():new( AppDesktop() )
oForm:drawingArea:clipChildren := .T.
oForm:create( ,,{100,100}, {640,480},, .F. )
oForm:close := {|| PostAppEvent( xbeP_Quit )}
```

```
oToolBar := XbpActiveXControl():new( oForm:drawingArea )
  oToolBar:CLSID := "Exontrol.ToolBar.1" /*{DDF58CFA-750F-45E0-8A00-
CFBE431702E2}*/
```

```
oToolBar:create(,, {10,60},{610,370} )
```

```
oItems := oToolBar:Items()
      oItems:Add("Item"):SetProperty("ForeColor",AutomationTranslateColor(
GraMakeRGBColor ( { 255,0,0 } ) , .F. ))
      oItems:Add("<fgcolor FF0000>Item")
      oItems:Add(""):ToString := "Item[fg=RGB(255,0,0)]"
    oToolBar:Refresh()
```

```
oForm:Show()
 DO WHILE nEvent != xbeP Quit
   nEvent := AppEvent( @mp1, @mp2, @oXbp )
   oXbp:handleEvent( nEvent, mp1, mp2 )
  ENDDO
RETURN
```
# **property Item.ForegroundExt as String**

Indicates additional colors, text, images that can be displayed on the item's foreground using the EBN string format.

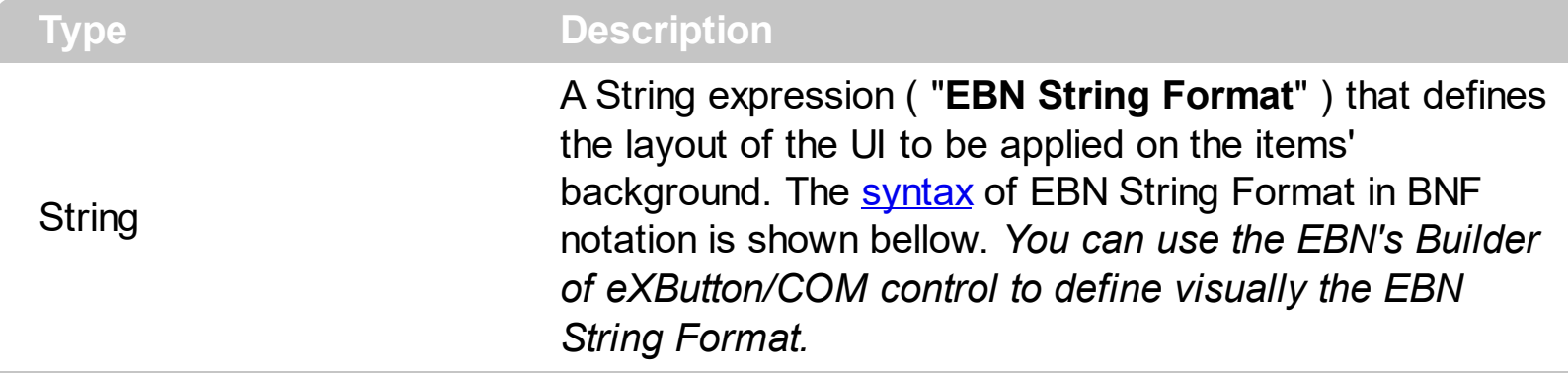

By default, the ForegroundExt property is empty. Using the ForegroundExt property you have unlimited options to show any HTML text, images, colors, EBNs, patterns, frames anywhere on the item's foreground. *For instance, let's say you need to display more colors on the item's foreground, or just want to display an additional caption or image to a specified location on the item's foreground.* The EBN String Format defines the parts of the [EBN](https://exontrol.com/ebn.jsp) to be applied on the item's foreground. The  $EBN$  is a set of UI elements that are built as a tree where each element is anchored to its parent element. The **[BackgroundExt](#page-138-0)** property is shown on the item's background, while the ForegroundExt property is shown on the item's foreground. Using the **[BackgroundExt](#page-665-0)** property you have unlimited options to show any HTML text, images, colors, EBNs, patterns, frames anywhere on the items' background.

Easy samples:

"[pattern=6]", shows the BDiagonal pattern on the object's background.

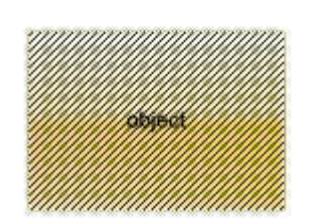

"[frame=RGB(255,0,0),framethick]", draws a red thick-border around the object.

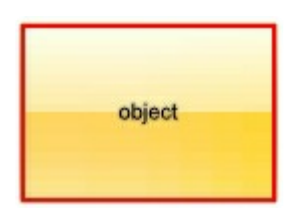

"[frame=RGB(255,0,0),framethick,pattern=6,patterncolor=RGB(255,0,0)]", draws a red thick-border around the object, with a patter inside.

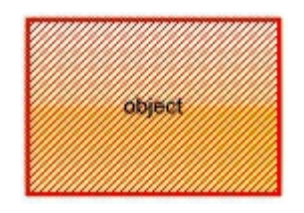

"[[patterncolor=RGB(255,0,0)]  $($ none[(4,4,100%-8,100%-8),pattern=0x006,patterncolor=RGB(255,0,0),frame=RGB(255) draws a red thick-border around the object, with a patter inside, with a 4-pixels wide padding:

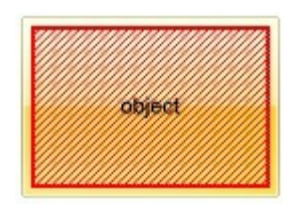

"top[4,back=RGB(0,0,255)]", draws a blue line on the top side of the object's background, of 4-pixels wide.

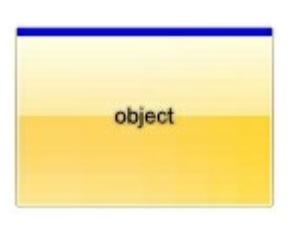

"[text=`caption`,align=0x22]", shows the caption string aligned to the bottom-right side of the object's background.

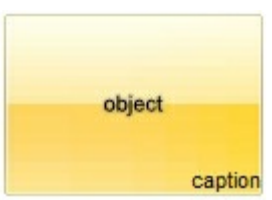

"[text=`<img>flag</img>`,align=0x11]" shows the flag picture and the sweden string aligned to the bottom side of the object.

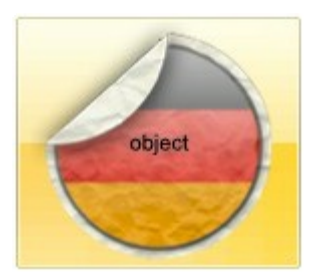

"left[10,back=RGB(255,0,0)]", draws a red line on the left side of the object's background, of 10-pixels wide.

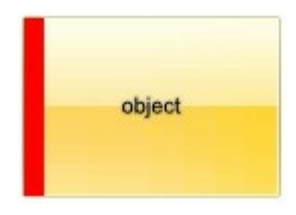

"bottom[50%,pattern=6,frame]", shows the BDiagonal pattern with a border arround on the lower-half part of the object's background.

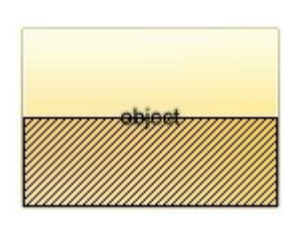

"root[text=`caption <b>2`,align=0x22](client[text=`caption <b>1`,align=0x20])", shows the caption **1** aligned to the bottom-left side, and the caption **2** to the bottom-right side

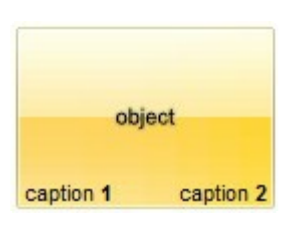

*The Exontrol's [eXButton](https://exontrol.com/exbutton.jsp) WYSWYG Builder helps you to generate or view the EBN String Format, in the To String field as shown in the following screen shot:*

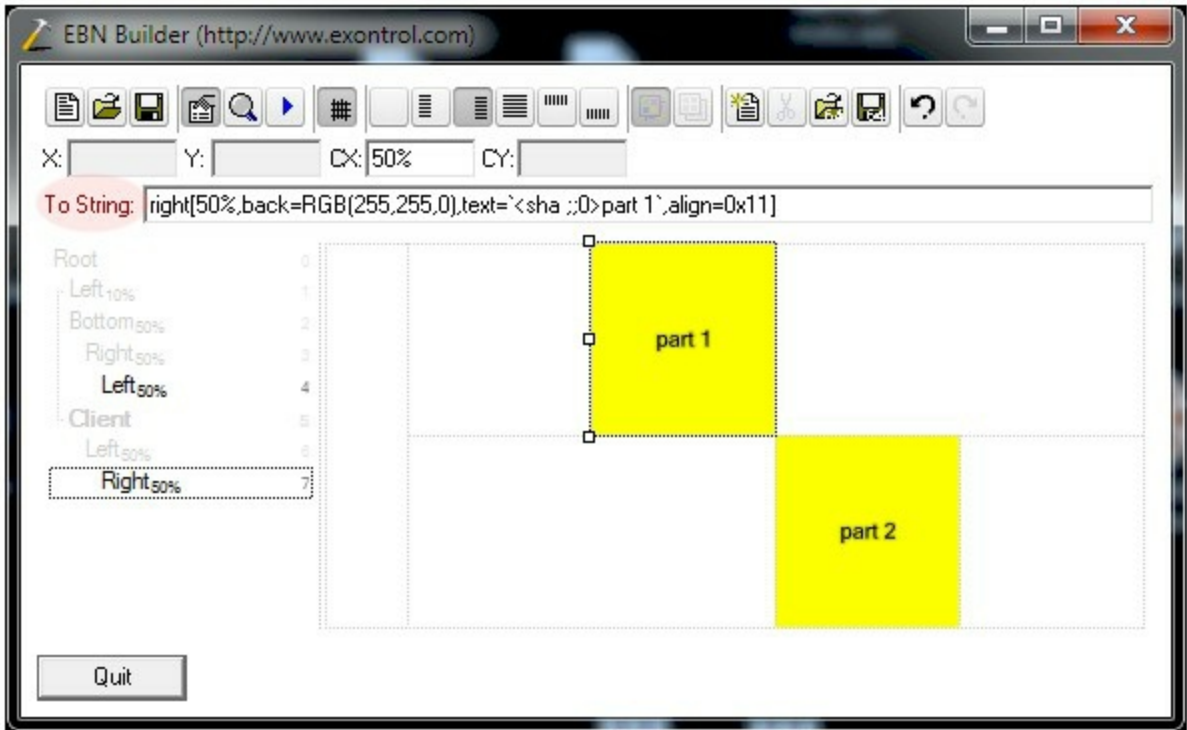

The **To String** field of the EBN Builder defines the **EBN String Format** that can be used on BodyBackgroundExt property.

<span id="page-282-0"></span>The **EBN String Format** syntax in BNF notation is defined like follows:

```
<EBN> ::= <elements> | <root> "(" [<elements>] ")"
<elements> ::= <element> [ "," <elements> ]
<root> ::= "root" [ <attributes> ] | [ <attributes> ]
<element> ::= <anchor> [ <attributes> ] [ "(" [<elements>] ")" ]
<anchor> := "none" | "left" | "right" | "client" | "top" | "bottom"
<attributes> ::= "[" [<client> ","] <attribute> [ "," <attributes> ] "]"
<client> ::= <expression> | <expression> "," <expression> "," <expression> ","
<expression>
<expression> ::= <number> | <number> "%"
<attribute> ::= <backcolor> | <text> | <wordwrap> | <align> | <pattern> |
<patterncolor> | <frame> | <framethick> | <data> | <others>
\le equal > ::= " = "
\langle <digit> ::= 0 | 1 | 2 | 3 | 4 | 5 | 6 | 7 | 8 | 9
<decimal> ::= <digit><decimal>
<hexadigit> ::= <digit> | "A" | "B" "C" | "D" | "E" "F"
<hexa> ::= <hexadigit><hexa>
<number> ::= <decimal> | "0x" <hexa>
<color> ::= <rgbcolor> | number
<rgbcolor> ::= "RGB" "(" <number> "," <number> "," <number> ")"
<string> ::= "`" <characters> "`" | "'" <characters> "'" | " <characters> "
<characters> ::= <char>|<characters>
<char> ::= <any_character_excepts_null>
<backcolor> ::= "back" <equal> <color>
<text> ::= "text" <equal> <string>
<align> ::= "align" <equal> <number>
<pattern> ::= "pattern" <equal> <number>
<patterncolor> ::= "patterncolor" <equal> <color>
<frame> ::= "frame" <equal> <color>
<data> ::= "data" <equal> <number> | <string>
<framethick> ::= "framethick"
<wordwrap> ::= "wordwrap"
```
*Others like: pic, stretch, hstretch, vstretch, transparent, from, to are reserved for future use only.*

# **property Item.GroupPopup as GroupPopupEnum**

Specifies whether the items of the sub-menu are grouped and displayed on the current item.

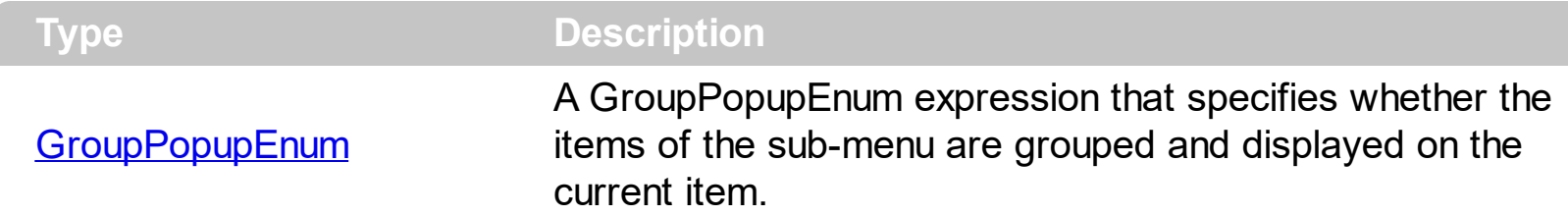

By default, the GroupPopup property is exNoGroupPopup, which indicates that the submenu is not shown as grouped. Use the GroupPopup property to show the item's sub-menu as a group in the current item. The **[SubMenu](#page-571-0)** property indicates the item's sub-menu. The GroupPopup has no effect if the item has no sub-items.

The following screen shot shows the items with no grouping:

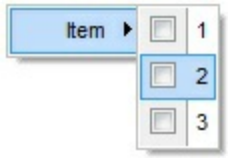

The following screen shot shows the items with grouping ( horizontally ):

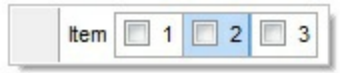

The following screen shot shows different type of items grouped horizontally, vertically:

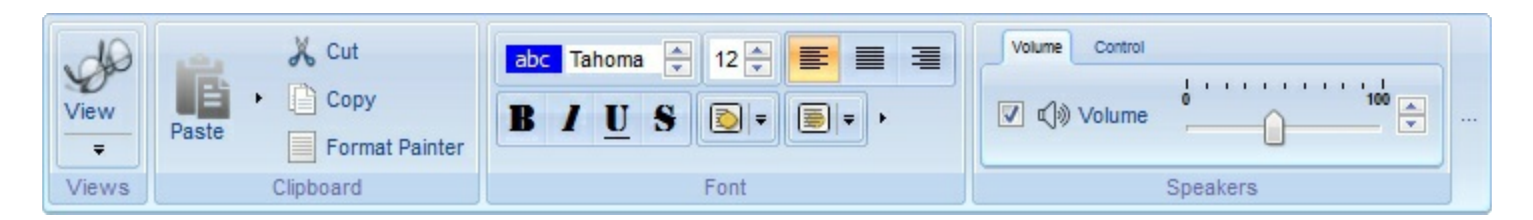

How can I add new items arranged horizontally to the toolbar control (method 2)?

## **VBA (MS Access, Excell...)**

```
With ToolBar1
  With .Items
    With .Add("",2)
      With .Items
         .Add "Item 1"
         .Add "Item 2"
```

```
.Add "Item 3"
         End With
         .GroupPopup = 3 ' GroupPopupEnum.exNoGroupPopupFrame Or
   GroupPopupEnum.exGroupPopup
       End With
     End With
     .Refresh
   End With
VB6
   With ToolBar1
     With .Items
       With .Add("",2)
         With .Items
           .Add "Item 1"
           .Add "Item 2"
           .Add "Item 3"
         End With
         .GroupPopup = GroupPopupEnum.exNoGroupPopupFrame Or
   GroupPopupEnum.exGroupPopup
```
End With

End With

.Refresh

End With

## **VB.NET**

```
With Extoolbar1
  With .Items
    With .Add("",2)
      With .Items
        .Add("Item 1")
        .Add("Item 2")
        .Add("Item 3")
      End With
      .GroupPopup =
exontrol.EXTOOLBARLib.GroupPopupEnum.exNoGroupPopupFrame Or
```

```
exontrol.EXTOOLBARLib.GroupPopupEnum.exGroupPopup
    End With
  End With
 .Refresh()
End With
```
## **VB.NET for /COM**

```
With AxToolBar1
  With .Items
    With .Add("",2)
      With .Items
        .Add("Item 1")
        .Add("Item 2")
        .Add("Item 3")
      End With
      .GroupPopup = EXTOOLBARLib.GroupPopupEnum.exNoGroupPopupFrame
Or EXTOOLBARLib.GroupPopupEnum.exGroupPopup
    End With
  End With
  .Refresh()
End With
```
### **C++**

/\*

```
Copy and paste the following directives to your header file as
  it defines the namespace 'EXTOOLBARLib' for the library: 'ExToolBar 1.0 Control
Library'
```

```
#import <ExToolBar.dll>
  using namespace EXTOOLBARLib;
*/
EXTOOLBARLib::IToolBarPtr spToolBar1 = GetDlgItem(IDC_TOOLBAR1)-
>GetControlUnknown();
EXTOOLBARLib::IItemsPtr var_Items = spToolBar1->GetItems();
  EXTOOLBARLib::IItemPtr var_Item = var_Items->Add(L"",long(2),vtMissing);
    EXTOOLBARLib::IItemsPtr var_Items1 = var_Item->GetItems();
```

```
var_Items1->Add(L"Item 1",vtMissing,vtMissing);
      var_Items1->Add(L"Item 2",vtMissing,vtMissing);
      var_Items1->Add(L"Item 3",vtMissing,vtMissing);
    var Item-
>PutGroupPopup(EXTOOLBARLib::GroupPopupEnum(EXTOOLBARLib::exNoGroupPop
| EXTOOLBARLib::exGroupPopup));
spToolBar1->Refresh();
```
## **C++ Builder**

```
Extoolbarlib_tlb::IItemsPtr var_Items = ToolBar1->Items;
  Extoolbarlib_tlb::IItemPtr var_Item = var_Items->Add(L"",TVariant(2),TNoParam());
    Extoolbarlib_tlb::IItemsPtr var_Items1 = var_Item->Items;
      var_Items1->Add(L"Item 1",TNoParam(),TNoParam());
      var_Items1->Add(L"Item 2",TNoParam(),TNoParam());
      var_Items1->Add(L"Item 3",TNoParam(),TNoParam());
    var_Item->GroupPopup =
Extoolbarlib_tlb::GroupPopupEnum::exNoGroupPopupFrame |
Extoolbarlib_tlb::GroupPopupEnum::exGroupPopup;
ToolBar1->Refresh();
```
# **C#**

```
exontrol.EXTOOLBARLib.Items var_Items = extoolbar1.Items;
  exontrol.EXTOOLBARLib.Item var_Item = var_Items.Add("",2,null);
    exontrol.EXTOOLBARLib.Items var_Items1 = var_Item.Items;
      var_Items1.Add("Item 1",null,null);
      var_Items1.Add("Item 2",null,null);
      var_Items1.Add("Item 3",null,null);
    var_Item.GroupPopup =
exontrol.EXTOOLBARLib.GroupPopupEnum.exNoGroupPopupFrame |
exontrol.EXTOOLBARLib.GroupPopupEnum.exGroupPopup;
extoolbar1.Refresh();
```
```
<BODY onload='Init()'>
<OBJECT CLASSID="clsid:DDF58CFA-750F-45E0-8A00-CFBE431702E2"
id="ToolBar1"></OBJECT>
<SCRIPT LANGUAGE="JScript">
function Init()
{
  var var_Items = ToolBar1.Items;
    var var_Item = var_Items.Add("",2,null);
      var var_Items1 = var_Item.Items;
        var_Items1.Add("Item 1",null,null);
        var_Items1.Add("Item 2",null,null);
        var_Items1.Add("Item 3",null,null);
      var_Item.GroupPopup = 3;
  ToolBar1.Refresh();
}
</SCRIPT>
</BODY>
```
# **VBScript**

```
<BODY onload='Init()'>
<OBJECT CLASSID="clsid:DDF58CFA-750F-45E0-8A00-CFBE431702E2"
id="ToolBar1"></OBJECT>
<SCRIPT LANGUAGE="VBScript">
Function Init()
  With ToolBar1
    With .Items
      With .Add("",2)
        With .Items
          .Add "Item 1"
          .Add "Item 2"
          .Add "Item 3"
        End With
        .GroupPopup = 3 ' GroupPopupEnum.exNoGroupPopupFrame Or
```
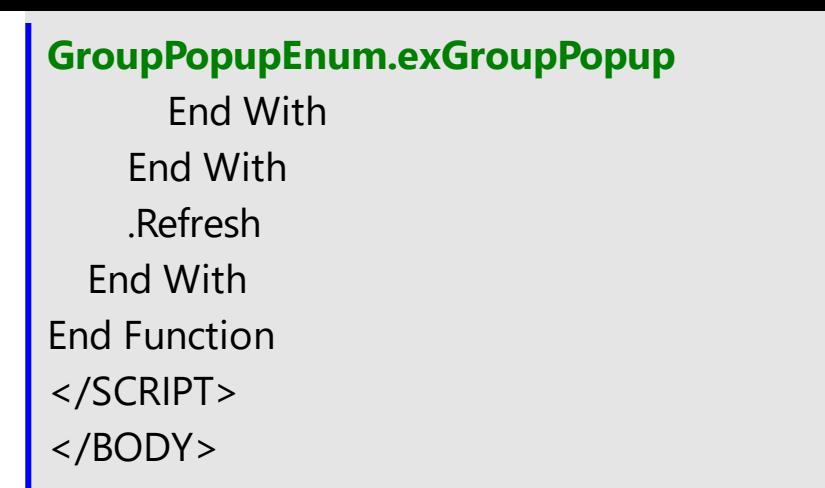

## **C# for /COM**

EXTOOLBARLib.**Items** var\_Items = axToolBar1.**Items**; EXTOOLBARLib.Item var\_Item = var\_Items.**Add**("",2,null); EXTOOLBARLib.**Items** var\_Items1 = var\_Item.**Items**; var\_Items1.**Add**("Item 1",null,null); var\_Items1.**Add**("Item 2",null,null); var\_Items1.**Add**("Item 3",null,null); var\_Item.**GroupPopup** = EXTOOLBARLib.GroupPopupEnum.exNoGroupPopupFrame | EXTOOLBARLib.GroupPopupEnum.exGroupPopup; axToolBar1.Refresh();

### **X++ (Dynamics Ax 2009)**

```
public void init()
{
  COM com_Item,com_Items,com_Items1;
  anytype var_Item,var_Items,var_Items1;
  ;<br>,
  super();
  var_Items = extoolbar1.Items(); com_Items = var_Items;
    var_Item = com_Items.Add("",COMVariant::createFromInt(2)); com_Item =
var Item;
      var_Items1 = com_Item.Items(); com_Items1 = var_Items1;
```

```
com_Items1.Add("Item 1");
        com_Items1.Add("Item 2");
        com_Items1.Add("Item 3");
      com_Item.GroupPopup(3/*exNoGroupPopupFrame | exGroupPopup*/);
 extoolbar1.Refresh();
}
```
### **Delphi 8 (.NET only)**

```
with AxToolBar1 do
begin
  with Items do
  begin
    with Add('',TObject(2),Nil) do
    begin
      with Items do
      begin
        Add('Item 1',Nil,Nil);
        Add('Item 2',Nil,Nil);
        Add('Item 3',Nil,Nil);
      end;
      GroupPopup :=
Integer(EXTOOLBARLib.GroupPopupEnum.exNoGroupPopupFrame) Or
Integer(EXTOOLBARLib.GroupPopupEnum.exGroupPopup);
    end;
  end;
  Refresh();
end
```
### **Delphi (standard)**

```
with ToolBar1 do
begin
  with Items do
  begin
    with Add('',OleVariant(2),Null) do
    begin
      with Items do
```

```
begin
         Add('Item 1',Null,Null);
         Add<sup>('Item 2',Null,Null);</sup>
         Add<sup>('Item 3',Null,Null);</sup>
       end;
       GroupPopup := Integer(EXTOOLBARLib_TLB.exNoGroupPopupFrame) Or
Integer(EXTOOLBARLib_TLB.exGroupPopup);
    end;
  end;
  Refresh();
end
```
## **VFP**

```
with thisform.ToolBar1
  with .Items
    with .Add("",2)
      with .Items
        .Add("Item 1")
        .Add("Item 2")
        .Add("Item 3")
      endwith
      .GroupPopup = 3 && GroupPopupEnum.exNoGroupPopupFrame Or
GroupPopupEnum.exGroupPopup
    endwith
  endwith
  .Refresh
endwith
```
### **dBASE Plus**

```
local oToolBar,var_Item,var_Items,var_Items1
```

```
oToolBar = form.Activex1.nativeObject
var_Items = oToolBar.Items
  var_Item = var_Items.Add("",2)
    var_Items1 = var_Item.Items
      var_Items1.Add("Item 1")
```

```
var_Items1.Add("Item 2")
      var_Items1.Add("Item 3")
    var_Item.GroupPopup = 3 /*exNoGroupPopupFrame | exGroupPopup*/
oToolBar.Refresh()
```
# **XBasic (Alpha Five)**

```
Dim oToolBar as P
Dim var Item as P
Dim var Items as P
Dim var Items1 as P
oToolBar = topparent:CONTROL_ACTIVEX1.activex
var_Items = oToolBar.Items
  var_Item = var_Items.Add("",2)
    var_Items1 = var_Item.Items
      var_Items1.Add("Item 1")
      var_Items1.Add("Item 2")
      var_Items1.Add("Item 3")
    var_Item.GroupPopup = 3 'exNoGroupPopupFrame + exGroupPopup
oToolBar.Refresh()
```
# **Visual Objects**

```
local var_Item as IItem
local var_Items,var_Items1 as IItems
var_Items := oDCOCX_Exontrol1:Items
  var_Item := var_Items:Add("",2,nil)
    var_Items1 := var_Item:Items
      var_Items1:Add("Item 1",nil,nil)
      var_Items1:Add("Item 2",nil,nil)
      var_Items1:Add("Item 3",nil,nil)
    var_Item:GroupPopup := exNoGroupPopupFrame | exGroupPopup
oDCOCX_Exontrol1:Refresh()
```
#### **PowerBuilder**

```
OleObject oToolBar,var_Item,var_Items,var_Items1
oToolBar = ole_1.Object
var_Items = oToolBar.Items
  var_Item = var_Items.Add("",2)
    var_Items1 = var_Item.Items
      var_Items1.Add("Item 1")
      var_Items1.Add("Item 2")
      var_Items1.Add("Item 3")
    var_Item.GroupPopup = 3 /*exNoGroupPopupFrame | exGroupPopup*/
oToolBar.Refresh()
```
### **Visual DataFlex**

Procedure OnCreate Forward Send OnCreate Variant voItems Get **ComItems** to voItems Handle hoItems Get Create (RefClass(cComItems)) to hoItems Set pvComObject of hoItems to voItems Variant voItem Get **ComAdd** of holtems "" 2 Nothing to voltem Handle hoItem Get Create (RefClass(cComItem)) to hoItem Set pvComObject of hoItem to voItem Variant voItems1 Get **ComItems** of hoItem to voItems1 Handle hoItems1 Get Create (RefClass(cComItems)) to hoItems1 Set pvComObject of hoItems1 to voItems1 Get **ComAdd** of holtems1 "Item 1" Nothing Nothing to Nothing Get **ComAdd** of holtems1 "Item 2" Nothing Nothing to Nothing Get **ComAdd** of holtems1 "Item 3" Nothing Nothing to Nothing Send Destroy to holtems1

Set **ComGroupPopup** of hoItem to (OLEexNoGroupPopupFrame + OLEexGroupPopup) Send Destroy to holtem Send Destroy to hoItems Send ComRefresh End\_Procedure

#### **XBase++**

```
#include "AppEvent.ch"
#include "ActiveX.ch"
PROCEDURE Main
  LOCAL oForm
  LOCAL nEvent := 0, mp1 := NIL, mp2 := NIL, oXbp := NIL
  LOCAL oItem
  LOCAL oItems,oItems1
  LOCAL oToolBar
  oForm := XbpDialog():new( AppDesktop() )
  oForm:drawingArea:clipChildren := .T.
  oForm:create( ,,{100,100}, {640,480},, .F. )
  oForm:close := {|| PostAppEvent( xbeP_Quit )}
  oToolBar := XbpActiveXControl():new( oForm:drawingArea )
  oToolBar:CLSID := "Exontrol.ToolBar.1" /*{DDF58CFA-750F-45E0-8A00-
CFBE431702E2}*/
  oToolBar:create(,, {10,60},{610,370} )
    oItems := oToolBar:Items()
      oItem := oItems:Add("",2)
        oItems1 := oItem:Items()
           oltems1:Add("Item 1")
           oItems1:Add("Item 2")
           oltems1:Add("Item 3")
        oItem:GroupPopup := 3/*exNoGroupPopupFrame+exGroupPopup*/
    oToolBar:Refresh()
```

```
oForm:Show()
 DO WHILE nEvent != xbeP_Quit
   nEvent := AppEvent(@mp1,@mp2,@oXbp)
   oXbp:handleEvent( nEvent, mp1, mp2)
 ENDDO
RETURN
```
# **property Item.HotBackColor as Color**

Specifies the hot background color of the item ( when the cursor hovers the item ).

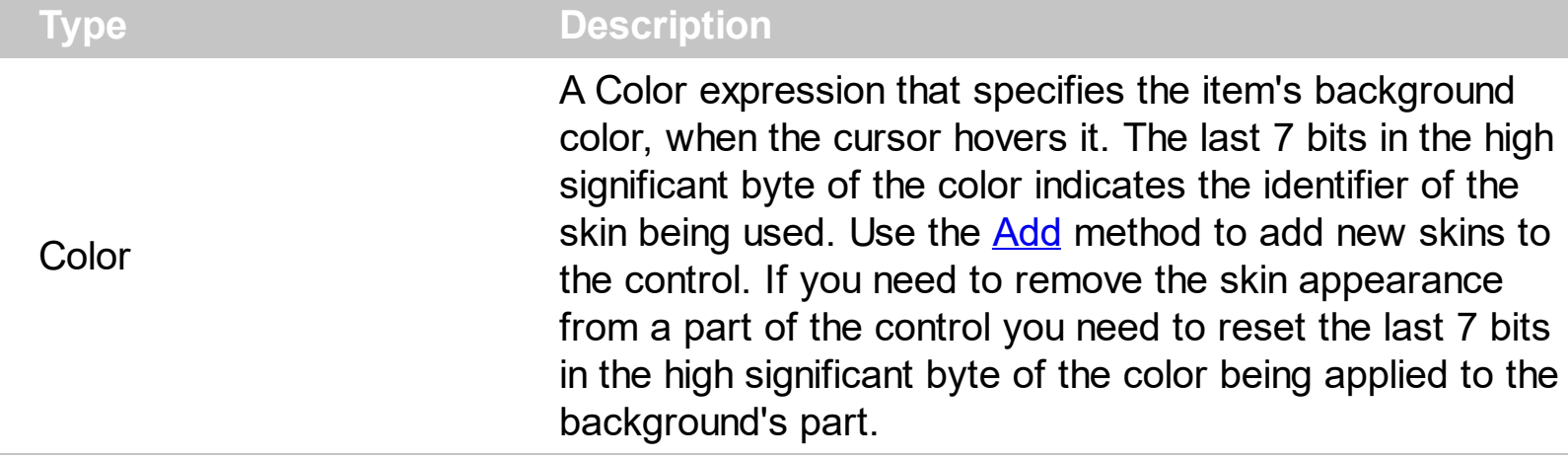

The HotBackColor property specifies a different background color or a visual appearance for the item, when the cursor hovers it. The **[BackColor](#page-129-0)** property specifies the item's background color of the item. The **[SelBackColor](#page-395-0)** property specifies a different background color or a visual appearance for the item, when item is selected / checked. The [Caption](#page-151-0) property indicates the item's caption to be shown on the item. You can use the <br/>bgcolor> HTML tag in the Caption property to specify a different background color for parts of the caption. The **[SelHotBackColor](#page-409-0)** property specifies a different background color or a visual appearance for the item, when item is selected / checked, and the cursor hovers it.

How can I change the item's background/backcolor, when the cursor hovers it (hot)?

### **VBA (MS Access, Excell...)**

```
With ToolBar1
  With .Items
    .Add("Item").HotBackColor = RGB(255,0,0)
    Add("").ToString = "Item[bghot=RGB(255,0,0)]"
  End With
  .Refresh
End With
```
### **VB6**

```
With ToolBar1
  With .Items
    .Add("Item").HotBackColor = RGB(255,0,0)
    Add("").ToString = "Item[bghot=RGB(255,0,0)]"
  End With
```

```
.Refresh
```
End With

# **VB.NET**

```
With Extoolbar1
  With .Items
    .Add("Item").HotBackColor = Color.FromArgb(255,0,0)
    .Add("").ToString = "Item[bghot=RGB(255,0,0)]"
  End With
  .Refresh()
End With
```
# **VB.NET for /COM**

```
With AxToolBar1
  With .Items
    .Add("Item").HotBackColor = RGB(255,0,0)
    .Add("").ToString = "Item[bghot=RGB(255,0,0)]"
  End With
  .Refresh()
End With
```
#### **C++**

```
/*
```
Copy and paste the following directives to your header file as it defines the namespace 'EXTOOLBARLib' for the library: 'ExToolBar 1.0 Control Library'

```
#import <ExToolBar.dll>
  using namespace EXTOOLBARLib;
*/
EXTOOLBARLib::IToolBarPtr spToolBar1 = GetDlgItem(IDC_TOOLBAR1)-
>GetControlUnknown();
EXTOOLBARLib::IItemsPtr var_Items = spToolBar1->GetItems();
  var_Items->Add(L"Item",vtMissing,vtMissing)->PutHotBackColor(RGB(255,0,0));
  var_Items->Add(L"",vtMissing,vtMissing)-
```

```
>PutToString(L"Item[bghot=RGB(255,0,0)]");
spToolBar1->Refresh();
```
### **C++ Builder**

```
Extoolbarlib_tlb::IItemsPtr var_Items = ToolBar1->Items;
  var_Items->Add(L"Item",TNoParam(),TNoParam())->HotBackColor = RGB(255,0,0);
  var_Items->Add(L"",TNoParam(),TNoParam())->ToString =
L"Item[bghot=RGB(255,0,0)]";
ToolBar1->Refresh();
```
#### **C#**

```
exontrol.EXTOOLBARLib.Items var_Items = extoolbar1.Items;
  var_Items.Add("Item",null,null).HotBackColor = Color.FromArgb(255,0,0);
  var_Items.Add("",null,null).ToString = "Item[bghot=RGB(255,0,0)]";
extoolbar1.Refresh();
```
#### **JScript/JavaScript**

```
<BODY onload='Init()'>
<OBJECT CLASSID="clsid:DDF58CFA-750F-45E0-8A00-CFBE431702E2"
id="ToolBar1"></OBJECT>
<SCRIPT LANGUAGE="JScript">
function Init()
{
  var var_Items = ToolBar1.Items;
    var_Items.Add("Item",null,null).HotBackColor = 255;
    var_Items.Add("",null,null).ToString = "Item[bghot=RGB(255,0,0)]";
  ToolBar1.Refresh();
}
</SCRIPT>
</BODY>
```

```
<BODY onload='Init()'>
<OBJECT CLASSID="clsid:DDF58CFA-750F-45E0-8A00-CFBE431702E2"
id="ToolBar1"></OBJECT>
<SCRIPT LANGUAGE="VBScript">
Function Init()
  With ToolBar1
    With .Items
      .Add("Item").HotBackColor = RGB(255,0,0)
      .Add("").ToString = "Item[bghot=RGB(255,0,0)]"
    End With
    .Refresh
  End With
End Function
</SCRIPT>
</BODY>
```
# **C# for /COM**

```
EXTOOLBARLib.Items var_Items = axToolBar1.Items;
  var_Items.Add("Item",null,null).HotBackColor =
(uint)ColorTranslator.ToWin32(Color.FromArgb(255,0,0));
  var_Items.Add("",null,null).ToString = "Item[bghot=RGB(255,0,0)]";
axToolBar1.Refresh();
```
# **X++ (Dynamics Ax 2009)**

```
public void init()
{
  COM com_Item,com_Items;
  anytype var_Item,var_Items;
  ;<br>,
  super();
```

```
var_Items = extoolbar1.Items(); com_Items = var_Items;
    var_Item = COM::createFromObject(com_Items.Add("Item")); com_Item =
var Item;
    com_Item.HotBackColor(WinApi::RGB2int(255,0,0));
    var_Item = COM::createFromObject(com_Items.Add("")); com_Item = var_Item;
    com_Item.ToString("Item[bghot=RGB(255,0,0)]");
  extoolbar1.Refresh();
}
```
# **Delphi 8 (.NET only)**

```
with AxToolBar1 do
begin
  with Items do
  begin
    Add('Item',Nil,Nil).HotBackColor := $ff;
    Add('',Nil,Nil).ToString := 'Item[bghot=RGB(255,0,0)]';
  end;
  Refresh();
end
```
# **Delphi (standard)**

```
with ToolBar1 do
begin
  with Items do
  begin
    Add('Item',Null,Null).HotBackColor := $ff;
    Add('',Null,Null).ToString := 'Item[bghot=RGB(255,0,0)]';
  end;
  Refresh();
end
```
### **VFP**

```
with thisform.ToolBar1
  with .Items
```

```
.Add("Item").HotBackColor = RGB(255,0,0)
    Add("").ToString = "Item[bghot=RGB(255,0,0)]"
  endwith
  .Refresh
endwith
```
#### **dBASE Plus**

```
local oToolBar,var_Item,var_Item1,var_Items
oToolBar = form.Activex1.nativeObject
var_Items = oToolBar.Items
  // var_Items.Add("Item").HotBackColor = 0xff
  var_Item = var_Items.Add("Item")
  with (oToolBar)
    TemplateDef = [Dim var_Item]
    TemplateDef = var_Item
    Template = [var_Item.HotBackColor = 0xff]
  endwith
  // var_Items.Add("").ToString = "Item[bghot=RGB(255,0,0)]"
  var_ltem1 = var_ltems.Add("")
  with (oToolBar)
    TemplateDef = [Dim var_Item1]
    TemplateDef = var_Item1
    Template = [var_ltem1.ToString = "Item[bghot = RGB(255,0,0)]"]
  endwith
oToolBar.Refresh()
```
#### **XBasic (Alpha Five)**

Dim oToolBar as P Dim var Item as P Dim var Item1 as P Dim var\_Items as P oToolBar = topparent:CONTROL\_ACTIVEX1.activex var\_Items = oToolBar.Items

```
' var_Items.Add("Item").HotBackColor = 255
var_Item = var_Items.Add("Item")
oToolBar.TemplateDef = "Dim var_Item"
oToolBar.TemplateDef = var_Item
oToolBar.Template = "var_Item.HotBackColor = 255"
```

```
' var_Items.Add("").ToString = "Item[bghot=RGB(255,0,0)]"
var_Item1 = var_Items.Add("")
oToolBar.TemplateDef = "Dim var_Item1"
oToolBar.TemplateDef = var_Item1
oToolBar.Template = "var_Item1.ToString = \"Item[bghot=RGB(255,0,0)]\""
```
oToolBar.Refresh()

#### **Visual Objects**

local var\_Items as IItems

```
var_Items := oDCOCX_Exontrol1:Items
  var_Items:Add("Item",nil,nil):HotBackColor := RGB(255,0,0)
  var_Items:Add("",nil,nil):ToString := "Item[bghot=RGB(255,0,0)]"
oDCOCX_Exontrol1:Refresh()
```
#### **PowerBuilder**

```
OleObject oToolBar,var_Items
oToolBar = ole_1.Object
var_Items = oToolBar.Items
  var_Items.Add("Item").HotBackColor = RGB(255,0,0)
  var_Items.Add("").ToString = "Item[bghot=RGB(255,0,0)]"
oToolBar.Refresh()
```
#### **Visual DataFlex**

Procedure OnCreate Forward Send OnCreate Variant voltems Get ComItems to voItems Handle hoItems Get Create (RefClass(cComItems)) to hoItems Set pvComObject of hoItems to voItems Variant voItem Get ComAdd of holtems "Item" Nothing Nothing to voltem Handle hoItem Get Create (RefClass(cComItem)) to hoItem Set pvComObject of holtem to voltem Set **ComHotBackColor** of hoItem to (RGB(255,0,0)) Send Destroy to hoItem Variant voltem1 Get ComAdd of hoItems "" Nothing Nothing to voItem1 Handle hoItem1 Get Create (RefClass(cComItem)) to hoItem1 Set pvComObject of hoItem1 to voItem1 Set ComToString of hoItem1 to "Item[bghot=RGB(255,0,0)]" Send Destroy to hoItem1 Send Destroy to hoItems Send ComRefresh End\_Procedure

#### **XBase++**

```
#include "AppEvent.ch"
#include "ActiveX.ch"
PROCEDURE Main
  LOCAL oForm
  LOCAL nEvent := 0, mp1 := NIL, mp2 := NIL, oXbp := NIL
  LOCAL oItems
  LOCAL oToolBar
```

```
oForm := XbpDialog():new( AppDesktop() )
```

```
oForm:drawingArea:clipChildren := .T.
  oForm:create( ,,{100,100}, {640,480},, .F. )
  oForm:close := {|| PostAppEvent( xbeP_Quit )}
  oToolBar := XbpActiveXControl():new( oForm:drawingArea )
  oToolBar:CLSID := "Exontrol.ToolBar.1" /*{DDF58CFA-750F-45E0-8A00-
CFBE431702E2}*/
  oToolBar:create(,, {10,60},{610,370} )
    oItems := oToolBar:Items()
      oItems:Add("Item"):SetProperty("HotBackColor",AutomationTranslateColor(
GraMakeRGBColor ( { 255,0,0 } ) , .F. ))
      oItems:Add(""):ToString := "Item[bghot=RGB(255,0,0)]"
    oToolBar:Refresh()
  oForm:Show()
  DO WHILE nEvent != xbeP_Quit
    nEvent := AppEvent( @mp1, @mp2, @oXbp )
```
oXbp:handleEvent( nEvent, mp1, mp2 )

ENDDO

RETURN

# <span id="page-305-0"></span>**property Item.HTMLImage as String**

Retrieves or sets a value that indicates the key of the image (HTMLPicture method) to be displayed on the item ( left side ).

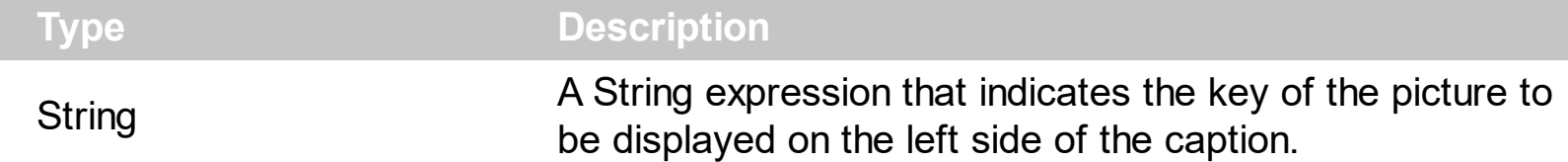

The HTMLImage property assigns a picture to the left side of the caption. The key of the picture to be displayed must be loaded previously using the **[HTMLPicture](#page-809-0)** property. The HTMLImage property has effect only if the Image property is -1 ( by default ). Use the [Image](#page-316-0) property to assign an icon from the [Images](#page-811-0) collection to the left side of the caption. Use the [PopupFlatImageWidth](#page-855-0) property to specify the width of the column that displays icons/images/check or radio buttons.

The following VFP samples loads the picture using the HTMLPicture method, and displays it on the left side of the caption using the HTMLImage property.

```
toolbar = CreateObject("Exontrol.ToolBar")
with toolbar
.HTMLPicture("pic1") = "C:\exontrol\images\colorize.gif"
.Items.ToString = "Item A[himg=pic1]"
endwith
or:
toolbar = CreateObject("Exontrol.ToolBar")
with toolbar
.HTMLPicture("pic1") = "C:\exontrol\images\colorize.gif"
.Items.Add("Item A").HTMLImage = "pic1"
```
endwith

These two samples are equivalent.

# **property Item.ID as Long**

Retrieves or sets a value that specifies the item's identifier.

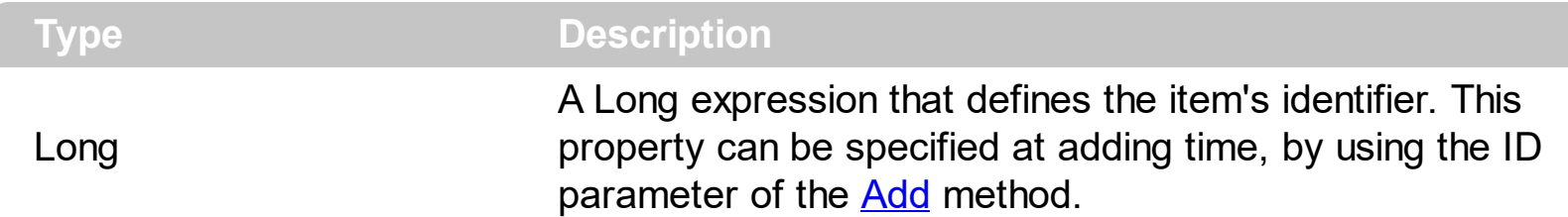

Use the ID property to associate an unique identifier to each item. You can use the ltem property of the ToolBar component to get the <u>[Item](#page-101-0)</u> object based on its identifier. Use the [Debug](#page-788-0) property to display the identifiers for all visible items, for debugging purposes. The First number in the [] parenthesis indicates the item's ID property. Use the [Caption](#page-151-0) property to specify the item's caption. Use the [UserData](#page-618-0) property to associate any extra data to your items.

How can I specify/assign the item's identifier?

#### **VBA (MS Access, Excell...)**

```
With ToolBar1
  .Debug = True
  With .Items
    .Add "ID 1",0,1000
    .Add("ID 2").ID = 1001
    .Add("").ToString = "ID 3[id=1002]"
  End With
  .Refresh
End With
```
#### **VB6**

```
With ToolBar1
  .Debug = True
  With .Items
    .Add "ID 1",0,1000
    .Add("ID 2").ID = 1001
    .Add("").ToString = "ID 3[id=1002]"
  End With
  .Refresh
End With
```
#### **VB.NET**

```
With Extoolbar1
  .Debug = True
  With .Items
    .Add("ID 1",0,1000)
    .Add("ID 2").ID = 1001
    .Add("").ToString = "ID 3[id=1002]"
  End With
  .Refresh()
End With
```
# **VB.NET for /COM**

```
With AxToolBar1
  .Debug = True
  With .Items
    .Add("ID 1",0,1000)
    .Add("ID 2").ID = 1001
    .Add("").ToString = "ID 3[id=1002]"
  End With
  .Refresh()
End With
```
#### **C++**

/\*

```
Copy and paste the following directives to your header file as
  it defines the namespace 'EXTOOLBARLib' for the library: 'ExToolBar 1.0 Control
Library'
```

```
#import <ExToolBar.dll>
  using namespace EXTOOLBARLib;
*/
EXTOOLBARLib::IToolBarPtr spToolBar1 = GetDlgItem(IDC_TOOLBAR1)-
>GetControlUnknown();
spToolBar1->PutDebug(VARIANT_TRUE);
EXTOOLBARLib::IItemsPtr var_Items = spToolBar1->GetItems();
```

```
var_Items->Add(L"ID 1",long(0),long(1000));
  var_Items->Add(L"ID 2",vtMissing,vtMissing)->PutID(1001);
  var_Items->Add(L"",vtMissing,vtMissing)->PutToString(L"ID 3[id=1002]");
spToolBar1->Refresh();
```
# **C++ Builder**

```
ToolBar1->Debug = true;
Extoolbarlib_tlb::IItemsPtr var_Items = ToolBar1->Items;
  var_Items->Add(L"ID 1",TVariant(0),TVariant(1000));
  var_Items->Add(L"ID 2",TNoParam(),TNoParam())->ID = 1001;
  var_Items->Add(L"",TNoParam(),TNoParam())->ToString = L"ID 3[id=1002]";
ToolBar1->Refresh();
```
### **C#**

```
extoolbar1.Debug = true;
exontrol.EXTOOLBARLib.Items var_Items = extoolbar1.Items;
  var_Items.Add("ID 1",0,1000);
  var_Items.Add("ID 2",null,null).ID = 1001;
  var_Items.Add("",null,null).ToString = "ID 3[id=1002]";
extoolbar1.Refresh();
```
# **JScript/JavaScript**

```
<BODY onload='Init()'>
<OBJECT CLASSID="clsid:DDF58CFA-750F-45E0-8A00-CFBE431702E2"
id="ToolBar1"></OBJECT>
<SCRIPT LANGUAGE="JScript">
function Init()
{
  ToolBar1.Debug = true;
  var var Items = ToolBar1.Items;
    var_Items.Add("ID 1",0,1000);
```

```
var_Items.Add("ID 2",null,null).ID = 1001;
    var_Items.Add("",null,null).ToString = "ID 3[id=1002]";
  ToolBar1.Refresh();
}
</SCRIPT>
</BODY>
```
#### **VBScript**

```
<BODY onload='Init()'>
<OBJECT CLASSID="clsid:DDF58CFA-750F-45E0-8A00-CFBE431702E2"
id="ToolBar1"></OBJECT>
<SCRIPT LANGUAGE="VBScript">
Function Init()
  With ToolBar1
    .Debug = True
    With .Items
      .Add "ID 1",0,1000
      .Add("ID 2").ID = 1001
      .Add("").ToString = "ID 3[id=1002]"
    End With
    .Refresh
  End With
End Function
</SCRIPT>
</BODY>
```
#### **C# for /COM**

```
axToolBar1.Debug = true;
EXTOOLBARLib.Items var_Items = axToolBar1.Items;
  var_Items.Add("ID 1",0,1000);
  var_Items.Add("ID 2",null,null).ID = 1001;
  var_Items.Add("",null,null).ToString = "ID 3[id=1002]";
axToolBar1.Refresh();
```

```
X++ (Dynamics Ax 2009)
```

```
public void init()
{
  COM com_Item,com_Items;
  anytype var_Item,var_Items;
  ;<br>;
  super();
  extoolbar1.Debug(true);
  var_Items = extoolbar1.Items(); com_Items = var_Items;
    com_Items.Add("ID
1",COMVariant::createFromInt(0),COMVariant::createFromInt(1000));
    var_Item = COM::createFromObject(com_Items.Add("ID 2")); com_Item =
var Item;
    com_Item.ID(1001);
    var_Item = COM::createFromObject(com_Items.Add("")); com_Item = var_Item;
    com_Item.ToString("ID 3[id=1002]");
  extoolbar1.Refresh();
}
```
### **Delphi 8 (.NET only)**

```
with AxToolBar1 do
begin
  Debug := True;
  with Items do
  begin
    Add('ID 1',TObject(0),TObject(1000));
    Add('ID 2',Nil,Nil).ID := 1001;
    Add('',Nil,Nil).ToString := 'ID 3[id=1002]';
  end;
  Refresh();
end
```
# **Delphi (standard)**

```
with ToolBar1 do
begin
  Debug := True;
  with Items do
  begin
    Add('ID 1', OleVariant(0), OleVariant(1000));
    Add('ID 2',Null,Null).ID := 1001;
    Add('',Null,Null).ToString := 'ID 3[id=1002]';
  end;
  Refresh();
end
```
## **VFP**

```
with thisform.ToolBar1
  .Debug = .T.
  with .Items
    .Add("ID 1",0,1000)
    .Add("ID 2").ID = 1001
    .Add("").ToString = "ID 3[id=1002]"
  endwith
  .Refresh
endwith
```
#### **dBASE Plus**

```
local oToolBar,var_Item,var_Item1,var_Items
oToolBar = form.Activex1.nativeObject
oToolBar.Debug = true
var_Items = oToolBar.Items
  var_Items.Add("ID 1",0,1000)
  // var_Items.Add("ID 2").ID = 1001
  var_Item = var_Items.Add("ID 2")
  with (oToolBar)
    TemplateDef = [Dim var_Item]
```

```
TemplateDef = var_Item
    Template = [var_ltem.ID = 1001]
  endwith
  // var_Items.Add("").ToString = "ID 3[id=1002]"
  var_ltem1 = var_ltems.Add("")
  with (oToolBar)
    TemplateDef = [Dim var_Item1]
    TemplateDef = var_Item1
    Template = [var_ltem1.ToString = "ID 3[id=1002]"]
  endwith
oToolBar.Refresh()
```
#### **XBasic (Alpha Five)**

```
Dim oToolBar as P
Dim var Item as P
Dim var Item1 as P
Dim var_Items as P
oToolBar = topparent:CONTROL_ACTIVEX1.activex
oToolBar.Debug = .t.
var Items = oToolBar.Items
  var_Items.Add("ID 1",0,1000)
  ' var_Items.Add("ID 2").ID = 1001
  var_Item = var_Items.Add("ID 2")
  oToolBar.TemplateDef = "Dim var_Item"
  oToolBar.TemplateDef = var_Item
  oToolBar.Template = "var_Item.ID = 1001"
  ' var_Items.Add("").ToString = "ID 3[id=1002]"
  var_Item1 = var_Items.Add("")
  oToolBar.TemplateDef = "Dim var_Item1"
  oToolBar.TemplateDef = var_Item1
  oToolBar.Template = "var_Item1.ToString = \"ID 3[id=1002]\""
```
oToolBar.Refresh()

#### **Visual Objects**

local var\_Items as IItems

oDCOCX\_Exontrol1:Debug := true var\_Items := oDCOCX\_Exontrol1:Items var\_Items:Add("ID 1",0,1000) var\_Items:Add("ID 2",nil,nil):**ID** := 1001 var\_Items:Add("",nil,nil):ToString := "ID 3[id=1002]" oDCOCX\_Exontrol1:Refresh()

#### **PowerBuilder**

```
OleObject oToolBar,var_Items
oToolBar = ole_1.Object
oToolBar.Debug = true
var_Items = oToolBar.Items
  var_Items.Add("ID 1",0,1000)
  var_Items.Add("ID 2").ID = 1001
  var_Items.Add("").ToString = "ID 3[id=1002]"
oToolBar.Refresh()
```
#### **Visual DataFlex**

Procedure OnCreate Forward Send OnCreate Set ComDebug to True Variant voltems Get ComItems to voItems Handle hoItems Get Create (RefClass(cComItems)) to hoItems Set pvComObject of hoItems to voItems Get ComAdd of hoItems "ID 1" 0 1000 to Nothing

Variant voItem Get ComAdd of hoItems "ID 2" Nothing Nothing to voItem Handle hoItem Get Create (RefClass(cComItem)) to hoItem Set pvComObject of holtem to voltem Set **ComID** of hoItem to 1001 Send Destroy to holtem Variant voltem1 Get ComAdd of hoItems "" Nothing Nothing to voItem1 Handle hoItem1 Get Create (RefClass(cComItem)) to hoItem1 Set pvComObject of hoItem1 to voItem1 Set ComToString of hoItem1 to "ID 3[id=1002]" Send Destroy to hoItem1 Send Destroy to hoItems Send ComRefresh End\_Procedure

#### **XBase++**

```
#include "AppEvent.ch"
#include "ActiveX.ch"
PROCEDURE Main
  LOCAL oForm
  LOCAL nEvent := 0, mp1 := NIL, mp2 := NIL, oXbp := NIL
  LOCAL oItems
  LOCAL oToolBar
  oForm := XbpDialog():new( AppDesktop() )
  oForm:drawingArea:clipChildren := .T.
  oForm:create( ,,{100,100}, {640,480},, .F. )
  oForm:close := {|| PostAppEvent( xbeP_Quit )}
```

```
oToolBar := XbpActiveXControl():new( oForm:drawingArea )
  oToolBar:CLSID := "Exontrol.ToolBar.1" /*{DDF58CFA-750F-45E0-8A00-
CFBE431702E2}*/
```

```
oToolBar:create(,, {10,60},{610,370} )
```

```
oToolBar:Debug := .T.
oItems := oToolBar:Items()
  oItems:Add("ID 1",0,1000)
  oItems:Add("ID 2"):ID := 1001
  oItems:Add(""):ToString := "ID 3[id=1002]"
oToolBar:Refresh()
```

```
oForm:Show()
 DO WHILE nEvent != xbeP_Quit
   nEvent := AppEvent( @mp1, @mp2, @oXbp )
   oXbp:handleEvent( nEvent, mp1, mp2 )
 ENDDO
RETURN
```
# <span id="page-316-0"></span>**property Item.Image as Long**

Retrieves or sets a value that indicates the item's index image.

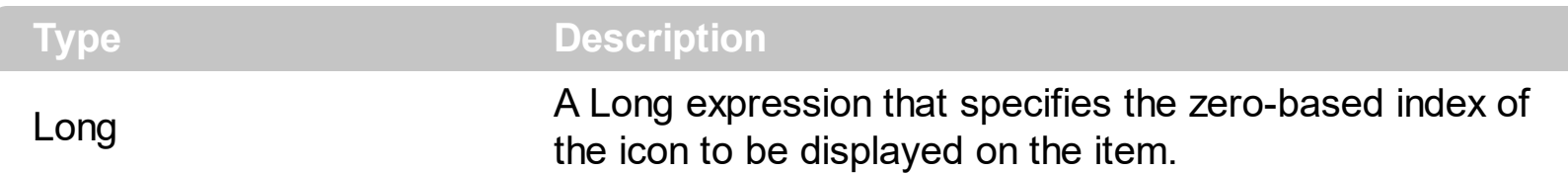

By default, the Image property is -1, which indicates no icon associated. The Image is displayed on the left side of the item's caption. The **[Images](#page-811-0)** method should be used to specify a collection of icons to be used by the control. Use the [ReplaceIcon](#page-860-0) method to add, remove or clear icons in the control's images collection. The  $\leq$ img> tag can be used in the [Caption](#page-151-0) property of the *[Item](#page-101-0)* object to display an Icon or a custom-size picture. Use the [HTMLImage](#page-305-0) property to assign a BMP, JPG, GIF or PNG file to left side of the caption, the same way as you will do with the Image property.

How can I can I assign icons for the item?

# **VBA (MS Access, Excell...)**

```
With ToolBar1
  .Images
"gBJJgBAIDAAGAAEAAQhYAf8Pf4hh0QihCJo2AEZjQAjEZFEaIEaEEaAIAkcbk0olUrlktl0vr
\alpha"/oFBoVDolFo1HpFJpVLplNp1PqFRqVTqlVq1XrFZrVbrldr1fsFhsVjslls1ntFptVrtltt1vuFxu
\alpha"/wGBwWDwmFw2HxGJxWLxmNx0xiFdyOTh8Tf9ZymXx+QytcyNgz8r0OblWjyWds+m
\alpha"x3GO4NV3WeyvD2XJ5XL5nN51aiw+lfSj0gkUkAEllHanHI5j/cHg8EZf7w8vl8j4f/qfEZeB
\alpha"NAOAEAwCjMBwFAEDwJBMDwLBYAP2/8Hv8/gAGAD8LQs9w/nhDY/oygIA="
  With .Items
    .Add("Item").Image = 1
    .Add("Item").Image = 2
    .Add "",1
    .Add "Item <img>1</img>"
    .Add "Item <img>2</img>"
    .Add "",1
    .Add("Item <img>1</img>").Image = 1
  End With
```

```
.Refresh
```
**End With** 

# VB<sub>6</sub>

```
With ToolBar1
  .Images
"gBJJgBAIDAAGAAEAAQhYAf8Pf4hh0QihCJo2AEZjQAjEZFEaIEaEEaAIAkcbk0olUrlktl0vr
\alpha"/oFBoVDolFo1HpFJpVLpINp1PqFRqVTqIVq1XrFZrVbrldr1fsFhsVjslls1ntFptVrtltt1vuFxu
&
"/wGBwWDwmFw2HxGJxWLxmNx0xiFdyOTh8Tf9ZymXx+QytcyNqz8r0OblWjyWds+m
&
"x3GO4NV3WeyvD2XJ5XL5nN51aiw+lfSj0gkUkAEllHanHI5j/cHg8EZf7w8vl8j4f/qfEZeB
&
"NAOAEAwCjMBwFAEDwJBMDwLBYAP2/8Hv8/gAGAD8LQs9w/nhDY/oygIA="
  With .Items
    Add("Item").Image = 1
    \Deltadd("ltem"). Image = 2
    .Add "".1
    . Add "Item <img>1</img>"
    . Add "Item <img>2</img>"
    .Add "".1
    \Deltadd("Item <img>1</img>"). Image = 1
  End With
  .Refresh
End With
```
### **VB.NET**

```
With Extoolbar1
.Images("gBJJgBAIDAAGAAEAAQhYAf8Pf4hh0QihCJo2AEZjQAjEZFEaIEaEEaAIAkcbk0o
\alpha"/oFBoVDolFo1HpFJpVLpINp1PqFRqVTqIVq1XrFZrVbrldr1fsFhsVjslls1ntFptVrtltt1vuFxL
&
"/wGBwWDwmFw2HxGJxWLxmNx0xiFdyOTh8Tf9ZymXx+QytcyNgz8r0OblWjyWds+m
82 -
```

```
"x3GO4NV3WeyvD2XJ5XL5nN51aiw+lfSj0gkUkAEllHanHI5j/cHg8EZf7w8vl8j4f/qfEZeB
&
"NAOAEAwCjMBwFAEDwJBMDwLBYAP2/8Hv8/gAGAD8LQs9w/nhDY/oygIA=")
 With .Items
    Add("Item").Image = 1.\n<b>Add("Item").Image = 2</b>Add("", 1).Add("Item <img>1</img>")
    .Add("Item <img>2</img>")
    Add("", 1)\Deltadd("Item <img>1</img>"). Image = 1
  End With
 .Refresh()
End With
```
# **VB.NET for /COM**

```
With AxToolBar1
.Images("gBJJgBAIDAAGAAEAAQhYAf8Pf4hh0QihCJo2AEZjQAjEZFEaIEaEEaAIAkcbk0o
\alpha"/oFBoVDolFo1HpFJpVLpINp1PqFRqVTqIVq1XrFZrVbrldr1fsFhsVjslls1ntFptVrtltt1vuFxL
\alpha"/wGBwWDwmFw2HxGJxWLxmNx0xiFdyOTh8Tf9ZymXx+QytcyNgz8r0OblWjyWds+m
\alpha"x3GO4NV3WeyvD2XJ5XL5nN51aiw+lfSj0gkUkAEllHanHI5j/cHg8EZf7w8vl8j4f/qfEZeB
\alpha"NAOAEAwCjMBwFAEDwJBMDwLBYAP2/8Hv8/gAGAD8LQs9w/nhDY/oygIA=")
  With .Items
    Add("Item").Image = 1\Deltadd("ltem"). Image = 2
    Add("", 1)Add("Item <imp>1</sup> < |<>img</sup>Add("Item <img > 2</time>)Add("", 1).Add("Item <img>1</img>").Image = 1
  End With
```

```
.Refresh()
End With
```
#### $C++$

```
Copy and paste the following directives to your header file as
  it defines the namespace 'EXTOOLBARLib' for the library: 'ExToolBar 1.0 Control
Library'
```

```
#import <ExToolBar.dll>
  using namespace EXTOOLBARLib;
\star/
EXTOOLBARLib::IToolBarPtr spToolBar1 = GetDlgItem(IDC_TOOLBAR1)-
>GetControlUnknown();
spToolBar1-
>Images(_bstr_t("gBJJgBAIDAAGAAEAAQhYAf8Pf4hh0QihCJo2AEZjQAjEZFEalEaEEaAl/
\ddot{}"/oFBoVDolFo1HpFJpVLpINp1PqFRqVTqIVq1XrFZrVbrldr1fsFhsVjslls1ntFptVrtltt1vuFxL
\ddag"/wGBwWDwmFw2HxGJxWLxmNx0xiFdyOTh8Tf9ZymXx+QytcyNgz8r0OblWjyWds+m
\ddag"x3GO4NV3WeyvD2XJ5XL5nN51aiw+lfSj0gkUkAEllHanHI5j/cHg8EZf7w8vl8j4f/qfEZeB
\ddot{}"NAOAEAwCjMBwFAEDwJBMDwLBYAP2/8Hv8/gAGAD8LQs9w/nhDY/oygIA=");
EXTOOLBARLib::lltemsPtr var_Items = spToolBar1->GetItems();
  var_Items->Add(L"Item", vtMissing, vtMissing)->PutImage(1);
  var_Items->Add(L"Item", vtMissing, vtMissing)->PutImage(2);
  var_Items->Add(L"",long(1),vtMissing);
  var_Items->Add(L"Item <img>1</img>",vtMissing,vtMissing);
  var_Items->Add(L"Item <img>2</img>",vtMissing,vtMissing);
  var_Items->Add(L"",long(1),vtMissing);
  var_Items->Add(L"Item <img>1</img>",vtMissing,vtMissing)->PutImage(1);
spToolBar1->Refresh();
```

```
ToolBar1-
>Images(TVariant(String("gBJJgBAIDAAGAAEAAQhYAf8Pf4hh0QihCJo2AEZjQAjEZFEal
\ddagger"/oFBoVDolFo1HpFJpVLpINp1PqFRqVTqIVq1XrFZrVbrldr1fsFhsVjslls1ntFptVrtltt1vuFxu
\ddagger"/wGBwWDwmFw2HxGJxWLxmNx0xiFdyOTh8Tf9ZymXx+QytcyNgz8r0OblWjyWds+m
\ddagger"x3GO4NV3WeyvD2XJ5XL5nN51aiw+lfSj0gkUkAEllHanHI5j/cHg8EZf7w8vl8j4f/qfEZeB
+"NAOAEAwCjMBwFAEDwJBMDwLBYAP2/8Hv8/qAGAD8LQs9w/nhDY/oyqIA="));
Extoolbarlib_tlb::lltemsPtr var_Items = ToolBar1->Items;
 var_Items->Add(L"Item", TNoParam(), TNoParam())->Image = 1;
 var_Items->Add(L"Item", TNoParam(), TNoParam())->Image = 2;
 var_Items->Add(L"",TVariant(1),TNoParam());
 var_Items->Add(L"Item <img>1</img>",TNoParam(),TNoParam());
 var_Items->Add(L"Item <img>2</img>",TNoParam(),TNoParam());
 var_Items->Add(L"",TVariant(1),TNoParam());
 var_Items->Add(L"Item <img>1</img>",TNoParam(),TNoParam())->Image = 1;
ToolBar1->Refresh();
```
### $C#$

```
extoolbar1.Images("gBJJgBAIDAAGAAEAAQhYAf8Pf4hh0QihCJo2AEZjQAjEZFEalEaEEa
\ddot{}"/oFBoVDolFo1HpFJpVLpINp1PqFRqVTqIVq1XrFZrVbrldr1fsFhsVjslls1ntFptVrtltt1vuFxL
\ddot{}"/wGBwWDwmFw2HxGJxWLxmNx0xiFdyOTh8Tf9ZymXx+QytcyNgz8r0OblWjyWds+m
\ddot{}"x3GO4NV3WeyvD2XJ5XL5nN51aiw+lfSj0gkUkAEllHanHI5j/cHg8EZf7w8vl8j4f/gfEZeB
\ddagger"NAOAEAwCjMBwFAEDwJBMDwLBYAP2/8Hv8/gAGAD8LQs9w/nhDY/oygIA=");
exontrol.EXTOOLBARLib.Items var_Items = extoolbar1.Items;
  var_Items.Add("Item",null,null).Image = 1;
  var_Items.Add("Item", null, null).Image = 2;var_Items.Add("",1,null);
  var_Items.Add("Item <img>1</img>",null,null);
```

```
var_Items.Add("Item <img>2</img>",null,null);
  var_Items.Add("",1,null);
  var_Items.Add("Item <img>1</img>",null,null).Image = 1;
extoolbar1.Refresh();
```
# **JScript/JavaScript**

```
<BODY onload='Init()'>
<OBJECT CLASSID="clsid:DDF58CFA-750F-45E0-8A00-CFBE431702E2"
id="ToolBar1"></OBJECT>
<SCRIPT LANGUAGE="JScript">
function Init()
{
ToolBar1.Images("gBJJgBAIDAAGAAEAAQhYAf8Pf4hh0QihCJo2AEZjQAjEZFEaIEaEEaAI<sub>/</sub>
+
"/oFBoVDolFo1HpFJpVLplNp1PqFRqVTqlVq1XrFZrVbrldr1fsFhsVjslls1ntFptVrtltt1vuFxu
+
"/wGBwWDwmFw2HxGJxWLxmNx0xiFdyOTh8Tf9ZymXx+QytcyNgz8r0OblWjyWds+m
+
"x3GO4NV3WeyvD2XJ5XL5nN51aiw+lfSj0gkUkAEllHanHI5j/cHg8EZf7w8vl8j4f/qfEZeB
+
  "NAOAEAwCjMBwFAEDwJBMDwLBYAP2/8Hv8/gAGAD8LQs9w/nhDY/oygIA=");
  var var Items = ToolBar1.Items;
    var_Items.Add("Item",null,null).Image = 1;
    var_Items.Add("Item",null,null).Image = 2;
    var_Items.Add("",1,null);
    var_Items.Add("Item <img>1</img>",null,null);
    var_Items.Add("Item <img>2</img>",null,null);
    var_Items.Add("",1,null);
    var_Items.Add("Item <img>1</img>",null,null).Image = 1;
  ToolBar1.Refresh();
```

```
</SCRIPT>
</BODY>
```
## **VBScript**

```
<BODY onload='lnit()'>
<OBJECT CLASSID="clsid:DDF58CFA-750F-45E0-8A00-CFBE431702E2"
id="ToolBar1"></OBJECT>
```

```
<SCRIPT LANGUAGE="VBScript">
Function Init()
```
**With ToolBar1** 

### .Images

"gBJJgBAIDAAGAAEAAQhYAf8Pf4hh0QihCJo2AEZjQAjEZFEaIEaEEaAIAkcbk0olUrlktl0vr  $\alpha$ 

"/oFBoVDolFo1HpFJpVLpINp1PqFRqVTqIVq1XrFZrVbrldr1fsFhsVjslls1ntFptVrtltt1vuFxu  $8L$ 

```
"/wGBwWDwmFw2HxGJxWLxmNx0xiFdyOTh8Tf9ZymXx+QytcyNgz8r0OblWjyWds+m
\alpha
```

```
"x3GO4NV3WeyvD2XJ5XL5nN51aiw+lfSj0gkUkAEllHanHI5j/cHg8EZf7w8vl8j4f/qfEZeB
8L"NAOAEAwCjMBwFAEDwJBMDwLBYAP2/8Hv8/gAGAD8LQs9w/nhDY/oygIA="
    With Items
      Add("Item").Image = 1
      \Deltadd("ltem"). Image = 2
      .Add "",1
      . Add "Item <img>1</img>"
      . Add "Item <img>2</img>"
      .Add "",1
      \DeltaAdd("Item <img>1</img>").Image = 1
    End With
    .Refresh
```

```
End With
End Function
</SCRIPT>
</BODY>
```
# **C# for /COM**

```
axToolBar1.Images("gBJJgBAIDAAGAAEAAQhYAf8Pf4hh0QihCJo2AEZjQAjEZFEalEaEEa
+
"/oFBoVDolFo1HpFJpVLplNp1PqFRqVTqlVq1XrFZrVbrldr1fsFhsVjslls1ntFptVrtltt1vuFxu
+
"/wGBwWDwmFw2HxGJxWLxmNx0xiFdyOTh8Tf9ZymXx+QytcyNgz8r0OblWjyWds+m
+
"x3GO4NV3WeyvD2XJ5XL5nN51aiw+lfSj0gkUkAEllHanHI5j/cHg8EZf7w8vl8j4f/qfEZeB
+
"NAOAEAwCjMBwFAEDwJBMDwLBYAP2/8Hv8/gAGAD8LQs9w/nhDY/oygIA=");
EXTOOLBARLib.Items var Items = axToolBar1.Items;
  var_Items.Add("Item",null,null).Image = 1;
 var_Items.Add("Item",null,null).Image = 2;
 var_Items.Add("",1,null);
 var_Items.Add("Item <img>1</img>",null,null);
 var_Items.Add("Item <img>2</img>",null,null);
 var_Items.Add("",1,null);
 var_Items.Add("Item <img>1</img>",null,null).Image = 1;
axToolBar1.Refresh();
```
# **X++ (Dynamics Ax 2009)**

```
public void init()
{
  COM com_Item,com_Items;
  anytype var_Item,var_Items;
  str var_s;
  ;<br>,
  super();
```
var  $s =$ 

"gBJJgBAIDAAGAAEAAQhYAf8Pf4hh0QihCJo2AEZjQAjEZFEaIEaEEaAIAkcbk0olUrlktl0vr

```
var_s = var_s +"oFBoVDolFo1HpFJpVLplNp1PqFRqVTqlVq1XrFZrVbrldr1fsFhsVjslls1ntFptVrtltt1vuFxu
```
 $var_s = var_s +$ 

"wGBwWDwmFw2HxGJxWLxmNx0xiFdyOTh8Tf9ZymXx+QytcyNgz8r0OblWjyWds+mC

 $var_s = var_s +$ 

"3GO4NV3WeyvD2XJ5XL5nN51aiw+lfSj0gkUkAEllHanHI5j/cHg8EZf7w8vl8j4f/qfEZeBC

 $var_s = var_s +$ 

```
"AOAEAwCjMBwFAEDwJBMDwLBYAP2/8Hv8/gAGAD8LQs9w/nhDY/oygIA=";
```

```
extoolbar1.Images(COMVariant::createFromStr(var_s));
```

```
var_Items = extoolbar1.Items(); com_Items = var_Items;
```

```
var_Item = COM::createFromObject(com_Items.Add("Item")); com_Item =
var Item;
```

```
com_Item.Image(1);
```

```
var_Item = COM::createFromObject(com_Items.Add("Item")); com_Item =
```
var Item;

```
com_Item.Image(2);
com_Items.Add("",COMVariant::createFromInt(1));
```

```
com_Items.Add("Item <img>1</img>");
```

```
com_Items.Add("Item <img>2</img>");
```

```
com_Items.Add("",COMVariant::createFromInt(1));
```

```
var_Item = COM::createFromObject(com_Items.Add("Item <img>1</img>"));
com_Item = var_Item;
```

```
com_Item.Image(1);
```

```
extoolbar1.Refresh();
```

```
}
```
# **Delphi 8 (.NET only)**

```
with AxToolBar1 do
begin
```

```
Images('gBJJgBAIDAAGAAEAAQhYAf8Pf4hh0QihCJo2AEZjQAjEZFEaIEaEEaAIAkcbk0oll
    +
   'oFBoVDolFo1HpFJpVLplNp1PqFRqVTqlVq1XrFZrVbrldr1fsFhsVjslls1ntFptVrtltt1vuFxu\
    +
   'wGBwWDwmFw2HxGJxWLxmNx0xiFdyOTh8Tf9ZymXx+QytcyNgz8r0OblWjyWds+m0
    +
   '3GO4NV3WeyvD2XJ5XL5nN51aiw+lfSj0gkUkAEllHanHI5j/cHg8EZf7w8vl8j4f/qfEZeB0
    +
     'AOAEAwCjMBwFAEDwJBMDwLBYAP2/8Hv8/gAGAD8LQs9w/nhDY/oygIA=');
     with Items do
     begin
       Add('Item',Nil,Nil).Image := 1;
       Add('Item',Nil,Nil).Image := 2;
       Add('',TObject(1),Nil);
       Add<sup>'</sup>Item <img>1</img>',Nil,Nil);
       Add<sup>('Item <img>2</img>',Nil,Nil);</sup>
       Add('',TObject(1),Nil);
       Add('Item <img>1</img>',Nil,Nil).Image := 1;
     end;
     Refresh();
   end
Delphi (standard)
   with ToolBar1 do
   begin
```
Images('gBJJgBAIDAAGAAEAAQhYAf8Pf4hh0QihCJo2AEZjQAjEZFEaIEaEEaAIAkcbk0ol +

'oFBoVDolFo1HpFJpVLplNp1PqFRqVTqlVq1XrFZrVbrldr1fsFhsVjslls1ntFptVrtltt1vuFxu\

+

```
'wGBwWDwmFw2HxGJxWLxmNx0xiFdyOTh8Tf9ZymXx+QytcyNgz8r0OblWjyWds+m0
+
'3GO4NV3WeyvD2XJ5XL5nN51aiw+lfSj0gkUkAEllHanHI5j/cHg8EZf7w8vl8j4f/qfEZeB0
+
  'AOAEAwCjMBwFAEDwJBMDwLBYAP2/8Hv8/gAGAD8LQs9w/nhDY/oygIA=');
  with Items do
  begin
    Add('Item',Null,Null).Image := 1;
    Add('Item',Null,Null).Image := 2;
    Add('',OleVariant(1),Null);
    Add<sup>('Item <img>1</img>',Null,Null);</sup>
    Add<sup>('Item <img>2</img>',Null,Null);</sup>
    Add('',OleVariant(1),Null);
    Add('Item <img>1</img>',Null,Null).Image := 1;
  end;
  Refresh();
end
```
## **VFP**

```
with thisform.ToolBar1
  var s ="gBJJgBAIDAAGAAEAAQhYAf8Pf4hh0QihCJo2AEZjQAjEZFEaIEaEEaAIAkcbk0olUrlktl0vr
 var_s = var_s +"oFBoVDolFo1HpFJpVLplNp1PqFRqVTqlVq1XrFZrVbrldr1fsFhsVjslls1ntFptVrtltt1vuFxu
 var s = var s +"wGBwWDwmFw2HxGJxWLxmNx0xiFdyOTh8Tf9ZymXx+QytcyNgz8r0OblWjyWds+mC
 var s = var s +
"3GO4NV3WeyvD2XJ5XL5nN51aiw+lfSj0gkUkAEllHanHI5j/cHg8EZf7w8vl8j4f/qfEZeBC
 var_s = var_s +"AOAEAwCjMBwFAEDwJBMDwLBYAP2/8Hv8/gAGAD8LQs9w/nhDY/oygIA="
  .Images(var_s)
```

```
with .Items
    .Add("Item").Image = 1
    .Add("Item").Image = 2
    .Add("",1)
    Add("Item <imp>1</sup> < |mq>1</sup>.Add("Item <img>2</img>")
    .Add("",1)
    .Add("Item <img>1</img>").Image = 1
  endwith
  .Refresh
endwith
```
#### **dBASE Plus**

```
local oToolBar,var_Item,var_Item1,var_Item2,var_Items
oToolBar = form.Activex1.nativeObject
oToolBar.Images("gBJJgBAIDAAGAAEAAQhYAf8Pf4hh0QihCJo2AEZjQAjEZFEalEaEEaAl/
var Items = oToolBar.Items
  // var_Items.Add("Item").Image = 1
  var_Item = var_Items.Add("Item")
  with (oToolBar)
    TemplateDef = [Dim var_Item]
    TemplateDef = var_Item
    Template = [var_ltem.Image = 1]
  endwith
  // var_Items.Add("Item").Image = 2
  var_Item1 = var_Items.Add("Item")
  with (oToolBar)
    TemplateDef = [Dim var_Item1]
    TemplateDef = var_Item1
    Template = [var_ltem1.Image = 2]
  endwith
  var_Items.Add("",1)
  var_Items.Add("Item <img>1</img>")
  var_Items.Add("Item <img>2</img>")
```

```
var_Items.Add("",1)
 // var_Items.Add("Item <img>1</img>").Image = 1
 var_Item2 = var_Items.Add("Item <img>1</img>")
 with (oToolBar)
    TemplateDef = [Dim var_Item2]
    TemplateDef = var_Item2
    Template = [var_ltem2.Image = 1]
  endwith
oToolBar.Refresh()
```
### **XBasic (Alpha Five)**

```
Dim oToolBar as P
Dim var Item as P
Dim var Item1 as P
Dim var Item2 as P
Dim var Items as P
```

```
oToolBar = topparent:CONTROL_ACTIVEX1.activex
oToolBar.Images("gBJJgBAIDAAGAAEAAQhYAf8Pf4hh0QihCJo2AEZjQAjEZFEalEaEEaAl/
```
var Items = oToolBar.Items

```
' var_Items.Add("Item").Image = 1
var_Item = var_Items.Add("Item")
oToolBar.TemplateDef = "Dim var_Item"
oToolBar.TemplateDef = var_Item
oToolBar.Template = "var_Item.Image = 1"
```

```
' var_Items.Add("Item").Image = 2
var_Item1 = var_Items.Add("Item")
oToolBar.TemplateDef = "Dim var_Item1"
oToolBar.TemplateDef = var_Item1
oToolBar.Template = "var_Item1.Image = 2"
```

```
var_Items.Add("",1)
var_Items.Add("Item <img>1</img>")
```

```
var_Items.Add("Item <img>2</img>")
var Items.Add("",1)
' var_Items.Add("Item <img>1</img>").Image = 1
var_Item2 = var_Items.Add("Item <img>1</img>")
oToolBar.TemplateDef = "Dim var_Item2"
oToolBar.TemplateDef = var_Item2
oToolBar.Template = "var_Item2.Image = 1"
```

```
oToolBar.Refresh()
```
# **Visual Objects**

```
local var_Items as IItems
oDCOCX_Exontrol1: Images("gBJJgBAIDAAGAAEAAQhYAf8Pf4hh0QihCJo2AEZjQAjEZF
var_Items := oDCOCX_Exontrol1:Items
  var_Items:Add("Item",nil,nil):Image := 1
  var_Items:Add("Item",nil,nil):Image := 2
  var_Items:Add("",1,nil)
  var_Items:Add("Item <img>1</img>",nil,nil)
  var_Items:Add("Item <img>2</img>",nil,nil)
  var_Items:Add("",1,nil)
  var_Items:Add("Item <img>1</img>",nil,nil):Image := 1
oDCOCX_Exontrol1:Refresh()
```
# **PowerBuilder**

```
OleObject oToolBar,var_Items
oToolBar = ole_1.Object
oToolBar.Images("gBJJgBAIDAAGAAEAAQhYAf8Pf4hh0QihCJo2AEZjQAjEZFEalEaEEaAl/
var_Items = oToolBar.Items
  var_Items.Add("Item").Image = 1
  var_Items.Add("Item").Image = 2
```

```
var_Items.Add("",1)
 var_Items.Add("Item <img>1</img>")
  var_Items.Add("Item <img>2</img>")
  var_Items.Add("",1)
 var_Items.Add("Item <img>1</img>").Image = 1
oToolBar.Refresh()
```
## **Visual DataFlex**

Procedure OnCreate Forward Send OnCreate Send **ComImages** "gBJJgBAIDAAGAAEAAQhYAf8Pf4hh0QihCJo2AEZjQAjEZFEaIEaEEaAIAkcbk0olUrlktl0vr Variant voItems Get ComItems to voItems Handle hoItems Get Create (RefClass(cComItems)) to hoItems Set pvComObject of hoItems to voItems Variant voItem Get **ComAdd** of holtems "Item" Nothing Nothing to voltem Handle hoItem Get Create (RefClass(cComItem)) to hoItem Set pvComObject of hoItem to voItem Set **ComImage** of hoItem to 1 Send Destroy to holtem Variant voltem1 Get **ComAdd** of holtems "Item" Nothing Nothing to voltem1 Handle hoItem1 Get Create (RefClass(cComItem)) to hoItem1 Set pvComObject of hoItem1 to voItem1 Set **ComImage** of hoItem1 to 2 Send Destroy to hoItem1 Get **ComAdd** of holtems "" 1 Nothing to Nothing Get **ComAdd** of holtems "Item <img>1</img>" Nothing Nothing to Nothing Get **ComAdd** of holtems "Item <img>2</img>" Nothing Nothing to Nothing

Get **ComAdd** of holtems "" 1 Nothing to Nothing Variant voltem2 Get **ComAdd** of holtems "Item <img>1</img>" Nothing Nothing to voltem2 Handle hoItem2 Get Create (RefClass(cComItem)) to hoItem2 Set pvComObject of hoItem2 to voItem2 Set **ComImage** of hoItem2 to 1 Send Destroy to holtem2 Send Destroy to holtems Send ComRefresh End\_Procedure

#### **XBase++**

#include "AppEvent.ch" #include "ActiveX.ch" PROCEDURE Main LOCAL oForm LOCAL nEvent :=  $0$ , mp1 := NIL, mp2 := NIL, oXbp := NIL LOCAL oItems LOCAL oToolBar

```
oForm := XbpDialog():new( AppDesktop() )
oForm:drawingArea:clipChildren := .T.
oForm:create( ,,{100,100}, {640,480},, .F. )
oForm:close := {|| PostAppEvent( xbeP_Quit )}
```

```
oToolBar := XbpActiveXControl():new( oForm:drawingArea )
  oToolBar:CLSID := "Exontrol.ToolBar.1" /*{DDF58CFA-750F-45E0-8A00-
CFBE431702E2}*/
  oToolBar:create(,, {10,60},{610,370} )
```
oToolBar: Images("qBJJqBAIDAAGAAEAAQhYAf8Pf4hh0QihCJo2AEZjQAjEZFEalEaEEaAI

```
oItems := oToolBar:Items()
```

```
oItems:Add("Item"):Image := 1
    oItems:Add("Item"):Image := 2
    oItems:Add("",1)
    oItems:Add("Item <img>1</img>")
    oItems:Add("Item <img>2</img>")
    oItems:Add("",1)
    oItems:Add("Item <img>1</img>"):Image := 1
  oToolBar:Refresh()
oForm:Show()
```

```
DO WHILE nEvent != xbeP_Quit
 nEvent := AppEvent( @mp1, @mp2, @oXbp )
 oXbp:handleEvent( nEvent, mp1, mp2 )
```

```
ENDDO
RETURN
```
# **property Item.Italic as Boolean**

Specifies whether the item's caption should appear in italic.

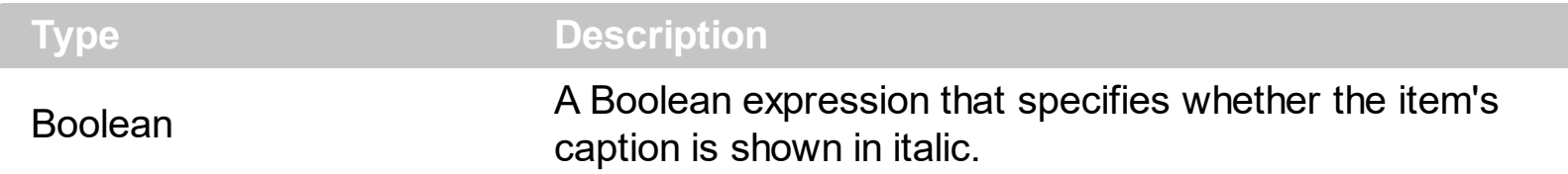

By default, the Italic property is False. Use the Italic property to show the item's caption in italic. The [Caption](#page-151-0) property indicates the HTML caption to be shown on the item. The <i> HTML tag can be used on the item's Caption property to specify different parts of the caption to be shown in italic.

How can I show the item in italics?

### **VBA (MS Access, Excell...)**

```
With ToolBar1
  With .Items
    .Add("Item").Italic = True
    .Add "<i>Item</i>"
    .Add("").ToString = "Item[itl]"
  End With
  .Refresh
End With
```
#### **VB6**

```
With ToolBar1
  With .Items
    .Add("Item").Italic = True
    .Add "<i>Item</i>"
    Add("").ToString = "Item[itl]"
  End With
  .Refresh
End With
```
#### **VB.NET**

With Extoolbar1 With .Items

```
.Add("Item").Italic = True
    .Add("<i>Item</i>")
    .Add("").ToString = "Item[itl]"
  End With
  .Refresh()
End With
```
## **VB.NET for /COM**

With AxToolBar1 With .Items .Add("Item").**Italic** = True .Add("<i>Item</i>") .Add("").ToString = "Item[itl]" End With .Refresh() End With

#### **C++**

```
/*
  Copy and paste the following directives to your header file as
  it defines the namespace 'EXTOOLBARLib' for the library: 'ExToolBar 1.0 Control
Library'
```

```
#import <ExToolBar.dll>
  using namespace EXTOOLBARLib;
*/
EXTOOLBARLib::IToolBarPtr spToolBar1 = GetDlgItem(IDC_TOOLBAR1)-
>GetControlUnknown();
EXTOOLBARLib::IItemsPtr var_Items = spToolBar1->GetItems();
  var_Items->Add(L"Item",vtMissing,vtMissing)->PutItalic(VARIANT_TRUE);
  var_Items->Add(L"<i>Item</i>",vtMissing,vtMissing);
  var_Items->Add(L"",vtMissing,vtMissing)->PutToString(L"Item[itl]");
spToolBar1->Refresh();
```

```
Extoolbarlib_tlb::IItemsPtr var_Items = ToolBar1->Items;
  var Items->Add(L"Item",TNoParam(),TNoParam())->Italic = true;
  var_Items->Add(L"<i>Item</i>",TNoParam(),TNoParam());
  var_Items->Add(L"",TNoParam(),TNoParam())->ToString = L"Item[itl]";
ToolBar1->Refresh();
```
#### **C#**

```
exontrol.EXTOOLBARLib.Items var_Items = extoolbar1.Items;
  var_Items.Add("Item",null,null).Italic = true;
  var_Items.Add("<i>Item</i>",null,null);
  var_Items.Add("",null,null).ToString = "Item[itl]";
extoolbar1.Refresh();
```
## **JScript/JavaScript**

```
<BODY onload='Init()'>
<OBJECT CLASSID="clsid:DDF58CFA-750F-45E0-8A00-CFBE431702E2"
id="ToolBar1"></OBJECT>
<SCRIPT LANGUAGE="JScript">
function Init()
{
  var var_Items = ToolBar1.Items;
    var_Items.Add("Item",null,null).Italic = true;
    var_Items.Add("<i>Item</i>",null,null);
    var_Items.Add("",null,null).ToString = "Item[itl]";
  ToolBar1.Refresh();
}
</SCRIPT>
</BODY>
```
## **VBScript**

```
<BODY onload='Init()'>
```

```
<OBJECT CLASSID="clsid:DDF58CFA-750F-45E0-8A00-CFBE431702E2"
id="ToolBar1"></OBJECT>
```

```
<SCRIPT LANGUAGE="VBScript">
Function Init()
  With ToolBar1
    With .Items
      .Add("Item").Italic = True
      .Add "<i>Item</i>"
      .Add("").ToString = "Item[itl]"
    End With
    .Refresh
  End With
End Function
</SCRIPT>
</BODY>
```
#### **C# for /COM**

```
EXTOOLBARLib.Items var_Items = axToolBar1.Items;
  var_Items.Add("Item",null,null).Italic = true;
  var_Items.Add("<i>Item</i>",null,null);
  var_Items.Add("",null,null).ToString = "Item[itl]";
axToolBar1.Refresh();
```
#### **X++ (Dynamics Ax 2009)**

```
public void init()
{
  COM com_Item,com_Items;
  anytype var_Item,var_Items;
  ;<br>,
  super();
  var_Items = extoolbar1.Items(); com_Items = var_Items;
```

```
var_Item = COM::createFromObject(com_Items.Add("Item")); com_Item =
var Item;
    com_Item.Italic(true);
    com_Items.Add("<i>Item</i>");
    var_Item = COM::createFromObject(com_Items.Add("")); com_Item = var_Item;
    com_Item.ToString("Item[itl]");
  extoolbar1.Refresh();
}
```
# **Delphi 8 (.NET only)**

```
with AxToolBar1 do
begin
  with Items do
  begin
    Add('Item',Nil,Nil).Italic := True;
    Add('<i>Item</i>',Nil,Nil);
    Add('',Nil,Nil).ToString := 'Item[itl]';
  end;
  Refresh();
end
```
# **Delphi (standard)**

```
with ToolBar1 do
begin
  with Items do
  begin
    Add('Item',Null,Null).Italic := True;
    Add('<i>Item</i>',Null,Null);
    Add('',Null,Null).ToString := 'Item[itl]';
  end;
  Refresh();
end
```
# **VFP**

with thisform.ToolBar1

```
with .Items
    .Add("Item").Italic = .T.
    .Add("<i>Item</i>")
    .Add("").ToString = "Item[itl]"
  endwith
  .Refresh
endwith
```
#### **dBASE Plus**

```
local oToolBar,var_Item,var_Item1,var_Items
oToolBar = form.Activex1.nativeObject
var Items = oToolBar.Items
  // var_Items.Add("Item").Italic = true
  var_Item = var_Items.Add("Item")
  with (oToolBar)
    TemplateDef = [Dim var_Item]
    TemplateDef = var_Item
    Template = [var_ltem.Italic = true]
  endwith
  var_Items.Add("<i>Item</i>")
  // var_Items.Add("").ToString = "Item[itl]"
  var_ltem1 = var_ltems.Add("")
  with (oToolBar)
    TemplateDef = [Dim var_Item1]
    TemplateDef = var_Item1
    Template = [var_Item1.ToString = "Item[itl]"]
  endwith
oToolBar.Refresh()
```
#### **XBasic (Alpha Five)**

Dim oToolBar as P Dim var Item as P Dim var Item1 as P Dim var\_Items as P

```
oToolBar = topparent:CONTROL_ACTIVEX1.activex
var_Items = oToolBar.Items
```

```
' var_Items.Add("Item").Italic = .t.
var_Item = var_Items.Add("Item")
oToolBar.TemplateDef = "Dim var_Item"
oToolBar.TemplateDef = var_Item
oToolBar.Template = "var_Item.Italic = True"
```

```
var_Items.Add("<i>Item</i>")
' var_Items.Add("").ToString = "Item[itl]"
var_ltem1 = var_ltems.Add("")
oToolBar.TemplateDef = "Dim var_Item1"
oToolBar.TemplateDef = var_Item1
oToolBar.Template = "var_Item1.ToString = \"Item[itl]\""
```

```
oToolBar.Refresh()
```
## **Visual Objects**

local var\_Items as IItems

```
var_Items := oDCOCX_Exontrol1:Items
  var_Items:Add("Item",nil,nil):Italic := true
  var_Items:Add("<i>Item</i>",nil,nil)
  var_Items:Add("",nil,nil):ToString := "Item[itl]"
oDCOCX_Exontrol1:Refresh()
```
#### **PowerBuilder**

OleObject oToolBar,var\_Items

```
oToolBar = ole_1.Object
var_Items = oToolBar.Items
  var_Items.Add("Item").Italic = true
  var_Items.Add("<i>Item</i>")
```

```
var_Items.Add("").ToString = "Item[itl]"
oToolBar.Refresh()
```
## **Visual DataFlex**

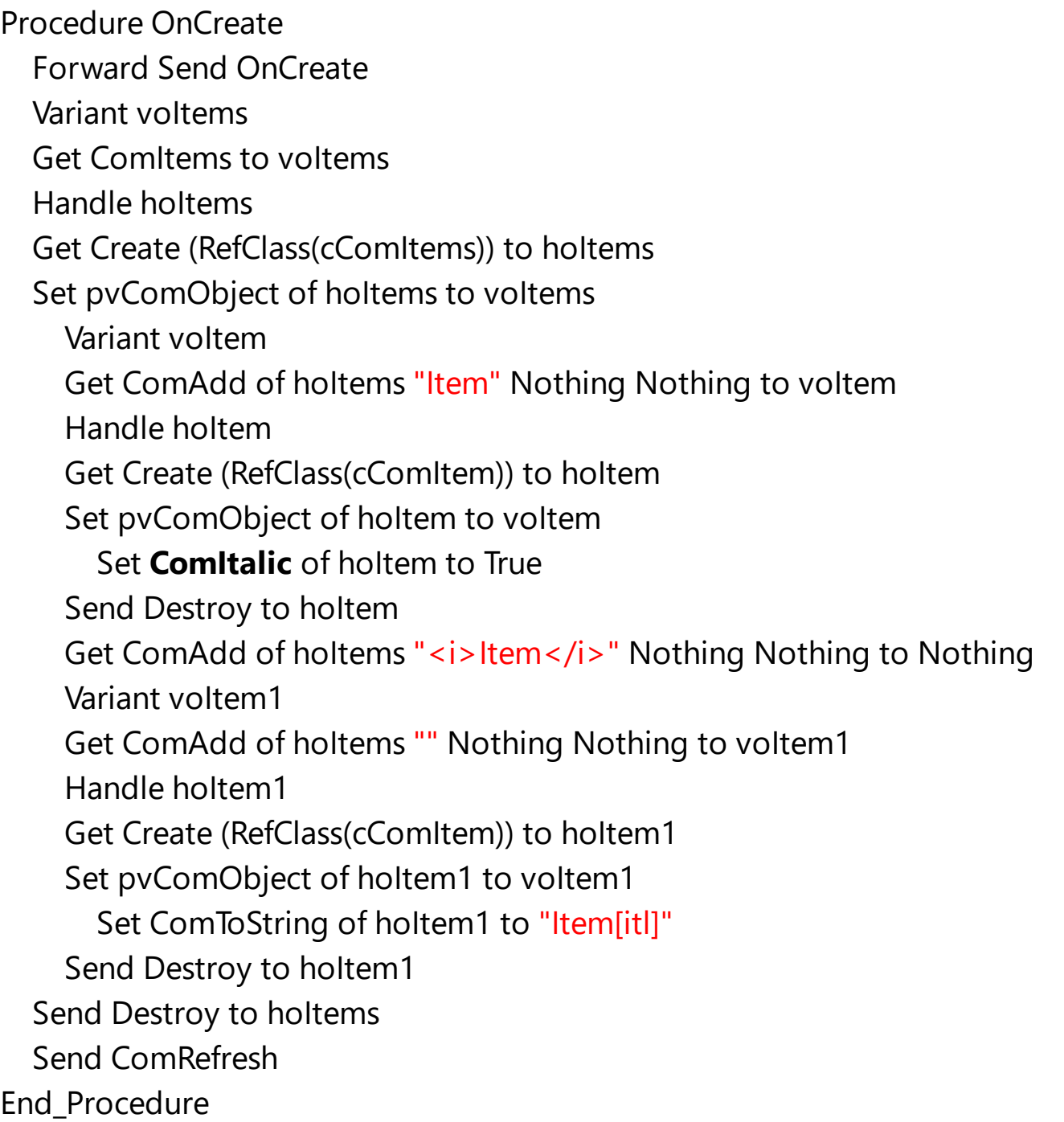

## **XBase++**

#include "AppEvent.ch" #include "ActiveX.ch"

PROCEDURE Main

```
LOCAL oForm
LOCAL nEvent := 0, mp1 := NIL, mp2 := NIL, oXbp := NIL
LOCAL oItems
LOCAL oToolBar
```

```
oForm := XbpDialog():new( AppDesktop() )
oForm:drawingArea:clipChildren := .T.
oForm:create( ,,{100,100}, {640,480},, .F. )
oForm:close := {|| PostAppEvent( xbeP_Quit )}
```

```
oToolBar := XbpActiveXControl():new( oForm:drawingArea )
  oToolBar:CLSID := "Exontrol.ToolBar.1" /*{DDF58CFA-750F-45E0-8A00-
CFBE431702E2}*/
```

```
oToolBar:create(,, {10,60},{610,370} )
```

```
oItems := oToolBar:Items()
  oItems:Add("Item"):Italic := .T.
  oItems:Add("<i>Item</i>")
  oItems:Add(""):ToString := "Item[itl]"
oToolBar:Refresh()
```

```
oForm:Show()
 DO WHILE nEvent != xbeP_Quit
   nEvent := AppEvent( @mp1, @mp2, @oXbp )
   oXbp:handleEvent( nEvent, mp1, mp2 )
  ENDDO
RETURN
```
# **property Item.ItemHeight as Long**

Specifies the fixed height to display the item.

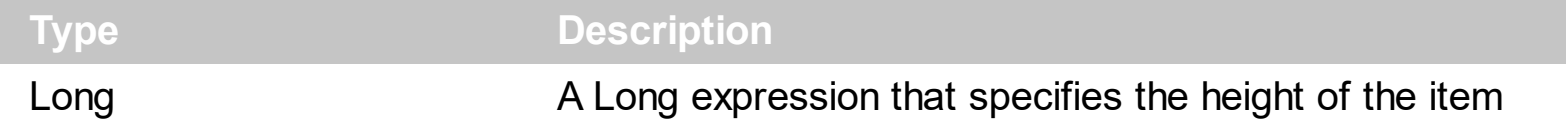

The ItemHeight property specifies the height to display the item. By default, the ItemHeight property is -1, which indicates that the control sets the item height based on on its content. If the ItemHeight property is positive, it indicates the height to display the item. The [CaptionWidth](#page-154-0) property specifies the fixed width to display the item's caption.

How can I specify the height of the item?

# **VBA (MS Access, Excell...)**

```
With ToolBar1
  With .Items
    .BackColor = RGB(250,250,250)
    .Add("Item").ItemHeight = 64
    .Add("").ToString = "Item[height=64]"
  End With
  .Refresh
End With
```
# **VB6**

```
With ToolBar1
  With .Items
    .BackColor = RGB(250,250,250)
    .Add("Item").ItemHeight = 64
    .Add("").ToString = "Item[height=64]"
  End With
  .Refresh
End With
```
## **VB.NET**

```
With Extoolbar1
  With .Items
    .BackColor = Color.FromArgb(250,250,250)
```

```
.Add("Item").ItemHeight = 64
    .Add("").ToString = "Item[height=64]"
  End With
  .Refresh()
End With
```
# **VB.NET for /COM**

```
With AxToolBar1
  With .Items
    .BackColor = RGB(250,250,250)
    .Add("Item").ItemHeight = 64
    .Add("").ToString = "Item[height=64]"
  End With
  .Refresh()
End With
```
#### **C++**

```
/*
```
Copy and paste the following directives to your header file as it defines the namespace 'EXTOOLBARLib' for the library: 'ExToolBar 1.0 Control Library'

```
#import <ExToolBar.dll>
  using namespace EXTOOLBARLib;
*/
EXTOOLBARLib::IToolBarPtr spToolBar1 = GetDlgItem(IDC_TOOLBAR1)-
>GetControlUnknown();
EXTOOLBARLib::IItemsPtr var_Items = spToolBar1->GetItems();
  var_Items->PutBackColor(RGB(250,250,250));
  var_Items->Add(L"Item",vtMissing,vtMissing)->PutItemHeight(64);
  var_Items->Add(L"",vtMissing,vtMissing)->PutToString(L"Item[height=64]");
spToolBar1->Refresh();
```

```
Extoolbarlib_tlb::IItemsPtr var_Items = ToolBar1->Items;
  var Items->BackColor = RGB(250,250,250);var_Items->Add(L"Item",TNoParam(),TNoParam())->ItemHeight = 64;
 var_Items->Add(L"",TNoParam(),TNoParam())->ToString = L"Item[height=64]";
ToolBar1->Refresh();
```
#### **C#**

```
exontrol.EXTOOLBARLib.Items var_Items = extoolbar1.Items;
  var_Items.BackColor = Color.FromArgb(250,250,250);
  var_Items.Add("Item",null,null).ItemHeight = 64;
  var_Items.Add("",null,null).ToString = "Item[height=64]";
extoolbar1.Refresh();
```
## **JScript/JavaScript**

```
<BODY onload='Init()'>
<OBJECT CLASSID="clsid:DDF58CFA-750F-45E0-8A00-CFBE431702E2"
id="ToolBar1"></OBJECT>
<SCRIPT LANGUAGE="JScript">
function Init()
{
  var var_Items = ToolBar1.Items;
    var_Items.BackColor = 16448250;
    var_Items.Add("Item",null,null).ItemHeight = 64;
    var_Items.Add("",null,null).ToString = "Item[height=64]";
  ToolBar1.Refresh();
}
</SCRIPT>
</BODY>
```
#### **VBScript**

<BODY onload=**'Init()'>**

```
<OBJECT CLASSID="clsid:DDF58CFA-750F-45E0-8A00-CFBE431702E2"
id="ToolBar1"></OBJECT>
```

```
<SCRIPT LANGUAGE="VBScript">
Function Init()
  With ToolBar1
    With .Items
      .BackColor = RGB(250,250,250)
      .Add("Item").ItemHeight = 64
      .Add("").ToString = "Item[height=64]"
    End With
    .Refresh
  End With
End Function
</SCRIPT>
</BODY>
```
#### **C# for /COM**

```
EXTOOLBARLib.Items var_Items = axToolBar1.Items;
  var_Items.BackColor =
(uint)ColorTranslator.ToWin32(Color.FromArgb(250,250,250));
  var_Items.Add("Item",null,null).ItemHeight = 64;
  var_Items.Add("",null,null).ToString = "Item[height=64]";
axToolBar1.Refresh();
```
#### **X++ (Dynamics Ax 2009)**

```
public void init()
{
  COM com_Item,com_Items;
  anytype var_Item,var_Items;
  ;<br>,
  super();
```

```
var_Items = extoolbar1.Items(); com_Items = var_Items;
    com_Items.BackColor(WinApi::RGB2int(250,250,250));
    var_Item = COM::createFromObject(com_Items.Add("Item")); com_Item =
var Item;
    com_Item.ItemHeight(64);
    var_Item = COM::createFromObject(com_Items.Add("")); com_Item = var_Item;
    com_Item.ToString("Item[height=64]");
  extoolbar1.Refresh();
}
```
# **Delphi 8 (.NET only)**

```
with AxToolBar1 do
begin
  with Items do
  begin
    BackColor := $fafafa;
    Add('Item',Nil,Nil).ItemHeight := 64;
    Add('',Nil,Nil).ToString := 'Item[height=64]';
  end;
  Refresh();
end
```
# **Delphi (standard)**

```
with ToolBar1 do
begin
  with Items do
  begin
    BackColor := $fafafa;
    Add('Item',Null,Null).ItemHeight := 64;
    Add('',Null,Null).ToString := 'Item[height=64]';
  end;
  Refresh();
end
```

```
with thisform.ToolBar1
  with .Items
    .BackColor = RGB(250,250,250)
    .Add("Item").ItemHeight = 64
    .Add("").ToString = "Item[height=64]"
  endwith
  .Refresh
endwith
```
## **dBASE Plus**

```
local oToolBar,var_Item,var_Item1,var_Items
oToolBar = form.Activex1.nativeObject
var_Items = oToolBar.Items
  var_Items.BackColor = 0xfafafa
  // var_Items.Add("Item").ItemHeight = 64
  var_Item = var_Items.Add("Item")
  with (oToolBar)
    TemplateDef = [Dim var_Item]
    TemplateDef = var_Item
    Template = [var_ltem.ItemHeight = 64]
  endwith
  // var_Items.Add("").ToString = "Item[height=64]"
  var_ltem1 = var_ltems.Add("")
  with (oToolBar)
    TemplateDef = [Dim var_Item1]
    TemplateDef = var_Item1
    Template = \frac{1}{2} [var_Item1.ToString = "Item[height=64]"]
  endwith
oToolBar.Refresh()
```
#### **XBasic (Alpha Five)**

Dim oToolBar as P Dim var\_Item as P Dim var\_Item1 as P

```
Dim var Items as P
```

```
oToolBar = topparent:CONTROL_ACTIVEX1.activex
var_Items = oToolBar.Items
  var_Items.BackColor = 16448250
  ' var_Items.Add("Item").ItemHeight = 64
  var_Item = var_Items.Add("Item")
  oToolBar.TemplateDef = "Dim var_Item"
  oToolBar.TemplateDef = var_Item
  oToolBar.Template = "var_Item.ItemHeight = 64"
```
#### **' var\_Items.Add("").ToString = "Item[height=64]"**

```
var_Item1 = var_Items.Add("")
oToolBar.TemplateDef = "Dim var_Item1"
oToolBar.TemplateDef = var_Item1
oToolBar.Template = "var_Item1.ToString = \"Item[height=64]\""
```

```
oToolBar.Refresh()
```
local var\_Items as IItems

#### **Visual Objects**

```
var_Items := oDCOCX_Exontrol1:Items
  var_Items:BackColor := RGB(250,250,250)
  var_Items:Add("Item",nil,nil):ItemHeight := 64
  var_Items:Add("",nil,nil):ToString := "Item[height=64]"
oDCOCX_Exontrol1:Refresh()
```
#### **PowerBuilder**

OleObject oToolBar,var\_Items

oToolBar = ole\_1.Object var\_Items = oToolBar.Items var\_Items.BackColor = RGB(250,250,250)

```
var_Items.Add("Item").ItemHeight = 64
  var_Items.Add("").ToString = "Item[height=64]"
oToolBar.Refresh()
```
#### **Visual DataFlex**

Procedure OnCreate Forward Send OnCreate Variant voItems Get ComItems to voItems Handle hoItems Get Create (RefClass(cComItems)) to hoItems Set pvComObject of hoItems to voItems Set ComBackColor of hoItems to (RGB(250,250,250)) Variant voItem Get ComAdd of holtems "Item" Nothing Nothing to voltem Handle hoItem Get Create (RefClass(cComItem)) to hoItem Set pvComObject of hoItem to voItem Set **ComItemHeight** of holtem to 64 Send Destroy to holtem Variant voltem1 Get ComAdd of hoItems "" Nothing Nothing to voItem1 Handle hoItem1 Get Create (RefClass(cComItem)) to hoItem1 Set pvComObject of holtem1 to voltem1 Set ComToString of hoItem1 to "Item[height=64]" Send Destroy to holtem1 Send Destroy to hoItems Send ComRefresh End\_Procedure

#### **XBase++**

#include "AppEvent.ch" #include "ActiveX.ch"

```
PROCEDURE Main
  LOCAL oForm
  LOCAL nEvent := 0, mp1 := NIL, mp2 := NIL, oXbp := NIL
  LOCAL oItems
  LOCAL oToolBar
  oForm := XbpDialog():new( AppDesktop() )
  oForm:drawingArea:clipChildren := .T.
  oForm:create( ,,{100,100}, {640,480},, .F. )
  oForm:close := {|| PostAppEvent( xbeP_Quit )}
  oToolBar := XbpActiveXControl():new( oForm:drawingArea )
  oToolBar:CLSID := "Exontrol.ToolBar.1" /*{DDF58CFA-750F-45E0-8A00-
CFBE431702E2}*/
  oToolBar:create(,, {10,60},{610,370} )
    oItems := oToolBar:Items()
      oItems:SetProperty("BackColor",AutomationTranslateColor(
GraMakeRGBColor ( { 250,250,250 } ) , .F. ))
      oItems:Add("Item"):ItemHeight := 64
      oItems:Add(""):ToString := "Item[height=64]"
    oToolBar:Refresh()
  oForm:Show()
```

```
DO WHILE nEvent != xbeP_Quit
   nEvent := AppEvent( @mp1, @mp2, @oXbp )
   oXbp:handleEvent( nEvent, mp1, mp2 )
  ENDDO
RETURN
```
# **property Item.Items as Items**

Retrieves an Items collection that indicates the item's sub menu. Retrieves Nothing, if the item contains no sub menu.

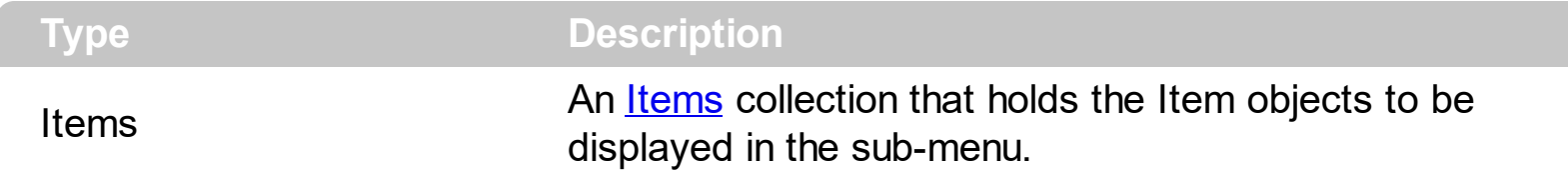

The Items and **[SubMenu](#page-571-0)** properties are equivalents. Use the Items property to access the Item objects in a sub-menu item. The **[Parent](#page-362-0)** property of the Item object returns an empty object, if the item contains no parent. The Parent item property can be used to access the parent of the item, when it is contained by a sub-menu.

# **property Item.ItemType as ItemTypeEnum**

Returns the type of the item.

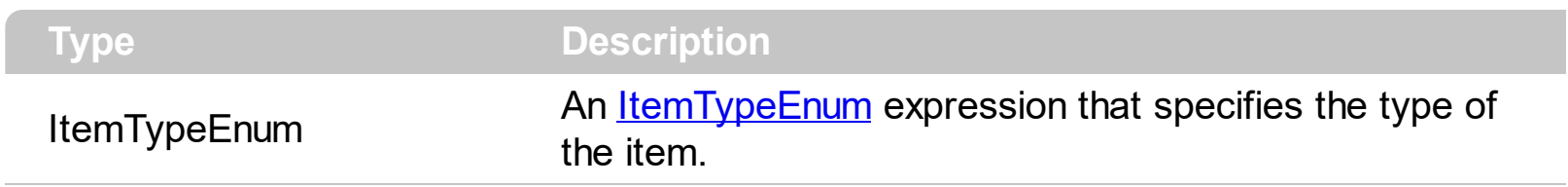

The ItemType property is a read-only property that gets the type of the item. Use the [Debug](#page-788-0) property to display debugging information in the item's Caption. Use the [Get](#page-804-0) method to get a collection of Item objects that meet your criteria.

# **property Item.Padding as String**

Specifies the padding (space between the menu border and the item content) to display the item.

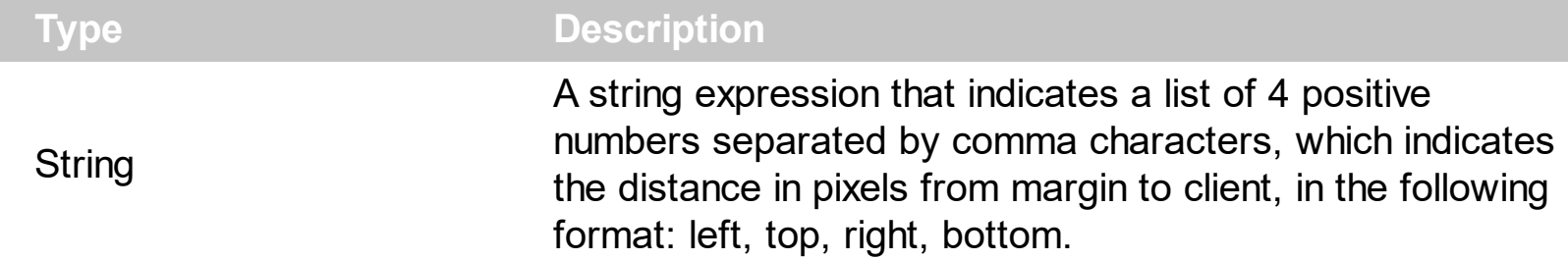

By default, the Padding property is empty "0,0,0,0". The Padding property specifies the padding for a particular item. The Padding property specifies the padding (space between the menu border and the item content) to display the item. The [Caption](#page-151-0) property indicates the item's caption to be shown on the item. The **[BackColor](#page-129-0)** property specifies a different background color or a visual appearance for the item. The **[Padding](#page-688-0)** property of the Items collection specifies the padding for all items in the collection.

Does your control implement padding for item?

## **VBA (MS Access, Excell...)**

```
With ToolBar1
  With .Items
    .BackColor = RGB(250,250,250)
    .Add("Item").Padding = "4,4,4,4"
    Add("').ToString = "Item[pad=4,4,4,4]"
  End With
  .Refresh
End With
```
## **VB6**

```
With ToolBar1
  With .Items
    .BackColor = RGB(250,250,250)
    .Add("Item").Padding = "4,4,4,4"
    Add(""). To String = "Item[pad=4,4,4,4]"
  End With
  .Refresh
End With
```
#### **VB.NET**

```
With Extoolbar1
  With .Items
    .BackColor = Color.FromArgb(250,250,250)
    .Add("Item").Padding = "4,4,4,4"
    Add(""). To String = "Item[pad=4,4,4,4]"
  End With
  .Refresh()
End With
```
# **VB.NET for /COM**

```
With AxToolBar1
  With .Items
    .BackColor = RGB(250,250,250)
    .Add("Item").Padding = "4,4,4,4"
    Add(""). To String = "Item[pad=4,4,4,4]"
  End With
  .Refresh()
End With
```
## **C++**

```
/*
  Copy and paste the following directives to your header file as
  it defines the namespace 'EXTOOLBARLib' for the library: 'ExToolBar 1.0 Control
Library'
  #import <ExToolBar.dll>
  using namespace EXTOOLBARLib;
*/
EXTOOLBARLib::IToolBarPtr spToolBar1 = GetDlgItem(IDC_TOOLBAR1)-
>GetControlUnknown();
EXTOOLBARLib::IItemsPtr var_Items = spToolBar1->GetItems();
  var_Items->PutBackColor(RGB(250,250,250));
  var_Items->Add(L"Item",vtMissing,vtMissing)->PutPadding(L"4,4,4,4");
  var_Items->Add(L"",vtMissing,vtMissing)->PutToString(L"Item[pad=4,4,4,4]");
```

```
spToolBar1->Refresh();
```
#### **C++ Builder**

```
Extoolbarlib tlb::IItemsPtr var Items = ToolBar1->Items;
  var Items->BackColor = RGB(250,250,250);var_Items->Add(L"Item",TNoParam(),TNoParam())->Padding = L"4,4,4,4";
  var_Items->Add(L"",TNoParam(),TNoParam())->ToString = L"Item[pad=4,4,4,4]";
ToolBar1->Refresh();
```
#### **C#**

```
exontrol.EXTOOLBARLib.Items var_Items = extoolbar1.Items;
  var_Items.BackColor = Color.FromArgb(250,250,250);
  var_Items.Add("Item",null,null).Padding = "4,4,4,4";
  var_Items.Add("",null,null).ToString = "Item[pad=4,4,4,4]";
extoolbar1.Refresh();
```
#### **JScript/JavaScript**

```
<BODY onload='Init()'>
<OBJECT CLASSID="clsid:DDF58CFA-750F-45E0-8A00-CFBE431702E2"
id="ToolBar1"></OBJECT>
<SCRIPT LANGUAGE="JScript">
function Init()
{
  var var Items = ToolBar1.Items;
    var_Items.BackColor = 16448250;
    var_Items.Add("Item",null,null).Padding = "4,4,4,4";
    var_Items.Add("",null,null).ToString = "Item[pad=4,4,4,4]";
  ToolBar1.Refresh();
}
</SCRIPT>
</BODY>
```
### **VBScript**

```
<BODY onload='Init()'>
<OBJECT CLASSID="clsid:DDF58CFA-750F-45E0-8A00-CFBE431702E2"
id="ToolBar1"></OBJECT>
<SCRIPT LANGUAGE="VBScript">
Function Init()
  With ToolBar1
    With .Items
      .BackColor = RGB(250,250,250)
      .Add("Item").Padding = "4,4,4,4"
      Add(""). To String = "Item[pad=4,4,4,4]"
    End With
    .Refresh
  End With
End Function
</SCRIPT>
</BODY>
```
# **C# for /COM**

```
EXTOOLBARLib.Items var_Items = axToolBar1.Items;
  var_Items.BackColor =
(uint)ColorTranslator.ToWin32(Color.FromArgb(250,250,250));
  var_Items.Add("Item",null,null).Padding = "4,4,4,4";
  var_Items.Add("",null,null).ToString = "Item[pad=4,4,4,4]";
axToolBar1.Refresh();
```
# **X++ (Dynamics Ax 2009)**

```
public void init()
{
  COM com_Item,com_Items;
```

```
anytype var_Item,var_Items;
  ;<br>,
  super();
  var_Items = extoolbar1.Items(); com_Items = var_Items;
    com_Items.BackColor(WinApi::RGB2int(250,250,250));
    var_Item = COM::createFromObject(com_Items.Add("Item")); com_Item =
var Item;
    com_Item.Padding("4,4,4,4");
    var_Item = COM::createFromObject(com_Items.Add("")); com_Item = var_Item;
    com_Item.ToString("Item[pad=4,4,4,4]");
  extoolbar1.Refresh();
}
```
# **Delphi 8 (.NET only)**

```
with AxToolBar1 do
begin
  with Items do
  begin
    BackColor := $fafafa;
    Add('Item',Nil,Nil).Padding := '4,4,4,4';
    Add(",Nil,Nil).ToString := 'Item[pad=4,4,4,4]';
  end;
  Refresh();
end
```
## **Delphi (standard)**

```
with ToolBar1 do
begin
  with Items do
  begin
    BackColor := $fafafa;
    Add('Item',Null,Null).Padding := '4,4,4,4';
    Add('',Null,Null).ToString := 'Item[pad=4,4,4,4]';
  end;
```

```
Refresh();
```
end

# **VFP**

```
with thisform.ToolBar1
  with .Items
    .BackColor = RGB(250,250,250)
    .Add("Item").Padding = "4,4,4,4"
    Add(""). To String = "Item[pad=4,4,4,4]"
  endwith
  .Refresh
endwith
```
## **dBASE Plus**

```
local oToolBar,var_Item,var_Item1,var_Items
oToolBar = form.Activex1.nativeObject
var_Items = oToolBar.Items
  var_Items.BackColor = 0xfafafa
  // var_Items.Add("Item").Padding = "4,4,4,4"
  var_Item = var_Items.Add("Item")
  with (oToolBar)
    TemplateDef = [Dim var_Item]
    TemplateDef = var_Item
    Template = [var_ltem.Padding = "4,4,4,4"]
  endwith
  // var_Items.Add("").ToString = "Item[pad=4,4,4,4]"
  var_Item1 = var_Items.Add("")
  with (oToolBar)
    TemplateDef = [Dim var_Item1]
    TemplateDef = var_Item1
    Template = \frac{[var_{\text{term}}]}{[var_{\text{term}}]} = "Item\frac{[pad=4,4,4,4]}{[bin]}endwith
oToolBar.Refresh()
```
#### **XBasic (Alpha Five)**

```
Dim oToolBar as P
Dim var Item as P
Dim var Item1 as P
Dim var_Items as P
oToolBar = topparent:CONTROL_ACTIVEX1.activex
var_Items = oToolBar.Items
  var_Items.BackColor = 16448250
  ' var_Items.Add("Item").Padding = "4,4,4,4"
  var_Item = var_Items.Add("Item")
  oToolBar.TemplateDef = "Dim var_Item"
  oToolBar.TemplateDef = var_Item
  oToolBar.Template = "var_Item.Padding = \sqrt{4},4,4,4\sqrt{2}"
  ' var_Items.Add("").ToString = "Item[pad=4,4,4,4]"
  var_Item1 = var_Items.Add("")
  oToolBar.TemplateDef = "Dim var_Item1"
  oToolBar.TemplateDef = var_Item1
  oToolBar.Template = "var_Item1.ToString = \"Item[pad=4,4,4,4]\""
```

```
oToolBar.Refresh()
```
#### **Visual Objects**

```
local var_Items as IItems
var_Items := oDCOCX_Exontrol1:Items
  var_Items:BackColor := RGB(250,250,250)
  var_Items:Add("Item",nil,nil):Padding := "4,4,4,4"
  var_Items:Add("",nil,nil):ToString := "Item[pad=4,4,4,4]"
oDCOCX_Exontrol1:Refresh()
```
```
OleObject oToolBar,var_Items
```
oToolBar = ole\_1.Object var\_Items = oToolBar.Items var\_Items.BackColor = RGB(250,250,250) var\_Items.Add("Item").**Padding** = "4,4,4,4" var\_Items.Add("").ToString = "Item[pad=4,4,4,4]" oToolBar.Refresh()

#### **Visual DataFlex**

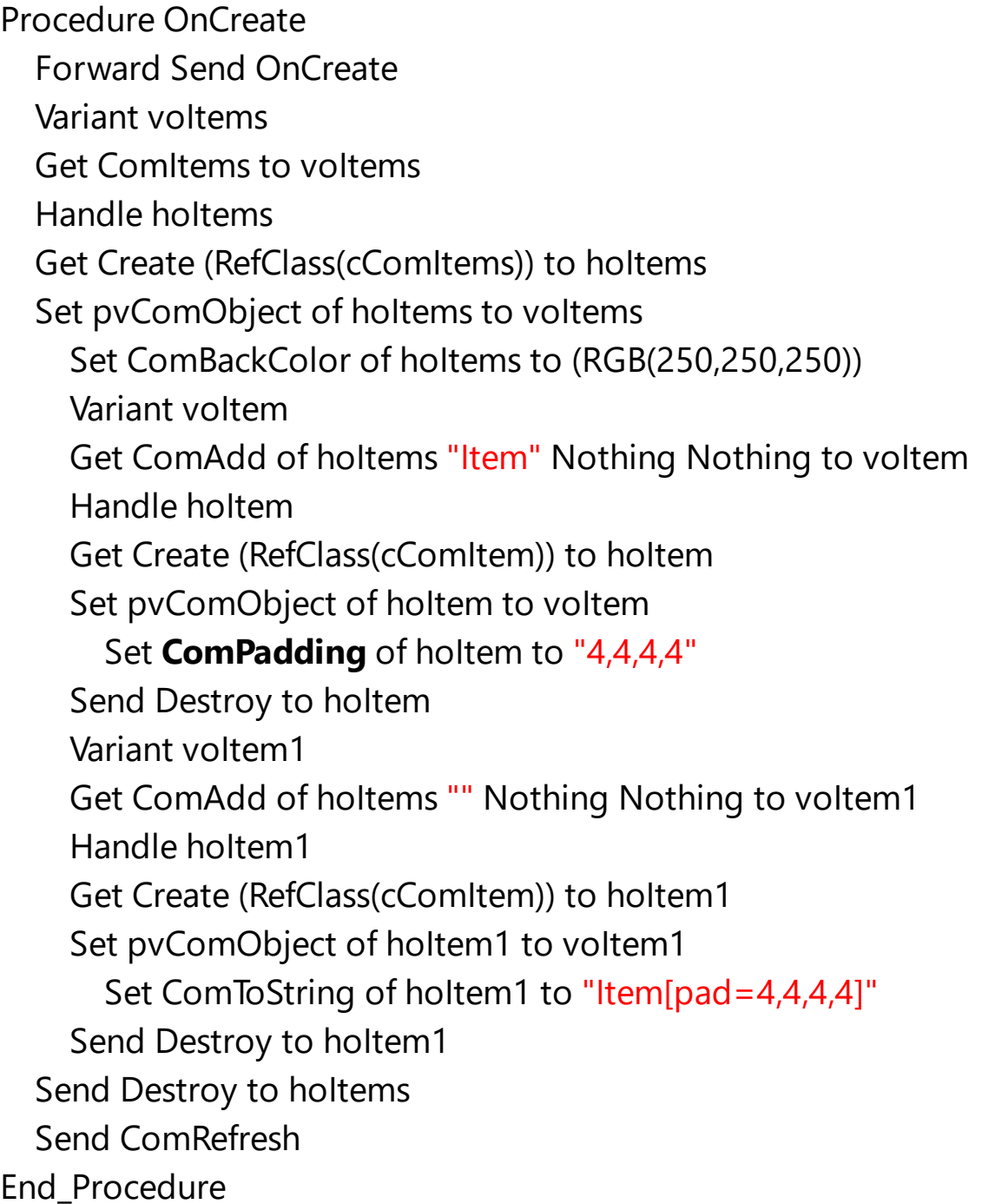

```
#include "AppEvent.ch"
#include "ActiveX.ch"
PROCEDURE Main
  LOCAL oForm
  LOCAL nEvent := 0, mp1 := NIL, mp2 := NIL, oXbp := NIL
  LOCAL oItems
  LOCAL oToolBar
  oForm := XbpDialog():new( AppDesktop() )
  oForm:drawingArea:clipChildren := .T.
  oForm:create( ,,{100,100}, {640,480},, .F. )
  oForm:close := {|| PostAppEvent( xbeP_Quit )}
  oToolBar := XbpActiveXControl():new( oForm:drawingArea )
  oToolBar:CLSID := "Exontrol.ToolBar.1" /*{DDF58CFA-750F-45E0-8A00-
CFBE431702E2}*/
  oToolBar:create(,, {10,60},{610,370} )
    oItems := oToolBar:Items()
      oItems:SetProperty("BackColor",AutomationTranslateColor(
GraMakeRGBColor ( { 250,250,250 } ) , .F. ))
      oItems:Add("Item"):Padding := "4,4,4,4"
      oltems:Add(""):ToString := "Item[pad=4,4,4,4]"
    oToolBar:Refresh()
  oForm:Show()
  DO WHILE nEvent != xbeP_Quit
    nEvent := AppEvent( @mp1, @mp2, @oXbp )
    oXbp:handleEvent( nEvent, mp1, mp2 )
  ENDDO
RETURN
```
# **property Item.Parent as Item**

Gets the item's parent, if the current item belongs to a submenu/popup.

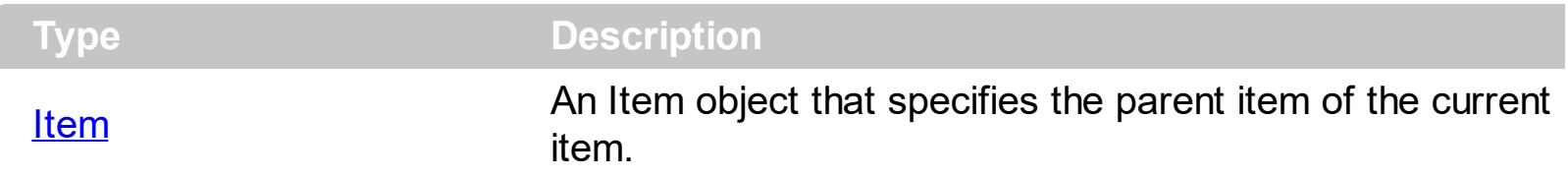

The Parent property of the Item object returns an empty object, if the item contains no parent. The Parent item property can be used to access the parent of the item, when it is contained by a sub-menu. Use the *[Items](#page-351-0)* property to access the Item objects in a sub-menu item.

# **property Item.Position as Long**

Specifies the position of the item, within its collection.

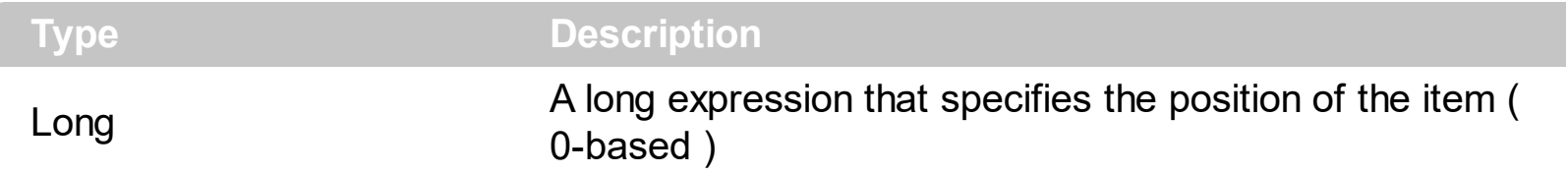

The Position property specifies the position of the item, within its collection. You can use the Position property to change the position of specified item. The **[Count](#page-671-0)** property returns the number of objects in a collection. The [Visible](#page-619-0) property specifies whether the item is visible or hidden.

# <span id="page-364-0"></span>**property Item.Radio as Boolean**

Retrieves or sets a value that indicates whether the item is of radio type.

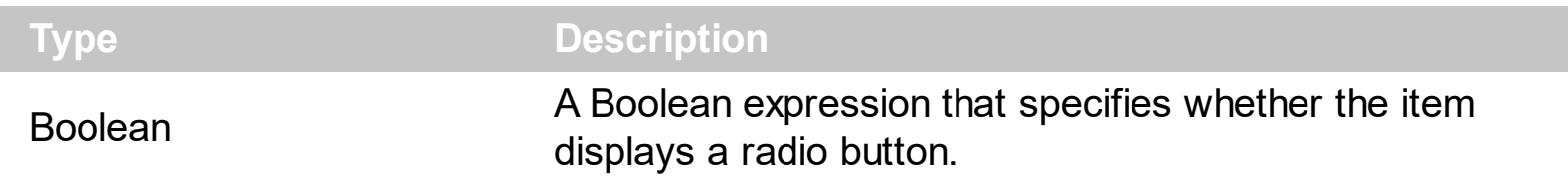

The Radio property specifies whether the item displays a radio-button. The [RadioGroup](#page-381-0) property specifies a group of radio-buttons. A radio group allows a single radio-item to be checked. The [Checked](#page-176-0) property specifies whether the item is checked or un-checked. The [GetRadio](#page-806-0) method gets a safe array with the radio-items being checked within a radio group. Use the **[Background\(exRadioButtonState0\)](#page-1053-0)**/Background(exRadioButtonState1) property to specify the visual appearance of the radio-buttons in the control. Use the [UseVisualTheme](#page-943-0) property to specify whether the visual appearance for the radio-buttons to be as indicated by the current XP theme. The **[AllowToggleRadio](#page-732-0)** property on True, allows a radio button to set on zero ( unchecked ), if the user clicks twice the radio button. Usually, clicking a radio-button makes the previously checked radio-button in the same group, to be un-checked, and the newly clicked item to be checked. Now, if the AllowToggleRadio property is True, clicking again the radio-button, allows the radio-button to be un-checked, so allows a radio group to have no radio button checked. Use the **[ShowCheckedAsSelected](#page-894-0)** property on True, to show the checked items as selected.

How can I add radio buttons to items?

# **VBA (MS Access, Excell...)**

```
With ToolBar1
  With .Items
    With .Add("",2)
      .GroupPopup = 1
      With .Items
        With .Add("Radio 1",0,1000)
           .Radio = True
           .RadioGroup = 100
        End With
        With .Add("Radio 2",0,1001)
           .Radio = True
          .RadioGroup = 100
        End With
        With .Add("Radio 2",0,1003)
```

```
.Radio = True
          .RadioGroup = 100
        End With
        .Item(1000).Checked = True
      End With
    End With
  End With
  .Refresh
End With
```
#### **VB6**

With ToolBar1 With .Items With .**Add**("",2) .GroupPopup = exGroupPopup With .Items With .**Add**("Radio 1",0,1000) .**Radio** = True .**RadioGroup** = 100 End With With .**Add**("Radio 2",0,1001) .**Radio** = True .**RadioGroup** = 100 End With With .**Add**("Radio 2",0,1003) .**Radio** = True .**RadioGroup** = 100 End With .Item(1000).Checked = True End With End With End With .Refresh End With

```
With Extoolbar1
  With .Items
    With .Add("",2)
      .GroupPopup = exontrol.EXTOOLBARLib.GroupPopupEnum.exGroupPopup
      With .Items
        With .Add("Radio 1",0,1000)
           .Radio = True
          .RadioGroup = 100
        End With
        With .Add("Radio 2",0,1001)
          .Radio = True
          .RadioGroup = 100
        End With
        With .Add("Radio 2",0,1003)
           .Radio = True
          .RadioGroup = 100
        End With
        .Item(1000).Checked = True
      End With
    End With
  End With
  .Refresh()
End With
```
## **VB.NET for /COM**

```
With AxToolBar1
  With .Items
    With .Add("",2)
      .GroupPopup = EXTOOLBARLib.GroupPopupEnum.exGroupPopup
      With .Items
        With .Add("Radio 1",0,1000)
          .Radio = True
          .RadioGroup = 100
        End With
        With .Add("Radio 2",0,1001)
          .Radio = True
```

```
.RadioGroup = 100
        End With
        With .Add("Radio 2",0,1003)
          .Radio = True
          .RadioGroup = 100
        End With
        Item(1000).Checked = True
      End With
    End With
  End With
 .Refresh()
End With
```
## **C++**

/\*

Copy and paste the following directives to your header file as it defines the namespace 'EXTOOLBARLib' for the library: 'ExToolBar 1.0 Control Library'

```
#import <ExToolBar.dll>
using namespace EXTOOLBARLib;
```
## \*/

```
EXTOOLBARLib::IToolBarPtr spToolBar1 = GetDlgItem(IDC_TOOLBAR1)-
>GetControlUnknown();
EXTOOLBARLib::IItemsPtr var_Items = spToolBar1->GetItems();
  EXTOOLBARLib::IItemPtr var_Item = var_Items->Add(L"",long(2),vtMissing);
    var_Item->PutGroupPopup(EXTOOLBARLib::exGroupPopup);
    EXTOOLBARLib::IItemsPtr var_Items1 = var_Item->GetItems();
      EXTOOLBARLib::IItemPtr var_Item1 = var_Items1->Add(L"Radio
1",long(0),long(1000));
        var_Item1->PutRadio(VARIANT_TRUE);
        var_Item1->PutRadioGroup(100);
      EXTOOLBARLib::IItemPtr var_Item2 = var_Items1->Add(L"Radio
2",long(0),long(1001));
        var_Item2->PutRadio(VARIANT_TRUE);
        var_Item2->PutRadioGroup(100);
```

```
EXTOOLBARLib::IItemPtr var_Item3 = var_Items1->Add(L"Radio
2",long(0),long(1003));
        var_Item3->PutRadio(VARIANT_TRUE);
        var_Item3->PutRadioGroup(100);
      var_Items1->GetItem(long(1000))->PutChecked(VARIANT_TRUE);
spToolBar1->Refresh();
```
#### **C++ Builder**

```
Extoolbarlib_tlb::IItemsPtr var_Items = ToolBar1->Items;
  Extoolbarlib_tlb::IItemPtr var_Item = var_Items->Add(L"",TVariant(2),TNoParam());
    var_Item->GroupPopup = Extoolbarlib_tlb::GroupPopupEnum::exGroupPopup;
    Extoolbarlib_tlb::lltemsPtr var_Items1 = var_Item->Items;
      Extoolbarlib_tlb::IItemPtr var_Item1 = var_Items1->Add(L"Radio
1",TVariant(0),TVariant(1000));
        var_Item1->Radio = true;
        var_Item1->RadioGroup = 100;
      Extoolbarlib_tlb::IItemPtr var_Item2 = var_Items1->Add(L"Radio
2",TVariant(0),TVariant(1001));
        var Item2->Radio = true;
        var_Item2->RadioGroup = 100;
      Extoolbarlib_tlb::IItemPtr var_Item3 = var_Items1->Add(L"Radio
2",TVariant(0),TVariant(1003));
        var_Item3->Radio = true;
        var_Item3->RadioGroup = 100;
      var_Items1->get_Item(TVariant(1000))->Checked = true;
ToolBar1->Refresh();
```
#### **C#**

```
exontrol.EXTOOLBARLib.Items var_Items = extoolbar1.Items;
  exontrol.EXTOOLBARLib.Item var_Item = var_Items.Add("",2,null);
    var_Item.GroupPopup =
exontrol.EXTOOLBARLib.GroupPopupEnum.exGroupPopup;
    exontrol.EXTOOLBARLib.Items var Items1 = var_Item.Items;
      exontrol.EXTOOLBARLib.Item var_Item1 = var_Items1.Add("Radio 1",0,1000);
```

```
var_Item1.Radio = true;
        var_Item1.RadioGroup = 100;
      exontrol.EXTOOLBARLib.Item var_Item2 = var_Items1.Add("Radio 2",0,1001);
        var_Item2.Radio = true;
        var_Item2.RadioGroup = 100;
      exontrol.EXTOOLBARLib.Item var_Item3 = var_Items1.Add("Radio 2",0,1003);
        var_Item3.Radio = true;
        var_Item3.RadioGroup = 100;
      var_Items1[1000].Checked = true;
extoolbar1.Refresh();
```
#### **JScript/JavaScript**

```
<BODY onload='Init()'>
<OBJECT CLASSID="clsid:DDF58CFA-750F-45E0-8A00-CFBE431702E2"
id="ToolBar1"></OBJECT>
<SCRIPT LANGUAGE="JScript">
function Init()
{
  var var Items = ToolBar1.Items;
    var var_Item = var_Items.Add("",2,null);
      var_Item.GroupPopup = 1;
      var var_Items1 = var_Item.Items;
        var var_Item1 = var_Items1.Add("Radio 1",0,1000);
           var_Item1.Radio = true;
           var_Item1.RadioGroup = 100;
        var var_Item2 = var_Items1.Add("Radio 2",0,1001);
           var_Item2.Radio = true;
           var_Item2.RadioGroup = 100;
        var var_Item3 = var_Items1.Add("Radio 2",0,1003);
          var_Item3.Radio = true;
           var_Item3.RadioGroup = 100;
        var Items1.Item(1000).Checked = true;
  ToolBar1.Refresh();
```

```
</SCRIPT>
```
</BODY>

## **VBScript**

```
<BODY onload='Init()'>
<OBJECT CLASSID="clsid:DDF58CFA-750F-45E0-8A00-CFBE431702E2"
id="ToolBar1"></OBJECT>
<SCRIPT LANGUAGE="VBScript">
Function Init()
  With ToolBar1
    With .Items
      With .Add("",2)
        .GroupPopup = 1
        With .Items
          With .Add("Radio 1",0,1000)
            .Radio = True
            .RadioGroup = 100
          End With
          With .Add("Radio 2",0,1001)
            .Radio = True
            .RadioGroup = 100
          End With
          With .Add("Radio 2",0,1003)
            .Radio = True
            .RadioGroup = 100
          End With
          .Item(1000).Checked = True
        End With
      End With
    End With
    .Refresh
  End With
End Function
</SCRIPT>
```

```
</BODY>
```
#### **C# for /COM**

```
EXTOOLBARLib.Items var Items = axToolBar1.Items;
  EXTOOLBARLib.Item var_Item = var_Items.Add("",2,null);
    var_Item.GroupPopup = EXTOOLBARLib.GroupPopupEnum.exGroupPopup;
    EXTOOLBARLib.Items var_Items1 = var_Item.Items;
      EXTOOLBARLib.Item var_Item1 = var_Items1.Add("Radio 1",0,1000);
        var Item1.Radio = true;
        var_Item1.RadioGroup = 100;
      EXTOOLBARLib.Item var_Item2 = var_Items1.Add("Radio 2",0,1001);
        var_Item2.Radio = true;
        var_Item2.RadioGroup = 100;
      EXTOOLBARLib.Item var_Item3 = var_Items1.Add("Radio 2",0,1003);
        var_Item3.Radio = true;
        var_Item3.RadioGroup = 100;
      var_Items1[1000].Checked = true;
axToolBar1.Refresh();
```
## **X++ (Dynamics Ax 2009)**

```
public void init()
\{COM
com_Item,com_Item1,com_Item2,com_Item3,com_Item4,com_Items,com_Items1;
  anytype var_Item,var_Item1,var_Item2,var_Item3,var_Item4,var_Items,var_Items1;
  ;<br>,
  super();
  var_Items = extoolbar1.Items(); com_Items = var_Items;
    var_Item = com_Items.Add("",COMVariant::createFromInt(2)); com_Item =
var_Item;
      com_Item.GroupPopup(1/*exGroupPopup*/);
      var_Items1 = com_Item.Items(); com_Items1 = var_Items1;
```

```
var_Item1 = com_Items1.Add("Radio
```
1",COMVariant::createFromInt(0),COMVariant::createFromInt(1000)); com\_Item1 = var\_Item1;

com\_Item1.**Radio**(true);

com\_Item1.**RadioGroup**(100);

```
var Item2 = com Items1.Add("Radio
```

```
2",COMVariant::createFromInt(0),COMVariant::createFromInt(1001)); com_Item2 =
var_Item2;
```

```
com_Item2.Radio(true);
          com_Item2.RadioGroup(100);
        var_Item3 = com_Items1.Add("Radio
2",COMVariant::createFromInt(0),COMVariant::createFromInt(1003)); com_Item3 =
var Item3;
          com_Item3.Radio(true);
          com_Item3.RadioGroup(100);
        var Item4 =COM::createFromObject(com_Items1.Item(COMVariant::createFromInt(1000)));
com Item4 = var Item4;
        com_Item4.Checked(true);
```

```
extoolbar1.Refresh();
```
}

# **Delphi 8 (.NET only)**

```
with AxToolBar1 do
begin
  with Items do
  begin
    with Add('',TObject(2),Nil) do
    begin
      GroupPopup := EXTOOLBARLib.GroupPopupEnum.exGroupPopup;
      with Items do
      begin
        with Add('Radio 1',TObject(0),TObject(1000)) do
        begin
          Radio := True;
          RadioGroup := 100;
```

```
end;
         with Add('Radio 2',TObject(0),TObject(1001)) do
         begin
           Radio := True;
           RadioGroup := 100;
         end;
        with Add('Radio 2',TObject(0),TObject(1003)) do
         begin
           Radio := True;
           RadioGroup := 100;
         end;
         Item[TObject(1000)].Checked := True;
      end;
    end;
  end;
  Refresh();
end
```
## **Delphi (standard)**

```
with ToolBar1 do
begin
  with Items do
  begin
    with Add('',OleVariant(2),Null) do
    begin
      GroupPopup := EXTOOLBARLib_TLB.exGroupPopup;
      with Items do
      begin
        with Add('Radio 1',OleVariant(0),OleVariant(1000)) do
         begin
           Radio := True;
           RadioGroup := 100;
         end;
        with Add('Radio 2',OleVariant(0),OleVariant(1001)) do
         begin
           Radio := True;
```

```
RadioGroup := 100;
         end;
        with Add('Radio 2',OleVariant(0),OleVariant(1003)) do
         begin
           Radio := True;
           RadioGroup := 100;
         end;
         Item[OleVariant(1000)].Checked := True;
      end;
    end;
  end;
  Refresh();
end
```
## **VFP**

```
with thisform.ToolBar1
  with .Items
    with .Add("",2)
      .GroupPopup = 1
      with .Items
        with .Add("Radio 1",0,1000)
           .Radio = .T.
           .RadioGroup = 100
         endwith
        with .Add("Radio 2",0,1001)
           .Radio = .T.
           .RadioGroup = 100
         endwith
        with .Add("Radio 2",0,1003)
           .Radio = .T.
           .RadioGroup = 100
         endwith
         .Item(1000).Checked = .T.
      endwith
    endwith
  endwith
```

```
.Refresh
```
endwith

#### **dBASE Plus**

```
local oToolBar,var_Item,var_Item1,var_Item2,var_Item3,var_Item4,var_Items,var_Items1
oToolBar = form.Activex1.nativeObject
var_Items = oToolBar.Items
  var_Item = var_Items.Add("",2)
    var_Item.GroupPopup = 1
    var_Items1 = var_Item.Items
      var_Item1 = var_Items1.Add("Radio 1",0,1000)
        var_Item1.Radio = true
        var_Item1.RadioGroup = 100
      var_Item2 = var_Items1.Add("Radio 2",0,1001)
        var_Item2.Radio = true
        var_Item2.RadioGroup = 100
      var_Item3 = var_Items1.Add("Radio 2",0,1003)
        var_Item3.Radio = true
        var_Item3.RadioGroup = 100
      // var_Items1.Item(1000).Checked = true
      var_Item4 = var_Items1.Item(1000)
      with (oToolBar)
        TemplateDef = [Dim var_Item4]
        TemplateDef = var_Item4
        Template = [var_l Item4. Checked = true]
      endwith
oToolBar.Refresh()
```
## **XBasic (Alpha Five)**

Dim oToolBar as P Dim var Item as P Dim var Item1 as P Dim var Item2 as P Dim var\_Item3 as P

```
Dim var Item4 as P
Dim var Items as P
Dim var_Items1 as P
oToolBar = topparent:CONTROL_ACTIVEX1.activex
var_Items = oToolBar.Items
  var Item = var Items.Add("",2)
    var_Item.GroupPopup = 1
    var_Items1 = var_Item.Items
      var_Item1 = var_Items1.Add("Radio 1",0,1000)
        var_Item1.Radio = .t.
        var_Item1.RadioGroup = 100
      var_Item2 = var_Items1.Add("Radio 2",0,1001)
        var_Item2.Radio = .t.
        var_Item2.RadioGroup = 100
      var_Item3 = var_Items1.Add("Radio 2",0,1003)
        var_Item3.Radio = .t.
        var_Item3.RadioGroup = 100
       ' var_Items1.Item(1000).Checked = .t.
      var_Item4 = var_Items1.Item(1000)
      oToolBar.TemplateDef = "Dim var_Item4"
      oToolBar.TemplateDef = var_Item4
      oToolBar.Template = "var_Item4.Checked = True"
```
oToolBar.Refresh()

## **Visual Objects**

```
local var_Item,var_Item1,var_Item2,var_Item3 as IItem
local var_Items,var_Items1 as IItems
var_Items := oDCOCX_Exontrol1:Items
  var_Item := var_Items:Add("",2,nil)
    var_Item:GroupPopup := exGroupPopup
    var_Items1 := var_Item:Items
      var_Item1 := var_Items1:Add("Radio 1",0,1000)
```

```
var_Item1:Radio := true
        var_Item1:RadioGroup := 100
      var_Item2 := var_Items1:Add("Radio 2",0,1001)
        var_Item2:Radio := true
        var_Item2:RadioGroup := 100
      var_Item3 := var_Items1:Add("Radio 2",0,1003)
        var_Item3:Radio := true
        var_Item3:RadioGroup := 100
      var_Items1:[Item,1000]:Checked := true
oDCOCX_Exontrol1:Refresh()
```
#### **PowerBuilder**

```
OleObject oToolBar,var_Item,var_Item1,var_Item2,var_Item3,var_Items,var_Items1
oToolBar = ole_1.Object
var Items = oToolBar.Items
  var_Item = var_Items.Add("",2)
    var_Item.GroupPopup = 1
    var_Items1 = var_Item.Items
      var_Item1 = var_Items1.Add("Radio 1",0,1000)
        var_Item1.Radio = true
        var_Item1.RadioGroup = 100
      var_Item2 = var_Items1.Add("Radio 2",0,1001)
        var_Item2.Radio = true
        var_Item2.RadioGroup = 100
      var_Item3 = var_Items1.Add("Radio 2",0,1003)
        var_Item3.Radio = true
        var_Item3.RadioGroup = 100
      var_Items1.Item(1000).Checked = true
oToolBar.Refresh()
```
## **Visual DataFlex**

Procedure OnCreate Forward Send OnCreate Variant voItems Get ComItems to voItems Handle hoItems Get Create (RefClass(cComItems)) to hoItems Set pvComObject of hoItems to voItems Variant voItem Get **ComAdd** of holtems "" 2 Nothing to voltem Handle hoItem Get Create (RefClass(cComItem)) to hoItem Set pvComObject of hoItem to voItem Set ComGroupPopup of hoItem to OLEexGroupPopup Variant voltems1 Get ComItems of hoItem to voItems1 Handle hoItems1 Get Create (RefClass(cComItems)) to hoItems1 Set pvComObject of hoItems1 to voItems1 Variant voItem1 Get **ComAdd** of hoItems1 "Radio 1" 0 1000 to voItem1 Handle hoItem1 Get Create (RefClass(cComItem)) to hoItem1 Set pvComObject of holtem1 to voltem1 Set **ComRadio** of holtem1 to True Set **ComRadioGroup** of hoItem1 to 100 Send Destroy to holtem1 Variant voItem2 Get **ComAdd** of holtems1 "Radio 2" 0 1001 to voltem2 Handle hoItem2 Get Create (RefClass(cComItem)) to hoItem2 Set pvComObject of hoItem2 to voItem2 Set **ComRadio** of holtem2 to True Set **ComRadioGroup** of hoItem2 to 100 Send Destroy to holtem2 Variant voItem3 Get **ComAdd** of hoItems1 "Radio 2" 0 1003 to voItem3 Handle hoItem3 Get Create (RefClass(cComItem)) to hoItem3 Set pvComObject of hoItem3 to voItem3

Set **ComRadio** of holtem3 to True Set **ComRadioGroup** of holtem3 to 100 Send Destroy to holtem3 Variant voltem4 Get ComItem of hoItems1 1000 to voItem4 Handle hoItem4 Get Create (RefClass(cComItem)) to hoItem4 Set pvComObject of hoItem4 to voItem4 Set ComChecked of hoItem4 to True Send Destroy to holtem4 Send Destroy to holtems1 Send Destroy to holtem Send Destroy to hoItems Send ComRefresh End\_Procedure

#### **XBase++**

```
#include "AppEvent.ch"
#include "ActiveX.ch"
PROCEDURE Main
  LOCAL oForm
  LOCAL nEvent := 0, mp1 := NIL, mp2 := NIL, oXbp := NIL
  LOCAL oItem,oItem1,oItem2,oItem3
  LOCAL oItems,oItems1
  LOCAL oToolBar
  oForm := XbpDialog():new( AppDesktop() )
  oForm:drawingArea:clipChildren := .T.
  oForm:create( ,,{100,100}, {640,480},, .F. )
  oForm:close := {|| PostAppEvent( xbeP_Quit )}
  oToolBar := XbpActiveXControl():new( oForm:drawingArea )
  oToolBar:CLSID := "Exontrol.ToolBar.1" /*{DDF58CFA-750F-45E0-8A00-
CFBE431702E2}*/
```

```
oToolBar:create(,, {10,60},{610,370} )
```

```
oItems := oToolBar:Items()
      oItem := oItems:Add("",2)
        oItem:GroupPopup := 1/*exGroupPopup*/
        oItems1 := oItem:Items()
          oItem1 := oItems1:Add("Radio 1",0,1000)
            oItem1:Radio := .T.
            oItem1:RadioGroup := 100
          oItem2 := oItems1:Add("Radio 2",0,1001)
            oItem2:Radio := .T.
            oItem2:RadioGroup := 100
          oItem3 := oItems1:Add("Radio 2",0,1003)
            oItem3:Radio := .T.
            oItem3:RadioGroup := 100
          oItems1:Item(1000):Checked := .T.
    oToolBar:Refresh()
  oForm:Show()
  DO WHILE nEvent != xbeP_Quit
    nEvent := AppEvent( @mp1, @mp2, @oXbp )
    oXbp:handleEvent( nEvent, mp1, mp2 )
  ENDDO
RETURN
```
# <span id="page-381-0"></span>**property Item.RadioGroup as Long**

Indicates the group of radio items that the current item belongs.

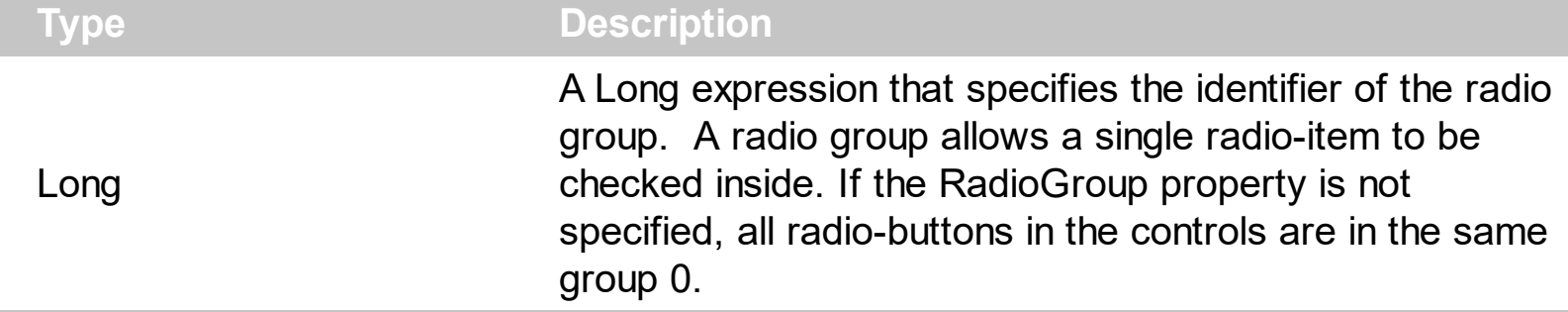

The RadioGroup property specifies a group of radio-buttons. A radio group allows a single radio-item to be checked inside. The [Radio](#page-364-0) property specifies whether the item displays a radio-button. The **[Checked](#page-176-0)** property specifies whether the item is checked or un-checked. The [GetRadio](#page-806-0) method gets a safe array with the radio-items being checked within a radio group. Use the **Background**(exRadioButtonState0)/Background(exRadioButtonState1) property to specify the visual appearance of the radio-buttons in the control. Use the [UseVisualTheme](#page-943-0) property to specify whether the visual appearance for the radio-buttons to be as indicated by the current XP theme. The **[AllowToggleRadio](#page-732-0)** property on True, allows a radio button to set on zero ( unchecked ), if the user clicks twice the radio button. Usually, clicking a radio-button makes the previously checked radio-button in the same group, to be un-checked, and the newly clicked item to be checked. Now, if the AllowToggleRadio property is True, clicking again the radio-button, allows the radio-button to be un-checked, so allows a radio group to have no radio button checked.

I am using radio-buttons, the question is it possible to uncheck the radio-buttons, so no button is pressed in the group?

## **VBA (MS Access, Excell...)**

```
With ToolBar1
  .AllowToggleRadio = True
  With .Items
    With .Add("Radio 1",0,1000)
      .Radio = True
      .RadioGroup = 100
    End With
    With .Add("Radio 2",0,1001)
      .Radio = True
      .RadioGroup = 100
    End With
    With .Add("Radio 2",0,1003)
```

```
.Radio = True
      .RadioGroup = 100
    End With
  End With
  .Refresh
End With
```
#### **VB6**

With ToolBar1 .**AllowToggleRadio** = True With .Items With .Add("Radio 1",0,1000) .Radio = True .RadioGroup = 100 End With With .Add("Radio 2",0,1001) .Radio = True .RadioGroup = 100 End With With .Add("Radio 2",0,1003) .Radio = True .RadioGroup = 100 End With End With .Refresh End With

#### **VB.NET**

```
With Extoolbar1
  .AllowToggleRadio = True
  With .Items
    With .Add("Radio 1",0,1000)
      .Radio = True
      .RadioGroup = 100
    End With
    With .Add("Radio 2",0,1001)
```

```
.Radio = True
      .RadioGroup = 100
    End With
    With .Add("Radio 2",0,1003)
      .Radio = True
      .RadioGroup = 100
    End With
  End With
  .Refresh()
End With
```
## **VB.NET for /COM**

```
With AxToolBar1
  .AllowToggleRadio = True
  With .Items
    With .Add("Radio 1",0,1000)
      .Radio = True
      .RadioGroup = 100
    End With
    With .Add("Radio 2",0,1001)
      .Radio = True
      .RadioGroup = 100
    End With
    With .Add("Radio 2",0,1003)
      .Radio = True
      .RadioGroup = 100
    End With
  End With
  .Refresh()
End With
```
#### **C++**

/\* Copy and paste the following directives to your header file as it defines the namespace 'EXTOOLBARLib' for the library: 'ExToolBar 1.0 Control Library'

```
#import <ExToolBar.dll>
  using namespace EXTOOLBARLib;
*/
EXTOOLBARLib::IToolBarPtr spToolBar1 = GetDlgItem(IDC_TOOLBAR1)-
>GetControlUnknown();
spToolBar1->PutAllowToggleRadio(VARIANT_TRUE);
EXTOOLBARLib::IItemsPtr var_Items = spToolBar1->GetItems();
  EXTOOLBARLib::IItemPtr var_Item = var_Items->Add(L"Radio
1",long(0),long(1000));
    var_Item->PutRadio(VARIANT_TRUE);
    var_Item->PutRadioGroup(100);
  EXTOOLBARLib::IItemPtr var_Item1 = var_Items->Add(L"Radio
2",long(0),long(1001));
    var_Item1->PutRadio(VARIANT_TRUE);
    var_Item1->PutRadioGroup(100);
  EXTOOLBARLib::IItemPtr var_Item2 = var_Items->Add(L"Radio
2",long(0),long(1003));
    var_Item2->PutRadio(VARIANT_TRUE);
    var_Item2->PutRadioGroup(100);
spToolBar1->Refresh();
```
## **C++ Builder**

```
ToolBar1->AllowToggleRadio = true;
Extoolbarlib_tlb::IItemsPtr var_Items = ToolBar1->Items;
  Extoolbarlib_tlb::IItemPtr var_Item = var_Items->Add(L"Radio
1",TVariant(0),TVariant(1000));
    var_Item->Radio = true;
    var_Item->RadioGroup = 100;
  Extoolbarlib_tlb::IItemPtr var_Item1 = var_Items->Add(L"Radio
2",TVariant(0),TVariant(1001));
    var Item1->Radio = true;
    var_Item1->RadioGroup = 100;
  Extoolbarlib_tlb::IItemPtr var_Item2 = var_Items->Add(L"Radio
2",TVariant(0),TVariant(1003));
```

```
var Item2->Radio = true;
    var_Item2->RadioGroup = 100;
ToolBar1->Refresh();
```
#### **C#**

```
extoolbar1.AllowToggleRadio = true;
exontrol.EXTOOLBARLib.Items var_Items = extoolbar1.Items;
  exontrol.EXTOOLBARLib.Item var_Item = var_Items.Add("Radio 1",0,1000);
    var Item.Radio = true;
    var_Item.RadioGroup = 100;
  exontrol.EXTOOLBARLib.Item var_Item1 = var_Items.Add("Radio 2",0,1001);
    var Item1.Radio = true;
    var_Item1.RadioGroup = 100;
  exontrol.EXTOOLBARLib.Item var_Item2 = var_Items.Add("Radio 2",0,1003);
    var Item2.Radio = true;
    var_Item2.RadioGroup = 100;
extoolbar1.Refresh();
```
## **JScript/JavaScript**

```
<BODY onload='Init()'>
<OBJECT CLASSID="clsid:DDF58CFA-750F-45E0-8A00-CFBE431702E2"
id="ToolBar1"></OBJECT>
<SCRIPT LANGUAGE="JScript">
function Init()
{
  ToolBar1.AllowToggleRadio = true;
  var var Items = ToolBar1.Items;
    var var_Item = var_Items.Add("Radio 1",0,1000);
      var Item.Radio = true;
      var_Item.RadioGroup = 100;
    var var_Item1 = var_Items.Add("Radio 2",0,1001);
      var Item1.Radio = true;
      var_Item1.RadioGroup = 100;
```

```
var var_Item2 = var_Items.Add("Radio 2",0,1003);
      var Item2.Radio = true;
      var_Item2.RadioGroup = 100;
 ToolBar1.Refresh();
</SCRIPT>
</BODY>
```
# **VBScript**

}

```
<BODY onload='Init()'>
<OBJECT CLASSID="clsid:DDF58CFA-750F-45E0-8A00-CFBE431702E2"
id="ToolBar1"></OBJECT>
<SCRIPT LANGUAGE="VBScript">
Function Init()
  With ToolBar1
    .AllowToggleRadio = True
    With .Items
      With .Add("Radio 1",0,1000)
        .Radio = True
        .RadioGroup = 100
      End With
      With .Add("Radio 2",0,1001)
        .Radio = True
        .RadioGroup = 100
      End With
      With .Add("Radio 2",0,1003)
        .Radio = True
        .RadioGroup = 100
      End With
    End With
    .Refresh
  End With
End Function
</SCRIPT>
```

```
</BODY>
```
#### **C# for /COM**

```
axToolBar1.AllowToggleRadio = true;
EXTOOLBARLib.Items var_Items = axToolBar1.Items;
  EXTOOLBARLib.Item var_Item = var_Items.Add("Radio 1",0,1000);
    var_Item.Radio = true;
    var_Item.RadioGroup = 100;
  EXTOOLBARLib.Item var_Item1 = var_Items.Add("Radio 2",0,1001);
    var Item1.Radio = true;
    var_Item1.RadioGroup = 100;
  EXTOOLBARLib.Item var_Item2 = var_Items.Add("Radio 2",0,1003);
    var_Item2.Radio = true;
    var_Item2.RadioGroup = 100;
axToolBar1.Refresh();
```
## **X++ (Dynamics Ax 2009)**

```
public void init()
\{COM com_Item,com_Item1,com_Item2,com_Items;
  anytype var_Item,var_Item1,var_Item2,var_Items;
  ;<br>,
  super();
  extoolbar1.AllowToggleRadio(true);
  var_Items = extoolbar1.Items(); com_Items = var_Items;
    var_Item = com_Items.Add("Radio
1",COMVariant::createFromInt(0),COMVariant::createFromInt(1000)); com_Item =
var Item;
      com_Item.Radio(true);
      com_Item.RadioGroup(100);
    var_Item1 = com_Items.Add("Radio
2",COMVariant::createFromInt(0),COMVariant::createFromInt(1001)); com_Item1 =
```

```
var_Item1;
      com_Item1.Radio(true);
      com_Item1.RadioGroup(100);
    var_Item2 = com_Items.Add("Radio
2",COMVariant::createFromInt(0),COMVariant::createFromInt(1003)); com_Item2 =
var Item2;
      com_Item2.Radio(true);
      com_Item2.RadioGroup(100);
  extoolbar1.Refresh();
}
```
## **Delphi 8 (.NET only)**

```
with AxToolBar1 do
begin
  AllowToggleRadio := True;
  with Items do
  begin
    with Add('Radio 1',TObject(0),TObject(1000)) do
    begin
      Radio := True;
      RadioGroup := 100;
    end;
    with Add('Radio 2',TObject(0),TObject(1001)) do
    begin
      Radio := True;
      RadioGroup := 100;
    end;
    with Add('Radio 2',TObject(0),TObject(1003)) do
    begin
      Radio := True;
      RadioGroup := 100;
    end;
  end;
  Refresh();
end
```
#### **Delphi (standard)**

```
with ToolBar1 do
begin
  AllowToggleRadio := True;
  with Items do
  begin
    with Add('Radio 1',OleVariant(0),OleVariant(1000)) do
    begin
      Radio := True;
      RadioGroup := 100;
    end;
    with Add('Radio 2',OleVariant(0),OleVariant(1001)) do
    begin
      Radio := True;
      RadioGroup := 100;
    end;
    with Add('Radio 2',OleVariant(0),OleVariant(1003)) do
    begin
      Radio := True;
      RadioGroup := 100;
    end;
  end;
  Refresh();
end
```
# **VFP**

```
with thisform.ToolBar1
  .AllowToggleRadio = .T.
  with .Items
    with .Add("Radio 1",0,1000)
      .Radio = .T.
      .RadioGroup = 100
    endwith
    with .Add("Radio 2",0,1001)
      . Radio = .T..RadioGroup = 100
    endwith
```

```
with .Add("Radio 2",0,1003)
      .Radio = .T.
      .RadioGroup = 100
    endwith
  endwith
  .Refresh
endwith
```
#### **dBASE Plus**

```
local oToolBar,var_Item,var_Item1,var_Item2,var_Items
oToolBar = form.Activex1.nativeObject
oToolBar.AllowToggleRadio = true
var_Items = oToolBar.Items
  var_Item = var_Items.Add("Radio 1",0,1000)
    var Item.Radio = true
    var_Item.RadioGroup = 100
  var_Item1 = var_Items.Add("Radio 2",0,1001)
    var Item1.Radio = true
    var_Item1.RadioGroup = 100
  var_Item2 = var_Items.Add("Radio 2",0,1003)
    var Item2.Radio = true
    var_Item2.RadioGroup = 100
oToolBar.Refresh()
```
#### **XBasic (Alpha Five)**

Dim oToolBar as P Dim var Item as P Dim var Item1 as P Dim var Item2 as P Dim var\_Items as P oToolBar = topparent:CONTROL\_ACTIVEX1.activex oToolBar.**AllowToggleRadio** = .t. var\_Items = oToolBar.Items

```
var_Item = var_Items.Add("Radio 1",0,1000)
    var_Item.Radio = .t.
    var_Item.RadioGroup = 100
  var_Item1 = var_Items.Add("Radio 2",0,1001)
    var_Item1.Radio = .t.
    var_Item1.RadioGroup = 100
  var_Item2 = var_Items.Add("Radio 2",0,1003)
    var_Item2.Radio = .t.
    var_Item2.RadioGroup = 100
oToolBar.Refresh()
```
## **Visual Objects**

```
local var_Item,var_Item1,var_Item2 as IItem
local var_Items as IItems
oDCOCX_Exontrol1:AllowToggleRadio := true
var_Items := oDCOCX_Exontrol1:Items
  var_Item := var_Items:Add("Radio 1",0,1000)
    var Item:Radio := true
    var_Item:RadioGroup := 100
  var_Item1 := var_Items:Add("Radio 2",0,1001)
    var Item1: Radio := true
    var_Item1:RadioGroup := 100
  var_Item2 := var_Items:Add("Radio 2",0,1003)
    var_Item2:Radio := true
    var_Item2:RadioGroup := 100
oDCOCX_Exontrol1:Refresh()
```
#### **PowerBuilder**

OleObject oToolBar,var\_Item,var\_Item1,var\_Item2,var\_Items

```
oToolBar = ole_1.Object
oToolBar.AllowToggleRadio = true
var_Items = oToolBar.Items
```

```
var_Item = var_Items.Add("Radio 1",0,1000)
    var_Item.Radio = true
    var_Item.RadioGroup = 100
  var_Item1 = var_Items.Add("Radio 2",0,1001)
    var Item1.Radio = true
    var_Item1.RadioGroup = 100
  var_Item2 = var_Items.Add("Radio 2",0,1003)
    var Item2.Radio = true
    var_Item2.RadioGroup = 100
oToolBar.Refresh()
```
#### **Visual DataFlex**

Procedure OnCreate Forward Send OnCreate Set **ComAllowToggleRadio** to True Variant voltems Get ComItems to voItems Handle hoItems Get Create (RefClass(cComItems)) to hoItems Set pvComObject of hoItems to voItems Variant voItem Get ComAdd of hoItems "Radio 1" 0 1000 to voItem Handle hoItem Get Create (RefClass(cComItem)) to hoItem Set pvComObject of holtem to voltem Set ComRadio of hoItem to True Set ComRadioGroup of holtem to 100 Send Destroy to holtem Variant voItem1 Get ComAdd of hoItems "Radio 2" 0 1001 to voItem1 Handle hoItem1 Get Create (RefClass(cComItem)) to hoItem1 Set pvComObject of holtem1 to voltem1 Set ComRadio of hoItem1 to True Set ComRadioGroup of hoItem1 to 100

Send Destroy to hoItem1 Variant voltem2 Get ComAdd of holtems "Radio 2" 0 1003 to voltem2 Handle hoItem2 Get Create (RefClass(cComItem)) to hoItem2 Set pvComObject of hoItem2 to voItem2 Set ComRadio of hoItem2 to True Set ComRadioGroup of holtem2 to 100 Send Destroy to holtem2 Send Destroy to hoItems Send ComRefresh End\_Procedure

#### **XBase++**

```
#include "AppEvent.ch"
#include "ActiveX.ch"
PROCEDURE Main
  LOCAL oForm
  LOCAL nEvent := 0, mp1 := NIL, mp2 := NIL, oXbp := NIL
  LOCAL oItem,oItem1,oItem2
  LOCAL oItems
  LOCAL oToolBar
  oForm := XbpDialog():new( AppDesktop() )
  oForm:drawingArea:clipChildren := .T.
  oForm:create( ,,{100,100}, {640,480},, .F. )
  oForm:close := {|| PostAppEvent( xbeP_Quit )}
  oToolBar := XbpActiveXControl():new( oForm:drawingArea )
  oToolBar:CLSID := "Exontrol.ToolBar.1" /*{DDF58CFA-750F-45E0-8A00-
CFBE431702E2}*/
  oToolBar:create(,, {10,60},{610,370} )
```

```
oToolBar:AllowToggleRadio := .T.
oItems := oToolBar:Items()
```

```
oltem := oltems:Add("Radio 1",0,1000)
        oItem:Radio := .T.
        oltem:RadioGroup := 100
      oltem1 := oltems:Add("Radio 2",0,1001)
        oItem1:Radio := .T.
        oItem1:RadioGroup := 100
      oItem2 := oItems:Add("Radio 2",0,1003)
        oItem2:Radio := .T.
        oItem2:RadioGroup := 100
    oToolBar:Refresh()
  oForm:Show()
  DO WHILE nEvent != xbeP_Quit
    nEvent := AppEvent( @mp1, @mp2, @oXbp )
    oXbp:handleEvent( nEvent, mp1, mp2 )
  ENDDO
RETURN
```
# **property Item.SelBackColor as Color**

Specifies the background color of the item when it is selected.

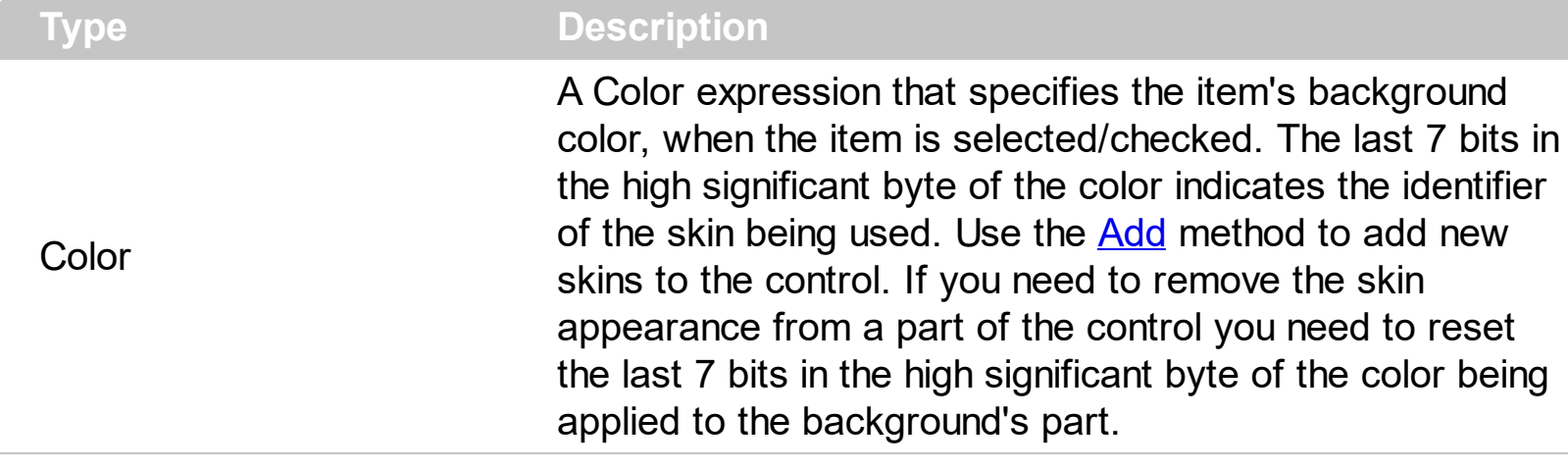

The SelBackColor property specifies a different background color or a visual appearance for the item, when item is selected / checked. The **[BackColor](#page-129-0)** property specifies the item's background color of the item. The **[SelHotBackColor](#page-409-0)** property specifies a different background color or a visual appearance for the item, when item is selected / checked, and the cursor hovers it. The **[HotBackColor](#page-296-0)** property specifies a different background color or a visual appearance for the item, when the cursor hovers it. The [Caption](#page-151-0) property indicates the item's caption to be shown on the item. You can use the <br/>bgcolor> HTML tag in the Caption property to specify a different background color for parts of the caption.

How can I change the item's background/backcolor, when the item is selected/checked (check-box)?

# **VBA (MS Access, Excell...)**

```
With ToolBar1
  With .Items
    With .Add("Check 1")
      .HotBackColor = RGB(255,255,255)
      .SelBackColor = RGB(255,0,0)
      .SelHotBackColor = RGB(255,0,0)
      .ShowCheckedAsSelected = 1
      .Checked = True
      .Check = True
    End With
    .Add("").ToString = "Check 2[typ=1][chk=0][show=1][bghot=RGB(255,255,255)]
[bgsel=RGB(255,0,0)][bgselhot=RGB(255,0,0)" & _
"]"
```
End With .Refresh End With

## **VB6**

```
With ToolBar1
  With .Items
    With .Add("Check 1")
      .HotBackColor = RGB(255,255,255)
      .SelBackColor = RGB(255,0,0)
      .SelHotBackColor = RGB(255,0,0)
      .ShowCheckedAsSelected = exDisplayItemHighlight
      .Checked = True
      .Check = True
    End With
    .Add("").ToString = "Check 2[typ=1][chk=0][show=1][bghot=RGB(255,255,255)]
[bgsel=RGB(255,0,0)][bgselhot=RGB(255,0,0)" & _
"]"
  End With
  .Refresh
End With
```
# **VB.NET**

```
With Extoolbar1
  With .Items
    With .Add("Check 1")
      .HotBackColor = Color.FromArgb(255,255,255)
      .SelBackColor = Color.FromArgb(255,0,0)
      .SelHotBackColor = Color.FromArgb(255,0,0)
      .ShowCheckedAsSelected =
exontrol.EXTOOLBARLib.ShowCheckedAsSelectedEnum.exDisplayItemHighlight
      .Checked = True
      .Check = True
    End With
    .Add("").ToString = "Check 2[typ=1][chk=0][show=1][bghot=RGB(255,255,255)]
[bgsel=RGB(255,0,0)][bgselhot=RGB(255,0,0)" & _
```
"]" End With .Refresh() End With

# **VB.NET for /COM**

```
With AxToolBar1
  With .Items
    With .Add("Check 1")
      .HotBackColor = RGB(255,255,255)
      .SelBackColor = RGB(255,0,0)
      .SelHotBackColor = RGB(255,0,0)
      .ShowCheckedAsSelected =
EXTOOLBARLib.ShowCheckedAsSelectedEnum.exDisplayItemHighlight
      .Checked = True
      .Check = True
    End With
    .Add("").ToString = "Check 2[typ=1][chk=0][show=1][bghot=RGB(255,255,255)]
[bgsel=RGB(255,0,0)][bgselhot=RGB(255,0,0)" & _
"]"
  End With
  .Refresh()
End With
```
#### **C++**

```
/*
  Copy and paste the following directives to your header file as
  it defines the namespace 'EXTOOLBARLib' for the library: 'ExToolBar 1.0 Control
Library'
  #import <ExToolBar.dll>
  using namespace EXTOOLBARLib;
*/
EXTOOLBARLib::IToolBarPtr spToolBar1 = GetDlgItem(IDC_TOOLBAR1)-
>GetControlUnknown();
EXTOOLBARLib::IItemsPtr var_Items = spToolBar1->GetItems();
```

```
EXTOOLBARLib::IItemPtr var_Item = var_Items->Add(L"Check
1",vtMissing,vtMissing);
    var_Item->PutHotBackColor(RGB(255,255,255));
    var_Item->PutSelBackColor(RGB(255,0,0));
    var_Item->PutSelHotBackColor(RGB(255,0,0));
    var Item-
>PutShowCheckedAsSelected(EXTOOLBARLib::exDisplayItemHighlight);
    var_Item->PutChecked(VARIANT_TRUE);
    var_Item->PutCheck(VARIANT_TRUE);
  var_Items->Add(L"",vtMissing,vtMissing)->PutToString(_bstr_t("Check 2[typ=1]
[chk=0][show=1][bghot=RGB(255,255,255)][bgsel=RGB(255,0,0)]
[bagelhot=RGB(255,0,0)") +"]");
spToolBar1->Refresh();
```
#### **C++ Builder**

```
Extoolbarlib_tlb::IItemsPtr var_Items = ToolBar1->Items;
  Extoolbarlib_tlb::IItemPtr var_Item = var_Items->Add(L"Check
1",TNoParam(),TNoParam());
    var_Item->HotBackColor = RGB(255,255,255);
    var_Item->SelBackColor = RGB(255,0,0);
    var_Item->SelHotBackColor = RGB(255,0,0);
    var_Item->ShowCheckedAsSelected =
Extoolbarlib_tlb::ShowCheckedAsSelectedEnum::exDisplayItemHighlight;
    var_Item->Checked = true;
    var Item->Check = true;
  var_Items->Add(L"",TNoParam(),TNoParam())->ToString = TVariant(String("Check
2[typ=1][chk=0][show=1][bghot=RGB(255,255,255)][bgsel=RGB(255,0,0)]
[bgselhot=RGB(255,0,0)") +
"]");
ToolBar1->Refresh();
```

```
exontrol.EXTOOLBARLib.Item var_Item = var_Items.Add("Check 1",null,null);
    var_Item.HotBackColor = Color.FromArgb(255,255,255);
    var_Item.SelBackColor = Color.FromArgb(255,0,0);
    var_Item.SelHotBackColor = Color.FromArgb(255,0,0);
    var_Item.ShowCheckedAsSelected =
exontrol.EXTOOLBARLib.ShowCheckedAsSelectedEnum.exDisplayItemHighlight;
    var Item.Checked = true;
    var_Item.Check = true;
  var_Items.Add("",null,null).ToString = "Check 2[typ=1][chk=0][show=1]
[bghot=RGB(255,255,255)][bgsel=RGB(255,0,0)][bgselhot=RGB(255,0,0)" +
"]";
extoolbar1.Refresh();
```
#### **JScript/JavaScript**

```
<BODY onload='Init()'>
<OBJECT CLASSID="clsid:DDF58CFA-750F-45E0-8A00-CFBE431702E2"
id="ToolBar1"></OBJECT>
<SCRIPT LANGUAGE="JScript">
function Init()
{
  var var_Items = ToolBar1.Items;
    var var_Item = var_Items.Add("Check 1",null,null);
      var Item. Hot BackColor = 16777215;
      var Item.SelBackColor = 255;
      var_Item.SelHotBackColor = 255;
      var_Item.ShowCheckedAsSelected = 1;
      var_Item.Checked = true;
      var Item.Check = true;
    var_Items.Add("",null,null).ToString = "Check 2[typ=1][chk=0][show=1]
[bghot=RGB(255,255,255)][bgsel=RGB(255,0,0)][bgselhot=RGB(255,0,0)" +
  "]";
  ToolBar1.Refresh();
}
</SCRIPT>
```

```
</BODY>
```
#### **VBScript**

```
<BODY onload='Init()'>
<OBJECT CLASSID="clsid:DDF58CFA-750F-45E0-8A00-CFBE431702E2"
id="ToolBar1"></OBJECT>
<SCRIPT LANGUAGE="VBScript">
Function Init()
  With ToolBar1
    With .Items
      With .Add("Check 1")
        .HotBackColor = RGB(255,255,255)
        .SelBackColor = RGB(255,0,0)
        .SelHotBackColor = RGB(255,0,0)
        .ShowCheckedAsSelected = 1
        .Checked = True
        .Check = True
      End With
      \text{Add}("").ToString = "Check 2[typ=1][chk=0][show=1]
[bghot=RGB(255,255,255)][bgsel=RGB(255,0,0)][bgselhot=RGB(255,0,0)" & _
  "]"
    End With
    .Refresh
  End With
End Function
</SCRIPT>
</BODY>
```
#### **C# for /COM**

EXTOOLBARLib.Items var\_Items = axToolBar1.Items; EXTOOLBARLib.Item var\_Item = var\_Items.Add("Check 1",null,null); var\_Item.**HotBackColor** = (uint)ColorTranslator.ToWin32(Color.FromArgb(255,255,255));

```
var_Item.SelBackColor =
(uint)ColorTranslator.ToWin32(Color.FromArgb(255,0,0));
    var_Item.SelHotBackColor =
(uint)ColorTranslator.ToWin32(Color.FromArgb(255,0,0));
    var_Item.ShowCheckedAsSelected =
EXTOOLBARLib.ShowCheckedAsSelectedEnum.exDisplayItemHighlight;
    var Item.Checked = true;
    var_Item.Check = true;
  var_Items.Add("",null,null).ToString = "Check 2[typ=1][chk=0][show=1]
[bghot=RGB(255,255,255)][bgsel=RGB(255,0,0)][bgselhot=RGB(255,0,0)" +
"]";
axToolBar1.Refresh();
```
## **X++ (Dynamics Ax 2009)**

```
public void init()
{
  COM com_Item,com_Item1,com_Items;
  anytype var_Item,var_Item1,var_Items;
  str var_s;
  ;<br>,
  super();
  var_Items = extoolbar1.Items(); com_Items = var_Items;
    var_Item = com_Items.Add("Check 1"); com_Item = var_Item;
      com_Item.HotBackColor(WinApi::RGB2int(255,255,255));
      com_Item.SelBackColor(WinApi::RGB2int(255,0,0));
      com_Item.SelHotBackColor(WinApi::RGB2int(255,0,0));
      com_Item.ShowCheckedAsSelected(1/*exDisplayItemHighlight*/);
      com_Item.Checked(true);
      com_Item.Check(true);
    var_Item1 = COM::createFromObject(com_Items.Add("")); com_Item1 =
var_Item1;
    var_s = "Check 2[typ=1][chk=0][show=1][bghot=RGB(255,255,255)]
[bgsel=RGB(255,0,0)][bgselhot=RGB(255,0,0)]";
```

```
com_Item1.ToString(var_s);
extoolbar1.Refresh();
```
# **Delphi 8 (.NET only)**

}

```
with AxToolBar1 do
begin
  with Items do
  begin
    with Add('Check 1',Nil,Nil) do
    begin
       HotBackColor := $ffffff;
      SelBackColor := $ff;
       SelHotBackColor := $ff;
       ShowCheckedAsSelected :=
EXTOOLBARLib.ShowCheckedAsSelectedEnum.exDisplayItemHighlight;
       Checked := True;
      Check := True;
    end;
    Add('',Nil,Nil).ToString := 'Check 2[typ=1][chk=0][show=1]
[bghot=RGB(255,255,255)][bgsel=RGB(255,0,0)][bgselhot=RGB(255,0,0)]' +
  \mathbf{H}_{\bullet}end;
  Refresh();
end
```
# **Delphi (standard)**

```
with ToolBar1 do
begin
  with Items do
  begin
    with Add('Check 1',Null,Null) do
    begin
      HotBackColor := $ffffff;
      SelBackColor := $ff;
      SelHotBackColor := $ff;
```

```
ShowCheckedAsSelected := EXTOOLBARLib_TLB.exDisplayItemHighlight;
      Checked := True;
      Check := True;
    end;
    Add('',Null,Null).ToString := 'Check 2[typ=1][chk=0][show=1]
[bghot=RGB(255,255,255)][bgsel=RGB(255,0,0)][bgselhot=RGB(255,0,0)]' +
  '';
  end;
  Refresh();
end
```
# **VFP**

```
with thisform.ToolBar1
  with .Items
    with .Add("Check 1")
      .HotBackColor = RGB(255,255,255)
      .SelBackColor = RGB(255,0,0)
      .SelHotBackColor = RGB(255,0,0)
      .ShowCheckedAsSelected = 1
      Checked = T.
      .Check = .T.
    endwith
    var_s = "Check 2[typ=1][chk=0][show=1][bghot=RGB(255,255,255)]
[bgsel=RGB(255,0,0)][bgselhot=RGB(255,0,0)]"
    .Add("").ToString = var_s
  endwith
  .Refresh
endwith
```
#### **dBASE Plus**

```
local oToolBar,var_Item,var_Item1,var_Items
oToolBar = form.Activex1.nativeObject
var_Items = oToolBar.Items
  var_Item = var_Items.Add("Check 1")
    var_Item.HotBackColor = 0xffffff
```

```
var_Item.SelBackColor = 0xff
    var_Item.SelHotBackColor = 0xff
    var Item.ShowCheckedAsSelected = 1
    var Item.Checked = true
    var Item.Check = true
 // var_Items.Add("").ToString = "Check 2[typ=1][chk=0][show=1]
[bghot=RGB(255,255,255)][bgsel=RGB(255,0,0)][bgselhot=RGB(255,0,0)]"
  var_ltem1 = var_ltems.Add("")
 with (oToolBar)
    TemplateDef = [Dim var_Item1]
    TemplateDef = var_Item1
    Template = \frac{1}{2} [var_Item1.ToString = "Check 2[typ=1][chk=0][show=1]
[bghot=RGB(255,255,255)][bgsel=RGB(255,0,0)][bgselhot=RGB(255,0,0)]"]
  endwith
oToolBar.Refresh()
```
#### **XBasic (Alpha Five)**

```
Dim oToolBar as P
Dim var Item as P
Dim var Item1 as P
Dim var_Items as P
oToolBar = topparent:CONTROL_ACTIVEX1.activex
var_Items = oToolBar.Items
  var Item = var Items.Add("Check 1")
    var_Item.HotBackColor = 16777215
    var_Item.SelBackColor = 255
    var_Item.SelHotBackColor = 255
    var_Item.ShowCheckedAsSelected = 1
    var Item.Checked = .t.
    var_Item.Check = .t.
  ' var_Items.Add("").ToString = "Check 2[typ=1][chk=0][show=1]
[bghot=RGB(255,255,255)][bgsel=RGB(255,0,0)][bgselhot=RGB(255,0,0)]"
  var_ltem1 = var_ltems.Add("")
  oToolBar.TemplateDef = "Dim var_Item1"
```

```
oToolBar.TemplateDef = var_Item1
  oToolBar.Template = "var_Item1.ToString = \"Check 2[typ=1][chk=0][show=1]
[bghot=RGB(255,255,255)][bgsel=RGB(255,0,0)][bgselhot=RGB(255,0,0)]\""
```
oToolBar.Refresh()

# **Visual Objects**

```
local var_Item as IItem
local var_Items as IItems
var_Items := oDCOCX_Exontrol1:Items
  var_Item := var_Items:Add("Check 1",nil,nil)
    var_Item:HotBackColor := RGB(255,255,255)
    var_Item:SelBackColor := RGB(255,0,0)
    var_Item:SelHotBackColor := RGB(255,0,0)
    var_Item:ShowCheckedAsSelected := exDisplayItemHighlight
    var_Item:Checked := true
    var_Item:Check := true
  var_Items:Add("",nil,nil):ToString := "Check 2[typ=1][chk=0][show=1]
[bghot=RGB(255,255,255)][bgsel=RGB(255,0,0)][bgselhot=RGB(255,0,0)]"
oDCOCX_Exontrol1:Refresh()
```
## **PowerBuilder**

```
OleObject oToolBar,var_Item,var_Items
oToolBar = ole_1.Object
var_Items = oToolBar.Items
  var_Item = var_Items.Add("Check 1")
    var_Item.HotBackColor = RGB(255,255,255)
    var_Item.SelBackColor = RGB(255,0,0)
    var_Item.SelHotBackColor = RGB(255,0,0)
    var Item.ShowCheckedAsSelected = 1
    var_Item.Checked = true
    var_Item.Check = true
```

```
var_Items.Add("").ToString = "Check 2[typ=1][chk=0][show=1]
[bghot=RGB(255,255,255)][bgsel=RGB(255,0,0)][bgselhot=RGB(255,0,0)]"
oToolBar.Refresh()
```
## **Visual DataFlex**

Procedure OnCreate Forward Send OnCreate Variant voItems Get ComItems to voItems Handle hoItems Get Create (RefClass(cComItems)) to hoItems Set pvComObject of hoItems to voItems Variant voItem Get ComAdd of holtems "Check 1" Nothing Nothing to voltem Handle hoItem Get Create (RefClass(cComItem)) to hoItem Set pvComObject of holtem to voltem Set **ComHotBackColor** of hoItem to (RGB(255,255,255)) Set **ComSelBackColor** of hoItem to (RGB(255,0,0)) Set **ComSelHotBackColor** of hoItem to (RGB(255,0,0)) Set **ComShowCheckedAsSelected** of hoItem to OLEexDisplayItemHighlight Set ComChecked of hoItem to True Set **ComCheck** of holtem to True Send Destroy to holtem Variant voItem1 Get ComAdd of hoItems "" Nothing Nothing to voItem1 Handle hoItem1 Get Create (RefClass(cComItem)) to hoItem1 Set pvComObject of holtem1 to voltem1 Set ComToString of hoItem1 to "Check 2[typ=1][chk=0][show=1] [bghot=RGB(255,255,255)][bgsel=RGB(255,0,0)][bgselhot=RGB(255,0,0)]" Send Destroy to hoItem1 Send Destroy to hoItems Send ComRefresh

End\_Procedure

```
#include "AppEvent.ch"
#include "ActiveX.ch"
PROCEDURE Main
  LOCAL oForm
  LOCAL nEvent := 0, mp1 := NIL, mp2 := NIL, oXbp := NIL
  LOCAL oItem
  LOCAL oItems
  LOCAL oToolBar
  oForm := XbpDialog():new( AppDesktop() )
  oForm:drawingArea:clipChildren := .T.
  oForm:create( ,,{100,100}, {640,480},, .F. )
  oForm:close := {|| PostAppEvent( xbeP_Quit )}
  oToolBar := XbpActiveXControl():new( oForm:drawingArea )
  oToolBar:CLSID := "Exontrol.ToolBar.1" /*{DDF58CFA-750F-45E0-8A00-
CFBE431702E2}*/
  oToolBar:create(,, {10,60},{610,370} )
    oItems := oToolBar:Items()
      oItem := oItems:Add("Check 1")
         oItem:SetProperty("HotBackColor",AutomationTranslateColor(
GraMakeRGBColor ( { 255,255,255 } ) , .F. ))
         oItem:SetProperty("SelBackColor",AutomationTranslateColor(
GraMakeRGBColor ( { 255,0,0 } ) , .F. ))
         oItem:SetProperty("SelHotBackColor",AutomationTranslateColor(
GraMakeRGBColor ( { 255,0,0 } ) , .F. ))
         oItem:ShowCheckedAsSelected := 1/*exDisplayItemHighlight*/
         oItem:Checked := .T.
         oItem:Check := .T.
      oItems:Add(""):ToString := "Check 2[typ=1][chk=0][show=1]
[bghot=RGB(255,255,255)][bgsel=RGB(255,0,0)][bgselhot=RGB(255,0,0)]"
    oToolBar:Refresh()
```

```
oForm:Show()
 DO WHILE nEvent != xbeP_Quit
   nEvent := AppEvent( @mp1, @mp2, @oXbp )
   oXbp:handleEvent( nEvent, mp1, mp2 )
 ENDDO
RETURN
```
# **property Item.SelHotBackColor as Color**

Specifies the background color of the selected item when the cursor hovers it.

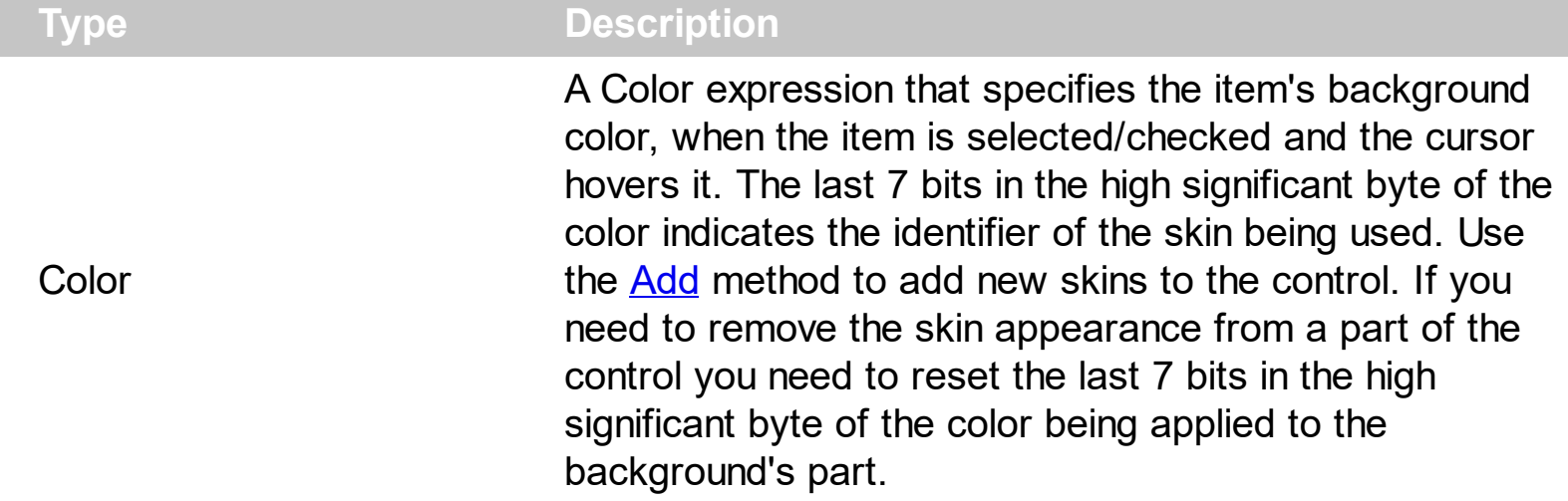

The SelHotBackColor property specifies a different background color or a visual appearance for the item, when item is selected / checked, and the cursor hovers it. The [SelBackColor](#page-395-0) property specifies a different background color or a visual appearance for the item, when item is selected / checked. The **[BackColor](#page-129-0)** property specifies the item's background color of the item. The **[HotBackColor](#page-296-0)** property specifies a different background color or a visual appearance for the item, when the cursor hovers it. The [Caption](#page-151-0) property indicates the item's caption to be shown on the item. You can use the <bgcolor> HTML tag in the Caption property to specify a different background color for parts of the caption.

How can I change the item's background/backcolor, when the item is selected/checked (radio-buttons)?

# **VBA (MS Access, Excell...)**

```
With ToolBar1
  With .Items
    With .Add("",2)
      .GroupPopup = 3 ' GroupPopupEnum.exNoGroupPopupFrame Or
GroupPopupEnum.exGroupPopup
      With .Items
        With .Add("Radio 1")
          .HotBackColor = RGB(255,255,255)
          .SelBackColor = RGB(255,0,0)
          .SelHotBackColor = RGB(255,0,0)
          .ShowCheckedAsSelected = 1
          .Radio = True
```

```
.RadioGroup = 100
          .Checked = True
        End With
        With .Add("Radio 2")
          .HotBackColor = RGB(255,255,255)
          .SelBackColor = RGB(255,0,0)
          .SelHotBackColor = RGB(255,0,0)
          .ShowCheckedAsSelected = 1
          .Radio = True
          .RadioGroup = 100
        End With
        .Add("").ToString = "Radio 3[typ=2][show=1][grp=100]
[bghot=RGB(255,255,255)][bgsel=RGB(255,0,0)][bgselhot=RGB(255,0," & _
"0)]"
      End With
    End With
  End With
  .Refresh
```
# **VB6**

End With

```
With ToolBar1
  With .Items
    With .Add("",2)
      .GroupPopup = GroupPopupEnum.exNoGroupPopupFrame Or
GroupPopupEnum.exGroupPopup
      With .Items
        With .Add("Radio 1")
          .HotBackColor = RGB(255,255,255)
          .SelBackColor = RGB(255,0,0)
          .SelHotBackColor = RGB(255,0,0)
          .ShowCheckedAsSelected = exDisplayItemHighlight
          .Radio = True
          .RadioGroup = 100
          .Checked = True
        End With
```

```
With .Add("Radio 2")
          .HotBackColor = RGB(255,255,255)
          .SelBackColor = RGB(255,0,0)
          .SelHotBackColor = RGB(255,0,0)
          .ShowCheckedAsSelected = exDisplayItemHighlight
          .Radio = True
          .RadioGroup = 100
        End With
        .Add("").ToString = "Radio 3[typ=2][show=1][grp=100]
[bghot=RGB(255,255,255)][bgsel=RGB(255,0,0)][bgselhot=RGB(255,0," & _
"0)]"
      End With
    End With
  End With
  .Refresh
End With
```
#### **VB.NET**

```
With Extoolbar1
  With .Items
    With .Add("",2)
      .GroupPopup =
exontrol.EXTOOLBARLib.GroupPopupEnum.exNoGroupPopupFrame Or
exontrol.EXTOOLBARLib.GroupPopupEnum.exGroupPopup
      With .Items
        With .Add("Radio 1")
          .HotBackColor = Color.FromArgb(255,255,255)
          .SelBackColor = Color.FromArgb(255,0,0)
          .SelHotBackColor = Color.FromArgb(255,0,0)
          .ShowCheckedAsSelected =
exontrol.EXTOOLBARLib.ShowCheckedAsSelectedEnum.exDisplayItemHighlight
          .Radio = True
          .RadioGroup = 100
          .Checked = True
        End With
        With .Add("Radio 2")
```

```
.HotBackColor = Color.FromArgb(255,255,255)
          .SelBackColor = Color.FromArgb(255,0,0)
          .SelHotBackColor = Color.FromArgb(255,0,0)
          .ShowCheckedAsSelected =
exontrol.EXTOOLBARLib.ShowCheckedAsSelectedEnum.exDisplayItemHighlight
          .Radio = True
          .RadioGroup = 100
        End With
        .Add("").ToString = "Radio 3[typ=2][show=1][grp=100]
[bghot=RGB(255,255,255)][bgsel=RGB(255,0,0)][bgselhot=RGB(255,0," & _
"0)]"
      End With
    End With
  End With
  .Refresh()
End With
```
## **VB.NET for /COM**

```
With AxToolBar1
  With .Items
    With .Add("",2)
      .GroupPopup = EXTOOLBARLib.GroupPopupEnum.exNoGroupPopupFrame Or
EXTOOLBARLib.GroupPopupEnum.exGroupPopup
      With .Items
        With .Add("Radio 1")
          .HotBackColor = RGB(255,255,255)
          .SelBackColor = RGB(255,0,0)
          .SelHotBackColor = RGB(255,0,0)
          .ShowCheckedAsSelected =
EXTOOLBARLib.ShowCheckedAsSelectedEnum.exDisplayItemHighlight
          .Radio = True
          .RadioGroup = 100
          .Checked = True
        End With
        With .Add("Radio 2")
          .HotBackColor = RGB(255,255,255)
```

```
.SelBackColor = RGB(255,0,0)
          .SelHotBackColor = RGB(255,0,0)
          .ShowCheckedAsSelected =
EXTOOLBARLib.ShowCheckedAsSelectedEnum.exDisplayItemHighlight
          .Radio = True
          .RadioGroup = 100
        End With
        .Add("").ToString = "Radio 3[typ=2][show=1][grp=100]
[bghot=RGB(255,255,255)][bgsel=RGB(255,0,0)][bgselhot=RGB(255,0," & _
"0)]"
      End With
    End With
  End With
  .Refresh()
End With
```

```
C++
```

```
/*
  Copy and paste the following directives to your header file as
  it defines the namespace 'EXTOOLBARLib' for the library: 'ExToolBar 1.0 Control
Library'
```

```
#import <ExToolBar.dll>
using namespace EXTOOLBARLib;
```

```
*/
```
EXTOOLBARLib::IToolBarPtr spToolBar1 = GetDlgItem(IDC\_TOOLBAR1)-

>GetControlUnknown();

EXTOOLBARLib::IItemsPtr var\_Items = spToolBar1->GetItems();

EXTOOLBARLib::IItemPtr var\_Item = var\_Items->Add(L"",long(2),vtMissing); var Item-

>PutGroupPopup(EXTOOLBARLib::GroupPopupEnum(EXTOOLBARLib::exNoGroupPopu | EXTOOLBARLib::exGroupPopup));

EXTOOLBARLib::IItemsPtr var\_Items1 = var\_Item->GetItems();

EXTOOLBARLib::IItemPtr var\_Item1 = var\_Items1->Add(L"Radio

1",vtMissing,vtMissing);

var\_Item1->**PutHotBackColor**(RGB(255,255,255));

```
var_Item1->PutSelBackColor(RGB(255,0,0));
        var_Item1->PutSelHotBackColor(RGB(255,0,0));
        var Item1-
>PutShowCheckedAsSelected(EXTOOLBARLib::exDisplayItemHighlight);
        var_Item1->PutRadio(VARIANT_TRUE);
        var_Item1->PutRadioGroup(100);
        var_Item1->PutChecked(VARIANT_TRUE);
      EXTOOLBARLib::IItemPtr var_Item2 = var_Items1->Add(L"Radio
2",vtMissing,vtMissing);
        var_Item2->PutHotBackColor(RGB(255,255,255));
        var_Item2->PutSelBackColor(RGB(255,0,0));
        var_Item2->PutSelHotBackColor(RGB(255,0,0));
        var Item2-
>PutShowCheckedAsSelected(EXTOOLBARLib::exDisplayItemHighlight);
        var_Item2->PutRadio(VARIANT_TRUE);
        var_Item2->PutRadioGroup(100);
      var_Items1->Add(L"",vtMissing,vtMissing)->PutToString(_bstr_t("Radio
3[typ=2][show=1][grp=100][bghot=RGB(255,255,255)][bgsel=RGB(255,0,0)]
[bgselhot=RGB(255,0,") +
"0)]");
spToolBar1->Refresh();
```
## **C++ Builder**

```
Extoolbarlib_tlb::IItemsPtr var_Items = ToolBar1->Items;
  Extoolbarlib_tlb::IItemPtr var_Item = var_Items->Add(L"",TVariant(2),TNoParam());
    var_Item->GroupPopup =
Extoolbarlib_tlb::GroupPopupEnum::exNoGroupPopupFrame |
Extoolbarlib_tlb::GroupPopupEnum::exGroupPopup;
    Extoolbarlib_tlb::lltemsPtr var_Items1 = var_Item->Items;
      Extoolbarlib_tlb::IItemPtr var_Item1 = var_Items1->Add(L"Radio
1",TNoParam(),TNoParam());
        var_Item1->HotBackColor = RGB(255,255,255);
        var_Item1->SelBackColor = RGB(255,0,0);
        var_Item1->SelHotBackColor = RGB(255,0,0);
        var_Item1->ShowCheckedAsSelected =
```

```
Extoolbarlib_tlb::ShowCheckedAsSelectedEnum::exDisplayItemHighlight;
        var Item1->Radio = true;
        var_Item1->RadioGroup = 100;
        var_Item1->Checked = true;
      Extoolbarlib_tlb::IItemPtr var_Item2 = var_Items1->Add(L"Radio
2",TNoParam(),TNoParam());
        var_Item2->HotBackColor = RGB(255,255,255);
        var_Item2->SelBackColor = RGB(255,0,0);
        var_Item2->SelHotBackColor = RGB(255,0,0);
        var_Item2->ShowCheckedAsSelected =
Extoolbarlib_tlb::ShowCheckedAsSelectedEnum::exDisplayItemHighlight;
        var Item2->Radio = true;
        var_Item2->RadioGroup = 100;
      var_Items1->Add(L"",TNoParam(),TNoParam())->ToString =
TVariant(String("Radio 3[typ=2][show=1][grp=100][bghot=RGB(255,255,255)]
[bgsel=RGB(255,0,0)][bgselhot=RGB(255,0,") +
"0)]");
ToolBar1->Refresh();
```
## **C#**

```
exontrol.EXTOOLBARLib.Items var Items = extoolbar1.Items;
  exontrol.EXTOOLBARLib.Item var_Item = var_Items.Add("",2,null);
    var_Item.GroupPopup =
exontrol.EXTOOLBARLib.GroupPopupEnum.exNoGroupPopupFrame |
exontrol.EXTOOLBARLib.GroupPopupEnum.exGroupPopup;
    exontrol.EXTOOLBARLib.Items var Items1 = var Item.Items;
      exontrol.EXTOOLBARLib.Item var_Item1 = var_Items1.Add("Radio 1",null,null);
        var_Item1.HotBackColor = Color.FromArgb(255,255,255);
        var_Item1.SelBackColor = Color.FromArgb(255,0,0);
        var_Item1.SelHotBackColor = Color.FromArgb(255,0,0);
        var_Item1.ShowCheckedAsSelected =
exontrol.EXTOOLBARLib.ShowCheckedAsSelectedEnum.exDisplayItemHighlight;
        var_Item1.Radio = true;
        var_Item1.RadioGroup = 100;
        var Item1.Checked = true;
```

```
exontrol.EXTOOLBARLib.Item var_Item2 = var_Items1.Add("Radio 2",null,null);
        var_Item2.HotBackColor = Color.FromArgb(255,255,255);
        var_Item2.SelBackColor = Color.FromArgb(255,0,0);
        var_Item2.SelHotBackColor = Color.FromArgb(255,0,0);
        var_Item2.ShowCheckedAsSelected =
exontrol.EXTOOLBARLib.ShowCheckedAsSelectedEnum.exDisplayItemHighlight;
        var Item2.Radio = true;
        var_Item2.RadioGroup = 100;
      var_Items1.Add("",null,null).ToString = "Radio 3[typ=2][show=1][grp=100]
[bghot=RGB(255,255,255)][bgsel=RGB(255,0,0)][bgselhot=RGB(255,0," +
"0)]";
extoolbar1.Refresh();
```
#### **JScript/JavaScript**

```
<BODY onload='Init()'>
<OBJECT CLASSID="clsid:DDF58CFA-750F-45E0-8A00-CFBE431702E2"
id="ToolBar1"></OBJECT>
<SCRIPT LANGUAGE="JScript">
function Init()
{
  var var Items = ToolBar1.Items;
    var var_Item = var_Items.Add("",2,null);
      var_Item.GroupPopup = 3;
      var var_Items1 = var_Item.Items;
        var var_Item1 = var_Items1.Add("Radio 1",null,null);
          var_Item1.HotBackColor = 16777215;
          var_Item1.SelBackColor = 255;
          var_Item1.SelHotBackColor = 255;
          var_Item1.ShowCheckedAsSelected = 1;
          var Item1.Radio = true;
          var_Item1.RadioGroup = 100;
          var_Item1.Checked = true;
        var var_Item2 = var_Items1.Add("Radio 2",null,null);
          var_Item2.HotBackColor = 16777215;
```

```
var Item2.SelBackColor = 255;
          var Item2.SelHotBackColor = 255;
          var_Item2.ShowCheckedAsSelected = 1;
          var Item2.Radio = true;
          var_Item2.RadioGroup = 100;
        var_Items1.Add("",null,null).ToString = "Radio 3[typ=2][show=1][grp=100]
[bghot=RGB(255,255,255)][bgsel=RGB(255,0,0)][bgselhot=RGB(255,0," +
  "0)]";
  ToolBar1.Refresh();
}
</SCRIPT>
</BODY>
```
#### **VBScript**

```
<BODY onload='Init()'>
<OBJECT CLASSID="clsid:DDF58CFA-750F-45E0-8A00-CFBE431702E2"
id="ToolBar1"></OBJECT>
<SCRIPT LANGUAGE="VBScript">
Function Init()
  With ToolBar1
    With .Items
      With .Add("",2)
        .GroupPopup = 3 ' GroupPopupEnum.exNoGroupPopupFrame Or
GroupPopupEnum.exGroupPopup
        With .Items
          With .Add("Radio 1")
            .HotBackColor = RGB(255,255,255)
            .SelBackColor = RGB(255,0,0)
            .SelHotBackColor = RGB(255,0,0)
            .ShowCheckedAsSelected = 1
            .Radio = True
            .RadioGroup = 100
            .Checked = True
          End With
```

```
With .Add("Radio 2")
            .HotBackColor = RGB(255,255,255)
            .SelBackColor = RGB(255,0,0)
            .SelHotBackColor = RGB(255,0,0)
            .ShowCheckedAsSelected = 1
            .Radio = True
            .RadioGroup = 100
          End With
          .Add("").ToString = "Radio 3[typ=2][show=1][grp=100]
[bghot=RGB(255,255,255)][bgsel=RGB(255,0,0)][bgselhot=RGB(255,0," & _
  "0)]"
        End With
      End With
    End With
    .Refresh
  End With
End Function
</SCRIPT>
</BODY>
```
#### **C# for /COM**

EXTOOLBARLib.Items var\_Items = axToolBar1.Items; EXTOOLBARLib.Item var\_Item = var\_Items.Add("",2,null); var\_Item.GroupPopup = EXTOOLBARLib.GroupPopupEnum.exNoGroupPopupFrame | EXTOOLBARLib.GroupPopupEnum.exGroupPopup; EXTOOLBARLib.Items var Items1 = var Item.Items; EXTOOLBARLib.Item var\_Item1 = var\_Items1.Add("Radio 1",null,null); var\_Item1.**HotBackColor** = (uint)ColorTranslator.ToWin32(Color.FromArgb(255,255,255)); var\_Item1.**SelBackColor** = (uint)ColorTranslator.ToWin32(Color.FromArgb(255,0,0)); var\_Item1.**SelHotBackColor** = (uint)ColorTranslator.ToWin32(Color.FromArgb(255,0,0)); var\_Item1.**ShowCheckedAsSelected** =

```
EXTOOLBARLib.ShowCheckedAsSelectedEnum.exDisplayItemHighlight;
        var Item1.Radio = true;
        var_Item1.RadioGroup = 100;
        var_Item1.Checked = true;
      EXTOOLBARLib.Item var_Item2 = var_Items1.Add("Radio 2",null,null);
        var_Item2.HotBackColor =
(uint)ColorTranslator.ToWin32(Color.FromArgb(255,255,255));
        var_Item2.SelBackColor =
(uint)ColorTranslator.ToWin32(Color.FromArgb(255,0,0));
        var_Item2.SelHotBackColor =
(uint)ColorTranslator.ToWin32(Color.FromArgb(255,0,0));
        var_Item2.ShowCheckedAsSelected =
EXTOOLBARLib.ShowCheckedAsSelectedEnum.exDisplayItemHighlight;
        var_Item2.Radio = true;
        var_Item2.RadioGroup = 100;
      var_Items1.Add("",null,null).ToString = "Radio 3[typ=2][show=1][grp=100]
[bghot=RGB(255,255,255)][bgsel=RGB(255,0,0)][bgselhot=RGB(255,0," +
"0)]";
axToolBar1.Refresh();
```
## **X++ (Dynamics Ax 2009)**

```
public void init()
{
  COM com_Item,com_Item1,com_Item2,com_Item3,com_Items,com_Items1;
  anytype var_Item,var_Item1,var_Item2,var_Item3,var_Items,var_Items1;
  str var_s;
  ;<br>,
  super();
  var_Items = extoolbar1.Items(); com_Items = var_Items;
    var_Item = com_Items.Add("",COMVariant::createFromInt(2)); com_Item =
var_Item;
      com_Item.GroupPopup(3/*exNoGroupPopupFrame | exGroupPopup*/);
      var_Items1 = com_Item.Items(); com_Items1 = var_Items1;
```

```
var_Item1 = com_Items1.Add("Radio 1"); com_Item1 = var_Item1;
          com_Item1.HotBackColor(WinApi::RGB2int(255,255,255));
          com_Item1.SelBackColor(WinApi::RGB2int(255,0,0));
          com_Item1.SelHotBackColor(WinApi::RGB2int(255,0,0));
          com_Item1.ShowCheckedAsSelected(1/*exDisplayItemHighlight*/);
          com_Item1.Radio(true);
          com_Item1.RadioGroup(100);
          com_Item1.Checked(true);
        var_Item2 = com_Items1.Add("Radio 2"); com_Item2 = var_Item2;
          com_Item2.HotBackColor(WinApi::RGB2int(255,255,255));
          com_Item2.SelBackColor(WinApi::RGB2int(255,0,0));
          com_Item2.SelHotBackColor(WinApi::RGB2int(255,0,0));
          com_Item2.ShowCheckedAsSelected(1/*exDisplayItemHighlight*/);
          com_Item2.Radio(true);
          com_Item2.RadioGroup(100);
        var_Item3 = COM::createFromObject(com_Items1.Add("")); com_Item3 =
var Item3;
        var_s = "Radio 3[typ=2][show=1][grp=100][bghot=RGB(255,255,255)]
[bgsel=RGB(255,0,0)][bgselhot=RGB(255,0,0";
        var_s = var_s + ")]";
        com_Item3.ToString(var_s);
  extoolbar1.Refresh();
}
```
## **Delphi 8 (.NET only)**

```
with AxToolBar1 do
begin
  with Items do
  begin
    with Add('',TObject(2),Nil) do
    begin
      GroupPopup :=
Integer(EXTOOLBARLib.GroupPopupEnum.exNoGroupPopupFrame) Or
Integer(EXTOOLBARLib.GroupPopupEnum.exGroupPopup);
      with Items do
      begin
```

```
with Add('Radio 1',Nil,Nil) do
        begin
          HotBackColor := $ffffff;
          SelBackColor := $ff;
          SelHotBackColor := $ff;
          ShowCheckedAsSelected :=
EXTOOLBARLib.ShowCheckedAsSelectedEnum.exDisplayItemHighlight;
          Radio := True;
          RadioGroup := 100;
          Checked := True;
        end;
        with Add('Radio 2',Nil,Nil) do
        begin
          HotBackColor := $ffffff;
          SelBackColor := $ff;
          SelHotBackColor := $ff;
           ShowCheckedAsSelected :=
EXTOOLBARLib.ShowCheckedAsSelectedEnum.exDisplayItemHighlight;
          Radio := True;
           RadioGroup := 100;
        end;
        Add('',Nil,Nil).ToString := 'Radio 3[typ=2][show=1][grp=100]
[bghot=RGB(255,255,255)][bgsel=RGB(255,0,0)][bgselhot=RGB(255,0,0' +
  ')]';
      end;
    end;
  end;
  Refresh();
end
```
# **Delphi (standard)**

```
with ToolBar1 do
begin
  with Items do
  begin
    with Add('',OleVariant(2),Null) do
```

```
begin
      GroupPopup := Integer(EXTOOLBARLib_TLB.exNoGroupPopupFrame) Or
Integer(EXTOOLBARLib_TLB.exGroupPopup);
      with Items do
      begin
        with Add('Radio 1',Null,Null) do
        begin
          HotBackColor := $ffffff;
          SelBackColor := $ff;
          SelHotBackColor := $ff;
          ShowCheckedAsSelected := EXTOOLBARLib_TLB.exDisplayItemHighlight;
          Radio := True;RadioGroup := 100;
          Checked := True;
        end;
        with Add('Radio 2',Null,Null) do
        begin
          HotBackColor := $ffffff;
          SelBackColor := $ff;
          SelHotBackColor := $ff;
          ShowCheckedAsSelected := EXTOOLBARLib_TLB.exDisplayItemHighlight;
          Radio := True;RadioGroup := 100;
        end;
        Add('',Null,Null).ToString := 'Radio 3[typ=2][show=1][grp=100]
[bghot=RGB(255,255,255)][bgsel=RGB(255,0,0)][bgselhot=RGB(255,0,0' +
  ')]';
      end;
    end;
  end;
  Refresh();
end
```
# **VFP**

with thisform.ToolBar1 with .Items

```
with .Add("",2)
      .GroupPopup = 3 && GroupPopupEnum.exNoGroupPopupFrame Or
GroupPopupEnum.exGroupPopup
      with .Items
        with .Add("Radio 1")
          .HotBackColor = RGB(255,255,255)
          .SelBackColor = RGB(255,0,0)
          .SelHotBackColor = RGB(255,0,0)
          .ShowCheckedAsSelected = 1
          . Radio = .T..RadioGroup = 100
          .Checked = .T.
        endwith
        with .Add("Radio 2")
          .HotBackColor = RGB(255,255,255)
          .SelBackColor = RGB(255,0,0)
          .SelHotBackColor = RGB(255,0,0)
          .ShowCheckedAsSelected = 1
          . Radio = .T..RadioGroup = 100
        endwith
        var_s = "Radio 3[typ=2][show=1][grp=100][bghot=RGB(255,255,255)]
[bgsel=RGB(255,0,0)][bgselhot=RGB(255,0,0"
        var_s = var_s + "]
        .Add("").ToString = var_s
      endwith
    endwith
  endwith
  .Refresh
endwith
```
#### **dBASE Plus**

local oToolBar,var\_Item,var\_Item1,var\_Item2,var\_Item3,var\_Items,var\_Items1

```
oToolBar = form.Activex1.nativeObject
var_Items = oToolBar.Items
```

```
var_Item = var_Items.Add("",2)
    var_Item.GroupPopup = 3 /*exNoGroupPopupFrame | exGroupPopup*/
    var_Items1 = var_Item.Items
      var_Item1 = var_Items1.Add("Radio 1")
        var_Item1.HotBackColor = 0xffffff
        var_Item1.SelBackColor = 0xff
        var_Item1.SelHotBackColor = 0xff
        var_Item1.ShowCheckedAsSelected = 1
        var Item1.Radio = true
        var_Item1.RadioGroup = 100
        var Item1.Checked = truevar_Item2 = var_Items1.Add("Radio 2")
        var_Item2.HotBackColor = 0xffffff
        var_Item2.SelBackColor = 0xff
        var_Item2.SelHotBackColor = 0xff
        var_Item2.ShowCheckedAsSelected = 1
        var Item2.Radio = true
        var Item2.RadioGroup = 100
      // var_Items1.Add("").ToString = "Radio 3[typ=2][show=1][grp=100]
[bghot=RGB(255,255,255)][bgsel=RGB(255,0,0)][bgselhot=RGB(255,0,0)]"
      var_Item3 = var_Items1.Add("")
      with (oToolBar)
        TemplateDef = [Dim var_Item3]
        TemplateDef = var_Item3
        Template = [var_ltem3.ToString = "Radio 3[type=2][show=1][app=100][bghot=RGB(255,255,255)][bgsel=RGB(255,0,0)][bgselhot=RGB(255,0,0)]"]
      endwith
oToolBar.Refresh()
```
#### **XBasic (Alpha Five)**

Dim oToolBar as P Dim var Item as P Dim var Item1 as P Dim var Item2 as P Dim var Item3 as P

```
Dim var Items as P
Dim var Items1 as P
oToolBar = topparent:CONTROL_ACTIVEX1.activex
var_Items = oToolBar.Items
  var Item = var Items.Add("",2)
    var_Item.GroupPopup = 3 'exNoGroupPopupFrame + exGroupPopup
    var_Items1 = var_Item.Items
      var_Item1 = var_Items1.Add("Radio 1")
        var_Item1.HotBackColor = 16777215
        var_Item1.SelBackColor = 255
        var_Item1.SelHotBackColor = 255
        var_Item1.ShowCheckedAsSelected = 1
        var Item1.Radio = .t.
        var_Item1.RadioGroup = 100
        var Item1.Checked = .t.
      var_Item2 = var_Items1.Add("Radio 2")
        var_Item2.HotBackColor = 16777215
        var_Item2.SelBackColor = 255
        var_Item2.SelHotBackColor = 255
        var_Item2.ShowCheckedAsSelected = 1
        var_Item2.Radio = .t.
        var Item2.RadioGroup = 100
      ' var_Items1.Add("").ToString = "Radio 3[typ=2][show=1][grp=100]
[bghot=RGB(255,255,255)][bgsel=RGB(255,0,0)][bgselhot=RGB(255,0,0)]"
      var_Item3 = var_Items1.Add("")
      oToolBar.TemplateDef = "Dim var_Item3"
      oToolBar.TemplateDef = var_Item3
      oToolBar.Template = "var_Item3.ToString = \"Radio 3[typ=2][show=1]
[grp=100][bghot=RGB(255,255,255)][bgsel=RGB(255,0,0)]
[bgselhot=RGB(255,0,0)]\""
```
oToolBar.Refresh()

```
local var_Item,var_Item1,var_Item2 as IItem
local var_Items,var_Items1 as IItems
var_Items := oDCOCX_Exontrol1:Items
  var_Item := var_Items:Add("",2,nil)
    var_Item:GroupPopup := exNoGroupPopupFrame | exGroupPopup
    var_Items1 := var_Item:Items
      var Item1 := var Items1:Add("Radio 1",nil,nil)
        var_Item1:HotBackColor := RGB(255,255,255)
        var_Item1:SelBackColor := RGB(255,0,0)
        var_Item1:SelHotBackColor := RGB(255,0,0)
        var_Item1:ShowCheckedAsSelected := exDisplayItemHighlight
        var Item1: Radio := true
        var_Item1:RadioGroup := 100
        var_Item1:Checked := true
      var_Item2 := var_Items1:Add("Radio 2",nil,nil)
        var_Item2:HotBackColor := RGB(255,255,255)
        var_Item2:SelBackColor := RGB(255,0,0)
        var_Item2:SelHotBackColor := RGB(255,0,0)
        var_Item2:ShowCheckedAsSelected := exDisplayItemHighlight
        var_Item2:Radio := true
        var_Item2:RadioGroup := 100
      var_Items1:Add("",nil,nil):ToString := "Radio 3[typ=2][show=1][grp=100]
[bghot=RGB(255,255,255)][bgsel=RGB(255,0,0)][bgselhot=RGB(255,0,0)]"
oDCOCX_Exontrol1:Refresh()
```
#### **PowerBuilder**

```
OleObject oToolBar,var_Item,var_Item1,var_Item2,var_Items,var_Items1
oToolBar = ole_1.Object
var_Items = oToolBar.Items
  var_Item = var_Items.Add("",2)
    var_Item.GroupPopup = 3 /*exNoGroupPopupFrame | exGroupPopup*/
    var_Items1 = var_Item.Items
      var_Item1 = var_Items1.Add("Radio 1")
```

```
var_Item1.HotBackColor = RGB(255,255,255)
        var_Item1.SelBackColor = RGB(255,0,0)
        var_Item1.SelHotBackColor = RGB(255,0,0)
        var_Item1.ShowCheckedAsSelected = 1
        var Item1.Radio = true
        var_Item1.RadioGroup = 100
        var Item1.Checked = truevar_Item2 = var_Items1.Add("Radio 2")
        var_Item2.HotBackColor = RGB(255,255,255)
        var_Item2.SelBackColor = RGB(255,0,0)
        var_Item2.SelHotBackColor = RGB(255,0,0)
        var_Item2.ShowCheckedAsSelected = 1
        var Item2.Radio = true
        var_Item2.RadioGroup = 100
      var_Items1.Add("").ToString = "Radio 3[typ=2][show=1][grp=100]
[bghot=RGB(255,255,255)][bgsel=RGB(255,0,0)][bgselhot=RGB(255,0,0)]"
oToolBar.Refresh()
```
#### **Visual DataFlex**

Procedure OnCreate Forward Send OnCreate Variant voltems Get ComItems to voItems Handle hoItems Get Create (RefClass(cComItems)) to hoItems Set pvComObject of hoItems to voItems Variant voItem Get ComAdd of hoItems "" 2 Nothing to voItem Handle hoItem Get Create (RefClass(cComItem)) to hoItem Set pvComObject of holtem to voltem Set ComGroupPopup of hoItem to (OLEexNoGroupPopupFrame + OLEexGroupPopup) Variant voItems1 Get ComItems of hoItem to voItems1

Handle hoItems1 Get Create (RefClass(cComItems)) to hoItems1 Set pvComObject of hoItems1 to voItems1 Variant voltem1 Get ComAdd of hoItems1 "Radio 1" Nothing Nothing to voItem1 Handle hoItem1 Get Create (RefClass(cComItem)) to hoItem1 Set pvComObject of holtem1 to voltem1 Set **ComHotBackColor** of hoItem1 to (RGB(255,255,255)) Set **ComSelBackColor** of hoItem1 to (RGB(255,0,0)) Set **ComSelHotBackColor** of hoItem1 to (RGB(255,0,0)) Set **ComShowCheckedAsSelected** of hoItem1 to OLEexDisplayItemHighlight Set ComRadio of holtem1 to True Set ComRadioGroup of holtem1 to 100 Set ComChecked of hoItem1 to True Send Destroy to hoItem1 Variant voItem2 Get ComAdd of hoItems1 "Radio 2" Nothing Nothing to voItem2 Handle holtem<sub>2</sub> Get Create (RefClass(cComItem)) to hoItem2 Set pvComObject of hoItem2 to voItem2 Set **ComHotBackColor** of hoItem2 to (RGB(255,255,255)) Set **ComSelBackColor** of hoItem2 to (RGB(255,0,0)) Set **ComSelHotBackColor** of hoItem2 to (RGB(255,0,0)) Set **ComShowCheckedAsSelected** of holtem2 to OLEexDisplayItemHighlight Set ComRadio of hoItem2 to True Set ComRadioGroup of holtem2 to 100 Send Destroy to holtem2 Variant voltem3 Get ComAdd of hoItems1 "" Nothing Nothing to voItem3 Handle hoItem3 Get Create (RefClass(cComItem)) to hoItem3 Set pvComObject of hoItem3 to voItem3 Set ComToString of hoItem3 to "Radio 3[typ=2][show=1][grp=100]

[bghot=RGB(255,255,255)][bgsel=RGB(255,0,0)][bgselhot=RGB(255,0,0)]"

Send Destroy to holtem3 Send Destroy to holtems1 Send Destroy to holtem Send Destroy to hoItems Send ComRefresh End\_Procedure

#### **XBase++**

```
#include "AppEvent.ch"
#include "ActiveX.ch"
PROCEDURE Main
  LOCAL oForm
  LOCAL nEvent := 0, mp1 := NIL, mp2 := NIL, oXbp := NIL
  LOCAL oItem,oItem1,oItem2
  LOCAL oItems,oItems1
  LOCAL oToolBar
  oForm := XbpDialog():new( AppDesktop() )
  oForm:drawingArea:clipChildren := .T.
  oForm:create( ,,{100,100}, {640,480},, .F. )
  oForm:close := {|| PostAppEvent( xbeP_Quit )}
  oToolBar := XbpActiveXControl():new( oForm:drawingArea )
  oToolBar:CLSID := "Exontrol.ToolBar.1" /*{DDF58CFA-750F-45E0-8A00-
CFBE431702E2}*/
  oToolBar:create(,, {10,60},{610,370} )
    oItems := oToolBar:Items()
      oItem := oItems:Add("",2)
        oItem:GroupPopup := 3/*exNoGroupPopupFrame+exGroupPopup*/
        oItems1 := oItem:Items()
           oItem1 := oItems1:Add("Radio 1")
             oItem1:SetProperty("HotBackColor",AutomationTranslateColor(
GraMakeRGBColor ( { 255,255,255 } ) , .F. ))
             oItem1:SetProperty("SelBackColor",AutomationTranslateColor(
```

```
GraMakeRGBColor ( { 255,0,0 } ) , .F. ))
             oItem1:SetProperty("SelHotBackColor",AutomationTranslateColor(
GraMakeRGBColor ( { 255,0,0 } ) , .F. ))
             oItem1:ShowCheckedAsSelected := 1/*exDisplayItemHighlight*/
             oItem1:Radio := .T.
             oItem1:RadioGroup := 100
             oItem1:Checked := .T.
           oItem2 := oItems1:Add("Radio 2")
             oItem2:SetProperty("HotBackColor",AutomationTranslateColor(
GraMakeRGBColor ( { 255,255,255 } ) , .F. ))
             oItem2:SetProperty("SelBackColor",AutomationTranslateColor(
GraMakeRGBColor ( { 255,0,0 } ) , .F. ))
             oItem2:SetProperty("SelHotBackColor",AutomationTranslateColor(
GraMakeRGBColor ( { 255,0,0 } ) , .F. ))
             oItem2:ShowCheckedAsSelected := 1/*exDisplayItemHighlight*/
             oItem2:Radio := .T.
             oItem2:RadioGroup := 100
           oItems1:Add(""):ToString := "Radio 3[typ=2][show=1][grp=100]
[bghot=RGB(255,255,255)][bgsel=RGB(255,0,0)][bgselhot=RGB(255,0,0)]"
    oToolBar:Refresh()
  oForm:Show()
  DO WHILE nEvent != xbeP_Quit
    nEvent := AppEvent( @mp1, @mp2, @oXbp )
    oXbp:handleEvent( nEvent, mp1, mp2 )
  ENDDO
RETURN
```
# **property Item.Shortcut as String**

Specifies the key combination that the user can press to select the item quickly.

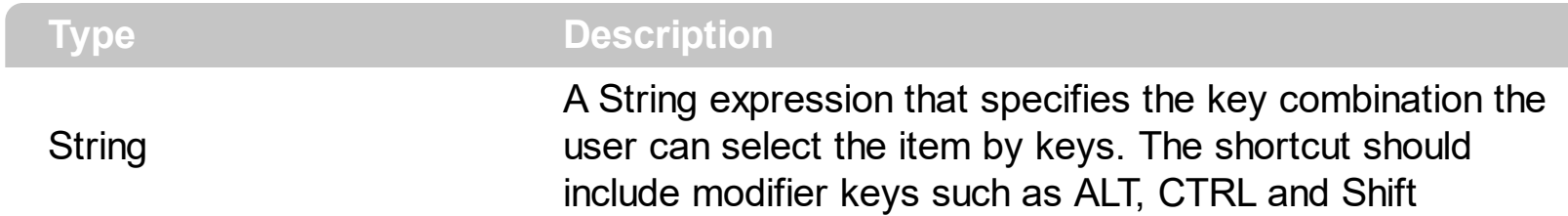

Currently, the control supports Advanced Shortcut Keys Support, including UI visual appearance. By default, the Shortcut property is empty, which indicates that no shortcut key is associated with the item. The Shortcut property specifies the key combination that the user can press to select the item quickly. The **[Enabled](#page-262-0)** property specifies whether the item is enabled or disabled, inclusive its shortcut key. The **[ShortcutKeyVisible](#page-893-0)** property gets or sets a value that specifies whether the control's shortcut keys are visible or hidden. The [ShortcutKeysInfo](#page-891-0) property returns the list of shortcut keys that are currently available.

The Shortcut property can specify no modifier key, and so the item's shortcut became the parent's shortcut modifier plus the shortcut itself. For instance, if the parent item has the shortcut "CTRL + A", and the item's shortcut is "P", it indicates that the item's shortcut is actually "CTRL  $+$  A  $+$  P", which indicates that the item is selected as soon as the user presses the CTRL + A, and then P key. You can use this option to easily assign shortcut to items, by inheriting the parent's shortcut. At least one shortcut of any parent should have a modifier key, else the shortcut of the item itself can not be invoked.

For instance:

- "ALT + 1", specifies that the user can press ALT then 1, or together ALT and 1
- "CTRL + ALT + Enter", specifies that the user can press CTRL, then ALT and Enter or ALT , and then CTRL and Enter, or all together CTRL and ALT and Enter
- "CTRL + AA" or "CTRL +  $A + A$ ", specifies that the user need to press CTRL, then A and then A

The Shortcut property supports the following modifier keys ( code ):

- SHIFT (16 or 0x10)
- CTRL (17 or 0x11)
- ALT (18 or 0x12)

The Shortcut property supports the following predefined keys ( code ):

- Add (107 or 0x6B)
- Apps (93 or 0x5D)
- Backspace (8 or 0x08)
- CapsLock (20 or 0x14)
- Comma (188 or 0xBC)
- Decimal (110 or 0x6E)
- Delete (46 or 0x2E)
- Divide (111 or 0x6F)
- Down (40 or 0x28)
- End (35 or 0x23)
- Enter (13 or 0x0D)
- Escape (27 or 0x1B)
- F1 (112 or 0x70) to F24 (135 or 0x87)
- $\bullet$  Help (47 or 0x2F)
- Home (36 or 0x24)
- Insert  $(45$  or  $0x2D)$
- LWin (91 or 0x5B)
- Left (37 or 0x25)
- Minus (189 or 0xBD)
- Multiply (106 or 0x6A)
- NumLock (144 or 0x90)
- NumPad0 (96 or 0x60) to NumPad9 (105 or 0x69)
- OEM1 (186 or 0xBA)
- OEM2 (191 or 0xBF)
- OEM3 (192 or 0xC0)
- OEM4 (219 or 0xDB)
- OEM5 (220 or 0xDC)
- OEM6 (221 or 0xDD)
- OEM7 (222 or 0xDE)
- OEM8 (223 or 0xDF)
- PageDown (34 or 0x22)
- PageUp (33 or 0x21)
- Pause  $(19 \text{ or } 0x13)$
- Period (190 or 0xBE)
- Plus  $(187 \text{ or } 0xBB)$
- PrintScr (44 or 0x2C)
- RWin (92 or 0x5C)
- Right  $(39 \text{ or } 0x27)$
- Scroll (145 or 0x91)
- Separator (108 or 0x6C)
- Sleep  $(95 \text{ or } 0x5F)$
- Space  $(32 \text{ or } 0x20)$
- Subtract (109 or 0x6D)
- $\bullet$  Tab (9 or 0x09)
- Up (38 or 0x26)

Also, any digit (0 - 9) or letter (A - Z) is supported.

*(previously)* By default, the Shortcut property is defined as first sequence found in the item's [Caption](#page-151-0) between <u> and </u> HTML tags. Pressing the shortcut key is similar with selecting the item and pressing the Enter key. The shortcuts in the context menu have effect only if the **[PopupIncrementalSearch](#page-856-0)** property is exNoIncrementalSearch.

# **property Item.ShowAsButton as ShowAsButtonEnum**

Specifies whether the item is shown as a button.

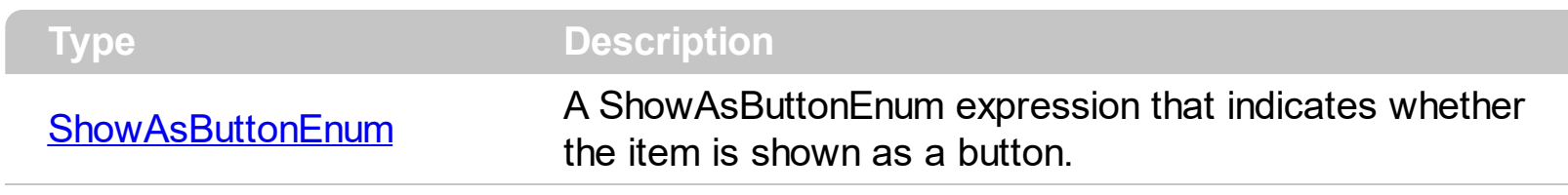

By default, the ShowAsButton property is False. Use the ShowAsButton property to add buttons to your item. The [Caption](#page-151-0) property specifies the caption of the item/button. Use the Item's [CloseOnClick](#page-189-0) property to specify a different way to close the menu when user clicks a specified item. You can use the ShowAsButton property on exShowAsSelectButton, for a popup-item, where the **[SubMenu](#page-571-0)** property determines the sub-menu/items to be shown when user clicks the associated arrow ( select button ).

The following screen shot shows the items with no button appearance ( ShowAsButton on exShowAsButtonNone )

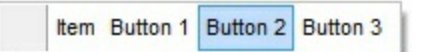

The following screen shot shows the items with button appearance ( ShowAsButton on exShowAsButton )

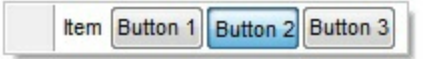

The following screen shot shows the items with button appearance ( ShowAsButton on exShowAsSelectButtonBottom )

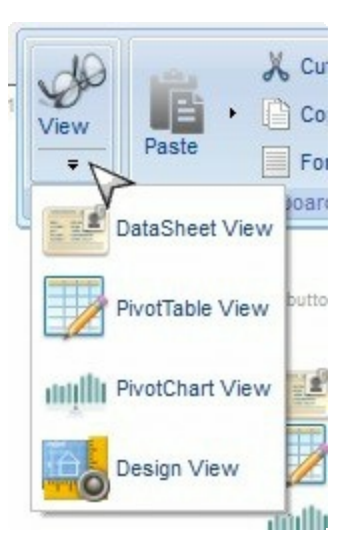

I am using exShowAsSelectButton/exShowAsSelectButtonBottom but none of them works. What could be wrong?

## **VBA (MS Access, Excell...)**

```
With ToolBar1
  With .Items
    With .Add("Button",2)
      .ShowAsButton = 19 ' ShowAsButtonEnum.exShowAsSelectButton Or
ShowAsButtonEnum.exShowAsButtonAutoSize
      With .Items
        .PopupAppearance = 6
        .Add "Item 1"
        .Add "Item 2"
        .Add "Item 3"
      End With
    End With
  End With
  .Refresh
End With
```
## **VB6**

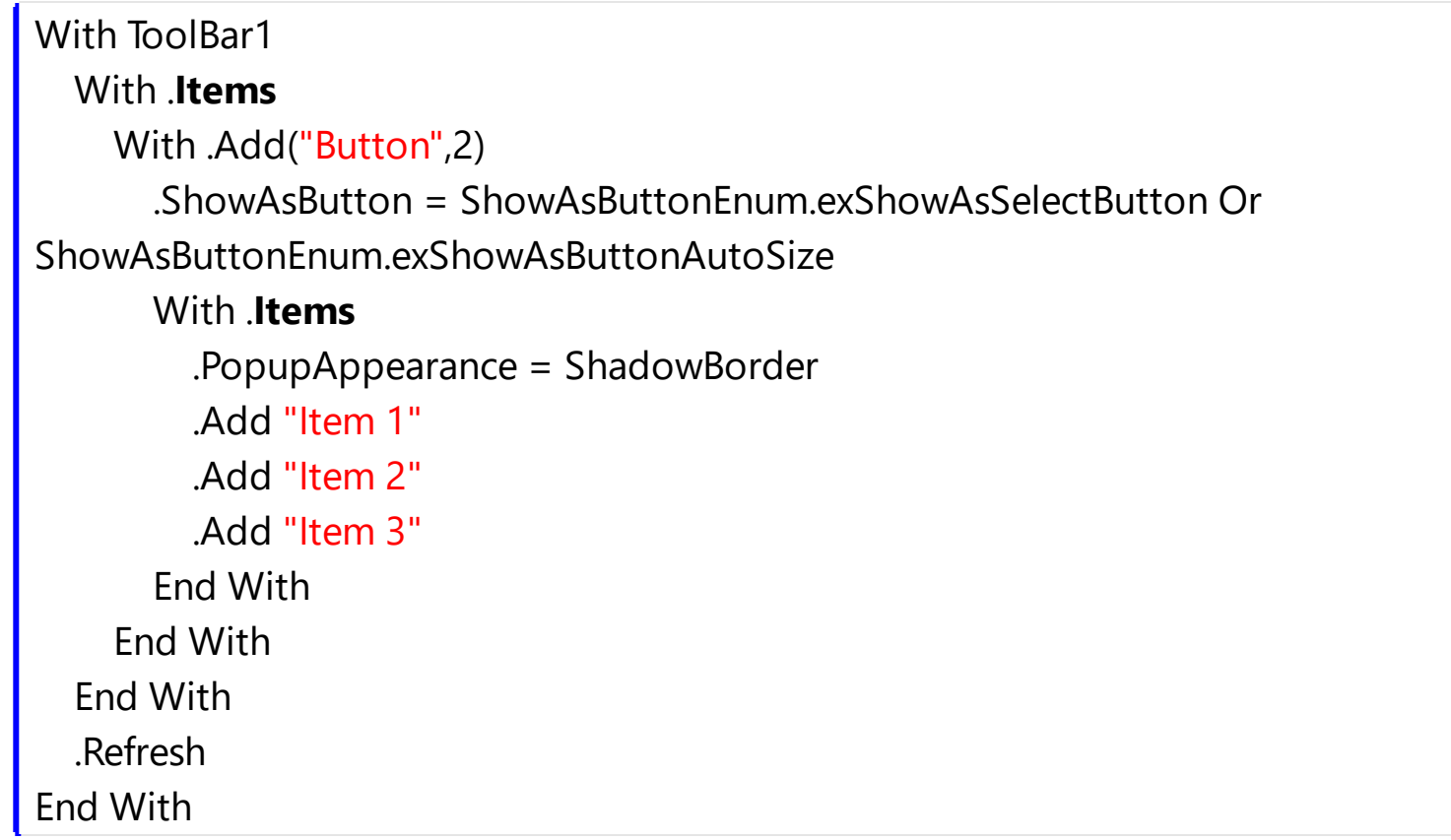

## **VB.NET**

With Extoolbar1 With .**Items**

```
With .Add("Button",2)
      .ShowAsButton =
exontrol.EXTOOLBARLib.ShowAsButtonEnum.exShowAsSelectButton Or
exontrol.EXTOOLBARLib.ShowAsButtonEnum.exShowAsButtonAutoSize
      With .Items
        .PopupAppearance =
exontrol.EXTOOLBARLib.AppearanceEnum.ShadowBorder
        .Add("Item 1")
        .Add("Item 2")
        .Add("Item 3")
      End With
    End With
  End With
  .Refresh()
End With
```
# **VB.NET for /COM**

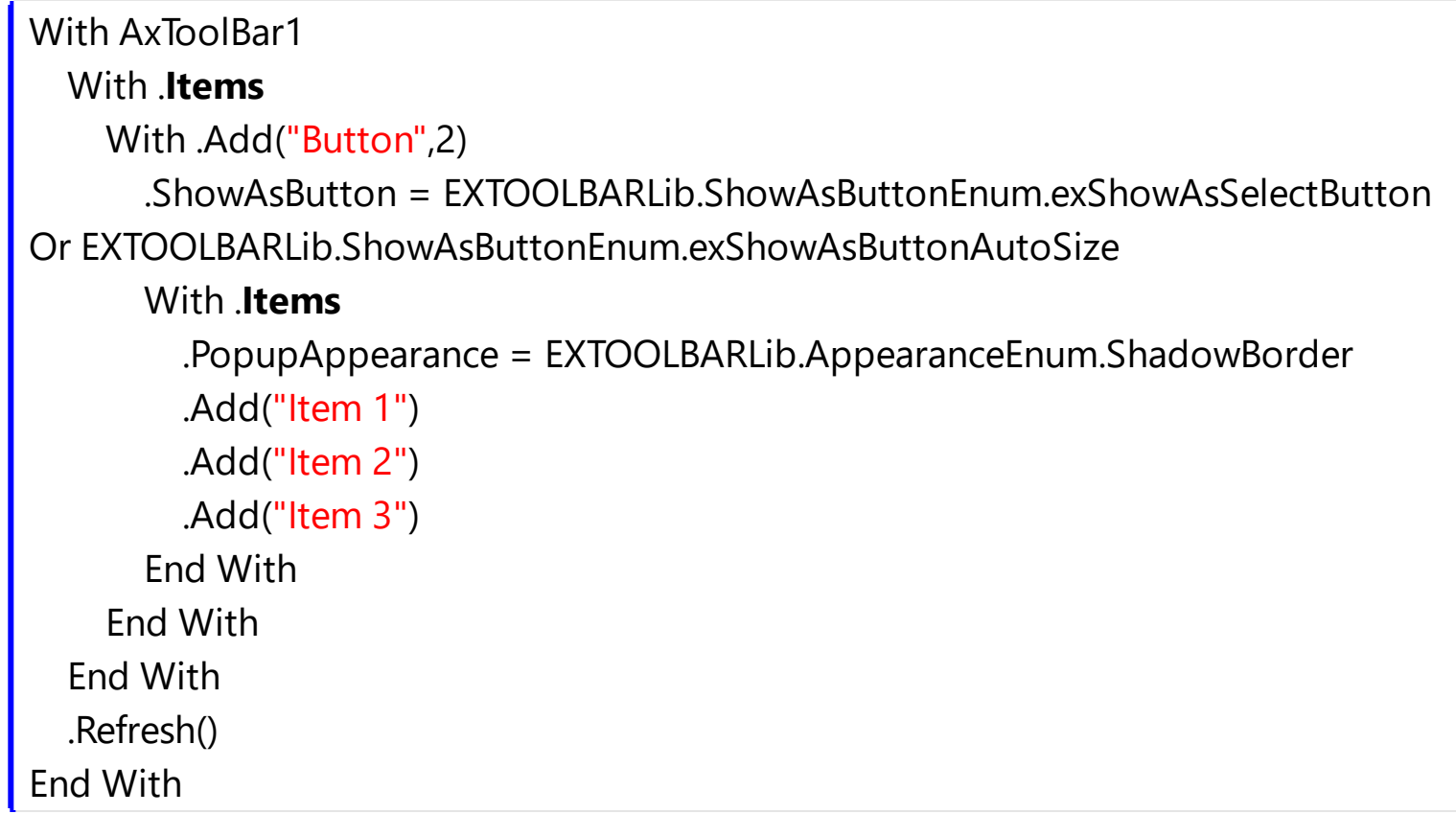

**C++**

/\*

Copy and paste the following directives to your header file as

```
it defines the namespace 'EXTOOLBARLib' for the library: 'ExToolBar 1.0 Control
Library'
```

```
#import <ExToolBar.dll>
  using namespace EXTOOLBARLib;
*/
EXTOOLBARLib::IToolBarPtr spToolBar1 = GetDlgItem(IDC_TOOLBAR1)-
>GetControlUnknown();
EXTOOLBARLib::IItemsPtr var_Items = spToolBar1->GetItems();
  EXTOOLBARLib::IItemPtr var_Item = var_Items->Add(L"Button",long(2),vtMissing);
    var Item-
>PutShowAsButton(EXTOOLBARLib::ShowAsButtonEnum(EXTOOLBARLib::exShowAsSel
| EXTOOLBARLib::exShowAsButtonAutoSize));
    EXTOOLBARLib::IItemsPtr var_Items1 = var_Item->GetItems();
      var_Items1->PutPopupAppearance(EXTOOLBARLib::ShadowBorder);
      var_Items1->Add(L"Item 1",vtMissing,vtMissing);
      var_Items1->Add(L"Item 2",vtMissing,vtMissing);
      var_Items1->Add(L"Item 3",vtMissing,vtMissing);
spToolBar1->Refresh();
```
## **C++ Builder**

```
Extoolbarlib_tlb::IItemsPtr var_Items = ToolBar1->Items;
  Extoolbarlib_tlb::IItemPtr var_Item = var_Items-
>Add(L"Button",TVariant(2),TNoParam());
    var_Item->ShowAsButton =
Extoolbarlib_tlb::ShowAsButtonEnum::exShowAsSelectButton |
Extoolbarlib_tlb::ShowAsButtonEnum::exShowAsButtonAutoSize;
    Extoolbarlib_tlb::IItemsPtr var_Items1 = var_Item->Items;
      var_Items1->PopupAppearance =
Extoolbarlib_tlb::AppearanceEnum::ShadowBorder;
      var_Items1->Add(L"Item 1",TNoParam(),TNoParam());
      var_Items1->Add(L"Item 2",TNoParam(),TNoParam());
      var_Items1->Add(L"Item 3",TNoParam(),TNoParam());
ToolBar1->Refresh();
```

```
exontrol.EXTOOLBARLib.Items var_Items = extoolbar1.Items;
  exontrol.EXTOOLBARLib.Item var_Item = var_Items.Add("Button",2,null);
    var Item.ShowAsButton =
exontrol.EXTOOLBARLib.ShowAsButtonEnum.exShowAsSelectButton |
exontrol.EXTOOLBARLib.ShowAsButtonEnum.exShowAsButtonAutoSize;
    exontrol.EXTOOLBARLib.Items var_Items1 = var_Item.Items;
      var_Items1.PopupAppearance =
exontrol.EXTOOLBARLib.AppearanceEnum.ShadowBorder;
      var_Items1.Add("Item 1",null,null);
      var_Items1.Add("Item 2",null,null);
      var_Items1.Add("Item 3",null,null);
extoolbar1.Refresh();
```
## **JScript/JavaScript**

**C#**

```
<BODY onload='Init()'>
<OBJECT CLASSID="clsid:DDF58CFA-750F-45E0-8A00-CFBE431702E2"
id="ToolBar1"></OBJECT>
<SCRIPT LANGUAGE="JScript">
function Init()
{
  var var_Items = ToolBar1.Items;
    var var_Item = var_Items.Add("Button",2,null);
      var_Item.ShowAsButton = 19;
      var var_Items1 = var_Item.Items;
        var_Items1.PopupAppearance = 6;
        var_Items1.Add("Item 1",null,null);
        var_Items1.Add("Item 2",null,null);
        var_Items1.Add("Item 3",null,null);
  ToolBar1.Refresh();
}
</SCRIPT>
</BODY>
```

```
<BODY onload='Init()'>
<OBJECT CLASSID="clsid:DDF58CFA-750F-45E0-8A00-CFBE431702E2"
id="ToolBar1"></OBJECT>
<SCRIPT LANGUAGE="VBScript">
Function Init()
  With ToolBar1
    With .Items
      With .Add("Button",2)
        .ShowAsButton = 19 ' ShowAsButtonEnum.exShowAsSelectButton Or
ShowAsButtonEnum.exShowAsButtonAutoSize
        With .Items
          .PopupAppearance = 6
          .Add "Item 1"
          .Add "Item 2"
          .Add "Item 3"
        End With
      End With
    End With
    .Refresh
  End With
End Function
</SCRIPT>
</BODY>
```
# **C# for /COM**

EXTOOLBARLib.**Items** var\_Items = axToolBar1.**Items**; EXTOOLBARLib.Item var\_Item = var\_Items.Add("Button",2,null); var Item.ShowAsButton = EXTOOLBARLib.ShowAsButtonEnum.exShowAsSelectButton | EXTOOLBARLib.ShowAsButtonEnum.exShowAsButtonAutoSize; EXTOOLBARLib.**Items** var\_Items1 = var\_Item.**Items**; var\_Items1.PopupAppearance = EXTOOLBARLib.AppearanceEnum.ShadowBorder;

```
var_Items1.Add("Item 1",null,null);
       var_Items1.Add("Item 2",null,null);
      var_Items1.Add("Item 3",null,null);
axToolBar1.Refresh();
```
# **X++ (Dynamics Ax 2009)**

```
public void init()
{
  COM com_Item,com_Items,com_Items1;
  anytype var_Item,var_Items,var_Items1;
  ;<br>;
  super();
  var_Items = extoolbar1.Items(); com_Items = var_Items;
    var_Item = com_Items.Add("Button",COMVariant::createFromInt(2)); com_Item =
var_Item;
      com_Item.ShowAsButton(19/*exShowAsSelectButton |
exShowAsButtonAutoSize*/);
      var_Items1 = com_Item.Items(); com_Items1 = var_Items1;
         com_Items1.PopupAppearance(6/*ShadowBorder*/);
         com_Items1.Add("Item 1");
         com_Items1.Add("Item 2");
        com_Items1.Add("Item 3");
  extoolbar1.Refresh();
}
```
## **Delphi 8 (.NET only)**

```
with AxToolBar1 do
begin
  with Items do
  begin
    with Add('Button',TObject(2),Nil) do
    begin
      ShowAsButton :=
```

```
Integer(EXTOOLBARLib.ShowAsButtonEnum.exShowAsSelectButton) Or
Integer(EXTOOLBARLib.ShowAsButtonEnum.exShowAsButtonAutoSize);
      with Items do
      begin
        PopupAppearance := EXTOOLBARLib.AppearanceEnum.ShadowBorder;
        Add('Item 1',Nil,Nil);
        Add('Item 2',Nil,Nil);
        Add('Item 3',Nil,Nil);
      end;
    end;
  end;
  Refresh();
end
```
## **Delphi (standard)**

```
with ToolBar1 do
begin
  with Items do
  begin
    with Add('Button', OleVariant(2), Null) do
    begin
      ShowAsButton := Integer(EXTOOLBARLib_TLB.exShowAsSelectButton) Or
Integer(EXTOOLBARLib_TLB.exShowAsButtonAutoSize);
      with Items do
      begin
         PopupAppearance := EXTOOLBARLib_TLB.ShadowBorder;
         Add('Item 1', Null, Null);
         Add('Item 2', Null, Null);
         Add('Item 3', Null, Null);
      end;
    end;
  end;
  Refresh();
end
```

```
with thisform.ToolBar1
  with .Items
    with .Add("Button",2)
      .ShowAsButton = 19 && ShowAsButtonEnum.exShowAsSelectButton Or
ShowAsButtonEnum.exShowAsButtonAutoSize
      with .Items
        .PopupAppearance = 6
        .Add("Item 1")
        .Add("Item 2")
        .Add("Item 3")
      endwith
    endwith
  endwith
  .Refresh
endwith
```
#### **dBASE Plus**

```
local oToolBar,var_Item,var_Items,var_Items1
oToolBar = form.Activex1.nativeObject
var_Items = oToolBar.Items
  var_Item = var_Items.Add("Button", 2)var_Item.ShowAsButton = 19 /*exShowAsSelectButton |
exShowAsButtonAutoSize*/
    var_Items1 = var_Item.Items
      var_Items1.PopupAppearance = 6
      var_Items1.Add("Item 1")
      var_Items1.Add("Item 2")
      var_Items1.Add("Item 3")
oToolBar.Refresh()
```
#### **XBasic (Alpha Five)**

Dim oToolBar as P Dim var\_Item as P Dim var\_Items as P

```
Dim var Items1 as P
oToolBar = topparent:CONTROL_ACTIVEX1.activex
var_Items = oToolBar.Items
  var Item = var Items.Add("Button",2)
    var_Item.ShowAsButton = 19 'exShowAsSelectButton +
exShowAsButtonAutoSize
    var_Items1 = var_Item.Items
      var_Items1.PopupAppearance = 6
      var_Items1.Add("Item 1")
      var_Items1.Add("Item 2")
      var_Items1.Add("Item 3")
oToolBar.Refresh()
```
## **Visual Objects**

```
local var_Item as IItem
local var_Items,var_Items1 as IItems
var_Items := oDCOCX_Exontrol1:Items
  var_Item := var_Items:Add("Button",2,nil)
    var_Item:ShowAsButton := exShowAsSelectButton | exShowAsButtonAutoSize
    var_Items1 := var_Item:Items
      var_Items1:PopupAppearance := ShadowBorder
      var_Items1:Add("Item 1",nil,nil)
      var_Items1:Add("Item 2",nil,nil)
      var_Items1:Add("Item 3",nil,nil)
oDCOCX_Exontrol1:Refresh()
```
#### **PowerBuilder**

OleObject oToolBar,var\_Item,var\_Items,var\_Items1

```
oToolBar = ole_1.Object
var_Items = oToolBar.Items
  var_Item = var_Items.Add("Button",2)
```

```
var_Item.ShowAsButton = 19 /*exShowAsSelectButton |
exShowAsButtonAutoSize*/
    var_Items1 = var_Item.Items
      var_Items1.PopupAppearance = 6
      var_Items1.Add("Item 1")
      var_Items1.Add("Item 2")
      var_Items1.Add("Item 3")
oToolBar.Refresh()
```
## **Visual DataFlex**

Procedure OnCreate Forward Send OnCreate Variant voItems Get **ComItems** to voItems Handle hoItems Get Create (RefClass(cComItems)) to hoItems Set pvComObject of hoItems to voItems Variant voItem Get ComAdd of holtems "Button" 2 Nothing to voltem Handle hoItem Get Create (RefClass(cComItem)) to hoItem Set pvComObject of holtem to voltem Set ComShowAsButton of hoItem to (OLEexShowAsSelectButton + OLEexShowAsButtonAutoSize) Variant voItems1 Get **ComItems** of hoItem to voItems1 Handle hoItems1 Get Create (RefClass(cComItems)) to hoItems1 Set pvComObject of hoItems1 to voItems1 Set ComPopupAppearance of hoItems1 to OLEShadowBorder Get ComAdd of hoItems1 "Item 1" Nothing Nothing to Nothing Get ComAdd of hoItems1 "Item 2" Nothing Nothing to Nothing Get ComAdd of hoItems1 "Item 3" Nothing Nothing to Nothing Send Destroy to holtems1 Send Destroy to holtem

Send Destroy to hoItems Send ComRefresh End\_Procedure

#### **XBase++**

#include "AppEvent.ch" #include "ActiveX.ch"

PROCEDURE Main LOCAL oForm LOCAL nEvent :=  $0$ , mp1 := NIL, mp2 := NIL, oXbp := NIL LOCAL oItem LOCAL oItems,oItems1 LOCAL oToolBar

```
oForm := XbpDialog():new( AppDesktop() )
oForm:drawingArea:clipChildren := .T.
oForm:create( ,,{100,100}, {640,480},, .F. )
oForm:close := {|| PostAppEvent( xbeP_Quit )}
```

```
oToolBar := XbpActiveXControl():new( oForm:drawingArea )
  oToolBar:CLSID := "Exontrol.ToolBar.1" /*{DDF58CFA-750F-45E0-8A00-
CFBE431702E2}*/
```

```
oToolBar:create(,, {10,60},{610,370} )
```

```
oItems := oToolBar:Items()
      oItem := oItems:Add("Button",2)
        oItem:ShowAsButton :=
19/*exShowAsSelectButton+exShowAsButtonAutoSize*/
        oItems1 := oItem:Items()
          oItems1:PopupAppearance := 6/*ShadowBorder*/
          oItems1:Add("Item 1")
          oItems1:Add("Item 2")
          oItems1:Add("Item 3")
    oToolBar:Refresh()
```

```
oForm:Show()
 DO WHILE nEvent != xbeP_Quit
   nEvent := AppEvent( @mp1, @mp2, @oXbp )
   oXbp:handleEvent( nEvent, mp1, mp2 )
 ENDDO
RETURN
```
# **property Item.ShowAsDisabled as Boolean**

Specifies whether the item is shown as disabled.

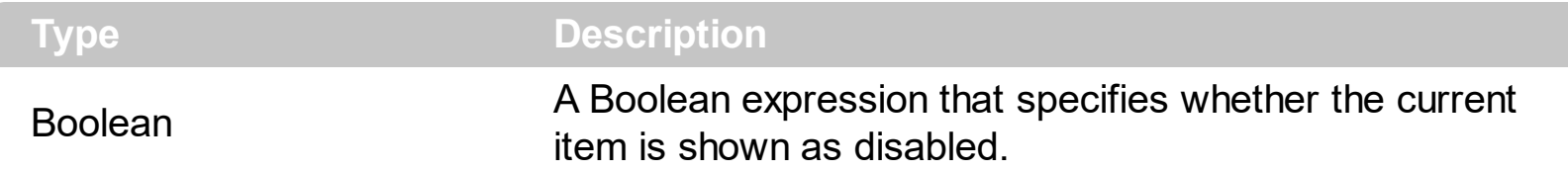

By default, the ShowAsDisabled property is False. Use the ShowAsDisabled property to shows the current item as disabled. The **[Enabled](#page-262-0)** property specifies whether the item is enabled or disabled. The ShowAsDisabled property does not change the Enabled property, the item acts like an enabled item. For instance, you can not highlight a disabled item, instead you can highlight an item that looks as disabled. A disabled item ([Enabled](#page-262-0) property is False) shows as grayed, and it is un-selectable, so the user can select or highlight it. An item ([Enabled](#page-262-0) property is True, ShowAsDisabled property is True), shows as grayed, but it is selectable, so the user can select or highlight it.

How can I show the item as disabled but still be able to select or use it?

## **VBA (MS Access, Excell...)**

```
With ToolBar1
  With .Items
    .Add("Item").ShowAsDisabled = True
    .Add("").ToString = "Item[showdis=1]"
  End With
  .Refresh
End With
```
# **VB6**

```
With ToolBar1
  With .Items
    .Add("Item").ShowAsDisabled = True
    .Add("").ToString = "Item[showdis=1]"
  End With
  .Refresh
End With
```
## **VB.NET**

```
With Extoolbar1
  With .Items
    .Add("Item").ShowAsDisabled = True
    .Add("").ToString = "Item[showdis=1]"
  End With
  .Refresh()
End With
```
# **VB.NET for /COM**

```
With AxToolBar1
  With .Items
    .Add("Item").ShowAsDisabled = True
    .Add("").ToString = "Item[showdis=1]"
  End With
  .Refresh()
End With
```
## **C++**

```
/*
  Copy and paste the following directives to your header file as
  it defines the namespace 'EXTOOLBARLib' for the library: 'ExToolBar 1.0 Control
Library'
```

```
#import <ExToolBar.dll>
using namespace EXTOOLBARLib;
```
## \*/

```
EXTOOLBARLib::IToolBarPtr spToolBar1 = GetDlgItem(IDC_TOOLBAR1)-
```
>GetControlUnknown();

```
EXTOOLBARLib::IItemsPtr var_Items = spToolBar1->GetItems();
```

```
var_Items->Add(L"Item",vtMissing,vtMissing)-
```

```
>PutShowAsDisabled(VARIANT_TRUE);
```

```
var_Items->Add(L"",vtMissing,vtMissing)->PutToString(L"Item[showdis=1]");
spToolBar1->Refresh();
```

```
Extoolbarlib_tlb::IItemsPtr var_Items = ToolBar1->Items;
  var_Items->Add(L"Item",TNoParam(),TNoParam())->ShowAsDisabled = true;
 var_Items->Add(L"",TNoParam(),TNoParam())->ToString = L"Item[showdis=1]";
ToolBar1->Refresh();
```
## **C#**

```
exontrol.EXTOOLBARLib.Items var_Items = extoolbar1.Items;
  var_Items.Add("Item",null,null).ShowAsDisabled = true;
  var_Items.Add("",null,null).ToString = "Item[showdis=1]";
extoolbar1.Refresh();
```
## **JScript/JavaScript**

```
<BODY onload='Init()'>
<OBJECT CLASSID="clsid:DDF58CFA-750F-45E0-8A00-CFBE431702E2"
id="ToolBar1"></OBJECT>
<SCRIPT LANGUAGE="JScript">
function Init()
{
  var var Items = ToolBar1.Items;
    var_Items.Add("Item",null,null).ShowAsDisabled = true;
    var_Items.Add("",null,null).ToString = "Item[showdis=1]";
  ToolBar1.Refresh();
}
</SCRIPT>
</BODY>
```
## **VBScript**

```
<BODY onload='Init()'>
<OBJECT CLASSID="clsid:DDF58CFA-750F-45E0-8A00-CFBE431702E2"
id="ToolBar1"></OBJECT>
```

```
<SCRIPT LANGUAGE="VBScript">
Function Init()
  With ToolBar1
    With .Items
      .Add("Item").ShowAsDisabled = True
      .Add("").ToString = "Item[showdis=1]"
    End With
    .Refresh
  End With
End Function
</SCRIPT>
</BODY>
```
## **C# for /COM**

```
EXTOOLBARLib.Items var_Items = axToolBar1.Items;
  var_Items.Add("Item",null,null).ShowAsDisabled = true;
  var_Items.Add("",null,null).ToString = "Item[showdis=1]";
axToolBar1.Refresh();
```
## **X++ (Dynamics Ax 2009)**

```
public void init()
\{COM com_Item,com_Items;
  anytype var_Item,var_Items;
  ;<br>,
  super();
  var_Items = extoolbar1.Items(); com_Items = var_Items;
    var_Item = COM::createFromObject(com_Items.Add("Item")); com_Item =
var_Item;
    com_Item.ShowAsDisabled(true);
    var_Item = COM::createFromObject(com_Items.Add("")); com_Item = var_Item;
    com_Item.ToString("Item[showdis=1]");
```

```
extoolbar1.Refresh();
```
#### }

# **Delphi 8 (.NET only)**

```
with AxToolBar1 do
begin
  with Items do
  begin
    Add('Item',Nil,Nil).ShowAsDisabled := True;
    Add('',Nil,Nil).ToString := 'Item[showdis=1]';
  end;
  Refresh();
end
```
# **Delphi (standard)**

```
with ToolBar1 do
begin
  with Items do
  begin
    Add('Item',Null,Null).ShowAsDisabled := True;
    Add('',Null,Null).ToString := 'Item[showdis=1]';
  end;
  Refresh();
end
```
# **VFP**

```
with thisform.ToolBar1
  with .Items
    .Add("Item").ShowAsDisabled = .T.
    .Add("").ToString = "Item[showdis=1]"
  endwith
  .Refresh
endwith
```
# **dBASE Plus**

```
local oToolBar,var_Item,var_Item1,var_Items
oToolBar = form.Activex1.nativeObject
var_Items = oToolBar.Items
  // var_Items.Add("Item").ShowAsDisabled = true
  var_Item = var_Items.Add("Item")
  with (oToolBar)
    TemplateDef = [Dim var_Item]
    TemplateDef = var_Item
    Template = [var_Item.ShowAsDisabled = true]
  endwith
  // var_Items.Add("").ToString = "Item[showdis=1]"
  var_ltem1 = var_ltems.Add("")
  with (oToolBar)
    TemplateDef = [Dim var_Item1]
    TemplateDef = var_Item1
    Template = [var_ltem1.ToString = "Item[showdis=1]"]
  endwith
oToolBar.Refresh()
```
## **XBasic (Alpha Five)**

```
Dim oToolBar as P
Dim var_Item as P
Dim var Item1 as P
Dim var Items as P
oToolBar = topparent:CONTROL_ACTIVEX1.activex
var_Items = oToolBar.Items
  ' var_Items.Add("Item").ShowAsDisabled = .t.
  var_Item = var_Items.Add("Item")
  oToolBar.TemplateDef = "Dim var_Item"
  oToolBar.TemplateDef = var_Item
  oToolBar.Template = "var_Item.ShowAsDisabled = True"
```

```
' var_Items.Add("").ToString = "Item[showdis=1]"
```

```
var_ltem1 = var_ltems.Add("")
oToolBar.TemplateDef = "Dim var_Item1"
oToolBar.TemplateDef = var_Item1
oToolBar.Template = "var_Item1.ToString = \"Item[showdis=1]\""
```
oToolBar.Refresh()

## **Visual Objects**

local var\_Items as IItems

```
var_Items := oDCOCX_Exontrol1:Items
  var_Items:Add("Item",nil,nil):ShowAsDisabled := true
  var_Items:Add("",nil,nil):ToString := "Item[showdis=1]"
oDCOCX_Exontrol1:Refresh()
```
#### **PowerBuilder**

OleObject oToolBar,var\_Items

```
oToolBar = ole_1.Object
var_Items = oToolBar.Items
  var_Items.Add("Item").ShowAsDisabled = true
  var_Items.Add("").ToString = "Item[showdis=1]"
oToolBar.Refresh()
```
#### **Visual DataFlex**

Procedure OnCreate Forward Send OnCreate Variant voltems Get ComItems to voItems Handle hoItems Get Create (RefClass(cComItems)) to hoItems Set pvComObject of hoItems to voItems

Variant voItem Get ComAdd of hoItems "Item" Nothing Nothing to voItem Handle hoItem Get Create (RefClass(cComItem)) to hoItem Set pvComObject of holtem to voltem Set **ComShowAsDisabled** of hoItem to True Send Destroy to hoItem Variant voltem1 Get ComAdd of hoItems "" Nothing Nothing to voItem1 Handle hoItem1 Get Create (RefClass(cComItem)) to hoItem1 Set pvComObject of hoItem1 to voItem1 Set ComToString of hoItem1 to "Item[showdis=1]" Send Destroy to hoItem1 Send Destroy to hoItems Send ComRefresh End\_Procedure

#### **XBase++**

```
#include "AppEvent.ch"
#include "ActiveX.ch"
PROCEDURE Main
  LOCAL oForm
  LOCAL nEvent := 0, mp1 := NIL, mp2 := NIL, oXbp := NIL
  LOCAL oItems
  LOCAL oToolBar
  oForm := XbpDialog():new( AppDesktop() )
  oForm:drawingArea:clipChildren := .T.
  oForm:create( ,,{100,100}, {640,480},, .F. )
  oForm:close := {|| PostAppEvent( xbeP_Quit )}
```

```
oToolBar := XbpActiveXControl():new( oForm:drawingArea )
  oToolBar:CLSID := "Exontrol.ToolBar.1" /*{DDF58CFA-750F-45E0-8A00-
CFBE431702E2}*/
```

```
oToolBar:create(,, {10,60},{610,370} )
```

```
oItems := oToolBar:Items()
  oItems:Add("Item"):ShowAsDisabled := .T.
  oItems:Add(""):ToString := "Item[showdis=1]"
oToolBar:Refresh()
```

```
oForm:Show()
 DO WHILE nEvent != xbeP_Quit
   nEvent := AppEvent( @mp1, @mp2, @oXbp )
   oXbp:handleEvent( nEvent, mp1, mp2 )
 ENDDO
RETURN
```
# **property Item.ShowCheckedAsSelected as ShowCheckedAsSelectedEnum**

Specifies whether the checked item shows as selected.

#### **Type Description**

**[ShowCheckedAsSelectedEnum](#page-52-0)** A ShowCheckedAsSelectedEnum expression that specifies whether the checked item shows as selected.

By default, the ShowCheckedAsSelected property is exDisplayItemCheckInherit, which indicates that the control's **[ShowCheckedAsSelected](#page-894-0)** property specifies how the checked item is shown. Use the ShowCheckedAsSelected property on non zero, to show the checked items as selected. A checked item is an item with the [Check](#page-163-0) or [Radio](#page-364-0) property set on True and the **[Checked](#page-176-0)** property is True. The **[SelBackColor](#page-879-0)** property indicates the color to show background of the selected / highlighted item. The **[AllowToggleRadio](#page-732-0)** property on True, allows a radio button to set on zero ( unchecked ), if the user clicks twice the radio button.

The following screen shot shows the control when the ShowCheckedAsSelected property is exDisplayItemCheckDefault( by default ):

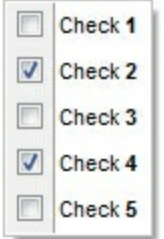

The following screen shot shows the control when the ShowCheckedAsSelected property is exDisplayItemCheckHighlight:

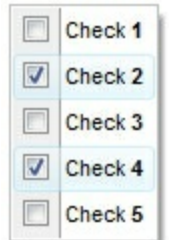

How can I add check-buttons to items, without showing the check-box (method 2)?

## **VBA (MS Access, Excell...)**

```
With ToolBar1
  With .Items
    With .Add("",2)
```
.GroupPopup = 3 **' GroupPopupEnum.exNoGroupPopupFrame Or GroupPopupEnum.exGroupPopup** With .Items With .**Add**("Check 1") .**Check** = True .Checked = True .**ShowCheckedAsSelected** = 1 End With

With .**Add**("Check 2")

.**Check** = True

## .**ShowCheckedAsSelected** = 1

End With

```
With .Add("Check 3")
```

```
.Check = True
```

```
Checked = True
```
## .**ShowCheckedAsSelected** = 1

End With End With

```
End With
End With
```
.Refresh End With

# **VB6**

```
With ToolBar1
  With .Items
    With .Add("",2)
      .GroupPopup = GroupPopupEnum.exNoGroupPopupFrame Or
GroupPopupEnum.exGroupPopup
      With .Items
        With .Add("Check 1")
          .Check = True
          .Checked = True
          .ShowCheckedAsSelected = exDisplayItemHighlight
        End With
        With .Add("Check 2")
```

```
.Check = True
          .ShowCheckedAsSelected = exDisplayItemHighlight
        End With
        With .Add("Check 3")
          .Check = True
          .Checked = True
          .ShowCheckedAsSelected = exDisplayItemHighlight
        End With
      End With
    End With
  End With
  .Refresh
End With
```
## **VB.NET**

```
With Extoolbar1
  With .Items
    With .Add("",2)
      .GroupPopup =
exontrol.EXTOOLBARLib.GroupPopupEnum.exNoGroupPopupFrame Or
exontrol.EXTOOLBARLib.GroupPopupEnum.exGroupPopup
      With .Items
        With .Add("Check 1")
          .Check = True
          .Checked = True
          .ShowCheckedAsSelected =
exontrol.EXTOOLBARLib.ShowCheckedAsSelectedEnum.exDisplayItemHighlight
        End With
        With .Add("Check 2")
          .Check = True
          .ShowCheckedAsSelected =
exontrol.EXTOOLBARLib.ShowCheckedAsSelectedEnum.exDisplayItemHighlight
        End With
        With .Add("Check 3")
          .Check = True
          .Checked = True
```
# .**ShowCheckedAsSelected** =

exontrol.EXTOOLBARLib.ShowCheckedAsSelectedEnum.exDisplayItemHighlight

End With

End With

End With

End With

.Refresh()

End With

# **VB.NET for /COM**

With AxToolBar1 With .Items With .**Add**("",2) .GroupPopup = EXTOOLBARLib.GroupPopupEnum.exNoGroupPopupFrame Or EXTOOLBARLib.GroupPopupEnum.exGroupPopup With .Items With .**Add**("Check 1") .**Check** = True .Checked = True .**ShowCheckedAsSelected** = EXTOOLBARLib.ShowCheckedAsSelectedEnum.exDisplayItemHighlight End With With .**Add**("Check 2") .**Check** = True .**ShowCheckedAsSelected** = EXTOOLBARLib.ShowCheckedAsSelectedEnum.exDisplayItemHighlight End With With .**Add**("Check 3") .**Check** = True .Checked = True .**ShowCheckedAsSelected** = EXTOOLBARLib.ShowCheckedAsSelectedEnum.exDisplayItemHighlight End With End With End With End With

```
.Refresh()
End With
```
## **C++**

/\* Copy and paste the following directives to your header file as it defines the namespace 'EXTOOLBARLib' for the library: 'ExToolBar 1.0 Control Library'

```
#import <ExToolBar.dll>
using namespace EXTOOLBARLib;
```

```
*/
```
EXTOOLBARLib::IToolBarPtr spToolBar1 = GetDlgItem(IDC\_TOOLBAR1)-

>GetControlUnknown();

EXTOOLBARLib::IItemsPtr var\_Items = spToolBar1->GetItems();

EXTOOLBARLib::IItemPtr var\_Item = var\_Items->**Add**(L"",long(2),vtMissing); var Item-

>PutGroupPopup(EXTOOLBARLib::GroupPopupEnum(EXTOOLBARLib::exNoGroupPopu | EXTOOLBARLib::exGroupPopup));

EXTOOLBARLib::IItemsPtr var\_Items1 = var\_Item->GetItems();

EXTOOLBARLib::IItemPtr var\_Item1 = var\_Items1->**Add**(L"Check

1",vtMissing,vtMissing);

var\_Item1->**PutCheck**(VARIANT\_TRUE);

var\_Item1->PutChecked(VARIANT\_TRUE);

var Item1-

>**PutShowCheckedAsSelected**(EXTOOLBARLib::exDisplayItemHighlight); EXTOOLBARLib::IItemPtr var\_Item2 = var\_Items1->**Add**(L"Check

2",vtMissing,vtMissing);

var\_Item2->**PutCheck**(VARIANT\_TRUE);

var Item2-

>**PutShowCheckedAsSelected**(EXTOOLBARLib::exDisplayItemHighlight);

EXTOOLBARLib::IItemPtr var\_Item3 = var\_Items1->**Add**(L"Check

3",vtMissing,vtMissing);

var\_Item3->**PutCheck**(VARIANT\_TRUE); var\_Item3->PutChecked(VARIANT\_TRUE); var Item3-

## >**PutShowCheckedAsSelected**(EXTOOLBARLib::exDisplayItemHighlight);

spToolBar1->Refresh();

## **C++ Builder**

```
Extoolbarlib_tlb::IItemsPtr var_Items = ToolBar1->Items;
  Extoolbarlib_tlb::IItemPtr var_Item = var_Items->Add(L"",TVariant(2),TNoParam());
    var_Item->GroupPopup =
Extoolbarlib_tlb::GroupPopupEnum::exNoGroupPopupFrame |
Extoolbarlib_tlb::GroupPopupEnum::exGroupPopup;
    Extoolbarlib_tlb::IItemsPtr var_Items1 = var_Item->Items;
      Extoolbarlib_tlb::IItemPtr var_Item1 = var_Items1->Add(L"Check
1",TNoParam(),TNoParam());
        var ltem1->Check = true;
        var_Item1->Checked = true;
        var_Item1->ShowCheckedAsSelected =
Extoolbarlib_tlb::ShowCheckedAsSelectedEnum::exDisplayItemHighlight;
      Extoolbarlib_tlb::IItemPtr var_Item2 = var_Items1->Add(L"Check
2",TNoParam(),TNoParam());
        var ltem2->Check = true;
        var_Item2->ShowCheckedAsSelected =
Extoolbarlib_tlb::ShowCheckedAsSelectedEnum::exDisplayItemHighlight;
      Extoolbarlib_tlb::IItemPtr var_Item3 = var_Items1->Add(L"Check
3",TNoParam(),TNoParam());
        var Item3-> Check = true;
        var_Item3->Checked = true;
        var_Item3->ShowCheckedAsSelected =
Extoolbarlib_tlb::ShowCheckedAsSelectedEnum::exDisplayItemHighlight;
ToolBar1->Refresh();
```
#### **C#**

exontrol.EXTOOLBARLib.Items var\_Items = extoolbar1.Items; exontrol.EXTOOLBARLib.Item var\_Item = var\_Items.**Add**("",2,null); var\_Item.GroupPopup = exontrol.EXTOOLBARLib.GroupPopupEnum.exNoGroupPopupFrame |

```
exontrol.EXTOOLBARLib.GroupPopupEnum.exGroupPopup;
    exontrol.EXTOOLBARLib.Items var Items1 = var Item.Items;
      exontrol.EXTOOLBARLib.Item var_Item1 = var_Items1.Add("Check 1",null,null);
        var Item1. Check = true;
        var Item1.Checked = true;
        var_Item1.ShowCheckedAsSelected =
exontrol.EXTOOLBARLib.ShowCheckedAsSelectedEnum.exDisplayItemHighlight;
      exontrol.EXTOOLBARLib.Item var_Item2 = var_Items1.Add("Check 2",null,null);
        var Item2. Check = true;
        var_Item2.ShowCheckedAsSelected =
exontrol.EXTOOLBARLib.ShowCheckedAsSelectedEnum.exDisplayItemHighlight;
      exontrol.EXTOOLBARLib.Item var_Item3 = var_Items1.Add("Check 3",null,null);
        var_Item3.Check = true;
        var_Item3.Checked = true;
        var_Item3.ShowCheckedAsSelected =
exontrol.EXTOOLBARLib.ShowCheckedAsSelectedEnum.exDisplayItemHighlight;
extoolbar1.Refresh();
```
## **JScript/JavaScript**

```
<BODY onload='Init()'>
<OBJECT CLASSID="clsid:DDF58CFA-750F-45E0-8A00-CFBE431702E2"
id="ToolBar1"></OBJECT>
<SCRIPT LANGUAGE="JScript">
function Init()
{
  var var Items = ToolBar1.Items;
    var var_Item = var_Items.Add("",2,null);
      var_Item.GroupPopup = 3;
      var var_Items1 = var_Item.Items;
        var var_Item1 = var_Items1.Add("Check 1",null,null);
          var Item1. Check = true;
          var Item1.Checked = true;
           var_Item1.ShowCheckedAsSelected = 1;
        var var_Item2 = var_Items1.Add("Check 2",null,null);
```

```
var Item2.Check = true;
          var_Item2.ShowCheckedAsSelected = 1;
        var var_Item3 = var_Items1.Add("Check 3",null,null);
          var Item3. Check = true;
          var Item3.Checked = true;
          var_Item3.ShowCheckedAsSelected = 1;
  ToolBar1.Refresh();
}
</SCRIPT>
</BODY>
```
## **VBScript**

```
<BODY onload='Init()'>
<OBJECT CLASSID="clsid:DDF58CFA-750F-45E0-8A00-CFBE431702E2"
id="ToolBar1"></OBJECT>
<SCRIPT LANGUAGE="VBScript">
Function Init()
  With ToolBar1
    With .Items
      With .Add("",2)
        .GroupPopup = 3 ' GroupPopupEnum.exNoGroupPopupFrame Or
GroupPopupEnum.exGroupPopup
        With .Items
          With .Add("Check 1")
            .Check = True
            Checked = True.ShowCheckedAsSelected = 1
          End With
          With .Add("Check 2")
            .Check = True
            .ShowCheckedAsSelected = 1
          End With
          With .Add("Check 3")
            .Check = True
```
.Checked = True .**ShowCheckedAsSelected** = 1 End With End With End With End With .Refresh End With End Function </SCRIPT> </BODY>

## **C# for /COM**

EXTOOLBARLib.Items var Items = axToolBar1.Items; EXTOOLBARLib.Item var\_Item = var\_Items.**Add**("",2,null); var\_Item.GroupPopup = EXTOOLBARLib.GroupPopupEnum.exNoGroupPopupFrame | EXTOOLBARLib.GroupPopupEnum.exGroupPopup; EXTOOLBARLib.Items var Items1 = var Item.Items; EXTOOLBARLib.Item var\_Item1 = var\_Items1.**Add**("Check 1",null,null); var Item1. **Check** = true; var Item1.Checked = true; var\_Item1.**ShowCheckedAsSelected** = EXTOOLBARLib.ShowCheckedAsSelectedEnum.exDisplayItemHighlight; EXTOOLBARLib.Item var\_Item2 = var\_Items1.**Add**("Check 2",null,null); var Item2.**Check** = true; var\_Item2.**ShowCheckedAsSelected** = EXTOOLBARLib.ShowCheckedAsSelectedEnum.exDisplayItemHighlight; EXTOOLBARLib.Item var\_Item3 = var\_Items1.**Add**("Check 3",null,null); var Item3. **Check** = true; var Item3.Checked = true; var\_Item3.**ShowCheckedAsSelected** = EXTOOLBARLib.ShowCheckedAsSelectedEnum.exDisplayItemHighlight; axToolBar1.Refresh();

```
public void init()
{
  COM com_Item,com_Item1,com_Item2,com_Item3,com_Items,com_Items1;
  anytype var_Item,var_Item1,var_Item2,var_Item3,var_Items,var_Items1;
  ;<br>;
  super();
  var_Items = extoolbar1.Items(); com_Items = var_Items;
    var_Item = com_Items.Add("",COMVariant::createFromInt(2)); com_Item =
var_Item;
      com_Item.GroupPopup(3/*exNoGroupPopupFrame | exGroupPopup*/);
      var_Items1 = com_Item.Items(); com_Items1 = var_Items1;
        var_Item1 = com_Items1.Add("Check 1"); com_Item1 = var_Item1;
           com_Item1.Check(true);
           com_Item1.Checked(true);
           com_Item1.ShowCheckedAsSelected(1/*exDisplayItemHighlight*/);
        var_Item2 = com_Items1.Add("Check 2"); com_Item2 = var_Item2;
           com_Item2.Check(true);
           com_Item2.ShowCheckedAsSelected(1/*exDisplayItemHighlight*/);
        var_Item3 = com_Items1.Add("Check 3"); com_Item3 = var_Item3;
           com_Item3.Check(true);
           com_Item3.Checked(true);
          com_Item3.ShowCheckedAsSelected(1/*exDisplayItemHighlight*/);
  extoolbar1.Refresh();
}
```
# **Delphi 8 (.NET only)**

```
with AxToolBar1 do
begin
  with Items do
  begin
    with Add('',TObject(2),Nil) do
    begin
      GroupPopup :=
```

```
Integer(EXTOOLBARLib.GroupPopupEnum.exNoGroupPopupFrame) Or
Integer(EXTOOLBARLib.GroupPopupEnum.exGroupPopup);
      with Items do
      begin
        with Add('Check 1',Nil,Nil) do
        begin
          Check := True;
          Checked := True;
          ShowCheckedAsSelected :=
EXTOOLBARLib.ShowCheckedAsSelectedEnum.exDisplayItemHighlight;
        end;
        with Add('Check 2',Nil,Nil) do
        begin
          Check := True;
          ShowCheckedAsSelected :=
EXTOOLBARLib.ShowCheckedAsSelectedEnum.exDisplayItemHighlight;
        end;
        with Add('Check 3',Nil,Nil) do
        begin
          Check := True;
          Checked := True;
          ShowCheckedAsSelected :=
EXTOOLBARLib.ShowCheckedAsSelectedEnum.exDisplayItemHighlight;
        end;
      end;
    end;
  end;
  Refresh();
end
```
## **Delphi (standard)**

```
with ToolBar1 do
begin
  with Items do
  begin
    with Add('',OleVariant(2),Null) do
```

```
begin
      GroupPopup := Integer(EXTOOLBARLib_TLB.exNoGroupPopupFrame) Or
Integer(EXTOOLBARLib_TLB.exGroupPopup);
      with Items do
      begin
        with Add('Check 1',Null,Null) do
        begin
          Check := True;
          Checked := True;
          ShowCheckedAsSelected := EXTOOLBARLib_TLB.exDisplayItemHighlight;
        end;
        with Add('Check 2', Null, Null) do
        begin
          Check := True;
          ShowCheckedAsSelected := EXTOOLBARLib_TLB.exDisplayItemHighlight;
        end;
        with Add('Check 3', Null, Null) do
        begin
          Check := True;
          Checked := True;
          ShowCheckedAsSelected := EXTOOLBARLib_TLB.exDisplayItemHighlight;
        end;
      end;
    end;
  end;
  Refresh();
end
```
# **VFP**

```
with thisform.ToolBar1
  with .Items
    with .Add("",2)
      .GroupPopup = 3 && GroupPopupEnum.exNoGroupPopupFrame Or
GroupPopupEnum.exGroupPopup
      with .Items
        with .Add("Check 1")
```
```
.Check = .T.
          .Checked = .T.
          .ShowCheckedAsSelected = 1
        endwith
        with .Add("Check 2")
          .Check = .T.
          .ShowCheckedAsSelected = 1
        endwith
        with .Add("Check 3")
          .Check = .T.
          Checked = T.
          .ShowCheckedAsSelected = 1
        endwith
      endwith
    endwith
  endwith
  .Refresh
endwith
```
## **dBASE Plus**

```
local oToolBar,var_Item,var_Item1,var_Item2,var_Item3,var_Items,var_Items1
oToolBar = form.Activex1.nativeObject
var_Items = oToolBar.Items
  var_Item = var_Items.Add("",2)
    var_Item.GroupPopup = 3 /*exNoGroupPopupFrame | exGroupPopup*/
    var Items1 = var Item.Items
      var Item1 = var Items1.Add("Check 1")
        var ltem1. Check = true
        var Item1.Checked = true
        var_Item1.ShowCheckedAsSelected = 1
      var_Item2 = var_Items1.Add("Check 2")
        var_Item2.Check = true
        var_Item2.ShowCheckedAsSelected = 1
      var_Item3 = var_Items1.Add("Check 3")
        var_Item3.Check = true
```

```
var Item3.Checked = true
        var_Item3.ShowCheckedAsSelected = 1
oToolBar.Refresh()
```
### **XBasic (Alpha Five)**

```
Dim oToolBar as P
Dim var_Item as P
Dim var Item1 as P
Dim var Item2 as P
Dim var Item3 as P
Dim var_Items as P
Dim var Items1 as P
oToolBar = topparent:CONTROL_ACTIVEX1.activex
var Items = oToolBar.Items
  var_Item = var_Items.Add("",2)
    var_Item.GroupPopup = 3 'exNoGroupPopupFrame + exGroupPopup
    var_Items1 = var_Item.Items
      var_Item1 = var_Items1.Add("Check 1")
        var_Item1.Check = .t.
        var_Item1.Checked = .t.
        var_Item1.ShowCheckedAsSelected = 1
      var_Item2 = var_Items1.Add("Check 2")
        var Item2.Check = .t.
        var_Item2.ShowCheckedAsSelected = 1
      var_Item3 = var_Items1.Add("Check 3")
        var_Item3.Check = .t.
        var Item3.Checked = .t.
        var_Item3.ShowCheckedAsSelected = 1
oToolBar.Refresh()
```
#### **Visual Objects**

local var\_Item,var\_Item1,var\_Item2,var\_Item3 as IItem local var\_Items,var\_Items1 as IItems

```
var_Items := oDCOCX_Exontrol1:Items
  var_Item := var_Items:Add("",2,nil)
    var_Item:GroupPopup := exNoGroupPopupFrame | exGroupPopup
    var Items1 := var Item:Items
      var_Item1 := var_Items1:Add("Check 1",nil,nil)
        var_Item1:Check := true
        var Item1:Checked := true
        var_Item1:ShowCheckedAsSelected := exDisplayItemHighlight
      var_Item2 := var_Items1:Add("Check 2",nil,nil)
        var_Item2:Check := true
        var_Item2:ShowCheckedAsSelected := exDisplayItemHighlight
      var_Item3 := var_Items1:Add("Check 3",nil,nil)
        var_Item3:Check := true
        var_Item3:Checked := true
        var_Item3:ShowCheckedAsSelected := exDisplayItemHighlight
oDCOCX_Exontrol1:Refresh()
```
## **PowerBuilder**

```
OleObject oToolBar,var_Item,var_Item1,var_Item2,var_Item3,var_Items,var_Items1
oToolBar = ole_1.Object
var_Items = oToolBar.Items
  var_Item = var_Items.Add("",2)
    var_Item.GroupPopup = 3 /*exNoGroupPopupFrame | exGroupPopup*/
    var Items1 = var Item.Items
      var Item1 = var Items1.Add("Check 1")
        var_Item1.Check = true
        var Item1.Checked = true
        var Item1.ShowCheckedAsSelected = 1
      var_Item2 = var_Items1.Add("Check 2")
        var_Item2.Check = true
        var_Item2.ShowCheckedAsSelected = 1
      var_Item3 = var_Items1.Add("Check 3")
        var_Item3.Check = true
```

```
var Item3.Checked = true
        var_Item3.ShowCheckedAsSelected = 1
oToolBar.Refresh()
```
## **Visual DataFlex**

Procedure OnCreate Forward Send OnCreate Variant voItems Get ComItems to voItems Handle hoItems Get Create (RefClass(cComItems)) to hoItems Set pvComObject of hoItems to voItems Variant voItem Get **ComAdd** of holtems "" 2 Nothing to voltem Handle hoItem Get Create (RefClass(cComItem)) to hoItem Set pvComObject of holtem to voltem Set ComGroupPopup of hoItem to (OLEexNoGroupPopupFrame + OLEexGroupPopup) Variant voItems1 Get ComItems of hoItem to voItems1 Handle hoItems1 Get Create (RefClass(cComItems)) to hoItems1 Set pvComObject of hoItems1 to voItems1 Variant voltem1 Get **ComAdd** of holtems1 "Check 1" Nothing Nothing to voltem1 Handle hoItem1 Get Create (RefClass(cComItem)) to hoItem1 Set pvComObject of holtem1 to voltem1 Set **ComCheck** of hoItem1 to True Set ComChecked of hoItem1 to True Set **ComShowCheckedAsSelected** of hoItem1 to OLEexDisplayItemHighlight Send Destroy to holtem1 Variant voltem<sub>2</sub>

Get **ComAdd** of holtems1 "Check 2" Nothing Nothing to voltem2 Handle hoItem2 Get Create (RefClass(cComItem)) to hoItem2 Set pvComObject of hoItem2 to voItem2 Set **ComCheck** of hoItem2 to True Set **ComShowCheckedAsSelected** of holtem2 to OLEexDisplayItemHighlight Send Destroy to holtem2 Variant voltem3 Get **ComAdd** of holtems1 "Check 3" Nothing Nothing to voltem3 Handle hoItem3 Get Create (RefClass(cComItem)) to hoItem3 Set pvComObject of hoItem3 to voItem3 Set **ComCheck** of hoItem3 to True Set ComChecked of hoItem3 to True Set **ComShowCheckedAsSelected** of hoItem3 to OLEexDisplayItemHighlight Send Destroy to holtem3 Send Destroy to holtems1 Send Destroy to holtem Send Destroy to hoItems Send ComRefresh End\_Procedure

#### **XBase++**

#include "AppEvent.ch" #include "ActiveX.ch"

```
PROCEDURE Main
  LOCAL oForm
  LOCAL nEvent := 0, mp1 := NIL, mp2 := NIL, oXbp := NIL
  LOCAL oItem,oItem1,oItem2,oItem3
  LOCAL oItems,oItems1
  LOCAL oToolBar
```

```
oForm := XbpDialog():new( AppDesktop() )
```

```
oForm:drawingArea:clipChildren := .T.
  oForm:create( ,,{100,100}, {640,480},, .F. )
  oForm:close := {|| PostAppEvent( xbeP_Quit )}
  oToolBar := XbpActiveXControl():new( oForm:drawingArea )
  oToolBar:CLSID := "Exontrol.ToolBar.1" /*{DDF58CFA-750F-45E0-8A00-
CFBE431702E2}*/
  oToolBar:create(,, {10,60},{610,370} )
    oItems := oToolBar:Items()
      oItem := oItems:Add("",2)
        oItem:GroupPopup := 3/*exNoGroupPopupFrame+exGroupPopup*/
        oltems1 := oltem:ltems()
          oItem1 := oItems1:Add("Check 1")
             oItem1:Check := .T.
             oItem1:Checked := .T.
             oItem1:ShowCheckedAsSelected := 1/*exDisplayItemHighlight*/
          oItem2 := oItems1:Add("Check 2")
             oItem2:Check := .T.
             oItem2:ShowCheckedAsSelected := 1/*exDisplayItemHighlight*/
          oItem3 := oItems1:Add("Check 3")
             oItem3:Check := .T.
             oItem3:Checked := .T.
             oItem3:ShowCheckedAsSelected := 1/*exDisplayItemHighlight*/
    oToolBar:Refresh()
  oForm:Show()
  DO WHILE nEvent ! = xbeP Quit
    nEvent := AppEvent( @mp1, @mp2, @oXbp )
    oXbp:handleEvent( nEvent, mp1, mp2 )
  ENDDO
```
RETURN

# **property Item.ShowLocalPopup as Boolean**

Specifies whether the item's popup is shown as local. Clicking any item inside a local popup makes the popup itself to close including all its descendent sub-menus, without closing any ascendant sub-menus.

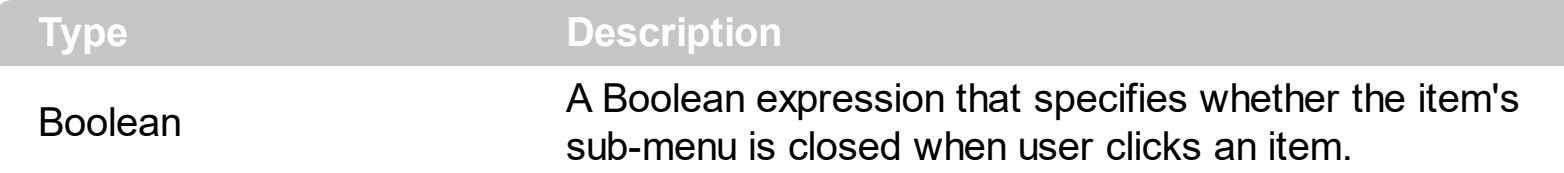

By default, the ShowLocalPopup property is False. Use the ShowLocalPopup property on True, to provide drop down list. Clicking any item inside a local popup makes the popup itself to close including all its descendent sub-menus, without closing any ascendant submenus. The **[LocalAppearance](#page-833-0)** property specifies a different visual appearance for the local popup. Use the [CloseOnClick](#page-189-0) property to specify how to close the current popup when user clicks a specified item. The **[PopupAppearance](#page-689-0)** specifies a different visual appearance for the current submenu.

# **property Item.ShowPopupAlign as ShowPopupAlignEnum**

Retrieves or sets a value that indicates how the item's sub-menu is aligned relative to the parent item.

**Type Description** 

**[ShowPopupAlignEnum](#page-53-0)** A ShowPopupAlignEnum expression that specifies whether the sub-menu is shown down or up to the item

By default, the ShowDown property is exShowPopupAlignDown + exShowPopupAlignRight. Use the ShowDown property to show the sub-menu up to the item. The **[SubMenu](#page-571-0)/[Items](#page-351-0)** property accesses the collection of Item objects to be shown on the sub-menu.

Is it possible to show the popup bellow to the item, rather than on the right side?

## **VBA (MS Access, Excell...)**

With ToolBar1 With .Items With .Add("Popup",2) .**ShowPopupAlign** = 1 .ShowPopupArrow = False With .Items .PopupAppearance = 1 .Add "Item 1" .Add "Item 2" .Add "Item 3" End With End With End With .Refresh End With

## **VB6**

```
With ToolBar1
  With .Items
    With .Add("Popup",2)
      .ShowPopupAlign = exShowPopupAlignDown
      .ShowPopupArrow = False
```
With .Items .PopupAppearance = FlatBorder .Add "Item 1" .Add "Item 2" .Add "Item 3" End With End With End With .Refresh End With

## **VB.NET**

With Extoolbar1 With .Items With .Add("Popup",2) .**ShowPopupAlign** = exontrol.EXTOOLBARLib.ShowPopupAlignEnum.exShowPopupAlignDown .ShowPopupArrow = False With .Items .PopupAppearance = exontrol.EXTOOLBARLib.AppearanceEnum.FlatBorder .Add("Item 1") .Add("Item 2") .Add("Item 3") End With End With End With .Refresh() End With

## **VB.NET for /COM**

```
With AxToolBar1
 With .Items
   With .Add("Popup",2)
     .ShowPopupAlign =
EXTOOLBARLib.ShowPopupAlignEnum.exShowPopupAlignDown
     .ShowPopupArrow = False
```

```
With .Items
        .PopupAppearance = EXTOOLBARLib.AppearanceEnum.FlatBorder
        .Add("Item 1")
        .Add("Item 2")
        .Add("Item 3")
      End With
    End With
  End With
  .Refresh()
End With
```
#### **C++**

#### /\*

Copy and paste the following directives to your header file as it defines the namespace 'EXTOOLBARLib' for the library: 'ExToolBar 1.0 Control Library'

```
#import <ExToolBar.dll>
  using namespace EXTOOLBARLib;
*/
EXTOOLBARLib::IToolBarPtr spToolBar1 = GetDlgItem(IDC_TOOLBAR1)-
>GetControlUnknown();
EXTOOLBARLib::IItemsPtr var_Items = spToolBar1->GetItems();
  EXTOOLBARLib::IItemPtr var_Item = var_Items->Add(L"Popup",long(2),vtMissing);
    var_Item->PutShowPopupAlign(EXTOOLBARLib::exShowPopupAlignDown);
    var_Item->PutShowPopupArrow(VARIANT_FALSE);
    EXTOOLBARLib::IItemsPtr var_Items1 = var_Item->GetItems();
      var_Items1->PutPopupAppearance(EXTOOLBARLib::FlatBorder);
      var_Items1->Add(L"Item 1",vtMissing,vtMissing);
      var_Items1->Add(L"Item 2",vtMissing,vtMissing);
      var_Items1->Add(L"Item 3",vtMissing,vtMissing);
spToolBar1->Refresh();
```
#### **C++ Builder**

Extoolbarlib\_tlb::IItemsPtr var\_Items = ToolBar1->Items;

```
Extoolbarlib_tlb::IItemPtr var_Item = var_Items-
>Add(L"Popup",TVariant(2),TNoParam());
    var_Item->ShowPopupAlign =
Extoolbarlib_tlb::ShowPopupAlignEnum::exShowPopupAlignDown;
    var_Item->ShowPopupArrow = false;
    Extoolbarlib_tlb::IItemsPtr var_Items1 = var_Item->Items;
      var_Items1->PopupAppearance =
Extoolbarlib_tlb::AppearanceEnum::FlatBorder;
      var_Items1->Add(L"Item 1",TNoParam(),TNoParam());
      var_Items1->Add(L"Item 2",TNoParam(),TNoParam());
      var_Items1->Add(L"Item 3",TNoParam(),TNoParam());
ToolBar1->Refresh();
```
#### **C#**

```
exontrol.EXTOOLBARLib.Items var_Items = extoolbar1.Items;
  exontrol.EXTOOLBARLib.Item var_Item = var_Items.Add("Popup",2,null);
    var_Item.ShowPopupAlign =
exontrol.EXTOOLBARLib.ShowPopupAlignEnum.exShowPopupAlignDown;
    var_Item.ShowPopupArrow = false;
    exontrol.EXTOOLBARLib.Items var_Items1 = var_Item.Items;
      var_Items1.PopupAppearance =
exontrol.EXTOOLBARLib.AppearanceEnum.FlatBorder;
      var_Items1.Add("Item 1",null,null);
      var_Items1.Add("Item 2",null,null);
      var_Items1.Add("Item 3",null,null);
extoolbar1.Refresh();
```
#### **JScript/JavaScript**

```
<BODY onload='Init()'>
<OBJECT CLASSID="clsid:DDF58CFA-750F-45E0-8A00-CFBE431702E2"
id="ToolBar1"></OBJECT>
```

```
<SCRIPT LANGUAGE="JScript">
function Init()
```

```
{
  var var Items = ToolBar1.Items;
    var var_Item = var_Items.Add("Popup",2,null);
      var_Item.ShowPopupAlign = 1;
      var_Item.ShowPopupArrow = false;
      var var Items1 = var Item.Items;
         var_Items1.PopupAppearance = 1;
         var_Items1.Add("Item 1",null,null);
         var_Items1.Add("Item 2",null,null);
         var_Items1.Add("Item 3",null,null);
  ToolBar1.Refresh();
}
</SCRIPT>
</BODY>
```
## **VBScript**

```
<BODY onload='Init()'>
<OBJECT CLASSID="clsid:DDF58CFA-750F-45E0-8A00-CFBE431702E2"
id="ToolBar1"></OBJECT>
<SCRIPT LANGUAGE="VBScript">
Function Init()
  With ToolBar1
    With .Items
      With .Add("Popup",2)
        .ShowPopupAlign = 1
        .ShowPopupArrow = False
        With .Items
          .PopupAppearance = 1
          .Add "Item 1"
          .Add "Item 2"
          .Add "Item 3"
        End With
      End With
    End With
```
.Refresh End With End Function </SCRIPT> </BODY>

#### **C# for /COM**

```
EXTOOLBARLib.Items var_Items = axToolBar1.Items;
  EXTOOLBARLib.Item var_Item = var_Items.Add("Popup",2,null);
    var_Item.ShowPopupAlign =
EXTOOLBARLib.ShowPopupAlignEnum.exShowPopupAlignDown;
    var_Item.ShowPopupArrow = false;
    EXTOOLBARLib.Items var_Items1 = var_Item.Items;
      var_Items1.PopupAppearance = EXTOOLBARLib.AppearanceEnum.FlatBorder;
      var_Items1.Add("Item 1",null,null);
      var_Items1.Add("Item 2",null,null);
      var_Items1.Add("Item 3",null,null);
axToolBar1.Refresh();
```
## **X++ (Dynamics Ax 2009)**

```
public void init()
{
  COM com_Item,com_Items,com_Items1;
  anytype var_Item,var_Items,var_Items1;
  ;<br>,
  super();
  var_Items = extoolbar1.Items(); com_Items = var_Items;
    var_Item = com_Items.Add("Popup",COMVariant::createFromInt(2)); com_Item =
var_Item;
      com_Item.ShowPopupAlign(1/*exShowPopupAlignDown*/);
      com_Item.ShowPopupArrow(false);
      var_Items1 = com_Item.Items(); com_Items1 = var_Items1;
```

```
com_Items1.PopupAppearance(1/*FlatBorder*/);
      com_Items1.Add("Item 1");
      com_Items1.Add("Item 2");
      com_Items1.Add("Item 3");
extoolbar1.Refresh();
```
## **Delphi 8 (.NET only)**

}

```
with AxToolBar1 do
begin
  with Items do
  begin
    with Add('Popup',TObject(2),Nil) do
    begin
      ShowPopupAlign :=
EXTOOLBARLib.ShowPopupAlignEnum.exShowPopupAlignDown;
      ShowPopupArrow := False;
      with Items do
      begin
        PopupAppearance := EXTOOLBARLib.AppearanceEnum.FlatBorder;
        Add('Item 1',Nil,Nil);
        Add('Item 2',Nil,Nil);
        Add('Item 3',Nil,Nil);
      end;
    end;
  end;
  Refresh();
end
```
## **Delphi (standard)**

```
with ToolBar1 do
begin
  with Items do
  begin
    with Add('Popup', OleVariant(2), Null) do
    begin
```

```
ShowPopupAlign := EXTOOLBARLib_TLB.exShowPopupAlignDown;
      ShowPopupArrow := False;
      with Items do
      begin
        PopupAppearance := EXTOOLBARLib_TLB.FlatBorder;
        Add('Item 1',Null,Null);
        Add('Item 2', Null, Null);
        Add('Item 3', Null, Null);
      end;
    end;
  end;
  Refresh();
end
```
## **VFP**

```
with thisform.ToolBar1
  with .Items
    with .Add("Popup",2)
      .ShowPopupAlign = 1
      .ShowPopupArrow = .F.
      with .Items
         .PopupAppearance = 1
        .Add("Item 1")
        .Add("Item 2")
         .Add("Item 3")
      endwith
    endwith
  endwith
  .Refresh
endwith
```
## **dBASE Plus**

local oToolBar,var\_Item,var\_Items,var\_Items1

oToolBar = form.Activex1.nativeObject var\_Items = oToolBar.Items

```
var_Item = var_Items.Add("Popup",2)
    var_Item.ShowPopupAlign = 1
    var_Item.ShowPopupArrow = false
    var_Items1 = var_Item.Items
      var_Items1.PopupAppearance = 1
      var_Items1.Add("Item 1")
      var Items1.Add("Item 2")
      var_Items1.Add("Item 3")
oToolBar.Refresh()
```
## **XBasic (Alpha Five)**

```
Dim oToolBar as P
Dim var Item as P
Dim var_Items as P
Dim var_Items1 as P
oToolBar = topparent:CONTROL_ACTIVEX1.activex
var_Items = oToolBar.Items
  var_Item = var_Items.Add("Popup",2)
    var_Item.ShowPopupAlign = 1
    var_Item.ShowPopupArrow = .f.
    var Items1 = var Item.Items
      var_Items1.PopupAppearance = 1
      var_Items1.Add("Item 1")
      var_Items1.Add("Item 2")
      var_Items1.Add("Item 3")
oToolBar.Refresh()
```
#### **Visual Objects**

```
local var_Item as IItem
local var_Items,var_Items1 as IItems
var_Items := oDCOCX_Exontrol1:Items
  var_Item := var_Items:Add("Popup",2,nil)
```

```
var_Item:ShowPopupAlign := exShowPopupAlignDown
    var_Item:ShowPopupArrow := false
    var_Items1 := var_Item:Items
      var_Items1:PopupAppearance := FlatBorder
      var_Items1:Add("Item 1",nil,nil)
      var_Items1:Add("Item 2",nil,nil)
      var_Items1:Add("Item 3",nil,nil)
oDCOCX_Exontrol1:Refresh()
```
#### **PowerBuilder**

```
OleObject oToolBar,var_Item,var_Items,var_Items1
oToolBar = ole_1.Object
var_Items = oToolBar.Items
  var_Item = var_Items.Add("Popup",2)
    var_Item.ShowPopupAlign = 1
    var_Item.ShowPopupArrow = false
    var_Items1 = var_Item.Items
      var_Items1.PopupAppearance = 1
      var_Items1.Add("Item 1")
      var_Items1.Add("Item 2")
      var_Items1.Add("Item 3")
oToolBar.Refresh()
```
## **Visual DataFlex**

Procedure OnCreate Forward Send OnCreate Variant voItems Get ComItems to voItems Handle hoItems Get Create (RefClass(cComItems)) to hoItems Set pvComObject of hoItems to voItems Variant voItem Get ComAdd of holtems "Popup" 2 Nothing to voltem

Handle hoItem Get Create (RefClass(cComItem)) to hoItem Set pvComObject of holtem to voltem Set **ComShowPopupAlign** of hoItem to OLEexShowPopupAlignDown Set ComShowPopupArrow of hoItem to False Variant voltems1 Get ComItems of hoItem to voItems1 Handle hoItems1 Get Create (RefClass(cComItems)) to hoItems1 Set pvComObject of hoItems1 to voItems1 Set ComPopupAppearance of hoItems1 to OLEFlatBorder Get ComAdd of hoItems1 "Item 1" Nothing Nothing to Nothing Get ComAdd of hoItems1 "Item 2" Nothing Nothing to Nothing Get ComAdd of hoItems1 "Item 3" Nothing Nothing to Nothing Send Destroy to holtems1 Send Destroy to holtem Send Destroy to hoItems Send ComRefresh End\_Procedure

#### **XBase++**

```
#include "AppEvent.ch"
#include "ActiveX.ch"
PROCEDURE Main
  LOCAL oForm
  LOCAL nEvent := 0, mp1 := NIL, mp2 := NIL, oXbp := NIL
  LOCAL oItem
  LOCAL oItems,oItems1
  LOCAL oToolBar
  oForm := XbpDialog():new( AppDesktop() )
  oForm:drawingArea:clipChildren := .T.
  oForm:create( ,,{100,100}, {640,480},, .F. )
  oForm:close := {|| PostAppEvent( xbeP_Quit )}
```

```
oToolBar := XbpActiveXControl():new( oForm:drawingArea )
  oToolBar:CLSID := "Exontrol.ToolBar.1" /*{DDF58CFA-750F-45E0-8A00-
CFBE431702E2}*/
```

```
oToolBar:create(,, {10,60},{610,370} )
```

```
oItems := oToolBar:Items()
    oItem := oItems:Add("Popup",2)
      oItem:ShowPopupAlign := 1/*exShowPopupAlignDown*/
      oItem:ShowPopupArrow := .F.
      oltems1 := oltem:ltems()
        oItems1:PopupAppearance := 1/*FlatBorder*/
        oItems1:Add("Item 1")
        oItems1:Add("Item 2")
        oItems1:Add("Item 3")
  oToolBar:Refresh()
oForm:Show()
DO WHILE nEvent != xbeP_Quit
  nEvent := AppEvent( @mp1, @mp2, @oXbp )
  oXbp:handleEvent( nEvent, mp1, mp2 )
ENDDO
```
RETURN

# **property Item.ShowPopupArrow as Boolean**

Gets or sets a value that indicates whether an item that has a sub-menu shows or hides its popup arrow.

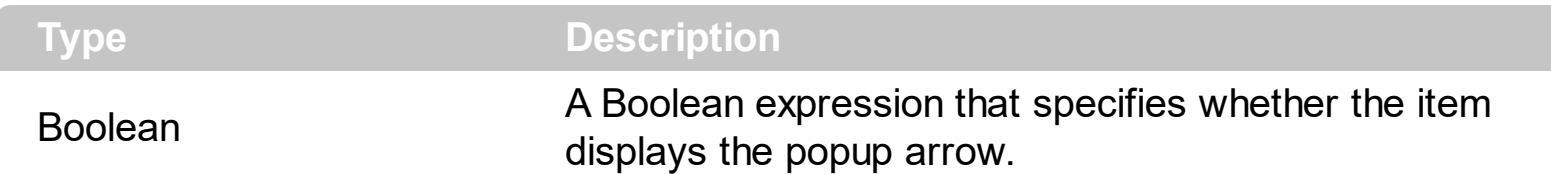

By default, the ShowPopupArrow property is True. Use the ShowPopupArrow property to hide the popup's arrow on the parent item.

Is it possible to hide the popup's arrow?

#### **VBA (MS Access, Excell...)**

```
With ToolBar1
  With .Items
    With .Add("Popup",2)
      .ShowPopupArrow = False
      With .Items
        .PopupAppearance = 6
        .Add "Item 1"
        .Add "Item 2"
        .Add "Item 3"
      End With
    End With
    .Add("").ToString = "Popup[arrow=0][popupapp=6](Item 1,Item 2,Item 3)"
  End With
  .Refresh
End With
```
#### **VB6**

```
With ToolBar1
  With .Items
    With .Add("Popup",2)
      .ShowPopupArrow = False
      With .Items
        .PopupAppearance = ShadowBorder
```

```
.Add "Item 1"
        .Add "Item 2"
        .Add "Item 3"
      End With
    End With
    .Add("").ToString = "Popup[arrow=0][popupapp=6](Item 1,Item 2,Item 3)"
  End With
  .Refresh
End With
```
## **VB.NET**

```
With Extoolbar1
  With .Items
    With .Add("Popup",2)
      .ShowPopupArrow = False
      With .Items
        .PopupAppearance =
exontrol.EXTOOLBARLib.AppearanceEnum.ShadowBorder
        .Add("Item 1")
        .Add("Item 2")
        .Add("Item 3")
      End With
    End With
    .Add("").ToString = "Popup[arrow=0][popupapp=6](Item 1,Item 2,Item 3)"
  End With
  .Refresh()
End With
```
## **VB.NET for /COM**

```
With AxToolBar1
 With .Items
   With .Add("Popup",2)
      .ShowPopupArrow = False
      With .Items
        .PopupAppearance = EXTOOLBARLib.AppearanceEnum.ShadowBorder
        .Add("Item 1")
```

```
.Add("Item 2")
        .Add("Item 3")
      End With
    End With
    .Add("").ToString = "Popup[arrow=0][popupapp=6](Item 1,Item 2,Item 3)"
  End With
  .Refresh()
End With
```
### **C++**

```
/*
  Copy and paste the following directives to your header file as
  it defines the namespace 'EXTOOLBARLib' for the library: 'ExToolBar 1.0 Control
Library'
  #import <ExToolBar.dll>
  using namespace EXTOOLBARLib;
*/
EXTOOLBARLib::IToolBarPtr spToolBar1 = GetDlgItem(IDC_TOOLBAR1)-
>GetControlUnknown();
EXTOOLBARLib::IItemsPtr var_Items = spToolBar1->GetItems();
  EXTOOLBARLib::IItemPtr var_Item = var_Items->Add(L"Popup",long(2),vtMissing);
    var_Item->PutShowPopupArrow(VARIANT_FALSE);
    EXTOOLBARLib::IItemsPtr var_Items1 = var_Item->GetItems();
      var_Items1->PutPopupAppearance(EXTOOLBARLib::ShadowBorder);
      var_Items1->Add(L"Item 1",vtMissing,vtMissing);
      var_Items1->Add(L"Item 2",vtMissing,vtMissing);
      var_Items1->Add(L"Item 3",vtMissing,vtMissing);
  var_Items->Add(L"",vtMissing,vtMissing)->PutToString(L"Popup[arrow=0]
[popupapp=6](Item 1, Item 2, Item 3)");
spToolBar1->Refresh();
```
#### **C++ Builder**

Extoolbarlib\_tlb::IItemsPtr var\_Items = ToolBar1->Items; Extoolbarlib\_tlb::IItemPtr var\_Item = var\_Items-

```
>Add(L"Popup",TVariant(2),TNoParam());
    var_Item->ShowPopupArrow = false;
    Extoolbarlib_tlb::lltemsPtr var_Items1 = var_Item->Items;
      var_Items1->PopupAppearance =
Extoolbarlib_tlb::AppearanceEnum::ShadowBorder;
      var_Items1->Add(L"Item 1",TNoParam(),TNoParam());
      var_Items1->Add(L"Item 2",TNoParam(),TNoParam());
      var_Items1->Add(L"Item 3",TNoParam(),TNoParam());
  var_Items->Add(L"",TNoParam(),TNoParam())->ToString = L"Popup[arrow=0]
[popupapp=6](Item 1,Item 2,Item 3)";
ToolBar1->Refresh();
```
## **C#**

```
exontrol.EXTOOLBARLib.Items var_Items = extoolbar1.Items;
  exontrol.EXTOOLBARLib.Item var_Item = var_Items.Add("Popup",2,null);
    var_Item.ShowPopupArrow = false;
    exontrol.EXTOOLBARLib.Items var_Items1 = var_Item.Items;
      var_Items1.PopupAppearance =
exontrol.EXTOOLBARLib.AppearanceEnum.ShadowBorder;
      var_Items1.Add("Item 1",null,null);
      var_Items1.Add("Item 2",null,null);
      var_Items1.Add("Item 3",null,null);
  var_Items.Add("",null,null).ToString = "Popup[arrow=0][popupapp=6](Item 1,Item
2,Item 3)";
extoolbar1.Refresh();
```
#### **JScript/JavaScript**

```
<BODY onload='Init()'>
<OBJECT CLASSID="clsid:DDF58CFA-750F-45E0-8A00-CFBE431702E2"
id="ToolBar1"></OBJECT>
<SCRIPT LANGUAGE="JScript">
function Init()
{
```

```
var var Items = ToolBar1.Items;
    var var_Item = var_Items.Add("Popup",2,null);
      var_Item.ShowPopupArrow = false;
      var var_Items1 = var_Item.Items;
         var_Items1.PopupAppearance = 6;
         var_Items1.Add("Item 1",null,null);
         var_Items1.Add("Item 2",null,null);
         var_Items1.Add("Item 3",null,null);
    var_Items.Add("",null,null).ToString = "Popup[arrow=0][popupapp=6](Item
1,Item 2,Item 3)";
  ToolBar1.Refresh();
}
</SCRIPT>
</BODY>
```
### **VBScript**

```
<BODY onload='Init()'>
<OBJECT CLASSID="clsid:DDF58CFA-750F-45E0-8A00-CFBE431702E2"
id="ToolBar1"></OBJECT>
<SCRIPT LANGUAGE="VBScript">
Function Init()
  With ToolBar1
    With .Items
      With .Add("Popup",2)
        .ShowPopupArrow = False
        With .Items
          .PopupAppearance = 6
          .Add "Item 1"
          .Add "Item 2"
          .Add "Item 3"
        End With
      End With
      .Add("").ToString = "Popup[arrow=0][popupapp=6](Item 1,Item 2,Item 3)"
    End With
```
.Refresh End With End Function </SCRIPT> </BODY>

### **C# for /COM**

```
EXTOOLBARLib.Items var_Items = axToolBar1.Items;
  EXTOOLBARLib.Item var_Item = var_Items.Add("Popup",2,null);
    var_Item.ShowPopupArrow = false;
    EXTOOLBARLib.Items var_Items1 = var_Item.Items;
      var_Items1.PopupAppearance =
EXTOOLBARLib.AppearanceEnum.ShadowBorder;
      var_Items1.Add("Item 1",null,null);
      var_Items1.Add("Item 2", null, null);
      var_Items1.Add("Item 3",null,null);
  var_Items.Add("",null,null).ToString = "Popup[arrow=0][popupapp=6](Item 1,Item
2,Item 3)";
axToolBar1.Refresh();
```
## **X++ (Dynamics Ax 2009)**

```
public void init()
{
  COM com_Item,com_Item1,com_Items,com_Items1;
  anytype var_Item,var_Item1,var_Items,var_Items1;
  ;<br>,
  super();
  var_Items = extoolbar1.Items(); com_Items = var_Items;
    var_Item = com_Items.Add("Popup",COMVariant::createFromInt(2)); com_Item =
var_Item;
      com_Item.ShowPopupArrow(false);
      var_Items1 = com_Item.Items(); com_Items1 = var_Items1;
```

```
com_Items1.PopupAppearance(6/*ShadowBorder*/);
        com_Items1.Add("Item 1");
        com_Items1.Add("Item 2");
        com_Items1.Add("Item 3");
    var_Item1 = COM::createFromObject(com_Items.Add("")); com_Item1 =
var_Item1;
    com_Item1.ToString("Popup[arrow=0][popupapp=6](Item 1,Item 2,Item 3)");
  extoolbar1.Refresh();
}
```
## **Delphi 8 (.NET only)**

```
with AxToolBar1 do
begin
  with Items do
  begin
    with Add('Popup',TObject(2),Nil) do
    begin
      ShowPopupArrow := False;
      with Items do
      begin
         PopupAppearance := EXTOOLBARLib.AppearanceEnum.ShadowBorder;
         Add('Item 1',Nil,Nil);
         Add('Item 2',Nil,Nil);
         Add('Item 3',Nil,Nil);
      end;
    end;
    Add(",Nil,Nil).ToString := 'Popup[arrow=0][popupapp=6](Item 1,Item 2,Item 3)';
  end;
  Refresh();
end
```
## **Delphi (standard)**

with ToolBar1 do begin with Items do begin

```
with Add('Popup', OleVariant(2), Null) do
    begin
      ShowPopupArrow := False;
      with Items do
      begin
         PopupAppearance := EXTOOLBARLib_TLB.ShadowBorder;
        Add('Item 1',Null,Null);
        Add('Item 2', Null, Null);
        Add('Item 3',Null,Null);
      end;
    end;
    Add('',Null,Null).ToString := 'Popup[arrow=0][popupapp=6](Item 1,Item 2,Item
3)'end;
  Refresh();
end
```
## **VFP**

```
with thisform.ToolBar1
  with .Items
    with .Add("Popup",2)
      .ShowPopupArrow = .F.
      with .Items
        .PopupAppearance = 6
        .Add("Item 1")
        .Add("Item 2")
         .Add("Item 3")
      endwith
    endwith
    .Add("").ToString = "Popup[arrow=0][popupapp=6](Item 1,Item 2,Item 3)"
  endwith
  .Refresh
endwith
```
#### **dBASE Plus**

local oToolBar,var\_Item,var\_Item1,var\_Items,var\_Items1

```
oToolBar = form.Activex1.nativeObject
var_Items = oToolBar.Items
  var_Item = var_Items.Add("Popup",2)
    var_Item.ShowPopupArrow = false
    var Items1 = var Item.Items
      var_Items1.PopupAppearance = 6
      var_Items1.Add("Item 1")
      var_Items1.Add("Item 2")
      var_Items1.Add("Item 3")
  // var_Items.Add("").ToString = "Popup[arrow=0][popupapp=6](Item 1,Item
2,Item 3)"
  var_Item1 = var_Items.Add("")
  with (oToolBar)
    TemplateDef = [Dim var_Item1]
    TemplateDef = var_Item1
    Template = \frac{1}{2} [var_Item1.ToString = "Popup[arrow=0][popupapp=6](Item 1, Item
2,Item 3)"]
  endwith
oToolBar.Refresh()
```
#### **XBasic (Alpha Five)**

```
Dim oToolBar as P
Dim var Item as P
Dim var Item1 as P
Dim var Items as P
Dim var Items1 as P
oToolBar = topparent:CONTROL_ACTIVEX1.activex
var_Items = oToolBar.Items
  var_Item = var_Items.Add("Popup",2)
    var_Item.ShowPopupArrow = .f.
    var_Items1 = var_Item.Items
      var_Items1.PopupAppearance = 6
      var_Items1.Add("Item 1")
```

```
var_Items1.Add("Item 2")
      var_Items1.Add("Item 3")
  ' var_Items.Add("").ToString = "Popup[arrow=0][popupapp=6](Item 1,Item
2,Item 3)"
  var_ltem1 = var_ltems.Add("")
  oToolBar.TemplateDef = "Dim var_Item1"
  oToolBar.TemplateDef = var_Item1
  oToolBar.Template = "var_Item1.ToString = \"Popup[arrow=0][popupapp=6](Item
1, Item 2, Item 3)\mathcal{N}"
```
oToolBar.Refresh()

## **Visual Objects**

```
local var_Item as IItem
local var_Items,var_Items1 as IItems
var_Items := oDCOCX_Exontrol1:Items
  var_Item := var_Items:Add("Popup",2,nil)
    var_Item:ShowPopupArrow := false
    var_Items1 := var_Item:Items
      var_Items1:PopupAppearance := ShadowBorder
      var_Items1:Add("Item 1",nil,nil)
      var_Items1:Add("Item 2",nil,nil)
      var_Items1:Add("Item 3",nil,nil)
  var_Items:Add("",nil,nil):ToString := "Popup[arrow=0][popupapp=6](Item 1,Item
2,Item 3)"
oDCOCX_Exontrol1:Refresh()
```
#### **PowerBuilder**

OleObject oToolBar,var\_Item,var\_Items,var\_Items1

```
oToolBar = ole_1.Object
var_Items = oToolBar.Items
  var_Item = var_Items.Add("Popup",2)
```

```
var_Item.ShowPopupArrow = false
    var Items1 = var Item.Items
      var_Items1.PopupAppearance = 6
      var_Items1.Add("Item 1")
      var_Items1.Add("Item 2")
      var_Items1.Add("Item 3")
  var_Items.Add("").ToString = "Popup[arrow=0][popupapp=6](Item 1,Item 2,Item
3)"
oToolBar.Refresh()
```
## **Visual DataFlex**

Procedure OnCreate Forward Send OnCreate Variant voItems Get ComItems to voItems Handle hoItems Get Create (RefClass(cComItems)) to hoItems Set pvComObject of hoItems to voItems Variant voItem Get ComAdd of holtems "Popup" 2 Nothing to voltem Handle hoItem Get Create (RefClass(cComItem)) to hoItem Set pvComObject of hoItem to voItem Set **ComShowPopupArrow** of holtem to False Variant voItems1 Get ComItems of hoItem to voItems1 Handle hoItems1 Get Create (RefClass(cComItems)) to hoItems1 Set pvComObject of hoItems1 to voItems1 Set ComPopupAppearance of hoItems1 to OLEShadowBorder Get ComAdd of hoItems1 "Item 1" Nothing Nothing to Nothing Get ComAdd of hoItems1 "Item 2" Nothing Nothing to Nothing Get ComAdd of hoItems1 "Item 3" Nothing Nothing to Nothing Send Destroy to holtems1 Send Destroy to holtem

Variant voltem1 Get ComAdd of hoItems "" Nothing Nothing to voItem1 Handle hoItem1 Get Create (RefClass(cComItem)) to hoItem1 Set pvComObject of hoItem1 to voItem1 Set ComToString of hoItem1 to "Popup[arrow=0][popupapp=6](Item 1,Item 2,Item 3)" Send Destroy to hoItem1 Send Destroy to holtems Send ComRefresh End\_Procedure

#### **XBase++**

#include "AppEvent.ch" #include "ActiveX.ch"

PROCEDURE Main LOCAL oForm LOCAL nEvent :=  $0$ , mp1 := NIL, mp2 := NIL, oXbp := NIL LOCAL oItem LOCAL oItems,oItems1 LOCAL oToolBar

```
oForm := XbpDialog():new( AppDesktop() )
oForm:drawingArea:clipChildren := .T.
oForm:create( ,,{100,100}, {640,480},, .F. )
oForm:close := {|| PostAppEvent( xbeP_Quit )}
```

```
oToolBar := XbpActiveXControl():new( oForm:drawingArea )
  oToolBar:CLSID := "Exontrol.ToolBar.1" /*{DDF58CFA-750F-45E0-8A00-
CFBE431702E2}*/
  oToolBar:create(,, {10,60},{610,370} )
```

```
oItems := oToolBar:Items()
  oItem := oItems:Add("Popup",2)
    oItem:ShowPopupArrow := .F.
```

```
oltems1 := oltem:ltems()
          oItems1:PopupAppearance := 6/*ShadowBorder*/
          oItems1:Add("Item 1")
          oItems1:Add("Item 2")
          oItems1:Add("Item 3")
      oItems:Add(""):ToString := "Popup[arrow=0][popupapp=6](Item 1,Item 2,Item
3)"
    oToolBar:Refresh()
  oForm:Show()
  DO WHILE nEvent != xbeP_Quit
    nEvent := AppEvent( @mp1, @mp2, @oXbp )
    oXbp:handleEvent( nEvent, mp1, mp2 )
  ENDDO
RETURN
```
# **property Item.ShowPopupAt as Long**

Specifies the identifier of the item where the current item's submenu/popup is displayed.

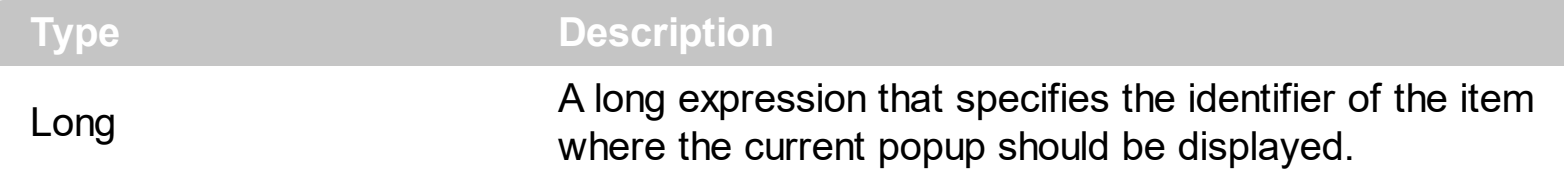

By default, the ShowPopupAt property is 0. If no item with specified identifier is found, the default item is used to display its submenu. Use the **[ShowPopupOffset](#page-520-0)** property specifies the relative offset to show the item's sub menu.

How can I display the drop down popup to a different position?

## **VBA (MS Access, Excell...)**

```
With ToolBar1
  With .Items
    With .Add("",2)
      .GroupPopup = 1
      With .Items
        With .Add("Popup 1",2,100)
          .ShowPopupAlign = 1
          .ShowPopupArrow = False
          With .Items
             .PopupAppearance = 3
             .Add "Item 1"
             .Add "Item 2"
             .Add "Item 3"
          End With
        End With
        With .Add("Popup 2",2,200)
          .ShowPopupAt = 100
          .ShowPopupArrow = False
          With .Items
             .PopupAppearance = 3
             .Add "Item 4"
             .Add "Item 5"
             .Add "Item 6"
          End With
```
End With End With End With End With .Refresh End With

#### **VB6**

```
With ToolBar1
  With .Items
    With .Add("",2)
      .GroupPopup = exGroupPopup
      With .Items
        With .Add("Popup 1",2,100)
          .ShowPopupAlign = exShowPopupAlignDown
          .ShowPopupArrow = False
          With .Items
            .PopupAppearance = RaisedBorder
            .Add "Item 1"
            .Add "Item 2"
            .Add "Item 3"
          End With
        End With
        With .Add("Popup 2",2,200)
          .ShowPopupAt = 100
          .ShowPopupArrow = False
          With .Items
            .PopupAppearance = RaisedBorder
            .Add "Item 4"
            .Add "Item 5"
            .Add "Item 6"
          End With
        End With
      End With
    End With
  End With
```
.Refresh

End With

## **VB.NET**

```
With Extoolbar1
  With .Items
    With .Add("",2)
      .GroupPopup = exontrol.EXTOOLBARLib.GroupPopupEnum.exGroupPopup
      With .Items
        With .Add("Popup 1",2,100)
          .ShowPopupAlign =
exontrol.EXTOOLBARLib.ShowPopupAlignEnum.exShowPopupAlignDown
          .ShowPopupArrow = False
          With .Items
            .PopupAppearance =
exontrol.EXTOOLBARLib.AppearanceEnum.RaisedBorder
            .Add("Item 1")
            .Add("Item 2")
            .Add("Item 3")
          End With
        End With
        With .Add("Popup 2",2,200)
          .ShowPopupAt = 100
          .ShowPopupArrow = False
          With .Items
            .PopupAppearance =
exontrol.EXTOOLBARLib.AppearanceEnum.RaisedBorder
            .Add("Item 4")
            .Add("Item 5")
            .Add("Item 6")
          End With
        End With
      End With
    End With
  End With
  .Refresh()
```
## **VB.NET for /COM**

```
With AxToolBar1
  With .Items
    With .Add("",2)
      .GroupPopup = EXTOOLBARLib.GroupPopupEnum.exGroupPopup
      With .Items
        With .Add("Popup 1",2,100)
          .ShowPopupAlign =
EXTOOLBARLib.ShowPopupAlignEnum.exShowPopupAlignDown
          .ShowPopupArrow = False
          With .Items
            .PopupAppearance = EXTOOLBARLib.AppearanceEnum.RaisedBorder
            .Add("Item 1")
            .Add("Item 2")
            .Add("Item 3")
          End With
        End With
        With .Add("Popup 2",2,200)
          .ShowPopupAt = 100
          .ShowPopupArrow = False
          With .Items
            .PopupAppearance = EXTOOLBARLib.AppearanceEnum.RaisedBorder
            .Add("Item 4")
            .Add("Item 5")
            .Add("Item 6")
          End With
        End With
      End With
    End With
  End With
  .Refresh()
End With
```
```
/*
  Copy and paste the following directives to your header file as
  it defines the namespace 'EXTOOLBARLib' for the library: 'ExToolBar 1.0 Control
Library'
  #import <ExToolBar.dll>
  using namespace EXTOOLBARLib;
*/
EXTOOLBARLib::IToolBarPtr spToolBar1 = GetDlgItem(IDC_TOOLBAR1)-
>GetControlUnknown();
EXTOOLBARLib::IItemsPtr var_Items = spToolBar1->GetItems();
  EXTOOLBARLib::IItemPtr var_Item = var_Items->Add(L"",long(2),vtMissing);
    var_Item->PutGroupPopup(EXTOOLBARLib::exGroupPopup);
    EXTOOLBARLib::IItemsPtr var_Items1 = var_Item->GetItems();
      EXTOOLBARLib::IItemPtr var_Item1 = var_Items1->Add(L"Popup
1",long(2),long(100));
        var Item1-
>PutShowPopupAlign(EXTOOLBARLib::exShowPopupAlignDown);
        var_Item1->PutShowPopupArrow(VARIANT_FALSE);
        EXTOOLBARLib::IItemsPtr var_Items2 = var_Item1->GetItems();
          var_Items2->PutPopupAppearance(EXTOOLBARLib::RaisedBorder);
          var_Items2->Add(L"Item 1",vtMissing,vtMissing);
          var_Items2->Add(L"Item 2",vtMissing,vtMissing);
          var_Items2->Add(L"Item 3",vtMissing,vtMissing);
      EXTOOLBARLib::IItemPtr var_Item2 = var_Items1->Add(L"Popup
2",long(2),long(200));
        var_Item2->PutShowPopupAt(100);
        var_Item2->PutShowPopupArrow(VARIANT_FALSE);
        EXTOOLBARLib::IItemsPtr var_Items3 = var_Item2->GetItems();
          var_Items3->PutPopupAppearance(EXTOOLBARLib::RaisedBorder);
          var_Items3->Add(L"Item 4",vtMissing,vtMissing);
          var_Items3->Add(L"Item 5",vtMissing,vtMissing);
          var_Items3->Add(L"Item 6",vtMissing,vtMissing);
spToolBar1->Refresh();
```

```
Extoolbarlib_tlb::IItemsPtr var_Items = ToolBar1->Items;
  Extoolbarlib_tlb::IItemPtr var_Item = var_Items->Add(L"",TVariant(2),TNoParam());
    var_Item->GroupPopup = Extoolbarlib_tlb::GroupPopupEnum::exGroupPopup;
    Extoolbarlib_tlb::lltemsPtr var_Items1 = var_Item->Items;
      Extoolbarlib_tlb::IItemPtr var_Item1 = var_Items1->Add(L"Popup
1",TVariant(2),TVariant(100));
        var_Item1->ShowPopupAlign =
Extoolbarlib_tlb::ShowPopupAlignEnum::exShowPopupAlignDown;
        var_Item1->ShowPopupArrow = false;
        Extoolbarlib_tlb::IItemsPtr var_Items2 = var_Item1->Items;
          var_Items2->PopupAppearance =
Extoolbarlib_tlb::AppearanceEnum::RaisedBorder;
          var_Items2->Add(L"Item 1",TNoParam(),TNoParam());
          var_Items2->Add(L"Item 2",TNoParam(),TNoParam());
          var_Items2->Add(L"Item 3",TNoParam(),TNoParam());
      Extoolbarlib_tlb::IItemPtr var_Item2 = var_Items1->Add(L"Popup
2",TVariant(2),TVariant(200));
        var_Item2->ShowPopupAt = 100;
        var_Item2->ShowPopupArrow = false;
        Extoolbarlib_tlb::IItemsPtr var_Items3 = var_Item2->Items;
          var_Items3->PopupAppearance =
Extoolbarlib_tlb::AppearanceEnum::RaisedBorder;
          var_Items3->Add(L"Item 4",TNoParam(),TNoParam());
          var_Items3->Add(L"Item 5",TNoParam(),TNoParam());
          var_Items3->Add(L"Item 6",TNoParam(),TNoParam());
ToolBar1->Refresh();
```
#### **C#**

```
exontrol.EXTOOLBARLib.Items var_Items = extoolbar1.Items;
  exontrol.EXTOOLBARLib.Item var_Item = var_Items.Add("",2,null);
    var_Item.GroupPopup =
exontrol.EXTOOLBARLib.GroupPopupEnum.exGroupPopup;
    exontrol.EXTOOLBARLib.Items var Items1 = var Item.Items;
      exontrol.EXTOOLBARLib.Item var_Item1 = var_Items1.Add("Popup 1",2,100);
        var_Item1.ShowPopupAlign =
```

```
exontrol.EXTOOLBARLib.ShowPopupAlignEnum.exShowPopupAlignDown;
        var_Item1.ShowPopupArrow = false;
        exontrol.EXTOOLBARLib.Items var_Items2 = var_Item1.Items;
          var_Items2.PopupAppearance =
exontrol.EXTOOLBARLib.AppearanceEnum.RaisedBorder;
          var_Items2.Add("Item 1",null,null);
          var_Items2.Add("Item 2",null,null);
          var_Items2.Add("Item 3",null,null);
      exontrol.EXTOOLBARLib.Item var_Item2 = var_Items1.Add("Popup 2",2,200);
        var_Item2.ShowPopupAt = 100;
        var_Item2.ShowPopupArrow = false;
        exontrol.EXTOOLBARLib.Items var_Items3 = var_Item2.Items;
          var_Items3.PopupAppearance =
exontrol.EXTOOLBARLib.AppearanceEnum.RaisedBorder;
          var_Items3.Add("Item 4",null,null);
          var_Items3.Add("Item 5",null,null);
          var_Items3.Add("Item 6",null,null);
extoolbar1.Refresh();
```
## **JScript/JavaScript**

```
<BODY onload='Init()'>
<OBJECT CLASSID="clsid:DDF58CFA-750F-45E0-8A00-CFBE431702E2"
id="ToolBar1"></OBJECT>
<SCRIPT LANGUAGE="JScript">
function Init()
{
  var var_Items = ToolBar1.Items;
    var var_Item = var_Items.Add("",2,null);
      var_Item.GroupPopup = 1;
      var var_Items1 = var_Item.Items;
        var var_Item1 = var_Items1.Add("Popup 1",2,100);
          var_Item1.ShowPopupAlign = 1;
          var_Item1.ShowPopupArrow = false;
          var var_Items2 = var_Item1.Items;
```

```
var_Items2.PopupAppearance = 3;
             var_Items2.Add("Item 1",null,null);
             var_Items2.Add("Item 2",null,null);
             var_Items2.Add("Item 3",null,null);
        var var_Item2 = var_Items1.Add("Popup 2",2,200);
           var_Item2.ShowPopupAt = 100;
           var_Item2.ShowPopupArrow = false;
           var var_Items3 = var_Item2.Items;
             var_Items3.PopupAppearance = 3;
             var_Items3.Add("Item 4",null,null);
             var_Items3.Add("Item 5",null,null);
             var_Items3.Add("Item 6",null,null);
  ToolBar1.Refresh();
}
</SCRIPT>
</BODY>
```
#### **VBScript**

```
<BODY onload='Init()'>
<OBJECT CLASSID="clsid:DDF58CFA-750F-45E0-8A00-CFBE431702E2"
id="ToolBar1"></OBJECT>
<SCRIPT LANGUAGE="VBScript">
Function Init()
  With ToolBar1
    With .Items
      With .Add("",2)
        .GroupPopup = 1
        With .Items
          With .Add("Popup 1",2,100)
            .ShowPopupAlign = 1
            .ShowPopupArrow = False
            With .Items
              .PopupAppearance = 3
               .Add "Item 1"
```
.Add "Item 2" .Add "Item 3" End With End With With .Add("Popup 2",2,200) .**ShowPopupAt** = 100 .ShowPopupArrow = False With .Items .PopupAppearance = 3 .Add "Item 4" .Add "Item 5" .Add "Item 6" End With End With End With End With End With .Refresh End With End Function </SCRIPT> </BODY>

#### **C# for /COM**

EXTOOLBARLib.Items var Items = axToolBar1.Items; EXTOOLBARLib.Item var\_Item = var\_Items.Add("",2,null); var\_Item.GroupPopup = EXTOOLBARLib.GroupPopupEnum.exGroupPopup; EXTOOLBARLib.Items var\_Items1 = var\_Item.Items; EXTOOLBARLib.Item var\_Item1 = var\_Items1.Add("Popup 1",2,100); var\_Item1.ShowPopupAlign = EXTOOLBARLib.ShowPopupAlignEnum.exShowPopupAlignDown; var\_Item1.ShowPopupArrow = false; EXTOOLBARLib.Items var\_Items2 = var\_Item1.Items; var\_Items2.PopupAppearance = EXTOOLBARLib.AppearanceEnum.RaisedBorder;

```
var_Items2.Add("Item 1",null,null);
           var_Items2.Add("Item 2",null,null);
           var_Items2.Add("Item 3",null,null);
      EXTOOLBARLib.Item var_Item2 = var_Items1.Add("Popup 2",2,200);
        var_Item2.ShowPopupAt = 100;
        var_Item2.ShowPopupArrow = false;
        EXTOOLBARLib.Items var_Items3 = var_Item2.Items;
           var_Items3.PopupAppearance =
EXTOOLBARLib.AppearanceEnum.RaisedBorder;
           var_Items3.Add("Item 4",null,null);
           var_Items3.Add("Item 5",null,null);
           var_Items3.Add("Item 6",null,null);
axToolBar1.Refresh();
```
# **X++ (Dynamics Ax 2009)**

```
public void init()
{
  COM
com_Item,com_Item1,com_Item2,com_Items,com_Items1,com_Items2,com_Items3;
  anytype var_Item,var_Item1,var_Item2,var_Items,var_Items1,var_Items2,var_Items3;
  ;<br>,
  super();
  var_Items = extoolbar1.Items(); com_Items = var_Items;
    var_Item = com_Items.Add("",COMVariant::createFromInt(2)); com_Item =
var_Item;
      com_Item.GroupPopup(1/*exGroupPopup*/);
      var_Items1 = com_Item.Items(); com_Items1 = var_Items1;
        var_Item1 = com_Items1.Add("Popup
1",COMVariant::createFromInt(2),COMVariant::createFromInt(100)); com_Item1 =
var_Item1;
           com_Item1.ShowPopupAlign(1/*exShowPopupAlignDown*/);
          com_Item1.ShowPopupArrow(false);
          var_Items2 = com_Item1.Items(); com_Items2 = var_Items2;
```

```
com_Items2.PopupAppearance(3/*RaisedBorder*/);
             com_Items2.Add("Item 1");
             com_Items2.Add("Item 2");
             com_Items2.Add("Item 3");
        var_Item2 = com_Items1.Add("Popup
2",COMVariant::createFromInt(2),COMVariant::createFromInt(200)); com_Item2 =
var Item2;
          com_Item2.ShowPopupAt(100);
          com_Item2.ShowPopupArrow(false);
          var_Items3 = com_Item2.Items(); com_Items3 = var_Items3;
             com_Items3.PopupAppearance(3/*RaisedBorder*/);
             com_Items3.Add("Item 4");
             com_Items3.Add("Item 5");
             com_Items3.Add("Item 6");
  extoolbar1.Refresh();
}
```
## **Delphi 8 (.NET only)**

```
with AxToolBar1 do
begin
  with Items do
  begin
    with Add('',TObject(2),Nil) do
    begin
      GroupPopup := EXTOOLBARLib.GroupPopupEnum.exGroupPopup;
      with Items do
      begin
        with Add('Popup 1',TObject(2),TObject(100)) do
        begin
          ShowPopupAlign :=
EXTOOLBARLib.ShowPopupAlignEnum.exShowPopupAlignDown;
          ShowPopupArrow := False;
          with Items do
          begin
            PopupAppearance := EXTOOLBARLib.AppearanceEnum.RaisedBorder;
            Add('Item 1',Nil,Nil);
```

```
Add('Item 2',Nil,Nil);
             Add('Item 3',Nil,Nil);
           end;
        end;
        with Add('Popup 2',TObject(2),TObject(200)) do
        begin
           ShowPopupAt := 100;
           ShowPopupArrow := False;
           with Items do
           begin
             PopupAppearance := EXTOOLBARLib.AppearanceEnum.RaisedBorder;
             Add('Item 4',Nil,Nil);
             Add('Item 5',Nil,Nil);
             Add('Item 6',Nil,Nil);
           end;
        end;
      end;
    end;
  end;
  Refresh();
end
```
# **Delphi (standard)**

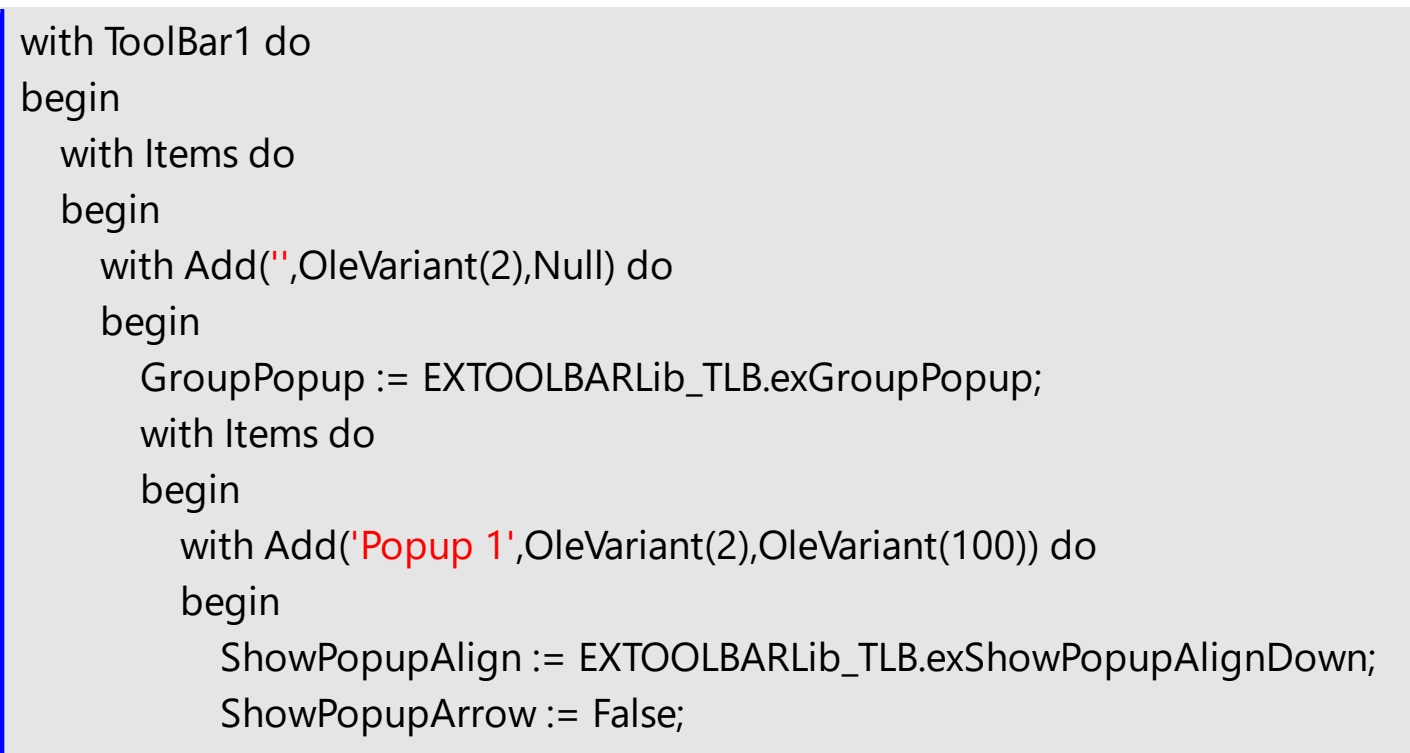

```
with Items do
           begin
             PopupAppearance := EXTOOLBARLib_TLB.RaisedBorder;
             Add('Item 1',Null,Null);
             Add('Item 2', Null, Null);
             Add('Item 3', Null, Null);
           end;
         end;
         with Add('Popup 2',OleVariant(2),OleVariant(200)) do
         begin
           ShowPopupAt := 100;
           ShowPopupArrow := False;
           with Items do
           begin
             PopupAppearance := EXTOOLBARLib_TLB.RaisedBorder;
             Add('Item 4',Null,Null);
             Add('Item 5',Null,Null);
             Add('Item 6',Null,Null);
           end;
        end;
      end;
    end;
  end;
  Refresh();
end
```
## **VFP**

```
with thisform.ToolBar1
  with .Items
    with .Add("",2)
      .GroupPopup = 1
      with .Items
        with .Add("Popup 1",2,100)
           .ShowPopupAlign = 1
           .ShowPopupArrow = .F.
           with .Items
```

```
.PopupAppearance = 3
             .Add("Item 1")
             .Add("Item 2")
             .Add("Item 3")
           endwith
        endwith
        with .Add("Popup 2",2,200)
           .ShowPopupAt = 100
           .ShowPopupArrow = .F.
           with .Items
             .PopupAppearance = 3
             .Add("Item 4")
             .Add("Item 5")
             .Add("Item 6")
           endwith
        endwith
      endwith
    endwith
  endwith
  .Refresh
endwith
```
## **dBASE Plus**

```
local
oToolBar,var_Item,var_Item1,var_Item2,var_Items,var_Items1,var_Items2,var_Items3
```

```
oToolBar = form.Activex1.nativeObject
var_Items = oToolBar.Items
  var_Item = var_Items.Add("",2)
    var_Item.GroupPopup = 1
    var Items1 = var Item.Items
      var_Item1 = var_Items1.Add("Popup 1",2,100)
        var_Item1.ShowPopupAlign = 1
        var_Item1.ShowPopupArrow = false
        var_Items2 = var_Item1.Items
          var_Items2.PopupAppearance = 3
```

```
var_Items2.Add("Item 1")
          var Items2.Add("Item 2")
          var_Items2.Add("Item 3")
      var_Item2 = var_Items1.Add("Popup 2",2,200)
        var_Item2.ShowPopupAt = 100
        var_Item2.ShowPopupArrow = false
        var Items3 = var Item2.Items
          var_Items3.PopupAppearance = 3
          var_Items3.Add("Item 4")
          var_Items3.Add("Item 5")
          var_Items3.Add("Item 6")
oToolBar.Refresh()
```
#### **XBasic (Alpha Five)**

```
Dim oToolBar as P
Dim var Item as P
Dim var_Item1 as P
Dim var Item2 as P
Dim var Items as P
Dim var_Items1 as P
Dim var Items2 as P
Dim var Items3 as P
oToolBar = topparent:CONTROL_ACTIVEX1.activex
var_Items = oToolBar.Items
  var_Item = var_Items.Add("",2)
    var_Item.GroupPopup = 1
    var_Items1 = var_Item.Items
      var_Item1 = var_Items1.Add("Popup 1",2,100)
        var_Item1.ShowPopupAlign = 1
        var_Item1.ShowPopupArrow = .f.
        var Items2 = var Item1.Items
           var_Items2.PopupAppearance = 3
           var_Items2.Add("Item 1")
           var_Items2.Add("Item 2")
```

```
var_Items2.Add("Item 3")
      var_Item2 = var_Items1.Add("Popup 2",2,200)
        var_Item2.ShowPopupAt = 100
        var_Item2.ShowPopupArrow = .f.
        var Items3 = var Item2.Items
          var_Items3.PopupAppearance = 3
          var Items3.Add("Item 4")
          var_Items3.Add("Item 5")
          var_Items3.Add("Item 6")
oToolBar.Refresh()
```
## **Visual Objects**

local var\_Item,var\_Item1,var\_Item2 as IItem local var\_Items,var\_Items1,var\_Items2,var\_Items3 as IItems var\_Items := oDCOCX\_Exontrol1:Items var\_Item := var\_Items:Add("",2,nil) var\_Item:GroupPopup := exGroupPopup var\_Items1 := var\_Item:Items var\_Item1 := var\_Items1:Add("Popup 1",2,100) var\_Item1:ShowPopupAlign := exShowPopupAlignDown var\_Item1:ShowPopupArrow := false var\_Items2 := var\_Item1:Items var\_Items2:PopupAppearance := RaisedBorder var\_Items2:Add("Item 1",nil,nil) var\_Items2:Add("Item 2",nil,nil) var\_Items2:Add("Item 3",nil,nil) var\_Item2 := var\_Items1:Add("Popup 2",2,200) var\_Item2:**ShowPopupAt** := 100 var\_Item2:ShowPopupArrow := false var\_Items3 := var\_Item2:Items var\_Items3:PopupAppearance := RaisedBorder var\_Items3:Add("Item 4",nil,nil) var\_Items3:Add("Item 5",nil,nil) var\_Items3:Add("Item 6",nil,nil)

```
oDCOCX_Exontrol1:Refresh()
```
### **PowerBuilder**

```
OleObject
oToolBar,var_Item,var_Item1,var_Item2,var_Items,var_Items1,var_Items2,var_Items3
oToolBar = ole_1.Object
var_Items = oToolBar.Items
  var_Item = var_Items.Add("",2)
    var_Item.GroupPopup = 1
    var Items1 = var Item.Items
      var_Item1 = var_Items1.Add("Popup 1",2,100)
        var_Item1.ShowPopupAlign = 1
        var_Item1.ShowPopupArrow = false
        var_Items2 = var_Item1.Items
           var_Items2.PopupAppearance = 3
           var_Items2.Add("Item 1")
           var_Items2.Add("Item 2")
           var_Items2.Add("Item 3")
      var_Item2 = var_Items1.Add("Popup 2",2,200)
        var_Item2.ShowPopupAt = 100
        var_Item2.ShowPopupArrow = false
        var_Items3 = var_Item2.Items
           var_Items3.PopupAppearance = 3
           var_Items3.Add("Item 4")
           var_Items3.Add("Item 5")
           var_Items3.Add("Item 6")
oToolBar.Refresh()
```
### **Visual DataFlex**

Procedure OnCreate Forward Send OnCreate Variant voItems Get ComItems to voItems Handle hoItems Get Create (RefClass(cComItems)) to hoItems Set pvComObject of hoItems to voItems Variant voItem Get ComAdd of hoItems "" 2 Nothing to voItem Handle hoItem Get Create (RefClass(cComItem)) to hoItem Set pvComObject of holtem to voltem Set ComGroupPopup of hoItem to OLEexGroupPopup Variant voltems1 Get ComItems of hoItem to voItems1 Handle hoItems1 Get Create (RefClass(cComItems)) to hoItems1 Set pvComObject of hoItems1 to voItems1 Variant voItem1 Get ComAdd of hoItems1 "Popup 1" 2 100 to voItem1 Handle hoItem1 Get Create (RefClass(cComItem)) to hoItem1 Set pvComObject of holtem1 to voltem1 Set ComShowPopupAlign of hoItem1 to OLEexShowPopupAlignDown Set ComShowPopupArrow of hoItem1 to False Variant voItems2 Get ComItems of hoItem1 to voItems2 Handle hoItems2 Get Create (RefClass(cComItems)) to hoItems2 Set pvComObject of hoItems2 to voItems2 Set ComPopupAppearance of hoItems2 to OLERaisedBorder Get ComAdd of hoItems2 "Item 1" Nothing Nothing to Nothing Get ComAdd of holtems2 "Item 2" Nothing Nothing to Nothing Get ComAdd of hoItems2 "Item 3" Nothing Nothing to Nothing Send Destroy to holtems2 Send Destroy to hoItem1 Variant voItem2 Get ComAdd of hoItems1 "Popup 2" 2 200 to voItem2 Handle hoItem2 Get Create (RefClass(cComItem)) to hoItem2 Set pvComObject of hoItem2 to voItem2

Set **ComShowPopupAt** of hoItem2 to 100 Set ComShowPopupArrow of hoItem2 to False Variant voItems3 Get ComItems of hoItem2 to voItems3 Handle hoItems3 Get Create (RefClass(cComItems)) to hoItems3 Set pvComObject of hoItems3 to voItems3 Set ComPopupAppearance of hoItems3 to OLERaisedBorder Get ComAdd of holtems3 "Item 4" Nothing Nothing to Nothing Get ComAdd of holtems3 "Item 5" Nothing Nothing to Nothing Get ComAdd of holtems3 "Item 6" Nothing Nothing to Nothing Send Destroy to hoItems3 Send Destroy to holtem2 Send Destroy to holtems1 Send Destroy to hoItem Send Destroy to hoItems Send ComRefresh End\_Procedure

### **XBase++**

```
#include "AppEvent.ch"
#include "ActiveX.ch"
PROCEDURE Main
  LOCAL oForm
  LOCAL nEvent := 0, mp1 := NIL, mp2 := NIL, oXbp := NIL
  LOCAL oItem,oItem1,oItem2
  LOCAL oItems,oItems1,oItems2,oItems3
  LOCAL oToolBar
  oForm := XbpDialog():new( AppDesktop() )
  oForm:drawingArea:clipChildren := .T.
  oForm:create( ,,{100,100}, {640,480},, .F. )
  oForm:close := {|| PostAppEvent( xbeP_Quit )}
```

```
oToolBar := XbpActiveXControl():new( oForm:drawingArea )
```

```
oToolBar:CLSID := "Exontrol.ToolBar.1" /*{DDF58CFA-750F-45E0-8A00-
CFBE431702E2}*/
  oToolBar:create(,, {10,60},{610,370} )
    oItems := oToolBar:Items()
      oItem := oItems:Add("",2)
        oltem:GroupPopup := 1/*exGroupPopup*/
        oltems1 := oltem:ltems()
          oltem1 := oltems1:Add("Popup 1", 2, 100)oItem1:ShowPopupAlign := 1/*exShowPopupAlignDown*/
            oItem1:ShowPopupArrow := .F.
            oItems2 := oItem1:Items()
               oItems2:PopupAppearance := 3/*RaisedBorder*/
               oItems2:Add("Item 1")
               oItems2:Add("Item 2")
               oItems2:Add("Item 3")
          oItem2 := oItems1:Add("Popup 2",2,200)
            oItem2:ShowPopupAt := 100
            oItem2:ShowPopupArrow := .F.
            oItems3 := oItem2:Items()
               oItems3:PopupAppearance := 3/*RaisedBorder*/
               oItems3:Add("Item 4")
               oItems3:Add("Item 5")
               oItems3:Add("Item 6")
    oToolBar:Refresh()
  oForm:Show()
  DO WHILE nEvent != xbeP Quit
    nEvent := AppEvent( @mp1, @mp2, @oXbp )
    oXbp:handleEvent( nEvent, mp1, mp2 )
  ENDDO
RETURN
```
# **property Item.ShowPopupOffset as String**

Specifies the offset (horizontal,vertical) to display the item's submenu/popup relative to its default position.

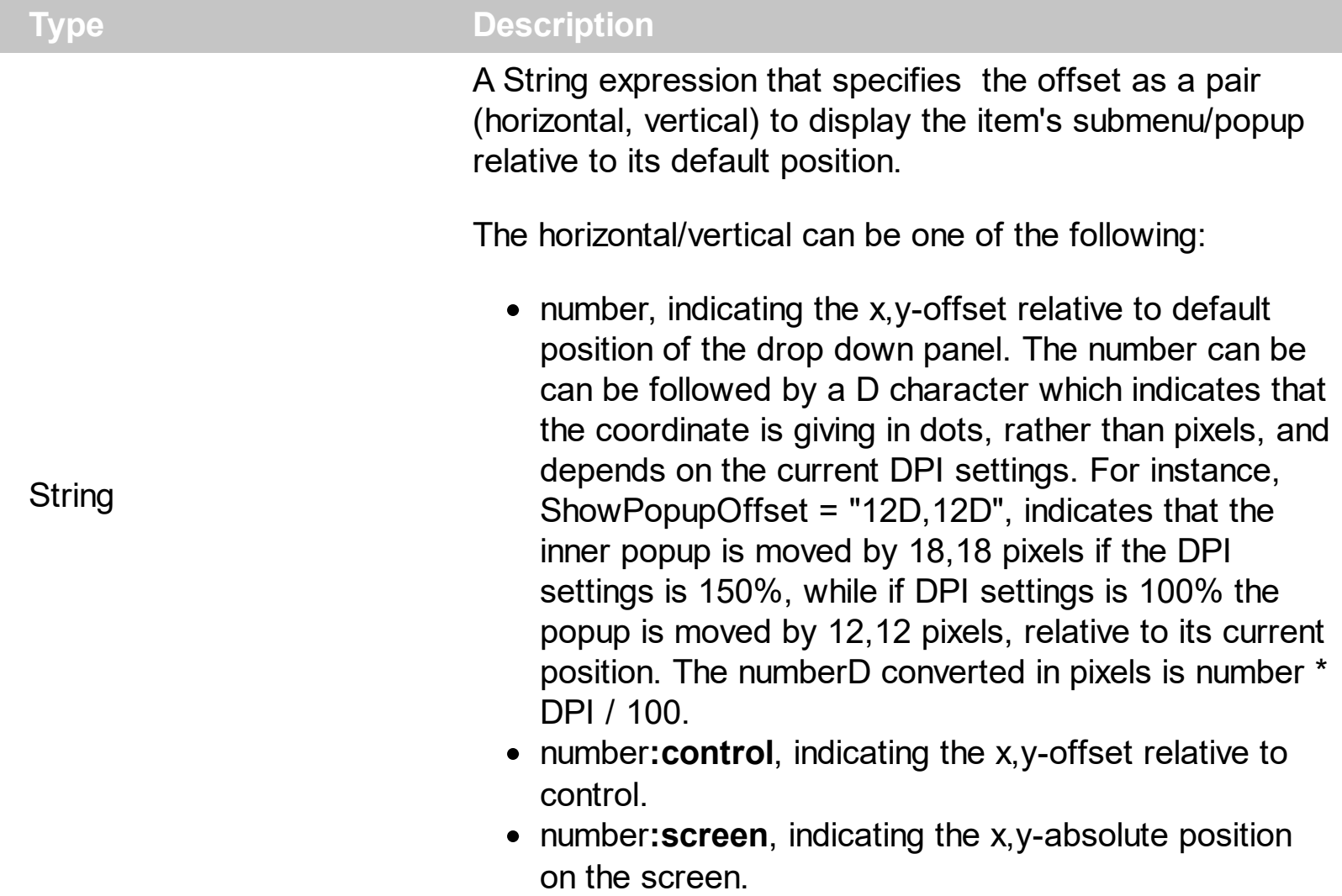

By default, the ShowPopupOffset property is empty ( equivalent with the "0,0" ). The ShowPopupOffset property specifies the offset as a pair (horizontal,vertical) to display the item's submenu/popup relative to its default position/control or screen. Use the [ShowPopupAt](#page-500-0) property to specify the identifier of the item where the current item's submenu/popup is displayed.

For instance, the following sample, displays the item's drop down relative to the control ( call ShowPopupOffset ):

```
With ToolBar1
  .PopupAppearance = ShadowBorder
  With .Items
    With .Add("Popup <b>1",2,100)
      .ShowPopupArrow = False
```
.ShowPopupAlign = exShowPopupAlignDown **.ShowPopupOffset = "0,0:control"** With .Items .Add "Item 1" .Add "Item 2" .Add "Item 3" End With End With With .Add("Popup <b>2",2,200) .GroupPopup = exGroupPopup With .Items .Add "Item 2" .Add "Item 3" .Add "Item 4" End With End With End With .Refresh End With

and we get:

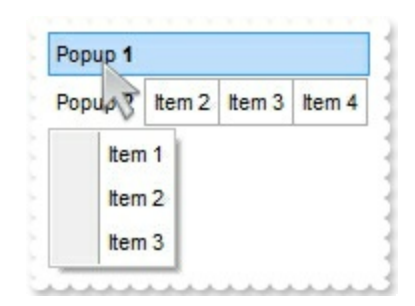

while following sample displays the item's drop down at its default position ( no ShowPopupOffset call, default ):

```
With ToolBar1
  .PopupAppearance = ShadowBorder
  With .Items
    With .Add("Popup <b>1",2,100)
      .ShowPopupArrow = False
      .ShowPopupAlign = exShowPopupAlignDown
      .ShowPopupOffset = "0,0:control"
```

```
With .Items
        .Add "Item 1"
        .Add "Item 2"
        .Add "Item 3"
      End With
    End With
    With .Add("Popup <b>2",2,200)
      .GroupPopup = exGroupPopup
      With .Items
         .Add "Item 2"
        .Add "Item 3"
        .Add "Item 4"
      End With
    End With
  End With
  .Refresh
End With
```
and we get:

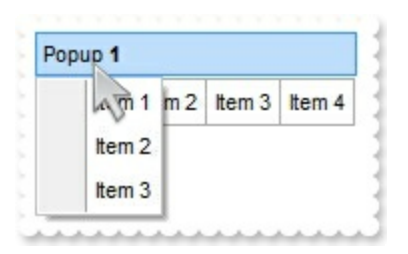

How can I display the drop down popup to a different position?

# **VBA (MS Access, Excell...)**

```
With ToolBar1
  With .Items
    With .Add("Popup",2,100)
      .ShowPopupAlign = 1
      .ShowPopupArrow = False
      .ShowPopupOffset = "-12,-48"
      With .Items
        .PopupAppearance = 3
        .Add "Item 1"
```

```
.Add "Item 2"
        .Add "Item 3"
      End With
    End With
  End With
  .Refresh
End With
```
## **VB6**

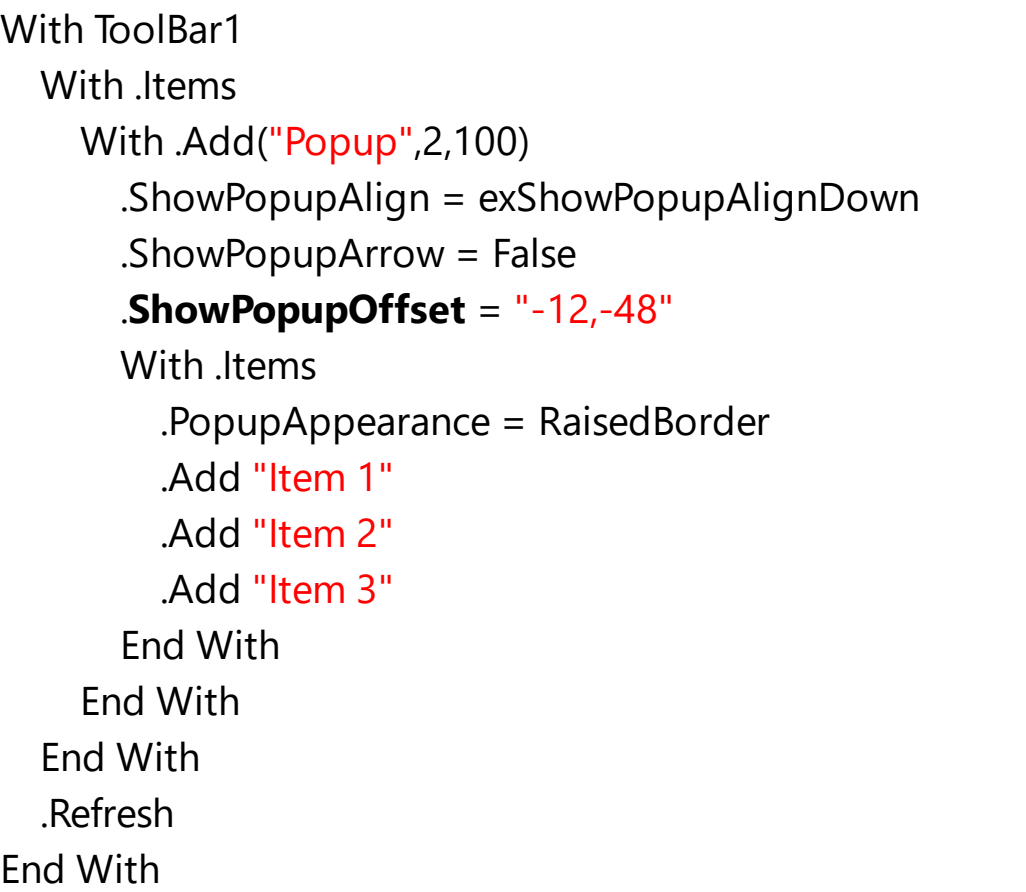

## **VB.NET**

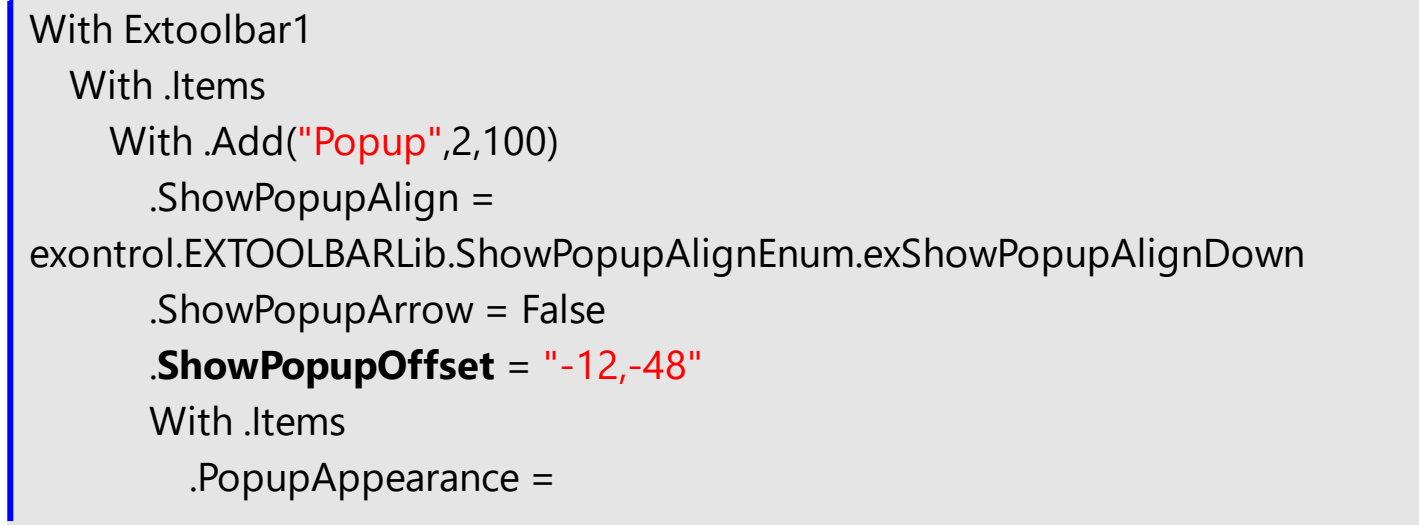

exontrol.EXTOOLBARLib.AppearanceEnum.RaisedBorder .Add("Item 1") .Add("Item 2") .Add("Item 3") End With End With End With .Refresh() End With

## **VB.NET for /COM**

```
With AxToolBar1
  With .Items
    With .Add("Popup",2,100)
      .ShowPopupAlign =
EXTOOLBARLib.ShowPopupAlignEnum.exShowPopupAlignDown
      .ShowPopupArrow = False
      .ShowPopupOffset = "-12,-48"
      With .Items
        .PopupAppearance = EXTOOLBARLib.AppearanceEnum.RaisedBorder
        .Add("Item 1")
        .Add("Item 2")
        .Add("Item 3")
      End With
    End With
  End With
  .Refresh()
End With
```
#### **C++**

/\*

Copy and paste the following directives to your header file as it defines the namespace 'EXTOOLBARLib' for the library: 'ExToolBar 1.0 Control Library'

#import <ExToolBar.dll>

```
using namespace EXTOOLBARLib;
*/
EXTOOLBARLib::IToolBarPtr spToolBar1 = GetDlgItem(IDC_TOOLBAR1)-
>GetControlUnknown();
EXTOOLBARLib::IItemsPtr var_Items = spToolBar1->GetItems();
  EXTOOLBARLib::IItemPtr var_Item = var_Items->Add(L"Popup",long(2),long(100));
    var_Item->PutShowPopupAlign(EXTOOLBARLib::exShowPopupAlignDown);
    var_Item->PutShowPopupArrow(VARIANT_FALSE);
    var_Item->PutShowPopupOffset(L"-12,-48");
    EXTOOLBARLib::IItemsPtr var_Items1 = var_Item->GetItems();
      var_Items1->PutPopupAppearance(EXTOOLBARLib::RaisedBorder);
      var_Items1->Add(L"Item 1",vtMissing,vtMissing);
      var_Items1->Add(L"Item 2",vtMissing,vtMissing);
      var_Items1->Add(L"Item 3",vtMissing,vtMissing);
spToolBar1->Refresh();
```
### **C++ Builder**

```
Extoolbarlib_tlb::IItemsPtr var_Items = ToolBar1->Items;
  Extoolbarlib_tlb::IItemPtr var_Item = var_Items-
>Add(L"Popup",TVariant(2),TVariant(100));
    var_Item->ShowPopupAlign =
Extoolbarlib_tlb::ShowPopupAlignEnum::exShowPopupAlignDown;
    var_Item->ShowPopupArrow = false;
    var_Item->ShowPopupOffset = L"-12,-48";
    Extoolbarlib_tlb::IItemsPtr var_Items1 = var_Item->Items;
      var_Items1->PopupAppearance =
Extoolbarlib_tlb::AppearanceEnum::RaisedBorder;
      var_Items1->Add(L"Item 1",TNoParam(),TNoParam());
      var_Items1->Add(L"Item 2",TNoParam(),TNoParam());
      var_Items1->Add(L"Item 3",TNoParam(),TNoParam());
ToolBar1->Refresh();
```
**C#**

exontrol.EXTOOLBARLib.Item var\_Item = var\_Items.Add("Popup",2,100); var\_Item.ShowPopupAlign = exontrol.EXTOOLBARLib.ShowPopupAlignEnum.exShowPopupAlignDown; var\_Item.ShowPopupArrow = false; var\_Item.**ShowPopupOffset** = "-12,-48"; exontrol.EXTOOLBARLib.Items var\_Items1 = var\_Item.Items; var\_Items1.PopupAppearance = exontrol.EXTOOLBARLib.AppearanceEnum.RaisedBorder; var\_Items1.Add("Item 1",null,null); var\_Items1.Add("Item 2",null,null); var\_Items1.Add("Item 3",null,null); extoolbar1.Refresh();

### **JScript/JavaScript**

```
<BODY onload='Init()'>
<OBJECT CLASSID="clsid:DDF58CFA-750F-45E0-8A00-CFBE431702E2"
id="ToolBar1"></OBJECT>
<SCRIPT LANGUAGE="JScript">
function Init()
{
  var var_Items = ToolBar1.Items;
    var var_Item = var_Items.Add("Popup",2,100);
      var_Item.ShowPopupAlign = 1;
      var_Item.ShowPopupArrow = false;
      var_Item.ShowPopupOffset = "-12,-48";
      var var_Items1 = var_Item.Items;
        var_Items1.PopupAppearance = 3;
        var_Items1.Add("Item 1",null,null);
        var_Items1.Add("Item 2",null,null);
        var_Items1.Add("Item 3",null,null);
  ToolBar1.Refresh();
}
</SCRIPT>
</BODY>
```
### **VBScript**

```
<BODY onload='Init()'>
<OBJECT CLASSID="clsid:DDF58CFA-750F-45E0-8A00-CFBE431702E2"
id="ToolBar1"></OBJECT>
<SCRIPT LANGUAGE="VBScript">
Function Init()
  With ToolBar1
    With .Items
      With .Add("Popup",2,100)
        .ShowPopupAlign = 1
        .ShowPopupArrow = False
        .ShowPopupOffset = "-12,-48"
        With .Items
          .PopupAppearance = 3
          .Add "Item 1"
          .Add "Item 2"
          .Add "Item 3"
        End With
      End With
    End With
    .Refresh
  End With
End Function
</SCRIPT>
</BODY>
```
### **C# for /COM**

EXTOOLBARLib.Items var\_Items = axToolBar1.Items; EXTOOLBARLib.Item var\_Item = var\_Items.Add("Popup",2,100); var\_Item.ShowPopupAlign = EXTOOLBARLib.ShowPopupAlignEnum.exShowPopupAlignDown; var\_Item.ShowPopupArrow = false;

var\_Item.**ShowPopupOffset** = "-12,-48"; EXTOOLBARLib.Items var\_Items1 = var\_Item.Items; var\_Items1.PopupAppearance = EXTOOLBARLib.AppearanceEnum.RaisedBorder; var\_Items1.Add("Item 1",null,null); var\_Items1.Add("Item 2",null,null); var\_Items1.Add("Item 3", null, null); axToolBar1.Refresh();

### **X++ (Dynamics Ax 2009)**

```
public void init()
{
  COM com_Item,com_Items,com_Items1;
  anytype var_Item,var_Items,var_Items1;
  ;<br>;
  super();
  var_Items = extoolbar1.Items(); com_Items = var_Items;
    var Item =
com_Items.Add("Popup",COMVariant::createFromInt(2),COMVariant::createFromInt(100));
com_Item = var_Item;
      com_Item.ShowPopupAlign(1/*exShowPopupAlignDown*/);
      com_Item.ShowPopupArrow(false);
      com_Item.ShowPopupOffset("-12,-48");
      var_Items1 = com_Item.Items(); com_Items1 = var_Items1;
        com_Items1.PopupAppearance(3/*RaisedBorder*/);
        com_Items1.Add("Item 1");
        com_Items1.Add("Item 2");
        com_Items1.Add("Item 3");
  extoolbar1.Refresh();
}
```
## **Delphi 8 (.NET only)**

with AxToolBar1 do

```
begin
  with Items do
  begin
    with Add('Popup',TObject(2),TObject(100)) do
    begin
      ShowPopupAlign :=
EXTOOLBARLib.ShowPopupAlignEnum.exShowPopupAlignDown;
      ShowPopupArrow := False;
      ShowPopupOffset := '-12,-48';
      with Items do
      begin
        PopupAppearance := EXTOOLBARLib.AppearanceEnum.RaisedBorder;
        Add('Item 1',Nil,Nil);
        Add('Item 2',Nil,Nil);
        Add('Item 3',Nil,Nil);
      end;
    end;
  end;
  Refresh();
end
```
## **Delphi (standard)**

```
with ToolBar1 do
begin
  with Items do
  begin
    with Add('Popup',OleVariant(2),OleVariant(100)) do
    begin
      ShowPopupAlign := EXTOOLBARLib_TLB.exShowPopupAlignDown;
      ShowPopupArrow := False;
      ShowPopupOffset := '-12,-48';
      with Items do
      begin
        PopupAppearance := EXTOOLBARLib_TLB.RaisedBorder;
        Add('Item 1',Null,Null);
        Add('Item 2', Null, Null);
```

```
Add('Item 3', Null, Null);
       end;
    end;
  end;
  Refresh();
end
```
### **VFP**

with thisform.ToolBar1 with .Items with .Add("Popup",2,100) .ShowPopupAlign = 1 .ShowPopupArrow = .F. .**ShowPopupOffset** = "-12,-48" with .Items .PopupAppearance = 3 .Add("Item 1") .Add("Item 2") .Add("Item 3") endwith endwith endwith .Refresh endwith

### **dBASE Plus**

```
local oToolBar,var_Item,var_Items,var_Items1
oToolBar = form.Activex1.nativeObject
var_Items = oToolBar.Items
  var_Item = var_Items.Add("Popup",2,100)
    var_Item.ShowPopupAlign = 1
    var_Item.ShowPopupArrow = false
    var_Item.ShowPopupOffset = "-12,-48"
    var Items1 = var Item.Items
      var_Items1.PopupAppearance = 3
```

```
var_Items1.Add("Item 1")
      var Items1.Add("Item 2")
      var_Items1.Add("Item 3")
oToolBar.Refresh()
```
# **XBasic (Alpha Five)**

```
Dim oToolBar as P
Dim var Item as P
Dim var Items as P
Dim var Items1 as P
oToolBar = topparent:CONTROL_ACTIVEX1.activex
var_Items = oToolBar.Items
  var_Item = var_Items.Add("Popup",2,100)
    var_Item.ShowPopupAlign = 1
    var_Item.ShowPopupArrow = .f.
    var_Item.ShowPopupOffset = "-12,-48"
    var Items1 = var Item.Items
      var_Items1.PopupAppearance = 3
      var_Items1.Add("Item 1")
      var_Items1.Add("Item 2")
      var_Items1.Add("Item 3")
oToolBar.Refresh()
```
# **Visual Objects**

```
local var_Item as IItem
local var_Items,var_Items1 as IItems
var_Items := oDCOCX_Exontrol1:Items
  var_Item := var_Items:Add("Popup",2,100)
    var_Item:ShowPopupAlign := exShowPopupAlignDown
    var_Item:ShowPopupArrow := false
    var_Item:ShowPopupOffset := "-12,-48"
    var_Items1 := var_Item:Items
```

```
var_Items1:PopupAppearance := RaisedBorder
      var_Items1:Add("Item 1",nil,nil)
      var_Items1:Add("Item 2",nil,nil)
      var_Items1:Add("Item 3",nil,nil)
oDCOCX_Exontrol1:Refresh()
```
#### **PowerBuilder**

```
OleObject oToolBar,var_Item,var_Items,var_Items1
oToolBar = ole_1.Object
var_Items = oToolBar.Items
  var_Item = var_Items.Add("Popup",2,100)
    var_Item.ShowPopupAlign = 1
    var_Item.ShowPopupArrow = false
    var_Item.ShowPopupOffset = "-12,-48"
    var_Items1 = var_Item.Items
      var_Items1.PopupAppearance = 3
      var_Items1.Add("Item 1")
      var_Items1.Add("Item 2")
      var_Items1.Add("Item 3")
oToolBar.Refresh()
```
### **Visual DataFlex**

Procedure OnCreate Forward Send OnCreate Variant voItems Get ComItems to voItems Handle hoItems Get Create (RefClass(cComItems)) to hoItems Set pvComObject of hoItems to voItems Variant voItem Get ComAdd of hoItems "Popup" 2 100 to voItem Handle hoItem Get Create (RefClass(cComItem)) to hoItem

Set pvComObject of holtem to voltem Set ComShowPopupAlign of hoItem to OLEexShowPopupAlignDown Set ComShowPopupArrow of hoItem to False Set **ComShowPopupOffset** of hoItem to "-12,-48" Variant voItems1 Get ComItems of hoItem to voItems1 Handle hoItems1 Get Create (RefClass(cComItems)) to hoItems1 Set pvComObject of hoItems1 to voItems1 Set ComPopupAppearance of hoItems1 to OLERaisedBorder Get ComAdd of hoItems1 "Item 1" Nothing Nothing to Nothing Get ComAdd of hoItems1 "Item 2" Nothing Nothing to Nothing Get ComAdd of hoItems1 "Item 3" Nothing Nothing to Nothing Send Destroy to holtems1 Send Destroy to holtem Send Destroy to hoItems Send ComRefresh End\_Procedure

### **XBase++**

```
#include "AppEvent.ch"
#include "ActiveX.ch"
PROCEDURE Main
  LOCAL oForm
  LOCAL nEvent := 0, mp1 := NIL, mp2 := NIL, oXbp := NIL
  LOCAL oItem
  LOCAL oItems,oItems1
  LOCAL oToolBar
  oForm := XbpDialog():new( AppDesktop() )
  oForm:drawingArea:clipChildren := .T.
  oForm:create( ,,{100,100}, {640,480},, .F. )
  oForm:close := {|| PostAppEvent( xbeP_Quit )}
```

```
oToolBar := XbpActiveXControl():new( oForm:drawingArea )
```

```
oToolBar:CLSID := "Exontrol.ToolBar.1" /*{DDF58CFA-750F-45E0-8A00-
CFBE431702E2}*/
  oToolBar:create(,, {10,60},{610,370} )
    oItems := oToolBar:Items()
      oItem := oItems:Add("Popup",2,100)
        oItem:ShowPopupAlign := 1/*exShowPopupAlignDown*/
        oItem:ShowPopupArrow := .F.
        oItem:ShowPopupOffset := "-12,-48"
        oltems1 := oltem:ltems()
          oItems1:PopupAppearance := 3/*RaisedBorder*/
          oItems1:Add("Item 1")
          oItems1:Add("Item 2")
          oItems1:Add("Item 3")
    oToolBar:Refresh()
  oForm:Show()
  DO WHILE nEvent != xbeP_Quit
    nEvent := AppEvent( @mp1, @mp2, @oXbp )
    oXbp:handleEvent( nEvent, mp1, mp2 )
  ENDDO
RETURN
```
# **property Item.ShowPopupOnChecked as Boolean**

Specifies whether the item's sub menu is shown only if the item is checked.

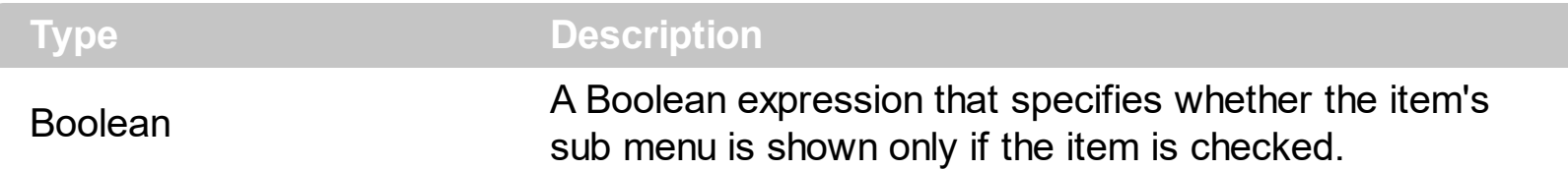

By default, the ShowPopupOn[Check](#page-163-0)ed property is False. The Check property assigns a check box to the current item. The **[SubMenu](#page-571-0)** property specifies the sub-items of the current item. The ShowPopupOnChecked property has effect only if the item displays sub items ( the SubMenu. Count property is not zero). The **[ShowCheckedAsSelected](#page-456-0)** property specifies how the checked item is displayed.

The following screen shot show items with ShowPopupOnChecked on False ( default ) *( please notice that all items display the popup-arrow )*:

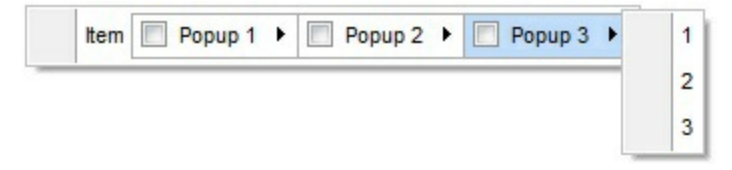

The following screen shot show items with ShowPopupOnChecked on True *( please notice that just checked popup displays the popup-arrow, and so the sub-menu )*:

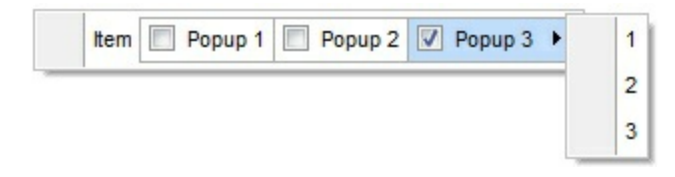

Is it possible to expand an item when it is clicked (tree,group,vertical)?

# **VBA (MS Access, Excell...)**

```
With ToolBar1
 With .Items
   With .Add("Expand",2)
     .GroupPopup = 259 ' GroupPopupEnum.exGroupPopupVertical Or
GroupPopupEnum.exNoGroupPopupFrame Or
GroupPopupEnum.exGroupPopup
     .Check = True
     .ShowPopupOnChecked = True
     With .Items
       .Padding = "22,0,0,0"
```

```
.Add("Radio 1").Radio = True
        .Add("Radio 2").Radio = True
        With .Add("Radio 3")
           .Radio = True
           .Checked = True
         End With
      End With
      .Checked = True
    End With
  End With
  .Refresh
End With
```
# **VB6**

```
With ToolBar1
  With .Items
    With .Add("Expand",2)
      .GroupPopup = GroupPopupEnum.exGroupPopupVertical Or
GroupPopupEnum.exNoGroupPopupFrame Or GroupPopupEnum.exGroupPopup
      .Check = True
      .ShowPopupOnChecked = True
      With .Items
        .Padding = "22,0,0,0"
        .Add("Radio 1").Radio = True
        .Add("Radio 2").Radio = True
        With .Add("Radio 3")
          .Radio = True
          .Checked = True
        End With
      End With
      .Checked = True
    End With
  End With
  .Refresh
End With
```
#### **VB.NET**

```
With Extoolbar1
     With .Items
       With .Add("Expand",2)
         .GroupPopup =
   exontrol.EXTOOLBARLib.GroupPopupEnum.exGroupPopupVertical Or
   exontrol.EXTOOLBARLib.GroupPopupEnum.exNoGroupPopupFrame Or
   exontrol.EXTOOLBARLib.GroupPopupEnum.exGroupPopup
         .Check = True
         .ShowPopupOnChecked = True
         With .Items
           .Padding = "22,0,0,0"
           .Add("Radio 1").Radio = True
           .Add("Radio 2").Radio = True
           With .Add("Radio 3")
             .Radio = True
             .Checked = True
           End With
         End With
         Checked = TrueEnd With
     End With
     .Refresh()
   End With
VB.NET for /COM
```

```
With AxToolBar1
  With .Items
    With .Add("Expand",2)
      .GroupPopup = EXTOOLBARLib.GroupPopupEnum.exGroupPopupVertical Or
EXTOOLBARLib.GroupPopupEnum.exNoGroupPopupFrame Or
EXTOOLBARLib.GroupPopupEnum.exGroupPopup
      .Check = True
      .ShowPopupOnChecked = True
      With .Items
        .Padding = "22,0,0,0"
        .Add("Radio 1").Radio = True
```

```
.Add("Radio 2").Radio = True
        With .Add("Radio 3")
           .Radio = True
           .Checked = True
        End With
      End With
      .Checked = True
    End With
  End With
  .Refresh()
End With
```
### **C++**

/\*

```
Copy and paste the following directives to your header file as
  it defines the namespace 'EXTOOLBARLib' for the library: 'ExToolBar 1.0 Control
Library'
  #import <ExToolBar.dll>
  using namespace EXTOOLBARLib;
*/
EXTOOLBARLib::IToolBarPtr spToolBar1 = GetDlgItem(IDC_TOOLBAR1)-
>GetControlUnknown();
EXTOOLBARLib::IItemsPtr var_Items = spToolBar1->GetItems();
  EXTOOLBARLib::IItemPtr var_Item = var_Items->Add(L"Expand",long(2),vtMissing);
    var Item-
>PutGroupPopup(EXTOOLBARLib::GroupPopupEnum(EXTOOLBARLib::exGroupPopup)
| EXTOOLBARLib::exNoGroupPopupFrame | EXTOOLBARLib::exGroupPopup));
    var_Item->PutCheck(VARIANT_TRUE);
    var_Item->PutShowPopupOnChecked(VARIANT_TRUE);
    EXTOOLBARLib::IItemsPtr var_Items1 = var_Item->GetItems();
      var_Items1->PutPadding(L"22,0,0,0");
      var_Items1->Add(L"Radio 1",vtMissing,vtMissing)->PutRadio(VARIANT_TRUE);
      var_Items1->Add(L"Radio 2",vtMissing,vtMissing)->PutRadio(VARIANT_TRUE);
      EXTOOLBARLib::IItemPtr var_Item1 = var_Items1->Add(L"Radio
3",vtMissing,vtMissing);
```

```
var_Item1->PutRadio(VARIANT_TRUE);
        var_Item1->PutChecked(VARIANT_TRUE);
    var_Item->PutChecked(VARIANT_TRUE);
spToolBar1->Refresh();
```
# **C++ Builder**

```
Extoolbarlib_tlb::IItemsPtr var_Items = ToolBar1->Items;
  Extoolbarlib_tlb::IItemPtr var_Item = var_Items-
>Add(L"Expand",TVariant(2),TNoParam());
    var_Item->GroupPopup =
Extoolbarlib_tlb::GroupPopupEnum::exGroupPopupVertical |
Extoolbarlib_tlb::GroupPopupEnum::exNoGroupPopupFrame |
Extoolbarlib_tlb::GroupPopupEnum::exGroupPopup;
    var Item->Check = true;
    var_Item->ShowPopupOnChecked = true;
    Extoolbarlib_tlb::lltemsPtr var_Items1 = var_Item->Items;
      var_Items1->Padding = L"22,0,0,0";
      var_Items1->Add(L"Radio 1",TNoParam(),TNoParam())->Radio = true;
      var_Items1->Add(L"Radio 2",TNoParam(),TNoParam())->Radio = true;
      Extoolbarlib_tlb::IItemPtr var_Item1 = var_Items1->Add(L"Radio
3",TNoParam(),TNoParam());
        var_Item1->Radio = true;
        var_Item1->Checked = true;
    var Item->Checked = true;
ToolBar1->Refresh();
```
### **C#**

```
exontrol.EXTOOLBARLib.Items var_Items = extoolbar1.Items;
  exontrol.EXTOOLBARLib.Item var_Item = var_Items.Add("Expand",2,null);
    var Item.GroupPopup =
exontrol.EXTOOLBARLib.GroupPopupEnum.exGroupPopupVertical |
exontrol.EXTOOLBARLib.GroupPopupEnum.exNoGroupPopupFrame |
exontrol.EXTOOLBARLib.GroupPopupEnum.exGroupPopup;
    var_Item.Check = true;
```
```
var_Item.ShowPopupOnChecked = true;
    exontrol.EXTOOLBARLib.Items var Items1 = var_Item.Items;
      var_Items1.Padding = "22,0,0,0";
      var_Items1.Add("Radio 1",null,null).Radio = true;
      var_Items1.Add("Radio 2",null,null).Radio = true;
      exontrol.EXTOOLBARLib.Item var Item1 = var Items1.Add("Radio 3",null,null);
        var Item1.Radio = true;
        var_Item1.Checked = true;
    var_Item.Checked = true;
extoolbar1.Refresh();
```
## **JScript/JavaScript**

```
<BODY onload='Init()'>
<OBJECT CLASSID="clsid:DDF58CFA-750F-45E0-8A00-CFBE431702E2"
id="ToolBar1"></OBJECT>
<SCRIPT LANGUAGE="JScript">
function Init()
{
  var var Items = ToolBar1.Items;
    var var_Item = var_Items.Add("Expand",2,null);
      var_Item.GroupPopup = 259;
      var_Item.Check = true;
      var_Item.ShowPopupOnChecked = true;
      var varItems1 = varItem.Items;
        var_Items1.Padding = "22,0,0,0";
        var_Items1.Add("Radio 1",null,null).Radio = true;
        var_Items1.Add("Radio 2",null,null).Radio = true;
        var var_Item1 = var_Items1.Add("Radio 3", null, null);
           var Item1.Radio = true;
           var Item1.Checked = true;
      var Item.Checked = true;
  ToolBar1.Refresh();
}
</SCRIPT>
```

```
</BODY>
```
#### **VBScript**

```
<BODY onload='Init()'>
<OBJECT CLASSID="clsid:DDF58CFA-750F-45E0-8A00-CFBE431702E2"
id="ToolBar1"></OBJECT>
<SCRIPT LANGUAGE="VBScript">
Function Init()
  With ToolBar1
    With .Items
      With .Add("Expand",2)
        .GroupPopup = 259 ' GroupPopupEnum.exGroupPopupVertical Or
GroupPopupEnum.exNoGroupPopupFrame Or
GroupPopupEnum.exGroupPopup
        .Check = True
        .ShowPopupOnChecked = True
        With .Items
          .Padding = "22,0,0,0"
          .Add("Radio 1").Radio = True
          .Add("Radio 2").Radio = True
          With .Add("Radio 3")
            .Radio = True
            Checked = TrueEnd With
        End With
        .Checked = True
      End With
    End With
    .Refresh
  End With
End Function
</SCRIPT>
</BODY>
```

```
EXTOOLBARLib.Items var_Items = axToolBar1.Items;
  EXTOOLBARLib.Item var_Item = var_Items.Add("Expand",2,null);
    var_Item.GroupPopup =
EXTOOLBARLib.GroupPopupEnum.exGroupPopupVertical |
EXTOOLBARLib.GroupPopupEnum.exNoGroupPopupFrame |
EXTOOLBARLib.GroupPopupEnum.exGroupPopup;
    var Item.Check = true;
    var_Item.ShowPopupOnChecked = true;
    EXTOOLBARLib.Items var Items1 = var Item.Items;
      var_Items1.Padding = "22,0,0,0";
      var_Items1.Add("Radio 1",null,null).Radio = true;
      var_Items1.Add("Radio 2",null,null).Radio = true;
      EXTOOLBARLib.Item var_Item1 = var_Items1.Add("Radio 3",null,null);
        var Item1.Radio = true;
        var_Item1.Checked = true;
    var_Item.Checked = true;
axToolBar1.Refresh();
```
## **X++ (Dynamics Ax 2009)**

```
public void init()
{
  COM com_Item,com_Item1,com_Items,com_Items1;
  anytype var_Item,var_Item1,var_Items,var_Items1;
  ;<br>,
  super();
  var_Items = extoolbar1.Items(); com_Items = var_Items;
    var_Item = com_Items.Add("Expand",COMVariant::createFromInt(2)); com_Item =
var_Item;
      com_Item.GroupPopup(259/*exGroupPopupVertical |
exNoGroupPopupFrame | exGroupPopup*/);
      com_Item.Check(true);
      com_Item.ShowPopupOnChecked(true);
```

```
var_Items1 = com_lItem.Items(); com_lItems1 = var_Items1;
        com_Items1.Padding("22,0,0,0");
        var_Item1 = COM::createFromObject(com_Items1.Add("Radio 1"));
com_ltem1 = var_ltem1;com_Item1.Radio(true);
        var_Item1 = COM::createFromObject(com_Items1.Add("Radio 2"));
com Item1 = var Item1;
        com_Item1.Radio(true);
        var_Item1 = com_Items1.Add("Radio 3"); com_Item1 = var_Item1;
           com_Item1.Radio(true);
           com_Item1.Checked(true);
      com_Item.Checked(true);
  extoolbar1.Refresh();
}
```
## **Delphi 8 (.NET only)**

```
with AxToolBar1 do
begin
  with Items do
  begin
    with Add('Expand',TObject(2),Nil) do
    begin
      GroupPopup :=
Integer(EXTOOLBARLib.GroupPopupEnum.exGroupPopupVertical) Or
Integer(EXTOOLBARLib.GroupPopupEnum.exNoGroupPopupFrame) Or
Integer(EXTOOLBARLib.GroupPopupEnum.exGroupPopup);
      Check := True;
      ShowPopupOnChecked := True;
      with Items do
      begin
        Padding := '22,0,0,0';
        Add('Radio 1',Nil,Nil).Radio := True;
        Add('Radio 2',Nil,Nil).Radio := True;
        with Add('Radio 3',Nil,Nil) do
        begin
           Radio := True;
```

```
Checked := True;
         end;
       end;
      Checked := True;
    end;
  end;
  Refresh();
end
```
## **Delphi (standard)**

```
with ToolBar1 do
begin
  with Items do
  begin
    with Add('Expand', OleVariant(2), Null) do
    begin
      GroupPopup := Integer(EXTOOLBARLib_TLB.exGroupPopupVertical) Or
Integer(EXTOOLBARLib_TLB.exNoGroupPopupFrame) Or
Integer(EXTOOLBARLib_TLB.exGroupPopup);
      Check := True;
      ShowPopupOnChecked := True;
      with Items do
      begin
         Padding := '22,0,0,0';
        Add('Radio 1',Null,Null).Radio := True;
        Add('Radio 2',Null,Null).Radio := True;
        with Add('Radio 3',Null,Null) do
         begin
           Radio := True;
           Checked := True;
        end;
      end;
      Checked := True;
    end;
  end;
  Refresh();
```
end

## **VFP**

```
with thisform.ToolBar1
  with .Items
    with .Add("Expand",2)
      .GroupPopup = 259 && GroupPopupEnum.exGroupPopupVertical Or
GroupPopupEnum.exNoGroupPopupFrame Or GroupPopupEnum.exGroupPopup
      .Check = .T.
      .ShowPopupOnChecked = .T.
      with .Items
        .Padding = "22,0,0,0"
        .Add("Radio 1").Radio = .T.
        .Add("Radio 2").Radio = .T.
        with .Add("Radio 3")
           . Radio = .T..Checked = .T.
        endwith
      endwith
      .Checked = .T.
    endwith
  endwith
  .Refresh
endwith
```
## **dBASE Plus**

```
local oToolBar,var_Item,var_Item1,var_Item2,var_Item3,var_Items,var_Items1
oToolBar = form.Activex1.nativeObject
var_Items = oToolBar.Items
  var_Item = var_Items.Add("Expand",2)
    var_Item.GroupPopup = 259 /*exGroupPopupVertical | exNoGroupPopupFrame
| exGroupPopup*/
    var Item.Check = true
    var_Item.ShowPopupOnChecked = true
    var Items1 = var Item.Items
```

```
var_Items1.Padding = "22,0,0,0"
      // var_Items1.Add("Radio 1").Radio = true
      var_Item1 = var_Items1.Add("Radio 1")
      with (oToolBar)
        TemplateDef = [Dim var_Item1]
        TemplateDef = var_Item1
        Template = [var_ltem1.Radio = true]
      endwith
      // var_Items1.Add("Radio 2").Radio = true
      var_Item2 = var_Items1.Add("Radio 2")
      with (oToolBar)
        TemplateDef = [Dim var_Item2]
        TemplateDef = var_Item2
        Template = [var_Item2.Radio = true]
      endwith
      var_Item3 = var_Items1.Add("Radio 3")
        var Item3.Radio = true
        var Item3.Checked = true
    var_Item.Checked = true
oToolBar.Refresh()
```
## **XBasic (Alpha Five)**

```
Dim oToolBar as P
Dim var Item as P
Dim var Item1 as P
Dim var Item2 as P
Dim var Item3 as P
Dim var_Items as P
Dim var_Items1 as P
oToolBar = topparent:CONTROL_ACTIVEX1.activex
var_Items = oToolBar.Items
  var_Item = var_Items.Add("Expand",2)
    var_Item.GroupPopup = 259 'exGroupPopupVertical +
exNoGroupPopupFrame + exGroupPopup
```

```
var_Item.Check = .t.
var_Item.ShowPopupOnChecked = .t.
var_Items1 = var_Item.Items
  var_Items1.Padding = "22,0,0,0"
  ' var_Items1.Add("Radio 1").Radio = .t.
  var_Item1 = var_Items1.Add("Radio 1")
  oToolBar.TemplateDef = "Dim var_Item1"
  oToolBar.TemplateDef = var_Item1
  oToolBar.Template = "var_Item1.Radio = True"
  ' var_Items1.Add("Radio 2").Radio = .t.
  var_Item2 = var_Items1.Add("Radio 2")
  oToolBar.TemplateDef = "Dim var_Item2"
  oToolBar.TemplateDef = var_Item2
  oToolBar.Template = "var_Item2.Radio = True"
  var_Item3 = var_Items1.Add("Radio 3")
    var_Item3.Radio = .t.
    var Item3.Checked = .t.
var Item.Checked = .t.
```

```
oToolBar.Refresh()
```
## **Visual Objects**

```
local var_Item,var_Item1 as IItem
local var_Items,var_Items1 as IItems
var_Items := oDCOCX_Exontrol1:Items
  var_Item := var_Items:Add("Expand",2,nil)
    var_Item:GroupPopup := exGroupPopupVertical | exNoGroupPopupFrame |
exGroupPopup
    var_Item:Check := true
    var_Item:ShowPopupOnChecked := true
    var Items1 := var Item:Items
      var_Items1:Padding := "22,0,0,0"
      var_Items1:Add("Radio 1",nil,nil):Radio := true
```

```
var_Items1:Add("Radio 2",nil,nil):Radio := true
      var_Item1 := var_Items1:Add("Radio 3",nil,nil)
         var Item1:Radio := true
         var_Item1:Checked := true
    var_Item:Checked := true
oDCOCX_Exontrol1:Refresh()
```
#### **PowerBuilder**

```
OleObject oToolBar,var_Item,var_Item1,var_Items,var_Items1
oToolBar = ole_1.Object
var_Items = oToolBar.Items
  var_Item = var_Items.Add("Expand",2)
    var_Item.GroupPopup = 259 /*exGroupPopupVertical | exNoGroupPopupFrame
 exGroupPopup*/
    var_Item.Check = true
    var_Item.ShowPopupOnChecked = true
    var_Items1 = var_Item.Items
      var_Items1.Padding = "22,0,0,0"
      var_Items1.Add("Radio 1").Radio = true
      var_Items1.Add("Radio 2").Radio = true
      var_Item1 = var_Items1.Add("Radio 3")
        var Item1.Radio = true
        var Item1.Checked = true
    var Item.Checked = true
oToolBar.Refresh()
```
#### **Visual DataFlex**

Procedure OnCreate Forward Send OnCreate Variant voItems Get ComItems to voItems Handle hoItems Get Create (RefClass(cComItems)) to hoItems

Set pvComObject of hoItems to voItems Variant voItem Get ComAdd of holtems "Expand" 2 Nothing to voltem Handle hoItem Get Create (RefClass(cComItem)) to hoItem Set pvComObject of holtem to voltem Set **ComGroupPopup** of hoItem to (OLEexGroupPopupVertical + OLEexNoGroupPopupFrame + OLEexGroupPopup) Set **ComCheck** of holtem to True Set **ComShowPopupOnChecked** of holtem to True Variant voItems1 Get ComItems of hoItem to voItems1 Handle hoItems1 Get Create (RefClass(cComItems)) to hoItems1 Set pvComObject of hoItems1 to voItems1 Set ComPadding of hoItems1 to "22,0,0,0" Variant voItem1 Get ComAdd of hoItems1 "Radio 1" Nothing Nothing to voItem1 Handle hoItem1 Get Create (RefClass(cComItem)) to hoItem1 Set pvComObject of hoItem1 to voItem1 Set ComRadio of hoItem1 to True Send Destroy to holtem1 Variant voItem2 Get ComAdd of hoItems1 "Radio 2" Nothing Nothing to voItem2 Handle hoItem2 Get Create (RefClass(cComItem)) to hoItem2 Set pvComObject of hoItem2 to voItem2 Set ComRadio of holtem2 to True Send Destroy to holtem2 Variant voltem3 Get ComAdd of holtems1 "Radio 3" Nothing Nothing to voltem3 Handle hoItem3 Get Create (RefClass(cComItem)) to hoItem3 Set pvComObject of hoItem3 to voItem3 Set ComRadio of holtem3 to True Set ComChecked of hoItem3 to True

Send Destroy to holtem3 Send Destroy to holtems1 Set ComChecked of hoItem to True Send Destroy to hoItem Send Destroy to hoItems Send ComRefresh End\_Procedure

## **XBase++**

```
#include "AppEvent.ch"
#include "ActiveX.ch"
PROCEDURE Main
  LOCAL oForm
  LOCAL nEvent := 0, mp1 := NIL, mp2 := NIL, oXbp := NIL
  LOCAL oItem,oItem1
  LOCAL oItems,oItems1
  LOCAL oToolBar
  oForm := XbpDialog():new( AppDesktop() )
  oForm:drawingArea:clipChildren := .T.
  oForm:create( ,,{100,100}, {640,480},, .F. )
  oForm:close := {|| PostAppEvent( xbeP_Quit )}
  oToolBar := XbpActiveXControl():new( oForm:drawingArea )
  oToolBar:CLSID := "Exontrol.ToolBar.1" /*{DDF58CFA-750F-45E0-8A00-
CFBE431702E2}*/
  oToolBar:create(,, {10,60},{610,370} )
    oItems := oToolBar:Items()
      oItem := oItems:Add("Expand",2)
        oItem:GroupPopup :=
259/*exGroupPopupVertical+exNoGroupPopupFrame+exGroupPopup*/
        oItem:Check := .T.
        oItem:ShowPopupOnChecked := .T.
        oItems1 := oItem:Items()
```

```
oItems1:Padding := "22,0,0,0"
        oItems1:Add("Radio 1"):Radio := .T.
        oItems1:Add("Radio 2"):Radio := .T.
        oItem1 := oItems1:Add("Radio 3")
           oItem1:Radio := .T.
           oItem1:Checked := .T.
      oItem:Checked := .T.
  oToolBar:Refresh()
oForm:Show()
DO WHILE nEvent != xbeP_Quit
  nEvent := AppEvent( @mp1, @mp2, @oXbp )
  oXbp:handleEvent( nEvent, mp1, mp2 )
```

```
ENDDO
RETURN
```
## **property Item.Strikeout as Boolean**

Specifies whether the item's caption should appear in strikeout.

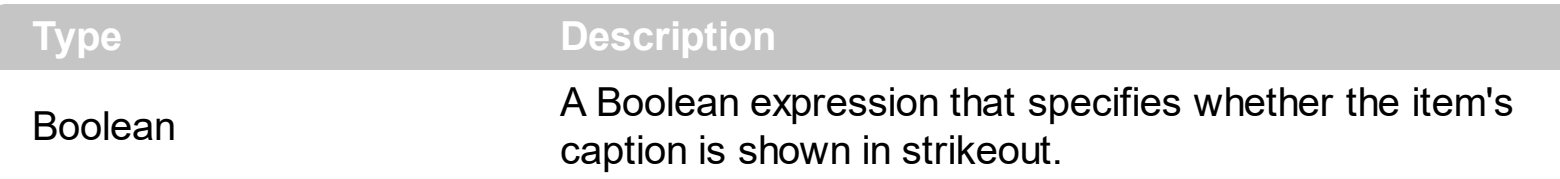

By default, the Strikeout property is False. Use the Strikeout property to show the item's caption in strikeout. The [Caption](#page-151-0) property indicates the HTML caption to be shown on the item. The <s> HTML tag can be used on the item's Caption property to specify different parts of the caption to be shown in strikeout.

How can I show the item as strikeout?

## **VBA (MS Access, Excell...)**

```
With ToolBar1
  With .Items
    .Add("Item").Strikeout = True
    .Add "<s>Item</s>"
    .Add("").ToString = "Item[stk]"
  End With
  .Refresh
End With
```
## **VB6**

```
With ToolBar1
  With .Items
    .Add("Item").Strikeout = True
    .Add "<s>Item</s>"
    .Add("").ToString = "Item[stk]"
  End With
  .Refresh
End With
```
#### **VB.NET**

With Extoolbar1 With .Items

```
.Add("Item").Strikeout = True
    .Add("<s>Item</s>")
    .Add("").ToString = "Item[stk]"
  End With
  .Refresh()
End With
```
## **VB.NET for /COM**

With AxToolBar1 With .Items .Add("Item").**Strikeout** = True .Add("<s>Item</s>") .Add("").ToString = "Item[stk]" End With .Refresh() End With

#### **C++**

```
/*
  Copy and paste the following directives to your header file as
  it defines the namespace 'EXTOOLBARLib' for the library: 'ExToolBar 1.0 Control
Library'
```

```
#import <ExToolBar.dll>
  using namespace EXTOOLBARLib;
*/
EXTOOLBARLib::IToolBarPtr spToolBar1 = GetDlgItem(IDC_TOOLBAR1)-
>GetControlUnknown();
EXTOOLBARLib::IItemsPtr var_Items = spToolBar1->GetItems();
  var_Items->Add(L"Item",vtMissing,vtMissing)->PutStrikeout(VARIANT_TRUE);
  var_Items->Add(L"<s>Item</s>",vtMissing,vtMissing);
  var_Items->Add(L"",vtMissing,vtMissing)->PutToString(L"Item[stk]");
spToolBar1->Refresh();
```

```
Extoolbarlib_tlb::IItemsPtr var_Items = ToolBar1->Items;
  var Items->Add(L"Item",TNoParam(),TNoParam())->Strikeout = true;
 var_Items->Add(L"<s>Item</s>",TNoParam(),TNoParam());
 var_Items->Add(L"",TNoParam(),TNoParam())->ToString = L"Item[stk]";
ToolBar1->Refresh();
```
#### **C#**

```
exontrol.EXTOOLBARLib.Items var_Items = extoolbar1.Items;
  var_Items.Add("Item",null,null).Strikeout = true;
  var_Items.Add("<s>Item</s>",null,null);
  var_Items.Add("",null,null).ToString = "Item[stk]";
extoolbar1.Refresh();
```
## **JScript/JavaScript**

```
<BODY onload='Init()'>
<OBJECT CLASSID="clsid:DDF58CFA-750F-45E0-8A00-CFBE431702E2"
id="ToolBar1"></OBJECT>
<SCRIPT LANGUAGE="JScript">
function Init()
{
  var var_Items = ToolBar1.Items;
    var_Items.Add("Item",null,null).Strikeout = true;
    var_Items.Add("<s>Item</s>",null,null);
    var_Items.Add("",null,null).ToString = "Item[stk]";
  ToolBar1.Refresh();
}
</SCRIPT>
</BODY>
```
## **VBScript**

```
<BODY onload='Init()'>
```

```
<OBJECT CLASSID="clsid:DDF58CFA-750F-45E0-8A00-CFBE431702E2"
id="ToolBar1"></OBJECT>
```

```
<SCRIPT LANGUAGE="VBScript">
Function Init()
  With ToolBar1
    With .Items
      .Add("Item").Strikeout = True
      .Add "<s>Item</s>"
      .Add("").ToString = "Item[stk]"
    End With
    .Refresh
  End With
End Function
</SCRIPT>
</BODY>
```
#### **C# for /COM**

```
EXTOOLBARLib.Items var_Items = axToolBar1.Items;
  var_Items.Add("Item",null,null).Strikeout = true;
  var_Items.Add("<s>Item</s>",null,null);
  var_Items.Add("",null,null).ToString = "Item[stk]";
axToolBar1.Refresh();
```
## **X++ (Dynamics Ax 2009)**

```
public void init()
{
  COM com_Item,com_Items;
  anytype var_Item,var_Items;
  ;<br>,
  super();
  var_Items = extoolbar1.Items(); com_Items = var_Items;
```

```
var_Item = COM::createFromObject(com_Items.Add("Item")); com_Item =
var Item;
    com_Item.Strikeout(true);
    com_Items.Add("<s>Item</s>");
    var_Item = COM::createFromObject(com_Items.Add("")); com_Item = var_Item;
    com_Item.ToString("Item[stk]");
  extoolbar1.Refresh();
}
```
## **Delphi 8 (.NET only)**

```
with AxToolBar1 do
begin
  with Items do
  begin
    Add('Item',Nil,Nil).Strikeout := True;
    Add('<s>Item</s>',Nil,Nil);
    Add('',Nil,Nil).ToString := 'Item[stk]';
  end;
  Refresh();
end
```
## **Delphi (standard)**

```
with ToolBar1 do
begin
  with Items do
  begin
    Add('Item',Null,Null).Strikeout := True;
    Add('<s>Item</s>',Null,Null);
    Add('',Null,Null).ToString := 'Item[stk]';
  end;
  Refresh();
end
```
## **VFP**

with thisform.ToolBar1

```
with .Items
    .Add("Item").Strikeout = .T.
    .Add("<s>Item</s>")
    .Add("").ToString = "Item[stk]"
  endwith
  .Refresh
endwith
```
## **dBASE Plus**

```
local oToolBar,var_Item,var_Item1,var_Items
oToolBar = form.Activex1.nativeObject
var_Items = oToolBar.Items
  // var_Items.Add("Item").Strikeout = true
  var_Item = var_Items.Add("Item")
  with (oToolBar)
    TemplateDef = [Dim var_Item]
    TemplateDef = var_Item
    Template = [var_Item.Strikeout = true]
  endwith
  var_Items.Add("<s>Item</s>")
  // var_Items.Add("").ToString = "Item[stk]"
  var_ltem1 = var_ltems.Add("")
  with (oToolBar)
    TemplateDef = [Dim var_Item1]
    TemplateDef = var_Item1
    Template = [var_ltem1.ToString = "Item[stk]"]
  endwith
oToolBar.Refresh()
```
#### **XBasic (Alpha Five)**

Dim oToolBar as P Dim var Item as P Dim var Item1 as P Dim var\_Items as P

```
oToolBar = topparent:CONTROL_ACTIVEX1.activex
var_Items = oToolBar.Items
```

```
' var_Items.Add("Item").Strikeout = .t.
```

```
var_Item = var_Items.Add("Item")
oToolBar.TemplateDef = "Dim var_Item"
oToolBar.TemplateDef = var_Item
oToolBar.Template = "var_Item.Strikeout = True"
```

```
var_Items.Add("<s>Item</s>")
' var_Items.Add("").ToString = "Item[stk]"
var_ltem1 = var_ltems.Add("")
oToolBar.TemplateDef = "Dim var_Item1"
oToolBar.TemplateDef = var_Item1
oToolBar.Template = "var_Item1.ToString = \"Item[stk]\""
```

```
oToolBar.Refresh()
```
## **Visual Objects**

local var\_Items as IItems

```
var_Items := oDCOCX_Exontrol1:Items
  var_Items:Add("Item",nil,nil):Strikeout := true
  var_Items:Add("<s>Item</s>",nil,nil)
  var_Items:Add("",nil,nil):ToString := "Item[stk]"
oDCOCX_Exontrol1:Refresh()
```
#### **PowerBuilder**

OleObject oToolBar,var\_Items

```
oToolBar = ole_1.Object
var_Items = oToolBar.Items
  var_Items.Add("Item").Strikeout = true
  var_Items.Add("<s>Item</s>")
```

```
var_Items.Add("").ToString = "Item[stk]"
oToolBar.Refresh()
```
## **Visual DataFlex**

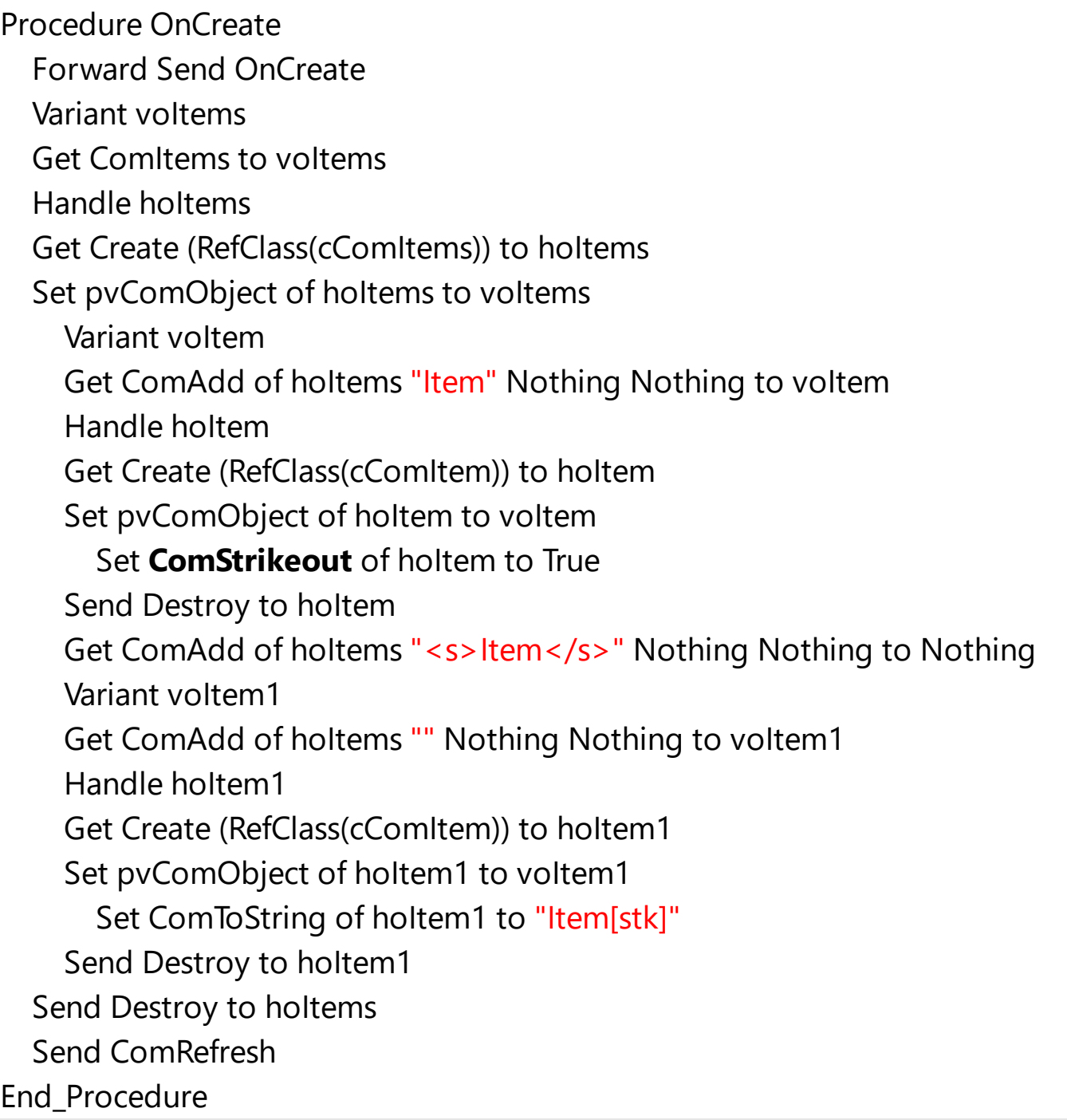

## **XBase++**

#include "AppEvent.ch" #include "ActiveX.ch"

PROCEDURE Main

```
LOCAL oForm
LOCAL nEvent := 0, mp1 := NIL, mp2 := NIL, oXbp := NIL
LOCAL oItems
LOCAL oToolBar
```

```
oForm := XbpDialog():new( AppDesktop() )
oForm:drawingArea:clipChildren := .T.
oForm:create( ,,{100,100}, {640,480},, .F. )
oForm:close := {|| PostAppEvent( xbeP_Quit )}
```

```
oToolBar := XbpActiveXControl():new( oForm:drawingArea )
  oToolBar:CLSID := "Exontrol.ToolBar.1" /*{DDF58CFA-750F-45E0-8A00-
CFBE431702E2}*/
```

```
oToolBar:create(,, {10,60},{610,370} )
```

```
oItems := oToolBar:Items()
  oItems:Add("Item"):Strikeout := .T.
  oItems:Add("<s>Item</s>")
  oItems:Add(""):ToString := "Item[stk]"
oToolBar:Refresh()
```

```
oForm:Show()
 DO WHILE nEvent != xbeP_Quit
   nEvent := AppEvent( @mp1, @mp2, @oXbp )
   oXbp:handleEvent( nEvent, mp1, mp2 )
  ENDDO
RETURN
```
## **property Item.SubControl as Control**

Retrieves the Control object that holds information about item's inside component.

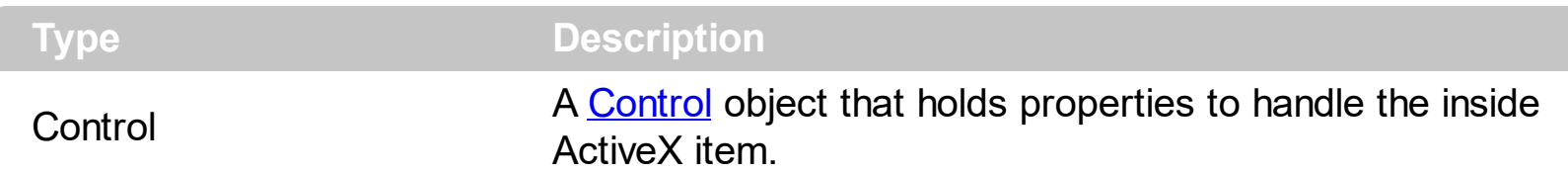

Use the SubControl property when using the **[ItemTypeEnum.SubControl](#page-57-0)** to add an item that hosts an ActiveX inside. Use the **[ControlID](#page-84-0)** property to specify the IDentifier of the object to be displayed on the item. Use the [Create](#page-85-0) method to create an inside ActiveX control. The inside ActiveX control fires the events through the **[OleEvent](#page-995-0)** event.

The following screen shot displays an item with an **[ExCalendar](https://exontrol.com/excalendar.jsp)** inside:

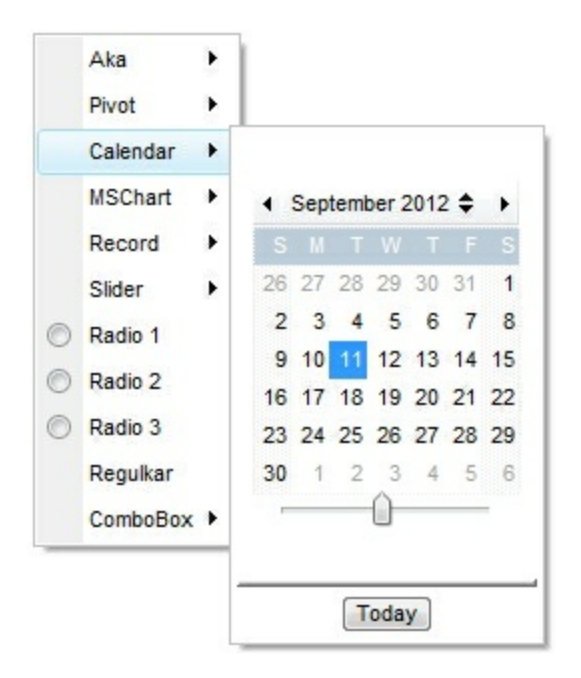

The following samples shows how to load an ActiveX control ([Exontrol.Calendar](https://exontrol.com/excalendar.jsp))

## **VBA (MS Access, Excell...)**

```
With ToolBar1
  With .Items.Add("Calendar",3).SubControl
    .Width = 256
    .Height = 256.ControlID = "Exontrol.Calendar"
    .Create
  End With
  .Refresh
End With
```
## **VB6**

```
With ToolBar1
  With .Items.Add("Calendar",3).SubControl
    . \text{Width} = 256.Height = 256.ControlID = "Exontrol.Calendar"
    .Create
  End With
  .Refresh
End With
```
## **VB.NET**

```
With Extoolbar1
  With .Items.Add("Calendar",3).SubControl
    . \text{Width} = 256.Height = 256.ControlID = "Exontrol.Calendar"
    .Create()
  End With
  .Refresh()
End With
```
## **VB.NET for /COM**

```
With AxToolBar1
  With .Items.Add("Calendar",3).SubControl
    .Width = 256
    .Height = 256.ControlID = "Exontrol.Calendar"
    .Create()
  End With
  .Refresh()
End With
```
## **C++**

```
Copy and paste the following directives to your header file as
  it defines the namespace 'EXTOOLBARLib' for the library: 'ExToolBar 1.0 Control
Library'
```

```
#import <ExToolBar.dll>
  using namespace EXTOOLBARLib;
*/
EXTOOLBARLib::IToolBarPtr spToolBar1 = GetDlgItem(IDC_TOOLBAR1)-
>GetControlUnknown();
EXTOOLBARLib::IControlPtr var_Control = spToolBar1->GetItems()-
>Add(L"Calendar",long(3),vtMissing)->GetSubControl();
  var Control->PutWidth(256);
  var_Control->PutHeight(256);
  var_Control->PutControlID(L"Exontrol.Calendar");
  var_Control->Create();
spToolBar1->Refresh();
```
#### **C++ Builder**

```
Extoolbarlib_tlb::IControlPtr var_Control = ToolBar1->Items-
>Add(L"Calendar",TVariant(3),TNoParam())->SubControl;
  var Control->Width = 256;
  var_Control->Height = 256;
  var_Control->ControlID = L"Exontrol.Calendar";
  var_Control->Create();
ToolBar1->Refresh();
```
#### **C#**

```
exontrol.EXTOOLBARLib.Control var_Control =
extoolbar1.Items.Add("Calendar",3,null).SubControl;
  var_Control.Width = 256;
  var_Control.Height = 256;
  var_Control.ControlID = "Exontrol.Calendar";
  var Control.Create();
extoolbar1.Refresh();
```

```
JScript/JavaScript
```

```
<BODY onload='Init()'>
<OBJECT CLASSID="clsid:DDF58CFA-750F-45E0-8A00-CFBE431702E2"
id="ToolBar1"></OBJECT>
<SCRIPT LANGUAGE="JScript">
function Init()
{
  var var_Control = ToolBar1.Items.Add("Calendar",3,null).SubControl;
    var_Control.Width = 256;
    var_Control.Height = 256;
    var_Control.ControlID = "Exontrol.Calendar";
    var_Control.Create();
  ToolBar1.Refresh();
}
</SCRIPT>
</BODY>
```
## **VBScript**

```
<BODY onload='Init()'>
<OBJECT CLASSID="clsid:DDF58CFA-750F-45E0-8A00-CFBE431702E2"
id="ToolBar1"></OBJECT>
<SCRIPT LANGUAGE="VBScript">
Function Init()
  With ToolBar1
    With .Items.Add("Calendar",3).SubControl
      .Width = 256
      .Height = 256.ControlID = "Exontrol.Calendar"
      .Create
    End With
    .Refresh
```

```
End With
End Function
</SCRIPT>
</BODY>
```
## **C# for /COM**

```
EXTOOLBARLib.Control var_Control =
axToolBar1.Items.Add("Calendar",3,null).SubControl;
  var Control. Width = 256;
  var_Control.Height = 256;
  var_Control.ControlID = "Exontrol.Calendar";
  var_Control.Create();
axToolBar1.Refresh();
```
## **X++ (Dynamics Ax 2009)**

```
public void init()
{
  COM com_Control,com_Item;
  anytype var_Control,var_Item;
  ;<br>;
  super();
  var Item =
COM::createFromObject(extoolbar1.Items()).Add("Calendar",COMVariant::createFromIn
com_Item = var_Item;
  var_Control = com_Item.SubControl(); com_Control = var_Control;
    com_Control.Width(256);
    com_Control.Height(256);
    com_Control.ControlID("Exontrol.Calendar");
    com_Control.Create();
  extoolbar1.Refresh();
}
```
## **Delphi 8 (.NET only)**

```
with AxToolBar1 do
begin
  with Items.Add('Calendar',TObject(3),Nil).SubControl do
  begin
    Width := 256;
    Height := 256;
    ControlID := 'Exontrol.Calendar';
    Create();
  end;
  Refresh();
end
```
## **Delphi (standard)**

```
with ToolBar1 do
begin
  with Items.Add('Calendar',OleVariant(3),Null).SubControl do
  begin
    Width := 256;
    Height := 256;
    ControlID := 'Exontrol.Calendar';
    Create();
  end;
  Refresh();
end
```
## **VFP**

```
with thisform.ToolBar1
  with .Items.Add("Calendar",3).SubControl
    .Width = 256
    .Height = 256.ControlID = "Exontrol.Calendar"
    .Create
  endwith
  .Refresh
```
endwith

#### **dBASE Plus**

local oToolBar,var\_Control

```
oToolBar = form.Activex1.nativeObject
var_Control = oToolBar.Items.Add("Calendar",3).SubControl
  var Control. Width = 256
  var_Control.Height = 256
  var Control.ControlID = "Exontrol.Calendar"
  var Control.Create()
oToolBar.Refresh()
```
#### **XBasic (Alpha Five)**

```
Dim oToolBar as P
Dim var_Control as P
oToolBar = topparent:CONTROL_ACTIVEX1.activex
var_Control = oToolBar.Items.Add("Calendar",3).SubControl
  var Control. Width = 256
  var_Control.Height = 256
  var Control.ControlID = "Exontrol.Calendar"
  var_Control.Create()
oToolBar.Refresh()
```
#### **Visual Objects**

```
local var_Control as IControl
var_Control := oDCOCX_Exontrol1:Items:Add("Calendar",3,nil):SubControl
  var Control: Width := 256
  var_Control:Height := 256
  var Control:ControlID := "Exontrol.Calendar"
  var Control:Create()
```

```
oDCOCX_Exontrol1:Refresh()
```
## **PowerBuilder**

```
OleObject oToolBar,var_Control
```

```
oToolBar = ole_1.Object
var_Control = oToolBar.Items.Add("Calendar",3).SubControl
  var Control. Width = 256
  var_Control.Height = 256
  var Control.ControlID = "Exontrol.Calendar"
  var Control.Create()
oToolBar.Refresh()
```
## **Visual DataFlex**

Procedure OnCreate Forward Send OnCreate Variant voItems Get ComItems to voItems Handle hoItems Get Create (RefClass(cComItems)) to hoItems Set pvComObject of hoItems to voItems Variant voItem Get ComAdd of holtems "Calendar" 3 Nothing to voltem Handle hoItem Get Create (RefClass(cComItem)) to hoItem Set pvComObject of holtem to voltem Variant voControl Get ComSubControl of hoItem to voControl Handle hoControl Get Create (RefClass(cComControl)) to hoControl Set pvComObject of hoControl to voControl Set ComWidth of hoControl to 256 Set ComHeight of hoControl to 256 Set ComControlID of hoControl to "Exontrol.Calendar"

Send ComCreate of hoControl Send Destroy to hoControl Send Destroy to holtem Send Destroy to hoItems Send ComRefresh End\_Procedure

#### **XBase++**

```
#include "AppEvent.ch"
#include "ActiveX.ch"
PROCEDURE Main
  LOCAL oForm
  LOCAL nEvent := 0, mp1 := NIL, mp2 := NIL, oXbp := NIL
  LOCAL oControl
  LOCAL oToolBar
  oForm := XbpDialog():new( AppDesktop() )
  oForm:drawingArea:clipChildren := .T.
  oForm:create( ,,{100,100}, {640,480},, .F. )
  oForm:close := {|| PostAppEvent( xbeP_Quit )}
  oToolBar := XbpActiveXControl():new( oForm:drawingArea )
  oToolBar:CLSID := "Exontrol.ToolBar.1" /*{DDF58CFA-750F-45E0-8A00-
CFBE431702E2}*/
  oToolBar:create(,, {10,60},{610,370} )
    oControl := oToolBar:Items():Add("Calendar",3):SubControl()
      oControl:Width := 256
      oControl:Height := 256
      oControl:ControlID := "Exontrol.Calendar"
      oControl:Create()
    oToolBar:Refresh()
```

```
oForm:Show()
DO WHILE nEvent != xbeP Quit
```

```
nEvent := AppEvent( @mp1, @mp2, @oXbp )
   oXbp:handleEvent( nEvent, mp1, mp2 )
 ENDDO
RETURN
```
## **property Item.SubMenu as Items**

Retrieves an Items collection that indicates the item's sub menu. Retrieves Nothing, if the item contains no sub menu.

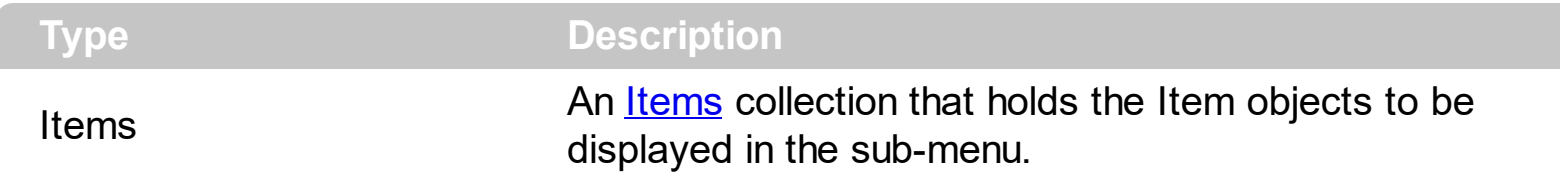

The **[Items](#page-351-0)** and SubMenu properties are equivalents. Use the SubMenu property to access the Item objects in a sub-menu item. The **[Parent](#page-362-0)** property of the Item object returns an empty object, if the item contains no parent. The Parent item property can be used to access the parent of the item, when it is contained by a sub-menu.

## **property Item.Tab as Long**

Specifies the identifier of the item/tab where the current group popup is shown instead.

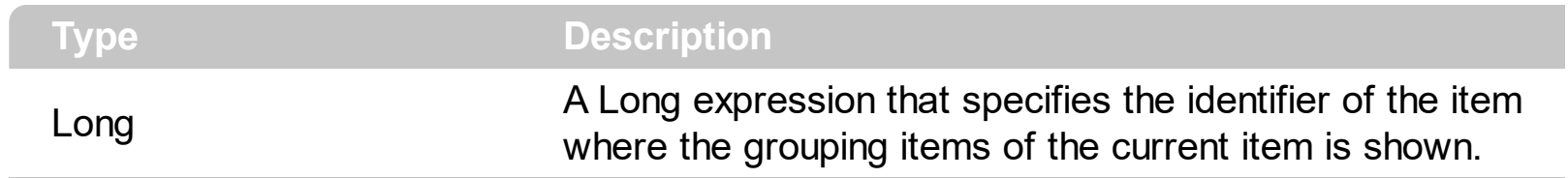

## **property Item.Tooltip as String**

Specifies the item's tooltip.

 $\overline{\phantom{a}}$ 

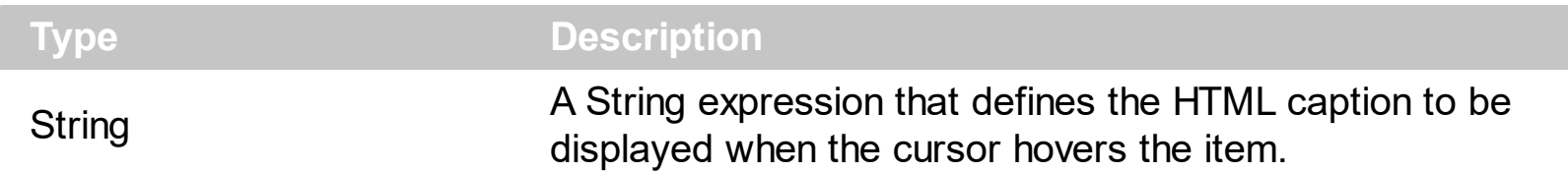

The Tooltip property assigns a HTML tooltip to an item, that's displayed only when the cursor hovers the item. The **[TooltipTitle](#page-576-0)** property specifies the title for the item's tooltip. The [TooltipDelay](#page-1050-0) property specifies the time until the tooltip is shown. Use the [ToolTipPopDelay](#page-1049-0) property specifies the period in ms of time the ToolTip remains visible if the mouse pointer is stationary within a control. Use the **[ToolTipWidth](#page-1051-0)** property to specify the width of the tooltip window. The **[ToolTipFont](#page-912-0)** property specifies the tooltip's font. Use the [Background\(exToolTipAppearance\)](#page-1053-0) property indicates the visual appearance of the borders of the tooltips. Use the **Background**(exToolTipBackColor) property indicates the tooltip's background color. Use the **Background** (exToolTipForeColor) property indicates the tooltip's foreground color.

The ToolTip property supports the following HTML tags:

- $**bm**$  **... displays the text in <b>bold**
- **<i> ... </i>** displays the text in *italics*
- $\cdot$   $\leq$ **u**  $\leq$   $\leq$   $\le$
- **<s> ... </s> Strike-through text**
- <a **id;options>** ... </a> displays an [anchor](about:blank) element that can be clicked. An anchor is a piece of text or some other object (for example an image) which marks the beginning and/or the end of a hypertext link.The <a> element is used to mark that piece of text (or inline image), and to give its hypertextual relationship to other documents. The control fires the *AnchorClick(AnchorID, Options)* event when the user clicks the anchor element. The *FormatAnchor* property customizes the visual effect for anchor elements.
- **<font face;size> ... </font>** displays portions of text with a different font and/or different size. For instance, the "<font Tahoma;12>bit</font>" draws the bit text using the Tahoma font, on size 12 pt. If the name of the font is missing, and instead size is present, the current font is used with a different size. For instance, "<font ;12>bit</font>" displays the bit text using the current font, but with a different size.
- **<fgcolor rrggbb> ... </fgcolor>** or <fgcolor=rrggbb> ... </fgcolor> displays text with a specified foreground color. The rr/gg/bb represents the red/green/blue values of the color in hexa values.
- **<bgcolor rrggbb>** ... **</bgcolor>** or **<bgcolor=rrggbb>** ... **</bgcolor>** displays text with a specified **background** color. The rr/gg/bb represents the red/green/blue values of the color in hexa values.
- **<solidline rrggbb> ... </solidline>** or <solidline=rrggbb> ... </solidline> draws a solid-

line on the bottom side of the current text-line, of specified RGB color. The <solidline> ... </solidline> draws a black solid-line on the bottom side of the current text-line. The rr/gg/bb represents the red/green/blue values of the color in hexa values.

- **<dotline rrggbb> ... </dotline>** or <dotline=rrggbb> ... </dotline> draws a dot-line on the bottom side of the current text-line, of specified RGB color. The <dotline> ... </dotline> draws a black dot-line on the bottom side of the current text-line. The rr/gg/bb represents the red/green/blue values of the color in hexa values.
- **<upline> ... </upline>** draws the line on the top side of the current text-line (requires <solidline> or <dotline>).
- <r> right aligns the text
- **<c>** centers the text
- **<br>** forces a line-break  $\bullet$
- **<img>number[:width]</img>** inserts an icon inside the text. The number indicates the index of the icon being inserted. Use the Images method to assign a list of icons to your chart. The last 7 bits in the high significant byte of the number expression indicates the identifier of the skin being used to paint the object. Use the [Add](#page-61-0) method to add new skins to the control. If you need to remove the skin appearance from a part of the control you need to reset the last 7 bits in the high significant byte of the color being applied to the part. The width is optional and indicates the width of the icon being inserted. Using the width option you can overwrite multiple icons getting a nice effect. By default, if the width field is missing, the width is 18 pixels.
- **<img>key[:width]</img>** inserts a custom size picture into the text being previously loaded using the HTMLPicture property. The Key parameter indicates the key of the picture being displayed. The Width parameter indicates a custom size, if you require to stretch the picture, else the original size of the picture is used.
- & glyph characters as  $\&$ ; ( $\&$ ),  $\&$ It; ( $\&$ ),  $\>$ ; ( $\&$ ),  $\&qout$  ( $\@ifnextchar[{n}{\rightarrow}$ ) and  $\&flumber$ ( the character with specified code ), For instance, the € displays the EUR character. The **&** ampersand is only recognized as markup when it is followed by a known letter or a #character and a digit. For instance if you want to display <b>bold</b> in HTML caption you can use &lt;b&gt;bold&lt;/b&gt;
- < off offset> ... </ off> defines the vertical offset to display the text/element. The offset parameter defines the offset to display the element. This tag is inheritable, so the offset is keep while the associated </off> tag is found. You can use the <off offset> HTML tag in combination with the <font face;size> to define a smaller or a larger font to be displayed. For instance: "Text with <font ;7><**off** 6>subscript" displays the text such as: Text with subscript The "Text with <font ;7><**off** -6>superscript" displays the text such as: Text with <sup>subscript</sup>
- **<gra rrggbb;mode;blend> ... </gra>** defines a gradient text. The text color or <fgcolor> defines the starting gradient color, while the rr/gg/bb represents the red/green/blue values of the ending color, 808080 if missing as gray. The mode is a value between 0 and 4, 1 if missing, and blend could be 0 or 1, 0 if missing. The <font> HTML tag can be used to define the height of the font. Any of the rrggbb, mode or

blend field may not be specified. The <gra> with no fields, shows a vertical gradient color from the current text color to gray (808080). For instance the "<font ;18><**gra** FFFFFF;1;1>gradient-center</**gra**></font>" generates the following picture:

## gradient-center

• <out rrggbb; width> ... </out> shows the text with outlined characters, where rr/gg/bb represents the red/green/blue values of the outline color, 808080 if missing as gray, width indicates the size of the outline, 1 if missing. The text color or <fgcolor> defines the color to show the inside text. The <font> HTML tag can be used to define the height of the font. For instance the "<font ;31><**out** 000000>

<fgcolor=FFFFFF>outlined</fgcolor></**out**></font>" generates the following picture:

## outlined

• < sha rrggbb; width; offset> ... </ sha> define a text with a shadow, where rr/gg/bb represents the red/green/blue values of the shadow color, 808080 if missing as gray, width indicates the size of shadow, 4 if missing, and offset indicates the offset from the origin to display the text's shadow, 2 if missing. The text color or <fgcolor> defines the color to show the inside text. The <font> HTML tag can be used to define the height of the font. For instance the "<font ;31><**sha**>shadow</**sha**></font>" generates the following picture:

# shadow

or "*<font ;31><sha 404040;5;0><fgcolor=FFFFFF>outline anti-aliasing</fgcolor> </sha></font>*" gets:

## ouiline anti-aliasing
# **property Item.TooltipTitle as String**

Specifies the title of the item's tooltip.

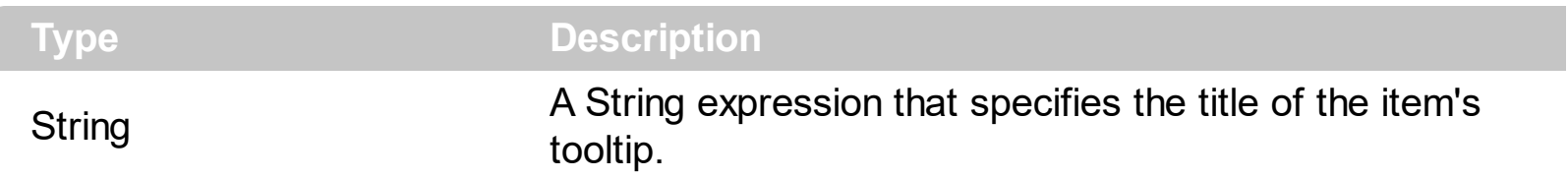

The [Tooltip](#page-573-0)Title property specifies the title for the item's tooltip. The Tooltip property assigns a HTML tooltip to an item, that's displayed only when the cursor hovers the item. The [TooltipDelay](#page-1050-0) property specifies the time until the tooltip is shown. Use the [ToolTipPopDelay](#page-1049-0) property specifies the period in ms of time the ToolTip remains visible if the mouse pointer is stationary within a control. Use the **[ToolTipWidth](#page-1051-0)** property to specify the width of the tooltip window. The **[ToolTipFont](#page-912-0)** property specifies the tooltip's font. Use the [Background\(exToolTipAppearance\)](#page-1053-0) property indicates the visual appearance of the borders of the tooltips. Use the **Background**(exToolTipBackColor) property indicates the tooltip's background color. Use the [Background\(exToolTipForeColor\)](#page-1053-0) property indicates the tooltip's foreground color.

How can I assign a tooltip to an item?

## **VBA (MS Access, Excell...)**

```
With ToolBar1
  With .Items.Add("ToolTip")
    .TooltipTitle = "Title"
    .Tooltip = "This is a bit of text that should be shown when cursor hovers the item"
  End With
  .Refresh
End With
```
## **VB6**

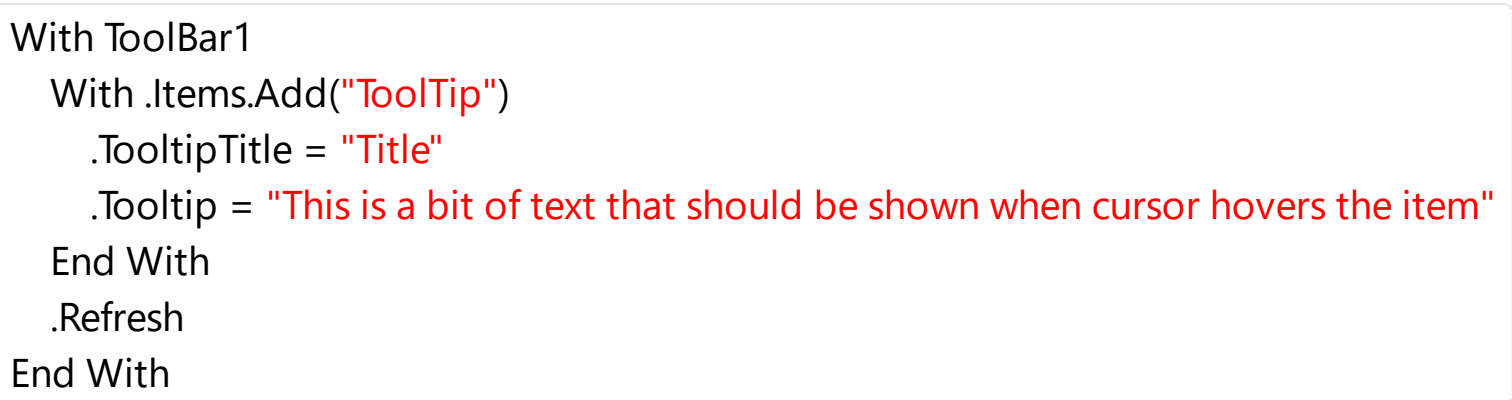

**VB.NET**

```
With Extoolbar1
  With .Items.Add("ToolTip")
    .TooltipTitle = "Title"
    .Tooltip = "This is a bit of text that should be shown when cursor hovers the item"
  End With
  .Refresh()
End With
```
## **VB.NET for /COM**

```
With AxToolBar1
  With .Items.Add("ToolTip")
    .TooltipTitle = "Title"
    .Tooltip = "This is a bit of text that should be shown when cursor hovers the item"
  End With
  .Refresh()
End With
```
## **C++**

```
/*
  Copy and paste the following directives to your header file as
  it defines the namespace 'EXTOOLBARLib' for the library: 'ExToolBar 1.0 Control
Library'
  #import <ExToolBar.dll>
  using namespace EXTOOLBARLib;
*/
EXTOOLBARLib::IToolBarPtr spToolBar1 = GetDlgItem(IDC_TOOLBAR1)-
>GetControlUnknown();
EXTOOLBARLib::IItemPtr var_Item = spToolBar1->GetItems()-
>Add(L"ToolTip",vtMissing,vtMissing);
  var_Item->PutTooltipTitle(L"Title");
  var_Item->PutTooltip(L"This is a bit of text that should be shown when cursor
hovers the item");
spToolBar1->Refresh();
```
#### **C++ Builder**

```
Extoolbarlib_tlb::IItemPtr var_Item = ToolBar1->Items-
>Add(L"ToolTip",TNoParam(),TNoParam());
  var_Item->TooltipTitle = L"Title";
  var_Item->Tooltip = L"This is a bit of text that should be shown when cursor hovers
the item";
ToolBar1->Refresh();
```
#### **C#**

```
exontrol.EXTOOLBARLib.Item var_Item = extoolbar1.Items.Add("ToolTip",null,null);
  var_Item.TooltipTitle = "Title";
  var_Item.Tooltip = "This is a bit of text that should be shown when cursor hovers
the item";
extoolbar1.Refresh();
```
#### **JScript/JavaScript**

```
<BODY onload='Init()'>
<OBJECT CLASSID="clsid:DDF58CFA-750F-45E0-8A00-CFBE431702E2"
id="ToolBar1"></OBJECT>
<SCRIPT LANGUAGE="JScript">
function Init()
{
  var var_Item = ToolBar1.Items.Add("ToolTip",null,null);
    var_Item.TooltipTitle = "Title";
    var_Item.Tooltip = "This is a bit of text that should be shown when cursor hovers
the item";
  ToolBar1.Refresh();
}
</SCRIPT>
</BODY>
```
### **VBScript**

```
<BODY onload='Init()'>
<OBJECT CLASSID="clsid:DDF58CFA-750F-45E0-8A00-CFBE431702E2"
id="ToolBar1"></OBJECT>
<SCRIPT LANGUAGE="VBScript">
Function Init()
  With ToolBar1
    With .Items.Add("ToolTip")
      .TooltipTitle = "Title"
      .Tooltip = "This is a bit of text that should be shown when cursor hovers the
item"
    End With
    .Refresh
  End With
End Function
</SCRIPT>
</BODY>
```
### **C# for /COM**

```
EXTOOLBARLib.Item var_Item = axToolBar1.Items.Add("ToolTip",null,null);
  var_Item.TooltipTitle = "Title";
  var_Item.Tooltip = "This is a bit of text that should be shown when cursor hovers
the item";
axToolBar1.Refresh();
```
### **X++ (Dynamics Ax 2009)**

```
public void init()
{
  COM com_Item;
  anytype var_Item;
```

```
;
  super();
  var_Item = COM::createFromObject(extoolbar1.Items()).Add("ToolTip"); com_Item =
var Item;
    com_Item.TooltipTitle("Title");
    com_Item.Tooltip("This is a bit of text that should be shown when cursor hovers
the item");
  extoolbar1.Refresh();
}
```
# **Delphi 8 (.NET only)**

```
with AxToolBar1 do
begin
  with Items.Add('ToolTip',Nil,Nil) do
  begin
    TooltipTitle := 'Title';
    Tooltip := 'This is a bit of text that should be shown when cursor hovers the item';
  end;
  Refresh();
end
```
# **Delphi (standard)**

```
with ToolBar1 do
begin
  with Items.Add('ToolTip',Null,Null) do
  begin
    TooltipTitle := 'Title';
    Tooltip := 'This is a bit of text that should be shown when cursor hovers the item';
  end;
  Refresh();
end
```

```
with thisform.ToolBar1
  with .Items.Add("ToolTip")
    .TooltipTitle = "Title"
    .Tooltip = "This is a bit of text that should be shown when cursor hovers the item"
  endwith
  .Refresh
endwith
```
### **dBASE Plus**

```
local oToolBar,var_Item
oToolBar = form.Activex1.nativeObject
var_Item = oToolBar.Items.Add("ToolTip")
  var_Item.TooltipTitle = "Title"
  var_Item.Tooltip = "This is a bit of text that should be shown when cursor hovers
the item"
oToolBar.Refresh()
```
### **XBasic (Alpha Five)**

```
Dim oToolBar as P
Dim var Item as P
oToolBar = topparent:CONTROL_ACTIVEX1.activex
var_Item = oToolBar.Items.Add("ToolTip")
  var_Item.TooltipTitle = "Title"
  var_Item.Tooltip = "This is a bit of text that should be shown when cursor hovers
the item"
oToolBar.Refresh()
```
## **Visual Objects**

local var\_Item as IItem

var\_Item := oDCOCX\_Exontrol1:Items:Add("ToolTip",nil,nil)

```
var_Item:TooltipTitle := "Title"
  var_Item:Tooltip := "This is a bit of text that should be shown when cursor hovers
the item"
oDCOCX_Exontrol1:Refresh()
```
### **PowerBuilder**

```
OleObject oToolBar,var_Item
oToolBar = ole_1.Object
var_Item = oToolBar.Items.Add("ToolTip")
  var_Item.TooltipTitle = "Title"
  var_Item.Tooltip = "This is a bit of text that should be shown when cursor hovers
the item"
oToolBar.Refresh()
```
### **Visual DataFlex**

```
Procedure OnCreate
  Forward Send OnCreate
  Variant voItems
  Get ComItems to voItems
  Handle hoItems
  Get Create (RefClass(cComItems)) to hoItems
  Set pvComObject of hoItems to voItems
    Variant voItem
    Get ComAdd of holtems "ToolTip" Nothing Nothing to voltem
    Handle hoItem
    Get Create (RefClass(cComItem)) to hoItem
    Set pvComObject of hoItem to voItem
      Set ComTooltipTitle of holtem to "Title"
      Set ComTooltip of holtem to "This is a bit of text that should be shown when
cursor hovers the item"
    Send Destroy to hoItem
  Send Destroy to hoItems
  Send ComRefresh
```
#### **XBase++**

```
#include "AppEvent.ch"
#include "ActiveX.ch"
PROCEDURE Main
  LOCAL oForm
  LOCAL nEvent := 0, mp1 := NIL, mp2 := NIL, oXbp := NIL
  LOCAL oItem
  LOCAL oToolBar
  oForm := XbpDialog():new( AppDesktop() )
  oForm:drawingArea:clipChildren := .T.
  oForm:create( ,,{100,100}, {640,480},, .F. )
  oForm:close := {|| PostAppEvent( xbeP_Quit )}
  oToolBar := XbpActiveXControl():new( oForm:drawingArea )
  oToolBar:CLSID := "Exontrol.ToolBar.1" /*{DDF58CFA-750F-45E0-8A00-
CFBE431702E2}*/
  oToolBar:create(,, {10,60},{610,370} )
    oItem := oToolBar:Items():Add("ToolTip")
      oItem:TooltipTitle := "Title"
      oItem:TooItip := "This is a bit of text that should be shown when cursor hovers
the item"
    oToolBar:Refresh()
  oForm:Show()
  DO WHILE nEvent != xbeP_Quit
    nEvent := AppEvent( @mp1, @mp2, @oXbp )
    oXbp:handleEvent( nEvent, mp1, mp2 )
  ENDDO
RETURN
```
# <span id="page-584-0"></span>**property Item.ToString as String**

Loads or saves the item using string representation.

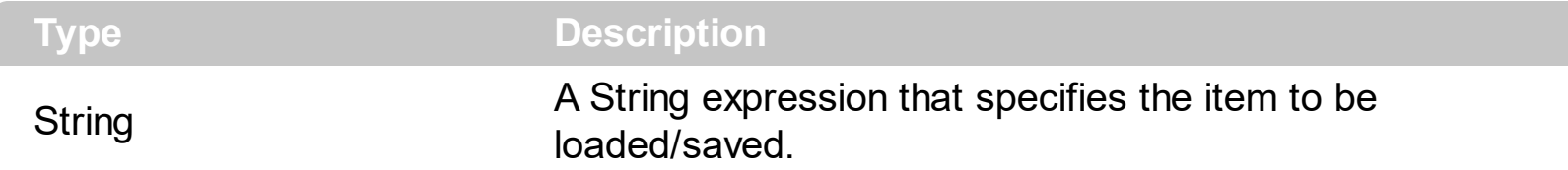

The ToString property of the Items object, builds the control/toolbar using a string, rather than adding item one by one. The control's setup installs the WYSIWYG EditToolBar Tool, that helps you to define the ToString format.

The ToString property looks like follows:

[id=10][group=0x03]([id=10][group=0x03][itemspad=4,4,4,4][itemsbghot=0x1F000000]( Annoyed1[id=20],Bunny2[id=30],[id=50][edittype=0x01][editwidth=-100], Cellphone3[id=40]),[id=10][group=0x03][itemspad=4,4,4,4][itemsbghot=0x1F000000]( Annoyed1[id=20],Bunny2[id=30],Cellphone3[id=40]))

Each item is followed by its options, and its sub-items between () parentheses. The item's option includes the icons, pictures, edit attributes and so on.

The ToString syntax in BNF notation:

```
<ToString> ::= <ITEMS>
<ITEMS> ::= <ITEM>["("<ITEMS>")"][","<ITEMS>]
<ITEM> ::= <CAPTION>[<OPTIONS>]
<OPTIONS> ::= "["<OPTION>"]"["["<OPTIONS>"]"]
<OPTION> ::= <PROPERTY>["="<VALUE>]
<PROPERTY> ::= "img" | "himg" | "sep" | "id" | "typ" | "group" | "chk" | "button" | "align" |
"spchk" | "show" | "rad" | "dis" | "showdis" | "bld" | "itl" | "stk" | "und" | "bg" | "fg" | "edittype"
| "edit" | "mask" | "border" | "editwidth" | "captionwidth" | "height" | "grp" | "tfi" | "ttp" | "min" |
"max" | "tick" | "freq" | "ticklabel" | "small" | "large" | "spin" | "ettp" | "float" | "close" | "local" |
"popupapp" | "itemspad" | "itemsbg" | "itemsbghot" | "itemsbgext" | "visible" | "tab" | "pad" |
"bghot" | "bgsel" | "bgselhot" | "arrow" | "popupalign" | "popupoffset" | "popupat"| "hid"
```
where the <CAPTION> is the HTML caption to be shown on the context menu item. The <VALUE> indicates the value of giving property.

- id=<VALUE>, where <VALUE> is an integer expression, that indicates the identifier of the item.
- bg=<VALUE>, specifies the item's background color, where <VALUE> could be a RGB expression ( RGB(RR,GG,BB), where RR is the red value, the GG is the green value,

and the BB is the blue value), or an integer expression to that refers an EBN object.

- bghot=<VALUE>, specifies the item's background color, while the cursor hovers the item, where <VALUE> could be a RGB expression ( RGB(RR,GG,BB), where RR is the red value, the GG is the green value, and the BB is the blue value), or an integer expression to that refers an EBN object.
- bgsel=<VALUE>, specifies the item's background color, while the item is checked/selected, where <VALUE> could be a RGB expression ( RGB(RR,GG,BB), where RR is the red value, the GG is the green value, and the BB is the blue value), or an integer expression to that refers an EBN object.
- bgselhot=<VALUE>, specifies the item's background color, while the item is checked/selected and the cursor hovers it, where <VALUE> could be a RGB expression ( RGB(RR,GG,BB), where RR is the red value, the GG is the green value, and the BB is the blue value), or an integer expression to that refers an EBN object.
- fg=<VALUE>, specifies the item's foreground color, where <VALUE> could be a RGB expression ( RGB(RR,GG,BB), where RR is the red value, the GG is the green value, and the BB is the blue value), or a integer expression.
- sep, specifies an separator item
- dis, specifies a disabled item
- hid, specifies a hidden item
- showdis=<VALUE>, where <VALUE> could be **0** for regular or **not zero** to specify whether the item shows as disabled, but it is still enabled
- bld, specifies that the item appears in bold
- itl, specifies that the item appears in italics
- stk, specifies that the item appears as strikeout
- und, specifies that the item is underlined
- align=<VALUE>, where <VALUE> could be one of the following:
	- **0** ( left ), to align the item's caption to the left
	- **1** ( center ), to center the item's caption
	- **2** ( right ), to align the item's caption to the right
- captionwidth=<VALUE>, specifies the width to show the HTML caption of the item. where <VALUE> could be a integer expression. A negative value indicates that no limitation is applied to the item's caption, so no truncate caption is shown
- height=<VALUE>, specifies the height to show the item, where <VALUE> could be a positive integer expression
- pad=<VALUE>, specifies the padding (space between the menu border and the item content) to display the item. The <VALUE> is a list of coordinates such as left,top,right,bottom
- img=<VALUE>, where <VALUE> is an integer expression, that indicates the index of the icon being displayed for the item.
- himg=<VALUE>, where <VALUE> indicates the key of the picture to be displayed for the item.

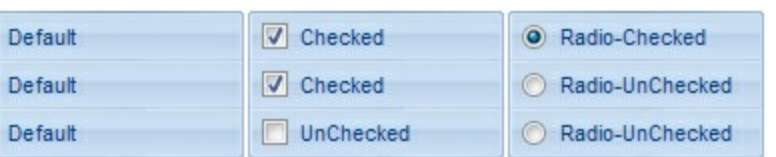

- typ=<VALUE>, where <VALUE> could be one of the following:
	- **0** for default/regular items ( no check/radio button is associated with the item ),
	- **1** for items that display a check/box (chk),
	- **2** to display radio buttons (rad)
- chk[=<VALUE>], where <VALUE> could be **0** for unchecked, or **not zero** for checked. The chk option makes the item to display a check box. If the <VALUE> is missing the item still displays an un-checked check box.
- rad=<VALUE>, where <VALUE> could be **0** for unchecked radio button or **not zero** to for checked radio button. Use the grp option to define the group of radio where this button should be associated, If no group of radio buttons is required, the grp could be ignored.
- grp=<VALUE>, defines the radio group. It should be used when you define more  $\bullet$ groups of radio buttons. A group of radio buttons means that only one item could be checked at one time. The rad option specifies that the item displays a radio button. Use the grp option to define the group of radio where this button should be associated, If no group of radio buttons is required, the grp could be ignored. The <VALUE> could be any integer expression.

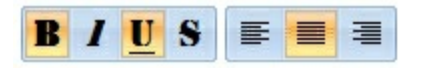

- show=<VALUE>, where <VALUE> could be **0** for regular or **not zero** to specify whether the checked item shows as selected
- spchk=<VALUE>, where <VALUE> could be **0** for regular or **not zero** to specify whether the item's sub menu is shown only if the item is checked.

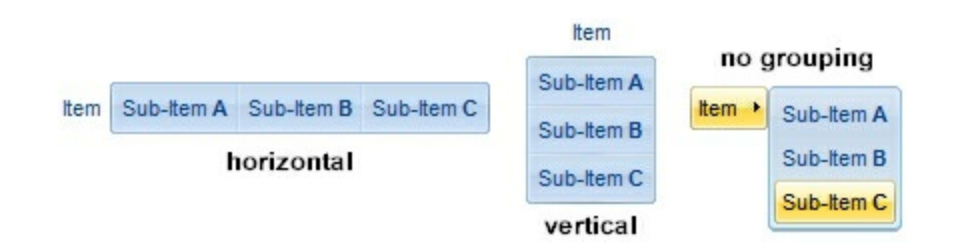

- group=<VALUE>, where <VALUE> could be a bit-or combination (+) of the following values:
	- **0** (exNoGroupPopup), No grouping is performed on the sub-menu, so the subitems are shown to a float popup,
	- **1** (exGroupPopup), Groups and displays the sub-menu items on the current item, arranged from left to right/horizontally
- **2** (exNoGroupPopupFrame), Prevents showing the frame around each grouping item.
- **4** (exGroupPopupCenter), Shows the grouping popup aligned to the center of the current item.
- **8** (exGroupPopupRight), Shows the grouping popup aligned to the right of the current item.
- **16** (exGroupPopupEqualWidth), Shows the items that make the group of the same width
- **32** (exGroupPopupEqualHeight), Shows the items that make the group of the same height
- **64** (exGroupPopupFrameSolidBox), Shows a solid frame around the grouped items
- **128** (exGroupPopupFrameThickBox), Shows a solid thick-frame around the grouped items
- **256** (exGroupPopupVertical), Groups and displays the sub-menu items on the current item, arranged from top to bottom/vertically

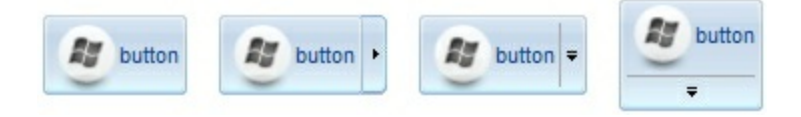

- button=<VALUE>, where <VALUE> could be a bit-or combination (+) of the following values.
	- **0** (exShowAsButtonNone), No button is shown,
	- **1** (exShowAsButton), Shows the item as a button
	- **2** (exShowAsButtonAutoSize), Fits the button to cover the item's caption instead showing on the entire item
	- **17** (exShowAsSelectButton), Shows the item as a select button, which is composed by two-fields, one indicates the default button, while the second field specifies the drop down button that displays the items in the current's sub-menu collection. The drop down button is shown to the right-side of the default button. The item must have a submenu, else no drop down is displayed.
	- **273** (exShowAsSelectButtonBottom), Shows the item as a select button, which is composed by two-fields, one indicates the default button, while the second field specifies the drop down button that displays the items in the current's sub-menu collection. The drop down button is shown to the bottom-side of the default button. The item must have a submenu, else no drop down is displayed.

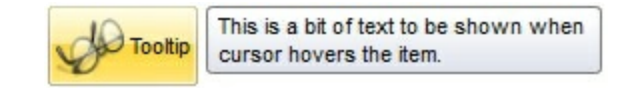

ttp=<VALUE>, defines the item's tooltip. The <VALUE> could be any HTML string expression. The item's tooltip is shown when the user hovers the item.

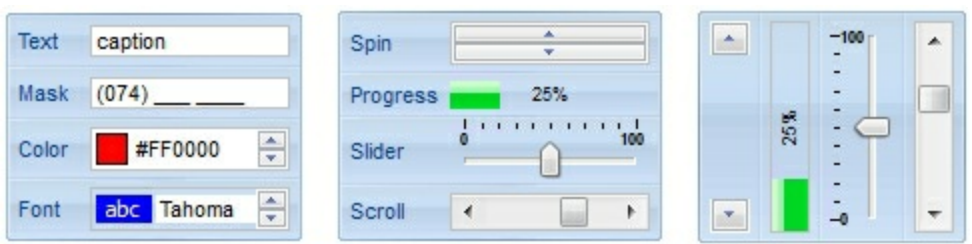

- edittype=<VALUE>, associates an edit field to the item, where <VALUE> could be a combination of one or more of the following values:
	- **0** ( exItemDisableEdit ), No editor is assigned to the current item.
	- **1** ( exItemEditText ), A text-box editor is assigned to the current item.
	- **2** ( exItemEditMask ), A masked text-box editor is assigned to the current item.
	- **3** ( exItemEditSlider ), A slider editor is assigned to the current item. This can be combined with 1024.
	- **4** ( exItemEditProgress ), A progress editor is assigned to the current item. This can be combined with 1024.
	- 5 ( exItemEditScrollBar ), A scrollbar editor is assigned to the current item. This can be combined with 1024.
	- **6** ( exItemEditColor), A color editor is assigned to the current item.
	- 7 ( exItemEditFont ), A font editor is assigned to the current item.
	- 256 (exItemEditReadOnly), specifies that the item's editor is shown as disabled. This value could be combined with one of the values from 0 to 7 or 512
	- 512 ( exItemEditSpin ), A spin editor is assigned to the current item. This value could be combined with one of the values from 0 to 7 or 256
	- 1024 ( exItemEditVertical ), The editor is shown vertically rather than horizontally. This value has effect for exItemEditSlider, exItemEditProgress or exItemEditScrollBar
- edit=<VALUE>, specifies the caption to be shown in the item's edit field, where <VALUE> could be any string
- mask=<VALUE>, specifies the mask to be applied on a masked editor. This option is valid for exItemEditMask edit. Use the float option to allow masking floating point numbers. See [Masking](#page-591-0) for more information about <VALUE> of the mask option. See [Masking](#page-596-0) Float for more information about <VALUE> if the float option is used.
- float=<VALUE>, Specifies whether the mask field masks a floating point number. This option is valid for exItemEditMask edit. See [Masking](#page-596-0) Float for more information about <VALUE> of mask option, if the float option is used. The <VALUE> could be **0** for standard masking field or **not zero** to specify that the field is masking a floating point.
- border=<VALUE>, specifies the border to be shown on the item's edit field, where <VALUE> could be one of the following:
	- **0** ( exEditBorderNone), No border is shown.
	- **-1** (exEditBorderInset), shows an inset border
	- **1** (exEditBorderSingle), shows a frame border
- editwidth=<VALUE>, specifies the width to show the edit field inside the item, where <VALUE> could be a integer expression. A negative value indicates that the field goes

to the end of the item

- min=<VALUE>, defines the minimum value of the edit field. The <VALUE> could be any integer expression, and specifies the minimum value for any slider, progress, scroll, spin, or range editor.
- max=<VALUE>, defines the maximum value of the edit field. The <VALUE> could be any integer expression, and specifies the maximum value for any slider, progress, scroll, spin, or range editor.
- tick=<VALUE>, defines where the ticks of the slider edit appear. This option is valid for exItemEditSlider edit. The <VALUE> could be one of the following values:
	- **0** ( exBottomRight ), The ticks are displayed on the bottom/right side.
	- **1** ( exTopLeft ), The ticks are displayed on the top/left side.
	- **2** ( exBoth ), The ticks are displayed on the both side.
	- **3** ( exNoTicks ), No ticks are displayed.
- freq=<VALUE>, indicates the ratio of ticks on the slider edit. This option is valid for exItemEditSlider edit. The <VALUE> could be a positive integer expression.
- ticklabel=<VALUE>, indicates the HTML label to be displayed on slider's ticks. This option is valid for exItemEditSlider edit. See Tick Label [Expression](#page-597-0) for more information about <VALUE> of the ticklabel option.
- small=<VALUE>, indicates the amount by which the edit's position changes when the user presses the arrow key ( left, right, or button ). This option is valid for exItemEditSlider, exItemEditScrollBar edit. The <VALUE> could be a positive integer expression.
- large=<VALUE>, indicates the amount by which the edit's position changes when the user presses the CTRL + arrow key ( CTRL + left, CTRL + right). This option is valid for exItemEditSlider, exItemEditScrollBar edit. The <VALUE> could be a positive integer expression.
- spin=<VALUE>, specifies the step to advance when user clicks the editor's spin.. This option is valid for exItemEditSpin edit. The <VALUE> could be a positive integer expression.
- ettp=<VALUE>, specifies the HTML tooltip to be shown when the item's value is changed. This option is valid for exItemEditSlider/exItemEditScrollBar edit. The <VALUE> could be any string expression, including built-in HTML tags
- arrow=<VALUE>. The <VALUE> could be **0** for hiding the arrow or **not zero** to show the arrow. Indicates whether an item that has a sub-menu shows or hides its popup arrow. If the <VALUE> is missing, the item shows no arrow.
- local=<VALUE>. The <VALUE> could be **0** for standard popup or **not zero** to specify that the field is a local popup. Specifies whether the item's popup is shown as local. Clicking any item inside a local popup makes the popup itself to close including all its descendent sub-menus, without closing any ascendant sub-menus.
- close=<VALUE>, Specifies the way the hosting menu is closed when the user clicks the item. If the close flag is missing, the <VALUE> is 3 (exCloseOnNonClickable), by default. The <VALUE> could be one of the following values:
- **0** ( exCloseOnClick ), The popup menu is closing when the user clicks the item.
- **1** ( exCloseOnDblClick ), The popup menu is closing when the user double clicks the item.
- **2** ( exCloseOnClickOutside ), The popup menu is closing when the user clicks outside of the menu.
- **3** ( exCloseOnNonClickable ), The popup menu is closing when the user clicks a non-clickable item ( regular items ). The non-clickable items is any item that's not a separator, popup, disabled or check or radio items, clicking a check-box item will makes the check box to change its state instead closing the context menu.
- popupapp=<VALUE> indicates the visual appearance of the item's submenu when the popup is shown. The <VALUE> could be a predefine value like shown bellow, or an integer expression that refers an EBN object.
	- **0** ( NoBorder )
	- **1** ( FlatBorder )
	- **2** ( SunkenBorder )
	- **3** ( RaisedBorder )
	- **4** ( EtchedBorder )
	- **5** ( BumpBorder )
	- **6** ( ShadowBorder )
	- **7** ( InsetBorder )
	- **8** ( SingleBorder )
- itemsbg=<VALUE>, specifies the items background color, where <VALUE> could be a RGB expression ( RGB(RR,GG,BB), where RR is the red value, the GG is the green value, and the BB is the blue value), or an integer expression to that refers an EBN object.
- itemsbghot=<VALUE>, specifies the items background color, while the cursor hovers the items, where <VALUE> could be a RGB expression ( RGB(RR,GG,BB), where RR is the red value, the GG is the green value, and the BB is the blue value), or an integer expression to that refers an EBN object.
- popupalign=<VALUE>, Indicates how the item's sub-menu is aligned relative to the parent item. The popupalign has no effect for an item that displays a select- button. The <VALUE> could be a combination of one or more of the following values:
	- **0** ( exShowPopupAlignNone ), The popup menu is shown on top of the item, aligned to the left ( no down and right, so up and left )
	- **1** ( exShowPopupAlignDown ), The popup menu is shown down. If missing, the popup menu is shown up.
	- **2** ( exShowPopupAlignRight ), The popup menu is shown aligned to the right, else if missing, the popup menu is shown aligned to the left.
- popupat=<VALUE>, specifies the identifier of the item where the current item's submenu/popup is displayed. The <VALUE> could be any integer expression. If there is no identifier with giving value, the option has no effect.
- popupoffset=<VALUE>, specifies the offset (horizontal,vertical) to display the item's

submenu/popup relative to its default position.

- itemspad=<VALUE>, specifies the padding (space between the menu border and the item content) to display the items. The <VALUE> is a list of coordinates such as left,top,right,bottom
- visible=<VALUE>, specifies the maximum number of visible items at one time, where the <VALUE> could be any integer expression.
- tab=<VALUE>, specifies the identifier of the item/tab where the current group-popup is shown instead. The <VALUE> could be any integer expression. If there is no identifier with giving value, the option has no effect.
- itemsbgext=<VALUE>, indicates additional colors, text, images that can be displayed on the items background using the **EBN String [Format](#page-604-0)**. The <VALUE> should be in **EBN** String Format. For instance, *[\[itemsbgext=bottom\[2\],bottom\[16,text=`</fgcolor><fgcolor](#page-604-0) 6D6AAA>Views</fgcolor><fgcolor A0A0A0>`,align=0x21]]*, shows the Views aligned to the bottom, with a different foreground color.

## <span id="page-591-0"></span>**Masking, (mask option)**

For instance, the following input-mask ( ext-phone )

*!(999) 000 0000;1;;select=1,empty,overtype,warning=invalid character,invalid=The value you entered isn't appropriate for the input mask <b>'<%mask%>'</b> specified for this field.*"

indicates the following:

- The pattern should contain 3 optional digits *999*, and 7 required digits *000 0000*, aligned to the right, *!*.
- The second part of the input mask indicates *1*, which means that all literals are included when the user leaves the field.
- The entire field is selected when it receives the focus, *select=1*
- The field supports *empty* value, so the user can leave the field with no content  $\bullet$
- The field enters in *overtype* mode, and insert-type mode is not allowed when user pressed the Insert key
- If the user enters any invalid character, a *warning* tooltip with the message "*invalid character*" is displayed.
- If the user tries to leave the field, while the field is not validated (all 7 required digits completed ), the *invalid* tooltip is shown with the message "*The value you entered isn't appropriate for the input mask <b>'<%mask%>'</b> specified for this field.*" The *<%mask%>* is replaced with the first part of the input mask *!(999) 000 0000*

The four parts of an input mask, or the Mask property supports up to four parts, separated by a semicolon (;). For instance, "`Time: `00:00:00;;0;overtype,warning=<fgcolor FF0000>invalid character,beep", indicates the pattern "00:00" with the prefix Time:, the

masking character being the 0, instead \_, the field enters in over-type mode, insert-type mode is not allowed, and the field beeps and displays a tooltip in red with the message invalid character when the user enters an invalid character.

Input masks are made up one mandatory part and three optional parts, and each part is separated by a semicolon (;). If a part should use the semicolon (;) it must uses the \; instead

The purpose of each part is as follows:

1. The first part (pattern) is mandatory. It includes the mask characters or string (series of characters) along with placeholders and literal data such as, parentheses, periods, and hyphens.

The following table lists the placeholder and literal characters for an input mask and explains how it controls data entry:

- *#, a digit, +, - or space (entry not required).*
- *0, a digit (0 through 9, entry required; plus [+] and minus [-] signs not allowed).*
- *9, a digit or space (entry not required; plus and minus signs not allowed).*
- *x, a lower case hexa character, [0-9],[a-f] ( entry required )*
- *X, an upper case hexa character, [0-9],[A-F] ( entry required )*
- *A, any letter, digit (entry required).*
- *a, any letter, digit or space (entry optional).*
- *L, any letter (entry require).*
- *?, any letter or space (entry optional).*
- *&, any character or a space (entry required).*
- *C, any character or a space (entry optional).*
- *>, any letter, converted to uppercase (entry required).*
- *<, any letter, converted to lowercase (entry required).*
- *\*, any characters combinations*
- *{ min,max } (Range), indicates a number range. The syntax {min,max} (Range), masks a number in the giving range. The min and max values should be positive integers. For instance the mask {0,255} masks any number between 0 and 255.*
- *[...] (Alternative), masks any characters that are contained in the [] brackets. For instance, the [abcdA-D] mask any character: a,b,c,d,A,B,C,D*
- *\, indicates the escape character*
- *ť, ( ALT + 175 ) causes the characters that follow to be converted to uppercase, until Ť( ALT + 174 ) is found.*
- *Ť, ( ALT + 174 ) causes the characters that follow to be converted to lowercase, until ť( ALT + 175 ) is found.*

*!, causes the input mask to fill from right to left instead of from left to right.*

Characters enclosed in double quotation ("" or ``) marks will be displayed literally. If this part should display/use the semicolon (;) character is should be included between double quotation ("" or ``) characters or as \; ( escape ).

- 2. The second part is optional and refers to the embedded mask characters and how they are stored within the field. If the second part is set to 0 ( default, exClipModeLiteralsNone ), all characters are stored with the data, and if it is set to 1 (exClipModeLiteralsInclude), the literals are stored, not including the masking/placeholder characters, if 2 (exClipModeLiteralsExclude), just typed characters are stored, if 3(exClipModeLiteralsEscape), optional, required, editable and escaped entities are included. No double quoted text is included.
- 3. The third part of the input mask is also optional and indicates a single character or space that is used as a placeholder. By default, the field uses the underscore (). If you want to use another character, enter it in the third part of your mask. Only the first character is considered. If this part should display/use the semicolon (;) character is should be  $\iota$ ; ( escape )
- 4. The forth part of the input, indicates a list of options that can be applied to input mask, separated by comma(,) character.

The known options for the forth part are:

- *float, indicates that the field is edited as a decimal number, integer. The first part of the input mask specifies the pattern to be used for grouping and decimal separators, and - if negative numbers are supported. If the first part is empty, the float is formatted as indicated by current regional settings. For instance, "##;;;float" specifies a 2 digit number in float format. The grouping, decimal, negative and digits options are valid if the float option is present.*
- *grouping=value, Character used to separate groups of digits to the left of the decimal. Valid only if float is present. For instance ";;;float,grouping=" indicates that no grouping is applied to the decimal number (LOCALE\_STHOUSAND)*
- *decimal=value, Character used for the decimal separator. Valid only if float is present. For instance ";;;float,grouping= ,decimal=\," indicates that the decimal number uses the space for grouping digits to the left, while for decimal separator the comma character is used (LOCALE\_SDECIMAL)*
- *negative=value, indicates whether the decimal number supports negative numbers. The value should be 0 or 1. 1 means negative numbers are allowed.*

*Else 0 or missing, the negative numbers are not accepted. Valid only if float is present.*

- *digits=value, indicates the max number of fractional digits placed after the decimal separator. Valid only if float is present. For instance, ";;;float,digits=4" indicates a max 4 digits after decimal separator (LOCALE\_IDIGITS)*
- *password[=value], displays a black circle for any shown character. For instance, ";;;password", specifies that the field to be displayed as a password. If the value parameter is present, the first character in the value indicates the password character to be used. By default, the \* password character is used for non-TrueType fonts, else the black circle character is used. For instance, ";;;password=\*", specifies that the field to be displayed as a password, and use the \* for password character. If the value parameter is missing, the default password character is used.*
- *right, aligns the characters to the right. For instance, "(999) 999-9999;;;right" displays and masks a telephone number aligned to the right. readonly, the editor is locked, user can not update the content, the caret is available, so user can copy the text, excepts the password fields.*
- *inserttype, indicates that the field enters in insert-type mode, if this is the first option found. If the forth part includes also the overtype option, it indicates that the user can toggle the insert/over-type mode using the Insert key. For instance, the "##:##;;0;inserttype,overtype", indicates that the field enter in insert-type mode, and over-type mode is allowed. The "##:##;;0;inserttype", indicates that the field enter in insert-type mode, and over-type mode is not allowed.*
- *overtype, indicates that the field enters in over-type mode, if this is the first option found. If the forth part includes also the inserttype option, it indicates that the user can toggle the insert/over-type mode using the Insert key. For instance, the "##:##;;0;overtype,inserttype", indicates that the field enter in over-type mode, and insert-type mode is allowed. The "##:##;;0;overtype", indicates that the field enter in over-type mode, and insert-type mode is not allowed.*
- *nocontext, indicates that the field provides no context menu when user right clicks the field. For instance, ";;;password,nocontext" displays a password field, where the user can not invoke the default context menu, usually when a right click occurs.*
- *beep, indicates whether a beep is played once the user enters an invalid character. For instance, "00:00;;;beep" plays a beep once the user types in invalid character, in this case any character that's not a digit.*
- *warning=value, indicates the html message to be shown when the user enters an invalid character. For instance, "00:00:00;;;warning=invalid character" displays a "invalid character" tooltip once the user types in invalid character, in this case any character that's not a digit. The <%mask%> keyword in value, substitute the current mask of the field, while the <%value%> keyword*

*substitutes the current value ( including the literals ). If this option should display/use the semicolon (;) character is should be \; ( escape )*

- *invalid=value, indicates the html message to be displayed when the user enters an inappropriate value for the field. If the value is missing or empty, the option has no effect, so no validation is performed. If the value is a not-empty value, the validation is performed. If the value is single space, no message is displayed and the field is keep opened while the value is inappropriate. For instance, "! (999) 000 0000;;;invalid=The value you entered isn't appropriate for the input mask <b>'<%mask%>'</b> specified for this field." displays the "The value you entered isn't appropriate for the input mask '...' specified for this field." tooltip once the user leaves the field and it is not-valid ( for instance, the field includes entities required and uncompleted ). The <%mask%> keyword in value, substitute the current mask of the field, while the <%value%> keyword substitutes the current value ( including the literals ). If this option should display/use the semicolon (;) character is should be \; ( escape ). This option can be combined with empty, validateas.*
- *validateas=value, specifies the additional validation is done for the current field. If value is missing or 0 (exValidateAsNone), the option has no effect. The validateas option has effect only if the invalid option specifies a not-empty value. Currently, the value can be 1 (exValidateAsDate), which indicates that the field is validated as a date. For instance, having the mask "!00/00/0000;;0;empty,validateas=1,invalid=Invalid date!,warning=Invalid character!,select=4,overtype", indicates that the field is validate as date ( validateas=1 ).*
- *empty, indicates whether the field supports empty values. This option can be used with invalid flag, which indicates that the user can leave the field if it is empty. If empty flag is present, the field displays nothing if no entity is completed ( empty ). Once the user starts typing characters the current mask is displayed. For instance, having the mask "!(999) 000 0000;;;empty,select=4,overtype,invalid=invalid phone number,beep", it specifies an empty or valid phone to be entered.*

*select=value, indicates what to select from the field when it got the focus. The value could be 0 ( nothing, exSelectNoGotFocus ), 1 ( select all, exSelectAllGotFocus ), 2 ( select the first empty and editable entity of the field, exSelectEditableGotFocus ), 3 ( moves the cursor to the beginning of the first empty and editable entity of the field, exMoveEditableGotFocus ), 4 ( select the first empty, required and editable entity of the field, exSelectRequiredEditableGotFocus ), 5 ( moves the cursor to the beginning of*

*the first empty, required and editable entity of the field, exMoveRequiredEditableGotFocus ). For modes 2 and 4 the entire field is selected if no matching entity is found. For instance, "`Time:`XX:XX;;;select=1"* *indicates that the entire field ( including the Time: prefix ) is selected once it get the focus. The "`Time:`XX:XX;;;select=3", moves the cursor to first X, if empty, the second if empty, and so on*

*Experimental: multiline, specifies that the field supports multiple lines. rich, specifies that the field displays a rich type editor. By default, the standard edit field is shown disabled, shows as disabled the field.*

## <span id="page-596-0"></span>**Masking-Float, (mask, float option)**

The [mask=<VALUE>] property may indicate the followings, if the [float=-1] is present

- **negative number**: if the first character in the mask is ( minus ) the control supports negative numbers. Pressing the - key will toggle the sign of the number. The + sign is never displayed.
- **decimal symbol**: the last character that's different than # ( digit ), or 0 (zero) indicates the decimal symbol. If it is not present the control mask a floating point number without decimals.
- **thousand symbol**: the thousand symbol is the last character that's not a # ( digit ), 0 (zero) or it is not the decimal symbol as explained earlier, if present.
- the maximum **number of decimals** in the number ( the # or 0 character after the decimal symbol )
- $\bullet$  the maximum number of digits in the integer part (the number of # or 0 character before decimal symbol )
- the **0** character indicates **a leading-zero**. The count of 0 (zero) characters before decimal character indicates the leading-zero for integer part of the control, while the count of 0 (zero) characters after the decimal separator indicates the leading-zero for decimal part of the control. For instance, the Mask on "-###,###,##0.00", while the control's Text property is 1, the control displays 1.00, if 1.1 if displays 1.10, and if empty, the 0.00 is displayed.

If the <VALUE> property is empty, the control takes the settings for the regional options like: Decimal Symbol , No. of digits after decimal, Digit grouping symbol.

Here are few samples:

The <VALUE>"**-###.###.##0,00**" filter floating point numbers a number for German settings ( "," is the decimal sign, "." is the thousands separator ). This format displays leading-zeros.

The <VALUE>"**-###.###.###,##**" filter floating point numbers a number for German settings ( "," is the decimal sign, "." is the thousands separator )

The <VALUE>"**-###,###,###.##**" filter floating point numbers a number for English settings ( "." is the decimal sign, "," is the thousands separator )

The <VALUE>"**####**" indicates a max-4 digit number ( positive ) without a decimal symbol and without digit grouping

The <VALUE>"-**##.#**" filters a floating point number from the -99.9 to 99.9 ( "." is the decimal sign, no thousands separator )

The <VALUE>"**#,###.##**" filters a floating point number from the 0 to 9,999.99 with digit grouping ( "." is the decimal sign, "," is the thousands separator ).

## <span id="page-597-0"></span>**Tick Label Expression, (ticklabel option)**

$$
min. 17 21 25 29 33 37 41 45 49 53 57 61 69 53 77 81 85 max
$$

For instance:

- "value", shows the values for each tick.
- " (value=current ? '<font ;12><fgcolor=FF0000>' : '' ) + value", shows the current slider's position with a different color and font.
- "value = current ? value : ''", shows the value for the current tick only.
- "( value = current ? '<b><font ;10>' : " ) + (value array 'ab bc cd de ef fg gh hi ij jk kl' split ' ')" displays different captions for slider's values.

The The <VALUE> of [ticklabel] option is a formatted expression which result may include the **[HTML](#page-584-0)** tags.

The The <VALUE> of [ticklabel] option indicates a formatting expression that may use the following predefined keywords:

- **value** gets the slider's position to be displayed
- **current** gets the current slider's value.
- **vmin** gets the slider's minimum value.
- **vmax** gets the slider's maximum value.
- **smin** gets the slider's selection minimum value.
- **smax** gets the slider's selection maximum value.

*The supported binary arithmetic operators are:*

- **\*** ( multiplicity operator ), priority 5
- **/** ( divide operator ), priority 5
- **mod** ( reminder operator ), priority 5
- **+** ( addition operator ), priority 4 ( concatenates two strings, if one of the operands is of string type )
- **-** ( subtraction operator ), priority 4

*The supported unary boolean operators are:*

• **not** ( not operator ), priority 3 ( high priority )

*The supported binary boolean operators are:*

- **or** ( or operator ), priority 2
- **and** ( or operator ), priority 1

*The supported binary boolean operators, all these with the same priority 0, are :*

- **<** ( less operator )
- **<=** ( less or equal operator )
- **=** ( equal operator )
- **!=** ( not equal operator )
- **>=** ( greater or equal operator )
- **>** ( greater operator )

*The supported ternary operators, all these with the same priority 0, are :*

**?** ( **Immediate If operator** ), returns and executes one of two expressions, depending on the evaluation of an expression. The syntax for is

## *"expression ? true\_part : false\_part"*

, while it executes and returns the true\_part if the expression is true, else it executes and returns the false\_part. For instance, the *"%0 = 1 ? 'One' : (%0 = 2 ? 'Two' : 'not found')"* returns 'One' if the value is 1, 'Two' if the value is 2, and 'not found' for any other value. A n-ary equivalent operation is the case() statement, which is available in newer versions of the component.

*The supported n-ary operators are (with priority 5):*

*array (at operator),* returns the element from an array giving its index ( 0 base ). The *array* operator returns empty if the element is found, else the associated element in the collection if it is found. The syntax for *array* operator is

# *"expression array (c1,c2,c3,...cn)"*

, where the c1, c2, ... are constant elements. The constant elements could be numeric,

date or string expressions. For instance the *"month(value)-1 array ('J','F','M','A','M','Jun','J','A','S','O','N','D')"* is equivalent with *"month(value)-1 case (default:''; 0:'J';1:'F';2:'M';3:'A';4:'M';5:'Jun';6:'J';7:'A';8:'S';9:'O';10:'N';11:'D')"*.

*in (include operator),* specifies whether an element is found in a set of constant elements. The *in* operator returns -1 ( True ) if the element is found, else 0 (false) is retrieved. The syntax for *in* operator is

## *"expression in (c1,c2,c3,...cn)"*

, where the c1, c2, ... are constant elements. The constant elements could be numeric, date or string expressions. For instance the *"value in (11,22,33,44,13)"* is equivalent with *"(expression = 11) or (expression = 22) or (expression = 33) or (expression = 44) or (expression = 13)"*. The *in* operator is not a time consuming as the equivalent *or* version is, so when you have large number of constant elements it is recommended using the *in* operator. Shortly, if the collection of elements has 1000 elements the *in* operator could take up to 8 operations in order to find if an element fits the set, else if the *or* statement is used, it could take up to 1000 operations to check, so by far, the *in* operator could save time on finding elements within a collection.

*switch (switch operator),* returns the value being found in the collection, or a predefined value if the element is not found (default). The syntax for *switch* operator is

## *"expression switch (default,c1,c2,c3,...,cn)"*

, where the c1, c2, ... are constant elements, and the default is a constant element being returned when the element is not found in the collection. The constant elements could be numeric, date or string expressions. The equivalent syntax is "% $0 = c 1 ? c 1$ : ( %0 = c 2 ? c 2 : ( ... ? . : default) )". The *switch* operator is very similar with the *in* operator excepts that the first element in the switch is always returned by the statement if the element is not found, while the returned value is the value itself instead -1. For instance, the "%0 switch ('not found',1,4,7,9,11)" gets 1, 4, 7, 9 or 11, or 'not found' for any other value. As the *in* operator the *switch* operator uses binary searches for fitting the element, so it is quicker that iif (immediate if operator) alterative.

*case() (case operator)* returns and executes one of n expressions, depending on the evaluation of the expression ( IIF - immediate IF operator is a binary case() operator ). The syntax for *case()* operator is:

## **"***expression case ([default : default\_expression ; ] c1 : expression1 ; c2 : expression2 ; c3 : expression3 ;....)***"**

If the default part is missing, the case() operator returns the value of the expression if it is not found in the collection of cases ( c1, c2, ...). For instance, if the value of

expression is not any of c1, c2, .... the default\_expression is executed and returned. If the value of the expression is c1, then the *case()* operator executes and returns the *expression1.* The *default, c1, c2, c3, ...* must be constant elements as numbers, dates or strings. For instance, the "*date(shortdate(value)) case (default:0 ; #1/1/2002#:1 ; #2/1/2002#:1; #4/1/2002#:1; #5/1/2002#:1)*" indicates that only *#1/1/2002#, #2/1/2002#, #4/1/2002# and #5/1/2002#* dates returns 1, since the others returns 0. For instance the following sample specifies the hour being non-working for specified dates: "*date(shortdate(value)) case(default:0;#4/1/2009# : hour(value) >= 6 and hour(value) <= 12 ; #4/5/2009# : hour(value) >= 7 and hour(value) <= 10 or hour(value) in(15,16,18,22); #5/1/2009# : hour(value) <= 8)*" statement indicates the working hours for dates as follows:

- #4/1/2009#, from hours 06:00 AM to 12:00 PM
	- #4/5/2009#, from hours 07:00 AM to 10:00 AM and hours 03:00PM, 04:00PM, 06:00PM and 10:00PM
	- #5/1/2009#, from hours 12:00 AM to 08:00 AM

The *in*, *switch* and *case()* use binary search to look for elements so they are faster then using iif and or expressions.

Obviously, the priority of the operations inside the expression is determined by ( ) parenthesis and the priority for each operator.

*The supported conversion unary operators are:*

**type** (unary operator) retrieves the type of the object. For instance type(%0) = 8 specifies the cells that contains string values.

Here's few predefined types:

- $\circ$  0 empty (not initialized)
- $0$  1 null
- $\circ$  2 short
- $\circ$  3 long
- $\circ$  4 float
- $\circ$  5 double
- $\circ$  6 currency
- $\circ$  7 date
- $\circ$  8 string
- 9 object
- $\circ$  10 error
- 11 boolean
- $\circ$  12 variant
- $\circ$  13 any
- $\circ$  14 decimal
- $\circ$  16 char
- $\circ$  17 byte
- $\circ$  18 unsigned short
- 19 unsigned long
- $\circ$  20 long on 64 bits
- 21 unsigned long on 64 bites
- **str** (unary operator) converts the expression to a string
- **dbl** (unary operator) converts the expression to a number
- **date** (unary operator) converts the expression to a date, based on your regional settings
- **dateS** (unary operator) converts the string expression to a date using the format MM/DD/YYYY HH:MM:SS.

*Other known operators for numbers are:*

- **int** (unary operator) retrieves the integer part of the number
- **round** (unary operator) rounds the number ie 1.2 gets 1, since 1.8 gets 2
- **floor** (unary operator) returns the largest number with no fraction part that is not greater than the value of its argument
- abs (unary operator) retrieves the absolute part of the number ie -1 gets 1, 2 gets 2
- value **format** 'flags' (binary operator) formats the value with specified flags. If flags is empty, the number is displayed as shown in the field "Number" in the "Regional and Language Options" from the Control Panel. For instance the 1000 format '' displays 1,000.00 for English format, while 1.000,00 is displayed for German format. 1000 format '2|.|3|,' will always displays 1,000.00 no matter of settings in the control panel. If formatting the number fails for some invalid parameter, the value is displayed with no formatting.

The ' flags' for format operator is a list of values separated by | character such as '*NumDigits|DecimalSep|Grouping|ThousandSep|NegativeOrder|LeadingZero*' with the following meanings:

- *NumDigits* specifies the number of fractional digits, If the flag is missing, the field "No. of digits after decimal" from "Regional and Language Options" is using.
- *DecimalSep* specifies the decimal separator. If the flag is missing, the field "Decimal symbol" from "Regional and Language Options" is using.
- Grouping indicates the number of digits in each group of numbers to the left of the decimal separator. Values in the range 0 through 9 and 32 are valid. The most significant grouping digit indicates the number of digits in the least significant group immediately to the left of the decimal separator. Each subsequent grouping digit indicates the next significant group of digits to the left of the previous group. If the last value supplied is not 0, the remaining groups repeat the last group. Typical

examples of settings for this member are: 0 to group digits as in 123456789.00; 3 to group digits as in 123,456,789.00; and 32 to group digits as in 12,34,56,789.00. If the flag is missing, the field "Digit grouping" from "Regional and Language Options" indicates the grouping flag.

- *ThousandSep* specifies the thousand separator. If the flag is missing, the field "Digit grouping symbol" from "Regional and Language Options" is using.
- *NegativeOrder* indicates the negative number mode. If the flag is missing, the field "Negative number format" from "Regional and Language Options" is using. The valid values are 0, 1, 2, 3 and 4 with the following meanings:
	- 0 Left parenthesis, number, right parenthesis; for example, (1.1)
	- 1 Negative sign, number; for example, -1.1
	- 2 Negative sign, space, number; for example, 1.1
	- 3 Number, negative sign; for example, 1.1-
	- 4 Number, space, negative sign; for example, 1.1 -
- *LeadingZero* indicates if leading zeros should be used in decimal fields. If the flag is missing, the field "Display leading zeros" from "Regional and Language Options" is using. The valid values are 0, 1

*Other known operators for strings are:*

- **len** (unary operator) retrieves the number of characters in the string
- **lower** (unary operator) returns a string expression in lowercase letters
- **upper** (unary operator) returns a string expression in uppercase letters
- **proper** (unary operator) returns from a character expression a string capitalized as appropriate for proper names
- **ltrim** (unary operator) removes spaces on the left side of a string
- **rtrim** (unary operator) removes spaces on the right side of a string
- **trim** (unary operator) removes spaces on both sides of a string
- **startwith** (binary operator) specifies whether a string starts with specified string
- **endwith** (binary operator) specifies whether a string ends with specified string
- **contains** (binary operator) specifies whether a string contains another specified string
- **left** (binary operator) retrieves the left part of the string
- **right** (binary operator) retrieves the right part of the string
- a **mid** b (binary operator) retrieves the middle part of the string a starting from b (1 means first position, and so on )
- a **count** b (binary operator) retrieves the number of occurrences of the b in a
- a **replace** b **with** c (double binary operator) replaces in a the b with c, and gets the result.
- a **split** b, splits the a using the separator b, and returns an array. For instance, the "weekday(value) array 'Sun Mon Thu Wed Thu Fri Sat' **split** ' '" gets the weekday as string. This operator can be used with the array

*Other known operators for dates are:*

- **time** (unary operator) retrieves the time of the date in string format, as specified in the control's panel.
- **timeF** (unary operator) retrieves the time of the date in string format, as "HH:MM:SS". For instance the timeF(1:23 PM) returns "13:23:00"
- **shortdate** (unary operator) formats a date as a date string using the short date format, as specified in the control's panel.
- **shortdateF** (unary operator) formats a date as a date string using the "MM/DD/YYYY" format. For instance the shortdateF(December 31, 1971 11:00 AM) returns "12/31/1971".
- **dateF** (unary operator) converts the date expression to a string expression in "MM/DD/YYYY HH:MM:SS" format.
- **longdate** (unary operator) formats a date as a date string using the long date format, as specified in the control's panel.
- **year** (unary operator) retrieves the year of the date (100,...,9999)
- **month** (unary operator) retrieves the month of the date (1, 2,..., 12)
- **day** (unary operator) retrieves the day of the date (1, 2, ..., 31)
- **yearday** (unary operator) retrieves the number of the day in the year, or the days since January 1st ( 0, 1,...,365 )
- **weekday** (unary operator) retrieves the number of days since Sunday ( 0 Sunday, 1 Monday,..., 6 - Saturday )
- **hour** (unary operator) retrieves the hour of the date ( 0, 1, ..., 23 )
- **min** (unary operator) retrieves the minute of the date ( 0, 1, ..., 59 )
- **sec** (unary operator) retrieves the second of the date ( 0, 1, ..., 59 )

The The <VALUE> of [ticklabel] option can display labels using the following built-in HTML tags:

- **<b></b>** displays the text in **bold**.
- $\leq$   $\leq$   $\leq$
- $\leq$ u> $\leq$ /u> underlines the text.
- <s></s> Strike-through text
- **<font face;size></font>** displays portions of text with a different font and/or different size. For instance, the <font Tahoma;12>bit</font> draws the bit text using the Tahoma font, on size 12 pt. If the name of the font is missing, and instead size is present, the current font is used with a different size. For instance, <font ;12>bit</font> displays the bit text using the current font, but with a different size.
- **<fgcolor=RRGGBB></fgcolor>** displays text with a specified foreground color. The RR, GG or BB should be hexa values and indicates red, green and blue values.
- <bgcolor=RRGGBB></bgcolor> displays text with a specified **background** color. The RR, GG or BB should be hexa values and indicates red, green and blue values.
- < br> a forced line-break
- **<solidline>** The next line shows a solid-line on top/bottom side. If has no effect for a

single line caption.

- <dotline> The next line shows a dot-line on top/bottom side. If has no effect for a single line caption.
- **<upline>** The next line shows a solid/dot-line on top side. If has no effect for a single line caption.
- <r> Right aligns the text
- **<c>** Centers the text
- **<img>number[:width]</img>** inserts an icon inside the text. The number indicates the index of the icon being inserted. Use the Images method to assign a list of icons to your chart. The last 7 bits in the high significant byte of the number expression indicates the identifier of the skin being used to paint the object. Use the Add method to add new skins to the control. If you need to remove the skin appearance from a part of the control you need to reset the last 7 bits in the high significant byte of the color being applied to the part. The width is optional and indicates the width of the icon being inserted. Using the width option you can overwrite multiple icons getting a nice effect. By default, if the width field is missing, the width is 18 pixels.
- **<img>key[:width]</img>** inserts a custom size picture into the text being previously loaded using the HTMLPicture property. The Key parameter indicates the key of the picture being displayed. The Width parameter indicates a custom size, if you require to stretch the picture, else the original size of the picture is used.
- & glyph characters as  $\&$ ; ( $\&$ ),  $\&$ It; ( $\&$ ),  $\>$ ,  $\&q$  and  $\&q$  #number ( the character with specified code ), For instance, the &#8364 displays the EUR character, in UNICODE configuration. The **&** ampersand is only recognized as markup when it is followed by a known letter or a  $#$  character and a digit. For instance if you want to display <b>bold</b> in HTML caption you can use &lt;b&gt;bold&lt;/b&gt;

# <span id="page-604-0"></span>**EBN String Format, (itemsbgext option)**

The **EBN String Format** syntax in BNF notation is defined like follows:

```
<EBN> ::= <elements> | <root> "(" [<elements>] ")"
<elements> ::= <element> ["," <elements> ]
<root> ::= "root" [ <attributes> ] | [ <attributes> ]
<element> ::= <anchor> [ <attributes> ] [ "(" [<elements>] ")" ]
<anchor> := "none" | "left" | "right" | "client" | "top" | "bottom"
<attributes> ::= "[" [<client> ","] <attribute> [ "," <attributes> ] "]"
<client> ::= <expression> | <expression> "," <expression> "," <expression> ","
<expression>
<expression> ::= <number> | <number> "%"
<attribute> ::= <backcolor> | <text> | <wordwrap> | <align> | <pattern> |
<patterncolor> | <frame> | <framethick> | <data> | <others>
```

```
\le equal > ::= " = "
\langle digit> ::= 0 | 1 | 2 | 3 | 4 | 5 | 6 | 7 | 8 | 9
<decimal> ::= <digit><decimal>
<hexadigit> ::= <digit> | "A" | "B" "C" | "D" | "E" "F"
<hexa> ::= <hexadigit><hexa>
<number> ::= <decimal> | "0x" <hexa>
<color> ::= <rgbcolor> | number
<rgbcolor> ::= "RGB" "(" <number> "," <number> "," <number> ")"
<string> ::= "`" <characters> "`" | "'" <characters> "'" | " <characters> "
<characters> ::= <char>|<characters>
<char> ::= <any_character_excepts_null>
<backcolor> ::= "back" <equal> <color>
<text> ::= "text" <equal> <string>
<align> ::= "align" <equal> <number>
<pattern> ::= "pattern" <equal> <number>
<patterncolor> ::= "patterncolor" <equal> <color>
<frame> ::= "frame" <equal> <color>
<data> ::= "data" <equal> <number> | <string>
<framethick> ::= "framethick"
<wordwrap> ::= "wordwrap"
```
*Others like: pic, stretch, hstretch, vstretch, transparent, from, to are reserved for future use only.*

Here's a few easy samples:

"[pattern=6]", shows the BDiagonal pattern on the object's background.

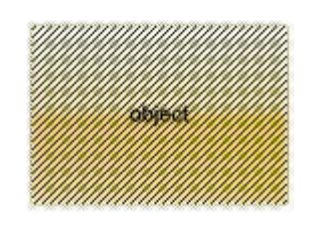

"[frame=RGB(255,0,0),framethick]", draws a red thick-border around the object.

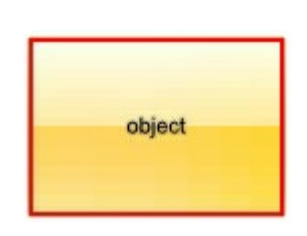

"[frame=RGB(255,0,0),framethick,pattern=6,patterncolor=RGB(255,0,0)]", draws a

red thick-border around the object, with a patter inside.

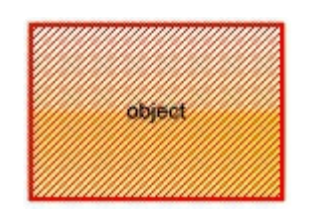

"[[patterncolor=RGB(255,0,0)] (none[(4,4,100%-8,100%-8),pattern=0x006,patterncolor=RGB(255,0,0),frame=RGB(25 draws a red thick-border around the object, with a patter inside, with a 4-pixels wide padding:

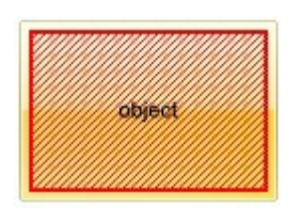

"top[4,back=RGB(0,0,255)]", draws a blue line on the top side of the object's background, of 4-pixels wide.

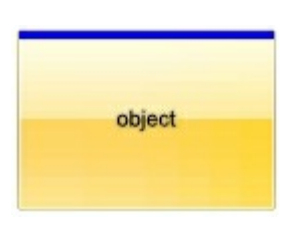

"[text=`caption`,align=0x22]", shows the caption string aligned to the bottom-right side of the object's background.

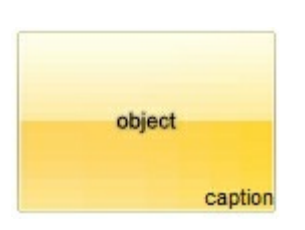

"[text=`<img>flag</img>`,align=0x11]" shows the flag picture and the sweden string  $\bullet$ aligned to the bottom side of the object.

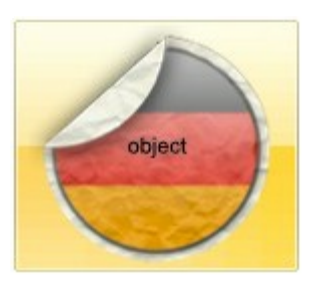

"left[10,back=RGB(255,0,0)]", draws a red line on the left side of the object's background, of 10-pixels wide.

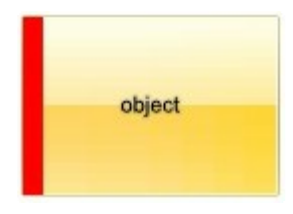

"bottom[50%,pattern=6,frame]", shows the BDiagonal pattern with a border arround on the lower-half part of the object's background.

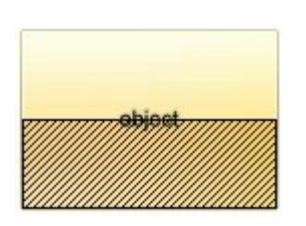

• "root[text=`caption <b>2`,align=0x22](client[text=`caption <b>1`,align=0x20])", shows the caption **1** aligned to the bottom-left side, and the caption **2** to the bottom-right side

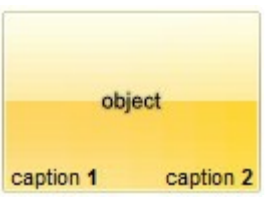

# **property Item.Underline as Boolean**

Specifies whether the item's caption appears as underlined.

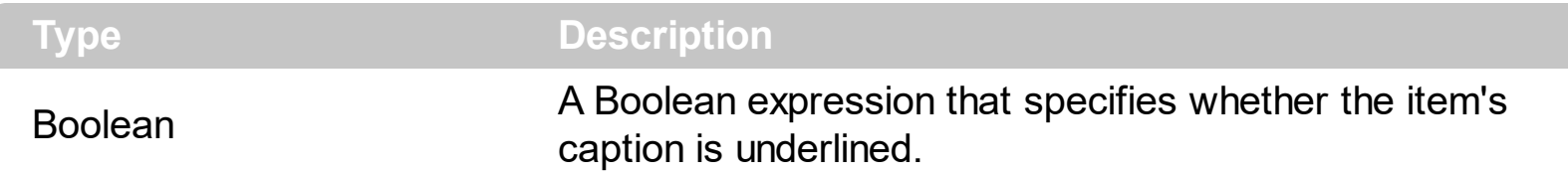

By default, the Underline property is False. Use the Underline property to show underlined the item's caption. The [Caption](#page-151-0) property indicates the HTML caption to be shown on the item. The  $\leq u$  HTML tag can be used on the item's Caption property to specify different parts of the caption as underlined.

How can I underline the item?

## **VBA (MS Access, Excell...)**

```
With ToolBar1
  With .Items
    .Add("Item").Underline = True
    .Add "<u>Item</u>"
    .Add("").ToString = "Item[und]"
  End With
  .Refresh
End With
```
## **VB6**

```
With ToolBar1
  With .Items
    .Add("Item").Underline = True
    .Add "<u>Item</u>"
    .Add("").ToString = "Item[und]"
  End With
  .Refresh
End With
```
#### **VB.NET**

With Extoolbar1 With .Items

```
.Add("Item").Underline = True
    .Add("<u>Item</u>")
    .Add("").ToString = "Item[und]"
  End With
  .Refresh()
End With
```
## **VB.NET for /COM**

With AxToolBar1 With .Items .Add("Item").**Underline** = True .Add("<u>Item</u>") .Add("").ToString = "Item[und]" End With .Refresh() End With

#### **C++**

```
/*
  Copy and paste the following directives to your header file as
  it defines the namespace 'EXTOOLBARLib' for the library: 'ExToolBar 1.0 Control
Library'
```

```
#import <ExToolBar.dll>
  using namespace EXTOOLBARLib;
*/
EXTOOLBARLib::IToolBarPtr spToolBar1 = GetDlgItem(IDC_TOOLBAR1)-
>GetControlUnknown();
EXTOOLBARLib::IItemsPtr var_Items = spToolBar1->GetItems();
  var_Items->Add(L"Item",vtMissing,vtMissing)->PutUnderline(VARIANT_TRUE);
  var_Items->Add(L"<u>Item</u>",vtMissing,vtMissing);
  var_Items->Add(L"",vtMissing,vtMissing)->PutToString(L"Item[und]");
spToolBar1->Refresh();
```

```
Extoolbarlib_tlb::IItemsPtr var_Items = ToolBar1->Items;
  var Items->Add(L"Item",TNoParam(),TNoParam())->Underline = true;
 var_Items->Add(L"<u>Item</u>",TNoParam(),TNoParam());
 var_Items->Add(L"",TNoParam(),TNoParam())->ToString = L"Item[und]";
ToolBar1->Refresh();
```
#### **C#**

```
exontrol.EXTOOLBARLib.Items var_Items = extoolbar1.Items;
  var_Items.Add("Item",null,null).Underline = true;
  var_Items.Add("<u>Item</u>",null,null);
  var_Items.Add("",null,null).ToString = "Item[und]";
extoolbar1.Refresh();
```
## **JScript/JavaScript**

```
<BODY onload='Init()'>
<OBJECT CLASSID="clsid:DDF58CFA-750F-45E0-8A00-CFBE431702E2"
id="ToolBar1"></OBJECT>
<SCRIPT LANGUAGE="JScript">
function Init()
{
  var var_Items = ToolBar1.Items;
    var_Items.Add("Item",null,null).Underline = true;
    var_Items.Add("<u>Item</u>",null,null);
    var_Items.Add("",null,null).ToString = "Item[und]";
  ToolBar1.Refresh();
}
</SCRIPT>
</BODY>
```
## **VBScript**

```
<BODY onload='Init()'>
```

```
<OBJECT CLASSID="clsid:DDF58CFA-750F-45E0-8A00-CFBE431702E2"
id="ToolBar1"></OBJECT>
```

```
<SCRIPT LANGUAGE="VBScript">
Function Init()
  With ToolBar1
    With .Items
      .Add("Item").Underline = True
      .Add "<u>Item</u>"
      .Add("").ToString = "Item[und]"
    End With
    .Refresh
  End With
End Function
</SCRIPT>
</BODY>
```
#### **C# for /COM**

```
EXTOOLBARLib.Items var_Items = axToolBar1.Items;
  var_Items.Add("Item",null,null).Underline = true;
  var_Items.Add("<u>Item</u>",null,null);
  var_Items.Add("",null,null).ToString = "Item[und]";
axToolBar1.Refresh();
```
### **X++ (Dynamics Ax 2009)**

```
public void init()
{
  COM com_Item,com_Items;
  anytype var_Item,var_Items;
  ;<br>,
  super();
  var_Items = extoolbar1.Items(); com_Items = var_Items;
```
```
var_Item = COM::createFromObject(com_Items.Add("Item")); com_Item =
var Item;
    com_Item.Underline(true);
    com_Items.Add("<u>Item</u>");
    var_Item = COM::createFromObject(com_Items.Add("")); com_Item = var_Item;
    com_Item.ToString("Item[und]");
  extoolbar1.Refresh();
}
```
## **Delphi 8 (.NET only)**

```
with AxToolBar1 do
begin
  with Items do
  begin
    Add('Item',Nil,Nil).Underline := True;
    Add('<u>Item</u>',Nil,Nil);
    Add('',Nil,Nil).ToString := 'Item[und]';
  end;
  Refresh();
end
```
## **Delphi (standard)**

```
with ToolBar1 do
begin
  with Items do
  begin
    Add('Item',Null,Null).Underline := True;
    Add('<u>Item</u>',Null,Null);
    Add('',Null,Null).ToString := 'Item[und]';
  end;
  Refresh();
end
```
#### **VFP**

with thisform.ToolBar1

```
with .Items
    .Add("Item").Underline = .T.
    .Add("<u>ltem</u>")
    .Add("").ToString = "Item[und]"
  endwith
  .Refresh
endwith
```
## **dBASE Plus**

```
local oToolBar,var_Item,var_Item1,var_Items
oToolBar = form.Activex1.nativeObject
var_Items = oToolBar.Items
  // var_Items.Add("Item").Underline = true
  var_Item = var_Items.Add("Item")
  with (oToolBar)
    TemplateDef = [Dim var_Item]
    TemplateDef = var_Item
    Template = [var_Item.Underline = true]
  endwith
  var_Items.Add("<u>Item</u>")
  // var_Items.Add("").ToString = "Item[und]"
  var_ltem1 = var_ltems.Add("")
  with (oToolBar)
    TemplateDef = [Dim var_Item1]
    TemplateDef = var_Item1
    Template = [var_Item1.ToString = "Item[und]"]
  endwith
oToolBar.Refresh()
```
#### **XBasic (Alpha Five)**

Dim oToolBar as P Dim var Item as P Dim var Item1 as P Dim var\_Items as P

```
oToolBar = topparent:CONTROL_ACTIVEX1.activex
var_Items = oToolBar.Items
```

```
' var_Items.Add("Item").Underline = .t.
```

```
var_Item = var_Items.Add("Item")
oToolBar.TemplateDef = "Dim var_Item"
oToolBar.TemplateDef = var_Item
oToolBar.Template = "var_Item.Underline = True"
```

```
var_Items.Add("<u>Item</u>")
' var_Items.Add("").ToString = "Item[und]"
var_ltem1 = var_ltems.Add("")
oToolBar.TemplateDef = "Dim var_Item1"
oToolBar.TemplateDef = var_Item1
oToolBar.Template = "var_Item1.ToString = \"Item[und]\""
```

```
oToolBar.Refresh()
```
## **Visual Objects**

local var\_Items as IItems

```
var_Items := oDCOCX_Exontrol1:Items
  var_Items:Add("Item",nil,nil):Underline := true
  var_Items:Add("<u>Item</u>",nil,nil)
  var_Items:Add("",nil,nil):ToString := "Item[und]"
oDCOCX_Exontrol1:Refresh()
```
#### **PowerBuilder**

OleObject oToolBar,var\_Items

```
oToolBar = ole_1.Object
var_Items = oToolBar.Items
  var_Items.Add("Item").Underline = true
  var_Items.Add("<u>Item</u>")
```

```
var_Items.Add("").ToString = "Item[und]"
oToolBar.Refresh()
```
## **Visual DataFlex**

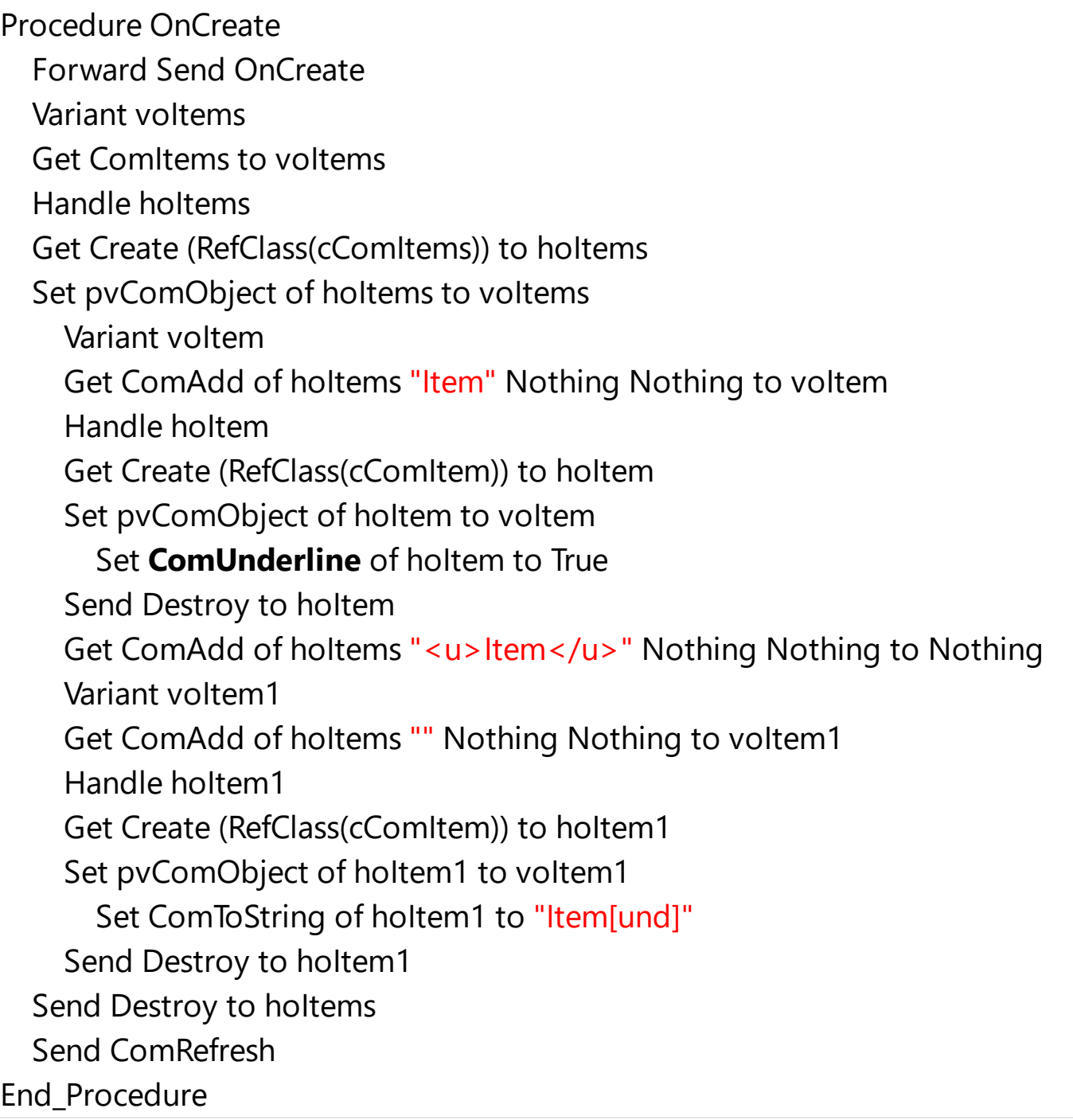

### **XBase++**

#include "AppEvent.ch" #include "ActiveX.ch"

PROCEDURE Main

```
LOCAL oForm
LOCAL nEvent := 0, mp1 := NIL, mp2 := NIL, oXbp := NIL
LOCAL oItems
LOCAL oToolBar
```

```
oForm := XbpDialog():new( AppDesktop() )
oForm:drawingArea:clipChildren := .T.
oForm:create( ,,{100,100}, {640,480},, .F. )
oForm:close := {|| PostAppEvent( xbeP_Quit )}
```

```
oToolBar := XbpActiveXControl():new( oForm:drawingArea )
  oToolBar:CLSID := "Exontrol.ToolBar.1" /*{DDF58CFA-750F-45E0-8A00-
CFBE431702E2}*/
```

```
oToolBar:create(,, {10,60},{610,370} )
```

```
oItems := oToolBar:Items()
  oItems:Add("Item"):Underline := .T.
  oItems:Add("<u>Item</u>")
  oItems:Add(""):ToString := "Item[und]"
oToolBar:Refresh()
```

```
oForm:Show()
 DO WHILE nEvent ! = xbeP Quit
    nEvent := AppEvent( @mp1, @mp2, @oXbp )
    oXbp:handleEvent( nEvent, mp1, mp2 )
  ENDDO
RETURN
```
# **method Item.Update ()**

Updates the item.

## **Type Description**

Use the Update method to update a particular item. The Update method does not recomputes the required size of the item, so it just validates the item's client area. The [Update](#page-942-0) method invalidates the entire control, without resizing the elements inside. The [Refresh](#page-859-0) method refreshes the entire control, including resizing inside elements.

# **property Item.UserData as Variant**

Associates an extra data to the object.

 $\overline{\phantom{a}}$ 

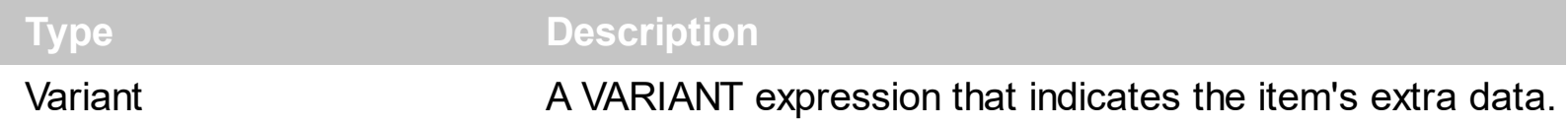

By default, the UserData is empty. Use the UserData property to associate any extra data to the item. Use the [Caption](#page-151-0) property to specify the item's caption. Use the [Tooltip](#page-573-0) property to specify the item's tooltip which can be shown when the cursor hovers the item. The ltem property searches recursively the item with giving identifier/caption.

## **property Item.Visible as Boolean**

Specifies whether the item is visible or hidden.

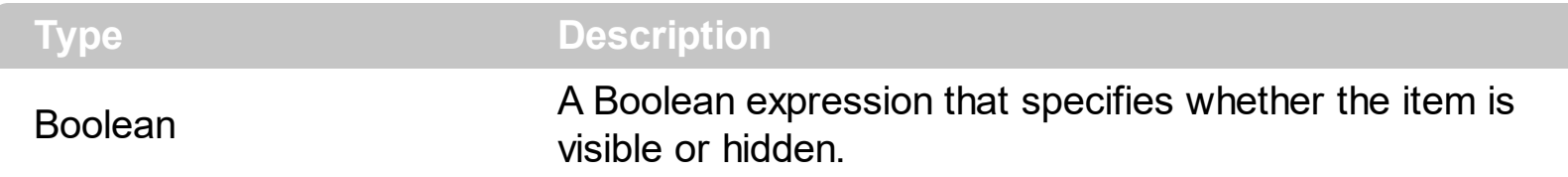

By default, the Visible property is True. You can use the Visible property to show or hide the item. Use the [Refresh](#page-859-0) method to update the control, so the item became hidden. Use the **[Enabled](#page-262-0)** property to disable an item. A disabled item shows as grayed, and it is unselectable, so the user can select or highlight it. The **[Remove](#page-691-0)** method removes an individual Item object giving its identifier or caption.

How can I hide an item?

## **VBA (MS Access, Excell...)**

```
With ToolBar1
  With .Items
    .Add("Item 1").Visible = False
    .Add "Item 2"
  End With
  .Refresh
End With
```
#### **VB6**

```
With ToolBar1
  With .Items
    .Add("Item 1").Visible = False
    .Add "Item 2"
  End With
  .Refresh
End With
```
#### **VB.NET**

With Extoolbar1 With .Items .Add("Item 1").**Visible** = False

```
.Add("Item 2")
  End With
  .Refresh()
End With
```
## **VB.NET for /COM**

```
With AxToolBar1
  With .Items
    .Add("Item 1").Visible = False
    .Add("Item 2")
  End With
  .Refresh()
End With
```
## **C++**

```
/*
  Copy and paste the following directives to your header file as
  it defines the namespace 'EXTOOLBARLib' for the library: 'ExToolBar 1.0 Control
Library'
  #import <ExToolBar.dll>
  using namespace EXTOOLBARLib;
*/
EXTOOLBARLib::IToolBarPtr spToolBar1 = GetDlgItem(IDC_TOOLBAR1)-
>GetControlUnknown();
EXTOOLBARLib::IItemsPtr var_Items = spToolBar1->GetItems();
  var_Items->Add(L"Item 1",vtMissing,vtMissing)->PutVisible(VARIANT_FALSE);
  var_Items->Add(L"Item 2",vtMissing,vtMissing);
spToolBar1->Refresh();
```
#### **C++ Builder**

```
Extoolbarlib_tlb::IItemsPtr var_Items = ToolBar1->Items;
  var_Items->Add(L"Item 1",TNoParam(),TNoParam())->Visible = false;
  var_Items->Add(L"Item 2",TNoParam(),TNoParam());
```

```
ToolBar1->Refresh();
```
#### **C#**

```
exontrol.EXTOOLBARLib.Items var_Items = extoolbar1.Items;
  var_Items.Add("Item 1",null,null).Visible = false;
  var_Items.Add("Item 2",null,null);
extoolbar1.Refresh();
```
#### **JScript/JavaScript**

```
<BODY onload='Init()'>
<OBJECT CLASSID="clsid:DDF58CFA-750F-45E0-8A00-CFBE431702E2"
id="ToolBar1"></OBJECT>
<SCRIPT LANGUAGE="JScript">
function Init()
{
  var var_Items = ToolBar1.Items;
    var_Items.Add("Item 1",null,null).Visible = false;
    var_Items.Add("Item 2",null,null);
  ToolBar1.Refresh();
}
</SCRIPT>
</BODY>
```
## **VBScript**

```
<BODY onload='Init()'>
<OBJECT CLASSID="clsid:DDF58CFA-750F-45E0-8A00-CFBE431702E2"
id="ToolBar1"></OBJECT>
<SCRIPT LANGUAGE="VBScript">
```

```
Function Init()
  With ToolBar1
```
With .Items .Add("Item 1").**Visible** = False .Add "Item 2" End With .**Refresh** End With End Function </SCRIPT> </BODY>

## **C# for /COM**

```
EXTOOLBARLib.Items var_Items = axToolBar1.Items;
  var_Items.Add("Item 1",null,null).Visible = false;
  var_Items.Add("Item 2",null,null);
axToolBar1.Refresh();
```
## **X++ (Dynamics Ax 2009)**

```
public void init()
{
  COM com_Item,com_Items;
  anytype var_Item,var_Items;
  ;<br>;
  super();
  var_Items = extoolbar1.Items(); com_Items = var_Items;
    var_Item = COM::createFromObject(com_Items.Add("Item 1")); com_Item =
var_Item;
    com_Item.Visible(false);
    com_Items.Add("Item 2");
  extoolbar1.Refresh();
}
```
**Delphi 8 (.NET only)**

```
with AxToolBar1 do
begin
  with Items do
  begin
    Add('Item 1',Nil,Nil).Visible := False;
    Add('Item 2',Nil,Nil);
  end;
  Refresh();
end
```
## **Delphi (standard)**

```
with ToolBar1 do
begin
  with Items do
  begin
    Add('Item 1',Null,Null).Visible := False;
    Add('Item 2', Null, Null);
  end;
  Refresh();
end
```
## **VFP**

```
with thisform.ToolBar1
  with .Items
    .Add("Item 1").Visible = .F.
    .Add("Item 2")
  endwith
  .Refresh
endwith
```
#### **dBASE Plus**

local oToolBar,var\_Item,var\_Items

```
oToolBar = form.Activex1.nativeObject
var_Items = oToolBar.Items
```

```
// var_Items.Add("Item 1").Visible = false
  var_Item = var_Items.Add("Item 1")
  with (oToolBar)
    TemplateDef = [Dim var_Item]
    TemplateDef = var_Item
    Template = [var_Item.Visible = false]
  endwith
  var_Items.Add("Item 2")
oToolBar.Refresh()
```
## **XBasic (Alpha Five)**

```
Dim oToolBar as P
Dim var Item as P
Dim var Items as P
oToolBar = topparent:CONTROL_ACTIVEX1.activex
var_Items = oToolBar.Items
  ' var_Items.Add("Item 1").Visible = .f.
  var_Item = var_Items.Add("Item 1")
  oToolBar.TemplateDef = "Dim var_Item"
  oToolBar.TemplateDef = var_Item
  oToolBar.Template = "var_Item.Visible = False"
  var_Items.Add("Item 2")
```

```
oToolBar.Refresh()
```
#### **Visual Objects**

```
local var_Items as IItems
```

```
var_Items := oDCOCX_Exontrol1:Items
  var_Items:Add("Item 1",nil,nil):Visible := false
  var_Items:Add("Item 2",nil,nil)
oDCOCX_Exontrol1:Refresh()
```

```
PowerBuilder
```
OleObject oToolBar,var\_Items

```
oToolBar = ole_1.Object
var_Items = oToolBar.Items
  var_Items.Add("Item 1").Visible = false
  var_Items.Add("Item 2")
oToolBar.Refresh()
```
## **Visual DataFlex**

Procedure OnCreate Forward Send OnCreate Variant voltems Get ComItems to voItems Handle hoItems Get Create (RefClass(cComItems)) to hoItems Set pvComObject of hoItems to voItems Variant voItem Get ComAdd of hoItems "Item 1" Nothing Nothing to voItem Handle hoItem Get Create (RefClass(cComItem)) to hoItem Set pvComObject of hoItem to voItem Set **ComVisible** of holtem to False Send Destroy to holtem Get ComAdd of hoItems "Item 2" Nothing Nothing to Nothing Send Destroy to hoItems Send **ComRefresh** End\_Procedure

#### **XBase++**

```
#include "AppEvent.ch"
#include "ActiveX.ch"
```
PROCEDURE Main

```
LOCAL oForm
LOCAL nEvent := 0, mp1 := NIL, mp2 := NIL, oXbp := NIL
LOCAL oItems
LOCAL oToolBar
```

```
oForm := XbpDialog():new( AppDesktop() )
oForm:drawingArea:clipChildren := .T.
oForm:create( ,,{100,100}, {640,480},, .F. )
oForm:close := {|| PostAppEvent( xbeP_Quit )}
```

```
oToolBar := XbpActiveXControl():new( oForm:drawingArea )
  oToolBar:CLSID := "Exontrol.ToolBar.1" /*{DDF58CFA-750F-45E0-8A00-
CFBE431702E2}*/
```

```
oToolBar:create(,, {10,60},{610,370} )
```

```
oItems := oToolBar:Items()
  oItems:Add("Item 1"):Visible := .F.
  oItems:Add("Item 2")
oToolBar:Refresh()
```

```
oForm:Show()
 DO WHILE nEvent != xbeP Quit
   nEvent := AppEvent( @mp1, @mp2, @oXbp )
   oXbp:handleEvent( nEvent, mp1, mp2 )
 ENDDO
RETURN
```
# <span id="page-627-0"></span>**property Item.X as String**

Indicates the x-coordinate of the item relative to the control's view.

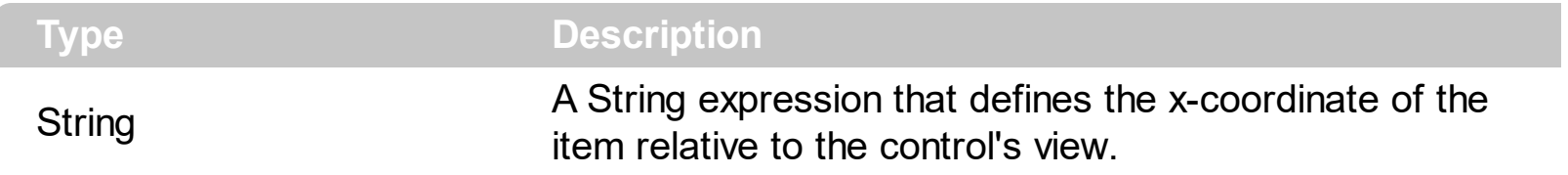

By default, the X property is empty, so the item is arranged by default. The **[ArrangeItemsAs](#page-758-0)** property specifies the how the items are arranged on the toolbar. The  $X / Y$  $X / Y$  property indicates the x / y-coordinate of the item relative to the control's view. The X /  $Y$  properties have effect for the items on the toolbar only, not on popup/local menus. Call the control's [Refresh](#page-859-0) method, to refresh the item's position.

For instance:

- "10", indicates that the item is positioned at absolute position.
- "width iwidth", aligns the item to the right-side of the control.

This property supports the following keywords ( in pixels ):

- **iwidth**, specifies the width of the current item. You can use the **iwidthof** (unary operator), to get the width of other item giving its identifier.
- **iheight**, specifies the height of the current item. You can use the **iheightof** (unary operator), to get the height of other item giving its identifier.
- **width**, specifies the width of the toolbar
- **height**, specifies the height of the toolbar
- **ipos**, indicates the position of the item within the toolbar
- **iid**, specifies the item's identifier ( **[ID](#page-306-0)** property )
- **iwidthof**, (unary operator) returns the width in pixels, of the item with the specified identifier. For instance "iwidthof(10)" returns the width of the item with the identifier 10.
- **iheightof**, (unary operator) returns the height in pixels, of the item with the specified identifier. For instance "iheightof(10)" returns the height of the item with the identifier 10.

The property supports predefined constants, operators and functions as listed bellow:

*The constants are ( DPI-Aware components ):*

**dpi** ( DPI constant ), specifies the current DPI setting. and it indicates the minimum value between **dpix** and **dpiy** constants. For instance, if current DPI setting is 100%, the dpi constant returns 1, if 150% it returns 1.5, and so on. For instance, the expression value \* dpi returns the value if the DPI setting is 100%, or value \* 1.5 in case, the DPI setting is 150%

- **dpix** ( DPIX constant ), specifies the current DPI setting on x-scale. For instance, if current DPI setting is 100%, the dpix constant returns 1, if 150% it returns 1.5, and so on. For instance, the expression value \* dpix returns the value if the DPI setting is 100%, or value \* 1.5 in case, the DPI setting is 150%
- **dpiy** ( DPIY constant ), specifies the current DPI setting on x-scale. For instance, if current DPI setting is 100%, the dpiy constant returns 1, if 150% it returns 1.5, and so on. For instance, the expression value \* dpiy returns the value if the DPI setting is 100%, or value \* 1.5 in case, the DPI setting is 150%

*The supported binary arithmetic operators are:*

- **\*** ( multiplicity operator ), priority 5
- **/** ( divide operator ), priority 5
- mod ( reminder operator ), priority 5
- **+** ( addition operator ), priority 4 ( concatenates two strings, if one of the operands is of string type )
- **-** ( subtraction operator ), priority 4

*The supported unary boolean operators are:*

• **not** ( not operator ), priority 3 ( high priority )

*The supported binary boolean operators are:*

- **or** ( or operator ), priority 2
- **and** ( or operator ), priority 1

*The supported binary boolean operators, all these with the same priority 0, are :*

- **<** ( less operator )
- **<=** ( less or equal operator )
- **=** ( equal operator )
- **!=** ( not equal operator )
- **>=** ( greater or equal operator )
- **>** ( greater operator )

*The supported binary range operators, all these with the same priority 5, are :*

- **MIN** ( min operator ), indicates the minimum value, so a **MIN** b returns the value of a, if it is less than b, else it returns b. For instance, the expression value MIN 10 returns always a value greater than 10.
- **MAX** ( max operator ), indicates the maximum value, so a **MAX** b returns the value of a, if it is greater than b, else it returns b. For instance, the expression value MAX 100 returns always a value less than 100.

*The supported binary operators, all these with the same priority 0, are :*

**:= (Store operator),** stores the result of expression to variable. The syntax for := operator is

#### *variable := expression*

where variable is a integer between 0 and 9. You can use the **=:** operator to restore any stored variable ( please make the difference between := and =: ). For instance, *(0:=dbl(value)) = 0 ? "zero" : =:0*, stores the value converted to double, and prints zero if it is 0, else the converted number. Please pay attention that the **:=** and **=:** are two distinct operators, the first for storing the result into a variable, while the second for restoring the variable

**=: (Restore operator),** restores the giving variable ( previously saved using the store operator ). The syntax for =: operator is

#### *=: variable*

where variable is a integer between 0 and 9. You can use the **:=** operator to store the value of any expression ( please make the difference between := and =: ). For instance, *(0:=dbl(value)) = 0 ? "zero" : =:0*, stores the value converted to double, and prints zero if it is 0, else the converted number. Please pay attention that the **:=** and **=:** are two distinct operators, the first for storing the result into a variable, while the second for restoring the variable

*The supported ternary operators, all these with the same priority 0, are :*

**?** ( **Immediate If operator** ), returns and executes one of two expressions, depending on the evaluation of an expression. The syntax for *?* operator is

#### *expression ? true\_part : false\_part*

, while it executes and returns the true\_part if the expression is true, else it executes and returns the false\_part. For instance, the *%0 = 1 ? 'One' : (%0 = 2 ? 'Two' : 'not found')* returns 'One' if the value is 1, 'Two' if the value is 2, and 'not found' for any other value. A n-ary equivalent operation is the case() statement, which is available in newer versions of the component.

*The supported n-ary operators are (with priority 5):*

*array (at operator),* returns the element from an array giving its index ( 0 base ). The *array* operator returns empty if the element is found, else the associated element in the collection if it is found. The syntax for *array* operator is

#### *expression array (c1,c2,c3,...cn)*

, where the c1, c2, ... are constant elements. The constant elements could be numeric, date or string expressions. For instance the *month(value)-1 array ('J','F','M','A','M','Jun','J','A','S','O','N','D')* is equivalent with *month(value)-1 case (default:''; 0:'J';1:'F';2:'M';3:'A';4:'M';5:'Jun';6:'J';7:'A';8:'S';9:'O';10:'N';11:'D')*.

*in (include operator),* specifies whether an element is found in a set of constant elements. The *in* operator returns -1 ( True ) if the element is found, else 0 (false) is retrieved. The syntax for *in* operator is

## *expression in (c1,c2,c3,...cn)*

, where the c1, c2, ... are constant elements. The constant elements could be numeric, date or string expressions. For instance the *value in (11,22,33,44,13)* is equivalent with *(expression = 11) or (expression = 22) or (expression = 33) or (expression = 44) or (expression = 13)*. The *in* operator is not a time consuming as the equivalent *or* version is, so when you have large number of constant elements it is recommended using the *in* operator. Shortly, if the collection of elements has 1000 elements the *in* operator could take up to 8 operations in order to find if an element fits the set, else if the *or* statement is used, it could take up to 1000 operations to check, so by far, the *in* operator could save time on finding elements within a collection.

*switch (switch operator),* returns the value being found in the collection, or a predefined value if the element is not found (default). The syntax for *switch* operator is

#### *expression switch (default,c1,c2,c3,...,cn)*

, where the c1, c2, ... are constant elements, and the default is a constant element being returned when the element is not found in the collection. The constant elements could be numeric, date or string expressions. The equivalent syntax is "% $0 = c 1 ? c 1$ : ( %0 = c 2 ? c 2 : ( ... ? . : default) )". The *switch* operator is very similar with the *in* operator excepts that the first element in the switch is always returned by the statement if the element is not found, while the returned value is the value itself instead -1. For instance, the *%0 switch ('not found',1,4,7,9,11)* gets 1, 4, 7, 9 or 11, or 'not found' for any other value. As the *in* operator the *switch* operator uses binary searches for fitting the element, so it is quicker that iif (immediate if operator) alterative.

*case() (case operator)* returns and executes one of n expressions, depending on the evaluation of the expression ( IIF - immediate IF operator is a binary case() operator ). The syntax for *case()* operator is:

## *expression case ([default : default\_expression ; ] c1 : expression1 ; c2 : expression2 ; c3 : expression3 ;....)*

If the default part is missing, the case() operator returns the value of the expression if it is not found in the collection of cases ( c1, c2, ...). For instance, if the value of expression is not any of c1, c2, .... the default expression is executed and returned. If the value of the expression is c1, then the *case()* operator executes and returns the *expression1.* The *default, c1, c2, c3, ...* must be constant elements as numbers, dates or strings. For instance, the *date(shortdate(value)) case (default:0 ; #1/1/2002#:1 ; #2/1/2002#:1; #4/1/2002#:1; #5/1/2002#:1)* indicates that only *#1/1/2002#, #2/1/2002#, #4/1/2002# and #5/1/2002#* dates returns 1, since the others returns 0. For instance the following sample specifies the hour being non-working for specified dates: *date(shortdate(value)) case(default:0;#4/1/2009# : hour(value) >= 6 and hour(value) <= 12 ; #4/5/2009# : hour(value) >= 7 and hour(value) <= 10 or hour(value) in(15,16,18,22); #5/1/2009# : hour(value) <= 8)* statement indicates the working hours for dates as follows:

- #4/1/2009#, from hours 06:00 AM to 12:00 PM
- #4/5/2009#, from hours 07:00 AM to 10:00 AM and hours 03:00PM, 04:00PM, 06:00PM and 10:00PM
- #5/1/2009#, from hours 12:00 AM to 08:00 AM

The *in*, *switch* and *case()* use binary search to look for elements so they are faster then using iif and or expressions. Obviously, the priority of the operations inside the expression is determined by ( ) parenthesis and the priority for each operator.

*The supported conversion unary operators are:*

**type** (unary operator) retrieves the type of the object. For instance *type(%1) = 8* specifies the cells ( on the column 1 ) that contains string values.

Here's few predefined types:

- $\circ$  0 empty (not initialized)
- $0$  1 null
- $\circ$  2 short
- $\circ$  3 long
- $\circ$  4 float
- $\circ$  5 double
- $\circ$  6 currency
- $\circ$  7 date
- $\circ$  8 string
- 9 object
- $\circ$  10 error
- $\circ$  11 boolean
- $\circ$  12 variant
- $\circ$  13 any
- 14 decimal
- $\circ$  16 char
- $\circ$  17 byte
- $\circ$  18 unsigned short
- 19 unsigned long
- $\circ$  20 long on 64 bits
- 21 unsigned long on 64 bites
- **str** (unary operator) converts the expression to a string. The str operator converts the expression to a string. For instance, the *str(-12.54)* returns the string "-12.54".
- **dbl** (unary operator) converts the expression to a number. The dbl operator converts the expression to a number. For instance, the *dbl("12.54")* returns 12.54
- **date** (unary operator) converts the expression to a date, based on your regional settings. For instance, the *date(``)* gets the current date ( no time included ), the *date(`now`)* gets the current date-time, while the *date("01/01/2001")* returns #1/1/2001#
- **dateS** (unary operator) converts the string expression to a date using the format MM/DD/YYYY HH:MM:SS. For instance, the *dateS("01/01/2001 14:00:00")* returns #1/1/2001 14:00:00#

*Other known operators for numbers are:*

- **int** (unary operator) retrieves the integer part of the number. For instance, the *int(12.54)* returns 12
- **round** (unary operator) rounds the number ie 1.2 gets 1, since 1.8 gets 2. For instance, the *round(12.54)* returns 13
- **floor** (unary operator) returns the largest number with no fraction part that is not greater than the value of its argument. For instance, the *floor(12.54)* returns 12
- **abs** (unary operator) retrieves the absolute part of the number ie -1 gets 1, 2 gets 2. For instance, the *abs(-12.54)* returns 12.54
- **sin** (unary operator) returns the sine of an angle of x radians. For instance, the *sin(3.14)* returns 0.001593.
- **cos** (unary operator) returns the cosine of an angle of x radians. For instance, the *cos(3.14)* returns -0.999999.
- **asin** (unary operator) returns the principal value of the arc sine of x, expressed in radians. For instance, the *2\*asin(1)* returns the value of PI.
- **acos** (unary operator) returns the principal value of the arc cosine of x, expressed in radians. For instance, the *2\*acos(0)* returns the value of PI
- **sqrt** (unary operator) returns the square root of x. For instance, the *sqrt(81)* returns 9.
- **currency** (unary operator) formats the giving number as a currency string, as indicated by the control panel. For instance, *currency(value)* displays the value using the current format for the currency ie, 1000 gets displayed as \$1,000.00, for US format.

• value **format** 'flags' (binary operator) formats the value with specified flags. If flags is empty, the number is displayed as shown in the field "Number" in the "Regional and Language Options" from the Control Panel. For instance the *1000 format ''* displays 1,000.00 for English format, while 1.000,00 is displayed for German format. 1000 format '2|.|3|,' will always displays 1,000.00 no matter of settings in the control panel. If formatting the number fails for some invalid parameter, the value is displayed with no formatting.

The ' flags' for format operator is a list of values separated by | character such as '*NumDigits|DecimalSep|Grouping|ThousandSep|NegativeOrder|LeadingZero*' with the following meanings:

- *NumDigits* specifies the number of fractional digits, If the flag is missing, the field "No. of digits after decimal" from "Regional and Language Options" is using.
- *DecimalSep* specifies the decimal separator. If the flag is missing, the field "Decimal symbol" from "Regional and Language Options" is using.
- Grouping indicates the number of digits in each group of numbers to the left of the decimal separator. Values in the range 0 through 9 and 32 are valid. The most significant grouping digit indicates the number of digits in the least significant group immediately to the left of the decimal separator. Each subsequent grouping digit indicates the next significant group of digits to the left of the previous group. If the last value supplied is not 0, the remaining groups repeat the last group. Typical examples of settings for this member are: 0 to group digits as in 123456789.00; 3 to group digits as in 123,456,789.00; and 32 to group digits as in 12,34,56,789.00. If the flag is missing, the field "Digit grouping" from "Regional and Language Options" indicates the grouping flag.
- *ThousandSep* specifies the thousand separator. If the flag is missing, the field "Digit grouping symbol" from "Regional and Language Options" is using.
- *NegativeOrder* indicates the negative number mode. If the flag is missing, the field "Negative number format" from "Regional and Language Options" is using. The valid values are 0, 1, 2, 3 and 4 with the following meanings:
	- 0 Left parenthesis, number, right parenthesis; for example, (1.1)
	- 1 Negative sign, number; for example, -1.1
	- 2 Negative sign, space, number; for example, 1.1
	- 3 Number, negative sign; for example, 1.1-
	- 4 Number, space, negative sign; for example, 1.1 -
- *LeadingZero* indicates if leading zeros should be used in decimal fields. If the flag is missing, the field "Display leading zeros" from "Regional and Language Options" is using. The valid values are 0, 1

*Other known operators for strings are:*

**len** (unary operator) retrieves the number of characters in the string. For instance, the

*len("Mihai")* returns 5.

- **lower** (unary operator) returns a string expression in lowercase letters. For instance, the *lower("MIHAI")* returns "mihai"
- **upper** (unary operator) returns a string expression in uppercase letters. For instance, the *upper("mihai")* returns "MIHAI"
- **proper** (unary operator) returns from a character expression a string capitalized as appropriate for proper names. For instance, the *proper("mihai")* returns "Mihai"
- **ltrim** (unary operator) removes spaces on the left side of a string. For instance, the *ltrim(" mihai")* returns "mihai"
- **rtrim** (unary operator) removes spaces on the right side of a string. For instance, the *rtrim("mihai ")* returns "mihai"
- **trim** (unary operator) removes spaces on both sides of a string. For instance, the *trim(" mihai ")* returns "mihai"
- **reverse** (unary operator) reverses the order of the characters in the string a. For instance, the *reverse("Mihai")* returns "iahiM"
- **startwith** (binary operator) specifies whether a string starts with specified string ( 0 if not found, -1 if found ). For instance *"Mihai" startwith "Mi"* returns -1
- **endwith** (binary operator) specifies whether a string ends with specified string ( 0 if not found, -1 if found ). For instance *"Mihai" endwith "ai"* returns -1
- **contains** (binary operator) specifies whether a string contains another specified string ( 0 if not found, -1 if found ). For instance *"Mihai" contains "ha"* returns -1
- **left** (binary operator) retrieves the left part of the string. For instance *"Mihai" left 2* returns "Mi".
- **right** (binary operator) retrieves the right part of the string. For instance *"Mihai" right 2* returns "ai"
- a **Ifind** b (binary operator) The a Ifind b (binary operator) searches the first occurrence of the string b within string a, and returns -1 if not found, or the position of the result ( zero-index ). For instance *"ABCABC" lfind "C"* returns 2
- a **rfind** b (binary operator) The a rfind b (binary operator) searches the last occurrence of the string b within string a, and returns -1 if not found, or the position of the result ( zero-index ). For instance *"ABCABC" rfind "C"* returns 5.
- a mid b (binary operator) retrieves the middle part of the string a starting from b (1 means first position, and so on ). For instance *"Mihai" mid 2* returns "ihai"
- a **count** b (binary operator) retrieves the number of occurrences of the b in a. For instance *"Mihai" count "i"* returns 2.
- a **replace** b **with** c (double binary operator) replaces in a the b with c, and gets the result. For instance, the *"Mihai" replace "i" with ""* returns "Mha" string, as it replaces all "i" with nothing.
- a **split** b, splits the a using the separator b, and returns an array. For instance, the *weekday(value) array 'Sun Mon Thu Wed Thu Fri Sat' split ' '* gets the weekday as string. This operator can be used with the array.

*Other known operators for dates are:*

- **time** (unary operator) retrieves the time of the date in string format, as specified in the control's panel. For instance, the *time(#1/1/2001 13:00#)* returns "1:00:00 PM"
- **timeF** (unary operator) retrieves the time of the date in string format, as "HH:MM:SS". For instance, the *timeF(#1/1/2001 13:00#)* returns "13:00:00"
- **shortdate** (unary operator) formats a date as a date string using the short date format, as specified in the control's panel. For instance, the *shortdate(#1/1/2001 13:00#)* returns "1/1/2001"
- **shortdateF** (unary operator) formats a date as a date string using the "MM/DD/YYYY" format. For instance, the *shortdateF(#1/1/2001 13:00#)* returns "01/01/2001"
- **dateF** (unary operator) converts the date expression to a string expression in "MM/DD/YYYY HH:MM:SS" format. For instance, the *dateF(#01/01/2001 14:00:00#)* returns #01/01/2001 14:00:00#
- **longdate** (unary operator) formats a date as a date string using the long date format, as specified in the control's panel. For instance, the *longdate(#1/1/2001 13:00#)* returns "Monday, January 01, 2001"
- **year** (unary operator) retrieves the year of the date (100,...,9999). For instance, the *year(#12/31/1971 13:14:15#)* returns 1971
- **month** (unary operator) retrieves the month of the date ( 1, 2,...,12 ). For instance, the *month(#12/31/1971 13:14:15#)* returns 12.
- **day** (unary operator) retrieves the day of the date ( 1, 2,...,31 ). For instance, the *day(#12/31/1971 13:14:15#)* returns 31
- **yearday** (unary operator) retrieves the number of the day in the year, or the days since January 1st ( 0, 1,...,365 ). For instance, the *yearday(#12/31/1971 13:14:15#)* returns 365
- **weekday** (unary operator) retrieves the number of days since Sunday ( 0 Sunday, 1 Monday,..., 6 - Saturday ). For instance, the *weekday(#12/31/1971 13:14:15#)* returns 5.
- **hour** (unary operator) retrieves the hour of the date ( 0, 1, ..., 23). For instance, the *hour(#12/31/1971 13:14:15#)* returns 13
- **min** (unary operator) retrieves the minute of the date ( 0, 1, ..., 59 ). For instance, the *min(#12/31/1971 13:14:15#)* returns 14
- **sec** (unary operator) retrieves the second of the date ( 0, 1, ..., 59 ). For instance, the *sec(#12/31/1971 13:14:15#)* returns 15

The Exontrol's **[eXPression](https://exontrol.com/expression.jsp)** component is a syntax-editor that helps you to define, view, edit and evaluate expressions. Using the eXPression component you can easily view or check if the expression you have used is syntactically correct, and you can evaluate what is the result you get giving different values to be tested. The Exontrol's eXPression component can be used as an user-editor, to configure your applications.

# <span id="page-636-0"></span>**property Item.Y as String**

Indicates the y-coordinate of the item relative to the control's view.

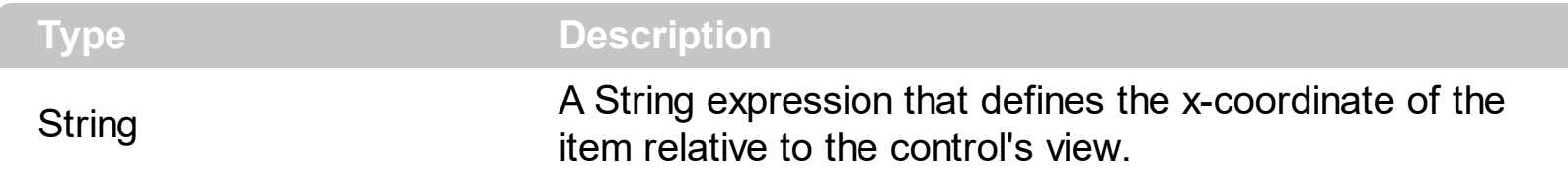

By default, the Y property is empty, so the item is arranged by default. The [ArrangeItemsAs](#page-758-0) property specifies the how the items are arranged on the toolbar. The  $\frac{X}{I}$  $\frac{X}{I}$  $\frac{X}{I}$ Y property indicates the x / y-coordinate of the item relative to the control's view. The  $\underline{X}$  $\underline{X}$  $\underline{X}$  / Y properties have effect for the items on the toolbar only, not on popup/local menus. Call the control's [Refresh](#page-859-0) method, to refresh the item's position.

For instance:

- "10", indicates that the item is positioned at absolute position.
- "height iheight", aligns the item to the bottom-side of the control.

This property supports the following keywords ( in pixels ):

- **iwidth**, specifies the width of the current item. You can use the **iwidthof** (unary operator), to get the width of other item giving its identifier.
- **iheight**, specifies the height of the current item. You can use the **iheightof** (unary operator), to get the height of other item giving its identifier.
- **width**, specifies the width of the toolbar
- **height**, specifies the height of the toolbar
- **ipos**, indicates the position of the item within the toolbar
- **iid**, specifies the item's identifier ( **[ID](#page-306-0)** property )
- **iwidthof**, (unary operator) returns the width in pixels, of the item with the specified identifier. For instance "iwidthof(10)" returns the width of the item with the identifier 10.
- **iheightof**, (unary operator) returns the height in pixels, of the item with the specified identifier. For instance "iheightof(10)" returns the height of the item with the identifier 10.

The property supports predefined constants, operators and functions as listed bellow:

*The constants are ( DPI-Aware components ):*

**dpi** ( DPI constant ), specifies the current DPI setting. and it indicates the minimum value between **dpix** and **dpiy** constants. For instance, if current DPI setting is 100%, the dpi constant returns 1, if 150% it returns 1.5, and so on. For instance, the expression value \* dpi returns the value if the DPI setting is 100%, or value \* 1.5 in case, the DPI setting is 150%

- **dpix** ( DPIX constant ), specifies the current DPI setting on x-scale. For instance, if current DPI setting is 100%, the dpix constant returns 1, if 150% it returns 1.5, and so on. For instance, the expression value \* dpix returns the value if the DPI setting is 100%, or value \* 1.5 in case, the DPI setting is 150%
- **dpiy** ( DPIY constant ), specifies the current DPI setting on x-scale. For instance, if current DPI setting is 100%, the dpiy constant returns 1, if 150% it returns 1.5, and so on. For instance, the expression value \* dpiy returns the value if the DPI setting is 100%, or value \* 1.5 in case, the DPI setting is 150%

*The supported binary arithmetic operators are:*

- **\*** ( multiplicity operator ), priority 5
- **/** ( divide operator ), priority 5
- mod ( reminder operator ), priority 5
- **+** ( addition operator ), priority 4 ( concatenates two strings, if one of the operands is of string type )
- **-** ( subtraction operator ), priority 4

*The supported unary boolean operators are:*

• **not** ( not operator ), priority 3 ( high priority )

*The supported binary boolean operators are:*

- **or** ( or operator ), priority 2
- **and** ( or operator ), priority 1

*The supported binary boolean operators, all these with the same priority 0, are :*

- **<** ( less operator )
- **<=** ( less or equal operator )
- **=** ( equal operator )
- **!=** ( not equal operator )
- **>=** ( greater or equal operator )
- **>** ( greater operator )

*The supported binary range operators, all these with the same priority 5, are :*

- **MIN** ( min operator ), indicates the minimum value, so a **MIN** b returns the value of a, if it is less than b, else it returns b. For instance, the expression value MIN 10 returns always a value greater than 10.
- **MAX** ( max operator ), indicates the maximum value, so a **MAX** b returns the value of a, if it is greater than b, else it returns b. For instance, the expression value MAX 100 returns always a value less than 100.

*The supported binary operators, all these with the same priority 0, are :*

**:= (Store operator),** stores the result of expression to variable. The syntax for := operator is

#### *variable := expression*

where variable is a integer between 0 and 9. You can use the **=:** operator to restore any stored variable ( please make the difference between := and =: ). For instance, *(0:=dbl(value)) = 0 ? "zero" : =:0*, stores the value converted to double, and prints zero if it is 0, else the converted number. Please pay attention that the **:=** and **=:** are two distinct operators, the first for storing the result into a variable, while the second for restoring the variable

**=: (Restore operator),** restores the giving variable ( previously saved using the store operator ). The syntax for =: operator is

#### *=: variable*

where variable is a integer between 0 and 9. You can use the **:=** operator to store the value of any expression ( please make the difference between := and =: ). For instance, *(0:=dbl(value)) = 0 ? "zero" : =:0*, stores the value converted to double, and prints zero if it is 0, else the converted number. Please pay attention that the **:=** and **=:** are two distinct operators, the first for storing the result into a variable, while the second for restoring the variable

*The supported ternary operators, all these with the same priority 0, are :*

**?** ( **Immediate If operator** ), returns and executes one of two expressions, depending on the evaluation of an expression. The syntax for *?* operator is

#### *expression ? true\_part : false\_part*

, while it executes and returns the true\_part if the expression is true, else it executes and returns the false\_part. For instance, the *%0 = 1 ? 'One' : (%0 = 2 ? 'Two' : 'not found')* returns 'One' if the value is 1, 'Two' if the value is 2, and 'not found' for any other value. A n-ary equivalent operation is the case() statement, which is available in newer versions of the component.

*The supported n-ary operators are (with priority 5):*

*array (at operator),* returns the element from an array giving its index ( 0 base ). The *array* operator returns empty if the element is found, else the associated element in the collection if it is found. The syntax for *array* operator is

#### *expression array (c1,c2,c3,...cn)*

, where the c1, c2, ... are constant elements. The constant elements could be numeric, date or string expressions. For instance the *month(value)-1 array ('J','F','M','A','M','Jun','J','A','S','O','N','D')* is equivalent with *month(value)-1 case (default:''; 0:'J';1:'F';2:'M';3:'A';4:'M';5:'Jun';6:'J';7:'A';8:'S';9:'O';10:'N';11:'D')*.

*in (include operator),* specifies whether an element is found in a set of constant elements. The *in* operator returns -1 ( True ) if the element is found, else 0 (false) is retrieved. The syntax for *in* operator is

## *expression in (c1,c2,c3,...cn)*

, where the c1, c2, ... are constant elements. The constant elements could be numeric, date or string expressions. For instance the *value in (11,22,33,44,13)* is equivalent with *(expression = 11) or (expression = 22) or (expression = 33) or (expression = 44) or (expression = 13)*. The *in* operator is not a time consuming as the equivalent *or* version is, so when you have large number of constant elements it is recommended using the *in* operator. Shortly, if the collection of elements has 1000 elements the *in* operator could take up to 8 operations in order to find if an element fits the set, else if the *or* statement is used, it could take up to 1000 operations to check, so by far, the *in* operator could save time on finding elements within a collection.

*switch (switch operator),* returns the value being found in the collection, or a predefined value if the element is not found (default). The syntax for *switch* operator is

#### *expression switch (default,c1,c2,c3,...,cn)*

, where the c1, c2, ... are constant elements, and the default is a constant element being returned when the element is not found in the collection. The constant elements could be numeric, date or string expressions. The equivalent syntax is "% $0 = c 1 ? c 1$ : ( %0 = c 2 ? c 2 : ( ... ? . : default) )". The *switch* operator is very similar with the *in* operator excepts that the first element in the switch is always returned by the statement if the element is not found, while the returned value is the value itself instead -1. For instance, the *%0 switch ('not found',1,4,7,9,11)* gets 1, 4, 7, 9 or 11, or 'not found' for any other value. As the *in* operator the *switch* operator uses binary searches for fitting the element, so it is quicker that iif (immediate if operator) alterative.

*case() (case operator)* returns and executes one of n expressions, depending on the evaluation of the expression ( IIF - immediate IF operator is a binary case() operator ). The syntax for *case()* operator is:

## *expression case ([default : default\_expression ; ] c1 : expression1 ; c2 : expression2 ; c3 : expression3 ;....)*

If the default part is missing, the case() operator returns the value of the expression if it is not found in the collection of cases ( c1, c2, ...). For instance, if the value of expression is not any of c1, c2, .... the default expression is executed and returned. If the value of the expression is c1, then the *case()* operator executes and returns the *expression1.* The *default, c1, c2, c3, ...* must be constant elements as numbers, dates or strings. For instance, the *date(shortdate(value)) case (default:0 ; #1/1/2002#:1 ; #2/1/2002#:1; #4/1/2002#:1; #5/1/2002#:1)* indicates that only *#1/1/2002#, #2/1/2002#, #4/1/2002# and #5/1/2002#* dates returns 1, since the others returns 0. For instance the following sample specifies the hour being non-working for specified dates: *date(shortdate(value)) case(default:0;#4/1/2009# : hour(value) >= 6 and hour(value) <= 12 ; #4/5/2009# : hour(value) >= 7 and hour(value) <= 10 or hour(value) in(15,16,18,22); #5/1/2009# : hour(value) <= 8)* statement indicates the working hours for dates as follows:

- #4/1/2009#, from hours 06:00 AM to 12:00 PM
- #4/5/2009#, from hours 07:00 AM to 10:00 AM and hours 03:00PM, 04:00PM, 06:00PM and 10:00PM
- #5/1/2009#, from hours 12:00 AM to 08:00 AM

The *in*, *switch* and *case()* use binary search to look for elements so they are faster then using iif and or expressions. Obviously, the priority of the operations inside the expression is determined by ( ) parenthesis and the priority for each operator.

*The supported conversion unary operators are:*

**type** (unary operator) retrieves the type of the object. For instance *type(%1) = 8* specifies the cells ( on the column 1 ) that contains string values.

Here's few predefined types:

- $\circ$  0 empty (not initialized)
- $0$  1 null
- $\circ$  2 short
- $\circ$  3 long
- $\circ$  4 float
- $\circ$  5 double
- $\circ$  6 currency
- $\circ$  7 date
- $\circ$  8 string
- 9 object
- $\circ$  10 error
- $\circ$  11 boolean
- $\circ$  12 variant
- $\circ$  13 any
- 14 decimal
- $\circ$  16 char
- $\circ$  17 byte
- $\circ$  18 unsigned short
- 19 unsigned long
- $\circ$  20 long on 64 bits
- 21 unsigned long on 64 bites
- **str** (unary operator) converts the expression to a string. The str operator converts the expression to a string. For instance, the *str(-12.54)* returns the string "-12.54".
- **dbl** (unary operator) converts the expression to a number. The dbl operator converts the expression to a number. For instance, the *dbl("12.54")* returns 12.54
- **date** (unary operator) converts the expression to a date, based on your regional settings. For instance, the *date(``)* gets the current date ( no time included ), the *date(`now`)* gets the current date-time, while the *date("01/01/2001")* returns #1/1/2001#
- **dateS** (unary operator) converts the string expression to a date using the format MM/DD/YYYY HH:MM:SS. For instance, the *dateS("01/01/2001 14:00:00")* returns #1/1/2001 14:00:00#

*Other known operators for numbers are:*

- **int** (unary operator) retrieves the integer part of the number. For instance, the *int(12.54)* returns 12
- **round** (unary operator) rounds the number ie 1.2 gets 1, since 1.8 gets 2. For instance, the *round(12.54)* returns 13
- **floor** (unary operator) returns the largest number with no fraction part that is not greater than the value of its argument. For instance, the *floor(12.54)* returns 12
- **abs** (unary operator) retrieves the absolute part of the number ie -1 gets 1, 2 gets 2. For instance, the *abs(-12.54)* returns 12.54
- **sin** (unary operator) returns the sine of an angle of x radians. For instance, the *sin(3.14)* returns 0.001593.
- **cos** (unary operator) returns the cosine of an angle of x radians. For instance, the *cos(3.14)* returns -0.999999.
- **asin** (unary operator) returns the principal value of the arc sine of x, expressed in radians. For instance, the *2\*asin(1)* returns the value of PI.
- **acos** (unary operator) returns the principal value of the arc cosine of x, expressed in radians. For instance, the *2\*acos(0)* returns the value of PI
- **sqrt** (unary operator) returns the square root of x. For instance, the *sqrt(81)* returns 9.
- **currency** (unary operator) formats the giving number as a currency string, as indicated by the control panel. For instance, *currency(value)* displays the value using the current format for the currency ie, 1000 gets displayed as \$1,000.00, for US format.

• value **format** 'flags' (binary operator) formats the value with specified flags. If flags is empty, the number is displayed as shown in the field "Number" in the "Regional and Language Options" from the Control Panel. For instance the *1000 format ''* displays 1,000.00 for English format, while 1.000,00 is displayed for German format. 1000 format '2|.|3|,' will always displays 1,000.00 no matter of settings in the control panel. If formatting the number fails for some invalid parameter, the value is displayed with no formatting.

The ' flags' for format operator is a list of values separated by | character such as '*NumDigits|DecimalSep|Grouping|ThousandSep|NegativeOrder|LeadingZero*' with the following meanings:

- *NumDigits* specifies the number of fractional digits, If the flag is missing, the field "No. of digits after decimal" from "Regional and Language Options" is using.
- *DecimalSep* specifies the decimal separator. If the flag is missing, the field "Decimal symbol" from "Regional and Language Options" is using.
- Grouping indicates the number of digits in each group of numbers to the left of the decimal separator. Values in the range 0 through 9 and 32 are valid. The most significant grouping digit indicates the number of digits in the least significant group immediately to the left of the decimal separator. Each subsequent grouping digit indicates the next significant group of digits to the left of the previous group. If the last value supplied is not 0, the remaining groups repeat the last group. Typical examples of settings for this member are: 0 to group digits as in 123456789.00; 3 to group digits as in 123,456,789.00; and 32 to group digits as in 12,34,56,789.00. If the flag is missing, the field "Digit grouping" from "Regional and Language Options" indicates the grouping flag.
- *ThousandSep* specifies the thousand separator. If the flag is missing, the field "Digit grouping symbol" from "Regional and Language Options" is using.
- *NegativeOrder* indicates the negative number mode. If the flag is missing, the field "Negative number format" from "Regional and Language Options" is using. The valid values are 0, 1, 2, 3 and 4 with the following meanings:
	- 0 Left parenthesis, number, right parenthesis; for example, (1.1)
	- 1 Negative sign, number; for example, -1.1
	- 2 Negative sign, space, number; for example, 1.1
	- 3 Number, negative sign; for example, 1.1-
	- 4 Number, space, negative sign; for example, 1.1 -
- *LeadingZero* indicates if leading zeros should be used in decimal fields. If the flag is missing, the field "Display leading zeros" from "Regional and Language Options" is using. The valid values are 0, 1

*Other known operators for strings are:*

**len** (unary operator) retrieves the number of characters in the string. For instance, the

*len("Mihai")* returns 5.

- **lower** (unary operator) returns a string expression in lowercase letters. For instance, the *lower("MIHAI")* returns "mihai"
- **upper** (unary operator) returns a string expression in uppercase letters. For instance, the *upper("mihai")* returns "MIHAI"
- **proper** (unary operator) returns from a character expression a string capitalized as appropriate for proper names. For instance, the *proper("mihai")* returns "Mihai"
- **ltrim** (unary operator) removes spaces on the left side of a string. For instance, the *ltrim(" mihai")* returns "mihai"
- **rtrim** (unary operator) removes spaces on the right side of a string. For instance, the *rtrim("mihai ")* returns "mihai"
- **trim** (unary operator) removes spaces on both sides of a string. For instance, the *trim(" mihai ")* returns "mihai"
- **reverse** (unary operator) reverses the order of the characters in the string a. For instance, the *reverse("Mihai")* returns "iahiM"
- **startwith** (binary operator) specifies whether a string starts with specified string ( 0 if not found, -1 if found ). For instance *"Mihai" startwith "Mi"* returns -1
- **endwith** (binary operator) specifies whether a string ends with specified string ( 0 if not found, -1 if found ). For instance *"Mihai" endwith "ai"* returns -1
- **contains** (binary operator) specifies whether a string contains another specified string ( 0 if not found, -1 if found ). For instance *"Mihai" contains "ha"* returns -1
- **left** (binary operator) retrieves the left part of the string. For instance *"Mihai" left 2* returns "Mi".
- **right** (binary operator) retrieves the right part of the string. For instance *"Mihai" right 2* returns "ai"
- a **Ifind** b (binary operator) The a Ifind b (binary operator) searches the first occurrence of the string b within string a, and returns -1 if not found, or the position of the result ( zero-index ). For instance *"ABCABC" lfind "C"* returns 2
- a **rfind** b (binary operator) The a rfind b (binary operator) searches the last occurrence of the string b within string a, and returns -1 if not found, or the position of the result ( zero-index ). For instance *"ABCABC" rfind "C"* returns 5.
- a mid b (binary operator) retrieves the middle part of the string a starting from b (1 means first position, and so on ). For instance *"Mihai" mid 2* returns "ihai"
- a **count** b (binary operator) retrieves the number of occurrences of the b in a. For instance *"Mihai" count "i"* returns 2.
- a **replace** b **with** c (double binary operator) replaces in a the b with c, and gets the result. For instance, the *"Mihai" replace "i" with ""* returns "Mha" string, as it replaces all "i" with nothing.
- a **split** b, splits the a using the separator b, and returns an array. For instance, the *weekday(value) array 'Sun Mon Thu Wed Thu Fri Sat' split ' '* gets the weekday as string. This operator can be used with the array.

*Other known operators for dates are:*

- **time** (unary operator) retrieves the time of the date in string format, as specified in the control's panel. For instance, the *time(#1/1/2001 13:00#)* returns "1:00:00 PM"
- **timeF** (unary operator) retrieves the time of the date in string format, as "HH:MM:SS". For instance, the *timeF(#1/1/2001 13:00#)* returns "13:00:00"
- **shortdate** (unary operator) formats a date as a date string using the short date format, as specified in the control's panel. For instance, the *shortdate(#1/1/2001 13:00#)* returns "1/1/2001"
- **shortdateF** (unary operator) formats a date as a date string using the "MM/DD/YYYY" format. For instance, the *shortdateF(#1/1/2001 13:00#)* returns "01/01/2001"
- **dateF** (unary operator) converts the date expression to a string expression in "MM/DD/YYYY HH:MM:SS" format. For instance, the *dateF(#01/01/2001 14:00:00#)* returns #01/01/2001 14:00:00#
- **longdate** (unary operator) formats a date as a date string using the long date format, as specified in the control's panel. For instance, the *longdate(#1/1/2001 13:00#)* returns "Monday, January 01, 2001"
- **year** (unary operator) retrieves the year of the date (100,...,9999). For instance, the *year(#12/31/1971 13:14:15#)* returns 1971
- **month** (unary operator) retrieves the month of the date ( 1, 2,...,12 ). For instance, the *month(#12/31/1971 13:14:15#)* returns 12.
- **day** (unary operator) retrieves the day of the date ( 1, 2,...,31 ). For instance, the *day(#12/31/1971 13:14:15#)* returns 31
- **yearday** (unary operator) retrieves the number of the day in the year, or the days since January 1st ( 0, 1,...,365 ). For instance, the *yearday(#12/31/1971 13:14:15#)* returns 365
- **weekday** (unary operator) retrieves the number of days since Sunday ( 0 Sunday, 1 Monday,..., 6 - Saturday ). For instance, the *weekday(#12/31/1971 13:14:15#)* returns 5.
- **hour** (unary operator) retrieves the hour of the date ( 0, 1, ..., 23). For instance, the *hour(#12/31/1971 13:14:15#)* returns 13
- **min** (unary operator) retrieves the minute of the date ( 0, 1, ..., 59 ). For instance, the *min(#12/31/1971 13:14:15#)* returns 14
- **sec** (unary operator) retrieves the second of the date ( 0, 1, ..., 59 ). For instance, the *sec(#12/31/1971 13:14:15#)* returns 15

The Exontrol's **[eXPression](https://exontrol.com/expression.jsp)** component is a syntax-editor that helps you to define, view, edit and evaluate expressions. Using the eXPression component you can easily view or check if the expression you have used is syntactically correct, and you can evaluate what is the result you get giving different values to be tested. The Exontrol's eXPression component can be used as an user-editor, to configure your applications.

# **Items object**

The Items collection supports the following properties and methods:

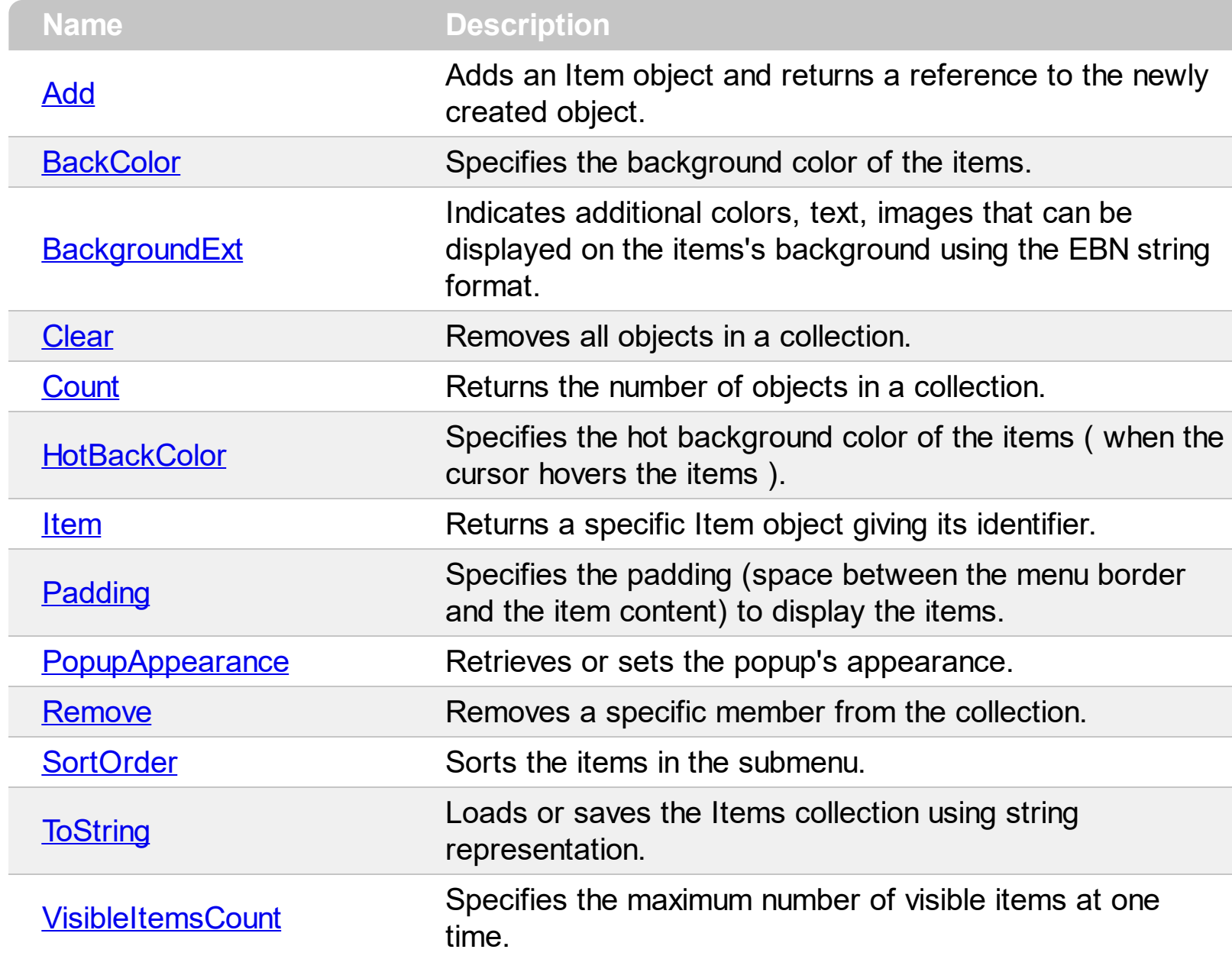

# <span id="page-647-0"></span>**method Items.Add (Caption as String, [ItemType as Variant], [ID as Variant])**

Adds an Item object and returns a reference to the newly created object.

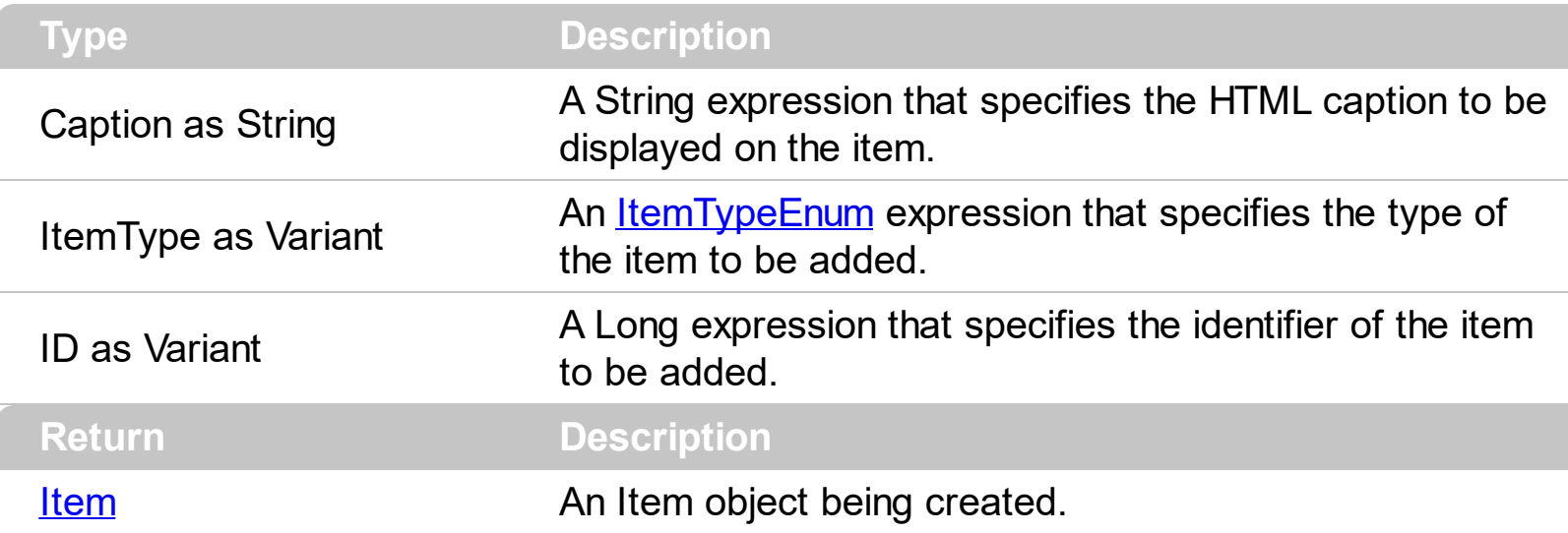

The Add method adds a new item to the Items collection. The **[ToString](#page-693-0)** property loads or saves the control items from a string, so you can use the ToString method to add items too!. The [Remove](#page-691-0) method removes a specified item. The ltem property gets the [Item](#page-814-0) object giving its identifier or caption. The **[SubMenu](#page-571-0)** property gets a collection of Item objects to be displayed on the sub-menu. This property returns a not-empty value, if the ItemType parameter is SubMenu. The **[SubControl](#page-561-0)** property gets access to the **[Control](#page-82-0)** object that holds information about the inside ActiveX or Window hosted by the item. This property returns a not-empty value, if the ItemType parameter is SubControl.

The Caption parameter supports the following HTML tags:

- $**bm**$  **... displays the text in <b>bold**
- **<i> ... </i>** displays the text in *italics*
- $\leq$ **u**  $\leq$   $\leq$ **u**  $\leq$   $\leq$   $\leq$   $\leq$   $\leq$   $\leq$   $\leq$   $\leq$   $\leq$   $\leq$   $\leq$   $\leq$   $\leq$   $\leq$   $\leq$   $\leq$   $\leq$   $\leq$   $\leq$   $\leq$   $\leq$   $\leq$   $\leq$   $\leq$   $\leq$   $\leq$   $\leq$   $\leq$   $\leq$   $\leq$   $\leq$   $\leq$   $\leq$
- **<s> ... </s> Strike-through text**
- <a id;options> ... </a> displays an **[anchor](about:blank)** element that can be clicked. An anchor is a piece of text or some other object (for example an image) which marks the beginning and/or the end of a hypertext link.The <a> element is used to mark that piece of text (or inline image), and to give its hypertextual relationship to other documents. The control fires the *AnchorClick(AnchorID, Options)* event when the user clicks the anchor element. The *FormatAnchor* property customizes the visual effect for anchor elements.
- **<font face;size> ... </font>** displays portions of text with a different font and/or different size. For instance, the "<font Tahoma;12>bit</font>" draws the bit text using the Tahoma font, on size 12 pt. If the name of the font is missing, and instead size is present, the current font is used with a different size. For instance, "<font ;12>bit</font>" displays the bit text using the current font, but with a different size.
- **<fgcolor rrggbb> ... </fgcolor>** or <fgcolor=rrggbb> ... </fgcolor> displays text with a specified foreground color. The rr/gg/bb represents the red/green/blue values of the color in hexa values.
- **<bgcolor rrggbb>** ... **</bgcolor>** or **<bgcolor=rrggbb>** ... **</bgcolor>** displays text with a specified **background** color. The rr/gg/bb represents the red/green/blue values of the color in hexa values.
- **<solidline rrggbb> ... </solidline>** or <solidline=rrggbb> ... </solidline> draws a solidline on the bottom side of the current text-line, of specified RGB color. The <solidline> ... </solidline> draws a black solid-line on the bottom side of the current text-line. The rr/gg/bb represents the red/green/blue values of the color in hexa values.
- **<dotline rrggbb> ... </dotline>** or <dotline=rrggbb> ... </dotline> draws a dot-line on the bottom side of the current text-line, of specified RGB color. The <dotline> ... </dotline> draws a black dot-line on the bottom side of the current text-line. The rr/gg/bb represents the red/green/blue values of the color in hexa values.
- **<upline> ... </upline>** draws the line on the top side of the current text-line (requires <solidline> or <dotline>).
- <r> right aligns the text
- **<c>** centers the text
- <br> forces a line-break
- **<img>number[:width]</img>** inserts an icon inside the text. The number indicates the index of the icon being inserted. Use the Images method to assign a list of icons to your chart. The last 7 bits in the high significant byte of the number expression indicates the identifier of the skin being used to paint the object. Use the [Add](#page-61-0) method to add new skins to the control. If you need to remove the skin appearance from a part of the control you need to reset the last 7 bits in the high significant byte of the color being applied to the part. The width is optional and indicates the width of the icon being inserted. Using the width option you can overwrite multiple icons getting a nice effect. By default, if the width field is missing, the width is 18 pixels.
- **<img>key[:width]</img>** inserts a custom size picture into the text being previously loaded using the HTMLPicture property. The Key parameter indicates the key of the picture being displayed. The Width parameter indicates a custom size, if you require to stretch the picture, else the original size of the picture is used.
- & glyph characters as  $\&$ ; ( $\&$ ),  $\&$ It; ( $\&$ ),  $\>$ ; ( $\&$ ),  $\&qout$  ( $\@ifnextchar[{n}{\rightarrow}$ ) and  $\&flumber$ ( the character with specified code ), For instance, the € displays the EUR character. The **&** ampersand is only recognized as markup when it is followed by a known letter or a #character and a digit. For instance if you want to display **kb>bold</b> in HTML caption you can use &lt;b&qt;bold&lt;/b&qt;**
- < off offset> ... </off> defines the vertical offset to display the text/element. The offset parameter defines the offset to display the element. This tag is inheritable, so the offset is keep while the associated </off> tag is found. You can use the <off offset> HTML tag in combination with the <font face;size> to define a smaller or a larger font to be displayed. For instance: "Text with <font ;7><**off** 6>subscript" displays the text

such as: Text with subscript The "Text with <font ;7><**off** -6>superscript" displays the text such as: Text with <sup>subscript</sup>

**<gra rrggbb;mode;blend> ... </gra>** defines a gradient text. The text color or <fgcolor> defines the starting gradient color, while the rr/gg/bb represents the red/green/blue values of the ending color, 808080 if missing as gray. The mode is a value between 0 and 4, 1 if missing, and blend could be 0 or 1, 0 if missing. The <font> HTML tag can be used to define the height of the font. Any of the rrggbb, mode or blend field may not be specified. The <gra> with no fields, shows a vertical gradient color from the current text color to gray (808080). For instance the "<font ;18><**gra** FFFFFF;1;1>gradient-center</**gra**></font>" generates the following picture:

## gradient-center

• **<out rrggbb;width>** ... **</out>** shows the text with outlined characters, where rr/gg/bb represents the red/green/blue values of the outline color, 808080 if missing as gray, width indicates the size of the outline, 1 if missing. The text color or  $\leq$  fgcolor> defines the color to show the inside text. The <font> HTML tag can be used to define the height of the font. For instance the "<font ;31><**out** 000000>

<fgcolor=FFFFFF>outlined</fgcolor></**out**></font>" generates the following picture:

## outlined

• **<sha rrggbb;width;offset> ... </sha> define a text with a shadow, where rr/gg/bb** represents the red/green/blue values of the shadow color, 808080 if missing as gray, width indicates the size of shadow, 4 if missing, and offset indicates the offset from the origin to display the text's shadow, 2 if missing. The text color or <fgcolor> defines the color to show the inside text. The <font> HTML tag can be used to define the height of the font. For instance the "<font ;31><**sha**>shadow</**sha**></font>" generates the following picture:

# shadow

or "*<font ;31><sha 404040;5;0><fgcolor=FFFFFF>outline anti-aliasing</fgcolor> </sha></font>*" gets:

# ouiline anti-aliasing

## <span id="page-650-0"></span>**property Items.BackColor as Color**

Specifies the background color of the items.

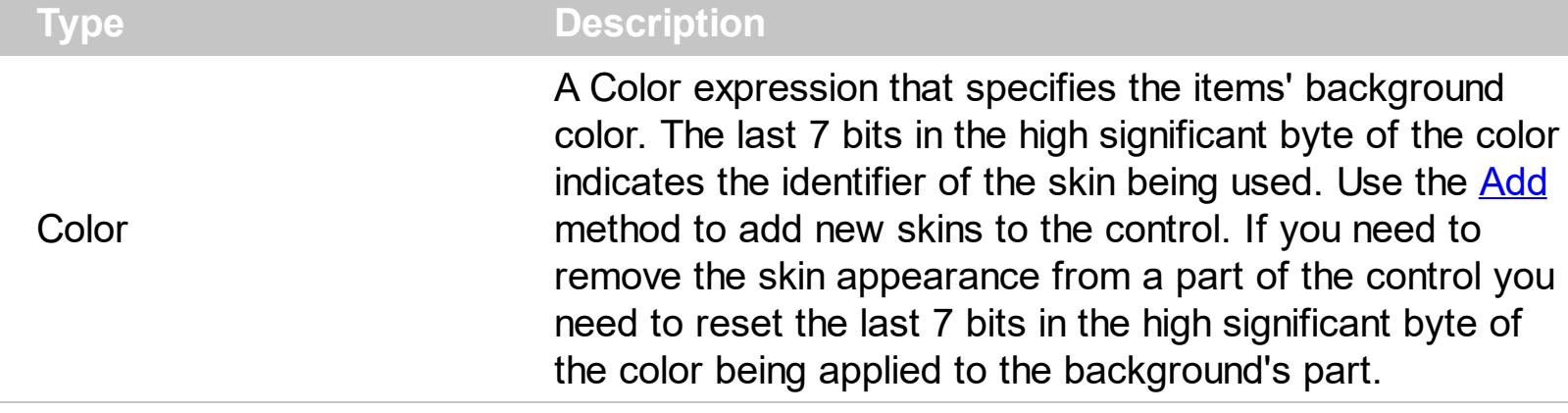

The BackColor property specifies the solid color / visual appearance to be shown on the items' background (inside borders). The **[BackgroundExt](#page-665-0)** property indicates additional colors, text, images that can be displayed on the items's background using the EBN string format. The **[PopupAppearance](#page-689-0)** property specifies the visual appearance of the items ( including the margins/borders). The **[HotBackColor](#page-672-0)** property specifies the background color for items when cursor hovers it. The **[Padding](#page-688-0)** property specifies the padding (space between the menu border and the item content) to display the items.

The following screen shot shows different grouping items (Clipboard, Font, Adjust) with different background appearance.

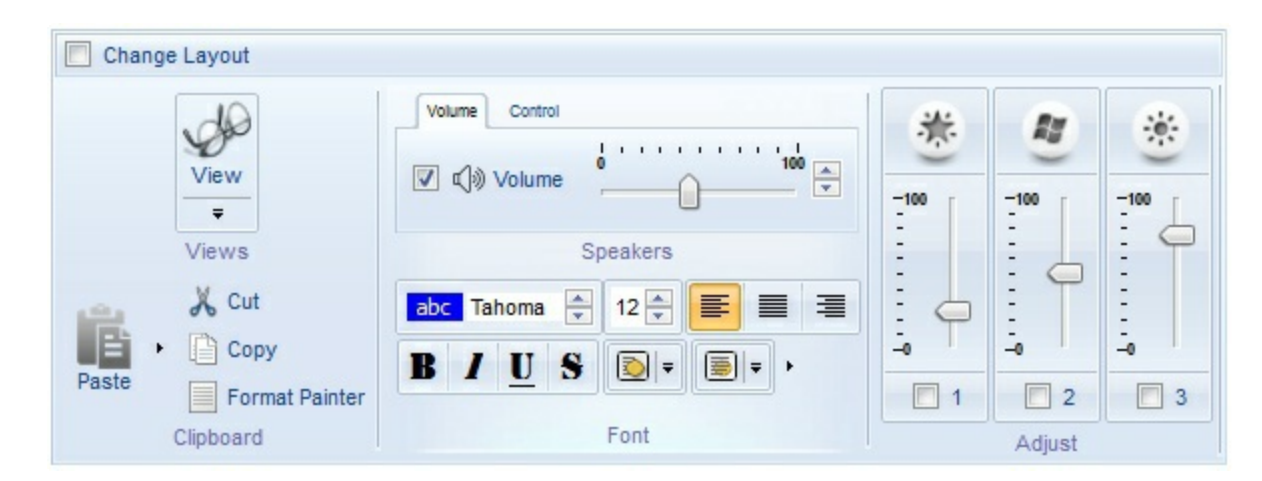

How can I change the visual appearance for items (EBN)?

## **VBA (MS Access, Excell...)**

```
With ToolBar1
  .VisualAppearance.Add 1,"c:\exontrol\images\normal.ebn"
  With .Items
    With .Add("",2)
      .GroupPopup = 3 ' GroupPopupEnum.exNoGroupPopupFrame Or
```

```
GroupPopupEnum.exGroupPopup
      With .Items
        .BackColor = &H1000000
        .Padding = "4,8,4,8"
        .Add "Item 1"
        .Add "Item 2"
        .Add "Item 3"
      End With
    End With
    .Add("").ToString = "[group=0x03][itemspad=4,8,4,8][itemsbg=0x1000000](Item
1, Item 2, Item 3)"
  End With
  .Refresh
End With
```
## **VB6**

```
With ToolBar1
  .VisualAppearance.Add 1,"c:\exontrol\images\normal.ebn"
  With .Items
    With .Add("",2)
      .GroupPopup = GroupPopupEnum.exNoGroupPopupFrame Or
GroupPopupEnum.exGroupPopup
      With .Items
        .BackColor = &H1000000
        .Padding = "4,8,4,8"
        .Add "Item 1"
        .Add "Item 2"
        .Add "Item 3"
      End With
    End With
    .Add("").ToString = "[group=0x03][itemspad=4,8,4,8][itemsbg=0x1000000](Item
1,Item 2,Item 3)"
  End With
  .Refresh
End With
```

```
With Extoolbar1
  .VisualAppearance.Add(1,"c:\exontrol\images\normal.ebn")
  With .Items
    With .Add("",2)
      .GroupPopup =
exontrol.EXTOOLBARLib.GroupPopupEnum.exNoGroupPopupFrame Or
exontrol.EXTOOLBARLib.GroupPopupEnum.exGroupPopup
      With .Items
        .BackColor32 = &H1000000
        .Padding = "4,8,4,8"
        .Add("Item 1")
        .Add("Item 2")
        .Add("Item 3")
      End With
    End With
    .Add("").ToString = "[group=0x03][itemspad=4,8,4,8][itemsbg=0x1000000](Item
1,Item 2,Item 3)"
  End With
  .Refresh()
End With
```
## **VB.NET for /COM**

```
With AxToolBar1
  .VisualAppearance.Add(1,"c:\exontrol\images\normal.ebn")
  With .Items
    With .Add("",2)
      .GroupPopup = EXTOOLBARLib.GroupPopupEnum.exNoGroupPopupFrame Or
EXTOOLBARLib.GroupPopupEnum.exGroupPopup
      With .Items
        .BackColor = &H1000000
        .Padding = "4,8,4,8"
        .Add("Item 1")
        .Add("Item 2")
        .Add("Item 3")
      End With
    End With
```

```
.Add("").ToString = "[group=0x03][itemspad=4,8,4,8][itemsbg=0x1000000](Item
1,Item 2,Item 3)"
  End With
  .Refresh()
End With
```
### **C++**

```
/*
  Copy and paste the following directives to your header file as
  it defines the namespace 'EXTOOLBARLib' for the library: 'ExToolBar 1.0 Control
Library'
  #import <ExToolBar.dll>
  using namespace EXTOOLBARLib;
*/
EXTOOLBARLib::IToolBarPtr spToolBar1 = GetDlgItem(IDC_TOOLBAR1)-
>GetControlUnknown();
spToolBar1->GetVisualAppearance()->Add(1,"c:\\exontrol\\images\\normal.ebn");
EXTOOLBARLib::IItemsPtr var_Items = spToolBar1->GetItems();
  EXTOOLBARLib::IItemPtr var_Item = var_Items->Add(L"",long(2),vtMissing);
    var Item-
>PutGroupPopup(EXTOOLBARLib::GroupPopupEnum(EXTOOLBARLib::exNoGroupPopu
| EXTOOLBARLib::exGroupPopup));
    EXTOOLBARLib::IItemsPtr var_Items1 = var_Item->GetItems();
      var_Items1->PutBackColor(0x1000000);
      var_Items1->PutPadding(L"4,8,4,8");
      var_Items1->Add(L"Item 1",vtMissing,vtMissing);
      var_Items1->Add(L"Item 2",vtMissing,vtMissing);
      var_Items1->Add(L"Item 3",vtMissing,vtMissing);
  var_Items->Add(L"",vtMissing,vtMissing)->PutToString(L"[group=0x03]
[itemspad=4,8,4,8][itemsbg=0x1000000](Item 1,Item 2,Item 3)");
spToolBar1->Refresh();
```
#### **C++ Builder**

ToolBar1->**VisualAppearance**-

```
>Add(1,TVariant("c:\\exontrol\\images\\normal.ebn"));
Extoolbarlib_tlb::IItemsPtr var_Items = ToolBar1->Items;
  Extoolbarlib_tlb::lltemPtr var_Item = var_Items->Add(L"",TVariant(2),TNoParam());
    var_Item->GroupPopup =
Extoolbarlib_tlb::GroupPopupEnum::exNoGroupPopupFrame |
Extoolbarlib_tlb::GroupPopupEnum::exGroupPopup;
    Extoolbarlib tlb::IItemsPtr var Items1 = var Item->Items;
      var_Items1->BackColor = 0x1000000;
      var_Items1->Padding = L''4,8,4,8'';
      var_Items1->Add(L"Item 1",TNoParam(),TNoParam());
      var_Items1->Add(L"Item 2",TNoParam(),TNoParam());
      var_Items1->Add(L"Item 3",TNoParam(),TNoParam());
  var_Items->Add(L"",TNoParam(),TNoParam())->ToString = L"[group=0x03]
[itemspad=4,8,4,8][itemsbg=0x1000000](Item 1,Item 2,Item 3)";
ToolBar1->Refresh();
```
#### **C#**

```
extoolbar1.VisualAppearance.Add(1,"c:\\exontrol\\images\\normal.ebn");
exontrol.EXTOOLBARLib.Items var Items = extoolbar1.Items;
  exontrol.EXTOOLBARLib.Item var_Item = var_Items.Add("",2,null);
    var_Item.GroupPopup =
exontrol.EXTOOLBARLib.GroupPopupEnum.exNoGroupPopupFrame |
exontrol.EXTOOLBARLib.GroupPopupEnum.exGroupPopup;
    exontrol.EXTOOLBARLib.Items var_Items1 = var_Item.Items;
      var Items1.BackColor32 = 0x1000000;
      var_Items1.Padding = "4,8,4,8";
      var_Items1.Add("Item 1",null,null);
      var_Items1.Add("Item 2",null,null);
      var_Items1.Add("Item 3",null,null);
  var_Items.Add("",null,null).ToString = "[group=0x03][itemspad=4,8,4,8]
[itemsbg=0x1000000](Item 1,Item 2,Item 3)";
extoolbar1.Refresh();
```

```
<BODY onload='Init()'>
<OBJECT CLASSID="clsid:DDF58CFA-750F-45E0-8A00-CFBE431702E2"
id="ToolBar1"></OBJECT>
<SCRIPT LANGUAGE="JScript">
function Init()
{
  ToolBar1.VisualAppearance.Add(1,"c:\\exontrol\\images\\normal.ebn");
  var var_Items = ToolBar1.Items;
    var var_Item = var_Items.Add("",2,null);
      var_Item.GroupPopup = 3;
      var varItems1 = varItem.Items;
        var_Items1.BackColor = 16777216;
        var_Items1.Padding = "4,8,4,8";
        var_Items1.Add("Item 1",null,null);
        var_Items1.Add("Item 2",null,null);
        var_Items1.Add("Item 3",null,null);
    var_Items.Add("",null,null).ToString = "[group=0x03][itemspad=4,8,4,8]
[itemsbg=0x1000000](Item 1,Item 2,Item 3)";
  ToolBar1.Refresh();
}
</SCRIPT>
</BODY>
```
### **VBScript**

```
<BODY onload='Init()'>
<OBJECT CLASSID="clsid:DDF58CFA-750F-45E0-8A00-CFBE431702E2"
id="ToolBar1"></OBJECT>
<SCRIPT LANGUAGE="VBScript">
Function Init()
  With ToolBar1
    .VisualAppearance.Add 1,"c:\exontrol\images\normal.ebn"
    With .Items
      With .Add("",2)
```

```
.GroupPopup = 3 ' GroupPopupEnum.exNoGroupPopupFrame Or
GroupPopupEnum.exGroupPopup
        With .Items
          .BackColor = &H1000000
          .Padding = "4,8,4,8"
          .Add "Item 1"
          .Add "Item 2"
          .Add "Item 3"
        End With
      End With
      .Add("").ToString = "[group=0x03][itemspad=4,8,4,8][itemsbg=0x1000000]
(Item 1,Item 2,Item 3)"
    End With
    .Refresh
  End With
End Function
</SCRIPT>
</BODY>
```
## **C# for /COM**

axToolBar1.**VisualAppearance**.Add(1,"c:\\exontrol\\images\\normal.ebn"); EXTOOLBARLib.Items var\_Items = axToolBar1.Items; EXTOOLBARLib.Item var\_Item = var\_Items.Add("",2,null); var\_Item.GroupPopup = EXTOOLBARLib.GroupPopupEnum.exNoGroupPopupFrame | EXTOOLBARLib.GroupPopupEnum.exGroupPopup; EXTOOLBARLib.Items var Items1 = var Item.Items; var\_Items1.**BackColor** = 0x1000000; var\_Items1.Padding =  $"4,8,4,8"$ ; var\_Items1.Add("Item 1",null,null); var\_Items1.Add("Item 2",null,null); var\_Items1.Add("Item 3",null,null); var\_Items.Add("",null,null).ToString = "[group=0x03][itemspad=4,8,4,8] [itemsbg=0x1000000](Item 1,Item 2,Item 3)"; axToolBar1.Refresh();

## **X++ (Dynamics Ax 2009)**

```
public void init()
\{COM com_Item,com_Item1,com_Items,com_Items1;
  anytype var_Item,var_Item1,var_Items,var_Items1;
  ;<br>;
  super();
  extoolbar1.VisualAppearance().Add(1,"c:\\exontrol\\images\\normal.ebn");
  var_Items = extoolbar1.Items(); com_Items = var_Items;
    var_Item = com_Items.Add("",COMVariant::createFromInt(2)); com_Item =
var_Item;
      com_Item.GroupPopup(3/*exNoGroupPopupFrame | exGroupPopup*/);
      var_Items1 = com_lItem.Items(); com_lItems1 = var_Items1;
        com_Items1.BackColor(0x1000000);
        com_Items1.Padding("4,8,4,8");
        com_Items1.Add("Item 1");
        com_Items1.Add("Item 2");
        com_Items1.Add("Item 3");
    var_Item1 = COM::createFromObject(com_Items.Add("")); com_Item1 =
var_Item1;
    com_Item1.ToString("[group=0x03][itemspad=4,8,4,8][itemsbg=0x1000000]
(Item 1,Item 2,Item 3)");
  extoolbar1.Refresh();
}
```
## **Delphi 8 (.NET only)**

```
with AxToolBar1 do
begin
  VisualAppearance.Add(1,'c:\exontrol\images\normal.ebn');
  with Items do
  begin
    with Add('',TObject(2),Nil) do
```

```
begin
      GroupPopup :=
Integer(EXTOOLBARLib.GroupPopupEnum.exNoGroupPopupFrame) Or
Integer(EXTOOLBARLib.GroupPopupEnum.exGroupPopup);
      with Items do
      begin
        BackColor := $1000000;
        Padding := '4,8,4,8';
        Add('Item 1',Nil,Nil);
        Add('Item 2',Nil,Nil);
        Add('Item 3',Nil,Nil);
      end;
    end;
    Add('',Nil,Nil).ToString := '[group=0x03][itemspad=4,8,4,8]
[itemsbg=0x1000000](Item 1,Item 2,Item 3)';
  end;
  Refresh();
end
```
## **Delphi (standard)**

```
with ToolBar1 do
begin
  VisualAppearance.Add(1,'c:\exontrol\images\normal.ebn');
  with Items do
  begin
    with Add('',OleVariant(2),Null) do
    begin
      GroupPopup := Integer(EXTOOLBARLib_TLB.exNoGroupPopupFrame) Or
Integer(EXTOOLBARLib_TLB.exGroupPopup);
      with Items do
      begin
         BackColor := $1000000;
         Padding := '4,8,4,8';
         Add('Item 1',Null,Null);
         Add('Item 2', Null, Null);
         Add('Item 3', Null, Null);
```

```
end;
    end;
    Add('',Null,Null).ToString := '[group=0x03][itemspad=4,8,4,8]
[itemsbg=0x1000000](Item 1,Item 2,Item 3)';
  end;
  Refresh();
end
```
## **VFP**

```
with thisform.ToolBar1
  .VisualAppearance.Add(1,"c:\exontrol\images\normal.ebn")
  with .Items
    with .Add("",2)
      .GroupPopup = 3 && GroupPopupEnum.exNoGroupPopupFrame Or
GroupPopupEnum.exGroupPopup
      with .Items
        .BackColor = 0x1000000
        Padding = "4,8,4,8".Add("Item 1")
        .Add("Item 2")
        .Add("Item 3")
      endwith
    endwith
    .Add("").ToString = "[group=0x03][itemspad=4,8,4,8][itemsbg=0x1000000](Item
1,Item 2,Item 3)"
  endwith
  .Refresh
endwith
```
### **dBASE Plus**

```
local oToolBar,var_Item,var_Item1,var_Items,var_Items1
oToolBar = form.Activex1.nativeObject
oToolBar.VisualAppearance.Add(1,"c:\exontrol\images\normal.ebn")
var_Items = oToolBar.Items
  var_Item = var_Items.Add("",2)
```

```
var_Item.GroupPopup = 3 /*exNoGroupPopupFrame | exGroupPopup*/
    var Items1 = var Item.Items
      var_Items1.BackColor = 0x1000000
      var_Items1.Padding = "4,8,4,8"
      var_Items1.Add("Item 1")
      var_Items1.Add("Item 2")
      var_Items1.Add("Item 3")
 // var_Items.Add("").ToString = "[group=0x03][itemspad=4,8,4,8]
[itemsbg=0x1000000](Item 1,Item 2,Item 3)"
  var_ltem1 = var_ltems.Add("")
  with (oToolBar)
    TemplateDef = [Dim var_Item1]
    TemplateDef = var_Item1
    Template = [var_ltem1.ToString = "[group=0x03][itemspad=4,8,4,8][itemsbg=0x1000000](Item 1, Item 2, Item 3)"]
  endwith
oToolBar.Refresh()
```
### **XBasic (Alpha Five)**

```
Dim oToolBar as P
Dim var Item as P
Dim var_Item1 as P
Dim var_Items as P
Dim var Items1 as P
oToolBar = topparent:CONTROL_ACTIVEX1.activex
oToolBar.VisualAppearance.Add(1,"c:\exontrol\images\normal.ebn")
var_Items = oToolBar.Items
  var_Item = var_Items.Add("",2)
    var_Item.GroupPopup = 3 'exNoGroupPopupFrame + exGroupPopup
    var Items1 = var Item.Items
      var_Items1.BackColor = 16777216
      var_Items1.Padding = "4,8,4,8"
      var_Items1.Add("Item 1")
      var_Items1.Add("Item 2")
```

```
var Items1.Add("Item 3")
  ' var_Items.Add("").ToString = "[group=0x03][itemspad=4,8,4,8]
[itemsbg=0x1000000](Item 1,Item 2,Item 3)"
  var_ltem1 = var_ltems.Add("")
  oToolBar.TemplateDef = "Dim var_Item1"
  oToolBar.TemplateDef = var_Item1
  oToolBar.Template = "var_Item1.ToString = \"[group=0x03][itemspad=4,8,4,8]
[itemsbg=0x1000000](Item 1,Item 2,Item 3)\""
```

```
oToolBar.Refresh()
```
## **Visual Objects**

```
local var_Item as IItem
local var_Items,var_Items1 as IItems
oDCOCX_Exontrol1:VisualAppearance:Add(1,"c:\exontrol\images\normal.ebn")
var_Items := oDCOCX_Exontrol1:Items
  var_Item := var_Items:Add("",2,nil)
    var_Item:GroupPopup := exNoGroupPopupFrame | exGroupPopup
    var_Items1 := var_Item:Items
      var_Items1:BackColor := 0x1000000
      var_Items1:Padding := "4,8,4,8"
      var_Items1:Add("Item 1",nil,nil)
      var_Items1:Add("Item 2",nil,nil)
      var_Items1:Add("Item 3",nil,nil)
  var_Items:Add("",nil,nil):ToString := "[group=0x03][itemspad=4,8,4,8]
[itemsbg=0x1000000](Item 1,Item 2,Item 3)"
oDCOCX_Exontrol1:Refresh()
```
### **PowerBuilder**

OleObject oToolBar,var\_Item,var\_Items,var\_Items1

```
oToolBar = ole_1.Object
oToolBar.VisualAppearance.Add(1,"c:\exontrol\images\normal.ebn")
```

```
var Items = oToolBar.Items
  var Item = var Items.Add("",2)
    var_Item.GroupPopup = 3 /*exNoGroupPopupFrame | exGroupPopup*/
    var_Items1 = var_Item.Items
      var_Items1.BackColor = 16777216 /*0x1000000*/
      var_Items1.Padding = "4,8,4,8"
      var Items1.Add("Item 1")
      var_Items1.Add("Item 2")
      var_Items1.Add("Item 3")
  var_Items.Add("").ToString = "[group=0x03][itemspad=4,8,4,8]
[itemsbg=0x1000000](Item 1,Item 2,Item 3)"
oToolBar.Refresh()
```
## **Visual DataFlex**

Procedure OnCreate Forward Send OnCreate Variant voAppearance Get **ComVisualAppearance** to voAppearance Handle hoAppearance Get Create (RefClass(cComAppearance)) to hoAppearance Set pvComObject of hoAppearance to voAppearance Get ComAdd of hoAppearance 1 "c:\exontrol\images\normal.ebn" to Nothing Send Destroy to hoAppearance Variant voItems Get ComItems to voItems Handle hoItems Get Create (RefClass(cComItems)) to hoItems Set pvComObject of hoItems to voItems Variant voItem Get ComAdd of hoItems "" 2 Nothing to voItem Handle hoItem Get Create (RefClass(cComItem)) to hoItem Set pvComObject of holtem to voltem Set ComGroupPopup of hoItem to (OLEexNoGroupPopupFrame + OLEexGroupPopup)

Variant voItems1 Get ComItems of hoItem to voItems1 Handle hoItems1 Get Create (RefClass(cComItems)) to hoItems1 Set pvComObject of holtems1 to voltems1 Set **ComBackColor** of hoItems1 to |CI\$1000000 Set ComPadding of hoItems1 to "4,8,4,8" Get ComAdd of hoItems1 "Item 1" Nothing Nothing to Nothing Get ComAdd of hoItems1 "Item 2" Nothing Nothing to Nothing Get ComAdd of hoItems1 "Item 3" Nothing Nothing to Nothing Send Destroy to holtems1 Send Destroy to holtem Variant voltem1 Get ComAdd of hoItems "" Nothing Nothing to voItem1 Handle hoItem1 Get Create (RefClass(cComItem)) to hoItem1 Set pvComObject of hoItem1 to voItem1 Set ComToString of hoItem1 to "[group=0x03][itemspad=4,8,4,8]  $[itemsbg=0x1000000]$ (Item 1,Item 2,Item 3)" Send Destroy to hoItem1 Send Destroy to hoItems Send ComRefresh

#### **XBase++**

#include "AppEvent.ch" #include "ActiveX.ch"

End\_Procedure

```
PROCEDURE Main
  LOCAL oForm
  LOCAL nEvent := 0, mp1 := NIL, mp2 := NIL, oXbp := NIL
  LOCAL oItem
  LOCAL oItems,oItems1
  LOCAL oToolBar
```
oForm := XbpDialog():new( AppDesktop() )

```
oForm:drawingArea:clipChildren := .T.
oForm:create( ,,{100,100}, {640,480},, .F. )
oForm:close := {|| PostAppEvent( xbeP_Quit )}
```

```
oToolBar := XbpActiveXControl():new( oForm:drawingArea )
  oToolBar:CLSID := "Exontrol.ToolBar.1" /*{DDF58CFA-750F-45E0-8A00-
CFBE431702E2}*/
  oToolBar:create(,, {10,60},{610,370} )
```

```
oToolBar:VisualAppearance():Add(1,"c:\exontrol\images\normal.ebn")
    oItems := oToolBar:Items()
      oItem := oItems:Add("",2)
        oItem:GroupPopup := 3/*exNoGroupPopupFrame+exGroupPopup*/
        oItems1 := oItem:Items()
          oItems1:SetProperty("BackColor",0x1000000)
          oltems1:Padding := "4,8,4,8"oItems1:Add("Item 1")
          oItems1:Add("Item 2")
          oItems1:Add("Item 3")
      oItems:Add(""):ToString := "[group=0x03][itemspad=4,8,4,8]
[itemsbg=0x1000000](Item 1,Item 2,Item 3)"
    oToolBar:Refresh()
 oForm:Show()
 DO WHILE nEvent != xbeP_Quit
    nEvent := AppEvent( @mp1, @mp2, @oXbp )
    oXbp:handleEvent( nEvent, mp1, mp2 )
  ENDDO
RETURN
```
## <span id="page-665-0"></span>**property Items.BackgroundExt as String**

Indicates additional colors, text, images that can be displayed on the items's background using the EBN string format.

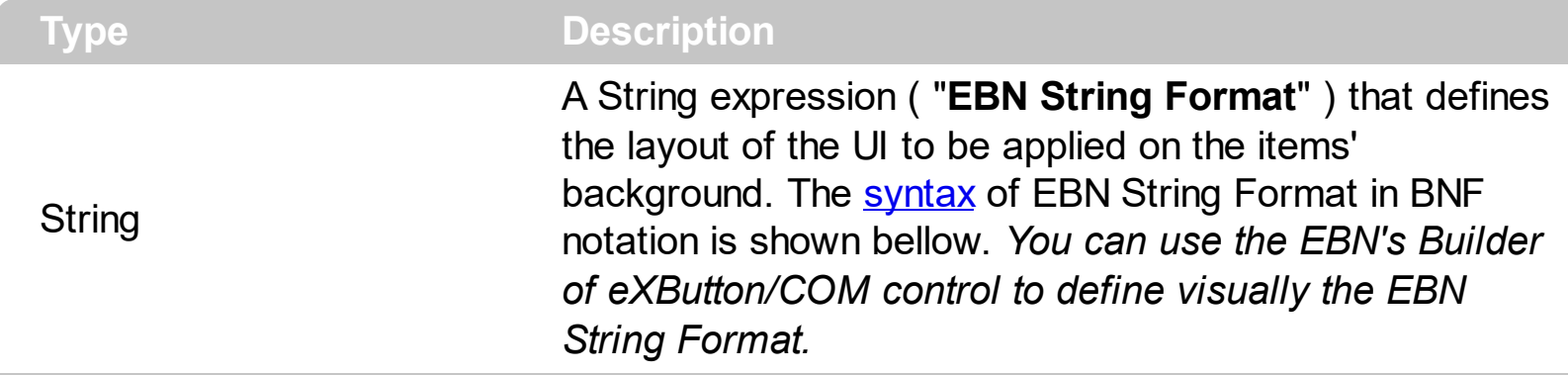

By default, the BackgroundExt property is empty. Using the BackgroundExt property you have unlimited options to show any HTML text, images, colors, EBNs, patterns, frames anywhere on the items' background. *For instance, let's say you need to display more colors on the items' background, or just want to display an additional caption or image to a specified location on the items' background.* The EBN String Format defines the parts of the [EBN](https://exontrol.com/ebn.jsp) to be applied on the items' background. The EBN is a set of UI elements that are built as a tree where each element is anchored to its parent element. The BackgroundExt property is applied right after setting the object's backcolor, and before drawing the default object's captions, icons or pictures. The **[BackgroundExt](#page-138-0)** property is shown on the item's background, while the **[ForegroundExt](#page-280-0)** property is shown on the item's foreground.

In the following screen shot the Views, Clipboard, Font and Speakers are shown using the BackgroundExt property:

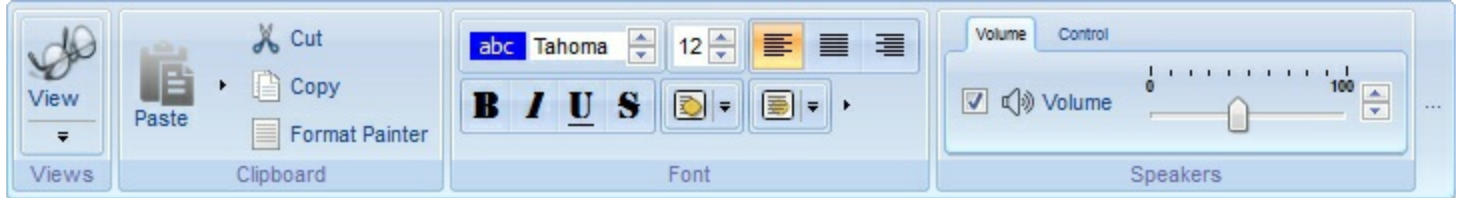

as "bottom[2],bottom[16,text=`</fgcolor><fgcolor 6D6AAA>Views</fgcolor><fgcolor A0A0A0>`,align=0x21]", shows the Views aligned to the bottom, with a different foreground color.

Easy samples:

"[pattern=6]", shows the BDiagonal pattern on the object's background.

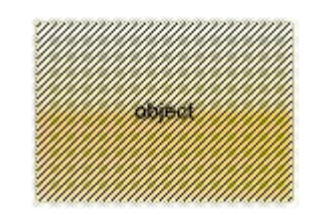

"[frame=RGB(255,0,0),framethick]", draws a red thick-border around the object.

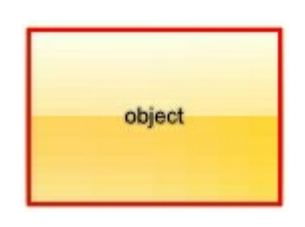

"[frame=RGB(255,0,0),framethick,pattern=6,patterncolor=RGB(255,0,0)]", draws a red thick-border around the object, with a patter inside.

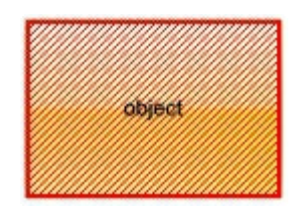

"[[patterncolor=RGB(255,0,0)]  $\bullet$  $(none[(4,4,100\% - 8,100\% - 8), pattern = 0x006, patterncolor = RGB(255,0,0), frame = RGB(255,0,0), frame = RGB, while the following method is a 100% of 100% of 100% of 100% of 100% of 100% of 100% of 100% of 100% of 100% of 100% of 100% of 100% of 100% of 100% of 100% of 100% of 100% of 100% of 100% of 100% of 100% of 100% of 100% of 100% of$ draws a red thick-border around the object, with a patter inside, with a 4-pixels wide padding:

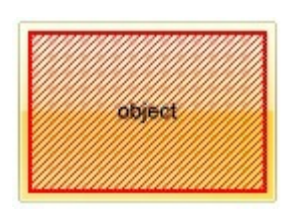

"top[4,back=RGB(0,0,255)]", draws a blue line on the top side of the object's background, of 4-pixels wide.

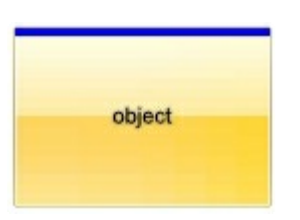

"[text=`caption`,align=0x22]", shows the caption string aligned to the bottom-right side of the object's background.

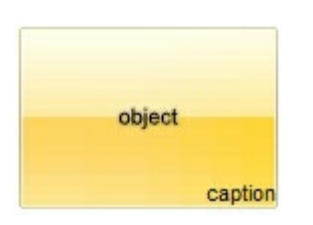

• "[text=`<img>flag</img>`,align=0x11]" shows the flag picture and the sweden string aligned to the bottom side of the object.

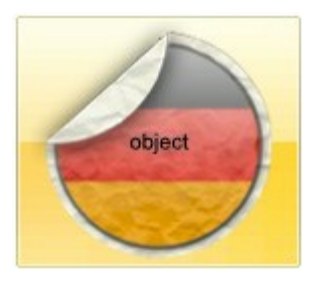

"left[10,back=RGB(255,0,0)]", draws a red line on the left side of the object's background, of 10-pixels wide.

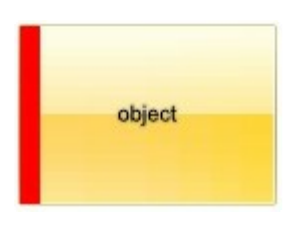

"bottom[50%,pattern=6,frame]", shows the BDiagonal pattern with a border arround on the lower-half part of the object's background.

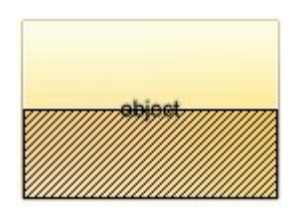

• "root[text=`caption <b>2`,align=0x22](client[text=`caption <b>1`,align=0x20])", shows the caption **1** aligned to the bottom-left side, and the caption **2** to the bottom-right side

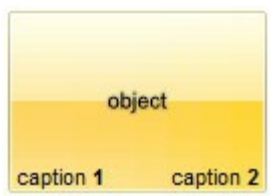

*The Exontrol's [eXButton](https://exontrol.com/exbutton.jsp) WYSWYG Builder helps you to generate or view the EBN String Format, in the To String field as shown in the following screen shot:*

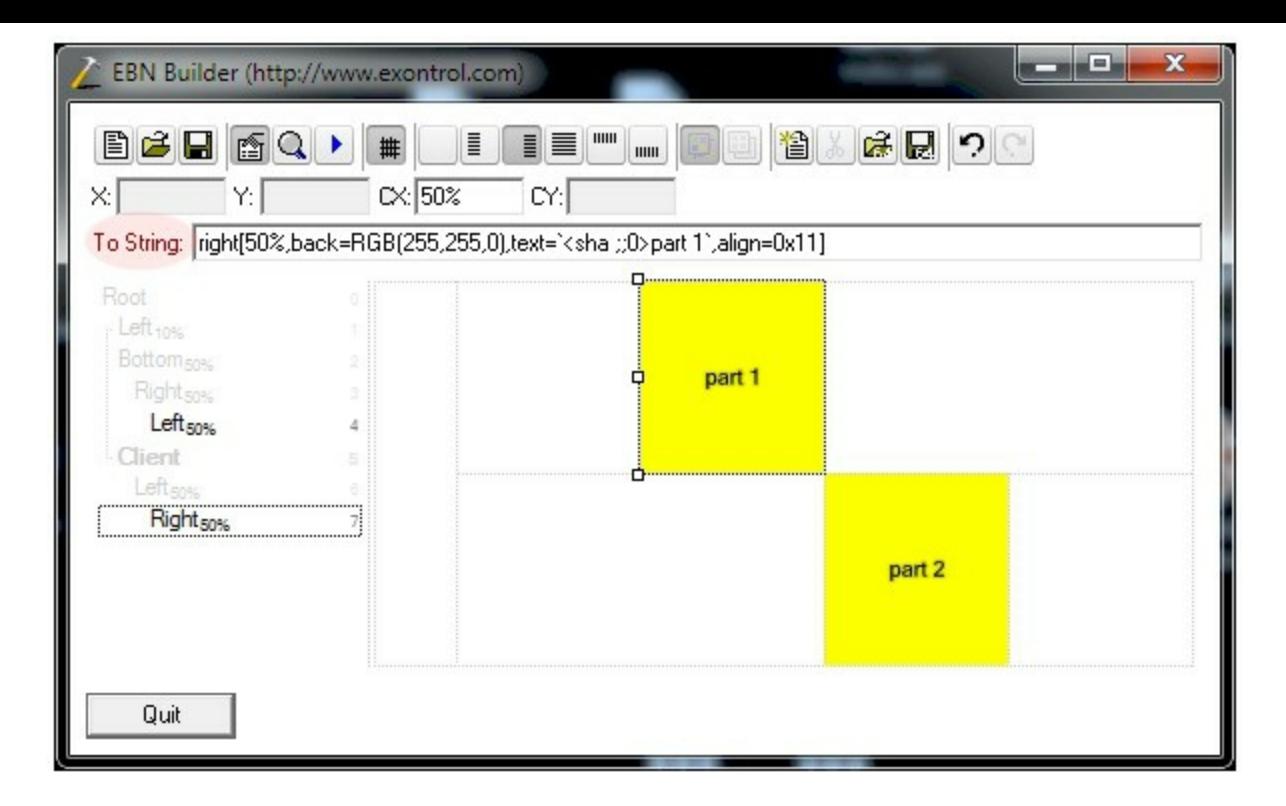

The **To String** field of the EBN Builder defines the **EBN String Format** that can be used on BodyBackgroundExt property.

<span id="page-668-0"></span>The **EBN String Format** syntax in BNF notation is defined like follows:

```
<EBN> ::= <elements> | <root> "(" [<elements>] ")"
<elements> ::= <element> [ "," <elements> ]
<root> ::= "root" [ <attributes> ] | [ <attributes> ]
<element> ::= <anchor> [ <attributes> ] [ "(" [<elements>] ")" ]
<anchor> ::= "none" | "left" | "right" | "client" | "top" | "bottom"
<attributes> ::= "[" [<client> ","] <attribute> [ "," <attributes> ] "]"
<client> ::= <expression> | <expression> "," <expression> "," <expression> ","
<expression>
<expression> ::= <number> | <number> "%"
<attribute> ::= <backcolor> | <text> | <wordwrap> | <align> | <pattern> |
<patterncolor> | <frame> | <framethick> | <data> | <others>
\le equal> \therefore = "="
\langle digit > ::= 0 | 1 | 2 | 3 | 4 | 5 | 6 | 7 | 8 | 9
<decimal> ::= <digit><decimal>
<hexadigit> ::= <digit> | "A" | "B" "C" | "D" | "E" "F"
<hexa> ::= <hexadigit> <hexa>
<number> ::= <decimal> | "0x" <hexa>
<color> ::= <rgbcolor> | number
<rgbcolor> ::= "RGB" "(" <number> "," <number> "," <number> ")"
```

```
<string> ::= "`" <characters> "`" | "'" <characters> "'" | " <characters> "
<characters> ::= <char>|<characters>
<char> ::= <any_character_excepts_null>
<br />backcolor> ::= "back" <equal> <color>
<text> ::= "text" <equal> <string>
<align> ::= "align" <equal> <number>
<pattern> ::= "pattern" <equal> <number>
<patterncolor> ::= "patterncolor" <equal> <color>
<frame> ::= "frame" <equal> <color>
<data> ::= "data" <equal> <number> | <string>
<framethick> ::= "framethick"
<wordwrap> ::= "wordwrap"
```
*Others like: pic, stretch, hstretch, vstretch, transparent, from, to are reserved for future use only.*

## <span id="page-670-0"></span>**method Items.Clear ()**

Removes all objects in a collection.

## **Type Description**

Use the Clear method to clear all elements/items in the collection. The [Remove](#page-691-0) method removes an item giving its identifier.

## **property Items.Count as Long**

Returns the number of objects in a collection.

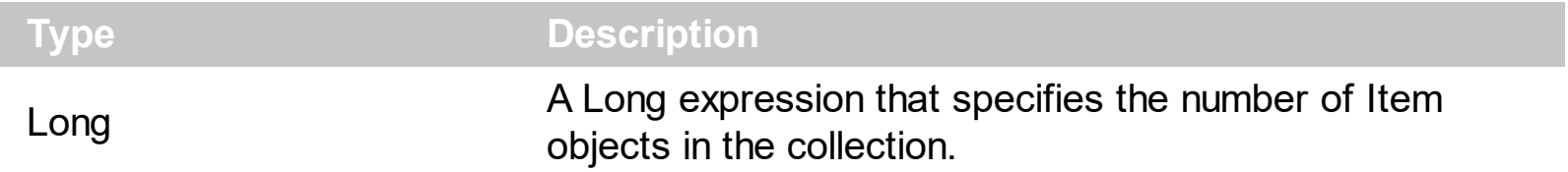

The Count property specifies the the number of **[Item](#page-646-0)** objects in the collection. The [Add](#page-647-0) method adds a new item to the Items collection, while the **[Remove](#page-691-0)** method removes an item giving its identifier. Use the [Clear](#page-670-0) method to clear all elements/items in the collection.

## <span id="page-672-0"></span>**property Items.HotBackColor as Color**

Specifies the hot background color of the items ( when the cursor hovers the items ).

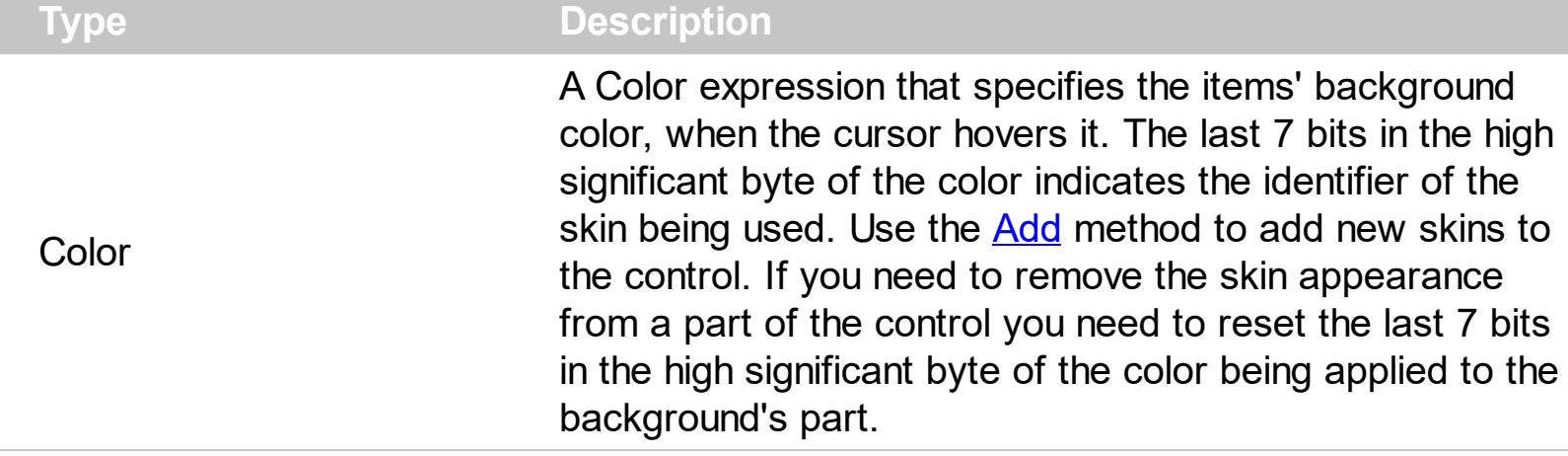

The HotBackColor property specifies the background color for items when cursor hovers it. The **[BackColor](#page-650-0)** property specifies the solid color / visual appearance to be shown on the items' background (inside borders). The **[BackgroundExt](#page-665-0)** property indicates additional colors, text, images that can be displayed on the items's background using the EBN string format. The [PopupAppearance](#page-689-0) property specifies the visual appearance of the items ( including the margins/borders ). The **[Padding](#page-688-0)** property specifies the padding (space between the menu border and the item content) to display the items.

How can I change the visual appearance for items, when cursor hovers it (hot, EBN)?

## **VBA (MS Access, Excell...)**

```
With ToolBar1
 .VisualAppearance.Add 1,"c:\exontrol\images\normal.ebn"
 With .Items
   With .Add("",2)
      .GroupPopup = 3 ' GroupPopupEnum.exNoGroupPopupFrame Or
GroupPopupEnum.exGroupPopup
      With Items
        .HotBackColor = &H1000000
        .Padding = "4,8,4,8"
        .Add "Item 1"
        .Add "Item 2"
        .Add "Item 3"
      End With
    End With
    Add("").ToString = "[group=0x03][itemspad=4,8,4,8][itemsbghot=0x1000000]
```

```
(Item 1,Item 2,Item 3)"
  End With
  .Refresh
End With
```
## **VB6**

```
With ToolBar1
  .VisualAppearance.Add 1,"c:\exontrol\images\normal.ebn"
  With .Items
    With .Add("",2)
      .GroupPopup = GroupPopupEnum.exNoGroupPopupFrame Or
GroupPopupEnum.exGroupPopup
      With .Items
        .HotBackColor = &H1000000
        .Padding = "4,8,4,8"
        .Add "Item 1"
        .Add "Item 2"
        .Add "Item 3"
      End With
    End With
    \text{Add}("").ToString = "[group=0x03][itemspad=4,8,4,8][itemsbghot=0x1000000]
(Item 1,Item 2,Item 3)"
  End With
  .Refresh
End With
```
## **VB.NET**

```
With Extoolbar1
  .VisualAppearance.Add(1,"c:\exontrol\images\normal.ebn")
  With .Items
    With .Add("",2)
      .GroupPopup =
exontrol.EXTOOLBARLib.GroupPopupEnum.exNoGroupPopupFrame Or
exontrol.EXTOOLBARLib.GroupPopupEnum.exGroupPopup
      With .Items
        .HotBackColor32 = &H1000000
```

```
.Padding = "4,8,4,8"
         .Add("Item 1")
         .Add("Item 2")
         .Add("Item 3")
       End With
    End With
    \text{Add}("").ToString = "[group=0x03][itemspad=4,8,4,8][itemsbghot=0x1000000]
(Item 1,Item 2,Item 3)"
  End With
  .Refresh()
End With
```
## **VB.NET for /COM**

```
With AxToolBar1
  .VisualAppearance.Add(1,"c:\exontrol\images\normal.ebn")
  With .Items
    With .Add("",2)
      .GroupPopup = EXTOOLBARLib.GroupPopupEnum.exNoGroupPopupFrame Or
EXTOOLBARLib.GroupPopupEnum.exGroupPopup
      With .Items
        .HotBackColor = &H1000000
        .Padding = "4,8,4,8"
        .Add("Item 1")
        .Add("Item 2")
        .Add("Item 3")
      End With
    End With
    \text{Add}("").ToString = "[group=0x03][itemspad=4,8,4,8][itemsbghot=0x1000000]
(Item 1,Item 2,Item 3)"
  End With
  .Refresh()
End With
```
**C++**

/\*

Copy and paste the following directives to your header file as

```
it defines the namespace 'EXTOOLBARLib' for the library: 'ExToolBar 1.0 Control
Library'
```

```
#import <ExToolBar.dll>
  using namespace EXTOOLBARLib;
*/
EXTOOLBARLib::IToolBarPtr spToolBar1 = GetDlgItem(IDC_TOOLBAR1)-
>GetControlUnknown();
spToolBar1->GetVisualAppearance()->Add(1,"c:\\exontrol\\images\\normal.ebn");
EXTOOLBARLib::IItemsPtr var_Items = spToolBar1->GetItems();
  EXTOOLBARLib::IItemPtr var_Item = var_Items->Add(L"",long(2),vtMissing);
    var Item-
>PutGroupPopup(EXTOOLBARLib::GroupPopupEnum(EXTOOLBARLib::exNoGroupPopu
| EXTOOLBARLib::exGroupPopup));
    EXTOOLBARLib::IItemsPtr var_Items1 = var_Item->GetItems();
      var_Items1->PutHotBackColor(0x1000000);
      var_Items1->PutPadding(L"4,8,4,8");
      var_Items1->Add(L"Item 1",vtMissing,vtMissing);
      var_Items1->Add(L"Item 2",vtMissing,vtMissing);
      var_Items1->Add(L"Item 3",vtMissing,vtMissing);
  var_Items->Add(L"",vtMissing,vtMissing)->PutToString(L"[group=0x03]
[itemspad=4,8,4,8][itemsbghot=0x1000000](Item 1,Item 2,Item 3)");
spToolBar1->Refresh();
```
### **C++ Builder**

```
ToolBar1->VisualAppearance-
>Add(1,TVariant("c:\\exontrol\\images\\normal.ebn"));
Extoolbarlib_tlb::IItemsPtr var_Items = ToolBar1->Items;
  Extoolbarlib_tlb::IItemPtr var_Item = var_Items->Add(L"",TVariant(2),TNoParam());
    var_Item->GroupPopup =
Extoolbarlib_tlb::GroupPopupEnum::exNoGroupPopupFrame |
Extoolbarlib_tlb::GroupPopupEnum::exGroupPopup;
    Extoolbarlib_tlb::lltemsPtr var_Items1 = var_Item->Items;
      var_Items1->HotBackColor = 0x1000000;
      var_Items1->Padding = L''4,8,4,8'';
```

```
var_Items1->Add(L"Item 1",TNoParam(),TNoParam());
      var_Items1->Add(L"Item 2",TNoParam(),TNoParam());
      var_Items1->Add(L"Item 3",TNoParam(),TNoParam());
  var_Items->Add(L"",TNoParam(),TNoParam())->ToString = L"[group=0x03]
[itemspad=4,8,4,8][itemsbghot=0x1000000](Item 1,Item 2,Item 3)";
ToolBar1->Refresh();
```
#### **C#**

```
extoolbar1.VisualAppearance.Add(1,"c:\\exontrol\\images\\normal.ebn");
exontrol.EXTOOLBARLib.Items var_Items = extoolbar1.Items;
  exontrol.EXTOOLBARLib.Item var_Item = var_Items.Add("",2,null);
    var_Item.GroupPopup =
exontrol.EXTOOLBARLib.GroupPopupEnum.exNoGroupPopupFrame |
exontrol.EXTOOLBARLib.GroupPopupEnum.exGroupPopup;
    exontrol.EXTOOLBARLib.Items var_Items1 = var_Item.Items;
      var_Items1.HotBackColor32 = 0x1000000;
      var_Items1.Padding = "4,8,4,8";
      var_Items1.Add("Item 1",null,null);
      var_Items1.Add("Item 2",null,null);
      var_Items1.Add("Item 3",null,null);
  var_Items.Add("",null,null).ToString = "[group=0x03][itemspad=4,8,4,8]
[itemsbghot=0x1000000](Item 1,Item 2,Item 3)";
extoolbar1.Refresh();
```
### **JScript/JavaScript**

```
<BODY onload='Init()'>
<OBJECT CLASSID="clsid:DDF58CFA-750F-45E0-8A00-CFBE431702E2"
id="ToolBar1"></OBJECT>
<SCRIPT LANGUAGE="JScript">
function Init()
{
  ToolBar1.VisualAppearance.Add(1,"c:\\exontrol\\images\\normal.ebn");
  var var Items = ToolBar1.Items;
```

```
var var_Item = var_Items.Add("",2,null);
      var_Item.GroupPopup = 3;
      var var_Items1 = var_Item.Items;
         var_Items1.HotBackColor = 16777216;
         var_Items1.Padding = "4,8,4,8";
         var_Items1.Add("Item 1",null,null);
         var_Items1.Add("Item 2",null,null);
         var_Items1.Add("Item 3",null,null);
    var_Items.Add("",null,null).ToString = "[group=0x03][itemspad=4,8,4,8]
[itemsbghot=0x1000000](Item 1,Item 2,Item 3)";
  ToolBar1.Refresh();
}
</SCRIPT>
</BODY>
```
## **VBScript**

```
<BODY onload='Init()'>
<OBJECT CLASSID="clsid:DDF58CFA-750F-45E0-8A00-CFBE431702E2"
id="ToolBar1"></OBJECT>
<SCRIPT LANGUAGE="VBScript">
Function Init()
  With ToolBar1
    .VisualAppearance.Add 1,"c:\exontrol\images\normal.ebn"
    With .Items
      With .Add("",2)
        .GroupPopup = 3 ' GroupPopupEnum.exNoGroupPopupFrame Or
GroupPopupEnum.exGroupPopup
        With .Items
          .HotBackColor = &H1000000
          .Padding = "4,8,4,8"
          .Add "Item 1"
          .Add "Item 2"
          .Add "Item 3"
        End With
```

```
End With
      .Add("").ToString = "[group=0x03][itemspad=4,8,4,8]
[itemsbghot = 0x1000000](Item 1,Item 2,Item 3)"
    End With
    .Refresh
  End With
End Function
</SCRIPT>
</BODY>
```
## **C# for /COM**

axToolBar1.**VisualAppearance**.Add(1,"c:\\exontrol\\images\\normal.ebn"); EXTOOLBARLib.Items var\_Items = axToolBar1.Items; EXTOOLBARLib.Item var\_Item = var\_Items.Add("",2,null); var\_Item.GroupPopup = EXTOOLBARLib.GroupPopupEnum.exNoGroupPopupFrame | EXTOOLBARLib.GroupPopupEnum.exGroupPopup; EXTOOLBARLib.Items var\_Items1 = var\_Item.Items; var\_Items1.**HotBackColor** = 0x1000000; var\_Items1.Padding =  $"4,8,4,8"$ ; var\_Items1.Add("Item 1", null, null); var\_Items1.Add("Item 2",null,null); var\_Items1.Add("Item 3",null,null); var\_Items.Add("",null,null).ToString = "[group=0x03][itemspad=4,8,4,8] [itemsbghot=0x1000000](Item 1,Item 2,Item 3)"; axToolBar1.Refresh();

## **X++ (Dynamics Ax 2009)**

```
public void init()
{
  COM com_Item,com_Item1,com_Items,com_Items1;
  anytype var_Item,var_Item1,var_Items,var_Items1;
  ;<br>,
```

```
super();
```

```
extoolbar1.VisualAppearance().Add(1,"c:\\exontrol\\images\\normal.ebn");
  var_Items = extoolbar1.Items(); com_Items = var_Items;
    var_Item = com_Items.Add("",COMVariant::createFromInt(2)); com_Item =
var Item;
      com_Item.GroupPopup(3/*exNoGroupPopupFrame | exGroupPopup*/);
      var_Items1 = com_Item.Items(); com_Items1 = var_Items1;
        com_Items1.HotBackColor(0x1000000);
        com_Items1.Padding("4,8,4,8");
        com_Items1.Add("Item 1");
        com_Items1.Add("Item 2");
        com_Items1.Add("Item 3");
    var_Item1 = COM::createFromObject(com_Items.Add("")); com_Item1 =
var Item1;
    com_Item1.ToString("[group=0x03][itemspad=4,8,4,8][itemsbghot=0x1000000]
(Item 1,Item 2,Item 3)");
  extoolbar1.Refresh();
}
```
## **Delphi 8 (.NET only)**

```
with AxToolBar1 do
begin
  VisualAppearance.Add(1,'c:\exontrol\images\normal.ebn');
  with Items do
  begin
    with Add('',TObject(2),Nil) do
    begin
      GroupPopup :=
Integer(EXTOOLBARLib.GroupPopupEnum.exNoGroupPopupFrame) Or
Integer(EXTOOLBARLib.GroupPopupEnum.exGroupPopup);
      with Items do
      begin
        HotBackColor := $1000000;
        Padding := '4,8,4,8';
        Add('Item 1',Nil,Nil);
```

```
Add('Item 2',Nil,Nil);
         Add('Item 3',Nil,Nil);
       end;
    end;
    Add('',Nil,Nil).ToString := '[group=0x03][itemspad=4,8,4,8]
[itemsbghot=0x1000000](Item 1,Item 2,Item 3)';
  end;
  Refresh();
end
```
## **Delphi (standard)**

```
with ToolBar1 do
begin
  VisualAppearance.Add(1,'c:\exontrol\images\normal.ebn');
  with Items do
  begin
    with Add('',OleVariant(2),Null) do
    begin
      GroupPopup := Integer(EXTOOLBARLib_TLB.exNoGroupPopupFrame) Or
Integer(EXTOOLBARLib_TLB.exGroupPopup);
      with Items do
      begin
         HotBackColor := $1000000;
         Padding := '4,8,4,8';
         Add('Item 1',Null,Null);
         Add('Item 2', Null, Null);
         Add('Item 3', Null, Null);
      end;
    end;
    Add('',Null,Null).ToString := '[group=0x03][itemspad=4,8,4,8]
[itemsbghot=0x1000000](Item 1,Item 2,Item 3)';
  end;
  Refresh();
end
```

```
with thisform.ToolBar1
  .VisualAppearance.Add(1,"c:\exontrol\images\normal.ebn")
  with .Items
    with .Add("",2)
      .GroupPopup = 3 && GroupPopupEnum.exNoGroupPopupFrame Or
GroupPopupEnum.exGroupPopup
      with .Items
        .HotBackColor = 0x1000000
        Padding = "4,8,4,8".Add("Item 1")
        .Add("Item 2")
        .Add("Item 3")
      endwith
    endwith
    .Add("").ToString = "[group=0x03][itemspad=4,8,4,8][itemsbghot=0x1000000]
(Item 1,Item 2,Item 3)"
  endwith
  .Refresh
endwith
```
## **dBASE Plus**

```
local oToolBar,var_Item,var_Item1,var_Items,var_Items1
oToolBar = form.Activex1.nativeObject
oToolBar.VisualAppearance.Add(1,"c:\exontrol\images\normal.ebn")
var_Items = oToolBar.Items
  var_Item = var_Items.Add("",2)
    var_Item.GroupPopup = 3 /*exNoGroupPopupFrame | exGroupPopup*/
    var_Items1 = var_Item.Items
      var_Items1.HotBackColor = 0x1000000
      var_Items1.Padding = "4,8,4,8"
      var_Items1.Add("Item 1")
      var_Items1.Add("Item 2")
      var_Items1.Add("Item 3")
  // var_Items.Add("").ToString = "[group=0x03][itemspad=4,8,4,8]
[itemsbghot=0x1000000](Item 1,Item 2,Item 3)"
```

```
var_ltem1 = var_ltems.Add("")
  with (oToolBar)
    TemplateDef = [Dim var_Item1]
    TemplateDef = var_Item1
    Template = [var_ltem1.ToString = "[group=0x03][itemspad=4,8,4,8][itemsbghot = 0x1000000](Item 1,Item 2,Item 3)"]
  endwith
oToolBar.Refresh()
```
### **XBasic (Alpha Five)**

```
Dim oToolBar as P
Dim var Item as P
Dim var Item1 as P
Dim var Items as P
Dim var_Items1 as P
oToolBar = topparent:CONTROL_ACTIVEX1.activex
oToolBar.VisualAppearance.Add(1,"c:\exontrol\images\normal.ebn")
var_Items = oToolBar.Items
  var_Item = var_Items.Add("",2)
    var_Item.GroupPopup = 3 'exNoGroupPopupFrame + exGroupPopup
    var_Items1 = var_Item.Items
      var_Items1.HotBackColor = 16777216
      var_Items1.Padding = "4,8,4,8"var_Items1.Add("Item 1")
      var_Items1.Add("Item 2")
      var Items1.Add("Item 3")
  ' var_Items.Add("").ToString = "[group=0x03][itemspad=4,8,4,8]
[itemsbghot=0x1000000](Item 1,Item 2,Item 3)"
  var_ltem1 = var_ltems.Add("")
  oToolBar.TemplateDef = "Dim var_Item1"
  oToolBar.TemplateDef = var_Item1
  oToolBar.Template = "var_Item1.ToString = \"[group=0x03][itemspad=4,8,4,8]
[itemsbghot=0x1000000](Item 1,Item 2,Item 3)\mathcal{N}"
```
## **Visual Objects**

```
local var_Item as IItem
local var_Items,var_Items1 as IItems
oDCOCX_Exontrol1:VisualAppearance:Add(1,"c:\exontrol\images\normal.ebn")
var_Items := oDCOCX_Exontrol1:Items
  var_Item := var_Items:Add("",2,nil)
    var_Item:GroupPopup := exNoGroupPopupFrame | exGroupPopup
    var_Items1 := var_Item:Items
      var_Items1:HotBackColor := 0x1000000
      var_Items1:Padding := "4,8,4,8"
      var_Items1:Add("Item 1",nil,nil)
      var_Items1:Add("Item 2",nil,nil)
      var_Items1:Add("Item 3",nil,nil)
  var_Items:Add("",nil,nil):ToString := "[group=0x03][itemspad=4,8,4,8]
[itemsbghot = 0x1000000](Item 1,Item 2,Item 3)"
oDCOCX_Exontrol1:Refresh()
```
### **PowerBuilder**

OleObject oToolBar,var\_Item,var\_Items,var\_Items1

```
oToolBar = ole_1.Object
oToolBar.VisualAppearance.Add(1,"c:\exontrol\images\normal.ebn")
var_Items = oToolBar.Items
  var_Item = var_Items.Add("",2)
    var_Item.GroupPopup = 3 /*exNoGroupPopupFrame | exGroupPopup*/
    var Items1 = var Item.Items
      var_Items1.HotBackColor = 16777216 /*0x1000000*/
      var_Items1.Padding = "4,8,4,8"
      var_Items1.Add("Item 1")
      var_Items1.Add("Item 2")
      var_Items1.Add("Item 3")
```
```
var_Items.Add("").ToString = "[group=0x03][itemspad=4,8,4,8]
[itemsbghot = 0x1000000](Item 1,Item 2,Item 3)"
oToolBar.Refresh()
```
#### **Visual DataFlex**

Procedure OnCreate Forward Send OnCreate Variant voAppearance Get **ComVisualAppearance** to voAppearance Handle hoAppearance Get Create (RefClass(cComAppearance)) to hoAppearance Set pvComObject of hoAppearance to voAppearance Get ComAdd of hoAppearance 1 "c:\exontrol\images\normal.ebn" to Nothing Send Destroy to hoAppearance Variant voItems Get ComItems to voItems Handle hoItems Get Create (RefClass(cComItems)) to hoItems Set pvComObject of hoItems to voItems Variant voItem Get ComAdd of hoItems "" 2 Nothing to voItem Handle hoItem Get Create (RefClass(cComItem)) to hoItem Set pvComObject of hoItem to voItem Set ComGroupPopup of hoItem to (OLEexNoGroupPopupFrame + OLEexGroupPopup) Variant voItems1 Get ComItems of hoItem to voItems1 Handle hoItems1 Get Create (RefClass(cComItems)) to hoItems1 Set pvComObject of holtems1 to voltems1 Set **ComHotBackColor** of hoItems1 to |CI\$1000000 Set ComPadding of hoItems1 to "4,8,4,8" Get ComAdd of hoItems1 "Item 1" Nothing Nothing to Nothing Get ComAdd of hoItems1 "Item 2" Nothing Nothing to Nothing

Get ComAdd of hoItems1 "Item 3" Nothing Nothing to Nothing Send Destroy to holtems1 Send Destroy to hoItem Variant voltem1 Get ComAdd of hoItems "" Nothing Nothing to voItem1 Handle hoItem1 Get Create (RefClass(cComItem)) to hoItem1 Set pvComObject of hoItem1 to voItem1 Set ComToString of hoItem1 to "[group=0x03][itemspad=4,8,4,8] [itemsbghot=0x1000000](Item 1,Item 2,Item 3)" Send Destroy to hoItem1 Send Destroy to hoItems Send ComRefresh End\_Procedure

#### **XBase++**

```
#include "AppEvent.ch"
#include "ActiveX.ch"
PROCEDURE Main
  LOCAL oForm
  LOCAL nEvent := 0, mp1 := NIL, mp2 := NIL, oXbp := NIL
  LOCAL oItem
  LOCAL oItems,oItems1
  LOCAL oToolBar
  oForm := XbpDialog():new( AppDesktop() )
  oForm:drawingArea:clipChildren := .T.
  oForm:create( ,,{100,100}, {640,480},, .F. )
  oForm:close := {|| PostAppEvent( xbeP_Quit )}
  oToolBar := XbpActiveXControl():new( oForm:drawingArea )
  oToolBar:CLSID := "Exontrol.ToolBar.1" /*{DDF58CFA-750F-45E0-8A00-
CFBE431702E2}*/
  oToolBar:create(,, {10,60},{610,370} )
```

```
oToolBar:VisualAppearance():Add(1,"c:\exontrol\images\normal.ebn")
    oItems := oToolBar:Items()
      oItem := oItems:Add("",2)
        oItem:GroupPopup := 3/*exNoGroupPopupFrame+exGroupPopup*/
        oItems1 := oItem:Items()
          oItems1:SetProperty("HotBackColor",0x1000000)
          oltems1:Padding := "4,8,4,8"oItems1:Add("Item 1")
          oItems1:Add("Item 2")
          oItems1:Add("Item 3")
      oItems:Add(""):ToString := "[group=0x03][itemspad=4,8,4,8]
[itemsbghot=0x1000000](Item 1,Item 2,Item 3)"
    oToolBar:Refresh()
  oForm:Show()
  DO WHILE nEvent != xbeP_Quit
    nEvent := AppEvent( @mp1, @mp2, @oXbp )
    oXbp:handleEvent( nEvent, mp1, mp2 )
  ENDDO
RETURN
```
# **property Items.Item (ID as Variant) as Item**

Returns a specific Item object giving its identifier.

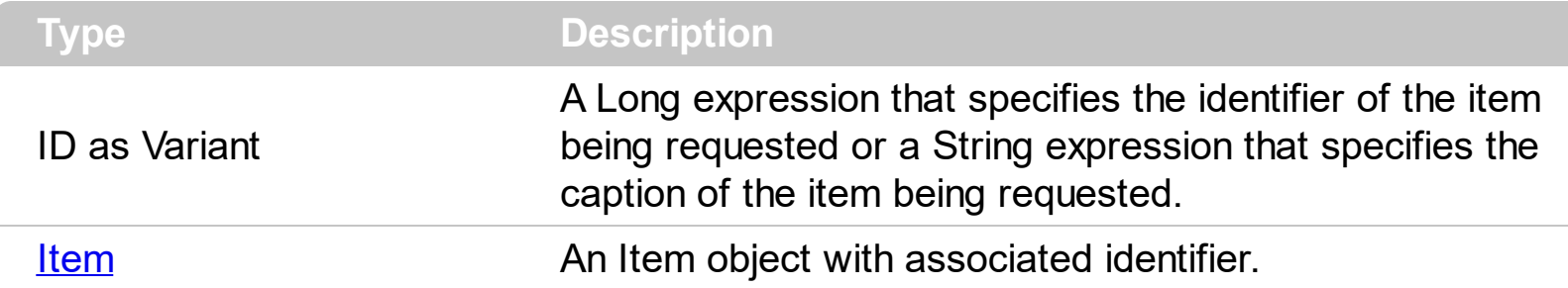

The Item property looks in the Items collection for the item with the specified identifier or caption. You can use the **[Item](#page-814-0)** property of the toolbar control to recursively search for an item giving its identifier or caption. The  $ID$  property of the Item object specifies the identifier of the item. The [Caption](#page-151-0) property of the Item object specifies the caption of the item. The Item property gets the first Item object being found, if multiple objects with the same identifier are found, or Nothing, if no item with associated identifier is found.

# **property Items.Padding as String**

Specifies the padding (space between the menu border and the item content) to display the items.

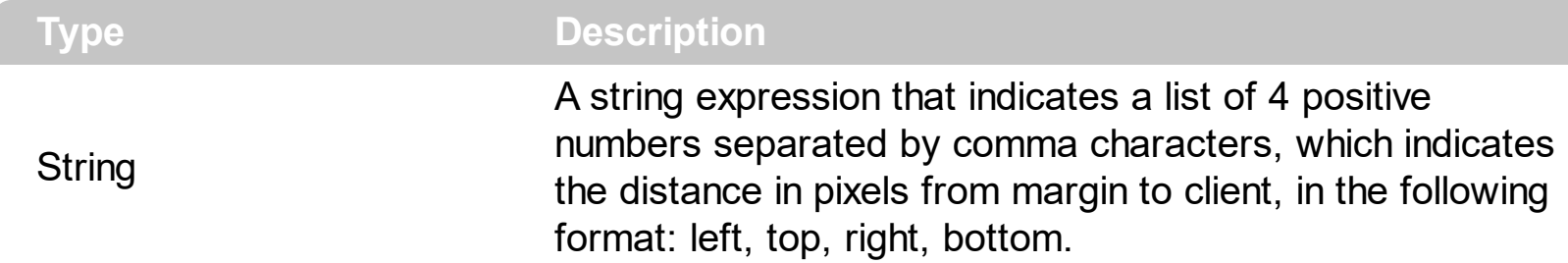

By default, the Padding property is empty ( 0,0,0,0 ). The Padding property specifies the padding (space between the menu border and the item content) to display the items. The [BackgroundExt](#page-665-0) property indicates additional colors, text, images that can be displayed on the items's background using the EBN string format. When using EBN appearance, using the [PopupAppearance](#page-689-0), [LocalAppearance](#page-833-0) or [Appearance,](#page-756-0) the distance between margins/borders and items client area is indicated by the client object of the skin/ebn object. The [Padding](#page-353-0) property specifies the padding for a particular item.

The following screen shot shows the control with no padding:

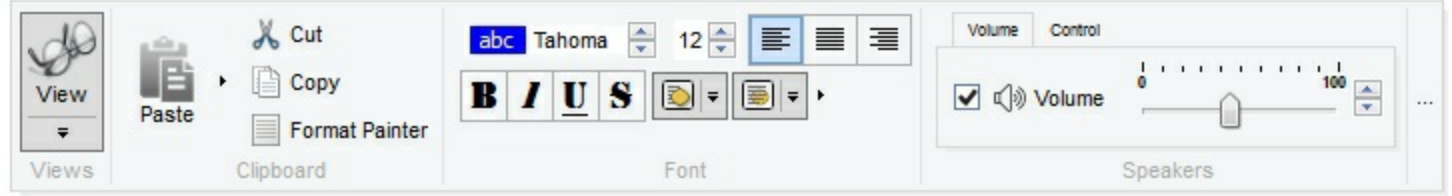

The following screen shot shows the control with padding 16, 16, 16, 16:

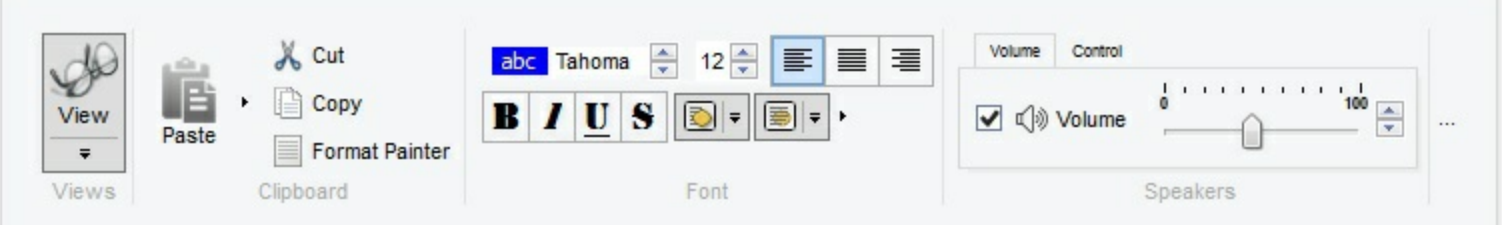

### <span id="page-689-0"></span>**property Items.PopupAppearance as ToolBarAppearanceEnum**

Retrieves or sets the popup's appearance.

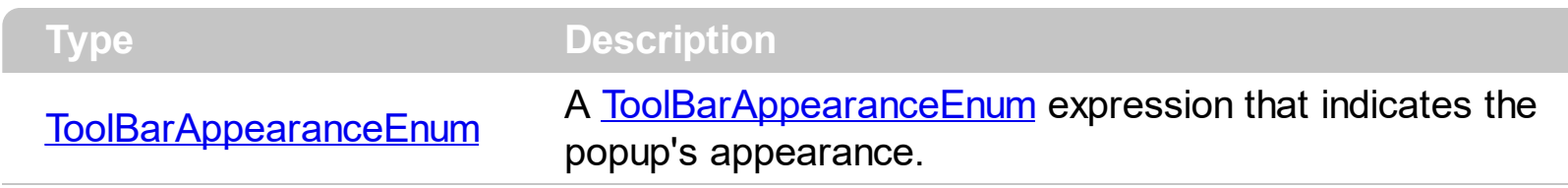

By default, the Popup[Appearance](#page-756-0) property is specified by the control's Appearance property. The PopupAppearance specifies a different visual appearance for the current submenu. The **[SubMenu](#page-571-0)** property determines the items to be displayed on the popup item. The **[BackColor](#page-650-0)** property specifies the solid color / visual appearance to be shown on the items' background (inside borders). The **[BackgroundExt](#page-665-0)** property indicates additional colors, text, images that can be displayed on the items's background using the EBN string format. When using EBN appearance, using the PopupAppearance, **[LocalAppearance](#page-833-0)** or [Appearance](#page-756-0), the distance between margins/borders and items client area is indicated by the client object of the skin/ebn object.

The appearance of the popup is determined by the following:

- PopupAppearance, specifies the visual appearance of the current sub-menu.
- [LocalAppearance,](#page-833-0) determines the visual appearance of the popup, if it is local ( [ShowLocalPopup](#page-474-0) property )
- [Appearance](#page-756-0), specifies the general visual appearance of the popup items.

The following screen shot shows the sub-menu with different appearances:

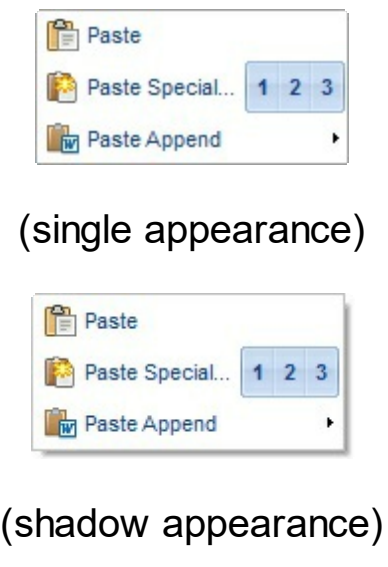

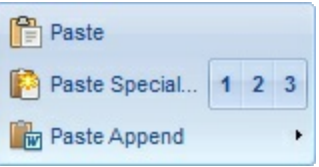

(ebn appearance)

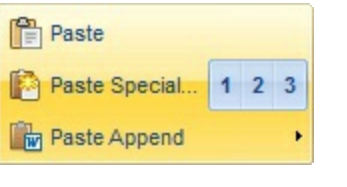

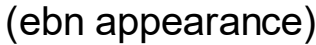

# <span id="page-691-0"></span>**method Items.Remove (ID as Variant)**

 $\overline{\phantom{a}}$ 

Removes a specific member from the collection.

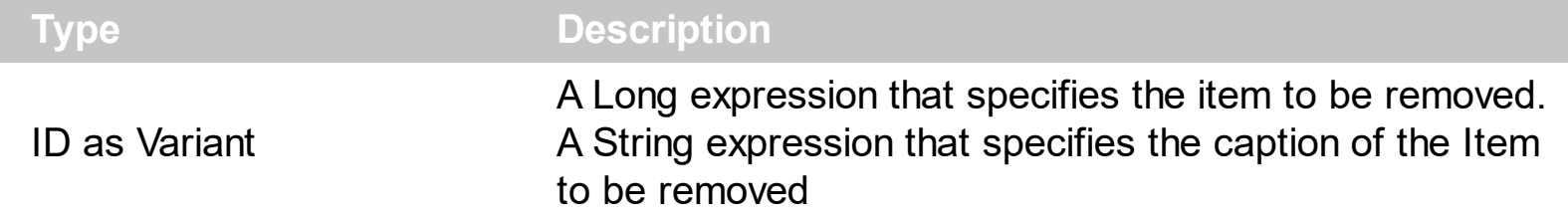

The Remove method removes an individual Item object giving its identifier or caption. The [Visible](#page-619-0) property specifies whether the item is visible or hidden.

### **property Items.SortOrder as SubMenuSortOrderEnum**

Sorts the items in the submenu.

**Type Description** [SubMenuSortOrderEnum](#page-56-0) A SubMenuSortOrderEnum expression that specifies the way the submenu displays its items.

By default, the SortOrder property is exSubMenuUnsorted, which indicates that the items are displayed on the submenu as they were added. Use the SortOrder property to sort the items to be displayed on the sub menu.

# <span id="page-693-0"></span>**property Items.ToString as String**

Loads or saves the Items collection using string representation.

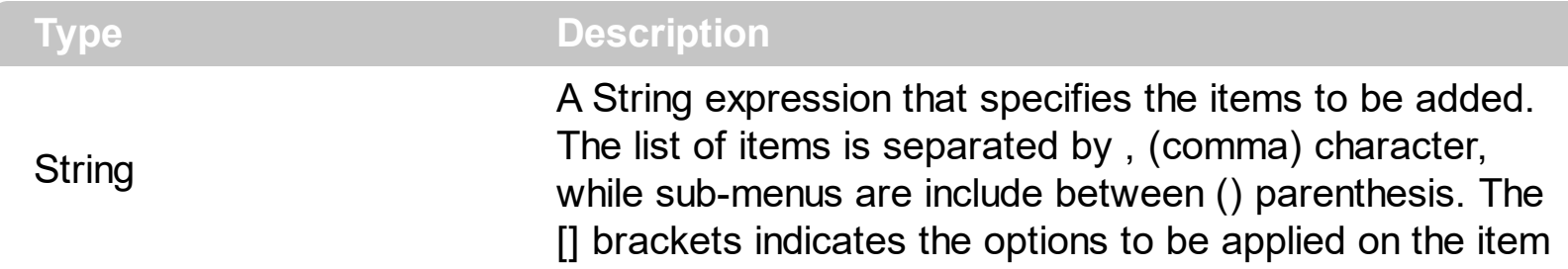

The ToString property loads or saves the control items from a string. The [Add](#page-647-0) method adds a new item to the Items collection. The **[Remove](#page-691-0)** method removes a specified item.

For instance, the *"Item 1,Item 2,[sep],Check 1[chk],Check 2[chk]"*, generates the following screen shot:

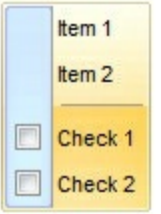

For instance, the *"Item 1,Item 2,Popup(Check 1[chk],Check 2[chk])"*, generates the following screen shot:

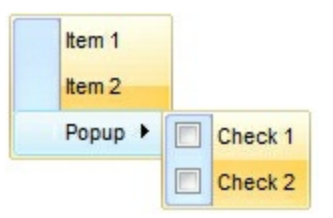

For instance, the *"Calendar[id=20]*

*[img=0],MSChart[id=30],Record[id=40],Slider[id=50],Radio 1[id=100][typ=2][edit=],Radio 2[id=101][typ=2][edit=],Radio 3[id=102][typ=2][edit=],ComboBox[id=90]"*, generates the following screen shot:

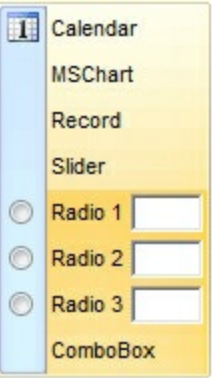

The ToString syntax in BNF notation:

```
<ToString> ::= <ITEMS>
<ITEMS> ::= <ITEM>["("<ITEMS>")"][","<ITEMS>]
<ITEM> ::= <CAPTION>[<OPTIONS>]
<OPTIONS> ::= "["<OPTION>"]"["["<OPTIONS>"]"]
<OPTION> ::= <PROPERTY>["="<VALUE>]
<PROPERTY> ::= "img" | "himg" | "sep" | "id" | "typ" | "group" | "chk" | "button" | "align" |
"spchk" | "show" | "rad" | "dis" | "showdis" | "bld" | "itl" | "stk" | "und" | "bg" | "fg" | "edittype"
| "edit" | "mask" | "border" | "editwidth" | "captionwidth" | "height" | "grp" | "tfi" | "ttp" | "min" |
"max" | "tick" | "freq" | "ticklabel" | "small" | "large" | "spin" | "ettp" | "float" | "close" | "local" |
"popupapp" | "itemspad" | "itemsbg" | "itemsbghot" | "itemsbgext" | "visible" | "tab" | "pad" |
"bghot" | "bgsel" | "bgselhot" | "arrow" | "popupalign" | "popupoffset" | "popupat"| "hid"
```
where the <CAPTION> is the HTML caption to be shown on the context menu item. The <VALUE> indicates the value of giving property.

- id=<VALUE>, where <VALUE> is an integer expression, that indicates the identifier of the item.
- bg=<VALUE>, specifies the item's background color, where <VALUE> could be a RGB expression ( RGB(RR,GG,BB), where RR is the red value, the GG is the green value, and the BB is the blue value), or an integer expression to that refers an EBN object.
- bghot=<VALUE>, specifies the item's background color, while the cursor hovers the item, where <VALUE> could be a RGB expression ( RGB(RR,GG,BB), where RR is the red value, the GG is the green value, and the BB is the blue value), or an integer expression to that refers an EBN object.
- bgsel=<VALUE>, specifies the item's background color, while the item is checked/selected, where <VALUE> could be a RGB expression ( RGB(RR,GG,BB), where RR is the red value, the GG is the green value, and the BB is the blue value), or an integer expression to that refers an EBN object.
- bgselhot=<VALUE>, specifies the item's background color, while the item is checked/selected and the cursor hovers it, where <VALUE> could be a RGB expression ( RGB(RR,GG,BB), where RR is the red value, the GG is the green value, and the BB is the blue value), or an integer expression to that refers an EBN object.
- fg=<VALUE>, specifies the item's foreground color, where <VALUE> could be a RGB expression ( RGB(RR,GG,BB), where RR is the red value, the GG is the green value, and the BB is the blue value), or a integer expression.
- sep, specifies an separator item
- dis, specifies a disabled item
- hid, specifies a hidden item
- showdis=<VALUE>, where <VALUE> could be **0** for regular or **not zero** to specify whether the item shows as disabled, but it is still enabled
- bld, specifies that the item appears in bold
- itl, specifies that the item appears in italics
- stk, specifies that the item appears as strikeout
- und, specifies that the item is underlined
- align=<VALUE>, where <VALUE> could be one of the following:
	- **0** ( left ), to align the item's caption to the left
	- **1** ( center ), to center the item's caption
	- **2** ( right ), to align the item's caption to the right
- captionwidth=<VALUE>, specifies the width to show the HTML caption of the item. where <VALUE> could be a integer expression. A negative value indicates that no limitation is applied to the item's caption, so no truncate caption is shown
- height=<VALUE>, specifies the height to show the item, where <VALUE> could be a positive integer expression
- pad=<VALUE>, specifies the padding (space between the menu border and the item content) to display the item. The <VALUE> is a list of coordinates such as left,top,right,bottom
- img=<VALUE>, where <VALUE> is an integer expression, that indicates the index of the icon being displayed for the item.
- himg=<VALUE>, where <VALUE> indicates the key of the picture to be displayed for the item.

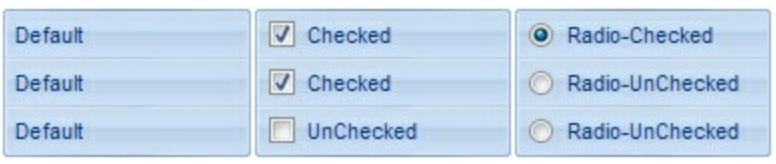

- typ=<VALUE>, where <VALUE> could be one of the following:
	- **0** for default/regular items ( no check/radio button is associated with the item ),
	- **1** for items that display a check/box (chk),
	- **2** to display radio buttons (rad)
- chk[=<VALUE>], where <VALUE> could be **0** for unchecked, or **not zero** for checked. The chk option makes the item to display a check box. If the <VALUE> is missing the item still displays an un-checked check box.
- rad=<VALUE>, where <VALUE> could be **0** for unchecked radio button or **not zero** to for checked radio button. Use the grp option to define the group of radio where this button should be associated, If no group of radio buttons is required, the grp could be ignored.
- grp=<VALUE>, defines the radio group. It should be used when you define more groups of radio buttons. A group of radio buttons means that only one item could be checked at one time. The rad option specifies that the item displays a radio button. Use the grp option to define the group of radio where this button should be associated, If no group of radio buttons is required, the grp could be ignored. The <VALUE> could be any integer expression.

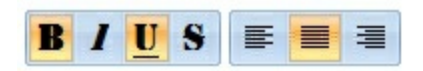

- show=<VALUE>, where <VALUE> could be **0** for regular or **not zero** to specify whether the checked item shows as selected
- spchk=<VALUE>, where <VALUE> could be **0** for regular or **not zero** to specify whether the item's sub menu is shown only if the item is checked.

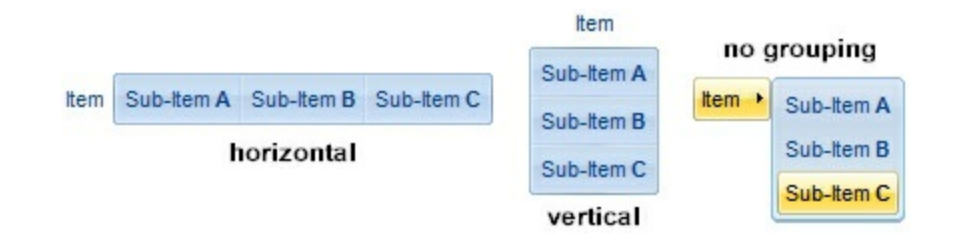

- group=<VALUE>, where <VALUE> could be a bit-or combination (+) of the following values:
	- **0** (exNoGroupPopup), No grouping is performed on the sub-menu, so the subitems are shown to a float popup,
	- **1** (exGroupPopup), Groups and displays the sub-menu items on the current item, arranged from left to right/horizontally
	- **2** (exNoGroupPopupFrame), Prevents showing the frame around each grouping item.
	- **4** (exGroupPopupCenter), Shows the grouping popup aligned to the center of the current item.
	- **8** (exGroupPopupRight), Shows the grouping popup aligned to the right of the current item.
	- **16** (exGroupPopupEqualWidth), Shows the items that make the group of the same width
	- **32** (exGroupPopupEqualHeight), Shows the items that make the group of the same height
	- **64** (exGroupPopupFrameSolidBox), Shows a solid frame around the grouped items
	- **128** (exGroupPopupFrameThickBox), Shows a solid thick-frame around the grouped items
	- **256** (exGroupPopupVertical), Groups and displays the sub-menu items on the current item, arranged from top to bottom/vertically

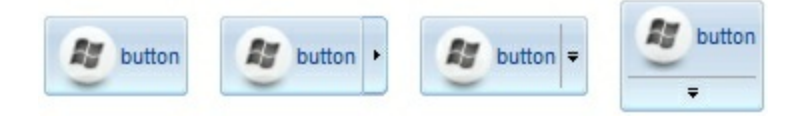

button=<VALUE>, where <VALUE> could be a bit-or combination (+) of the following

values.

- **0** (exShowAsButtonNone), No button is shown,
- **1** (exShowAsButton), Shows the item as a button
- **2** (exShowAsButtonAutoSize), Fits the button to cover the item's caption instead showing on the entire item
- **17** (exShowAsSelectButton), Shows the item as a select button, which is composed by two-fields, one indicates the default button, while the second field specifies the drop down button that displays the items in the current's sub-menu collection. The drop down button is shown to the right-side of the default button. The item must have a submenu, else no drop down is displayed.
- **273** (exShowAsSelectButtonBottom), Shows the item as a select button, which is composed by two-fields, one indicates the default button, while the second field specifies the drop down button that displays the items in the current's sub-menu collection. The drop down button is shown to the bottom-side of the default button. The item must have a submenu, else no drop down is displayed.

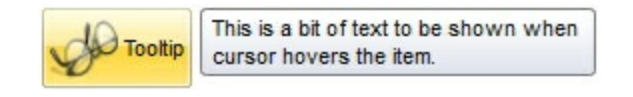

ttp=<VALUE>, defines the item's tooltip. The <VALUE> could be any HTML string expression. The item's tooltip is shown when the user hovers the item.

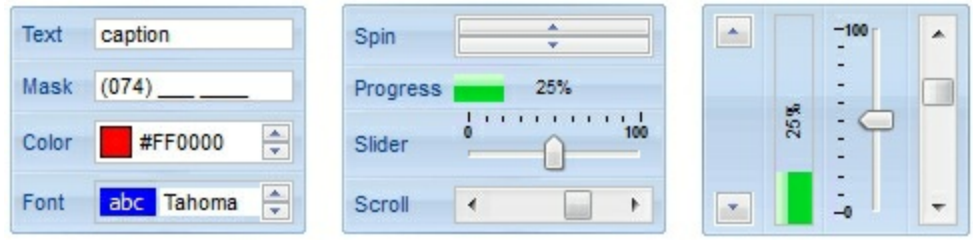

- edittype=<VALUE>, associates an edit field to the item, where <VALUE> could be a combination of one or more of the following values:
	- **0** ( exItemDisableEdit ), No editor is assigned to the current item.
	- **1** ( exItemEditText ), A text-box editor is assigned to the current item.
	- **2** ( exItemEditMask ), A masked text-box editor is assigned to the current item.
	- **3** ( exItemEditSlider ), A slider editor is assigned to the current item. This can be combined with 1024.
	- **4** ( exItemEditProgress ), A progress editor is assigned to the current item. This can be combined with 1024.
	- 5 ( exItemEditScrollBar ), A scrollbar editor is assigned to the current item. This can be combined with 1024.
	- **6** ( exItemEditColor), A color editor is assigned to the current item.
	- 7 ( exItemEditFont ), A font editor is assigned to the current item.
	- 256 (exItemEditReadOnly), specifies that the item's editor is shown as disabled. This value could be combined with one of the values from 0 to 7 or 512
- 512 ( exItemEditSpin ), A spin editor is assigned to the current item. This value could be combined with one of the values from 0 to 7 or 256
- 1024 ( exItemEditVertical ), The editor is shown vertically rather than horizontally. This value has effect for exItemEditSlider, exItemEditProgress or exItemEditScrollBar
- edit=<VALUE>, specifies the caption to be shown in the item's edit field, where <VALUE> could be any string
- mask=<VALUE>, specifies the mask to be applied on a masked editor. This option is valid for exItemEditMask edit. Use the float option to allow masking floating point numbers. See [Masking](#page-700-0) for more information about <VALUE> of the mask option. See [Masking](#page-705-0) Float for more information about <VALUE> if the float option is used.
- float=<VALUE>, Specifies whether the mask field masks a floating point number. This option is valid for exItemEditMask edit. See [Masking](#page-705-0) Float for more information about <VALUE> of mask option, if the float option is used. The <VALUE> could be **0** for standard masking field or **not zero** to specify that the field is masking a floating point.
- border=<VALUE>, specifies the border to be shown on the item's edit field, where <VALUE> could be one of the following:
	- **0** ( exEditBorderNone), No border is shown.
	- **-1** (exEditBorderInset), shows an inset border
	- **1** (exEditBorderSingle), shows a frame border
- editwidth=<VALUE>, specifies the width to show the edit field inside the item, where  $\bullet$ <VALUE> could be a integer expression. A negative value indicates that the field goes to the end of the item
- min=<VALUE>, defines the minimum value of the edit field. The <VALUE> could be any integer expression, and specifies the minimum value for any slider, progress, scroll, spin, or range editor.
- max=<VALUE>, defines the maximum value of the edit field. The <VALUE> could be any integer expression, and specifies the maximum value for any slider, progress, scroll, spin, or range editor.
- tick=<VALUE>, defines where the ticks of the slider edit appear. This option is valid for exItemEditSlider edit. The <VALUE> could be one of the following values:
	- **0** ( exBottomRight ), The ticks are displayed on the bottom/right side.
	- **1** ( exTopLeft ), The ticks are displayed on the top/left side.
	- **2** ( exBoth ), The ticks are displayed on the both side.
	- **3** ( exNoTicks ), No ticks are displayed.
- freq=<VALUE>, indicates the ratio of ticks on the slider edit. This option is valid for exItemEditSlider edit. The <VALUE> could be a positive integer expression.
- ticklabel=<VALUE>, indicates the HTML label to be displayed on slider's ticks. This option is valid for exItemEditSlider edit. See Tick Label [Expression](#page-706-0) for more information about <VALUE> of the ticklabel option.
- small=<VALUE>, indicates the amount by which the edit's position changes when the user presses the arrow key ( left, right, or button ). This option is valid for exItemEditSlider, exItemEditScrollBar edit. The <VALUE> could be a positive integer

expression.

- large=<VALUE>, indicates the amount by which the edit's position changes when the user presses the CTRL + arrow key ( CTRL + left, CTRL + right). This option is valid for exItemEditSlider, exItemEditScrollBar edit. The <VALUE> could be a positive integer expression.
- spin=<VALUE>, specifies the step to advance when user clicks the editor's spin.. This option is valid for exItemEditSpin edit. The <VALUE> could be a positive integer expression.
- ettp=<VALUE>, specifies the HTML tooltip to be shown when the item's value is changed. This option is valid for exItemEditSlider/exItemEditScrollBar edit. The <VALUE> could be any string expression, including built-in HTML tags
- arrow=<VALUE>. The <VALUE> could be **0** for hiding the arrow or **not zero** to show the arrow. Indicates whether an item that has a sub-menu shows or hides its popup arrow. If the <VALUE> is missing, the item shows no arrow.
- local=<VALUE>. The <VALUE> could be **0** for standard popup or **not zero** to specify that the field is a local popup. Specifies whether the item's popup is shown as local. Clicking any item inside a local popup makes the popup itself to close including all its descendent sub-menus, without closing any ascendant sub-menus.
- close=<VALUE>, Specifies the way the hosting menu is closed when the user clicks the item. If the close flag is missing, the <VALUE> is 3 (exCloseOnNonClickable), by default. The <VALUE> could be one of the following values:
	- **0** ( exCloseOnClick ), The popup menu is closing when the user clicks the item.
	- **1** ( exCloseOnDblClick ), The popup menu is closing when the user double clicks the item.
	- **2** ( exCloseOnClickOutside ), The popup menu is closing when the user clicks outside of the menu.
	- **3** ( exCloseOnNonClickable ), The popup menu is closing when the user clicks a non-clickable item ( regular items ). The non-clickable items is any item that's not a separator, popup, disabled or check or radio items, clicking a check-box item will makes the check box to change its state instead closing the context menu.
- popupapp=<VALUE> indicates the visual appearance of the item's submenu when the popup is shown. The <VALUE> could be a predefine value like shown bellow, or an integer expression that refers an EBN object.
	- **0** ( NoBorder )
	- **1** ( FlatBorder )
	- **2** ( SunkenBorder )
	- **3** ( RaisedBorder )
	- **4** ( EtchedBorder )
	- **5** ( BumpBorder )
	- **6** ( ShadowBorder )
	- **7** ( InsetBorder )
	- **8** ( SingleBorder )
- itemsbg=<VALUE>, specifies the items background color, where <VALUE> could be a RGB expression ( RGB(RR,GG,BB), where RR is the red value, the GG is the green value, and the BB is the blue value), or an integer expression to that refers an EBN object.
- itemsbghot=<VALUE>, specifies the items background color, while the cursor hovers the items, where <VALUE> could be a RGB expression ( RGB(RR,GG,BB), where RR is the red value, the GG is the green value, and the BB is the blue value), or an integer expression to that refers an EBN object.
- popupalign=<VALUE>, Indicates how the item's sub-menu is aligned relative to the parent item. The popupalign has no effect for an item that displays a select- button. The <VALUE> could be a combination of one or more of the following values:
	- **0** ( exShowPopupAlignNone ), The popup menu is shown on top of the item, aligned to the left ( no down and right, so up and left )
	- **1** ( exShowPopupAlignDown ), The popup menu is shown down. If missing, the popup menu is shown up.
	- **2** ( exShowPopupAlignRight ), The popup menu is shown aligned to the right, else if missing, the popup menu is shown aligned to the left.
- popupat=<VALUE>, specifies the identifier of the item where the current item's submenu/popup is displayed. The <VALUE> could be any integer expression. If there is no identifier with giving value, the option has no effect.
- popupoffset=<VALUE>, specifies the offset (horizontal,vertical) to display the item's submenu/popup relative to its default position.
- itemspad=<VALUE>, specifies the padding (space between the menu border and the item content) to display the items. The <VALUE> is a list of coordinates such as left,top,right,bottom
- visible=<VALUE>, specifies the maximum number of visible items at one time, where the <VALUE> could be any integer expression.
- tab=<VALUE>, specifies the identifier of the item/tab where the current group-popup is shown instead. The <VALUE> could be any integer expression. If there is no identifier with giving value, the option has no effect.
- itemsbgext=<VALUE>, indicates additional colors, text, images that can be displayed on the items background using the **EBN String [Format](#page-714-0)**. The <VALUE> should be in **EBN** String Format. For instance, *[\[itemsbgext=bottom\[2\],bottom\[16,text=`</fgcolor><fgcolor](#page-714-0) 6D6AAA>Views</fgcolor><fgcolor A0A0A0>`,align=0x21]]*, shows the Views aligned to the bottom, with a different foreground color.

# <span id="page-700-0"></span>**Masking, (mask option)**

For instance, the following input-mask ( ext-phone )

*!(999) 000 0000;1;;select=1,empty,overtype,warning=invalid character,invalid=The value you entered isn't appropriate for the input mask <b>'<%mask%>'</b> specified for this field.*"

indicates the following:

- The pattern should contain 3 optional digits *999*, and 7 required digits *000 0000*, aligned to the right, *!*.
- The second part of the input mask indicates *1*, which means that all literals are included when the user leaves the field.
- The entire field is selected when it receives the focus, *select=1*
- The field supports *empty* value, so the user can leave the field with no content
- The field enters in *overtype* mode, and insert-type mode is not allowed when user pressed the Insert key
- If the user enters any invalid character, a *warning* tooltip with the message "*invalid character*" is displayed.
- If the user tries to leave the field, while the field is not validated (all 7 required digits completed ), the *invalid* tooltip is shown with the message "*The value you entered isn't appropriate for the input mask <b>'<%mask%>'</b> specified for this field.*" The *<%mask%>* is replaced with the first part of the input mask *!(999) 000 0000*

The four parts of an input mask, or the Mask property supports up to four parts, separated by a semicolon (;). For instance, "`Time: `00:00:00;;0;overtype,warning=<fgcolor FF0000>invalid character,beep", indicates the pattern "00:00" with the prefix Time:, the masking character being the 0, instead \_, the field enters in over-type mode, insert-type mode is not allowed, and the field beeps and displays a tooltip in red with the message invalid character when the user enters an invalid character.

Input masks are made up one mandatory part and three optional parts, and each part is separated by a semicolon (;). If a part should use the semicolon (;) it must uses the \; instead

The purpose of each part is as follows:

1. The first part (pattern) is mandatory. It includes the mask characters or string (series of characters) along with placeholders and literal data such as, parentheses, periods, and hyphens.

The following table lists the placeholder and literal characters for an input mask and explains how it controls data entry:

- *#, a digit, +, - or space (entry not required).*
- *0, a digit (0 through 9, entry required; plus [+] and minus [-] signs not allowed).*
- *9, a digit or space (entry not required; plus and minus signs not allowed).*
- *x, a lower case hexa character, [0-9],[a-f] ( entry required )*
- *X, an upper case hexa character, [0-9],[A-F] ( entry required )*
- *A, any letter, digit (entry required).*
- *a, any letter, digit or space (entry optional).*
- *L, any letter (entry require).*
- *?, any letter or space (entry optional).*
- *&, any character or a space (entry required).*
- *C, any character or a space (entry optional).*
- *>, any letter, converted to uppercase (entry required).*
- *<, any letter, converted to lowercase (entry required).*
- *\*, any characters combinations*
- *{ min,max } (Range), indicates a number range. The syntax {min,max} (Range), masks a number in the giving range. The min and max values should be positive integers. For instance the mask {0,255} masks any number between 0 and 255.*
- *[...] (Alternative), masks any characters that are contained in the [] brackets. For instance, the [abcdA-D] mask any character: a,b,c,d,A,B,C,D*
- *\, indicates the escape character*
- *ť, ( ALT + 175 ) causes the characters that follow to be converted to uppercase, until Ť( ALT + 174 ) is found.*
- *Ť, ( ALT + 174 ) causes the characters that follow to be converted to lowercase, until ť( ALT + 175 ) is found.*
- *!, causes the input mask to fill from right to left instead of from left to right.*

Characters enclosed in double quotation ("" or ``) marks will be displayed literally. If this part should display/use the semicolon (;) character is should be included between double quotation ("" or ``) characters or as \; ( escape ).

- 2. The second part is optional and refers to the embedded mask characters and how they are stored within the field. If the second part is set to 0 ( default, exClipModeLiteralsNone ), all characters are stored with the data, and if it is set to 1 (exClipModeLiteralsInclude), the literals are stored, not including the masking/placeholder characters, if 2 (exClipModeLiteralsExclude), just typed characters are stored, if 3(exClipModeLiteralsEscape), optional, required, editable and escaped entities are included. No double quoted text is included.
- 3. The third part of the input mask is also optional and indicates a single character or space that is used as a placeholder. By default, the field uses the underscore (). If you want to use another character, enter it in the third part of your mask. Only the first character is considered. If this part should display/use the semicolon (;) character is should be \; ( escape )
- 4. The forth part of the input, indicates a list of options that can be applied to input mask, separated by comma(,) character.

The known options for the forth part are:

- *float, indicates that the field is edited as a decimal number, integer. The first part of the input mask specifies the pattern to be used for grouping and decimal separators, and - if negative numbers are supported. If the first part is empty, the float is formatted as indicated by current regional settings. For instance, "##;;;float" specifies a 2 digit number in float format. The grouping, decimal, negative and digits options are valid if the float option is present.*
- *grouping=value, Character used to separate groups of digits to the left of the decimal. Valid only if float is present. For instance ";;;float,grouping=" indicates that no grouping is applied to the decimal number (LOCALE\_STHOUSAND)*
- *decimal=value, Character used for the decimal separator. Valid only if float is present. For instance ";;;float,grouping= ,decimal=\," indicates that the decimal number uses the space for grouping digits to the left, while for decimal separator the comma character is used (LOCALE\_SDECIMAL)*
- *negative=value, indicates whether the decimal number supports negative numbers. The value should be 0 or 1. 1 means negative numbers are allowed. Else 0 or missing, the negative numbers are not accepted. Valid only if float is present.*
- *digits=value, indicates the max number of fractional digits placed after the decimal separator. Valid only if float is present. For instance, ";;;float,digits=4" indicates a max 4 digits after decimal separator (LOCALE\_IDIGITS)*
- *password[=value], displays a black circle for any shown character. For instance, ";;;password", specifies that the field to be displayed as a password. If the value parameter is present, the first character in the value indicates the password character to be used. By default, the \* password character is used for non-TrueType fonts, else the black circle character is used. For instance, ";;;password=\*", specifies that the field to be displayed as a password, and use the \* for password character. If the value parameter is missing, the default password character is used.*
- *right, aligns the characters to the right. For instance, "(999) 999-9999;;;right" displays and masks a telephone number aligned to the right. readonly, the editor is locked, user can not update the content, the caret is available, so user can copy the text, excepts the password fields.*
- *inserttype, indicates that the field enters in insert-type mode, if this is the first option found. If the forth part includes also the overtype option, it indicates that the user can toggle the insert/over-type mode using the Insert key. For instance, the "##:##;;0;inserttype,overtype", indicates that the field enter in insert-type mode, and over-type mode is allowed. The "##:##;;0;inserttype", indicates that the field enter in insert-type mode, and over-type mode is not allowed.*
- *overtype, indicates that the field enters in over-type mode, if this is the first*

*option found. If the forth part includes also the inserttype option, it indicates that the user can toggle the insert/over-type mode using the Insert key. For instance, the "##:##;;0;overtype,inserttype", indicates that the field enter in over-type mode, and insert-type mode is allowed. The "##:##;;0;overtype", indicates that the field enter in over-type mode, and insert-type mode is not allowed.*

- *nocontext, indicates that the field provides no context menu when user right clicks the field. For instance, ";;;password,nocontext" displays a password field, where the user can not invoke the default context menu, usually when a right click occurs.*
- *beep, indicates whether a beep is played once the user enters an invalid character. For instance, "00:00;;;beep" plays a beep once the user types in invalid character, in this case any character that's not a digit.*
- *warning=value, indicates the html message to be shown when the user enters an invalid character. For instance, "00:00:00;;;warning=invalid character" displays a "invalid character" tooltip once the user types in invalid character, in this case any character that's not a digit. The <%mask%> keyword in value, substitute the current mask of the field, while the <%value%> keyword substitutes the current value ( including the literals ). If this option should display/use the semicolon (;) character is should be \; ( escape )*
- *invalid=value, indicates the html message to be displayed when the user enters an inappropriate value for the field. If the value is missing or empty, the option has no effect, so no validation is performed. If the value is a not-empty value, the validation is performed. If the value is single space, no message is displayed and the field is keep opened while the value is inappropriate. For instance, "! (999) 000 0000;;;invalid=The value you entered isn't appropriate for the input mask <b>'<%mask%>'</b> specified for this field." displays the "The value you entered isn't appropriate for the input mask '...' specified for this field." tooltip once the user leaves the field and it is not-valid ( for instance, the field includes entities required and uncompleted ). The <%mask%> keyword in value, substitute the current mask of the field, while the <%value%> keyword substitutes the current value ( including the literals ). If this option should display/use the semicolon (;) character is should be \; ( escape ). This option can be combined with empty, validateas.*

*validateas=value, specifies the additional validation is done for the current field. If value is missing or 0 (exValidateAsNone), the option has no effect. The validateas option has effect only if the invalid option specifies a not-empty value. Currently, the value can be 1 (exValidateAsDate), which indicates that the field is validated as a date. For instance, having the mask "!00/00/0000;;0;empty,validateas=1,invalid=Invalid date!,warning=Invalid character!,select=4,overtype", indicates that the field is validate as date ( validateas=1 ).*

*empty, indicates whether the field supports empty values. This option can be used with invalid flag, which indicates that the user can leave the field if it is empty. If empty flag is present, the field displays nothing if no entity is completed ( empty ). Once the user starts typing characters the current mask is displayed. For instance, having the mask "!(999) 000 0000;;;empty,select=4,overtype,invalid=invalid phone number,beep", it specifies*

*an empty or valid phone to be entered. select=value, indicates what to select from the field when it got the focus. The value could be 0 ( nothing, exSelectNoGotFocus ), 1 ( select all, exSelectAllGotFocus ), 2 ( select the first empty and editable entity of the field, exSelectEditableGotFocus ), 3 ( moves the cursor to the beginning of the first empty and editable entity of the field, exMoveEditableGotFocus ), 4 ( select the first empty, required and editable entity of the field,*

*exSelectRequiredEditableGotFocus ), 5 ( moves the cursor to the beginning of the first empty, required and editable entity of the field,*

*exMoveRequiredEditableGotFocus ). For modes 2 and 4 the entire field is selected if no matching entity is found. For instance, "`Time:`XX:XX;;;select=1" indicates that the entire field ( including the Time: prefix ) is selected once it get the focus. The "`Time:`XX:XX;;;select=3", moves the cursor to first X, if empty, the second if empty, and so on*

*Experimental:*

*multiline, specifies that the field supports multiple lines.*

*rich, specifies that the field displays a rich type editor. By default, the standard edit field is shown*

*disabled, shows as disabled the field.*

### <span id="page-705-0"></span>**Masking-Float, (mask, float option)**

The [mask=<VALUE>] property may indicate the followings, if the [float=-1] is present

- **negative number**: if the first character in the mask is ( minus ) the control supports negative numbers. Pressing the - key will toggle the sign of the number. The + sign is never displayed.
- **decimal symbol**: the last character that's different than # ( digit ), or 0 (zero) indicates the decimal symbol. If it is not present the control mask a floating point number without decimals.
- **thousand symbol**: the thousand symbol is the last character that's not a # ( digit ), 0 (zero) or it is not the decimal symbol as explained earlier, if present.
- the maximum **number of decimals** in the number ( the # or 0 character after the decimal symbol )
- $\bullet$  the maximum number of digits in the integer part (the number of # or 0 character

before decimal symbol )

the **0** character indicates **a leading-zero**. The count of 0 (zero) characters before decimal character indicates the leading-zero for integer part of the control, while the count of 0 (zero) characters after the decimal separator indicates the leading-zero for decimal part of the control. For instance, the Mask on "-###,###,##0.00", while the control's Text property is 1, the control displays 1.00, if 1.1 if displays 1.10, and if empty, the 0.00 is displayed.

If the <VALUE> property is empty, the control takes the settings for the regional options like: Decimal Symbol , No. of digits after decimal, Digit grouping symbol.

Here are few samples:

The <VALUE>"**-###.###.##0,00**" filter floating point numbers a number for German settings ( "," is the decimal sign, "." is the thousands separator ). This format displays leading-zeros.

The <VALUE>"**-###.###.###,##**" filter floating point numbers a number for German settings ( "," is the decimal sign, "." is the thousands separator )

The <VALUE>"**-###,###,###.##**" filter floating point numbers a number for English settings ( "." is the decimal sign, "," is the thousands separator )

The <VALUE>"**####**" indicates a max-4 digit number ( positive ) without a decimal symbol and without digit grouping

The <VALUE>"-**##.#**" filters a floating point number from the -99.9 to 99.9 ( "." is the decimal sign, no thousands separator )

The <VALUE>"**#,###.##**" filters a floating point number from the 0 to 9,999.99 with digit grouping ( "." is the decimal sign, "," is the thousands separator ).

### <span id="page-706-0"></span>**Tick Label Expression, (ticklabel option)**

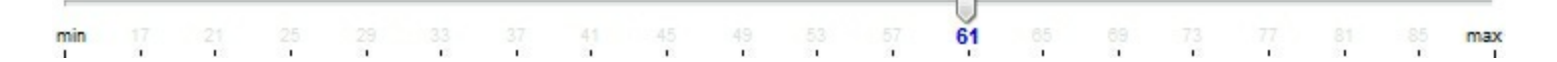

For instance:

- "value", shows the values for each tick.
- " (value=current ? '<font ;12><fgcolor=FF0000>' : '' ) + value", shows the current slider's position with a different color and font.
- "value = current ? value : ''", shows the value for the current tick only.
- "( value = current ? '<b><font ;10>' : " ) + (value array 'ab bc cd de ef fg gh hi ij jk kl' split ' ')" displays different captions for slider's values.

The The <VALUE> of [ticklabel] option is a formatted expression which result may include the **[HTML](#page-693-0)** tags.

The The <VALUE> of [ticklabel] option indicates a formatting expression that may use the following predefined keywords:

- **value** gets the slider's position to be displayed
- **current** gets the current slider's value.
- **vmin** gets the slider's minimum value.
- **vmax** gets the slider's maximum value.
- **smin** gets the slider's selection minimum value.
- **smax** gets the slider's selection maximum value.

*The supported binary arithmetic operators are:*

- **\*** ( multiplicity operator ), priority 5
- **/** ( divide operator ), priority 5
- **mod** ( reminder operator ), priority 5
- **+** ( addition operator ), priority 4 ( concatenates two strings, if one of the operands is of string type )
- **-** ( subtraction operator ), priority 4

*The supported unary boolean operators are:*

• **not** ( not operator ), priority 3 ( high priority )

*The supported binary boolean operators are:*

- **or** ( or operator ), priority 2
- **and** ( or operator ), priority 1

*The supported binary boolean operators, all these with the same priority 0, are :*

- **<** ( less operator )
- **<=** ( less or equal operator )
- **=** ( equal operator )
- **!=** ( not equal operator )
- **>=** ( greater or equal operator )
- **>** ( greater operator )

*The supported ternary operators, all these with the same priority 0, are :*

**?** ( **Immediate If operator** ), returns and executes one of two expressions, depending on the evaluation of an expression. The syntax for is

#### *"expression ? true\_part : false\_part"*

, while it executes and returns the true\_part if the expression is true, else it executes and returns the false\_part. For instance, the *"%0 = 1 ? 'One' : (%0 = 2 ? 'Two' : 'not found')"* returns 'One' if the value is 1, 'Two' if the value is 2, and 'not found' for any other value. A n-ary equivalent operation is the case() statement, which is available in newer versions of the component.

*The supported n-ary operators are (with priority 5):*

*array (at operator),* returns the element from an array giving its index ( 0 base ). The *array* operator returns empty if the element is found, else the associated element in the collection if it is found. The syntax for *array* operator is

### *"expression array (c1,c2,c3,...cn)"*

, where the c1, c2, ... are constant elements. The constant elements could be numeric, date or string expressions. For instance the *"month(value)-1 array ('J','F','M','A','M','Jun','J','A','S','O','N','D')"* is equivalent with *"month(value)-1 case (default:''; 0:'J';1:'F';2:'M';3:'A';4:'M';5:'Jun';6:'J';7:'A';8:'S';9:'O';10:'N';11:'D')"*.

*in (include operator),* specifies whether an element is found in a set of constant elements. The *in* operator returns -1 ( True ) if the element is found, else 0 (false) is retrieved. The syntax for *in* operator is

# *"expression in (c1,c2,c3,...cn)"*

, where the c1, c2, ... are constant elements. The constant elements could be numeric, date or string expressions. For instance the *"value in (11,22,33,44,13)"* is equivalent with *"(expression = 11) or (expression = 22) or (expression = 33) or (expression = 44) or (expression = 13)"*. The *in* operator is not a time consuming as the equivalent *or* version is, so when you have large number of constant elements it is recommended using the *in* operator. Shortly, if the collection of elements has 1000 elements the *in* operator could take up to 8 operations in order to find if an element fits the set, else if the *or* statement is used, it could take up to 1000 operations to check, so by far, the *in* operator could save time on finding elements within a collection.

*switch (switch operator),* returns the value being found in the collection, or a predefined value if the element is not found (default). The syntax for *switch* operator is

### *"expression switch (default,c1,c2,c3,...,cn)"*

, where the c1, c2, ... are constant elements, and the default is a constant element being returned when the element is not found in the collection. The constant elements could be numeric, date or string expressions. The equivalent syntax is "% $0 = c 1 ? c 1$ : ( %0 = c 2 ? c 2 : ( ... ? . : default) )". The *switch* operator is very similar with the *in* operator excepts that the first element in the switch is always returned by the statement if the element is not found, while the returned value is the value itself instead -1. For instance, the "%0 switch ('not found',1,4,7,9,11)" gets 1, 4, 7, 9 or 11, or 'not found' for any other value. As the *in* operator the *switch* operator uses binary searches for fitting the element, so it is quicker that iif (immediate if operator) alterative.

*case() (case operator)* returns and executes one of n expressions, depending on the evaluation of the expression ( IIF - immediate IF operator is a binary case() operator ). The syntax for *case()* operator is:

### **"***expression case ([default : default\_expression ; ] c1 : expression1 ; c2 : expression2 ; c3 : expression3 ;....)***"**

If the default part is missing, the case() operator returns the value of the expression if it is not found in the collection of cases ( c1, c2, ...). For instance, if the value of expression is not any of c1, c2, .... the default expression is executed and returned. If the value of the expression is c1, then the *case()* operator executes and returns the *expression1.* The *default, c1, c2, c3, ...* must be constant elements as numbers, dates or strings. For instance, the "*date(shortdate(value)) case (default:0 ; #1/1/2002#:1 ; #2/1/2002#:1; #4/1/2002#:1; #5/1/2002#:1)*" indicates that only *#1/1/2002#, #2/1/2002#, #4/1/2002# and #5/1/2002#* dates returns 1, since the others returns 0. For instance the following sample specifies the hour being non-working for specified dates: "*date(shortdate(value)) case(default:0;#4/1/2009# : hour(value) >= 6 and hour(value) <= 12 ; #4/5/2009# : hour(value) >= 7 and hour(value) <= 10 or hour(value) in(15,16,18,22); #5/1/2009# : hour(value) <= 8)*" statement indicates the working hours for dates as follows:

- #4/1/2009#, from hours 06:00 AM to 12:00 PM
	- #4/5/2009#, from hours 07:00 AM to 10:00 AM and hours 03:00PM, 04:00PM, 06:00PM and 10:00PM
	- #5/1/2009#, from hours 12:00 AM to 08:00 AM

The *in*, *switch* and *case()* use binary search to look for elements so they are faster then using iif and or expressions.

Obviously, the priority of the operations inside the expression is determined by ( ) parenthesis and the priority for each operator.

*The supported conversion unary operators are:*

**type** (unary operator) retrieves the type of the object. For instance type(%0) = 8 specifies the cells that contains string values.

Here's few predefined types:

- $\circ$  0 empty (not initialized)
- $0 \t1$  null
- $\circ$  2 short
- $\circ$  3 long
- $\circ$  4 float
- $\circ$  5 double
- $\circ$  6 currency
- $\circ$  7 date
- $0.8 string$
- 9 object
- $\circ$  10 error
- $\circ$  11 boolean
- $\circ$  12 variant
- $\circ$  13 any
- 14 decimal
- $\circ$  16 char
- $\circ$  17 byte
- $\circ$  18 unsigned short
- 19 unsigned long
- 20 long on 64 bits
- 21 unsigned long on 64 bites
- **str** (unary operator) converts the expression to a string
- **dbl** (unary operator) converts the expression to a number
- **date** (unary operator) converts the expression to a date, based on your regional settings
- **dateS** (unary operator) converts the string expression to a date using the format MM/DD/YYYY HH:MM:SS.

*Other known operators for numbers are:*

- **int** (unary operator) retrieves the integer part of the number
- **round** (unary operator) rounds the number ie 1.2 gets 1, since 1.8 gets 2
- **floor** (unary operator) returns the largest number with no fraction part that is not greater than the value of its argument
- **abs** (unary operator) retrieves the absolute part of the number ie -1 gets 1, 2 gets 2
- value **format** 'flags' (binary operator) formats the value with specified flags. If flags is empty, the number is displayed as shown in the field "Number" in the "Regional and Language Options" from the Control Panel. For instance the 1000 format '' displays 1,000.00 for English format, while 1.000,00 is displayed for German format. 1000 format '2|.|3|,' will always displays 1,000.00 no matter of settings in the control panel. If formatting the number fails for some invalid parameter, the value is displayed with no

formatting.

The ' flags' for format operator is a list of values separated by | character such as '*NumDigits|DecimalSep|Grouping|ThousandSep|NegativeOrder|LeadingZero*' with the following meanings:

- *NumDigits* specifies the number of fractional digits, If the flag is missing, the field "No. of digits after decimal" from "Regional and Language Options" is using.
- *DecimalSep* specifies the decimal separator. If the flag is missing, the field "Decimal symbol" from "Regional and Language Options" is using.
- Grouping indicates the number of digits in each group of numbers to the left of the decimal separator. Values in the range 0 through 9 and 32 are valid. The most significant grouping digit indicates the number of digits in the least significant group immediately to the left of the decimal separator. Each subsequent grouping digit indicates the next significant group of digits to the left of the previous group. If the last value supplied is not 0, the remaining groups repeat the last group. Typical examples of settings for this member are: 0 to group digits as in 123456789.00; 3 to group digits as in 123,456,789.00; and 32 to group digits as in 12,34,56,789.00. If the flag is missing, the field "Digit grouping" from "Regional and Language Options" indicates the grouping flag.
- *ThousandSep* specifies the thousand separator. If the flag is missing, the field "Digit grouping symbol" from "Regional and Language Options" is using.
- *NegativeOrder* indicates the negative number mode. If the flag is missing, the field "Negative number format" from "Regional and Language Options" is using. The valid values are 0, 1, 2, 3 and 4 with the following meanings:
	- 0 Left parenthesis, number, right parenthesis; for example, (1.1)
	- 1 Negative sign, number; for example, -1.1
	- 2 Negative sign, space, number; for example, 1.1
	- 3 Number, negative sign; for example, 1.1-
	- 4 Number, space, negative sign; for example, 1.1 -
- *LeadingZero* indicates if leading zeros should be used in decimal fields. If the flag is missing, the field "Display leading zeros" from "Regional and Language Options" is using. The valid values are 0, 1

*Other known operators for strings are:*

- **len** (unary operator) retrieves the number of characters in the string
- **lower** (unary operator) returns a string expression in lowercase letters
- **upper** (unary operator) returns a string expression in uppercase letters
- **proper** (unary operator) returns from a character expression a string capitalized as appropriate for proper names
- **ltrim** (unary operator) removes spaces on the left side of a string
- **rtrim** (unary operator) removes spaces on the right side of a string
- **trim** (unary operator) removes spaces on both sides of a string
- **startwith** (binary operator) specifies whether a string starts with specified string
- **endwith** (binary operator) specifies whether a string ends with specified string
- **contains** (binary operator) specifies whether a string contains another specified string
- **left** (binary operator) retrieves the left part of the string
- **right** (binary operator) retrieves the right part of the string
- a **mid** b (binary operator) retrieves the middle part of the string a starting from b (1 means first position, and so on )
- a **count** b (binary operator) retrieves the number of occurrences of the b in a
- a **replace** b **with** c (double binary operator) replaces in a the b with c, and gets the result.
- a **split** b, splits the a using the separator b, and returns an array. For instance, the "weekday(value) array 'Sun Mon Thu Wed Thu Fri Sat' **split** ' '" gets the weekday as string. This operator can be used with the array

### *Other known operators for dates are:*

- **time** (unary operator) retrieves the time of the date in string format, as specified in the control's panel.
- **timeF** (unary operator) retrieves the time of the date in string format, as "HH:MM:SS". For instance the timeF(1:23 PM) returns "13:23:00"
- **shortdate** (unary operator) formats a date as a date string using the short date format, as specified in the control's panel.
- **shortdateF** (unary operator) formats a date as a date string using the "MM/DD/YYYY" format. For instance the shortdateF(December 31, 1971 11:00 AM) returns "12/31/1971".
- **dateF** (unary operator) converts the date expression to a string expression in "MM/DD/YYYY HH:MM:SS" format.
- **longdate** (unary operator) formats a date as a date string using the long date format, as specified in the control's panel.
- **year** (unary operator) retrieves the year of the date (100,...,9999)
- **month** (unary operator) retrieves the month of the date ( 1, 2,...,12 )
- **day** (unary operator) retrieves the day of the date (1, 2, ..., 31)
- **yearday** (unary operator) retrieves the number of the day in the year, or the days since January 1st ( 0, 1,...,365 )
- **weekday** (unary operator) retrieves the number of days since Sunday ( 0 Sunday, 1 Monday,..., 6 - Saturday )
- **hour** (unary operator) retrieves the hour of the date (0, 1, ..., 23)
- **min** (unary operator) retrieves the minute of the date ( 0, 1, ..., 59 )
- **sec** (unary operator) retrieves the second of the date ( 0, 1, ..., 59 )

The The <VALUE> of [ticklabel] option can display labels using the following built-in HTML

tags:

- **<b></b>** displays the text in **bold**.
- $\leq$  **i>**  $\leq$  **displays the text in** *italics***.**
- $\leq$ u> $\leq$ u> underlines the text.
- <s></s> Strike-through text
- <**font face;size></font>** displays portions of text with a different font and/or different size. For instance, the <font Tahoma;12>bit</font> draws the bit text using the Tahoma font, on size 12 pt. If the name of the font is missing, and instead size is present, the current font is used with a different size. For instance, <font ;12>bit</font> displays the bit text using the current font, but with a different size.
- **<fgcolor=RRGGBB></fgcolor>** displays text with a specified foreground color. The RR, GG or BB should be hexa values and indicates red, green and blue values.
- **<bgcolor=RRGGBB></bgcolor>** displays text with a specified **background** color. The RR, GG or BB should be hexa values and indicates red, green and blue values.
- <br> a forced line-break
- **<solidline>** The next line shows a solid-line on top/bottom side. If has no effect for a single line caption.
- <dotline> The next line shows a dot-line on top/bottom side. If has no effect for a single line caption.
- **<upline>** The next line shows a solid/dot-line on top side. If has no effect for a single line caption.
- <r>Right aligns the text
- **<c>** Centers the text
- **<img>number[:width]</img>** inserts an icon inside the text. The number indicates the index of the icon being inserted. Use the Images method to assign a list of icons to your chart. The last 7 bits in the high significant byte of the number expression indicates the identifier of the skin being used to paint the object. Use the Add method to add new skins to the control. If you need to remove the skin appearance from a part of the control you need to reset the last 7 bits in the high significant byte of the color being applied to the part. The width is optional and indicates the width of the icon being inserted. Using the width option you can overwrite multiple icons getting a nice effect. By default, if the width field is missing, the width is 18 pixels.
- **<img>key[:width]</img>** inserts a custom size picture into the text being previously loaded using the HTMLPicture property. The Key parameter indicates the key of the picture being displayed. The Width parameter indicates a custom size, if you require to stretch the picture, else the original size of the picture is used.
- & glyph characters as  $\&$ ; ( $\&$ ),  $\&$ It; ( $\&$ ),  $\>$ ,  $\&$   $\&qout$  ( $"$ ) and  $\&#number</math>$ ( the character with specified code ), For instance, the &#8364 displays the EUR character, in UNICODE configuration. The **&** ampersand is only recognized as markup when it is followed by a known letter or a # character and a digit. For instance if you want to display <b>bold</b> in HTML caption you can use &lt;b&gt;bold&lt;/b&gt;

#### <span id="page-714-0"></span>**EBN String Format, (itemsbgext option)**

The **EBN String Format** syntax in BNF notation is defined like follows:

```
<EBN> ::= <elements> | <root> "(" [<elements>] ")"
<elements> ::= <element> [ "," <elements> ]
<root> ::= "root" [ <attributes> ] | [ <attributes> ]
<element> ::= <anchor> [ <attributes> ] [ "(" [<elements>] ")" ]
<anchor> := "none" | "left" | "right" | "client" | "top" | "bottom"
<attributes> ::= "[" [<client> ","] <attribute> [ "," <attributes> ] "]"
<client> ::= <expression> | <expression> "," <expression> "," <expression> ","
<expression>
<expression> ::= <number> | <number> "%"
<attribute> ::= <backcolor> | <text> | <wordwrap> | <align> | <pattern> |
<patterncolor> | <frame> | <framethick> | <data> | <others>
\le equal > ::= "="
\langle <digit> ::= 0 | 1 | 2 | 3 | 4 | 5 | 6 | 7 | 8 | 9
<decimal> ::= <digit><decimal>
<hexadigit> := <digit> | "A" | "B" "C" | "D" | "E" "F"
<hexa> ::= <hexadigit><hexa>
<number> ::= <decimal> | "0x" <hexa>
<color> ::= <rgbcolor> | number
<rgbcolor> ::= "RGB" "(" <number> "," <number> "," <number> ")"
<string> ::= "`" <characters> "`" | "'" <characters> "'" | " <characters> "
<characters> ::= <char>|<characters>
<char> ::= <any_character_excepts_null>
<br />
stackcolor> ::= "back" <equal> <color>
<text> ::= "text" <equal> <string>
<align> ::= "align" <equal> <number>
<pattern> ::= "pattern" <equal> <number>
<patterncolor> ::= "patterncolor" <equal> <color>
<frame> ::= "frame" <equal> <color>
<data> ::= "data" <equal> <number> | <string>
<framethick> ::= "framethick"
<wordwrap> ::= "wordwrap"
```
*Others like: pic, stretch, hstretch, vstretch, transparent, from, to are reserved for future use only.*

Here's a few easy samples:

"[pattern=6]", shows the BDiagonal pattern on the object's background.

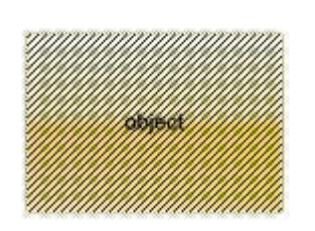

"[frame=RGB(255,0,0),framethick]", draws a red thick-border around the object.

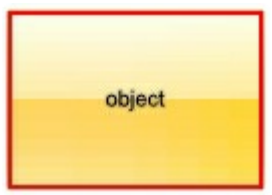

"[frame=RGB(255,0,0),framethick,pattern=6,patterncolor=RGB(255,0,0)]", draws a red thick-border around the object, with a patter inside.

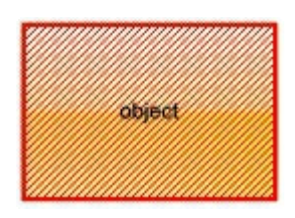

"[[patterncolor=RGB(255,0,0)]  $(none[(4,4,100\% - 8,100\% - 8), pattern = 0x006, patterncolor = RGB(255,0,0), frame = RGB(255,0,0), frame = RGB, while the following method is a 100% of 100% of 100% of 100% of 100% of 100% of 100% of 100% of 100% of 100% of 100% of 100% of 100% of 100% of 100% of 100% of 100% of 100% of 100% of 100% of 100% of 100% of 100% of 100% of 100% of$ draws a red thick-border around the object, with a patter inside, with a 4-pixels wide padding:

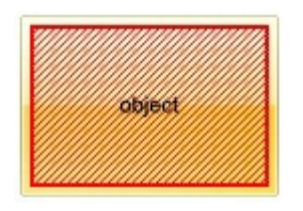

"top[4,back=RGB(0,0,255)]", draws a blue line on the top side of the object's background, of 4-pixels wide.

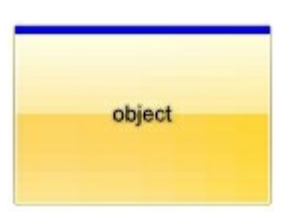

"[text=`caption`,align=0x22]", shows the caption string aligned to the bottom-right side of the object's background.

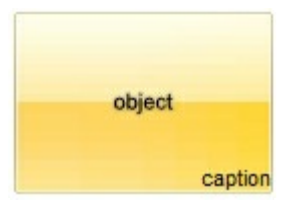

"[text=`<img>flag</img>`,align=0x11]" shows the flag picture and the sweden string aligned to the bottom side of the object.

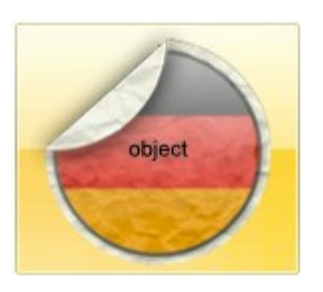

"left[10,back=RGB(255,0,0)]", draws a red line on the left side of the object's background, of 10-pixels wide.

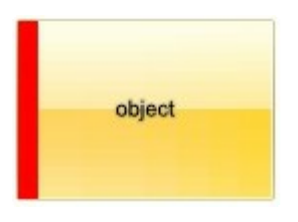

"bottom[50%,pattern=6,frame]", shows the BDiagonal pattern with a border arround on the lower-half part of the object's background.

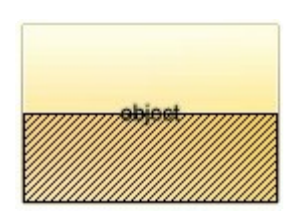

"root[text=`caption <b>2`,align=0x22](client[text=`caption <b>1`,align=0x20])", shows the caption **1** aligned to the bottom-left side, and the caption **2** to the bottom-right side

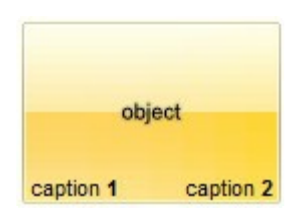

# **property Items.VisibleItemsCount as Long**

l

Specifies the maximum number of visible items at one time.

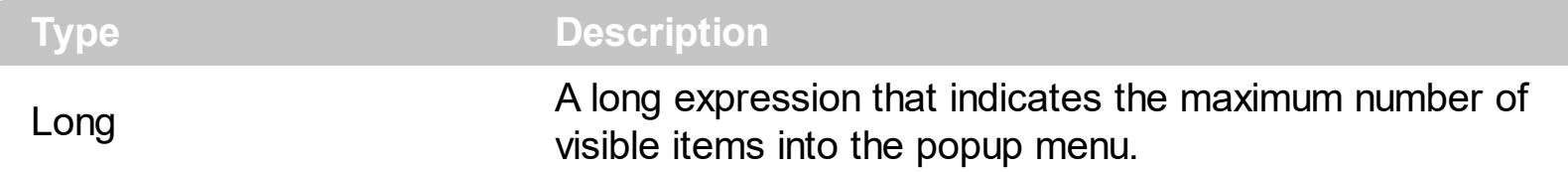

By default, the VisibleItemCount property is 12. The control adds scroll buttons to a popup menu, if the menu contains more items than [Visible](#page-619-0)ItemsCount property. Use the Visible property to specify whether an item is visible or hidden. Use the [Add](#page-647-0) method to add new items to the control. The VisibleItemsCount property specifies the number of items being visible without scroll option.

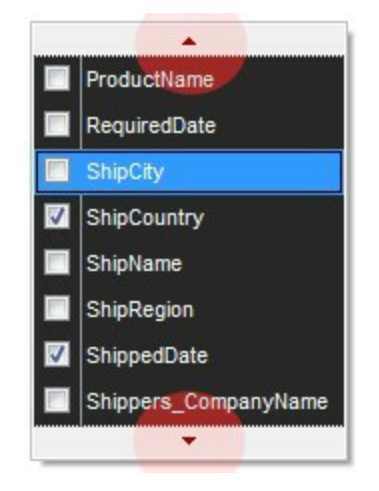

# **OleEvent object**

Ī

The OleEvent object holds information about an event fired by an ActiveX control hosted by in item that was created using the **Add**(, SubControl) method.

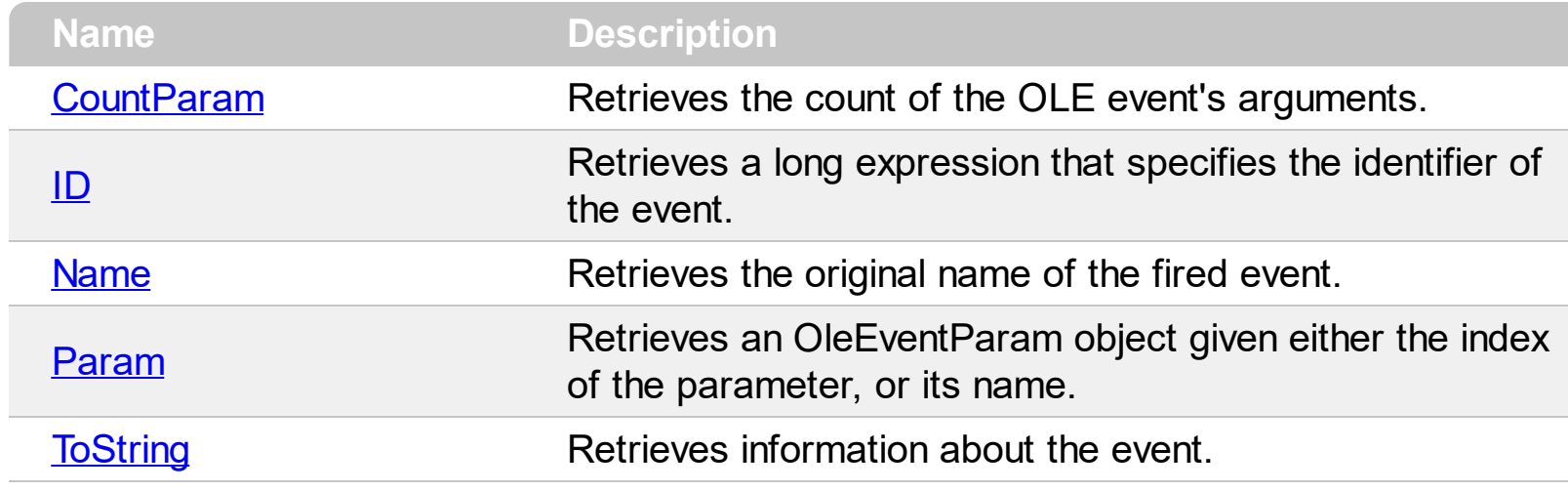

# <span id="page-719-0"></span>**property OleEvent.CountParam as Long**

Retrieves the count of the OLE event's arguments.

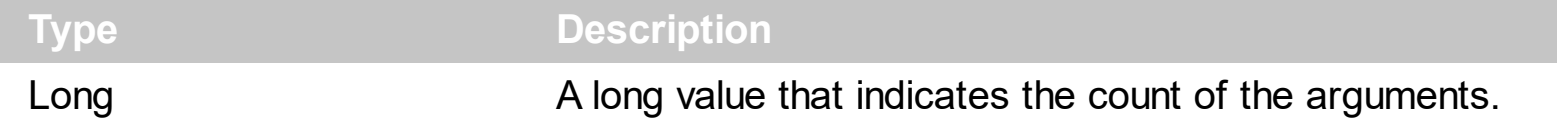

Use the CountParam property to count the parameters of an OLE event. Use the [Name](#page-721-0) property to get the parameter name. Use the **[Param](#page-722-0)** property to get the event's parameter. Use the **[Value](#page-726-0)** property to specify the value of the parameter.
## <span id="page-720-0"></span>**property OleEvent.ID as Long**

Retrieves a long expression that specifies the identifier of the event.

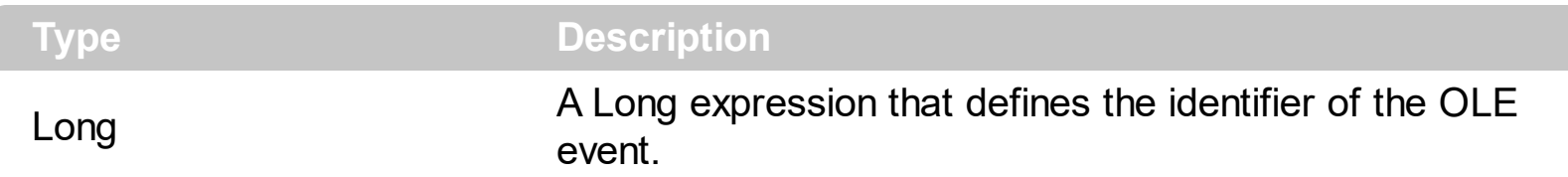

The identifier of the event could be used to identify a specified OLE event. Use the [Name](#page-721-0) property of the OLE Event to get the name of the OLE Event. Use the [ToString](#page-723-0) property to display information about an OLE event. The ToString property displays the idenfier of the event after the name of the event in two [] brackets. For instance, the ToString property gets the "KeyDown[-602](KeyCode/Short\* = 9,Shift/Short = 0)" when TAB key is pressed, so the identifier of the KeyDown event being fired by the inside User editor is -602.

## <span id="page-721-0"></span>**property OleEvent.Name as String**

Retrieves the original name of the fired event.

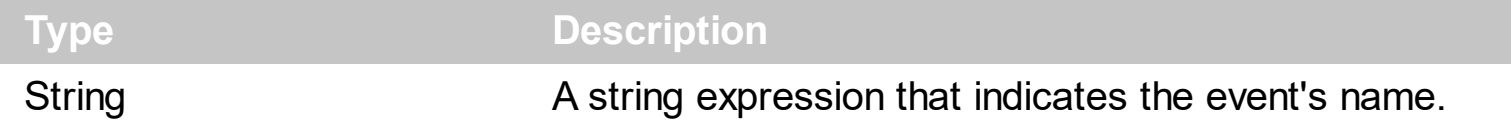

Use the Name property to get the name of the event. Use the [ID](#page-720-0) property to specify a specified even by its identifier. Use the **[ToString](#page-723-0)** property to display information about fired event such us name, parameters, types and values. Use the **[CountParam](#page-719-0)** property to count the parameters of an OLE event. Use the **[Param](#page-722-0)** property to get the event's parameter. Use the **[Value](#page-726-0)** property to specify the value of the parameter.

## <span id="page-722-0"></span>**property OleEvent.Param (Item as Variant) as OleEventParam**

Retrieves an OleEventParam object given either the index of the parameter, or its name.

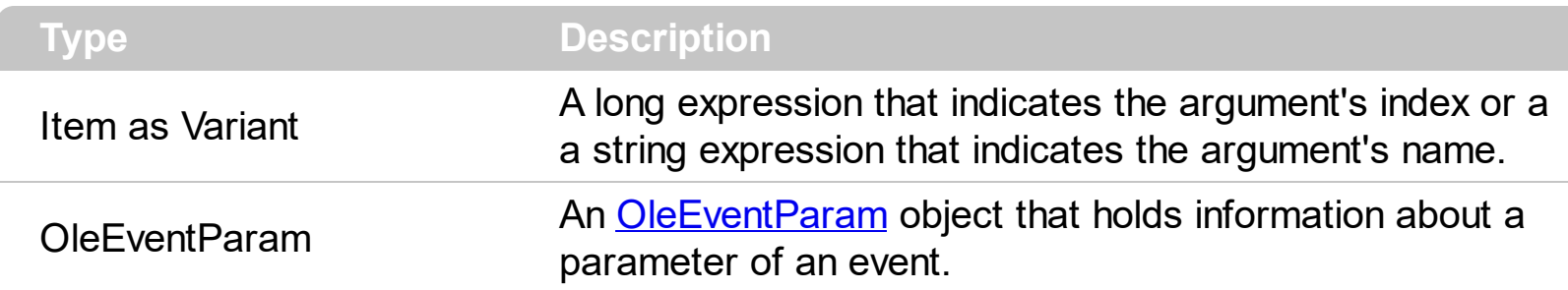

Use the CountParam property to count the parameters of an OLE event. Use the [Name](#page-721-0) property to get the parameter name. Use the **[Param](#page-722-0)** property to get the event's parameter. Use the **[Value](#page-726-0)** property to specify the value of the parameter.

## <span id="page-723-0"></span>**property OleEvent.ToString as String**

Retrieves information about the event.

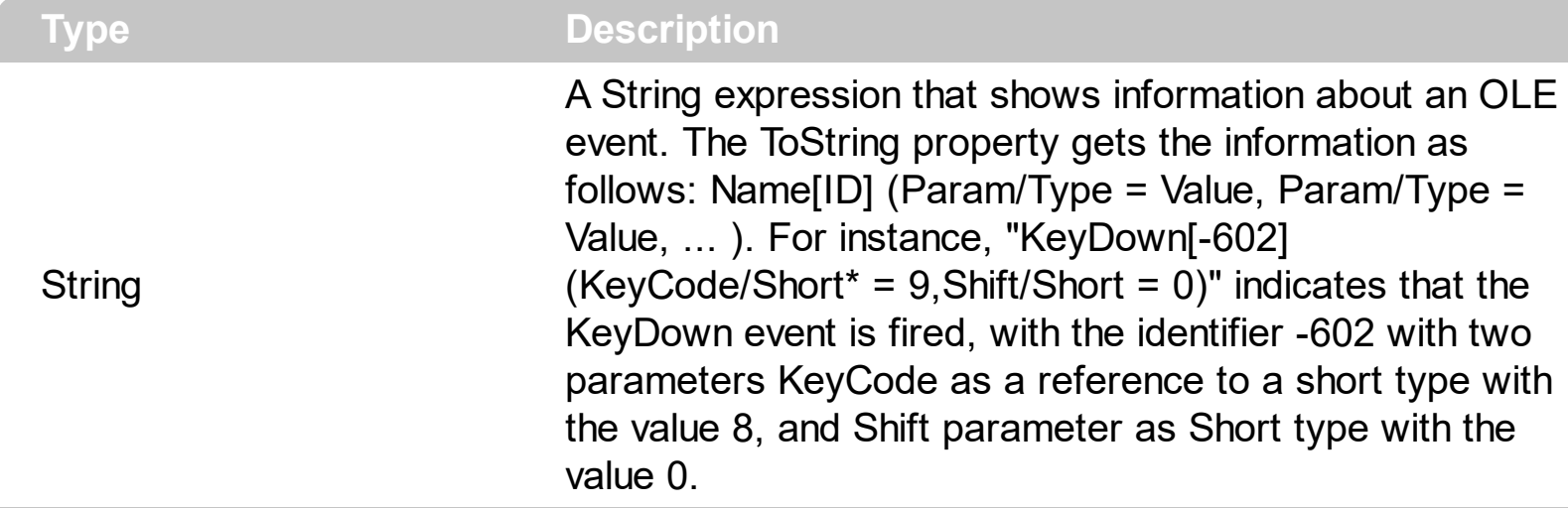

Use the ToString property to display information about fired event such us name, parameters, types and values. Using the ToString property you can quickly identifies the event that you should handle in your application. Use the  $ID$  property to specify a specified even by its identifier. Use the [Name](#page-721-0) property to get the name of the event. Use the [Param](#page-722-0) property to access a specified parameter using its index or its name.

Displaying ToString property during the OLE Event event may show data like follows:

```
MouseMove[-606](Button/Short = 0,Shift/Short = 0,X/Long = 46,Y/Long = 15)
MouseDown[-605](Button/Short = 1,Shift/Short = 0, X/Long = 46,Y/Long = 15)
KeyDown[-602](KeyCode/Short* = 83, Shift/Short = 0)
KeyPress[-603](KeyAscii/Short* = 115)
Change[2]()
KeyUp[-604](KeyCode/Short* = 83, Shift/Short = 0)
MouseUp[-607](Button/Short = 1,Shift/Short = 0,X/Long = 46, Y/Long = 15)
MouseMove[-606](Button/Short = 0,Shift/Short = 0,X/Long = 46, Y/Long = 15)
```
# <span id="page-724-0"></span>**OleEventParam object**

The OleEventParam holds the name and the value for an event's argument.

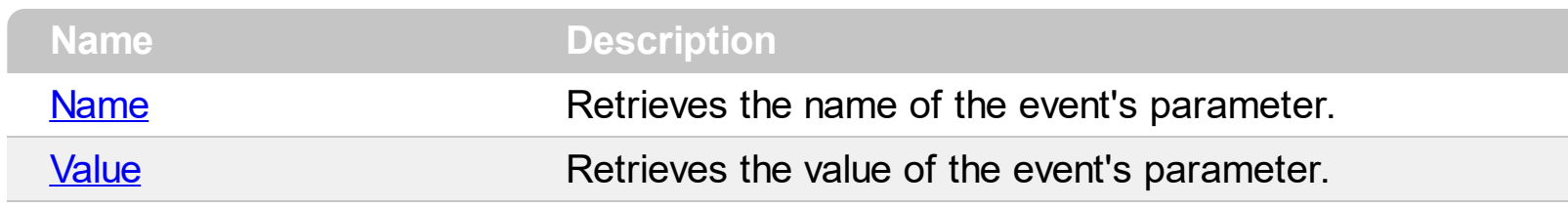

## <span id="page-725-0"></span>**property OleEventParam.Name as String**

Retrieves the name of the event's parameter.

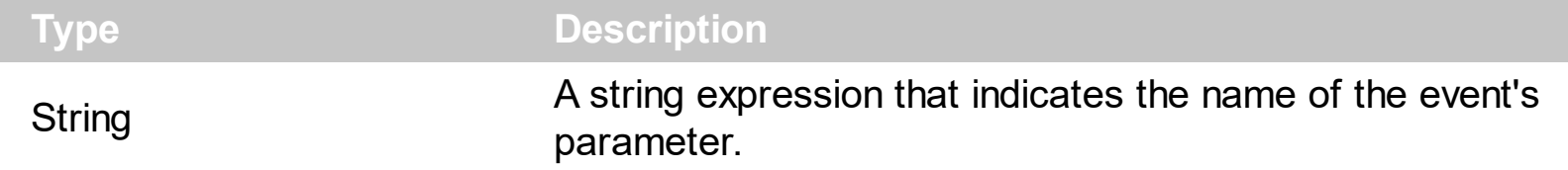

Use the CountParam property to count the parameters of an OLE event. Use the [Name](#page-721-0) property to get the parameter name. Use the **[Param](#page-722-0)** property to get the event's parameter. Use the **[Value](#page-726-0)** property to specify the value of the parameter.

## <span id="page-726-0"></span>**property OleEventParam.Value as Variant**

Specifies the value of the event's parameter.

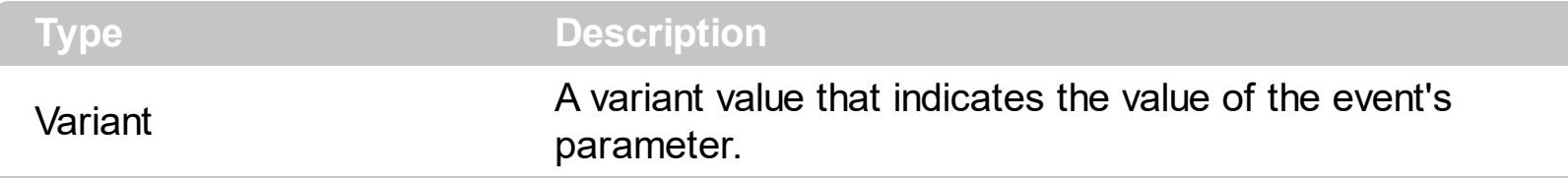

Use the CountParam property to count the parameters of an OLE event. Use the [Name](#page-721-0) property to get the parameter name. Use the **[Param](#page-722-0)** property to get the event's parameter. Use the **[Value](#page-726-0)** property to specify the value of the parameter.

## **ToolBar object**

**Tip** The /COM object can be placed on a HTML page (with usage of the HTML object tag: <object classid="clsid:...">) using the class identifier: {8A047308-84CB-4B50-90D7-AFD27BB4639C}. The object's program identifier is: "Exontrol.ToolBar". The /COM object module is: "ExToolBar.dll"

The eXToolBar component, similar with the Microsoft Office's "Fluent User Interface", or ToolBar, allows you to display graphical control elements in the form of a set of toolbars placed on several tabs. The eXToolBar component is written from scratch, uses [EBN](https://exontrol.com/ebn.jsp) technology to let the user changes its visual appearance using skins, and requires no dependencies to Microsoft Office, Microsoft ToolBar API, or any other third party library. The major difference between our toolbar implementation and others, is that you can display and use built-editors ( like sliders, spin, progress, ... ) anywhere on the control. The control supports the following properties and methods:

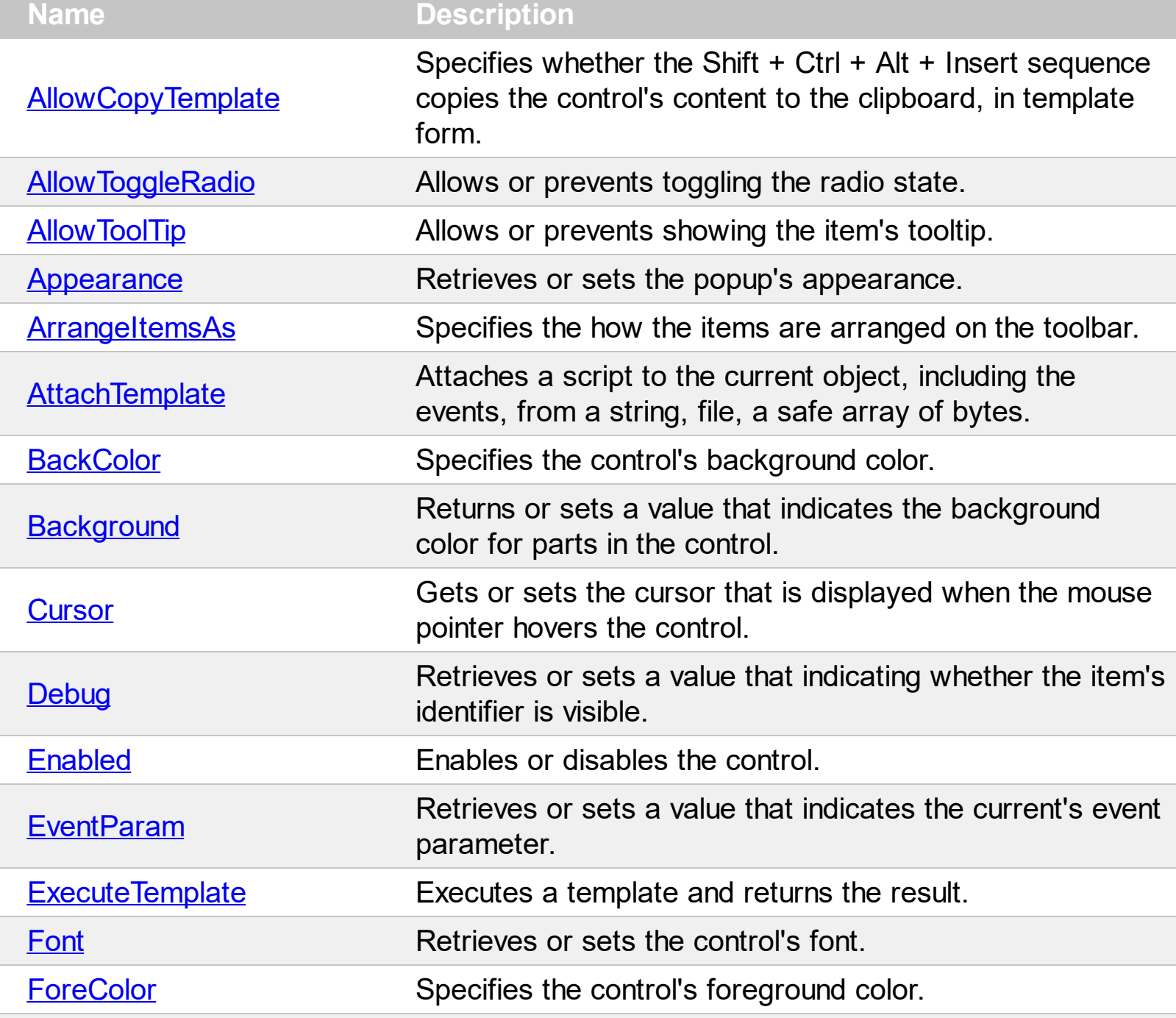

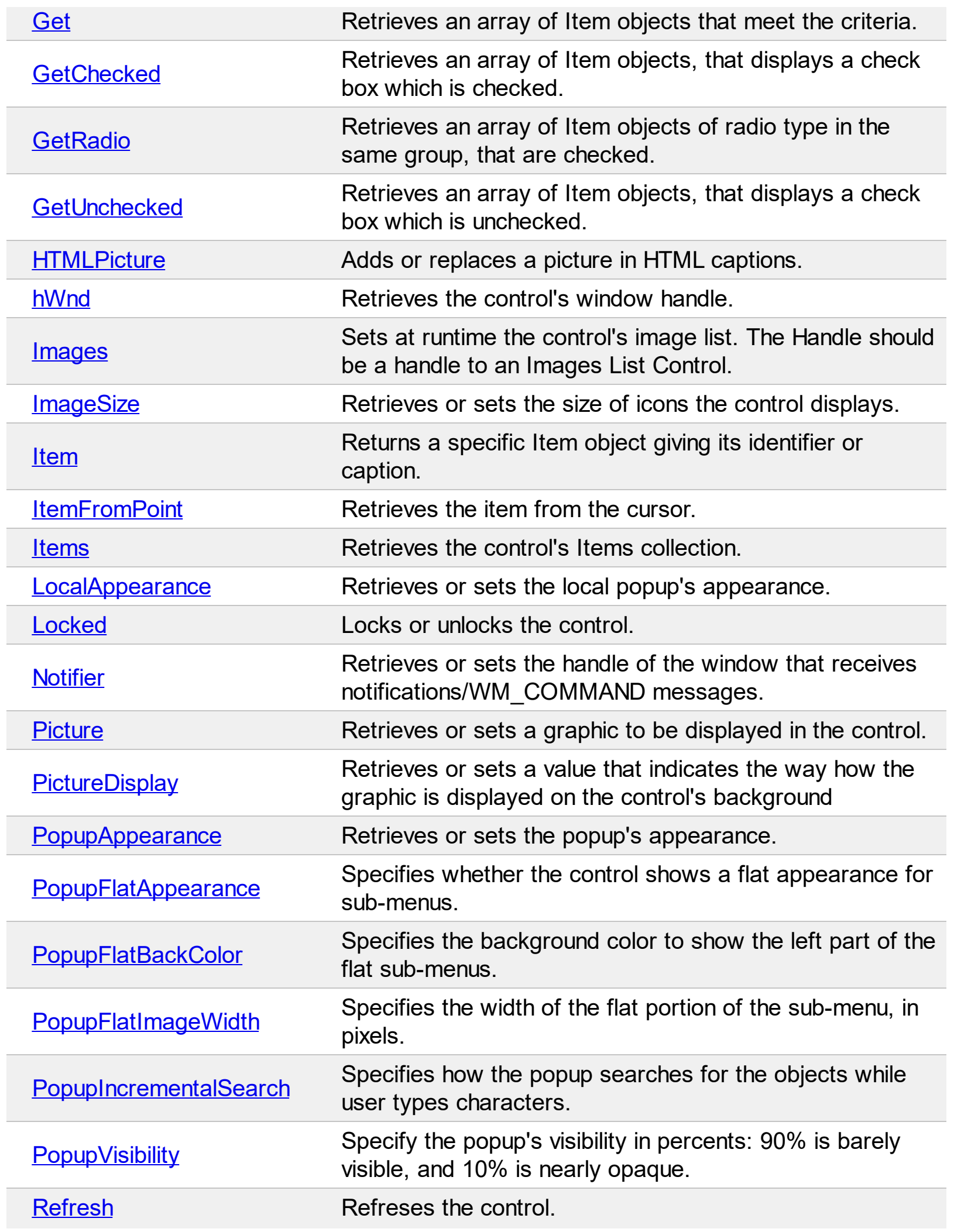

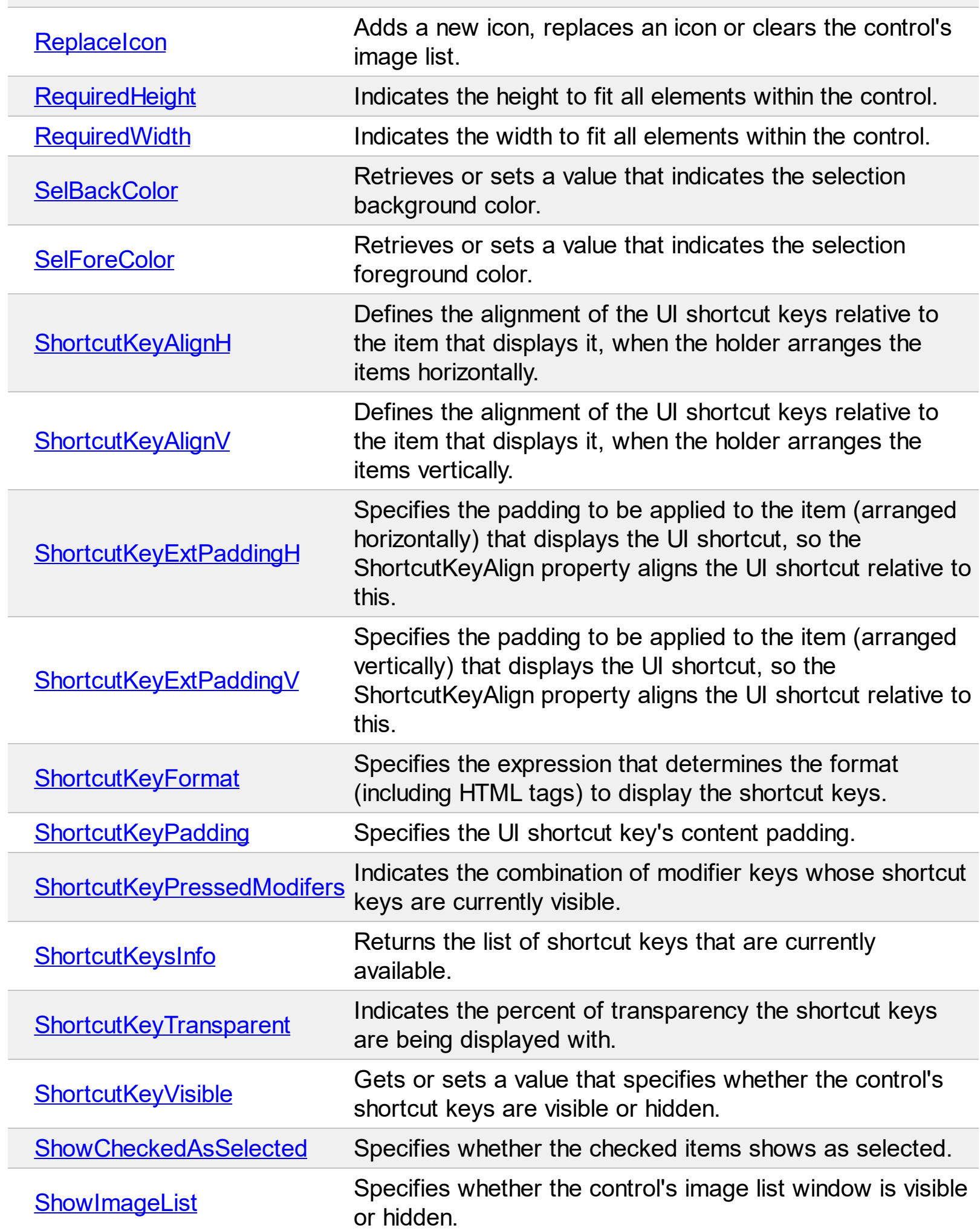

L

 $\overline{a}$ 

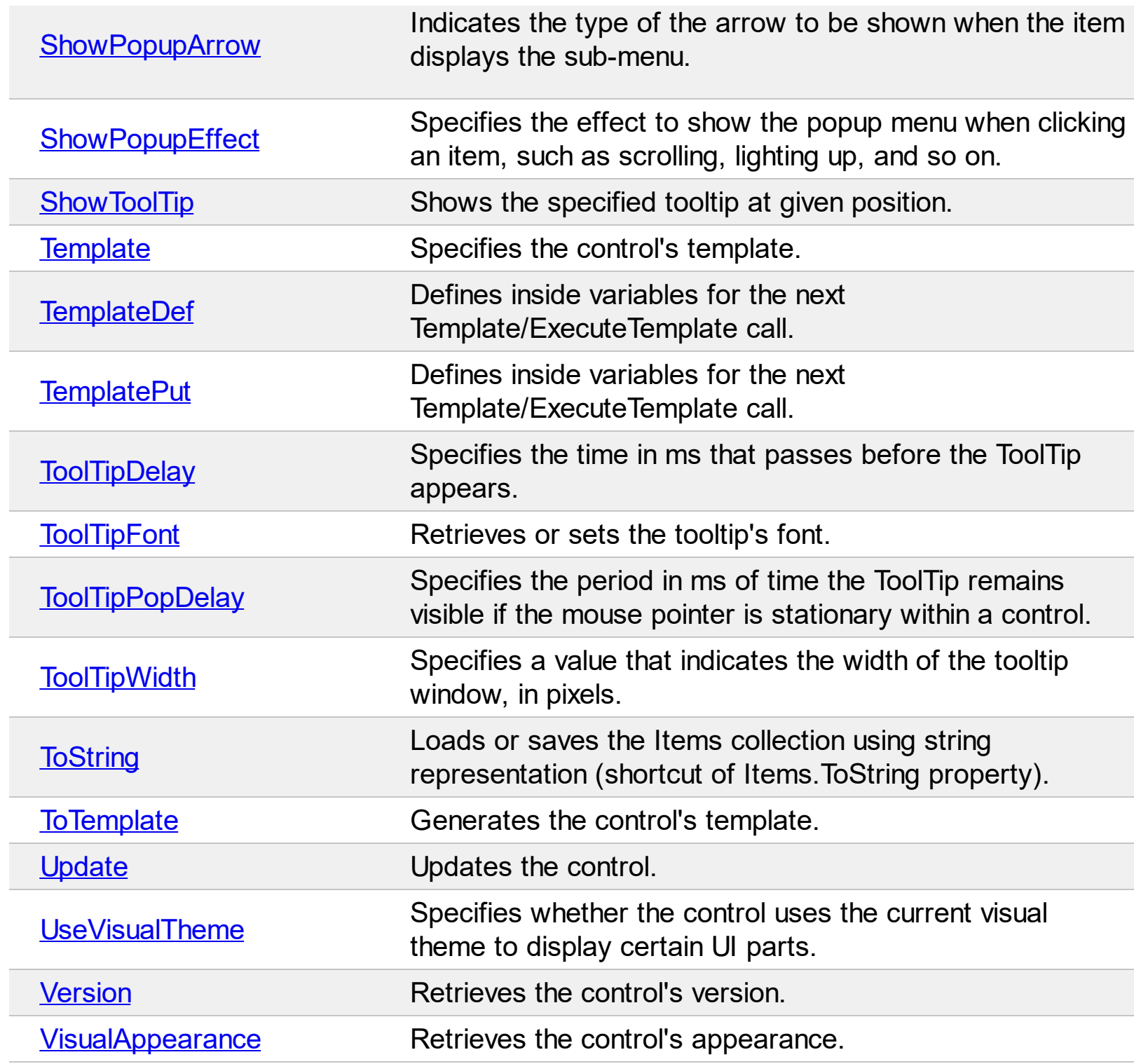

 $\overline{a}$ 

## <span id="page-731-0"></span>**property ToolBar.AllowCopyTemplate as Boolean**

Specifies whether the Shift + Ctrl + Alt + Insert sequence copies the control's content to the clipboard, in template form.

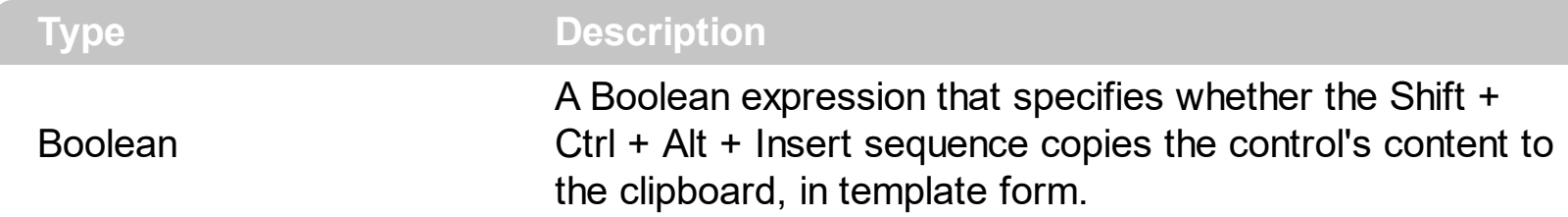

By default, the AllowCopyTemplate property is True, which indicates that you can copy the toolbar's content in x-script format by pressing the Shift  $+$  Ctrl  $+$  Alt  $+$  Insert keys combination. If the function succeeded the generated x-script code is copied to your clipboard and a beep is played. In order to execute the generated code, you can use the [eXHelper](https://exontrol.com/exhelper.jsp) tool. Based on x-script, the exHelper tool can generate code in different programming languages such as C++, VB, Delphi, and much more. The [Template](#page-903-0) / **[ExecuteTemplate](#page-800-0)** can be used to execute the x-script being generated. The [ToTemplate](#page-939-0) property generates x-script from the control's content.

## <span id="page-732-0"></span>**property ToolBar.AllowToggleRadio as Boolean**

Allows or prevents toggling the radio state.

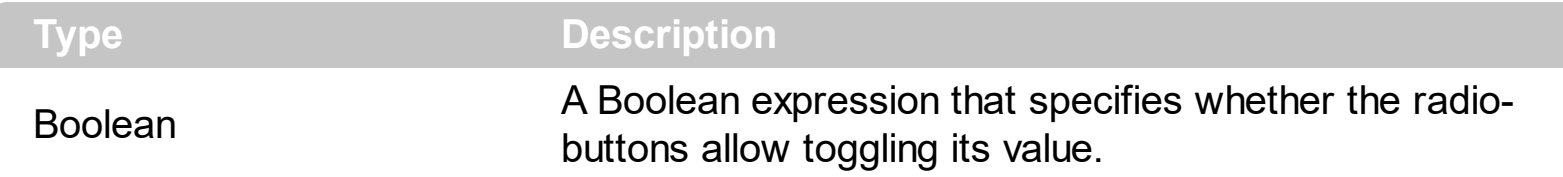

By default, the AllowToggleRadio property is False. The AllowToggleRadio property on True, allows a radio button to set on zero ( unchecked ), if the user clicks twice the radio button. Usually, clicking a radio-button makes the previously checked radio-button in the same group, to be un-checked, and the newly clicked item to be checked. Now, if the AllowToggleRadio property is True, clicking again the radio-button, allows the radio-button to be un-checked, so allows a radio group to have no radio button checked. The control fires the [CheckItem](#page-947-0) event once a radio-button is clicked. The [Radio](#page-364-0) property specifies whether the item displays a radio-button. The [RadioGroup](#page-381-0) property specifies a group of radio-buttons. A radio group allows a single radio-item to be checked. The [Checked](#page-176-0) property specifies whether the item is checked or un-checked. The **[GetRadio](#page-806-0)** method gets a safe array with the radio-items being checked within a radio group. Use the [Background\(exRadioButtonState0\)](#page-1053-0)/Background(exRadioButtonState1) property to specify the visual appearance of the radio-buttons in the control. Use the [UseVisualTheme](#page-943-0) property to specify whether the visual appearance for the radio-buttons to be as indicated by the current XP theme.

I am using radio-buttons, the question is it possible to uncheck the radio-buttons, so no button is pressed in the group?

### **VBA (MS Access, Excell...)**

```
With ToolBar1
  .AllowToggleRadio = True
  With .Items
    With .Add("Radio 1",0,1000)
      .Radio = True
      .RadioGroup = 100
    End With
    With .Add("Radio 2",0,1001)
      .Radio = True
      .RadioGroup = 100
    End With
    With .Add("Radio 2",0,1003)
```

```
.Radio = True
      .RadioGroup = 100
    End With
  End With
  .Refresh
End With
```
#### **VB6**

With ToolBar1 .**AllowToggleRadio** = True With .Items With .Add("Radio 1",0,1000) .Radio = True .RadioGroup = 100 End With With .Add("Radio 2",0,1001) .Radio = True .RadioGroup = 100 End With With .Add("Radio 2",0,1003) .Radio = True .RadioGroup = 100 End With End With .Refresh End With

#### **VB.NET**

```
With Extoolbar1
  .AllowToggleRadio = True
  With .Items
    With .Add("Radio 1",0,1000)
      .Radio = True
      .RadioGroup = 100
    End With
    With .Add("Radio 2",0,1001)
```

```
.Radio = True
      .RadioGroup = 100
    End With
    With .Add("Radio 2",0,1003)
      .Radio = True
      .RadioGroup = 100
    End With
  End With
  .Refresh()
End With
```
### **VB.NET for /COM**

```
With AxToolBar1
  .AllowToggleRadio = True
  With .Items
    With .Add("Radio 1",0,1000)
      .Radio = True
      .RadioGroup = 100
    End With
    With .Add("Radio 2",0,1001)
      .Radio = True
      .RadioGroup = 100
    End With
    With .Add("Radio 2",0,1003)
      .Radio = True
      .RadioGroup = 100
    End With
  End With
  .Refresh()
End With
```
#### **C++**

/\* Copy and paste the following directives to your header file as it defines the namespace 'EXTOOLBARLib' for the library: 'ExToolBar 1.0 Control Library'

```
#import <ExToolBar.dll>
  using namespace EXTOOLBARLib;
*/
EXTOOLBARLib::IToolBarPtr spToolBar1 = GetDlgItem(IDC_TOOLBAR1)-
>GetControlUnknown();
spToolBar1->PutAllowToggleRadio(VARIANT_TRUE);
EXTOOLBARLib::IItemsPtr var_Items = spToolBar1->GetItems();
  EXTOOLBARLib::IItemPtr var_Item = var_Items->Add(L"Radio
1",long(0),long(1000));
    var_Item->PutRadio(VARIANT_TRUE);
    var_Item->PutRadioGroup(100);
  EXTOOLBARLib::IItemPtr var_Item1 = var_Items->Add(L"Radio
2",long(0),long(1001));
    var_Item1->PutRadio(VARIANT_TRUE);
    var_Item1->PutRadioGroup(100);
  EXTOOLBARLib::IItemPtr var_Item2 = var_Items->Add(L"Radio
2",long(0),long(1003));
    var_Item2->PutRadio(VARIANT_TRUE);
    var_Item2->PutRadioGroup(100);
spToolBar1->Refresh();
```
### **C++ Builder**

```
ToolBar1->AllowToggleRadio = true;
Extoolbarlib_tlb::IItemsPtr var_Items = ToolBar1->Items;
  Extoolbarlib_tlb::IItemPtr var_Item = var_Items->Add(L"Radio
1",TVariant(0),TVariant(1000));
    var_Item->Radio = true;
    var_Item->RadioGroup = 100;
  Extoolbarlib_tlb::IItemPtr var_Item1 = var_Items->Add(L"Radio
2",TVariant(0),TVariant(1001));
    var Item1->Radio = true;
    var_Item1->RadioGroup = 100;
  Extoolbarlib_tlb::IItemPtr var_Item2 = var_Items->Add(L"Radio
2",TVariant(0),TVariant(1003));
```

```
var Item2->Radio = true;
    var_Item2->RadioGroup = 100;
ToolBar1->Refresh();
```
#### **C#**

```
extoolbar1.AllowToggleRadio = true;
exontrol.EXTOOLBARLib.Items var_Items = extoolbar1.Items;
  exontrol.EXTOOLBARLib.Item var_Item = var_Items.Add("Radio 1",0,1000);
    var Item.Radio = true;
    var_Item.RadioGroup = 100;
  exontrol.EXTOOLBARLib.Item var_Item1 = var_Items.Add("Radio 2",0,1001);
    var Item1.Radio = true;
    var_Item1.RadioGroup = 100;
  exontrol.EXTOOLBARLib.Item var_Item2 = var_Items.Add("Radio 2",0,1003);
    var Item2.Radio = true;
    var_Item2.RadioGroup = 100;
extoolbar1.Refresh();
```
### **JScript/JavaScript**

```
<BODY onload='Init()'>
<OBJECT CLASSID="clsid:DDF58CFA-750F-45E0-8A00-CFBE431702E2"
id="ToolBar1"></OBJECT>
<SCRIPT LANGUAGE="JScript">
function Init()
{
  ToolBar1.AllowToggleRadio = true;
  var var Items = ToolBar1.Items;
    var var_Item = var_Items.Add("Radio 1",0,1000);
      var Item.Radio = true;
      var_Item.RadioGroup = 100;
    var var_Item1 = var_Items.Add("Radio 2",0,1001);
      var Item1.Radio = true;
      var_Item1.RadioGroup = 100;
```

```
var var_Item2 = var_Items.Add("Radio 2",0,1003);
      var Item2.Radio = true;
      var_Item2.RadioGroup = 100;
 ToolBar1.Refresh();
</SCRIPT>
</BODY>
```
## **VBScript**

}

```
<BODY onload='Init()'>
<OBJECT CLASSID="clsid:DDF58CFA-750F-45E0-8A00-CFBE431702E2"
id="ToolBar1"></OBJECT>
<SCRIPT LANGUAGE="VBScript">
Function Init()
  With ToolBar1
    .AllowToggleRadio = True
    With .Items
      With .Add("Radio 1",0,1000)
        .Radio = True
        .RadioGroup = 100
      End With
      With .Add("Radio 2",0,1001)
        .Radio = True
        .RadioGroup = 100
      End With
      With .Add("Radio 2",0,1003)
        .Radio = True
        .RadioGroup = 100
      End With
    End With
    .Refresh
  End With
End Function
</SCRIPT>
```

```
</BODY>
```
#### **C# for /COM**

```
axToolBar1.AllowToggleRadio = true;
EXTOOLBARLib.Items var_Items = axToolBar1.Items;
  EXTOOLBARLib.Item var_Item = var_Items.Add("Radio 1",0,1000);
    var_Item.Radio = true;
    var_Item.RadioGroup = 100;
  EXTOOLBARLib.Item var_Item1 = var_Items.Add("Radio 2",0,1001);
    var Item1.Radio = true;
    var_Item1.RadioGroup = 100;
  EXTOOLBARLib.Item var_Item2 = var_Items.Add("Radio 2",0,1003);
    var_Item2.Radio = true;
    var_Item2.RadioGroup = 100;
axToolBar1.Refresh();
```
### **X++ (Dynamics Ax 2009)**

```
public void init()
\{COM com_Item,com_Item1,com_Item2,com_Items;
  anytype var_Item,var_Item1,var_Item2,var_Items;
  ;<br>,
  super();
  extoolbar1.AllowToggleRadio(true);
  var_Items = extoolbar1.Items(); com_Items = var_Items;
    var_Item = com_Items.Add("Radio
1",COMVariant::createFromInt(0),COMVariant::createFromInt(1000)); com_Item =
var Item;
      com_Item.Radio(true);
      com_Item.RadioGroup(100);
    var_Item1 = com_Items.Add("Radio
2",COMVariant::createFromInt(0),COMVariant::createFromInt(1001)); com_Item1 =
```

```
var_Item1;
      com_Item1.Radio(true);
      com_Item1.RadioGroup(100);
    var_Item2 = com_Items.Add("Radio
2",COMVariant::createFromInt(0),COMVariant::createFromInt(1003)); com_Item2 =
var Item2;
      com_Item2.Radio(true);
      com_Item2.RadioGroup(100);
  extoolbar1.Refresh();
}
```
### **Delphi 8 (.NET only)**

```
with AxToolBar1 do
begin
  AllowToggleRadio := True;
  with Items do
  begin
    with Add('Radio 1',TObject(0),TObject(1000)) do
    begin
      Radio := True;
      RadioGroup := 100;
    end;
    with Add('Radio 2',TObject(0),TObject(1001)) do
    begin
      Radio := True;
      RadioGroup := 100;
    end;
    with Add('Radio 2',TObject(0),TObject(1003)) do
    begin
      Radio := True;
      RadioGroup := 100;
    end;
  end;
  Refresh();
end
```
#### **Delphi (standard)**

```
with ToolBar1 do
begin
  AllowToggleRadio := True;
  with Items do
  begin
    with Add('Radio 1',OleVariant(0),OleVariant(1000)) do
    begin
      Radio := True;
      RadioGroup := 100;
    end;
    with Add('Radio 2',OleVariant(0),OleVariant(1001)) do
    begin
      Radio := True;
      RadioGroup := 100;
    end;
    with Add('Radio 2',OleVariant(0),OleVariant(1003)) do
    begin
      Radio := True;
      RadioGroup := 100;
    end;
  end;
  Refresh();
end
```
## **VFP**

```
with thisform.ToolBar1
  .AllowToggleRadio = .T.
  with .Items
    with .Add("Radio 1",0,1000)
      .Radio = .T.
      .RadioGroup = 100
    endwith
    with .Add("Radio 2",0,1001)
      . Radio = .T..RadioGroup = 100
    endwith
```

```
with .Add("Radio 2",0,1003)
      .Radio = .T.
      .RadioGroup = 100
    endwith
  endwith
  .Refresh
endwith
```
### **dBASE Plus**

```
local oToolBar,var_Item,var_Item1,var_Item2,var_Items
oToolBar = form.Activex1.nativeObject
oToolBar.AllowToggleRadio = true
var_Items = oToolBar.Items
  var_Item = var_Items.Add("Radio 1",0,1000)
    var Item.Radio = true
    var_Item.RadioGroup = 100
  var_Item1 = var_Items.Add("Radio 2",0,1001)
    var Item1.Radio = true
    var_Item1.RadioGroup = 100
  var_Item2 = var_Items.Add("Radio 2",0,1003)
    var Item2.Radio = true
    var_Item2.RadioGroup = 100
oToolBar.Refresh()
```
#### **XBasic (Alpha Five)**

Dim oToolBar as P Dim var Item as P Dim var Item1 as P Dim var Item2 as P Dim var\_Items as P oToolBar = topparent:CONTROL\_ACTIVEX1.activex oToolBar.**AllowToggleRadio** = .t. var\_Items = oToolBar.Items

```
var_Item = var_Items.Add("Radio 1",0,1000)
    var_Item.Radio = .t.
    var_Item.RadioGroup = 100
  var_Item1 = var_Items.Add("Radio 2",0,1001)
    var_Item1.Radio = .t.
    var_Item1.RadioGroup = 100
  var_Item2 = var_Items.Add("Radio 2",0,1003)
    var_Item2.Radio = .t.
    var_Item2.RadioGroup = 100
oToolBar.Refresh()
```
### **Visual Objects**

```
local var_Item,var_Item1,var_Item2 as IItem
local var_Items as IItems
oDCOCX_Exontrol1:AllowToggleRadio := true
var_Items := oDCOCX_Exontrol1:Items
  var_Item := var_Items:Add("Radio 1",0,1000)
    var Item:Radio := true
    var_Item:RadioGroup := 100
  var_Item1 := var_Items:Add("Radio 2",0,1001)
    var Item1: Radio := true
    var_Item1:RadioGroup := 100
  var_Item2 := var_Items:Add("Radio 2",0,1003)
    var_Item2:Radio := true
    var_Item2:RadioGroup := 100
oDCOCX_Exontrol1:Refresh()
```
#### **PowerBuilder**

OleObject oToolBar,var\_Item,var\_Item1,var\_Item2,var\_Items

```
oToolBar = ole_1.Object
oToolBar.AllowToggleRadio = true
var_Items = oToolBar.Items
```

```
var_Item = var_Items.Add("Radio 1",0,1000)
    var_Item.Radio = true
    var_Item.RadioGroup = 100
  var_Item1 = var_Items.Add("Radio 2",0,1001)
    var Item1.Radio = true
    var_Item1.RadioGroup = 100
  var_Item2 = var_Items.Add("Radio 2",0,1003)
    var Item2.Radio = true
    var_Item2.RadioGroup = 100
oToolBar.Refresh()
```
#### **Visual DataFlex**

Procedure OnCreate Forward Send OnCreate Set **ComAllowToggleRadio** to True Variant voltems Get ComItems to voItems Handle hoItems Get Create (RefClass(cComItems)) to hoItems Set pvComObject of hoItems to voItems Variant voItem Get ComAdd of hoItems "Radio 1" 0 1000 to voItem Handle hoItem Get Create (RefClass(cComItem)) to hoItem Set pvComObject of holtem to voltem Set ComRadio of hoItem to True Set ComRadioGroup of holtem to 100 Send Destroy to holtem Variant voItem1 Get ComAdd of hoItems "Radio 2" 0 1001 to voItem1 Handle hoItem1 Get Create (RefClass(cComItem)) to hoItem1 Set pvComObject of holtem1 to voltem1 Set ComRadio of hoItem1 to True Set ComRadioGroup of hoItem1 to 100

Send Destroy to hoItem1 Variant voltem2 Get ComAdd of holtems "Radio 2" 0 1003 to voltem2 Handle hoItem2 Get Create (RefClass(cComItem)) to hoItem2 Set pvComObject of hoItem2 to voItem2 Set ComRadio of hoItem2 to True Set ComRadioGroup of holtem2 to 100 Send Destroy to holtem2 Send Destroy to hoItems Send ComRefresh End\_Procedure

#### **XBase++**

```
#include "AppEvent.ch"
#include "ActiveX.ch"
PROCEDURE Main
  LOCAL oForm
  LOCAL nEvent := 0, mp1 := NIL, mp2 := NIL, oXbp := NIL
  LOCAL oItem,oItem1,oItem2
  LOCAL oItems
  LOCAL oToolBar
  oForm := XbpDialog():new( AppDesktop() )
  oForm:drawingArea:clipChildren := .T.
  oForm:create( ,,{100,100}, {640,480},, .F. )
  oForm:close := {|| PostAppEvent( xbeP_Quit )}
  oToolBar := XbpActiveXControl():new( oForm:drawingArea )
  oToolBar:CLSID := "Exontrol.ToolBar.1" /*{DDF58CFA-750F-45E0-8A00-
CFBE431702E2}*/
  oToolBar:create(,, {10,60},{610,370} )
```

```
oToolBar:AllowToggleRadio := .T.
oItems := oToolBar:Items()
```

```
oItem := oItems:Add("Radio 1",0,1000)
        oItem:Radio := .T.
        oltem:RadioGroup := 100
      oltem1 := oltems:Add("Radio 2",0,1001)
        oItem1:Radio := .T.
        oItem1:RadioGroup := 100
      oItem2 := oItems:Add("Radio 2",0,1003)
        oItem2:Radio := .T.
        oItem2:RadioGroup := 100
    oToolBar:Refresh()
  oForm:Show()
  DO WHILE nEvent != xbeP_Quit
    nEvent := AppEvent( @mp1, @mp2, @oXbp )
    oXbp:handleEvent( nEvent, mp1, mp2 )
  ENDDO
RETURN
```
## <span id="page-746-0"></span>**property ToolBar.AllowToolTip as Boolean**

Allows or prevents showing the item's tooltip.

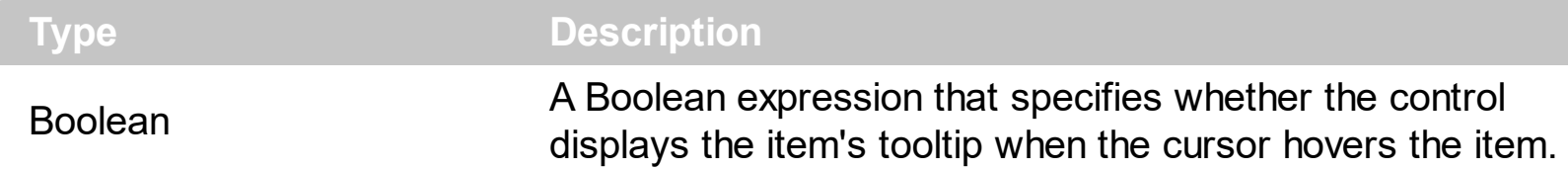

By default, the AllowToolTip property is True. Use the AllowToolTip property on False, to prevent shown the item's tooltip when the cursor hovers the item. The [Tooltip](#page-573-0) property assigns a HTML tooltip to an item, that's displayed only when the cursor hovers the item. The **[TooltipTitle](#page-576-0)** property specifies the title for the item's tooltip. The **[TooltipDelay](#page-1050-0)** property specifies the time until the tooltip is shown. Use the **[ToolTipPopDelay](#page-1049-0)** property specifies the period in ms of time the ToolTip remains visible if the mouse pointer is stationary within a control. Use the **[ToolTipWidth](#page-1051-0)** property to specify the width of the tooltip window. The [ToolTipFont](#page-912-0) property specifies the tooltip's font. Use the [Background\(exToolTipAppearance\)](#page-1053-0) property indicates the visual appearance of the borders of the tooltips. Use the [Background\(exToolTipBackColor\)](#page-1053-0) property indicates the tooltip's background color. Use the [Background\(exToolTipForeColor\)](#page-1053-0) property indicates the tooltip's foreground color.

How do I disable showing the tooltip for all control?

## **VBA (MS Access, Excell...)**

```
With ToolBar1
  .AllowToolTip = False
  With .Items
    .Add("Item").Tooltip = "this is a bit of text to be shown when cursor hovers it"
    .Add("Item").Tooltip = "this is a bit of text to be shown when cursor hovers it"
  End With
  .Refresh
End With
```
## **VB6**

```
With ToolBar1
  .AllowToolTip = False
  With .Items
    .Add("Item").Tooltip = "this is a bit of text to be shown when cursor hovers it"
    .Add("Item").Tooltip = "this is a bit of text to be shown when cursor hovers it"
  End With
```
.Refresh End With

## **VB.NET**

```
With Extoolbar1
  .AllowToolTip = False
  With .Items
    .Add("Item").Tooltip = "this is a bit of text to be shown when cursor hovers it"
    .Add("Item").Tooltip = "this is a bit of text to be shown when cursor hovers it"
  End With
  .Refresh()
End With
```
#### **VB.NET for /COM**

```
With AxToolBar1
  .AllowToolTip = False
  With .Items
    .Add("Item").Tooltip = "this is a bit of text to be shown when cursor hovers it"
    .Add("Item").Tooltip = "this is a bit of text to be shown when cursor hovers it"
  End With
  .Refresh()
End With
```
#### **C++**

```
/*
 Copy and paste the following directives to your header file as
  it defines the namespace 'EXTOOLBARLib' for the library: 'ExToolBar 1.0 Control
Library'
  #import <ExToolBar.dll>
  using namespace EXTOOLBARLib;
*/
EXTOOLBARLib::IToolBarPtr spToolBar1 = GetDlgItem(IDC_TOOLBAR1)-
>GetControlUnknown();
spToolBar1->PutAllowToolTip(VARIANT_FALSE);
```

```
EXTOOLBARLib::IItemsPtr var_Items = spToolBar1->GetItems();
  var_Items->Add(L"Item",vtMissing,vtMissing)->PutTooltip(L"this is a bit of text to
be shown when cursor hovers it");
  var_Items->Add(L"Item",vtMissing,vtMissing)->PutTooltip(L"this is a bit of text to
be shown when cursor hovers it");
spToolBar1->Refresh();
```
### **C++ Builder**

```
ToolBar1->AllowToolTip = false;
Extoolbarlib_tlb::IItemsPtr var_Items = ToolBar1->Items;
  var_Items->Add(L"Item",TNoParam(),TNoParam())->Tooltip = L"this is a bit of text
to be shown when cursor hovers it";
  var_Items->Add(L"Item",TNoParam(),TNoParam())->Tooltip = L"this is a bit of text
to be shown when cursor hovers it";
ToolBar1->Refresh();
```
## **C#**

```
extoolbar1.AllowToolTip = false;
exontrol.EXTOOLBARLib.Items var_Items = extoolbar1.Items;
  var_Items.Add("Item",null,null).Tooltip = "this is a bit of text to be shown when
cursor hovers it";
  var_Items.Add("Item",null,null).Tooltip = "this is a bit of text to be shown when
cursor hovers it";
extoolbar1.Refresh();
```
#### **JScript/JavaScript**

```
<BODY onload='Init()'>
<OBJECT CLASSID="clsid:DDF58CFA-750F-45E0-8A00-CFBE431702E2"
id="ToolBar1"></OBJECT>
```

```
<SCRIPT LANGUAGE="JScript">
function Init()
```

```
{
  ToolBar1.AllowToolTip = false;
  var var_Items = ToolBar1.Items;
    var_Items.Add("Item",null,null).Tooltip = "this is a bit of text to be shown when
cursor hovers it";
    var_Items.Add("Item",null,null).Tooltip = "this is a bit of text to be shown when
cursor hovers it";
  ToolBar1.Refresh();
}
</SCRIPT>
</BODY>
```
#### **VBScript**

```
<BODY onload='Init()'>
<OBJECT CLASSID="clsid:DDF58CFA-750F-45E0-8A00-CFBE431702E2"
id="ToolBar1"></OBJECT>
<SCRIPT LANGUAGE="VBScript">
Function Init()
  With ToolBar1
    .AllowToolTip = False
    With .Items
      .Add("Item").Tooltip = "this is a bit of text to be shown when cursor hovers it"
      .Add("Item").Tooltip = "this is a bit of text to be shown when cursor hovers it"
    End With
    .Refresh
  End With
End Function
</SCRIPT>
</BODY>
```
#### **C# for /COM**

axToolBar1.**AllowToolTip** = false; EXTOOLBARLib.Items var\_Items = axToolBar1.Items;

```
var_Items.Add("Item",null,null).Tooltip = "this is a bit of text to be shown when
cursor hovers it";
  var_Items.Add("Item",null,null).Tooltip = "this is a bit of text to be shown when
cursor hovers it";
axToolBar1.Refresh();
```
## **X++ (Dynamics Ax 2009)**

```
public void init()
{
  COM com_Item,com_Items;
  anytype var_Item,var_Items;
  ;<br>;
  super();
  extoolbar1.AllowToolTip(false);
  var_Items = extoolbar1.Items(); com_Items = var_Items;
    var_Item = COM::createFromObject(com_Items.Add("Item")); com_Item =
var_Item;
    com_Item.Tooltip("this is a bit of text to be shown when cursor hovers it");
    var_Item = COM::createFromObject(com_Items.Add("Item")); com_Item =
var_Item;
    com_Item.Tooltip("this is a bit of text to be shown when cursor hovers it");
  extoolbar1.Refresh();
}
```
### **Delphi 8 (.NET only)**

```
with AxToolBar1 do
begin
  AllowToolTip := False;
  with Items do
  begin
    Add('Item',Nil,Nil).Tooltip := 'this is a bit of text to be shown when cursor hovers
it';
    Add('Item',Nil,Nil).Tooltip := 'this is a bit of text to be shown when cursor hovers
```

```
it';
  end;
  Refresh();
end
```
## **Delphi (standard)**

```
with ToolBar1 do
begin
  AllowToolTip := False;
  with Items do
  begin
    Add('Item',Null,Null).Tooltip := 'this is a bit of text to be shown when cursor
hovers it';
    Add('Item',Null,Null).Tooltip := 'this is a bit of text to be shown when cursor
hovers it';
  end;
  Refresh();
end
```
## **VFP**

```
with thisform.ToolBar1
  .AllowToolTip = .F.
  with .Items
    .Add("Item").Tooltip = "this is a bit of text to be shown when cursor hovers it"
    .Add("Item").Tooltip = "this is a bit of text to be shown when cursor hovers it"
  endwith
  .Refresh
endwith
```
#### **dBASE Plus**

local oToolBar,var\_Item,var\_Item1,var\_Items

```
oToolBar = form.Activex1.nativeObject
oToolBar.AllowToolTip = false
var_Items = oToolBar.Items
```
## **// var\_Items.Add("Item").Tooltip = "this is a bit of text to be shown when cursor hovers it"**

```
var_Item = var_Items.Add("Item")
  with (oToolBar)
    TemplateDef = [Dim var_Item]
    TemplateDef = var_Item
    Template = [var_l tem. Tooltip = "this is a bit of text to be shown when cursor
hovers it"]
  endwith
  // var_Items.Add("Item").Tooltip = "this is a bit of text to be shown when
cursor hovers it"
  var_Item1 = var_Items.Add("Item")
  with (oToolBar)
    TemplateDef = [Dim var_Item1]
    TemplateDef = var_Item1
    Template = \lceil \text{var\_Item1} \rceil. Tooltip = "this is a bit of text to be shown when cursor
hovers it"]
  endwith
oToolBar.Refresh()
```
### **XBasic (Alpha Five)**

```
Dim oToolBar as P
Dim var_Item as P
Dim var Item1 as P
Dim var Items as P
oToolBar = topparent:CONTROL_ACTIVEX1.activex
oToolBar.AllowToolTip = .f.
var_Items = oToolBar.Items
  ' var_Items.Add("Item").Tooltip = "this is a bit of text to be shown when
cursor hovers it"
  var_Item = var_Items.Add("Item")
  oToolBar.TemplateDef = "Dim var_Item"
  oToolBar.TemplateDef = var_Item
  oToolBar.Template = "var_Item.Tooltip = \"this is a bit of text to be shown when
```

```
cursor hovers it\""
```

```
' var_Items.Add("Item").Tooltip = "this is a bit of text to be shown when
cursor hovers it"
  var_Item1 = var_Items.Add("Item")
  oToolBar.TemplateDef = "Dim var_Item1"
  oToolBar.TemplateDef = var_Item1
  oToolBar.Template = "var_Item1.Tooltip = \"this is a bit of text to be shown when
cursor hovers it\""
```
oToolBar.Refresh()

#### **Visual Objects**

local var\_Items as IItems

```
oDCOCX_Exontrol1:AllowToolTip := false
```

```
var_Items := oDCOCX_Exontrol1:Items
```

```
var_Items:Add("Item",nil,nil):Tooltip := "this is a bit of text to be shown when cursor
hovers it"
```

```
var_Items:Add("Item",nil,nil):Tooltip := "this is a bit of text to be shown when cursor
hovers it"
```
oDCOCX\_Exontrol1:Refresh()

#### **PowerBuilder**

```
OleObject oToolBar,var_Items
oToolBar = ole_1.Object
oToolBar.AllowToolTip = false
var_Items = oToolBar.Items
  var_Items.Add("Item").Tooltip = "this is a bit of text to be shown when cursor
hovers it"
  var_Items.Add("Item").Tooltip = "this is a bit of text to be shown when cursor
hovers it"
oToolBar.Refresh()
```
#### **Visual DataFlex**

Procedure OnCreate Forward Send OnCreate Set **ComAllowToolTip** to False Variant voItems Get ComItems to voItems Handle hoItems Get Create (RefClass(cComItems)) to hoItems Set pvComObject of hoItems to voItems Variant voItem Get ComAdd of hoItems "Item" Nothing Nothing to voItem Handle hoItem Get Create (RefClass(cComItem)) to hoItem Set pvComObject of holtem to voltem Set ComTooltip of holtem to "this is a bit of text to be shown when cursor hovers it" Send Destroy to holtem Variant voItem1 Get ComAdd of hoItems "Item" Nothing Nothing to voItem1 Handle hoItem1 Get Create (RefClass(cComItem)) to hoItem1 Set pvComObject of hoItem1 to voItem1 Set ComTooltip of hoItem1 to "this is a bit of text to be shown when cursor hovers it" Send Destroy to hoItem1 Send Destroy to hoItems Send ComRefresh

End\_Procedure

#### **XBase++**

#include "AppEvent.ch" #include "ActiveX.ch"

PROCEDURE Main

```
LOCAL oForm
LOCAL nEvent := 0, mp1 := NIL, mp2 := NIL, oXbp := NIL
LOCAL oItems
LOCAL oToolBar
```

```
oForm := XbpDialog():new( AppDesktop() )
oForm:drawingArea:clipChildren := .T.
oForm:create( ,,{100,100}, {640,480},, .F. )
oForm:close := {|| PostAppEvent( xbeP_Quit )}
```

```
oToolBar := XbpActiveXControl():new( oForm:drawingArea )
  oToolBar:CLSID := "Exontrol.ToolBar.1" /*{DDF58CFA-750F-45E0-8A00-
CFBE431702E2}*/
```

```
oToolBar:create(,, {10,60},{610,370} )
```

```
oToolBar:AllowToolTip := .F.
```

```
oItems := oToolBar:Items()
```

```
oItems:Add("Item"):Tooltip := "this is a bit of text to be shown when cursor
hovers it"
```

```
oItems:Add("Item"):Tooltip := "this is a bit of text to be shown when cursor
hovers it"
```
oToolBar:Refresh()

```
oForm:Show()
 DO WHILE nEvent != xbeP_Quit
   nEvent := AppEvent( @mp1, @mp2, @oXbp )
   oXbp:handleEvent( nEvent, mp1, mp2 )
  ENDDO
RETURN
```
## <span id="page-756-0"></span>**property ToolBar.Appearance as ToolBarAppearanceEnum**

Retrieves or sets the control's appearance.

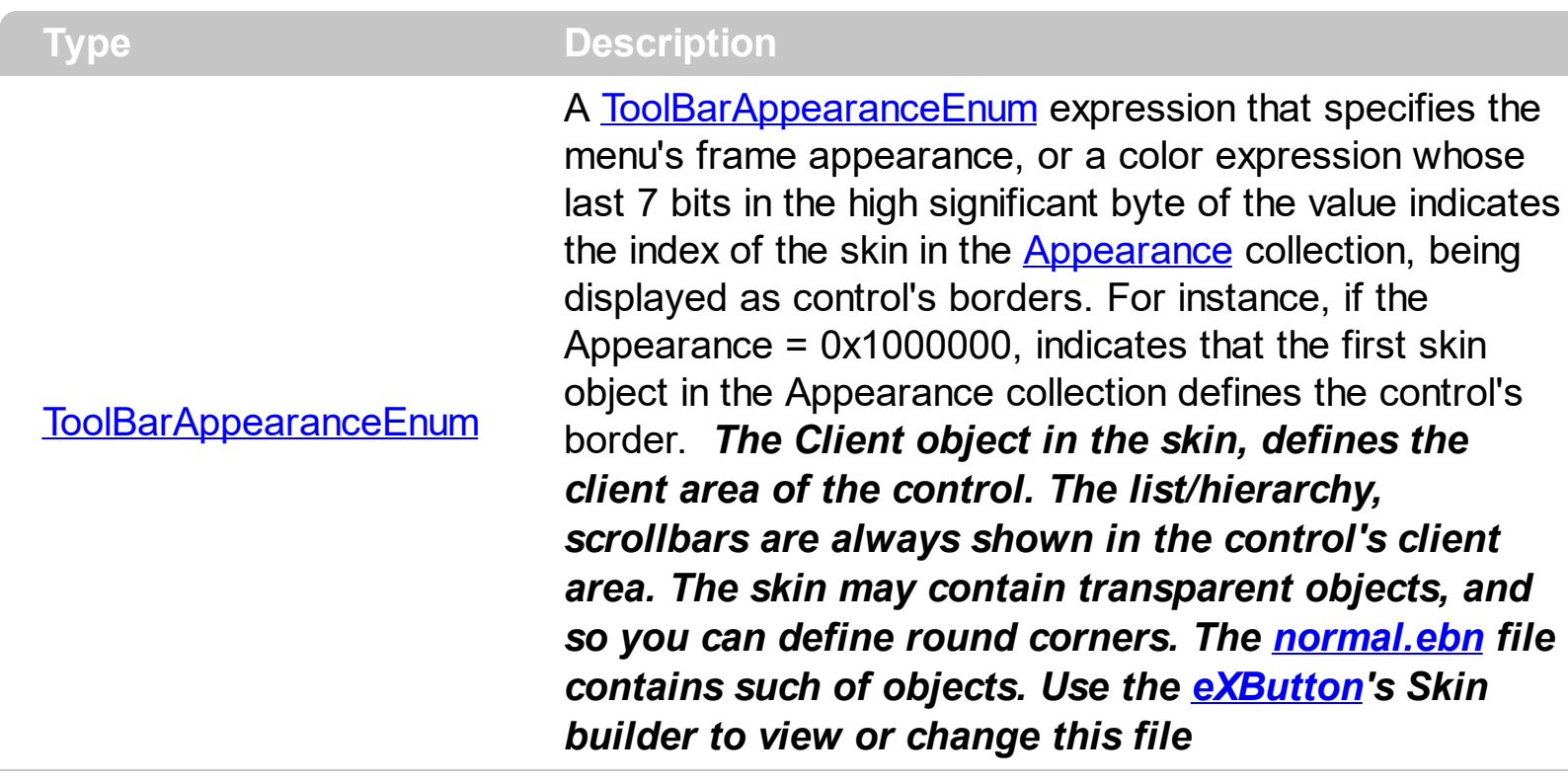

By default, the Appearance property is ShadowBorder. The Appearance property specifies the menu's frame appearance. The **[SelBackColor](#page-879-0)** property specifies the visual appearance of the item being selected / highlighted. The **[BackColor](#page-761-0)** property specifies the control's background color. The **[Background](#page-1053-0)** property specifies the visual appearance for different parts of the control, including the radio-buttons, check-boxes or separator items. The [LocalAppearance](#page-833-0) property specifies the visual appearance of the local popup. The [PopupAppearance](#page-689-0) specifies a different visual appearance for the current submenu. When using EBN appearance, using the **[PopupAppearance](#page-689-0), [LocalAppearance](#page-833-0)** or Appearance, the distance between margins/borders and items client area is indicated by the client object of the skin/ebn object.

The following screen shot shows the control's frame as displayed by default:

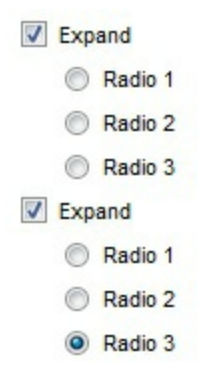

The following screen shot shows the control's frame using a different EBN file:

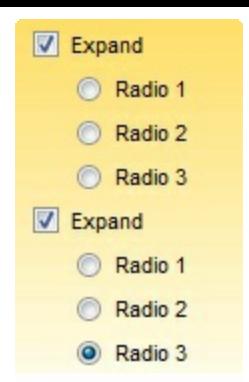

# **property ToolBar.ArrangeItemsAs as ArrangeItemsEnum**

Specifies the how the items are arranged on the toolbar.

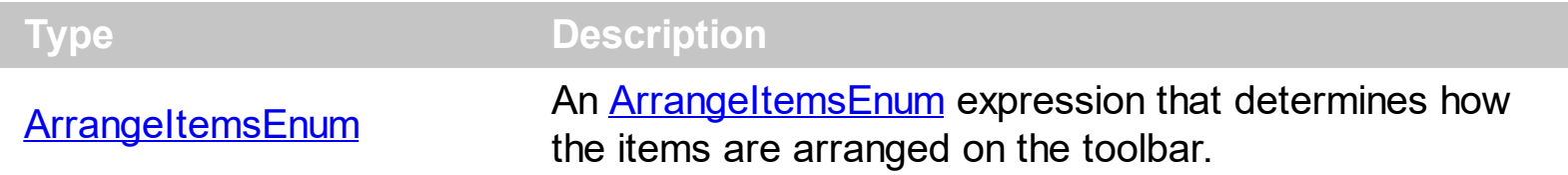

By default, the ArrangeItemsAs property is exArrangeItemsDefault, which makes the items to be arranged from top to bottom. The  $\underline{X} / \underline{Y}$  $\underline{X} / \underline{Y}$  $\underline{X} / \underline{Y}$  $\underline{X} / \underline{Y}$  $\underline{X} / \underline{Y}$  property indicates the x / y-coordinate of the item relative to the control's view. For instance, the ArrangeItemsAs property on exArrangeItemsHorizontal + exArrangeItemsWrap, aligns the items from left to right, and if the last item on the row does not fit on the line, it will be arranged on the next line and so on.

Let's say we have the following buttons on the toolbar:

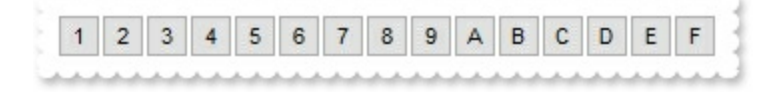

The following screen shots show how the items are arranged based on different values of ArrangeItemsAs property:

 $\begin{array}{|c|c|c|c|c|}\n\hline\n1 & 2 & 3 & 4 & 5 \\
\hline\n\end{array}$ 

- **exArrangeItemsDefault**, **exArrangeItemsVertical**,
- **exArrangeItemsHorizontal**,

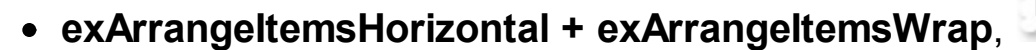

**exArrangeItemsHorizontal + exArrangeItemsWrap**,

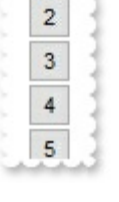

 $\boxed{1}$ 

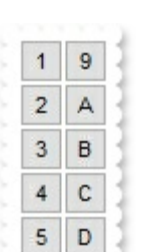

 $\begin{array}{|c|c|c|c|c|}\n\hline\n2 & 3 & 4 & 5\n\end{array}$ 

# **method ToolBar.AttachTemplate (Template as Variant)**

Attaches a script to the current object, including the events, from a string, file, a safe array of bytes.

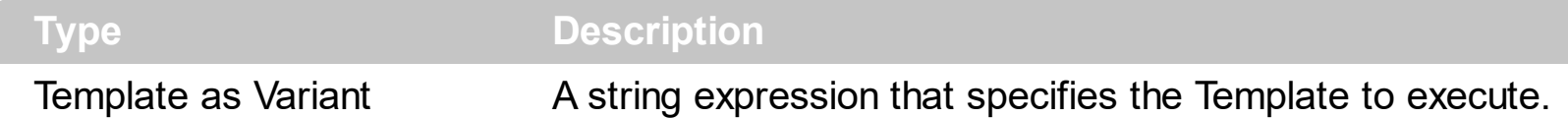

The AttachTemplate/x-script code is a simple way of calling control/object's properties, methods/events using strings. The AttachTemplate features allows you to attach a x-script code to the component. The AttachTemplate method executes x-script code ( including events ), from a string, file or a safe array of bytes. This feature allows you to run any xscript code for any configuration of the component /COM, /NET or /WPF. Exontrol owns the x-script implementation in its easiest form and it does not require any VB engine or whatever to get executed. The x-script code can be converted to several programming languages using the eXHelper tool.

The following sample opens the Windows Internet Explorer once the user clicks the control ( /COM version ):

```
AttachTemplate("handle Click(){ CreateObject(`internetexplorer.application`){ Visible =
True; Navigate(`https://www.exontrol.com`) } } ")
```
This script is equivalent with the following VB code:

```
Private Sub ToolBar1_Click()
  With CreateObject("internetexplorer.application")
    .Visible = True
    .Navigate ("https://www.exontrol.com")
  End With
End Sub
```
The AttachTemplate/x-script syntax in BNF notation is defined like follows:

```
<x-script> := <lines><lines> := <line>[<eol> <lines>] | <block>
<block> := <call> [<eol>] { [<eol>] <lines> [<eol>] } [<eol>]
\leqeol\geq := ";" | "\r\n"
<line> := <dim> | <createobject> | <call> | <set> | <comment> | <handle>[<eol>]{[<eol>]
<lines>[<eol>]}[<eol>]
<dim> := "DIM" <variables>
<variables> := <variable> [, <variables>]
```

```
<variable> := "ME" | <identifier>
<createobject> := "CREATEOBJECT(`"<type>"`)"
<call> := <variable> | <property> | <variable>"."<property> | <createobject>"."<property>
<property> := [<property>"."]<identifier>["("<parameters>")"]
\text{~} <set> := \text{~} <call> "=" \text{~} <value>
<property> := <identifier> | <identifier>"("[<parameters>]")"
<parameters> := <value> [","<parameters>]
<value> := <boolean> | <number> | <color> | <date> | <string> | <createobject> | <call>
<boolean> := "TRUE" | "FALSE"
<number> := "0X"<hexa> | ["-"]<integer>["."<integer>]
\ledigit10> := 0 | 1 | 2 | 3 | 4 | 5 | 6 | 7 | 8 | 9
<digit16> := <digit10> | A | B | C | D | E | F
<integer> := <digit10>[<integer>]
\epsilonhexa> := \epsilondigit16>[\epsilonhexa>]
<color> := "RGB("<integer>","<integer>","<integer>")"
<date> := "#"<integer>"/"<integer>"/"<integer>" "[<integer>":"<integer>":"<integer>"]"#"
<string> := '"'<text>'"' | "`"<text>"`"
<comment> := "'"<text>
<handle> := "handle " <event>
<event> := <identifier>"("[<eparameters>]")"
<eparameters> := <eparameter> [","<eparameters>]
<parameters> := <identifier>
```
where:

<identifier> indicates an identifier of the variable, property, method or event, and should start with a letter.

<type> indicates the type the CreateObject function creates, as a progID for /COM version or the assembly-qualified name of the type to create for /NET or /WPF version <text> any string of characters

The Template or x-script is composed by lines of instructions. Instructions are separated by "\n\r" ( newline characters ) or ";" character.

The advantage of the Attach[Template](#page-903-0) relative to Template / [ExecuteTemplate](#page-800-0) is that the AttachTemplate can add handlers to the control events.

# <span id="page-761-0"></span>**property ToolBar.BackColor as Color**

Specifies the control's background color.

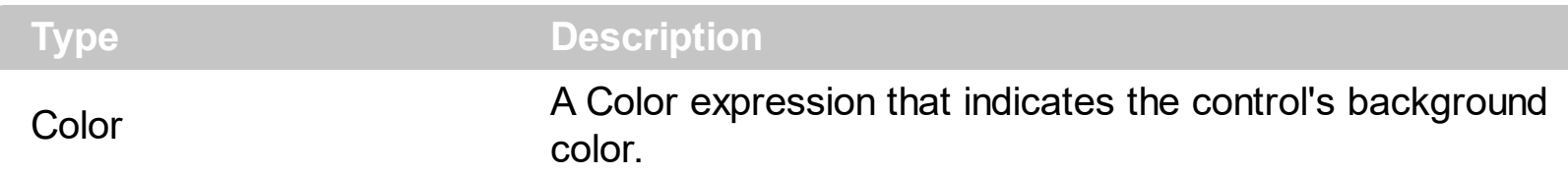

The BackColor property specifies the control's background color. Use the [PopupFlatBackColor](#page-854-0) property to specify the background color of the left side of the control. The **[ForeColor](#page-803-0)** property specifies the control's foreground color. The **[SelBackColor](#page-879-0)** property specifies the visual appearance of the item being selected / highlighted. The **[SelForeColor](#page-880-0)** property specifies the foreground color of the item being selected / highlighted. The [Background](#page-1053-0) property specifies the visual appearance for different parts of the control. The [Appearance](#page-756-0) property specifies the menu's frame appearance. The **[BackColor](#page-129-0)** property of the Item object specifies a different background color / visual appearance for the entire item.

# **property ToolBar.Background(Part as BackgroundPartEnum) as Color**

Returns or sets a value that indicates the background color for parts in the control.

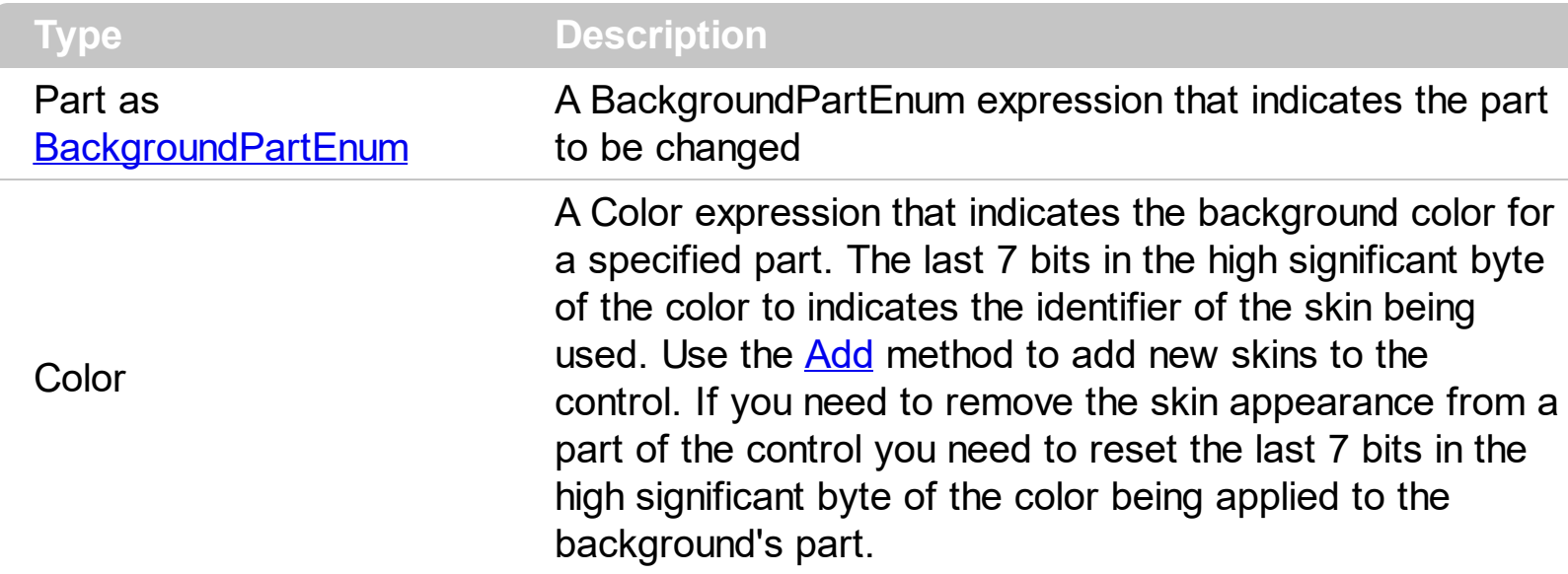

Use the Background property to specify a different visual appearance for parts of the control, such as tooltip, check or radio buttons.

The following screen shot shows the check-boxes, as they are shown by default:

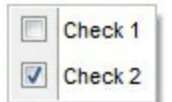

The following screen shot shows the check-boxes, as once a new visual appearance is applied:

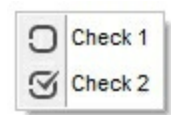

How can I change the visual appearance of the check-boxes to be displayed in the toolbar control (ebn)?

#### **VBA (MS Access, Excell...)**

```
With ToolBar1
  With .VisualAppearance
    .Add 1,"c:\exontrol\images\normal.ebn"
    .Add 2,"c:\exontrol\images\pushed.ebn"
  End With
  .Background(70) = &H1000000
  .Background(71) = &H2000000
```

```
With .Items
    With .Add("",2)
      .GroupPopup = 3 ' GroupPopupEnum.exNoGroupPopupFrame Or
GroupPopupEnum.exGroupPopup
      With .Items
        With .Add("Check 1")
          .Check = True
          .Checked = True
        End With
        .Add("Check 2").Check = True
      End With
    End With
  End With
  .Refresh
End With
```
## **VB6**

```
With ToolBar1
  With .VisualAppearance
    .Add 1,"c:\exontrol\images\normal.ebn"
    .Add 2,"c:\exontrol\images\pushed.ebn"
  End With
  .Background(exCheckBoxState0) = &H1000000
  .Background(exCheckBoxState1) = &H2000000
  With .Items
    With .Add("",2)
      .GroupPopup = GroupPopupEnum.exNoGroupPopupFrame Or
GroupPopupEnum.exGroupPopup
      With .Items
        With .Add("Check 1")
          Check = True.Checked = True
        End With
        .Add("Check 2").Check = True
      End With
    End With
```
End With .Refresh End With

#### **VB.NET**

```
With Extoolbar1
  With .VisualAppearance
    .Add(1,"c:\exontrol\images\normal.ebn")
    .Add(2,"c:\exontrol\images\pushed.ebn")
  End With
.set_Background32(exontrol.EXTOOLBARLib.BackgroundPartEnum.exCheckBoxState0,&
.set_Background32(exontrol.EXTOOLBARLib.BackgroundPartEnum.exCheckBoxState1,&
  With .Items
    With .Add("",2)
      .GroupPopup =
exontrol.EXTOOLBARLib.GroupPopupEnum.exNoGroupPopupFrame Or
exontrol.EXTOOLBARLib.GroupPopupEnum.exGroupPopup
      With .Items
        With .Add("Check 1")
          Check = True.Checked = True
        End With
        .Add("Check 2").Check = True
      End With
    End With
  End With
  .Refresh()
End With
```
## **VB.NET for /COM**

With AxToolBar1 With .**VisualAppearance**

```
.Add(1,"c:\exontrol\images\normal.ebn")
  .Add(2,"c:\exontrol\images\pushed.ebn")
End With
```
.**set\_Background**(EXTOOLBARLib.BackgroundPartEnum.exCheckBoxState0,16777216)

```
.set_Background(EXTOOLBARLib.BackgroundPartEnum.exCheckBoxState1,33554432)
 With .Items
   With .Add("",2)
      .GroupPopup = EXTOOLBARLib.GroupPopupEnum.exNoGroupPopupFrame Or
EXTOOLBARLib.GroupPopupEnum.exGroupPopup
      With .Items
        With .Add("Check 1")
          .Check = True
          .Checked = True
        End With
        .Add("Check 2").Check = True
      End With
    End With
  End With
  .Refresh()
End With
```

```
C++
```
/\*

```
Copy and paste the following directives to your header file as
  it defines the namespace 'EXTOOLBARLib' for the library: 'ExToolBar 1.0 Control
Library'
```

```
#import <ExToolBar.dll>
  using namespace EXTOOLBARLib;
*/
EXTOOLBARLib::IToolBarPtr spToolBar1 = GetDlgItem(IDC_TOOLBAR1)-
>GetControlUnknown();
EXTOOLBARLib::IAppearancePtr var_Appearance = spToolBar1-
>GetVisualAppearance();
```

```
var_Appearance->Add(1,"c:\\exontrol\\images\\normal.ebn");
  var_Appearance->Add(2,"c:\\exontrol\\images\\pushed.ebn");
spToolBar1->PutBackground(EXTOOLBARLib::exCheckBoxState0,0x1000000);
spToolBar1->PutBackground(EXTOOLBARLib::exCheckBoxState1,0x2000000);
EXTOOLBARLib::IItemsPtr var_Items = spToolBar1->GetItems();
  EXTOOLBARLib::IItemPtr var_Item = var_Items->Add(L"",long(2),vtMissing);
    var Item-
>PutGroupPopup(EXTOOLBARLib::GroupPopupEnum(EXTOOLBARLib::exNoGroupPopu
| EXTOOLBARLib::exGroupPopup));
    EXTOOLBARLib::IItemsPtr var_Items1 = var_Item->GetItems();
      EXTOOLBARLib::IItemPtr var_Item1 = var_Items1->Add(L"Check
1",vtMissing,vtMissing);
        var_Item1->PutCheck(VARIANT_TRUE);
        var_Item1->PutChecked(VARIANT_TRUE);
      var_Items1->Add(L"Check 2",vtMissing,vtMissing)-
>PutCheck(VARIANT_TRUE);
spToolBar1->Refresh();
```
## **C++ Builder**

```
Extoolbarlib_tlb::IAppearancePtr var_Appearance = ToolBar1->VisualAppearance;
  var_Appearance->Add(1,TVariant("c:\\exontrol\\images\\normal.ebn"));
  var_Appearance->Add(2,TVariant("c:\\exontrol\\images\\pushed.ebn"));
ToolBar1->Background[Extoolbarlib_tlb::BackgroundPartEnum::exCheckBoxState0] =
0x1000000;
ToolBar1->Background[Extoolbarlib_tlb::BackgroundPartEnum::exCheckBoxState1] =
0x2000000:
Extoolbarlib tlb::IItemsPtr var Items = ToolBar1->Items;
  Extoolbarlib_tlb::IItemPtr var_Item = var_Items->Add(L"",TVariant(2),TNoParam());
    var_Item->GroupPopup =
Extoolbarlib_tlb::GroupPopupEnum::exNoGroupPopupFrame |
Extoolbarlib_tlb::GroupPopupEnum::exGroupPopup;
    Extoolbarlib tlb::IItemsPtr var Items1 = var Item->Items;
      Extoolbarlib_tlb::IItemPtr var_Item1 = var_Items1->Add(L"Check
1",TNoParam(),TNoParam());
        var Item1->Check = true;
```

```
var Item1->Checked = true;
      var_Items1->Add(L"Check 2",TNoParam(),TNoParam())->Check = true;
ToolBar1->Refresh();
```
#### **C#**

```
exontrol.EXTOOLBARLib.Appearance var_Appearance =
extoolbar1.VisualAppearance;
  var_Appearance.Add(1,"c:\\exontrol\\images\\normal.ebn");
  var_Appearance.Add(2,"c:\\exontrol\\images\\pushed.ebn");
extoolbar1.set_Background32(exontrol.EXTOOLBARLib.BackgroundPartEnum.exCheckB
extoolbar1.set_Background32(exontrol.EXTOOLBARLib.BackgroundPartEnum.exCheckB
exontrol.EXTOOLBARLib.Items var_Items = extoolbar1.Items;
  exontrol.EXTOOLBARLib.Item var_Item = var_Items.Add("",2,null);
    var_Item.GroupPopup =
exontrol.EXTOOLBARLib.GroupPopupEnum.exNoGroupPopupFrame |
exontrol.EXTOOLBARLib.GroupPopupEnum.exGroupPopup;
    exontrol.EXTOOLBARLib.Items var_Items1 = var_Item.Items;
      exontrol.EXTOOLBARLib.Item var_Item1 = var_Items1.Add("Check 1",null,null);
        var Item1.Check = true;
        var_Item1.Checked = true;
      var_Items1.Add("Check 2",null,null).Check = true;
extoolbar1.Refresh();
```
#### **JScript/JavaScript**

```
<BODY onload='Init()'>
<OBJECT CLASSID="clsid:DDF58CFA-750F-45E0-8A00-CFBE431702E2"
id="ToolBar1"></OBJECT>
<SCRIPT LANGUAGE="JScript">
function Init()
{
  var var_Appearance = ToolBar1.VisualAppearance;
```

```
var_Appearance.Add(1,"c:\\exontrol\\images\\normal.ebn");
    var_Appearance.Add(2,"c:\\exontrol\\images\\pushed.ebn");
 ToolBar1.Background(70) = 16777216;
 ToolBar1.Background(71) = 33554432;
 var var Items = ToolBar1.Items;
    var var_Item = var_Items.Add("",2,null);
      var_Item.GroupPopup = 3;
      var var_Items1 = var_Item.Items;
        var var_Item1 = var_Items1.Add("Check 1", null, null);
          var Item1.Check = true;
          var Item1.Checked = true;
        var_Items1.Add("Check 2",null,null).Check = true;
 ToolBar1.Refresh();
}
</SCRIPT>
</BODY>
```
#### **VBScript**

```
<BODY onload='Init()'>
<OBJECT CLASSID="clsid:DDF58CFA-750F-45E0-8A00-CFBE431702E2"
id="ToolBar1"></OBJECT>
<SCRIPT LANGUAGE="VBScript">
Function Init()
  With ToolBar1
   With .VisualAppearance
      .Add 1,"c:\exontrol\images\normal.ebn"
      .Add 2,"c:\exontrol\images\pushed.ebn"
    End With
   .Background(70) = &H1000000
    .Background(71) = &H2000000
    With .Items
      With .Add("",2)
        .GroupPopup = 3 ' GroupPopupEnum.exNoGroupPopupFrame Or
GroupPopupEnum.exGroupPopup
```

```
With .Items
          With .Add("Check 1")
             Check = TrueChecked = TrueEnd With
          .Add("Check 2").Check = True
        End With
      End With
    End With
    .Refresh
  End With
End Function
</SCRIPT>
</BODY>
```
### **C# for /COM**

```
EXTOOLBARLib.Appearance var_Appearance = axToolBar1.VisualAppearance;
  var_Appearance.Add(1,"c:\\exontrol\\images\\normal.ebn");
  var_Appearance.Add(2,"c:\\exontrol\\images\\pushed.ebn");
axToolBar1.set_Background(EXTOOLBARLib.BackgroundPartEnum.exCheckBoxState0,0
axToolBar1.set_Background(EXTOOLBARLib.BackgroundPartEnum.exCheckBoxState1,0
EXTOOLBARLib.Items var_Items = axToolBar1.Items;
  EXTOOLBARLib.Item var_Item = var_Items.Add("",2,null);
    var_Item.GroupPopup =
EXTOOLBARLib.GroupPopupEnum.exNoGroupPopupFrame |
EXTOOLBARLib.GroupPopupEnum.exGroupPopup;
    EXTOOLBARLib.Items var_Items1 = var_Item.Items;
      EXTOOLBARLib.Item var_Item1 = var_Items1.Add("Check 1",null,null);
        var Item1.Check = true;
        var Item1.Checked = true;
      var_Items1.Add("Check 2",null,null).Check = true;
axToolBar1.Refresh();
```

```
public void init()
{
  COM com_Appearance,com_Item,com_Item1,com_Item2,com_Items,com_Items1;
  anytype var_Appearance,var_Item,var_Item1,var_Item2,var_Items,var_Items1;
  ;<br>;
  super();
  var_Appearance = extoolbar1.VisualAppearance(); com_Appearance =
var_Appearance;
    com_Appearance.Add(1,"c:\\exontrol\\images\\normal.ebn");
    com_Appearance.Add(2,"c:\\exontrol\\images\\pushed.ebn");
  extoolbar1.Background(70/*exCheckBoxState0*/,0x1000000);
  extoolbar1.Background(71/*exCheckBoxState1*/,0x2000000);
  var_Items = extoolbar1.Items(); com_Items = var_Items;
    var_Item = com_Items.Add("",COMVariant::createFromInt(2)); com_Item =
var_Item;
      com_Item.GroupPopup(3/*exNoGroupPopupFrame | exGroupPopup*/);
      var_Items1 = com_Item.Items(); com_Items1 = var_Items1;
        var_Item1 = com_Items1.Add("Check 1"); com_Item1 = var_Item1;
          com_Item1.Check(true);
          com_Item1.Checked(true);
        var_Item2 = COM::createFromObject(com_Items1.Add("Check 2"));
com_Item2 = var_Item2;
        com_Item2.Check(true);
  extoolbar1.Refresh();
}
```
# **Delphi 8 (.NET only)**

```
with AxToolBar1 do
begin
  with VisualAppearance do
  begin
    Add(1,'c:\exontrol\images\normal.ebn');
    Add(2,'c:\exontrol\images\pushed.ebn');
```
end;

**set\_Background**(EXTOOLBARLib.BackgroundPartEnum.exCheckBoxState0,\$1000000);

**set\_Background**(EXTOOLBARLib.BackgroundPartEnum.exCheckBoxState1,\$2000000); with Items do

```
begin
    with Add('',TObject(2),Nil) do
    begin
      GroupPopup :=
Integer(EXTOOLBARLib.GroupPopupEnum.exNoGroupPopupFrame) Or
Integer(EXTOOLBARLib.GroupPopupEnum.exGroupPopup);
      with Items do
      begin
        with Add('Check 1',Nil,Nil) do
        begin
          Check := True;Checked := True;
        end;
        Add('Check 2',Nil,Nil).Check := True;
      end;
    end;
  end;
  Refresh();
end
```
# **Delphi (standard)**

```
with ToolBar1 do
begin
  with VisualAppearance do
  begin
    Add(1,'c:\exontrol\images\normal.ebn');
    Add(2,'c:\exontrol\images\pushed.ebn');
  end;
  Background[EXTOOLBARLib_TLB.exCheckBoxState0] := $1000000;
  Background[EXTOOLBARLib_TLB.exCheckBoxState1] := $2000000;
```

```
with Items do
  begin
    with Add('',OleVariant(2),Null) do
    begin
      GroupPopup := Integer(EXTOOLBARLib_TLB.exNoGroupPopupFrame) Or
Integer(EXTOOLBARLib_TLB.exGroupPopup);
      with Items do
      begin
        with Add('Check 1', Null, Null) do
        begin
           Check := True;Checked := True;
         end;
        Add('Check 2',Null,Null).Check := True;
      end;
    end;
  end;
  Refresh();
end
```
# **VFP**

```
with thisform.ToolBar1
  with .VisualAppearance
    .Add(1,"c:\exontrol\images\normal.ebn")
    .Add(2,"c:\exontrol\images\pushed.ebn")
  endwith
  .Object.Background(70) = 0x1000000
  .Object.Background(71) = 0x2000000
  with .Items
    with .Add("",2)
      .GroupPopup = 3 && GroupPopupEnum.exNoGroupPopupFrame Or
GroupPopupEnum.exGroupPopup
      with .Items
        with .Add("Check 1")
          Check = T.
          Checked = T.
```

```
endwith
        Add("Check 2").Check = .T.endwith
    endwith
  endwith
  .Refresh
endwith
```
#### **dBASE Plus**

```
local oToolBar,var_Appearance,var_Item,var_Item1,var_Item2,var_Items,var_Items1
oToolBar = form.Activex1.nativeObject
var_Appearance = oToolBar.VisualAppearance
  var_Appearance.Add(1,"c:\exontrol\images\normal.ebn")
  var_Appearance.Add(2,"c:\exontrol\images\pushed.ebn")
oToolBar.Template = [Background(70) = 0x1000000] // oToolBar.Background(70) =
0x1000000
oToolBar.Template = [Background(71) = 0x2000000] // oToolBar.Background(71) =
0x2000000
var_Items = oToolBar.Items
  var_Item = var_Items.Add("",2)
    var_Item.GroupPopup = 3 /*exNoGroupPopupFrame | exGroupPopup*/
    var_Items1 = var_Item.Items
      var_Item1 = var_Items1.Add("Check 1")
        var Item1.Check = true
        var Item1.Checked = true
      // var_Items1.Add("Check 2").Check = true
      var_Item2 = var_Items1.Add("Check 2")
      with (oToolBar)
        TemplateDef = [Dim var_Item2]
        TemplateDef = var_Item2
        Template = [var_ltem2.Check = true]
      endwith
oToolBar.Refresh()
```
#### **XBasic (Alpha Five)**

```
Dim oToolBar as P
Dim var_Appearance as P
Dim var_Item as P
Dim var Item1 as P
Dim var Item2 as P
Dim var Items as P
Dim var_Items1 as P
oToolBar = topparent:CONTROL_ACTIVEX1.activex
var_Appearance = oToolBar.VisualAppearance
  var_Appearance.Add(1,"c:\exontrol\images\normal.ebn")
  var_Appearance.Add(2,"c:\exontrol\images\pushed.ebn")
oToolBar.Template = "Background(70) = 16777216" ' oToolBar.Background(70) =
16777216
oToolBar.Template = "Background(71) = 33554432" ' oToolBar.Background(71) =
33554432
var_Items = oToolBar.Items
  var_Item = var_Items.Add("",2)
    var_Item.GroupPopup = 3 'exNoGroupPopupFrame + exGroupPopup
    var_Items1 = var_Item.Items
      var_Item1 = var_Items1.Add("Check 1")
        var Item1.Check = .t.
        var Item1.Checked = .t.
       ' var_Items1.Add("Check 2").Check = .t.
      var_Item2 = var_Items1.Add("Check 2")
      oToolBar.TemplateDef = "Dim var_Item2"
      oToolBar.TemplateDef = var_Item2
      oToolBar.Template = "var_Item2.Check = True"
oToolBar.Refresh()
```
#### **Visual Objects**

local var\_Appearance as IAppearance local var\_Item,var\_Item1 as IItem local var\_Items,var\_Items1 as IItems

```
var_Appearance := oDCOCX_Exontrol1:VisualAppearance
  var_Appearance:Add(1,"c:\exontrol\images\normal.ebn")
  var_Appearance:Add(2,"c:\exontrol\images\pushed.ebn")
oDCOCX_Exontrol1:[Background,exCheckBoxState0] := 0x1000000
oDCOCX_Exontrol1:[Background,exCheckBoxState1] := 0x2000000
var_Items := oDCOCX_Exontrol1:Items
  var_Item := var_Items:Add("",2,nil)
    var_Item:GroupPopup := exNoGroupPopupFrame | exGroupPopup
    var_Items1 := var_Item:Items
      var_Item1 := var_Items1:Add("Check 1",nil,nil)
        var Item1:Check := true
        var Item1:Checked := true
      var_Items1:Add("Check 2",nil,nil):Check := true
oDCOCX_Exontrol1:Refresh()
```
### **PowerBuilder**

```
OleObject oToolBar,var_Appearance,var_Item,var_Item1,var_Items,var_Items1
oToolBar = ole_1.Object
var_Appearance = oToolBar.VisualAppearance
  var_Appearance.Add(1,"c:\exontrol\images\normal.ebn")
  var_Appearance.Add(2,"c:\exontrol\images\pushed.ebn")
oToolBar.Background(70,16777216 /*0x1000000*/)
oToolBar.Background(71,33554432 /*0x2000000*/)
var Items = oToolBar.Items
  var_Item = var_Items.Add("",2)
    var_Item.GroupPopup = 3 /*exNoGroupPopupFrame | exGroupPopup*/
    var_Items1 = var_Item.Items
      var_Item1 = var_Items1.Add("Check 1")
        var Item1.Check = true
        var_Item1.Checked = true
      var_Items1.Add("Check 2").Check = true
oToolBar.Refresh()
```
## **Visual DataFlex**

Procedure OnCreate Forward Send OnCreate Variant voAppearance Get **ComVisualAppearance** to voAppearance Handle hoAppearance Get Create (RefClass(cComAppearance)) to hoAppearance Set pvComObject of hoAppearance to voAppearance Get ComAdd of hoAppearance 1 "c:\exontrol\images\normal.ebn" to Nothing Get ComAdd of hoAppearance 2 "c:\exontrol\images\pushed.ebn" to Nothing Send Destroy to hoAppearance Set **ComBackground** OLEexCheckBoxState0 to |CI\$1000000 Set **ComBackground** OLEexCheckBoxState1 to |CI\$2000000 Variant voItems Get ComItems to voItems Handle hoItems Get Create (RefClass(cComItems)) to hoItems Set pvComObject of hoItems to voItems Variant voItem Get ComAdd of holtems "" 2 Nothing to voltem Handle hoItem Get Create (RefClass(cComItem)) to hoItem Set pvComObject of hoItem to voItem Set ComGroupPopup of hoItem to (OLEexNoGroupPopupFrame + OLEexGroupPopup) Variant voltems1 Get ComItems of hoItem to voItems1 Handle hoItems1 Get Create (RefClass(cComItems)) to hoItems1 Set pvComObject of hoItems1 to voItems1 Variant voltem1 Get ComAdd of hoItems1 "Check 1" Nothing Nothing to voItem1 Handle hoItem1 Get Create (RefClass(cComItem)) to hoItem1 Set pvComObject of hoItem1 to voItem1 Set ComCheck of hoItem1 to True

Set ComChecked of hoItem1 to True Send Destroy to holtem1 Variant voItem2 Get ComAdd of hoItems1 "Check 2" Nothing Nothing to voItem2 Handle hoItem2 Get Create (RefClass(cComItem)) to hoItem2 Set pvComObject of hoItem2 to voItem2 Set ComCheck of hoItem2 to True Send Destroy to holtem2 Send Destroy to holtems1 Send Destroy to holtem Send Destroy to hoItems Send ComRefresh End\_Procedure

#### **XBase++**

```
#include "AppEvent.ch"
#include "ActiveX.ch"
PROCEDURE Main
  LOCAL oForm
  LOCAL nEvent := 0, mp1 := NIL, mp2 := NIL, oXbp := NIL
  LOCAL oAppearance
  LOCAL oItem,oItem1
  LOCAL oItems,oItems1
  LOCAL oToolBar
  oForm := XbpDialog():new( AppDesktop() )
  oForm:drawingArea:clipChildren := .T.
  oForm:create( ,,{100,100}, {640,480},, .F. )
  oForm:close := {|| PostAppEvent( xbeP_Quit )}
```

```
oToolBar := XbpActiveXControl():new( oForm:drawingArea )
  oToolBar:CLSID := "Exontrol.ToolBar.1" /*{DDF58CFA-750F-45E0-8A00-
CFBE431702E2}*/
  oToolBar:create(,, {10,60},{610,370} )
```

```
oAppearance := oToolBar:VisualAppearance()
      oAppearance:Add(1,"c:\exontrol\images\normal.ebn")
      oAppearance:Add(2,"c:\exontrol\images\pushed.ebn")
    oToolBar:SetProperty("Background",70/*exCheckBoxState0*/,0x1000000)
    oToolBar:SetProperty("Background",71/*exCheckBoxState1*/,0x2000000)
    oItems := oToolBar:Items()
      oItem := oItems:Add("",2)
        oItem:GroupPopup := 3/*exNoGroupPopupFrame+exGroupPopup*/
        oltems1 := oltem:ltems()
          oItem1 := oItems1:Add("Check 1")
            oItem1:Check := .T.
            oItem1:Checked := .T.
          oItems1:Add("Check 2"):Check := .T.
    oToolBar:Refresh()
  oForm:Show()
  DO WHILE nEvent != xbeP Quit
    nEvent := AppEvent( @mp1, @mp2, @oXbp )
    oXbp:handleEvent( nEvent, mp1, mp2 )
  ENDDO
RETURN
```
# **property ToolBar.Cursor as Variant**

Gets or sets the cursor that is displayed when the mouse pointer hovers the control.

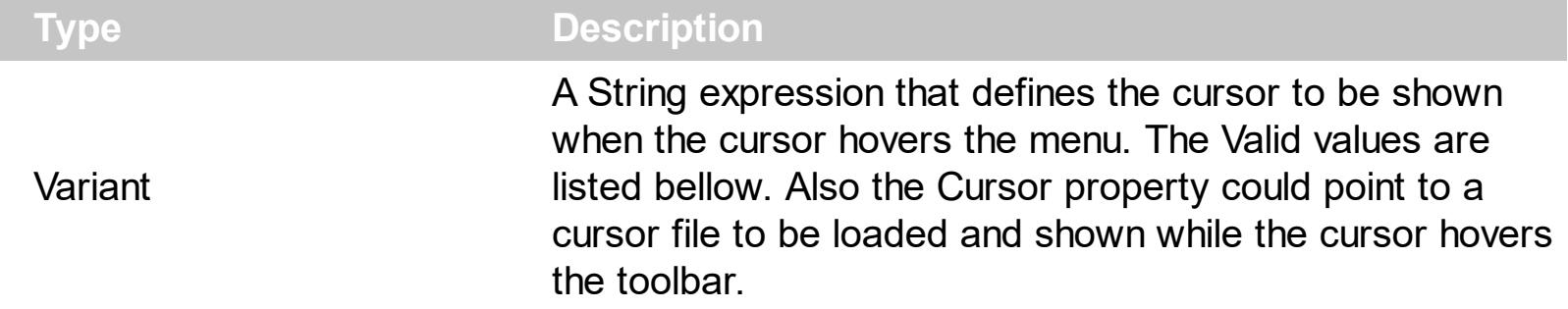

By default, the Cursor property is "exDefault". Use the Cursor property to specify a different cursor when it hovers the menu control. Use the **[Cursor](#page-190-0)** property of the Item object to specify a different cursor when it hovers the item only.

The supported values are:

- "exDefault", Standard arrow
- "exArrow", Standard arrow
- "exCross", Crosshair
- "exIBeam", I-beam
- "exIcon", Reserved
- "exSize", Reserved, use the "exSizeAll"
- "exSizeNESW", Double-pointed arrow pointing northeast and southwest
- "exSizeNS", Double-pointed arrow pointing north and south
- "exSizeNWSE", Double-pointed arrow pointing northwest and southeast
- "exSizeWE", Double-pointed arrow pointing west and east
- "exUpArrow", Vertical arrow
- "exHourglass", Hourglass
- "exNoDrop", Slashed circle
- "exArrowHourglass"
- "exHelp", Arrow and question mark
- "exSizeAll", Four-pointed arrow pointing north, south, east, and west
- "exHand", Hand

Any other value indicates the path to a cursor file to be displayed when the pointer hovers the menu control.

Can I change the cursor where it hovers the item?

## **VBA (MS Access, Excell...)**

```
With ToolBar1
  .Cursor = "exCross"
```

```
With .Items
    .Add "Item 1"
    .Add("Item 2").Cursor = "exNoDrop"
  End With
  .Refresh
End With
```
#### **VB6**

```
With ToolBar1
  .Cursor = "exCross"
  With .Items
    .Add "Item 1"
    .Add("Item 2").Cursor = "exNoDrop"
  End With
  .Refresh
End With
```
#### **VB.NET**

```
With Extoolbar1
  .Cursor = "exCross"
  With .Items
    .Add("Item 1")
    .Add("Item 2").Cursor = "exNoDrop"
  End With
  .Refresh()
End With
```
#### **VB.NET for /COM**

```
With AxToolBar1
  .Cursor = "exCross"
  With .Items
    .Add("Item 1")
    .Add("Item 2").Cursor = "exNoDrop"
  End With
  .Refresh()
```

```
End With
```
## **C++**

```
/*
  Copy and paste the following directives to your header file as
  it defines the namespace 'EXTOOLBARLib' for the library: 'ExToolBar 1.0 Control
Library'
  #import <ExToolBar.dll>
  using namespace EXTOOLBARLib;
*/
EXTOOLBARLib::IToolBarPtr spToolBar1 = GetDlgItem(IDC_TOOLBAR1)-
>GetControlUnknown();
spToolBar1->PutCursor("exCross");
EXTOOLBARLib::IItemsPtr var_Items = spToolBar1->GetItems();
  var_Items->Add(L"Item 1",vtMissing,vtMissing);
  var_Items->Add(L"Item 2",vtMissing,vtMissing)->PutCursor("exNoDrop");
spToolBar1->Refresh();
```
## **C++ Builder**

```
ToolBar1->set_Cursor(TVariant("exCross"));
Extoolbarlib_tlb::IItemsPtr var_Items = ToolBar1->Items;
  var_Items->Add(L"Item 1",TNoParam(),TNoParam());
  var_Items->Add(L"Item 2",TNoParam(),TNoParam())-
>set_Cursor(TVariant("exNoDrop"));
ToolBar1->Refresh();
```
#### **C#**

```
extoolbar1.Cursor = "exCross";
exontrol.EXTOOLBARLib.Items var_Items = extoolbar1.Items;
  var_Items.Add("Item 1",null,null);
  var_Items.Add("Item 2",null,null).Cursor = "exNoDrop";
extoolbar1.Refresh();
```
## **JScript/JavaScript**

```
<BODY onload='Init()'>
<OBJECT CLASSID="clsid:DDF58CFA-750F-45E0-8A00-CFBE431702E2"
id="ToolBar1"></OBJECT>
<SCRIPT LANGUAGE="JScript">
function Init()
{
  ToolBar1.Cursor = "exCross";
  var var_Items = ToolBar1.Items;
    var_Items.Add("Item 1",null,null);
    var_Items.Add("Item 2",null,null).Cursor = "exNoDrop";
  ToolBar1.Refresh();
}
</SCRIPT>
</BODY>
```
#### **VBScript**

```
<BODY onload='Init()'>
<OBJECT CLASSID="clsid:DDF58CFA-750F-45E0-8A00-CFBE431702E2"
id="ToolBar1"></OBJECT>
<SCRIPT LANGUAGE="VBScript">
Function Init()
  With ToolBar1
    .Cursor = "exCross"
    With .Items
      .Add "Item 1"
      .Add("Item 2").Cursor = "exNoDrop"
    End With
    .Refresh
  End With
End Function
```

```
</SCRIPT>
```
## </BODY>

## **C# for /COM**

```
axToolBar1.Cursor = "exCross";
EXTOOLBARLib.Items var_Items = axToolBar1.Items;
  var_Items.Add("Item 1",null,null);
  var_Items.Add("Item 2",null,null).Cursor = "exNoDrop";
axToolBar1.Refresh();
```
## **X++ (Dynamics Ax 2009)**

```
public void init()
{
  COM com_Item,com_Items;
  anytype var_Item,var_Items;
  ;<br>;
  super();
  extoolbar1.Cursor("exCross");
  var_Items = extoolbar1.Items(); com_Items = var_Items;
    com_Items.Add("Item 1");
    var_Item = COM::createFromObject(com_Items.Add("Item 2")); com_Item =
var Item;
    com_Item.Cursor("exNoDrop");
  extoolbar1.Refresh();
}
```
# **Delphi 8 (.NET only)**

```
with AxToolBar1 do
begin
  Cursor := 'exCross';
  with Items do
```

```
begin
    Add('Item 1',Nil,Nil);
    Add('Item 2',Nil,Nil).Cursor := 'exNoDrop';
  end;
  Refresh();
end
```
## **Delphi (standard)**

```
with ToolBar1 do
begin
  Cursor := 'exCross';
  with Items do
  begin
    Add('Item 1',Null,Null);
    Add('Item 2',Null,Null).Cursor := 'exNoDrop';
  end;
  Refresh();
end
```
## **VFP**

```
with thisform.ToolBar1
  .Cursor = "exCross"
  with .Items
    .Add("Item 1")
    .Add("Item 2").Cursor = "exNoDrop"
  endwith
  .Refresh
endwith
```
## **dBASE Plus**

local oToolBar,var\_Item,var\_Items

```
oToolBar = form.Activex1.nativeObject
oToolBar.Cursor = "exCross"
var_Items = oToolBar.Items
```

```
var_Items.Add("Item 1")
 // var_Items.Add("Item 2").Cursor = "exNoDrop"
 var_Item = var_Items.Add("Item 2")
 with (oToolBar)
    TemplateDef = [Dim var_Item]
    TemplateDef = var_Item
    Template = [var_Item.Cursor = "exNoDrop"]
  endwith
oToolBar.Refresh()
```
### **XBasic (Alpha Five)**

```
Dim oToolBar as P
Dim var Item as P
Dim var Items as P
oToolBar = topparent:CONTROL_ACTIVEX1.activex
oToolBar.Cursor = "exCross"
var_Items = oToolBar.Items
  var_Items.Add("Item 1")
  ' var_Items.Add("Item 2").Cursor = "exNoDrop"
  var_Item = var_Items.Add("Item 2")
  oToolBar.TemplateDef = "Dim var_Item"
  oToolBar.TemplateDef = var_Item
  oToolBar.Template = "var_Item.Cursor = \"exNoDrop\""
```
oToolBar.Refresh()

#### **Visual Objects**

```
local var_Items as IItems
```

```
oDCOCX_Exontrol1:Cursor := "exCross"
var_Items := oDCOCX_Exontrol1:Items
  var_Items:Add("Item 1",nil,nil)
  var_Items:Add("Item 2",nil,nil):Cursor := "exNoDrop"
```
oDCOCX\_Exontrol1:Refresh()

#### **PowerBuilder**

OleObject oToolBar,var\_Items

oToolBar = ole\_1.Object oToolBar.**Cursor** = "exCross" var\_Items = oToolBar.Items var\_Items.Add("Item 1") var\_Items.Add("Item 2").**Cursor** = "exNoDrop" oToolBar.Refresh()

#### **Visual DataFlex**

Procedure OnCreate Forward Send OnCreate Set **ComCursor** to "exCross" Variant voItems Get ComItems to voItems Handle hoItems Get Create (RefClass(cComItems)) to hoItems Set pvComObject of hoItems to voItems Get ComAdd of holtems "Item 1" Nothing Nothing to Nothing Variant voItem Get ComAdd of holtems "Item 2" Nothing Nothing to voltem Handle hoItem Get Create (RefClass(cComItem)) to hoItem Set pvComObject of hoItem to voItem Set **ComCursor** of hoItem to "exNoDrop" Send Destroy to hoItem Send Destroy to hoItems Send ComRefresh End\_Procedure

```
#include "AppEvent.ch"
#include "ActiveX.ch"
PROCEDURE Main
```

```
LOCAL oForm
LOCAL nEvent := 0, mp1 := NIL, mp2 := NIL, oXbp := NIL
LOCAL oItems
LOCAL oToolBar
```

```
oForm := XbpDialog():new( AppDesktop() )
oForm:drawingArea:clipChildren := .T.
oForm:create( ,,{100,100}, {640,480},, .F. )
oForm:close := {|| PostAppEvent( xbeP_Quit )}
```

```
oToolBar := XbpActiveXControl():new( oForm:drawingArea )
  oToolBar:CLSID := "Exontrol.ToolBar.1" /*{DDF58CFA-750F-45E0-8A00-
CFBE431702E2}*/
```

```
oToolBar:create(,, {10,60},{610,370} )
```

```
oToolBar:Cursor := "exCross"
oItems := oToolBar:Items()
  oItems:Add("Item 1")
  oItems:Add("Item 2"):Cursor := "exNoDrop"
oToolBar:Refresh()
```

```
oForm:Show()
 DO WHILE nEvent != xbeP_Quit
   nEvent := AppEvent( @mp1, @mp2, @oXbp )
   oXbp:handleEvent( nEvent, mp1, mp2 )
 ENDDO
RETURN
```
# **property ToolBar.Debug as Boolean**

Retrieves or sets a value that indicating whether the item's identifier is visible.

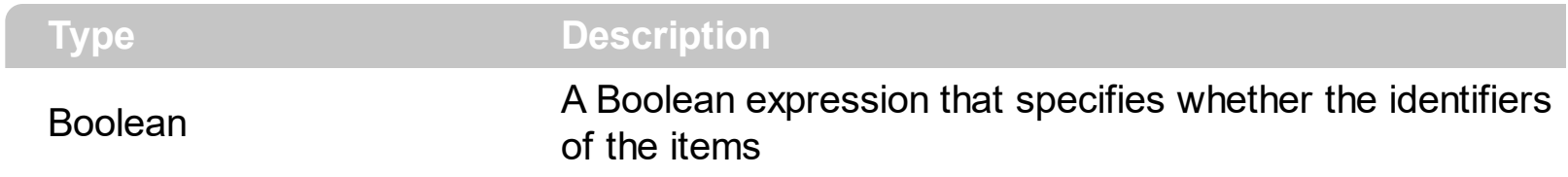

By default, the Debug property is False. Use the Debug property to display the identifiers for all visible items, for debugging purposes. The First number in the [] parenthesis indicates the item's  $ID$  property.

# **property ToolBar.Enabled as Boolean**

Enables or disables the control.

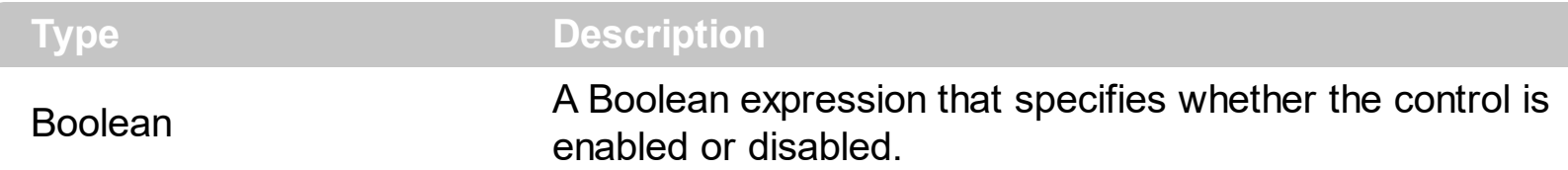

By default, the Enabled property is True. Use the Enabled property to disable the control. When the control is disabled the inside elements look as grayed. Use the **[Enabled](#page-262-0)** property of the Item object to disable a specific item. Use the **[Locked](#page-835-0)** property to disabled the control without changing the visual appearance of the inside elements.

How can I enable or disable an item?

# **VBA (MS Access, Excell...)**

```
With ToolBar1
  With .Items
    .Add("Item").Enabled = False
    .Add("").ToString = "Item[dis]"
  End With
  .Refresh
End With
```
## **VB6**

```
With ToolBar1
  With .Items
    .Add("Item").Enabled = False
    .Add("").ToString = "Item[dis]"
  End With
  .Refresh
End With
```
## **VB.NET**

```
With Extoolbar1
  With .Items
    .Add("Item").Enabled = False
    .Add("").ToString = "Item[dis]"
```
End With .Refresh() End With

## **VB.NET for /COM**

```
With AxToolBar1
  With .Items
    .Add("Item").Enabled = False
    .Add("").ToString = "Item[dis]"
  End With
  .Refresh()
End With
```
## **C++**

```
/*
  Copy and paste the following directives to your header file as
  it defines the namespace 'EXTOOLBARLib' for the library: 'ExToolBar 1.0 Control
Library'
  #import <ExToolBar.dll>
  using namespace EXTOOLBARLib;
*/
EXTOOLBARLib::IToolBarPtr spToolBar1 = GetDlgItem(IDC_TOOLBAR1)-
>GetControlUnknown();
EXTOOLBARLib::IItemsPtr var_Items = spToolBar1->GetItems();
  var_Items->Add(L"Item",vtMissing,vtMissing)->PutEnabled(VARIANT_FALSE);
  var_Items->Add(L"",vtMissing,vtMissing)->PutToString(L"Item[dis]");
spToolBar1->Refresh();
```
#### **C++ Builder**

```
Extoolbarlib_tlb::IItemsPtr var_Items = ToolBar1->Items;
 var_Items->Add(L"Item",TNoParam(),TNoParam())->Enabled = false;
  var_Items->Add(L"",TNoParam(),TNoParam())->ToString = L"Item[dis]";
ToolBar1->Refresh();
```

```
C#
```

```
exontrol.EXTOOLBARLib.Items var_Items = extoolbar1.Items;
  var_Items.Add("Item",null,null).Enabled = false;
  var_Items.Add("",null,null).ToString = "Item[dis]";
extoolbar1.Refresh();
```
## **JScript/JavaScript**

```
<BODY onload='Init()'>
<OBJECT CLASSID="clsid:DDF58CFA-750F-45E0-8A00-CFBE431702E2"
id="ToolBar1"></OBJECT>
<SCRIPT LANGUAGE="JScript">
function Init()
{
  var var_Items = ToolBar1.Items;
    var_Items.Add("Item",null,null).Enabled = false;
    var_Items.Add("",null,null).ToString = "Item[dis]";
  ToolBar1.Refresh();
}
</SCRIPT>
</BODY>
```
#### **VBScript**

```
<BODY onload='Init()'>
<OBJECT CLASSID="clsid:DDF58CFA-750F-45E0-8A00-CFBE431702E2"
id="ToolBar1"></OBJECT>
<SCRIPT LANGUAGE="VBScript">
Function Init()
  With ToolBar1
    With .Items
```
```
.Add("Item").Enabled = False
      .Add("").ToString = "Item[dis]"
    End With
    .Refresh
  End With
End Function
</SCRIPT>
</BODY>
```
### **C# for /COM**

```
EXTOOLBARLib.Items var_Items = axToolBar1.Items;
  var_Items.Add("Item",null,null).Enabled = false;
  var_Items.Add("",null,null).ToString = "Item[dis]";
axToolBar1.Refresh();
```
#### **X++ (Dynamics Ax 2009)**

```
public void init()
{
  COM com_Item,com_Items;
  anytype var_Item,var_Items;
  ;<br>;
  super();
  var_Items = extoolbar1.Items(); com_Items = var_Items;
    var_Item = COM::createFromObject(com_Items.Add("Item")); com_Item =
var_Item;
    com_Item.Enabled(false);
    var_Item = COM::createFromObject(com_Items.Add("")); com_Item = var_Item;
    com_Item.ToString("Item[dis]");
  extoolbar1.Refresh();
}
```

```
with AxToolBar1 do
begin
  with Items do
  begin
    Add('Item',Nil,Nil).Enabled := False;
    Add('',Nil,Nil).ToString := 'Item[dis]';
  end;
  Refresh();
end
```
### **Delphi (standard)**

```
with ToolBar1 do
begin
  with Items do
  begin
    Add('Item',Null,Null).Enabled := False;
    Add('',Null,Null).ToString := 'Item[dis]';
  end;
  Refresh();
end
```
### **VFP**

```
with thisform.ToolBar1
  with .Items
    .Add("Item").Enabled = .F.
    .Add("").ToString = "Item[dis]"
  endwith
  .Refresh
endwith
```
#### **dBASE Plus**

```
local oToolBar,var_Item,var_Item1,var_Items
oToolBar = form.Activex1.nativeObject
var_Items = oToolBar.Items
```

```
// var_Items.Add("Item").Enabled = false
```

```
var_Item = var_Items.Add("Item")
  with (oToolBar)
    TemplateDef = [Dim var_Item]
    TemplateDef = var_Item
    Template = [var_l Item. Enabled = false
  endwith
  // var_Items.Add("").ToString = "Item[dis]"
  var_ltem1 = var_ltems.Add("")
  with (oToolBar)
    TemplateDef = [Dim var_Item1]
    TemplateDef = var_Item1
    Template = [var_ltem1.ToString = "Item[dis]"]
  endwith
oToolBar.Refresh()
```
#### **XBasic (Alpha Five)**

```
Dim oToolBar as P
Dim var Item as P
Dim var Item1 as P
Dim var_Items as P
```

```
oToolBar = topparent:CONTROL_ACTIVEX1.activex
var_Items = oToolBar.Items
```
#### **' var\_Items.Add("Item").Enabled = .f.**

```
var_Item = var_Items.Add("Item")
oToolBar.TemplateDef = "Dim var_Item"
oToolBar.TemplateDef = var_Item
oToolBar.Template = "var_Item.Enabled = False"
```
#### **' var\_Items.Add("").ToString = "Item[dis]"**

var Item1 = var Items.Add("") oToolBar.TemplateDef = "Dim var\_Item1" oToolBar.TemplateDef = var\_Item1 oToolBar.Template = "var\_Item1.ToString = \"Item[dis]\""

#### **Visual Objects**

local var\_Items as IItems

```
var_Items := oDCOCX_Exontrol1:Items
  var_Items:Add("Item",nil,nil):Enabled := false
  var_Items:Add("",nil,nil):ToString := "Item[dis]"
oDCOCX_Exontrol1:Refresh()
```
#### **PowerBuilder**

OleObject oToolBar,var\_Items

```
oToolBar = ole_1.Object
var_Items = oToolBar.Items
  var_Items.Add("Item").Enabled = false
  var_Items.Add("").ToString = "Item[dis]"
oToolBar.Refresh()
```
#### **Visual DataFlex**

Procedure OnCreate Forward Send OnCreate Variant voItems Get ComItems to voItems Handle hoItems Get Create (RefClass(cComItems)) to hoItems Set pvComObject of hoItems to voItems Variant voItem Get ComAdd of hoItems "Item" Nothing Nothing to voItem Handle hoItem Get Create (RefClass(cComItem)) to hoItem

Set pvComObject of holtem to voltem Set **ComEnabled** of hoItem to False Send Destroy to holtem Variant voltem1 Get ComAdd of hoItems "" Nothing Nothing to voItem1 Handle hoItem1 Get Create (RefClass(cComItem)) to hoItem1 Set pvComObject of hoItem1 to voItem1 Set ComToString of hoItem1 to "Item[dis]" Send Destroy to hoItem1 Send Destroy to hoItems Send ComRefresh End\_Procedure

#### **XBase++**

```
#include "AppEvent.ch"
#include "ActiveX.ch"
PROCEDURE Main
  LOCAL oForm
  LOCAL nEvent := 0, mp1 := NIL, mp2 := NIL, oXbp := NIL
  LOCAL oItems
  LOCAL oToolBar
  oForm := XbpDialog():new( AppDesktop() )
  oForm:drawingArea:clipChildren := .T.
  oForm:create( ,,{100,100}, {640,480},, .F. )
  oForm:close := {|| PostAppEvent( xbeP_Quit )}
  oToolBar := XbpActiveXControl():new( oForm:drawingArea )
  oToolBar:CLSID := "Exontrol.ToolBar.1" /*{DDF58CFA-750F-45E0-8A00-
CFBE431702E2}*/
  oToolBar:create(,, {10,60},{610,370} )
    oItems := oToolBar:Items()
      oItems:Add("Item"):Enabled := .F.
```

```
oItems:Add(""):ToString := "Item[dis]"
oToolBar:Refresh()
```

```
oForm:Show()
 DO WHILE nEvent != xbeP_Quit
   nEvent := AppEvent( @mp1, @mp2, @oXbp )
   oXbp:handleEvent( nEvent, mp1, mp2 )
 ENDDO
RETURN
```
### **property ToolBar.EventParam(Parameter as Long) as Variant**

Retrieves or sets a value that indicates the current's event parameter.

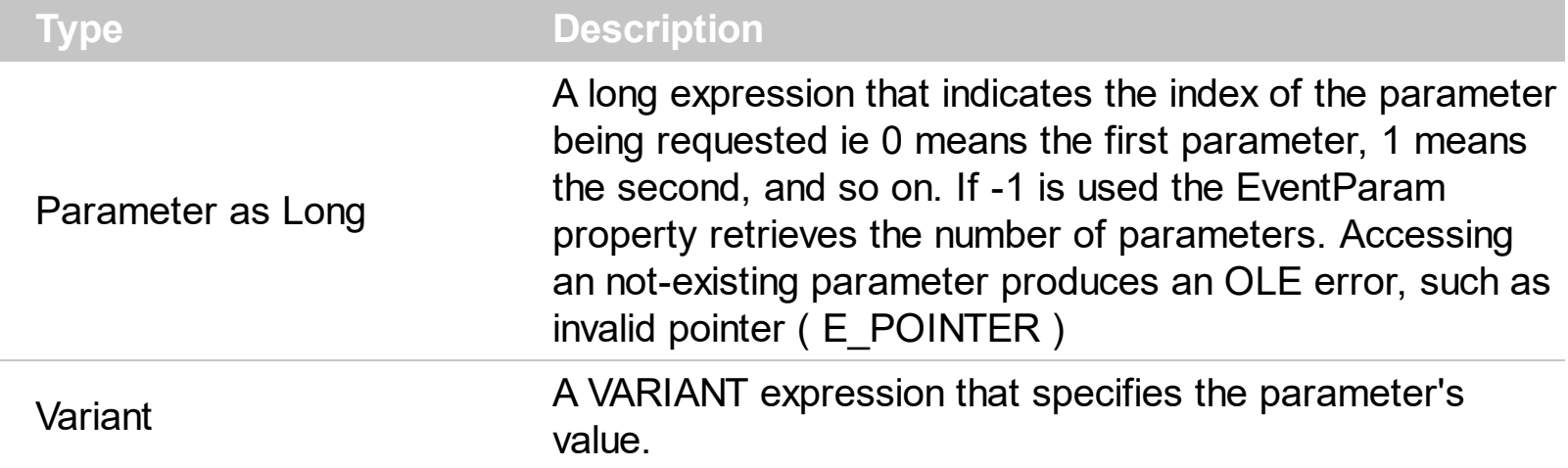

The EventParam method is provided to allow changing the event's parameters passed by reference, even if your environment does not support changing it ( uniPaas 1.5 (formerly known as eDeveloper), DBase, and so on ). For instance, Unipaas event-handling logic cannot update ActiveX control variables by updating the received arguments. The EventParam(0) retrieves the value of the first parameter of the event, while the EventParam(1) = 0, changes the value of the second parameter to 0 ( the operation is successfully, only if the parameter is passed by reference ). The EventParam(-1) retrieves the number of the parameters of the current event.

Let's take the event "event KeyDown (**KeyCode** as Integer, ByVal Shift as Integer)", where the KeyCode parameter is passed by reference. For instance, put the KeyCode parameter on 0, and the arrow keys are disabled while the control has the focus.

In most languages you will type something like:

```
Private Sub Control1_KeyDown(KeyCode As Integer, Shift As Integer)
  KeyCode = 0End Sub
```
In case your environment does not support events with parameters by reference, you can use a code like follows:

```
Private Sub Control1_KeyDown(KeyCode As Integer, Shift As Integer)
  Control1.EventParam(0) = 0End Sub
```
In other words, the EventParam property provides the parameters of the current event for reading or writing access, even if your environment does not allow changing parameters by reference.

Calling the EventParam property outside of an event produces an OLE error, such as pointer invalid, as its scope was designed to be used only during events.

## **method ToolBar.ExecuteTemplate (Template as String)**

Executes a template and returns the result.

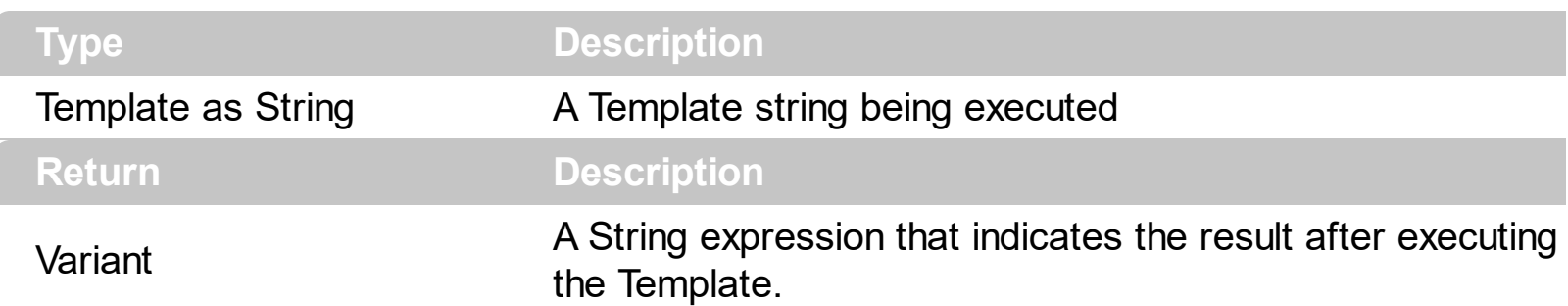

Use the ExecuteTemplate property to returns the result of executing a template file. Use the [Template](#page-903-0) property to execute a template without returning any result. Use the ExecuteTemplate property to execute code by passing instructions as a string ( template string ).

Most of our UI components provide a Template page that's accessible in design mode. No matter what programming language you are using, you can have a quick view of the component's features using the WYSWYG Template editor.

- Place the control to your form or dialog.
- Locate the Properties item, in the control's context menu, in design mode. If your environment doesn't provide a Properties item in the control's context menu, please try to locate in the Properties browser.
- Click it, and locate the Template page.
- Click the Help button. In the left side, you will see the component, in the right side, you will see a x-script code that calls methods and properties of the control.

The control's Template page helps user to initialize the control's look and feel in design mode, using the x-script language that's easy and powerful. The Template page displays the control on the left side of the page. On the right side of the Template page, a simple editor is displayed where user writes the initialization code. The control's look and feel is automatically updated as soon as the user types new instructions. The Template script is saved to the container persistence ( when Apply button is pressed ), and it is executed when the control is initialized at runtime. Any component that provides a WYSWYG Template page, provides a Template property. The Template property executes code from a string ( template string ).

The Template script is composed by lines of instructions. Instructions are separated by "\n\r" ( newline ) characters.

An instruction can be one of the following:

**Dim** list of variables *Declares the variables. Multiple variables are separated by*

*commas. ( Sample: Dim h, h1, h2 )*

- variable **=** property( list of arguments ) *Assigns the result of the property to a variable. The "variable" is the name of a declared variable. The "property" is the property name of the object in the context. The "list or arguments" may include variables or values separated by commas. ( Sample: h = InsertItem(0,"New Child") )*
- property**(** list of arguments **)** = value *Changes the property. The value can be a variable, a string, a number, a boolean value or a RGB value.*
- method**(** list of arguments **)** *Invokes the method. The "list or arguments" may include variables or values separated by commas.*
- **{** *Beginning the object's context. The properties or methods called between { and } are related to the last object returned by the property prior to { declaration.*
- **}** *Ending the object's context*
- object**.** property( list of arguments )**.**property( list of arguments ).... *The .(dot) character splits the object from its property. For instance, the Columns.Add("Column1").HeaderBackColor = RGB(255,0,0), adds a new column and changes the column's header back color.*

The Template supports the following general functions:

- **RGB(**R,G,B**)** *property retrieves an RGB value, where the R, G, B are byte values that indicates the R G B values for the color being specified. For instance, the following code changes the control's background color to red: BackColor = RGB(255,0,0)*
- **CreateObject(**progID**)** *property creates and retrieves a single uninitialized object of the class associated with a specified program identifier.*

# **property ToolBar.Font as IFontDisp**

Retrieves or sets the control's font.

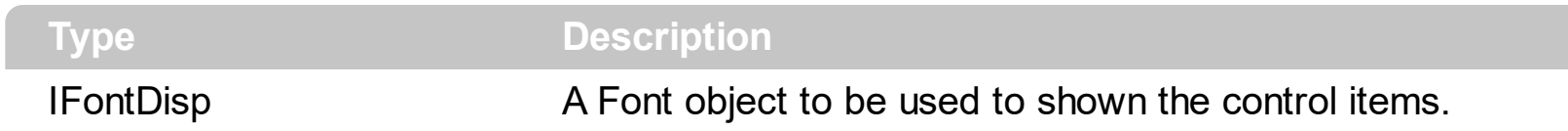

Use the Font property to specify a different font to show the items in the toolbar. The Font's height controls the height of the items in the control. You can use the <font> HTML tag to specify a different font for a specified item in the **[Caption](#page-151-0)** property. The **[ForeColor](#page-803-0)** property of the control specifies the foreground color of items in the control.

## <span id="page-803-0"></span>**property ToolBar.ForeColor as Color**

Specifies the control's foreground color.

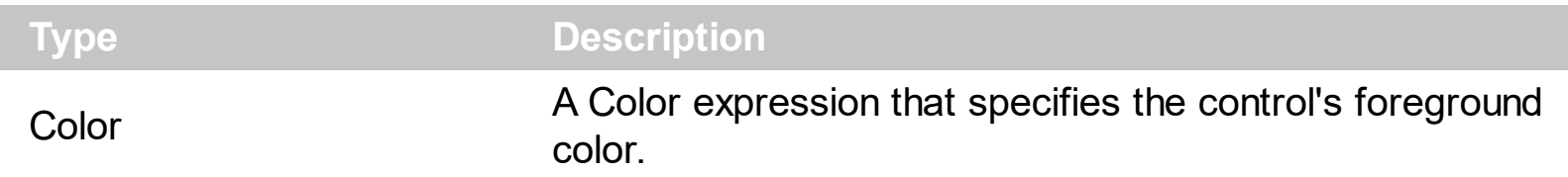

The ForeColor property specifies the control's foreground color. The **[BackColor](#page-761-0)** property specifies the control's background color. The **[SelBackColor](#page-879-0)** property specifies the visual appearance of the item being selected / highlighted. The **[SelForeColor](#page-880-0)** property specifies the foreground color of the item being selected / highlighted. The **[Background](#page-1053-0)** property specifies the visual appearance for different parts of the control. The [Appearance](#page-756-0) property specifies the menu's frame appearance. You can use the <fgcolor> HTML tag to specify a different foreground colot for a specified item in the [Caption](#page-151-0) property. The [ForeColor](#page-271-0) property of the Item object specifies a different foreground color for the entire item.

### **property ToolBar.Get (Criteria as MenuItemTypeEnum) as Variant**

Retrieves an array of Item objects that meet the criteria.

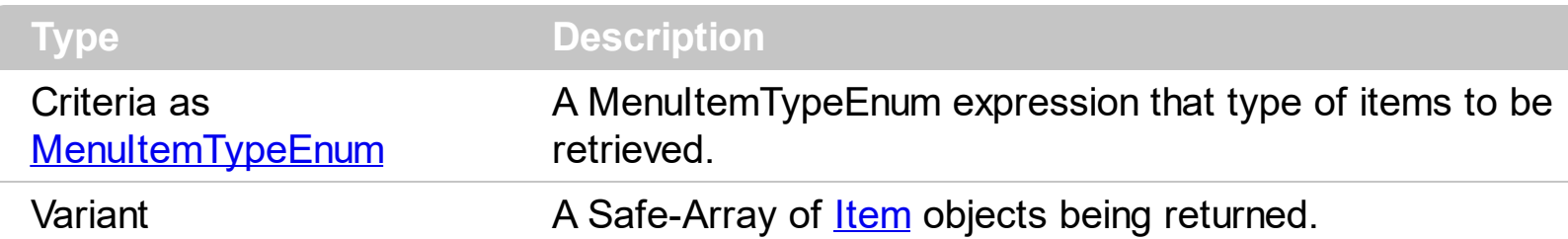

The Get method can be used to get a collection / safe array of Item objects with a specified characteristics. For instance, you can collect the items of Edit type, or items that displays an icon using the Image property. The **[GetChecked](#page-805-0)** property gets a collection of checked items. The **[GetUnchecked](#page-808-0)** property gets a collection of checked items. The [GetRadio](#page-806-0) method gets a safe array with the radio-items being checked within a radio group. For instance, the **[GetChecked](#page-805-0)** property is equivalent with the Get(exCheckBoxMenuItem + exCheckedMenuItem), or in other words all items with the [Check](#page-163-0) and [Checked](#page-176-0) properties on True. The result of the Get method indicates a Safe-Array of **[Item](#page-101-0)** objects, which means that you can use the **for each** statement to enumerate the elements in the collection. The **[ItemType](#page-352-0)** property is a read-only property that gets the type of the item.

### <span id="page-805-0"></span>**property ToolBar.GetChecked as Variant**

Retrieves an array of Item objects, that displays a check box which is checked.

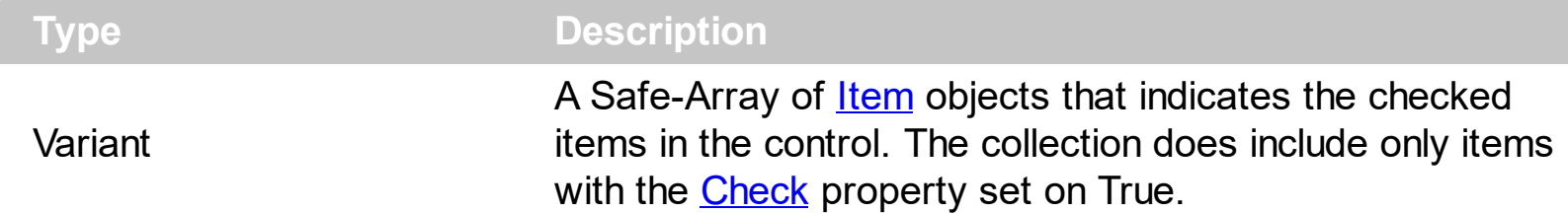

The GetChecked property gets a collection of checked items. The **[GetUnchecked](#page-808-0)** property gets a collection of checked items. The **[GetRadio](#page-806-0)** method gets a safe array with the radioitems being checked within a radio group. The **[Check](#page-163-0)** property indicates whether the current item displays a check box. The **[Checked](#page-176-0)** property specifies whether the item is checked or un-checked. The **[Radio](#page-364-0)** property specifies whether the item displays a radio-button. The [RadioGroup](#page-381-0) property specifies a group of radio-buttons. A radio group allows a single radio-item to be checked inside.

The following VB sample displays the caption of the items being checked in the control:

Dim c As Variant For Each c In toolbar.GetChecked Debug.Print vbTab & c.Caption Next

The following VB/NET sample displays the caption of the items being checked in the control:

Dim c As Object For Each c In Extoolbar1.GetChecked Debug.Print(vbTab & c.Caption) Next

The following C# sample displays the caption of the items being checked in the control:

foreach (exontrol.EXTOOLBARLib.Item i in extoolbar1.GetChecked) System.Diagnostics.Debug.Print("\t" + i.Caption);

## <span id="page-806-0"></span>**property ToolBar.GetRadio ([RadioGroup as Variant]) as Variant**

Retrieves an array of Item objects of radio type in the same group, that are checked.

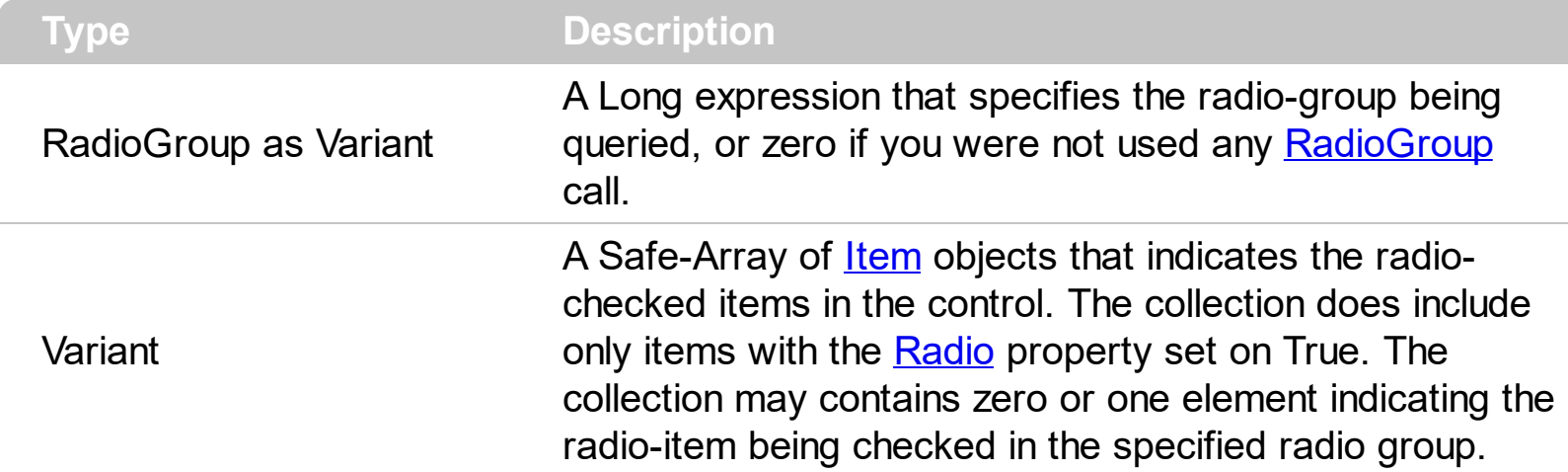

The GetRadio method gets a safe array with the radio-items being checked within a radio group. The **[GetChecked](#page-805-0)** property gets a collection of checked items. The **[GetUnchecked](#page-808-0)** property gets a collection of checked items. The [Check](#page-163-0) property indicates whether the current item displays a check box. The **[Checked](#page-176-0)** property specifies whether the item is checked or un-checked. The [Radio](#page-364-0) property specifies whether the item displays a radio-button. The [RadioGroup](#page-381-0) property specifies a group of radio-buttons. A radio group allows a single radio-item to be checked inside.

The following VB sample displays the caption of radio-item being checked ( single radio-group, or the [RadioGroup](#page-381-0) property has not been used to create ore groups):

```
Dim c As Variant
For Each c In toolbar.GetRadio
  Debug.Print vbTab & c.Caption
Next
```
The following VB sample displays the caption of radio-item being checked in the radiogroup with the identifier 100:

```
Dim c As Variant
For Each c In toolbar.GetRadio(100)
  Debug.Print vbTab & c.Caption
Next
```
The following VB/NET sample displays the caption of radio-item being checked ( single radio-group, or the [RadioGroup](#page-381-0) property has not been used to create ore groups):

Dim c As Variant

```
For Each c In toolbar.GetRadio
  Debug.Print vbTab & c.Caption
Next
```
The following VB/NET sample displays the caption of radio-item being checked in the radiogroup with the identifier 100:

```
Dim c As Variant
For Each c In toolbar.get_GetRadio(100)
  Debug.Print vbTab & c.Caption
Next
```
The following C# sample displays the caption of radio-item being checked ( single radiogroup, or the **[RadioGroup](#page-381-0)** property has not been used to create ore groups):

foreach (exontrol.EXTOOLBARLib.Item i in extoolbar1.GetRadio) System.Diagnostics.Debug.Print("\t" + i.Caption);

The following C# sample displays the caption of radio-item being checked in the radio-group with the identifier 100:

foreach (exontrol.EXTOOLBARLib.Item i in extoolbar1.get\_GetRadio(100)) System.Diagnostics.Debug.Print("\t" + i.Caption);

### <span id="page-808-0"></span>**property ToolBar.GetUnchecked as Variant**

Retrieves an array of Item objects, that displays a check box which is unchecked.

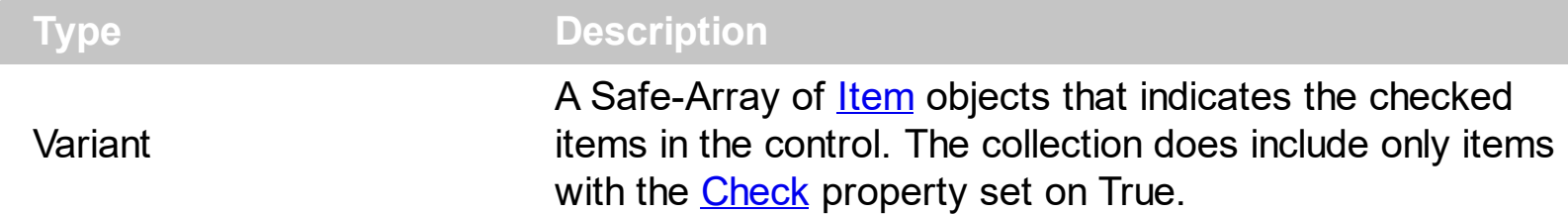

The GetUnchecked property gets a collection of checked items. The **[GetChecked](#page-805-0)** property gets a collection of checked items. The **[GetRadio](#page-806-0)** method gets a safe array with the radioitems being checked within a radio group. The **[Check](#page-163-0)** property indicates whether the current item displays a check box. The **[Checked](#page-176-0)** property specifies whether the item is checked or un-checked. The [Radio](#page-364-0) property specifies whether the item displays a radio-button. The [RadioGroup](#page-381-0) property specifies a group of radio-buttons. A radio group allows a single radio-item to be checked inside.

The following VB sample displays the caption of the items being un-checked in the control:

Dim c As Variant For Each c In toolbar.GetUnchecked Debug.Print vbTab & c.Caption Next

The following VB/NET sample displays the caption of the items being un-checked in the control:

Dim c As Object For Each c In Extoolbar1.GetUnchecked Debug.Print(vbTab & c.Caption) Next

The following C# sample displays the caption of the items being un-checked in the control:

foreach (exontrol.EXTOOLBARLib.Item i in extoolbar1.GetUnchecked) System.Diagnostics.Debug.Print("\t" + i.Caption);

## **property ToolBar.HTMLPicture(Key as String) as Variant**

Adds or replaces a picture in HTML captions.

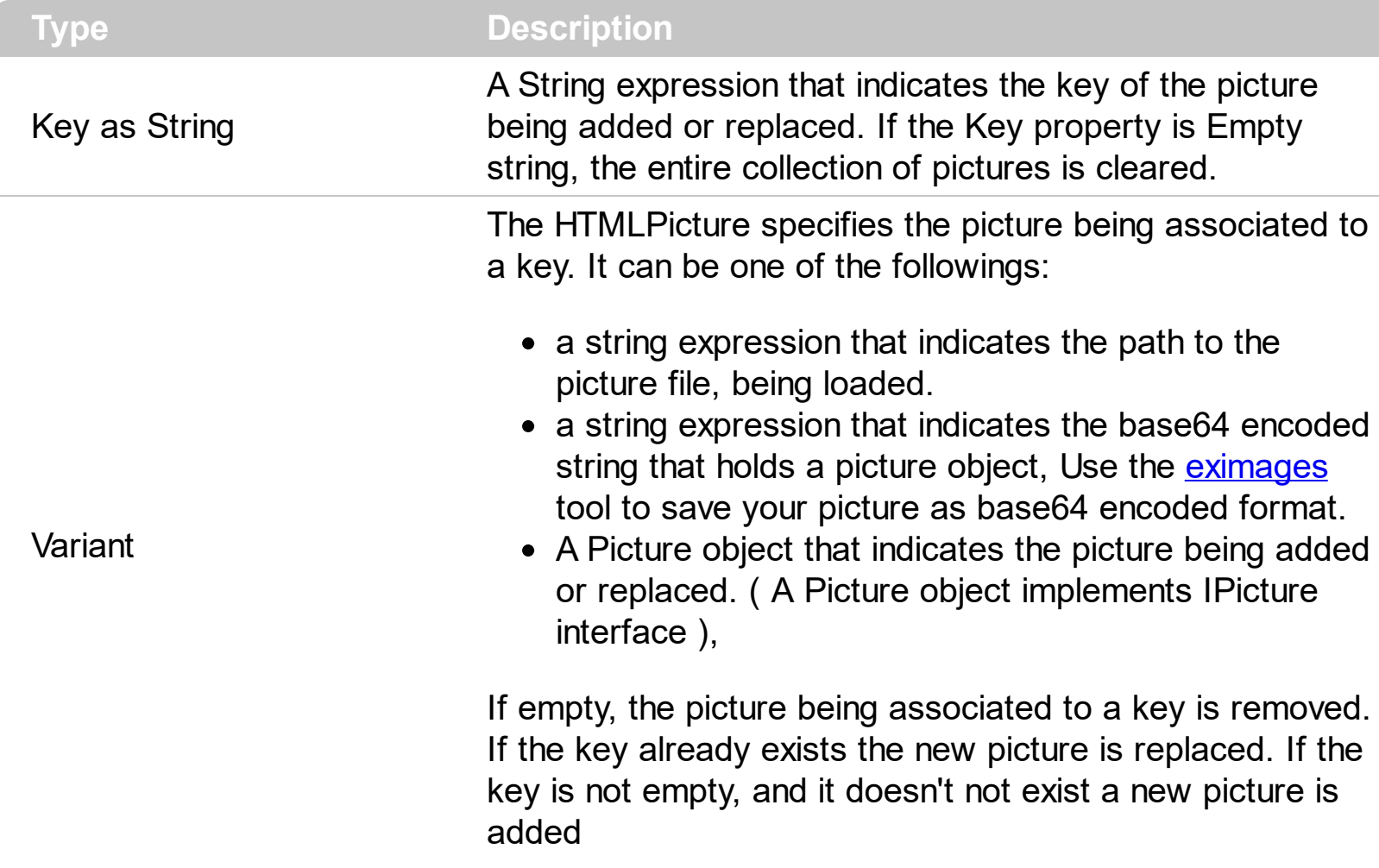

The HTMLPicture property handles a collection of custom size picture being displayed in the HTML captions, using the <img> tags. By default, the HTMLPicture collection is empty. Use the HTMLPicture property to add new pictures to be used in HTML captions. For instance, the HTMLPicture("pic1") = "c:\winnt\zapotec.bmp", loads the zapotec picture and associates the pic1 key to it. Any "<img>pic1</img>" sequence in HTML captions, displays the pic1 picture. On return, the HTMLPicture property retrieves a Picture object ( this implements the IPictureDisp interface). The <img> tag can be used in the [Caption](#page-151-0) property of the [Item](#page-101-0) object. Use the **[HTMLImage](#page-305-0)** property to assign a BMP, JPG, GIF or PNG file to left side of the caption, the same way as you will do with the *[Image](#page-316-0)* property. Use the [PopupFlatImageWidth](#page-855-0) property to specify the width of the column that displays icons/images/check or radio buttons.

## **property ToolBar.hWnd as Long**

Retrieves the control's window handle.

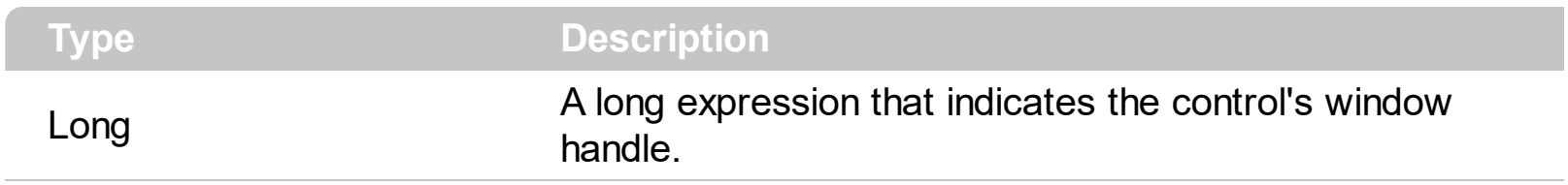

The Microsoft Windows operating environment identifies each form and control in an application by assigning it a handle, or hWnd. The hWnd property is used with Windows API calls. Many Windows operating environment functions require the hWnd of the active window as an argument.

# <span id="page-811-0"></span>**method ToolBar.Images (Handle as Variant)**

Sets the control's image list at runtime.

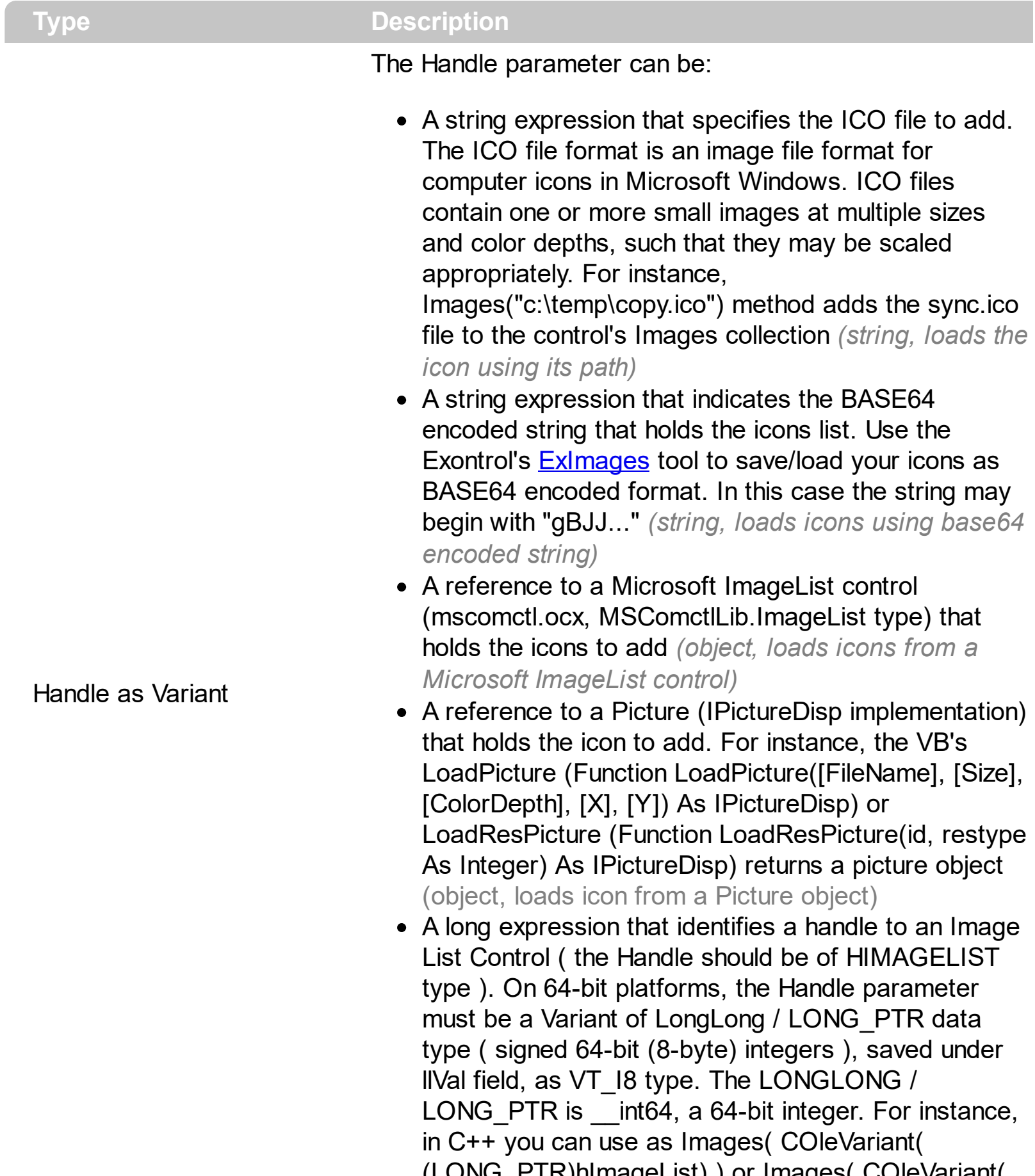

(LONG\_PTR)hImageList) ) or Images( COleVariant( (LONGLONG)hImageList) ), where hImageList is of

HIMAGELIST type. The GetSafeHandle() method of the CImageList gets the HIMAGELIST handle (long, loads icon from HIMAGELIST type)

The user can add images at design time, by drag and drop files to combo's image holder. Use the [ReplaceIcon](#page-860-0) method to add, remove or clear icons in the control's images collection. The <img> tag can be used in the [Caption](#page-151-0) property of the ltem object. Also, the [Image](#page-316-0) property assign an icon to the specified item.

# **property ToolBar.ImageSize as Long**

Retrieves or sets the size of icons the control displays.

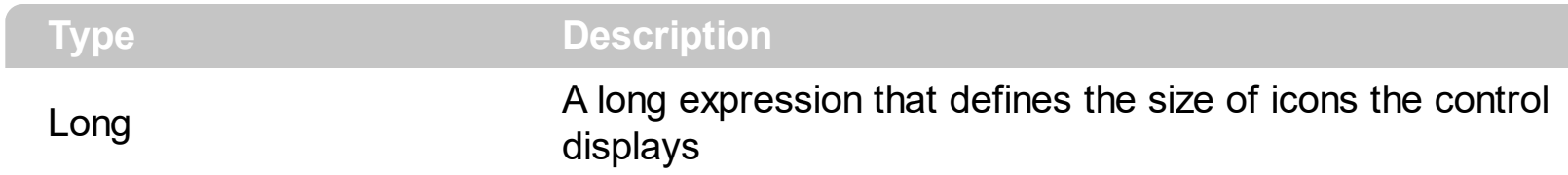

By default, the ImageSize property is 16 (pixels). The ImageSize property specifies the size of icons being loaded using the **[Images](#page-811-0)** method. The control's Images collection is cleared if the ImageSize property is changed, so it is recommended to set the ImageSize property before calling the Images method. The ImageSize property defines the size (width/height) of the icons within the control's Images collection. For instance, if the ICO file to load includes different types the one closest with the size specified by ImageSize property is loaded by Images method. The ImageSize property does NOT change the height for the control's font.

### <span id="page-814-0"></span>**property ToolBar.Item (ID as Variant) as Item**

Returns a specific Item object giving its identifier or caption.

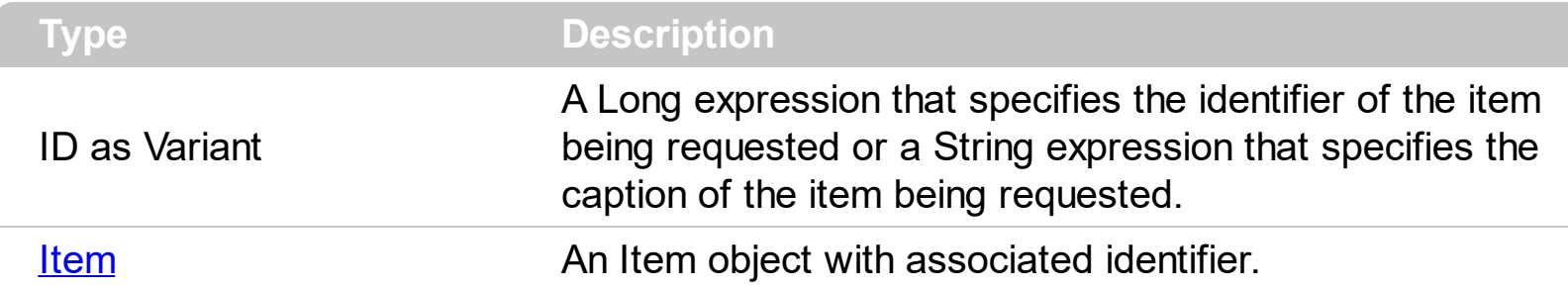

The Item property searches recursively the item with giving identifier/caption. The  $ID$ property of the Item object specifies the identifier of the item. The [Caption](#page-151-0) property of the Item object specifies the caption of the item. The Item property gets the first Item object being found, if multiple objects with the same identifier are found, or Nothing, if no item with associated identifier is found. The **[Item](#page-687-0)** property of the Items compared with the Item property of the eXToolBar is that the first look in the specified Items collection, while the second is looking for all Items in the menu object.

# **property ToolBar.ItemFromPoint (X as OLE\_XPOS\_PIXELS, Y as OLE\_YPOS\_PIXELS) as Item**

Retrieves the item from the cursor.

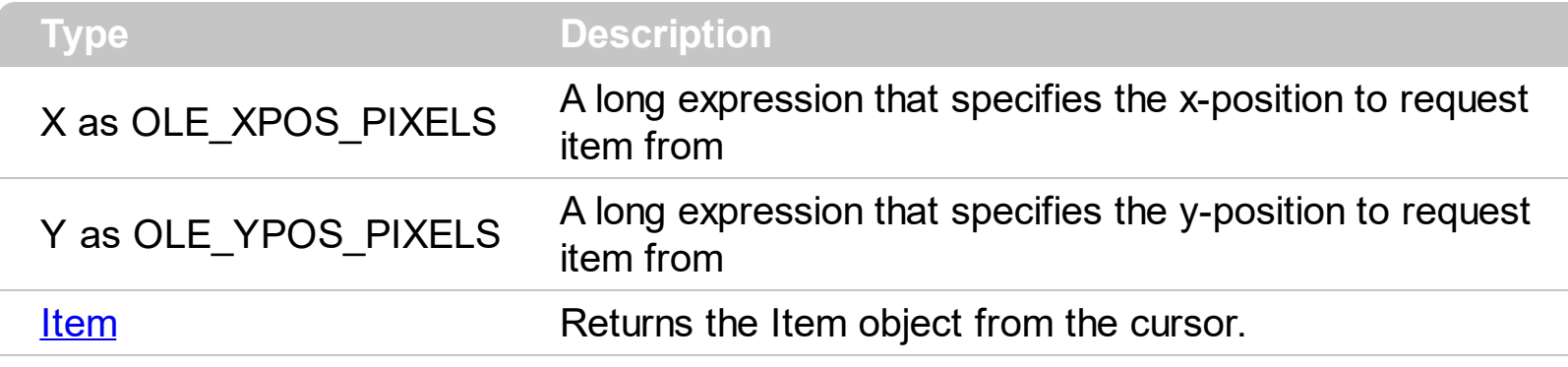

The ItemFromPoint(-1.-1) property determines the item from current cursor.

### **property ToolBar.Items as Items**

Retrieves the control's Items collection.

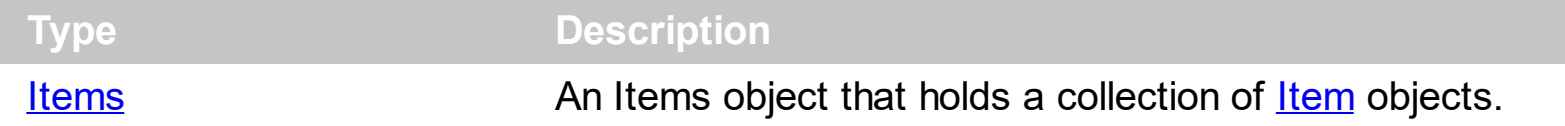

The Items property gives access to the control's Items collection, so you can add, remove or update the items being shown in the toolbar control. The [Add](#page-647-0) method adds a new item to the Items collection. The **[ToString](#page-693-0)** property loads or saves the control items from a string. The **[Remove](#page-691-0)** method removes a specified item. The **[Item](#page-814-0)** property accesses an Item object giving its identifier or caption.

Is it possible to expand an item when it is clicked (tree,group,vertical)?

### **VBA (MS Access, Excell...)**

```
With ToolBar1
  With .Items
    With .Add("Expand",2)
      .GroupPopup = 259 ' GroupPopupEnum.exGroupPopupVertical Or
GroupPopupEnum.exNoGroupPopupFrame Or
GroupPopupEnum.exGroupPopup
      .Check = True
      .ShowPopupOnChecked = True
      With .Items
        .Padding = "22,0,0,0"
        .Add("Radio 1").Radio = True
        .Add("Radio 2").Radio = True
        With .Add("Radio 3")
          .Radio = True
          .Checked = True
        End With
      End With
      .Checked = True
    End With
  End With
  .Refresh
End With
```
**VB6**

```
With ToolBar1
     With .Items
       With .Add("Expand",2)
         .GroupPopup = GroupPopupEnum.exGroupPopupVertical Or
   GroupPopupEnum.exNoGroupPopupFrame Or GroupPopupEnum.exGroupPopup
         .Check = True
         .ShowPopupOnChecked = True
         With .Items
           .Padding = "22,0,0,0"
           .Add("Radio 1").Radio = True
           .Add("Radio 2").Radio = True
           With .Add("Radio 3")
             .Radio = True
             .Checked = True
           End With
         End With
         .Checked = True
       End With
     End With
     .Refresh
   End With
VB.NET
```
# With Extoolbar1 With .Items With .Add("Expand",2) .**GroupPopup** = exontrol.EXTOOLBARLib.GroupPopupEnum.exGroupPopupVertical Or exontrol.EXTOOLBARLib.GroupPopupEnum.exNoGroupPopupFrame Or exontrol.EXTOOLBARLib.GroupPopupEnum.exGroupPopup .**Check** = True .**ShowPopupOnChecked** = True With .Items .Padding = "22,0,0,0" .Add("Radio 1").Radio = True

```
.Add("Radio 2").Radio = True
        With .Add("Radio 3")
           .Radio = True
           .Checked = True
        End With
      End With
      Checked = TrueEnd With
  End With
  .Refresh()
End With
```
### **VB.NET for /COM**

```
With AxToolBar1
  With .Items
    With .Add("Expand",2)
      .GroupPopup = EXTOOLBARLib.GroupPopupEnum.exGroupPopupVertical Or
EXTOOLBARLib.GroupPopupEnum.exNoGroupPopupFrame Or
EXTOOLBARLib.GroupPopupEnum.exGroupPopup
      .Check = True
      .ShowPopupOnChecked = True
      With .Items
        .Padding = "22,0,0,0"
        .Add("Radio 1").Radio = True
        .Add("Radio 2").Radio = True
        With .Add("Radio 3")
          .Radio = True
          .Checked = True
        End With
      End With
      .Checked = True
    End With
  End With
  .Refresh()
End With
```

```
/*
  Copy and paste the following directives to your header file as
  it defines the namespace 'EXTOOLBARLib' for the library: 'ExToolBar 1.0 Control
Library'
  #import <ExToolBar.dll>
  using namespace EXTOOLBARLib;
*/
EXTOOLBARLib::IToolBarPtr spToolBar1 = GetDlgItem(IDC_TOOLBAR1)-
>GetControlUnknown();
EXTOOLBARLib::IItemsPtr var_Items = spToolBar1->GetItems();
  EXTOOLBARLib::IItemPtr var_Item = var_Items->Add(L"Expand",long(2),vtMissing);
    var Item-
>PutGroupPopup(EXTOOLBARLib::GroupPopupEnum(EXTOOLBARLib::exGroupPopup)
| EXTOOLBARLib::exNoGroupPopupFrame | EXTOOLBARLib::exGroupPopup));
    var_Item->PutCheck(VARIANT_TRUE);
    var_Item->PutShowPopupOnChecked(VARIANT_TRUE);
    EXTOOLBARLib::IItemsPtr var_Items1 = var_Item->GetItems();
      var_Items1->PutPadding(L"22,0,0,0");
      var_Items1->Add(L"Radio 1",vtMissing,vtMissing)->PutRadio(VARIANT_TRUE);
      var_Items1->Add(L"Radio 2",vtMissing,vtMissing)->PutRadio(VARIANT_TRUE);
      EXTOOLBARLib::IItemPtr var_Item1 = var_Items1->Add(L"Radio
3",vtMissing,vtMissing);
        var_Item1->PutRadio(VARIANT_TRUE);
        var_Item1->PutChecked(VARIANT_TRUE);
    var_Item->PutChecked(VARIANT_TRUE);
spToolBar1->Refresh();
```
#### **C++ Builder**

```
Extoolbarlib_tlb::IItemsPtr var_Items = ToolBar1->Items;
  Extoolbarlib_tlb::IItemPtr var_Item = var_Items-
>Add(L"Expand",TVariant(2),TNoParam());
    var_Item->GroupPopup =
Extoolbarlib_tlb::GroupPopupEnum::exGroupPopupVertical |
Extoolbarlib_tlb::GroupPopupEnum::exNoGroupPopupFrame |
```

```
Extoolbarlib_tlb::GroupPopupEnum::exGroupPopup;
    var Item->Check = true;
    var_Item->ShowPopupOnChecked = true;
    Extoolbarlib_tlb::lltemsPtr var_Items1 = var_Item->Items;
      var_Items1->Padding = L"22,0,0,0";
      var Items1->Add(L"Radio 1",TNoParam(),TNoParam())->Radio = true;
      var Items1->Add(L"Radio 2",TNoParam(),TNoParam())->Radio = true;
      Extoolbarlib_tlb::IItemPtr var_Item1 = var_Items1->Add(L"Radio
3",TNoParam(),TNoParam());
        var Item1->Radio = true;
        var_Item1->Checked = true;
    var Item->Checked = true;
ToolBar1->Refresh();
```
**C#**

```
exontrol.EXTOOLBARLib.Items var Items = extoolbar1.Items;
  exontrol.EXTOOLBARLib.Item var_Item = var_Items.Add("Expand",2,null);
    var_Item.GroupPopup =
exontrol.EXTOOLBARLib.GroupPopupEnum.exGroupPopupVertical |
exontrol.EXTOOLBARLib.GroupPopupEnum.exNoGroupPopupFrame |
exontrol.EXTOOLBARLib.GroupPopupEnum.exGroupPopup;
    var Item.Check = true;
    var_Item.ShowPopupOnChecked = true;
    exontrol.EXTOOLBARLib.Items var_Items1 = var_Item.Items;
      var_Items1.Padding = "22,0,0,0";
      var_Items1.Add("Radio 1",null,null).Radio = true;
      var_Items1.Add("Radio 2",null,null).Radio = true;
      exontrol.EXTOOLBARLib.Item var_Item1 = var_Items1.Add("Radio 3",null,null);
        var Item1.Radio = true;
        var Item1.Checked = true;
    var Item.Checked = true;
extoolbar1.Refresh();
```

```
<BODY onload='Init()'>
<OBJECT CLASSID="clsid:DDF58CFA-750F-45E0-8A00-CFBE431702E2"
id="ToolBar1"></OBJECT>
<SCRIPT LANGUAGE="JScript">
function Init()
{
  var var_Items = ToolBar1.Items;
    var var_Item = var_Items.Add("Expand",2,null);
      var_Item.GroupPopup = 259;
      var_Item.Check = true;
      var_Item.ShowPopupOnChecked = true;
      var var_Items1 = var_Item.Items;
        var_Items1.Padding = "22,0,0,0";
        var_Items1.Add("Radio 1",null,null).Radio = true;
        var_Items1.Add("Radio 2",null,null).Radio = true;
        var var_Item1 = var_Items1.Add("Radio 3",null,null);
           var Item1.Radio = true;
           var Item1.Checked = true;
      var_Item.Checked = true;
  ToolBar1.Refresh();
}
</SCRIPT>
</BODY>
```
#### **VBScript**

```
<BODY onload='Init()'>
<OBJECT CLASSID="clsid:DDF58CFA-750F-45E0-8A00-CFBE431702E2"
id="ToolBar1"></OBJECT>
<SCRIPT LANGUAGE="VBScript">
Function Init()
  With ToolBar1
    With .Items
      With .Add("Expand",2)
```
.**GroupPopup** = 259 **' GroupPopupEnum.exGroupPopupVertical Or GroupPopupEnum.exNoGroupPopupFrame Or GroupPopupEnum.exGroupPopup**

```
.Check = True
        .ShowPopupOnChecked = True
        With .Items
          .Padding = "22,0,0,0"
          .Add("Radio 1").Radio = True
          .Add("Radio 2").Radio = True
          With .Add("Radio 3")
             .Radio = True
             .Checked = True
          End With
        End With
        .Checked = True
      End With
    End With
    .Refresh
  End With
End Function
</SCRIPT>
</BODY>
```
#### **C# for /COM**

EXTOOLBARLib.Items var\_Items = axToolBar1.Items; EXTOOLBARLib.Item var\_Item = var\_Items.Add("Expand",2,null); var\_Item.**GroupPopup** = EXTOOLBARLib.GroupPopupEnum.exGroupPopupVertical | EXTOOLBARLib.GroupPopupEnum.exNoGroupPopupFrame | EXTOOLBARLib.GroupPopupEnum.exGroupPopup; var Item.**Check** = true; var\_Item.**ShowPopupOnChecked** = true; EXTOOLBARLib.Items var\_Items1 = var\_Item.Items; var\_Items1.Padding = "22,0,0,0"; var\_Items1.Add("Radio 1",null,null).Radio = true;

```
var_Items1.Add("Radio 2",null,null).Radio = true;
      EXTOOLBARLib.Item var Item1 = var Items1.Add("Radio 3",null,null);
        var_Item1.Radio = true;
        var_Item1.Checked = true;
    var_Item.Checked = true;
axToolBar1.Refresh();
```
#### **X++ (Dynamics Ax 2009)**

```
public void init()
{
  COM com_Item,com_Item1,com_Items,com_Items1;
  anytype var_Item,var_Item1,var_Items,var_Items1;
  ;<br>,
  super();
  var_Items = extoolbar1.Items(); com_Items = var_Items;
    var_Item = com_Items.Add("Expand",COMVariant::createFromInt(2)); com_Item =
var_Item;
      com_Item.GroupPopup(259/*exGroupPopupVertical |
exNoGroupPopupFrame | exGroupPopup*/);
      com_Item.Check(true);
      com_Item.ShowPopupOnChecked(true);
      var_Items1 = com_Item.Items(); com_Items1 = var_Items1;
        com_Items1.Padding("22,0,0,0");
        var_Item1 = COM::createFromObject(com_Items1.Add("Radio 1"));
com Item1 = var Item1;
        com_Item1.Radio(true);
        var_Item1 = COM::createFromObject(com_Items1.Add("Radio 2"));
com\_Item1 = var\_Item1;com_Item1.Radio(true);
        var_Item1 = com_Items1.Add("Radio 3"); com_Item1 = var_Item1;
          com_Item1.Radio(true);
          com_Item1.Checked(true);
      com_Item.Checked(true);
```

```
extoolbar1.Refresh();
```
#### }

### **Delphi 8 (.NET only)**

```
with AxToolBar1 do
begin
  with Items do
  begin
    with Add('Expand',TObject(2),Nil) do
    begin
      GroupPopup :=
Integer(EXTOOLBARLib.GroupPopupEnum.exGroupPopupVertical) Or
Integer(EXTOOLBARLib.GroupPopupEnum.exNoGroupPopupFrame) Or
Integer(EXTOOLBARLib.GroupPopupEnum.exGroupPopup);
      Check := True;
      ShowPopupOnChecked := True;
      with Items do
      begin
        Padding := '22,0,0,0';
        Add('Radio 1',Nil,Nil).Radio := True;
        Add('Radio 2',Nil,Nil).Radio := True;
        with Add('Radio 3',Nil,Nil) do
        begin
           Radio := True;
          Checked := True;
        end;
      end;
      Checked := True;
    end;
  end;
  Refresh();
end
```
### **Delphi (standard)**

with ToolBar1 do begin

```
with Items do
  begin
    with Add('Expand', OleVariant(2), Null) do
    begin
      GroupPopup := Integer(EXTOOLBARLib_TLB.exGroupPopupVertical) Or
Integer(EXTOOLBARLib_TLB.exNoGroupPopupFrame) Or
Integer(EXTOOLBARLib_TLB.exGroupPopup);
      Check := True;
      ShowPopupOnChecked := True;
      with Items do
      begin
        Padding := '22,0,0,0';
        Add('Radio 1',Null,Null).Radio := True;
        Add('Radio 2',Null,Null).Radio := True;
        with Add('Radio 3',Null,Null) do
        begin
           Radio := True;Checked := True;
        end;
      end;
      Checked := True;
    end;
  end;
  Refresh();
```
#### **VFP**

end

```
with thisform.ToolBar1
  with .Items
    with .Add("Expand",2)
      .GroupPopup = 259 && GroupPopupEnum.exGroupPopupVertical Or
GroupPopupEnum.exNoGroupPopupFrame Or GroupPopupEnum.exGroupPopup
      .Check = .T.
      .ShowPopupOnChecked = .T.
      with .Items
        .Padding = "22,0,0,0"
```

```
.Add("Radio 1").Radio = .T.
         .Add("Radio 2").Radio = .T.
         with .Add("Radio 3")
           .Radio = .T.
           .Checked = .T.
         endwith
      endwith
       .Checked = .T.
    endwith
  endwith
  .Refresh
endwith
```
#### **dBASE Plus**

```
local oToolBar,var_Item,var_Item1,var_Item2,var_Item3,var_Items,var_Items1
oToolBar = form.Activex1.nativeObject
var_Items = oToolBar.Items
  var_Item = var_Items.Add("Expand",2)
    var_Item.GroupPopup = 259 /*exGroupPopupVertical | exNoGroupPopupFrame
| exGroupPopup*/
    var Item. Check = true
    var_Item.ShowPopupOnChecked = true
    var Items1 = var Item.Items
      var_Items1.Padding = "22,0,0,0"
      // var_Items1.Add("Radio 1").Radio = true
      var_Item1 = var_Items1.Add("Radio 1")
      with (oToolBar)
        TemplateDef = [Dim var_Item1]
        TemplateDef = var_Item1
        Template = [var_ltem1.Radio = true]
      endwith
      // var_Items1.Add("Radio 2").Radio = true
      var_Item2 = var_Items1.Add("Radio 2")
      with (oToolBar)
        TemplateDef = [Dim var_Item2]
```

```
TemplateDef = var_Item2
        Template = [var_Item2.Radio = true]
      endwith
      var_Item3 = var_Items1.Add("Radio 3")
        var Item3.Radio = true
        var Item3.Checked = true
    var Item.Checked = true
oToolBar.Refresh()
```
#### **XBasic (Alpha Five)**

```
Dim oToolBar as P
Dim var Item as P
Dim var Item1 as P
Dim var Item2 as P
Dim var Item3 as P
Dim var Items as P
Dim var_Items1 as P
oToolBar = topparent:CONTROL_ACTIVEX1.activex
var_Items = oToolBar.Items
  var_Item = var_Items.Add("Expand",2)
    var_Item.GroupPopup = 259 'exGroupPopupVertical +
exNoGroupPopupFrame + exGroupPopup
    var_Item.Check = .t.
    var_Item.ShowPopupOnChecked = .t.
    var Items1 = var Item.Items
      var_Items1.Padding = "22,0,0,0"
       ' var_Items1.Add("Radio 1").Radio = .t.
      var_Item1 = var_Items1.Add("Radio 1")
      oToolBar.TemplateDef = "Dim var_Item1"
      oToolBar.TemplateDef = var_Item1
      oToolBar.Template = "var_Item1.Radio = True"
```

```
' var_Items1.Add("Radio 2").Radio = .t.
var_Item2 = var_Items1.Add("Radio 2")
```
```
oToolBar.TemplateDef = "Dim var_Item2"
      oToolBar.TemplateDef = var_Item2
      oToolBar.Template = "var_Item2.Radio = True"
      var_Item3 = var_Items1.Add("Radio 3")
        var Item3.Radio = .t.
        var Item3.Checked = .t.
    var_Item.Checked = .t.
oToolBar.Refresh()
```
#### **Visual Objects**

```
local var_Item,var_Item1 as IItem
local var_Items,var_Items1 as IItems
var_Items := oDCOCX_Exontrol1:Items
  var_Item := var_Items:Add("Expand",2,nil)
    var_Item:GroupPopup := exGroupPopupVertical | exNoGroupPopupFrame |
exGroupPopup
    var_Item:Check := true
    var_Item:ShowPopupOnChecked := true
    var_Items1 := var_Item:Items
      var_Items1:Padding := "22,0,0,0"
      var_Items1:Add("Radio 1",nil,nil):Radio := true
      var_Items1:Add("Radio 2",nil,nil):Radio := true
      var_Item1 := var_Items1:Add("Radio 3",nil,nil)
         var Item1: Radio := true
         var Item1:Checked := true
    var_Item:Checked := true
oDCOCX_Exontrol1:Refresh()
```
#### **PowerBuilder**

OleObject oToolBar,var\_Item,var\_Item1,var\_Items,var\_Items1

```
oToolBar = ole_1.Object
```

```
var_Items = oToolBar.Items
  var_Item = var_Items.Add("Expand",2)
    var_Item.GroupPopup = 259 /*exGroupPopupVertical | exNoGroupPopupFrame
| exGroupPopup*/
    var Item.Check = true
    var_Item.ShowPopupOnChecked = true
    var_Items1 = var_Item.Items
      var_Items1.Padding = "22,0,0,0"
      var_Items1.Add("Radio 1").Radio = true
      var_Items1.Add("Radio 2").Radio = true
      var_Item1 = var_Items1.Add("Radio 3")
        var Item1.Radio = true
        var_Item1.Checked = true
    var_Item.Checked = true
oToolBar.Refresh()
```
#### **Visual DataFlex**

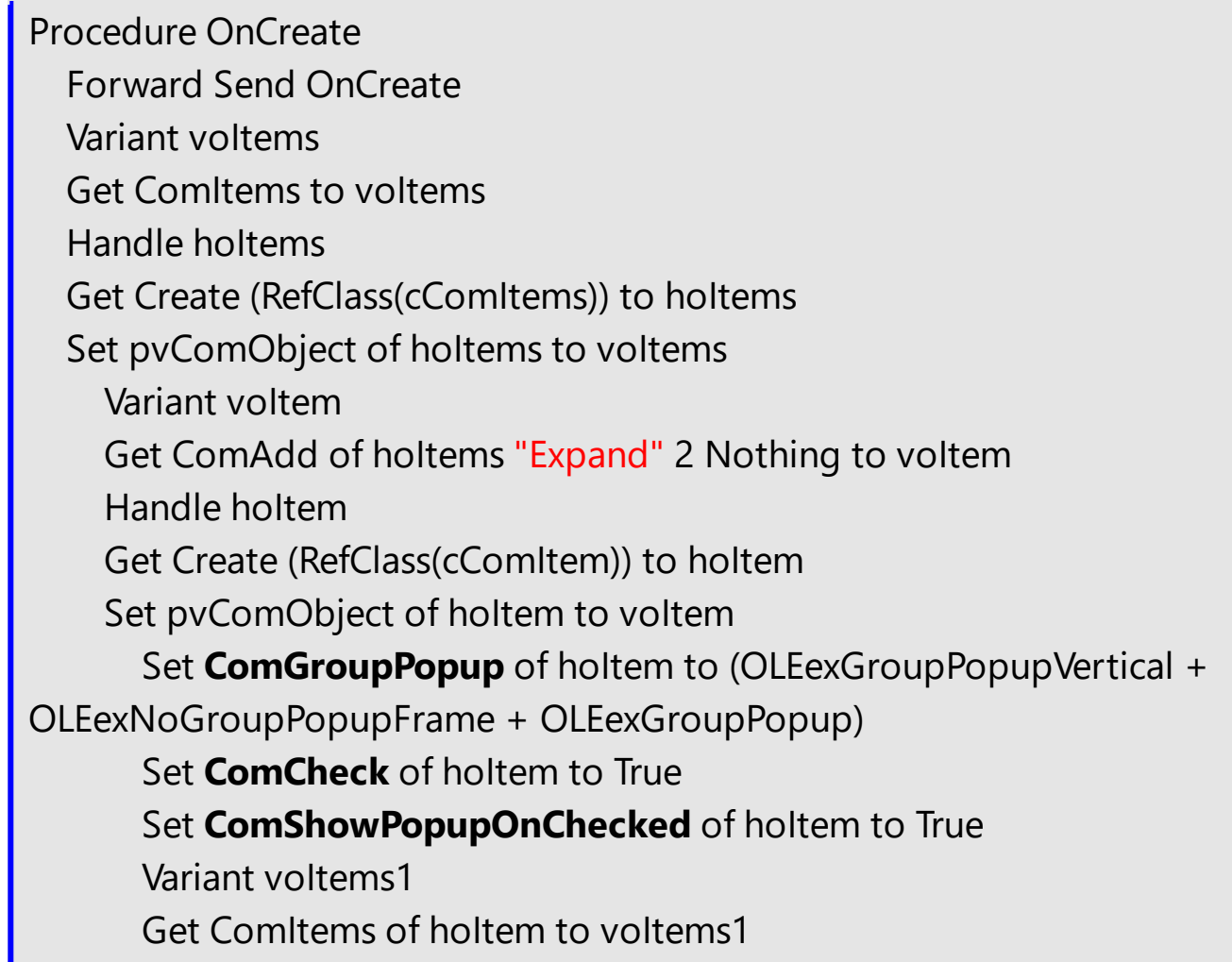

Handle holtems1 Get Create (RefClass(cComItems)) to hoItems1 Set pvComObject of hoItems1 to voItems1 Set ComPadding of hoItems1 to "22,0,0,0" Variant voltem1 Get ComAdd of hoItems1 "Radio 1" Nothing Nothing to voItem1 Handle hoItem1 Get Create (RefClass(cComItem)) to hoItem1 Set pvComObject of hoItem1 to voItem1 Set ComRadio of hoItem1 to True Send Destroy to holtem1 Variant voltem2 Get ComAdd of hoItems1 "Radio 2" Nothing Nothing to voItem2 Handle hoItem2 Get Create (RefClass(cComItem)) to hoItem2 Set pvComObject of hoItem2 to voItem2 Set ComRadio of hoItem2 to True Send Destroy to holtem2 Variant voItem3 Get ComAdd of hoItems1 "Radio 3" Nothing Nothing to voItem3 Handle hoItem3 Get Create (RefClass(cComItem)) to hoItem3 Set pvComObject of hoItem3 to voItem3 Set ComRadio of hoItem3 to True Set ComChecked of hoItem3 to True Send Destroy to holtem3 Send Destroy to holtems1 Set ComChecked of hoItem to True Send Destroy to holtem Send Destroy to hoItems Send ComRefresh End\_Procedure

#### **XBase++**

#include "AppEvent.ch" #include "ActiveX.ch"

```
PROCEDURE Main
  LOCAL oForm
  LOCAL nEvent := 0, mp1 := NIL, mp2 := NIL, oXbp := NIL
  LOCAL oItem,oItem1
  LOCAL oItems,oItems1
  LOCAL oToolBar
  oForm := XbpDialog():new( AppDesktop() )
  oForm:drawingArea:clipChildren := .T.
  oForm:create( ,,{100,100}, {640,480},, .F. )
  oForm:close := {|| PostAppEvent( xbeP_Quit )}
  oToolBar := XbpActiveXControl():new( oForm:drawingArea )
  oToolBar:CLSID := "Exontrol.ToolBar.1" /*{DDF58CFA-750F-45E0-8A00-
CFBE431702E2}*/
  oToolBar:create(,, {10,60},{610,370} )
    oItems := oToolBar:Items()
      oltem := oltems:Add("Expand",2)
        oItem:GroupPopup :=
259/*exGroupPopupVertical+exNoGroupPopupFrame+exGroupPopup*/
         oItem:Check := .T.
        oItem:ShowPopupOnChecked := .T.
        oItems1 := oItem:Items()
           oItems1:Padding := "22,0,0,0"
           oItems1:Add("Radio 1"):Radio := .T.
           oItems1:Add("Radio 2"):Radio := .T.
           oItem1 := oItems1:Add("Radio 3")
             oltem1:Radio := \overline{J}.
             oItem1:Checked := .T.
         oItem:Checked := .T.
    oToolBar:Refresh()
  oForm:Show()
  DO WHILE nEvent != xbeP_Quit
```
nEvent := AppEvent( @mp1, @mp2, @oXbp )

```
oXbp:handleEvent( nEvent, mp1, mp2 )
 ENDDO
RETURN
```
## **property ToolBar.LocalAppearance as ToolBarAppearanceEnum**

Retrieves or sets the local popup's appearance.

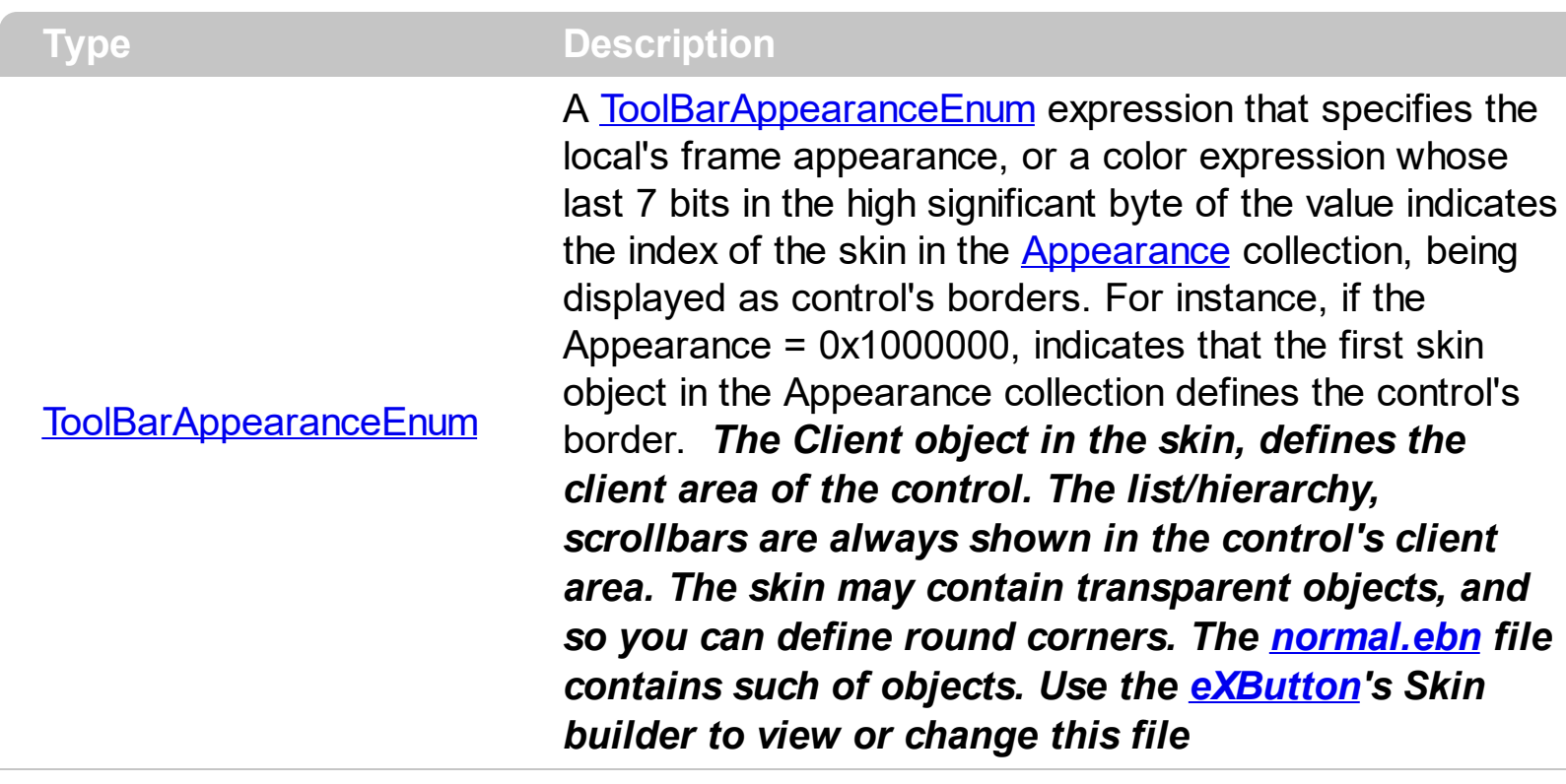

By default, the LocalAppearance property is -1. The visual appearance of the local popup is specified by the control's [Appearance](#page-756-0) property, while the LocalAppearance property is -1. The **[ShowLocalPopup](#page-474-0)** property specifies whether the item's popup is shown as local. Clicking any item inside a local popup makes the popup itself to close including all its descendent sub-menus, without closing any ascendant sub-menus. The [PopupAppearance](#page-689-0) specifies a different visual appearance for the current submenu. When using EBN appearance, using the **[PopupAppearance](#page-689-0)**, Local[Appearance](#page-756-0) or **Appearance**, the distance between margins/borders and items client area is indicated by the client object of the skin/ebn object.

The following screen shot shows the sub-menu with different appearances:

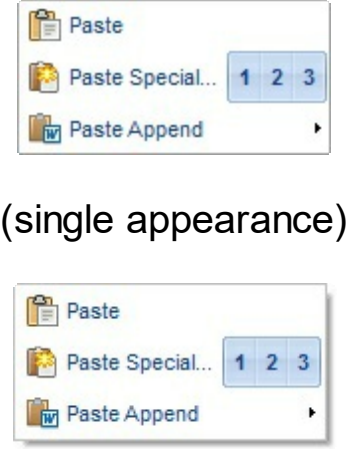

(shadow appearance)

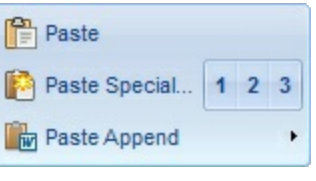

# (ebn appearance)

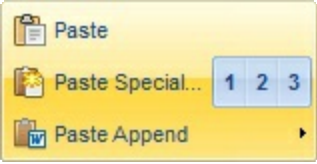

(ebn appearance)

# **property ToolBar.Locked as Boolean**

Locks or unlocks the control.

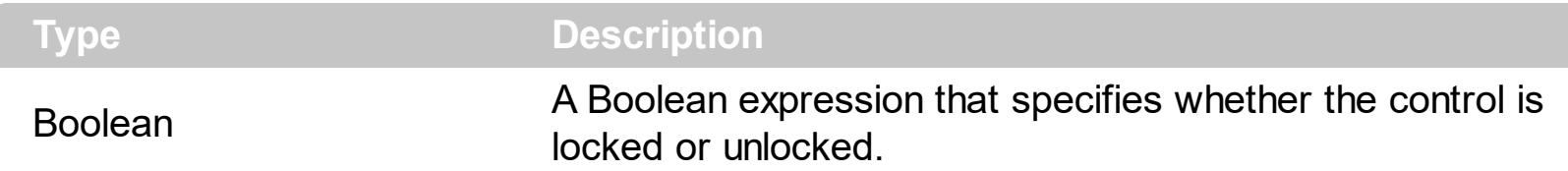

By default, the Locked property is False. Use the Locked property to lock the control. When the control is locked the inside elements look normal. Use the **[Enabled](#page-262-0)** property of the Item object to disable a specific item. Use the **[Enabled](#page-789-0)** property to enable or disable the control.

How can I lock the control, so no events occur, but no shown in gray as Enabled do?

## **VBA (MS Access, Excell...)**

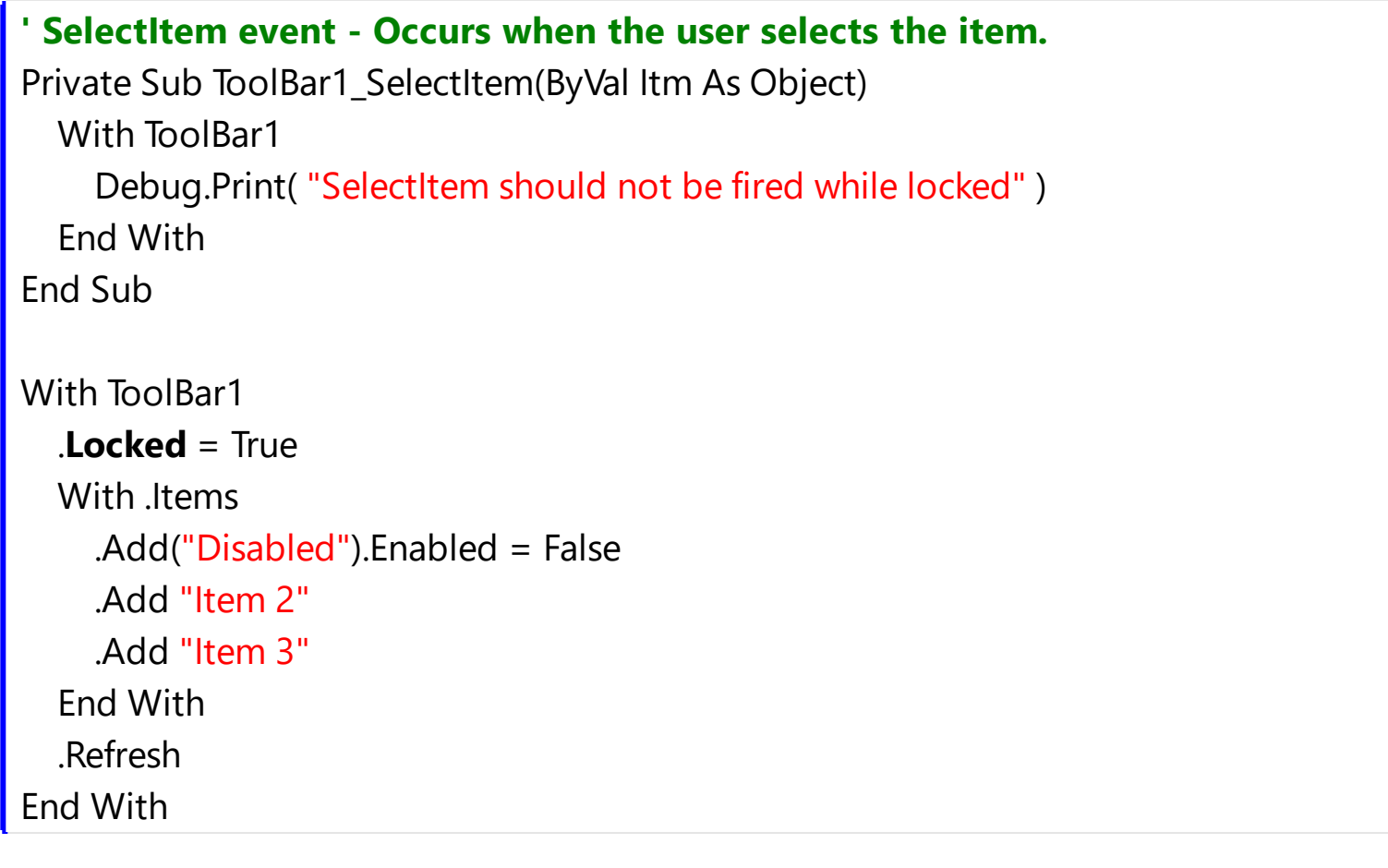

### **VB6**

```
' SelectItem event - Occurs when the user selects the item.
Private Sub ToolBar1_SelectItem(ByVal Itm As EXTOOLBARLibCtl.IItem)
  With ToolBar1
    Debug.Print( "SelectItem should not be fired while locked" )
```

```
End With
End Sub
With ToolBar1
  .Locked = True
  With .Items
    .Add("Disabled").Enabled = False
    .Add "Item 2"
    .Add "Item 3"
  End With
  .Refresh
End With
```
## **VB.NET**

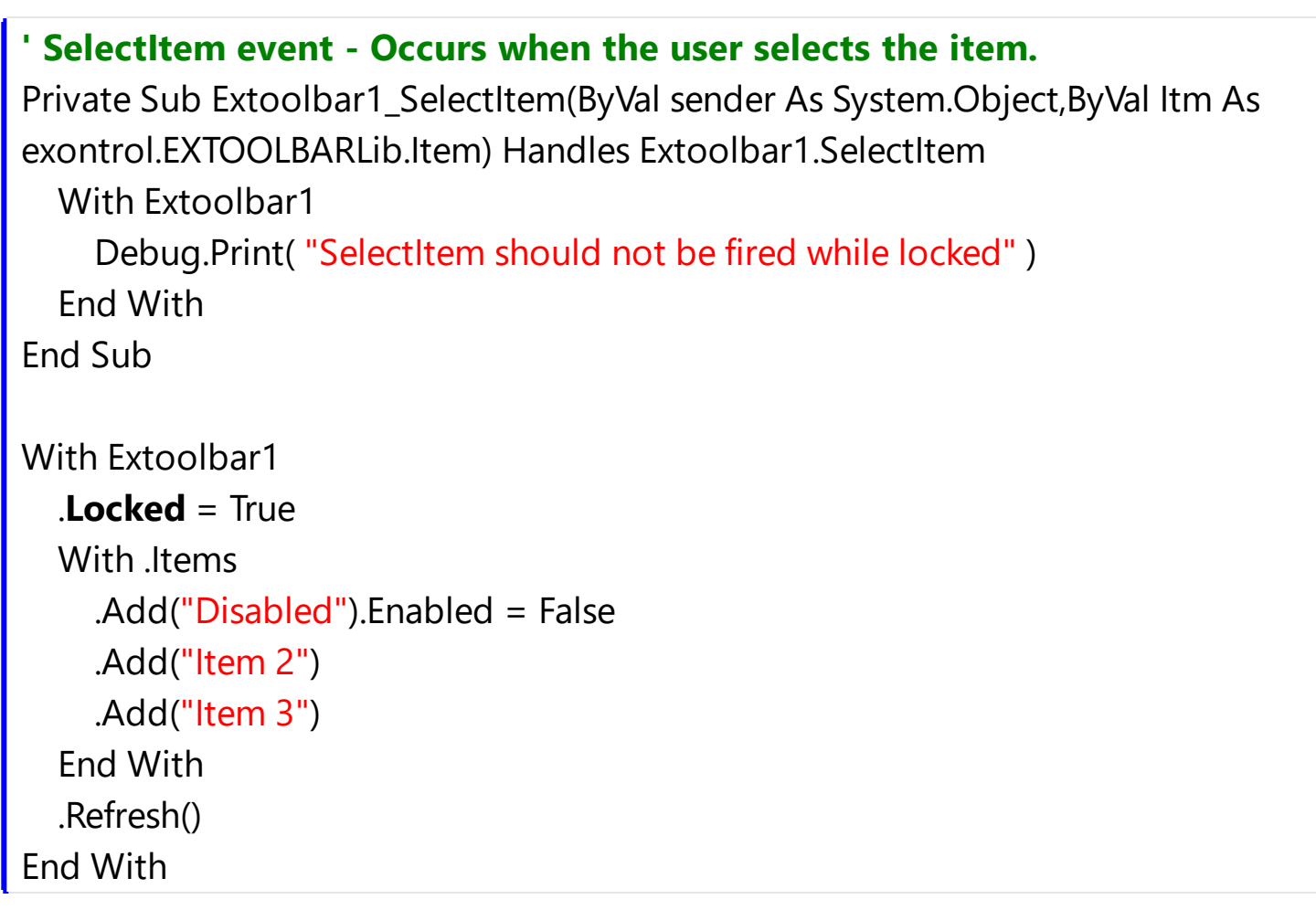

## **VB.NET for /COM**

### **' SelectItem event - Occurs when the user selects the item.**

Private Sub AxToolBar1\_SelectItem(ByVal sender As System.Object, ByVal e As AxEXTOOLBARLib.\_IToolBarEvents\_SelectItemEvent) Handles AxToolBar1.SelectItem

```
With AxToolBar1
    Debug.Print( "SelectItem should not be fired while locked" )
  End With
End Sub
With AxToolBar1
  .Locked = True
  With .Items
    .Add("Disabled").Enabled = False
    .Add("Item 2")
    .Add("Item 3")
  End With
  .Refresh()
End With
```
### **C++**

```
// SelectItem event - Occurs when the user selects the item.
void OnSelectItemToolBar1(LPDISPATCH Itm)
{
  /*
    Copy and paste the following directives to your header file as
    it defines the namespace 'EXTOOLBARLib' for the library: 'ExToolBar 1.0 Control
Library'
    #import <ExToolBar.dll>
    using namespace EXTOOLBARLib;
  */
  EXTOOLBARLib::IToolBarPtr spToolBar1 = GetDlgItem(IDC_TOOLBAR1)-
>GetControlUnknown();
  OutputDebugStringW( L"SelectItem should not be fired while locked" );
}
EXTOOLBARLib::IToolBarPtr spToolBar1 = GetDlgItem(IDC_TOOLBAR1)-
>GetControlUnknown();
spToolBar1->PutLocked(VARIANT_TRUE);
EXTOOLBARLib::IItemsPtr var_Items = spToolBar1->GetItems();
  var_Items->Add(L"Disabled",vtMissing,vtMissing)->PutEnabled(VARIANT_FALSE);
```

```
var_Items->Add(L"Item 2",vtMissing,vtMissing);
  var_Items->Add(L"Item 3",vtMissing,vtMissing);
spToolBar1->Refresh();
```
#### **C++ Builder**

```
// SelectItem event - Occurs when the user selects the item.
void __fastcall TForm1::ToolBar1SelectItem(TObject *Sender,Extoolbarlib_tlb::IItem
*Itm)
{
  OutputDebugString( L"SelectItem should not be fired while locked" );
}
ToolBar1->Locked = true;
Extoolbarlib_tlb::IItemsPtr var_Items = ToolBar1->Items;
  var_Items->Add(L"Disabled",TNoParam(),TNoParam())->Enabled = false;
  var_Items->Add(L"Item 2",TNoParam(),TNoParam());
  var_Items->Add(L"Item 3",TNoParam(),TNoParam());
ToolBar1->Refresh();
```
## **C#**

```
// SelectItem event - Occurs when the user selects the item.
private void extoolbar1_SelectItem(object sender,exontrol.EXTOOLBARLib.Item Itm)
{
  System.Diagnostics.Debug.Print( "SelectItem should not be fired while locked" );
}
//this.extoolbar1.SelectItem += new
exontrol.EXTOOLBARLib.exg2antt.SelectItemEventHandler(this.extoolbar1_Sele
extoolbar1.Locked = true;
exontrol.EXTOOLBARLib.Items var_Items = extoolbar1.Items;
  var_Items.Add("Disabled",null,null).Enabled = false;
  var_Items.Add("Item 2",null,null);
```

```
var_Items.Add("Item 3",null,null);
```

```
extoolbar1.Refresh();
```
### **JScript/JavaScript**

```
<BODY onload='Init()'>
<SCRIPT FOR="ToolBar1" EVENT="SelectItem(Itm)" LANGUAGE="JScript">
  alert( "SelectItem should not be fired while locked" );
</SCRIPT>
<OBJECT CLASSID="clsid:DDF58CFA-750F-45E0-8A00-CFBE431702E2"
id="ToolBar1"></OBJECT>
<SCRIPT LANGUAGE="JScript">
function Init()
{
  ToolBar1.Locked = true;
  var var Items = ToolBar1.Items;
    var_Items.Add("Disabled",null,null).Enabled = false;
    var_Items.Add("Item 2",null,null);
    var_Items.Add("Item 3",null,null);
  ToolBar1.Refresh();
}
</SCRIPT>
</BODY>
```
### **VBScript**

```
<BODY onload='Init()'>
<SCRIPT LANGUAGE="VBScript">
Function ToolBar1_SelectItem(Itm)
  With ToolBar1
    alert( "SelectItem should not be fired while locked" )
  End With
End Function
</SCRIPT>
```

```
<OBJECT CLASSID="clsid:DDF58CFA-750F-45E0-8A00-CFBE431702E2"
id="ToolBar1"></OBJECT>
```

```
<SCRIPT LANGUAGE="VBScript">
Function Init()
  With ToolBar1
    .Locked = True
    With .Items
      .Add("Disabled").Enabled = False
      .Add "Item 2"
      .Add "Item 3"
    End With
    .Refresh
  End With
End Function
</SCRIPT>
</BODY>
```
#### **C# for /COM**

```
// SelectItem event - Occurs when the user selects the item.
private void axToolBar1_SelectItem(object sender,
AxEXTOOLBARLib._IToolBarEvents_SelectItemEvent e)
{
  System.Diagnostics.Debug.Print( "SelectItem should not be fired while locked" );
}
//this.axToolBar1.SelectItem += new
AxEXTOOLBARLib. IToolBarEvents SelectItemEventHandler(this.axToolBar1_Sele
axToolBar1.Locked = true;
EXTOOLBARLib.Items var Items = axToolBar1.Items;
  var Items.Add("Disabled",null,null).Enabled = false;
  var_Items.Add("Item 2",null,null);
  var_Items.Add("Item 3",null,null);
axToolBar1.Refresh();
```
#### **X++ (Dynamics Ax 2009)**

```
// SelectItem event - Occurs when the user selects the item.
void onEvent_SelectItem(COM _Itm)
{
  ;<br>;
  print("SelectItem should not be fired while locked");
}
public void init()
{
  COM com_Item,com_Items;
  anytype var_Item,var_Items;
  ;<br>;
  super();
  extoolbar1.Locked(true);
  var_Items = extoolbar1.Items(); com_Items = var_Items;
    var_Item = COM::createFromObject(com_Items.Add("Disabled")); com_Item =
var_Item;
    com_Item.Enabled(false);
    com_Items.Add("Item 2");
    com_Items.Add("Item 3");
  extoolbar1.Refresh();
}
```
#### **Delphi 8 (.NET only)**

```
// SelectItem event - Occurs when the user selects the item.
procedure TWinForm1.AxToolBar1_SelectItem(sender: System.Object; e:
AxEXTOOLBARLib._IToolBarEvents_SelectItemEvent);
begin
  with AxToolBar1 do
  begin
    OutputDebugString( 'SelectItem should not be fired while locked' );
```

```
end
end;
with AxToolBar1 do
begin
  Locked := True;
  with Items do
  begin
    Add('Disabled',Nil,Nil).Enabled := False;
    Add('Item 2',Nil,Nil);
    Add('Item 3',Nil,Nil);
  end;
  Refresh();
end
```
## **Delphi (standard)**

```
// SelectItem event - Occurs when the user selects the item.
procedure TForm1.ToolBar1SelectItem(ASender: TObject; Itm : IItem);
begin
  with ToolBar1 do
  begin
    OutputDebugString( 'SelectItem should not be fired while locked' );
  end
end;
with ToolBar1 do
begin
  Locked := True;
  with Items do
  begin
    Add('Disabled',Null,Null).Enabled := False;
    Add('Item 2', Null, Null);
    Add('Item 3', Null, Null);
  end;
  Refresh();
end
```

```
VFP
```

```
*** Selectitem event - Occurs when the user selects the item. ***
LPARAMETERS Itm
  with thisform.ToolBar1
    DEBUGOUT( "SelectItem should not be fired while locked" )
  endwith
with thisform.ToolBar1
  .Locked = .T.
  with .Items
    .Add("Disabled").Enabled = .F.
    .Add("Item 2")
    .Add("Item 3")
  endwith
  .Refresh
endwith
```
#### **dBASE Plus**

```
/*
with (this.ACTIVEX1.nativeObject)
  SelectItem = class::nativeObject_SelectItem
endwith
*/
// Occurs when the user selects the item.
function nativeObject_SelectItem(Itm)
  local oToolBar
  oToolBar = form.Activex1.nativeObject
  ? "SelectItem should not be fired while locked"
return
local oToolBar,var_Item,var_Items
oToolBar = form.Activex1.nativeObject
oToolBar.Locked = true
var_Items = oToolBar.Items
  // var_Items.Add("Disabled").Enabled = false
```

```
var_Item = var_Items.Add("Disabled")
  with (oToolBar)
    TemplateDef = [Dim var_Item]
    TemplateDef = var_Item
    Template = [var_l Item. Enabled = false
  endwith
  var_Items.Add("Item 2")
  var_Items.Add("Item 3")
oToolBar.Refresh()
```
### **XBasic (Alpha Five)**

```
' Occurs when the user selects the item.
function SelectItem as v (Itm as OLE::Exontrol.ToolBar.1::IItem)
  Dim oToolBar as P
  oToolBar = topparent:CONTROL_ACTIVEX1.activex
  ? "SelectItem should not be fired while locked"
end function
Dim oToolBar as P
Dim var Item as P
Dim var Items as P
oToolBar = topparent:CONTROL_ACTIVEX1.activex
oToolBar.Locked = .t.
var_Items = oToolBar.Items
  ' var_Items.Add("Disabled").Enabled = .f.
  var_Item = var_Items.Add("Disabled")
  oToolBar.TemplateDef = "Dim var_Item"
  oToolBar.TemplateDef = var_Item
  oToolBar.Template = "var_Item.Enabled = False"
  var_Items.Add("Item 2")
  var_Items.Add("Item 3")
oToolBar.Refresh()
```
var\_Items:Add("Item 2",nil,nil)

var\_Items:Add("Item 3",nil,nil)

oDCOCX\_Exontrol1:Refresh()

oToolBar.Refresh()

```
METHOD OCX_Exontrol1SelectItem(Itm) CLASS MainDialog
  // SelectItem event - Occurs when the user selects the item.
  OutputDebugString(String2Psz( "SelectItem should not be fired while locked" ))
RETURN NIL
local var_Items as IItems
oDCOCX_Exontrol1:Locked := true
var_Items := oDCOCX_Exontrol1:Items
  var_Items:Add("Disabled",nil,nil):Enabled := false
```

```
PowerBuilder
   /*begin event SelectItem(oleobject Itm) - Occurs when the user selects the item.*/
   /*
     OleObject oToolBar
     oToolBar = ole_1.Object
     MessageBox("Information",string( "SelectItem should not be fired while locked" ))
   */
   /*end event SelectItem*/
   OleObject oToolBar,var_Items
   oToolBar = ole_1.Object
   oToolBar.Locked = true
   var_Items = oToolBar.Items
     var_Items.Add("Disabled").Enabled = false
     var_Items.Add("Item 2")
     var_Items.Add("Item 3")
```
#### **Visual DataFlex**

**// Occurs when the user selects the item.** Procedure OnComSelectItem Variant llItm Forward Send OnComSelectItem llItm Showln "SelectItem should not be fired while locked" End\_Procedure Procedure OnCreate Forward Send OnCreate Set **ComLocked** to True Variant voItems Get ComItems to voItems Handle hoItems Get Create (RefClass(cComItems)) to hoItems Set pvComObject of hoItems to voItems Variant voItem Get ComAdd of holtems "Disabled" Nothing Nothing to voltem Handle hoItem Get Create (RefClass(cComItem)) to hoItem Set pvComObject of holtem to voltem Set ComEnabled of hoItem to False Send Destroy to holtem Get ComAdd of hoItems "Item 2" Nothing Nothing to Nothing Get ComAdd of holtems "Item 3" Nothing Nothing to Nothing Send Destroy to hoItems Send ComRefresh End\_Procedure

#### **XBase++**

```
PROCEDURE OnSelectItem(oToolBar,Itm)
  DevOut( "SelectItem should not be fired while locked" )
RETURN
```

```
#include "AppEvent.ch"
#include "ActiveX.ch"
```

```
PROCEDURE Main
  LOCAL oForm
 LOCAL nEvent := 0, mp1 := NIL, mp2 := NIL, oXbp := NIL
  LOCAL oItems
 LOCAL oToolBar
```

```
oForm := XbpDialog():new( AppDesktop() )
oForm:drawingArea:clipChildren := .T.
oForm:create( ,,{100,100}, {640,480},, .F. )
oForm:close := {|| PostAppEvent( xbeP_Quit )}
```

```
oToolBar := XbpActiveXControl():new( oForm:drawingArea )
  oToolBar:CLSID := "Exontrol.ToolBar.1" /*{DDF58CFA-750F-45E0-8A00-
CFBE431702E2}*/
  oToolBar:create(,, {10,60},{610,370} )
```
oToolBar:SelectItem := {|Itm| OnSelectItem(oToolBar,Itm)} /\*Occurs when the user selects the item.\*/

```
oToolBar:Locked := .T.
oItems := oToolBar:Items()
  oItems:Add("Disabled"):Enabled := .F.
  oItems:Add("Item 2")
  oItems:Add("Item 3")
oToolBar:Refresh()
```

```
oForm:Show()
 DO WHILE nEvent ! = xbeP Quit
   nEvent := AppEvent( @mp1, @mp2, @oXbp )
   oXbp:handleEvent( nEvent, mp1, mp2 )
 ENDDO
RETURN
```
# **property ToolBar.Notifier as Long**

Retrieves or sets the handle of the window that receives notifications/WM\_COMMAND messages.

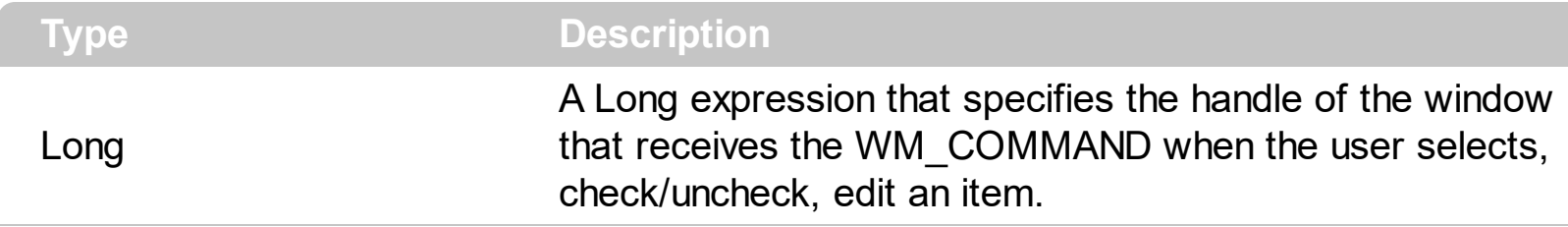

#### *The trial/evaluation version of the control limits firing the event/WM\_COMMAND. In other words, using the trial/evaluation version won't fire the event/WM\_COMMAND every time.*

By default, the Notifier property is 0, which indicates that the property has no effect. Set the Notifier property to a window that you want to receive notification of the control through the WM\_COMMAND message. For instance, in VFP or C++ it would be easier to handle the events of the control using the WM\_COMMAND messages, rather than using sink interfaces.

The wParam parameter of the WM\_COMMAND message carries the identifier of the event which occurred like listed bellow:

- **0** ( exSelectItem ), occurs when the user selects/clicks an item
- **1** ( exCheckItem ), occurs when the user clicks the item's check box, or check the item's checkbox
- **2** ( exUncheckItem ), occurs when the user clicks the item's check box, or uncheck the item's checkbox
- **3** ( exEditChangeItem ), occurs when the content of the item's editor is changed.

The lParam parameter of the WM\_COMMAND message carries the identifier of the item who fired the event. You can use the **[Item](#page-814-0)** property to access the control's item giving its identifier. The  $ID$  property specifies the item's identifier.

In VFP, you have to assign the hWnd property of the form to the Notifier property of the control as follows:

```
toolbar.Notifier = thisform.HWnd
```
while the following code:

```
BINDEVENT( thisform.HWnd, 273, thisform, "oncommand" )
```
adds a handler oncommand for the WM\_COMMAND message ( 273 or 0x111 in hexa, is

the identifier of the WM\_COMMAND message ).

The oncommand may look like:

```
LPARAMETERS hWnd, uMsg, wParam, lParam
?wParam
*CheckItem
IF (wParam = 1) then
 thisform.toolbar_CheckItem(lParam)
ELSE
  * UncheckItem
  IF (wParam = 2) then
    thisform.toolbar_UncheckItem(lParam)
  ENDIF
ENDIF
```
# <span id="page-850-0"></span>**property ToolBar.Picture as IPictureDisp**

Retrieves or sets a graphic to be displayed in the control.

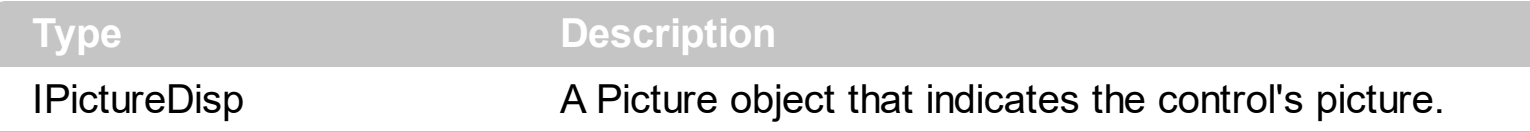

By default, the control has no picture associated. The control uses the **[PictureDisplay](#page-851-0)** property to determine how the picture is displayed on the control's background. Use the Picture property to display a picture on the control's background.

# <span id="page-851-0"></span>**property ToolBar.PictureDisplay as PictureDisplayEnum**

Retrieves or sets a value that indicates the way how the graphic is displayed on the control's background

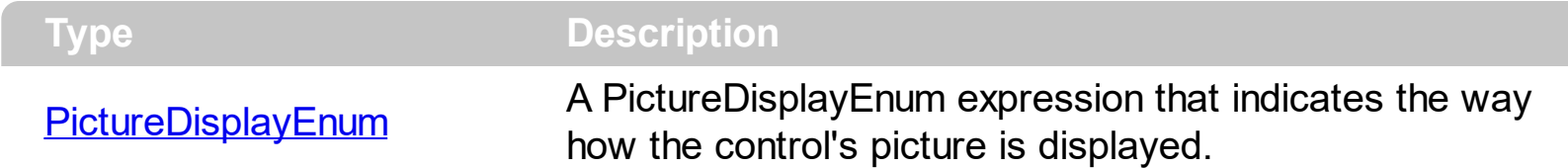

By default, the PictureDisplay property is exTile. The PictureDisplay property specifies how the **[Picture](#page-850-0)** is displayed on the control's background. If the control has no picture associated the PictureDisplay property has no effect.

## **property ToolBar.PopupAppearance as ToolBarAppearanceEnum**

Retrieves or sets a value that indicates the menu's appearance.

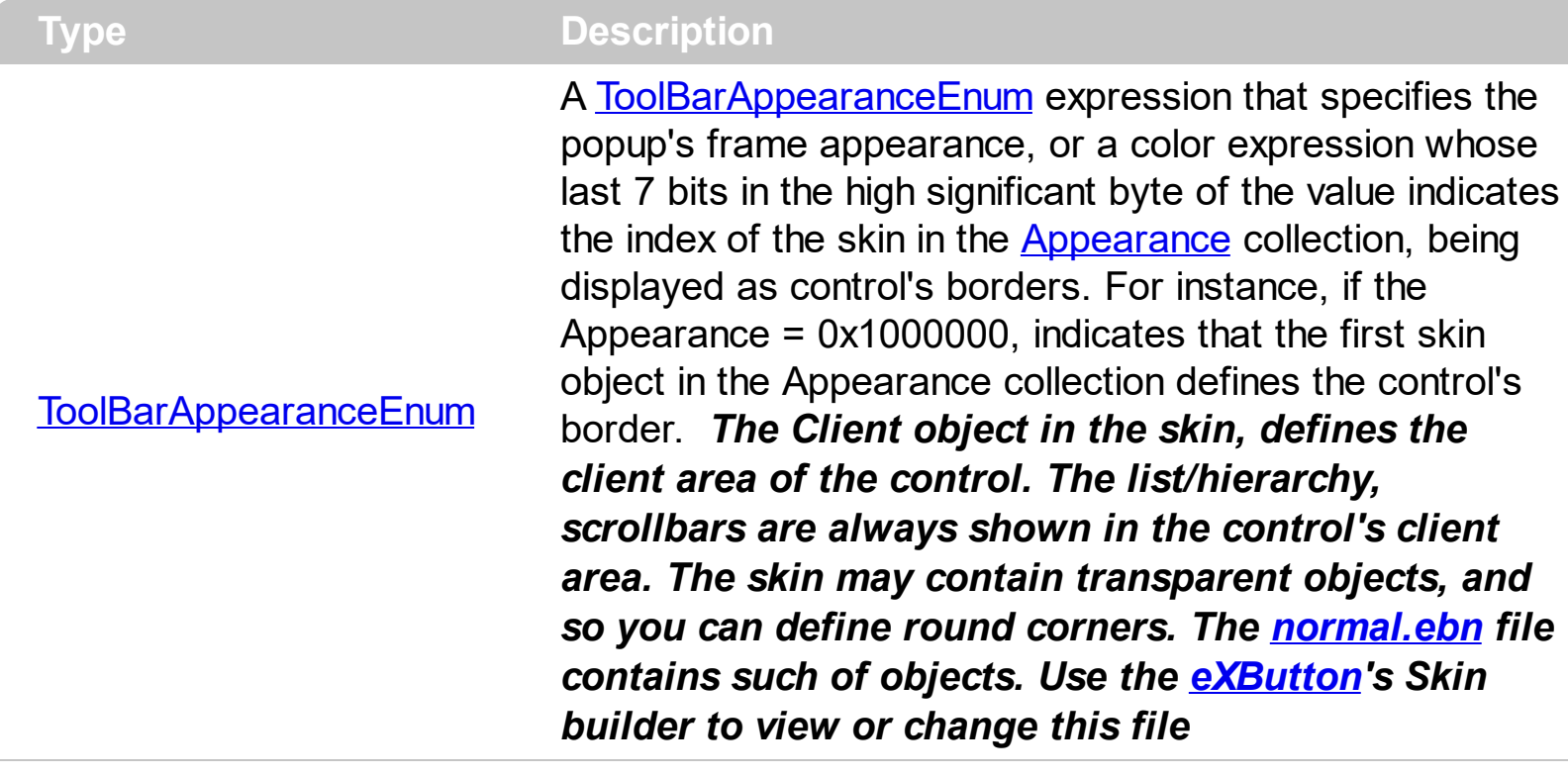

By default, the PopupAppearance property is NoBorder. The

[Background\(exMenuFlatLineColor\)](#page-1053-0) property indicates the color of line that divides the left to right side of the menu, when the PopupFlatAppearance property is True. The [PopupFlatBackColor](#page-854-0) property indicates the color to show the left part of the menu, when the PopupFlatAppearance property is True. The **[BackColor](#page-761-0)** property specifies the menu's background color. The **Background**(exMenuSeparatorItem) property specifies the visual appearance of the separator items.

# <span id="page-853-0"></span>**property ToolBar.PopupFlatAppearance as Boolean**

Specifies whether the control shows a flat appearance for sub-menus.

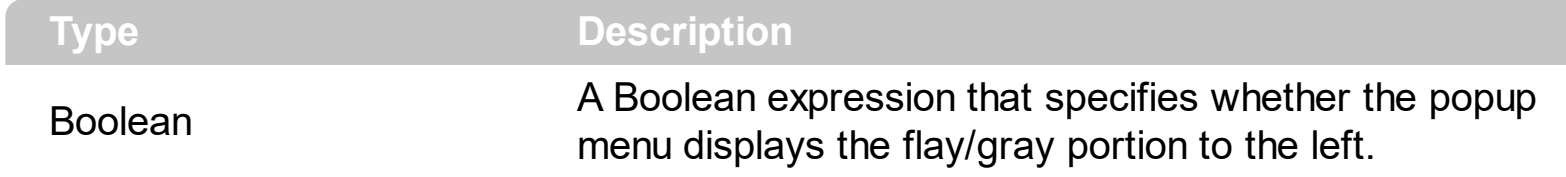

By default, the PopupFlatAppearance property is True. Use the Popup [FlatBackColor](#page-854-0) property to specify the background color of the left side of the popup. Use the [PopupFlatImageWidth](#page-855-0) property to specify the width of the column that displays icons/images/check or radio buttons.

# <span id="page-854-0"></span>**property ToolBar.PopupFlatBackColor as Color**

Specifies the color to left part of the menu.

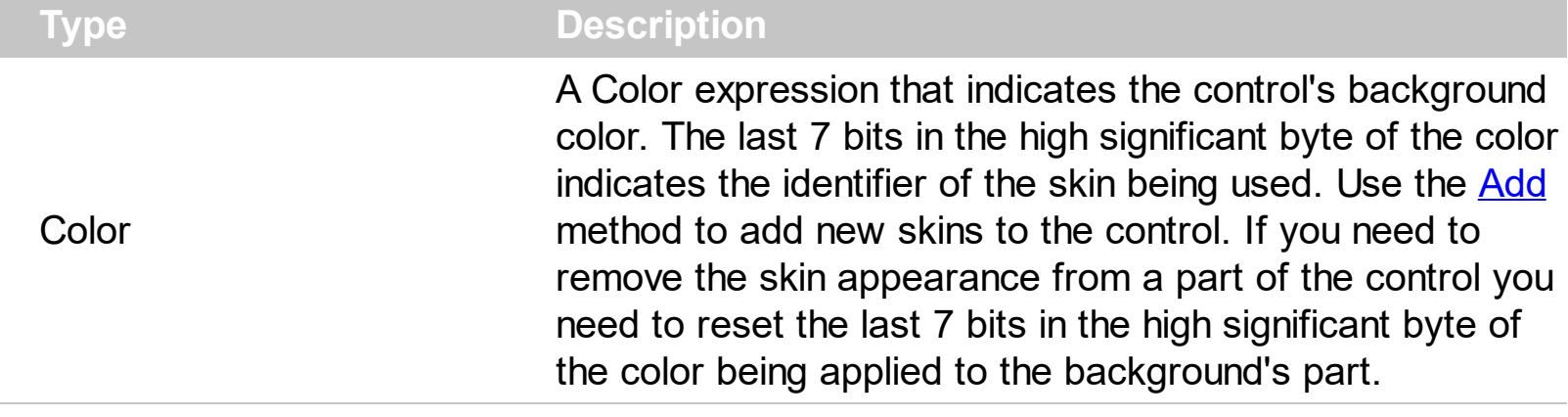

Use the PopupFlatBackColor property to specify the background color of the left side of the popup. This property has effect while the control's **[PopupFlatAppearance](#page-853-0)** property is True. The **[BackColor](#page-761-0)** property specifies the control's background color. The **[ForeColor](#page-803-0)** property specifies the control's foreground color. The **[SelBackColor](#page-879-0)** property specifies the visual appearance of the item being selected / highlighted. The **[SelForeColor](#page-880-0)** property specifies the foreground color of the item being selected / highlighted. The **[Background](#page-1053-0)** property specifies the visual appearance for different parts of the control. The [Appearance](#page-756-0) property specifies the menu's frame appearance. The **Background**(exMenuFlatLineColor) property indicates the color of line that divides the left to right side of the popup menu.

# <span id="page-855-0"></span>**property ToolBar.PopupFlatImageWidth as Long**

Specifies the width of the column to display the icons/images when the control's PopupFlatAppearance is True.

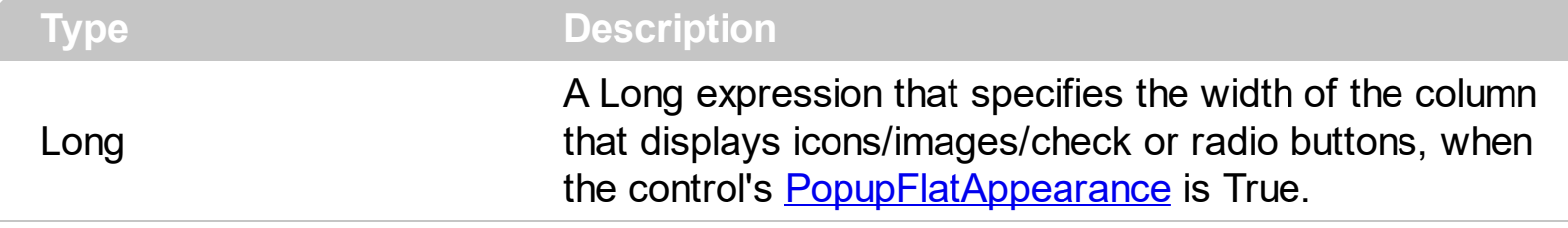

By default, the PopupFlatImageWidth property is 16 pixels wide. Use the PopupFlatImageWidth property to specify the width of the column that displays icons/images/check or radio buttons. The **[Image](#page-316-0) / [HTMLImage](#page-305-0)** property assigns an icon / picture to the item. The <img> tag can be used in the [Caption](#page-151-0) property of the [Item](#page-101-0) object to display an Icon or a custom-size picture.

## **property ToolBar.PopupIncrementalSearch as IncrementalSearchEnum**

Specifies how the control searches for the objects while user types characters.

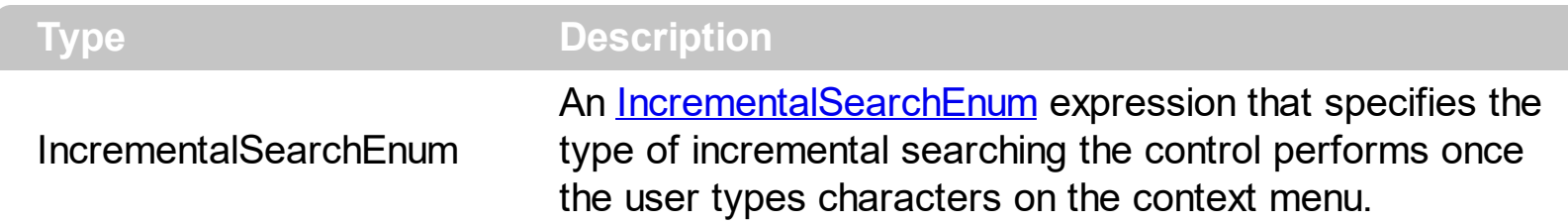

"In computing, incremental search, incremental find or real-time suggestions is a user interface interaction method to progressively search for and filter through text. As the user types text, one or more possible matches for the text are found and immediately presented to the user. " By default, the PopupIncrementalSearch property is exISearchStartWith + exISearchFilterFor, in other words, the control filter for items that match the typing characters. Use the PopupIncrementalSearch property on exNoIncrementalSearch to disable/prevent the incremental searching in your context menu. While the incremental search is on, the F3 or Shift + F3, finds the next occurrence or previously occurrence. The Back key deletes the last character of the incremental search string, while the Ctrl + Back key removes the entire incremental search string. If the PopupIncrementalSearch property is exNoIncrementalSearch, you can use the item's **[Shortcut](#page-431-0)** property to define the key combination that the user can press to select the item quickly.

You can use the PopupIncrementalSearch property:

- to highlight the items that match the typing characters
- to display just the items that match the typing characters

The following screen shot shows the control with IncrementalSearch property on exISearchStartWith + exISearchFilterFor, while the user types "**shi**":

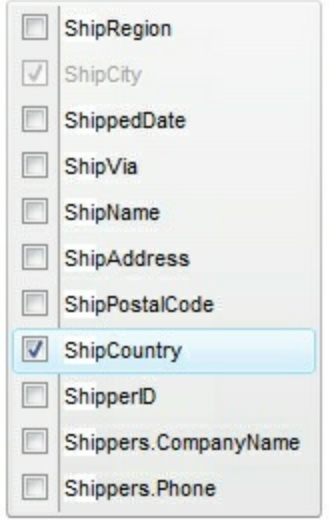

he following screen shot shows the control with IncrementalSearch property on exISearchStartWith, while the user types "**shi**":

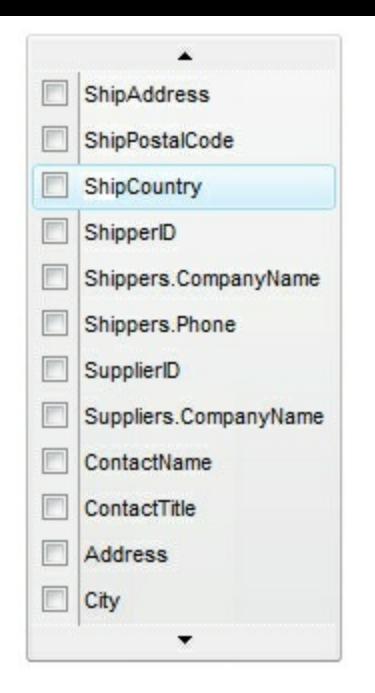

# **property ToolBar.PopupVisibility as Long**

Specify the popup's visibility in percents: 90% is barely visible, and 10% is nearly opaque.

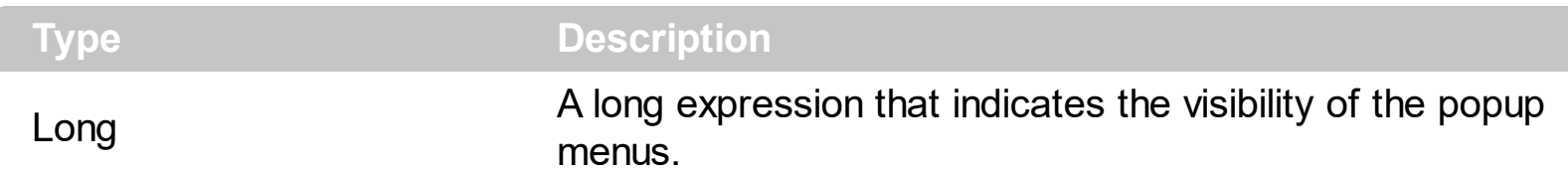

By default, the Visibility is 100. Use the Visibility property to change the menu's visibility.

The following screen shot shows the menu when the Visibility is 100 ( opaque, by default ):

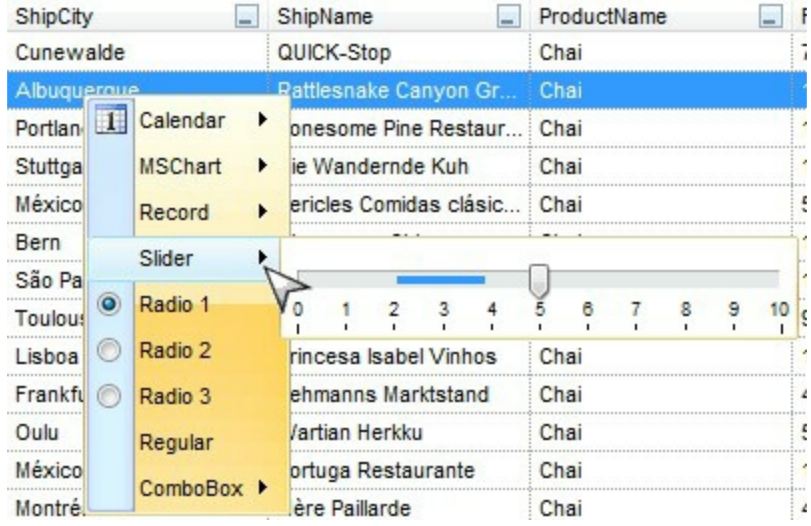

The following screen shot shows the menu when the Visibility is 80 ( semi-transparent ):

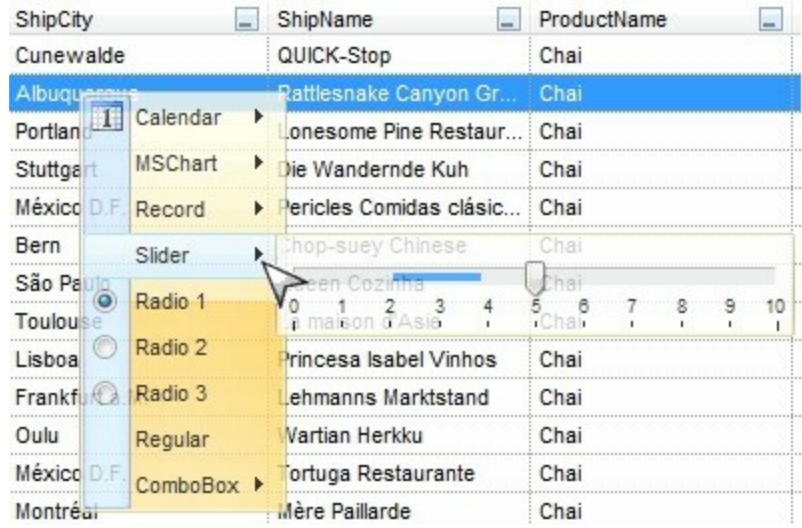

# **method ToolBar.Refresh ()**

Refreshes the control.

## **Type Description**

Call the Refresh method to refresh the control's content, which includes resizing/visibility of all including elements. Use the [Update](#page-942-0) method to validate just the drawing area of the toolbar control. For instance, if you are changing the item's [Caption,](#page-151-0) if an [OleEvent](#page-995-0) occurs.

# **method ToolBar.ReplaceIcon ([Icon as Variant], [Index as Variant])**

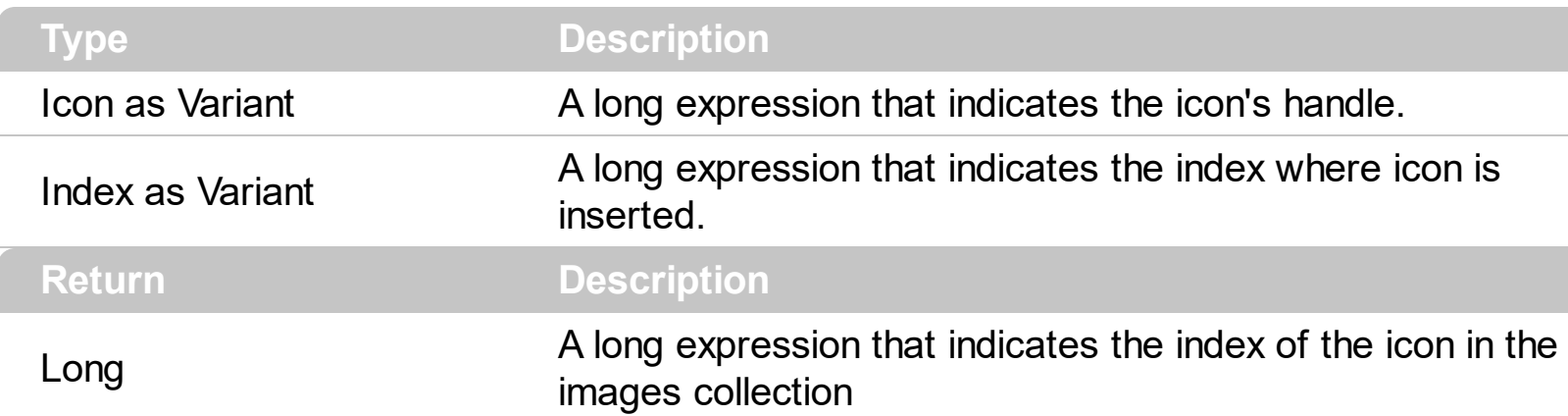

Adds a new icon, replaces an icon or clears the control's image list.

Use the ReplaceIcon property to add, remove or replace an icon in the control's images collection. Also, the ReplaceIcon property can clear the images collection. Use the [Images](#page-811-0) method to attach a image list to the control. The <img> tag can be used in the [Caption](#page-151-0) property of the <u>[Item](#page-101-0)</u> object. Also, the *[Image](#page-316-0)* property assign an icon to the specified item.

The following VB sample adds a new icon to control's images list:

i = ToolBar1.ReplaceIcon( LoadPicture("d:\icons\help.ico").Handle), i specifies the index where the icon is added

The following VB sample replaces an icon into control's images list::

i = ToolBar1.ReplaceIcon( LoadPicture("d:\icons\help.ico").Handle, 0), i is zero, so the first icon is replaced.

The following VB sample removes an icon from control's images list:

ExToolBar1. ReplaceIcon 0, i, i specifies the index of icon removed.

The following VB clears the control's icons collection:

ExToolBar1.ReplaceIcon 0, -1

# **property ToolBar.RequiredHeight as Long**

Indicates the height to fit all elements within the control.

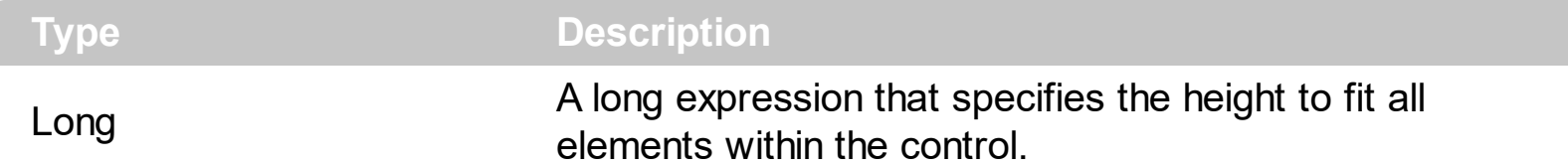

The RequiredHeight property gets the height (in pixels) required by the control all all visible items fit the control's client area. The **[RequiredWidth](#page-870-0)** property gets the width (in pixels) required by the control all all visible items fit the control's client area.

The following samples show how you can get the required size, so all elements of the control fits its client area

## **VBA (MS Access, Excell...)**

```
With ToolBar1
  With .Items
    .Add "Item 1"
    .Add "Item 2"
  End With
  .Refresh
  Debug.Print( .RequiredWidth )
  Debug.Print( .RequiredHeight )
End With
```
### **VB6**

l

```
With ToolBar1
  With .Items
    .Add "Item 1"
    .Add "Item 2"
  End With
  .Refresh
  Debug.Print( .RequiredWidth )
  Debug.Print( .RequiredHeight )
End With
```
#### **VB.NET**

```
With Extoolbar1
  With .Items
    .Add("Item 1")
    .Add("Item 2")
  End With
  .Refresh()
  Debug.Print( .RequiredWidth )
  Debug.Print( .RequiredHeight )
End With
```
## **VB.NET for /COM**

```
With AxToolBar1
  With .Items
    .Add("Item 1")
    .Add("Item 2")
  End With
  .Refresh()
  Debug.Print( .RequiredWidth )
  Debug.Print( .RequiredHeight )
End With
```
### **C++**

```
/*
  Copy and paste the following directives to your header file as
  it defines the namespace 'EXTOOLBARLib' for the library: 'ExToolBar 1.0 Control
Library'
```

```
#import <ExToolBar.dll>
  using namespace EXTOOLBARLib;
*/
EXTOOLBARLib::IToolBarPtr spToolBar1 = GetDlgItem(IDC_TOOLBAR1)-
>GetControlUnknown();
EXTOOLBARLib::IItemsPtr var_Items = spToolBar1->GetItems();
  var_Items->Add(L"Item 1",vtMissing,vtMissing);
  var_Items->Add(L"Item 2",vtMissing,vtMissing);
spToolBar1->Refresh();
```

```
OutputDebugStringW( _bstr_t(spToolBar1->GetRequiredWidth()) );
OutputDebugStringW( _bstr_t(spToolBar1->GetRequiredHeight()) );
```
#### **C++ Builder**

```
Extoolbarlib_tlb::IItemsPtr var_Items = ToolBar1->Items;
  var_Items->Add(L"Item 1",TNoParam(),TNoParam());
  var_Items->Add(L"Item 2",TNoParam(),TNoParam());
ToolBar1->Refresh();
OutputDebugString( PChar(ToolBar1->RequiredWidth) );
OutputDebugString( PChar(ToolBar1->RequiredHeight) );
```
#### **C#**

```
exontrol.EXTOOLBARLib.Items var_Items = extoolbar1.Items;
  var_Items.Add("Item 1",null,null);
  var_Items.Add("Item 2",null,null);
extoolbar1.Refresh();
System.Diagnostics.Debug.Print( extoolbar1.RequiredWidth.ToString() );
System.Diagnostics.Debug.Print( extoolbar1.RequiredHeight.ToString() );
```
#### **JScript/JavaScript**

```
<BODY onload='Init()'>
<OBJECT CLASSID="clsid:DDF58CFA-750F-45E0-8A00-CFBE431702E2"
id="ToolBar1"></OBJECT>
<SCRIPT LANGUAGE="JScript">
function Init()
{
  var var Items = ToolBar1.Items;
    var_Items.Add("Item 1",null,null);
    var_Items.Add("Item 2",null,null);
  ToolBar1.Refresh();
  alert( ToolBar1.RequiredWidth );
```
```
alert( ToolBar1.RequiredHeight );
}
</SCRIPT>
</BODY>
```
## **VBScript**

```
<BODY onload='Init()'>
<OBJECT CLASSID="clsid:DDF58CFA-750F-45E0-8A00-CFBE431702E2"
id="ToolBar1"></OBJECT>
<SCRIPT LANGUAGE="VBScript">
Function Init()
  With ToolBar1
    With .Items
      .Add "Item 1"
      .Add "Item 2"
    End With
    .Refresh
    alert( .RequiredWidth )
    alert( .RequiredHeight )
  End With
End Function
</SCRIPT>
</BODY>
```
## **C# for /COM**

```
EXTOOLBARLib.Items var_Items = axToolBar1.Items;
  var_Items.Add("Item 1",null,null);
  var_Items.Add("Item 2",null,null);
axToolBar1.Refresh();
System.Diagnostics.Debug.Print( axToolBar1.RequiredWidth.ToString() );
System.Diagnostics.Debug.Print( axToolBar1.RequiredHeight.ToString() );
```

```
public void init()
{
  COM com_Items;
  anytype var_Items;
  ;<br>;
  super();
  var_Items = extoolbar1.Items(); com_Items = var_Items;
    com_Items.Add("Item 1");
    com_Items.Add("Item 2");
  extoolbar1.Refresh();
  print( extoolbar1.RequiredWidth() );
  print( extoolbar1.RequiredHeight() );
}
```
## **Delphi 8 (.NET only)**

```
with AxToolBar1 do
begin
  with Items do
  begin
    Add('Item 1',Nil,Nil);
    Add('Item 2',Nil,Nil);
  end;
  Refresh();
  OutputDebugString( RequiredWidth );
  OutputDebugString( RequiredHeight );
end
```
## **Delphi (standard)**

```
with ToolBar1 do
begin
  with Items do
  begin
```

```
Add('Item 1',Null,Null);
    Add('Item 2', Null, Null);
  end;
  Refresh();
  OutputDebugString( RequiredWidth );
  OutputDebugString( RequiredHeight );
end
```
## **VFP**

with thisform.ToolBar1 with .Items .Add("Item 1") .Add("Item 2") endwith .Refresh DEBUGOUT( .**RequiredWidth** ) DEBUGOUT( .**RequiredHeight** ) endwith

#### **dBASE Plus**

```
local oToolBar,var_Items
oToolBar = form.Activex1.nativeObject
var_Items = oToolBar.Items
  var_Items.Add("Item 1")
  var_Items.Add("Item 2")
oToolBar.Refresh()
? Str(oToolBar.RequiredWidth)
? Str(oToolBar.RequiredHeight)
```
## **XBasic (Alpha Five)**

Dim oToolBar as P Dim var Items as P

```
oToolBar = topparent:CONTROL_ACTIVEX1.activex
var_Items = oToolBar.Items
  var_Items.Add("Item 1")
  var_Items.Add("Item 2")
oToolBar.Refresh()
? oToolBar.RequiredWidth
? oToolBar.RequiredHeight
```
## **Visual Objects**

local var\_Items as IItems

var\_Items := oDCOCX\_Exontrol1:Items var\_Items:Add("Item 1",nil,nil) var\_Items:Add("Item 2",nil,nil) oDCOCX\_Exontrol1:Refresh() OutputDebugString(String2Psz( AsString(oDCOCX\_Exontrol1:**RequiredWidth**) )) OutputDebugString(String2Psz( AsString(oDCOCX\_Exontrol1:**RequiredHeight**) ))

#### **PowerBuilder**

OleObject oToolBar,var\_Items

```
oToolBar = ole_1.Object
var_Items = oToolBar.Items
  var Items.Add("Item 1")
  var Items.Add("Item 2")
oToolBar.Refresh()
MessageBox("Information",string( String(oToolBar.RequiredWidth) ))
MessageBox("Information",string( String(oToolBar.RequiredHeight) ))
```
#### **Visual DataFlex**

Procedure OnCreate Forward Send OnCreate

Variant voltems Get ComItems to voItems Handle hoItems Get Create (RefClass(cComItems)) to hoItems Set pvComObject of hoItems to voItems Get ComAdd of hoItems "Item 1" Nothing Nothing to Nothing Get ComAdd of hoItems "Item 2" Nothing Nothing to Nothing Send Destroy to holtems Send ComRefresh Showln (**ComRequiredWidth**(Self)) Showln (**ComRequiredHeight**(Self)) End\_Procedure

#### **XBase++**

```
#include "AppEvent.ch"
#include "ActiveX.ch"
PROCEDURE Main
  LOCAL oForm
  LOCAL nEvent := 0, mp1 := NIL, mp2 := NIL, oXbp := NIL
  LOCAL oItems
  LOCAL oToolBar
  oForm := XbpDialog():new( AppDesktop() )
  oForm:drawingArea:clipChildren := .T.
  oForm:create( ,,{100,100}, {640,480},, .F. )
  oForm:close := {|| PostAppEvent( xbeP_Quit )}
  oToolBar := XbpActiveXControl():new( oForm:drawingArea )
  oToolBar:CLSID := "Exontrol.ToolBar.1" /*{DDF58CFA-750F-45E0-8A00-
CFBE431702E2}*/
  oToolBar:create(,, {10,60},{610,370} )
    oItems := oToolBar:Items()
      oItems:Add("Item 1")
      oItems:Add("Item 2")
```

```
oToolBar:Refresh()
    DevOut( Transform(oToolBar:RequiredWidth(),"") )
    DevOut( Transform(oToolBar:RequiredHeight(),"") )
  oForm:Show()
  DO WHILE nEvent != xbeP_Quit
    nEvent := AppEvent( @mp1, @mp2, @oXbp )
    oXbp:handleEvent( nEvent, mp1, mp2 )
  ENDDO
RETURN
```
# **property ToolBar.RequiredWidth as Long**

Indicates the width to fit all elements within the control.

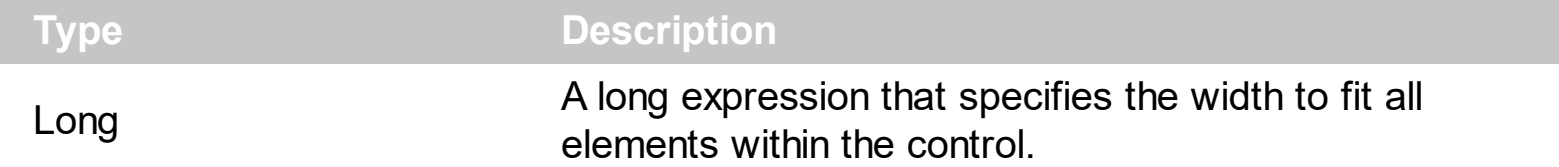

The RequiredWidth property gets the width (in pixels) required by the control all all visible items fit the control's client area. The [RequiredHeight](#page-861-0) property gets the height (in pixels) required by the control all all visible items fit the control's client area.

The following samples show how you can get the required size, so all elements of the control fits its client area

## **VBA (MS Access, Excell...)**

```
With ToolBar1
  With .Items
    .Add "Item 1"
    .Add "Item 2"
  End With
  .Refresh
  Debug.Print( .RequiredWidth )
  Debug.Print( .RequiredHeight )
End With
```
## **VB6**

```
With ToolBar1
  With .Items
    .Add "Item 1"
    .Add "Item 2"
  End With
  .Refresh
  Debug.Print( .RequiredWidth )
  Debug.Print( .RequiredHeight )
End With
```
#### **VB.NET**

```
With Extoolbar1
  With .Items
    .Add("Item 1")
    .Add("Item 2")
  End With
  .Refresh()
  Debug.Print( .RequiredWidth )
  Debug.Print( .RequiredHeight )
End With
```
## **VB.NET for /COM**

```
With AxToolBar1
  With .Items
    .Add("Item 1")
    .Add("Item 2")
  End With
  .Refresh()
  Debug.Print( .RequiredWidth )
  Debug.Print( .RequiredHeight )
End With
```
## **C++**

```
/*
  Copy and paste the following directives to your header file as
  it defines the namespace 'EXTOOLBARLib' for the library: 'ExToolBar 1.0 Control
Library'
```

```
#import <ExToolBar.dll>
  using namespace EXTOOLBARLib;
*/
EXTOOLBARLib::IToolBarPtr spToolBar1 = GetDlgItem(IDC_TOOLBAR1)-
>GetControlUnknown();
EXTOOLBARLib::IItemsPtr var_Items = spToolBar1->GetItems();
  var_Items->Add(L"Item 1",vtMissing,vtMissing);
  var_Items->Add(L"Item 2",vtMissing,vtMissing);
spToolBar1->Refresh();
```

```
OutputDebugStringW( _bstr_t(spToolBar1->GetRequiredWidth()) );
OutputDebugStringW( _bstr_t(spToolBar1->GetRequiredHeight()) );
```
#### **C++ Builder**

```
Extoolbarlib_tlb::IItemsPtr var_Items = ToolBar1->Items;
  var_Items->Add(L"Item 1",TNoParam(),TNoParam());
  var_Items->Add(L"Item 2",TNoParam(),TNoParam());
ToolBar1->Refresh();
OutputDebugString( PChar(ToolBar1->RequiredWidth) );
OutputDebugString( PChar(ToolBar1->RequiredHeight) );
```
#### **C#**

```
exontrol.EXTOOLBARLib.Items var_Items = extoolbar1.Items;
  var_Items.Add("Item 1",null,null);
  var_Items.Add("Item 2",null,null);
extoolbar1.Refresh();
System.Diagnostics.Debug.Print( extoolbar1.RequiredWidth.ToString() );
System.Diagnostics.Debug.Print( extoolbar1.RequiredHeight.ToString() );
```
#### **JScript/JavaScript**

```
<BODY onload='Init()'>
<OBJECT CLASSID="clsid:DDF58CFA-750F-45E0-8A00-CFBE431702E2"
id="ToolBar1"></OBJECT>
<SCRIPT LANGUAGE="JScript">
function Init()
{
  var var Items = ToolBar1.Items;
    var_Items.Add("Item 1",null,null);
    var_Items.Add("Item 2",null,null);
  ToolBar1.Refresh();
  alert( ToolBar1.RequiredWidth );
```

```
alert( ToolBar1.RequiredHeight );
}
</SCRIPT>
</BODY>
```
## **VBScript**

```
<BODY onload='Init()'>
<OBJECT CLASSID="clsid:DDF58CFA-750F-45E0-8A00-CFBE431702E2"
id="ToolBar1"></OBJECT>
<SCRIPT LANGUAGE="VBScript">
Function Init()
  With ToolBar1
    With .Items
      .Add "Item 1"
      .Add "Item 2"
    End With
    .Refresh
    alert( .RequiredWidth )
    alert( .RequiredHeight )
  End With
End Function
</SCRIPT>
</BODY>
```
## **C# for /COM**

```
EXTOOLBARLib.Items var_Items = axToolBar1.Items;
  var_Items.Add("Item 1",null,null);
  var_Items.Add("Item 2",null,null);
axToolBar1.Refresh();
System.Diagnostics.Debug.Print( axToolBar1.RequiredWidth.ToString() );
System.Diagnostics.Debug.Print( axToolBar1.RequiredHeight.ToString() );
```

```
public void init()
{
  COM com_Items;
  anytype var_Items;
  ;<br>;
  super();
  var_Items = extoolbar1.Items(); com_Items = var_Items;
    com_Items.Add("Item 1");
    com_Items.Add("Item 2");
  extoolbar1.Refresh();
  print( extoolbar1.RequiredWidth() );
  print( extoolbar1.RequiredHeight() );
}
```
## **Delphi 8 (.NET only)**

```
with AxToolBar1 do
begin
  with Items do
  begin
    Add('Item 1',Nil,Nil);
    Add('Item 2',Nil,Nil);
  end;
  Refresh();
  OutputDebugString( RequiredWidth );
  OutputDebugString( RequiredHeight );
end
```
## **Delphi (standard)**

```
with ToolBar1 do
begin
  with Items do
  begin
```

```
Add('Item 1',Null,Null);
    Add('Item 2', Null, Null);
  end;
  Refresh();
  OutputDebugString( RequiredWidth );
  OutputDebugString( RequiredHeight );
end
```
## **VFP**

with thisform.ToolBar1 with .Items .Add("Item 1") .Add("Item 2") endwith .Refresh DEBUGOUT( .**RequiredWidth** ) DEBUGOUT( .**RequiredHeight** ) endwith

#### **dBASE Plus**

```
local oToolBar,var_Items
oToolBar = form.Activex1.nativeObject
var_Items = oToolBar.Items
  var_Items.Add("Item 1")
  var_Items.Add("Item 2")
oToolBar.Refresh()
? Str(oToolBar.RequiredWidth)
? Str(oToolBar.RequiredHeight)
```
## **XBasic (Alpha Five)**

Dim oToolBar as P Dim var Items as P

```
oToolBar = topparent:CONTROL_ACTIVEX1.activex
var_Items = oToolBar.Items
  var_Items.Add("Item 1")
  var_Items.Add("Item 2")
oToolBar.Refresh()
? oToolBar.RequiredWidth
? oToolBar.RequiredHeight
```
## **Visual Objects**

local var\_Items as IItems

var\_Items := oDCOCX\_Exontrol1:Items var\_Items:Add("Item 1",nil,nil) var\_Items:Add("Item 2",nil,nil) oDCOCX\_Exontrol1:Refresh() OutputDebugString(String2Psz( AsString(oDCOCX\_Exontrol1:**RequiredWidth**) )) OutputDebugString(String2Psz( AsString(oDCOCX\_Exontrol1:**RequiredHeight**) ))

#### **PowerBuilder**

OleObject oToolBar,var\_Items

```
oToolBar = ole_1.Object
var_Items = oToolBar.Items
  var Items.Add("Item 1")
  var Items.Add("Item 2")
oToolBar.Refresh()
MessageBox("Information",string( String(oToolBar.RequiredWidth) ))
MessageBox("Information",string( String(oToolBar.RequiredHeight) ))
```
#### **Visual DataFlex**

Procedure OnCreate Forward Send OnCreate

Variant voltems Get ComItems to voItems Handle hoItems Get Create (RefClass(cComItems)) to hoItems Set pvComObject of hoItems to voItems Get ComAdd of hoItems "Item 1" Nothing Nothing to Nothing Get ComAdd of hoItems "Item 2" Nothing Nothing to Nothing Send Destroy to holtems Send ComRefresh Showln (**ComRequiredWidth**(Self)) Showln (**ComRequiredHeight**(Self)) End\_Procedure

#### **XBase++**

```
#include "AppEvent.ch"
#include "ActiveX.ch"
PROCEDURE Main
  LOCAL oForm
  LOCAL nEvent := 0, mp1 := NIL, mp2 := NIL, oXbp := NIL
  LOCAL oItems
  LOCAL oToolBar
  oForm := XbpDialog():new( AppDesktop() )
  oForm:drawingArea:clipChildren := .T.
  oForm:create( ,,{100,100}, {640,480},, .F. )
  oForm:close := {|| PostAppEvent( xbeP_Quit )}
  oToolBar := XbpActiveXControl():new( oForm:drawingArea )
  oToolBar:CLSID := "Exontrol.ToolBar.1" /*{DDF58CFA-750F-45E0-8A00-
CFBE431702E2}*/
  oToolBar:create(,, {10,60},{610,370} )
    oItems := oToolBar:Items()
      oItems:Add("Item 1")
      oItems:Add("Item 2")
```

```
oToolBar:Refresh()
    DevOut( Transform(oToolBar:RequiredWidth(),"") )
    DevOut( Transform(oToolBar:RequiredHeight(),"") )
  oForm:Show()
  DO WHILE nEvent != xbeP_Quit
    nEvent := AppEvent( @mp1, @mp2, @oXbp )
    oXbp:handleEvent( nEvent, mp1, mp2 )
  ENDDO
RETURN
```
# <span id="page-879-0"></span>**property ToolBar.SelBackColor as Color**

Retrieves or sets a value that indicates the selection background color.

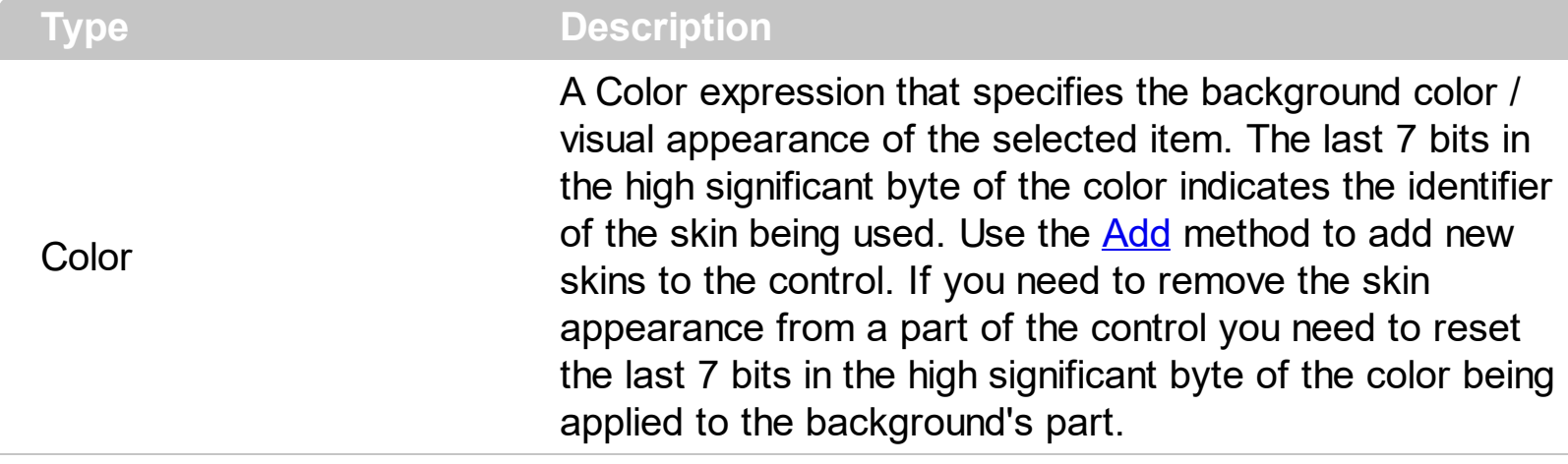

The SelBackColor property specifies the visual appearance of the item being selected / highlighted. The **[SelForeColor](#page-880-0)** property specifies the foreground color of the item being selected / highlighted. The **[ForeColor](#page-803-0)** property specifies the control's foreground color. The [BackColor](#page-761-0) property specifies the control's background color. The **[Background](#page-1053-0)** property specifies the visual appearance for different parts of the control. The [Appearance](#page-756-0) property specifies the menu's frame appearance.

The following screen shot shows the control's selection with the default colors:

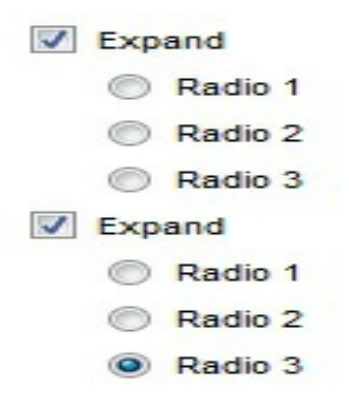

The following screen shot shows the control's selection with a different visual appearance:

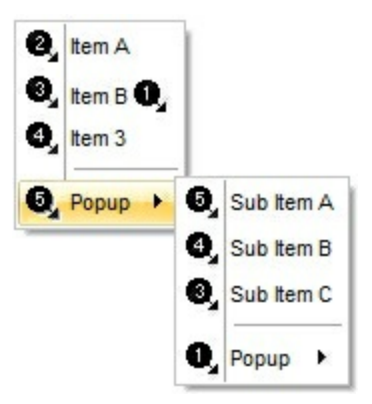

# <span id="page-880-0"></span>**property ToolBar.SelForeColor as Color**

Retrieves or sets a value that indicates the selection foreground color.

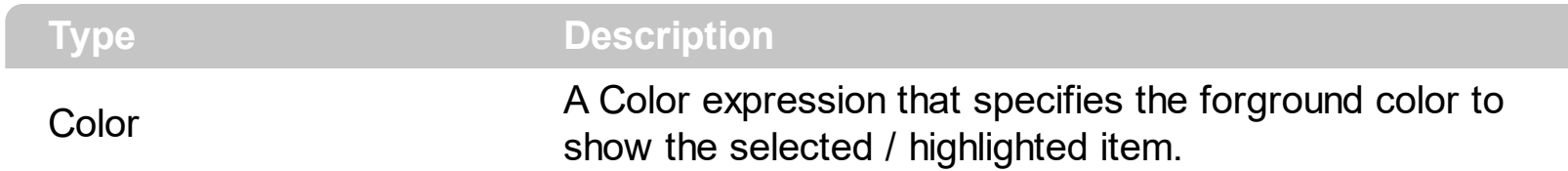

Currently, the SelForeColor property is super-classed by the

[Background\(exMenuHotForeColor\)](#page-1053-0) property. The [SelBackColor](#page-879-0) property specifies the visual appearance of the item being selected / highlighted. The **[ForeColor](#page-803-0)** property specifies the control's foreground color. The **[BackColor](#page-761-0)** property specifies the control's background color. The **[Background](#page-1053-0)** property specifies the visual appearance for different parts of the control. The **[Appearance](#page-756-0)** property specifies the menu's frame appearance.

# <span id="page-881-0"></span>**property ToolBar.ShortcutKeyAlignH as ShortcutKeyAlignEnum**

Defines the alignment of the UI shortcut keys relative to the item that displays it, when the holder arranges the items horizontally.

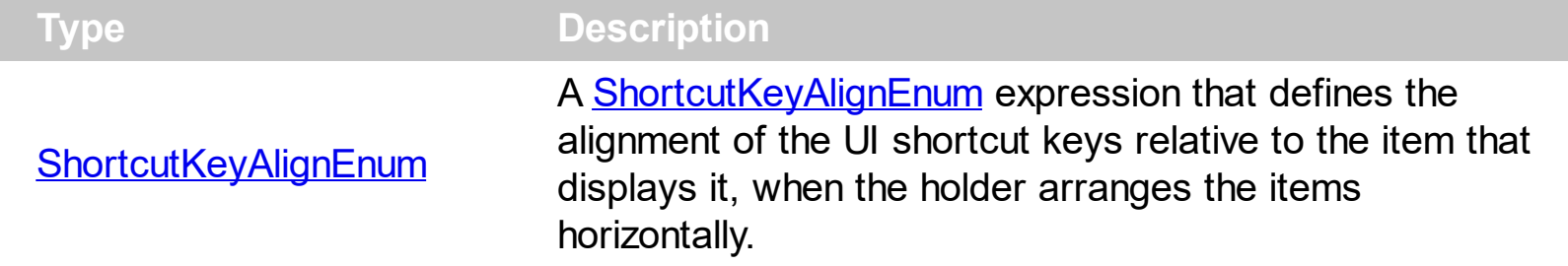

The ShortcutKeyAlignH / [ShortcutKeyAlignV](#page-882-0) defines the alignment of the UI shortcut keys relative to the item that displays it, when the holder arranges the items horizontally / vertically. The **[ShortcutKeyVisible](#page-893-0)** property indicates the way the control shows the available keys when user presses any modifier keys such as SHIFT, CTRL or ALT. The [Shortcut](#page-431-0) property specifies the key combination that the user can press to select the item quickly. The **[ShortcutKeysInfo](#page-891-0)** property returns the list of shortcut keys that are currently available.

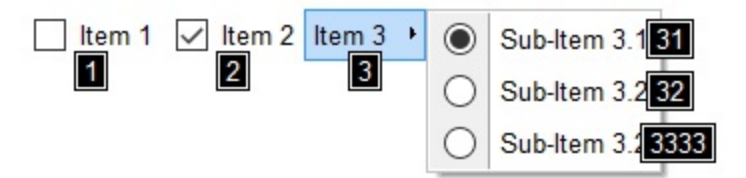

The following properties customize the format/look the shortcut keys are displayed:

- The **[ShortcutKeyFormat](#page-887-0)** property specifies the expression that defines the format (including HTML tags) to display the shortcut keys.
- [Background\(exShortcutKeyAppearance\)](#page-1053-0) / [Background\(exShortcutKeyBackColor\)](#page-1053-0) / [Background\(exShortcutKeyForeColor\)](#page-1053-0) specifies the visual appearance of the shortcut's background / foreground
- The **[ShortcutKeyTransparent](#page-892-0)** property Indicates the percent of transparency the shortcut keys are being displayed with.
- The **[ShortcutKeyPadding](#page-889-0)** property specifies the UI shortcut key's content padding.
- The [ShortcutKeyExtPaddingH](#page-883-0) / [ShortcutKeyExtPaddingV](#page-885-0) specifies the padding to be applied to the item (arranged horizontally/vertically) that displays the UI shortcut, so the ShortcutKeyAlign property aligns the UI shortcut relative to this.

# <span id="page-882-0"></span>**property ToolBar.ShortcutKeyAlignV as ShortcutKeyAlignEnum**

Defines the alignment of the UI shortcut keys relative to the item that displays it, when the holder arranges the items vertically.

#### **Type Description**

**[ShortcutKeyAlignEnum](#page-48-0)** 

A [ShortcutKeyAlignEnum](#page-48-0) expression that defines the alignment of the UI shortcut keys relative to the item that displays it, when the holder arranges the items vertically.

The **[ShortcutKeyAlignH](#page-881-0)** / ShortcutKeyAlignV defines the alignment of the UI shortcut keys relative to the item that displays it, when the holder arranges the items horizontally / vertically. The **[ShortcutKeyVisible](#page-893-0)** property indicates the way the control shows the available keys when user presses any modifier keys such as SHIFT, CTRL or ALT. The **[Shortcut](#page-431-0)** property specifies the key combination that the user can press to select the item quickly. The **[ShortcutKeysInfo](#page-891-0)** property returns the list of shortcut keys that are currently available.

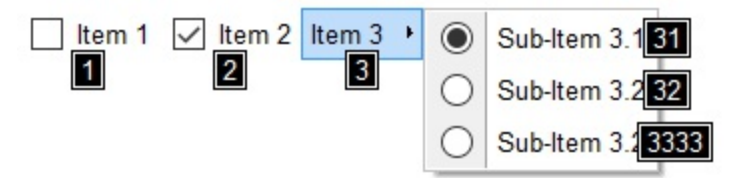

The following properties customize the format/look the shortcut keys are displayed:

- The **[ShortcutKeyFormat](#page-887-0)** property specifies the expression that defines the format (including HTML tags) to display the shortcut keys.
- [Background\(exShortcutKeyAppearance\)](#page-1053-0) / [Background\(exShortcutKeyBackColor\)](#page-1053-0) / [Background\(exShortcutKeyForeColor\)](#page-1053-0) specifies the visual appearance of the shortcut's background / foreground
- The **[ShortcutKeyTransparent](#page-892-0)** property Indicates the percent of transparency the shortcut keys are being displayed with.
- The **[ShortcutKeyPadding](#page-889-0)** property specifies the UI shortcut key's content padding.
- The [ShortcutKeyExtPaddingH](#page-883-0) / [ShortcutKeyExtPaddingV](#page-885-0) specifies the padding to be applied to the item (arranged horizontally/vertically) that displays the UI shortcut, so the ShortcutKeyAlign property aligns the UI shortcut relative to this.

# <span id="page-883-0"></span>**property ToolBar.ShortcutKeyExtPaddingH as String**

Specifies the padding to be applied to the item (arranged horizontally) that displays the UI shortcut, so the ShortcutKeyAlign property aligns the UI shortcut relative to this.

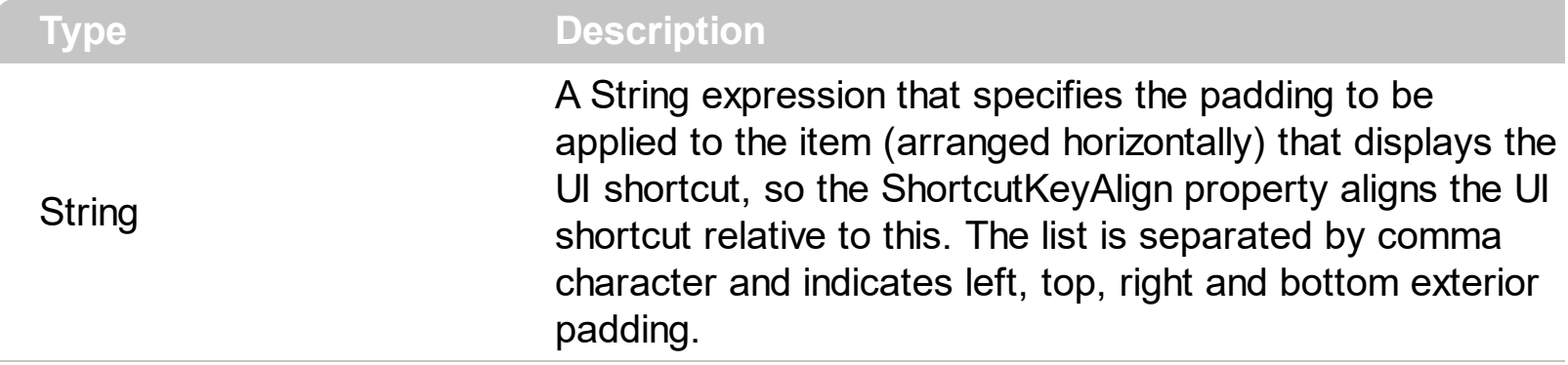

By default, the ShortcutKeyExtPaddingH property is "width/4, height/4 , width/4 ,height/4". The ShortcutKeyExtPaddingH / [ShortcutKeyExtPaddingV](#page-885-0) specifies the padding to be applied to the item (arranged horizontally/vertically) that displays the UI shortcut, so the ShortcutKeyAlign property aligns the UI shortcut relative to this. The **[ShortcutKeyVisible](#page-893-0)** property indicates the way the control shows the available keys when user presses any modifier keys such as SHIFT, CTRL or ALT. The **[Shortcut](#page-431-0)** property specifies the key combination that the user can press to select the item quickly. The **[ShortcutKeysInfo](#page-891-0)** property returns the list of shortcut keys that are currently available.

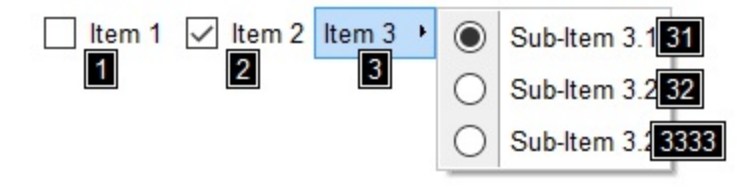

For instance:

- "4,4,4,4" indicates a fixed exterior padding.
- "width/4, height/4 , width/4 ,height/4" indicates a relative exterior padding.

The ShortcutKeyExtPaddingH property supports the following predefined keywords:

- **width** keyword, returns the width required to display the shortcut's caption
- **height** keyword, returns the height required to display the shortcut's caption

This property/method supports predefined constants and operators/functions as described [here](#page-1036-0).

The following properties customize the format/look the shortcut keys are displayed:

• The **[ShortcutKeyFormat](#page-887-0)** property specifies the expression that defines the format (including HTML tags) to display the shortcut keys.

- [Background\(exShortcutKeyAppearance\)](#page-1053-0) / [Background\(exShortcutKeyBackColor\)](#page-1053-0) / [Background\(exShortcutKeyForeColor\)](#page-1053-0) specifies the visual appearance of the shortcut's background / foreground
- The **[ShortcutKeyTransparent](#page-892-0)** property Indicates the percent of transparency the shortcut keys are being displayed with.
- The **[ShortcutKeyPadding](#page-889-0)** property specifies the UI shortcut key's content padding.
- The **[ShortcutKeyAlignH](#page-881-0) / [ShortcutKeyAlignV](#page-882-0)** defines the alignment of the UI shortcut keys relative to the item that displays it, when the holder arranges the items horizontally.

# <span id="page-885-0"></span>**property ToolBar.ShortcutKeyExtPaddingV as String**

Specifies the padding to be applied to the item (arranged vertically) that displays the UI shortcut, so the ShortcutKeyAlign property aligns the UI shortcut relative to this.

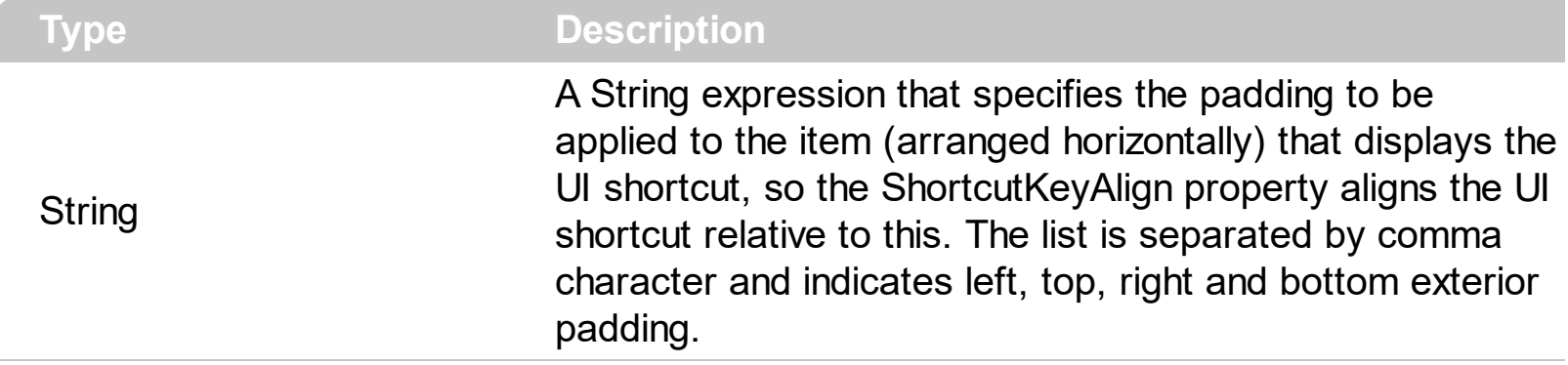

By default, the ShortcutKeyExtPaddingV property is "width/4, height/4, width/4, height/4". The **[ShortcutKeyExtPaddingH](#page-883-0)** / ShortcutKeyExtPaddingV specifies the padding to be applied to the item (arranged horizontally/vertically) that displays the UI shortcut, so the ShortcutKeyAlign property aligns the UI shortcut relative to this. The **[ShortcutKeyVisible](#page-893-0)** property indicates the way the control shows the available keys when user presses any modifier keys such as SHIFT, CTRL or ALT. The **[Shortcut](#page-431-0)** property specifies the key combination that the user can press to select the item quickly. The **[ShortcutKeysInfo](#page-891-0)** property returns the list of shortcut keys that are currently available.

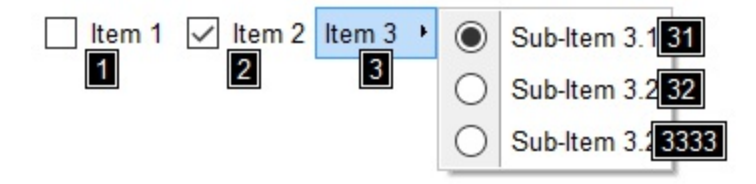

For instance:

- "4,4,4,4" indicates a fixed exterior padding.
- "width/4, height/4 , width/4 ,height/4" indicates a relative exterior padding.

The ShortcutKeyExtPaddingV property supports the following predefined keywords:

- **width** keyword, returns the width required to display the shortcut's caption
- **height** keyword, returns the height required to display the shortcut's caption

This property/method supports predefined constants and operators/functions as described [here](#page-1036-0).

The following properties customize the format/look the shortcut keys are displayed:

• The **[ShortcutKeyFormat](#page-887-0)** property specifies the expression that defines the format (including HTML tags) to display the shortcut keys.

- [Background\(exShortcutKeyAppearance\)](#page-1053-0) / [Background\(exShortcutKeyBackColor\)](#page-1053-0) / [Background\(exShortcutKeyForeColor\)](#page-1053-0) specifies the visual appearance of the shortcut's background / foreground
- The **[ShortcutKeyTransparent](#page-892-0)** property Indicates the percent of transparency the shortcut keys are being displayed with.
- The **[ShortcutKeyPadding](#page-889-0)** property specifies the UI shortcut key's content padding.
- The **[ShortcutKeyAlignH](#page-881-0) / [ShortcutKeyAlignV](#page-882-0)** defines the alignment of the UI shortcut keys relative to the item that displays it, when the holder arranges the items horizontally.

# <span id="page-887-0"></span>**property ToolBar.ShortcutKeyFormat as String**

Specifies the expression that determines the format (including HTML tags) to display the shortcut keys.

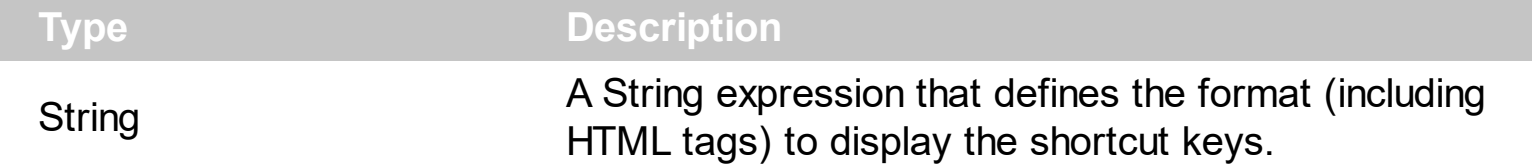

By default, The ShortcutKeyFormat property is "". The ShortcutKeyFormat property specifies the expression that defines the format (including HTML tags) to display the shortcut keys. The **[ShortcutKeyVisible](#page-893-0)** property indicates the way the control shows the available keys when user presses any modifier keys such as SHIFT, CTRL or ALT. The [Shortcut](#page-431-0) property specifies the key combination that the user can press to select the item quickly. The **[ShortcutKeysInfo](#page-891-0)** property returns the list of shortcut keys that are currently available.

For instance:

- "' < font : 14 > ' + caption", displays the shortcut keys with a different font's size.
- "'<font Stencil>' + caption", displays the shortcut keys with a different font type
- "`<c><font ;6><fgcolor 808080>` + sca + `</fgcolor></font><br><c>Key:` + keys" displays the full modifiers and keys the user has to press to activate / select the item.

The ShortcutKeyFormat property supports the following predefined keywords:

- **caption** keyword defines the keys that the user should press to activate / select the item. The caption keyword includes no modifier keys already pressed. The [ShortcutKeyPressedModifers](#page-890-0) property indicates the combination of modifier keys whose shortcut keys are currently visible. For instance "3", specifies that the user can press the 3-key to activate/select the item.
- **sca** keyword defines the modifier keys associated with the shortcut. For instance, "ALT+SHIFT" specifies that the user should press the ALT plus SHIFT combination to select/activate the item
- **keys** keyword defines the keys associated with the shortcut. For instance "3", specifies that the user can press the 3-key to activate/select the item.

This property/method supports predefined constants and operators/functions as described [here](#page-1036-0).

The following properties customize the format/look the shortcut keys are displayed:

[Background\(exShortcutKeyAppearance\)](#page-1053-0) / [Background\(exShortcutKeyBackColor\)](#page-1053-0) / [Background\(exShortcutKeyForeColor\)](#page-1053-0) specifies the visual appearance of the

shortcut's background / foreground

- The **[ShortcutKeyTransparent](#page-892-0)** property Indicates the percent of transparency the shortcut keys are being displayed with.
- The **[ShortcutKeyPadding](#page-889-0)** property specifies the UI shortcut key's content padding.
- The [ShortcutKeyExtPaddingH](#page-883-0) / [ShortcutKeyExtPaddingV](#page-885-0) specifies the padding to be applied to the item (arranged horizontally/vertically) that displays the UI shortcut, so the ShortcutKeyAlign property aligns the UI shortcut relative to this.
- The **[ShortcutKeyAlignH](#page-881-0) / [ShortcutKeyAlignV](#page-882-0)** defines the alignment of the UI shortcut keys relative to the item that displays it, when the holder arranges the items horizontally.

# <span id="page-889-0"></span>**property ToolBar.ShortcutKeyPadding as String**

Specifies the UI shortcut key's content padding.

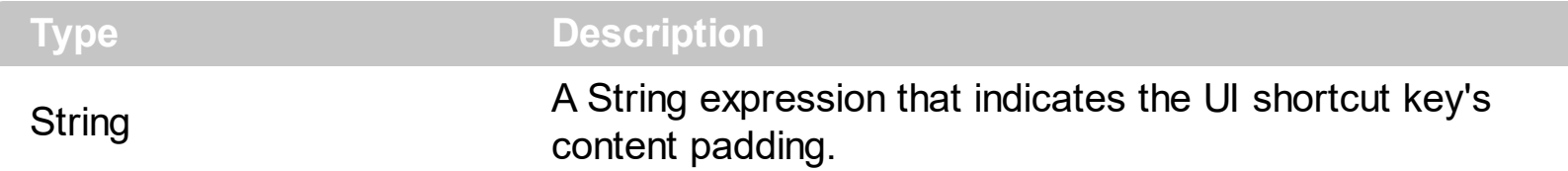

By default, the ShortcutKeyPadding property is "3,0,3,0". The ShortcutKeyPadding property specifies the UI shortcut key's content padding. The **[ShortcutKeyVisible](#page-893-0)** property indicates the way the control shows the available keys when user presses any modifier keys such as SHIFT, CTRL or ALT. The **[Shortcut](#page-431-0)** property specifies the key combination that the user can press to select the item quickly. The **[ShortcutKeysInfo](#page-891-0)** property returns the list of shortcut keys that are currently available.

The following properties customize the format/look the shortcut keys are displayed:

- The **[ShortcutKeyFormat](#page-887-0)** property specifies the expression that defines the format (including HTML tags) to display the shortcut keys.
- [Background\(exShortcutKeyAppearance\)](#page-1053-0) / [Background\(exShortcutKeyBackColor\)](#page-1053-0) / [Background\(exShortcutKeyForeColor\)](#page-1053-0) specifies the visual appearance of the shortcut's background / foreground
- The **[ShortcutKeyTransparent](#page-892-0)** property Indicates the percent of transparency the shortcut keys are being displayed with.
- The **[ShortcutKeyExtPaddingH](#page-883-0)** / [ShortcutKeyExtPaddingV](#page-885-0) specifies the padding to be applied to the item (arranged horizontally/vertically) that displays the UI shortcut, so the ShortcutKeyAlign property aligns the UI shortcut relative to this.
- The [ShortcutKeyAlignH](#page-881-0) / [ShortcutKeyAlignV](#page-882-0) defines the alignment of the UI shortcut keys relative to the item that displays it, when the holder arranges the items horizontally.

## <span id="page-890-0"></span>**property ToolBar.ShortcutKeyPressedModifers as ModifierKeyEnum**

Indicates the combination of modifier keys whose shortcut keys are currently visible.

 $\overline{\phantom{a}}$ 

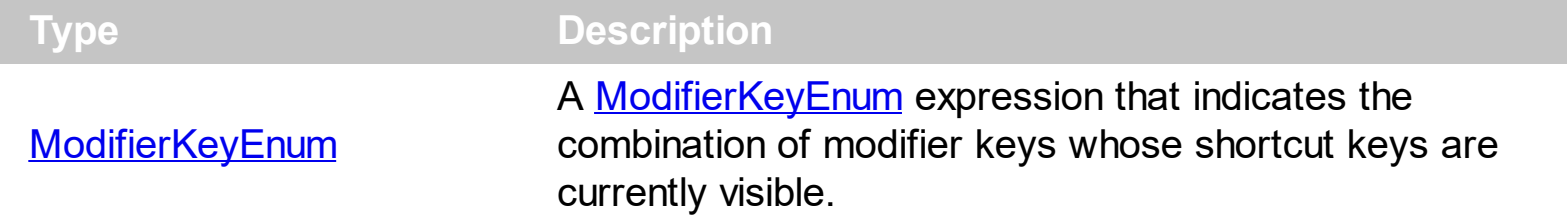

The ShortcutKeyPressedModifers property indicates the combination of modifier keys whose shortcut keys are currently visible. The **[ShortcutKeyVisible](#page-893-0)** property indicates the way the control shows the available keys when user presses any modifier keys such as SHIFT, CTRL or ALT. The **[Shortcut](#page-431-0)** property specifies the key combination that the user can press to select the item quickly. The **[ShortcutKeysInfo](#page-891-0)** property returns the list of shortcut keys that are currently available.

# <span id="page-891-0"></span>**property ToolBar.ShortcutKeysInfo as String**

Returns the list of shortcut keys that are currently available.

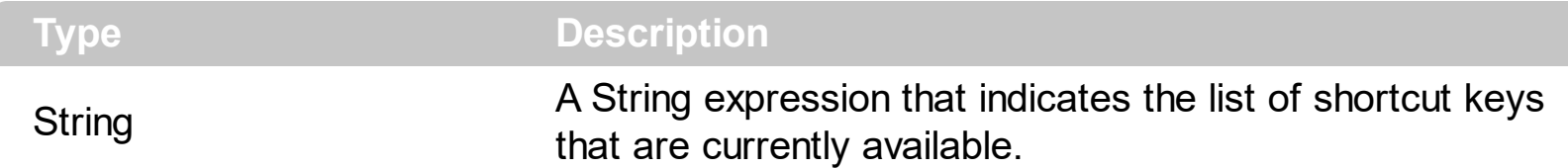

The ShortcutKeysInfo property returns the list of shortcut keys that are currently available. You can use the ShortcutKeysInfo property to get the list of shortcut keys that currently the user can press at this moment. The **[Shortcut](#page-431-0)** property specifies the key combination that the user can press to select the item quickly. The **[ShortcutKeyVisible](#page-893-0)** property indicates the way the control shows the available keys when user presses any modifier keys such as SHIFT, CTRL or ALT.

The ShortcutKeysInfo property may return information as follows:

ALT+1 Item 1[id=20] ALT+2 Item 2[id=30] ALT+3 Item 3[id=40] ALT+3+1 Sub-Item 3.1[id=50] ALT+3+2 Sub-Item 3.2[id=60] ALT+3+3+3+3 Sub-Item 3.2[id=70]

# <span id="page-892-0"></span>**property ToolBar.ShortcutKeyTransparent as Long**

Indicates the percent of transparency the shortcut keys are being displayed with.

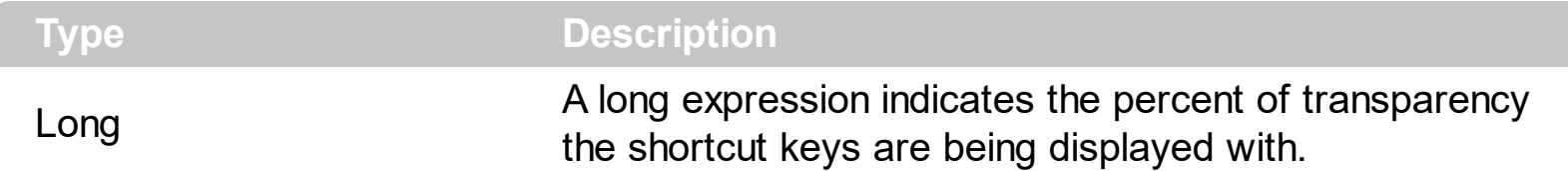

By default, the ShortcutKeyTransparent property is 0. The ShortcutKeyTransparent property Indicates the percent of transparency the shortcut keys are being displayed with. The **[ShortcutKeyVisible](#page-893-0)** property indicates the way the control shows the available keys when user presses any modifier keys such as SHIFT, CTRL or ALT. The **[Shortcut](#page-431-0)** property specifies the key combination that the user can press to select the item quickly. The [ShortcutKeysInfo](#page-891-0) property returns the list of shortcut keys that are currently available.

The following properties customize the format/look the shortcut keys are displayed:

- The **[ShortcutKeyFormat](#page-887-0)** property specifies the expression that defines the format (including HTML tags) to display the shortcut keys.
- [Background\(exShortcutKeyAppearance\)](#page-1053-0) / [Background\(exShortcutKeyBackColor\)](#page-1053-0) / [Background\(exShortcutKeyForeColor\)](#page-1053-0) specifies the visual appearance of the shortcut's background / foreground
- The **[ShortcutKeyPadding](#page-889-0)** property specifies the UI shortcut key's content padding.
- The [ShortcutKeyExtPaddingH](#page-883-0) / [ShortcutKeyExtPaddingV](#page-885-0) specifies the padding to be applied to the item (arranged horizontally/vertically) that displays the UI shortcut, so the ShortcutKeyAlign property aligns the UI shortcut relative to this.
- The **[ShortcutKeyAlignH](#page-881-0) / [ShortcutKeyAlignV](#page-882-0)** defines the alignment of the UI shortcut keys relative to the item that displays it, when the holder arranges the items horizontally.

## <span id="page-893-0"></span>**property ToolBar.ShortcutKeyVisible as ShortcutKeyVisibleEnum**

Gets or sets a value that specifies whether the control's shortcut keys are visible or hidden.

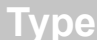

**Description** 

**[ShortcutKeyVisibleEnum](#page-49-0)** 

A [ShortcutKeyVisibleEnum](#page-49-0) expression that specifies whether the control's shortcut keys are visible or hidden.

By default, the ShortcutKeyVisible property is exShowShortcutKeysToggleDelayed. The ShortcutKeyVisible property indicates the way the control shows the available keys when user presses any modifier keys such as SHIFT, CTRL or ALT. The **[Shortcut](#page-431-0)** property specifies the key combination that the user can press to select the item quickly. The [ShortcutKeysInfo](#page-891-0) property returns the list of shortcut keys that are currently available.

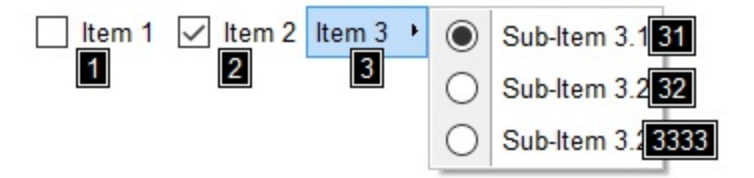

The following properties customize the format/look the shortcut keys are displayed:

- The **[ShortcutKeyFormat](#page-887-0)** property specifies the expression that defines the format (including HTML tags) to display the shortcut keys.
- [Background\(exShortcutKeyAppearance\)](#page-1053-0) / [Background\(exShortcutKeyBackColor\)](#page-1053-0) / [Background\(exShortcutKeyForeColor\)](#page-1053-0) specifies the visual appearance of the shortcut's background / foreground
- The **[ShortcutKeyTransparent](#page-892-0)** property Indicates the percent of transparency the shortcut keys are being displayed with.
- The **[ShortcutKeyPadding](#page-889-0)** property specifies the UI shortcut key's content padding.
- The [ShortcutKeyExtPaddingH](#page-883-0) / [ShortcutKeyExtPaddingV](#page-885-0) specifies the padding to be applied to the item (arranged horizontally/vertically) that displays the UI shortcut, so the ShortcutKeyAlign property aligns the UI shortcut relative to this.
- The [ShortcutKeyAlignH](#page-881-0) / [ShortcutKeyAlignV](#page-882-0) defines the alignment of the UI shortcut keys relative to the item that displays it, when the holder arranges the items horizontally.

# **property ToolBar.ShowCheckedAsSelected as ShowCheckedAsSelectedEnum**

Specifies whether the checked items shows as selected.

**Type Description**

**ShowCheckedAsSelectedEnur** A ShowCheckedAsSelectedEnum expression that specifies whether the checked items show as selected.

By default, the ShowCheckedAsSelected property is exDisplayItemCheckDefault. Use the ShowCheckedAsSelected property on non zero, to show the checked items as selected. A checked item is an item with the [Check](#page-163-0) or [Radio](#page-364-0) property set on True and the [Checked](#page-176-0) property is True. The **[SelBackColor](#page-879-0)** property indicates the color to show background of the selected / highlighted item. The **[AllowToggleRadio](#page-732-0)** property on True, allows a radio button to set on zero ( unchecked ), if the user clicks twice the radio button. The [ShowCheckedAsSelected](#page-456-0) property of the Item object specifies whether the individual checked item is shown as selected.

The following screen shot shows the control when the ShowCheckedAsSelected property is exDisplayItemCheckDefault( by default ):

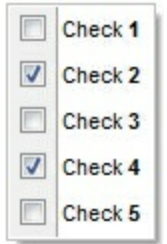

The following screen shot shows the control when the ShowCheckedAsSelected property is exDisplayItemCheckHighlight:

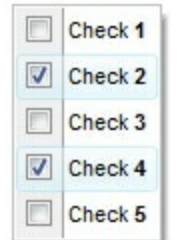

# **property ToolBar.ShowImageList as Boolean**

Specifies whether the control's image list window is visible or hidden.

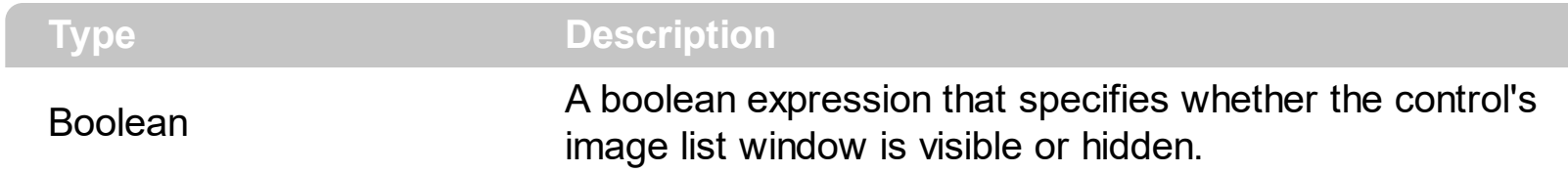

By default, the ShowImageList property is True. Use the ShowImageList property to hide the control's images list window. The control's images list window is visible only at design time. Use the *[Images](#page-811-0)* method to associate an images list control to the control. The <img> tag can be used in the [Caption](#page-151-0) property of the ltem object. Also, the [Image](#page-316-0) property assign an icon to the specified item. Use the [ReplaceIcon](#page-860-0) method to add, remove or clear icons in the control's images collection.

# **property ToolBar.ShowPopupArrow(ItemHighlited as Boolean) as ShowPopupArrowEnum**

Indicates the type of the arrow to be shown when the item displays the sub-menu.

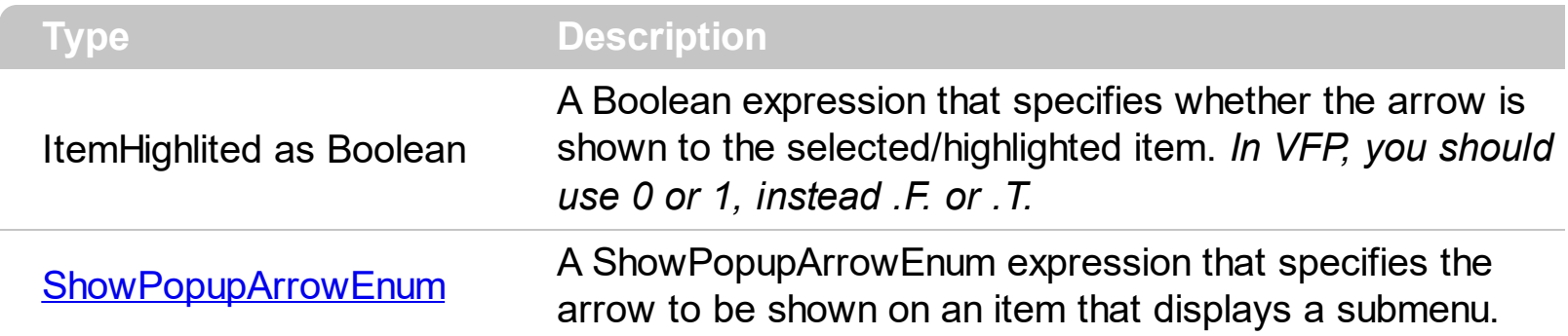

By default, the ShowPopupArrow(True) property is exShowPopupArrowLight, and the ShowPopupArrow(False) property is exShowPopupArrowDark. In other words, when the item is selected/highlighted a light arrow is displayed, while when the item it is not selected/highlighted a dark arrow is displayed. Use the ShowPopupArrow property to specify how the item with sub-menu displays the popup arrow.

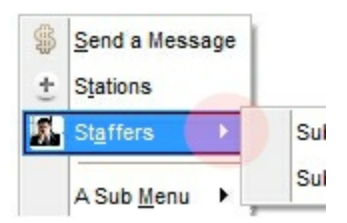

## **property ToolBar.ShowPopupEffect as ShowPopupEffectEnum**

Specifies the effect to show the popup menu when clicking an item, such as scrolling, lighting up, and so on.

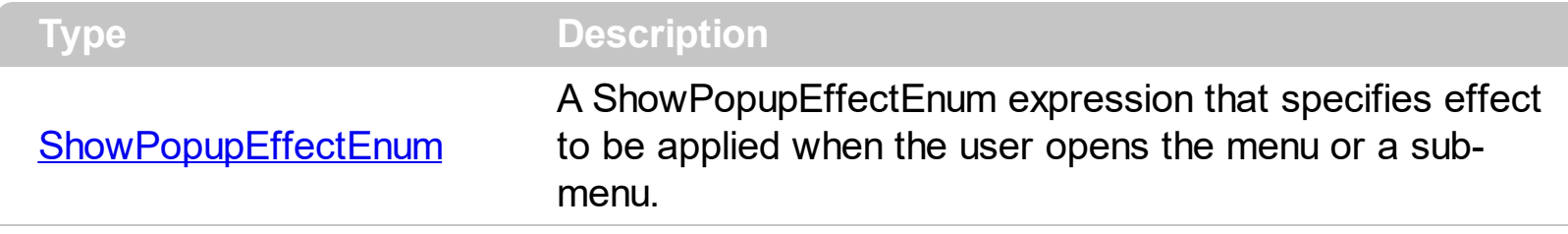

By default, ShowPopupEffect property is exShowPopupLightUp. Use the ShowPopupEffect property to disable the effect to be applied when the user opens the menu or any submenu.

# **method Toolbar.ShowToolTip (ToolTip as String, [Title as Variant], [Alignment as Variant], [X as Variant], [Y as Variant])**

Shows the specified tooltip at given position.

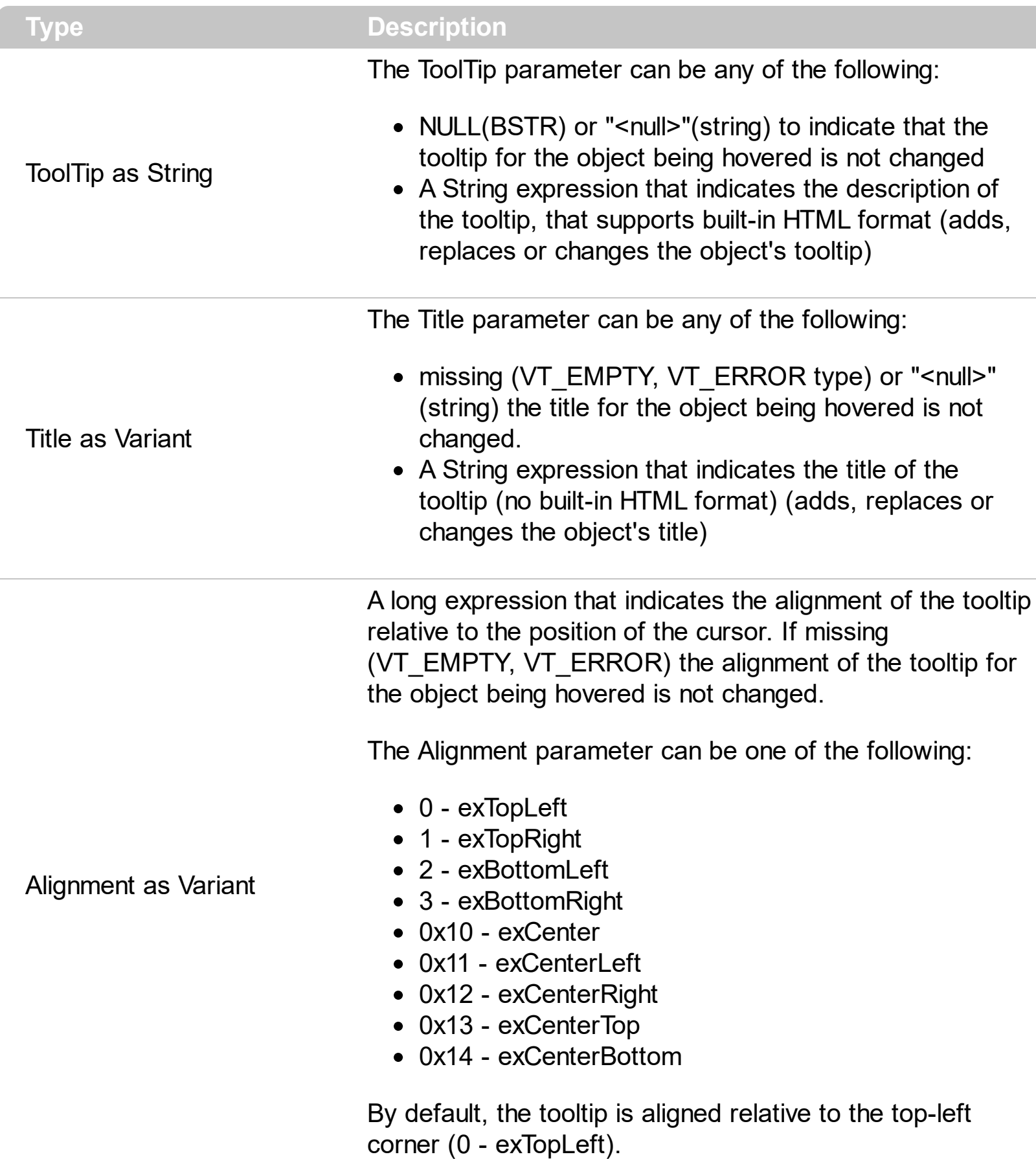

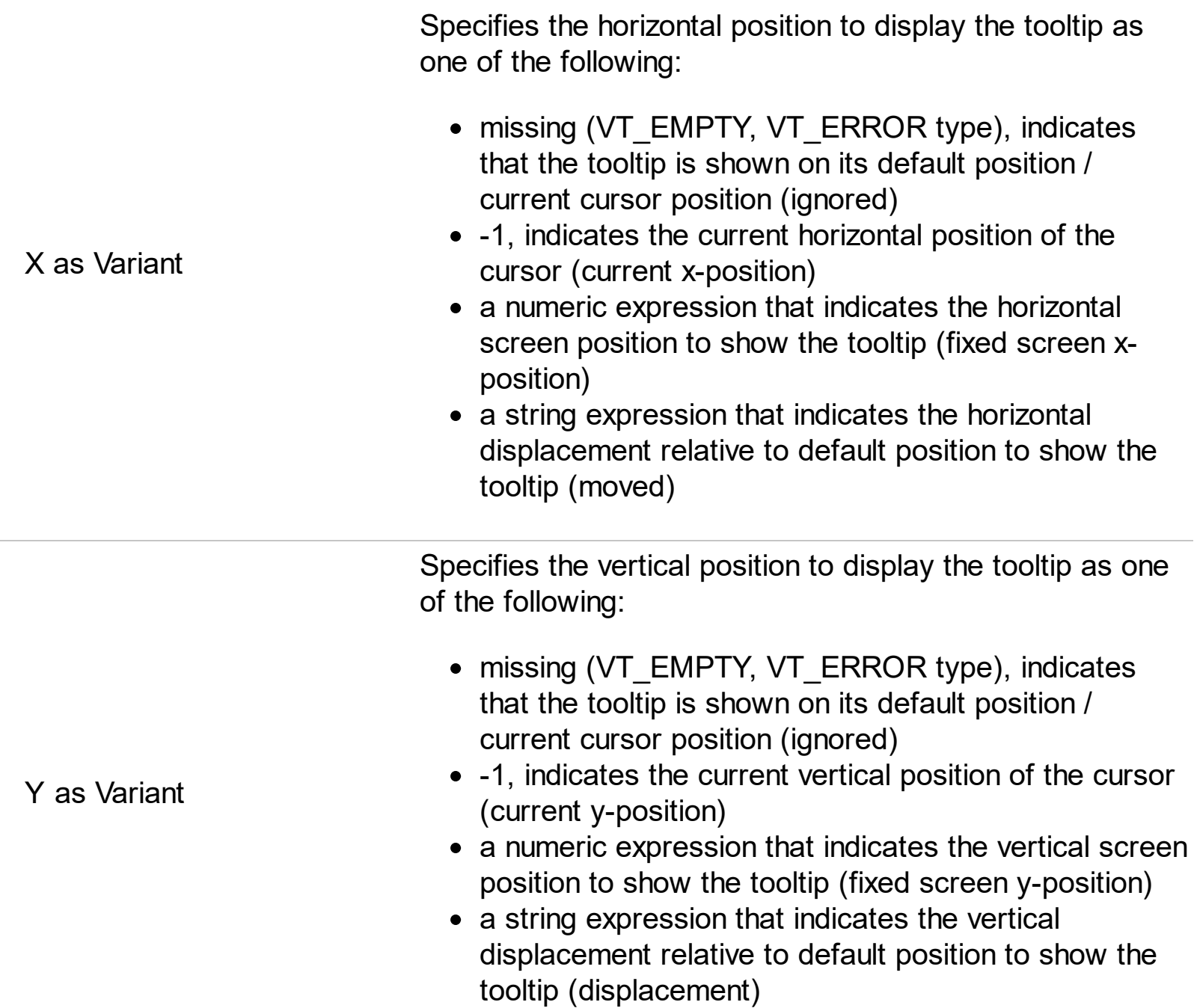

Use the ShowToolTip method to display a custom tooltip at specified position or to update the object's tooltip, title or position. You can call the ShowToolTip method during the [MouseMove](#page-989-0) event. Use the **[ToolTipPopDelay](#page-1049-0)** property specifies the period in ms of time the ToolTip remains visible if the mouse pointer is stationary within a control. The [ToolTipDelay](#page-1050-0) property specifies the time in ms that passes before the ToolTip appears. Use the [ToolTipWidth](#page-1051-0) property to specify the width of the tooltip window. Use the [ToolTipFont](#page-912-0) property to change the tooltip's font. Use the **Background** (exToolTipAppearance) property indicates the visual appearance of the borders of the tooltips. Use the [Background\(exToolTipBackColor\)](#page-1053-0) property indicates the tooltip's background color. Use the [Background\(exToolTipForeColor\)](#page-1053-0) property indicates the tooltip's foreground color.

For instance:

• ShowToolTip('<null>','<null>',,'+8','+8'), shows the tooltip of the object moved relative
to its default position

- ShowToolTip('<null>', 'new title'), adds, changes or replaces the title of the object's tooltip
- ShowToolTip(`new content`), adds, changes or replaces the object's tooltip
- ShowToolTip(`new content`,`new title`), shows the tooltip and title at current position
- ShowToolTip(`new content`,`new title`,,`+8`,`+8`), shows the tooltip and title moved relative to the current position
- ShowToolTip(`new content`,``,,128,128), displays the tooltip at a fixed position
- ShowToolTip(``,``), hides the tooltip

The ToolTip parameter supports the built-in HTML format like follows:

- $**6**$  **and**  $**6**$  **and**  $**6**$  **displays the text in <b>bold**
- **<i> ... </i>** displays the text in *italics*
- $\leq$ **u**  $\leq$   $\leq$ **u**  $\geq$  underlines the text
- <s> ... </s> Strike-through text
- <a id;options> ... </a> displays an **[anchor](about:blank)** element that can be clicked. An anchor is a piece of text or some other object (for example an image) which marks the beginning and/or the end of a hypertext link.The <a> element is used to mark that piece of text (or inline image), and to give its hypertextual relationship to other documents. The control fires the *AnchorClick(AnchorID, Options)* event when the user clicks the anchor element. The *FormatAnchor* property customizes the visual effect for anchor elements.
- **<font face;size> ... </font>** displays portions of text with a different font and/or different size. For instance, the "<font Tahoma;12>bit</font>" draws the bit text using the Tahoma font, on size 12 pt. If the name of the font is missing, and instead size is present, the current font is used with a different size. For instance, "<font ;12>bit</font>" displays the bit text using the current font, but with a different size.
- **<fgcolor rrggbb> ... </fgcolor>** or <fgcolor=rrggbb> ... </fgcolor> displays text with a specified foreground color. The rr/gg/bb represents the red/green/blue values of the color in hexa values.
- <bgcolor rrggbb> ... </bgcolor> or <bgcolor=rrggbb> ... </bgcolor> displays text with a specified **background** color. The rr/gg/bb represents the red/green/blue values of the color in hexa values.
- **<solidline rrggbb> ... </solidline>** or <solidline=rrggbb> ... </solidline> draws a solidline on the bottom side of the current text-line, of specified RGB color. The <solidline> ... </solidline> draws a black solid-line on the bottom side of the current text-line. The rr/gg/bb represents the red/green/blue values of the color in hexa values.
- **<dotline rrggbb> ... </dotline>** or <dotline=rrggbb> ... </dotline> draws a dot-line on the bottom side of the current text-line, of specified RGB color. The <dotline> ... </dotline> draws a black dot-line on the bottom side of the current text-line. The rr/gg/bb represents the red/green/blue values of the color in hexa values.
- **<upline> ... </upline>** draws the line on the top side of the current text-line (requires <solidline> or <dotline>).
- <r> right aligns the text
- **<c>** centers the text
- <br> forces a line-break
- **<img>number[:width]</img>** inserts an icon inside the text. The number indicates the index of the icon being inserted. Use the Images method to assign a list of icons to your chart. The last 7 bits in the high significant byte of the number expression indicates the identifier of the skin being used to paint the object. Use the [Add](#page-61-0) method to add new skins to the control. If you need to remove the skin appearance from a part of the control you need to reset the last 7 bits in the high significant byte of the color being applied to the part. The width is optional and indicates the width of the icon being inserted. Using the width option you can overwrite multiple icons getting a nice effect. By default, if the width field is missing, the width is 18 pixels.
- **<img>key[:width]</img>** inserts a custom size picture into the text being previously loaded using the HTMLPicture property. The Key parameter indicates the key of the picture being displayed. The Width parameter indicates a custom size, if you require to stretch the picture, else the original size of the picture is used.
- & glyph characters as  $\&$ ; ( $\&$ ),  $\&$ It; ( $\&$ ),  $\>$ ; ( $\&$ ),  $\&qout$  ( $\@ifnextchar[{n}{\rightarrow}$ ) and  $\&flumber$ ( the character with specified code ), For instance, the € displays the EUR character. The **&** ampersand is only recognized as markup when it is followed by a known letter or a #character and a digit. For instance if you want to display **kb>bold</b> in HTML caption you can use &lt;b&gt;bold&lt;/b&gt;**
- < off offset> ... </off> defines the vertical offset to display the text/element. The offset parameter defines the offset to display the element. This tag is inheritable, so the offset is keep while the associated </off> tag is found. You can use the <off offset> HTML tag in combination with the <font face;size> to define a smaller or a larger font to be displayed. For instance: "Text with <font ;7><**off** 6>subscript" displays the text

such as: Text with subscript The "Text with <font ;7><**off** -6>superscript" displays the text such as: Text with <sup>subscript</sup>

**<gra rrggbb;mode;blend> ... </gra>** defines a gradient text. The text color or <fgcolor> defines the starting gradient color, while the rr/gg/bb represents the red/green/blue values of the ending color, 808080 if missing as gray. The mode is a value between 0 and 4, 1 if missing, and blend could be 0 or 1, 0 if missing. The <font> HTML tag can be used to define the height of the font. Any of the rrggbb, mode or blend field may not be specified. The <gra> with no fields, shows a vertical gradient color from the current text color to gray (808080). For instance the "<font ;18><**gra** FFFFFF;1;1>gradient-center</**gra**></font>" generates the following picture:

## gradient-center

• < out rrggbb; width> ... </out> shows the text with outlined characters, where rr/gg/bb represents the red/green/blue values of the outline color, 808080 if missing as gray, width indicates the size of the outline, 1 if missing. The text color or <fgcolor> defines the color to show the inside text. The <font> HTML tag can be used to define the

height of the font. For instance the "<font ;31><**out** 000000> <fgcolor=FFFFFF>outlined</fgcolor></**out**></font>" generates the following picture:

## outlined

• **<sha rrggbb;width;offset> ... </sha> define a text with a shadow, where rr/gg/bb** represents the red/green/blue values of the shadow color, 808080 if missing as gray, width indicates the size of shadow, 4 if missing, and offset indicates the offset from the origin to display the text's shadow, 2 if missing. The text color or <fgcolor> defines the color to show the inside text. The <font> HTML tag can be used to define the height of the font. For instance the "<font ;31><**sha**>shadow</**sha**></font>" generates the following picture:

# shadow

or "*<font ;31><sha 404040;5;0><fgcolor=FFFFFF>outline anti-aliasing</fgcolor> </sha></font>*" gets:

# outline anti-aliasing

## <span id="page-903-0"></span>**property ToolBar.Template as String**

Specifies the control's template.

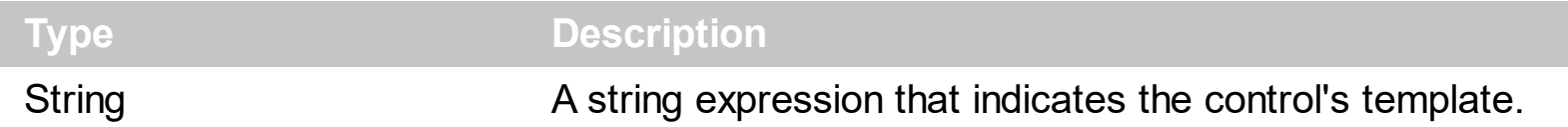

The control's template uses the X-Script language to initialize the control's content. Use the Template property page of the control to update the control's Template property. Use the Template property to execute code by passing instructions as a string ( template string ). Use the **[ExecuteTemplate](#page-800-0)** property to execute a template script and gets the result.

Most of our UI components provide a Template page that's accessible in design mode. No matter what programming language you are using, you can have a quick view of the component's features using the WYSWYG Template editor.

- Place the control to your form or dialog.
- Locate the Properties item, in the control's context menu, in design mode. If your environment doesn't provide a Properties item in the control's context menu, please try to locate in the Properties browser.
- Click it, and locate the Template page.
- Click the Help button. In the left side, you will see the component, in the right side, you will see a x-script code that calls methods and properties of the control.

The control's Template page helps user to initialize the control's look and feel in design mode, using the x-script language that's easy and powerful. The Template page displays the control on the left side of the page. On the right side of the Template page, a simple editor is displayed where user writes the initialization code. The control's look and feel is automatically updated as soon as the user types new instructions. The Template script is saved to the container persistence ( when Apply button is pressed ), and it is executed when the control is initialized at runtime. Any component that provides a WYSWYG Template page, provides a Template property. The Template property executes code from a string ( template string ).

The Template or x-script is composed by lines of instructions. Instructions are separated by "\n\r" ( newline characters ) or ";" character. The ; character may be available only for newer versions of the components.

An x-script instruction/line can be one of the following:

- **Dim** list of variables *Declares the variables. Multiple variables are separated by commas. ( Sample: Dim h, h1, h2 )*
- variable **=** property( list of arguments ) *Assigns the result of the property to a variable. The "variable" is the name of a declared variable. The "property" is the property name*

*of the object in the context. The "list or arguments" may include variables or values separated by commas. ( Sample: h = InsertItem(0,"New Child") )*

- property**(** list of arguments **)** = value *Changes the property. The value can be a variable, a string, a number, a boolean value or a RGB value.*
- method**(** list of arguments **)** *Invokes the method. The "list or arguments" may include variables or values separated by commas.*
- **{** *Beginning the object's context. The properties or methods called between { and } are related to the last object returned by the property prior to { declaration.*
- **}** *Ending the object's context*
- object**.** property( list of arguments )**.**property( list of arguments ).... *The .(dot) character splits the object from its property. For instance, the Columns.Add("Column1").HeaderBackColor = RGB(255,0,0), adds a new column and changes the column's header back color.*

The x-script may uses constant expressions as follow:

- *boolean* expression with possible values as *True* or *False*
- *numeric* expression may starts with 0x which indicates a hexa decimal representation, else it should starts with digit, or +/- followed by a digit, and . is the decimal separator. *Sample: 13 indicates the integer 13, or 12.45 indicates the double expression 12,45*
- *date* expression is delimited by **#** character in the format #mm/dd/yyyy hh:mm:ss#. *Sample: #31/12/1971# indicates the December 31, 1971*
- *string* expression is delimited by **"** or **`** characters. If using the ` character, please make sure that it is different than ' which allows adding comments inline. *Sample: "text" indicates the string text.*

Also , the template or x-script code may support general functions as follows:

- **Me** *property indicates the original object.*
- **RGB(**R,G,B**)** *property retrieves an RGB value, where the R, G, B are byte values that indicates the R G B values for the color being specified. For instance, the following code changes the control's background color to red: BackColor = RGB(255,0,0)*
- **LoadPicture(**file**)** *property loads a picture from a file or from BASE64 encoded strings, and returns a Picture object required by the picture properties.*
- **CreateObject(**progID**)** *property creates and retrieves a single uninitialized object of the class associated with a specified program identifier.*

#### <span id="page-905-0"></span>**property ToolBar.TemplateDef as Variant**

Defines inside variables for the next Template/ExecuteTemplate call.

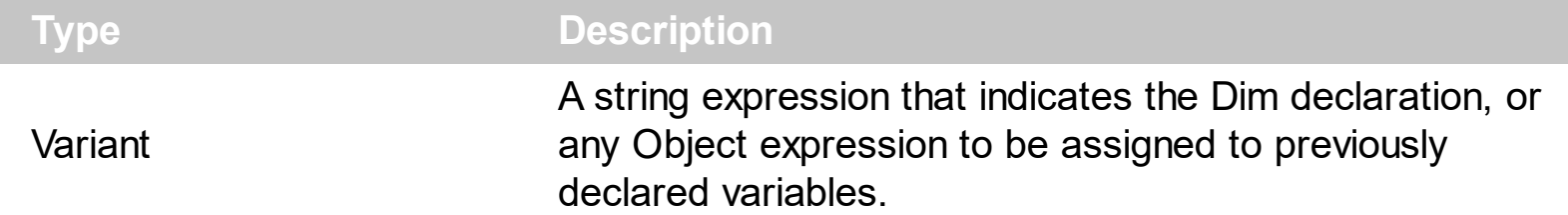

The TemplateDef property has been added to allow programming languages such as dBASE Plus to set control's properties with multiple parameters. It is known that programming languages such as **dBASE Plus or XBasic from AlphaFive**, does not support setting a property with multiple parameters. In other words, these programming languages does not support something like *Property(Parameters) = Value*, so our controls provide an alternative using the TemplateDef method. The first call of the TemplateDef should be a declaration such as "Dim a,b" which means the next 2 calls of the TemplateDef defines the variables a and b. The next call should be [Template](#page-903-0) or [ExecuteTemplate](#page-800-0) property which can use the variable a and b being defined previously.

So, calling the TemplateDef property should be as follows:

```
with (Control)
  TemplateDef = [Dim var_Column]
  TemplateDef = var_Column
  Template = [var_Ccolumn.Def(4) = 255]endwith
```
This sample allocates a variable var Column, assigns the value to the variable ( the second call of the TemplateDef ), and the Template call uses the var\_Column variable ( as an object ), to call its Def property with the parameter 4.

Let's say we need to define the background color for a specified column, so we need to call the Def(exCellBackColor) property of the column, to define the color for all cells in the column.

The following **VB6** sample shows setting the Def property such as:

```
With Control
  .Columns.Add("Column 1").Def(exCellBackColor) = 255
  .Columns.Add "Column 2"
  .Items.AddItem 0
  .Items.AddItem 1
```
.Items.AddItem 2 End With

In **dBASE Plus**, calling the Def(4) has no effect, instead using the TemplateDef helps you to use properly the Def property as follows:

local Control,var\_Column

```
Control = form.Activex1.nativeObject
// Control.Columns.Add("Column 1").Def(4) = 255
var_Column = Control.Columns.Add("Column 1")
with (Control)
  TemplateDef = [Dim var_Column]
  TemplateDef = var_Column
  Template = [var_Column.Def(4) = 255]
endwith
Control.Columns.Add("Column 2")
Control.Items.AddItem(0)
Control.Items.AddItem(1)
Control.Items.AddItem(2)
```
The equivalent sample for **XBasic in A5**, is as follows:

```
Dim Control as P
Dim var_Column as P
Control = topparent:CONTROL_ACTIVEX1.activex
' Control.Columns.Add("Column 1").Def(4) = 255
var_Column = Control.Columns.Add("Column 1")
Control.TemplateDef = "Dim var_Column"
Control.TemplateDef = var_Column
Control.Template = "var_Column.Def(4) = 255"
Control.Columns.Add("Column 2")
Control.Items.AddItem(0)
Control.Items.AddItem(1)
Control.Items.AddItem(2)
```
The samples just call the Column. Def(4) = Value, using the TemplateDef. The first call of TemplateDef property is "Dim var\_Column", which indicates that the next call of the TemplateDef will defines the value of the variable var\_Column, in other words, it defines the object var Column. The last call of the Template property uses the var Column member to use the x-script and so to set the Def property so a new color is being assigned to the column.

The [Template](#page-903-0)Def, Template and [ExecuteTemplate](#page-800-0) support x-script language (Template script of the Exontrols ), like explained bellow:

The Template or x-script is composed by lines of instructions. Instructions are separated by "\n\r" ( newline characters ) or ";" character. The ; character may be available only for newer versions of the components.

An x-script instruction/line can be one of the following:

- **Dim** list of variables *Declares the variables. Multiple variables are separated by commas. ( Sample: Dim h, h1, h2 )*
- variable **=** property( list of arguments ) *Assigns the result of the property to a variable. The "variable" is the name of a declared variable. The "property" is the property name of the object in the context. The "list or arguments" may include variables or values separated by commas. ( Sample: h = InsertItem(0,"New Child") )*
- property**(** list of arguments **)** = value *Changes the property. The value can be a variable, a string, a number, a boolean value or a RGB value.*
- method**(** list of arguments **)** *Invokes the method. The "list or arguments" may include variables or values separated by commas.*
- **{** *Beginning the object's context. The properties or methods called between { and } are related to the last object returned by the property prior to { declaration.*
- **}** *Ending the object's context*
- object**.** property( list of arguments )**.**property( list of arguments ).... *The .(dot) character splits the object from its property. For instance, the Columns.Add("Column1").HeaderBackColor = RGB(255,0,0), adds a new column and changes the column's header back color.*

The x-script may uses constant expressions as follow:

- *boolean* expression with possible values as *True* or *False*
- *numeric* expression may starts with 0x which indicates a hexa decimal representation, else it should starts with digit, or +/- followed by a digit, and . is the decimal separator. *Sample: 13 indicates the integer 13, or 12.45 indicates the double expression 12,45*
- *date* expression is delimited by **#** character in the format #mm/dd/yyyy hh:mm:ss#. *Sample: #31/12/1971# indicates the December 31, 1971*
- *string* expression is delimited by **"** or **`** characters. If using the ` character, please

make sure that it is different than ' which allows adding comments inline. *Sample: "text" indicates the string text.*

Also , the template or x-script code may support general functions as follows:

- **Me** *property indicates the original object.*
- **RGB(**R,G,B**)** *property retrieves an RGB value, where the R, G, B are byte values that indicates the R G B values for the color being specified. For instance, the following code changes the control's background color to red: BackColor = RGB(255,0,0)*
- **LoadPicture(**file**)** *property loads a picture from a file or from BASE64 encoded strings, and returns a Picture object required by the picture properties.*
- **CreateObject(**progID**)** *property creates and retrieves a single uninitialized object of the class associated with a specified program identifier.*

### **method ToolBar.TemplatePut (NewVal as Variant)**

Defines inside variables for the next Template/ExecuteTemplate call.

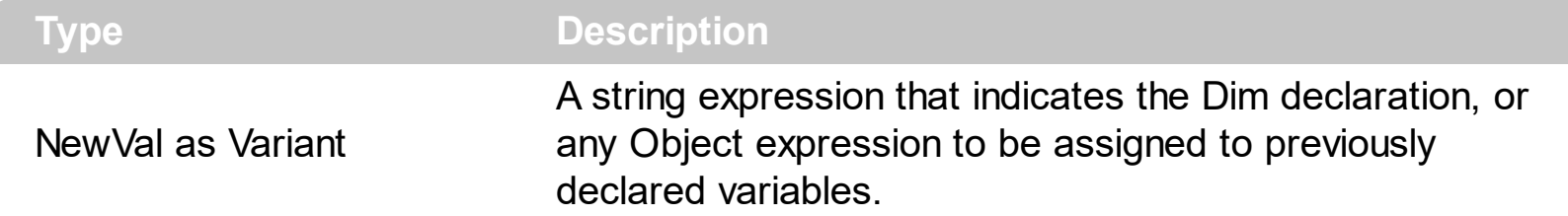

The TemplatePut method / [TemplateDef](#page-905-0) property has been added to allow programming languages such as dBASE Plus to set control's properties with multiple parameters. It is known that programming languages such as **dBASE Plus or XBasic from AlphaFive**, does not support setting a property with multiple parameters. In other words, these programming languages does not support something like *Property(Parameters) = Value*, so our controls provide an alternative using the TemplateDef / TemplatePut method. The first call of the TemplateDef should be a declaration such as "Dim a,b" which means the next 2 calls of the [Template](#page-903-0)Def defines the variables a and b. The next call should be Template or **[ExecuteTemplate](#page-800-0)** property which can use the variable a and b being defined previously.

The [TemplateDef,](#page-905-0) [Template](#page-903-0)Put, Template and [ExecuteTemplate](#page-800-0) support x-script language ( Template script of the Exontrols ), like explained bellow:

The Template or x-script is composed by lines of instructions. Instructions are separated by "\n\r" ( newline characters ) or ";" character. The ; character may be available only for newer versions of the components.

An x-script instruction/line can be one of the following:

- **Dim** list of variables *Declares the variables. Multiple variables are separated by commas. ( Sample: Dim h, h1, h2 )*
- variable **=** property( list of arguments ) *Assigns the result of the property to a variable. The "variable" is the name of a declared variable. The "property" is the property name of the object in the context. The "list or arguments" may include variables or values separated by commas. ( Sample: h = InsertItem(0,"New Child") )*
- property**(** list of arguments **)** = value *Changes the property. The value can be a variable, a string, a number, a boolean value or a RGB value.*
- method**(** list of arguments **)** *Invokes the method. The "list or arguments" may include variables or values separated by commas.*
- **{** *Beginning the object's context. The properties or methods called between { and } are related to the last object returned by the property prior to { declaration.*
- **}** *Ending the object's context*
- object**.** property( list of arguments )**.**property( list of arguments ).... *The .(dot) character splits the object from its property. For instance, the*

*Columns.Add("Column1").HeaderBackColor = RGB(255,0,0), adds a new column and changes the column's header back color.*

The x-script may uses constant expressions as follow:

- *boolean* expression with possible values as *True* or *False*
- *numeric* expression may starts with 0x which indicates a hexa decimal representation, else it should starts with digit, or +/- followed by a digit, and . is the decimal separator. *Sample: 13 indicates the integer 13, or 12.45 indicates the double expression 12,45*
- *date* expression is delimited by **#** character in the format #mm/dd/yyyy hh:mm:ss#. *Sample: #31/12/1971# indicates the December 31, 1971*
- *string* expression is delimited by **"** or **`** characters. If using the ` character, please make sure that it is different than ' which allows adding comments inline. *Sample: "text" indicates the string text.*

Also , the template or x-script code may support general functions as follows:

- **Me** *property indicates the original object.*
- **RGB(**R,G,B**)** *property retrieves an RGB value, where the R, G, B are byte values that indicates the R G B values for the color being specified. For instance, the following code changes the control's background color to red: BackColor = RGB(255,0,0)*
- **LoadPicture(**file**)** *property loads a picture from a file or from BASE64 encoded strings, and returns a Picture object required by the picture properties.*
- **CreateObject(**progID**)** *property creates and retrieves a single uninitialized object of the class associated with a specified program identifier.*

## **property ToolBar.ToolTipDelay as Long**

l

Specifies the time in ms that passes before the ToolTip appears.

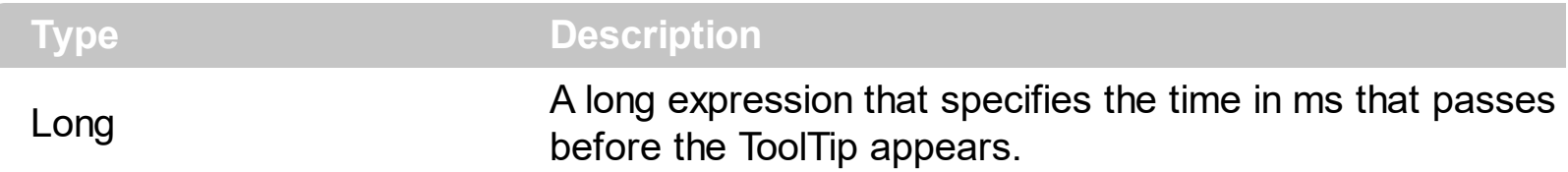

If the ToolTipDelay or ToolTipPopDelay property is 0, the control displays no tooltips. Use the **[ToolTipPopDelay](#page-1049-0)** property specifies the period in ms of time the ToolTip remains visible if the mouse pointer is stationary within a control. Use the **[ToolTipWidth](#page-1051-0)** property to specify the width of the tooltip window. Use the **Background** (exToolTipAppearance) property indicates the visual appearance of the borders of the tooltips. Use the [Background\(exToolTipBackColor\)](#page-1053-0) property indicates the tooltip's background color. Use the [Background\(exToolTipForeColor\)](#page-1053-0) property indicates the tooltip's foreground color. Use the [ToolTip](#page-573-0) property to assign a tooltip to an item. Use the [ToolTipFont](#page-912-0) property or <font> HTML element to assign a new font for tooltips.

### <span id="page-912-0"></span>**property ToolBar.ToolTipFont as IFontDisp**

Retrieves or sets the tooltip's font.

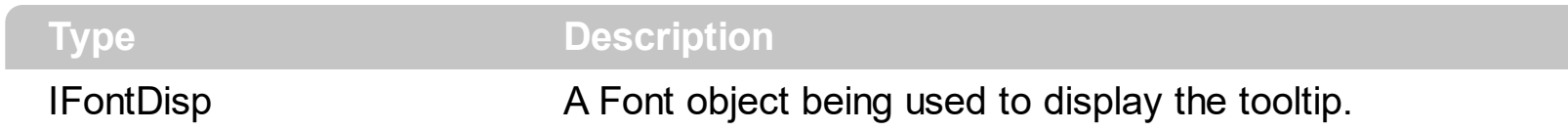

Use the ToolTipFont property to assign a font for the control's tooltip. The [ToolTipPopDelay](#page-1049-0) property specifies the period in ms of time the ToolTip remains visible if the mouse pointer is stationary within a control. Use the **[ToolTipWidth](#page-1051-0)** property to specify the width of the tooltip window. You can use the <font> HTML element, in the tooltip's description to assign a different font for portions of text. Use the **[ToolTip](#page-573-0)** property to assign a tooltip to an item

## **property ToolBar.ToolTipPopDelay as Long**

Specifies the period in ms of time the ToolTip remains visible if the mouse pointer is stationary within a control.

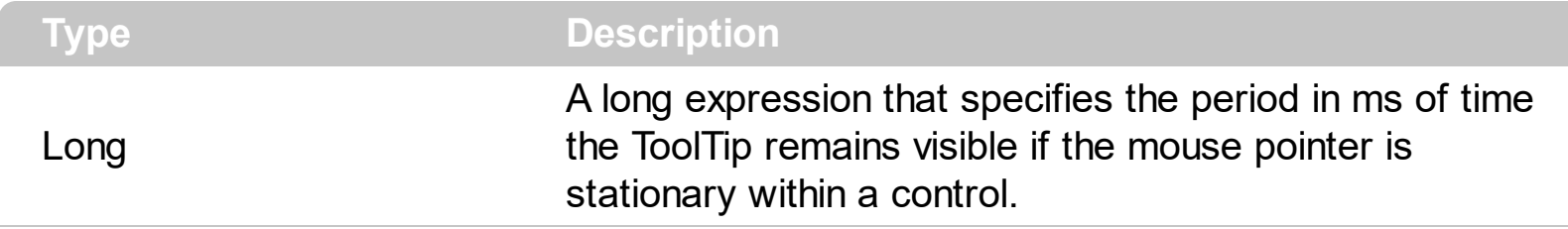

If the ToolTipDelay or ToolTipPopDelay property is 0, the control displays no tooltips. The [ToolTipDelay](#page-1050-0) property specifies the time in ms that passes before the ToolTip appears. Use the **[ToolTipWidth](#page-1051-0)** property to specify the width of the tooltip window. Use the [ToolTipFont](#page-912-0) property to assign a font for the control's tooltip. Use the [Background\(exToolTipAppearance\)](#page-1053-0) property indicates the visual appearance of the borders of the tooltips. Use the **Background** (exToolTipBackColor) property indicates the tooltip's background color. Use the **Background**(exToolTipForeColor) property indicates the tooltip's foreground color. Use the **[ToolTip](#page-573-0)** property to assign a tooltip to an item

## **property ToolBar.ToolTipWidth as Long**

Specifies a value that indicates the width of the tooltip window, in pixels.

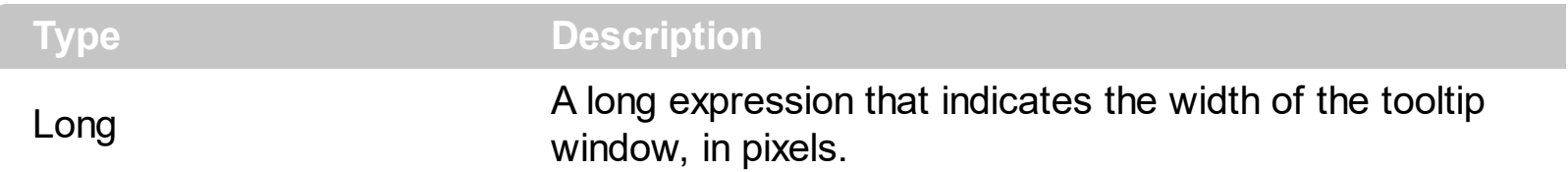

Use the ToolTipWidth property to change the tooltip window width. The height of the tooltip window is automatically computed based on tooltip's description. The [ToolTipPopDelay](#page-1049-0) property specifies the period in ms of time the ToolTip remains visible if the mouse pointer is stationary within a control. The **[ToolTipDelay](#page-1050-0)** property specifies the time in ms that passes before the ToolTip appears. Use the [ToolTipFont](#page-912-0) property to assign a font for the control's tooltip. Use the **Background** (exToolTipAppearance) property indicates the visual appearance of the borders of the tooltips. Use the **Background** (exToolTipBackColor) property indicates the tooltip's background color. Use the **Background**(exToolTipForeColor) property indicates the tooltip's foreground color. Use the **[ToolTip](#page-573-0)** property to assign a tooltip to an item

## <span id="page-915-0"></span>**property ToolBar.ToString as String**

Loads or saves the Items collection using string representation (shortcut of Items.ToString property).

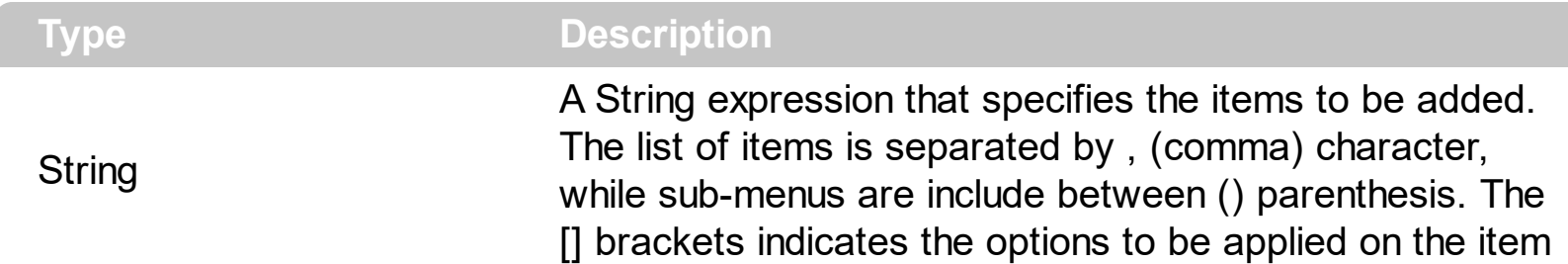

The [ToString](#page-693-0) property of the control is equivalent with the ToString property of the ltems object.

The ToString syntax in BNF notation:

```
<ToString> ::= <ITEMS>
<ITEMS> ::= <ITEM>["("<ITEMS>")"][","<ITEMS>]
<ITEM> ::= <CAPTION>[<OPTIONS>]
<OPTIONS> ::= "["<OPTION>"]"["["<OPTIONS>"]"]
<OPTION> ::= <PROPERTY>["="<VALUE>]
<PROPERTY> ::= "img" | "himg" | "sep" | "id" | "typ" | "group" | "chk" | "button" | "align" |
"spchk" | "show" | "rad" | "dis" | "showdis" | "bld" | "itl" | "stk" | "und" | "bg" | "fg" | "edittype"
| "edit" | "mask" | "border" | "editwidth" | "captionwidth" | "height" | "grp" | "tfi" | "ttp" | "min" |
"max" | "tick" | "freq" | "ticklabel" | "small" | "large" | "spin" | "ettp" | "float" | "close" | "local" |
"popupapp" | "itemspad" | "itemsbg" | "itemsbghot" | "itemsbgext" | "visible" | "tab" | "pad" |
"bghot" | "bgsel" | "bgselhot" | "arrow" | "popupalign" | "popupoffset" | "popupat"
```
where the <CAPTION> is the HTML caption to be shown on the context menu item. The <VALUE> indicates the value of giving property.

- id=<VALUE>, where <VALUE> is an integer expression, that indicates the identifier of the item.
- bg=<VALUE>, specifies the item's background color, where <VALUE> could be a RGB expression ( RGB(RR,GG,BB), where RR is the red value, the GG is the green value, and the BB is the blue value), or an integer expression to that refers an EBN object.
- bghot=<VALUE>, specifies the item's background color, while the cursor hovers the item, where <VALUE> could be a RGB expression ( RGB(RR,GG,BB), where RR is the red value, the GG is the green value, and the BB is the blue value), or an integer expression to that refers an EBN object.
- bgsel=<VALUE>, specifies the item's background color, while the item is checked/selected, where <VALUE> could be a RGB expression ( RGB(RR,GG,BB), where RR is the red value, the GG is the green value, and the BB is the blue value), or an integer expression to that refers an EBN object.
- bgselhot=<VALUE>, specifies the item's background color, while the item is checked/selected and the cursor hovers it, where <VALUE> could be a RGB expression ( RGB(RR,GG,BB), where RR is the red value, the GG is the green value, and the BB is the blue value), or an integer expression to that refers an EBN object.
- fg=<VALUE>, specifies the item's foreground color, where <VALUE> could be a RGB expression ( RGB(RR,GG,BB), where RR is the red value, the GG is the green value, and the BB is the blue value), or a integer expression.
- sep, specifies an separator item
- dis, specifies a disabled item
- showdis=<VALUE>, where <VALUE> could be **0** for regular or **not zero** to specify whether the item shows as disabled, but it is still enabled
- bld, specifies that the item appears in bold
- itl, specifies that the item appears in italics
- stk, specifies that the item appears as strikeout
- und, specifies that the item is underlined
- align=<VALUE>, where <VALUE> could be one of the following:
	- **0** ( left ), to align the item's caption to the left
	- **1** ( center ), to center the item's caption
	- **2** ( right ), to align the item's caption to the right
- captionwidth=<VALUE>, specifies the width to show the HTML caption of the item. where <VALUE> could be a integer expression. A negative value indicates that no limitation is applied to the item's caption, so no truncate caption is shown
- height=<VALUE>, specifies the height to show the item, where <VALUE> could be a positive integer expression
- pad=<VALUE>, specifies the padding (space between the menu border and the item content) to display the item. The <VALUE> is a list of coordinates such as left,top,right,bottom
- img=<VALUE>, where <VALUE> is an integer expression, that indicates the index of the icon being displayed for the item.
- himg=<VALUE>, where <VALUE> indicates the key of the picture to be displayed for the item.

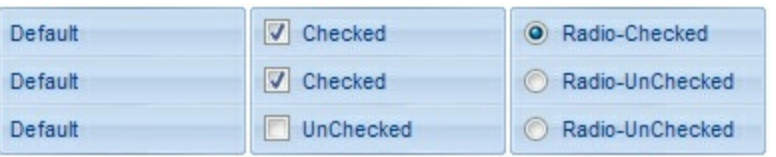

- typ=<VALUE>, where <VALUE> could be one of the following:
	- **0** for default/regular items ( no check/radio button is associated with the item ),
	- **1** for items that display a check/box (chk),
	- **2** to display radio buttons (rad)
- chk[=<VALUE>], where <VALUE> could be **0** for unchecked, or **not zero** for checked. The chk option makes the item to display a check box. If the <VALUE> is missing the item still displays an un-checked check box.
- rad=<VALUE>, where <VALUE> could be **0** for unchecked radio button or **not zero** to for checked radio button. Use the grp option to define the group of radio where this button should be associated, If no group of radio buttons is required, the grp could be ignored.
- grp=<VALUE>, defines the radio group. It should be used when you define more groups of radio buttons. A group of radio buttons means that only one item could be checked at one time. The rad option specifies that the item displays a radio button. Use the grp option to define the group of radio where this button should be associated, If no group of radio buttons is required, the grp could be ignored. The <VALUE> could be any integer expression.

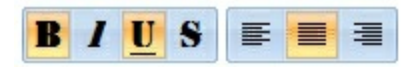

- show=<VALUE>, where <VALUE> could be **0** for regular or **not zero** to specify whether the checked item shows as selected
- spchk=<VALUE>, where <VALUE> could be **0** for regular or **not zero** to specify whether the item's sub menu is shown only if the item is checked.

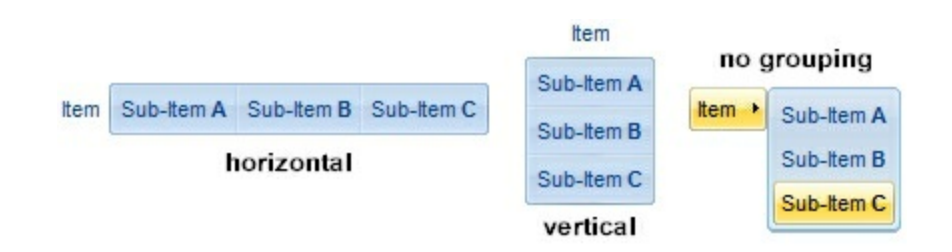

- group=<VALUE>, where <VALUE> could be a bit-or combination (+) of the following values:
	- **0** (exNoGroupPopup), No grouping is performed on the sub-menu, so the subitems are shown to a float popup,
	- **1** (exGroupPopup), Groups and displays the sub-menu items on the current item, arranged from left to right/horizontally
	- **2** (exNoGroupPopupFrame), Prevents showing the frame around each grouping item.
	- **4** (exGroupPopupCenter), Shows the grouping popup aligned to the center of the current item.
	- **8** (exGroupPopupRight), Shows the grouping popup aligned to the right of the current item.
	- **16** (exGroupPopupEqualWidth), Shows the items that make the group of the same width
	- **32** (exGroupPopupEqualHeight), Shows the items that make the group of the same height
	- **64** (exGroupPopupFrameSolidBox), Shows a solid frame around the grouped

items

- **128** (exGroupPopupFrameThickBox), Shows a solid thick-frame around the grouped items
- **256** (exGroupPopupVertical), Groups and displays the sub-menu items on the current item, arranged from top to bottom/vertically

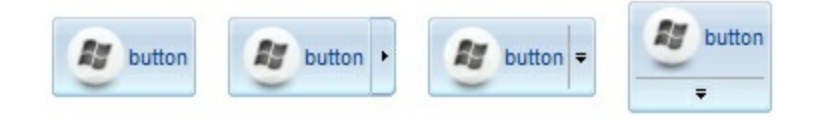

- button=<VALUE>, where <VALUE> could be a bit-or combination (+) of the following values.
	- **0** (exShowAsButtonNone), No button is shown,
	- **1** (exShowAsButton), Shows the item as a button
	- **2** (exShowAsButtonAutoSize), Fits the button to cover the item's caption instead showing on the entire item
	- **17** (exShowAsSelectButton), Shows the item as a select button, which is composed by two-fields, one indicates the default button, while the second field specifies the drop down button that displays the items in the current's sub-menu collection. The drop down button is shown to the right-side of the default button. The item must have a submenu, else no drop down is displayed.
	- **273** (exShowAsSelectButtonBottom), Shows the item as a select button, which is composed by two-fields, one indicates the default button, while the second field specifies the drop down button that displays the items in the current's sub-menu collection. The drop down button is shown to the bottom-side of the default button. The item must have a submenu, else no drop down is displayed.

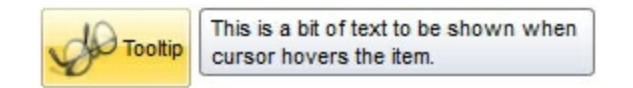

• ttp=<VALUE>, defines the item's tooltip. The <VALUE> could be any HTML string expression. The item's tooltip is shown when the user hovers the item.

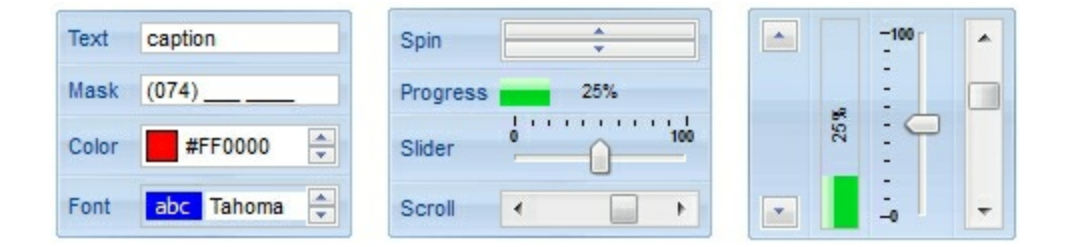

- edittype=<VALUE>, associates an edit field to the item, where <VALUE> could be a combination of one or more of the following values:
	- **0** ( exItemDisableEdit ), No editor is assigned to the current item.
	- **1** ( exItemEditText ), A text-box editor is assigned to the current item.
	- **2** ( exItemEditMask ), A masked text-box editor is assigned to the current item.
- **3** ( exItemEditSlider ), A slider editor is assigned to the current item. This can be combined with 1024.
- **4** ( exItemEditProgress ), A progress editor is assigned to the current item. This can be combined with 1024.
- 5 ( exItemEditScrollBar ), A scrollbar editor is assigned to the current item. This can be combined with 1024.
- **6** ( exItemEditColor), A color editor is assigned to the current item.
- 7 ( exItemEditFont ), A font editor is assigned to the current item.
- 256 (exItemEditReadOnly), specifies that the item's editor is shown as disabled. This value could be combined with one of the values from 0 to 7 or 512
- 512 ( exItemEditSpin ), A spin editor is assigned to the current item. This value could be combined with one of the values from 0 to 7 or 256
- 1024 ( exItemEditVertical ), The editor is shown vertically rather than horizontally. This value has effect for exItemEditSlider, exItemEditProgress or exItemEditScrollBar
- edit=<VALUE>, specifies the caption to be shown in the item's edit field, where <VALUE> could be any string
- mask=<VALUE>, specifies the mask to be applied on a masked editor. This option is valid for exItemEditMask edit. Use the float option to allow masking floating point numbers. See **[Masking](#page-922-0)** for more information about <VALUE> of the mask option. See [Masking](#page-926-0) Float for more information about <VALUE> if the float option is used.
- float=<VALUE>, Specifies whether the mask field masks a floating point number. This option is valid for exItemEditMask edit. See [Masking](#page-926-0) Float for more information about <VALUE> of mask option, if the float option is used. The <VALUE> could be **0** for standard masking field or **not zero** to specify that the field is masking a floating point.
- border=<VALUE>, specifies the border to be shown on the item's edit field, where <VALUE> could be one of the following:
	- **0** ( exEditBorderNone), No border is shown.
	- **-1** (exEditBorderInset), shows an inset border
	- **1** (exEditBorderSingle), shows a frame border
- editwidth=<VALUE>, specifies the width to show the edit field inside the item, where <VALUE> could be a integer expression. A negative value indicates that the field goes to the end of the item
- min=<VALUE>, defines the minimum value of the edit field. The <VALUE> could be any integer expression, and specifies the minimum value for any slider, progress, scroll, spin, or range editor.
- max=<VALUE>, defines the maximum value of the edit field. The <VALUE> could be any integer expression, and specifies the maximum value for any slider, progress, scroll, spin, or range editor.
- tick=<VALUE>, defines where the ticks of the slider edit appear. This option is valid for exItemEditSlider edit. The <VALUE> could be one of the following values:
	- **0** ( exBottomRight ), The ticks are displayed on the bottom/right side.
	- **1** ( exTopLeft ), The ticks are displayed on the top/left side.
- **2** ( exBoth ), The ticks are displayed on the both side.
- **3** ( exNoTicks ), No ticks are displayed.
- freq=<VALUE>, indicates the ratio of ticks on the slider edit. This option is valid for exItemEditSlider edit. The <VALUE> could be a positive integer expression.
- ticklabel=<VALUE>, indicates the HTML label to be displayed on slider's ticks. This option is valid for exItemEditSlider edit. See Tick Label [Expression](#page-928-0) for more information about <VALUE> of the ticklabel option.
- small=<VALUE>, indicates the amount by which the edit's position changes when the user presses the arrow key ( left, right, or button ). This option is valid for exItemEditSlider, exItemEditScrollBar edit. The <VALUE> could be a positive integer expression.
- large=<VALUE>, indicates the amount by which the edit's position changes when the user presses the CTRL + arrow key ( CTRL + left, CTRL + right). This option is valid for exItemEditSlider, exItemEditScrollBar edit. The <VALUE> could be a positive integer expression.
- spin=<VALUE>, specifies the step to advance when user clicks the editor's spin.. This option is valid for exItemEditSpin edit. The <VALUE> could be a positive integer expression.
- ettp=<VALUE>, specifies the HTML tooltip to be shown when the item's value is changed. This option is valid for exItemEditSlider/exItemEditScrollBar edit. The <VALUE> could be any string expression, including built-in HTML tags
- arrow=<VALUE>. The <VALUE> could be **0** for hiding the arrow or **not zero** to show the arrow. Indicates whether an item that has a sub-menu shows or hides its popup arrow. If the <VALUE> is missing, the item shows no arrow.
- local=<VALUE>. The <VALUE> could be **0** for standard popup or **not zero** to specify that the field is a local popup. Specifies whether the item's popup is shown as local. Clicking any item inside a local popup makes the popup itself to close including all its descendent sub-menus, without closing any ascendant sub-menus.
- close=<VALUE>, Specifies the way the hosting menu is closed when the user clicks the item. If the close flag is missing, the <VALUE> is 3 (exCloseOnNonClickable), by default. The <VALUE> could be one of the following values:
	- **0** ( exCloseOnClick ), The popup menu is closing when the user clicks the item.
	- **1** ( exCloseOnDblClick ), The popup menu is closing when the user double clicks the item.
	- **2** ( exCloseOnClickOutside ), The popup menu is closing when the user clicks outside of the menu.
	- **3** ( exCloseOnNonClickable ), The popup menu is closing when the user clicks a non-clickable item ( regular items ). The non-clickable items is any item that's not a separator, popup, disabled or check or radio items, clicking a check-box item will makes the check box to change its state instead closing the context menu.
- popupapp=<VALUE> indicates the visual appearance of the item's submenu when the  $\bullet$ popup is shown. The <VALUE> could be a predefine value like shown bellow, or an

integer expression that refers an EBN object.

- **0** ( NoBorder )
- **1** ( FlatBorder )
- **2** ( SunkenBorder )
- **3** ( RaisedBorder )
- **4** ( EtchedBorder )
- **5** ( BumpBorder )
- **6** ( ShadowBorder )
- **7** ( InsetBorder )
- **8** ( SingleBorder )
- itemsbg=<VALUE>, specifies the items background color, where <VALUE> could be a RGB expression ( RGB(RR,GG,BB), where RR is the red value, the GG is the green value, and the BB is the blue value), or an integer expression to that refers an EBN object.
- itemsbghot=<VALUE>, specifies the items background color, while the cursor hovers the items, where <VALUE> could be a RGB expression ( RGB(RR,GG,BB), where RR is the red value, the GG is the green value, and the BB is the blue value), or an integer expression to that refers an EBN object.
- popupalign=<VALUE>, Indicates how the item's sub-menu is aligned relative to the parent item. The popupalign has no effect for an item that displays a select- button. The <VALUE> could be a combination of one or more of the following values:
	- **0** ( exShowPopupAlignNone ), The popup menu is shown on top of the item, aligned to the left ( no down and right, so up and left )
	- **1** ( exShowPopupAlignDown ), The popup menu is shown down. If missing, the popup menu is shown up.
	- **2** ( exShowPopupAlignRight ), The popup menu is shown aligned to the right, else if missing, the popup menu is shown aligned to the left.
- popupat=<VALUE>, specifies the identifier of the item where the current item's submenu/popup is displayed. The <VALUE> could be any integer expression. If there is no identifier with giving value, the option has no effect.
- popupoffset=<VALUE>, specifies the offset (horizontal,vertical) to display the item's submenu/popup relative to its default position.
- itemspad=<VALUE>, specifies the padding (space between the menu border and the item content) to display the items. The <VALUE> is a list of coordinates such as left,top,right,bottom
- visible=<VALUE>, specifies the maximum number of visible items at one time, where the <VALUE> could be any integer expression.
- tab=<VALUE>, specifies the identifier of the item/tab where the current group-popup is shown instead. The <VALUE> could be any integer expression. If there is no identifier with giving value, the option has no effect.
- itemsbgext=<VALUE>, indicates additional colors, text, images that can be displayed on the items background using the **EBN String [Format](#page-935-0)**. The <VALUE> should be in **[EBN](#page-935-0)**

String Format. For instance, *[itemsbgext=bottom[2],bottom[16,text=`</fgcolor><fgcolor 6D6AAA>Views</fgcolor><fgcolor A0A0A0>`,align=0x21]]*, shows the Views aligned to the bottom, with a different foreground color.

#### <span id="page-922-0"></span>**Masking, (mask option)**

For instance, the following input-mask ( ext-phone )

*!(999) 000 0000;1;;select=1,empty,overtype,warning=invalid character,invalid=The value you entered isn't appropriate for the input mask <b>'<%mask%>'</b> specified for this field.*"

indicates the following:

- The pattern should contain 3 optional digits *999*, and 7 required digits *000 0000*, aligned to the right, *!*.
- The second part of the input mask indicates *1*, which means that all literals are included when the user leaves the field.
- The entire field is selected when it receives the focus, *select=1*
- The field supports *empty* value, so the user can leave the field with no content
- The field enters in *overtype* mode, and insert-type mode is not allowed when user pressed the Insert key
- If the user enters any invalid character, a *warning* tooltip with the message "*invalid character*" is displayed.
- If the user tries to leave the field, while the field is not validated (all 7 required digits completed ), the *invalid* tooltip is shown with the message "*The value you entered isn't appropriate for the input mask <b>'<%mask%>'</b> specified for this field.*" The *<%mask%>* is replaced with the first part of the input mask *!(999) 000 0000*

The four parts of an input mask, or the Mask property supports up to four parts, separated by a semicolon (;). For instance, "`Time: `00:00:00;;0;overtype,warning=<fgcolor FF0000>invalid character,beep", indicates the pattern "00:00" with the prefix Time:, the masking character being the 0, instead \_, the field enters in over-type mode, insert-type mode is not allowed, and the field beeps and displays a tooltip in red with the message invalid character when the user enters an invalid character.

Input masks are made up one mandatory part and three optional parts, and each part is separated by a semicolon (;). If a part should use the semicolon (;) it must uses the \; instead

The purpose of each part is as follows:

1. The first part (pattern) is mandatory. It includes the mask characters or string (series

of characters) along with placeholders and literal data such as, parentheses, periods, and hyphens.

The following table lists the placeholder and literal characters for an input mask and explains how it controls data entry:

- *#, a digit, +, - or space (entry not required).*
- *0, a digit (0 through 9, entry required; plus [+] and minus [-] signs not allowed).*
- *9, a digit or space (entry not required; plus and minus signs not allowed).*
- *x, a lower case hexa character, [0-9],[a-f] ( entry required )*
- *X, an upper case hexa character, [0-9],[A-F] ( entry required )*
- *A, any letter, digit (entry required).*
- *a, any letter, digit or space (entry optional).*
- *L, any letter (entry require).*
- *?, any letter or space (entry optional).*
- *&, any character or a space (entry required).*
- *C, any character or a space (entry optional).*
- *>, any letter, converted to uppercase (entry required).*
- *<, any letter, converted to lowercase (entry required).*
- *\*, any characters combinations*
- *{ min,max } (Range), indicates a number range. The syntax {min,max} (Range), masks a number in the giving range. The min and max values should be positive integers. For instance the mask {0,255} masks any number between 0 and 255.*
- *[...] (Alternative), masks any characters that are contained in the [] brackets. For instance, the [abcdA-D] mask any character: a,b,c,d,A,B,C,D*
- *\, indicates the escape character*
- *ť, ( ALT + 175 ) causes the characters that follow to be converted to uppercase, until Ť( ALT + 174 ) is found.*
- *Ť, ( ALT + 174 ) causes the characters that follow to be converted to lowercase, until ť( ALT + 175 ) is found.*
- *!, causes the input mask to fill from right to left instead of from left to right.*

Characters enclosed in double quotation ("" or ``) marks will be displayed literally. If this part should display/use the semicolon (;) character is should be included between double quotation ("" or ``) characters or as \; ( escape ).

2. The second part is optional and refers to the embedded mask characters and how they are stored within the field. If the second part is set to 0 ( default, exClipModeLiteralsNone ), all characters are stored with the data, and if it is set to 1

(exClipModeLiteralsInclude), the literals are stored, not including the masking/placeholder characters, if 2 (exClipModeLiteralsExclude), just typed characters are stored, if 3(exClipModeLiteralsEscape), optional, required, editable and escaped entities are included. No double quoted text is included.

- 3. The third part of the input mask is also optional and indicates a single character or space that is used as a placeholder. By default, the field uses the underscore (). If you want to use another character, enter it in the third part of your mask. Only the first character is considered. If this part should display/use the semicolon (;) character is should be  $\iota$ ; ( escape )
- 4. The forth part of the input, indicates a list of options that can be applied to input mask, separated by comma(,) character.

The known options for the forth part are:

- *float, indicates that the field is edited as a decimal number, integer. The first part of the input mask specifies the pattern to be used for grouping and decimal separators, and - if negative numbers are supported. If the first part is empty, the float is formatted as indicated by current regional settings. For instance, "##;;;float" specifies a 2 digit number in float format. The grouping, decimal, negative and digits options are valid if the float option is present.*
- *grouping=value, Character used to separate groups of digits to the left of the decimal. Valid only if float is present. For instance ";;;float,grouping=" indicates that no grouping is applied to the decimal number (LOCALE\_STHOUSAND)*
- *decimal=value, Character used for the decimal separator. Valid only if float is present. For instance ";;;float,grouping= ,decimal=\," indicates that the decimal number uses the space for grouping digits to the left, while for decimal separator the comma character is used (LOCALE\_SDECIMAL)*
- *negative=value, indicates whether the decimal number supports negative numbers. The value should be 0 or 1. 1 means negative numbers are allowed. Else 0 or missing, the negative numbers are not accepted. Valid only if float is present.*
- *digits=value, indicates the max number of fractional digits placed after the decimal separator. Valid only if float is present. For instance, ";;;float,digits=4" indicates a max 4 digits after decimal separator (LOCALE\_IDIGITS)*
- *password[=value], displays a black circle for any shown character. For instance, ";;;password", specifies that the field to be displayed as a password. If the value parameter is present, the first character in the value indicates the password character to be used. By default, the \* password character is used for non-TrueType fonts, else the black circle character is used. For instance, ";;;password=\*", specifies that the field to be displayed as a password, and use*

*the \* for password character. If the value parameter is missing, the default password character is used.*

- *right, aligns the characters to the right. For instance, "(999) 999-9999;;;right" displays and masks a telephone number aligned to the right. readonly, the editor is locked, user can not update the content, the caret is available, so user can copy the text, excepts the password fields.*
- *inserttype, indicates that the field enters in insert-type mode, if this is the first option found. If the forth part includes also the overtype option, it indicates that the user can toggle the insert/over-type mode using the Insert key. For instance, the "##:##;;0;inserttype,overtype", indicates that the field enter in insert-type mode, and over-type mode is allowed. The "##:##;;0;inserttype", indicates that the field enter in insert-type mode, and over-type mode is not allowed.*
- *overtype, indicates that the field enters in over-type mode, if this is the first option found. If the forth part includes also the inserttype option, it indicates that the user can toggle the insert/over-type mode using the Insert key. For instance, the "##:##;;0;overtype,inserttype", indicates that the field enter in over-type mode, and insert-type mode is allowed. The "##:##;;0;overtype", indicates that the field enter in over-type mode, and insert-type mode is not allowed.*
- *nocontext, indicates that the field provides no context menu when user right clicks the field. For instance, ";;;password,nocontext" displays a password field, where the user can not invoke the default context menu, usually when a right click occurs.*
- *beep, indicates whether a beep is played once the user enters an invalid character. For instance, "00:00;;;beep" plays a beep once the user types in invalid character, in this case any character that's not a digit.*
- *warning=value, indicates the html message to be shown when the user enters an invalid character. For instance, "00:00:00;;;warning=invalid character" displays a "invalid character" tooltip once the user types in invalid character, in this case any character that's not a digit. The <%mask%> keyword in value, substitute the current mask of the field, while the <%value%> keyword substitutes the current value ( including the literals ). If this option should display/use the semicolon (;) character is should be \; ( escape )*
- *invalid=value, indicates the html message to be displayed when the user enters an inappropriate value for the field. If the value is missing or empty, the option has no effect, so no validation is performed. If the value is a not-empty value, the validation is performed. If the value is single space, no message is displayed and the field is keep opened while the value is inappropriate. For instance, "! (999) 000 0000;;;invalid=The value you entered isn't appropriate for the input mask <b>'<%mask%>'</b> specified for this field." displays the "The value you entered isn't appropriate for the input mask '...' specified for this field." tooltip once the user leaves the field and it is not-valid ( for instance, the field includes*

*entities required and uncompleted ). The <%mask%> keyword in value, substitute the current mask of the field, while the <%value%> keyword substitutes the current value ( including the literals ). If this option should display/use the semicolon (;) character is should be \; ( escape ). This option can be combined with empty, validateas.*

*validateas=value, specifies the additional validation is done for the current field. If value is missing or 0 (exValidateAsNone), the option has no effect. The validateas option has effect only if the invalid option specifies a not-empty value. Currently, the value can be 1 (exValidateAsDate), which indicates that the field is validated as a date. For instance, having the mask*

*"!00/00/0000;;0;empty,validateas=1,invalid=Invalid date!,warning=Invalid character!,select=4,overtype", indicates that the field is validate as date ( validateas=1 ).*

*empty, indicates whether the field supports empty values. This option can be used with invalid flag, which indicates that the user can leave the field if it is empty. If empty flag is present, the field displays nothing if no entity is completed ( empty ). Once the user starts typing characters the current mask is displayed. For instance, having the mask "!(999) 000*

*0000;;;empty,select=4,overtype,invalid=invalid phone number,beep", it specifies an empty or valid phone to be entered.*

*select=value, indicates what to select from the field when it got the focus. The value could be 0 ( nothing, exSelectNoGotFocus ), 1 ( select all, exSelectAllGotFocus ), 2 ( select the first empty and editable entity of the field, exSelectEditableGotFocus ), 3 ( moves the cursor to the beginning of the first empty and editable entity of the field, exMoveEditableGotFocus ), 4 ( select the first empty, required and editable entity of the field,*

*exSelectRequiredEditableGotFocus ), 5 ( moves the cursor to the beginning of the first empty, required and editable entity of the field,*

*exMoveRequiredEditableGotFocus ). For modes 2 and 4 the entire field is selected if no matching entity is found. For instance, "`Time:`XX:XX;;;select=1" indicates that the entire field ( including the Time: prefix ) is selected once it get the focus. The "`Time:`XX:XX;;;select=3", moves the cursor to first X, if empty, the second if empty, and so on*

*Experimental:*

*multiline, specifies that the field supports multiple lines.*

*rich, specifies that the field displays a rich type editor. By default, the standard edit field is shown*

*disabled, shows as disabled the field.*

<span id="page-926-0"></span>**Masking-Float, (mask, float option)**

The [mask=<VALUE>] property may indicate the followings, if the [float=-1] is present

- **negative number**: if the first character in the mask is ( minus ) the control supports negative numbers. Pressing the - key will toggle the sign of the number. The + sign is never displayed.
- **decimal symbol**: the last character that's different than # ( digit ), or 0 (zero) indicates the decimal symbol. If it is not present the control mask a floating point number without decimals.
- **thousand symbol**: the thousand symbol is the last character that's not a # ( digit ), 0 (zero) or it is not the decimal symbol as explained earlier, if present.
- the maximum **number of decimals** in the number ( the # or 0 character after the decimal symbol )
- $\bullet$  the maximum number of digits in the integer part (the number of # or 0 character before decimal symbol )
- the **0** character indicates **a leading-zero**. The count of 0 (zero) characters before decimal character indicates the leading-zero for integer part of the control, while the count of 0 (zero) characters after the decimal separator indicates the leading-zero for decimal part of the control. For instance, the Mask on "-###,###,##0.00", while the control's Text property is 1, the control displays 1.00, if 1.1 if displays 1.10, and if empty, the 0.00 is displayed.

If the <VALUE> property is empty, the control takes the settings for the regional options like: Decimal Symbol , No. of digits after decimal, Digit grouping symbol.

Here are few samples:

The <VALUE>"**-###.###.##0,00**" filter floating point numbers a number for German settings ( "," is the decimal sign, "." is the thousands separator ). This format displays leading-zeros.

The <VALUE>"**-###.###.###,##**" filter floating point numbers a number for German settings ( "," is the decimal sign, "." is the thousands separator )

The <VALUE>"**-###,###,###.##**" filter floating point numbers a number for English settings ( "." is the decimal sign, "," is the thousands separator )

The <VALUE>"**####**" indicates a max-4 digit number ( positive ) without a decimal symbol and without digit grouping

The <VALUE>"-**##.#**" filters a floating point number from the -99.9 to 99.9 ( "." is the decimal sign, no thousands separator )

The <VALUE>"**#,###.##**" filters a floating point number from the 0 to 9,999.99 with digit grouping ( "." is the decimal sign, "," is the thousands separator ).

<span id="page-928-0"></span>min 17 21 25 29 33 37 41 45 49 53 57 61 69 73  $65$  $-77$  $81$  $\frac{85}{12}$  $max$ 

For instance:

- "value", shows the values for each tick.
- " (value=current ? '<font ;12><fgcolor=FF0000>' : '' ) + value", shows the current slider's position with a different color and font.
- "value = current ? value : ''", shows the value for the current tick only.
- "( value = current ? '<b><font ;10>' : " ) + (value array 'ab bc cd de ef fg gh hi ij jk kl' split ' ')" displays different captions for slider's values.

The The <VALUE> of [ticklabel] option is a formatted expression which result may include the **[HTML](#page-915-0)** tags.

The The <VALUE> of [ticklabel] option indicates a formatting expression that may use the following predefined keywords:

- **value** gets the slider's position to be displayed
- **current** gets the current slider's value.
- **vmin** gets the slider's minimum value.
- **vmax** gets the slider's maximum value.
- **smin** gets the slider's selection minimum value.
- **smax** gets the slider's selection maximum value.

*The supported binary arithmetic operators are:*

- **\*** ( multiplicity operator ), priority 5
- **/** ( divide operator ), priority 5
- **mod** ( reminder operator ), priority 5
- **+** ( addition operator ), priority 4 ( concatenates two strings, if one of the operands is of string type )
- **-** ( subtraction operator ), priority 4

*The supported unary boolean operators are:*

• **not** ( not operator ), priority 3 ( high priority )

*The supported binary boolean operators are:*

- **or** ( or operator ), priority 2
- **and** ( or operator ), priority 1

*The supported binary boolean operators, all these with the same priority 0, are :*

- **<** ( less operator )
- **<=** ( less or equal operator )
- **=** ( equal operator )
- **!=** ( not equal operator )
- **>=** ( greater or equal operator )
- **>** ( greater operator )

*The supported ternary operators, all these with the same priority 0, are :*

**?** ( **Immediate If operator** ), returns and executes one of two expressions, depending on the evaluation of an expression. The syntax for is

#### *"expression ? true\_part : false\_part"*

, while it executes and returns the true\_part if the expression is true, else it executes and returns the false\_part. For instance, the *"%0 = 1 ? 'One' : (%0 = 2 ? 'Two' : 'not found')"* returns 'One' if the value is 1, 'Two' if the value is 2, and 'not found' for any other value. A n-ary equivalent operation is the case() statement, which is available in newer versions of the component.

*The supported n-ary operators are (with priority 5):*

*array (at operator),* returns the element from an array giving its index ( 0 base ). The *array* operator returns empty if the element is found, else the associated element in the collection if it is found. The syntax for *array* operator is

#### *"expression array (c1,c2,c3,...cn)"*

, where the c1, c2, ... are constant elements. The constant elements could be numeric, date or string expressions. For instance the *"month(value)-1 array ('J','F','M','A','M','Jun','J','A','S','O','N','D')"* is equivalent with *"month(value)-1 case (default:''; 0:'J';1:'F';2:'M';3:'A';4:'M';5:'Jun';6:'J';7:'A';8:'S';9:'O';10:'N';11:'D')"*.

*in (include operator),* specifies whether an element is found in a set of constant elements. The *in* operator returns -1 ( True ) if the element is found, else 0 (false) is retrieved. The syntax for *in* operator is

#### *"expression in (c1,c2,c3,...cn)"*

, where the c1, c2, ... are constant elements. The constant elements could be numeric, date or string expressions. For instance the *"value in (11,22,33,44,13)"* is equivalent with *"(expression = 11) or (expression = 22) or (expression = 33) or (expression =*

*44) or (expression = 13)"*. The *in* operator is not a time consuming as the equivalent *or* version is, so when you have large number of constant elements it is recommended using the *in* operator. Shortly, if the collection of elements has 1000 elements the *in* operator could take up to 8 operations in order to find if an element fits the set, else if the *or* statement is used, it could take up to 1000 operations to check, so by far, the *in* operator could save time on finding elements within a collection.

*switch (switch operator),* returns the value being found in the collection, or a predefined value if the element is not found (default). The syntax for *switch* operator is

#### *"expression switch (default,c1,c2,c3,...,cn)"*

, where the c1, c2, ... are constant elements, and the default is a constant element being returned when the element is not found in the collection. The constant elements could be numeric, date or string expressions. The equivalent syntax is "% $0 = c 1 ? c 1$ : ( %0 = c 2 ? c 2 : ( ... ? . : default) )". The *switch* operator is very similar with the *in* operator excepts that the first element in the switch is always returned by the statement if the element is not found, while the returned value is the value itself instead -1. For instance, the "%0 switch ('not found',1,4,7,9,11)" gets 1, 4, 7, 9 or 11, or 'not found' for any other value. As the *in* operator the *switch* operator uses binary searches for fitting the element, so it is quicker that iif (immediate if operator) alterative.

*case() (case operator)* returns and executes one of n expressions, depending on the evaluation of the expression ( IIF - immediate IF operator is a binary case() operator ). The syntax for *case()* operator is:

#### **"***expression case ([default : default\_expression ; ] c1 : expression1 ; c2 : expression2 ; c3 : expression3 ;....)***"**

If the default part is missing, the case() operator returns the value of the expression if it is not found in the collection of cases ( c1, c2, ...). For instance, if the value of expression is not any of c1, c2, .... the default\_expression is executed and returned. If the value of the expression is c1, then the *case()* operator executes and returns the *expression1.* The *default, c1, c2, c3, ...* must be constant elements as numbers, dates or strings. For instance, the "*date(shortdate(value)) case (default:0 ; #1/1/2002#:1 ; #2/1/2002#:1; #4/1/2002#:1; #5/1/2002#:1)*" indicates that only *#1/1/2002#, #2/1/2002#, #4/1/2002# and #5/1/2002#* dates returns 1, since the others returns 0. For instance the following sample specifies the hour being non-working for specified dates: "*date(shortdate(value)) case(default:0;#4/1/2009# : hour(value) >= 6 and hour(value) <= 12 ; #4/5/2009# : hour(value) >= 7 and hour(value) <= 10 or hour(value) in(15,16,18,22); #5/1/2009# : hour(value) <= 8)*" statement indicates the working hours for dates as follows:

- #4/1/2009#, from hours 06:00 AM to 12:00 PM
	- #4/5/2009#, from hours 07:00 AM to 10:00 AM and hours 03:00PM, 04:00PM, 06:00PM and 10:00PM
	- #5/1/2009#, from hours 12:00 AM to 08:00 AM

The *in*, *switch* and *case()* use binary search to look for elements so they are faster then using iif and or expressions.

Obviously, the priority of the operations inside the expression is determined by ( ) parenthesis and the priority for each operator.

*The supported conversion unary operators are:*

**type** (unary operator) retrieves the type of the object. For instance type(%0) = 8 specifies the cells that contains string values.

Here's few predefined types:

- $\circ$  0 empty (not initialized)
- $0 \t1$  null
- $\circ$  2 short
- $\circ$  3 long
- $\circ$  4 float
- $\circ$  5 double
- $\circ$  6 currency
- $\circ$  7 date
- $0.8 string$
- 9 object
- $\circ$  10 error
- 11 boolean
- $\circ$  12 variant
- $\circ$  13 anv
- $\circ$  14 decimal
- $\circ$  16 char
- $\circ$  17 byte
- $\circ$  18 unsigned short
- $\circ$  19 unsigned long
- $\circ$  20 long on 64 bits
- 21 unsigned long on 64 bites
- **str** (unary operator) converts the expression to a string
- **dbl** (unary operator) converts the expression to a number
- **date** (unary operator) converts the expression to a date, based on your regional settings
- **dateS** (unary operator) converts the string expression to a date using the format

MM/DD/YYYY HH:MM:SS.

*Other known operators for numbers are:*

- **int** (unary operator) retrieves the integer part of the number
- **round** (unary operator) rounds the number ie 1.2 gets 1, since 1.8 gets 2
- **floor** (unary operator) returns the largest number with no fraction part that is not greater than the value of its argument
- **abs** (unary operator) retrieves the absolute part of the number ie -1 gets 1, 2 gets 2
- value **format** 'flags' (binary operator) formats the value with specified flags. If flags is empty, the number is displayed as shown in the field "Number" in the "Regional and Language Options" from the Control Panel. For instance the 1000 format '' displays 1,000.00 for English format, while 1.000,00 is displayed for German format. 1000 format '2|.|3|,' will always displays 1,000.00 no matter of settings in the control panel. If formatting the number fails for some invalid parameter, the value is displayed with no formatting.

The ' flags' for format operator is a list of values separated by | character such as '*NumDigits|DecimalSep|Grouping|ThousandSep|NegativeOrder|LeadingZero*' with the following meanings:

- *NumDigits* specifies the number of fractional digits, If the flag is missing, the field "No. of digits after decimal" from "Regional and Language Options" is using.
- *DecimalSep* specifies the decimal separator. If the flag is missing, the field "Decimal symbol" from "Regional and Language Options" is using.
- Grouping indicates the number of digits in each group of numbers to the left of the decimal separator. Values in the range 0 through 9 and 32 are valid. The most significant grouping digit indicates the number of digits in the least significant group immediately to the left of the decimal separator. Each subsequent grouping digit indicates the next significant group of digits to the left of the previous group. If the last value supplied is not 0, the remaining groups repeat the last group. Typical examples of settings for this member are: 0 to group digits as in 123456789.00; 3 to group digits as in 123,456,789.00; and 32 to group digits as in 12,34,56,789.00. If the flag is missing, the field "Digit grouping" from "Regional and Language Options" indicates the grouping flag.
- *ThousandSep* specifies the thousand separator. If the flag is missing, the field "Digit grouping symbol" from "Regional and Language Options" is using.
- *NegativeOrder* indicates the negative number mode. If the flag is missing, the field "Negative number format" from "Regional and Language Options" is using. The valid values are 0, 1, 2, 3 and 4 with the following meanings:
	- 0 Left parenthesis, number, right parenthesis; for example, (1.1)
	- 1 Negative sign, number; for example, -1.1
	- 2 Negative sign, space, number; for example, 1.1
- 3 Number, negative sign; for example, 1.1-
- 4 Number, space, negative sign; for example, 1.1 -
- *LeadingZero* indicates if leading zeros should be used in decimal fields. If the flag is missing, the field "Display leading zeros" from "Regional and Language Options" is using. The valid values are 0, 1

*Other known operators for strings are:*

- **len** (unary operator) retrieves the number of characters in the string
- **lower** (unary operator) returns a string expression in lowercase letters
- **upper** (unary operator) returns a string expression in uppercase letters
- **proper** (unary operator) returns from a character expression a string capitalized as appropriate for proper names
- **ltrim** (unary operator) removes spaces on the left side of a string
- **rtrim** (unary operator) removes spaces on the right side of a string
- **trim** (unary operator) removes spaces on both sides of a string
- **startwith** (binary operator) specifies whether a string starts with specified string
- **endwith** (binary operator) specifies whether a string ends with specified string
- **contains** (binary operator) specifies whether a string contains another specified string
- **left** (binary operator) retrieves the left part of the string
- **right** (binary operator) retrieves the right part of the string
- a mid b (binary operator) retrieves the middle part of the string a starting from b (1) means first position, and so on )
- a **count** b (binary operator) retrieves the number of occurrences of the b in a
- a **replace** b **with** c (double binary operator) replaces in a the b with c, and gets the result.
- a **split** b, splits the a using the separator b, and returns an array. For instance, the "weekday(value) array 'Sun Mon Thu Wed Thu Fri Sat' **split** ' '" gets the weekday as string. This operator can be used with the array

*Other known operators for dates are:*

- **time** (unary operator) retrieves the time of the date in string format, as specified in the control's panel.
- **timeF** (unary operator) retrieves the time of the date in string format, as "HH:MM:SS". For instance the timeF(1:23 PM) returns "13:23:00"
- **shortdate** (unary operator) formats a date as a date string using the short date format, as specified in the control's panel.
- **shortdateF** (unary operator) formats a date as a date string using the "MM/DD/YYYY" format. For instance the shortdateF(December 31, 1971 11:00 AM) returns "12/31/1971".
- **dateF** (unary operator) converts the date expression to a string expression in "MM/DD/YYYY HH:MM:SS" format.
- **longdate** (unary operator) formats a date as a date string using the long date format, as specified in the control's panel.
- **year** (unary operator) retrieves the year of the date (100,...,9999)
- **month** (unary operator) retrieves the month of the date ( 1, 2,...,12 )
- **day** (unary operator) retrieves the day of the date (1, 2, ..., 31)
- **yearday** (unary operator) retrieves the number of the day in the year, or the days since January 1st ( 0, 1,...,365 )
- **weekday** (unary operator) retrieves the number of days since Sunday ( 0 Sunday, 1 Monday,..., 6 - Saturday )
- **hour** (unary operator) retrieves the hour of the date ( 0, 1, ..., 23 )
- **min** (unary operator) retrieves the minute of the date ( 0, 1, ..., 59 )
- **sec** (unary operator) retrieves the second of the date ( 0, 1, ..., 59 )

The The <VALUE> of [ticklabel] option can display labels using the following built-in HTML tags:

- $**50**$  **displays the text in <b>bold**.
- $\leq$  **i>**  $\leq$  **displays the text in** *italics***.**
- $\leq$ u> $\leq$ /u> underlines the text.
- <s></s> Strike-through text
- < font face; size></font> displays portions of text with a different font and/or different size. For instance, the <font Tahoma;12>bit</font> draws the bit text using the Tahoma font, on size 12 pt. If the name of the font is missing, and instead size is present, the current font is used with a different size. For instance, <font ;12>bit</font> displays the bit text using the current font, but with a different size.
- **<fgcolor=RRGGBB></fgcolor>** displays text with a specified foreground color. The RR, GG or BB should be hexa values and indicates red, green and blue values.
- <bgcolor=RRGGBB></bgcolor> displays text with a specified **background** color. The RR, GG or BB should be hexa values and indicates red, green and blue values.
- < br>a forced line-break
- **<solidline>** The next line shows a solid-line on top/bottom side. If has no effect for a single line caption.
- <dotline> The next line shows a dot-line on top/bottom side. If has no effect for a single line caption.
- **<upline>** The next line shows a solid/dot-line on top side. If has no effect for a single line caption.
- <r>Right aligns the text
- **<c>** Centers the text
- **<img>number[:width]</img>** inserts an icon inside the text. The number indicates the index of the icon being inserted. Use the Images method to assign a list of icons to your chart. The last 7 bits in the high significant byte of the number expression indicates the identifier of the skin being used to paint the object. Use the Add method

to add new skins to the control. If you need to remove the skin appearance from a part of the control you need to reset the last 7 bits in the high significant byte of the color being applied to the part. The width is optional and indicates the width of the icon being inserted. Using the width option you can overwrite multiple icons getting a nice effect. By default, if the width field is missing, the width is 18 pixels.

- **<img>key[:width]</img>** inserts a custom size picture into the text being previously loaded using the HTMLPicture property. The Key parameter indicates the key of the picture being displayed. The Width parameter indicates a custom size, if you require to stretch the picture, else the original size of the picture is used.
- & glyph characters as  $\&$ ; ( $\&$ ),  $\&$ It; ( $\&$ ),  $\>$ ,  $\&$   $\&$   $\&$   $\&$   $\&$   $\&$   $\&$   $\&$   $\&$   $\&$   $\&$   $\&$   $\&$   $\&$   $\&$   $\&$   $\&$   $\&$   $\&$   $\&$   $\&$  ( the character with specified code ), For instance, the &#8364 displays the EUR character, in UNICODE configuration. The **&** ampersand is only recognized as markup when it is followed by a known letter or a # character and a digit. For instance if you want to display <b>bold</b> in HTML caption you can use &lt;b&gt;bold&lt;/b&gt;

#### <span id="page-935-0"></span>**EBN String Format, (itemsbgext option)**

The **EBN String Format** syntax in BNF notation is defined like follows:

```
<EBN> ::= <elements> | <root> "(" [<elements>] ")"
<elements> ::= <element> [ "," <elements> ]
<root> ::= "root" [ <attributes> ] | [ <attributes> ]
<element> ::= <anchor> [ <attributes> ] [ "(" [<elements>] ")" ]
<anchor> := "none" | "left" | "right" | "client" | "top" | "bottom"
<attributes> ::= "[" [<client> ","] <attribute> [ "," <attributes> ] "]"
<client> ::= <expression> | <expression> "," <expression> "," <expression> ","
<expression>
<expression> ::= <number> | <number> "%"
<attribute> ::= <br />backcolor> | <text> | <wordwrap> | <align> | <pattern> |
<patterncolor> | <frame> | <framethick> | <data> | <others>
\le equal > ::= " = "
\langle <digit> ::= 0 | 1 | 2 | 3 | 4 | 5 | 6 | 7 | 8 | 9
<decimal> ::= <digit><decimal>
<hexadigit> := <digit> | "A" | "B" "C" | "D" | "E" "F"
<hexa> ::= <hexadigit><hexa>
<number> ::= <decimal> | "0x" <hexa>
<color> ::= <rgbcolor> | number
<rgbcolor> ::= "RGB" "(" <number> "," <number> "," <number> ")"
<string> ::= "`" <characters> "`" | "'" <characters> "'" | " <characters> "
```
```
<characters> ::= <char>|<characters>
<char> ::= <any_character_excepts_null>
<br />
stackcolor> ::= "back" <equal> <color>
<text> ::= "text" <equal> <string>
<align> ::= "align" <equal> <number>
<pattern> ::= "pattern" <equal> <number>
<patterncolor> ::= "patterncolor" <equal> <color>
<frame> ::= "frame" <equal> <color>
<data> ::= "data" <equal> <number> | <string>
<framethick> ::= "framethick"
<wordwrap> ::= "wordwrap"
```
*Others like: pic, stretch, hstretch, vstretch, transparent, from, to are reserved for future use only.*

Here's a few easy samples:

"[pattern=6]", shows the BDiagonal pattern on the object's background.

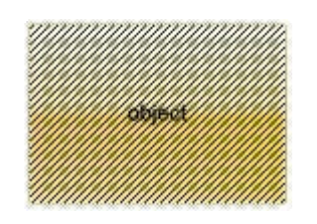

"[frame=RGB(255,0,0),framethick]", draws a red thick-border around the object.

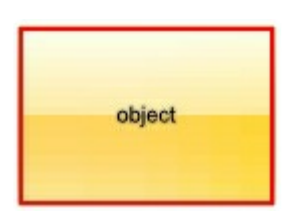

"[frame=RGB(255,0,0),framethick,pattern=6,patterncolor=RGB(255,0,0)]", draws a red thick-border around the object, with a patter inside.

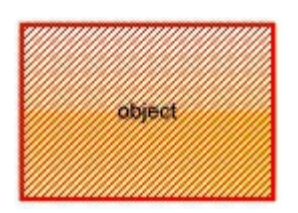

"[[patterncolor=RGB(255,0,0)]  $(none[(4,4,100\% - 8,100\% - 8), pattern=0x006, patterncolor=RGB(255,0,0), frame=RGB(255,0,0))$ draws a red thick-border around the object, with a patter inside, with a 4-pixels wide

padding:

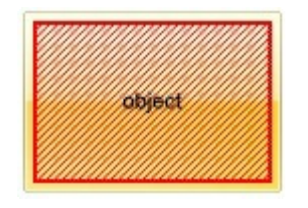

"top[4,back=RGB(0,0,255)]", draws a blue line on the top side of the object's background, of 4-pixels wide.

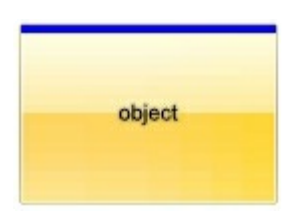

"[text=`caption`,align=0x22]", shows the caption string aligned to the bottom-right side of the object's background.

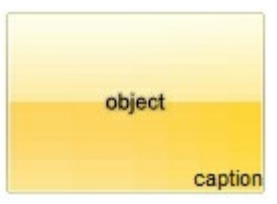

"[text=`<img>flag</img>`,align=0x11]" shows the flag picture and the sweden string aligned to the bottom side of the object.

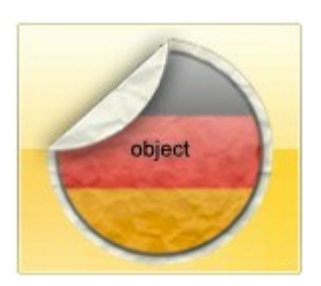

"left[10,back=RGB(255,0,0)]", draws a red line on the left side of the object's background, of 10-pixels wide.

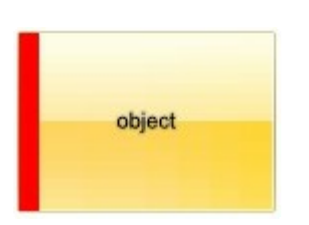

"bottom[50%,pattern=6,frame]", shows the BDiagonal pattern with a border arround on the lower-half part of the object's background.

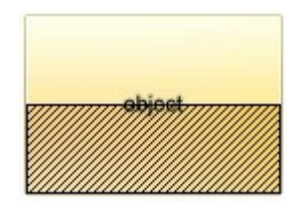

"root[text=`caption <b>2`,align=0x22](client[text=`caption <b>1`,align=0x20])", shows the caption **1** aligned to the bottom-left side, and the caption **2** to the bottom-right side

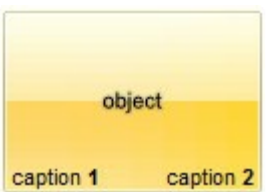

## **property ToolBar.ToTemplate ([DefaultTemplate as Variant]) as String**

Generates the control's template.

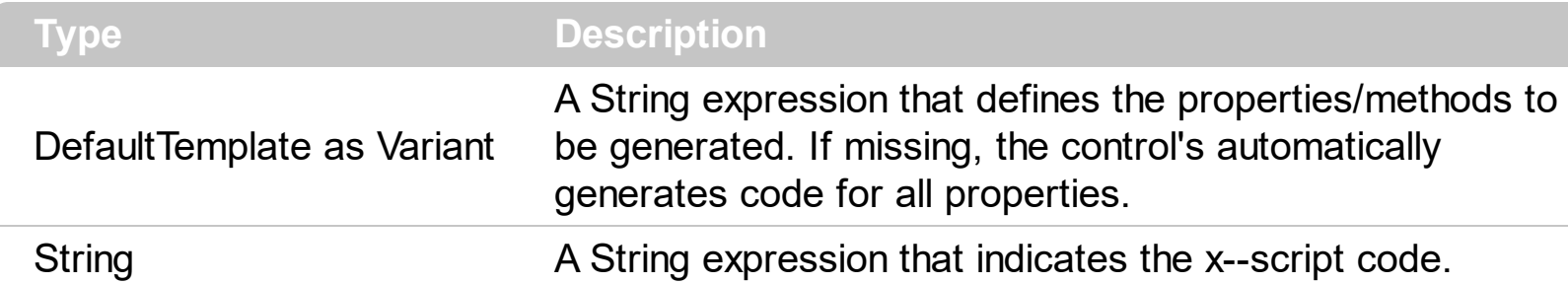

The ToTemplate property generates x-script from the control's content. The [AllowCopyTemplate](#page-731-0) property specifies whether the Shift + Ctrl + Alt + Insert sequence copies the control's content to the clipboard, in template form. The [Template](#page-903-0) property can be used to place the result of ToTemplate property. Use the **[ExecuteTemplate](#page-800-0)** property to execute a template script and gets the result.

Here's how the x-script generated could look as:

```
Font
{
  Size = 7.8}
ShortcutKeyPadding = "3,0,3,0"
Items
{
    Add("",2,10)
    {
      EditWidth = 40GroupPopup = 3
      Items
      {
        Add("Item <br><c><b>1",0,20)
        \{EditWidth = 40}
        Add("Item <br><c><b>2",0,30)
        {
           EditWidth = 40}
```

```
Add("Item <br><c><b>3",0,40)
         \{EditWidth = 40}
      }
    }
}
Refresh()
```
for toolbar control such as:

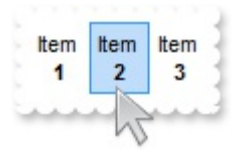

Most of our UI components provide a Template page that's accessible in design mode. No matter what programming language you are using, you can have a quick view of the component's features using the WYSWYG Template editor.

- Place the control to your form or dialog.
- Locate the Properties item, in the control's context menu, in design mode. If your environment doesn't provide a Properties item in the control's context menu, please try to locate in the Properties browser.
- Click it, and locate the Template page.
- Click the Help button. In the left side, you will see the component, in the right side, you will see a x-script code that calls methods and properties of the control.

The control's Template page helps user to initialize the control's look and feel in design mode, using the x-script language that's easy and powerful. The Template page displays the control on the left side of the page. On the right side of the Template page, a simple editor is displayed where user writes the initialization code. The control's look and feel is automatically updated as soon as the user types new instructions. The Template script is saved to the container persistence ( when Apply button is pressed ), and it is executed when the control is initialized at runtime. Any component that provides a WYSWYG Template page, provides a Template property. The Template property executes code from a string ( template string ).

The Template or x-script is composed by lines of instructions. Instructions are separated by "\n\r" ( newline characters ) or ";" character. The ; character may be available only for newer versions of the components.

An x-script instruction/line can be one of the following:

- **Dim** list of variables *Declares the variables. Multiple variables are separated by commas. ( Sample: Dim h, h1, h2 )*
- variable **=** property( list of arguments ) *Assigns the result of the property to a variable. The "variable" is the name of a declared variable. The "property" is the property name of the object in the context. The "list or arguments" may include variables or values separated by commas. ( Sample: h = InsertItem(0,"New Child") )*
- property**(** list of arguments **)** = value *Changes the property. The value can be a variable, a string, a number, a boolean value or a RGB value.*
- method**(** list of arguments **)** *Invokes the method. The "list or arguments" may include variables or values separated by commas.*
- **{** *Beginning the object's context. The properties or methods called between { and } are related to the last object returned by the property prior to { declaration.*
- **}** *Ending the object's context*
- object**.** property( list of arguments )**.**property( list of arguments ).... *The .(dot) character splits the object from its property. For instance, the Columns.Add("Column1").HeaderBackColor = RGB(255,0,0), adds a new column and changes the column's header back color.*

The x-script may uses constant expressions as follow:

- *boolean* expression with possible values as *True* or *False*
- *numeric* expression may starts with 0x which indicates a hexa decimal representation, else it should starts with digit, or +/- followed by a digit, and . is the decimal separator. *Sample: 13 indicates the integer 13, or 12.45 indicates the double expression 12,45*
- *date* expression is delimited by **#** character in the format #mm/dd/yyyy hh:mm:ss#. *Sample: #31/12/1971# indicates the December 31, 1971*
- *string* expression is delimited by **"** or **`** characters. If using the ` character, please make sure that it is different than ' which allows adding comments inline. *Sample: "text" indicates the string text.*

Also , the template or x-script code may support general functions as follows:

- **Me** *property indicates the original object.*
- **RGB(**R,G,B**)** *property retrieves an RGB value, where the R, G, B are byte values that indicates the R G B values for the color being specified. For instance, the following code changes the control's background color to red: BackColor = RGB(255,0,0)*
- **LoadPicture(**file**)** *property loads a picture from a file or from BASE64 encoded strings, and returns a Picture object required by the picture properties.*
- **CreateObject(**progID**)** *property creates and retrieves a single uninitialized object of the class associated with a specified program identifier.*

# **method ToolBar.Update ()**

Updates the control.

## **Type Description**

The Update method invalidates the entire control, without resizing the elements inside. Use the [Update](#page-617-0) method to update a particular item. The Update method does not re-computes the required size of the item, so it just validates the item's client area. The [Refresh](#page-859-0) method refreshes the entire control, including resizing inside elements.

## **property ToolBar.UseVisualTheme as UIVisualThemeEnum**

Specifies whether the control uses the current visual theme to display certain UI parts.

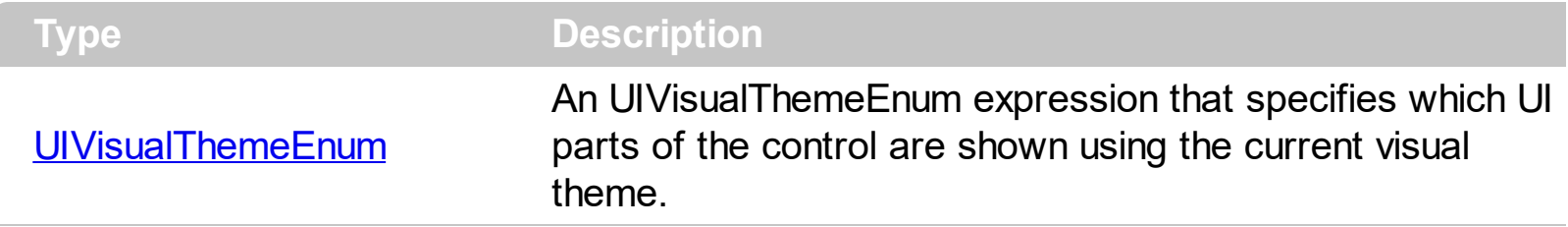

By default, the UseVisualTheme property is exDefaultVisualTheme, which means that all known UI parts are shown as in the current theme. The UseVisualTheme property may specify the UI parts that you need to enable or disable the current visual theme. The UI Parts are like header, filterbar, check-boxes, buttons and so on. The UseVisualTheme property has effect only a current theme is selected for your desktop. The UseVisualTheme property. Use the **[Appearance](#page-756-0)** property of the control to provide your own visual appearance using the EBN files. The **[SelBackColor](#page-879-0)** property specifies the visual appearance of the selected / highlighted item.

The following screen shot shows the control while the UseVisualTheme property is exDefaultVisualTheme:

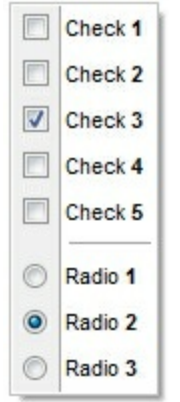

since the second screen shot shows the same data as the UseVisualTheme property is exNoVisualTheme:

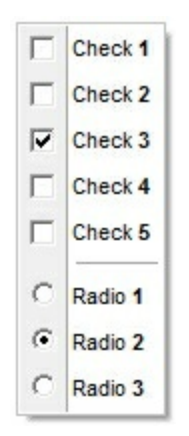

# **property ToolBar.Version as String**

Retrieves the control's version.

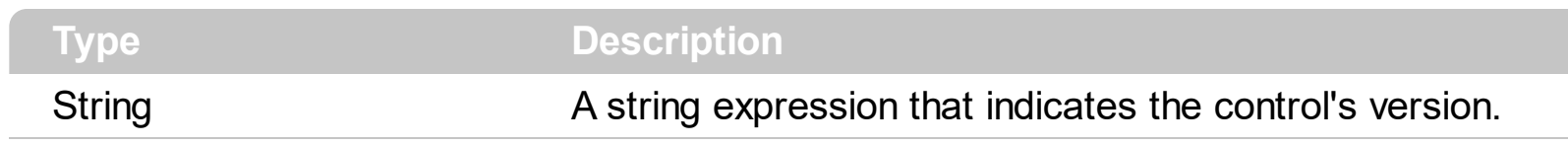

The version property specifies the control's version.

## **property ToolBar.VisualAppearance as Appearance**

Retrieves the control's appearance.

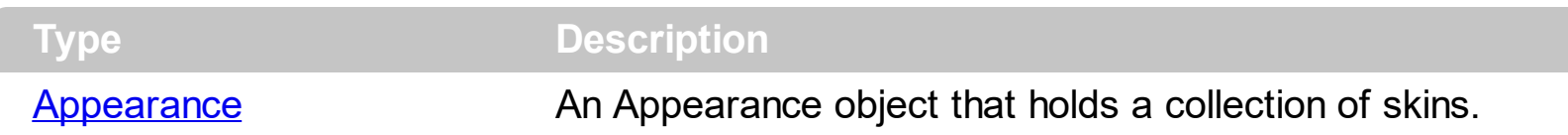

Use the **[Add](#page-61-0)** method to add or replace skins to the control. The skin method, in it's simplest form, uses a single graphic file (\*.ebn) assigned to a part of the control. By using a collection of objects laid over the graphic, it is possible to define which sections of the graphic will be used as borders, corners and other possible elements, fixing them to their proper position regardless of the size of the part. Use the [Appearance](#page-756-0) property to change the menu's frame using an EBN skin object. The **[SelBackColor](#page-879-0)** property specifies the visual appearance of the item being selected / highlighted. The **[Background](#page-1053-0)** property specifies the visual appearance for different parts of the control, including the radio-buttons, check-boxes or separator items.

The following screen shot shows the control's frame using a different EBN file:

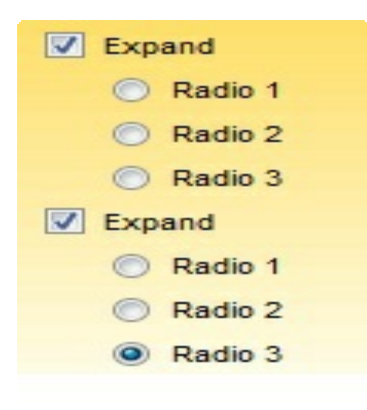

## **ExToolBar events**

**Tip** The /COM object can be placed on a HTML page (with usage of the HTML object tag: <object classid="clsid:...">) using the class identifier: {8A047308-84CB-4B50-90D7-AFD27BB4639C}. The object's program identifier is: "Exontrol.ToolBar". The /COM object module is: "ExToolBar.dll"

## *The trial/evaluation version of the control limit firing the events. In other words, using the trial/evaluation version won't fire the event every time.* The exToolBar component supports the following events:

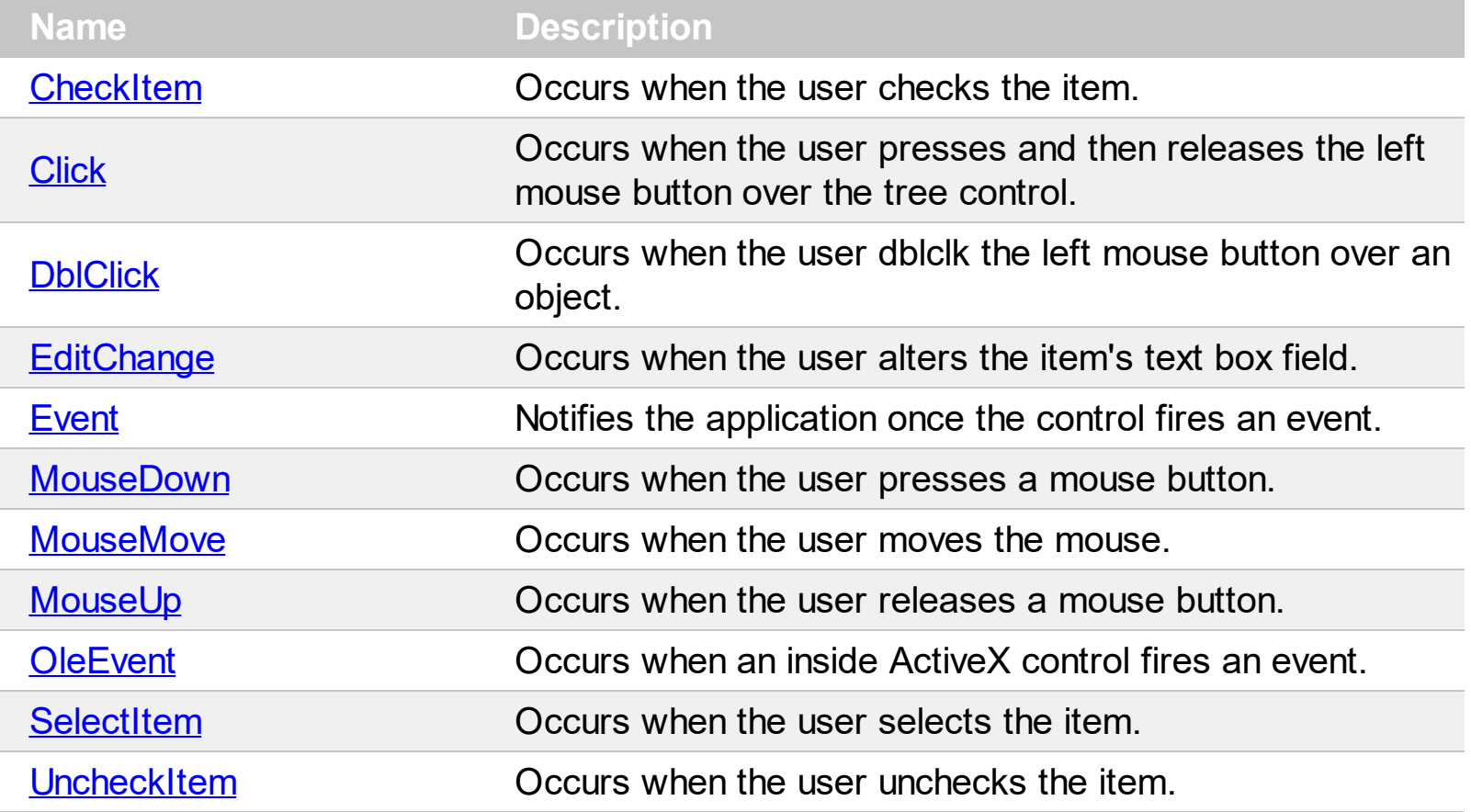

## <span id="page-947-0"></span>**event CheckItem (Itm as Item)**

Occurs when the user checks the item.

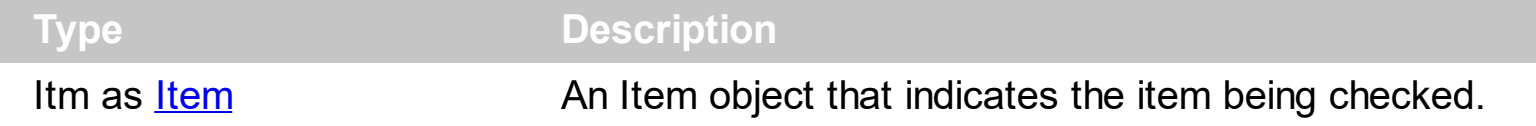

## *The trial/evaluation version of the control limits firing this event. In other words, using the trial/evaluation version won't fire the event every time.*

The CheckItem event notifies your application once the user clicks the item's check-box. The [Check](#page-163-0) property indicates whether the Item has associated a check box. The [Checked](#page-176-0) property specifies whether the item is checked or unchecked. Use the [Radio](#page-364-0) property to display a radio-button on the item. In  $C++$  or VFP, you can use the **[Notifier](#page-848-0)** to get notified through the WM COMMAND message. The [Checked](#page-176-0) property specifies whether the item is checked or unchecked. The [UncheckedItem](#page-1021-0) event notifies once the user un-checks the item.

Syntax for CheckItem event, **/NET** version, on:

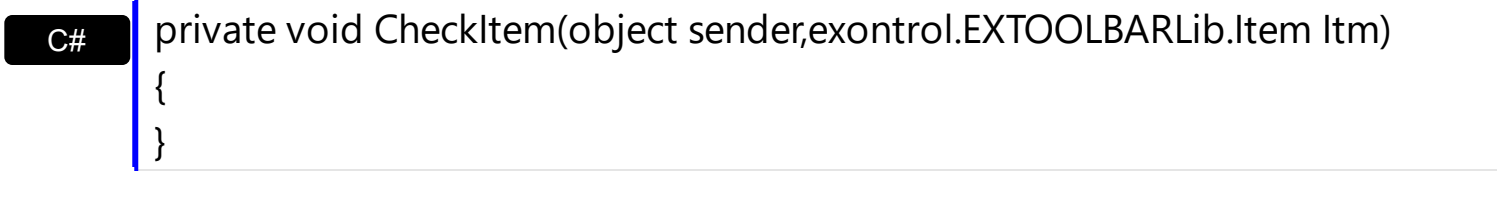

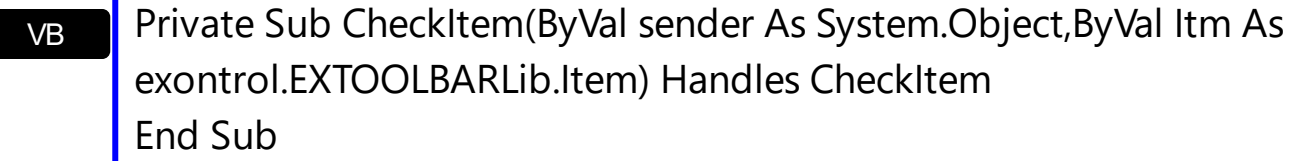

Syntax for CheckItem event, **/COM** version, on:

 $C++$ Builder

{

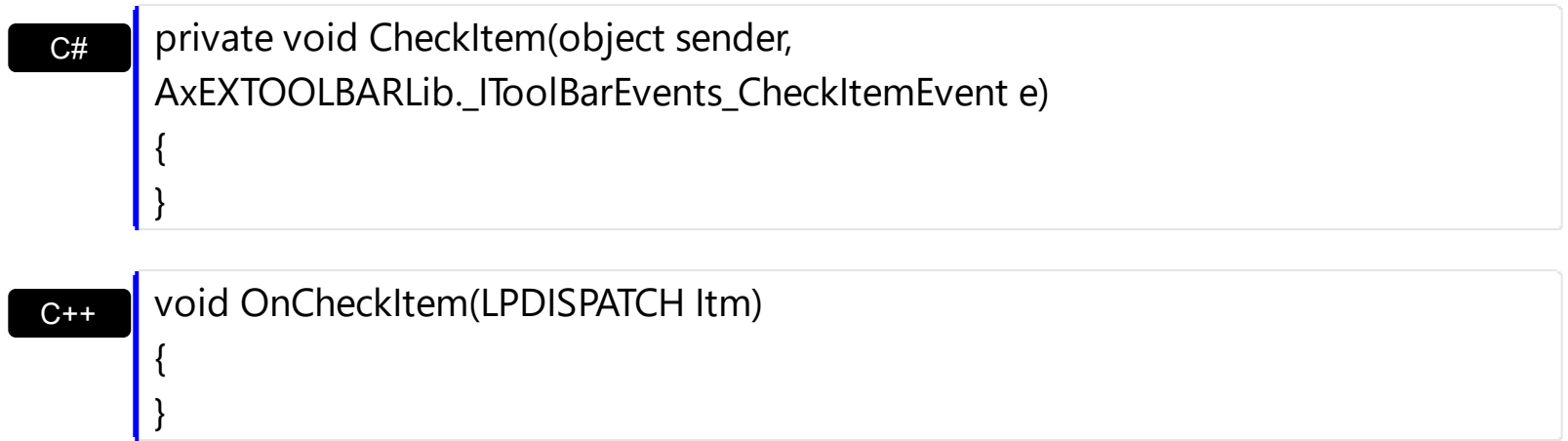

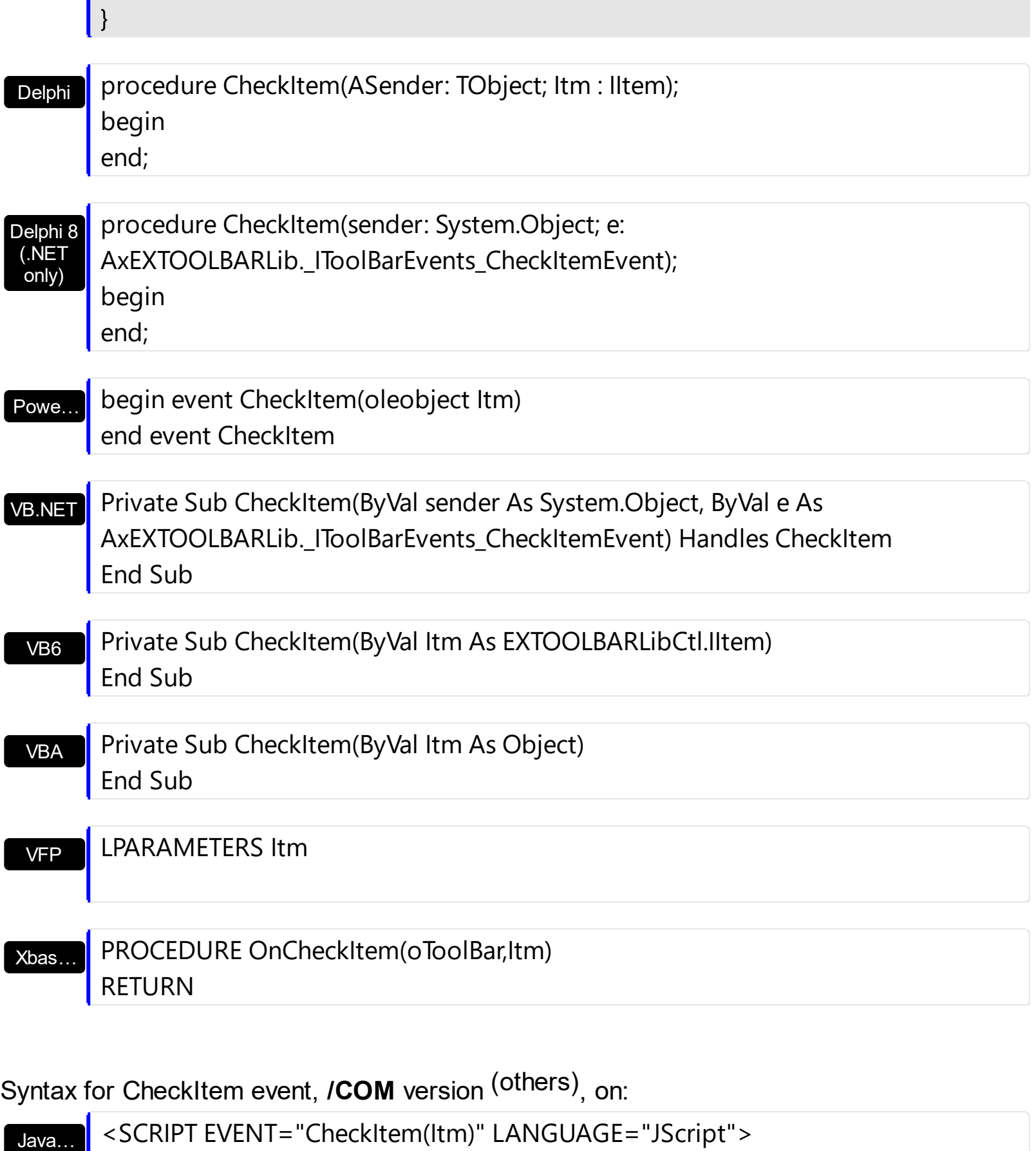

</SCRIPT>

I

I

I

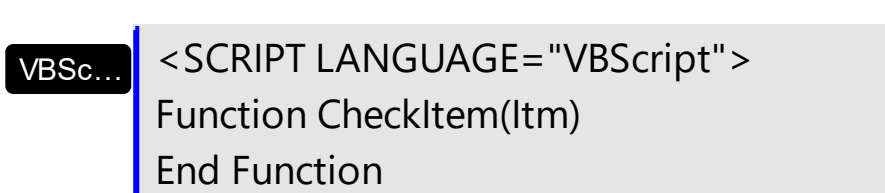

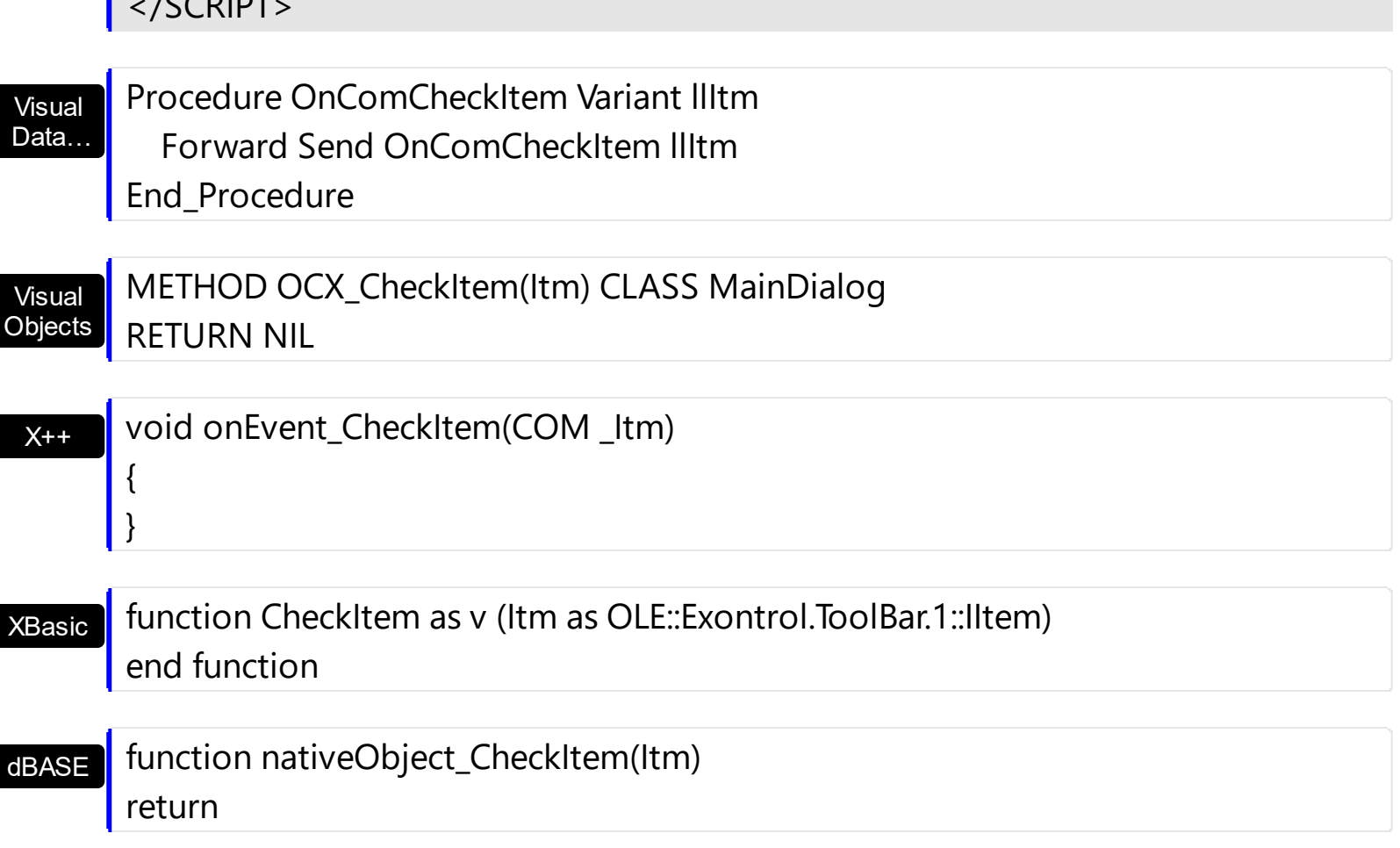

The following samples show how you can get notified once the user checks an item:

## **VBA (MS Access, Excell...)**

 $C$ 

п

```
' CheckItem event - Occurs when the user checks the item.
Private Sub ToolBar1_CheckItem(ByVal Itm As Object)
  With ToolBar1
    Debug.Print( "CheckItem event on Itm object" )
  End With
End Sub
With ToolBar1
  With .Items
    Add("Item").Check = TrueAdd("Item").Check = TrueEnd With
  .Refresh
End With
```

```
VB6
```

```
' CheckItem event - Occurs when the user checks the item.
Private Sub ToolBar1_CheckItem(ByVal Itm As EXTOOLBARLibCtl.IItem)
  With ToolBar1
    Debug.Print( "CheckItem event on Itm object" )
  End With
End Sub
With ToolBar1
  With .Items
    Add("Item").Check = TrueAdd("Item").Check = TrueEnd With
  .Refresh
End With
```
## **VB.NET**

```
' CheckItem event - Occurs when the user checks the item.
Private Sub Extoolbar1_CheckItem(ByVal sender As System.Object,ByVal Itm As
exontrol.EXTOOLBARLib.Item) Handles Extoolbar1.CheckItem
  With Extoolbar1
    Debug.Print( "CheckItem event on Itm object" )
  End With
End Sub
With Extoolbar1
  With .Items
    Add("Item").Check = TrueAdd("Item").Check = TrueEnd With
  .Refresh()
End With
```
## **VB.NET for /COM**

**CheckItem event - Occurs when the user checks the item.**

```
Private Sub AxToolBar1_CheckItem(ByVal sender As System.Object, ByVal e As
AxEXTOOLBARLib._IToolBarEvents_CheckItemEvent) Handles AxToolBar1.CheckItem
  With AxToolBar1
    Debug.Print( "CheckItem event on Itm object" )
  End With
End Sub
With AxToolBar1
  With .Items
    Add("Item").Check = TrueAdd("Item").Check = TrueEnd With
  .Refresh()
End With
```
## **C++**

```
// CheckItem event - Occurs when the user checks the item.
void OnCheckItemToolBar1(LPDISPATCH Itm)
{
  /*
    Copy and paste the following directives to your header file as
    it defines the namespace 'EXTOOLBARLib' for the library: 'ExToolBar 1.0 Control
Library'
    #import <ExToolBar.dll>
    using namespace EXTOOLBARLib;
  */
  EXTOOLBARLib::IToolBarPtr spToolBar1 = GetDlgItem(IDC_TOOLBAR1)-
>GetControlUnknown();
  OutputDebugStringW( L"CheckItem event on Itm object" );
}
EXTOOLBARLib::IToolBarPtr spToolBar1 = GetDlgItem(IDC_TOOLBAR1)-
>GetControlUnknown();
EXTOOLBARLib::IItemsPtr var_Items = spToolBar1->GetItems();
  var_Items->Add(L"Item",vtMissing,vtMissing)->PutCheck(VARIANT_TRUE);
  var_Items->Add(L"Item",vtMissing,vtMissing)->PutCheck(VARIANT_TRUE);
```

```
spToolBar1->Refresh();
```
#### **C++ Builder**

```
// CheckItem event - Occurs when the user checks the item.
void __fastcall TForm1::ToolBar1CheckItem(TObject *Sender,Extoolbarlib_tlb::IItem
*Itm)
{
  OutputDebugString( L"CheckItem event on Itm object" );
}
Extoolbarlib_tlb::IItemsPtr var_Items = ToolBar1->Items;
  var_Items->Add(L"Item",TNoParam(),TNoParam())->Check = true;
  var_Items->Add(L"Item",TNoParam(),TNoParam())->Check = true;
ToolBar1->Refresh();
```
#### **C#**

```
// CheckItem event - Occurs when the user checks the item.
private void extoolbar1_CheckItem(object sender,exontrol.EXTOOLBARLib.Item Itm)
{
  System.Diagnostics.Debug.Print( "CheckItem event on Itm object" );
}
//this.extoolbar1.CheckItem += new
exontrol.EXTOOLBARLib.exg2antt.CheckItemEventHandler(this.extoolbar1_Chec
exontrol.EXTOOLBARLib.Items var_Items = extoolbar1.Items;
  var_Items.Add("Item",null,null).Check = true;
  var_Items.Add("Item",null,null).Check = true;
extoolbar1.Refresh();
```
## **JScript/JavaScript**

```
<BODY onload='Init()'>
```

```
<SCRIPT FOR="ToolBar1" EVENT="CheckItem(Itm)" LANGUAGE="JScript">
  alert( "CheckItem event on Itm object" );
</SCRIPT>
<OBJECT CLASSID="clsid:DDF58CFA-750F-45E0-8A00-CFBE431702E2"
id="ToolBar1"></OBJECT>
<SCRIPT LANGUAGE="JScript">
function Init()
{
  var var_Items = ToolBar1.Items;
    var_Items.Add("Item",null,null).Check = true;
    var_Items.Add("Item",null,null).Check = true;
  ToolBar1.Refresh();
}
</SCRIPT>
</BODY>
```
## **VBScript**

```
<BODY onload='Init()'>
<SCRIPT LANGUAGE="VBScript">
Function ToolBar1_CheckItem(Itm)
  With ToolBar1
    alert( "CheckItem event on Itm object" )
  End With
End Function
</SCRIPT>
<OBJECT CLASSID="clsid:DDF58CFA-750F-45E0-8A00-CFBE431702E2"
id="ToolBar1"></OBJECT>
<SCRIPT LANGUAGE="VBScript">
Function Init()
  With ToolBar1
```

```
With .Items
```

```
.Add("Item").Check = True
      .Add("Item").Check = True
    End With
    .Refresh
  End With
End Function
</SCRIPT>
</BODY>
```
## **C# for /COM**

```
// CheckItem event - Occurs when the user checks the item.
private void axToolBar1_CheckItem(object sender,
AxEXTOOLBARLib._IToolBarEvents_CheckItemEvent e)
{
  System.Diagnostics.Debug.Print( "CheckItem event on Itm object" );
}
//this.axToolBar1.CheckItem += new
AxEXTOOLBARLib. IToolBarEvents_CheckItemEventHandler(this.axToolBar1_Che
EXTOOLBARLib.Items var_Items = axToolBar1.Items;
  var_Items.Add("Item",null,null).Check = true;
```

```
var_Items.Add("Item",null,null).Check = true;
axToolBar1.Refresh();
```
## **X++ (Dynamics Ax 2009)**

```
// CheckItem event - Occurs when the user checks the item.
void onEvent_CheckItem(COM _Itm)
{
  ;<br>,
  print( "CheckItem event on Itm object" );
}
public void init()
```

```
{
  COM com_Item,com_Items;
  anytype var_Item,var_Items;
  ;<br>,
  super();
  var_Items = extoolbar1.Items(); com_Items = var_Items;
    var_Item = COM::createFromObject(com_Items.Add("Item")); com_Item =
var Item;
    com_Item.Check(true);
    var_Item = COM::createFromObject(com_Items.Add("Item")); com_Item =
var Item;
    com_Item.Check(true);
  extoolbar1.Refresh();
}
```
## **Delphi 8 (.NET only)**

```
// CheckItem event - Occurs when the user checks the item.
procedure TWinForm1.AxToolBar1_CheckItem(sender: System.Object; e:
AxEXTOOLBARLib. IToolBarEvents CheckItemEvent);
begin
  with AxToolBar1 do
  begin
    OutputDebugString( 'CheckItem event on Itm object' );
  end
end;
with AxToolBar1 do
begin
  with Items do
  begin
    Add('Item',Nil,Nil).Check := True;
    Add('Item',Nil,Nil).Check := True;
  end;
  Refresh();
```
## **Delphi (standard)**

```
// CheckItem event - Occurs when the user checks the item.
procedure TForm1.ToolBar1CheckItem(ASender: TObject; Itm : IItem);
begin
  with ToolBar1 do
  begin
    OutputDebugString( 'CheckItem event on Itm object' );
  end
end;
with ToolBar1 do
begin
  with Items do
  begin
    Add('Item',Null,Null).Check := True;
    Add('Item',Null,Null).Check := True;
  end;
  Refresh();
end
```
## **VFP**

```
*** CheckItem event - Occurs when the user checks the item. ***
LPARAMETERS Itm
  with thisform.ToolBar1
    DEBUGOUT( "CheckItem event on Itm object" )
  endwith
with thisform.ToolBar1
  with .Items
    .Add("Item").Check = .T..Add("Item").Check = .T.endwith
  .Refresh
endwith
```

```
/*
with (this.ACTIVEX1.nativeObject)
  CheckItem = class::nativeObject_CheckItem
endwith
*/
// Occurs when the user checks the item.
function nativeObject_CheckItem(Itm)
  local oToolBar
  oToolBar = form.Activex1.nativeObject
  ? "CheckItem event on Itm object"
return
local oToolBar,var_Item,var_Item1,var_Items
oToolBar = form.Activex1.nativeObject
var_Items = oToolBar.Items
  // var_Items.Add("Item").Check = true
  var_Item = var_Items.Add("Item")
  with (oToolBar)
    TemplateDef = [Dim var_Item]
    TemplateDef = var_Item
    Template = [var_ltem.Check = true]
  endwith
  // var_Items.Add("Item").Check = true
  var_Item1 = var_Items.Add("Item")
  with (oToolBar)
    TemplateDef = [Dim var_Item1]
    TemplateDef = var_Item1
    Template = [var_l tem1. Check = true]
  endwith
oToolBar.Refresh()
```
## **XBasic (Alpha Five)**

**' Occurs when the user checks the item.**

```
function CheckItem as v (Itm as OLE::Exontrol.ToolBar.1::IItem)
  Dim oToolBar as P
  oToolBar = topparent:CONTROL_ACTIVEX1.activex
  ? "CheckItem event on Itm object"
end function
Dim oToolBar as P
Dim var Item as P
Dim var Item1 as P
Dim var Items as P
oToolBar = topparent:CONTROL_ACTIVEX1.activex
var_Items = oToolBar.Items
  ' var_Items.Add("Item").Check = .t.
  var_Item = var_Items.Add("Item")
  oToolBar.TemplateDef = "Dim var_Item"
  oToolBar.TemplateDef = var_Item
  oToolBar.Template = "var_Item.Check = True"
  ' var_Items.Add("Item").Check = .t.
  var_Item1 = var_Items.Add("Item")
  oToolBar.TemplateDef = "Dim var_Item1"
  oToolBar.TemplateDef = var_Item1
```

```
oToolBar.Template = "var_Item1.Check = True"
```
oToolBar.Refresh()

## **Visual Objects**

```
METHOD OCX_Exontrol1CheckItem(Itm) CLASS MainDialog
 // CheckItem event - Occurs when the user checks the item.
 OutputDebugString(String2Psz( "CheckItem event on Itm object" ))
RETURN NIL
```
local var\_Items as IItems

```
var_Items := oDCOCX_Exontrol1:Items
  var_Items:Add("Item",nil,nil):Check := true
  var_Items:Add("Item",nil,nil):Check := true
oDCOCX_Exontrol1:Refresh()
```
## **PowerBuilder**

```
/*begin event CheckItem(oleobject Itm) - Occurs when the user checks the item.*/
/*
  OleObject oToolBar
  oToolBar = ole_1.Object
  MessageBox("Information",string( "CheckItem event on Itm object" ))
*/
/*end event CheckItem*/
OleObject oToolBar,var_Items
oToolBar = ole_1.Object
var_Items = oToolBar.Items
  var_Items.Add("Item").Check = true
  var_Items.Add("Item").Check = true
oToolBar.Refresh()
```
## **Visual DataFlex**

**// Occurs when the user checks the item.** Procedure OnComCheckItem Variant llItm Forward Send OnComCheckItem llItm Showln "CheckItem event on Itm object" End\_Procedure

Procedure OnCreate Forward Send OnCreate Variant voItems Get ComItems to voItems Handle hoItems

Get Create (RefClass(cComItems)) to hoItems Set pvComObject of holtems to voltems Variant voItem Get ComAdd of hoItems "Item" Nothing Nothing to voItem Handle hoItem Get Create (RefClass(cComItem)) to hoItem Set pvComObject of holtem to voltem Set ComCheck of holtem to True Send Destroy to holtem Variant voltem1 Get ComAdd of hoItems "Item" Nothing Nothing to voItem1 Handle hoItem1 Get Create (RefClass(cComItem)) to hoItem1 Set pvComObject of hoItem1 to voItem1 Set ComCheck of hoItem1 to True Send Destroy to hoItem1 Send Destroy to hoItems Send ComRefresh End\_Procedure

## **XBase++**

```
PROCEDURE OnCheckItem(oToolBar,Itm)
  DevOut( "CheckItem event on Itm object" )
RETURN
#include "AppEvent.ch"
#include "ActiveX.ch"
PROCEDURE Main
  LOCAL oForm
  LOCAL nEvent := 0, mp1 := NIL, mp2 := NIL, oXbp := NIL
  LOCAL oItems
  LOCAL oToolBar
  oForm := XbpDialog():new( AppDesktop() )
  oForm:drawingArea:clipChildren := .T.
```

```
oForm:create( ,,{100,100}, {640,480},, .F. )
oForm:close := {|| PostAppEvent( xbeP_Quit )}
```

```
oToolBar := XbpActiveXControl():new( oForm:drawingArea )
  oToolBar:CLSID := "Exontrol.ToolBar.1" /*{DDF58CFA-750F-45E0-8A00-
CFBE431702E2}*/
  oToolBar:create(,, {10,60},{610,370} )
```
oToolBar:**CheckItem** := {|Itm| OnCheckItem(oToolBar,Itm)} /\*Occurs when the user checks the item.\*/

```
oItems := oToolBar:Items()
  oItems:Add("Item"):Check := .T.
  oItems:Add("Item"):Check := .T.
oToolBar:Refresh()
```

```
oForm:Show()
 DO WHILE nEvent != xbeP_Quit
   nEvent := AppEvent( @mp1, @mp2, @oXbp )
   oXbp:handleEvent( nEvent, mp1, mp2 )
 ENDDO
RETURN
```
# <span id="page-962-0"></span>**event Click ()**

Occurs when the user presses and then releases the left mouse button over the tree control.

**Type Description**

# <span id="page-963-0"></span>**event DblClick (Shift as Integer, X as OLE\_XPOS\_PIXELS, Y as OLE\_YPOS\_PIXELS)**

Occurs when the user dblclk the left mouse button over an object.

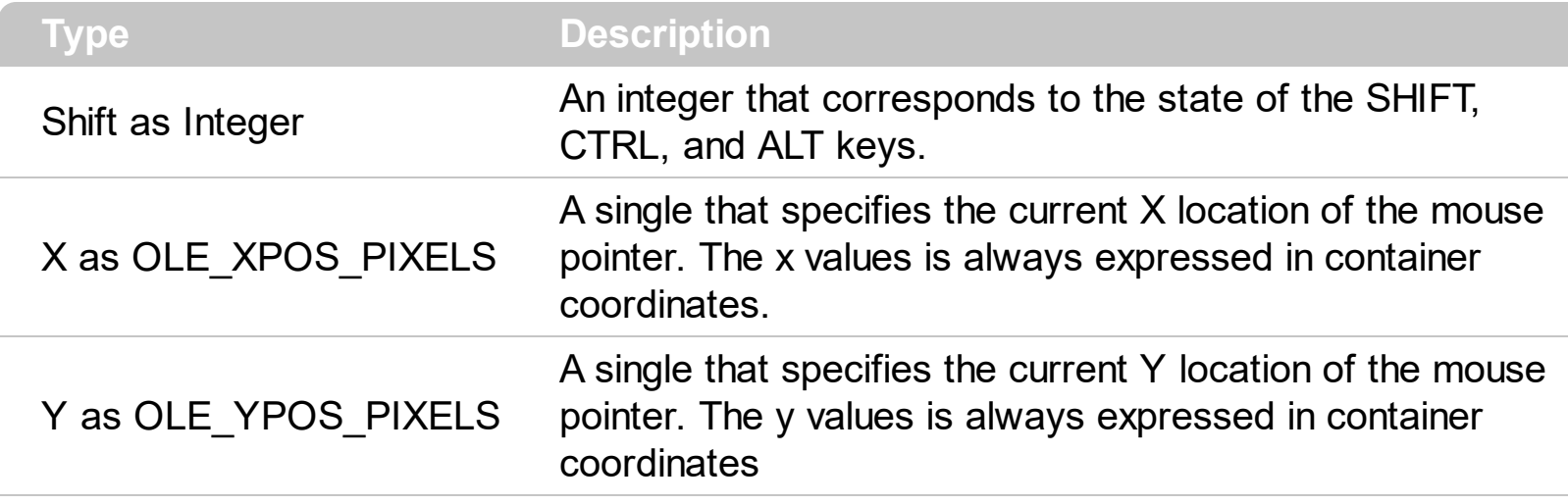

The DblClick event is fired when user double clicks the control. The <u>[ItemFromPoint\(-1,-1\)](#page-815-0)</u> property gets the item from the cursor.

Syntax for DblClick event, **/NET** version, on:

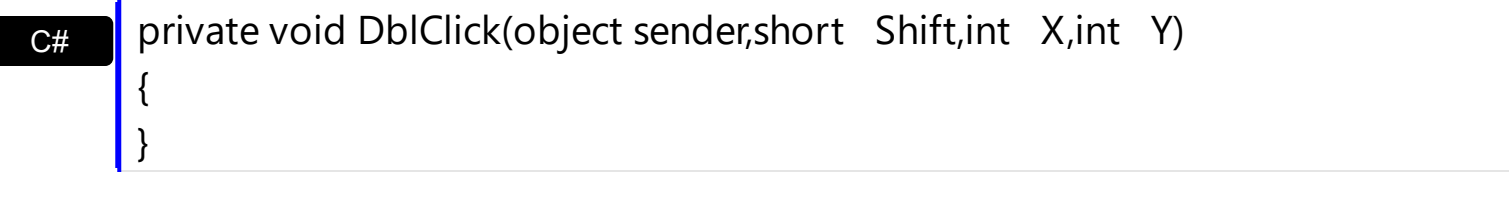

VB Private Sub DblClick(ByVal sender As System.Object,ByVal Shift As Short,ByVal X As Integer,ByVal Y As Integer) Handles DblClick End Sub

Syntax for DblClick event, **/COM** version, on:

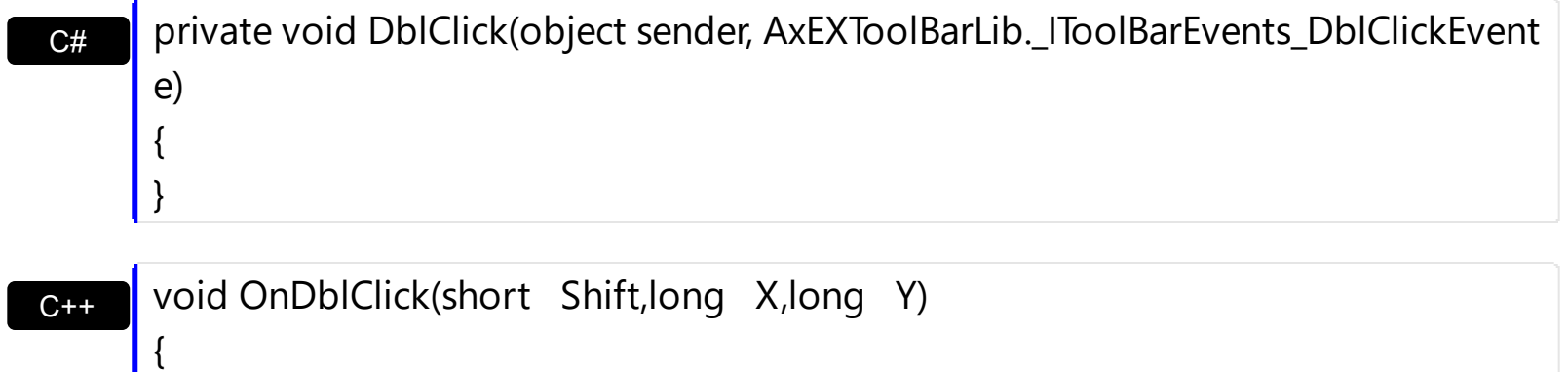

 $\vert$ 

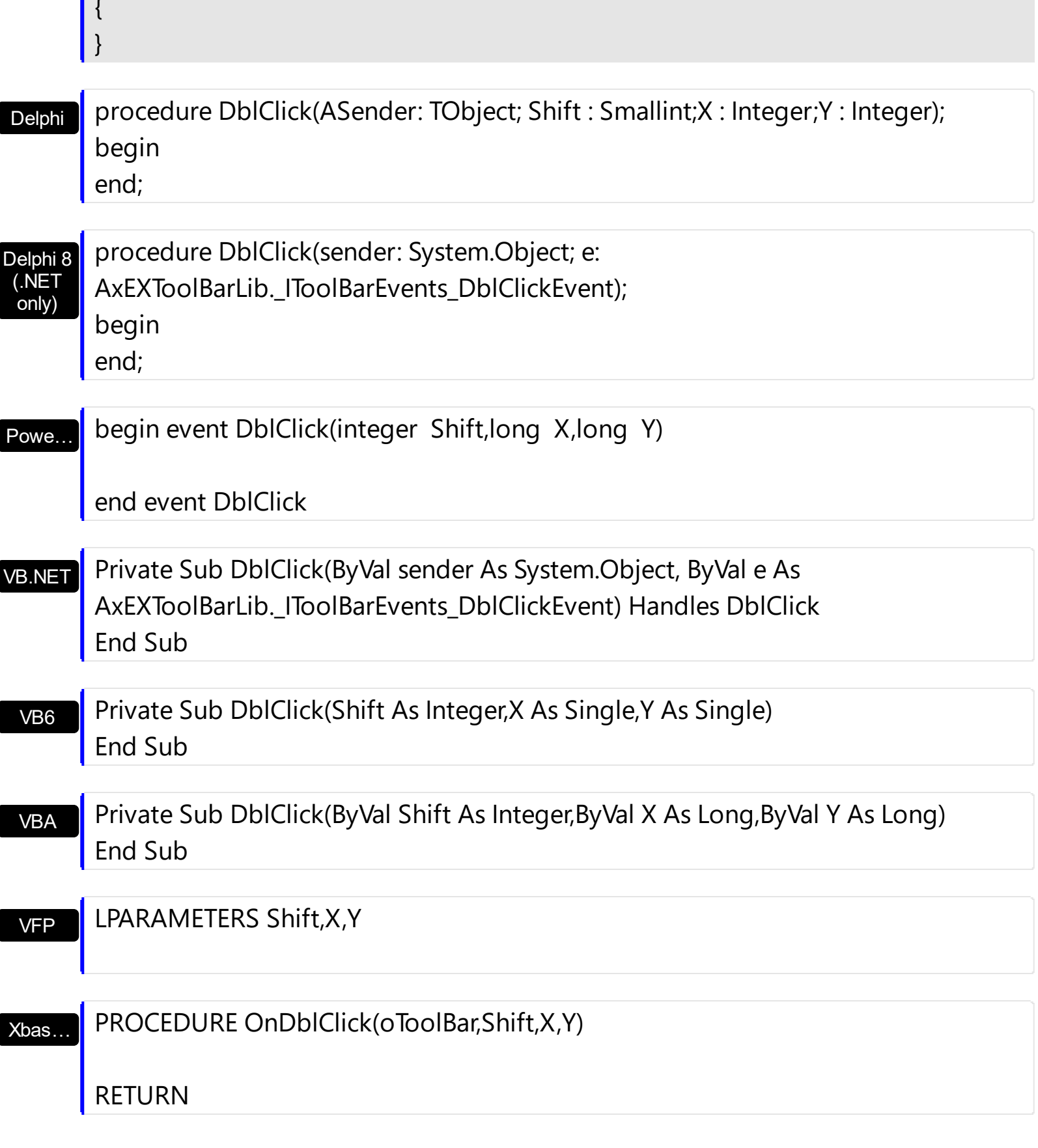

Syntax for DblClick event, **/COM** version (others) , on:

 $\mathsf{L}$ 

Java... | <SCRIPT EVENT="DblClick(Shift,X,Y)" LANGUAGE="JScript"> </SCRIPT>

## VBSc…

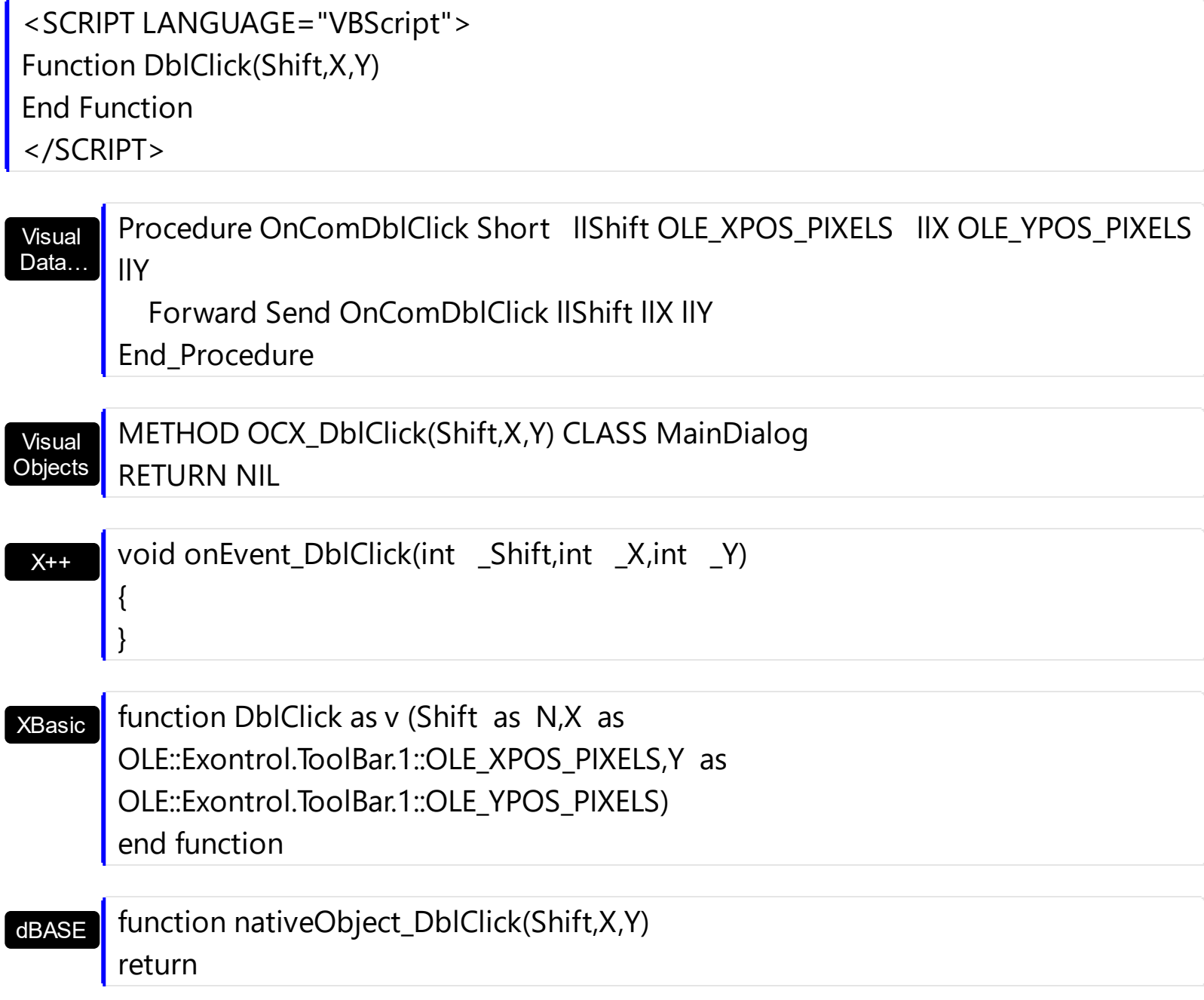

## <span id="page-966-0"></span>**event EditChange (Itm as Item)**

Occurs when the user alters the item's text box/editor field.

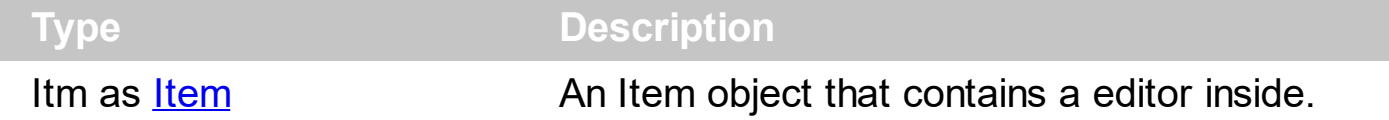

## *The trial/evaluation version of the control limits firing this event. In other words, using the trial/evaluation version won't fire the event every time.*

The EditChange event notifies your application once the user alters the item's editor value. The **[EditCaption](#page-208-0)** property specifies the caption of the editor being altered. Use the **[AllowEdit](#page-118-0)** property to add a editor inside the item, so the user can type any characters inside. The **[EditWidth](#page-253-0) property specifies the width of the editor inside the item. The [EditBorder](#page-199-0) property** specifies the border to be shown around the item's text box. You can use the [Get](#page-804-0) method to collect all items of Edit type. In C++ or VFP, you can use the **[Notifier](#page-848-0)** to get notified through the WM\_COMMAND message.

Syntax for EditChange event, **/NET** version, on:

C# private void EditChange(object sender,exontrol.EXTOOLBARLib.Item Itm) { }

Private Sub EditChange(ByVal sender As System.Object,ByVal Itm As exontrol.EXTOOLBARLib.Item) Handles EditChange End Sub

## Syntax for EditChange event, **/COM** version, on:

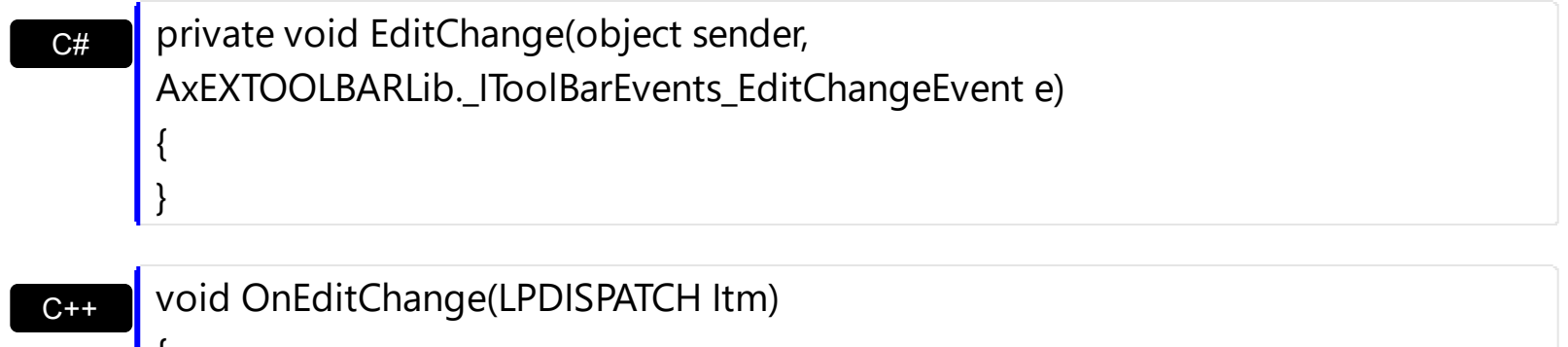

 $\mathfrak{t}$ }

{

VB

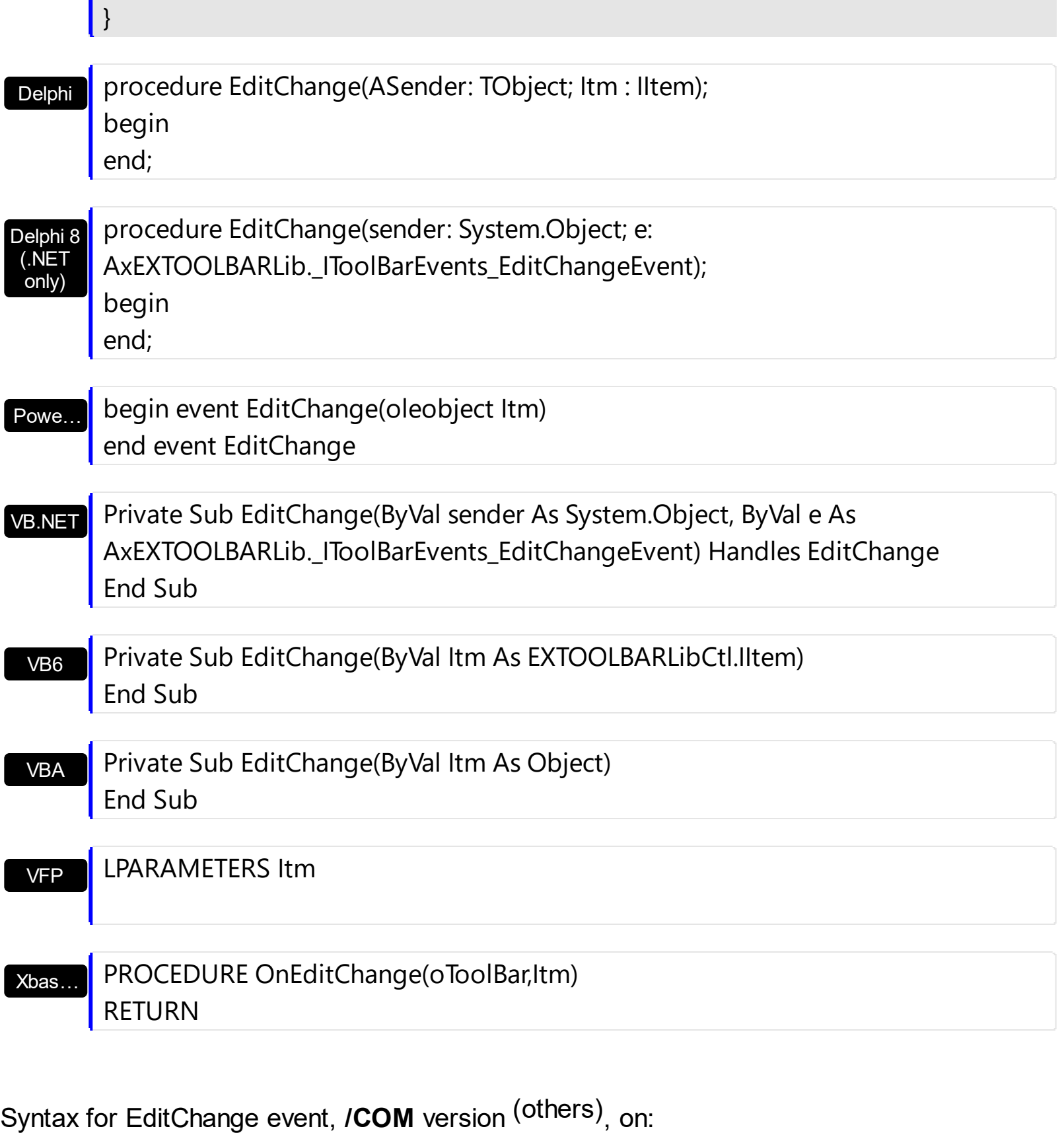

Java… <SCRIPT EVENT="EditChange(Itm)" LANGUAGE="JScript"> </SCRIPT>

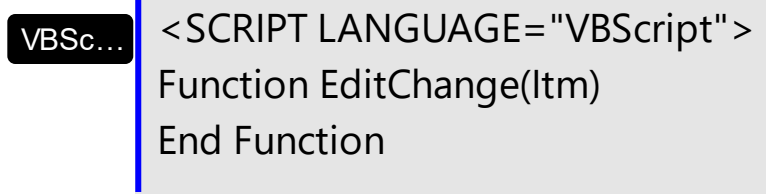

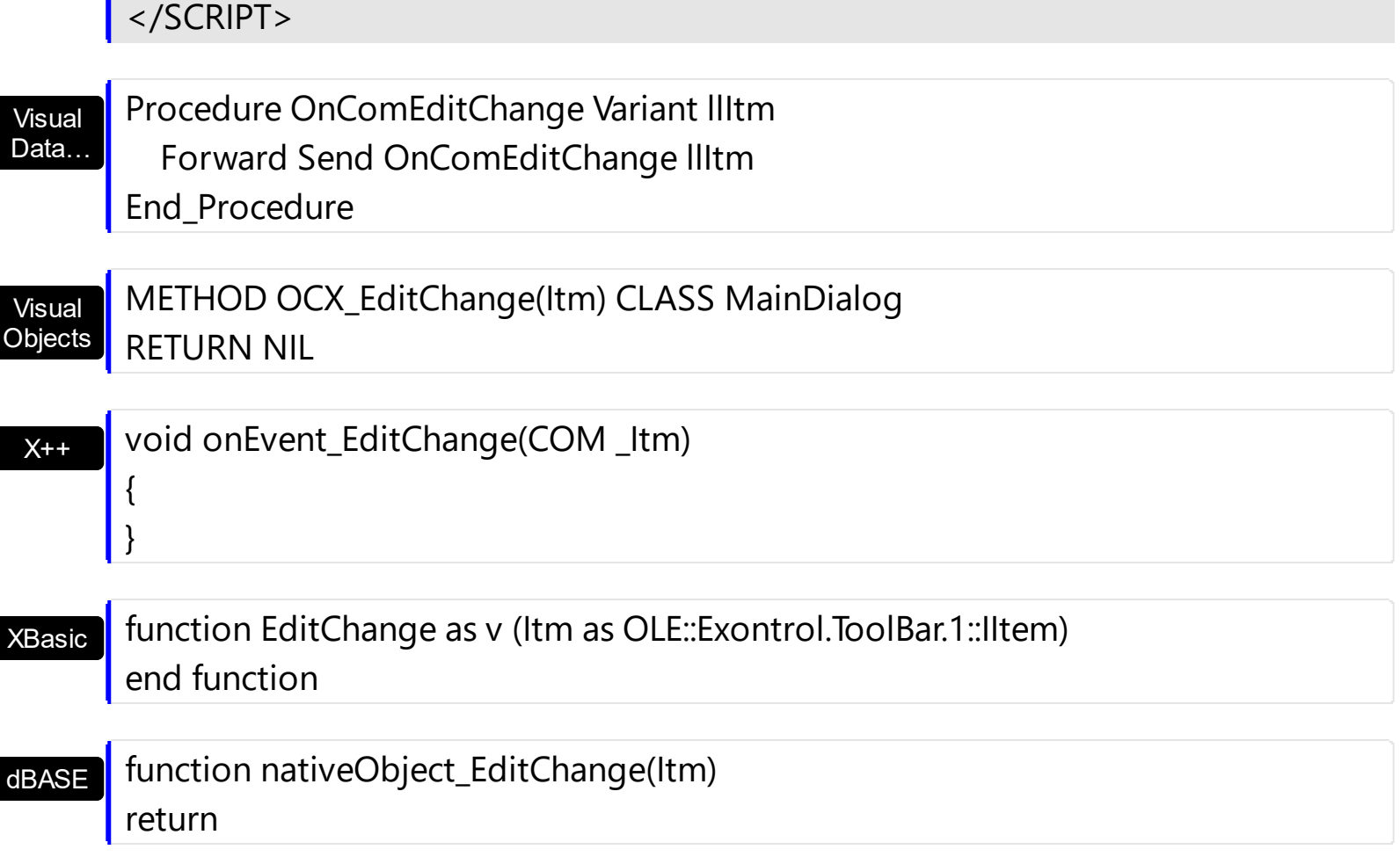

The following samples show how you can get notified once the user edits the field, or change the slider value:

## **VBA (MS Access, Excell...)**

n.

```
' EditChange event - Occurs when the user alters the item's text box field.
Private Sub ToolBar1_EditChange(ByVal Itm As Object)
  With ToolBar1
    Debug.Print( "EditChange event on Itm object" )
  End With
End Sub
With ToolBar1
  With .Items
    With .Add("Item")
      .AllowEdit = 3
      .EditWidth = 128
      .EditBorder = 0
      .EditValue = 25
```

```
End With
  End With
  .Refresh
End With
```
## **VB6**

```
' EditChange event - Occurs when the user alters the item's text box field.
Private Sub ToolBar1_EditChange(ByVal Itm As EXTOOLBARLibCtl.IItem)
  With ToolBar1
    Debug.Print( "EditChange event on Itm object" )
  End With
End Sub
With ToolBar1
  With .Items
    With .Add("Item")
      .AllowEdit = exItemEditSlider
      EditWidth = 128.EditBorder = exEditBorderNone
      .EditValue = 25
    End With
  End With
  .Refresh
```
End With

With .Items

## **VB.NET**

```
' EditChange event - Occurs when the user alters the item's text box field.
Private Sub Extoolbar1_EditChange(ByVal sender As System.Object,ByVal Itm As
exontrol.EXTOOLBARLib.Item) Handles Extoolbar1.EditChange
  With Extoolbar1
    Debug.Print( "EditChange event on Itm object" )
  End With
End Sub
With Extoolbar1
```

```
With .Add("Item")
      .AllowEdit = exontrol.EXTOOLBARLib.AllowEditEnum.exItemEditSlider
      EditWidth = 128.EditBorder = exontrol.EXTOOLBARLib.EditBorderEnum.exEditBorderNone
      .EditValue = 25
    End With
  End With
  .Refresh()
End With
```
## **VB.NET for /COM**

```
' EditChange event - Occurs when the user alters the item's text box field.
Private Sub AxToolBar1_EditChange(ByVal sender As System.Object, ByVal e As
AxEXTOOLBARLib._IToolBarEvents_EditChangeEvent) Handles AxToolBar1.EditChange
  With AxToolBar1
    Debug.Print( "EditChange event on Itm object" )
  End With
End Sub
With AxToolBar1
  With .Items
    With .Add("Item")
      .AllowEdit = EXTOOLBARLib.AllowEditEnum.exItemEditSlider
      EditWidth = 128.EditBorder = EXTOOLBARLib.EditBorderEnum.exEditBorderNone
      .EditValue = 25
    End With
  End With
  .Refresh()
End With
```
#### **C++**

**// EditChange event - Occurs when the user alters the item's text box field.** void OnEditChangeToolBar1(LPDISPATCH Itm) { /\*

```
Copy and paste the following directives to your header file as
    it defines the namespace 'EXTOOLBARLib' for the library: 'ExToolBar 1.0 Control
Library'
    #import <ExToolBar.dll>
    using namespace EXTOOLBARLib;
  */
  EXTOOLBARLib::IToolBarPtr spToolBar1 = GetDlgItem(IDC_TOOLBAR1)-
>GetControlUnknown();
  OutputDebugStringW( L"EditChange event on Itm object" );
}
EXTOOLBARLib::IToolBarPtr spToolBar1 = GetDlgItem(IDC_TOOLBAR1)-
>GetControlUnknown();
EXTOOLBARLib::IItemsPtr var_Items = spToolBar1->GetItems();
  EXTOOLBARLib::IItemPtr var_Item = var_Items->Add(L"Item",vtMissing,vtMissing);
    var_Item->PutAllowEdit(EXTOOLBARLib::exItemEditSlider);
    var_Item->PutEditWidth(128);
    var_Item->PutEditBorder(EXTOOLBARLib::exEditBorderNone);
    var_Item->PutEditValue(long(25));
spToolBar1->Refresh();
```
## **C++ Builder**

```
// EditChange event - Occurs when the user alters the item's text box field.
void __fastcall TForm1::ToolBar1EditChange(TObject *Sender,Extoolbarlib_tlb::IItem
*Itm)
{
  OutputDebugString( L"EditChange event on Itm object" );
}
Extoolbarlib_tlb::IItemsPtr var_Items = ToolBar1->Items;
  Extoolbarlib_tlb::IItemPtr var_Item = var_Items-
>Add(L"Item",TNoParam(),TNoParam());
    var_Item->AllowEdit = Extoolbarlib_tlb::AllowEditEnum::exItemEditSlider;
    var_Item->EditWidth = 128;
    var_Item->EditBorder = Extoolbarlib_tlb::EditBorderEnum::exEditBorderNone;
```
```
var_Item->set_EditValue(TVariant(25));
ToolBar1->Refresh();
```
#### **C#**

```
// EditChange event - Occurs when the user alters the item's text box field.
private void extoolbar1_EditChange(object sender,exontrol.EXTOOLBARLib.Item Itm)
{
  System.Diagnostics.Debug.Print( "EditChange event on Itm object" );
}
//this.extoolbar1.EditChange += new
exontrol.EXTOOLBARLib.exg2antt.EditChangeEventHandler(this.extoolbar1_Edit
exontrol.EXTOOLBARLib.Items var_Items = extoolbar1.Items;
  exontrol.EXTOOLBARLib.Item var_Item = var_Items.Add("Item",null,null);
    var Item.AllowEdit = exontrol.EXTOOLBARLib.AllowEditEnum.exItemEditSlider;
    var_Item.EditWidth = 128;
    var_Item.EditBorder =
exontrol.EXTOOLBARLib.EditBorderEnum.exEditBorderNone;
    var Item.EditValue = 25;
extoolbar1.Refresh();
```
# **JScript/JavaScript**

```
<BODY onload='Init()'>
<SCRIPT FOR="ToolBar1" EVENT="EditChange(Itm)" LANGUAGE="JScript">
  alert( "EditChange event on Itm object" );
</SCRIPT>
<OBJECT CLASSID="clsid:DDF58CFA-750F-45E0-8A00-CFBE431702E2"
id="ToolBar1"></OBJECT>
<SCRIPT LANGUAGE="JScript">
function Init()
```

```
{
```

```
var var_Items = ToolBar1.Items;
    var var_Item = var_Items.Add("Item",null,null);
      var_Item.AllowEdit = 3;
      var_Item.EditWidth = 128;
      var_Item.EditBorder = 0;
      var_Item.EditValue = 25;
  ToolBar1.Refresh();
}
</SCRIPT>
</BODY>
```
#### **VBScript**

```
<BODY onload='Init()'>
<SCRIPT LANGUAGE="VBScript">
Function ToolBar1_EditChange(Itm)
  With ToolBar1
    alert( "EditChange event on Itm object" )
  End With
End Function
</SCRIPT>
<OBJECT CLASSID="clsid:DDF58CFA-750F-45E0-8A00-CFBE431702E2"
id="ToolBar1"></OBJECT>
<SCRIPT LANGUAGE="VBScript">
Function Init()
  With ToolBar1
    With .Items
      With .Add("Item")
        AllowEdit = 3EditWidth = 128EditBorder = 0.EditValue = 25
      End With
    End With
```

```
.Refresh
  End With
End Function
</SCRIPT>
</BODY>
```
#### **C# for /COM**

```
// EditChange event - Occurs when the user alters the item's text box field.
private void axToolBar1_EditChange(object sender,
AxEXTOOLBARLib._IToolBarEvents_EditChangeEvent e)
{
  System.Diagnostics.Debug.Print( "EditChange event on Itm object" );
}
//this.axToolBar1.EditChange += new
AxEXTOOLBARLib. IToolBarEvents_EditChangeEventHandler(this.axToolBar1_Edit
EXTOOLBARLib.Items var_Items = axToolBar1.Items;
  EXTOOLBARLib.ltem var_ltem = var_ltems.Add("Item",null,null);var_Item.AllowEdit = EXTOOLBARLib.AllowEditEnum.exItemEditSlider;
    var Item.EditWidth = 128;
    var_Item.EditBorder = EXTOOLBARLib.EditBorderEnum.exEditBorderNone;
    var Item.EditValue = 25;
axToolBar1.Refresh();
```
#### **X++ (Dynamics Ax 2009)**

```
// EditChange event - Occurs when the user alters the item's text box field.
void onEvent_EditChange(COM _Itm)
{
  ;<br>,
  print( "EditChange event on Itm object" );
}
public void init()
```

```
{
 COM com_Item,com_Items;
 anytype var_Item,var_Items;
  ;<br>,
 super();
 var_Items = extoolbar1.Items(); com_Items = var_Items;
    var_Item = com_Items.Add("Item"); com_Item = var_Item;
      com_Item.AllowEdit(3/*exItemEditSlider*/);
      com_Item.EditWidth(128);
      com_Item.EditBorder(0/*exEditBorderNone*/);
      com_Item.EditValue(COMVariant::createFromInt(25));
 extoolbar1.Refresh();
}
```
## **Delphi 8 (.NET only)**

```
// EditChange event - Occurs when the user alters the item's text box field.
procedure TWinForm1.AxToolBar1_EditChange(sender: System.Object; e:
AxEXTOOLBARLib._IToolBarEvents_EditChangeEvent);
begin
  with AxToolBar1 do
  begin
    OutputDebugString( 'EditChange event on Itm object' );
  end
end;
with AxToolBar1 do
begin
  with Items do
  begin
    with Add('Item',Nil,Nil) do
    begin
      AllowEdit := EXTOOLBARLib.AllowEditEnum.exItemEditSlider;
      EditWidth := 128;
      EditBorder := EXTOOLBARLib.EditBorderEnum.exEditBorderNone;
```

```
EditValue := TObject(25);
    end;
  end;
  Refresh();
end
```
# **Delphi (standard)**

```
// EditChange event - Occurs when the user alters the item's text box field.
procedure TForm1.ToolBar1EditChange(ASender: TObject; Itm : IItem);
begin
  with ToolBar1 do
  begin
    OutputDebugString( 'EditChange event on Itm object' );
  end
end;
with ToolBar1 do
begin
  with Items do
  begin
    with Add('Item',Null,Null) do
    begin
      AllowEdit := EXTOOLBARLib_TLB.exItemEditSlider;
      EditWidth := 128;
      EditBorder := EXTOOLBARLib_TLB.exEditBorderNone;
      EditValue := OleVariant(25);
    end;
  end;
  Refresh();
end
```
# **VFP**

\*\*\* **EditChange** event - Occurs when the user alters the item's text box field. \*\*\* LPARAMETERS Itm with thisform.ToolBar1 DEBUGOUT( "EditChange event on Itm object" )

```
endwith
```

```
with thisform.ToolBar1
  with .Items
    with .Add("Item")
      .AllowEdit = 3
      EditWidth = 128.EditBorder = 0
      .EditValue = 25
    endwith
  endwith
  .Refresh
endwith
```
#### **dBASE Plus**

```
/*
with (this.ACTIVEX1.nativeObject)
  EditChange = class::nativeObject_EditChange
endwith
*/
// Occurs when the user alters the item's text box field.
function nativeObject_EditChange(Itm)
  local oToolBar
  oToolBar = form.Activex1.nativeObject
  ? "EditChange event on Itm object"
return
local oToolBar,var_Item,var_Items
oToolBar = form.Activex1.nativeObject
var_Items = oToolBar.Items
  var_Item = var_Items.Add("Item")
    var_Item.AllowEdit = 3var Item.EditWidth = 128
    var Item.EditBorder = 0var Item.EditValue = 25
```

```
oToolBar.Refresh()
```
#### **XBasic (Alpha Five)**

```
' Occurs when the user alters the item's text box field.
function EditChange as v (Itm as OLE::Exontrol.ToolBar.1::IItem)
  Dim oToolBar as P
  oToolBar = topparent:CONTROL_ACTIVEX1.activex
  ? "EditChange event on Itm object"
end function
Dim oToolBar as P
Dim var Item as P
Dim var Items as P
oToolBar = topparent:CONTROL_ACTIVEX1.activex
var_Items = oToolBar.Items
  var_Item = var_Items.Add("Item")
    var_Item.AllowEdit = 3
    var Item.EditWidth = 128
    var Item.EditBorder = 0var Item.EditValue = 25
oToolBar.Refresh()
```
#### **Visual Objects**

```
METHOD OCX_Exontrol1EditChange(Itm) CLASS MainDialog
  // EditChange event - Occurs when the user alters the item's text box field.
  OutputDebugString(String2Psz( "EditChange event on Itm object" ))
RETURN NIL
local var_Item as IItem
local var_Items as IItems
```

```
var_Items := oDCOCX_Exontrol1:Items
  var_Item := var_Items:Add("Item",nil,nil)
```

```
var_Item:AllowEdit := exItemEditSlider
    var_Item:EditWidth := 128
    var_Item:EditBorder := exEditBorderNone
    var_Item:EditValue := 25
oDCOCX_Exontrol1:Refresh()
```
#### **PowerBuilder**

```
/*begin event EditChange(oleobject Itm) - Occurs when the user alters the item's text
box field.*/
/*
  OleObject oToolBar
  oToolBar = ole_1.Object
  MessageBox("Information",string( "EditChange event on Itm object" ))
*/
/*end event EditChange*/
OleObject oToolBar,var_Item,var_Items
oToolBar = ole_1.Object
var_Items = oToolBar.Items
  var_Item = var_Items.Add("Item")
    var Item.AllowEdit = 3
    var Item.EditWidth = 128
    var Item.EditBorder = 0var_Item.EditValue = 25
oToolBar.Refresh()
```
#### **Visual DataFlex**

**// Occurs when the user alters the item's text box field.** Procedure OnComEditChange Variant llItm Forward Send OnComEditChange llItm Showln "EditChange event on Itm object" End\_Procedure

Procedure OnCreate Forward Send OnCreate Variant voItems Get ComItems to voItems Handle hoItems Get Create (RefClass(cComItems)) to hoItems Set pvComObject of hoItems to voItems Variant voItem Get ComAdd of holtems "Item" Nothing Nothing to voltem Handle hoItem Get Create (RefClass(cComItem)) to hoItem Set pvComObject of holtem to voltem Set ComAllowEdit of hoItem to OLEexItemEditSlider Set ComEditWidth of hoItem to 128 Set ComEditBorder of hoItem to OLEexEditBorderNone Set ComEditValue of holtem to 25 Send Destroy to holtem Send Destroy to hoItems Send ComRefresh End\_Procedure

#### **XBase++**

```
PROCEDURE OnEditChange(oToolBar,Itm)
  DevOut( "EditChange event on Itm object" )
RETURN
#include "AppEvent.ch"
#include "ActiveX.ch"
PROCEDURE Main
  LOCAL oForm
  LOCAL nEvent := 0, mp1 := NIL, mp2 := NIL, oXbp := NIL
  LOCAL oItem
  LOCAL oItems
  LOCAL oToolBar
```

```
oForm := XbpDialog():new( AppDesktop() )
oForm:drawingArea:clipChildren := .T.
oForm:create( ,,{100,100}, {640,480},, .F. )
oForm:close := {|| PostAppEvent( xbeP_Quit )}
```

```
oToolBar := XbpActiveXControl():new( oForm:drawingArea )
  oToolBar:CLSID := "Exontrol.ToolBar.1" /*{DDF58CFA-750F-45E0-8A00-
CFBE431702E2}*/
  oToolBar:create(,, {10,60},{610,370} )
```
oToolBar:**EditChange** := {|Itm| OnEditChange(oToolBar,Itm)} /\*Occurs when the user alters the item's text box field.\*/

```
oItems := oToolBar:Items()
  oItem := oItems:Add("Item")
    oItem:AllowEdit := 3/*exItemEditSlider*/
    oItem:EditWidth := 128
    oItem:EditBorder := 0/*exEditBorderNone*/
    oItem:EditValue := 25
oToolBar:Refresh()
```

```
oForm:Show()
 DO WHILE nEvent != xbeP_Quit
   nEvent := AppEvent( @mp1, @mp2, @oXbp )
   oXbp:handleEvent( nEvent, mp1, mp2 )
 ENDDO
RETURN
```
# **event Event (EventID as Long)**

Notifies the application once the control fires an event.

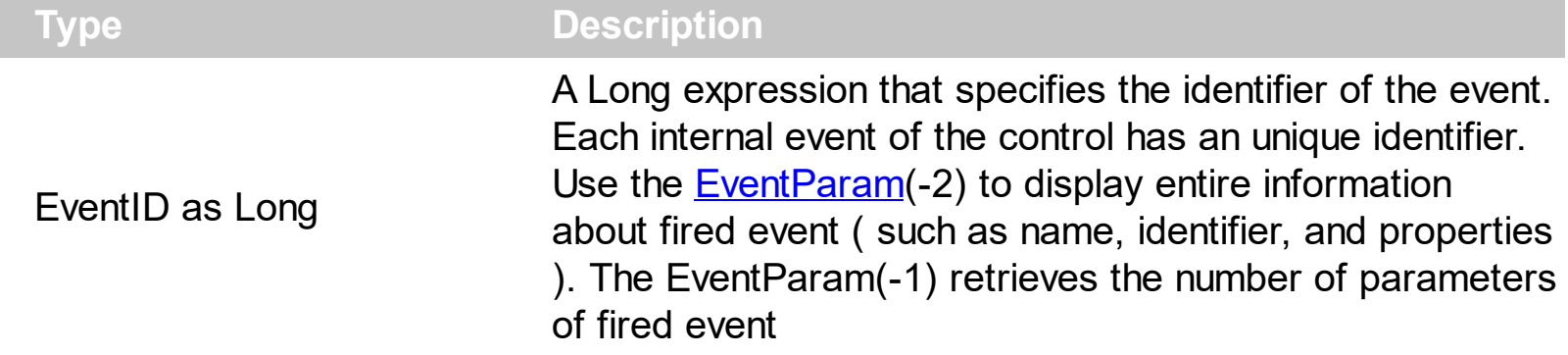

*The trial/evaluation version of the control limits firing this event. In other words, using the trial/evaluation version won't fire the event every time.*

The Event notification occurs ANY time the control fires an event. *This is useful for X++, which does not support event with parameters passed by reference. Also, this could be useful for C++ Builder or Delphi, which does not handle properly the events with parameters of VARIANT type.*

In X++ the "Error executing code: FormActiveXControl (data source), method ... called with invalid parameters" occurs when handling events that have parameters passed by reference. Passed by reference, means that in the event handler, you can change the value for that parameter, and so the control will takes the new value, and use it. The X++ is NOT able to handle properly events with parameters by reference, so we have the solution.

The solution is using and handling the Event notification and EventParam method., instead handling the event that gives the "invalid parameters" error executing code.

If you are not familiar with what a type library means just handle the Event of the control as follows:

```
// Notifies the application once the control fires an event.
void onEvent_Event(int _EventID)
{
  print extoolbar1.EventParam(-2).toString();
}
```
This code allows you to display the information for each event of the control being fired as in the list bellow:

```
"MouseMove/-606( 1 , 0 , 145 , 36 )" VT_BSTR
"BeforeDrawPart/54( 2 , -1962866148 , =0 , =0 , =0 , =0 , =false )" VT_BSTR
```
"AfterDrawPart/55( 2 , -1962866148 , 0 , 0 , 0 , 0 )" VT\_BSTR "MouseMove/-606( 1 , 0 , 145 , 35 )" VT\_BSTR

Each line indicates an event, and the following information is provided: the name of the event, its identifier, and the list of parameters being passed to the event. The parameters that starts with = character, indicates a parameter by reference, in other words one that can changed during the event handler.

In conclusion, anytime the X++ fires the "invalid parameters." while handling an event, you can use and handle the Event notification and EventParam methods of the control

Syntax for Event event, **/NET** version, on:

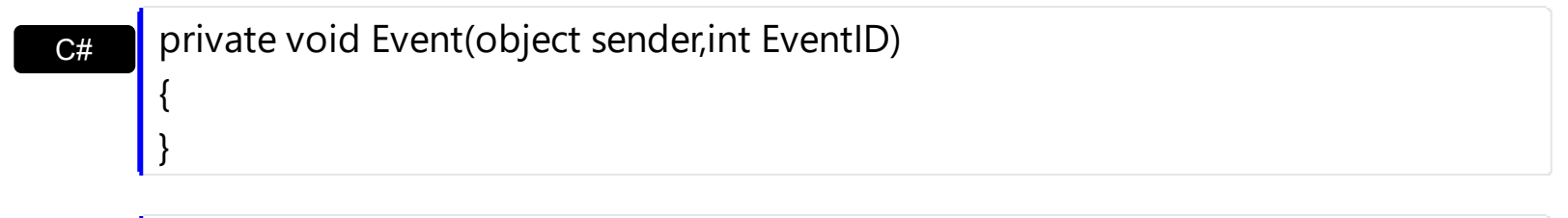

VB Private Sub Event(ByVal sender As System.Object,ByVal EventID As Integer) Handles Event End Sub

Syntax for Fyent event, **/COM** version, on:

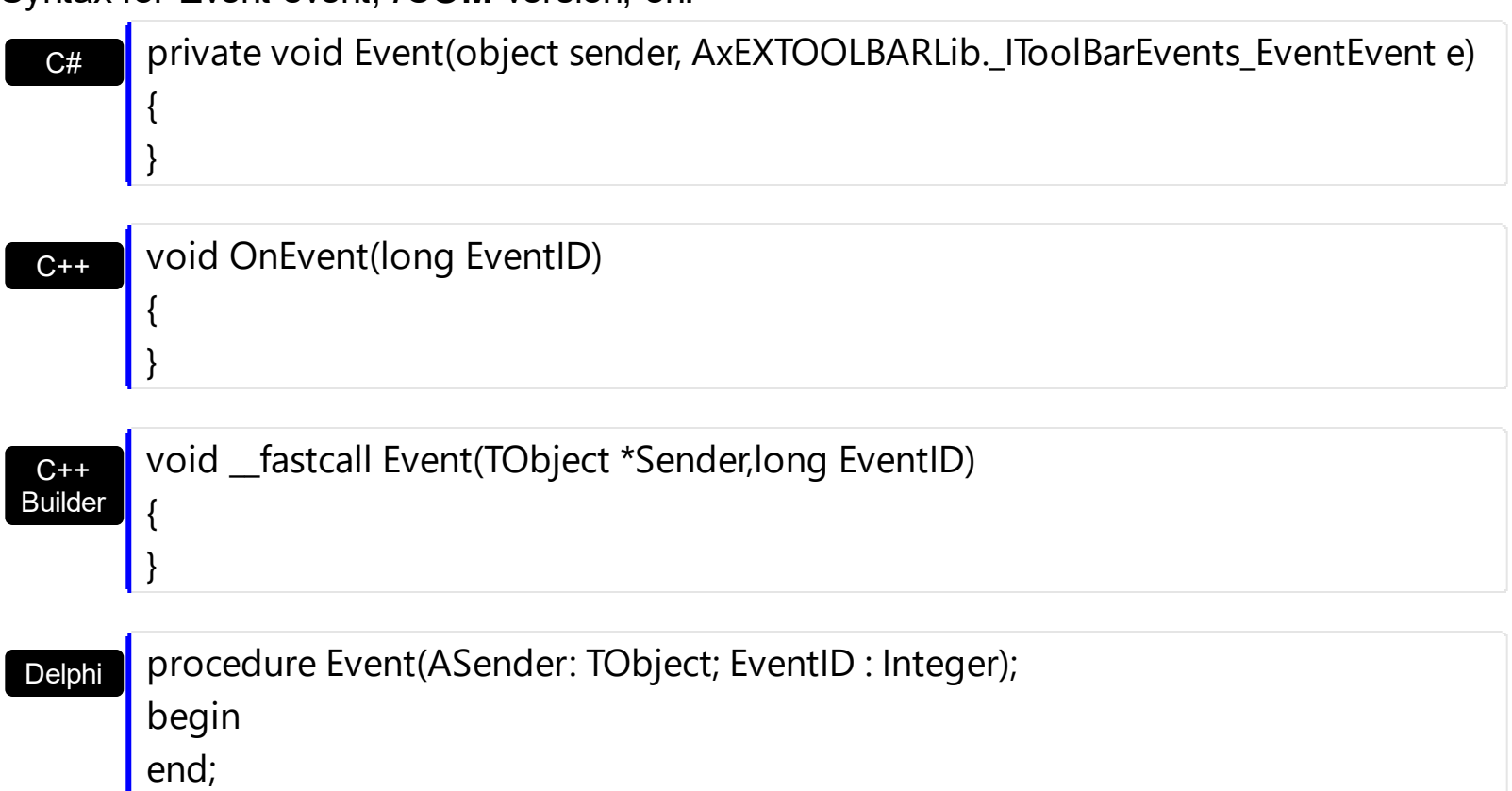

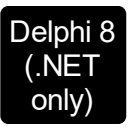

 $\begin{array}{c} \hline \end{array}$ 

 $\overline{\phantom{a}}$ 

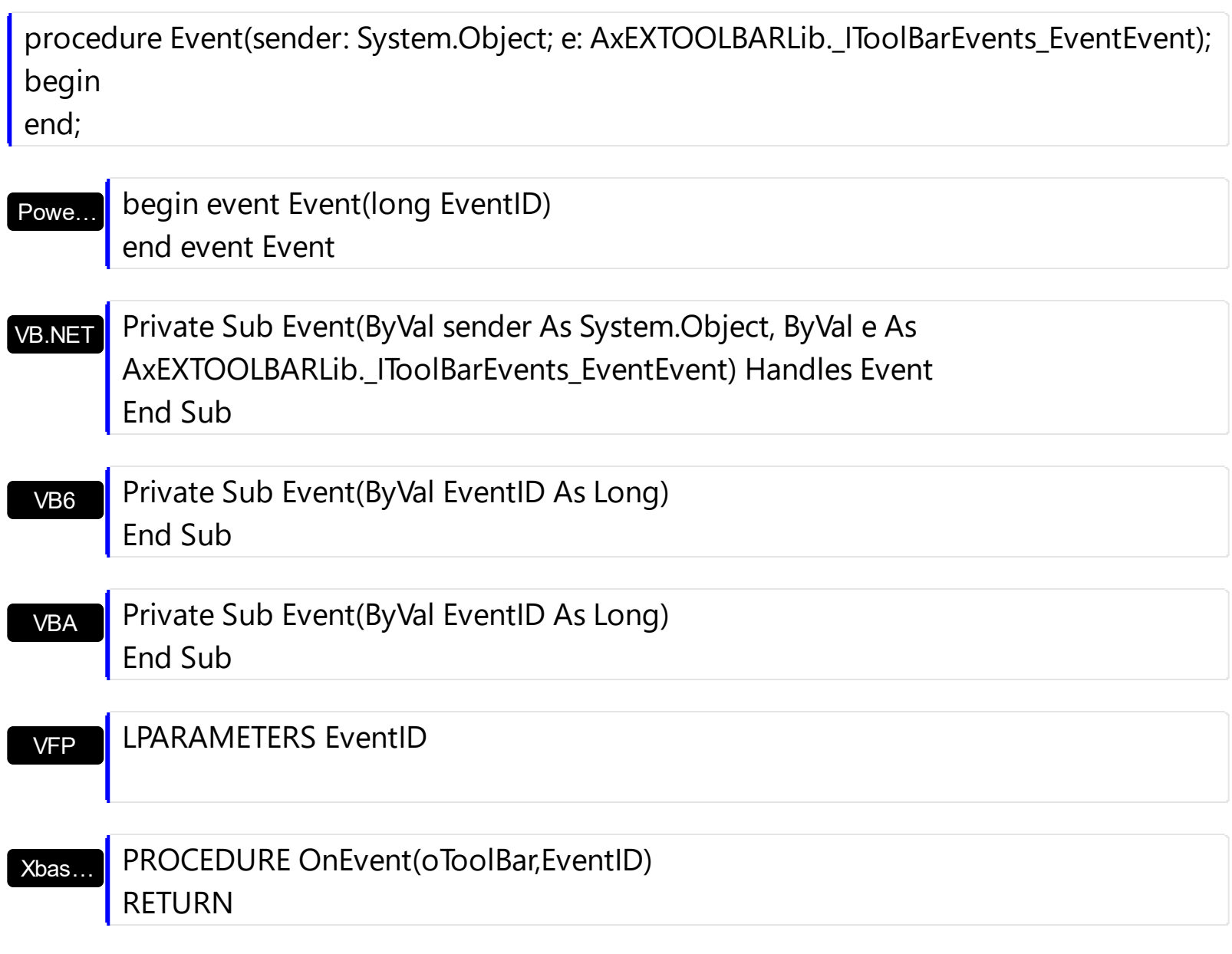

Syntax for Event event, **/COM** version (others) , on:

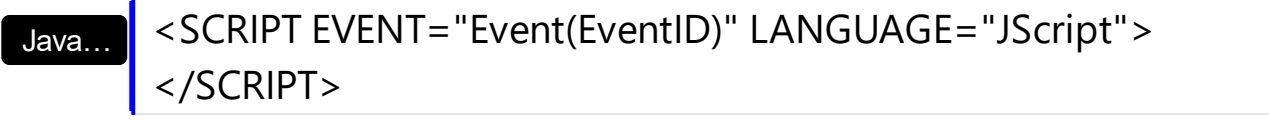

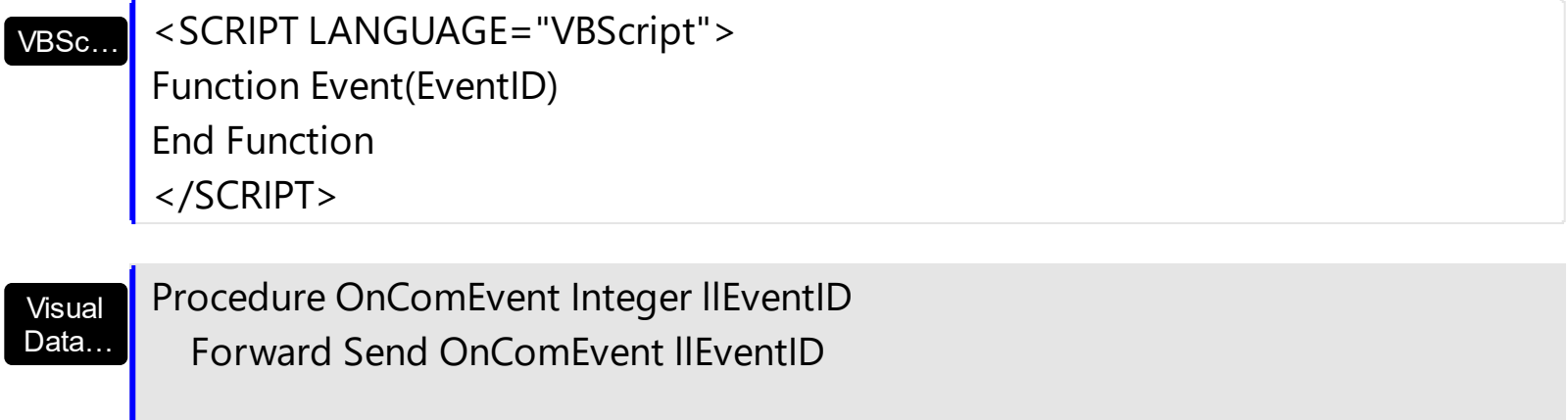

End\_Procedure

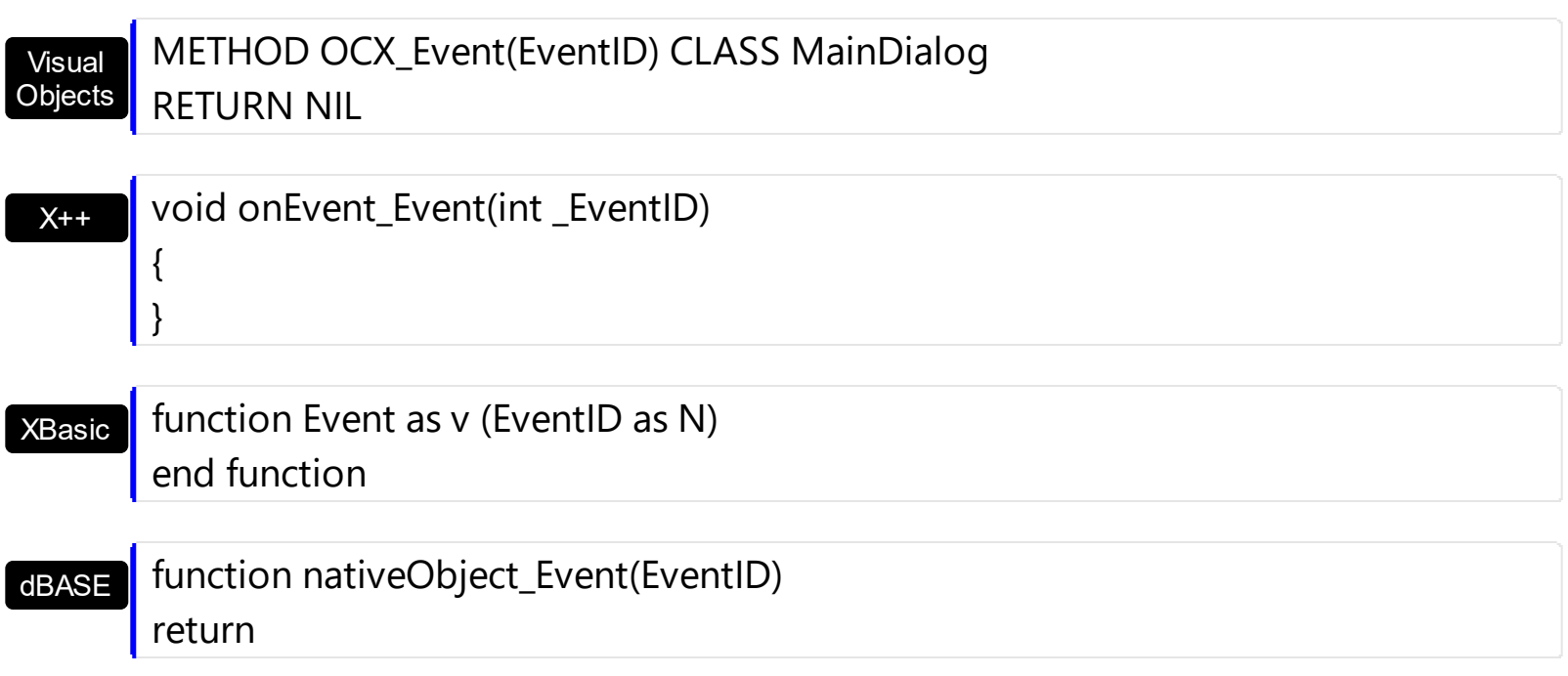

# <span id="page-986-0"></span>**event MouseDown (Button as Integer, Shift as Integer, X as OLE\_XPOS\_PIXELS, Y as OLE\_YPOS\_PIXELS)**

Occurs when the user presses a mouse button.

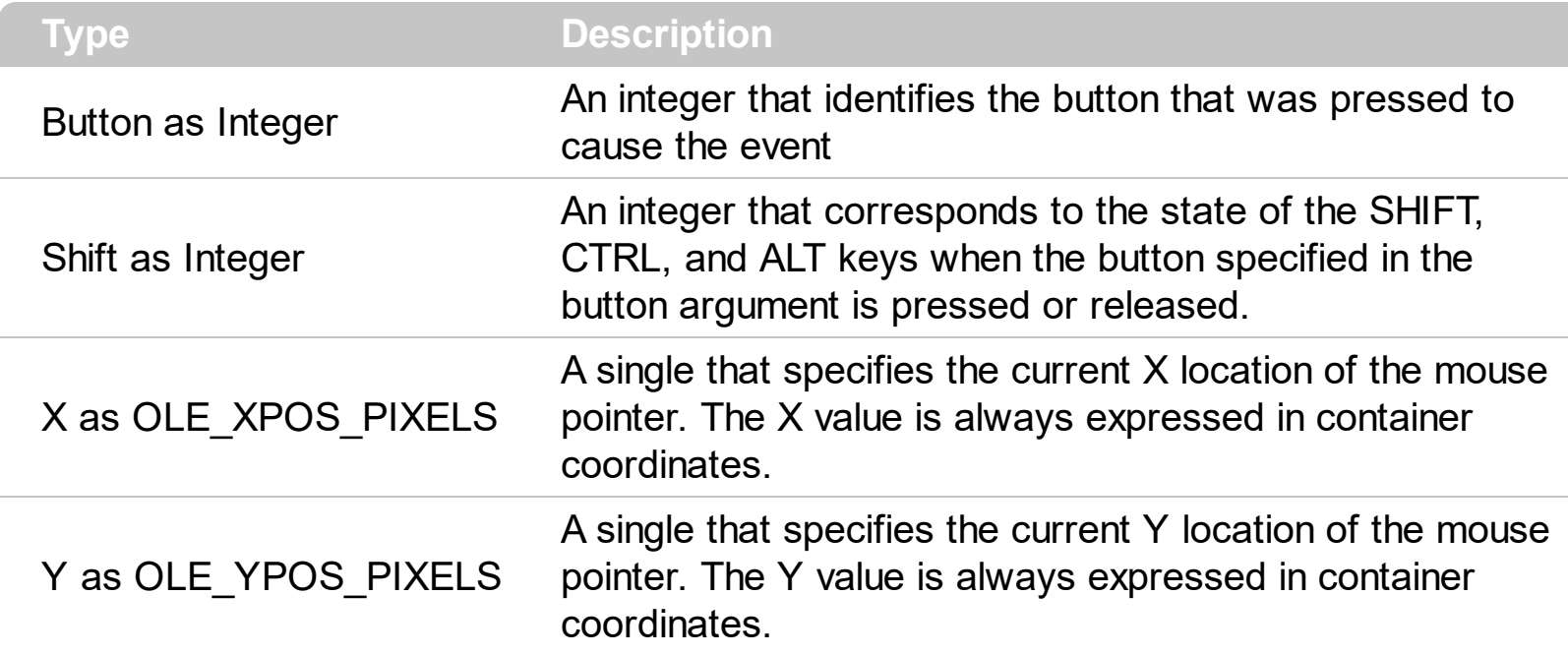

Use a MouseDown or [MouseUp](#page-992-0) event procedure to specify actions that will occur when a mouse button is pressed or released. Unlike the [Click](#page-962-0) and **[DblClick](#page-963-0)** events, MouseDown and MouseUp events lets you distinguish between the left, right, and middle mouse buttons. You can also write code for mouse-keyboard combinations that use the SHIFT, CTRL, and ALT keyboard modifiers. The <u>[ItemFromPoint\(-1,-1\)](#page-815-0)</u> property gets the item from the cursor.

Syntax for MouseDown event, **/NET** version, on:

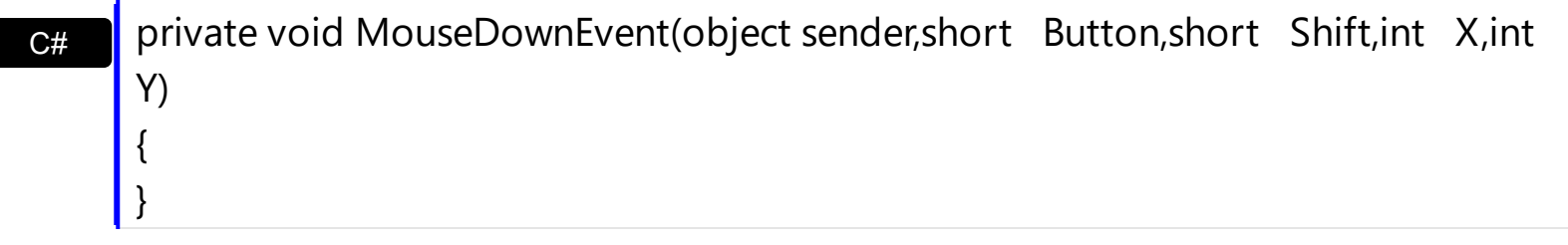

VB Private Sub MouseDownEvent(ByVal sender As System.Object,ByVal Button As Short,ByVal Shift As Short,ByVal X As Integer,ByVal Y As Integer) Handles MouseDownEvent End Sub

Syntax for MouseDown event, **/COM** version, on:

**C#** private void MouseDownEvent(object sender, AxEXToolBarLib.\_IToolBarEvents\_MouseDownEvent e) {

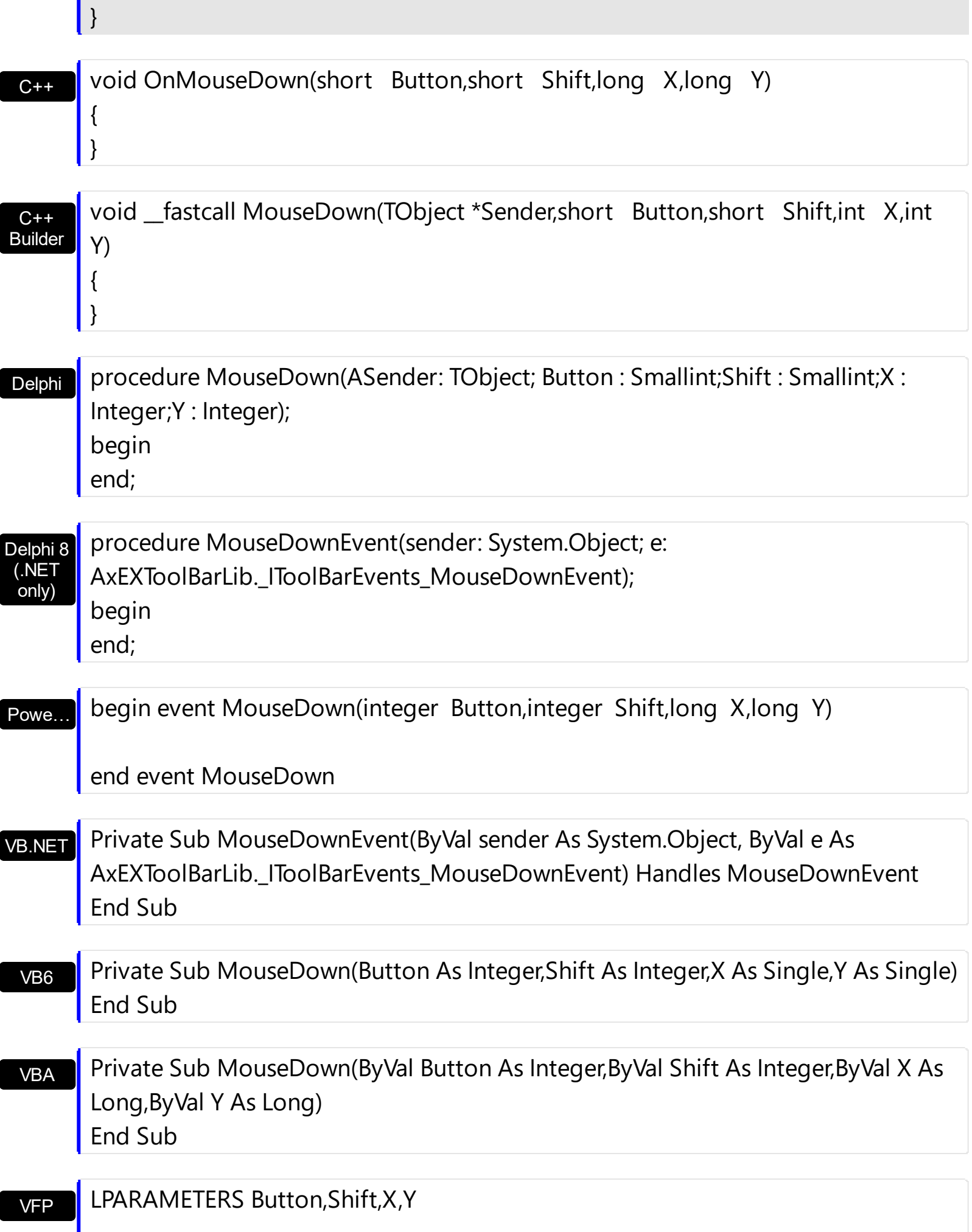

Xbas… PROCEDURE OnMouseDown(oToolBar,Button,Shift,X,Y)

RETURN

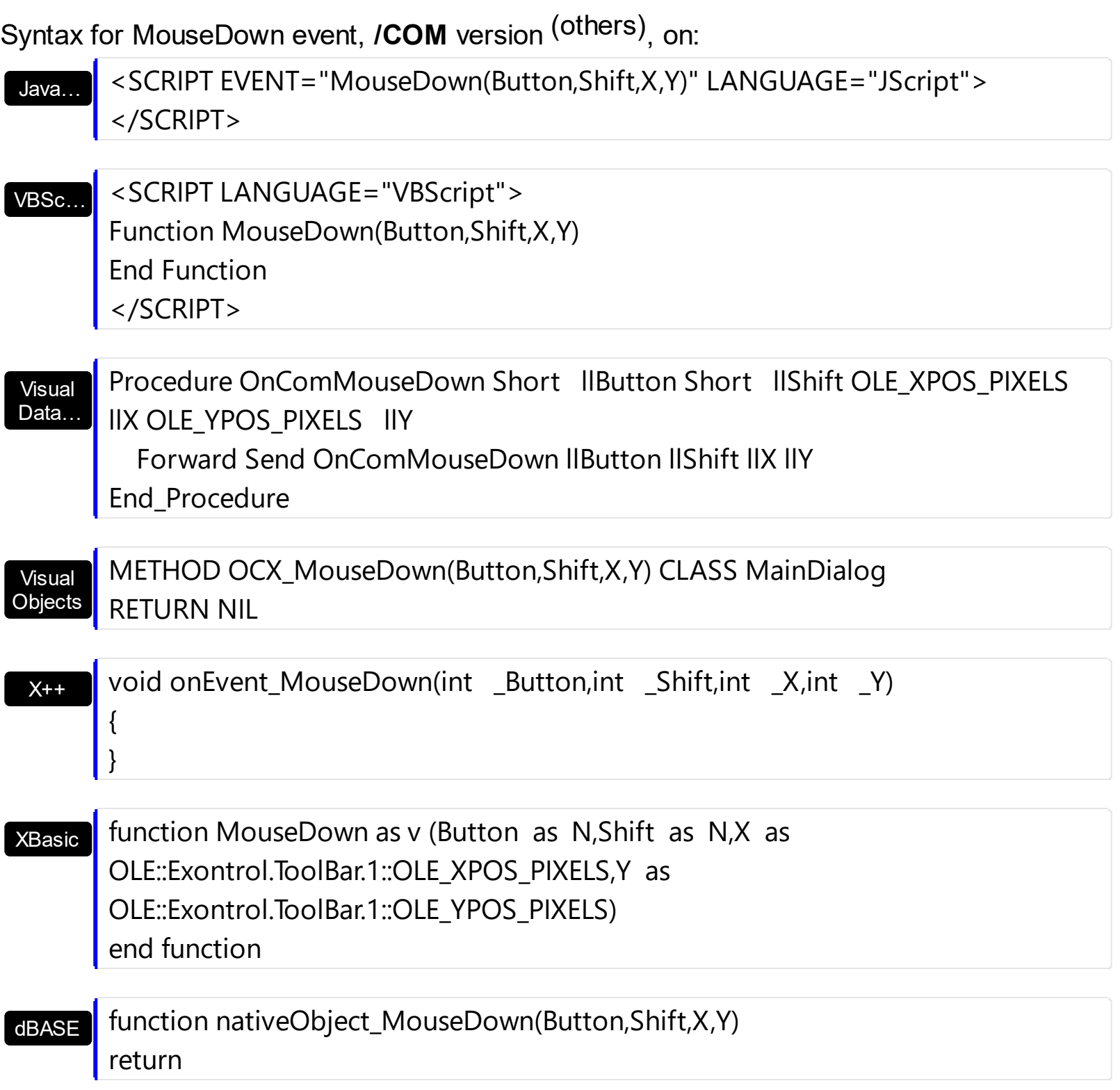

# **event MouseMove (Button as Integer, Shift as Integer, X as OLE\_XPOS\_PIXELS, Y as OLE\_YPOS\_PIXELS)**

Occurs when the user moves the mouse.

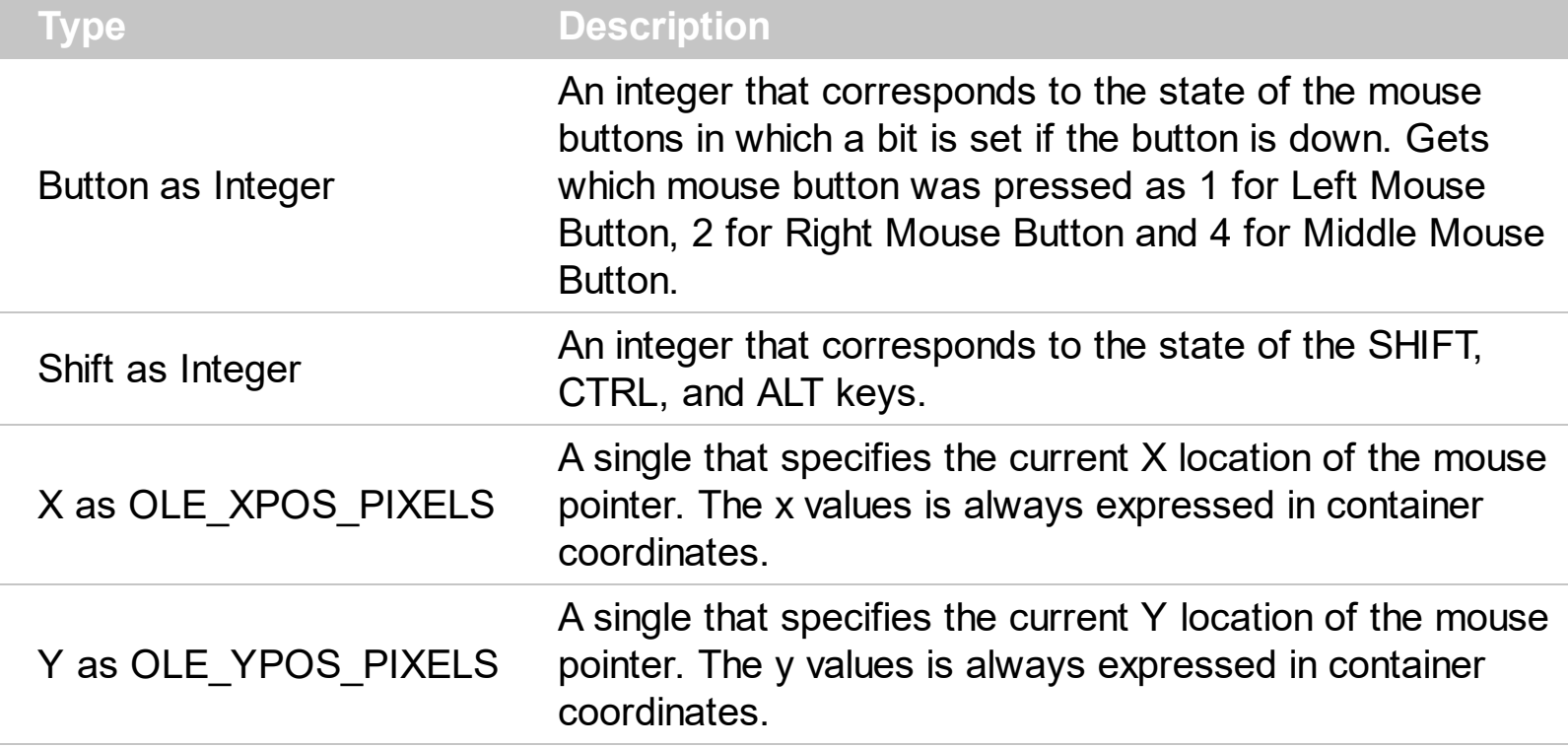

The MouseMove event is generated continually as the mouse pointer moves across objects. Unless another object has captured the mouse, an object recognizes a MouseMove event whenever the mouse position is within its borders. The  $ItemFromPoint(-1,-1)$  $ItemFromPoint(-1,-1)$  $ItemFromPoint(-1,-1)$  property gets</u> the item from the cursor.

Syntax for MouseMove event, **/NET** version, on:

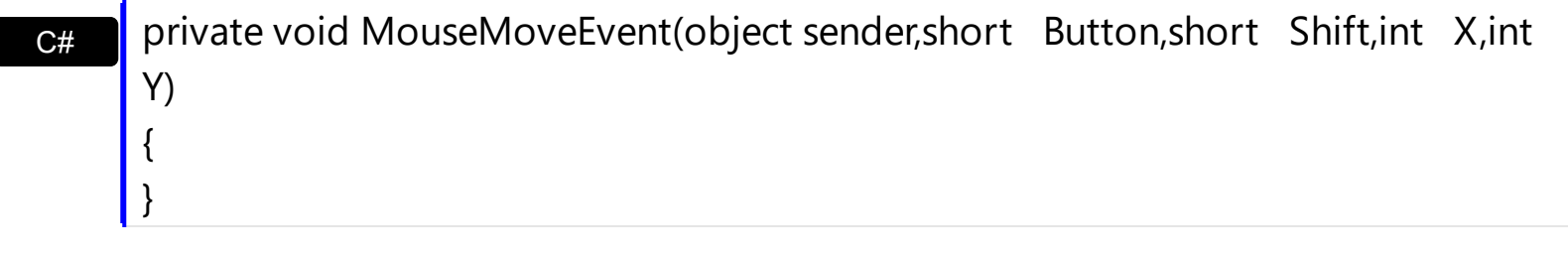

VB Private Sub MouseMoveEvent(ByVal sender As System.Object,ByVal Button As Short,ByVal Shift As Short,ByVal X As Integer,ByVal Y As Integer) Handles MouseMoveEvent End Sub

## Syntax for MouseMove event, **/COM** version, on:

 $C#$  private void MouseMoveEvent(object sender, AxEXToolBarLib.\_IToolBarEvents\_MouseMoveEvent e)

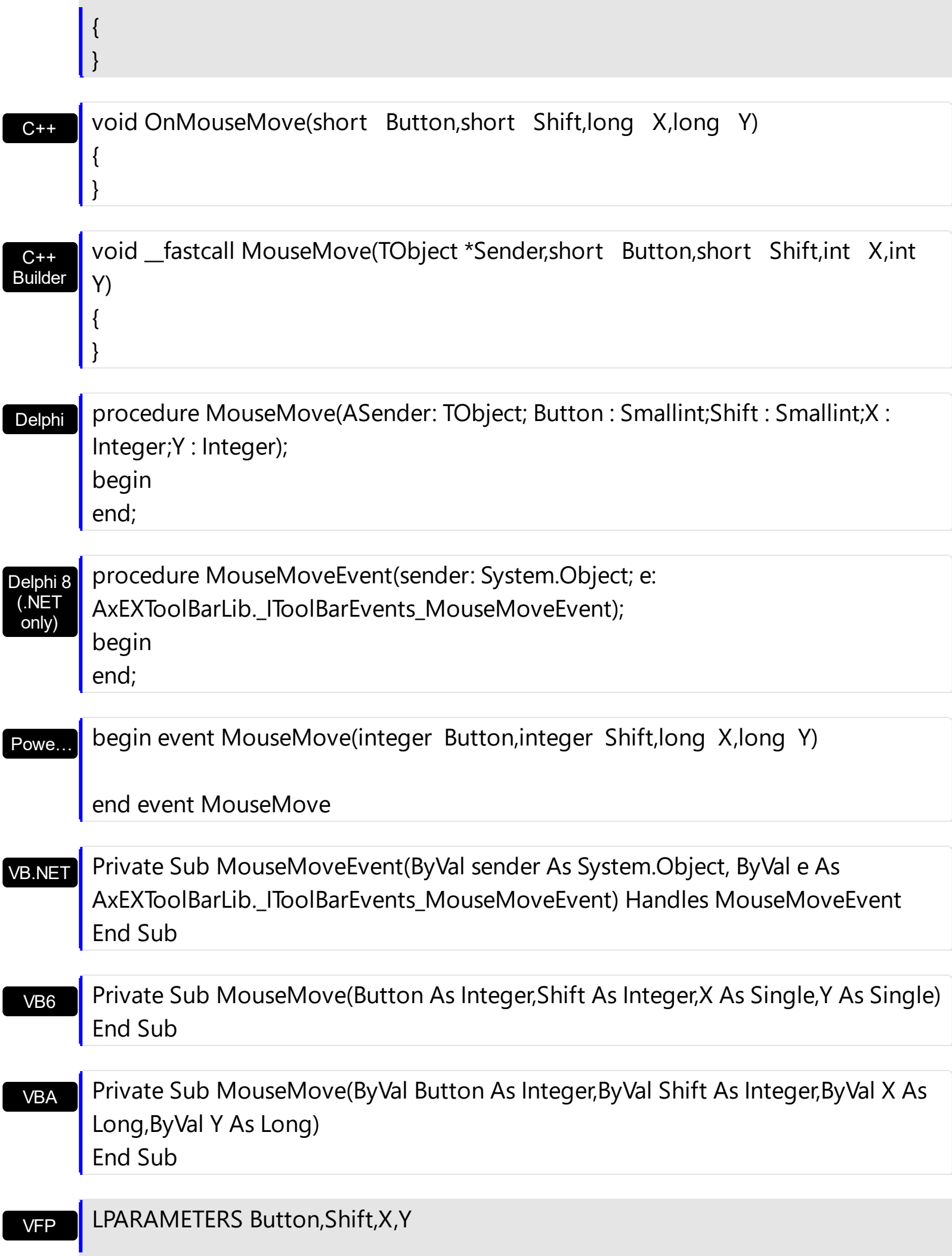

Xbas… PROCEDURE OnMouseMove(oToolBar,Button,Shift,X,Y)

RETURN

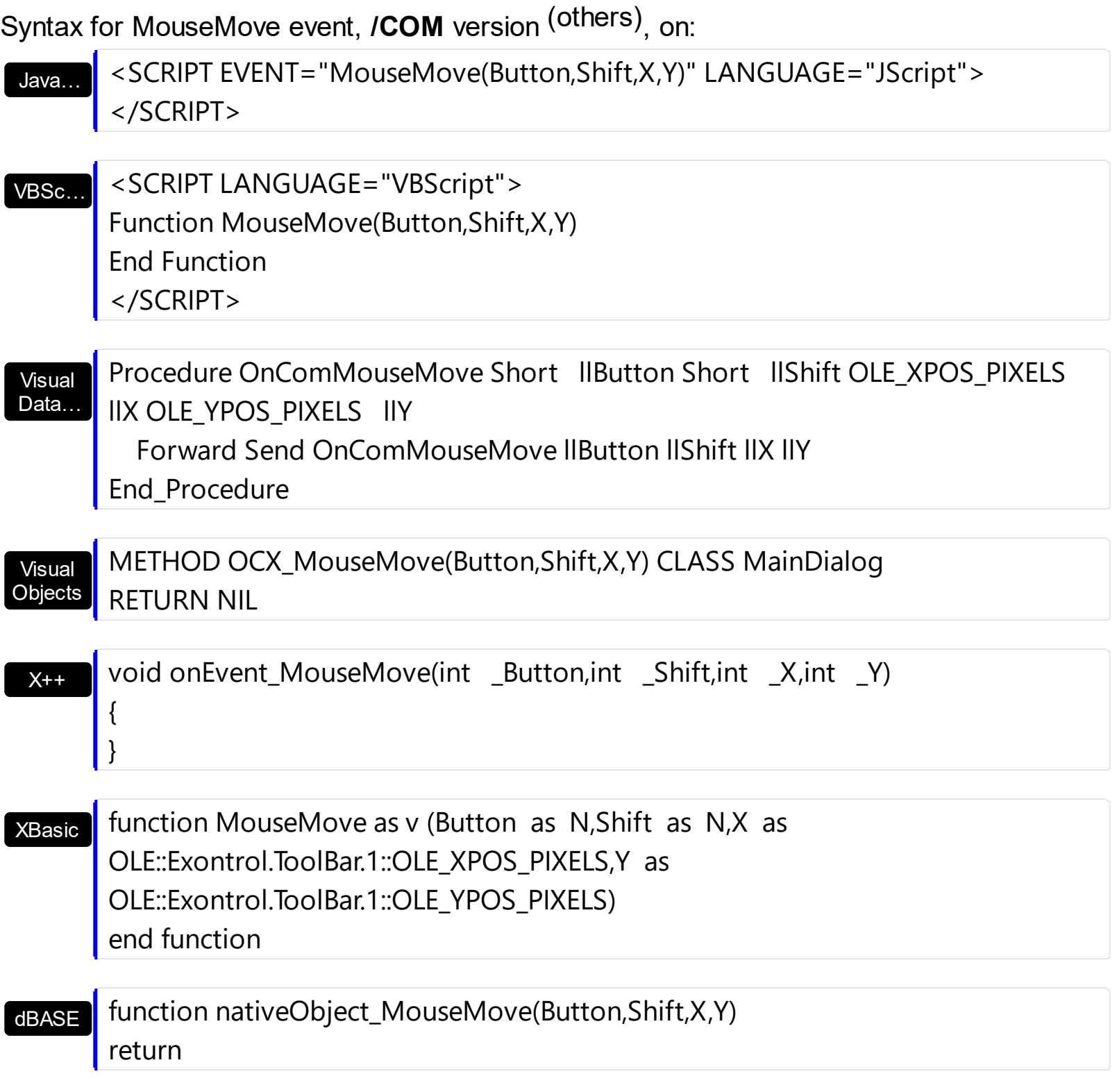

# <span id="page-992-0"></span>**event MouseUp (Button as Integer, Shift as Integer, X as OLE\_XPOS\_PIXELS, Y as OLE\_YPOS\_PIXELS)**

Occurs when the user releases a mouse button.

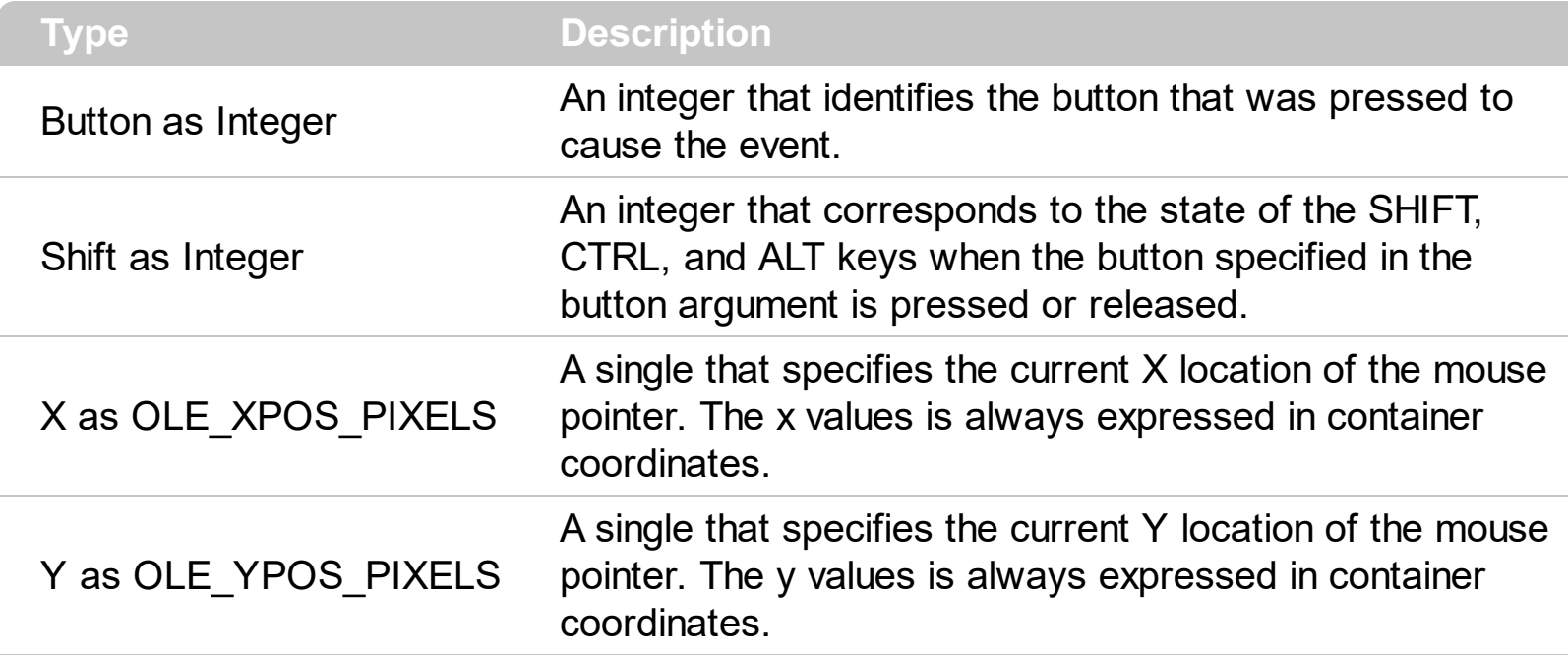

Use a **[MouseDown](#page-986-0)** or MouseUp event procedure to specify actions that will occur when a mouse button is pressed or released. Unlike the [Click](#page-962-0) and [DblClick](#page-963-0) events, MouseDown and MouseUp events lets you distinguish between the left, right, and middle mouse buttons. You can also write code for mouse-keyboard combinations that use the SHIFT, CTRL, and ALT keyboard modifiers. The <u>[ItemFromPoint\(-1,-1\)](#page-815-0)</u> property gets the item from the cursor.

Syntax for MouseUp event, **/NET** version, on:

C# private void MouseUpEvent(object sender,short Button,short Shift,int X,int Y) { }

VB Private Sub MouseUpEvent(ByVal sender As System.Object,ByVal Button As Short,ByVal Shift As Short,ByVal X As Integer,ByVal Y As Integer) Handles MouseUpEvent End Sub

Syntax for MouseUp event, **/COM** version, on:

**C# Private void MouseUpEvent(object sender,** AxEXToolBarLib.\_IToolBarEvents\_MouseUpEvent e)

{

}

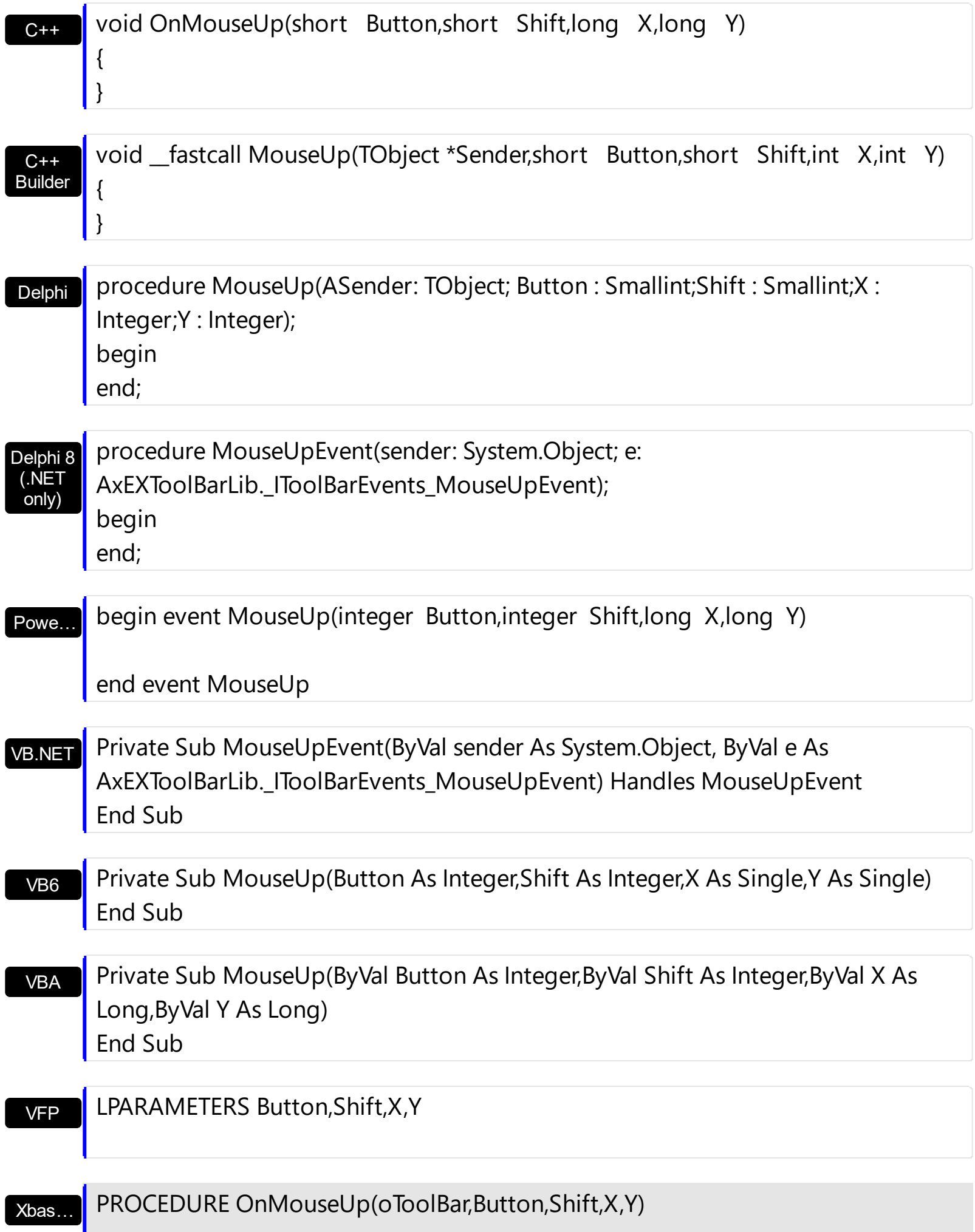

# RETURN

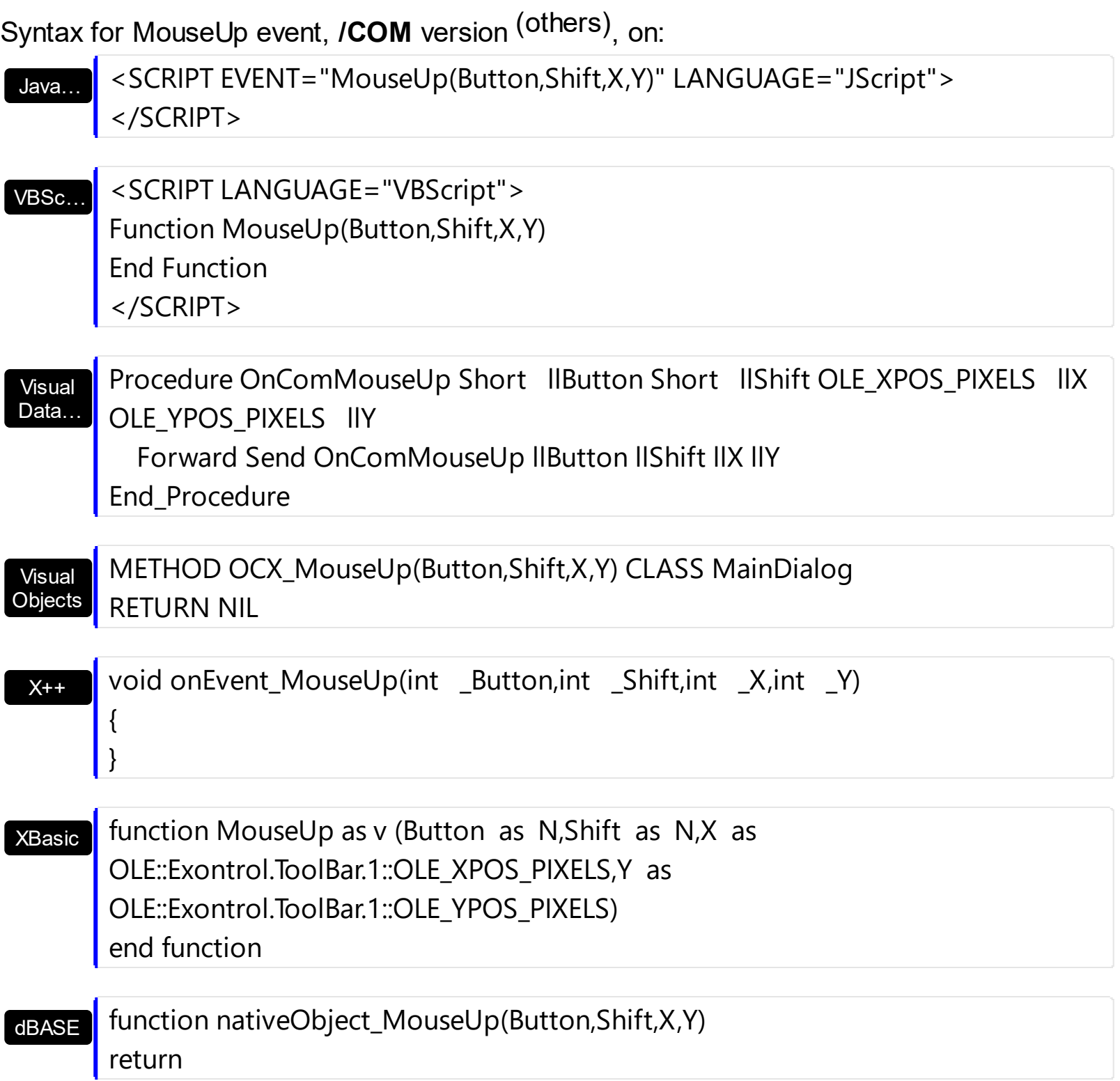

# **event OleEvent (Itm as Item, Ev as OleEvent)**

Occurs when an inside ActiveX control fires an event.

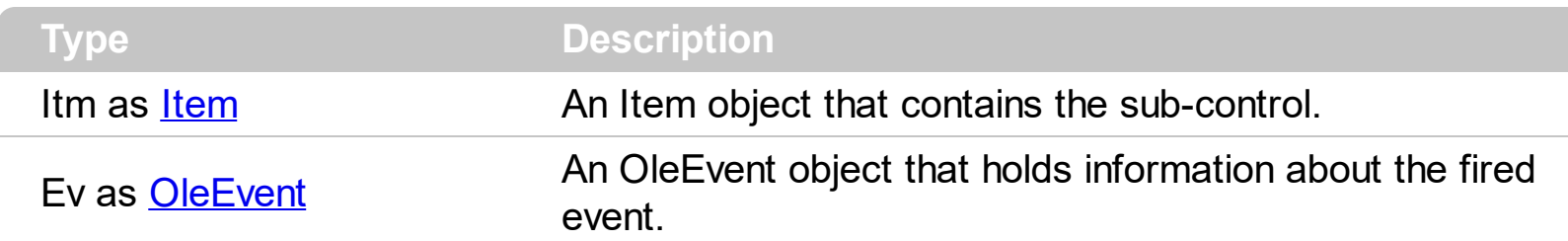

#### *The trial/evaluation version of the control limits firing this event. In other words, using the trial/evaluation version won't fire the event every time.*

The eXToolBar component may include sub-menus that displays any ActiveX / NET Component. The inside COM/ActiveX control fires its events through the ExToolBar's OleEvent event. Use the **[ItemTypeEnum.SubControl](#page-57-0)** to add an item that hosts an ActiveX inside. Use the **[SubControl](#page-561-0)** property to access the properties to create the inside ActiveX control.

The following screen shot displays an item with an **[ExCalendar](https://exontrol.com/excalendar.jsp)** inside:

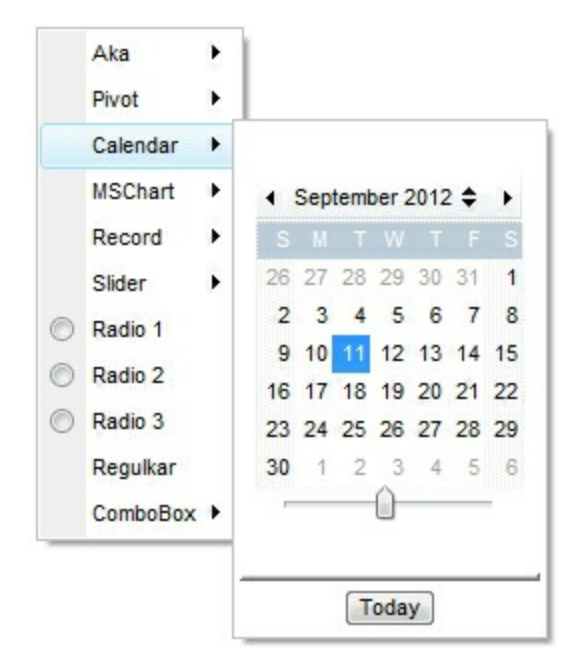

Syntax for OleEvent event, **/NET** version, on:

VB

C# private void OleEvent(object sender,exontrol.EXTOOLBARLib.Item Itm,exontrol.EXTOOLBARLib.OleEvent Ev) { }

Private Sub OleEvent(ByVal sender As System.Object,ByVal Itm As exontrol.EXTOOLBARLib.Item,ByVal Ev As exontrol.EXTOOLBARLib.OleEvent) Handles OleEvent End Sub

Syntax for OleEvent event, **/COM** version, on:

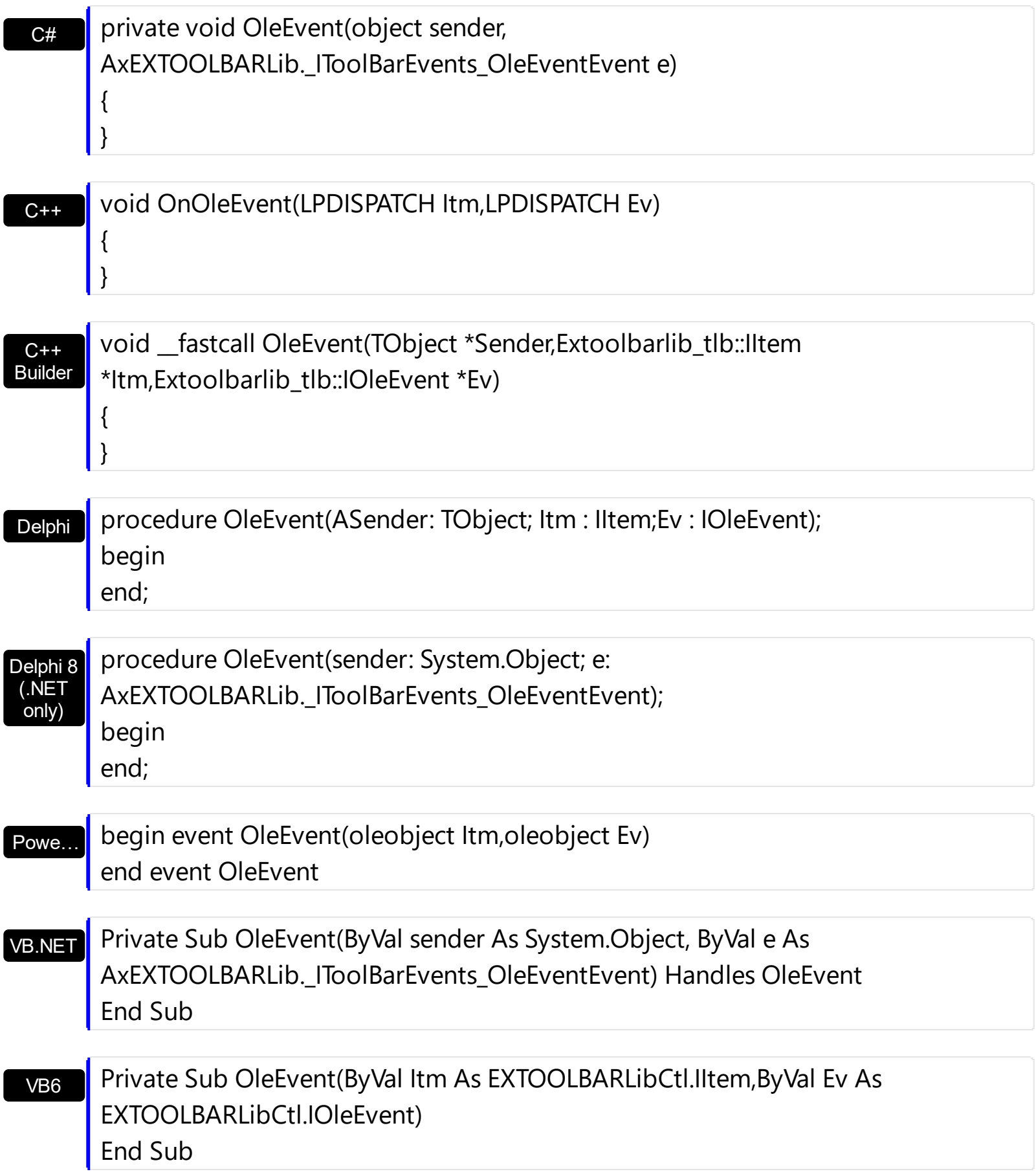

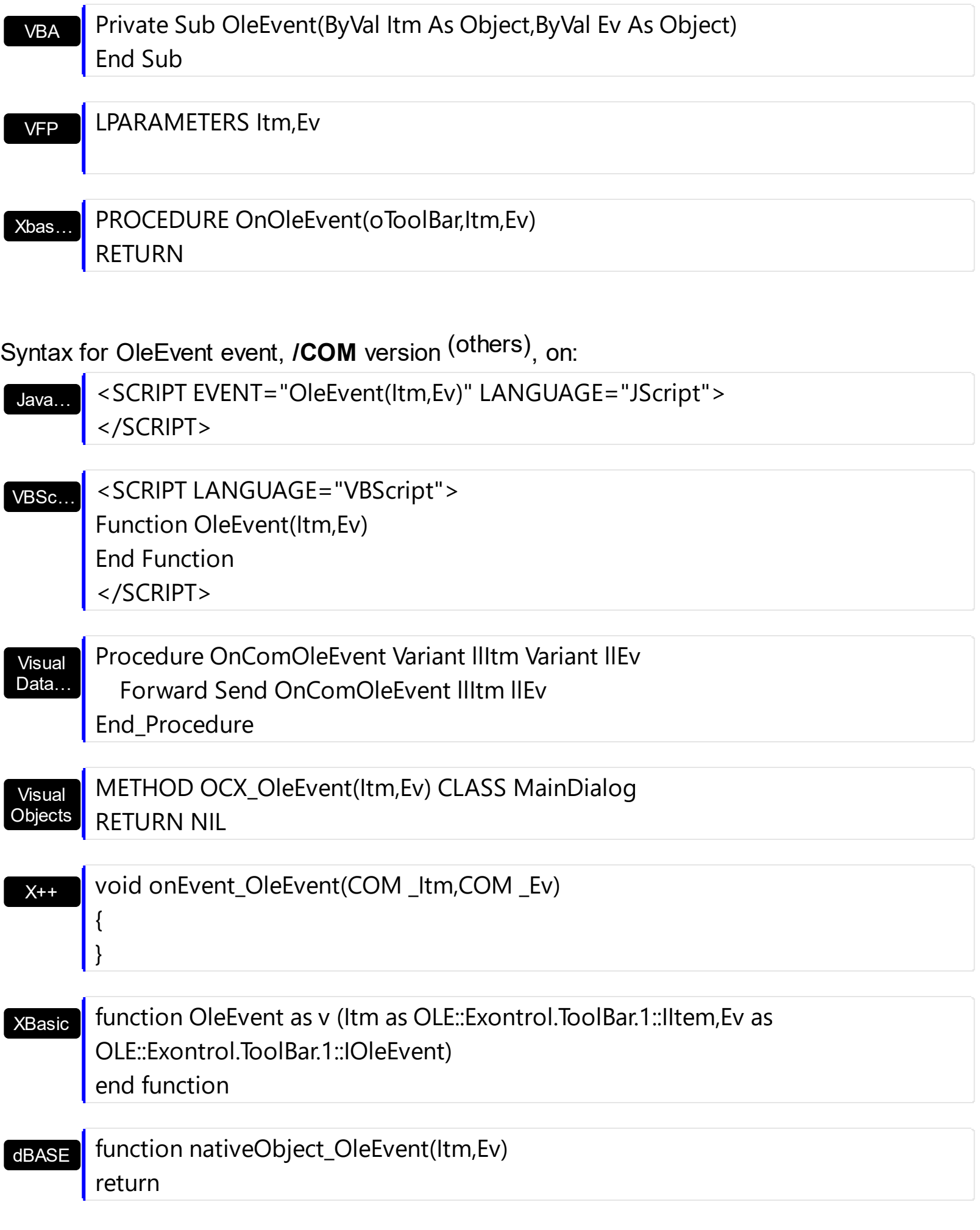

The following samples shows how to load an ActiveX control ([Exontrol.Calendar](https://exontrol.com/excalendar.jsp))

## **VBA (MS Access, Excell...)**

```
With ToolBar1
  With .Items.Add("Calendar",3).SubControl
    .Width = 256
    .Height = 256.ControlID = "Exontrol.Calendar"
    .Create
  End With
  .Refresh
End With
```
#### **VB6**

```
With ToolBar1
  With .Items.Add("Calendar",3).SubControl
    .Width = 256
    .Height = 256.ControlID = "Exontrol.Calendar"
    .Create
  End With
  .Refresh
End With
```
#### **VB.NET**

With Extoolbar1 With .Items.Add("Calendar",3).SubControl .Width = 256 .Height =  $256$ .ControlID = "Exontrol.Calendar" .Create() End With .Refresh() End With

#### **VB.NET for /COM**

```
With AxToolBar1
  With .Items.Add("Calendar",3).SubControl
    .Width = 256
    .Height = 256.ControlID = "Exontrol.Calendar"
    .Create()
  End With
  .Refresh()
End With
```

```
C++
```

```
/*
  Copy and paste the following directives to your header file as
  it defines the namespace 'EXTOOLBARLib' for the library: 'ExToolBar 1.0 Control
Library'
```

```
#import <ExToolBar.dll>
  using namespace EXTOOLBARLib;
*/
EXTOOLBARLib::IToolBarPtr spToolBar1 = GetDlgItem(IDC_TOOLBAR1)-
>GetControlUnknown();
EXTOOLBARLib::IControlPtr var_Control = spToolBar1->GetItems()-
>Add(L"Calendar",long(3),vtMissing)->GetSubControl();
  var_Control->PutWidth(256);
  var_Control->PutHeight(256);
  var_Control->PutControlID(L"Exontrol.Calendar");
  var Control->Create();
spToolBar1->Refresh();
```
## **C++ Builder**

```
Extoolbarlib_tlb::IControlPtr var_Control = ToolBar1->Items-
>Add(L"Calendar",TVariant(3),TNoParam())->SubControl;
  var_Control->Width = 256;
  var_Control->Height = 256;
  var_Control->ControlID = L"Exontrol.Calendar";
```

```
var_Control->Create();
ToolBar1->Refresh();
```
#### **C#**

```
exontrol.EXTOOLBARLib.Control var Control =
extoolbar1.Items.Add("Calendar",3,null).SubControl;
  var Control.Width = 256;
  var_Control.Height = 256;
  var_Control.ControlID = "Exontrol.Calendar";
  var Control.Create();
extoolbar1.Refresh();
```
#### **JScript/JavaScript**

```
<BODY onload='Init()'>
<OBJECT CLASSID="clsid:DDF58CFA-750F-45E0-8A00-CFBE431702E2"
id="ToolBar1"></OBJECT>
<SCRIPT LANGUAGE="JScript">
function Init()
{
  var var_Control = ToolBar1.Items.Add("Calendar",3,null).SubControl;
    var Control. Width = 256;
    var_Control.Height = 256;
    var Control.ControlID = "Exontrol.Calendar";
    var Control.Create();
  ToolBar1.Refresh();
}
</SCRIPT>
</BODY>
```
#### **VBScript**

```
<BODY onload='Init()'>
```

```
<OBJECT CLASSID="clsid:DDF58CFA-750F-45E0-8A00-CFBE431702E2"
id="ToolBar1"></OBJECT>
```

```
<SCRIPT LANGUAGE="VBScript">
Function Init()
  With ToolBar1
    With .Items.Add("Calendar",3).SubControl
      .Width = 256
      Height = 256.ControlID = "Exontrol.Calendar"
      .Create
    End With
    .Refresh
  End With
End Function
</SCRIPT>
</BODY>
```
#### **C# for /COM**

```
EXTOOLBARLib.Control var_Control =
axToolBar1.Items.Add("Calendar",3,null).SubControl;
  var Control. Width = 256;
  var_Control.Height = 256;
  var_Control.ControlID = "Exontrol.Calendar";
  var_Control.Create();
axToolBar1.Refresh();
```
#### **X++ (Dynamics Ax 2009)**

```
public void init()
\{COM com_Control,com_Item;
  anytype var_Control,var_Item;
  ;<br>,
```

```
super();
  var Item =
COM::createFromObject(extoolbar1.Items()).Add("Calendar",COMVariant::createFromIn
com_Item = var_Item;
  var_Control = com_Item.SubControl(); com_Control = var_Control;
    com_Control.Width(256);
    com_Control.Height(256);
    com_Control.ControlID("Exontrol.Calendar");
    com_Control.Create();
  extoolbar1.Refresh();
}
```
# **Delphi 8 (.NET only)**

```
with AxToolBar1 do
begin
  with Items.Add('Calendar',TObject(3),Nil).SubControl do
  begin
    Width := 256;
    Height := 256;
    ControlID := 'Exontrol.Calendar';
    Create();
  end;
  Refresh();
end
```
# **Delphi (standard)**

```
with ToolBar1 do
begin
  with Items.Add('Calendar',OleVariant(3),Null).SubControl do
  begin
    Width := 256;
    Height := 256;
    ControlID := 'Exontrol.Calendar';
    Create();
  end;
```

```
Refresh();
```
end

# **VFP**

```
with thisform.ToolBar1
  with .Items.Add("Calendar",3).SubControl
    .Width = 256
    .Height = 256.ControlID = "Exontrol.Calendar"
    .Create
  endwith
  .Refresh
endwith
```
#### **dBASE Plus**

```
local oToolBar,var_Control
oToolBar = form.Activex1.nativeObject
var_Control = oToolBar.Items.Add("Calendar",3).SubControl
  var Control. Width = 256
  var_Control.Height = 256
  var_Control.ControlID = "Exontrol.Calendar"
  var_Control.Create()
oToolBar.Refresh()
```
# **XBasic (Alpha Five)**

```
Dim oToolBar as P
Dim var_Control as P
oToolBar = topparent:CONTROL_ACTIVEX1.activex
var_Control = oToolBar.Items.Add("Calendar",3).SubControl
  var_Control.Width = 256
  var_Control.Height = 256
  var Control.ControlID = "Exontrol.Calendar"
```

```
var_Control.Create()
oToolBar.Refresh()
```
## **Visual Objects**

```
local var_Control as IControl
```

```
var_Control := oDCOCX_Exontrol1:Items:Add("Calendar",3,nil):SubControl
  var Control: Width := 256
  var_Control:Height := 256
  var Control:ControlID := "Exontrol.Calendar"
  var Control:Create()
oDCOCX_Exontrol1:Refresh()
```
# **PowerBuilder**

```
OleObject oToolBar,var_Control
```

```
oToolBar = ole_1.Object
var_Control = oToolBar.Items.Add("Calendar",3).SubControl
  var Control. Width = 256
  var_Control.Height = 256
  var Control.ControlID = "Exontrol.Calendar"
  var Control.Create()
oToolBar.Refresh()
```
# **Visual DataFlex**

Procedure OnCreate Forward Send OnCreate Variant voltems Get ComItems to voItems Handle hoItems Get Create (RefClass(cComItems)) to hoItems Set pvComObject of hoItems to voItems

Variant voItem Get ComAdd of holtems "Calendar" 3 Nothing to voltem Handle hoItem Get Create (RefClass(cComItem)) to hoItem Set pvComObject of hoItem to voItem Variant voControl Get ComSubControl of hoItem to voControl Handle hoControl Get Create (RefClass(cComControl)) to hoControl Set pvComObject of hoControl to voControl Set ComWidth of hoControl to 256 Set ComHeight of hoControl to 256 Set ComControlID of hoControl to "Exontrol.Calendar" Send ComCreate of hoControl Send Destroy to hoControl Send Destroy to hoItem Send Destroy to hoItems Send ComRefresh End\_Procedure

#### **XBase++**

```
#include "AppEvent.ch"
#include "ActiveX.ch"
PROCEDURE Main
  LOCAL oForm
  LOCAL nEvent := 0, mp1 := NIL, mp2 := NIL, oXbp := NIL
  LOCAL oControl
  LOCAL oToolBar
  oForm := XbpDialog():new( AppDesktop() )
  oForm:drawingArea:clipChildren := .T.
  oForm:create( ,,{100,100}, {640,480},, .F. )
  oForm:close := {|| PostAppEvent( xbeP_Quit )}
```

```
oToolBar := XbpActiveXControl():new( oForm:drawingArea )
```

```
oToolBar:CLSID := "Exontrol.ToolBar.1" /*{DDF58CFA-750F-45E0-8A00-
CFBE431702E2}*/
  oToolBar:create(,, {10,60},{610,370} )
    oControl := oToolBar:Items():Add("Calendar",3):SubControl()
      oControl:Width := 256
      oControl:Height := 256
      oControl:ControlID := "Exontrol.Calendar"
      oControl:Create()
    oToolBar:Refresh()
  oForm:Show()
  DO WHILE nEvent != xbeP_Quit
    nEvent := AppEvent( @mp1, @mp2, @oXbp )
    oXbp:handleEvent( nEvent, mp1, mp2 )
  ENDDO
RETURN
```
# **event SelectItem (Itm as Item)**

Occurs when the user selects the item.

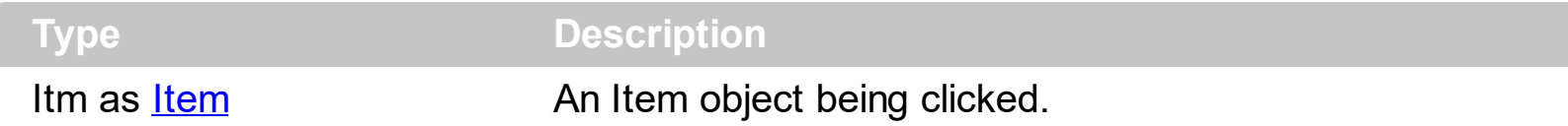

# *The trial/evaluation version of the control limits firing this event. In other words, using the trial/evaluation version won't fire the event every time.*

The SelectItem event notifies your application once the user clicks/selects an item. The [ID](#page-306-0) property specifies the item's identifier. In C++ or VFP, you can use the **[Notifier](#page-848-0)** to get notified through the WM\_COMMAND message.

Syntax for SelectItem event, **/NET** version, on:

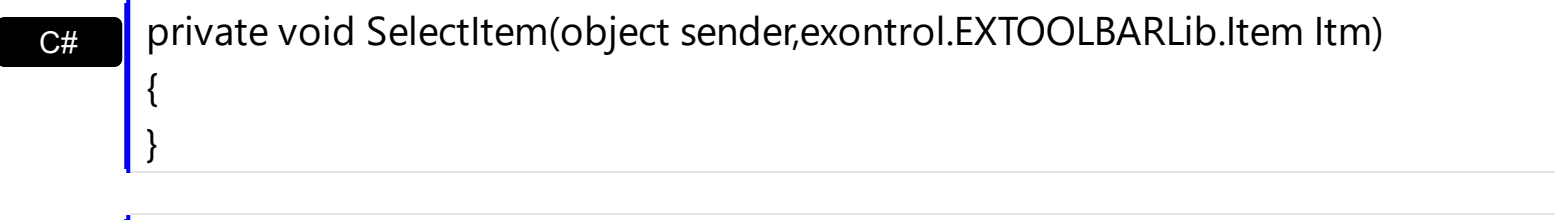

VB Private Sub SelectItem(ByVal sender As System.Object,ByVal Itm As exontrol.EXTOOLBARLib.Item) Handles SelectItem End Sub

Syntax for SelectItem event, **/COM** version, on:

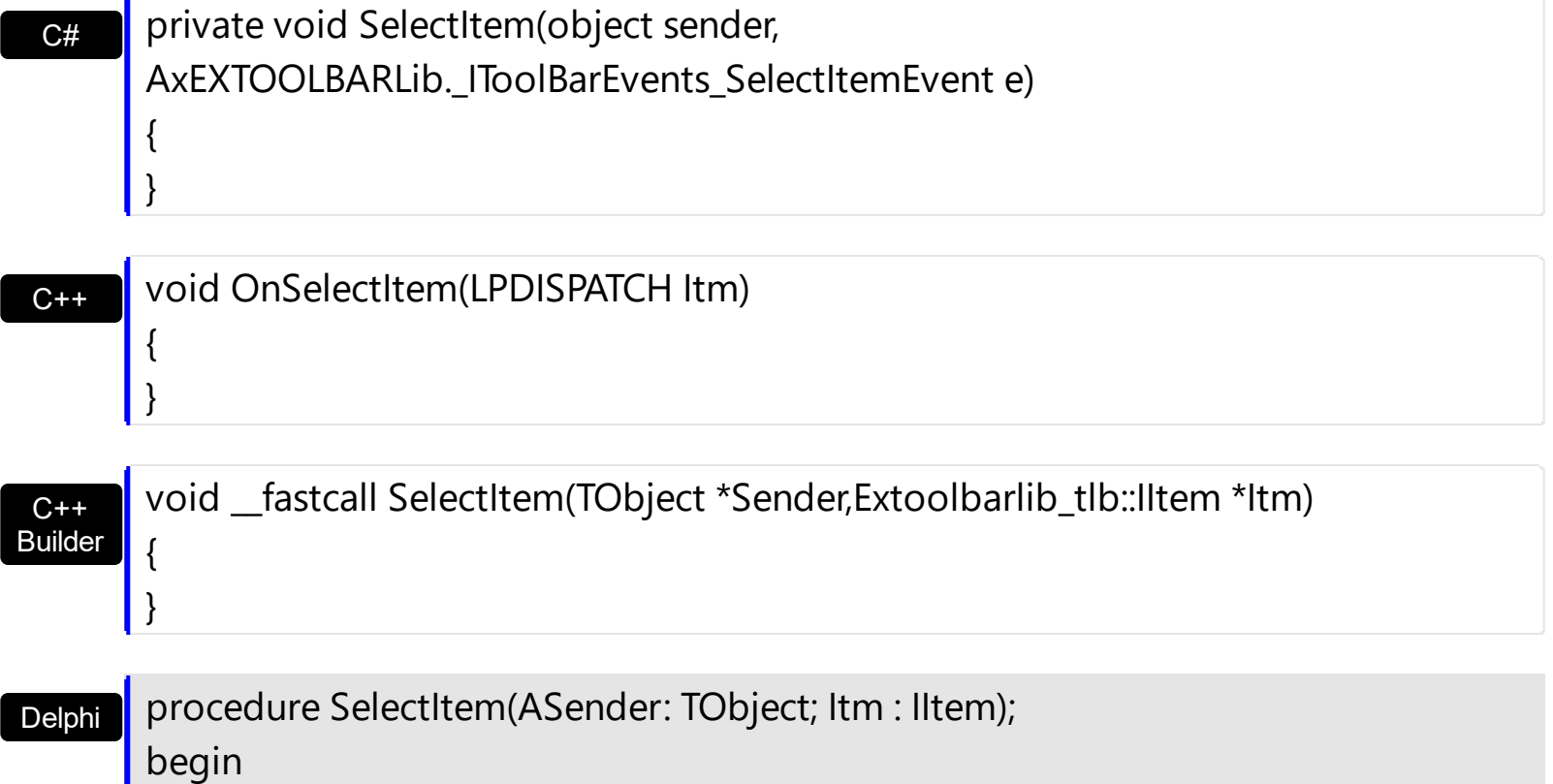
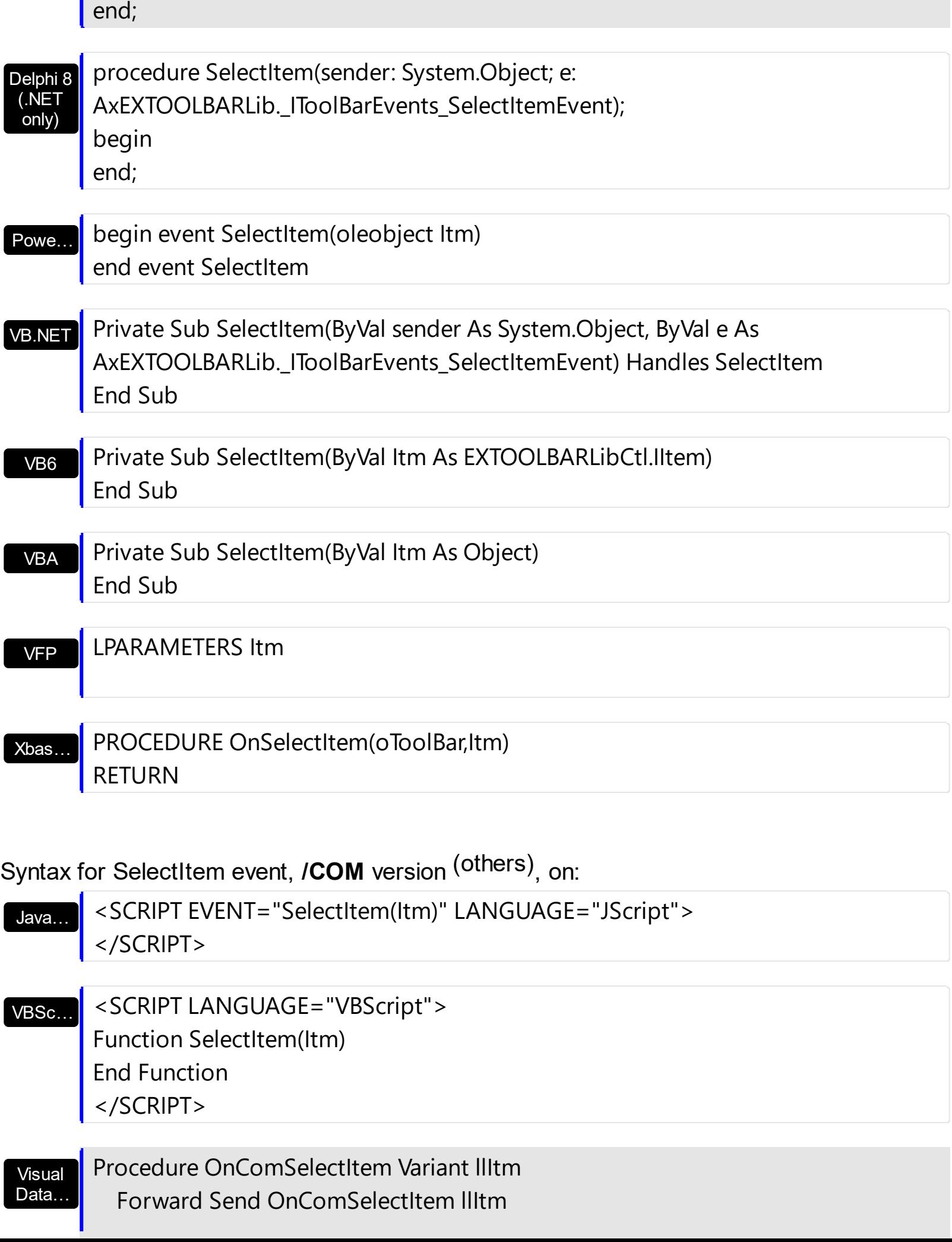

п

End\_Procedure

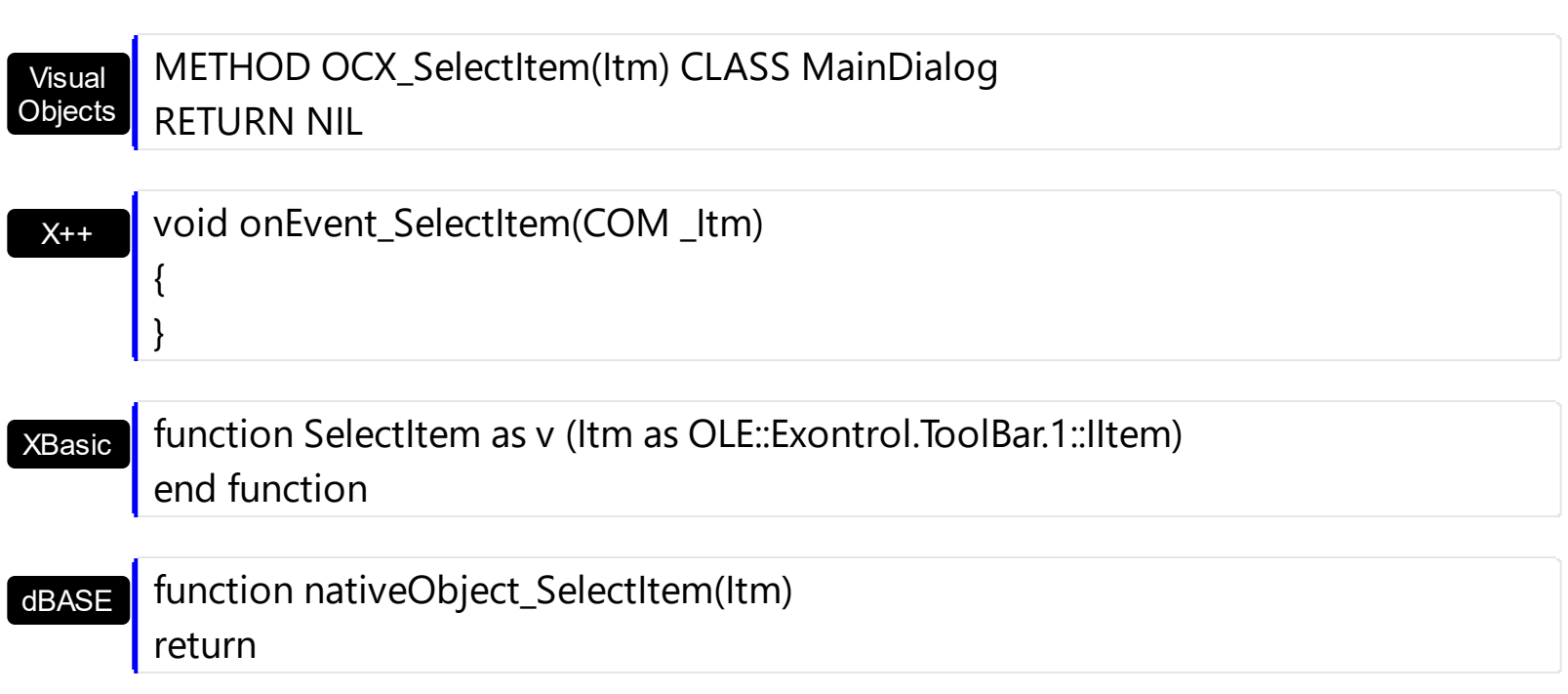

The following samples show how you can get notified once the user clicks the item:

# **VBA (MS Access, Excell...)**

```
' SelectItem event - Occurs when the user selects the item.
Private Sub ToolBar1_SelectItem(ByVal Itm As Object)
  With ToolBar1
    Debug.Print( "SelectItem event on Itm object" )
  End With
End Sub
With ToolBar1
  With .Items
    .Add "Item"
    .Add "Item"
  End With
  .Refresh
End With
```
#### **VB6**

**' SelectItem event - Occurs when the user selects the item.** Private Sub ToolBar1\_SelectItem(ByVal Itm As EXTOOLBARLibCtl.IItem)

```
With ToolBar1
    Debug.Print( "SelectItem event on Itm object" )
  End With
End Sub
With ToolBar1
  With .Items
    .Add "Item"
    .Add "Item"
  End With
  .Refresh
End With
```
### **VB.NET**

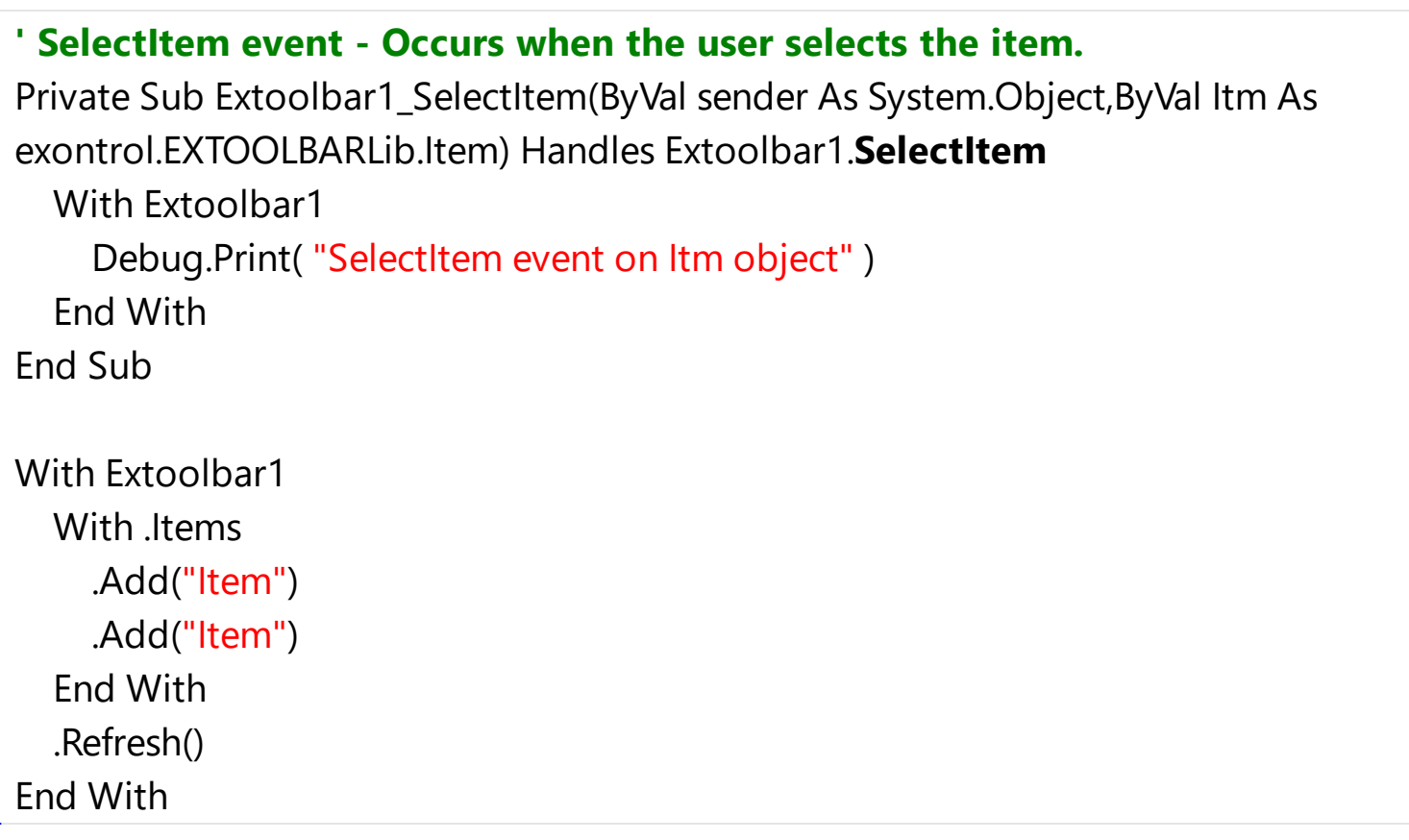

#### **VB.NET for /COM**

# **' SelectItem event - Occurs when the user selects the item.** Private Sub AxToolBar1\_SelectItem(ByVal sender As System.Object, ByVal e As AxEXTOOLBARLib.\_IToolBarEvents\_SelectItemEvent) Handles AxToolBar1.**SelectItem** With AxToolBar1

Debug.Print( "SelectItem event on Itm object" )

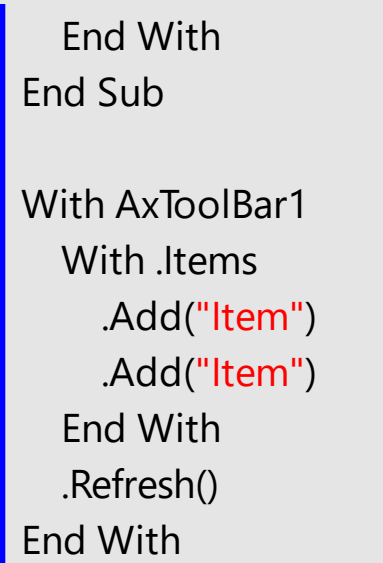

#### **C++**

```
// SelectItem event - Occurs when the user selects the item.
void OnSelectItemToolBar1(LPDISPATCH Itm)
{
  /Copy and paste the following directives to your header file as
    it defines the namespace 'EXTOOLBARLib' for the library: 'ExToolBar 1.0 Control
Library'
    #import <ExToolBar.dll>
    using namespace EXTOOLBARLib;
  */
  EXTOOLBARLib::IToolBarPtr spToolBar1 = GetDlgItem(IDC_TOOLBAR1)-
>GetControlUnknown();
  OutputDebugStringW( L"SelectItem event on Itm object" );
}
EXTOOLBARLib::IToolBarPtr spToolBar1 = GetDlgItem(IDC_TOOLBAR1)-
>GetControlUnknown();
EXTOOLBARLib::IItemsPtr var_Items = spToolBar1->GetItems();
  var_Items->Add(L"Item",vtMissing,vtMissing);
  var_Items->Add(L"Item",vtMissing,vtMissing);
spToolBar1->Refresh();
```

```
// SelectItem event - Occurs when the user selects the item.
void __fastcall TForm1::ToolBar1SelectItem(TObject *Sender,Extoolbarlib_tlb::IItem
*Itm)
{
  OutputDebugString( L"SelectItem event on Itm object" );
}
Extoolbarlib_tlb::IItemsPtr var_Items = ToolBar1->Items;
  var_Items->Add(L"Item",TNoParam(),TNoParam());
  var_Items->Add(L"Item",TNoParam(),TNoParam());
ToolBar1->Refresh();
```
# **C#**

```
// SelectItem event - Occurs when the user selects the item.
private void extoolbar1_SelectItem(object sender,exontrol.EXTOOLBARLib.Item Itm)
{
  System.Diagnostics.Debug.Print( "SelectItem event on Itm object" );
}
//this.extoolbar1.SelectItem += new
exontrol.EXTOOLBARLib.exg2antt.SelectItemEventHandler(this.extoolbar1_Sele
exontrol.EXTOOLBARLib.Items var_Items = extoolbar1.Items;
  var_Items.Add("Item",null,null);
  var_Items.Add("Item",null,null);
extoolbar1.Refresh();
```
### **JScript/JavaScript**

```
<BODY onload='Init()'>
<SCRIPT FOR="ToolBar1" EVENT="SelectItem(Itm)" LANGUAGE="JScript">
 alert( "SelectItem event on Itm object" );
</SCRIPT>
```

```
<OBJECT CLASSID="clsid:DDF58CFA-750F-45E0-8A00-CFBE431702E2"
```

```
id="ToolBar1"></OBJECT>
<SCRIPT LANGUAGE="JScript">
function Init()
{
  var var_Items = ToolBar1.Items;
    var_Items.Add("Item",null,null);
    var_Items.Add("Item",null,null);
  ToolBar1.Refresh();
}
</SCRIPT>
</BODY>
```
### **VBScript**

```
<BODY onload='Init()'>
<SCRIPT LANGUAGE="VBScript">
Function ToolBar1_SelectItem(Itm)
  With ToolBar1
    alert( "SelectItem event on Itm object" )
  End With
End Function
</SCRIPT>
<OBJECT CLASSID="clsid:DDF58CFA-750F-45E0-8A00-CFBE431702E2"
id="ToolBar1"></OBJECT>
<SCRIPT LANGUAGE="VBScript">
Function Init()
  With ToolBar1
    With .Items
      .Add "Item"
      .Add "Item"
    End With
    .Refresh
  End With
```

```
End Function
</SCRIPT>
</BODY>
```
#### **C# for /COM**

```
// SelectItem event - Occurs when the user selects the item.
private void axToolBar1_SelectItem(object sender,
AxEXTOOLBARLib._IToolBarEvents_SelectItemEvent e)
{
  System.Diagnostics.Debug.Print( "SelectItem event on Itm object" );
}
//this.axToolBar1.SelectItem += new
AxEXTOOLBARLib. IToolBarEvents_SelectItemEventHandler(this.axToolBar1_Sele
EXTOOLBARLib.Items var_Items = axToolBar1.Items;
  var_Items.Add("Item",null,null);
```

```
var_Items.Add("Item",null,null);
```

```
axToolBar1.Refresh();
```
### **X++ (Dynamics Ax 2009)**

```
// SelectItem event - Occurs when the user selects the item.
void onEvent_SelectItem(COM _Itm)
\{;<br>,
  print( "SelectItem event on Itm object" );
}
public void init()
{
  COM com_Items;
  anytype var_Items;
  ;<br>,
```

```
super();
  var_Items = extoolbar1.Items(); com_Items = var_Items;
    com_Items.Add("Item");
    com_Items.Add("Item");
  extoolbar1.Refresh();
}
```
### **Delphi 8 (.NET only)**

```
// SelectItem event - Occurs when the user selects the item.
procedure TWinForm1.AxToolBar1_SelectItem(sender: System.Object; e:
AxEXTOOLBARLib._IToolBarEvents_SelectItemEvent);
begin
  with AxToolBar1 do
  begin
    OutputDebugString( 'SelectItem event on Itm object' );
  end
end;
with AxToolBar1 do
begin
  with Items do
  begin
    Add('Item',Nil,Nil);
    Add('Item',Nil,Nil);
  end;
  Refresh();
end
```
### **Delphi (standard)**

```
// SelectItem event - Occurs when the user selects the item.
procedure TForm1.ToolBar1SelectItem(ASender: TObject; Itm : IItem);
begin
  with ToolBar1 do
  begin
    OutputDebugString( 'SelectItem event on Itm object' );
```

```
end
end;
with ToolBar1 do
begin
  with Items do
  begin
    Add('Item',Null,Null);
    Add('Item',Null,Null);
  end;
  Refresh();
end
```
# **VFP**

\*\*\* **SelectItem** event - Occurs when the user selects the item. \*\*\* LPARAMETERS Itm with thisform.ToolBar1 DEBUGOUT( "SelectItem event on Itm object" ) endwith with thisform.ToolBar1 with .Items .Add("Item") .Add("Item") endwith .Refresh endwith

#### **dBASE Plus**

```
/*
with (this.ACTIVEX1.nativeObject)
  SelectItem = class::nativeObject_SelectItem
endwith
*/
// Occurs when the user selects the item.
function nativeObject_SelectItem(Itm)
```

```
local oToolBar
  oToolBar = form.Activex1.nativeObject
  ? "SelectItem event on Itm object"
return
local oToolBar,var_Items
oToolBar = form.Activex1.nativeObject
var_Items = oToolBar.Items
  var_Items.Add("Item")
  var_Items.Add("Item")
oToolBar.Refresh()
```
### **XBasic (Alpha Five)**

```
' Occurs when the user selects the item.
function SelectItem as v (Itm as OLE::Exontrol.ToolBar.1::IItem)
  Dim oToolBar as P
  oToolBar = topparent:CONTROL_ACTIVEX1.activex
  ? "SelectItem event on Itm object"
end function
Dim oToolBar as P
Dim var Items as P
oToolBar = topparent:CONTROL_ACTIVEX1.activex
var_Items = oToolBar.Items
  var_Items.Add("Item")
  var_Items.Add("Item")
oToolBar.Refresh()
```
#### **Visual Objects**

METHOD OCX\_Exontrol1SelectItem(Itm) CLASS MainDialog **// SelectItem event - Occurs when the user selects the item.** OutputDebugString(String2Psz( "SelectItem event on Itm object" ))

```
RETURN NIL
```
local var\_Items as IItems

```
var_Items := oDCOCX_Exontrol1:Items
  var_Items:Add("Item",nil,nil)
  var_Items:Add("Item",nil,nil)
oDCOCX_Exontrol1:Refresh()
```
#### **PowerBuilder**

```
/*begin event SelectItem(oleobject Itm) - Occurs when the user selects the item.*/
/*
  OleObject oToolBar
  oToolBar = ole_1.Object
  MessageBox("Information",string( "SelectItem event on Itm object" ))
*/
/*end event SelectItem*/
OleObject oToolBar,var_Items
oToolBar = ole_1.Object
var_Items = oToolBar.Items
  var_Items.Add("Item")
  var_Items.Add("Item")
oToolBar.Refresh()
```
### **Visual DataFlex**

**// Occurs when the user selects the item.** Procedure OnComSelectItem Variant llItm Forward Send OnComSelectItem llItm Showln "SelectItem event on Itm object" End\_Procedure

Procedure OnCreate

Forward Send OnCreate Variant voItems Get ComItems to voItems Handle hoItems Get Create (RefClass(cComItems)) to hoItems Set pvComObject of hoItems to voItems Get ComAdd of hoItems "Item" Nothing Nothing to Nothing Get ComAdd of hoItems "Item" Nothing Nothing to Nothing Send Destroy to holtems Send ComRefresh End\_Procedure

#### **XBase++**

```
PROCEDURE OnSelectItem(oToolBar,Itm)
  DevOut( "SelectItem event on Itm object" )
RETURN
#include "AppEvent.ch"
#include "ActiveX.ch"
PROCEDURE Main
  LOCAL oForm
  LOCAL nEvent := 0, mp1 := NIL, mp2 := NIL, oXbp := NIL
  LOCAL oItems
  LOCAL oToolBar
  oForm := XbpDialog():new( AppDesktop() )
  oForm:drawingArea:clipChildren := .T.
  oForm:create( ,,{100,100}, {640,480},, .F. )
  oForm:close := {|| PostAppEvent( xbeP_Quit )}
  oToolBar := XbpActiveXControl():new( oForm:drawingArea )
  oToolBar:CLSID := "Exontrol.ToolBar.1" /*{DDF58CFA-750F-45E0-8A00-
CFBE431702E2}*/
  oToolBar:create(,, {10,60},{610,370} )
```

```
oToolBar:SelectItem := {|Itm| OnSelectItem(oToolBar,Itm)} /*Occurs when the
user selects the item.*/
```

```
oItems := oToolBar:Items()
  oItems:Add("Item")
  oItems:Add("Item")
oToolBar:Refresh()
```

```
oForm:Show()
 DO WHILE nEvent != xbeP_Quit
   nEvent := AppEvent( @mp1, @mp2, @oXbp )
   oXbp:handleEvent( nEvent, mp1, mp2 )
 ENDDO
RETURN
```
# **event UncheckItem (Itm as Item)**

Occurs when the user unchecks the item.

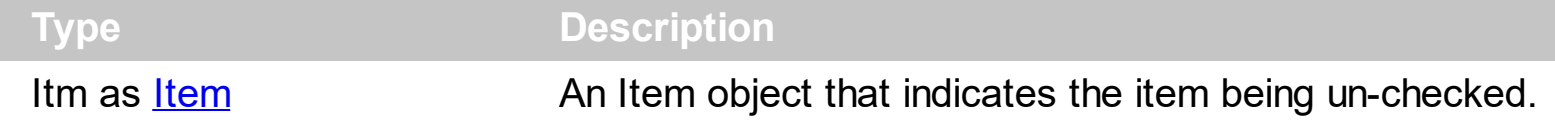

### *The trial/evaluation version of the control limits firing this event. In other words, using the trial/evaluation version won't fire the event every time.*

The UncheckItem event notifies your application once the user clicks the item's check-box. The [Check](#page-163-0) property indicates whether the Item has associated a check box. The [Checked](#page-176-0) property specifies whether the item is checked or unchecked. Use the [Radio](#page-364-0) property to display a radio-button on the item. In C++ or VFP, you can use the **[Notifier](#page-848-0)** to get notified through the WM\_COMMAND message. The [Checked](#page-176-0) property specifies whether the item is checked or unchecked. The [CheckedItem](#page-947-0) event notifies once the user checks the item.

Syntax for UncheckItem event, **/NET** version, on:

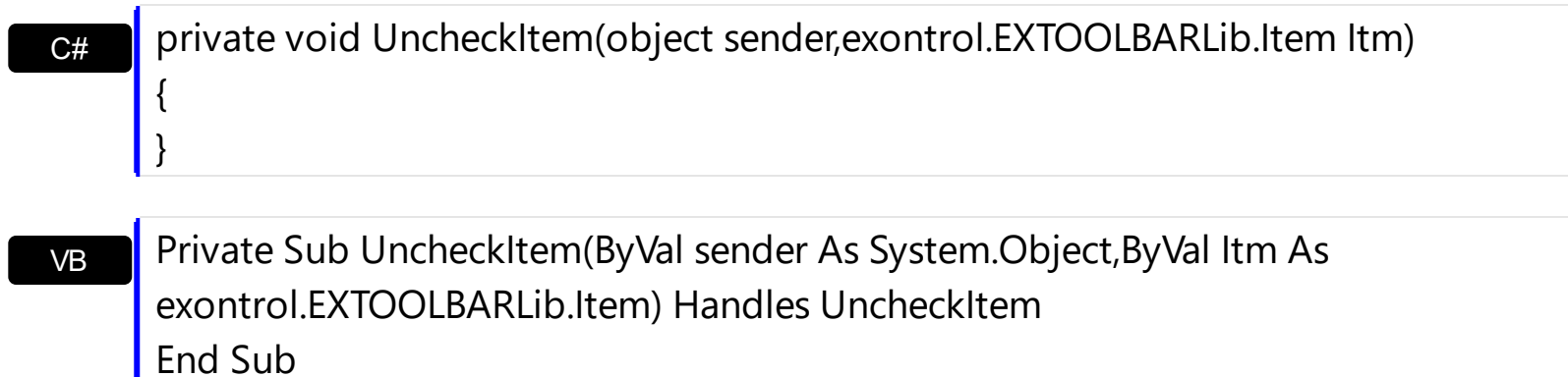

Syntax for UncheckItem event, **/COM** version, on:

Builder

{

}

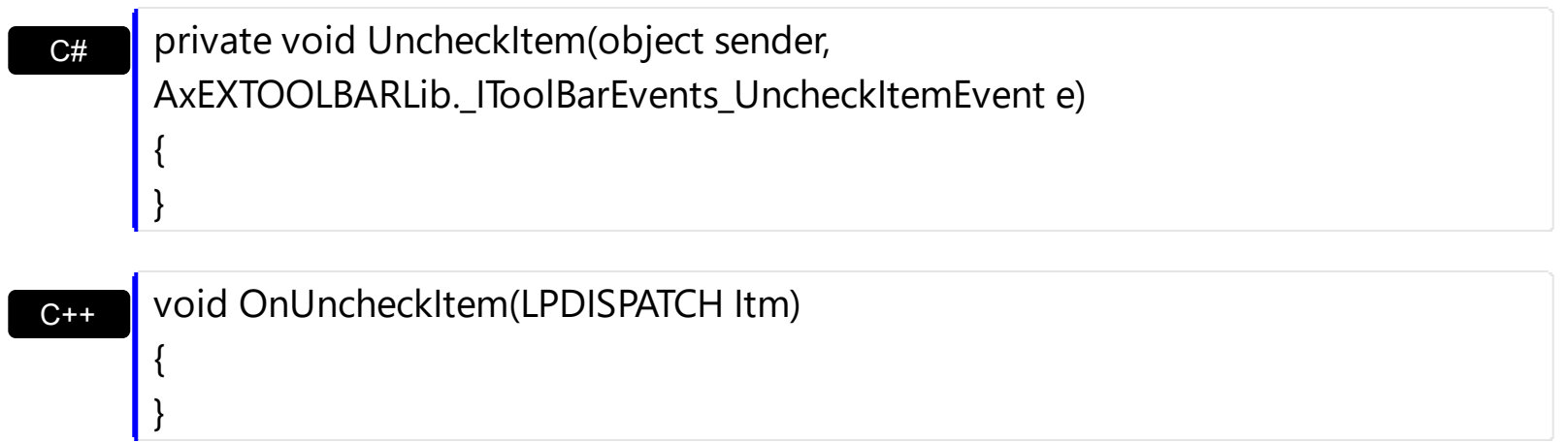

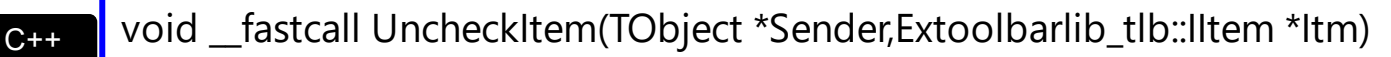

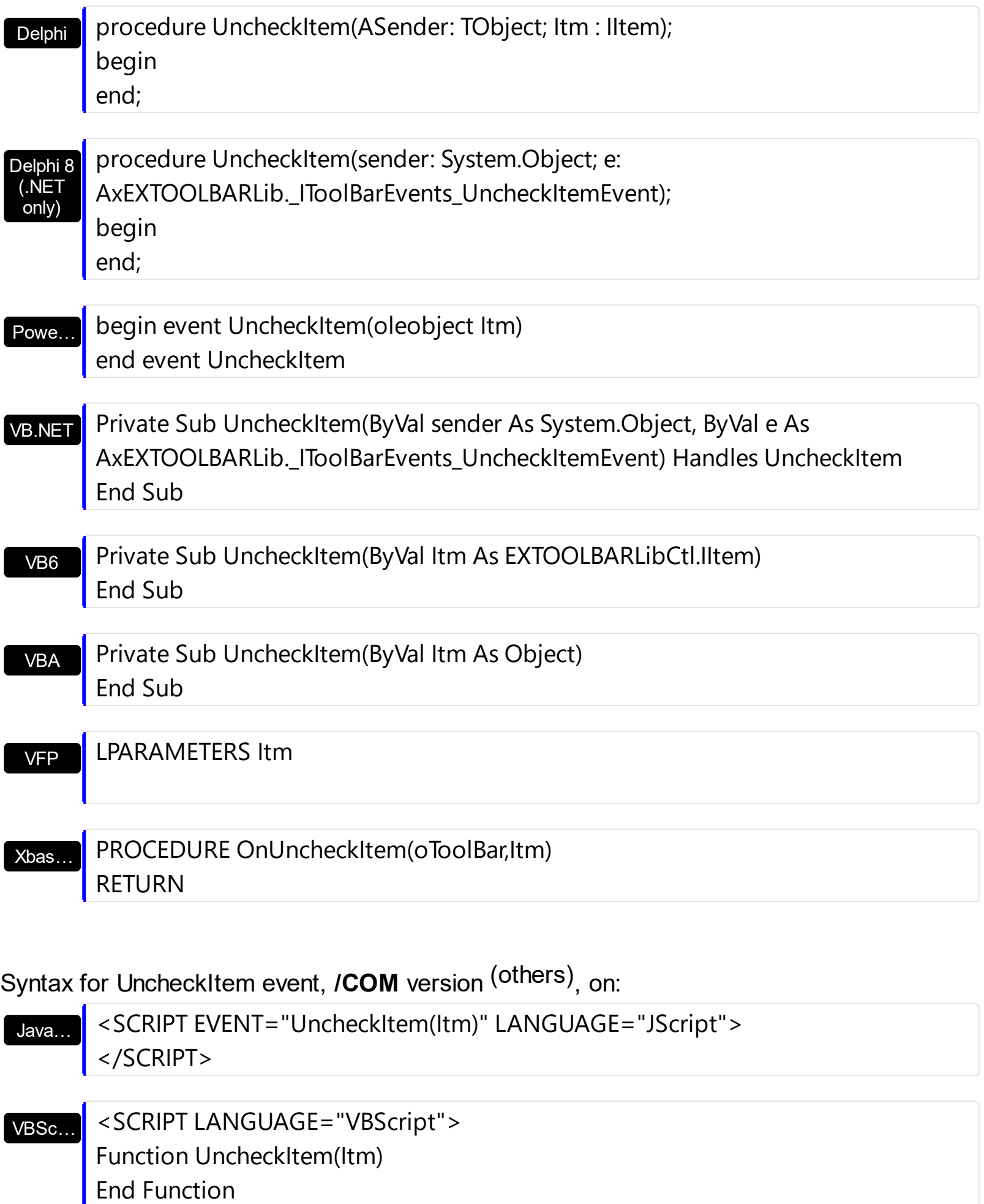

</SCRIPT>

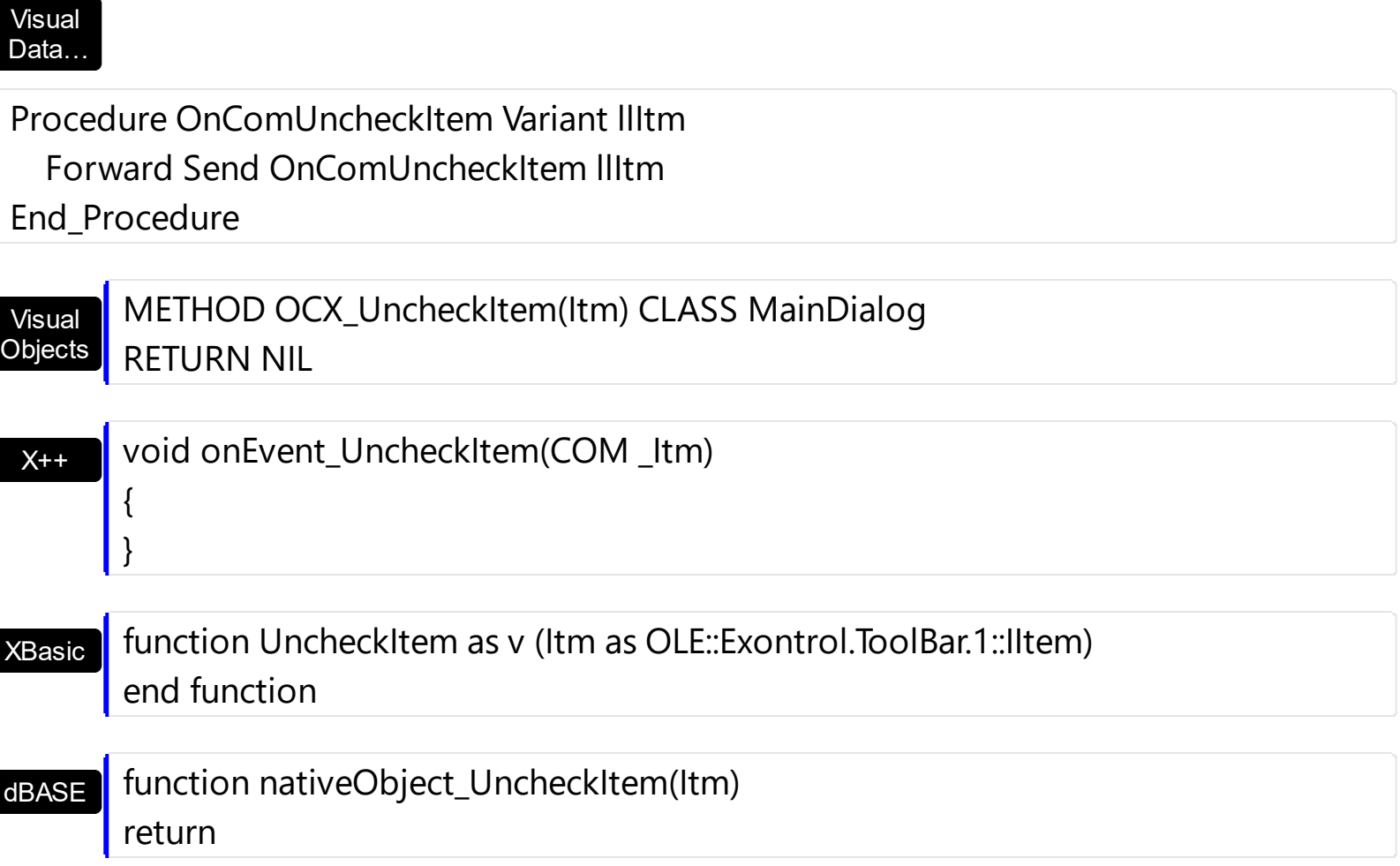

The following samples show how you can get notified once the user un-checks an item:

# **VBA (MS Access, Excell...)**

```
' UncheckItem event - Occurs when the user unchecks the item.
Private Sub ToolBar1_UncheckItem(ByVal Itm As Object)
  With ToolBar1
    Debug.Print( "UncheckItem event on Itm object" )
  End With
End Sub
With ToolBar1
  With .Items
    .Add("Item").Check = True
    Add("Item").Check = TrueEnd With
  .Refresh
End With
```
**VB6**

```
' UncheckItem event - Occurs when the user unchecks the item.
Private Sub ToolBar1_UncheckItem(ByVal Itm As EXTOOLBARLibCtl.IItem)
  With ToolBar1
    Debug.Print( "UncheckItem event on Itm object" )
  End With
End Sub
With ToolBar1
  With .Items
    Add("Item").Check = TrueAdd("Item").Check = TrueEnd With
  .Refresh
End With
```
#### **VB.NET**

```
' UncheckItem event - Occurs when the user unchecks the item.
Private Sub Extoolbar1_UncheckItem(ByVal sender As System.Object,ByVal Itm As
exontrol.EXTOOLBARLib.Item) Handles Extoolbar1.UncheckItem
  With Extoolbar1
    Debug.Print( "UncheckItem event on Itm object" )
  End With
End Sub
With Extoolbar1
  With .Items
    Add("Item").Check = TrueAdd("Item").Check = TrueEnd With
  .Refresh()
End With
```
#### **VB.NET for /COM**

**UncheckItem event - Occurs when the user unchecks the item.**

```
Private Sub AxToolBar1_UncheckItem(ByVal sender As System.Object, ByVal e As
AxEXTOOLBARLib. IToolBarEvents UncheckItemEvent) Handles
AxToolBar1.UncheckItem
  With AxToolBar1
    Debug.Print( "UncheckItem event on Itm object" )
  End With
End Sub
With AxToolBar1
  With .Items
    Add("Item").Check = TrueAdd("Item").Check = TrueEnd With
  .Refresh()
End With
```
#### **C++**

```
// UncheckItem event - Occurs when the user unchecks the item.
void OnUncheckItemToolBar1(LPDISPATCH Itm)
{
  /*
    Copy and paste the following directives to your header file as
    it defines the namespace 'EXTOOLBARLib' for the library: 'ExToolBar 1.0 Control
Library'
    #import <ExToolBar.dll>
    using namespace EXTOOLBARLib;
  */
  EXTOOLBARLib::IToolBarPtr spToolBar1 = GetDlgItem(IDC_TOOLBAR1)-
>GetControlUnknown();
  OutputDebugStringW( L"UncheckItem event on Itm object" );
}
EXTOOLBARLib::IToolBarPtr spToolBar1 = GetDlgItem(IDC_TOOLBAR1)-
>GetControlUnknown();
EXTOOLBARLib::IItemsPtr var_Items = spToolBar1->GetItems();
  var_Items->Add(L"Item",vtMissing,vtMissing)->PutCheck(VARIANT_TRUE);
```

```
var_Items->Add(L"Item",vtMissing,vtMissing)->PutCheck(VARIANT_TRUE);
spToolBar1->Refresh();
```
#### **C++ Builder**

```
// UncheckItem event - Occurs when the user unchecks the item.
void __fastcall TForm1::ToolBar1UncheckItem(TObject *Sender,Extoolbarlib_tlb::IItem
*Itm)
{
  OutputDebugString( L"UncheckItem event on Itm object" );
}
Extoolbarlib_tlb::IItemsPtr var_Items = ToolBar1->Items;
  var_Items->Add(L"Item",TNoParam(),TNoParam())->Check = true;
  var_Items->Add(L"Item",TNoParam(),TNoParam())->Check = true;
ToolBar1->Refresh();
```
# **C#**

```
// UncheckItem event - Occurs when the user unchecks the item.
private void extoolbar1_UncheckItem(object sender,exontrol.EXTOOLBARLib.Item
Itm)
{
  System.Diagnostics.Debug.Print( "UncheckItem event on Itm object" );
}
//this.extoolbar1.UncheckItem += new
exontrol.EXTOOLBARLib.exg2antt.UncheckItemEventHandler(this.extoolbar1_UncheckItem)
exontrol.EXTOOLBARLib.Items var_Items = extoolbar1.Items;
  var_Items.Add("Item",null,null).Check = true;
  var_Items.Add("Item",null,null).Check = true;
extoolbar1.Refresh();
```
# **JScript/JavaScript**

```
<BODY onload='Init()'>
<SCRIPT FOR="ToolBar1" EVENT="UncheckItem(Itm)" LANGUAGE="JScript">
  alert( "UncheckItem event on Itm object" );
</SCRIPT>
<OBJECT CLASSID="clsid:DDF58CFA-750F-45E0-8A00-CFBE431702E2"
id="ToolBar1"></OBJECT>
<SCRIPT LANGUAGE="JScript">
function Init()
{
  var var_Items = ToolBar1.Items;
    var_Items.Add("Item",null,null).Check = true;
    var_Items.Add("Item",null,null).Check = true;
  ToolBar1.Refresh();
}
</SCRIPT>
</BODY>
```
### **VBScript**

```
<BODY onload='Init()'>
<SCRIPT LANGUAGE="VBScript">
Function ToolBar1_UncheckItem(Itm)
  With ToolBar1
    alert( "UncheckItem event on Itm object" )
  End With
End Function
</SCRIPT>
<OBJECT CLASSID="clsid:DDF58CFA-750F-45E0-8A00-CFBE431702E2"
id="ToolBar1"></OBJECT>
<SCRIPT LANGUAGE="VBScript">
Function Init()
```

```
With ToolBar1
```

```
With .Items
      .Add("Item").Check = True
      .Add("Item").Check = True
    End With
    .Refresh
  End With
End Function
</SCRIPT>
</BODY>
```
### **C# for /COM**

```
// UncheckItem event - Occurs when the user unchecks the item.
private void axToolBar1_UncheckItem(object sender,
AxEXTOOLBARLib._IToolBarEvents_UncheckItemEvent e)
{
  System.Diagnostics.Debug.Print( "UncheckItem event on Itm object" );
}
//this.axToolBar1.UncheckItem += new
AxEXTOOLBARLib._IToolBarEvents_UncheckItemEventHandler(this.axToolBar1_U
EXTOOLBARLib.Items var_Items = axToolBar1.Items;
  var_Items.Add("Item",null,null).Check = true;
  var_Items.Add("Item",null,null).Check = true;
axToolBar1.Refresh();
```
#### **X++ (Dynamics Ax 2009)**

```
// UncheckItem event - Occurs when the user unchecks the item.
void onEvent_UncheckItem(COM _Itm)
{
  ;<br>,
  print( "UncheckItem event on Itm object" );
}
```

```
public void init()
{
  COM com_Item,com_Items;
  anytype var_Item,var_Items;
  ;<br>,
  super();
  var_Items = extoolbar1.Items(); com_Items = var_Items;
    var_Item = COM::createFromObject(com_Items.Add("Item")); com_Item =
var Item;
    com_Item.Check(true);
    var_Item = COM::createFromObject(com_Items.Add("Item")); com_Item =
var_Item;
    com_Item.Check(true);
  extoolbar1.Refresh();
```

```
}
```
# **Delphi 8 (.NET only)**

```
// UncheckItem event - Occurs when the user unchecks the item.
procedure TWinForm1.AxToolBar1_UncheckItem(sender: System.Object; e:
AxEXTOOLBARLib. IToolBarEvents UncheckItemEvent);
begin
  with AxToolBar1 do
  begin
    OutputDebugString( 'UncheckItem event on Itm object' );
  end
end;
with AxToolBar1 do
begin
  with Items do
  begin
    Add('Item',Nil,Nil).Check := True;
    Add('Item',Nil,Nil).Check := True;
  end;
```

```
Refresh();
end
```
# **Delphi (standard)**

```
// UncheckItem event - Occurs when the user unchecks the item.
procedure TForm1.ToolBar1UncheckItem(ASender: TObject; Itm : IItem);
begin
  with ToolBar1 do
  begin
    OutputDebugString( 'UncheckItem event on Itm object' );
  end
end;
with ToolBar1 do
begin
  with Items do
  begin
    Add('Item',Null,Null).Check := True;
    Add('Item',Null,Null).Check := True;
  end;
  Refresh();
end
```
# **VFP**

```
*** UncheckItem event - Occurs when the user unchecks the item. ***
LPARAMETERS Itm
  with thisform.ToolBar1
    DEBUGOUT( "UncheckItem event on Itm object" )
  endwith
with thisform.ToolBar1
  with .Items
    Add("Item").Check = .T.Add("Item").Check = .T.endwith
  .Refresh
```

```
endwith
```
#### **dBASE Plus**

```
/*
with (this.ACTIVEX1.nativeObject)
  UncheckItem = class::nativeObject_UncheckItem
endwith
*/
// Occurs when the user unchecks the item.
function nativeObject_UncheckItem(Itm)
  local oToolBar
  oToolBar = form.Activex1.nativeObject
  ? "UncheckItem event on Itm object"
return
local oToolBar,var_Item,var_Item1,var_Items
oToolBar = form.Activex1.nativeObject
var_Items = oToolBar.Items
  // var_Items.Add("Item").Check = true
  var_Item = var_Items.Add("Item")
  with (oToolBar)
    TemplateDef = [Dim var_Item]
    TemplateDef = var_Item
    Template = [var_ltem.Check = true]
  endwith
  // var_Items.Add("Item").Check = true
  var_Item1 = var_Items.Add("Item")
  with (oToolBar)
    TemplateDef = [Dim var_Item1]
    TemplateDef = var_Item1
    Template = [var_ltem1.Check = true]
  endwith
oToolBar.Refresh()
```
# **XBasic (Alpha Five)**

```
' Occurs when the user unchecks the item.
function UncheckItem as v (Itm as OLE::Exontrol.ToolBar.1::IItem)
  Dim oToolBar as P
  oToolBar = topparent:CONTROL_ACTIVEX1.activex
  ? "UncheckItem event on Itm object"
end function
Dim oToolBar as P
Dim var Item as P
Dim var_Item1 as P
Dim var_Items as P
oToolBar = topparent:CONTROL_ACTIVEX1.activex
var_Items = oToolBar.Items
  ' var_Items.Add("Item").Check = .t.
  var_Item = var_Items.Add("Item")
  oToolBar.TemplateDef = "Dim var_Item"
  oToolBar.TemplateDef = var_Item
  oToolBar.Template = "var_Item.Check = True"
  ' var_Items.Add("Item").Check = .t.
  var_Item1 = var_Items.Add("Item")
  oToolBar.TemplateDef = "Dim var_Item1"
```

```
oToolBar.TemplateDef = var_Item1
oToolBar.Template = "var_Item1.Check = True"
```
oToolBar.Refresh()

### **Visual Objects**

METHOD OCX\_Exontrol1UncheckItem(Itm) CLASS MainDialog **// UncheckItem event - Occurs when the user unchecks the item.** OutputDebugString(String2Psz( "UncheckItem event on Itm object" )) RETURN NIL

local var\_Items as IItems

```
var_Items := oDCOCX_Exontrol1:Items
  var_Items:Add("Item",nil,nil):Check := true
  var_Items:Add("Item",nil,nil):Check := true
oDCOCX_Exontrol1:Refresh()
```
#### **PowerBuilder**

```
/*begin event UncheckItem(oleobject Itm) - Occurs when the user unchecks the
item.*/
/*
  OleObject oToolBar
  oToolBar = ole_1.Object
  MessageBox("Information",string( "UncheckItem event on Itm object" ))
*/
/*end event UncheckItem*/
OleObject oToolBar,var_Items
oToolBar = ole_1.Object
var_Items = oToolBar.Items
  var_Items.Add("Item").Check = true
  var_Items.Add("Item").Check = true
oToolBar.Refresh()
```
#### **Visual DataFlex**

```
// Occurs when the user unchecks the item.
Procedure OnComUncheckItem Variant llItm
  Forward Send OnComUncheckItem llItm
  Showln "UncheckItem event on Itm object"
End_Procedure
```
Procedure OnCreate Forward Send OnCreate Variant voItems

Get ComItems to voItems Handle hoItems Get Create (RefClass(cComItems)) to hoItems Set pvComObject of hoItems to voItems Variant voItem Get ComAdd of holtems "Item" Nothing Nothing to voltem Handle hoItem Get Create (RefClass(cComItem)) to hoItem Set pvComObject of hoItem to voItem Set ComCheck of hoItem to True Send Destroy to holtem Variant voltem1 Get ComAdd of hoItems "Item" Nothing Nothing to voItem1 Handle hoItem1 Get Create (RefClass(cComItem)) to hoItem1 Set pvComObject of hoItem1 to voItem1 Set ComCheck of hoItem1 to True Send Destroy to hoItem1 Send Destroy to hoItems Send ComRefresh End\_Procedure

#### **XBase++**

```
PROCEDURE OnUncheckItem(oToolBar,Itm)
 DevOut( "UncheckItem event on Itm object" )
RETURN
```

```
#include "AppEvent.ch"
#include "ActiveX.ch"
```

```
PROCEDURE Main
 LOCAL oForm
 LOCAL nEvent := 0, mp1 := NIL, mp2 := NIL, oXbp := NIL
 LOCAL oItems
 LOCAL oToolBar
```

```
oForm := XbpDialog():new( AppDesktop() )
oForm:drawingArea:clipChildren := .T.
oForm:create( ,,{100,100}, {640,480},, .F. )
oForm:close := {|| PostAppEvent( xbeP_Quit )}
```

```
oToolBar := XbpActiveXControl():new( oForm:drawingArea )
  oToolBar:CLSID := "Exontrol.ToolBar.1" /*{DDF58CFA-750F-45E0-8A00-
CFBE431702E2}*/
  oToolBar:create(,, {10,60},{610,370} )
```

```
oToolBar:UncheckItem := {|Itm| OnUncheckItem(oToolBar,Itm)} /*Occurs when
the user unchecks the item.*/
```

```
oItems := oToolBar:Items()
  oItems:Add("Item"):Check := .T.
  oItems:Add("Item"):Check := .T.
oToolBar:Refresh()
```

```
oForm:Show()
 DO WHILE nEvent != xbeP_Quit
   nEvent := AppEvent( @mp1, @mp2, @oXbp )
   oXbp:handleEvent( nEvent, mp1, mp2 )
 ENDDO
RETURN
```
# **Expressions**

An expression is a string which defines a formula or criteria, that's evaluated at runtime. The expression may be a combination of variables, constants, strings, dates and operators/functions. For instance 1000 format `` gets 1,000.00 for US format, while 1.000,00 is displayed for German format.

The Exontrol's **[eXPression](https://exontrol.com/expression.jsp)** component is a syntax-editor that helps you to define, view, edit and evaluate expressions. Using the eXPression component you can easily view or check if the expression you have used is syntactically correct, and you can evaluate what is the result you get giving different values to be tested. The Exontrol's eXPression component can be used as an user-editor, to configure your applications.

Usage examples:

- $\cdot$  100 + 200, adds numbers and returns 300
- "100" + 200, concatenates the strings, and returns "100200"
- currency(1000) displays the value in currency format based on the current regional setting, such as "\$1,000.00" for US format.
- 1000 format " gets 1,000.00 for English format, while 1.000,00 is displayed for German format
- 1000 format `2, 3, `always gets 1,000.00 no matter of settings in the control panel.
- upper("string") converts the giving string in uppercase letters, such as "STRING"
- date(dateS('3/1/' + year(9:=#1/1/2018#)) + ((1:=(((255 11 \* (year(=:9) mod 19)) 21) mod 30) + 21) + (=:1 > 48 ? -1 : 0) + 6 - ((year(=:9) + int(year(=:9) / 4)) + =:1 + (=:1  $> 48$  ? -1 : 0) + 1) mod 7)) returns the date the Easter Sunday will fall, for year 2018. In this case the expression returns  $\frac{\#4}{12018\#}$ . If  $\frac{\#1}{12018\#}$  is replaced with #1/1/2019#, the expression returns #4/21/2019#.

Listed bellow are all predefined constants, operators and functions the general-expression supports:

*The constants can be represented as:*

- numbers in **decimal** format ( where dot character specifies the decimal separator ). For instance: -1, 100, 20.45, .99 and so on
- numbers in **hexa-decimal** format ( preceded by **0x** or **0X** sequence ), uses sixteen distinct symbols, most often the symbols 0-9 to represent values zero to nine, and A, B, C, D, E, F (or alternatively a, b, c, d, e, f) to represent values ten to fifteen. Hexadecimal numerals are widely used by computer system designers and programmers. As each hexadecimal digit represents four binary digits (bits), it allows a more human-friendly representation of binary-coded values. For instance, OxFF,

0x00FF00, and so so.

- **date-time** in format **#mm/dd/yyyy hh:mm:ss#**, For instance, #1/31/2001 10:00# means the January 31th, 2001, 10:00 AM
- **string**, if it starts / ends with any of the **'** or **`** or **"** characters. If you require the starting character inside the string, it should be escaped ( preceded by a \ character ). For instance, `Mihai`, "Filimon", 'has', "\"a quote\"", and so on

### *The predefined constants are:*

- **bias** ( BIAS constant), defines the difference, in minutes, between Coordinated Universal Time (UTC) and local time. For example, Middle European Time (MET, GMT+01:00) has a time zone bias of "-60" because it is one hour ahead of UTC. Pacific Standard Time (PST, GMT-08:00) has a time zone bias of "+480" because it is eight hours behind UTC. For instance, date(value - bias/24/60) converts the UTC time to local time, or date(date('now') + bias/24/60) converts the current local time to UTC time. For instance, "date(value - bias/24/60)" converts the value date-time from UTC to local time, while "date(value + bias/24/60)" converts the local-time to UTC time.
- **dpi** ( DPI constant ), specifies the current DPI setting. and it indicates the minimum value between **dpix** and **dpiy** constants. For instance, if current DPI setting is 100%, the dpi constant returns 1, if 150% it returns 1.5, and so on. For instance, the expression value \* dpi returns the value if the DPI setting is 100%, or value \* 1.5 in case, the DPI setting is 150%
- **dpix** ( DPIX constant ), specifies the current DPI setting on x-scale. For instance, if current DPI setting is 100%, the dpix constant returns 1, if 150% it returns 1.5, and so on. For instance, the expression value \* dpix returns the value if the DPI setting is 100%, or value \* 1.5 in case, the DPI setting is 150%
- **dpiy** ( DPIY constant ), specifies the current DPI setting on x-scale. For instance, if current DPI setting is 100%, the dpiy constant returns 1, if 150% it returns 1.5, and so on. For instance, the expression value \* dpiy returns the value if the DPI setting is 100%, or value \* 1.5 in case, the DPI setting is 150%

*The supported binary arithmetic operators are:*

- **\*** ( multiplicity operator ), priority 5
- **/** ( divide operator ), priority 5
- **mod** ( reminder operator ), priority 5
- **+** ( addition operator ), priority 4 ( concatenates two strings, if one of the operands is of string type )
- **-** ( subtraction operator ), priority 4

*The supported unary boolean operators are:*

• **not** ( not operator ), priority 3 ( high priority )

*The supported binary boolean operators are:*

- **or** ( or operator ), priority 2
- **and** ( or operator ), priority 1

*The supported binary boolean operators, all these with the same priority 0, are :*

- **<** ( less operator )
- **<=** ( less or equal operator )
- **=** ( equal operator )
- **!=** ( not equal operator )
- **>=** ( greater or equal operator )
- **>** ( greater operator )

*The supported binary range operators, all these with the same priority 5, are :*

- a **MIN** b ( min operator ), indicates the minimum value, so a **MIN** b returns the value of a, if it is less than b, else it returns b. For instance, the expression value MIN 10 returns always a value greater than 10.
- a **MAX** b ( max operator ), indicates the maximum value, so a **MAX** b returns the value of a, if it is greater than b, else it returns b. For instance, the expression value MAX 100 returns always a value less than 100.

*The supported binary operators, all these with the same priority 0, are :*

**:= (Store operator),** stores the result of expression to variable. The syntax for := operator is

### *variable := expression*

where variable is a integer between 0 and 9. You can use the **=:** operator to restore any stored variable ( please make the difference between := and =: ). For instance, *(0:=dbl(value)) = 0 ? "zero" : =:0*, stores the value converted to double, and prints zero if it is 0, else the converted number. Please pay attention that the **:=** and **=:** are two distinct operators, the first for storing the result into a variable, while the second for restoring the variable

**=: (Restore operator),** restores the giving variable ( previously saved using the store operator ). The syntax for =: operator is

# *=: variable*

where variable is a integer between 0 and 9. You can use the **:=** operator to store the value of any expression ( please make the difference between := and =: ). For

instance, *(0:=dbl(value)) = 0 ? "zero" : =:0*, stores the value converted to double, and prints zero if it is 0, else the converted number. Please pay attention that the **:=** and **=:** are two distinct operators, the first for storing the result into a variable, while the second for restoring the variable

*The supported ternary operators, all these with the same priority 0, are :*

**?** ( **Immediate If operator** ), returns and executes one of two expressions, depending on the evaluation of an expression. The syntax for *?* operator is

*expression ? true\_part : false\_part*

, while it executes and returns the true\_part if the expression is true, else it executes and returns the false\_part. For instance, the *%0 = 1 ? 'One' : (%0 = 2 ? 'Two' : 'not found')* returns 'One' if the value is 1, 'Two' if the value is 2, and 'not found' for any other value. A n-ary equivalent operation is the case() statement, which is available in newer versions of the component.

*The supported n-ary operators are (with priority 5):*

*array (at operator),* returns the element from an array giving its index ( 0 base ). The *array* operator returns empty if the element is found, else the associated element in the collection if it is found. The syntax for *array* operator is

*expression array (c1,c2,c3,...cn)*

, where the c1, c2, ... are constant elements. The constant elements could be numeric, date or string expressions. For instance the *month(value)-1 array ('J','F','M','A','M','Jun','J','A','S','O','N','D')* is equivalent with *month(value)-1 case (default:''; 0:'J';1:'F';2:'M';3:'A';4:'M';5:'Jun';6:'J';7:'A';8:'S';9:'O';10:'N';11:'D')*.

*in (include operator),* specifies whether an element is found in a set of constant elements. The *in* operator returns -1 ( True ) if the element is found, else 0 (false) is retrieved. The syntax for *in* operator is

# *expression in (c1,c2,c3,...cn)*

, where the c1, c2, ... are constant elements. The constant elements could be numeric, date or string expressions. For instance the *value in (11,22,33,44,13)* is equivalent with *(expression = 11) or (expression = 22) or (expression = 33) or (expression = 44) or (expression = 13)*. The *in* operator is not a time consuming as the equivalent *or* version is, so when you have large number of constant elements it is recommended using the *in* operator. Shortly, if the collection of elements has 1000 elements the *in* operator could take up to 8 operations in order to find if an element fits the set, else if the *or*

statement is used, it could take up to 1000 operations to check, so by far, the *in* operator could save time on finding elements within a collection.

*switch (switch operator),* returns the value being found in the collection, or a predefined value if the element is not found (default). The syntax for *switch* operator is

### *expression switch (default,c1,c2,c3,...,cn)*

, where the c1, c2, ... are constant elements, and the default is a constant element being returned when the element is not found in the collection. The constant elements could be numeric, date or string expressions. The equivalent syntax is "% $0 = c 1 ? c 1$ : ( %0 = c 2 ? c 2 : ( ... ? . : default) )". The *switch* operator is very similar with the *in* operator excepts that the first element in the switch is always returned by the statement if the element is not found, while the returned value is the value itself instead -1. For instance, the *%0 switch ('not found',1,4,7,9,11)* gets 1, 4, 7, 9 or 11, or 'not found' for any other value. As the *in* operator the *switch* operator uses binary searches for fitting the element, so it is quicker that iif (immediate if operator) alterative.

*case() (case operator)* returns and executes one of n expressions, depending on the evaluation of the expression ( IIF - immediate IF operator is a binary case() operator ). The syntax for *case()* operator is:

# *expression case ([default : default\_expression ; ] c1 : expression1 ; c2 : expression2 ; c3 : expression3 ;....)*

If the default part is missing, the case() operator returns the value of the expression if it is not found in the collection of cases ( c1, c2, ...). For instance, if the value of expression is not any of c1, c2, .... the default\_expression is executed and returned. If the value of the expression is c1, then the *case()* operator executes and returns the *expression1.* The *default, c1, c2, c3, ...* must be constant elements as numbers, dates or strings. For instance, the *date(shortdate(value)) case (default:0 ; #1/1/2002#:1 ; #2/1/2002#:1; #4/1/2002#:1; #5/1/2002#:1)* indicates that only *#1/1/2002#, #2/1/2002#, #4/1/2002# and #5/1/2002#* dates returns 1, since the others returns 0. For instance the following sample specifies the hour being non-working for specified dates: *date(shortdate(value)) case(default:0;#4/1/2009# : hour(value) >= 6 and hour(value) <= 12 ; #4/5/2009# : hour(value) >= 7 and hour(value) <= 10 or hour(value) in(15,16,18,22); #5/1/2009# : hour(value) <= 8)* statement indicates the working hours for dates as follows:

- #4/1/2009#, from hours 06:00 AM to 12:00 PM
- #4/5/2009#, from hours 07:00 AM to 10:00 AM and hours 03:00PM, 04:00PM, 06:00PM and 10:00PM
- #5/1/2009#, from hours 12:00 AM to 08:00 AM

The *in*, *switch* and *case()* use binary search to look for elements so they are faster then using iif and or expressions. Obviously, the priority of the operations inside the expression is determined by ( ) parenthesis and the priority for each operator.

*The supported conversion unary operators are:*

- **type** (unary operator) retrieves the type of the object. The type operator may return any of the following: 0 - empty ( not initialized ), 1 - null, 2 - short, 3 - long, 4 - float, 5 double, 6 - currency, **7 - date**, **8 - string**, 9 - object, 10 - error, **11 - boolean**, 12 variant, 13 - any, 14 - decimal, 16 - char, 17 - byte, 18 - unsigned short, 19 - unsigned long, 20 - long on 64 bits, 21 - unsigned long on 64 bites. For instance *type(%1) = 8* specifies the cells ( on the column with the index 1 ) that contains string values.
- **str** (unary operator) converts the expression to a string. The str operator converts the expression to a string. For instance, the *str(-12.54)* returns the string "-12.54".
- **dbl** (unary operator) converts the expression to a number. The dbl operator converts the expression to a number. For instance, the *dbl("12.54")* returns 12.54
- **date** (unary operator) converts the expression to a date, based on your regional settings. For instance, the *date(``)* gets the current date ( no time included ), the *date(`now`)* gets the current date-time, while the *date("01/01/2001")* returns #1/1/2001#
- **dateS** (unary operator) converts the string expression to a date using the format MM/DD/YYYY HH:MM:SS. For instance, the *dateS("01/01/2001 14:00:00")* returns #1/1/2001 14:00:00#
- **hex** (unary operator) converts the giving string from hexa-representation to a numeric value, or converts the giving numeric value to hexa-representation as string. For instance, hex( $\lceil FF\rceil$ ) returns 255, while the hex(255) or hex( $0xFF$ ) returns the  $\lceil FF\rceil$ string. The hex(hex(`FFFFFFFF`)) always returns `FFFFFFFF` string, as the second hex call converts the giving string to a number, and the first hex call converts the returned number to string representation (hexa-representation).

*The bitwise operators for numbers are:*

- a **bitand** b (binary operator) computes the AND operation on bits of a and b, and returns the unsigned value. For instance, 0x01001000 bitand 0x10111000 returns 0x00001000.
- a **bitor** b (binary operator) computes the OR operation on bits of a and b, and returns the unsigned value. For instance, 0x01001000 bitor 0x10111000 returns 0x11111000.
- a **bitxor** b (binary operator) computes the XOR ( exclusive-OR ) operation on bits of a and b, and returns the unsigned value. For instance, 0x01110010 bitxor 0x10101010 returns 0x11011000.
- a **bitshift** (b) (binary operator) shifts every bit of a value to the left if b is negative, or to the right if b is positive, for b times, and returns the unsigned value. For instance, 128 bitshift 1 returns 64 ( dividing by 2 ) or 128 bitshift (-1) returns 256 ( multiplying by

2 )

**bitnot** ( unary operator ) flips every bit of x, and returns the unsigned value. For instance, bitnot(0x00FF0000) returns 0xFF00FFFF.

*The operators for numbers are:*

- **int** (unary operator) retrieves the integer part of the number. For instance, the *int(12.54)* returns 12
- **round** (unary operator) rounds the number ie 1.2 gets 1, since 1.8 gets 2. For instance, the *round(12.54)* returns 13
- **floor** (unary operator) returns the largest number with no fraction part that is not greater than the value of its argument. For instance, the *floor(12.54)* returns 12
- **abs** (unary operator) retrieves the absolute part of the number ie -1 gets 1, 2 gets 2. For instance, the *abs(-12.54)* returns 12.54
- **sin** (unary operator) returns the sine of an angle of x radians. For instance, the *sin(3.14)* returns 0.001593.
- **cos** (unary operator) returns the cosine of an angle of x radians. For instance, the *cos(3.14)* returns -0.999999.
- **asin** (unary operator) returns the principal value of the arc sine of x, expressed in radians. For instance, the *2\*asin(1)* returns the value of PI.
- **acos** (unary operator) returns the principal value of the arc cosine of x, expressed in radians. For instance, the *2\*acos(0)* returns the value of PI
- **sqrt** (unary operator) returns the square root of x. For instance, the *sqrt(81)* returns 9.
- **currency** (unary operator) formats the giving number as a currency string, as indicated by the control panel. For instance, *currency(value)* displays the value using the current format for the currency ie, 1000 gets displayed as \$1,000.00, for US format.
- value **format** 'flags' (binary operator) formats the value with specified flags. If flags is empty, the number is displayed as shown in the field "Number" in the "Regional and Language Options" from the Control Panel. For instance the *1000 format ''* displays 1,000.00 for English format, while 1.000,00 is displayed for German format. 1000 format '2|.|3|,' will always displays 1,000.00 no matter of settings in the control panel. If formatting the number fails for some invalid parameter, the value is displayed with no formatting.

The ' flags' for format operator is a list of values separated by | character such as '*NumDigits|DecimalSep|Grouping|ThousandSep|NegativeOrder|LeadingZero*' with the following meanings:

- *NumDigits* specifies the number of fractional digits, If the flag is missing, the field "No. of digits after decimal" from "Regional and Language Options" is using.
- *DecimalSep* specifies the decimal separator. If the flag is missing, the field "Decimal symbol" from "Regional and Language Options" is using.
- Grouping indicates the number of digits in each group of numbers to the left of

the decimal separator. Values in the range 0 through 9 and 32 are valid. The most significant grouping digit indicates the number of digits in the least significant group immediately to the left of the decimal separator. Each subsequent grouping digit indicates the next significant group of digits to the left of the previous group. If the last value supplied is not 0, the remaining groups repeat the last group. Typical examples of settings for this member are: 0 to group digits as in 123456789.00; 3 to group digits as in 123,456,789.00; and 32 to group digits as in 12,34,56,789.00. If the flag is missing, the field "Digit grouping" from "Regional and Language Options" indicates the grouping flag.

- *ThousandSep* specifies the thousand separator. If the flag is missing, the field  $\circ$ "Digit grouping symbol" from "Regional and Language Options" is using.
- *NegativeOrder* indicates the negative number mode. If the flag is missing, the field "Negative number format" from "Regional and Language Options" is using. The valid values are 0, 1, 2, 3 and 4 with the following meanings:
	- 0 Left parenthesis, number, right parenthesis; for example, (1.1)
	- 1 Negative sign, number; for example, -1.1
	- 2 Negative sign, space, number; for example, 1.1
	- 3 Number, negative sign; for example, 1.1-
	- 4 Number, space, negative sign; for example, 1.1 -
- *LeadingZero* indicates if leading zeros should be used in decimal fields. If the flag is missing, the field "Display leading zeros" from "Regional and Language Options" is using. The valid values are 0, 1

*The operators for strings are:*

- **len** (unary operator) retrieves the number of characters in the string. For instance, the *len("Mihai")* returns 5.
- **lower** (unary operator) returns a string expression in lowercase letters. For instance, the *lower("MIHAI")* returns "mihai"
- **upper** (unary operator) returns a string expression in uppercase letters. For instance, the *upper("mihai")* returns "MIHAI"
- **proper** (unary operator) returns from a character expression a string capitalized as appropriate for proper names. For instance, the *proper("mihai")* returns "Mihai"
- **ltrim** (unary operator) removes spaces on the left side of a string. For instance, the *ltrim(" mihai")* returns "mihai"
- **rtrim** (unary operator) removes spaces on the right side of a string. For instance, the *rtrim("mihai ")* returns "mihai"
- **trim** (unary operator) removes spaces on both sides of a string. For instance, the *trim(" mihai ")* returns "mihai"
- **reverse** (unary operator) reverses the order of the characters in the string a. For instance, the *reverse("Mihai")* returns "iahiM"
- a **startwith** b (binary operator) specifies whether a string starts with specified string (
0 if not found, -1 if found ). For instance *"Mihai" startwith "Mi"* returns -1

- a **endwith** b (binary operator) specifies whether a string ends with specified string (0 if not found, -1 if found ). For instance *"Mihai" endwith "ai"* returns -1
- a **contains** b (binary operator) specifies whether a string contains another specified string ( 0 if not found, -1 if found ). For instance *"Mihai" contains "ha"* returns -1
- a **left** b (binary operator) retrieves the left part of the string. For instance *"Mihai" left 2* returns "Mi".
- a **right** b (binary operator) retrieves the right part of the string. For instance *"Mihai" right 2* returns "ai"
- a **Ifind** b (binary operator) The a Ifind b (binary operator) searches the first occurrence of the string b within string a, and returns -1 if not found, or the position of the result ( zero-index ). For instance *"ABCABC" lfind "C"* returns 2
- a **rfind** b (binary operator) The a rfind b (binary operator) searches the last occurrence of the string b within string a, and returns -1 if not found, or the position of the result ( zero-index ). For instance *"ABCABC" rfind "C"* returns 5.
- a **mid** b (binary operator) retrieves the middle part of the string a starting from b (1 means first position, and so on ). For instance *"Mihai" mid 2* returns "ihai"
- a **count** b (binary operator) retrieves the number of occurrences of the b in a. For instance *"Mihai" count "i"* returns 2.
- a **replace** b **with** c (double binary operator) replaces in a the b with c, and gets the result. For instance, the *"Mihai" replace "i" with ""* returns "Mha" string, as it replaces all "i" with nothing.
- a **split** b (binary operator) splits the a using the separator b, and returns an array. For instance, the *weekday(value) array 'Sun Mon Thu Wed Thu Fri Sat' split ' '* gets the weekday as string. This operator can be used with the array.
- a **like** b (binary operator) compares the string a against the pattern b. The pattern b may contain wild-characters such as \*, ?, # or [] and can have multiple patterns separated by space character. In order to have the space, or any other wild-character inside the pattern, it has to be escaped, or in other words it should be preceded by a \ character. For instance value like  $F^*e$  matches all strings that start with F and ends on e, or value like 'a\* b\*' indicates any strings that start with a or b character.
- a **lpad** b (binary operator) pads the value of a to the left with b padding pattern. For instance, 12 lpad "0000" generates the string "0012".
- a **rpad** b (binary operator) pads the value of a to the right with b padding pattern. For instance, 12 lpad " \_\_\_" generates the string "12 \_\_".
- a **concat** b (binary operator) concatenates the a (as string) for b times. For instance, "x" concat 5, generates the string "xxxxx".

*The operators for dates are:*

**time** (unary operator) retrieves the time of the date in string format, as specified in the control's panel. For instance, the *time(#1/1/2001 13:00#)* returns "1:00:00 PM"

- **timeF** (unary operator) retrieves the time of the date in string format, as "HH:MM:SS". For instance, the *timeF(#1/1/2001 13:00#)* returns "13:00:00"
- **shortdate** (unary operator) formats a date as a date string using the short date format, as specified in the control's panel. For instance, the *shortdate(#1/1/2001 13:00#)* returns "1/1/2001"
- **shortdateF** (unary operator) formats a date as a date string using the "MM/DD/YYYY" format. For instance, the *shortdateF(#1/1/2001 13:00#)* returns "01/01/2001"
- **dateF** (unary operator) converts the date expression to a string expression in "MM/DD/YYYY HH:MM:SS" format. For instance, the *dateF(#01/01/2001 14:00:00#)* returns #01/01/2001 14:00:00#
- **longdate** (unary operator) formats a date as a date string using the long date format, as specified in the control's panel. For instance, the *longdate(#1/1/2001 13:00#)* returns "Monday, January 01, 2001"
- **year** (unary operator) retrieves the year of the date (100,...,9999). For instance, the *year(#12/31/1971 13:14:15#)* returns 1971
- **month** (unary operator) retrieves the month of the date ( 1, 2,...,12 ). For instance, the *month(#12/31/1971 13:14:15#)* returns 12.
- **day** (unary operator) retrieves the day of the date ( 1, 2,...,31 ). For instance, the *day(#12/31/1971 13:14:15#)* returns 31
- **yearday** (unary operator) retrieves the number of the day in the year, or the days since January 1st ( 0, 1,...,365 ). For instance, the *yearday(#12/31/1971 13:14:15#)* returns 365
- **weekday** (unary operator) retrieves the number of days since Sunday ( 0 Sunday, 1 Monday,..., 6 - Saturday ). For instance, the *weekday(#12/31/1971 13:14:15#)* returns 5.
- **hour** (unary operator) retrieves the hour of the date ( 0, 1, ..., 23 ). For instance, the *hour(#12/31/1971 13:14:15#)* returns 13
- **min** (unary operator) retrieves the minute of the date ( 0, 1, ..., 59 ). For instance, the *min(#12/31/1971 13:14:15#)* returns 14
- **sec** (unary operator) retrieves the second of the date ( 0, 1, ..., 59 ). For instance, the *sec(#12/31/1971 13:14:15#)* returns 15

The expression supports also **immediate if** ( similar with iif in visual basic, or ? : in C++ ) ie cond ? value true : value false, which means that once that cond is true the value true is used, else the value false is used. Also, it supports variables, up to 10 from 0 to 9. For instance, 0:="Abc" means that in the variable 0 is "Abc", and =:0 means retrieves the value of the variable 0. For instance, the  $len(\%0)$  ? (0:= $(\%1+\%2)$  ? currency(=:0) else `` ) : `` gets the sum between second and third column in currency format if it is not zero, and only if the first column is not empty. As you can see you can use the variables to avoid computing several times the same thing ( in this case the sum %1 and %2 .

# **event MouseMove (Button as Integer, Shift as Integer, X as OLE\_XPOS\_PIXELS, Y as OLE\_YPOS\_PIXELS)**

Occurs when the user moves the mouse.

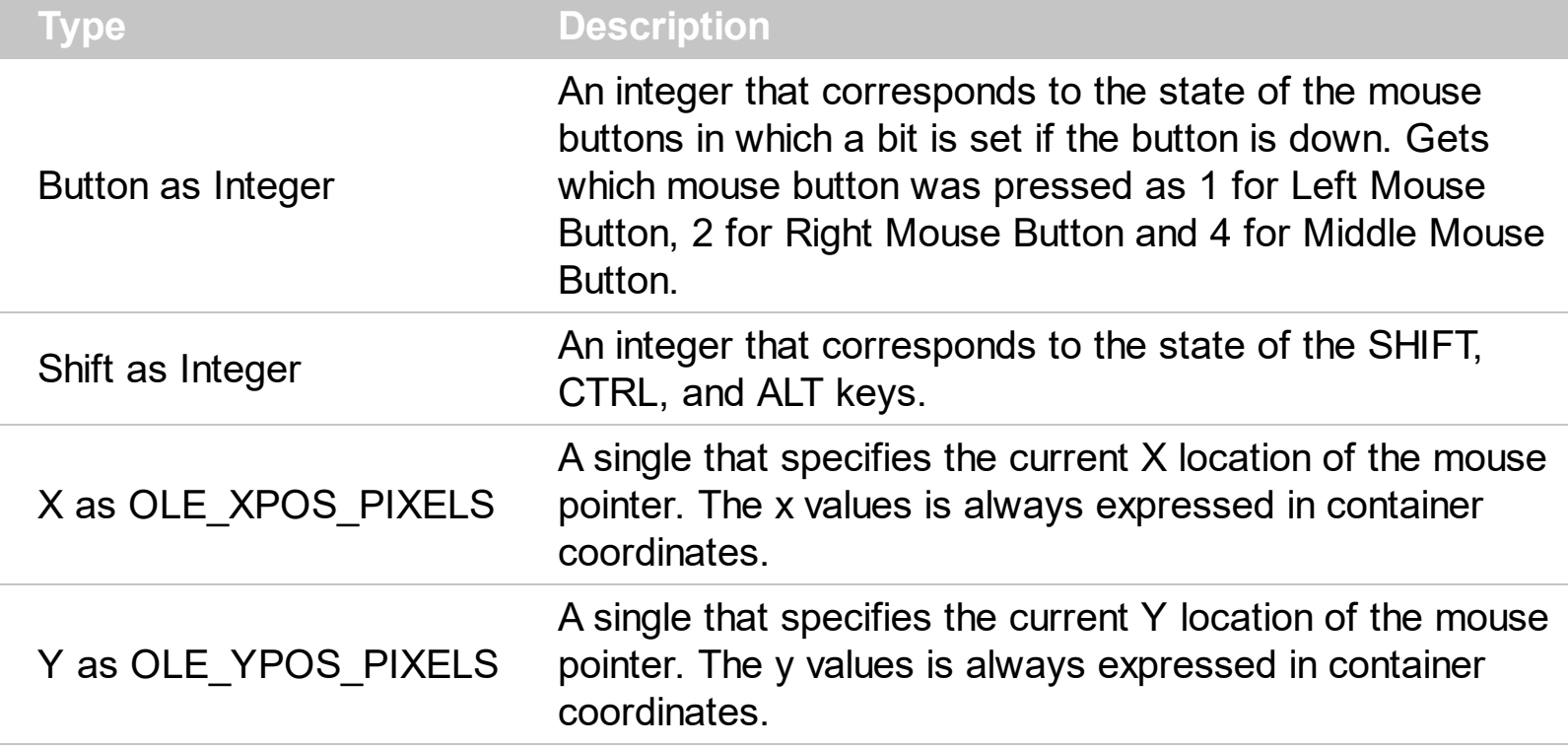

The MouseMove event is generated continually as the mouse pointer moves across objects. Unless another object has captured the mouse, an object recognizes a MouseMove event whenever the mouse position is within its borders. The  $ItemFromPoint(-1,-1)$  $ItemFromPoint(-1,-1)$  $ItemFromPoint(-1,-1)$  property gets</u> the item from the cursor.

Syntax for MouseMove event, **/NET** version, on:

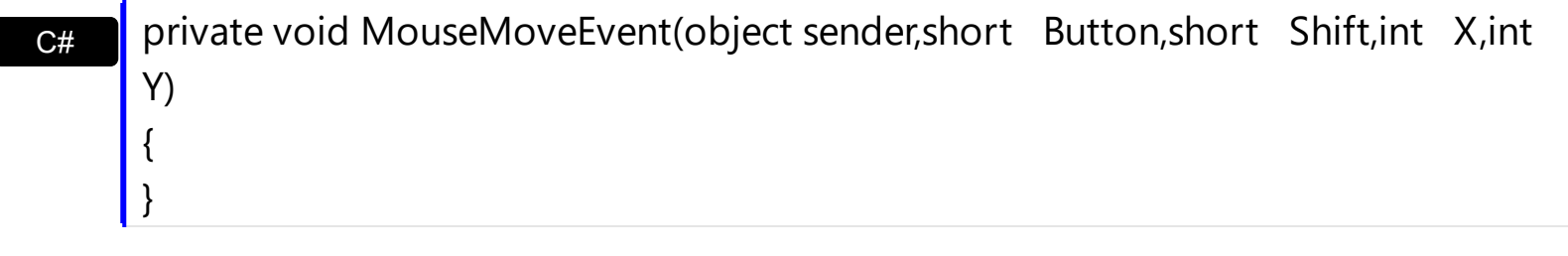

VB Private Sub MouseMoveEvent(ByVal sender As System.Object,ByVal Button As Short,ByVal Shift As Short,ByVal X As Integer,ByVal Y As Integer) Handles MouseMoveEvent End Sub

### Syntax for MouseMove event, **/COM** version, on:

 $C#$  private void MouseMoveEvent(object sender, AxEXToolBarLib.\_IToolBarEvents\_MouseMoveEvent e)

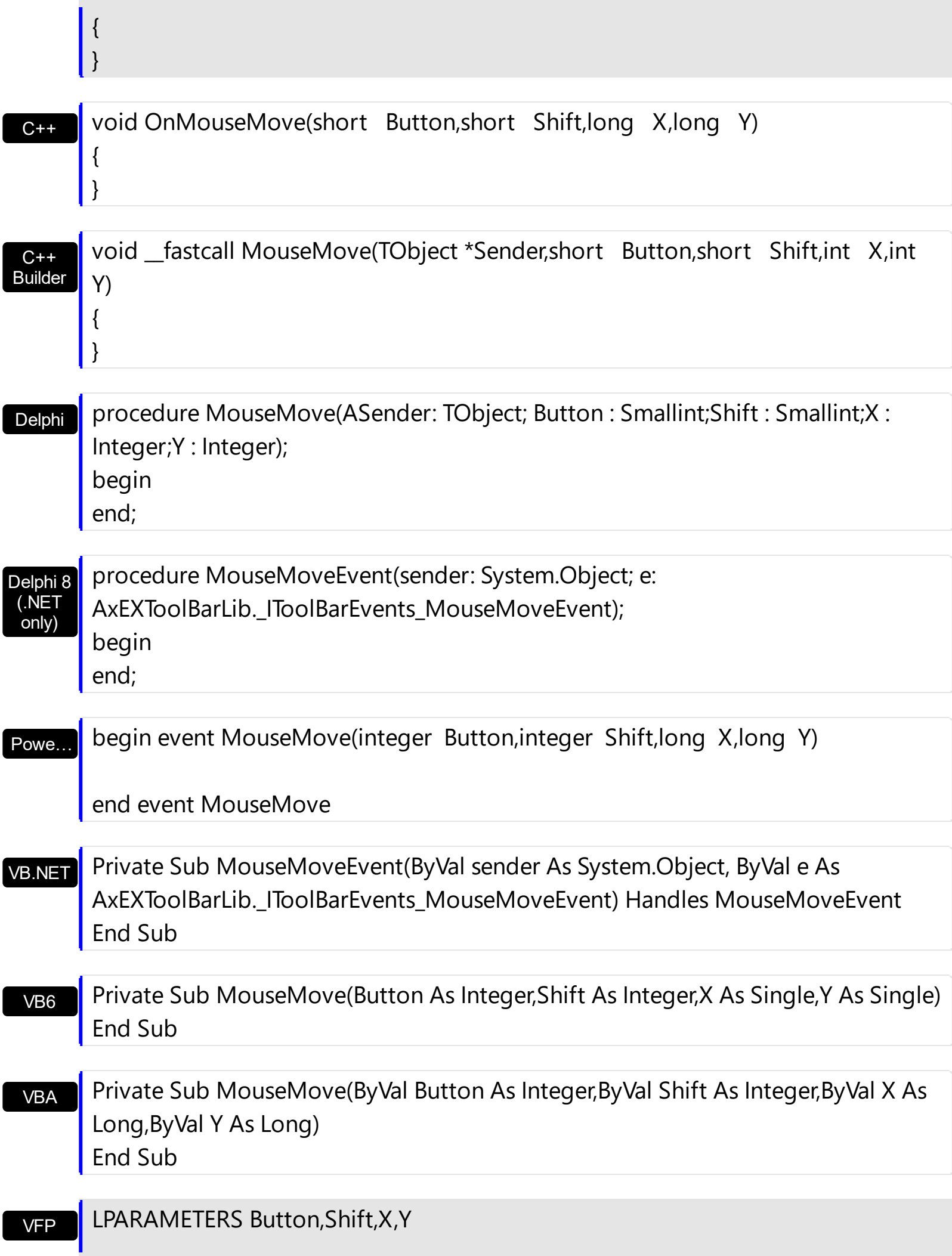

Xbas… PROCEDURE OnMouseMove(oToolBar,Button,Shift,X,Y)

RETURN

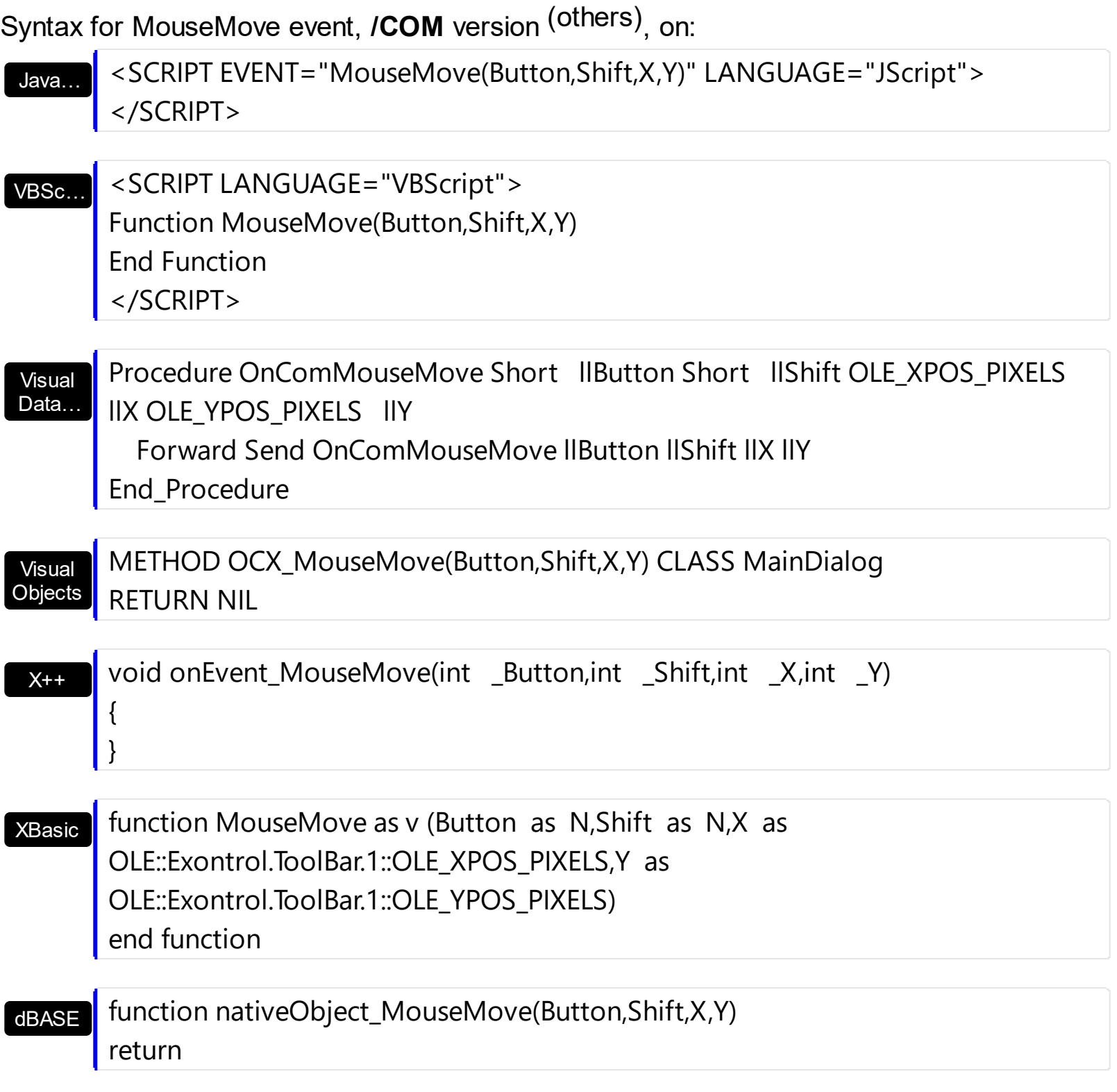

# <span id="page-1049-0"></span>**property ToolBar.ToolTipPopDelay as Long**

Specifies the period in ms of time the ToolTip remains visible if the mouse pointer is stationary within a control.

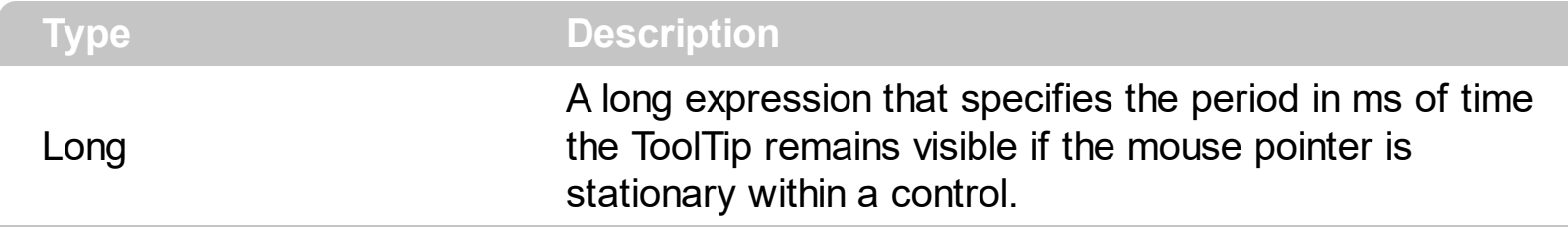

If the ToolTipDelay or ToolTipPopDelay property is 0, the control displays no tooltips. The [ToolTipDelay](#page-1050-0) property specifies the time in ms that passes before the ToolTip appears. Use the **[ToolTipWidth](#page-1051-0)** property to specify the width of the tooltip window. Use the [ToolTipFont](#page-912-0) property to assign a font for the control's tooltip. Use the [Background\(exToolTipAppearance\)](#page-1053-0) property indicates the visual appearance of the borders of the tooltips. Use the **Background** (exToolTipBackColor) property indicates the tooltip's background color. Use the **Background**(exToolTipForeColor) property indicates the tooltip's foreground color. Use the **[ToolTip](#page-573-0)** property to assign a tooltip to an item

# <span id="page-1050-0"></span>**property ToolBar.ToolTipDelay as Long**

l

Specifies the time in ms that passes before the ToolTip appears.

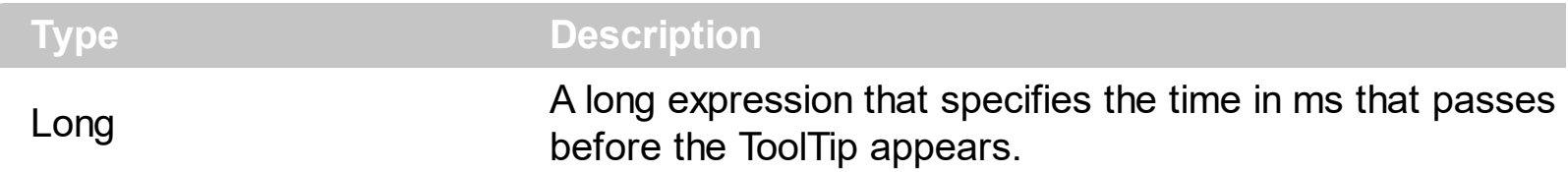

If the ToolTipDelay or ToolTipPopDelay property is 0, the control displays no tooltips. Use the **[ToolTipPopDelay](#page-1049-0)** property specifies the period in ms of time the ToolTip remains visible if the mouse pointer is stationary within a control. Use the **[ToolTipWidth](#page-1051-0)** property to specify the width of the tooltip window. Use the **Background** (exToolTipAppearance) property indicates the visual appearance of the borders of the tooltips. Use the [Background\(exToolTipBackColor\)](#page-1053-0) property indicates the tooltip's background color. Use the [Background\(exToolTipForeColor\)](#page-1053-0) property indicates the tooltip's foreground color. Use the [ToolTip](#page-573-0) property to assign a tooltip to an item. Use the [ToolTipFont](#page-912-0) property or <font> HTML element to assign a new font for tooltips.

# <span id="page-1051-0"></span>**property ToolBar.ToolTipWidth as Long**

Specifies a value that indicates the width of the tooltip window, in pixels.

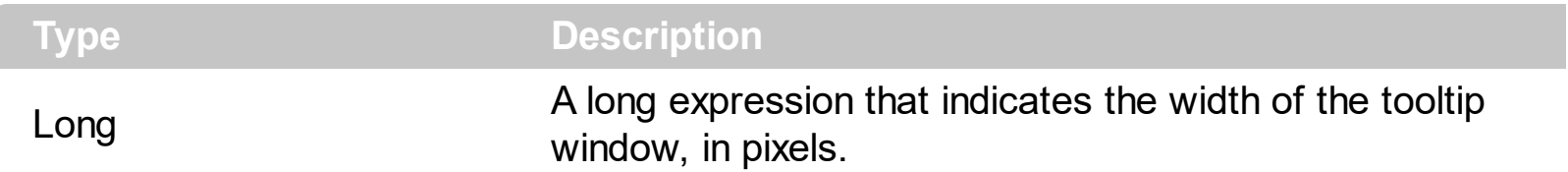

Use the ToolTipWidth property to change the tooltip window width. The height of the tooltip window is automatically computed based on tooltip's description. The [ToolTipPopDelay](#page-1049-0) property specifies the period in ms of time the ToolTip remains visible if the mouse pointer is stationary within a control. The **[ToolTipDelay](#page-1050-0)** property specifies the time in ms that passes before the ToolTip appears. Use the [ToolTipFont](#page-912-0) property to assign a font for the control's tooltip. Use the **Background** (exToolTipAppearance) property indicates the visual appearance of the borders of the tooltips. Use the **Background** (exToolTipBackColor) property indicates the tooltip's background color. Use the **Background**(exToolTipForeColor) property indicates the tooltip's foreground color. Use the **[ToolTip](#page-573-0)** property to assign a tooltip to an item

# **property ToolBar.ToolTipFont as IFontDisp**

Retrieves or sets the tooltip's font.

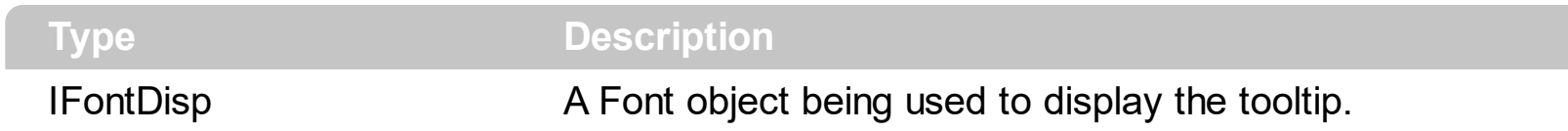

Use the ToolTipFont property to assign a font for the control's tooltip. The [ToolTipPopDelay](#page-1049-0) property specifies the period in ms of time the ToolTip remains visible if the mouse pointer is stationary within a control. Use the **[ToolTipWidth](#page-1051-0)** property to specify the width of the tooltip window. You can use the *<font>* HTML element, in the tooltip's description to assign a different font for portions of text. Use the **[ToolTip](#page-573-0)** property to assign a tooltip to an item

## <span id="page-1053-0"></span>**property ToolBar.Background(Part as BackgroundPartEnum) as Color**

Returns or sets a value that indicates the background color for parts in the control.

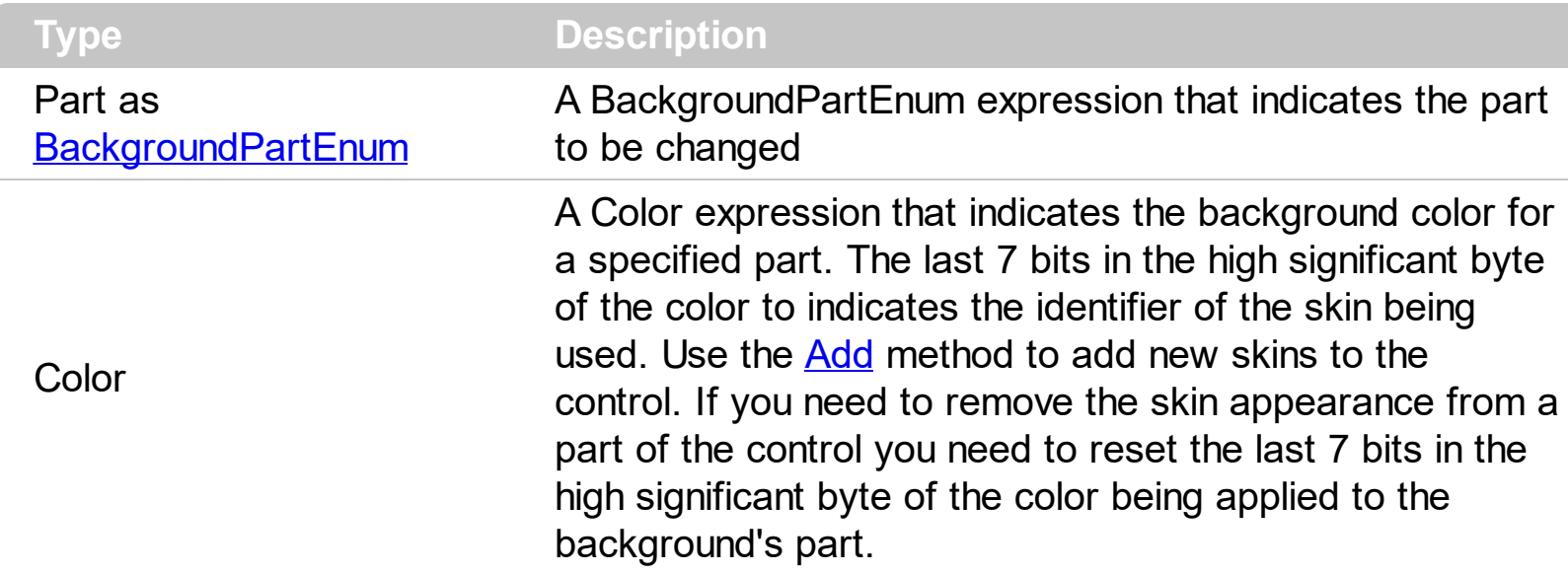

Use the Background property to specify a different visual appearance for parts of the control, such as tooltip, check or radio buttons.

The following screen shot shows the check-boxes, as they are shown by default:

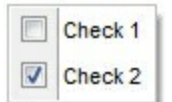

The following screen shot shows the check-boxes, as once a new visual appearance is applied:

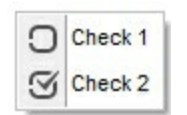

How can I change the visual appearance of the check-boxes to be displayed in the toolbar control (ebn)?

#### **VBA (MS Access, Excell...)**

```
With ToolBar1
  With .VisualAppearance
    .Add 1,"c:\exontrol\images\normal.ebn"
    .Add 2,"c:\exontrol\images\pushed.ebn"
  End With
  .Background(70) = &H1000000
  .Background(71) = &H2000000
```

```
With .Items
    With .Add("",2)
      .GroupPopup = 3 ' GroupPopupEnum.exNoGroupPopupFrame Or
GroupPopupEnum.exGroupPopup
      With .Items
        With .Add("Check 1")
          .Check = True
          .Checked = True
        End With
        .Add("Check 2").Check = True
      End With
    End With
  End With
  .Refresh
End With
```
### **VB6**

```
With ToolBar1
  With .VisualAppearance
    .Add 1,"c:\exontrol\images\normal.ebn"
    .Add 2,"c:\exontrol\images\pushed.ebn"
  End With
  .Background(exCheckBoxState0) = &H1000000
  .Background(exCheckBoxState1) = &H2000000
  With .Items
    With .Add("",2)
      .GroupPopup = GroupPopupEnum.exNoGroupPopupFrame Or
GroupPopupEnum.exGroupPopup
      With .Items
        With .Add("Check 1")
          Check = True.Checked = True
        End With
        .Add("Check 2").Check = True
      End With
    End With
```
End With .Refresh End With

#### **VB.NET**

```
With Extoolbar1
  With .VisualAppearance
    .Add(1,"c:\exontrol\images\normal.ebn")
    .Add(2,"c:\exontrol\images\pushed.ebn")
  End With
.set_Background32(exontrol.EXTOOLBARLib.BackgroundPartEnum.exCheckBoxState0,&
.set_Background32(exontrol.EXTOOLBARLib.BackgroundPartEnum.exCheckBoxState1,&
  With .Items
    With .Add("",2)
      .GroupPopup =
exontrol.EXTOOLBARLib.GroupPopupEnum.exNoGroupPopupFrame Or
exontrol.EXTOOLBARLib.GroupPopupEnum.exGroupPopup
      With .Items
        With .Add("Check 1")
          Check = True.Checked = True
        End With
        .Add("Check 2").Check = True
      End With
    End With
  End With
  .Refresh()
End With
```
### **VB.NET for /COM**

With AxToolBar1 With .**VisualAppearance**

```
.Add(1,"c:\exontrol\images\normal.ebn")
  .Add(2,"c:\exontrol\images\pushed.ebn")
End With
```
.**set\_Background**(EXTOOLBARLib.BackgroundPartEnum.exCheckBoxState0,16777216)

```
.set_Background(EXTOOLBARLib.BackgroundPartEnum.exCheckBoxState1,33554432)
 With .Items
   With .Add("",2)
      .GroupPopup = EXTOOLBARLib.GroupPopupEnum.exNoGroupPopupFrame Or
EXTOOLBARLib.GroupPopupEnum.exGroupPopup
      With .Items
        With .Add("Check 1")
          .Check = True
          .Checked = True
        End With
        .Add("Check 2").Check = True
      End With
    End With
  End With
  .Refresh()
End With
```

```
C++
```
/\*

```
Copy and paste the following directives to your header file as
  it defines the namespace 'EXTOOLBARLib' for the library: 'ExToolBar 1.0 Control
Library'
```

```
#import <ExToolBar.dll>
  using namespace EXTOOLBARLib;
*/
EXTOOLBARLib::IToolBarPtr spToolBar1 = GetDlgItem(IDC_TOOLBAR1)-
>GetControlUnknown();
EXTOOLBARLib::IAppearancePtr var_Appearance = spToolBar1-
>GetVisualAppearance();
```

```
var_Appearance->Add(1,"c:\\exontrol\\images\\normal.ebn");
  var_Appearance->Add(2,"c:\\exontrol\\images\\pushed.ebn");
spToolBar1->PutBackground(EXTOOLBARLib::exCheckBoxState0,0x1000000);
spToolBar1->PutBackground(EXTOOLBARLib::exCheckBoxState1,0x2000000);
EXTOOLBARLib::IItemsPtr var_Items = spToolBar1->GetItems();
  EXTOOLBARLib::IItemPtr var_Item = var_Items->Add(L"",long(2),vtMissing);
    var Item-
>PutGroupPopup(EXTOOLBARLib::GroupPopupEnum(EXTOOLBARLib::exNoGroupPopu
| EXTOOLBARLib::exGroupPopup));
    EXTOOLBARLib::IItemsPtr var_Items1 = var_Item->GetItems();
      EXTOOLBARLib::IItemPtr var_Item1 = var_Items1->Add(L"Check
1",vtMissing,vtMissing);
        var_Item1->PutCheck(VARIANT_TRUE);
        var_Item1->PutChecked(VARIANT_TRUE);
      var_Items1->Add(L"Check 2",vtMissing,vtMissing)-
>PutCheck(VARIANT_TRUE);
spToolBar1->Refresh();
```
## **C++ Builder**

```
Extoolbarlib_tlb::IAppearancePtr var_Appearance = ToolBar1->VisualAppearance;
  var_Appearance->Add(1,TVariant("c:\\exontrol\\images\\normal.ebn"));
  var_Appearance->Add(2,TVariant("c:\\exontrol\\images\\pushed.ebn"));
ToolBar1->Background[Extoolbarlib_tlb::BackgroundPartEnum::exCheckBoxState0] =
0x1000000;
ToolBar1->Background[Extoolbarlib_tlb::BackgroundPartEnum::exCheckBoxState1] =
0x2000000:
Extoolbarlib tlb::IItemsPtr var Items = ToolBar1->Items;
  Extoolbarlib_tlb::IItemPtr var_Item = var_Items->Add(L"",TVariant(2),TNoParam());
    var_Item->GroupPopup =
Extoolbarlib_tlb::GroupPopupEnum::exNoGroupPopupFrame |
Extoolbarlib_tlb::GroupPopupEnum::exGroupPopup;
    Extoolbarlib tlb::IItemsPtr var Items1 = var Item->Items;
      Extoolbarlib_tlb::IItemPtr var_Item1 = var_Items1->Add(L"Check
1",TNoParam(),TNoParam());
        var Item1->Check = true;
```

```
var Item1->Checked = true;
      var_Items1->Add(L"Check 2",TNoParam(),TNoParam())->Check = true;
ToolBar1->Refresh();
```
#### **C#**

```
exontrol.EXTOOLBARLib.Appearance var_Appearance =
extoolbar1.VisualAppearance;
  var_Appearance.Add(1,"c:\\exontrol\\images\\normal.ebn");
  var_Appearance.Add(2,"c:\\exontrol\\images\\pushed.ebn");
extoolbar1.set_Background32(exontrol.EXTOOLBARLib.BackgroundPartEnum.exCheckB
extoolbar1.set_Background32(exontrol.EXTOOLBARLib.BackgroundPartEnum.exCheckB
exontrol.EXTOOLBARLib.Items var_Items = extoolbar1.Items;
  exontrol.EXTOOLBARLib.Item var_Item = var_Items.Add("",2,null);
    var_Item.GroupPopup =
exontrol.EXTOOLBARLib.GroupPopupEnum.exNoGroupPopupFrame |
exontrol.EXTOOLBARLib.GroupPopupEnum.exGroupPopup;
    exontrol.EXTOOLBARLib.Items var_Items1 = var_Item.Items;
      exontrol.EXTOOLBARLib.Item var_Item1 = var_Items1.Add("Check 1",null,null);
        var Item1.Check = true;
        var_Item1.Checked = true;
      var_Items1.Add("Check 2",null,null).Check = true;
extoolbar1.Refresh();
```
#### **JScript/JavaScript**

```
<BODY onload='Init()'>
<OBJECT CLASSID="clsid:DDF58CFA-750F-45E0-8A00-CFBE431702E2"
id="ToolBar1"></OBJECT>
<SCRIPT LANGUAGE="JScript">
function Init()
{
  var var_Appearance = ToolBar1.VisualAppearance;
```

```
var_Appearance.Add(1,"c:\\exontrol\\images\\normal.ebn");
    var_Appearance.Add(2,"c:\\exontrol\\images\\pushed.ebn");
 ToolBar1.Background(70) = 16777216;
 ToolBar1.Background(71) = 33554432;
 var var Items = ToolBar1.Items;
    var var_Item = var_Items.Add("",2,null);
      var_Item.GroupPopup = 3;
      var var_Items1 = var_Item.Items;
        var var_Item1 = var_Items1.Add("Check 1", null, null);
          var Item1.Check = true;
          var Item1.Checked = true;
        var_Items1.Add("Check 2",null,null).Check = true;
 ToolBar1.Refresh();
}
</SCRIPT>
</BODY>
```
#### **VBScript**

```
<BODY onload='Init()'>
<OBJECT CLASSID="clsid:DDF58CFA-750F-45E0-8A00-CFBE431702E2"
id="ToolBar1"></OBJECT>
<SCRIPT LANGUAGE="VBScript">
Function Init()
  With ToolBar1
   With .VisualAppearance
      .Add 1,"c:\exontrol\images\normal.ebn"
      .Add 2,"c:\exontrol\images\pushed.ebn"
    End With
   .Background(70) = &H1000000
    .Background(71) = &H2000000
    With .Items
      With .Add("",2)
        .GroupPopup = 3 ' GroupPopupEnum.exNoGroupPopupFrame Or
GroupPopupEnum.exGroupPopup
```

```
With .Items
          With .Add("Check 1")
             Check = TrueChecked = TrueEnd With
          .Add("Check 2").Check = True
        End With
      End With
    End With
    .Refresh
  End With
End Function
</SCRIPT>
</BODY>
```
#### **C# for /COM**

```
EXTOOLBARLib.Appearance var_Appearance = axToolBar1.VisualAppearance;
  var_Appearance.Add(1,"c:\\exontrol\\images\\normal.ebn");
  var_Appearance.Add(2,"c:\\exontrol\\images\\pushed.ebn");
axToolBar1.set_Background(EXTOOLBARLib.BackgroundPartEnum.exCheckBoxState0,0
axToolBar1.set_Background(EXTOOLBARLib.BackgroundPartEnum.exCheckBoxState1,0
EXTOOLBARLib.Items var_Items = axToolBar1.Items;
  EXTOOLBARLib.Item var_Item = var_Items.Add("",2,null);
    var_Item.GroupPopup =
EXTOOLBARLib.GroupPopupEnum.exNoGroupPopupFrame |
EXTOOLBARLib.GroupPopupEnum.exGroupPopup;
    EXTOOLBARLib.Items var_Items1 = var_Item.Items;
      EXTOOLBARLib.Item var_Item1 = var_Items1.Add("Check 1",null,null);
        var Item1.Check = true;
        var Item1.Checked = true;
      var_Items1.Add("Check 2",null,null).Check = true;
axToolBar1.Refresh();
```

```
public void init()
{
  COM com_Appearance,com_Item,com_Item1,com_Item2,com_Items,com_Items1;
  anytype var_Appearance,var_Item,var_Item1,var_Item2,var_Items,var_Items1;
  ;<br>;
  super();
  var_Appearance = extoolbar1.VisualAppearance(); com_Appearance =
var_Appearance;
    com_Appearance.Add(1,"c:\\exontrol\\images\\normal.ebn");
    com_Appearance.Add(2,"c:\\exontrol\\images\\pushed.ebn");
  extoolbar1.Background(70/*exCheckBoxState0*/,0x1000000);
  extoolbar1.Background(71/*exCheckBoxState1*/,0x2000000);
  var_Items = extoolbar1.Items(); com_Items = var_Items;
    var_Item = com_Items.Add("",COMVariant::createFromInt(2)); com_Item =
var_Item;
      com_Item.GroupPopup(3/*exNoGroupPopupFrame | exGroupPopup*/);
      var_Items1 = com_Item.Items(); com_Items1 = var_Items1;
        var_Item1 = com_Items1.Add("Check 1"); com_Item1 = var_Item1;
          com_Item1.Check(true);
          com_Item1.Checked(true);
        var_Item2 = COM::createFromObject(com_Items1.Add("Check 2"));
com_Item2 = var_Item2;
        com_Item2.Check(true);
  extoolbar1.Refresh();
}
```
## **Delphi 8 (.NET only)**

```
with AxToolBar1 do
begin
  with VisualAppearance do
  begin
    Add(1,'c:\exontrol\images\normal.ebn');
    Add(2,'c:\exontrol\images\pushed.ebn');
```
end;

**set\_Background**(EXTOOLBARLib.BackgroundPartEnum.exCheckBoxState0,\$1000000);

**set\_Background**(EXTOOLBARLib.BackgroundPartEnum.exCheckBoxState1,\$2000000); with Items do

```
begin
    with Add('',TObject(2),Nil) do
    begin
      GroupPopup :=
Integer(EXTOOLBARLib.GroupPopupEnum.exNoGroupPopupFrame) Or
Integer(EXTOOLBARLib.GroupPopupEnum.exGroupPopup);
      with Items do
      begin
        with Add('Check 1',Nil,Nil) do
        begin
          Check := True;Checked := True;
        end;
        Add('Check 2',Nil,Nil).Check := True;
      end;
    end;
  end;
  Refresh();
end
```
## **Delphi (standard)**

```
with ToolBar1 do
begin
  with VisualAppearance do
  begin
    Add(1,'c:\exontrol\images\normal.ebn');
    Add(2,'c:\exontrol\images\pushed.ebn');
  end;
  Background[EXTOOLBARLib_TLB.exCheckBoxState0] := $1000000;
  Background[EXTOOLBARLib_TLB.exCheckBoxState1] := $2000000;
```

```
with Items do
  begin
    with Add('',OleVariant(2),Null) do
    begin
      GroupPopup := Integer(EXTOOLBARLib_TLB.exNoGroupPopupFrame) Or
Integer(EXTOOLBARLib_TLB.exGroupPopup);
      with Items do
      begin
        with Add('Check 1', Null, Null) do
        begin
           Check := True;Checked := True;
         end;
        Add('Check 2',Null,Null).Check := True;
      end;
    end;
  end;
  Refresh();
end
```
## **VFP**

```
with thisform.ToolBar1
  with .VisualAppearance
    .Add(1,"c:\exontrol\images\normal.ebn")
    .Add(2,"c:\exontrol\images\pushed.ebn")
  endwith
  .Object.Background(70) = 0x1000000
  .Object.Background(71) = 0x2000000
  with .Items
    with .Add("",2)
      .GroupPopup = 3 && GroupPopupEnum.exNoGroupPopupFrame Or
GroupPopupEnum.exGroupPopup
      with .Items
        with .Add("Check 1")
          Check = T.
          Checked = T.
```

```
endwith
        Add("Check 2").Check = .T.endwith
    endwith
  endwith
  .Refresh
endwith
```
#### **dBASE Plus**

```
local oToolBar,var_Appearance,var_Item,var_Item1,var_Item2,var_Items,var_Items1
oToolBar = form.Activex1.nativeObject
var_Appearance = oToolBar.VisualAppearance
  var_Appearance.Add(1,"c:\exontrol\images\normal.ebn")
  var_Appearance.Add(2,"c:\exontrol\images\pushed.ebn")
oToolBar.Template = [Background(70) = 0x1000000] // oToolBar.Background(70) =
0x1000000
oToolBar.Template = [Background(71) = 0x2000000] // oToolBar.Background(71) =
0x2000000
var_Items = oToolBar.Items
  var_Item = var_Items.Add("",2)
    var_Item.GroupPopup = 3 /*exNoGroupPopupFrame | exGroupPopup*/
    var_Items1 = var_Item.Items
      var_Item1 = var_Items1.Add("Check 1")
        var Item1.Check = truevar Item1.Checked = true
      // var_Items1.Add("Check 2").Check = true
      var_Item2 = var_Items1.Add("Check 2")
      with (oToolBar)
        TemplateDef = [Dim var_Item2]
        TemplateDef = var_Item2
        Template = [var_ltem2.Check = true]
      endwith
oToolBar.Refresh()
```
#### **XBasic (Alpha Five)**

```
Dim oToolBar as P
Dim var_Appearance as P
Dim var_Item as P
Dim var Item1 as P
Dim var Item2 as P
Dim var Items as P
Dim var_Items1 as P
oToolBar = topparent:CONTROL_ACTIVEX1.activex
var_Appearance = oToolBar.VisualAppearance
  var_Appearance.Add(1,"c:\exontrol\images\normal.ebn")
  var_Appearance.Add(2,"c:\exontrol\images\pushed.ebn")
oToolBar.Template = "Background(70) = 16777216" ' oToolBar.Background(70) =
16777216
oToolBar.Template = "Background(71) = 33554432" ' oToolBar.Background(71) =
33554432
var_Items = oToolBar.Items
  var_Item = var_Items.Add("",2)
    var_Item.GroupPopup = 3 'exNoGroupPopupFrame + exGroupPopup
    var_Items1 = var_Item.Items
      var_Item1 = var_Items1.Add("Check 1")
        var Item1.Check = .t.
        var Item1.Checked = .t.
       ' var_Items1.Add("Check 2").Check = .t.
      var_Item2 = var_Items1.Add("Check 2")
      oToolBar.TemplateDef = "Dim var_Item2"
      oToolBar.TemplateDef = var_Item2
      oToolBar.Template = "var_Item2.Check = True"
oToolBar.Refresh()
```
#### **Visual Objects**

local var\_Appearance as IAppearance local var\_Item,var\_Item1 as IItem local var\_Items,var\_Items1 as IItems

```
var_Appearance := oDCOCX_Exontrol1:VisualAppearance
  var_Appearance:Add(1,"c:\exontrol\images\normal.ebn")
  var_Appearance:Add(2,"c:\exontrol\images\pushed.ebn")
oDCOCX_Exontrol1:[Background,exCheckBoxState0] := 0x1000000
oDCOCX_Exontrol1:[Background,exCheckBoxState1] := 0x2000000
var_Items := oDCOCX_Exontrol1:Items
  var_Item := var_Items:Add("",2,nil)
    var_Item:GroupPopup := exNoGroupPopupFrame | exGroupPopup
    var_Items1 := var_Item:Items
      var_Item1 := var_Items1:Add("Check 1",nil,nil)
        var Item1:Check := true
        var Item1:Checked := true
      var_Items1:Add("Check 2",nil,nil):Check := true
oDCOCX_Exontrol1:Refresh()
```
#### **PowerBuilder**

```
OleObject oToolBar,var_Appearance,var_Item,var_Item1,var_Items,var_Items1
oToolBar = ole_1.Object
var_Appearance = oToolBar.VisualAppearance
  var_Appearance.Add(1,"c:\exontrol\images\normal.ebn")
  var_Appearance.Add(2,"c:\exontrol\images\pushed.ebn")
oToolBar.Background(70,16777216 /*0x1000000*/)
oToolBar.Background(71,33554432 /*0x2000000*/)
var Items = oToolBar.Items
  var_Item = var_Items.Add("",2)
    var_Item.GroupPopup = 3 /*exNoGroupPopupFrame | exGroupPopup*/
    var_Items1 = var_Item.Items
      var_Item1 = var_Items1.Add("Check 1")
        var Item1.Check = true
        var_Item1.Checked = true
      var_Items1.Add("Check 2").Check = true
oToolBar.Refresh()
```
#### **Visual DataFlex**

Procedure OnCreate Forward Send OnCreate Variant voAppearance Get **ComVisualAppearance** to voAppearance Handle hoAppearance Get Create (RefClass(cComAppearance)) to hoAppearance Set pvComObject of hoAppearance to voAppearance Get ComAdd of hoAppearance 1 "c:\exontrol\images\normal.ebn" to Nothing Get ComAdd of hoAppearance 2 "c:\exontrol\images\pushed.ebn" to Nothing Send Destroy to hoAppearance Set **ComBackground** OLEexCheckBoxState0 to |CI\$1000000 Set **ComBackground** OLEexCheckBoxState1 to |CI\$2000000 Variant voItems Get ComItems to voItems Handle hoItems Get Create (RefClass(cComItems)) to hoItems Set pvComObject of hoItems to voItems Variant voItem Get ComAdd of holtems "" 2 Nothing to voltem Handle hoItem Get Create (RefClass(cComItem)) to hoItem Set pvComObject of hoItem to voItem Set ComGroupPopup of hoItem to (OLEexNoGroupPopupFrame + OLEexGroupPopup) Variant voltems1 Get ComItems of hoItem to voItems1 Handle hoItems1 Get Create (RefClass(cComItems)) to hoItems1 Set pvComObject of hoItems1 to voItems1 Variant voltem1 Get ComAdd of hoItems1 "Check 1" Nothing Nothing to voItem1 Handle hoItem1 Get Create (RefClass(cComItem)) to hoItem1 Set pvComObject of hoItem1 to voItem1 Set ComCheck of hoItem1 to True

Set ComChecked of hoItem1 to True Send Destroy to holtem1 Variant voltem<sub>2</sub> Get ComAdd of hoItems1 "Check 2" Nothing Nothing to voItem2 Handle hoItem2 Get Create (RefClass(cComItem)) to hoItem2 Set pvComObject of hoItem2 to voItem2 Set ComCheck of hoItem2 to True Send Destroy to holtem2 Send Destroy to holtems1 Send Destroy to holtem Send Destroy to hoItems Send ComRefresh End\_Procedure

#### **XBase++**

```
#include "AppEvent.ch"
#include "ActiveX.ch"
PROCEDURE Main
  LOCAL oForm
  LOCAL nEvent := 0, mp1 := NIL, mp2 := NIL, oXbp := NIL
  LOCAL oAppearance
  LOCAL oItem,oItem1
  LOCAL oItems,oItems1
  LOCAL oToolBar
  oForm := XbpDialog():new( AppDesktop() )
  oForm:drawingArea:clipChildren := .T.
  oForm:create( ,,{100,100}, {640,480},, .F. )
  oForm:close := {|| PostAppEvent( xbeP_Quit )}
```

```
oToolBar := XbpActiveXControl():new( oForm:drawingArea )
  oToolBar:CLSID := "Exontrol.ToolBar.1" /*{DDF58CFA-750F-45E0-8A00-
CFBE431702E2}*/
  oToolBar:create(,, {10,60},{610,370} )
```

```
oAppearance := oToolBar:VisualAppearance()
      oAppearance:Add(1,"c:\exontrol\images\normal.ebn")
      oAppearance:Add(2,"c:\exontrol\images\pushed.ebn")
    oToolBar:SetProperty("Background",70/*exCheckBoxState0*/,0x1000000)
    oToolBar:SetProperty("Background",71/*exCheckBoxState1*/,0x2000000)
    oItems := oToolBar:Items()
      oItem := oItems:Add("",2)
        oItem:GroupPopup := 3/*exNoGroupPopupFrame+exGroupPopup*/
        oltems1 := oltem:ltems()
          oItem1 := oItems1:Add("Check 1")
            oItem1:Check := .T.
            oItem1:Checked := .T.
          oItems1:Add("Check 2"):Check := .T.
    oToolBar:Refresh()
  oForm:Show()
  DO WHILE nEvent != xbeP Quit
    nEvent := AppEvent( @mp1, @mp2, @oXbp )
    oXbp:handleEvent( nEvent, mp1, mp2 )
  ENDDO
RETURN
```